# Moab Web Services 9.0.3

Reference Guide

January 2017

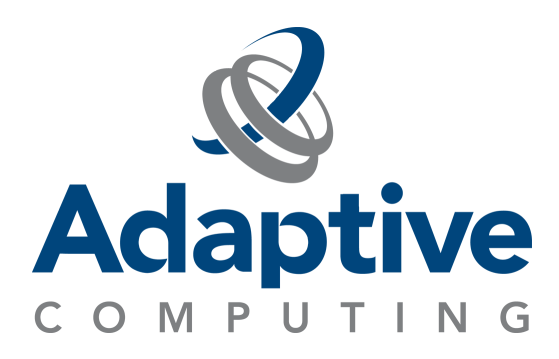

#### **© 2017 Adaptive Computing Enterprises, Inc. All rights reserved.**

Distribution of this document for commercial purposes in either hard or soft copy form is strictly prohibited without prior written consent from Adaptive Computing Enterprises, Inc.

Adaptive Computing, Cluster Resources, Moab, Moab Workload Manager, Moab Viewpoint, Moab Cluster Manager, Moab Cluster Suite, Moab Grid Scheduler, Moab Grid Suite, Moab Access Portal, and other Adaptive Computing products are either registered trademarks or trademarks of Adaptive Computing Enterprises, Inc. The Adaptive Computing logo and the Cluster Resources logo are trademarks of Adaptive Computing Enterprises, Inc. All other company and product names may be trademarks of their respective companies.

Adaptive Computing Enterprises, Inc. 1712 S. East Bay Blvd., Suite 300 Provo, UT 84606 +1 (801) 717-3700 [www.adaptivecomputing.com](http://www.adaptivecomputing.com/)

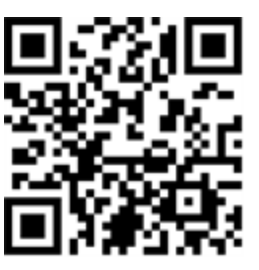

*Scan to open online help*

# Contents

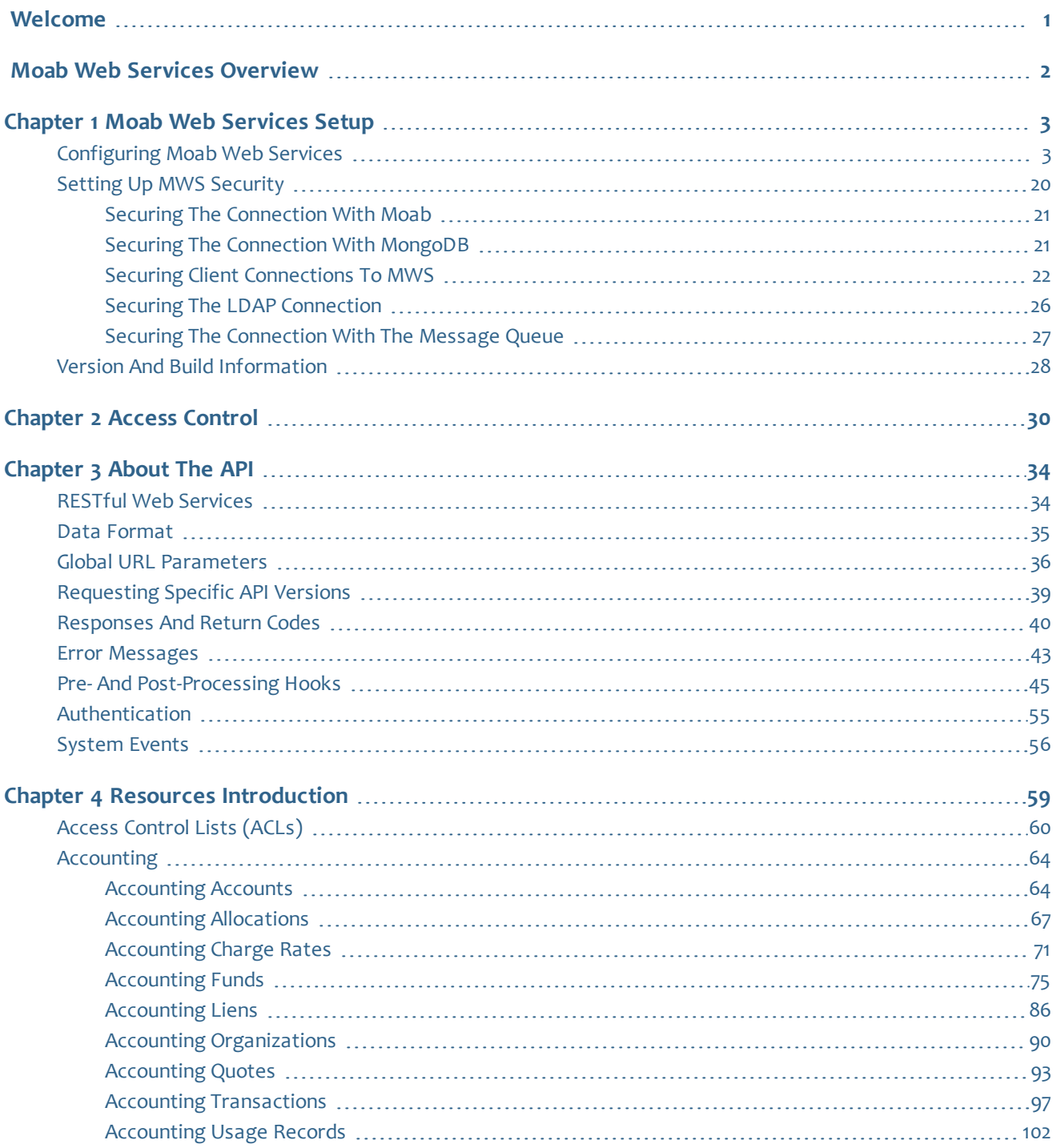

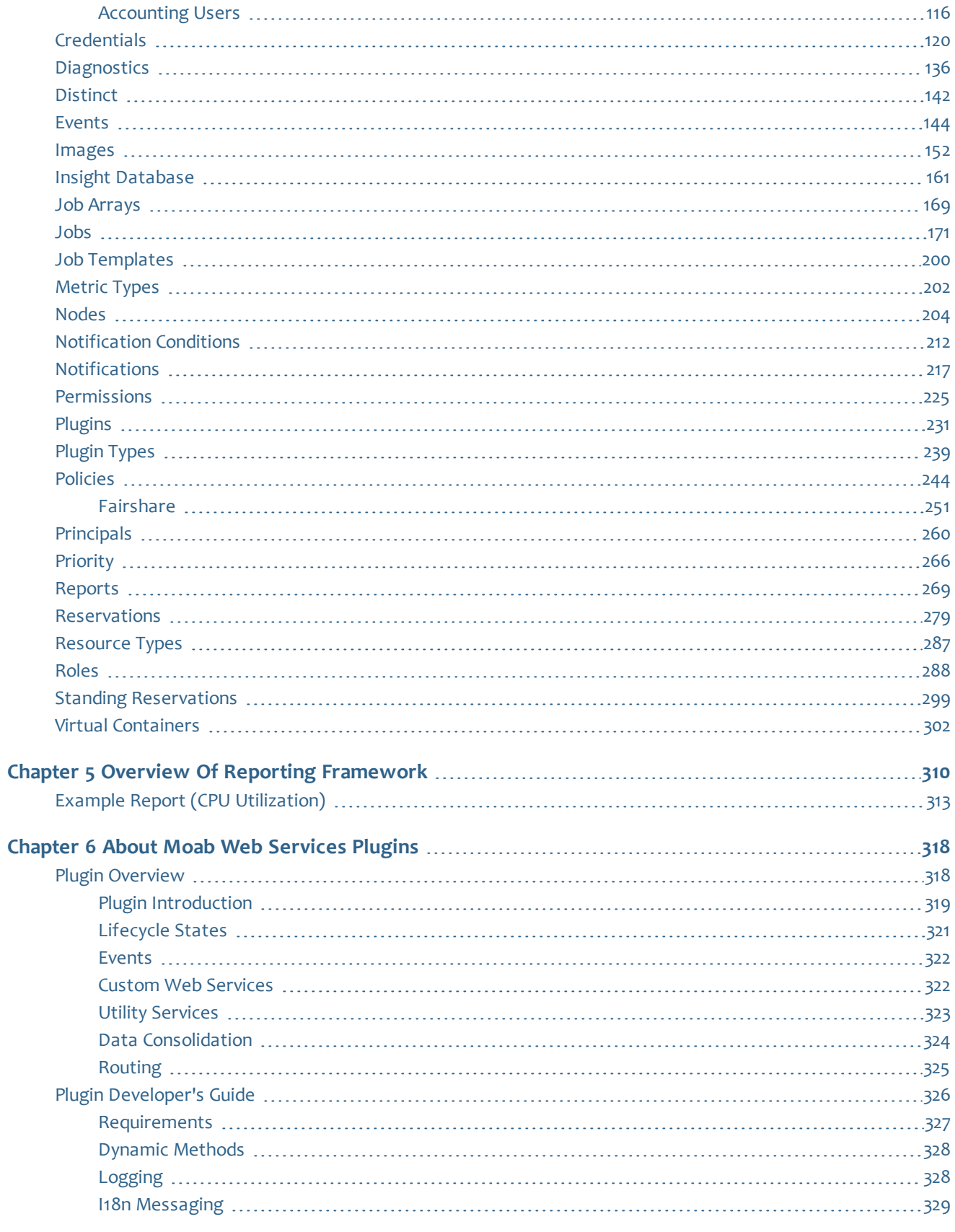

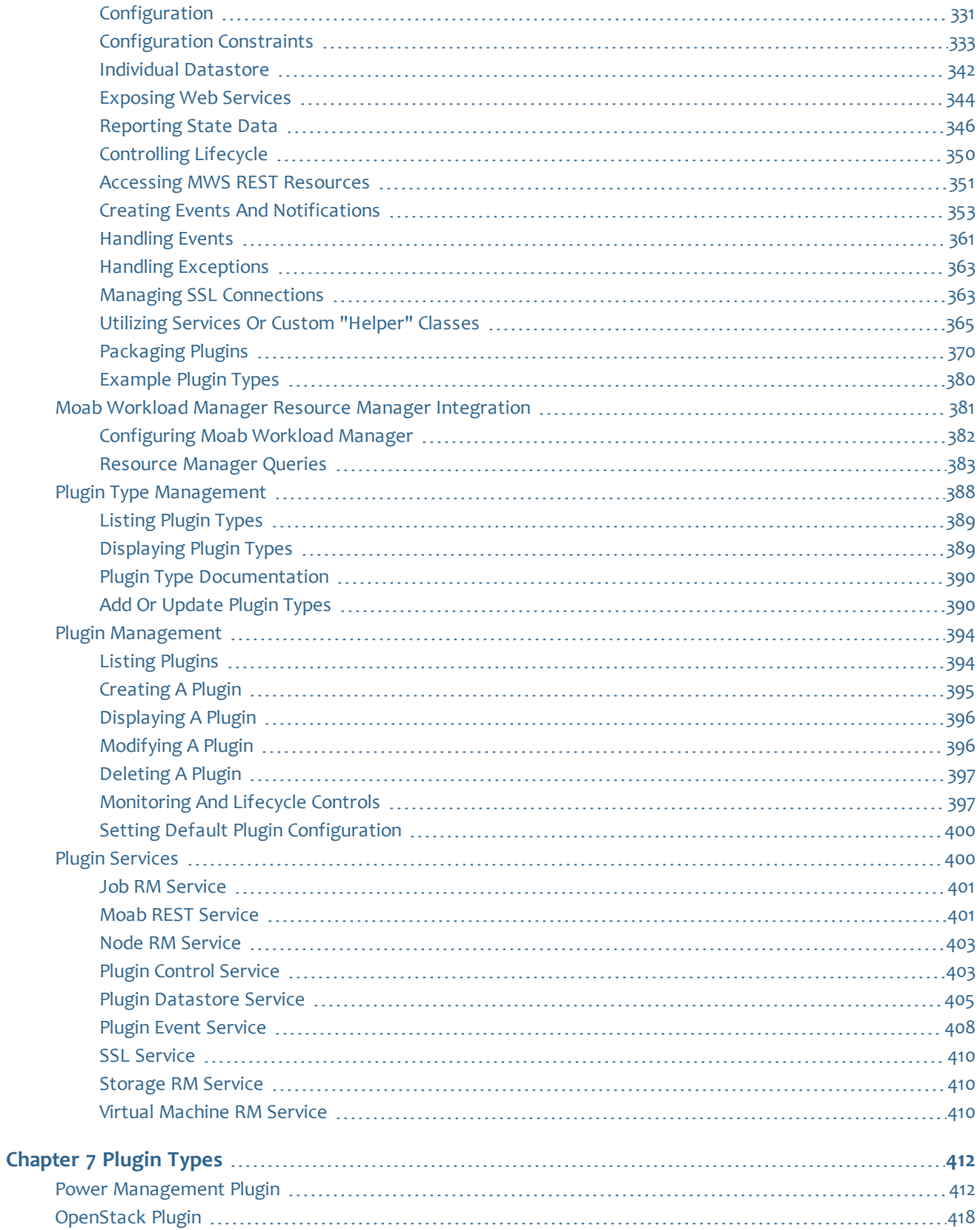

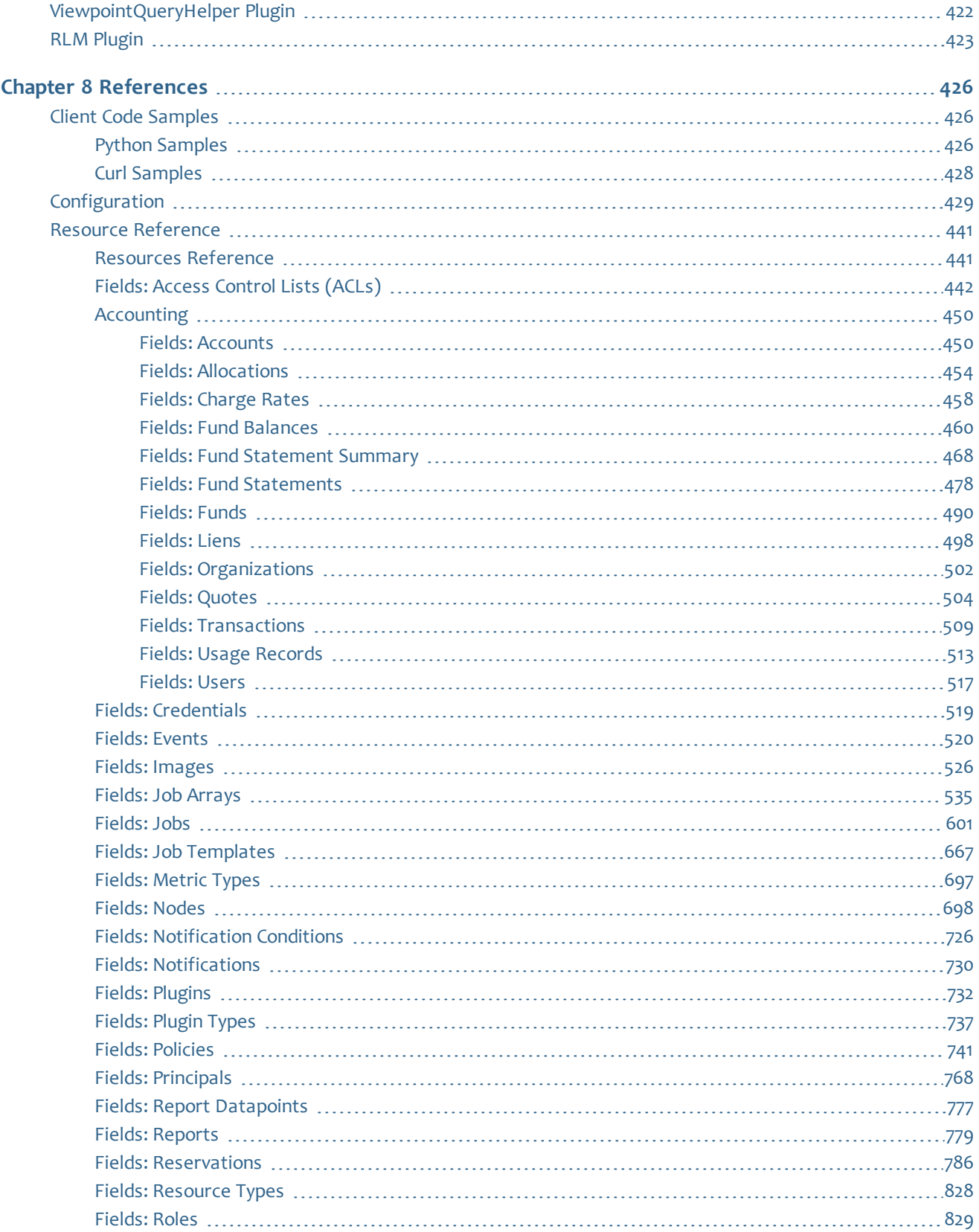

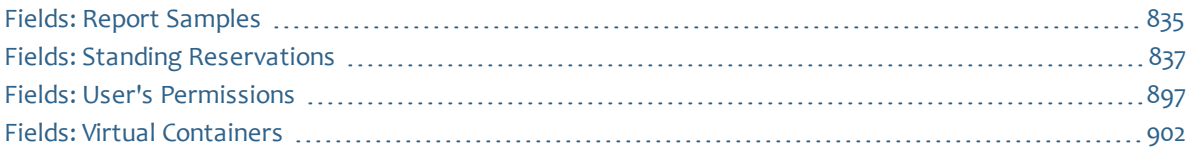

# <span id="page-8-0"></span>Welcome

Welcome to the *Moab Web Services Reference Guide* for version 9.0.3.

**This Reference Guide assumes MWS has already been installed. See the** *Moab HPC Suite Installation and Configuration Guide* for installation instructions, including troubleshooting the installation.

The following sections will help you quickly get started using MWS:

- Moab Web Services [Overview:](#page-9-0) Gives an overview about what MWS is and how it works.
- Moab Web [Services](#page-10-0) Setup: Contains instructions in order to get MWS configured and secured correctly.
- Access [Control](#page-37-0): Contains information describing how to manage access control in MWS.
- [About](#page-41-0) the API: Describes how to use RESTful web services, explains the JSON data format used for all communications with MWS, describes global URL parameters used in MWS calls, and contains other helpful information for using the Moab Web Services API.
- Resources [Introduction](#page-66-0): Contains MWS resources and the HTTP methods defined on them.
- Overview of Reporting [Framework](#page-317-0): Provides an overview of the framework and the concepts related to it and works through an example report (CPU Utilization) with details regarding which web services to use and with what data.
- About Moab Web [Services](#page-325-0) Plugins: Describes MWS plugins, their use, and their creation in Moab Web Services.
- [References](#page-433-0): Contains client code samples and information about configuration settings; also provides field information for each MWS resource object.

## <span id="page-9-0"></span>Moab Web Services Overview

Moab Web Services (MWS) is a component of Adaptive Computing Suites that enables programmatic interaction with Moab Workload Manager via a RESTful interface. MWS lets you create and interact with Moab objects and properties such as jobs, nodes, virtual machines, and reservations. MWS is the preferred method for those wishing to create custom user interfaces for Moab and is the primary method by which Moab Viewpoint communicates with Moab.

MWS communicates with the Moab Workload Manager (Moab) server using the same wire protocol as the Moab command-line interface. By publishing a standard interface into Moab's intelligence, MWS significantly reduces the amount of work required to integrate Moab into your solution.

This documentation is intended for developers performing such integrations. If you are a Moab administrator, and for conceptual information about Moab, see Moab Workload Manager Overview in the *Moab Workload Manager 9.0.3 Administrator Guide*.

# <span id="page-10-0"></span>Chapter 1 Moab Web Services Setup

This chapter explains what you need to know in order to get MWS configured, and secured correctly.

 $\bullet$  Before configuring MWS, confirm that all prerequisites were met and that MWS installed correctly. See the *Moab HPC Suite Installation and Configuration Guide* for prerequisites and installation instructions, including troubleshooting the installation.

In this chapter:

- [Configuring](#page-10-1) Moab Web Services
- Setting up MWS [Security](#page-27-0)
- Version and Build [Information](#page-35-0)

#### Related Topics

- Moab Web Services [Overview](#page-9-0)
- Access [Control](#page-37-0)

# <span id="page-10-1"></span>Configuring Moab Web Services

This section describes the location of the MWS configuration files. It also shows some examples of how to configure logging.

**T** To see a full reference to all configuration and logging parameters available in MWS, see [Configuration](#page-436-0).

This topic contains these sections:

- $\bullet$  Home [Directory](#page-11-0) on page 4
- [Configuration](#page-11-1) Files on page 4
- Logging Configuration Using [/opt/mws/etc/mws-config.groovy](#page-11-2) on page 4
- LDAP Configuration Using [/opt/mws/etc/mws-config.groovy](#page-17-0) on page 10
- Insight Database Configuration Using [/opt/mws/etc/mws-config.groovy](#page-21-0) on [page](#page-21-0) 14
- PAM (Pluggable [Authentication](#page-22-0) Module) Configuration Using [/opt/mws/etc/mws-config.groovy](#page-22-0) on page 15
- . OAuth Configuration Using [/opt/mws/etc/mws-config.groovy](#page-24-0) on page 17

### **T** MWS does not support LDAP and PAM authentication at the same time.

## <span id="page-11-0"></span>**Home Directory**

The MWS home directory contains configuration files, log files, and files that serve features of MWS such as hooks and plugins. You should set the location of the MWS home directory using the **MWS\_HOME** property. If you do not set **MWS\_HOME** as a Java property or as an environment variable, then MWS will use /opt/mws as the default **MWS\_HOME**.

For documentation clarity, the default "/opt/mws/" is used in the file names for the MWS\_HOME property.

## <span id="page-11-1"></span>**Configuration Files**

The primary configuration file is  $\sqrt{\pi}$  /opt /mws/etc/mws-config.groovy. If this file is missing or contains errors, MWS will not start.

Configuration files can also be placed in the /opt/mws/etc/mws.d directory. Any configuration files here get merged with  $\sqrt{\text{opt/mws/etc/mws-}}$ config.groovy. In case of conflict, the configuration in /opt/mws/etc/mws.d takes precedence.

<span id="page-11-2"></span>If /opt/mws/etc/log4j.properties exists, MWS will load it as well.

### **Logging Configuration Using /opt/mws/etc/mwsconfig.groovy**

Shown below is an example that logs all error messages and fatal messages to /opt/mws/log/mws.log (For information about the format of the MWS logs, see "Standard Log Format" in the *Moab Workload Manager Administrator Guide*.). It also logs all stack traces to /opt/mws/log/stacktrace.log. Note that this example is not configured to log events; for details on logging events, see [Configuring](#page-12-0) an Event Log on page 5.

```
Minimal logging configuration
-----------------------------
log4j = {appenders {
     rollingFile name: 'stacktrace',
        file: '/opt/mws/log/stacktrace.log',
         maxFileSize: '1GB'
      rollingFile name: 'rootLog',
        file: '/opt/mws/log/mws.log',
        threshold: org.apache.log4j.Level.ERROR,
         maxFileSize: '1GB'
   }
   root {
     debug 'rootLog'
   }
}
```
Alternatively, you may configure a console appender instead of a rolling file, as shown below.

```
Console logging configuration
-----------------------------
log4j = {appenders {
     rollingFile name: 'stacktrace',
        file: '/opt/mws/log/stacktrace.log',
        maxFileSize: '1GB'
     console name: 'consoleLog',
        threshold: org.apache.log4j.Level.ERROR
   }
   root {
     debug 'consoleLog'
   }
}
```
You may configure logging by using either /opt/mws/etc/mwsconfig.groovy or /opt/mws/etc/log4j.properties.

If you do not define any  $log4j$  configuration, MWS will write its log files to java.io.tmpdir. For Tomcat, java.io.tmpdir is generally set to \$CATALINA\_BASE/temp or CATALINA\_TMPDIR.

## <span id="page-12-0"></span>**Configuring an Event Log**

Logging events to a flat file requires that you make a few changes to the configuration in the **log4j** section of the /opt/mws/etc/mws-config.groovy file so that events will be logged to the events.log file, and all other MWS logging information will be sent to the  $mws$ . log file.

Causing events.log to roll based on a time window

You can specify how often the events.  $log$  file rolls. The following example illustrates the configuration changes you will need make to

/opt/mws/etc/mws-config.groovy to cause the events.log file to roll based on a time window. Note the following three examples:

• In this example,  $\sqrt{\text{opt/mws}/\text{etc/mws}-\text{config.}$  groovy is configured so that events.log rolls daily at midnight.

```
Daily rolling events.log configuration in mws-config.groovy
------------------------------------
log4j = {def eventAppender = new org.apache.log4j.rolling.RollingFileAppender(name:
'events', layout: pattern(conversionPattern: "%m%n"))
  def rollingPolicy = new org.apache.log4j.rolling.TimeBasedRollingPolicy
(fileNamePattern: '/tmp/events.%d{yyyy-MM-dd}', activeFileName:
'/tmp/events.log')
 rollingPolicy.activateOptions()
 eventAppender.setRollingPolicy(rollingPolicy)
 appenders {
   appender eventAppender
   rollingFile name: 'rootLog',
     file: '/tmp/mws.log',
     maxFileSize: '1GB'
  }
 root {
   warn 'rootLog'
  }
  trace additivity:false, events:'com.ace.mws.events.EventFlatFileWriter'
}
```
Note the **RollingFileAppender** and the **TimeBasedRollingPolicy** lines. These lines configure MWS to write the event log to the events. log file. Rolled log files will have a date appended to their name in this format: "yyyy-MM-dd" (for example, events.log.2012-02-28).

If you want the event log file to roll at the beginning of each month, change the **fileNamePattern** TimeBasedRollingPolicy date format to yyyy-MM. For example:

```
Monthly event logs
------------------------------------
def rollingPolicy = new org.apache.log4j.rolling.TimeBasedRollingPolicy
(fileNamePattern: '/tmp/events.%d{yyyy-MM}', activeFileName: '/tmp/events.log')
```
If you want the event log file to roll at the beginning of each hour, change the date format to  $yyyy-MM-ddHH:00$ . For example:

```
Hourly event logs
------------------------------------
def rollingPolicy = new org.apache.log4j.rolling.TimeBasedRollingPolicy
(fileNamePattern: '/tmp/events.%d{yyyy-MM-dd_HH:00}', activeFileName:
'/tmp/events.log')
```
#### Configuring events.log to roll based on a file size threshold

You can also configure the events.log file to roll when the log size exceeds a specified threshold. The following example illustrates the configuration changes you will need to make to /opt/mws/etc/mws-config.groovy to cause the events.  $log$  file to roll on a size threshold. (In this example, /opt/mws/etc/mws-config.groovy is configured so that events.log rolls when its size exceeds 50 MB.)

```
mws-config.groovy configuration that rolls events.log based on file size
------------------------------------
log4j = {appenders {
   rollingFile name: 'events',
     file: '/tmp/events.log',
     maxFileSize: '50MB',
     maxBackupIndex:10
   rollingFile name: 'rootLog',
     file: '/tmp/mws.log',
     maxFileSize: '1GB'
  }
  root {
   warn 'rootLog'
  }
  trace additivity:false, events:'com.ace.mws.events.EventFlatFileWriter'
}
```
Note that **maxFileSize** is set to "50MB." This means that when the events.log file exceeds 50 MB, it will roll.

The name for the rolled log will be "events.log.1". When the *new* events.log file exceeds 50 MB, *it* will roll and be named "events.log.1", while the old "events.log.1" file will be renamed "events.log.2". This process will continue until the optional **maxBackupIndex** value is met. In the example above, **maxBackIndex** is set to 10. This means that MWS will delete all but the ten most recent events.log files. Using this feature helps prevent hard drives from filling up.

#### Additivity

The **additivity** attribute of the EventFlatFileWriter logger can be either true or false. If you specify true, events will be logged to the events.log file *and* the mws.log file. If you specify false, events will be logged to the events.log file only. (All other MWS logging information will be logged to the  $m_{\text{WS}}$ .  $\log$  file, as configured by the  $rootLog$  appender.)

To log events to the  $mws$ .  $log$  file in addition to the events. log file, make the additivity:true configuration. For example:

```
Logging events to both events.log and mws.log
------------------------------------
```
trace additivity:true, events:'com.ace.mws.events.EventFlatFileWriter'

For more configuration options, see Apache Extras [Companion](http://logging.apache.org/log4j/companions/extras/apidocs/index.html?org/apache/log4j/rolling/RollingFileAppender.html) for log4j.

#### Deleting old events

If your MongoDB server is version 2.2 or later, MongoDB will automatically delete events older than 30 days (by default). For more information, including how to change this default, see mws.events.expireAfterSeconds in [Configuration](#page-436-0).

If your MongoDB server is older than version 2.2, MongoDB will store event data indefinitely. However, if disk space is limited, you may want to regularly delete old, unneeded events from MongoDB. This section contains some examples of how you can do this.

Let's say that you want to delete events that are older than 90 days. (There are 86,400,000 milliseconds in a day, so in this example, 90\*86400000 corresponds to 90 days in milliseconds.):

• You could run this script:

```
Delete events older than 90 days
------------------------------------
$ mongo
MongoDB shell version: 2.4.8
connecting to: test
> use mws
> db.event.remove({eventTime:{$lt:new Date(new Date().getTime()-90*86400000)}})
> exit
```
• To create a script to perform this task:

```
deleteOldEvents.sh
------------------------------------
#!/bin/bash
printf 'use mws dev\ndb.event.remove({eventTime:{$lt:new Date(new Date().getTime
()-90*86400000)}})\nexit' | mongo
```
• Now say that you want to set up a cron job so that old events are automatically deleted on a certain day of the week (for example, every Sunday at 2:00 a.m.). You would add an entry like this:

```
cron table entry to delete old events
------------------------------------
00 02 * * 0 /root/deleteOldEvents.sh
```
## **Configuring an Audit Trail Log**

### Audit logging enables you to track changes to [Permissions](#page-232-0), [Roles](#page-295-0), and [Principals](#page-267-0).

```
mws-config.groovy configuration that enables audit logging
------------------------------------
       def auditAppender = new org.apache.log4j.rolling.RollingFileAppender(
                      name: 'audit',
                       layout: new com.ace.mws.logging.ACPatternLayout("%j\t\t\t%c{1}\t\t\t%m%n"))
       def auditRollingPolicy = new org.apache.log4j.rolling.TimeBasedRollingPolicy(
                      fileNamePattern: '/opt/mws/log/audit.%d{yyyy-MM-dd}',
                      activeFileName: '/opt/mws/log/audit.log')
       auditRollingPolicy.activateOptions()
       auditAppender.setRollingPolicy(auditRollingPolicy)
       appenders {
               rollingFile name: 'stacktrace',
                              file: '/opt/mws/log/stacktrace.log',
                              maxFileSize: '100MB'
               rollingFile name: 'rootLog',
                              file: '/opt/mws/log/mws.log',
                               maxFileSize: '100MB', //The maximum file size for a single log file
                               maxBackupIndex: 10, //Retain only the 10 most recent log files, delet
to save space
                              layout: new com.ace.mws.logging.ACPatternLayout(), //Configures the output
of each log entry
                               threshold: org.apache.log4j.Level.ERROR //Ignore any logging entries
than this threshold
               appender eventAppender
               appender auditAppender
       }
```
You can customize audit logging in ways you can customize event [logging.](#page-12-0) For example, you can specify how often the  $\alpha$ udit. log file rolls. You can also configure the audit.  $log$  file to roll when the log size exceeds a specified threshold.

**O** Follow the same steps indicated in the previous section on [Configuring](#page-12-0) an [Event](#page-12-0) Log for instruction on customizing audit logging; customization processes are the same for audit logging as for events logging.

#### audit.log file format

The default location to which the audit trail log is written is

 $\omega$ /opt/mws/log/audit.log. The log format is yyyy-MM-dd HH:mm:ss resource username action data. The following table offers a description for attributes included in the log format:

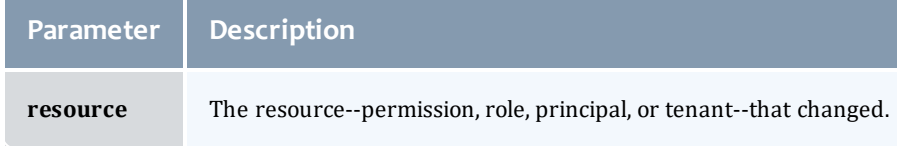

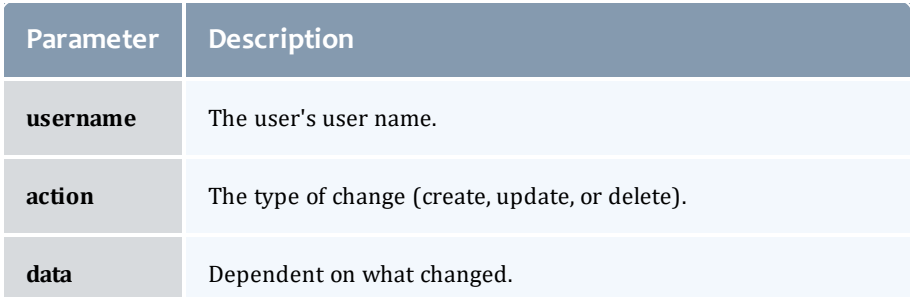

### Sample audit.log format:

```
Audit trail log format
------------------------------------
2013-10-30 14:39:32,120 TENANT 'admin' updated resource named 'Engineering2' with
values:
    "name": "Engineering3",
     "attachedPrincipals": [{"name": "Engineering"}]
```
## <span id="page-17-0"></span>**LDAP Configuration Using /opt/mws/etc/mwsconfig.groovy**

**The LDAP configuration provided below is for MWS to authenticate against** a single LDAP server. If you wish to use LDAP to authenticate multiple servers, you must create and use a custom PAM module.

## **Using a Supported LDAP Directory Type**

To configure an MWS connection to an LDAP server, add the following parameters to /opt/mws/etc/mws-config.groovy:

**Throughout the following examples in this topic, you will see dc=acme,dc=com**. "acme" is only used as an example to illustrate what you would use as your own domain controller if your domain name was "acme.com." You should replace any references to "acme" with your own organization's domain name.

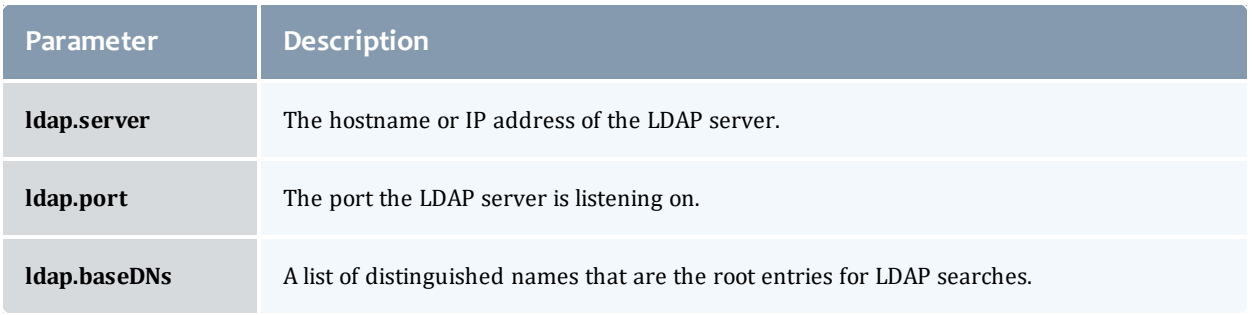

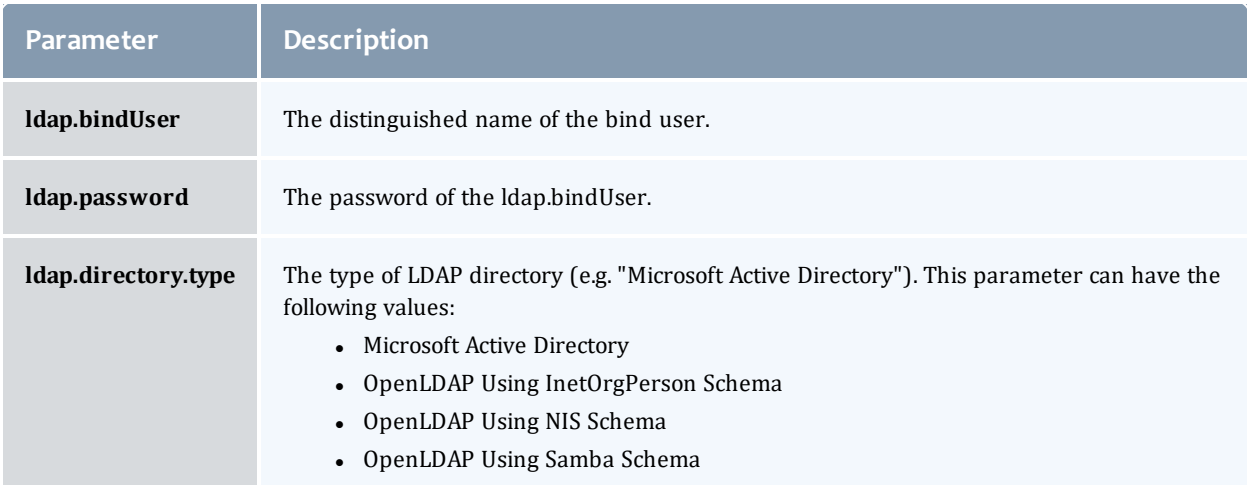

Here is a sample configuration for OpenLDAP.

**If you followed the Adaptive Computing tutorial [link]"Setting up** OpenLDAP on CentOS 6" your **ldap.directory.type** should be set to "OpenLDAP Using InetOrgPerson Schema".

```
Sample OpenLDAP configuration
```

```
-----------------------------
ldap.server = "192.168.0.5"
ldap.port = 389ldap.baseDNs = ["dc=acme,dc=com"]
ldap.bindUser = "cn=Manager, dc=acme, dc=com"
ldap.password = "*****"ldap.directory.type = "OpenLDAP Using InetOrgPerson Schema"
```
Here is a sample configuration for Microsoft Active Directory.

```
Sample Active Directory configuration
-------------------------------------
ldap.server = "192.168.0.5"
ldap.port = 389ldap.baseDNs = ["CN=Users,DC=acme,DC=com","OU=Europe,DC=acme,DC=com"]
ldap.bindUser = "cn=Administrator, cn=Users, DC=acme, DC=com"
ldap.password = "*****"
ldap.directory.type = "Microsoft Active Directory"
```
**T** To see how to configure a secure connection to the LDAP server, see Securing the LDAP [Connection](#page-33-0).

## **Using an Unsupported LDAP Directory Type**

If you are not using one of the supported directory types, you can explicitly configure MWS to work with your LDAP schema by using the following parameters:

#### Chapter 1 Moab Web Services Setup

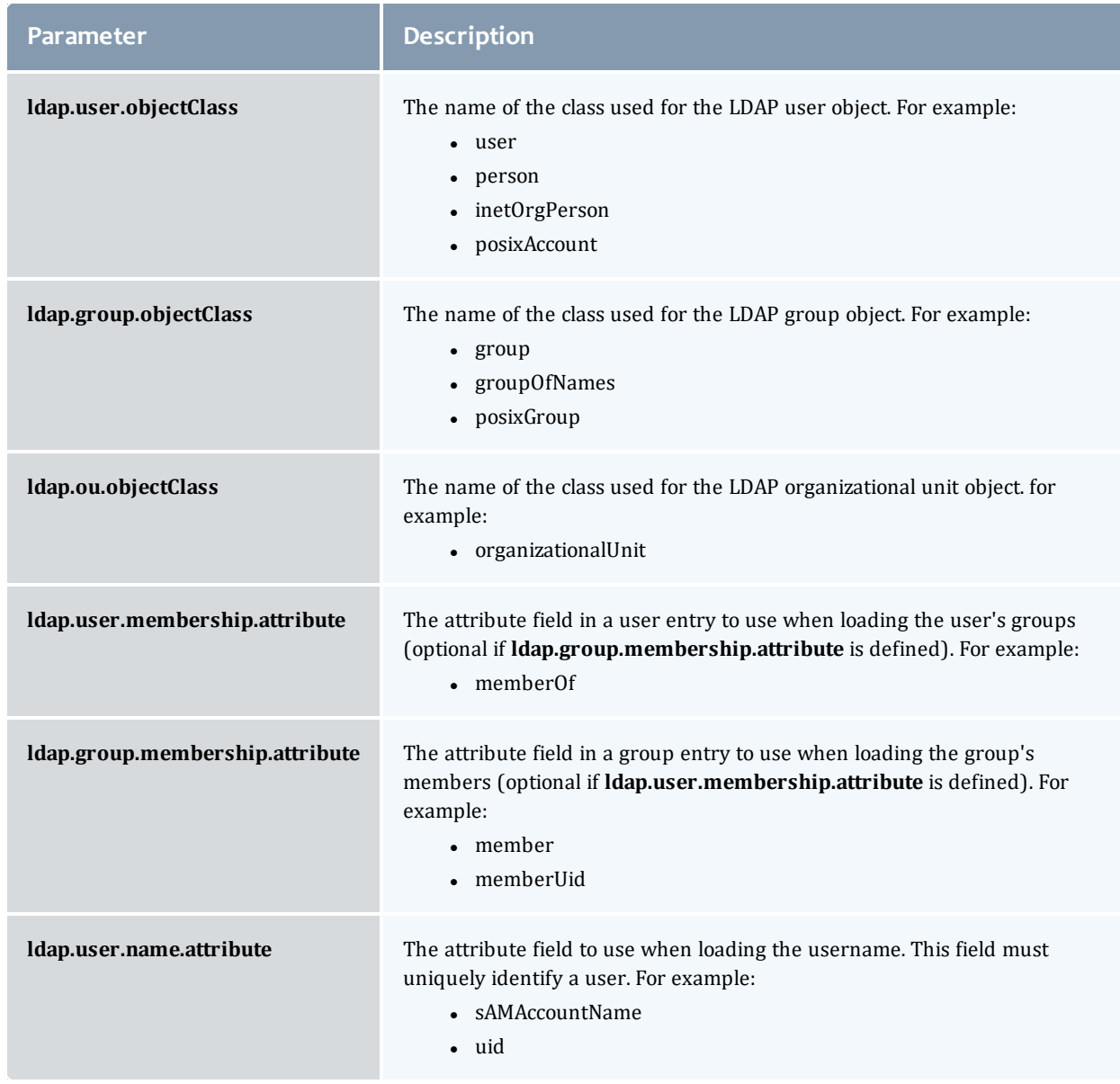

For example:

```
Advanced Active Directory configuration
-----------------------------
ldap.server = "myldaphostname"
ldap.port = 389
ldap.baseDNs = ["CN=Users,DC=acme,DC=com","OU=Europe,DC=acme,DC=com"]
ldap.bindUser = "cn=Administrator, cn=Users, DC=acme, DC=com"
ldap.password = "*****"ldap.user.objectClass = "person"
ldap.group.objectClass = "group"
ldap.ou.objectClass = "organizationalUnit"
ldap.user.membership.attribute = "memberof"
ldap.group.membership.attribute = "member"
ldap.user.name.attribute = "sAMAccountName"
```
Here is a similar example for OpenLDAP. Note there is no user membership attribute in the OpenLDAP InetOrgPerson schema and thus **ldap.user.membership.attribute** is set to null. This is allowable because the **ldap.group.membership.attribute** is set.

```
Advanced OpenLDAP configuration
-----------------------------
ldap.server = "myldaphostname"
ldap.port = 389ldap.baseDNs = ["dc=acme,dc=com"]
ldap.bindUser = "cn=Manager, dc=acme, dc=com"
ldap.password = "*****"ldap.user.objectClass = "inetOrgPerson"
ldap.group.objectClass = "groupOfNames"
ldap.ou.objectClass = "organizationalUnit"
ldap.user.membership.attribute = null
ldap.group.membership.attribute = "memberUid"
ldap.user.name.attribute = "uid"
```
### **Overriding Attributes in a Supported LDAP Directory Type**

You can also override attributes in supported directory types. For example, say you are using OpenLDAP with an NIS Schema. The group objectClass for NIS defaults to "groupOfNames," but you want to use "groupOfUniqueNames" instead while retaining all other defaults for NIS. You can do this by setting **ldap.directory.type** to "OpenLDAP Using NIS Schema" and overriding the **ldap.group.objectClass** attribute as follows:

```
Advanced OpenLDAP configuration
-----------------------------
ldap.directory.type = "OpenLDAP Using NIS Schema"
ldap.group.objectClass = "groupOfUniqueNames"
```
The user class in your LDAP schema must have an attribute that uniquely identifies a user (for example: "uid" or "sAMAccountName").

## <span id="page-21-0"></span>**Insight Database Configuration Using /opt/mws/etc/mws-config.groovy**

You will need to create and configure a read-only user that MWS will use to connect to the Insight PostgreSQL database. It is recommended, but not required, that you configure an SSL connection to the Insight database.

#### **To create a read-only PostgresSQL user**

• On the machine that contains the PostgreSQL service, run the following commands:

```
[root]# su - postgres
[postgres]$ psql -c "CREATE USER mws WITH PASSWORD 'changeme!'"
[postgres]$ psql -d moab_insight -U moab_insight -h 127.0.0.1 -c "GRANT SELECT
ON ALL TABLES IN SCHEMA public TO mws;"
[postgres]$ psql -d moab_insight -U moab_insight -h 127.0.0.1 -c "ALTER DEFAULT
PRIVILEGES IN SCHEMA public GRANT SELECT ON TABLES TO mws;"
```
### **To allow MWS to query the PostgreSQL Moab Insight database**

• Add the following parameters to  $\text{/opt/mws/etc/mws-config.groovy:}$ 

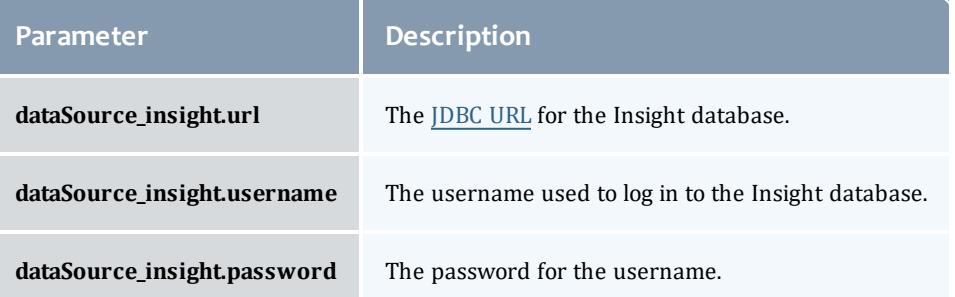

### The following is an example configuration:

```
dataSource_insight.url = "jdbc:postgresql://localhost/moab_insight"
dataSource_insight.username = "mws"
dataSource_insight.password = "changeme!"
```
### **To configure connections to the PostgreSQL Insight database over SSL**

- 1. Ensure that your Java Runtime Environment (JRE) trusts the Insight database server's X.509 certificate. If the certificate was signed by a commercial certificate authority (CA), such as Verisign, then MWS should trust the certificate automatically. Otherwise, you must configure the JRE that MWS is using to trust this certificate explicitly. To do so, follow the steps described in the PostgreSQL [documentation](http://jdbc.postgresql.org/documentation/81/ssl-client.html) that describe how to use keytool to import the certificate.
- 2. Configure MWS to connect to the database over SSL by appending a URL

### parameter of ssl=true to your **dataSource\_insight.url**.

dataSource\_insight.url = "jdbc:postgresql://localhost/moab\_insight?ssl=true"

## <span id="page-22-0"></span>**PAM (Pluggable Authentication Module) Configuration** Using /opt/mws/etc/mws-config.groovy

PAM functions as bridge to the underlying Unix authentication system. PAM treats the user as if it is local to the Unix machine doing the authenticating and uses whatever the Unix user is authenticating with, whether it be LDAP or NIS. PAM uses configuration files that specify the how, when, or what for authentication, session management, and account management. Each configuration file can be different. For example, sudo configuration file for the "sudo" command will handle authentication differently than the  $login$ configuration file. These configuration files are dynamically read for /etc/pam.d.

### **Requirements for PAM**

In order to use PAM with MWS, the following is required:

. The PAM application package must be installed. For example:

```
yum install pam
```
• You must have a PAM configuration file in the  $/etc/$  pam. d directory. The following is an example of what a PAM configuration file might look like:

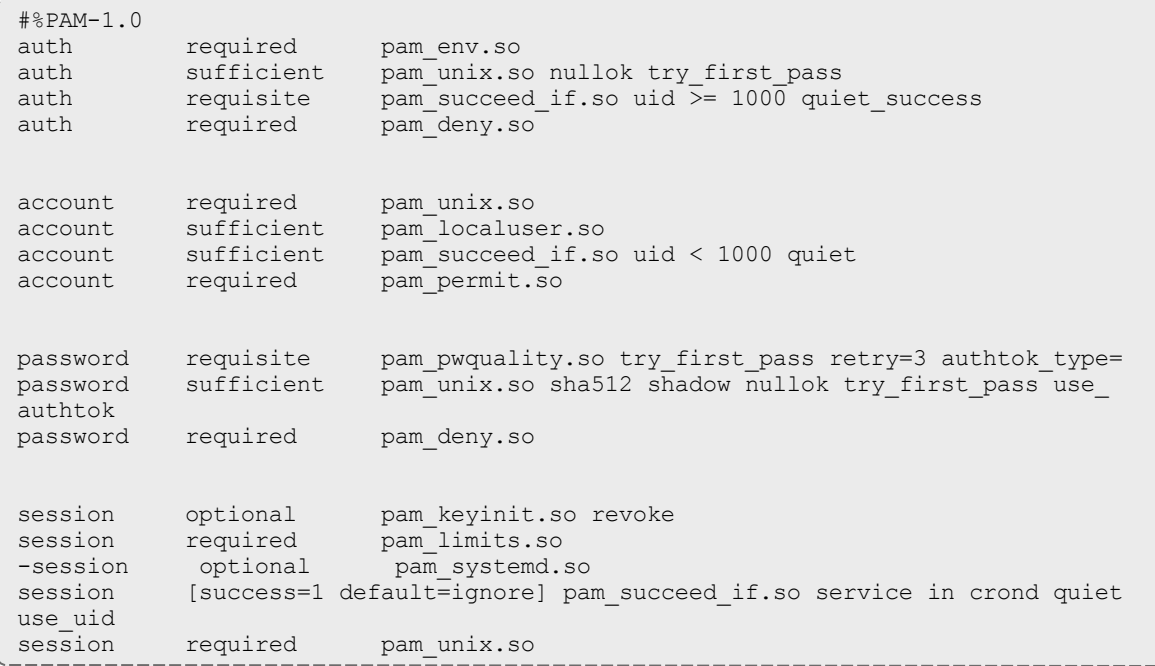

• (Optional) You must have PAM modules installed for your specific needs.

The PAM application comes with default modules—for example, **pam\_ unix.xo**—that will check username and password credentials with Unix. You may have to install others for your distribution.

## **Configuring MWS to Use PAM**

To configure an MWS connection to PAM, add the following parameter to /opt/mws/etc/mws-config.groovy:

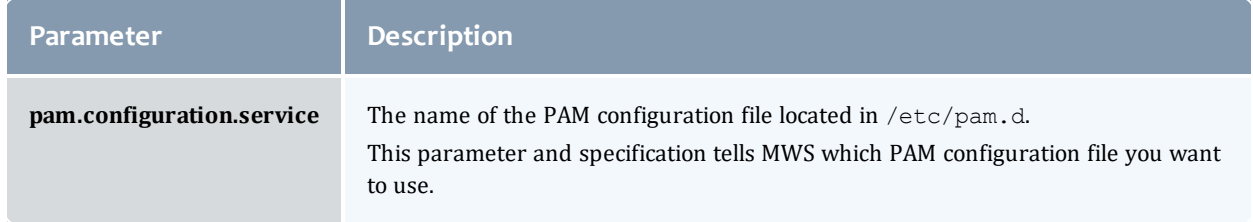

### For example:

pam.configuration.service = "system-auth"

 $\bullet$  You can configure only one authentication method in /opt/mws/etc/mwsconfig.groovy-LDAP or PAM, but not both. If you have configured both LDAP and PAM, MWS defaults to using LDAP.

If you need multiple authentication methods, you must add them to your local PAM configuration. See your distribution documentation for details.

**Configuring MWS to authenticate via PAM using local passwd and shadow** files presents a significant security risk. To make local authentication work, you would need to run Tomcat as root or give Tomcat read access to /etc/shadow. This configuration is highly discouraged and is not supported by Adaptive Computing.

The recommended approach is to configure PAM and NSS to authenticate against NIS or LDAP. For example, to make sure users with both local and NIS accounts are authenticating against NIS, configure the nsswitch.conf file as shown below.

passwd: nis files shadow: nis files group: nis files

For more information about PAM, please see the following [SLES](http://doc.opensuse.org/products/draft/SLES/SLES-security_sd_draft/cha.pam.html) and [RedHat](https://access.redhat.com/site/documentation/en-US/Red_Hat_Enterprise_Linux/6/html/Managing_Smart_Cards/Pluggable_Authentication_Modules.html) documentation.

## <span id="page-24-0"></span>**OAuth Configuration Using /opt/mws/etc/mwsconfig.groovy**

OAuth is a security framework designed to simplify authentication in web technologies. In the case of MWS, OAuth allows trusted client applications to securely delegate authentication to MWS. Once MWS has authenticated a user by verifying the username and password in LDAP, PAM, or NIS, MWS returns an access token to the client. The client then presents this access token to MWS to access resources. OAuth is very flexible and allows MWS to work in many different scenarios by use of grant types. For more information on OAuth and grant types, please see the following [OAuth](http://oauth.net/) documentation.

## **Example Using 'password' Grant Type**

#### Terminology

**Resource Owner**: The person accessing and manipulating data. For MWS, this would be the person who logs into the client (the user).

**Service Provider**: The site or service where protected resources live. This can be (but is not necessarily) also the identify provider, where usernames and passwords are stored. This is the MWS service itself.

**Client**: The application that wants to access a resource. For MWS this is the user interface, potentially including APIs and command-line tools.

**Protected Resource**: The data for which protection is desired. For MWS this would be Moab itself, and interaction with Moab.

**Access Token**: Instead of user credentials, OAuth uses tokens to issue requests, and the tokens get signed to indicate authorization.

### **Register a Client in MWS**

Oauth requires client registration. Its client credentials are used to validate that the client is allowed to authenticate on behalf of a resource owner. It involves giving the client its own credentials (username and password). MWS will first authenticate the client using a client id (username) and client secret (password), then will authenticate the resource owner.

Add the following lines to /opt/mws/etc/mws-config.groovy:

```
grails.plugin.springsecurity.oauthProvider.clients = [
     \BoxclientId:"THE_CLIENT_ID",
     clientSecret:"THE_CLIENT_SECRET",
     authorizedGrantTypes:["password"]
     ]
]
```
Replace THE\_CLIENT\_ID with client id (username). For example: clientId: " $i$ ris". Also, replace THE\_CLIENT\_SECRET with client secret

(password). For example: clientSecret:"irisclientpassword",. Note that the values for clientId and clientSecret are case sensitive.

You can register more than one client. For example:

```
grails.plugin.springsecurity.oauthProvider.clients = [
     [
     clientId:"client id 1",
     clientSecret:"client_secret_1",
     authorizedGrantTypes:["password"]
     \frac{1}{2},
     [
     clientId:"client_id_2",
     clientSecret:"client secret 1",
     authorizedGrantTypes:["password"]
     ]
]
```
### **Obtaining an Access Token from MWS for a Resource Owner (Logging In)**

Before the client can access private data in MWS, the client must obtain an access token that grants access to the API. The token endpoint url is only used to gain an access token and log in a user.

Getting an access token:

```
POST http://localhost:8080/mws/rest/oauth/token?api-version=3
Adding header:
     "Content-Type: application/x-www-form-urlencoded"
Request body (String):
grant_type=password&client_id=THE_CLIENT_ID&client_secret=THE_CLIENT_
SECRET&username=RESOURCE_OWNER_USERNAME&password=RESOURCE_OWNER_PASSWORD
```
Example using curl:

```
curl -X POST -H "Content-Type: application/x-www-form-urlencoded" -v -d 'grant_
type=password&client_id=iris&client_secret=irisclientpassword&username=moab-
admin&password=secret' 'http://localhost:8080/mws/oauth/token'
```
Produces the following response:

```
* About to connect() to localhost port 8080 (#0)
 Trying 127.0.0.1... connected
* Connected to localhost (127.0.0.1) port 8080 (#0)
> POST /mws/oauth/token HTTP/1.1
> User-Agent: curl/7.19.7 (x86_64-redhat-linux-gnu) libcurl/7.19.7 NSS/3.14.0.0
zlib/1.2.3 libidn/1.18 libssh2\overline{7}1.4.2> Host: localhost:8080
> Accept: */*
> Content-Type: application/x-www-form-urlencoded
> Content-Length: 126
>
< HTTP/1.1 200 OK
< Server: Apache-Coyote/1.1
< Cache-Control: no-store
< Pragma: no-cache
< Set-Cookie: JSESSIONID=6CE8F9E7C454575FABCF3D156B153CFD; Path=/mws
< Content-Type: application/json;charset=UTF-8
< Transfer-Encoding: chunked
< Date: Fri, 18 May 2014 18:16:42 GMT
\lt* Connection #0 to host localhost left intact
* Closing connection #0
{"access_token":"b693eec0-6c93-4540-8b2f-1e170be08046","token_type":"bearer","expires_
in":43096}
```
### **Sending the Access Token to MWS When Requesting Protected Resource**

After the client obtains an access token, it will send the access token to MWS in an HTTP authorization header for each rest call.

The client is responsible for handling user sessions with each access token, meaning the client has to request a new access token when a new user logs in.

Requesting an MWS resource (getting list of all nodes for example):

```
GET http://localhost:8080/mws/rest/nodes?api-version=3&fields=name
Adding authorization header:
     "Authorization: Bearer ACCESS_TOKEN"
```
#### Example using curl:

```
curl -X GET -H "Authorization: Bearer b693eec0-6c93-4540-8b2f-1e170be08046" -v
'http://localhost:8080/mws/rest/nodes?api-version=3&fields=name'
```
#### Produces the following response:

```
* About to connect() to localhost port 8080 (#0)
* Trying 127.0.0.1... connected
* Connected to localhost (127.0.0.1) port 8080 (#0)
> GET /mws/rest/nodes?api-version=3&fields=name HTTP/1.1
> User-Agent: curl/7.19.7 (x86_64-redhat-linux-gnu) libcurl/7.19.7 NSS/3.14.0.0
zlib/1.2.3 libidn/1.18 libssh2\overline{7}1.4.2> Host: localhost:8080
> Accept: */*
> Authorization: Bearer b693eec0-6c93-4540-8b2f-1e170be08046
>
< HTTP/1.1 200 OK
< Server: Apache-Coyote/1.1
< Content-Type: application/json;charset=UTF-8
< Pragma: no-cache
< Set-Cookie: JSESSIONID=6CE8F9E7C454575FABCF3D156B153CFD; Path=/mws
< Content-Type: application/json;charset=UTF-8
< Content-Language: en-US
< Transfer-Encoding: chunked
< Date: Fri, 18 May 2014 18:39:07 GMT
\lt{"totalCount":3,"resultCount":3,"results":[{"name":"node1"},{"name":"node2"},
{"name":"node3"}]}
```
#### Related Topics

- Setting up MWS [Security](#page-27-0)
- Version and Build [Information](#page-35-0)

# <span id="page-27-0"></span>Setting up MWS Security

When running MWSin production environments, security is a major concern. This section focuses on securing the connections with MWS:

- The connection between MWS and Moab Workload Manager (see [Securing](#page-28-0) the [Connection](#page-28-0) with Moab).
- The connection between MWS and MongoDB (see [Securing](#page-28-1) the [Connection](#page-28-1) with MongoDB).
- The connections between clients and MWS (see [Securing](#page-29-0) Client [Connections](#page-29-0) to MWS).
- The connection between MWS and LDAP (see [Securing](#page-33-0) the LDAP [Connection\)](#page-33-0).
- The connection with the message queue (see Securing the [Connection](#page-34-0) with the [Message](#page-34-0) Queue).

Related Topics

- [Configuring](#page-10-1) Moab Web Services
- Version and Build [Information](#page-35-0)

## <span id="page-28-0"></span>Securing the Connection with Moab

MWS communicates with Moab via the Moab Wire Protocol, which uses a direct connection between the two applications. The communication over this connection uses a shared secret key, which is discussed in the installation instructions. See Installing in the *Moab HPC Suite Installation and Configuration Guide*. However, the communication is not encrypted and is therefore susceptible to eavesdropping and replay attacks. For this reason, MWS is supported only when running on the same machine as Moab. This assures that any connections between the two applications occur internally on the server and are not exposed to external users.

Related Topics

• Setting up MWS [Security](#page-27-0)

## <span id="page-28-1"></span>Securing the Connection with MongoDB

By default, the connection between MWS and MongoDB is not authenticated. To enable authentication, follow the instructions below. For further reading, see the MongoDB tutorial "Control Access to MongoDB [Instances](http://docs.mongodb.org/manual/tutorial/enable-authentication/) with [Authentication](http://docs.mongodb.org/manual/tutorial/enable-authentication/)."

**To enable an authenticated connection between MWS and MongoDB**

- 1. Add an administrative user to the admin database.
- 2. Add an MWS user to the mws database.
- 3. To support MWS API version 2, add an MWS user with "read-only" rights to the moab database.

Here is an example of how to create all the required users. The users in the moab database are required only for MWS API version 2.

```
[root]# service mongod start
[root]# mongo
> use admin;
> db.addUser("admin user", "secret1");
> use moab;
> db.addUser("moab_user", "secret2");
> db.addUser("mws user", "secret3", true);
> use mws;
> db.addUser("mws user", "secret3");
> exit;
```
The passwords used here ("secret1," "secret2," and "secret3") are examples. Choose your own passwords for these users.

4. Add the MWS user credentials (the ones you just created) to the /opt/mws/etc/mws-config.groovy file. For example:

```
grails.mongo.username = "mws_user"
grails.mongo.password = "secret3"
```
- 5. Enable authentication in the MongoDB configuration file (called /etc/mongodb.conf on many Linux distributions). In that file, look for **#auth = true** and uncomment it.
- 6. Restart MongoDB.
- 7. Restart Tomcat.

If authentication is enabled in MongoDB, but the MWS user was not properly created or configured, MWS will not start. In this case, see the log file(s) for additional information.

Related Topics

• Setting up MWS [Security](#page-27-0)

## <span id="page-29-0"></span>Securing Client Connections to MWS

All connections to MWS, except those requesting the documentation or the main page, must be authenticated properly. MWS uses a single-trusted-user authentication model, meaning a single user exists that has access to all aspects of MWS. The username and password for this user are configured with the auth.defaultUser properties in the configuration file. For more information, see [Configuration](#page-436-0).

When using the MWS user interface in a browser, the user will be prompted for username and password. For information on how to authenticate requests when not using a browser, see [Authentication](#page-62-0).

**The username and password in the Basic Authentication header are** encoded but not encrypted. Therefore, it is *strongly* recommended that MWS be run behind a proxy (like Apache) with SSL enabled. The instructions below provide an example of how to do this.

## **Encrypting Client Connections Using Apache and SSL**

This section shows how to encrypt client connections to MWS using Apache and SSL. These instructions have been tested on CentOS™ 6.2 with the "Web Server" software set installed. The same ideas are applicable to other operating systems, but the details might be different. As shown in the diagram below, these instructions assume that Tomcat and Apache are running on the same server.

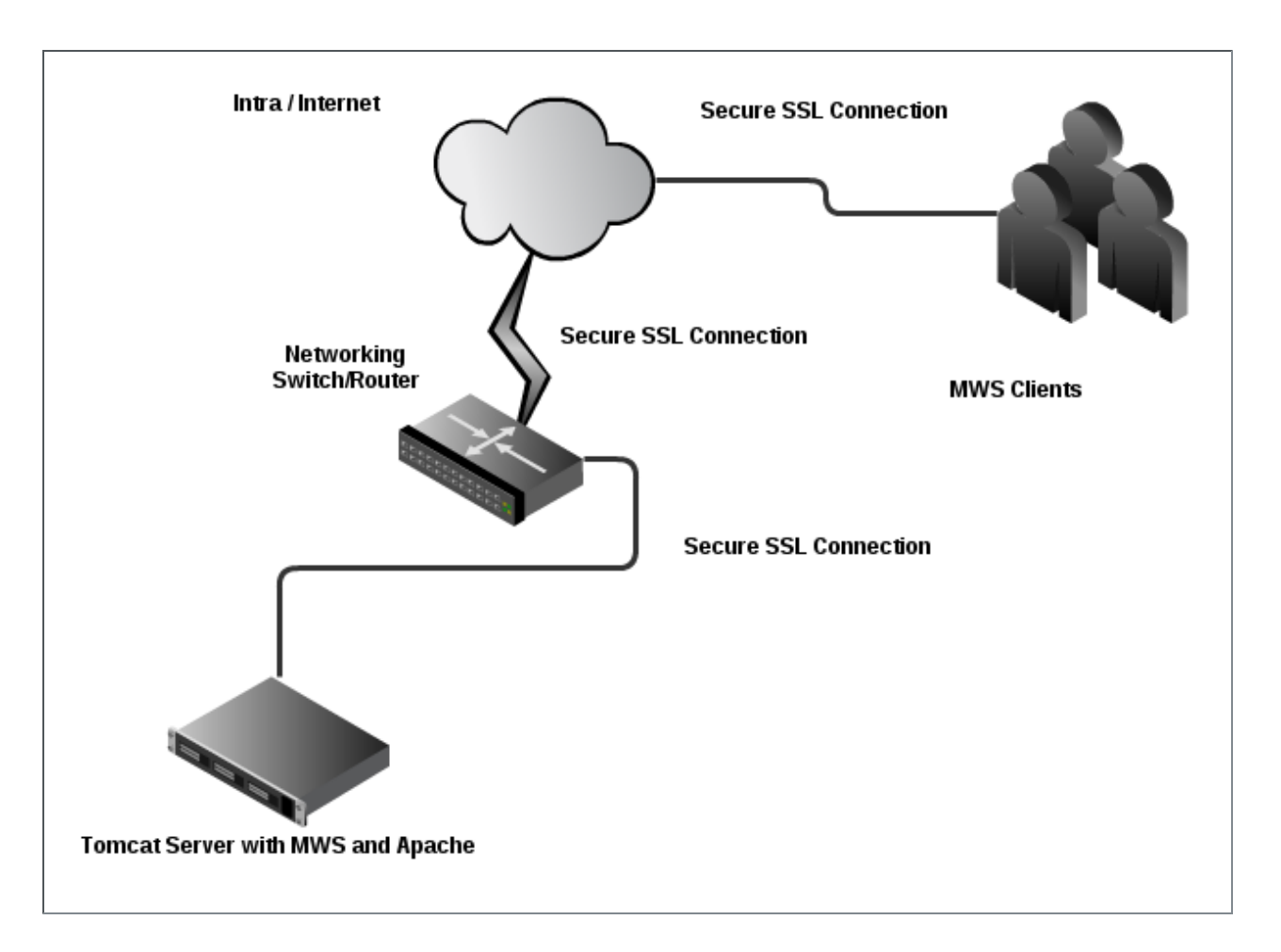

**To encrypt client connections using Apache and SSL**

1. Create a self-signed certificate. (If desired, see <http://www.openssl.org/docs/HOWTO/certificates.txt> for more information.)

**Instead of creating a self-signed certificate, you can buy a certificate** from a certificate vendor. If you do, then the vendor will provide instructions on how to configure Apache with your certificate.

- 2. Do the following:
	- a. Run these commands:

```
cd /etc/pki/tls/certs
cp -p make-dummy-cert make-dummy-cert.bak
cp -p localhost.crt localhost.crt.bak
```
b. Edit make-dummy-cert and replace the **answers()** function with code similar to this:

```
answers() {
  echo US
  echo Utah
  echo Provo
  echo Adaptive Computing Enterprises, Inc.
   echo Engineering
   echo test1.adaptivecomputing.com
   echo
}
```
c. Run this command:

```
./make-dummy-cert localhost.crt
```
- 3. Configure Apache to use the new certificate and to redirect MWS requests to Tomcat. To do so, edit /etc/httpd/conf.d/ssl.conf. Do the following"
	- a. Comment out this line:

```
SSLCertificateKeyFile /etc/pki/tls/private/localhost.key
```
b. Add these lines near the end, just above **</VirtualHost>**:

```
ProxyPass /mws http://127.0.0.1:8080/mws retry=5
ProxyPassReverse /mws http://127.0.0.1:8080/mws
```
4. Configure Apache to use SSL for all MWS requests. Add these lines to the end of /etc/httpd/conf/httpd.conf:

```
RewriteEngine On
RewriteCond %{HTTPS} off
RewriteRule (/mws.*) https://%{HTTP HOST}%{REQUEST URI}
```
5. Give Apache permission to connect to Tomcat.

setsebool -P httpd\_can\_network\_connect 1

6. Turn on Apache.

chkconfig httpd on service httpd start

7. Using system-config-firewall-tui, enable "Secure WWW (HTTPS)" and "WWW (HTTP)" as trusted services.

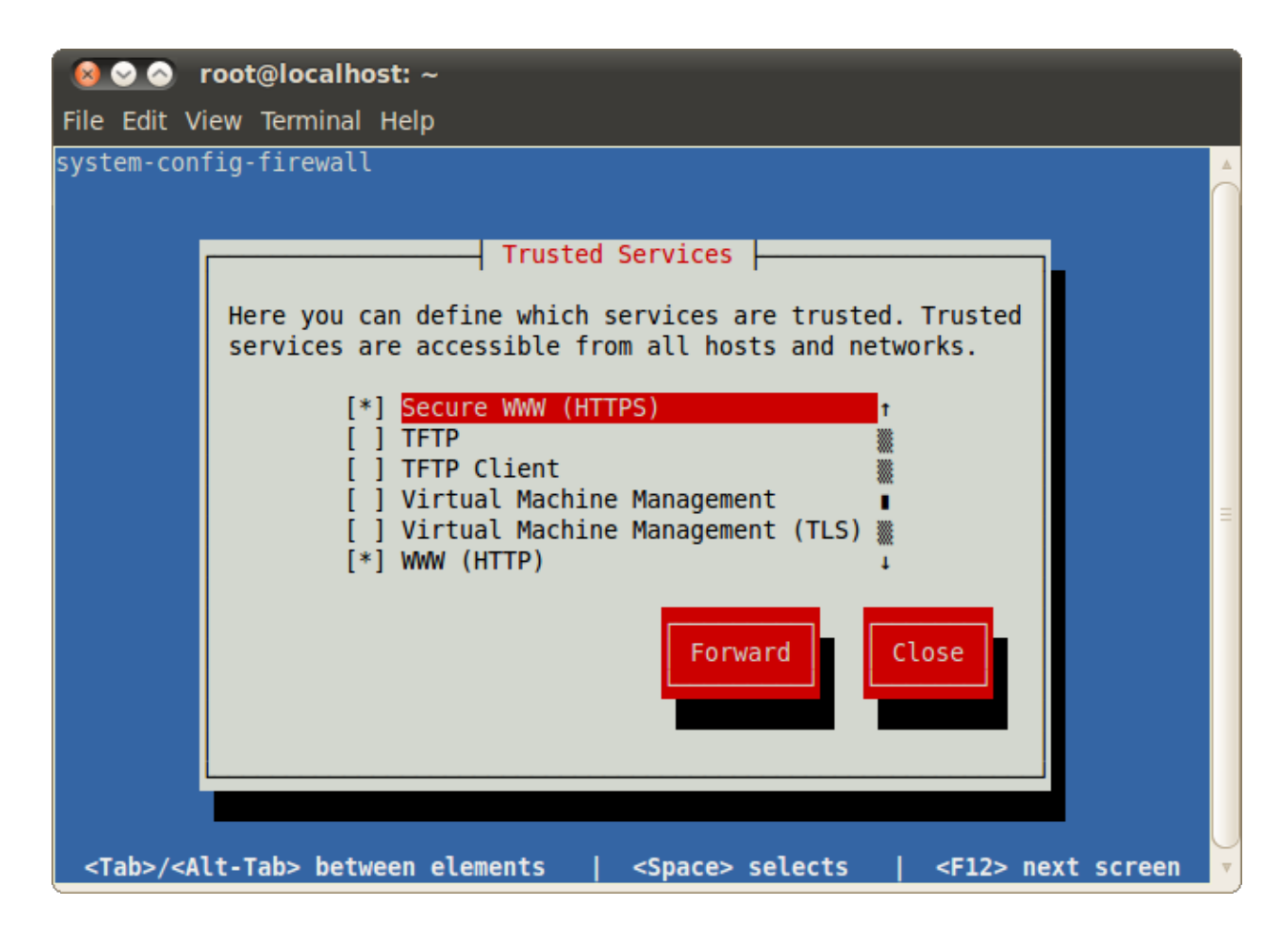

## **Encrypting Client Connections Using Tomcat and SSL**

This section shows how to encrypt client connections to MWS using Tomcat and SSL but without requiring the use of Apache. These instructions have been tested on CentOS™ 6.2 with Tomcat 6.0.

**To encrypt client connections using Tomcat and SSL**

- 1. First, you must generate a certificate. Do the following:
	- a. Use the keytool utility that is shipped with the Oracle Java Runtime Environment. As the Tomcat user, run the following:

keytool -genkey -alias tomcat -keyalg RSA

- b. Specify a password value of "changeit". This will create a .keystore file that contains the new certificate in the user's home directory.
- 2. Enable the Tomcat SSL connector. Do the following:
	- a. Open the server. xml file, usually located in \$CATALINA HOME/conf/ (\$CATALINA\_HOME represents the directory where Tomcat is installed).

b. Verify the SSL HTTP/1.1 Connector entry is enabled. To do so locate the SSL HTTP/1.1 Connector entry and uncomment it.

<Connector port="8443" protocol="HTTP/1.1" SSLEnabled="true" maxThreads="150" scheme="https" secure="true" clientAuth="false" sslProtocol="TLS" />

**The code above enables SSL access on port 8443. The default for** HTTPS is 443, but just as Tomcat uses 8080 instead of 80 to avoid conflicts, 8443 is used instead of 443.

- c. Save the server.xml file.
- d. Verify that server.xml is owned by the Tomcat user.

```
chown -R tomcat:tomcat server.xml
```
e. Next modify the MWSweb.xml file. Add a security-constraint section to the \$CATALINA\_HOME/webapps/mws/WEB-INF/web.xml file found in your Tomcat directory.

```
<web-app>
   …
      <security-constraint>
         <web-resource-collection>
            <web-resource-name>MWS Secure URLs</web-resource-name>
            <url-pattern>/*</url-pattern>
         </web-resource-collection>
         <user-data-constraint>
            <transport-guarantee>CONFIDENTIAL</transport-guarantee>
         </user-data-constraint>
      </security-constraint>
</web-app>
```
### f. Now restart tomcat.

Related Topics

• Setting up MWS [Security](#page-27-0)

## <span id="page-33-0"></span>Securing the LDAP Connection

All connections from MWS to the LDAP server should be secured with SSL or StartTLS to ensure passwords and other sensitive information are encrypted as they pass to and from the LDAP server. If the LDAP server does not support SSL or StartTLS, the rest of this section is irrelevant.

### **Determine Whether the LDAP Server's Certificate is Trusted**

If the LDAP server's X.509 certificate has been signed by a trusted certificate authority such as Verisign, Thawte, GeoTrust, and so on, Java will trust the certificate automatically and you won't need to add the certificate to Java's keystore. Consult your IT department to determine whether the LDAP server certificate has been signed by a trusted certificate authority. If the LDAP server certificate is signed by a trusted certificate authority, skip ahead to [Configure](#page-34-1) MWS to Connect to LDAP Cerver Using SSL or [StartTLS](#page-34-1). Otherwise, follow the instructions in Trusting servers in Java to add the certificate to Java's keystore.

## <span id="page-34-1"></span>**Configure MWS to Connect to LDAP Cerver Using SSL or StartTLS**

**To configure MWS to connect to LDAP using SSL/TLS**

1. Update the ldap.port and ldap.security.type parameters in /opt/mws/etc/mws-config.groovy.

 $ldap.port = 636$ ldap.security.type = "SSL"

### **To configure MWS to connect to LDAP using StartTLS**

1. Update the ldap.port and ldap.security.type parameters in /opt/mws/etc/mws-config.groovy.

```
ldap.port = 389ldap.security.type = "StartTLS"
```
The table below lists the possible values for  $ldap.seturity.type:$ 

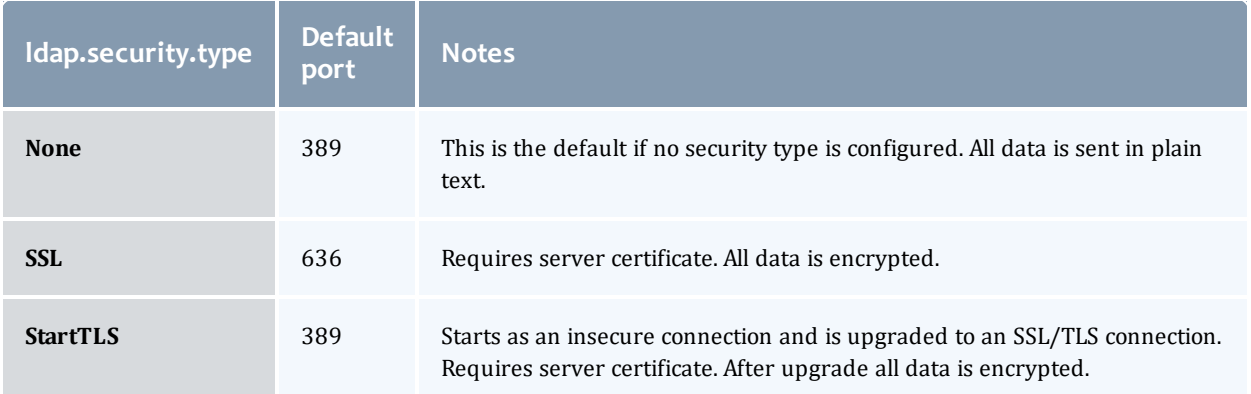

## <span id="page-34-0"></span>Securing the Connection with the Message Queue

MWS supports message queue security with AES. If the **moab.messageQueue.secretKey** property is set, then all messages MWS publishes on the message queue will be encrypted. Additionally, MWS can read messages from Moab Workload Manager that are encrypted with the same key using the **MESSAGEQUEUESECRETKEY** parameter. For more information, see [Configuration](#page-436-0).

Encryption is done with AES in CBC mode where inputs are padded with PKCS5 padding. Only 128-bit (16-byte) keys are supported. Keys should be encoded in [Base64](http://en.wikipedia.org/wiki/Base64).

### For example:

```
moab.messageQueue.secretKey = "1r6RvfqJa6voezy5wAx0hw==" //must be a Base64-encoded
128-bit key
```
**I**mportant: If MWS is configured to encrypt the message queue and Moab is not (or vice versa) then the messages from Moab will be ignored.

Related Topics

- Resources [Introduction](#page-66-0)
- [Events](#page-151-0)
- [Notifications](#page-224-0)
- [Notification](#page-219-0) Conditions
- Creating Events and [Notifications](#page-360-0)
- Plugin [Developer's](#page-333-0) Guide
- Fields: [Events](#page-527-0)
- Plugin Event [Service](#page-415-0)
- [Handling](#page-368-0) Events
- [System](#page-63-0) Events
- Securing the [Connection](#page-34-0) with the Message Queue

# <span id="page-35-0"></span>Version and Build Information

To get detailed version information about MWS, use one of the following three methods:

- [Browser](#page-35-1)
- REST [Request](#page-36-0)
- [MANIFEST.MF](#page-36-1) File

### <span id="page-35-1"></span>**Browser**

Using a browser, visit the MWS home page (for example, http://localhost:8080/mws/). At the bottom of the page is the MWS version information. See the screenshot below:
#### Migrate a VM:

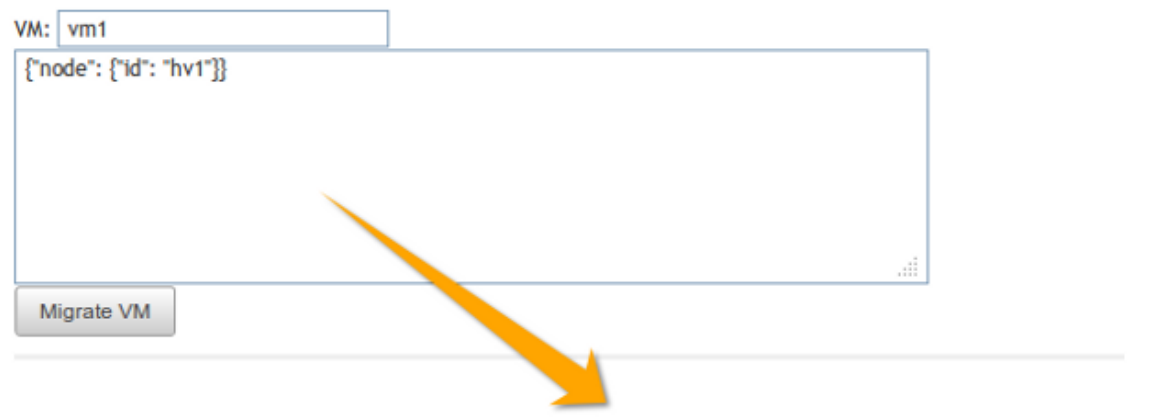

Moab Web Services 7.0.0-beta-3, Build 993 (2012-02-04 16-15-33), Revision 79f9da5b00e8a36e5cf40b5c96b61a04e9813fe9

### **REST Request**

Using a REST client or other HTTP client software, send a GET request to the rest/diag/about resource. Here is an example:

curl -u username:password http://localhost:8080/mws/rest/diag/about?api-version=3

This resource is also described under [Diagnostics](#page-143-0).

### **MANIFEST.MF File**

If MWS fails to start, version and build information can be found in the META-INF/MANIFEST.MF file inside the MWS WAR file. The version properties begin with **Implementation**. Below is an excerpt of a MANIFEST.MF file:

```
Implementation-Build: 26
Implementation-Build-Date: 2012-06-19_14-18-59
Implementation-Revision: 376079a5e5f552f2fe25e6070fd2e84c646a98fd
Name: Grails Application
Implementation-Title: mws
Implementation-Version: 7.1.0-rc2
Grails-Version: 2.0.3
```
Related Topics

• Setting up MWS [Security](#page-27-0)

# <span id="page-37-1"></span>Chapter 2 Access Control

This section describes how to manage access control in MWS. Applications are the consumers of MWS. They include Moab Viewpoint and other applications that need the resources provided by MWS. An application account consists of four editable fields and resource-specific access control settings:

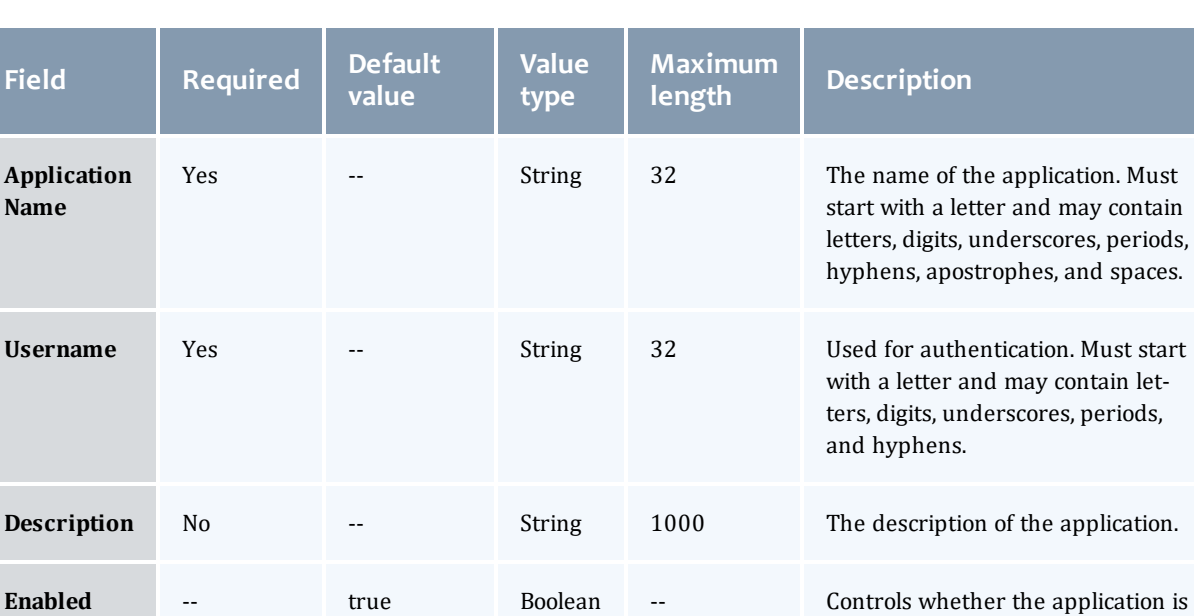

<span id="page-37-0"></span>Table 2-1: Field information

**Access Control Settings**

Yes All Per-

missions

An application account also contains an auto-generated password that is visible only when creating the account or when resetting its password. Whenever an application sends a REST request to MWS, it needs to pass its credentials (username and password) in a Basic Authentication header. For more information, see [Authentication](#page-62-0).

allowed to access MWS.

grid.

The permissions granted to the application. This is controlled by selecting specific check boxes in a

The **Application Name** is a human-friendly way to identify an application account, but MWS does not use it during authentication (or at any other time, for that matter).

The **Enabled** field is set to true automatically when an application account is created. To change the value of this field, see Modifying an [Application](#page-39-0) Account.

Here is an example of how you might set the fields when creating an application account:

- <sup>l</sup> **Application Name**: Moab Viewpoint
- **. Username: viewpoint**
- **Description**: This application account grants access to Moab Viewpoint.

The permissions granted to an application account may be customized while creating or modifying the account. For more information, see [Creating](#page-38-0) an [Application](#page-38-0) Account and Modifying an [Application](#page-39-0) Account.

## **Managing Application Accounts**

Application accounts are used to grant access to MWS. Every application with an application account must be granted at least one access control permission to a resource in MWS. To manage application accounts, see Listing [Application](#page-38-1) [Accounts](#page-38-1).

# <span id="page-38-1"></span>**Listing Application Accounts**

To list all applications accounts, browse to the MWS home page (for example, https://servername/mws). Log in as the admin user, click **Admin** and then **Application Accounts**.

Each column (except **Password**) can be sorted in ascending or descending order by clicking on the column heading.

### <span id="page-38-0"></span>**Creating an Application Account**

To create an application account, go to the **Application List** page and click **Add Application**. The "Application Name" and "Username" are required fields. For more details, see Field [information](#page-37-0).

Access to specific resources and plugin custom web services is granted or revoked by checking or unchecking the check boxes in the respective resources or plugin web services access control sections. For each resource, access may be granted to a resource for each method supported by MWS, including GET, POST, PUT, and DELETE. See the figure below for an example.

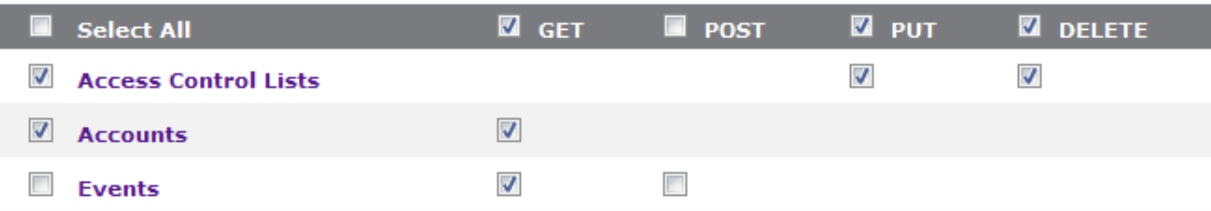

In this example, the application has access to all available methods for the **Access Control Lists** and **Accounts** resources as well as to retrieve the **Events** resource through the GET method, but is denied the permission to create new events through the POST method.

Access may also be granted to each plugin type's custom web service(s). When new plugin types or plugin web services are added to MWS, applications must be updated with the new access control settings. See below for an example.

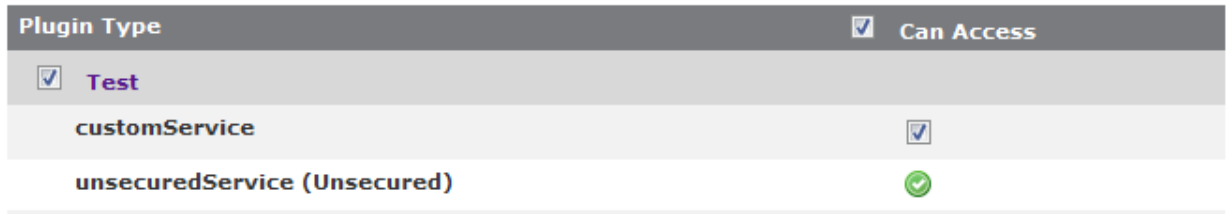

In this example, the application has access to all the custom web services defined for the **Test** plugin type. Note that though unsecured web services are listed, access to them cannot be denied (for more information, see [Exposing](#page-351-0) Web [Services](#page-351-0)).

# **Displaying an Application Account**

To show information about an application account, go to the **Application List** page and click the desired application name.

In addition to displaying the values for fields, grids are also displayed which represent the application's access control permissions defined for resources and plugin custom web services. Examples of the resources and the plugin web services access control displays are shown below:

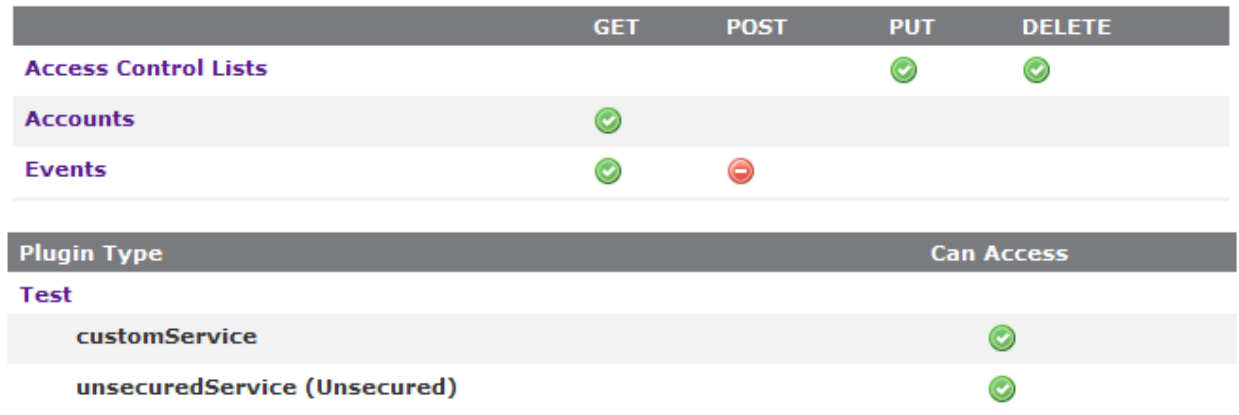

# <span id="page-39-0"></span>**Modifying an Application Account**

To modify an application account, go to the **Application List** page, click the desired application name, and then click **Edit**. See Creating an [Application](#page-38-0) [Account](#page-38-0) for more information on available fields and access control settings.

### **Resetting an Application Password**

To reset an application password, go to the **Application List** page and click the **Reset** link for the desired application. Alternatively, go to the **Display**

**Application** page for the desired application and click the **Reset** link.

## **Deleting an Application Account**

To delete an application account, go to the **Application List** page, click the desired application name, and then click **Delete**. A confirmation message is shown. If the **OK** button is clicked, the application account is deleted from the system and cannot be recovered.

Related Topics

- Moab Web Services [Overview](#page-9-0)
- Setting up MWS [Security](#page-27-0)

# <span id="page-41-1"></span>Chapter 3 About the API

Moab Web Services provide a set of RESTful resources that can be used to create, read, update, and delete various objects in the Moab Workload Manager. This section describes how to use RESTful web services, explains the JSON data format used for all communications with MWS, describes global URL parameters used in MWS calls, and contains other helpuful information for using the Moab Web Services API.

This section contains these topics:

- RESTful Web [Services](#page-41-0)
- Data [Format](#page-42-0)
- **.** Global [URL Parameters](#page-43-0)
- Requesting Specific [API Versions](#page-46-0)
- [Responses](#page-47-0) and Return Codes
- Error [Messages](#page-50-0)
- Pre- and [Post-Processing](#page-52-0) Hooks
- [Authentication](#page-62-0)

Related Topics

- Resources [Introduction](#page-66-0)
- About Moab Web [Services](#page-325-0) Plugins

# <span id="page-41-0"></span>RESTful Web Services

In order to understand how to use MWS, it is first necessary to give a brief introduction to REST. REST (Representational State Transfer) is a set of guidelines which utilizes the full HTTP (Hypertext Transfer Protocol) specification along with endpoint URLs that describe resources. The HTTP methods used in REST are comprised of the following:

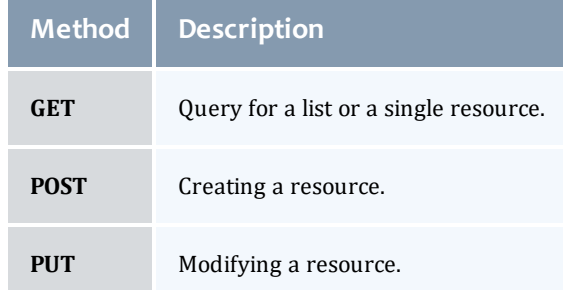

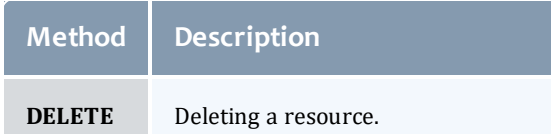

In comparison to other architectures of web services which use a single HTTP method and service endpoint to perform multiple types of operations (such as a POST operation to a URL), REST utilizes all of the available HTTP methods and URLs that directly correlate to resources. For example, RESTful web services for books in a library may expose many URL endpoints and the HTTP methods available for each such as GET, POST, PUT, and DELETE. The list below gives the methods, URLs, and descriptions for a sample set of services. The number 1 represents a unique identifier for books in each case.

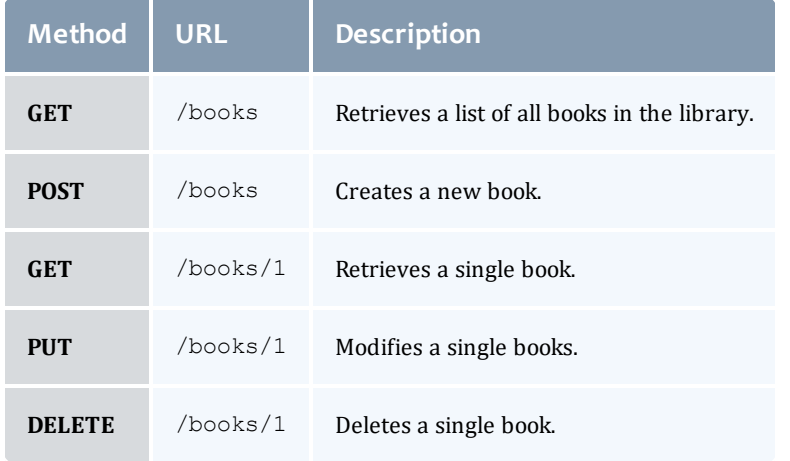

 $\bullet$  Note that in the cases of the POST and PUT operations, additional information may be needed to describe the resource to be created or the fields that should be modified.

Moab Web Services provides RESTful web services for many resources. The methods and URLs available are documented in Resources [Introduction](#page-66-0).

Related Topics

• [About](#page-41-1) the API

# <span id="page-42-0"></span>Data Format

JSON (JavaScript Object Notation) is the data format used for all communication with MWS. This format makes use of two main structures: collections of key/value pairs called *objects* and ordered lists of values called *arrays*. Objects are defined by using curly braces ({}), and arrays are defined by using square brackets ([]). A JSON object or array may contain several

different types of values including numbers, booleans (true/false), strings, objects, arrays, or the keyword 'null' representing no value. For example, a simple JSON object might be defined as:

```
{
  "number": 1,
  "decimalNumber": 1.2,
  "boolean": true,
  "string": "Any string",
  "dateString": "2013-05-23 17:32:02 UTC",
  "object": {
    "key": "value"
  },
  "array": [
    "value1",
    "value2"
  \mathbb{I},
  "nullValue": null
}
```
Dates in MWS, for both input and output, use the pattern " $yyyy-MM-dd$ HH:mm:ss ZZZ". For more details on that pattern, see [Joda-Time](http://joda-time.sourceforge.net/apidocs/org/joda/time/format/DateTimeFormat.html) [DateTimeFormat](http://joda-time.sourceforge.net/apidocs/org/joda/time/format/DateTimeFormat.html). For a list of valid time zone IDs, see [Joda-Time](http://joda-time.sourceforge.net/timezones.html) Available Time [Zones.](http://joda-time.sourceforge.net/timezones.html)

For more information on JSON, see [json.org.](http://www.json.org/)

The data format of MWS is defined as follows:

- Input for a POST or PUT must be in JSON format. Set the Content-Type header to application/json.
- Output is in JSON format and always consists of an object with zero or more key/value pairs.
- The output may also be "pretty-printed" or formatted for human viewing by sending a URL parameter. For more information, see [Global](#page-43-0) [URL Parameters](#page-43-0).

Related Topics

• [About](#page-41-1) the API

# <span id="page-43-0"></span>Global URL Parameters

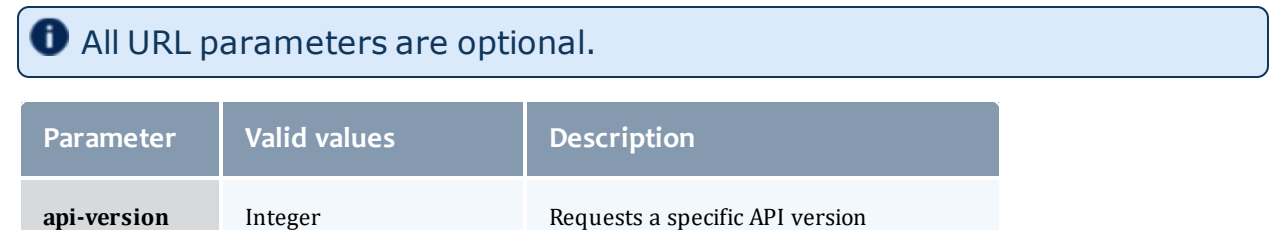

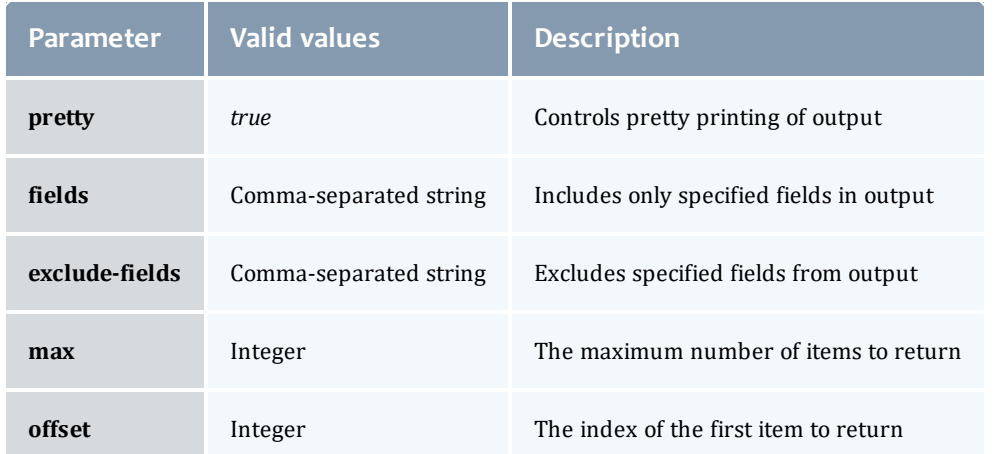

# **API Version (api-version)**

See Requesting Specific [API Versions](#page-46-0) for information on this parameter and how it should be used.

# **Pretty (pretty)**

By default, the output is easy for a machine to read but difficult for humans to read. The **pretty** parameter formats the output so that it is easier to read.

# **Field Selection (fields)**

The **fields** parameter will include *only* the specified fields in the output. For list queries, the field selection acts on the objects in **results** and not on the **totalCount** or **results** properties themselves.

The format of the **fields** parameter is a comma-separated list of properties that should be included, as in  $id$ , state. Using periods, sub-objects may also be specified, and fields of these objects may be included as well. This is done with the same syntax for both single sub-objects and lists of sub-objects, as in id, requirements.requiredNodeCountMinimum, blockReason.message.

*Example 3-1: Example for a job query*

```
Request
-------------------------------
GET /rest/jobs?api-
version=3&fields=name,flags,requirements.taskCount,dates.createdDate
```

```
Response
-------------------------------
{
 "totalCount": 1,
  "resultCount": 1,
  "results": [ {
    "dates": {"createdDate": "2012-10-17 01:11:54 UTC"},
   "flags": ["GLOBALQUEUE"],
   "name": "Moab.24",
   "requirements": [{"taskCount": 1}]
  }]
}
```
# **Field Exclusion (exclude-fields)**

The **exclude-fields** parameter is the opposite of the **fields** parameter. All fields will be included in the output *except* those that are specified. For list queries, the field exclusion acts on the objects in **results** and not on the **totalCount** or **results** properties themselves.

The format of the **exclude-fields** parameter is a comma-separated list of properties that should be excluded from the output, as in  $id$ , state. Using periods, sub-objects may also be specified, and fields of these objects may be excluded as well. This is done with the same syntax for both single sub-objects and lists of sub-objects, as in

id,requirements.requiredNodeCountMinimum,blockReason.message.

*Example 3-2:*

Suppose a query returns the following JSON:

```
Request with No Field Exclusion
-------------------------------
```
GET /objects

```
Response
-------------------------------
{
 "id": "1",
  "listOfStrings": [
   "string1",
    "string2"
  \vert,
  "listOfObjects": [ {
    "item1": "value1",
    "item2": "value2"
  }],
  "singleObject": {
    "id": "obj1",
    "field1": "value1"
  }
}
```
The same query with exclude-fields would return the following output:

```
Request with No Field Exclusion
-------------------------------
GET /objects?exclude-fields=id,listOfObjects.item2,singleObject.field1,listOfStrings
Response
-------------------------------
{
  "listOfObjects": [{"item1": "value1"}],
  "singleObject": {"id": "obj1"}
}
```
# **Sorting (sort)**

[Images](#page-159-0) and [Events](#page-151-0) support sorting based on [MongoDB](http://docs.mongodb.org/manual/core/read#Querying-Sorting) syntax by using the sort parameter. To sort in ascending order, specify a 1 for the sorting field. To sort in descending order, specify  $a -1$ . Objects can also be sorted on nested fields by using dot notation to separate the sub-fields, such as field.subfield1.subfield2.

Related Topics

• [About](#page-41-1) the API

# <span id="page-46-0"></span>Requesting Specific API Versions

Because of significant changes in the API introduced in release version 7.2.0, MWS possesses a versioned API. The api-version URL parameter may be used to change the requested API version for any call to MWS. The current valid API versions with their corresponding MWS versions are shown in the table below:

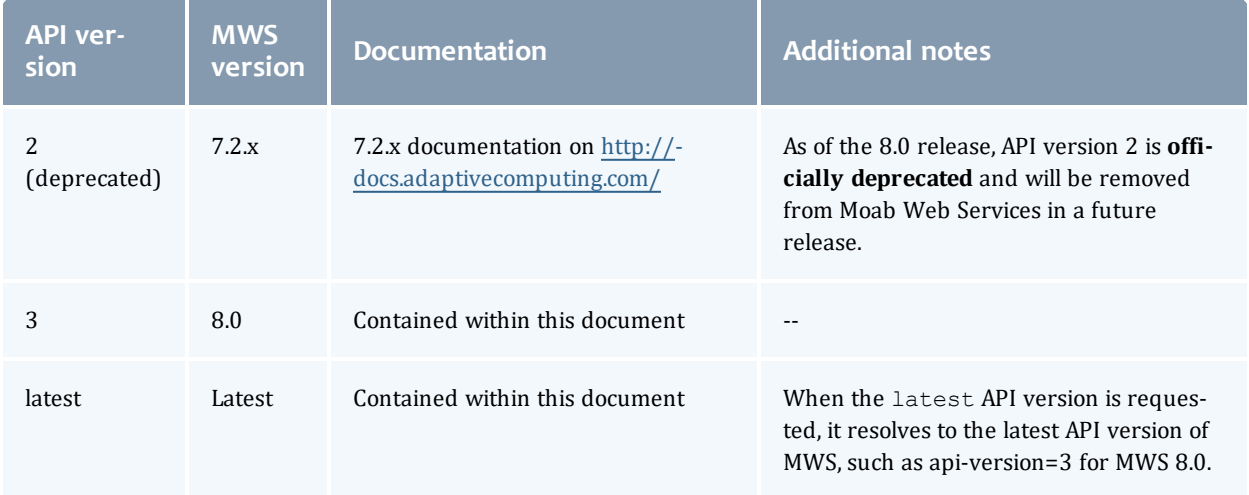

If no API version is specified, the request is rejected. An API version must be specified with every call in Moab Web Services 8.0 and later.

Resources [Introduction](#page-66-0) and [Resources](#page-448-0) reference contain information for the latest API version. For documentation of previous API versions, please see the table above.

## **Examples**

```
GET http://localhost:8080/mws/rest/nodes?api-version=2
// Data returned uses API version 2
GET http://localhost:8080/mws/rest/nodes?api-version=latest
// Data returned uses API version 3
```
### Related Topics

• [About](#page-41-1) the API

# <span id="page-47-0"></span>Responses and Return Codes

Various HTTP responses and return codes are generated from MWS operations. These are documented below according to the operation that they are associated with.

- Listing and Showing [Resources](#page-47-1)
- Creating [Resources](#page-48-0)
- Modifying [Resources](#page-49-0)
- Deleting [Resources](#page-49-1)
- Moab [Response](#page-50-1) Headers

### <span id="page-47-1"></span>**Listing and Showing Resources**

For any successful list or show operation (GET), a 200 OK response code is always returned. No additional headers beyond those typical of a HTTP response are given in the response.

The body of this response consists of the results of the list or show operation. For a list operation, the results are wrapped in metadata giving total and result counts. The result count represents the number of resource records returned in the current request, and the total count represents the number of all records available. These differ when querying or the  $max$  and  $offset$  parameters are used. The following is an example of a list operation response:

```
JSON List Response Body
------------------------------------
{
 "resultCount":1,
  "totalCount":5,
 "results":[
    {
      "id":"Moab.1",
      …
    }
 ]
}
```
For a show operation, the result is given as a single object:

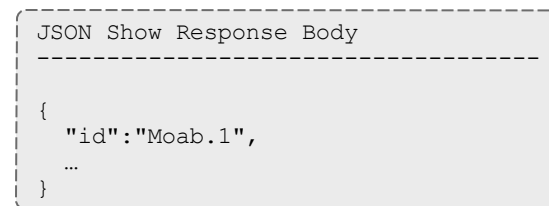

### <span id="page-48-0"></span>**Creating Resources**

A successful creation (POST) of a resource has two potential response codes:

- If the resource was created immediately, a 201 Created response code is returned.
- If the resource is still being created, a 202 Accepted response code is returned.

In either case, a Location header is added to the response with the full URL which can be used to get more information about the newly created resource or the task associated with creating the resource (if a 202 is returned).

Additionally, the body of the response will contain the unique identifier of the newly created resource or the unique identifier for the task associated with creating the resource (if a 202 is returned).

For example, during creation or submission of a job, a 201 response code is returned with the following response headers and body:

```
Job Creation Response Headers
------------------------------------
HTTP/1.1 201 Created
Server: Apache-Coyote/1.1
Location: /mws/rest/jobs/Moab.21
X-Moab-Status: Success
X-Moab-Code: 000
Content-Type: application/json;charset=utf-8
Content-Length: 16
Date: Wed, 21 Dec 2011 23:04:47 GMT
```
Job Creation Response Body ------------------------------------ {"id":"Moab.21"}

# <span id="page-49-0"></span>**Modifying Resources**

For any successful resource modification operation (PUT), a 200 OK or 202 Accepted response code is returned. A 200 response code signifies that the modification was immediately completed. No additional headers are returned in this case. A 202 response code is used again to signify that the modification is not yet complete and additional actions are taking place. In this case, a Location header is also returned with the full URL of the resource describing the additional actions.

In the case of a 200 response code, the body of this response typically consists of an object with a single messages property containing a list of statuses or results of the modification(s). However, a few exceptions to this rule exist as documented in Resources [Introduction](#page-66-0). In the case of a 202 response code, the format is the same as for a 202 during a creation operation, in that the body consists of an object with the unique identifier for the task associated with the additional action(s).

For example, when modifying a job, several messages may be returned as follows with the associated 200 response code.

```
Job Modification Response Headers
------------------------------------
```
HTTP/1.1 200 OK Server: Apache-Coyote/1.1 X-Moab-Status: Success X-Moab-Code: 000 X-Moab-Message: Content-Type: application/json;charset=utf-8 Content-Length: … Date: Thu, 22 Dec 2011 16:49:43 GMT

JSON Modify Response Body ------------------------------------ {

"messages":[ "gevent processed", "variables successfully modified" ] }

### <span id="page-49-1"></span>**Deleting Resources**

For any successful resource deletion operation (DELETE), a 200 OK or 202 Accepted response code is returned. A 200 response code signifies that the deletion was immediately completed. No additional headers are returned in this case. A 202 response code is used again to signify that the deletion is not yet complete and additional actions are taking place. In this case, a Location header is also returned with the full URL of the resource describing the additional actions.

In the case of a 200 response code, the body of this response is empty. In the case of a 202 response code, the format is the same as for a 202 during a creation operation, in that the body consists of an object with the unique identifier for the task associated with the additional action(s).

For example, when deleting a job, a 200 response code is returned with an empty body as shown below.

```
Job Deletion Response
------------------------------------
HTTP/1.1 200 OK
Server: Apache-Coyote/1.1
X-Moab-Status: Success
X-Moab-Code: 000
X-Moab-Message:
Content-Type: application/json;charset=utf-8
Content-Length: 0
Date: Thu, 22 Dec 2011 16:49:43 GMT
```
### <span id="page-50-1"></span>**Moab Response Headers**

In addition to the typical HTTP headers and the Location header described above, several headers are returned if the operations directly interact with Moab. These headers are described in the following table:

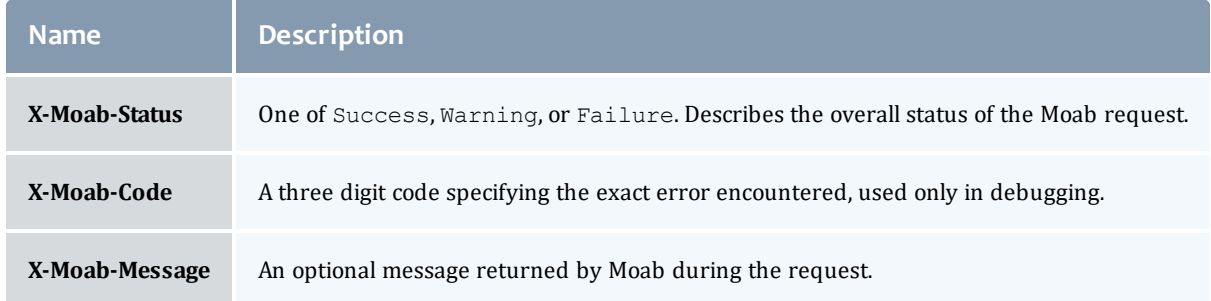

Related Topics

• [About](#page-41-1) the API

# <span id="page-50-0"></span>Error Messages

Below is an explanation of what error message format to expect when an HTTP status code other than 20x is returned. All error codes have a response code of 400 or greater.

- 400 Bad [Request](#page-51-0)
- 401 [Unauthorized](#page-51-1)
- 403 [Forbidden](#page-51-2)
- 404 Not [Found](#page-51-3)
- 405 Method Not [Allowed](#page-52-1)
- 500 [Internal](#page-52-2) Server Error

## <span id="page-51-0"></span>**400 Bad Request**

This response code is returned when the request itself is at fault, such as when trying to modify a resource with an empty PUT request body or when trying to create a new resource with invalid parameters. The response body is as follows:

```
{
 "messages":[
   "Message describing error",
    "Possible prompt to take action"
 ]
}
```
## <span id="page-51-1"></span>**401 Unauthorized**

This response code is returned when authentication credentials are not supplied or are invalid. The response body is as follows:

```
{
 "messages":[
   "You must be authenticated to access this area"
 ]
}
```
# <span id="page-51-2"></span>**403 Forbidden**

This response code is returned when the credentials supplied are valid, but the permissions granted are insufficient for the operation. This occurs when using application accounts (see Access [Control\)](#page-37-1) with limited access.

```
{
  "messages":[
    "You are not authorized to access this area"
  ]
}
```
## <span id="page-51-3"></span>**404 Not Found**

This response code is returned when the request specifies a resource that does not exist. The response body is as follows:

```
{
  "messages":[
    "The resource with id 'uniqueId' was not found"
  ]
}
```
# <span id="page-52-1"></span>**405 Method Not Allowed**

This response code is returned when a resource does not support the specified HTTP method as an operation. The response body is as follows:

```
{
  "messages":[
    "The specified HTTP method is not allowed for the requested resource"
  ]
}
```
## <span id="page-52-2"></span>**500 Internal Server Error**

This indicates that there was an internal server error while performing the request, or that an operation failed in an unexpected manner. These are the most serious errors returned by MWS. If additional information is needed, the MWS log may contain further error data. The response body is as follows:

```
{
 "messages":[
   "A problem occurred while processing the request",
    "A message describing the error"
  ]
}
```
Related Topics

• [About](#page-41-1) the API

# <span id="page-52-0"></span>Pre- and Post-Processing Hooks

MWS provides functionality to intercept and modify data sent to and returned from web services for all available resources. This is done by creating hooks in Groovy files located in a sub-directory of the MWS HOME directory (by default, /opt/mws/hooks).

**P** Please see [Reference](#page-56-0) in this topic for the full reference for available hooks and methods available to them.

- [Configuring](#page-53-0) Hooks
- Defining Hooks for a [Resource](#page-53-1)
- [Before](#page-55-0) Hooks
- After [Hooks](#page-55-1)
- Error [Handling](#page-56-1)
- Defining [Common](#page-56-2) Hooks
- [Reference](#page-56-0)

# <span id="page-53-0"></span>**Configuring Hooks**

The directory of the hooks folder may be changed by providing a value for mws.hooks.location in the configuration file. If the directory starts with a path separator (ie  $/\text{path/to/hook}$ ), it will be treated as an absolute path. Otherwise, it will be used relative to the location of the MWS home directory (for more information, see [Configuring](#page-10-0) Moab Web Services).

For example, if the MWS home directory is set to  $\sqrt{\text{opt}/\text{mw}}$ s, the hooks directory by default would be in /opt/mws/hooks. Changing the mws.hooks.location property to myhooks would result in the hooks directory being located at /opt/mws/myhooks. Due to the default location of the MWS home directory, the default directory of the hooks directory is /opt/mws/hooks.

On startup, if the hooks directory does not exist, it will be created with a simple README.txt file with instructions on how to create hooks, the objects available, and the hooks available. If the folder or file is unable to be created, a message will be printed on the log with the full location of a README file, copied into a temporary directory.

## <span id="page-53-1"></span>**Defining Hooks for a Resource**

Hooks are defined for resources by creating groovy class files in the hooks directory (MWS HOME/hooks by default). Each groovy file must be named by the resource URL it is associated with and end in ".groovy". The following table shows some possible hook files that may be created. Notice that the virtual machines hook file is abbreviated as vms, just as the URL for virtual machines is  $\gamma$  rest  $\gamma$  ms. In most cases, the hook file names will exactly match the URLs. However, in cases of nested URLs—such as with "accounting/users"—the hook file name must replace slashes with periods. For example:

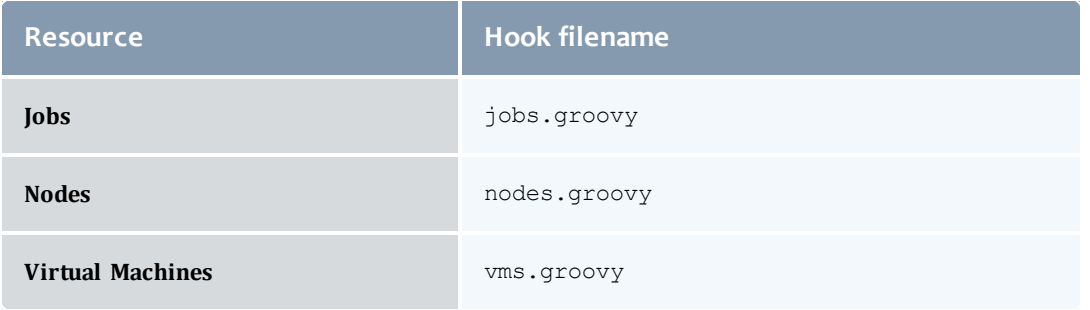

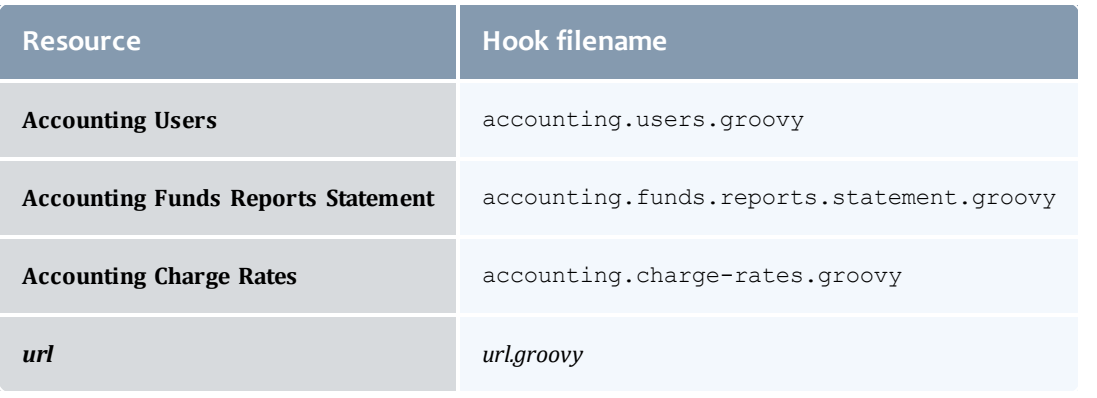

 $\bigoplus$  plugins.rm.groovy is a valid hook filename. It works for the following URL: /rest/plugins/<pluginID or all>/rm/<query or action> (for example, /rest/plugins/plugin1/rm/cluster-query).

A complete example of a hook file is as follows:

```
Complete Hook File
------------------------------------
// Example before hook
def beforeList = {
 // Perform actions here
 // Return true to allow the API call to execute normally
 return true
}
def beforeShow = {
 // Perform actions here
 // Render messages to the user with a 405 Method Not Allowed
 // HTTP response code
 renderMessages("Custom message here", 405)
 // Return false to stop normal execution of the API call
 return false
}
// Example after hook
def afterList = {o ->
 if (!isSuccess()) {
   // Handle error here
   return false
  }
  // Perform actions here
  return o
}
```
You must convert all actions or queries that are separated by dashes to a camel case. For example, the hooks called for "cluster-query" should be beforeClusterQuery and afterClusterQuery.

As the specific format for the hooks for before and after are different, each will be explained separately.

# <span id="page-55-0"></span>**Before Hooks**

As shown above, before hooks require no arguments. They can directly act on several properties, objects, and methods as described in [Reference.](#page-56-0) The return value is one of the most important aspects of a  $before$  hook. If it is false, a renderMessages, renderObject, renderList, render, Or redirect method *must* first be called. This signifies that the API call should be interrupted and the render or redirect action specified within the hook is to be completed immediately.

A return value of  $true$  signifies that the API call should continue normally. Parameters, session variables, request and response variables may all be modified within a before hook.

 $\bullet$  If no return value is explicitly given, the result of the last statement in the before hook to be executed will be returned. This may cause unexpected behavior if the last statement resolves to false.

For all methods available to before hooks as well as specific examples, see [beforeSave.](#page-57-0)

### <span id="page-55-1"></span>**After Hooks**

After hooks are always passed one argument: the object or list that is to be rendered as JSON. This may be modified as desired, but note that the object or list value is either a [JSONArray](http://json-lib.sourceforge.net/apidocs/net/sf/json/JSONArray.html) or [JSONObject](http://json-lib.sourceforge.net/apidocs/net/sf/json/JSONObject.html). Therefore, it may not be accessed and modified as a typical groovy Map.

Unlike before hooks, after hooks should not call the render\* methods directly. This method will automatically be called on the resulting object or list returned. The redirect and render methods should also not be called at this point. Instead, if a custom object or list is desired to be used, the serializeObject and serializeList methods are available to create suitable results to return.

The return value of an after hook may be one of two possibilities:

- The potentially modified object or list passed as the first argument to the hook. In this case, this value will override the output object or list unless it is null.
- Null or false. In this case, the original, unmodified object or list will be used in the output.

The return value of the after hook, if not null or false, *must* be the modified object passed into the hook or an object or list created with the serialize\* methods.

For all methods available to after hooks as well as specific examples, see [afterSave](#page-57-1).

# <span id="page-56-1"></span>**Error Handling**

After hooks, unlike the before hooks, have the possibility of handling errors encountered during the course of the request. Handling errors is as simple as adding a one-line check to the hook as shown above or in the following code:

```
if (!isSuccess()) {
  // Handle error
  return false
}
```
It is recommended that each after hook contain at least these lines of code to prevent confusion on what the input object or list represents or should look like.

The isSuccess() function is false if and only if the HTTP response code is 400 or higher, such as a 404 Not Found, 400 Bad Request, or 500 Internal Server Error and the cause of the error state was not in the associated before hook. In other words, objects and lists rendered in the before hook with any HTTP response code will never run the associated after hook.

When handling errors, the passed in object will always contain a messages property containing a list of strings describing the error(s) encountered.

# <span id="page-56-2"></span>**Defining Common Hooks**

Sometimes it is beneficial to create hooks which are executed for all calls of a certain type, such as a beforeList hook that is executed during the course of listing any resource. These are possible using an all, groovy file. The format of this file is exactly the same as other hook files. The order of execution is as follows:

- 1. Before common hook executed.
- 2. Before resource-specific hook executed.
- 3. Normal API call executed.
- 4. After resource-specific hook executed.
- 5. After common hook executed.

### <span id="page-56-0"></span>**Reference**

This page gives specific examples and reference for implementing hooks in MWS.

### Available hooks

The following table lists the available hooks for each resource with their associated HTTP method and description.

<span id="page-57-1"></span><span id="page-57-0"></span>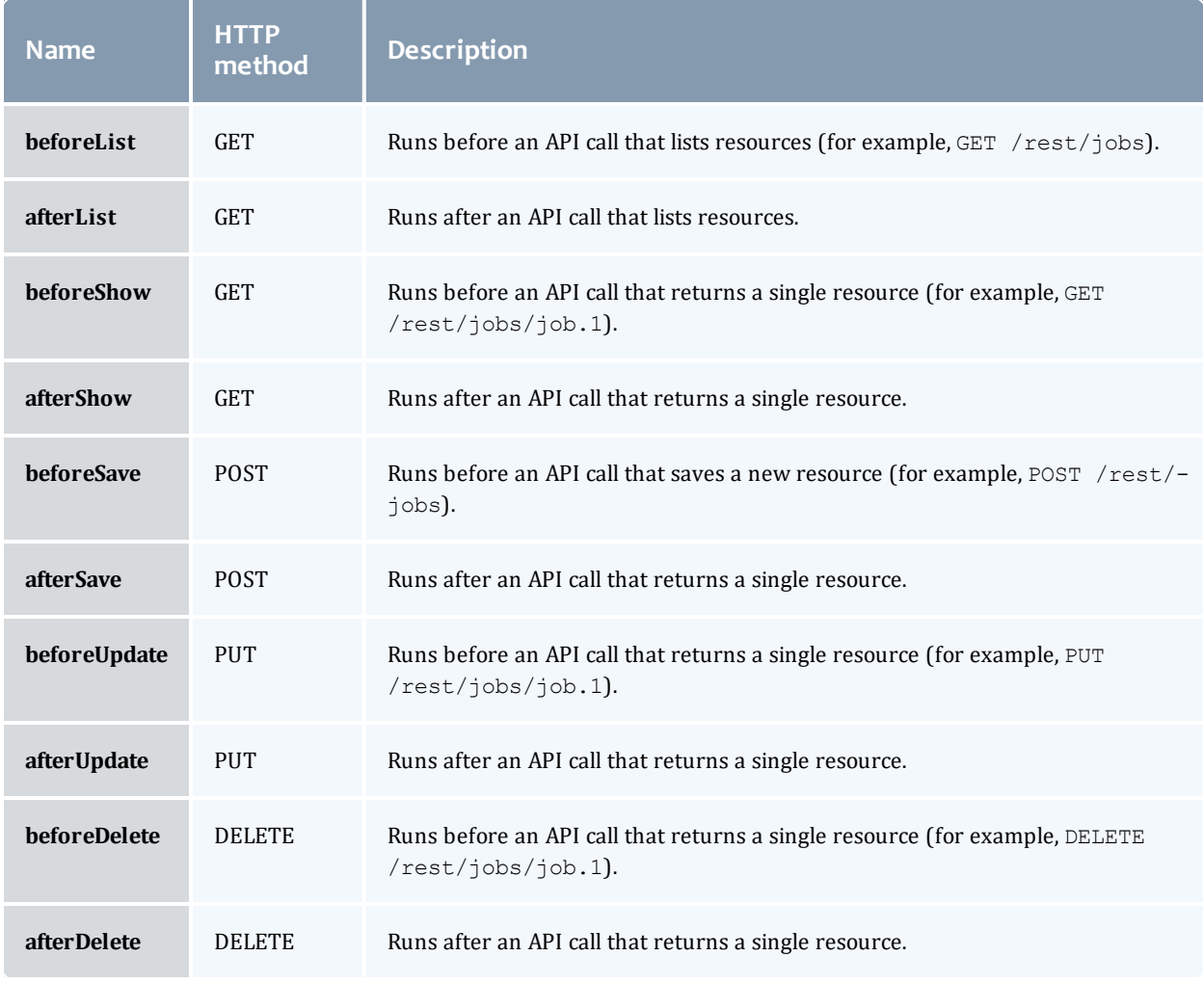

### $\bullet$  If a resource does not support a certain operation, any hooks for that operation will simply be ignored—such as **[beforeSave](#page-57-0)** and **[afterSave](#page-57-1)** hooks for the Node resource, where saving is not supported.

#### Available properties

The following table lists the properties, objects, and methods available in all hooks. Note that although it is possible to directly call the  $\texttt{render*}$  methods in the after hooks, it is not recommended.

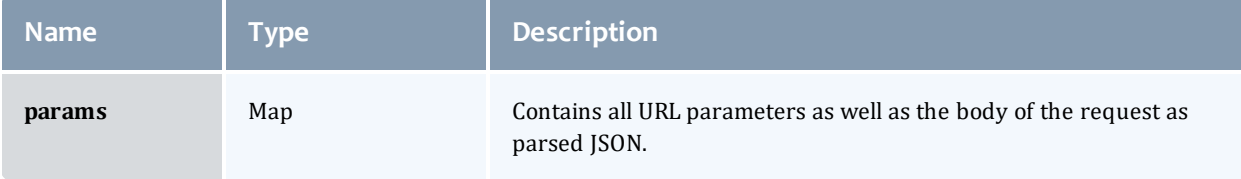

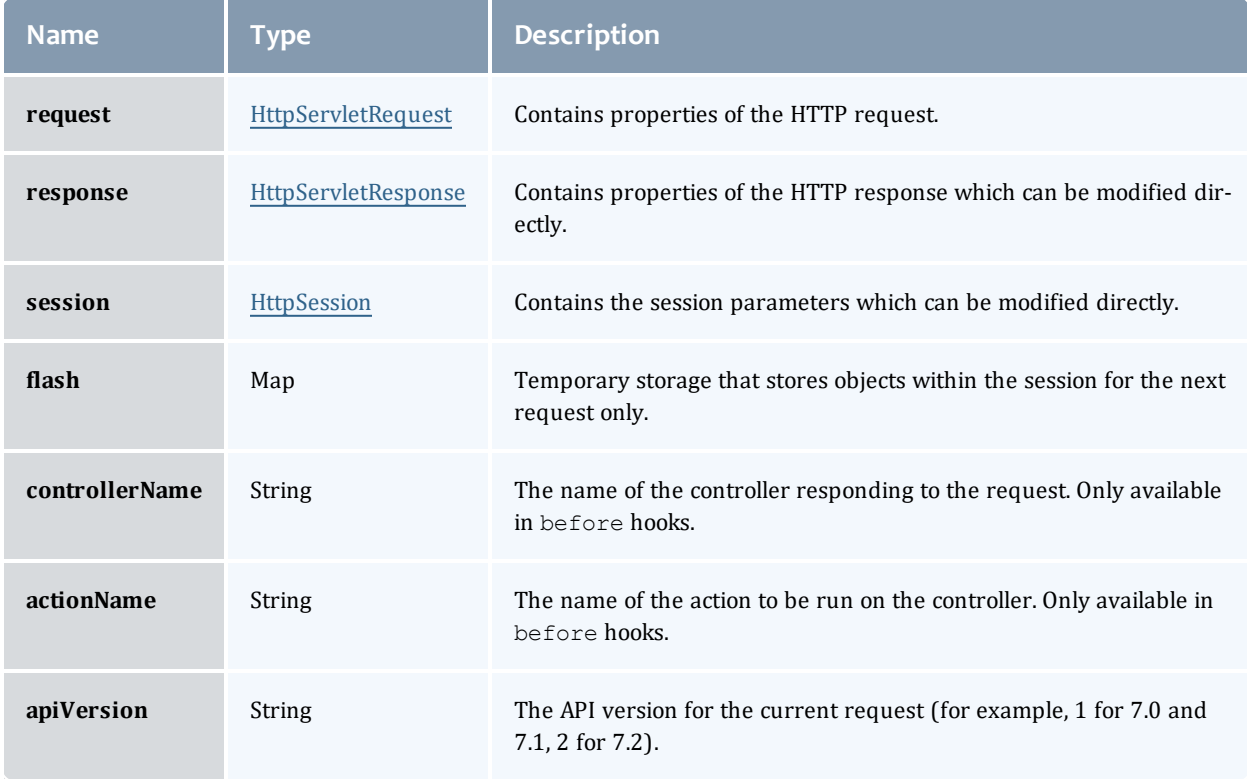

**The parsed JSON may be accessed in before hooks as a simple groovy** Map with params [controllerName].

In addition, several methods are available to the hooks. These are described in the following sections.

#### Redirect

The redirect method may be used to redirect the request to another API call or an arbitrary URL.

```
redirect(uri:'/rest/jobs') // uri is used for internal redirection within MWS
redirect(url:'http://adaptivecomputing.com') // url is used for external redirection
redirect(uri:'http://adaptivecomputing.com', params:[lang:'en']) // params may be used
for URL parameters
```
The redirect method will use the GET HTTP method for the resulting redirected request.

See the redirect method's [documentation](http://grails.org/doc/latest/ref/Controllers/redirect.html) for more information.

Rendering objects, lists, or messages

There are several  $\text{render}^*$  methods available to handle any case where objects or lists are desired to be rendered directly from the hook without

### continuing to the API call. Three different methods may be used depending on the desired output object type:

Render object ------------------------------------ // Object that should be rendered as JSON def objectToRender = … // HTTP response code (bad request) def responseCode = 400 // Render a simple object renderObject(objectToRender) // Render a simple object with a custom response code renderObject(objectToRender, responseCode)

Render list

------------------------------------

```
// List that should be rendered as JSON
def listToRender = …
// If the totalCount property differs from resultCount, use this value instead
def totalCount = …
// HTTP response code (bad request)
def responseCode = 400
// Render a simple list
// Dynamically adds "resultCount" and "totalCount" properties based on the size of
the input list
renderList(listToRender)
// Render a simple list with a custom "totalCount"
renderList(listToRender, totalCount)
// Render a simple list without changing the "totalCount" but with a custom response
code
renderList(listToRender, null, responseCode)
// Render a simple list with a custom "totalCount" and response code
renderList(listToRender, totalCount, responseCode)
```
Render message(s)

------------------------------------

```
// Messages
def messageToRender = "Single message"
def messagesListToRender = ["Message 1", "Message 2"]
// HTTP response code (bad request)
def responseCode = 400
// Render messages as an object with a property of "messages" containing a list of the
messages passed in
renderMessages(messageToRender)
renderMessages(messageToRender, responseCode)
// Supports either a single String or list of Strings
renderMessages(messagesListToRender)
renderMessages(messagesListToRender, responseCode)
```
### $\bullet$  It is not recommended to call any of these methods from an after hook.

#### Render

Less commonly used, the render method is also available directly. This may be used to render text directly, change the content-type of the output, and many

other functions. See the render method's [documentation](http://grails.org/doc/latest/ref/Controllers/render.html) for more information.

 $\blacksquare$  It is not recommended to call this method from an after hook.

#### Serialize objects

The serializeObject and serializeList methods may be used to convert a custom object or list respectively into a format usable for returning in the after hooks. Simply pass in the object or list and a serialized version will be returned from the method.

```
def afterShow = {
      def objectToRender = …
      def serializedObject = serializeObject(objectToRender)
       return serializedObject
}
```

```
def afterShow = {
      def listToRender = [...]
       def serializedList = serializeList(listToRender)
       return serializedList
}
```
#### Error handling

Error handling is only available in after hooks by using the following check:

```
if (!isSuccess()) {
      // Handle error
       return … // False or modified object/list to render
}
```
#### Usage examples

#### **Override an API call**

The following hook would serve to override an entire API call, the list call in this case, and return a messages list containing a single element of "Action is not supported" and a HTTP response code of 405 (Method Not Allowed):

```
def beforeList = {
      renderMessages("Action is not supported", 405)
      return false
}
```
To be even more specific and disallow the deletion of virtual machines, the following may be used as the  $\nu$ ms.  $q$ roovy file:

```
def beforeDelete = {
     renderMessages("Virtual Machine deletion is not allowed", 405)
      return false
}
```
### **Add an additional property during job creation**

To add an additional property to a job definition during creation, create a beforeSave hook in the jobs.groovy file as follows:

```
def beforeSave = {
      // params[controllerName] is equivalent to params["job"] or params.job
       params[controllerName].user = "myuser"
}
```
This would cause the created job to have a user of myuser.

#### **Redirect based on URL parameter**

To redirect an API call if a certain URL parameter exists, create a beforeSave hook in the jobs.groovy file as follows:

```
def beforeSave = {
      if (params.external) {
              redirect(url:'http://example.com/create-job')
              return false; // Stop API call
       }
}
```
This would cause an API call of PUT /rest/jobs?external=1 to redirect to GET http://example.com/create-job.

#### **Remove a property from getting a single job**

To remove a property from the output of getting a single job, create an afterShow **hook in the** jobs.groovy **file as follows:** 

```
def afterShow = {o ->
      o.discard("group")
      return o
}
```
This will cause the resulting JSON to be missing the group property of the job resource. Note again that these calls must use the [JSONArray](http://json-lib.sourceforge.net/apidocs/net/sf/json/JSONArray.html) and [JSONObject](http://json-lib.sourceforge.net/apidocs/net/sf/json/JSONObject.html) classes as mentioned in After [Hooks](#page-55-1).

#### **Filter list items**

To filter the items in a list nodes request based on user provided query parameter in the URL, use the following in the nodes.groovy file. A sample request that would activate the filter is

http://localhost:8080/mws/rest/nodes?api-version=3&filterpower=On.

```
def afterList = {o ->
      // Do not filter if the user did not ask for it
      if (!params['filter-power'])
              return o
       // o = {resultCount: x, totalCount: x, result[:..]}// Using a built-in groovy method findAll to return all
             list items that return true from the block
      def results = o.results.findAll { node ->
              // Includes the node only if the power equals the user input
              return params['filter-power'].equalsIgnoreCase(node.power)
      }
      // Sets the results on the return object and updates the counts
      o.element("results", results)
      o.element("resultCount", results.size())
      return o
}
```
To filter the items in a list nodes request based on values within the list itself, such as variable values, use the following in the nodes.groovy file.

```
def afterList = {o ->
       // o = {resultCount: x, totalCount: x, results:[...]}
       // Using a built-in groovy method findAll to return all
       // list items that return true from the block
       def results = o.results.findAll { node ->
              // Includes the node only if the variable "included" is set to "true"
              return node.variables?.included=="true"
       }
       // Sets the results on the return object and updates the counts
       o.element("results", results)
       o.element("resultCount", results.size())
       return o
}
```
Related Topics

• [About](#page-41-1) the API

# <span id="page-62-0"></span>Authentication

MWS uses Basic Authentication for all REST API requests. This means that a username and password must be provided for each call to resources. There are two types of accounts that can be granted access: **Users** and **Applications**.

- <sup>l</sup> For instructions on how to set the credentials for the default **User** account, see Securing Client [Connections](#page-29-0) to MWS on page 22.
- For instructions on how to manage **Application** accounts, see [Access](#page-37-1) [Control.](#page-37-1)

To use Basic Authentication, each client request must contain a header that looks like this:

#### Authorization: Basic YWRhcHRpdmU6YzNVU3R1bkU=

The string after the word Basic is the base64 encoding of *username :* password. In the example above, YWRhcHRpdmU6YzNVU3R1bkU= is the base64 encoding of  $adaptive : c3UStunE$ . For more details, see section 2 of RFC [2617](http://www.ietf.org/rfc/rfc2617.txt).

**The username and password in the Basic Authentication header are** encoded but not encrypted. Therefore, it is *strongly* recommended that MWS be run behind a proxy (like Apache) with SSL enabled. For more information, see Encrypting Client [Connections](#page-29-1) Using Apache and SSL on [page](#page-29-1) 22.

#### Related Topics

• [About](#page-41-1) the API

# System Events

The broad category of system events may be broken down into two subcategories: events and notification conditions.

- $\cdot$  [Events](#page-63-0)
- [Notification](#page-64-0) Conditions

### <span id="page-63-0"></span>**Events**

[Events](#page-151-0) are created by many components in the system, but most events originate from Moab Workload Manager and Moab Web Services. Events can be created via the MWS interface or by being placed on the message queue. See Creating Events and [Notifications](#page-360-0) on page 353 for more information. The ZeroMQ™ message queue libraries were introduced in Moab and MWS 7.5.0.

In a typical system, Moab will communicate events to MWS via a "private" message queue, and then MWS will replicate the events on the "public" message queue, or the message queue that is available to subscribers with the correct secret keys. In some cases, such as those related to the MWS service lifecycle, MWS uses events to determine activities or capabilities that are available.

A typical message on the message queue may look like the following (sent with a topic of system.moab):

```
Sample message on message queue
------------------------------------
{
       "body" : {
               "associatedObjects" : [
                     \{"id" : "Moab",
                              "type" : "scheduler"
                       }
               ],
               "code" : 16777619,
               "eventDate" : "2014-02-28T10:57:21.000-0700",
               "message" : "A scheduler iteration is ending.",
               "origin" : "MSysMainLoop.c, MSysMainLoop, line 959"
       },
       "messageId" : "843269550",
       "messageType" : "event",
       "senderId" : "mwm@mwm-server",
       "sentDate" : "2014-02-28T10:57:21.000-0700",
       "ttl" : 3000
}
```
## <span id="page-64-0"></span>**Notification Conditions**

[Notification](#page-219-0) Conditions are related to an event, but differ in three distinct areas:

- 1. Notification conditions are a persistent condition of the system or a component rather than a single occurrence.
	- They are ongoing rather than reoccurring, which is why they are generated from NotificationConditions.
	- They may be observed many times, but the condition is always the same.
	- A good test for this is if something "is" wrong rather than something "went" wrong.
- 2. Notification conditions can be acted on to result in a resolved state, mean the administrator or user can and must take actions to "fix" the condition or problem.
- 3. Notification conditions contain state information based on administrator or user input, meaning that they contain information about the condition (similar to events), but also contain the "status" of the administrator's view of the notification, whether it is currently open, dismissed, or ignored.

In general, questions may be asked to ascertain whether an event or a notification condition is the right fit for an occurrence. These questions, along with some sample situations, are provided below.

- Is the occurrence the root cause of a potentially ongoing condition?
	- $\circ$  A VM migration failed because the VM's state was unknown. The root cause was that the state was unknown, not that the VM migration failed. Therefore, VM migration failed would be an event, while the

unknown state would be a notification condition.

- $\circ$  A VM service provision fails because there are no hypervisors that satisfy the requirements. This would be an event. Note that there may be a notification related to this failure, such as a service template requires a feature that does not exist on any hypervisors in the system, but this would be distinctly detected and managed from the provision failure event.
- <sup>o</sup> A request to MWS failed because the connection between Moab and MongoDB was misconfigured. The failed request may be represented as an event, but a notification condition should exists that the connection between Moab and MongoDB was down.
- Can an administrator or user affect the outcome of the occurrence?
	- $\circ$  The outcome of a VM migration failing is in the past and cannot be changed by the administrator. However, the outcome of a future VM migration may be changed when the administrator resolves the root problem (such as VM state is unknown).

Related Topics

- [Events](#page-151-0)
- [Notifications](#page-224-0)
- [Notification](#page-219-0) Conditions
- Securing the [Connection](#page-34-0) with the Message Queue
- Creating Events and [Notifications](#page-360-0) (for plugin development only)
- Plugin Event [Service](#page-415-0)

# <span id="page-66-0"></span>Chapter 4 Resources Introduction

The sections in this chapter show the MWS resources and the HTTP methods defined on them. The prefix for these resources depends on how the mws.war file is deployed. A typical prefix would be http://localhost:8080/mws. Using this example, one absolute resource URI would be http://localhost:8080/mws/rest/jobs.

This section only contains documentation for the latest API version. Please see the table in Requesting Specific [API Versions](#page-46-0) for links to

documentation for previous versions.

This chapter contains these sections:

- Access [Control](#page-67-0) Lists (ACLs)
- [Accounting](#page-71-0) Accounts
- [Accounting](#page-74-0) Allocations
- [Accounting](#page-78-0) Charge rates
- [Accounting](#page-82-0) Funds
- [Accounting](#page-93-0) Liens
- Accounting [Organizations](#page-97-0)
- [Accounting](#page-100-0) Quotes
- Accounting [Transactions](#page-104-0)
- [Accounting](#page-109-0) Usage Records
- [Accounting](#page-123-0) Users
- [Credentials](#page-127-0)
- [Diagnostics](#page-143-0)
- [Distinct](#page-149-0)
- [Events](#page-151-0)
- $\cdot$  [Images](#page-159-0)
- Insight [Database](#page-168-0)
- Job [Arrays](#page-176-0)
- [Jobs](#page-178-0)
- Job [Templates](#page-207-0)
- [Metric](#page-209-0) Types
- [Nodes](#page-211-0)
- [Notifications](#page-224-0)
- [Notification](#page-219-0) Conditions
- [Permissions](#page-232-0)
- [Plugins](#page-238-0)
- [Plugin](#page-246-0) Types
- [Policies](#page-251-0)
- [Principals](#page-267-0)
- [Priority](#page-273-0)
- [Reports](#page-276-0)
- [Reservations](#page-286-0)
- [Resource](#page-294-0) Types
- [Roles](#page-295-0)
- **.** Standing [Reservations](#page-306-0)
- Virtual [Containers](#page-309-0)

#### Related Topics

• [Resources](#page-448-0) reference

# <span id="page-67-0"></span>Access Control Lists (ACLs)

This topic describes behavior of the ACL Rules (Access Control List Rules) object in Moab Web Services. It contains the URLs, request bodies, and responses delivered to and from MWS.

The **Fields: Access [Control](#page-449-0) Lists (ACLs)** reference contains the type and description of all fields in the **ACL Rules** object. It also contains details regarding which fields are valid during PUT and POST actions.

#### Supported methods

ACLs are not directly manipulated through a single URL, but with sub-URLs of the other objects such as Virtual Containers and Reservations.

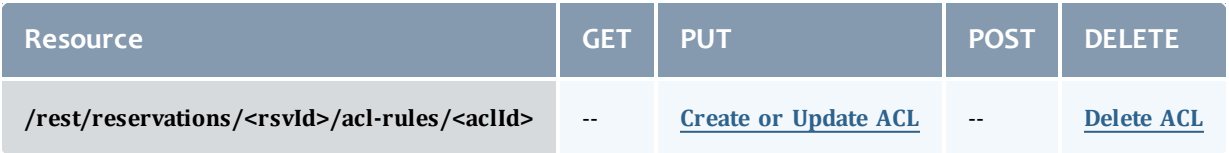

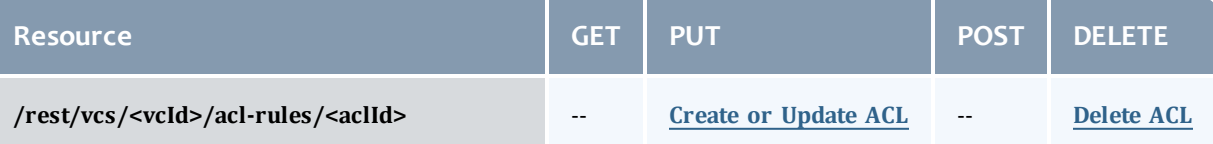

This topic contains these sections:

- [Getting](#page-68-1) ACLs
- Creating or [Updating](#page-68-2) ACLs
	- <sup>o</sup> Create or [Update](#page-68-0) ACL
- [Deleting](#page-69-0) ACLs
	- <sup>o</sup> [Delete](#page-70-0) ACL

# <span id="page-68-1"></span>**Getting ACLs**

Although **ACL Rules** cannot be retrieved directly using the GET method on any of the acl-rules resources, **ACL Rules** are attached to supported objects when querying for them. Each supported object contains a field named aclRules, which is a collection of the **ACL Rules** defined on that object.

#### Supported objects

The following is a list of objects that will return **ACL Rules** when queried:

- [Reservations](#page-286-0)
- **.** Standing [Reservations](#page-306-0)

## <span id="page-68-2"></span>**Creating or Updating ACLs**

The HTTP PUT method is used to create or update **ACL Rules**. The request body can contain one or more **ACL Rules**. If an **ACL Rule** with the same type and value exists, then it will be overwritten.

#### Quick reference

PUT http://localhost:8080/mws/rest/reservations/<rsvId>/acl-rules?api-version=3

### <span id="page-68-0"></span>**Create or Update ACL**

#### URLs and parameters

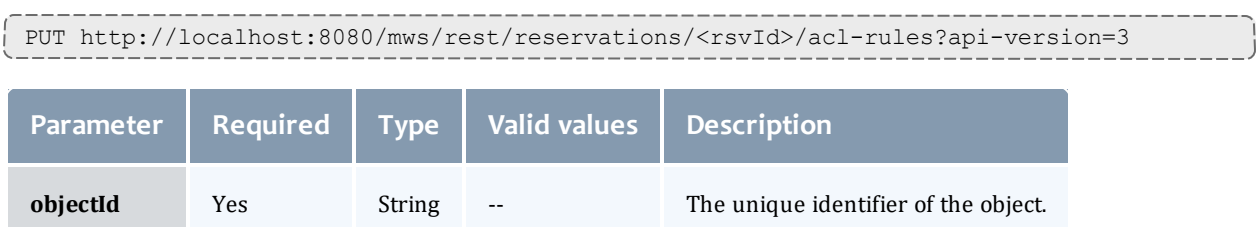

### See Global [URL Parameters](#page-43-0) for available URL parameters.

#### Request body

The request body below shows all the fields that are available for the PUT method, along with some sample values.

```
JSON Request Body
------------------------------------
{"aclRules": [{
  "affinity": "POSITIVE",
  "comparator": "LEXIGRAPHIC_EQUAL",
  "type": "USER",
  "value": "ted"
}]}
```
#### Sample response

**This message may not match the message returned from Moab exactly,** but is given as an example of the structure of the response.

```
JSON Request Body
------------------------------------
```

```
{"messages":["Reservation 'rsv1' successfully modified"]}
```
#### Samples

### Create or update multiple ACLs on a single object:

```
CPUT http://localhost:8080/mws/rest/reservations/system.21/acl-rules?api-version=3
------------------------------------
{"aclRules": [
    {
    "affinity": "POSITIVE",
    "comparator": "LESS_THAN_OR_EQUAL",
    "type": "DURATION",
    "value": "3600"
  },
    {
    "affinity": "POSITIVE",
    "comparator": "LEXIGRAPHIC_EQUAL",
    "type": "USER",
    "value": "ted"
  }
]}
                                          ___________
```
#### Restrictions

<sup>l</sup> **ACL Rules** cannot be added to or updated on **Standing Reservations**.

### <span id="page-69-0"></span>**Deleting ACLs**

The HTTP DELETE method is used to remove **ACL Rules**.

#### Quick reference

### **ACL Rules** cannot be removed from **Standing Reservations**.

```
DELETE http://localhost:8080/mws/rest/reservations/<rsvId>/acl-rules?api-
version=3/<aclId>
```
### <span id="page-70-0"></span>**Delete ACL**

#### URLs and parameters

```
DELETE http://localhost:8080/mws/rest/reservations/<objectId>/acl-rules?api-
version=3/<aclId>
```
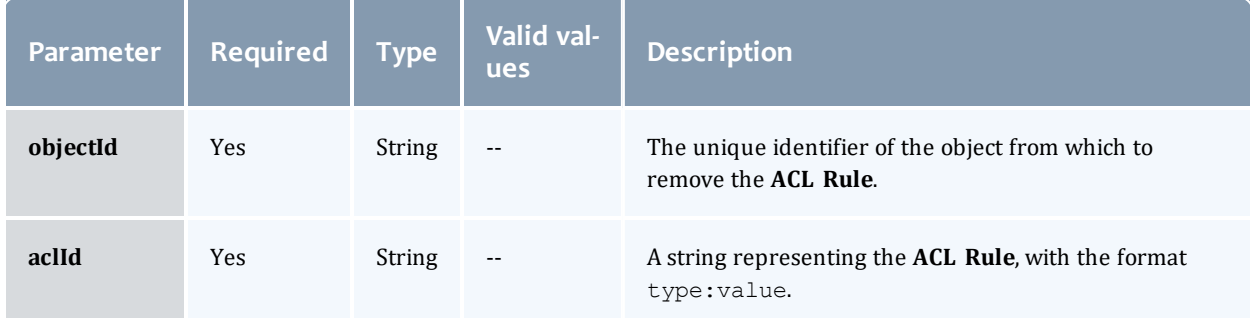

### See Global [URL Parameters](#page-43-0) for available URL parameters.

Sample response

This message may not match the message returned from Moab exactly, but is given as an example of the structure of the response.

```
JSON Response
```
------------------------------------

{"messages":["Successfully modified reservation 'rsv1'"]}

#### Restrictions

### <sup>l</sup> **ACL Rules** cannot be removed from **Standing Reservations**.

Related Topics

- Fields: Access [Control](#page-449-0) Lists (ACLs)
- Resources [Introduction](#page-66-0)

# **Accounting**

# <span id="page-71-0"></span>Accounting Accounts

This section describes the services available through Moab Web Services for interacting with the **Account** object in Moab Accounting Manager. It contains the URLs, request bodies, and responses delivered to and from MWS as an intermediary for MAM.

The **Fields: [Accounts](#page-457-0)** reference contains the type and description of the default fields for the **Accounts** object.

#### Supported methods

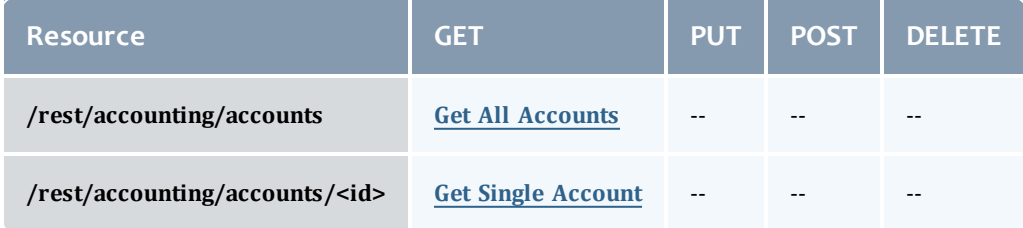

This topic contains these sections:

- Getting [Accounts](#page-71-2)
	- <sup>o</sup> Get All [Accounts](#page-71-1)
	- <sup>o</sup> Get Single [Account](#page-73-0)

### <span id="page-71-2"></span>**Getting Accounts**

### The HTTP GET method is used to retrieve **Accounts** information.

#### Quick reference

```
GET http://localhost:8080/mws/rest/accounting/accounts?api-version=3
GET http://localhost:8080/mws/rest/accounting/accounts/<id>?api-version=3
```
### <span id="page-71-1"></span>**Get All Accounts**

#### URLs and parameters

```
GET http://localhost:8080/mws/rest/accounting/accounts?api-version=3&proxy-user=<user>
[&query=<query_conditions>][&fields=<fields_to_display>[&sort=<fields_to_sort>]|&show-
all=(true|false)]
```
<span id="page-72-0"></span>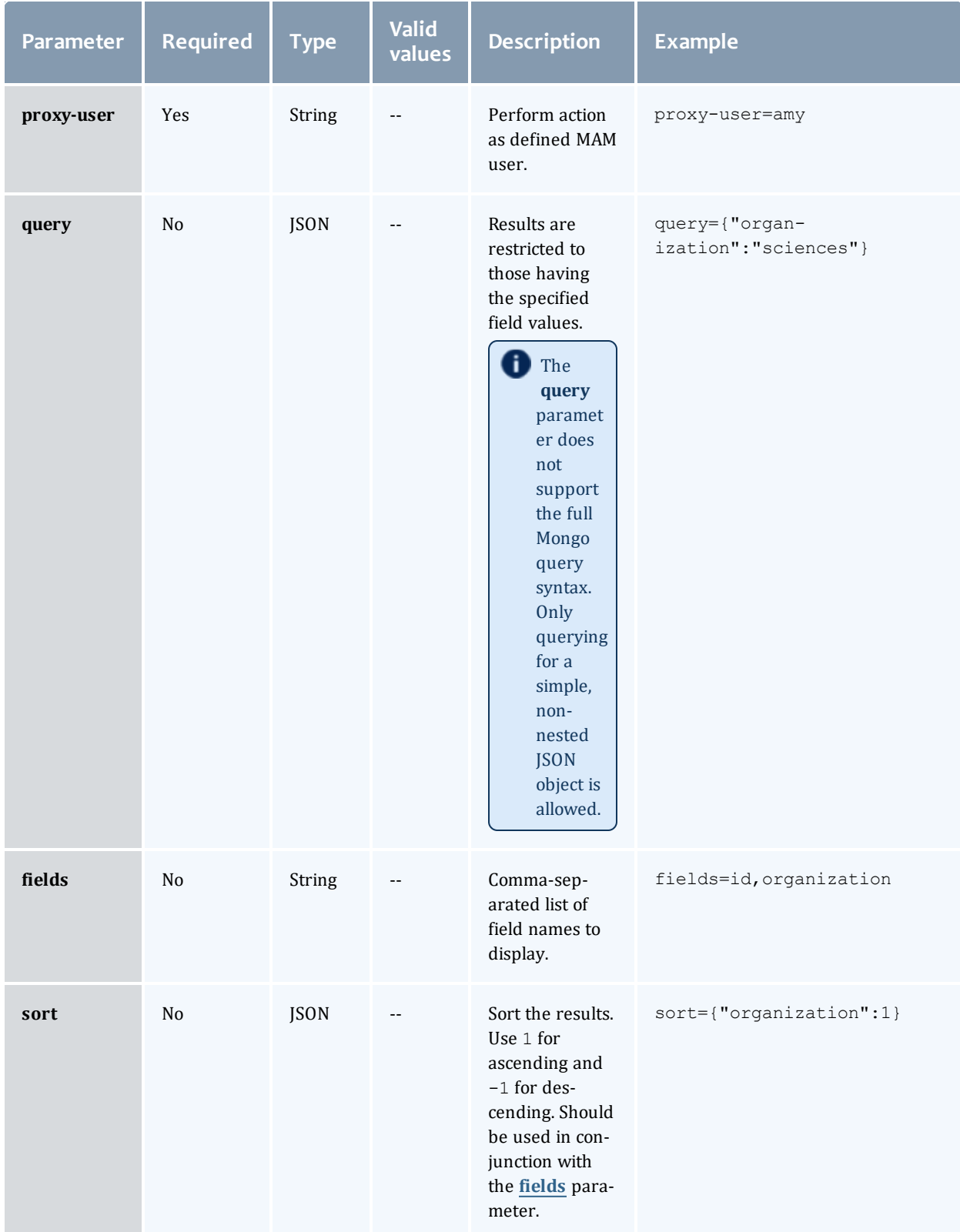

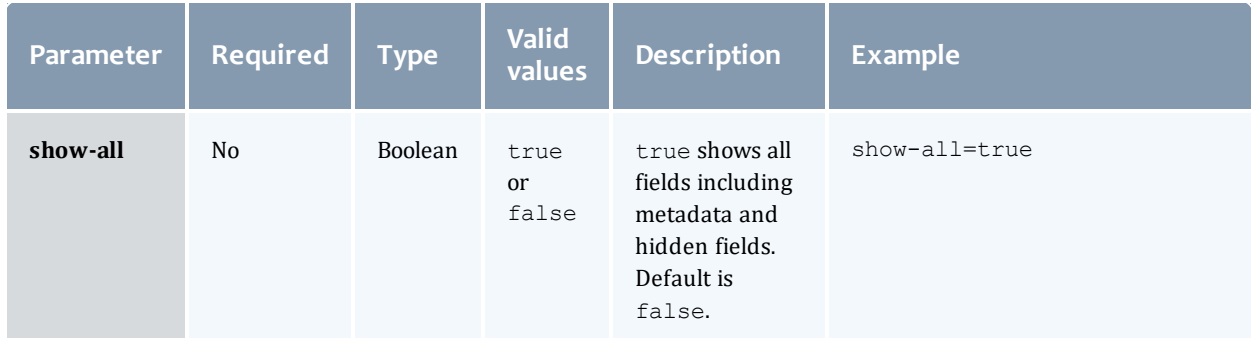

#### Sample response

```
GET http://localhost:8080/mws/rest/accounting/accounts?api-version=3&proxy-
user=amy&fields=id,organization&pretty=true
------------------------------------
{
 "totalCount": 2,
  "resultCount": 2,
  "results": [
       {
      "organization": "sciences",
      "id": "biology"
    },
        {
      "organization": "sciences",
      "id": "chemistry"
    }
  ]
}
```
# **Get Single Account**

```
GET http://localhost:8080/mws/rest/accounting/accounts/<id>?api-version=3&proxy-
user=<user>[&fields=<fields_to_display>|&show-all=(true|false)]
```
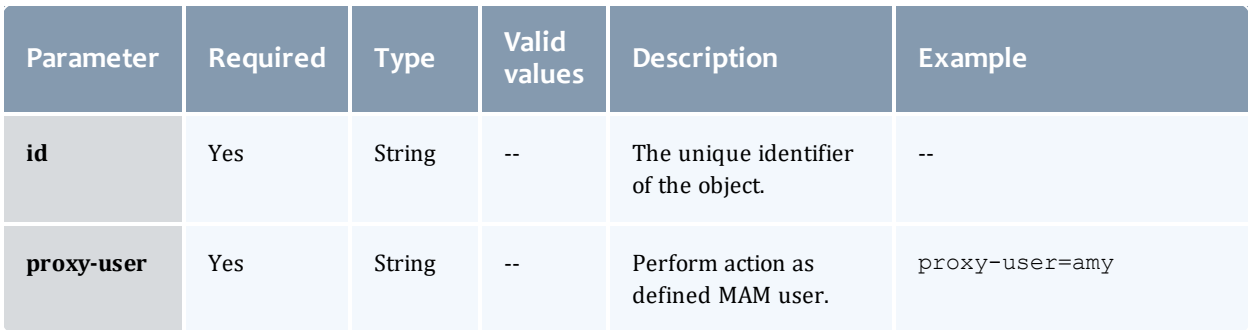

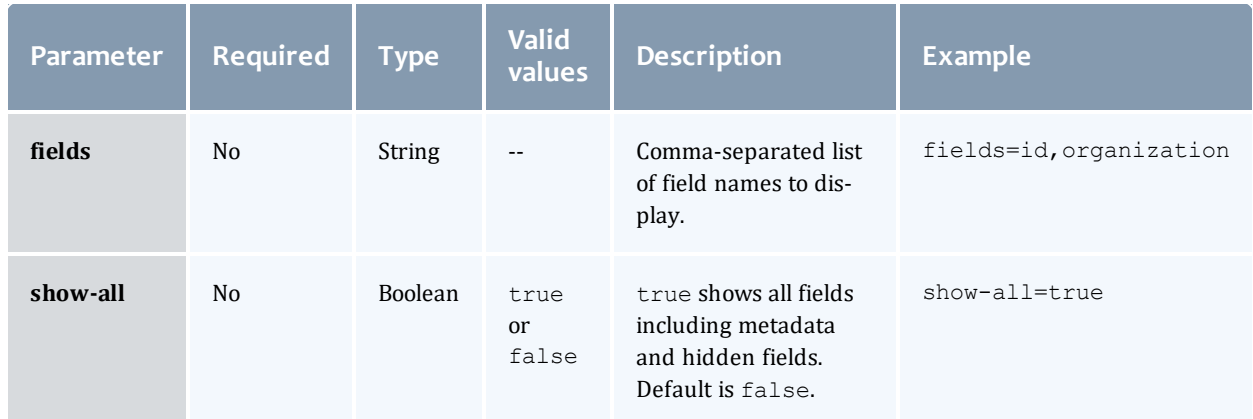

#### Sample response

```
GET http://localhost:8080/mws/rest/accounting/accounts/chemistry?api-version=3&proxy-
user=amy&pretty=true
------------------------------------
{
  "id": "chemistry",
  "active": true,
  "organization": "",
  "description": "Chemistry Dept",
  "users": [
        {
      "id": "amy",
      "active": true,
      "admin": false
    },
        {
     "id": "bob",
      "active": true,
      "admin": false
    },
        {
      "id": "dave",
      "active": true,
      "admin": false
    }
  ]
}
```
### Related Topics

- Fields: [Accounts](#page-457-0)
- Resources [Introduction](#page-66-0)

# Accounting Allocations

This section describes the services available through Moab Web Services for interacting with the **Allocation** object in Moab Accounting Manager. It contains the URLs, request bodies, and responses delivered to and from MWS as an intermediary for MAM.

### The **Fields: [Allocations](#page-461-0)** reference contains the type and description of the default fields for the **Allocation** object.

Supported methods

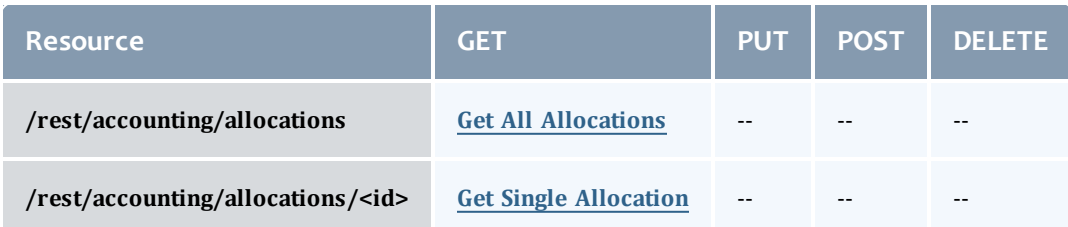

This topic contains these sections:

- **.** Getting [Allocations](#page-75-1)
	- <sup>o</sup> Get All [Allocations](#page-75-0)
	- <sup>o</sup> Get Single [Allocation](#page-77-0)

# <span id="page-75-1"></span>**Getting Allocations**

### The HTTP GET method is used to retrieve **Allocation** information.

Quick reference

```
GET http://localhost:8080/mws/rest/accounting/allocations?api-version=3
GET http://localhost:8080/mws/rest/accounting/allocations/<id>?api-version=3
```
# <span id="page-75-0"></span>**Get All Allocations**

```
GET http://localhost:8080/mws/rest/accounting/allocations?api-version=3&proxy-
user=<user>[&query=<query_conditions>][&fields=<fields_to_display>[&sort=<fields_to_
sort>]|&show-all=(true|false)]
```
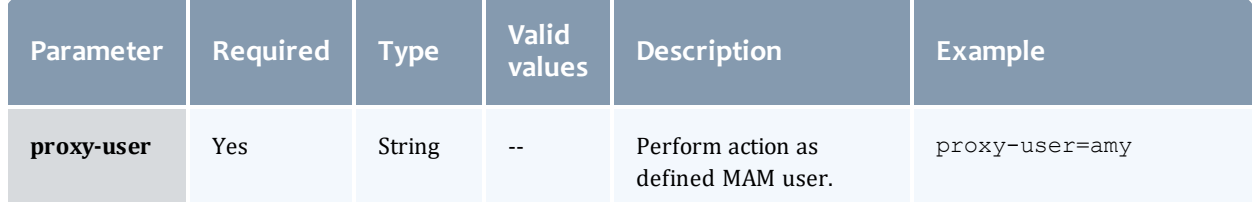

<span id="page-76-0"></span>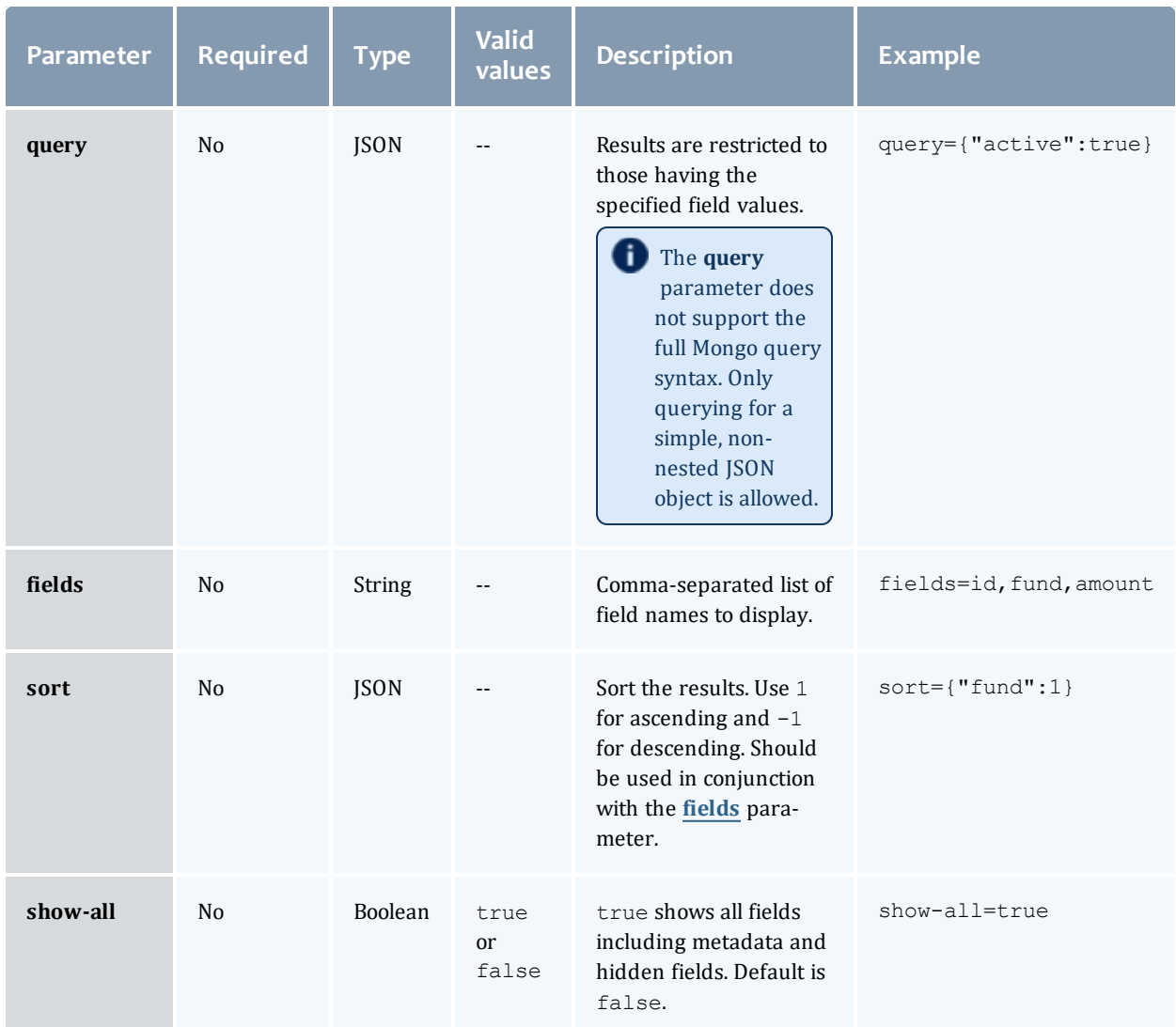

See Global [URL Parameters](#page-43-0) for available URL parameters.

```
GET http://localhost:8080/mws/rest/accounting/allocations?api-version=3&proxy-
user=amy&pretty=true
------------------------------------
{
  "totalCount": 5,
  "resultCount": 5,
  "results": [
         {
      "id": 1,
      "fund": 1,
      "startTime": "2013-07-12 22:16:33 UTC",
      "endTime": "infinity",
      "amount": 50000000,
      "creditLimit": 0,
      "initialDeposit": 50000000,
      "allocated": 50000000,
      "active": true,
      "description": ""
    },
        {
      "id": 3,
      "fund": 3,
      "startTime": "2013-07-12 22:16:33 UTC",
      "endTime": "infinity",
      "amount": 0,
      "creditLimit": 20000000,
      "initialDeposit": 0,
      "allocated": 0,
      "active": true,
      "description": ""
    },
        {
      "id": 2,
      "fund": 2,
      "startTime": "2013-07-12 22:16:33 UTC",
      "endTime": "infinity",
      "amount": 30000000,
      "creditLimit": 0,
      "initialDeposit": 30000000,
      "allocated": 30000000,
      "active": true,
      "description": ""
    }
  ]
}
```
## <span id="page-77-0"></span>**Get Single Allocation**

```
GET http://localhost:8080/mws/rest/accounting/allocations/<id>?api-version=3&proxy-
user=<user>[&fields=<fields_to_display>|&show-all=(true|false)]
```
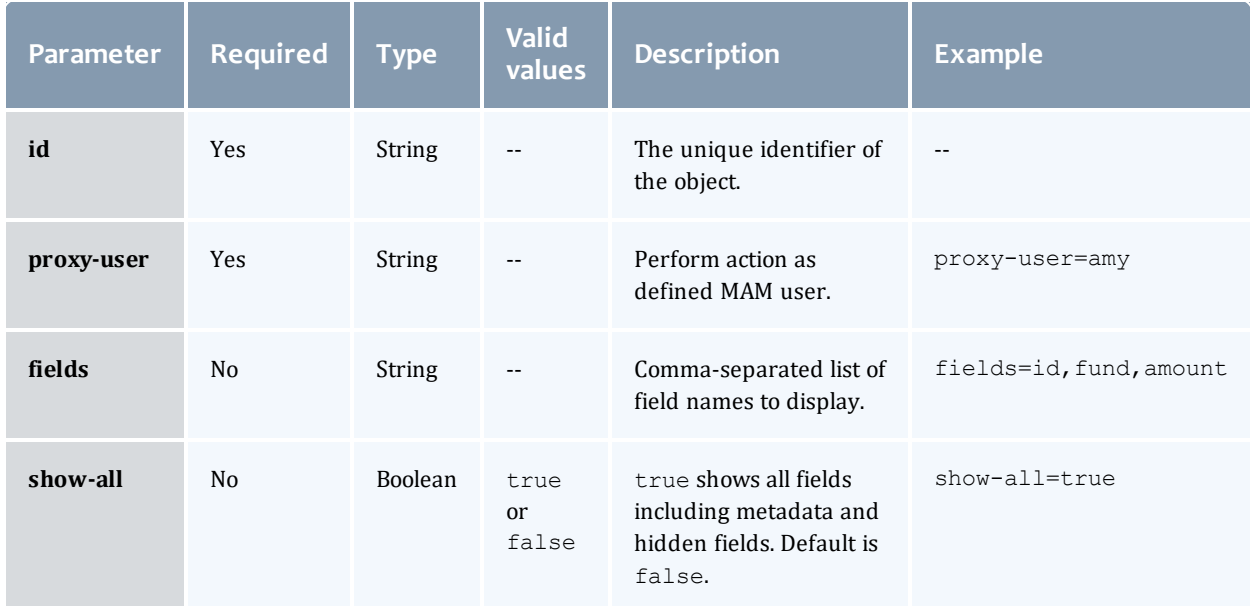

#### Sample response

```
GET http://localhost:8080/mws/rest/accounting/allocations/1?api-version=3&proxy-
user=amy&pretty=true
------------------------------------
{
 "id": 1,
  "fund": 1,
  "startTime": "2013-07-12 22:16:33 UTC",
  "endTime": "infinity",
  "amount": 50000000,
  "creditLimit": 0,
  "initialDeposit": 50000000,
  "allocated": 50000000,
  "active": true,
}
```
### Related Topics

- Fields: [Allocations](#page-461-0)
- Resources [Introduction](#page-66-0)

# Accounting Charge rates

This section describes the services available through Moab Web Services for interacting with the **ChargeRate** object in Moab Accounting Manager. It contains the URLs, request bodies, and responses delivered to and from MWS as an intermediary for MAM.

The **Fields: [Charge](#page-465-0) Rates** reference contains the type and description of the default fields for the **ChargeRates** object.

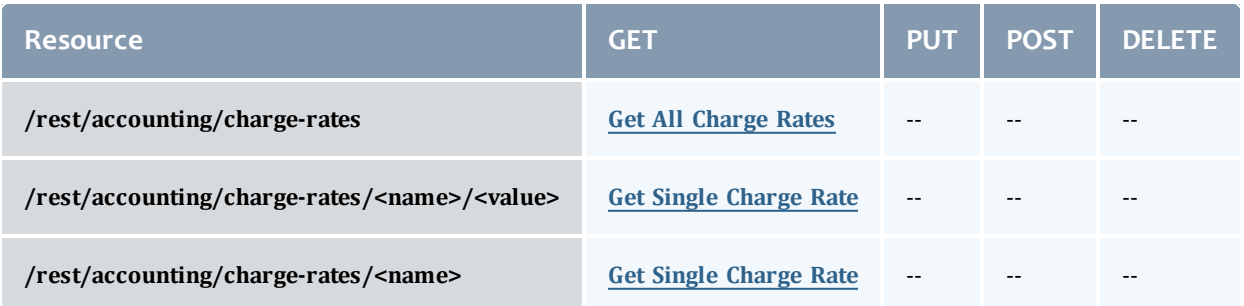

This topic contains these sections:

- **.** [Getting](#page-79-1) Charge Rates
	- <sup>o</sup> Get All [Charge](#page-79-0) Rates
	- <sup>o</sup> Get Single [Charge](#page-81-0) Rate

# <span id="page-79-1"></span>**Getting Charge Rates**

### The HTTP GET method is used to retrieve **ChargeRate** information.

#### Quick reference

```
GET http://localhost:8080/mws/rest/accounting/charge-rates?api-version=3
GET http://localhost:8080/mws/rest/accounting/charge-rates?api-version=3/<name>
[/<value>]
```
# <span id="page-79-0"></span>**Get All Charge Rates**

```
GET http://localhost:8080/mws/rest/accounting/charge-rates?api-version=3&proxy-
user=<user>[&query=<query_conditions>][&fields=<fields_to_display>[&sort=<fields_to_
sort>]|&show-all=(true|false)]
```
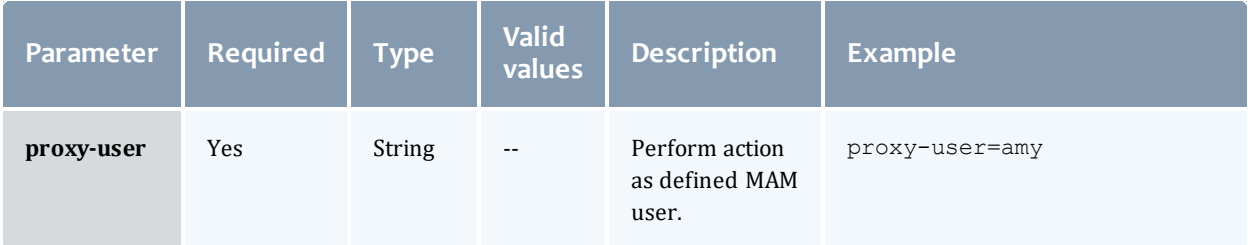

<span id="page-80-0"></span>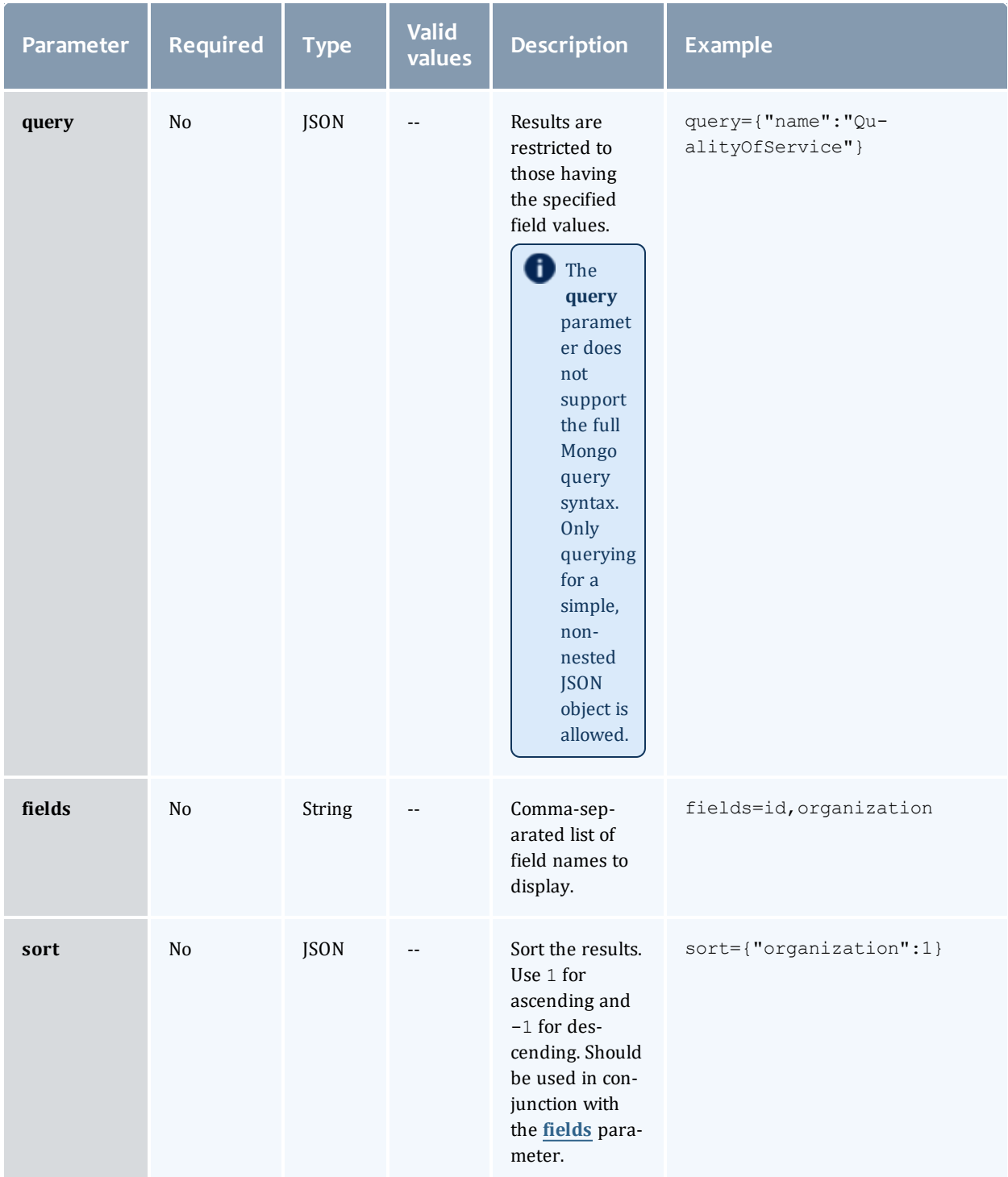

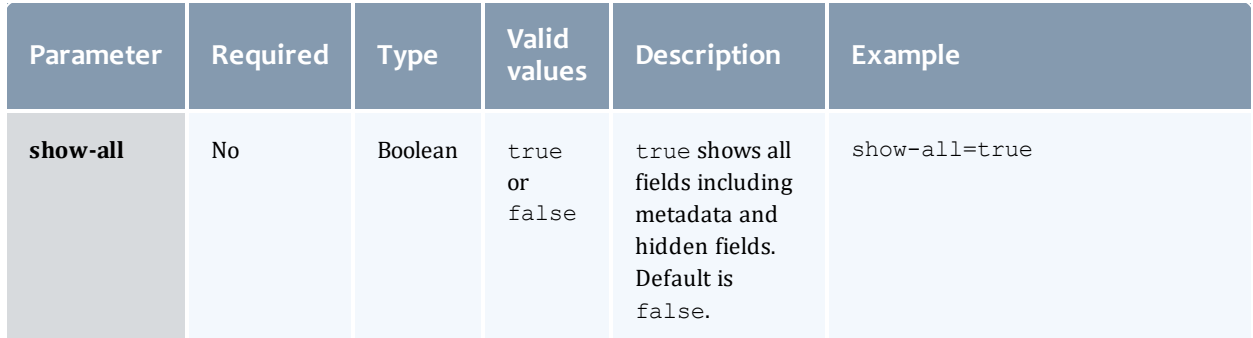

```
Sample response
```

```
GET http://localhost:8080/mws/rest/accounting/charge-rates?api-version=3&proxy-
user=moab&pretty=true
------------------------------------
{
 "totalCount": 4,
  "resultCount": 4,
  "results": [
       {
      "name": "Processors",
      "value": "",
      "amount": "1/s",
      "description": "1 credit per processor-second"
   },
        {
      "name": "QualityOfService",
      "value": "high",
      "amount": "*2",
      "description": "Charge double for high QOS"
   },
        {
      "name": "QualityOfService",
      "value": "low",
      "amount": "*.5",
      "description": "Charge half for low QOS"
   },
       {
      "name": "QualityOfService",
      "value": "",
      "amount": "*1""description": "No extra charge for \"normal\" QOSes"
    }
  ]
}
```
## <span id="page-81-0"></span>**Get Single Charge Rate**

A regular charge rate is uniquely specified by both its name and its value. A default charge rate has a null value and is uniquely specified by only its name.

#### URLs and parameters

```
GET http://localhost:8080/mws/rest/accounting/charge-rates?api-version=3/<name>
[/<value>]?proxy-user=<user>[&fields=<fields_to_display>|&show-all=(true|false)]
```
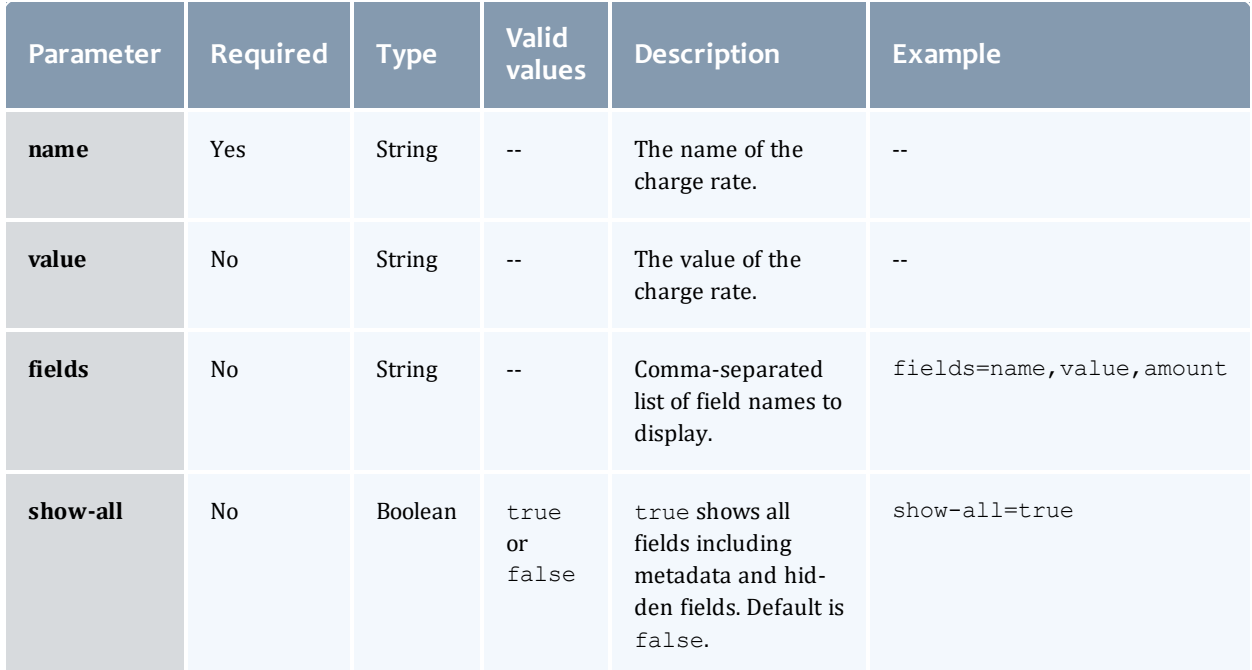

## See Global [URL Parameters](#page-43-0) for available URL parameters.

#### Sample response

```
GET http://localhost:8080/mws/rest/accounting/charge-rates/QualityOfService/high?api-
version=3&proxy-user=moab&pretty=true
------------------------------------
{
  "name": "QualityOfService",
  "value": "high",
  "amount": "*2",
  "description": "Charge double for high QOS"
}
```
### Related Topics

- Fields: [Charge](#page-465-0) Rates
- Resources [Introduction](#page-66-0)

# Accounting Funds

This section describes the services available through Moab Web Services for interacting with the **Fund** object in Moab Accounting Manager. It contains the URLs, request bodies, and responses delivered to and from MWS as an intermediary for MAM.

The **[Fields:](#page-497-0) Funds**, **Fields: Fund [Balances](#page-467-0)**, **Fields: Fund [Statements](#page-485-0)**, and **Fields: Fund [Statement](#page-475-0) Summary** reference sections contain the type and description of the default fields in the **Fund** object as well as related objects and reports given in the URLs below.

Supported methods

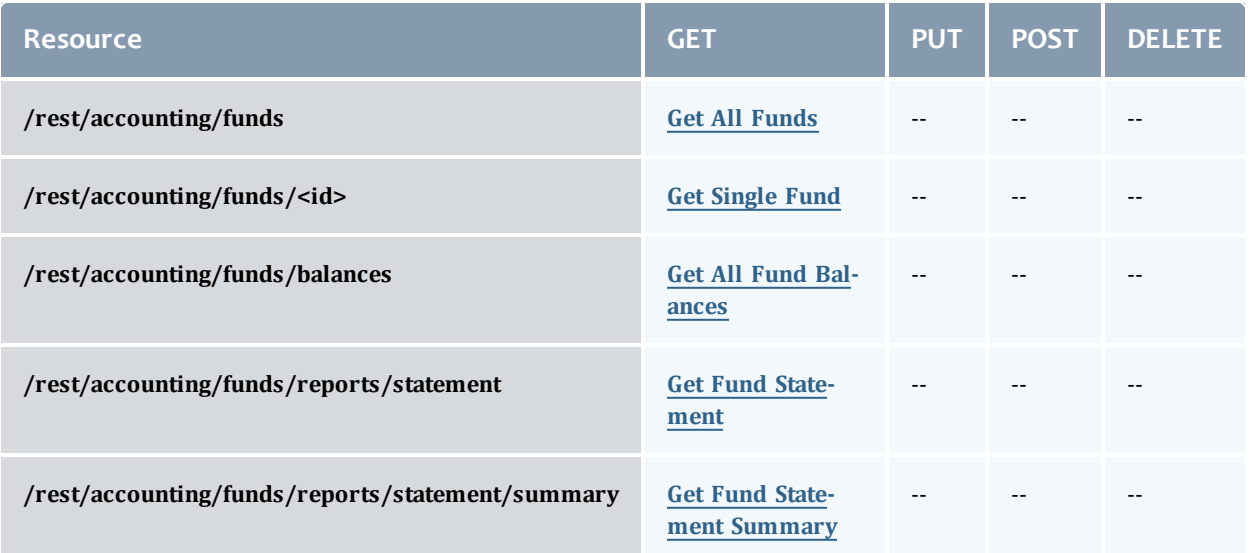

This topic contains these sections:

- **.** [Getting](#page-83-0) Funds
	- <sup>o</sup> Get All [Funds](#page-84-0)
	- <sup>o</sup> Get [Single](#page-86-0) Fund
	- <sup>o</sup> Get All Fund [Balances](#page-88-0)
	- <sup>o</sup> Get Fund [Statement](#page-91-0)
	- <sup>o</sup> Get Fund [Statement](#page-92-0) Summary

## <span id="page-83-0"></span>**Getting Funds**

The HTTP GET method is used to retrieve **Fund** information.

### Quick reference

```
GET http://localhost:8080/mws/rest/accounting/funds?api-version=3
GET http://localhost:8080/mws/rest/accounting/funds/<id>?api-version=3
GET http://localhost:8080/mws/rest/accounting/funds/balances?api-version=3
GET http://localhost:8080/mws/rest/accounting/funds/reports/statement?api-version=3
GET http://localhost:8080/mws/rest/accounting/funds/reports/statement/summary?api-
version=3
```
## <span id="page-84-0"></span>**Get All Funds**

```
GET http://localhost:8080/mws/rest/accounting/funds?api-version=3&proxy-user=<user>
[&active=true][&filter=<filter_options>[&filter-type=<filter_type>]][&query=<query_
conditions>][&fields=<fields_to_display>[&sort=<fields_to_sort>]|&show-all=
(true|false)]
```
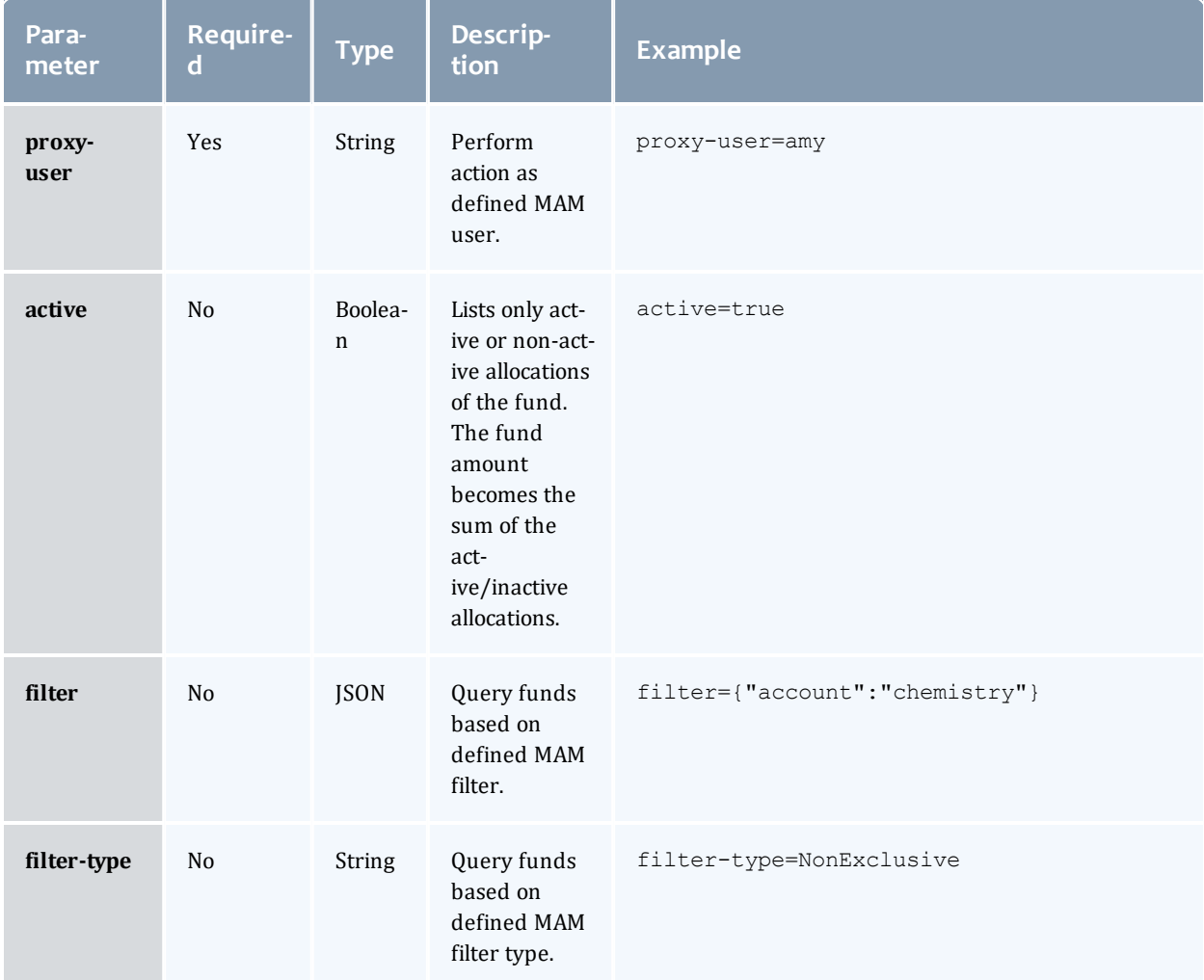

<span id="page-85-0"></span>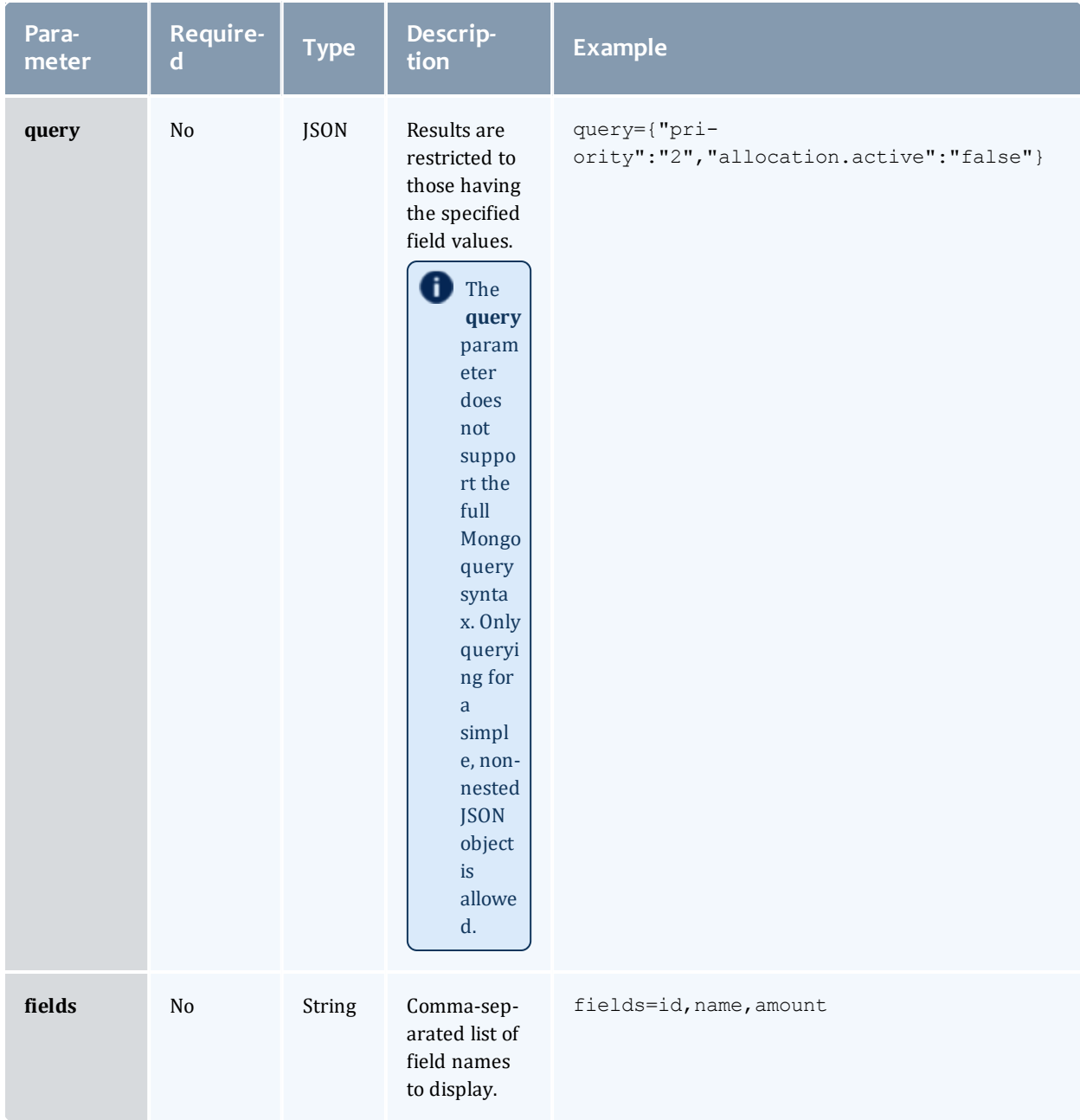

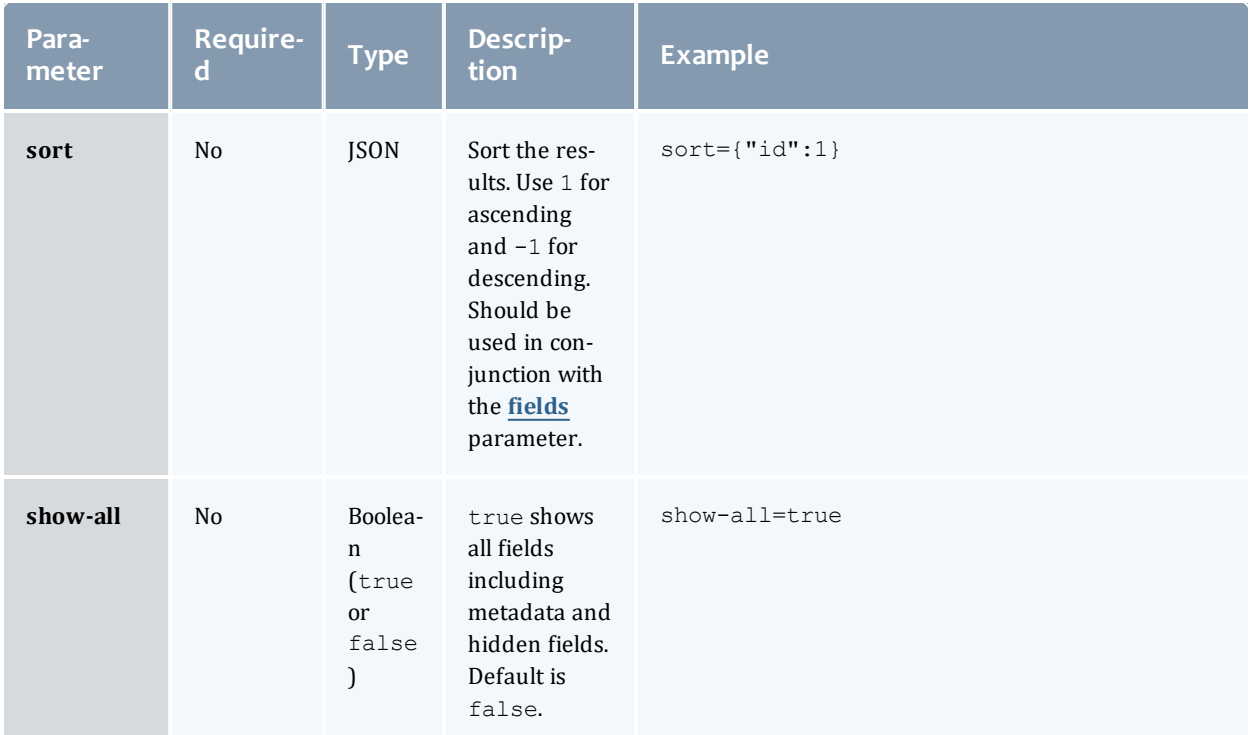

#### Sample response

```
GET http://localhost:8080/mws/rest/accounting/funds?api-version=3&proxy-
user=amy&fields=id,name,amount&pretty=true
------------------------------------
{
  "totalCount": 2,
  "resultCount": 2,
  "results": [
        \{"id": 1,
      "name": "biology",
      "amount": 50000000
    },
        {
      "id": 2,
      "name": "chemistry",
      "amount": 99727
    }
  ]
}
```
## <span id="page-86-0"></span>**Get Single Fund**

```
GET http://localhost:8080/mws/rest/accounting/funds/<id>?api-version=3&proxy-
user=<user>[&active=(true|false)][&fields=<fields_to_display>|&show-all=(true|false)]
```
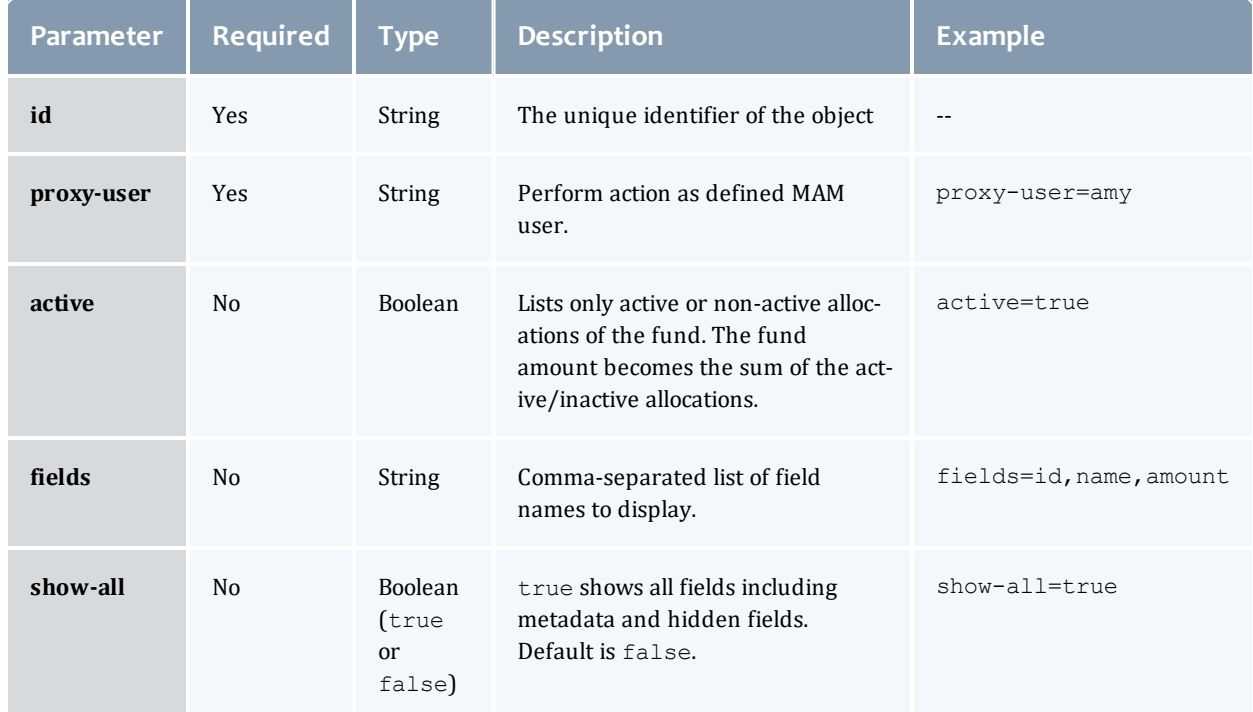

See Global [URL Parameters](#page-43-0) for available URL parameters.

```
GET http://localhost:8080/mws/rest/accounting/funds/1?api-version=3&proxy-
user=amy&pretty=true
------------------------------------
{
  "id": 1,
  "name": "biology",
  "priority": 0,
  "defaultDeposit": 50000000,
  "description": "",
  "amount": 50000000,
  "allocated": 50000000,
  "initialDeposit": 50000000,
  "creditLimit": 0,
  "allocations": [
        {
      "id": 1,
      "startTime": "2013-08-21 16:57:53 UTC",
      "endTime": "infinity",
      "amount": 50000000,
      "creditLimit": 0,
      "initialDeposit": 50000000,
      "allocated": 50000000,
      "active": false,
      "description": ""
   }
  ],
  "fundConstraints": [ {
   "id": 1,
    "name": "Account",
    "value": "biology"
  }]
}
```
## <span id="page-88-0"></span>**Get All Fund Balances**

#### URLs and parameters

```
GET http://localhost:8080/mws/rest/accounting/funds/balances?api-version=3&proxy-
user=<user>[&filter=<filter_options>][&filter-type=<filter_type>]
```
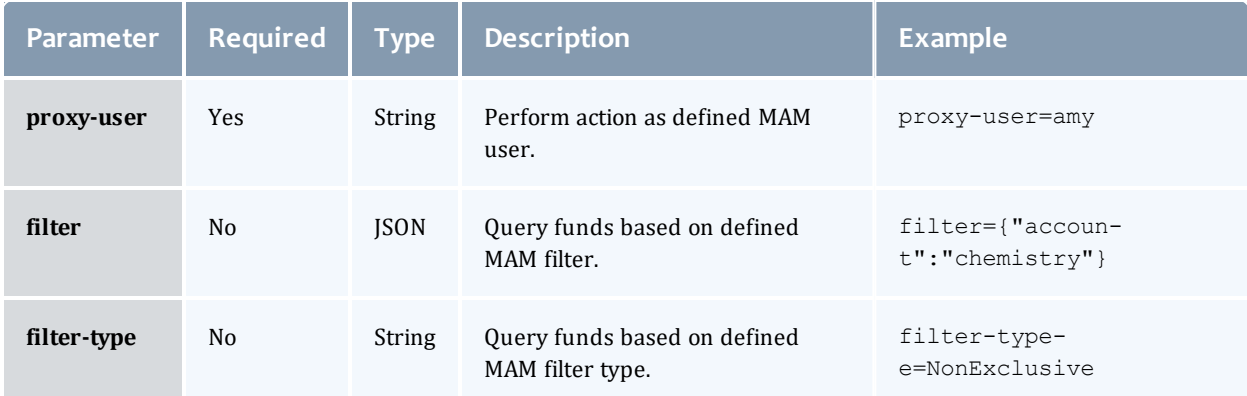

See Global [URL Parameters](#page-43-0) for available URL parameters.

The fund balances resource is an aggregation of fund data. For more information, see the Fields: Fund [Balances](#page-467-0) reference section.

```
GET http://localhost:8080/mws/rest/accounting/funds/balances?api-version=3&proxy-
user=amy&pretty=true
------------------------------------
{
 "totalCount": 2,
  "resultCount": 2,
  "results": [
    {
     "id": 2,
      "name": 1204,
      "priority": 0,
      "description": "R&D for Manufacturing",
      "creationTime": "2012-02-02 09:34:42 UTC",
      "amount": 9060000,
      "deposited": 9060000,
      "creditLimit": 0,
      "reserved": 0,
      "allocations": [
        {
          "id": 2,
          "amount": 9060000,
          "creditLimit": 0,
          "deposited": 9060000
        }
      \frac{1}{2},
      "fundConstraints": [
        {
          "id": 2,
          "name": "CostCenter",
         "value": 1204
       }
      \frac{1}{2},
      "balance": 9060000,
      "available": 9060000,
      "allocated": 9060000,
      "used": 0,
      "percentRemaining": 100,
      "percentUsed": 0
    },
    {
      "id": 5,
      "name": "",
      "priority": 0,
      "description": "",
      "creationTime": "2012-04-03 09:25:47 UTC",
      "amount": 901290219001,
      "deposited": 901290219021,
      "creditLimit": 30,
      "reserved": 84018308897.68,
      "allocations": [
        {
          "id": 6,
          "amount": 901290219001,
          "creditLimit": 30,
          "deposited": 901290219021
        }
      \frac{1}{2},
      "fundConstraints": [],
      "balance": 817271910103.32,
      "available": 817271910133.32,
      "allocated": 901290219051,
                                           ___________________
```

```
"used": 20,
      "percentRemaining": 100,
      "percentUsed": 0
    }
  ]
}
```
## <span id="page-91-0"></span>**Get Fund Statement**

#### URLs and parameters

```
GET http://localhost:8080/mws/rest/accounting/funds/reports/statement?api-
version=3&proxy-user=<user>[&filter=<filter_options>][&filter-type=<filter_type>]
[&start-time=<date_string>][&end-time=<date_string>][&context=<context>]
```
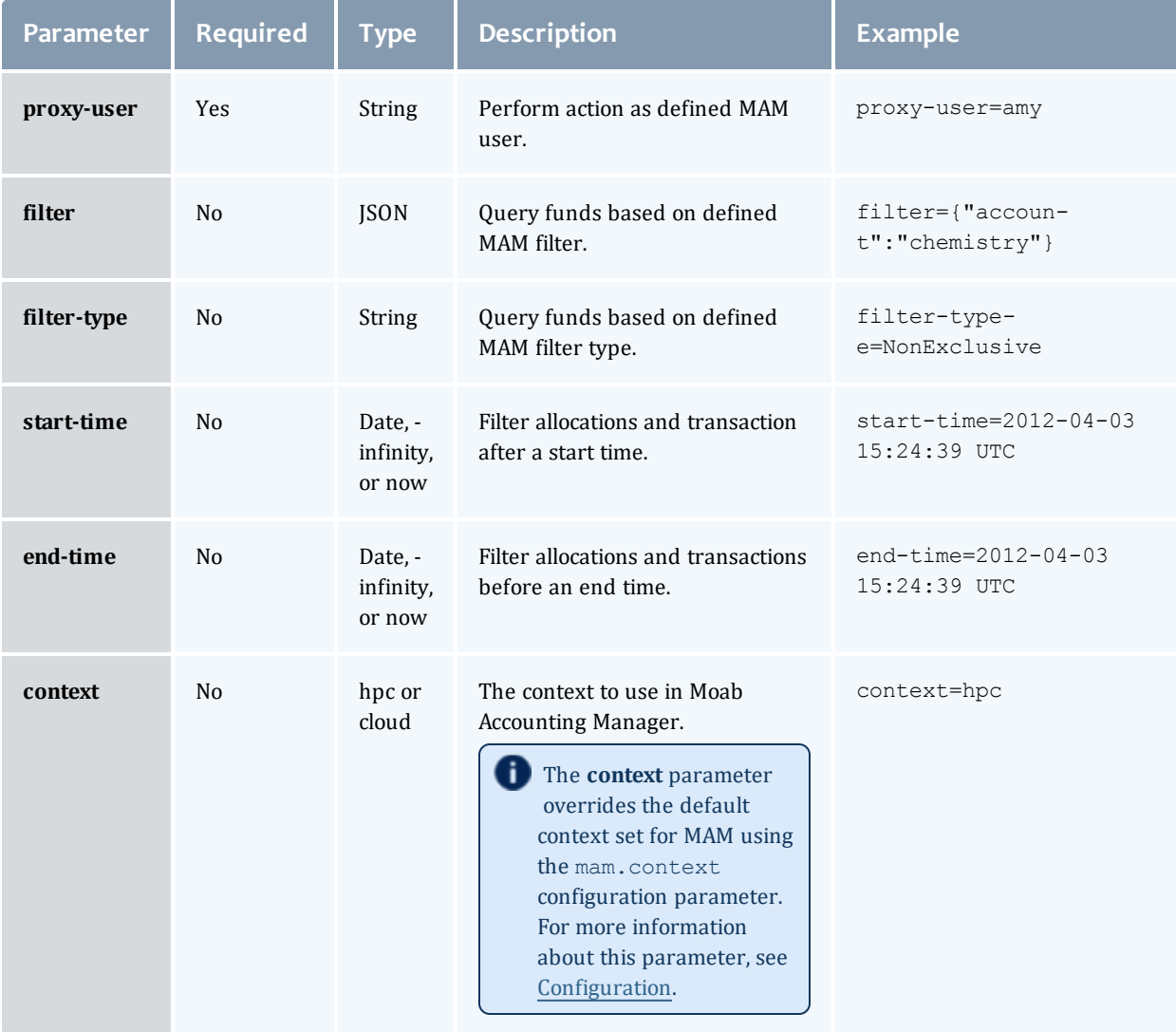

See Global [URL Parameters](#page-43-0) for available URL parameters.

The fund statement report provides a snapshot of the current funds. For more information, see Fields: Fund [Statements](#page-485-0).

```
GET http://localhost:8080/mws/rest/accounting/funds/reports/statement?api-
version=3&proxy-user=amy&fields=startBalance,endBalance&pretty=true
------------------------------------
{
  "startBalance":1234.01,
  "endBalance":1000
}
```
## <span id="page-92-0"></span>**Get Fund Statement Summary**

#### URLs and parameters

```
GET http://localhost:8080/mws/rest/accounting/funds/reports/statement/summary?api-
version=3&proxy-user=<user>[&filter=<filter_options>][&filter-type=<filter_type>]
[&start-time=<date_string>][&end-time=<date_string>]
```
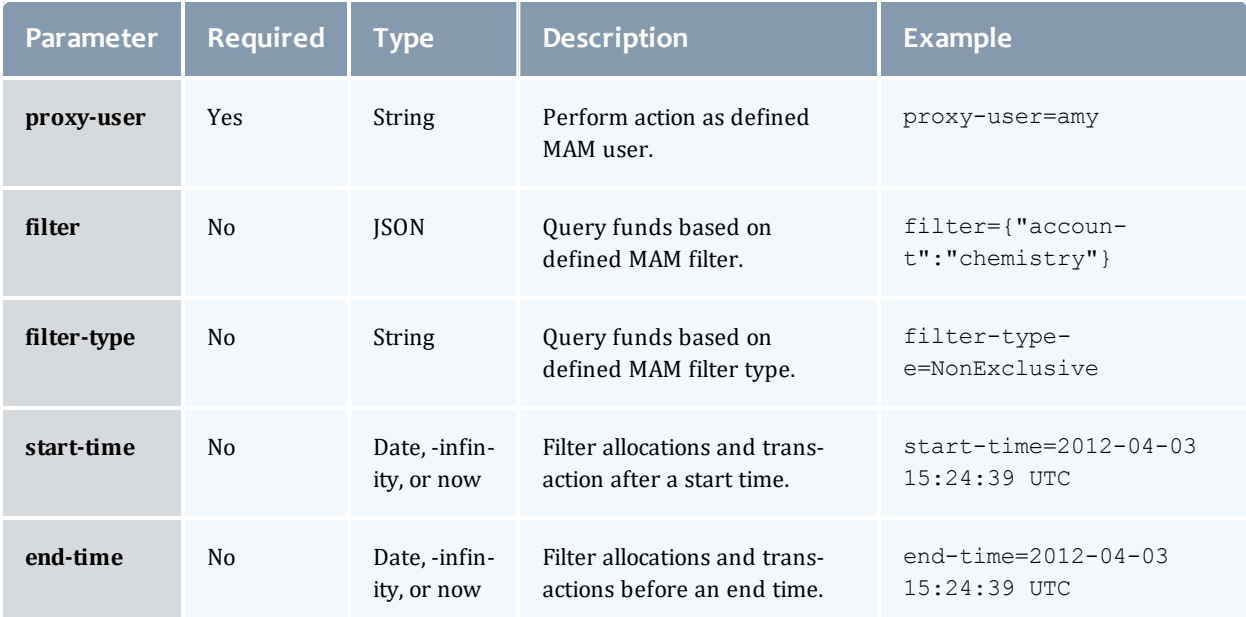

### See Global [URL Parameters](#page-43-0) for available URL parameters.

#### Sample response

The fund statement summary is slightly different from the typical fund statement in that the transactions are provided as summaries grouped by object and action. For more information, see Fields: Fund [Statement](#page-475-0) [Summary](#page-475-0).

```
GET http://localhost:8080/mws/rest/accounting/funds/reports/statement/summary?api-
version=3&proxy-
user=amy&fields=totalCredits,totalDebits,transactions.action,transactions.amount,trans
actions.count&pretty=true
------------------------------------
{
  "totalCredits":200.02,
  "totalDebits":-100,
  "transactions":[ {
      "action":"Deposit",
      "amount":200.02,
      "count":2
    }, {
      "action":"Charge",
      "amount":-100,
      "count":1
   }
  ]
}
                                              -------------
```
Related Topics

- [Fields:](#page-497-0) Funds
- Resources [Introduction](#page-66-0)

# Accounting Liens

This section describes the services available through Moab Web Services for interacting with the Lien object in Moab Accounting Manager. It contains the URLs, request bodies, and responses delivered to and from MWS as an intermediary for MAM.

The **[Fields:](#page-505-0) Liens** reference contains the type and description of the default fields for the **Liens** object.

Supported methods

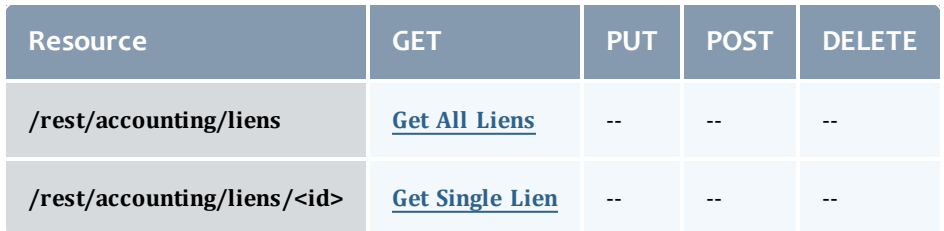

This topic contains these sections:

- [Getting](#page-94-1) Liens
	- <sup>o</sup> Get [Single](#page-96-0) Lien
	- <sup>o</sup> Get All [Liens](#page-94-0)

# <span id="page-94-1"></span>**Getting Liens** The HTTP GET method is used to retrieve **Lien** information.

### Quick reference

```
GET http://localhost:8080/mws/rest/accounting/liens?api-version=3
GET http://localhost:8080/mws/rest/accounting/liens/<id>?api-version=3
```
## <span id="page-94-0"></span>**Get All Liens**

```
GET http://localhost:8080/mws/rest/accounting/liens?api-version=3&proxy-user=<user>
[&active=true][&filter=<filter_options>[&filter-type=<filter_type>]][&query=<query_
conditions>][&fields=<fields_to_display>[&sort=<fields_to_sort>]|&show-all=
(true|false)]
```
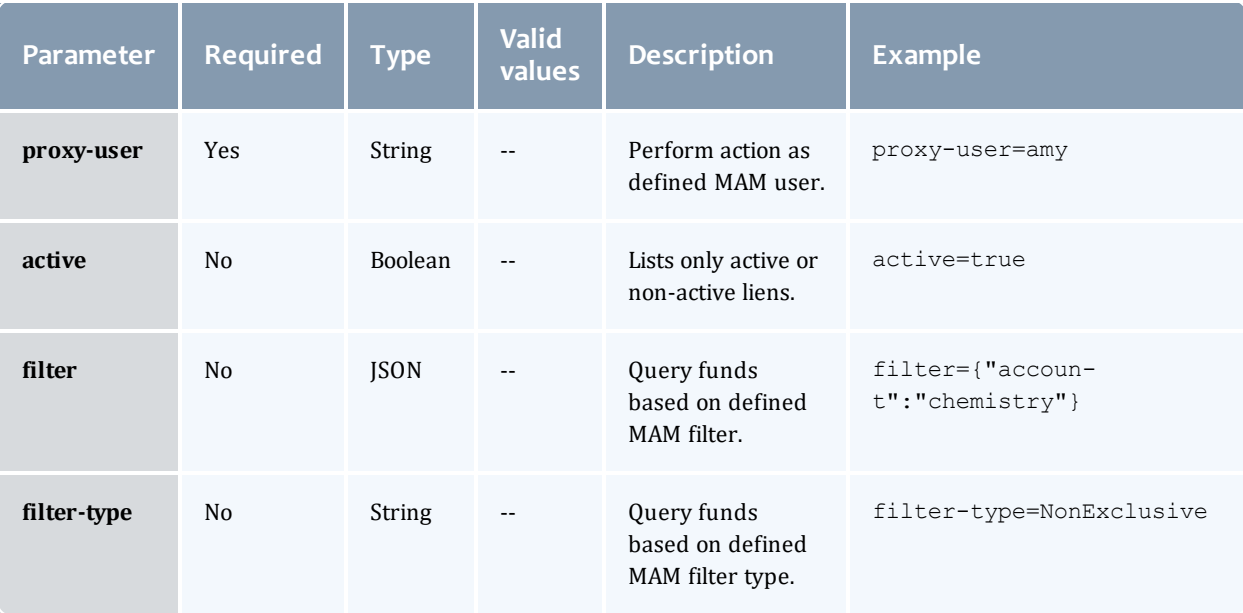

<span id="page-95-0"></span>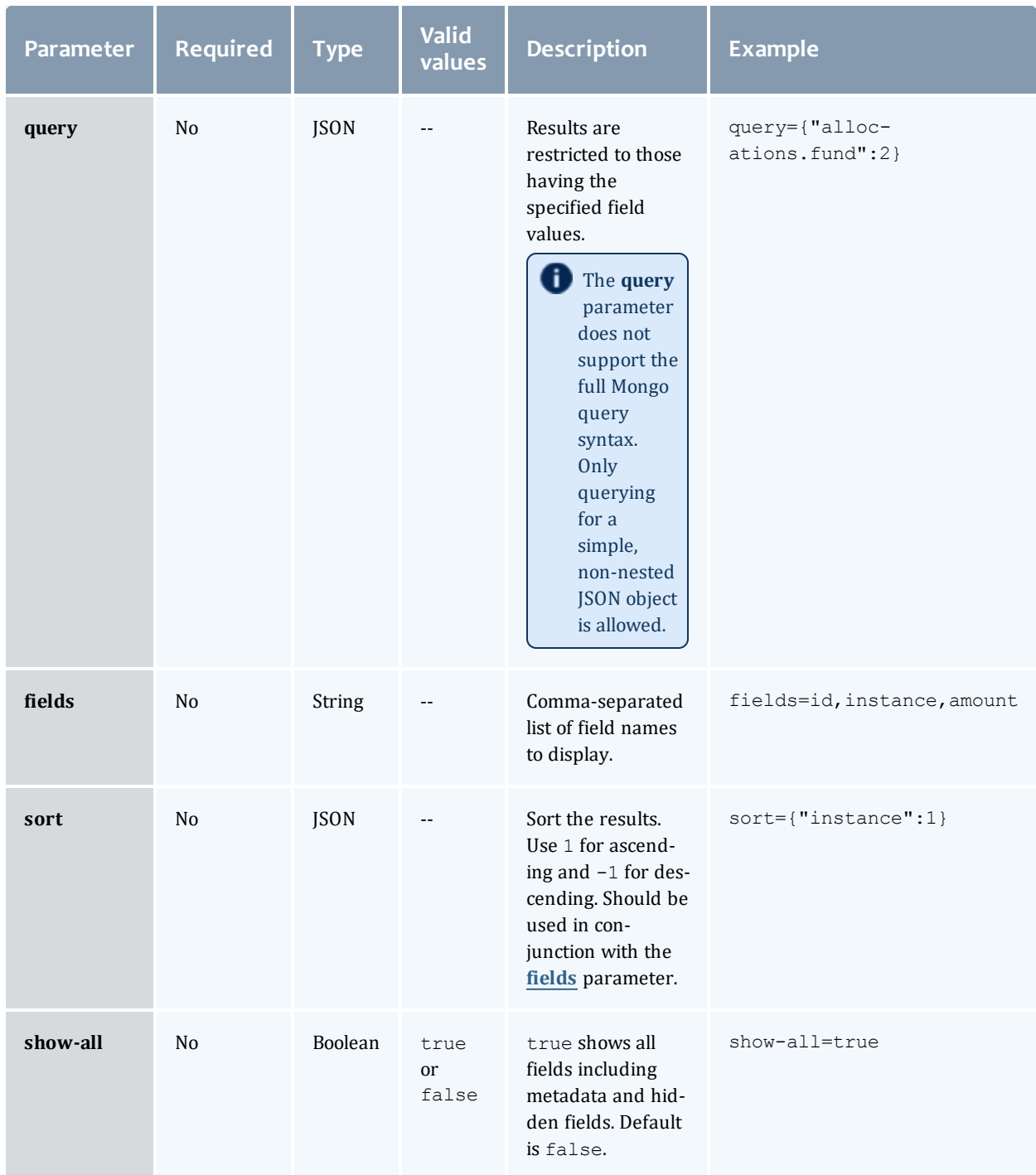

See Global [URL Parameters](#page-43-0) for available URL parameters.

```
GET http://localhost:8080/mws/rest/accounting/liens?api-version=3&proxy-
user=amy&filter={"account":"chemistry"}&fields=instance,amount&active=true&pretty=true
------------------------------------
{
  "totalCount": 2,
  "resultCount": 2,
  "results": [
        {
      "instance": "job.1",
      "amount": 57600
    },
        {
      "instance": "job.2",
      "amount": 40762
    }
  ]
}
```
# <span id="page-96-0"></span>**Get Single Lien**

#### URLs and parameters

```
GET http://localhost:8080/mws/rest/accounting/liens/<id>?api-version=3&proxy-
user=<user>[&active=(true|false)][&fields=<fields_to_display>|&show-all=(true|false)]
```
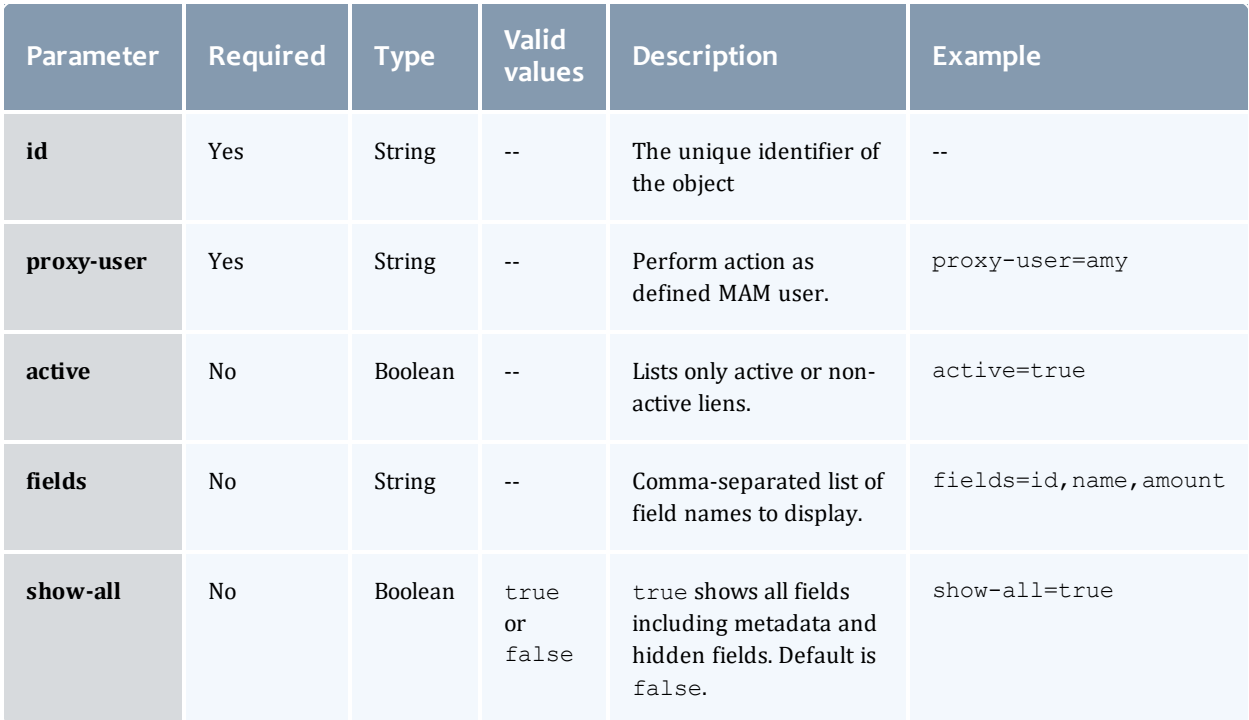

See Global [URL Parameters](#page-43-0) for available URL parameters.

```
GET http://localhost:8080/mws/rest/accounting/liens/1?api-version=3&proxy-
user=amy&pretty=true
------------------------------------
{
 "id": 1,
 "instance": "job.1",
  "usageRecord": 1,
  "startTime": "2013-08-21 16:45:57 UTC",
  "endTime": "2013-08-21 17:45:57 UTC",
 "duration": 3600,
  "description": "",
  "amount": 57600,
  "allocations": [ {
    "id": 2,
    "fund": 2,
   "amount": 57600
  }]
}
```
### Related Topics

- [Fields:](#page-505-0) Liens
- Resources [Introduction](#page-66-0)

# Accounting Organizations

This section describes the services available through Moab Web Services for interacting with the **Organization** object in Moab Accounting Manager. It contains the URLs, request bodies, and responses delivered to and from MWS as an intermediary for MAM.

The **Fields: [Organizations](#page-509-0)** reference contains the type and description of the default fields for the **Organization** object.

### Supported methods

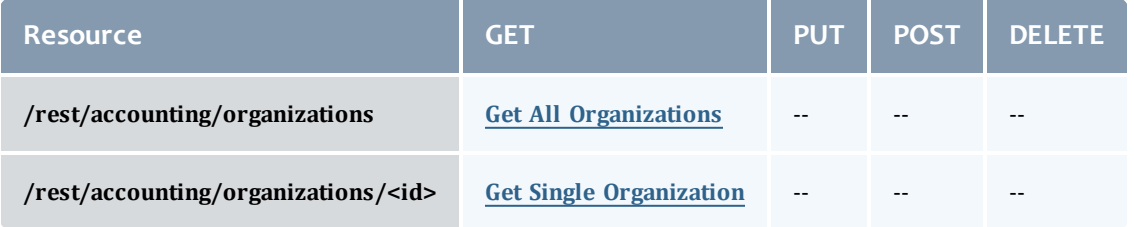

This topic contains these sections:

- **.** Getting [Organizations](#page-98-1)
	- <sup>o</sup> Get All [Organizations](#page-98-0)
	- <sup>o</sup> Get Single [Organization](#page-99-0)

# <span id="page-98-1"></span>**Getting Organizations**

## The HTTP GET method is used to retrieve **Organizations** information.

### Quick reference

```
GET http://localhost:8080/mws/rest/accounting/organizations?api-version=3
GET http://localhost:8080/mws/rest/accounting/organizations/<id>?api-version=3
```
# <span id="page-98-0"></span>**Get All Organizations**

```
GET http://localhost:8080/mws/rest/accounting/organizations?api-version=3&proxy-
user=<user>[&query=<query_conditions>][&fields=<fields_to_display>[&sort=<fields_to_
sort>]|&show-all=(true|false)]
```
<span id="page-98-2"></span>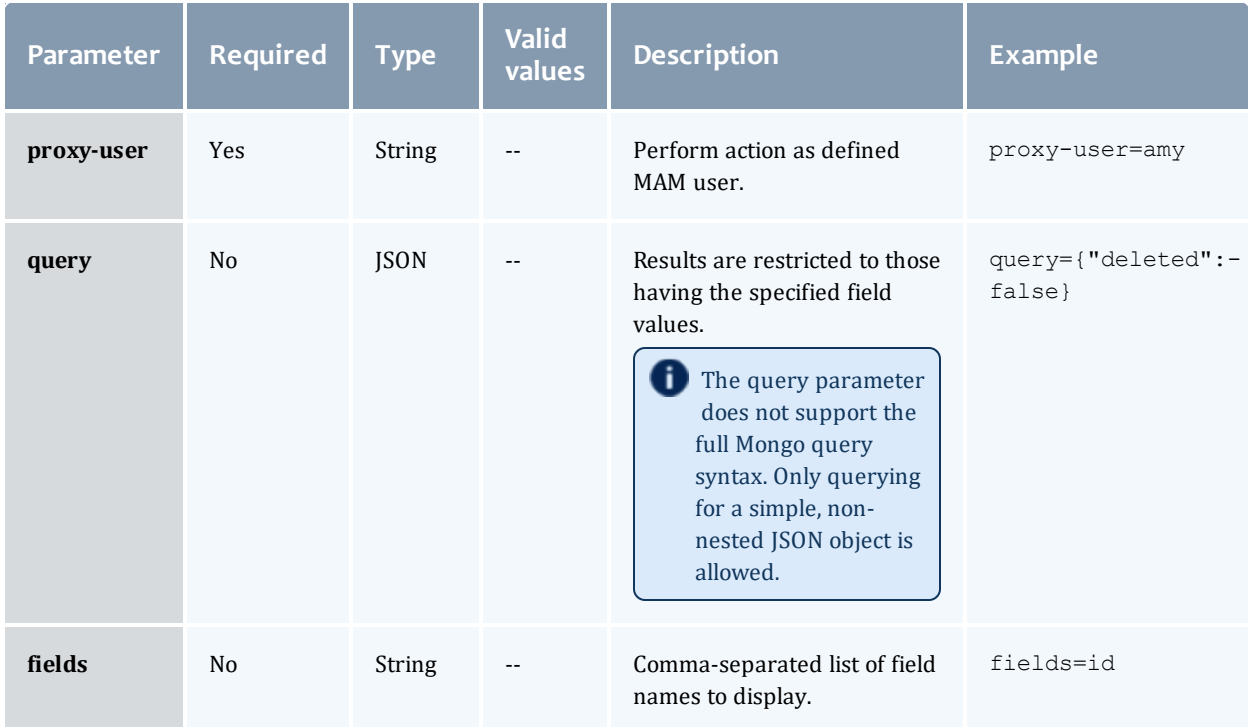

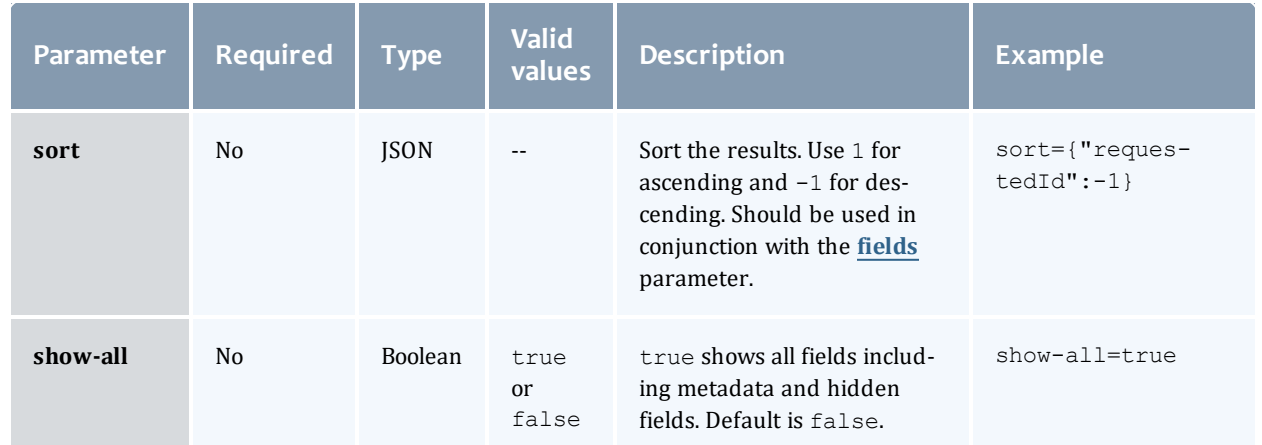

#### Sample response \_\_\_\_\_\_\_\_\_

```
GET http://localhost:8080/mws/rest/accounting/organizations?api-version=3&proxy-
user=moab&fields=id,description&sort={"id":1}&pretty=true
------------------------------------
{
  "totalCount": 2,
  "resultCount": 2,
  "results": [
        {
      "description": "Arts College",
      "id": "arts"
    },
        {
      "description": "Sciences College",
      "id": "sciences"
    }
  ]
}
```
## <span id="page-99-0"></span>**Get Single Organization**

```
--------------
GET http://localhost:8080/mws/rest/accounting/organizations/<id>?api-version=3&proxy-
user=<user>[&fields=<fields_to_display>|&show-all=(true|false)]
```
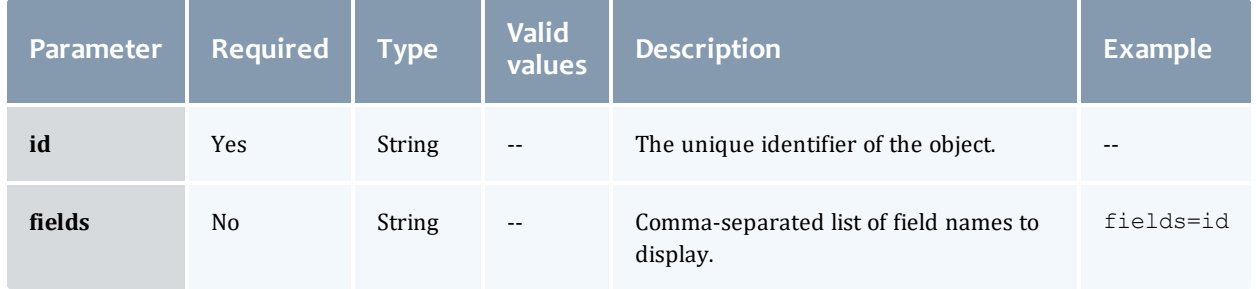

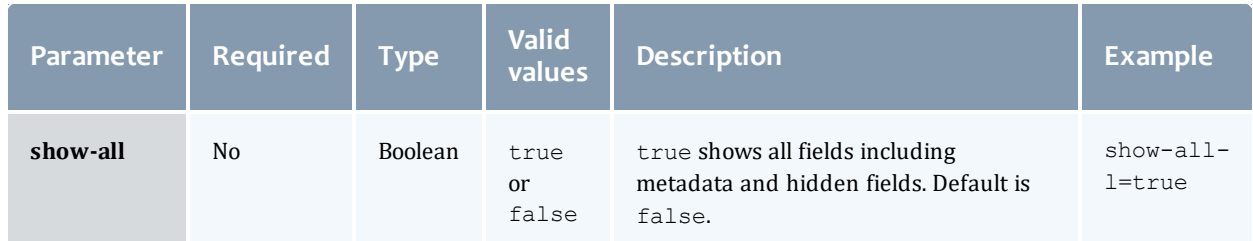

### Sample response

```
GET http://localhost:8080/mws/rest/accounting/organizations/sciences?api-
version=3&proxy-user=moab&pretty=true
------------------------------------
{
  "description": "Sciences College",
  "id": "sciences"
}
```
Related Topics

- Fields: [Organizations](#page-509-0)
- Resources [Introduction](#page-66-0)

# Accounting Quotes

This section describes the services available through Moab Web Services for interacting with the **Quote** object in Moab Accounting Manager. It contains the URLs, request bodies, and responses delivered to and from MWS as an intermediary for MAM.

The **Fields: [Quotes](#page-511-0)** reference contains the type and description of the default fields for the **Quotes** object.

### Supported methods

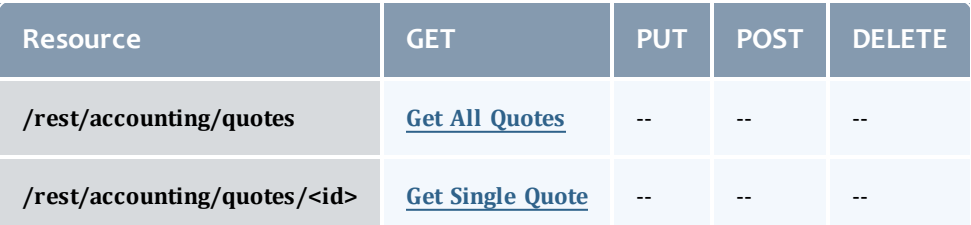

This topic contains these sections:

- [Getting](#page-101-1) Quotes
	- <sup>o</sup> Get All [Quotes](#page-101-0)
	- <sup>o</sup> Get [Single](#page-103-0) Quote

## <span id="page-101-1"></span>**Getting Quotes**

### The HTTP GET method is used to retrieve **Quote** information.

#### Quick reference

```
GET http://localhost:8080/mws/rest/accounting/quotes?api-version=3
GET http://localhost:8080/mws/rest/accounting/quotes/<id>?api-version=3
```
## <span id="page-101-0"></span>**Get All Quotes**

#### URLs and parameters

```
GET http://localhost:8080/mws/rest/accounting/quotes?api-version=3&proxy-user=<user>
[&active=true][&filter=<filter_options>[&filter-type=<filter_type>]][&query=<query_
conditions>][&fields=<fields_to_display>[&sort=<fields_to_sort>]|&show-all=
(true|false)]
```
**Parameter** Required Type Valid **values Description Example proxy-user** Yes String -- Perform actions as defined MAM user. proxy-user=amy **active** No Boolean true or false Lists only active or non-active quotes. active=true **filter** No JSON -- Query funds based on defined MAM filter. filter={"account":"chemistry"} **filter-type** No String -- Query funds based on defined MAM filter type. filter-type=NonExclusive

<span id="page-102-0"></span>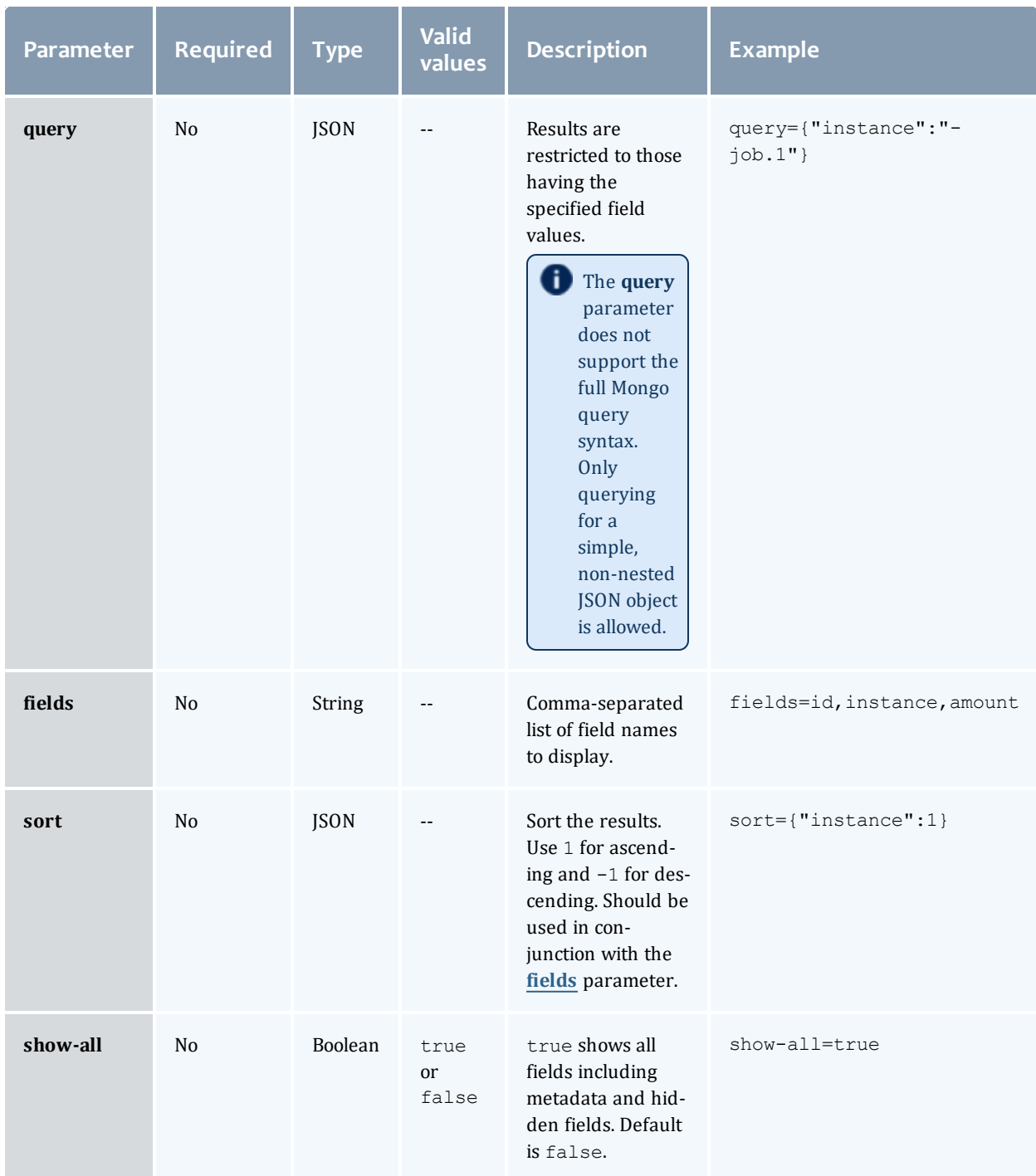

See Global [URL Parameters](#page-43-0) for available URL parameters.

```
GET http://localhost:8080/mws/rest/accounting/quotes?api-version=3&proxy-
user=amy&filter=
{"account":"chemistry"}&fields=usageRecord,amount&active=true&pretty=true
           ------------------------------------
{
  "totalCount": 1,
  "resultCount": 1,
  "results": [ {
    "usageRecord": 1,
    "amount": 57600
  }]
}
```
# <span id="page-103-0"></span>**Get Single Quote**

### URLs and parameters

```
GET http://localhost:8080/mws/rest/accounting/quotes/<id>?api-version=3&proxy-
user=<user>[&active=(true|false)][&fields=<fields_to_display>|&show-all=(true|false)]
```
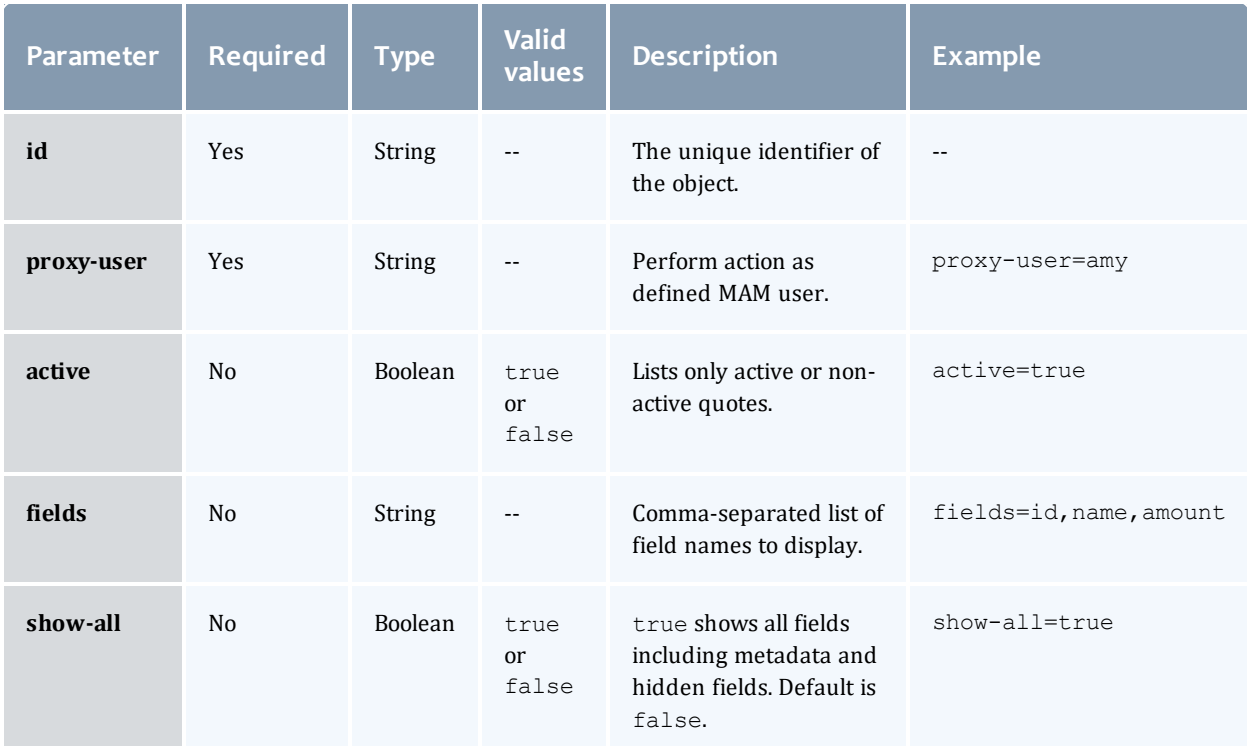

See Global [URL Parameters](#page-43-0) for available URL parameters.

```
GET http://localhost:8080/mws/rest/accounting/quotes/1?api-version=3&proxy-
user=amy&pretty=true
------------------------------------
{
  "id": 1,
  "amount": 57600,
  "pinned": true,
  "instance": ""
  "usageRecord": 1,
  "startTime": "2013-08-21 16:45:57 UTC",
  "endTime": "2013-08-21 17:57:57 UTC",
  "duration": 3600,
  "description": "",
  "chargeRates": [ {
    "name": "Processors",
    "value": "",
    "amount": "1/s"
  }]
}
```
### Related Topics

- Fields: [Quotes](#page-511-0)
- Resources [Introduction](#page-66-0)

# Accounting Transactions

This section describes the services available through Moab Web Services for interacting with the **Transaction** object in Moab Accounting Manager. It contains the URLs, request bodies, and responses delivered to and from MWS as an intermediary for MAM.

**The Fields: [Transactions](#page-516-0)** reference contains the type and description of the default fields for the **Transaction** object.

Supported methods

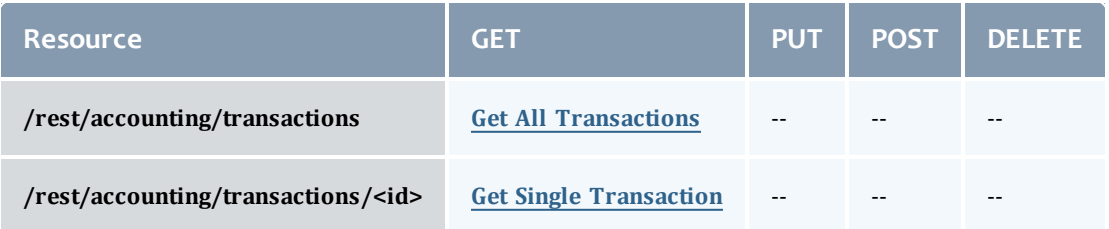

This topic contains these sections:

- **.** Getting [Transactions](#page-105-1)
	- <sup>o</sup> Get All [Transactions](#page-105-0)
	- <sup>o</sup> Get Single [Transaction](#page-108-0)

# <span id="page-105-1"></span>**Getting Transactions**

### The HTTP GET method is used to retrieve **Transaction** information.

#### Quick reference

```
GET http://localhost:8080/mws/rest/accounting/transactions?api-version=3
GET http://localhost:8080/mws/rest/accounting/transactions/<id>?api-version=3
```
## <span id="page-105-0"></span>**Get All Transactions**

```
GET http://localhost:8080/mws/rest/accounting/transactions?api-version=3&proxy-
user=<user>[&query=<query_conditions>][&fields=<fields_to_display>[&sort=<fields_to_
sort>]|&show-all=(true|false)]
```
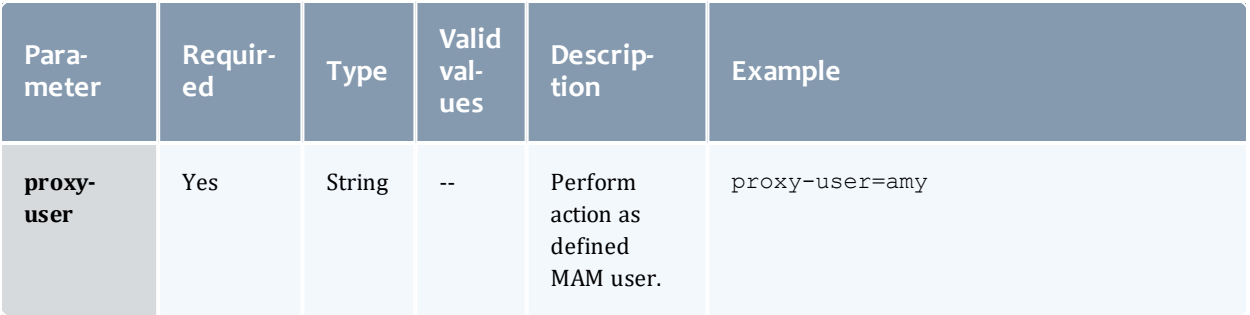

<span id="page-106-0"></span>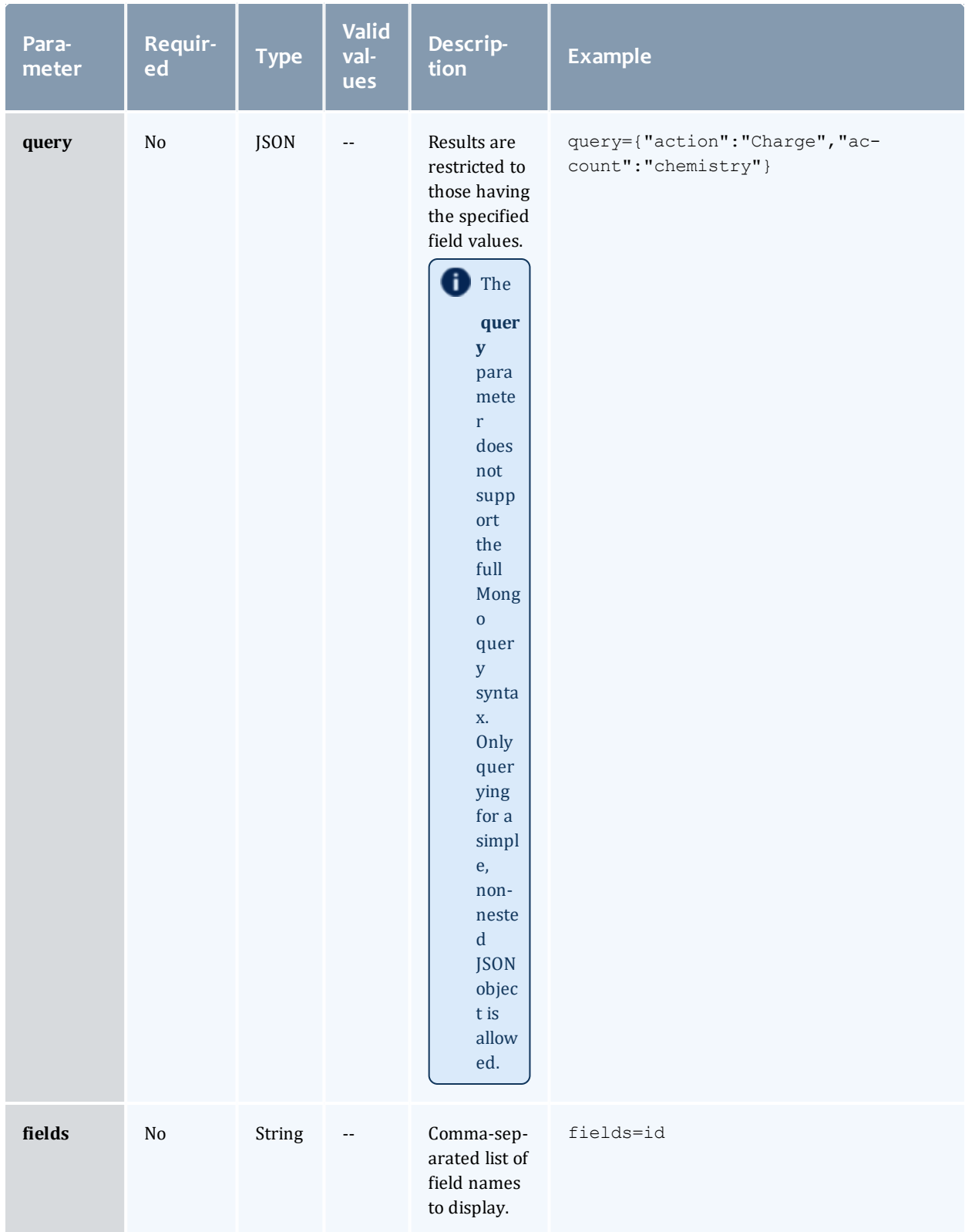

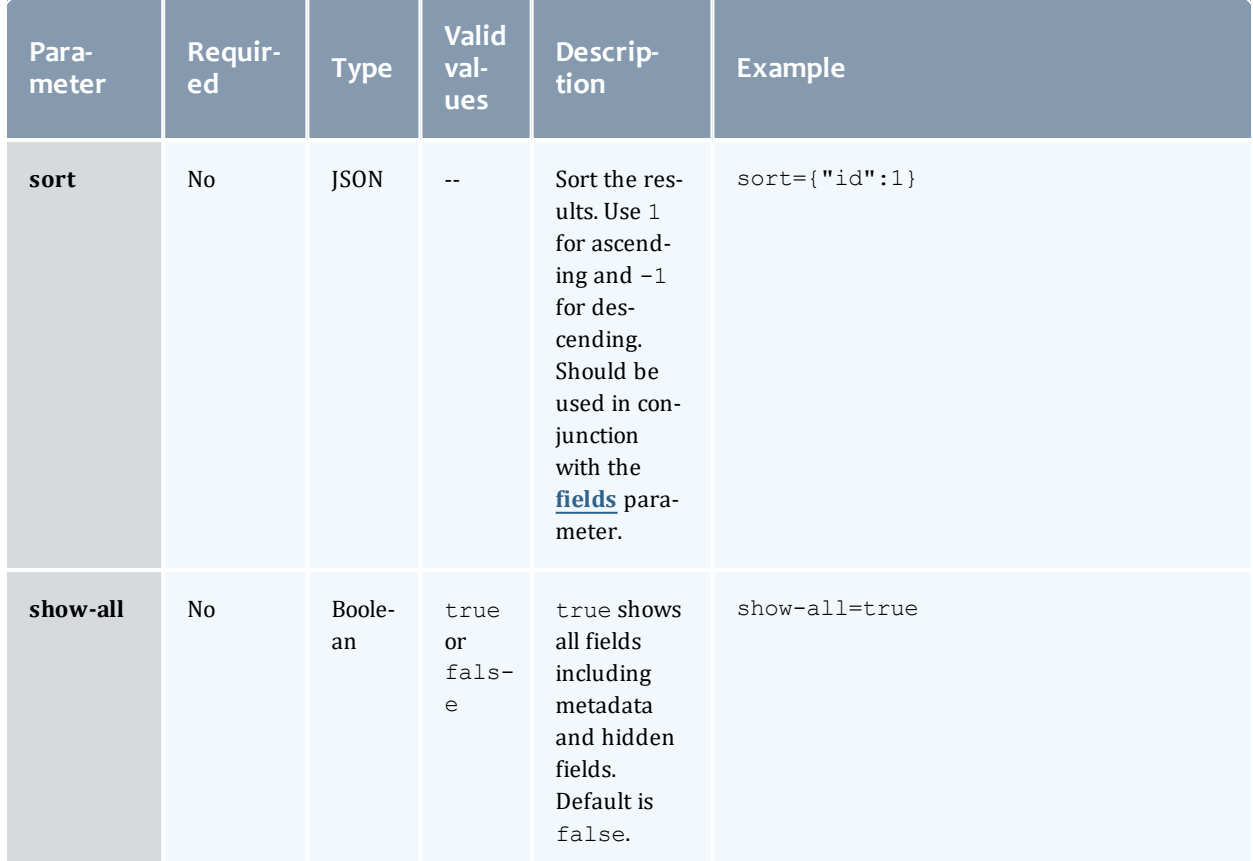

See Global [URL Parameters](#page-43-0) for available URL parameters.
```
GET http://localhost:8080/mws/rest/accounting/transactions?api-version=3&proxy-
user=moab&query={"instance":"job.1"}&fields=object,action,instance,amount&pretty=true
{
  "totalCount": 310,
  "resultCount": 3,
  "results": [
        {
      "object": "UsageRecord",
      "action": "Reserve",
      "instance": "job.1",
      "amount": 57600
    },
        {
      "object": "UsageRecord",
      "action": "Charge",
      "instance": "job.1",
     "amount": 11520
    },
        {
      "object": "UsageRecord",
      "action": "Refund",
      "instance": "job.1",
      "amount": 11520
    }
  ]
}
```
## **Get Single Transaction**

### URLs and parameters

```
GET http://localhost:8080/mws/rest/accounting/transactions/<id>?api-version=3&proxy-
user=<user>[&fields=<fields_to_display>|&show-all=(true|false)]
```
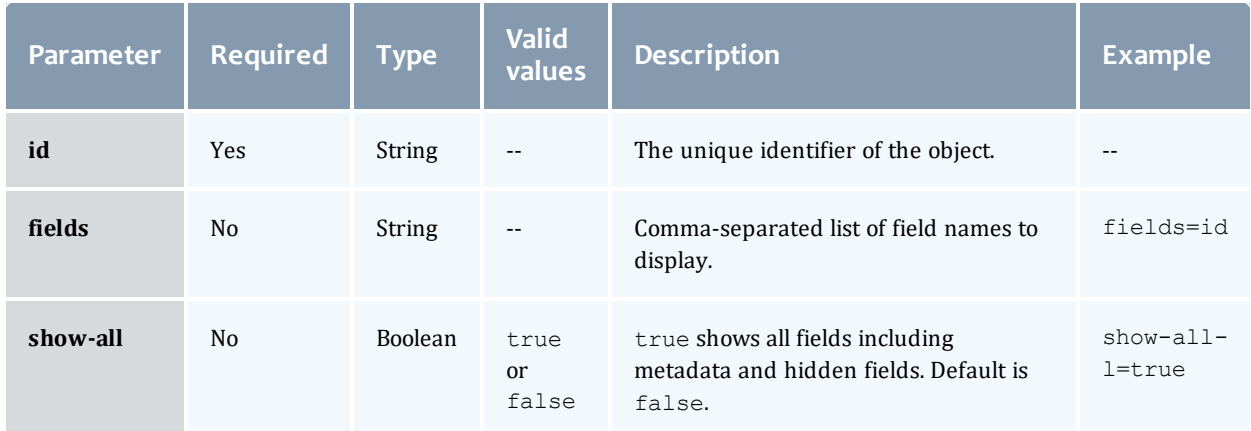

```
GET http://localhost:8080/mws/rest/accounting/transactions/1?api-version=3&proxy-
user=moab&pretty=true
------------------------------------
{
 "id": 1,
 "object": "Organization",
  "action": "Create",
  "actor": "scottmo",
 "key": "sciences",
 "child": "",
 "count": 1,
 "instance": "",
  "amount": "",
  "delta": "",
  "user": "",
  "account": "",
  "machine": "",
  "fund": "",
  "allocation": ""
  "usageRecord": "",
  "duration": "",
  "description": ""
}
```
### Related Topics

- Fields: [Transactions](#page-516-0)
- Resources [Introduction](#page-66-0)

# Accounting Usage Records

This section describes the services available through Moab Web Services for interacting with the **Usage Record** object in Moab Accounting Manager. It contains the URLs, request bodies, and responses delivered to and from MWS as an intermediary for MAM.

### The **Fields: Usage [Records](#page-520-0)** reference section contains the type and description of all fields in the **Usage Record** object.

### Supported methods

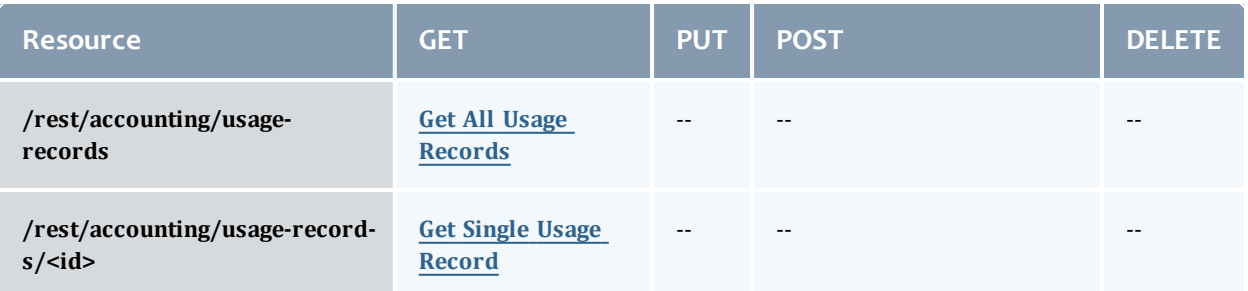

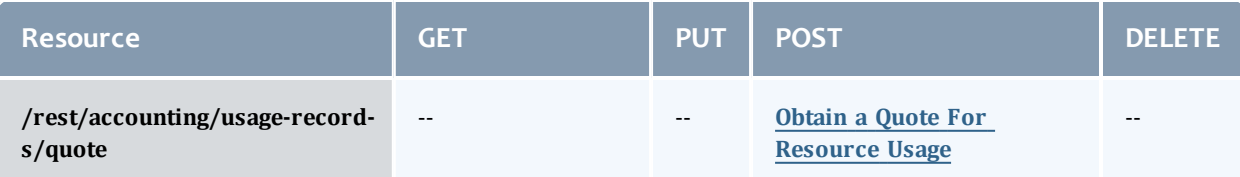

This topic contains these sections:

- **.** Getting Usage [Records](#page-110-1)
	- <sup>o</sup> Get All Usage [Records](#page-110-0)
	- <sup>o</sup> Get Single Usage [Record](#page-113-0)
	- <sup>o</sup> Obtain a Quote For [Resource](#page-114-0) Usage

## <span id="page-110-1"></span>**Getting Usage Records**

### The HTTP GET method is used to retrieve **Usage Record** information.

Quick reference

```
GET http://localhost:8080/mws/rest/accounting/usage-records?api-version=3
GET http://localhost:8080/mws/rest/accounting/usage-records/<id>?api-version=3
POST http://localhost:8080/mws/rest/accounting/usage-records/quote?api-version=3
```
## <span id="page-110-0"></span>**Get All Usage Records**

### URLs and parameters

```
GET http://localhost:8080/mws/rest/accounting/usage-records?api-version=3&proxy-
user=<user>[&query=<query_conditions>][&fields=<fields_to_display>[&sort=<fields_to_
sort>]|&show-all=(true|false)]
```
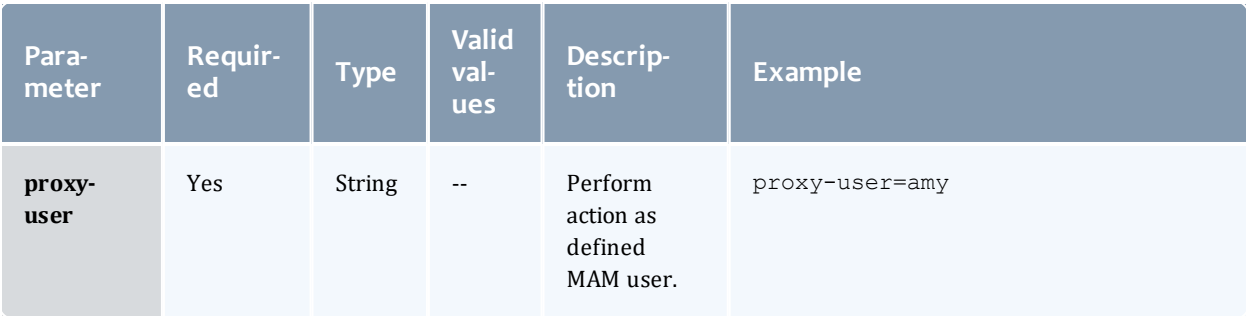

<span id="page-111-0"></span>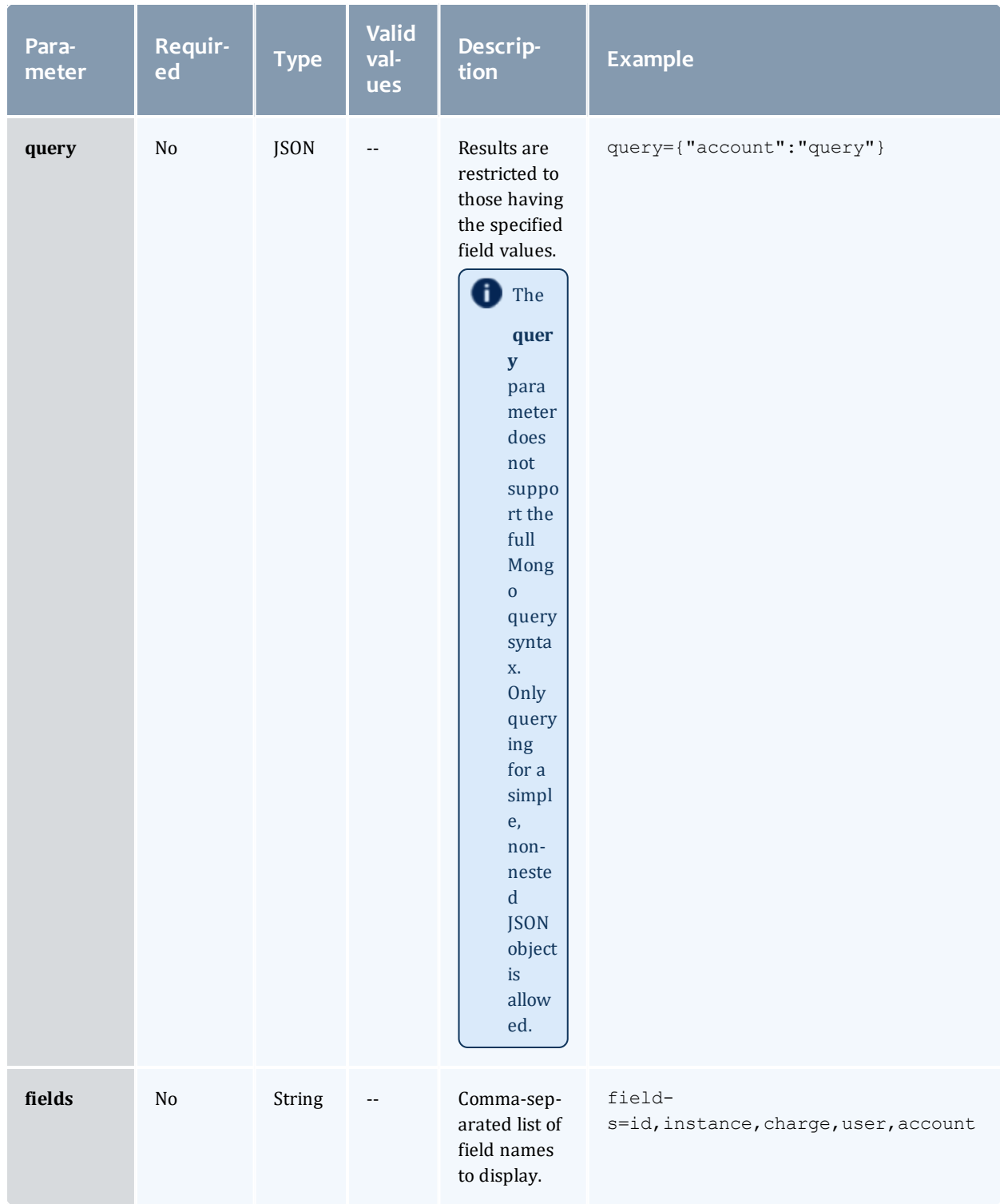

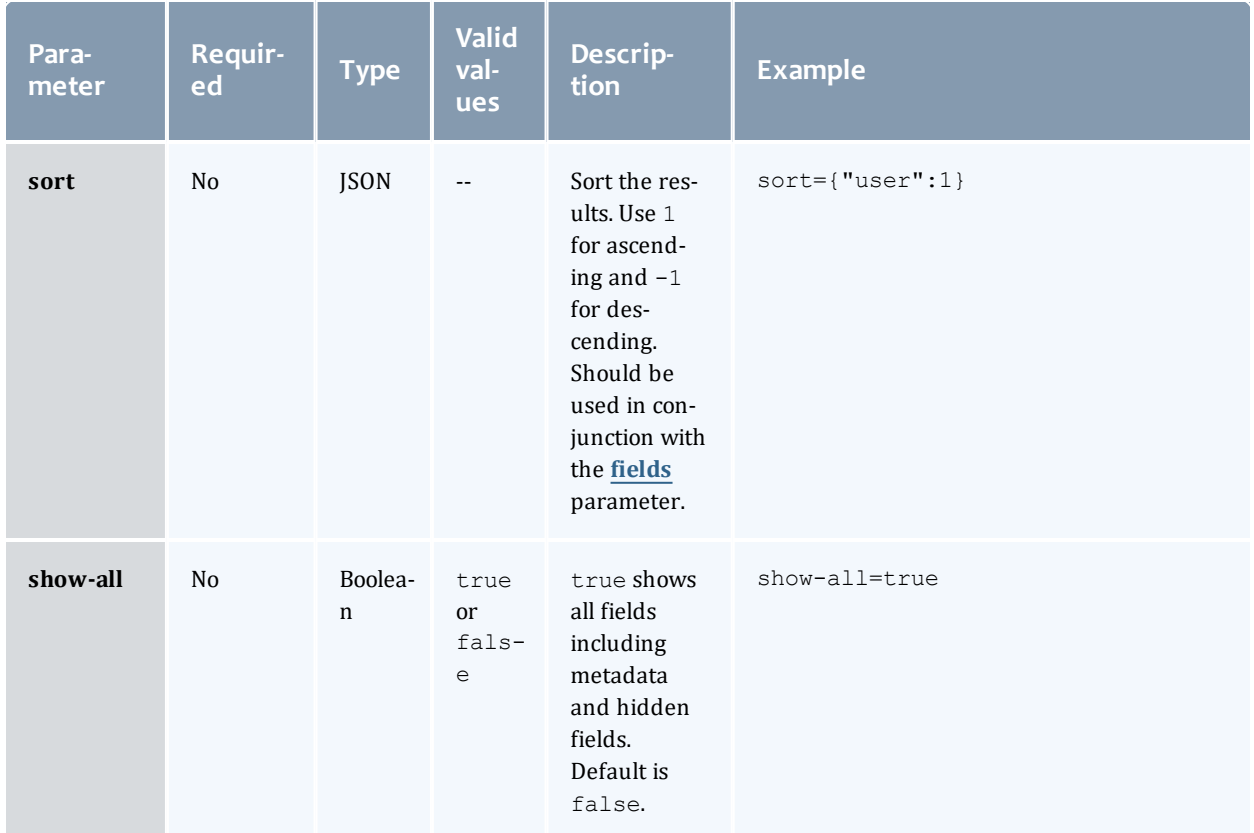

### See Global [URL Parameters](#page-43-0) for available URL parameters.

### Sample response

```
GET http://localhost:8080/mws/rest/accounting/usage-records?api-version=3&proxy-
user=amy&fields=id,instance,charge,user,account&pretty=true
------------------------------------
{
  "totalCount": 2,
  "resultCount": 2,
  "results": [
        {
      "id": 1,
      "instance": "job.1",
      "charge": 31,
      "user": "amy",
      "account": "chemistry"
    },
        {
      "id": 2,
      "instance": "job.2",
      "charge": 30,
      "user": "amy",
      "account": "biology"
    }
}
```
## <span id="page-113-0"></span>**Get Single Usage Record**

### URLs and parameters

```
GET http://localhost:8080/mws/rest/accounting/usage-records/<id>?api-version=3&proxy-
user=<user>[&fields=<fields_to_display>|&show-all=(true|false)]
```
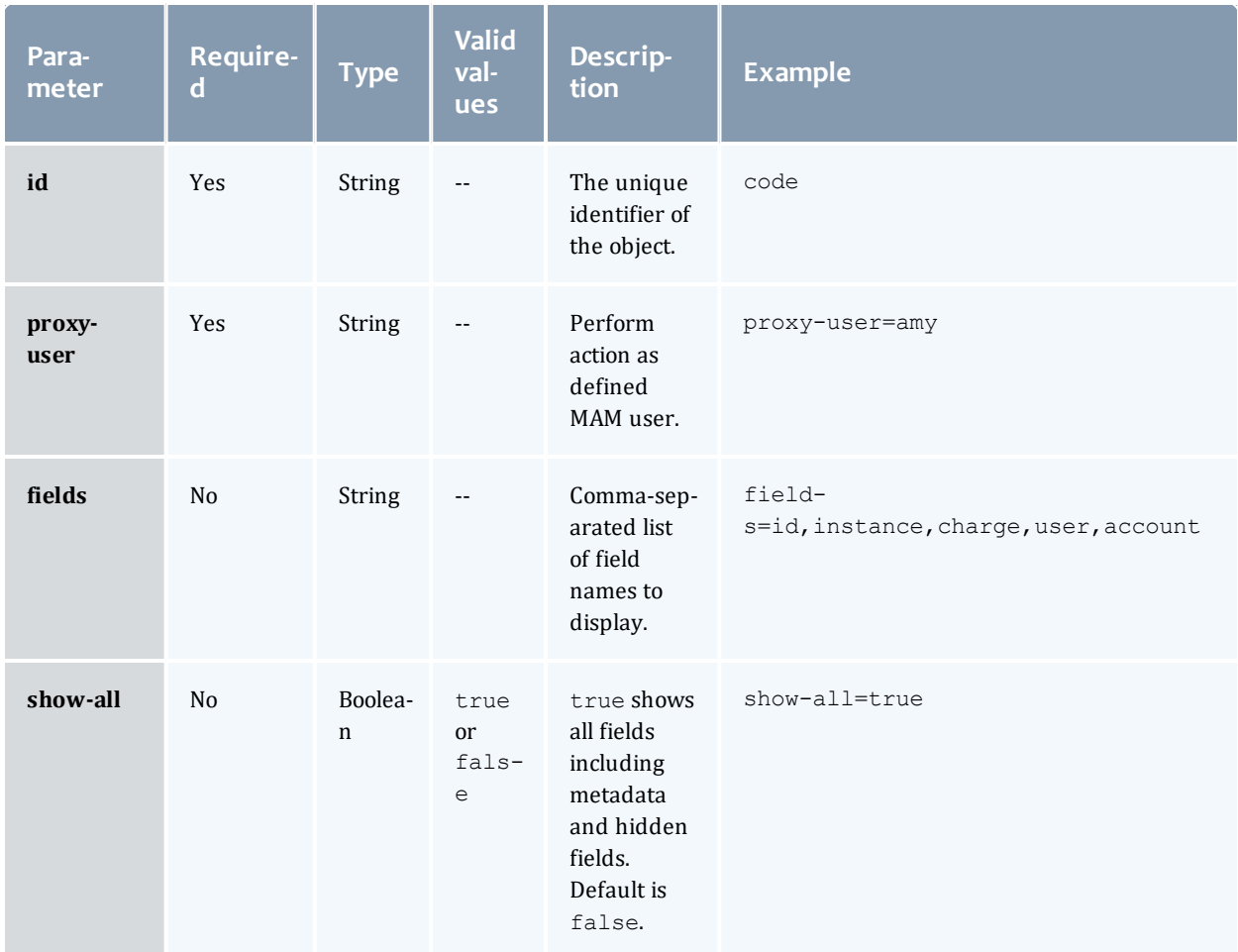

See Global [URL Parameters](#page-43-0) for available URL parameters.

```
GET http://localhost:8080/mws/rest/accounting/usage-records/1?api-version=3&proxy-
user=amy&pretty=true
------------------------------------
{
 "id": 1,
  "type": "Job",
  "instance": "job.1",
  "charge": 31,
  "stage": "Charge",
  "user": "amy",
  "group": "faculty",
  "account": "chemistry",
  "organization": "sciences",
  "qualityOfService": "",
  "machine": "colony",
  "nodes": "",
  "processors": 16,
  "memory": "",
  "disk": "",
  "network": "",
  "duration": 720,
  "startTime": "",
  "endTime": "",
  "description": ""
}
```
### <span id="page-114-0"></span>**Obtain a Quote For Resource Usage**

### URLs and parameters

POST http://localhost:8080/mws/rest/accounting/usage-records/quote?apiversion=3&object-type=<object>&proxy-user=<user>&charge-duration=<seconds>

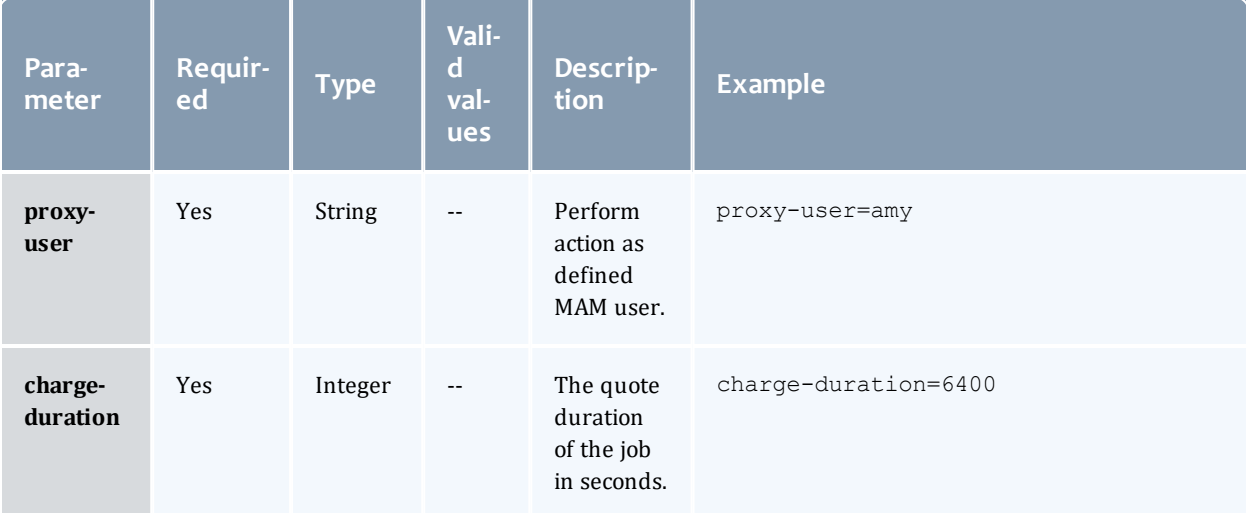

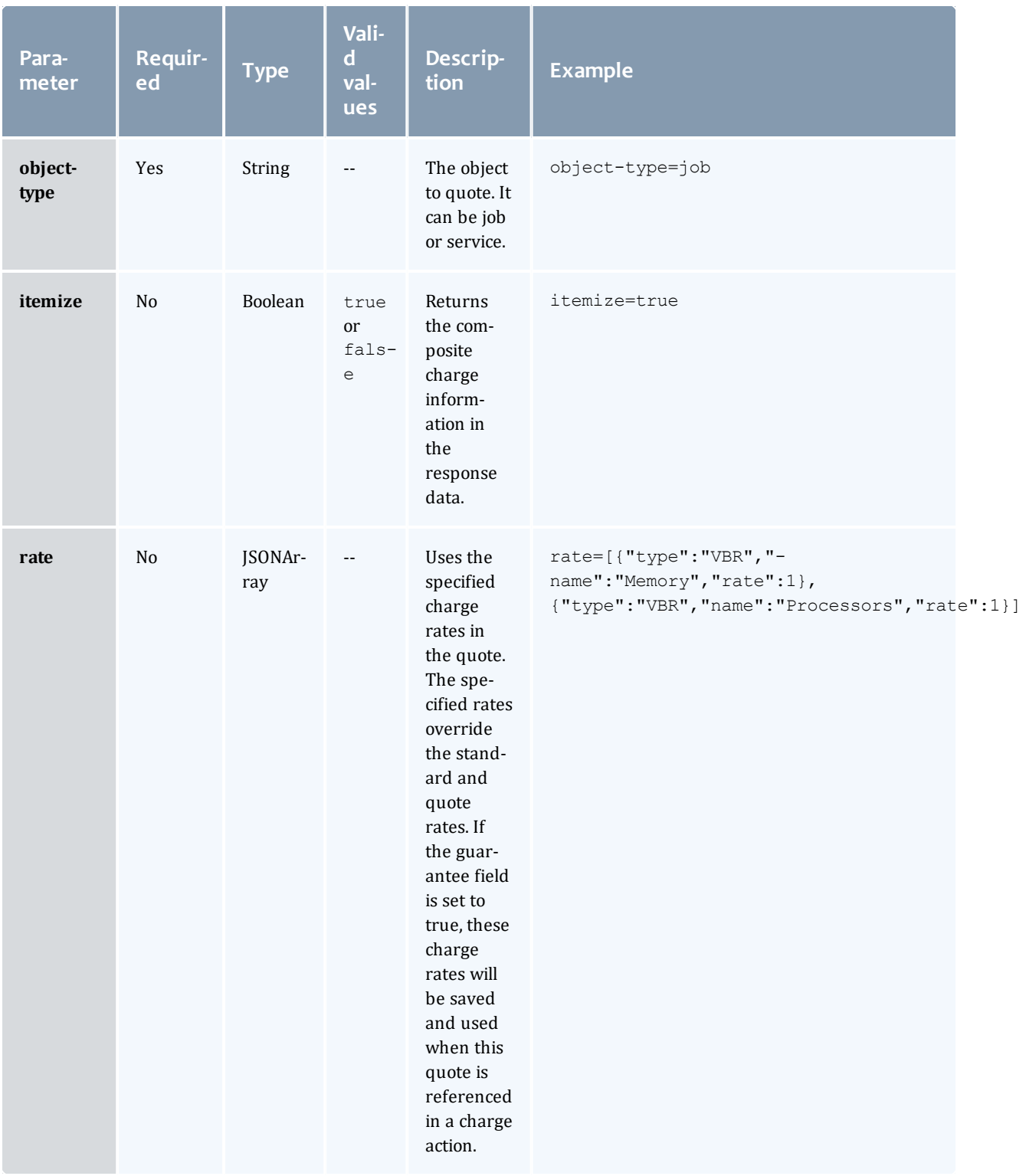

### Chapter 4 Resources Introduction

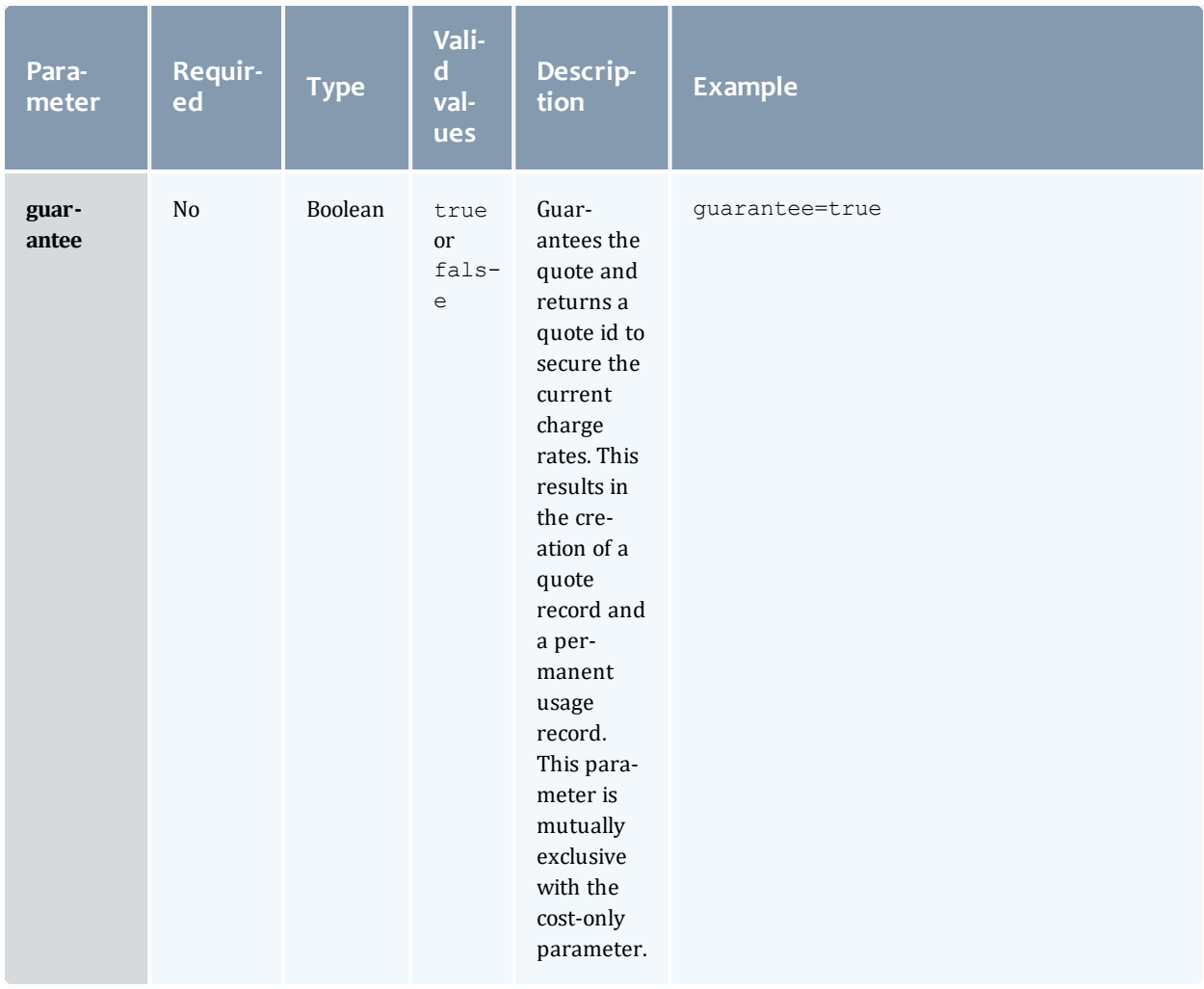

### Chapter 4 Resources Introduction

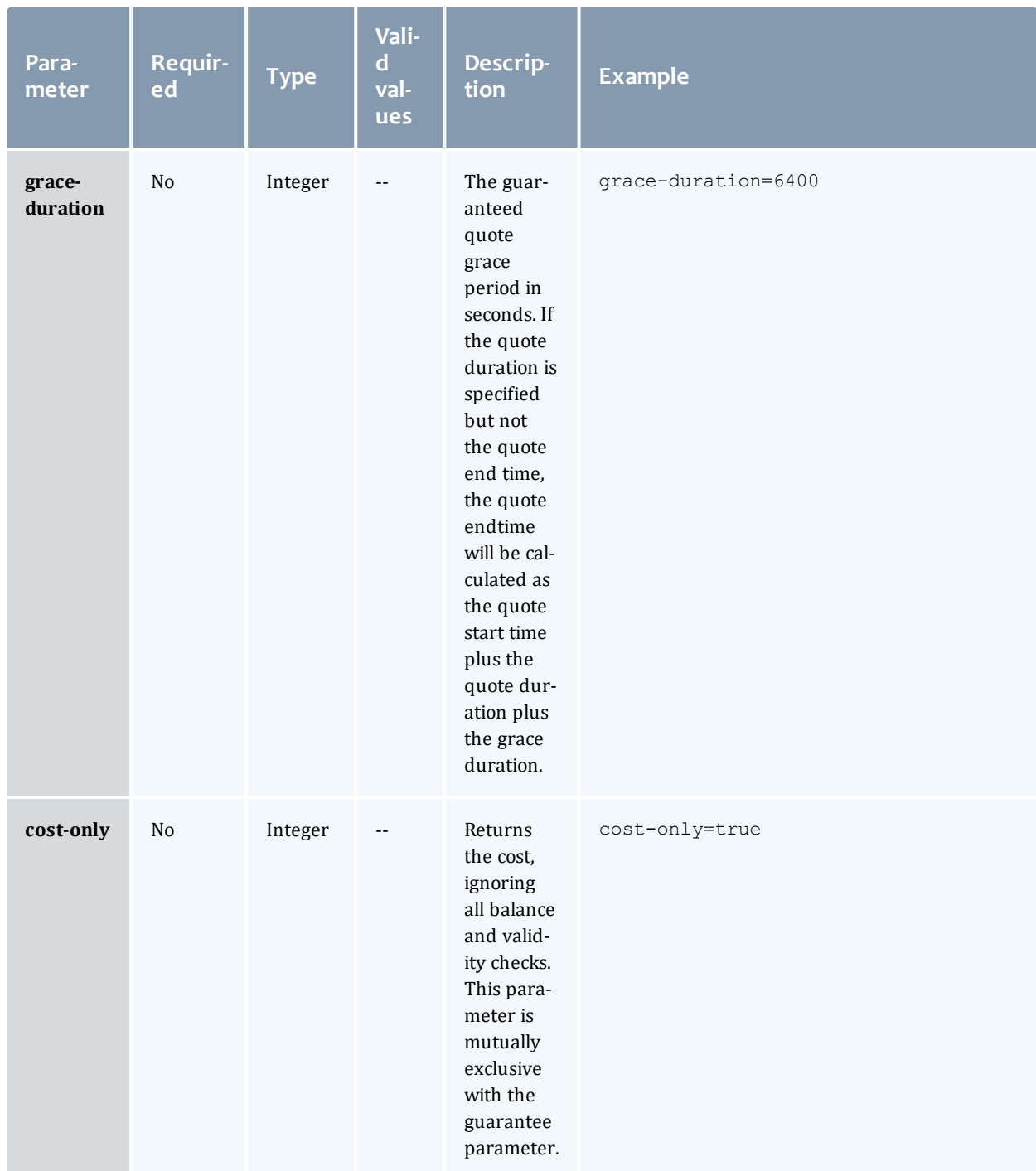

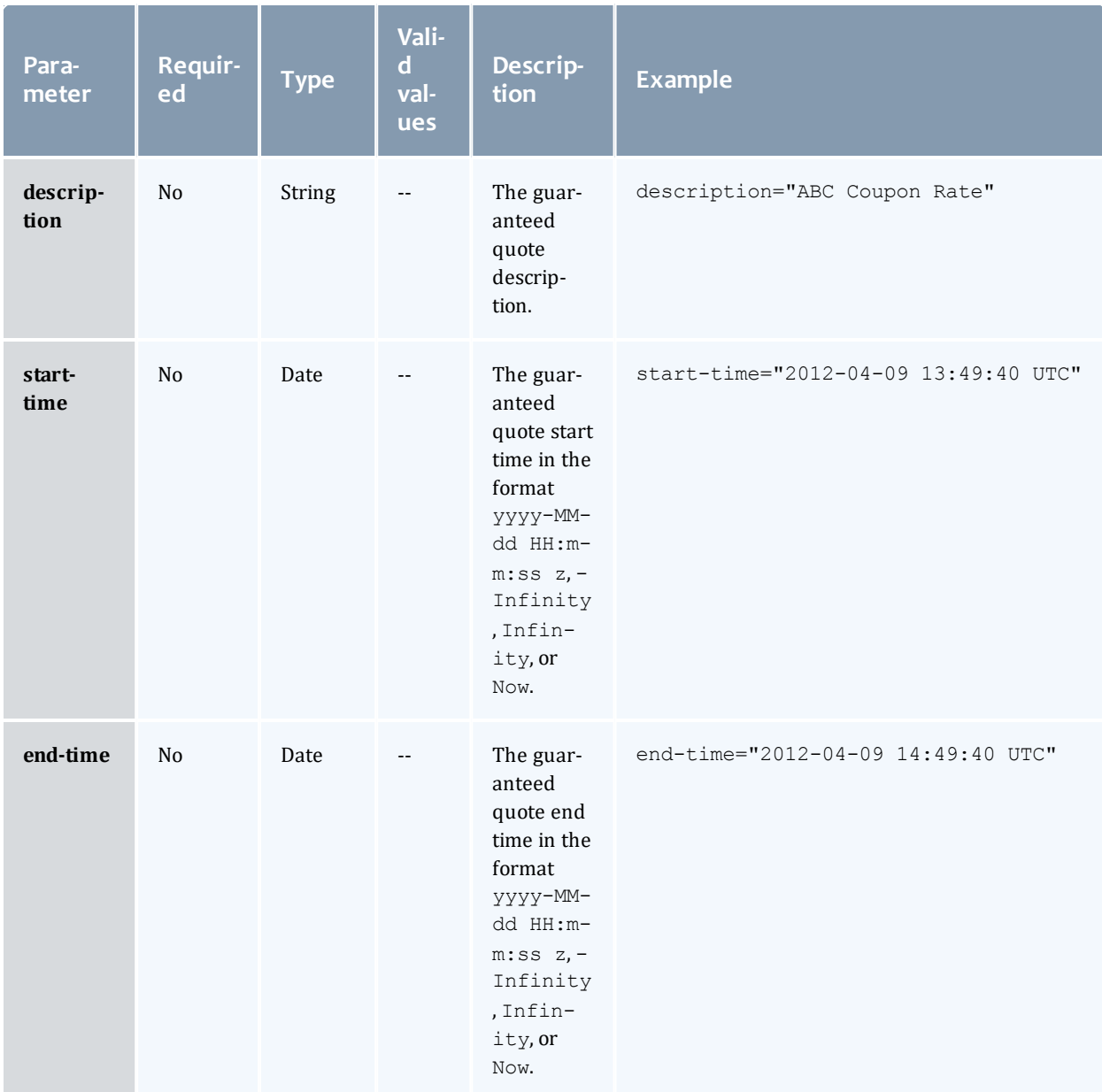

See Global [URL Parameters](#page-43-0) for available URL parameters.

Request body

The request body below shows all of the fields in a job that could affect the quote.

```
POST http://localhost:8080/mws/rest/accounting/usage-records/quote?api-
version=3&object-type=job&charge-duration=300
------------------------------------
{
 "id": "Moab.1",
  "user": "amy",
  "group": "group",
  "rmName": "machine1",
  "templateList": [
  "genericVm"
  \frac{1}{\sqrt{2}}"account": "biology",
  "qosRequested": "QOS1",
  "variables": {
    "imageName": "centos6.6-stateless",
    "topLevelServiceId": "myService.1",
    "serviceId": "vmService.1",
    "vmid": "VmService.1",
    "pmid": "VmService.1"
  },
  "requirements": [
  {
      "requiredProcessorsPerTask": 2,
      "genericResources": {
         "gold": 100,
         "os": 500
      },
      "requiredNodeCountMinimum": 1,
      "requiredMemoryPerTask": 1024,
      "requiredClass": "batch"
  }
  ]
}
```
The request body below shows all of the fields in a service that affect the quote in a default MAM installation.

```
POST http://localhost:8080/mws/rest/accounting/usage-records/quote?api-
version=3&object-type=service&charge-duration=300
------------------------------------
{
     "name":"service.1",
     "user": "amy",
     "account": "chemistry"
     "attributes":{
        "moab":{
           "job":{
              "resources":{
                 "procs":1,
                 "mem":2048,
                 "OS":500,
                 "gold":100
              },
              "variables":{
                 "Var1": 1524
              },
              "image":"centos6.6-stateless",
              "template":"genericVM",
           }
        }
     }
  }
```
------------------------------------

#### Sample response

• If the quote is not guaranteed:

```
JSON response
{
    "instance": "Moab.1",
    "amount": 600
}
```
• If the quote is guaranteed:

```
JSON response
------------------------------------
{
   "id": 1,
   "usageRecord": 2,
    "instance": "Moab.1",
    "amount": 600
}
```
• If the quote is guaranteed and itemized:

```
JSON response
                     ------------------------------------
{
    "details": [
       \{"name": "Processors",
      "value": "2",
      "duration": 300,
      "rate": 1,
      "scalingFactor": 1,
      "amount": 600,
      "details": "2 [Processors] * 1 [ChargeRate{VBR}{Processors}] * 300
[Duration]"
   },
        {
      "name": "Memory",
      "value": "1024",
      "duration": 300,
      "rate": 1,
      "scalingFactor": 1,
      "amount": 307200,
      "details": "1024 [Memory] * 1 [ChargeRate{VBR}{Memory}] * 300 [Duration]"
   }
  \vert,
  "id": 20,
  "instance": "Moab.1",
  "usageRecord": 20,
  "amount": 307800
}
                                          ________________
```
• If the quote is on a service:

```
JSON response
                       ------------------------------------
{
 "services": [
       {
      "details": [
                {
          "name": "Processors",
          "value": "22",
          "duration": 30,
          "rate": 1,
          "scalingFactor": 1,
          "amount": 660,
          "details": "22 [Processors] * 1 [ChargeRate{VBR}{Processors}] * 30
[Duration]"
       },
                {
          "name": "Memory",
          "value": "32343242",
          "duration": 30,
          "rate": 1,
          "scalingFactor": 1,
          "amount": 970297260,
          "details": "32343242 [Memory] * 1 [ChargeRate{VBR}{Memory}] * 30
[Duration]"
       }
      ],
     "id": 120,
     "instance": "myVmWorkflow",
     "usageRecord": 157,
     "amount": 970297920
   },
        {
      "details": [ {
       "name": "Storage",
        "value": "2500",
        "duration": 30,
        "rate": 1.157E-7,
        "scalingFactor": 1,
        "amount": 0,
        "details": "2500 [Storage] * 1.157e-07 [ChargeRate{VBR}{Storage}] * 30
[Duration]"
      }],
      "id": 122,
     "instance": "myExtraStorageWorkflow",
     "usageRecord": 159,
     "amount": 0
   },
       {
      "details": [
                {
          "name": "Processors",
          "value": "0",
          "duration": 30,
          "rate": 1,
          "scalingFactor": 1,
          "amount": 0,
          "details": "0 [Processors] * 1 [ChargeRate{VBR}{Processors}] * 30
[Duration]"
       },
                {
```

```
"name": "Memory",
          "value": "0",
          "duration": 30,
          "rate": 1,"scalingFactor": 1,
          "amount": 0,
          "details": "0 [Memory] * 1 [ChargeRate{VBR}{Memory}] * 30 [Duration]"
        }
      ],
      "id": 123,
      "instance": "myPmWorkflow",
      "usageRecord": 160,
      "amount": 0
   }
 \vert,
 "amount": 970297920
}
```
### Restrictions

The details field is only available with MAM version 7.1.0 or later.

### Related Topics

- **·** Fields: Usage [Records](#page-520-0)
- Resources [Introduction](#page-66-0)

## Accounting Users

This section describes the services available through Moab Web Services for interacting with the User object in Moab Accounting Manager. It contains the URLs, request bodies, and responses delivered to and from MWS as an intermediary for MAM.

The **[Fields:](#page-524-0) Users** reference contains the type and description of all fields in the **User** object.

Supported methods

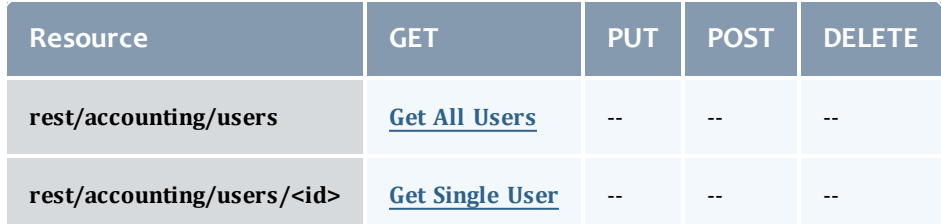

This topic contains these sections:

- **.** [Getting](#page-124-1) Users
	- <sup>o</sup> Get All [Users](#page-124-0)
	- <sup>o</sup> Get [Single](#page-126-0) User

## <span id="page-124-1"></span>**Getting Users**

### The HTTP GET method is used to retrieve **User** information.

Quick reference

```
GET http://localhost:8080/mws/rest/accounting/users?api-version=3
GET http://localhost:8080/mws/rest/accounting/users/<id>?api-version=3
```
## <span id="page-124-0"></span>**Get All Users**

URLs and parameters

```
GET http://localhost:8080/mws/rest/accounting/users?api-version=3&proxy-user=<user>
[&query=<query_conditions>][&fields=<fields_to_display>[&sort=<fields_to_sort>]|&show-
all=(true|false)]
```
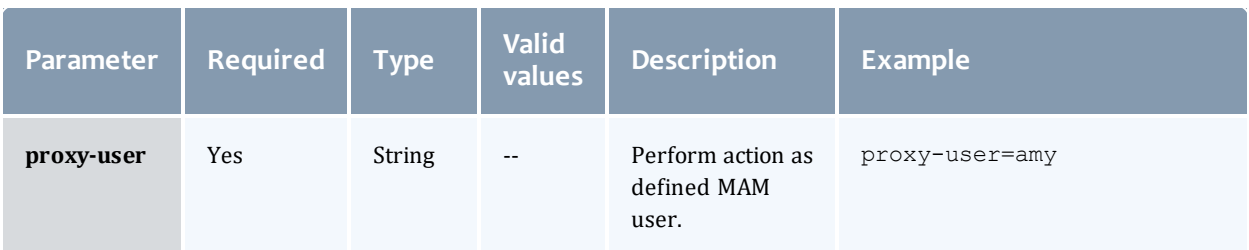

<span id="page-125-0"></span>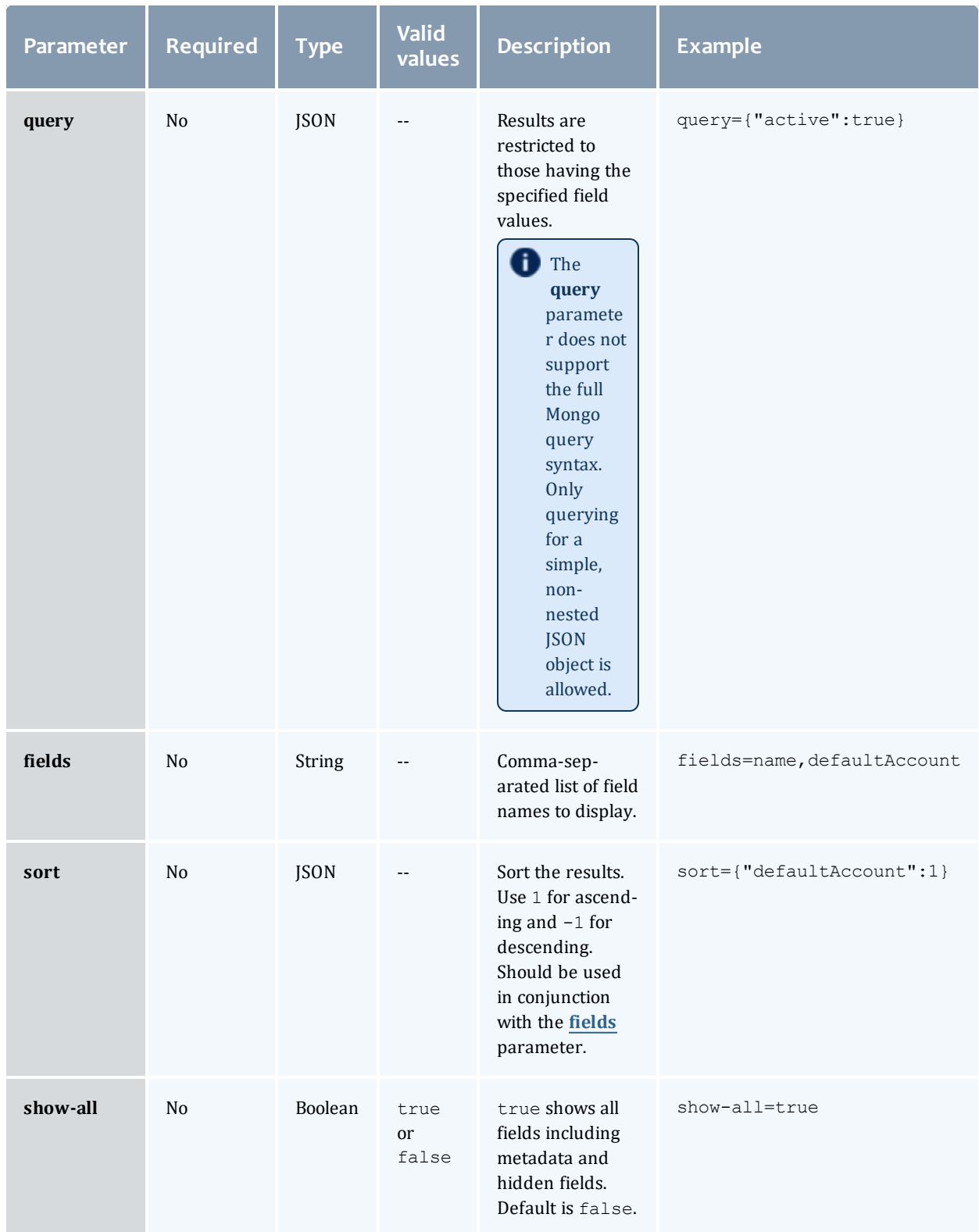

See Global [URL Parameters](#page-43-0) for available URL parameters.

```
GET http://localhost:8080/mws/rest/accounting/users?api-version=3&proxy-
user=moab&query={"active":true}&pretty=true
{
  "totalCount": 6,
  "resultCount": 4,
  "results": [
        {
      "active": true,
      "commonName": ""
      "phoneNumber": "",
      "emailAddress": "",
      "defaultAccount": "",
      "description": "Accounting Admin",
      "id": "scottmo"
    },
        {
      "active": true,
      "commonName": "Amy Miller",
      "phoneNumber": "(801) 555-1437",
      "emailAddress": "amy@hpc.com",
      "defaultAccount": "chemistry",
      "description": "",
      "id": "amy"
    },
        {
      "active": true,
      "commonName": "Robert Taylor",
      "phoneNumber": "(801) 555-1474",
      "emailAddress": "bob@hpc.com",
      "defaultAccount": "biology",
      "description": "",
      "id": "bob"
    },
        {
      "active": true,
      "commonName": "David Jones",
      "phoneNumber": "(801) 555-1436",
      "emailAddress": "dave@hpc.com",
      "defaultAccount": "film",
      "description": "",
      "id": "dave"
    }
  ]
}
```
### <span id="page-126-0"></span>**Get Single User**

URLs and parameters

```
GET http://localhost:8080/mws/rest/accounting/users/<id>?api-version=3&proxy-
user=<user>[&fields=<fields_to_display>|&show-all=(true|false)]
```
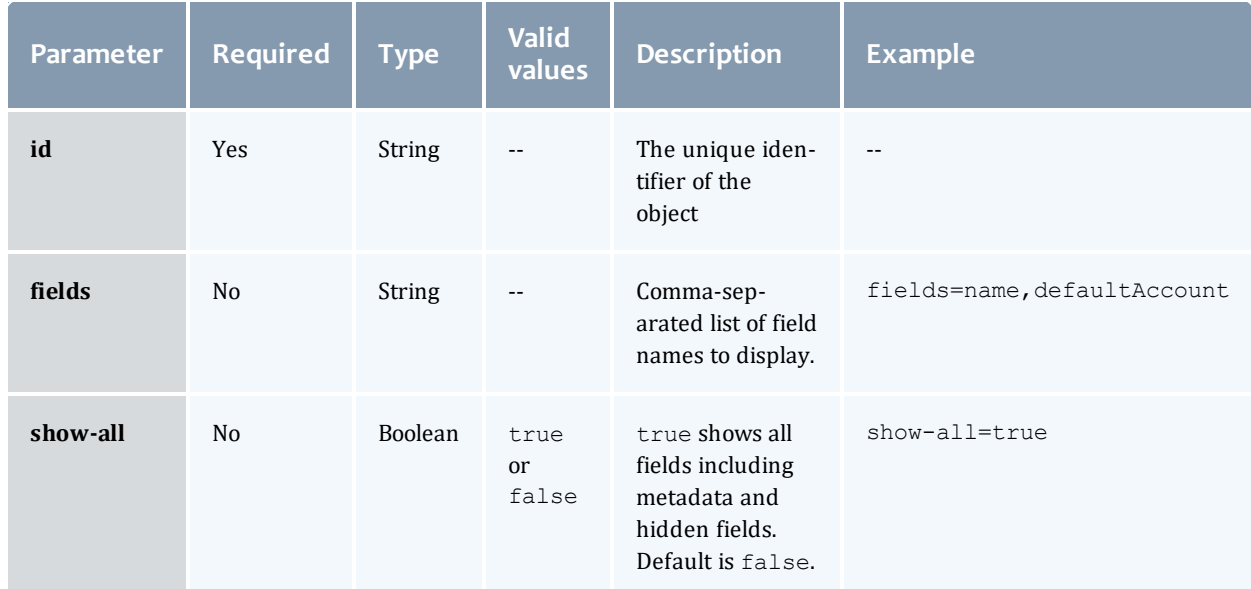

### See Global [URL Parameters](#page-43-0) for available URL parameters.

#### Sample response

```
GET http://localhost:8080/mws/rest/accounting/users/amy?api-version=3&proxy-
user=moab&pretty=true
------------------------------------
{
  "active": true,
  "commonName": "Amy Miller",
  "phoneNumber": "(801) 555-1437",
  "emailAddress": "amy@hpc.com",
  "defaultAccount": "chemistry",
  "description": "",
  "id": "amy"
}
```
Related Topics

- [Fields:](#page-524-0) Users
- Resources [Introduction](#page-66-0)

# **Credentials**

This section describes behavior of the **Credential** object in Moab Web Services. It contains the URLs, request bodies, and responses delivered to and from MWS.

The Credential API is new with *API version 2*. The supported methods table below requires each resource to be accessed with a URL parameter of api-version=3.

For more information, see Requesting Specific [API Versions](#page-46-0) on page 39.

### The **Fields: [Credentials](#page-526-0)** reference contains the type and description of all fields in the **Credential** object.

Supported methods

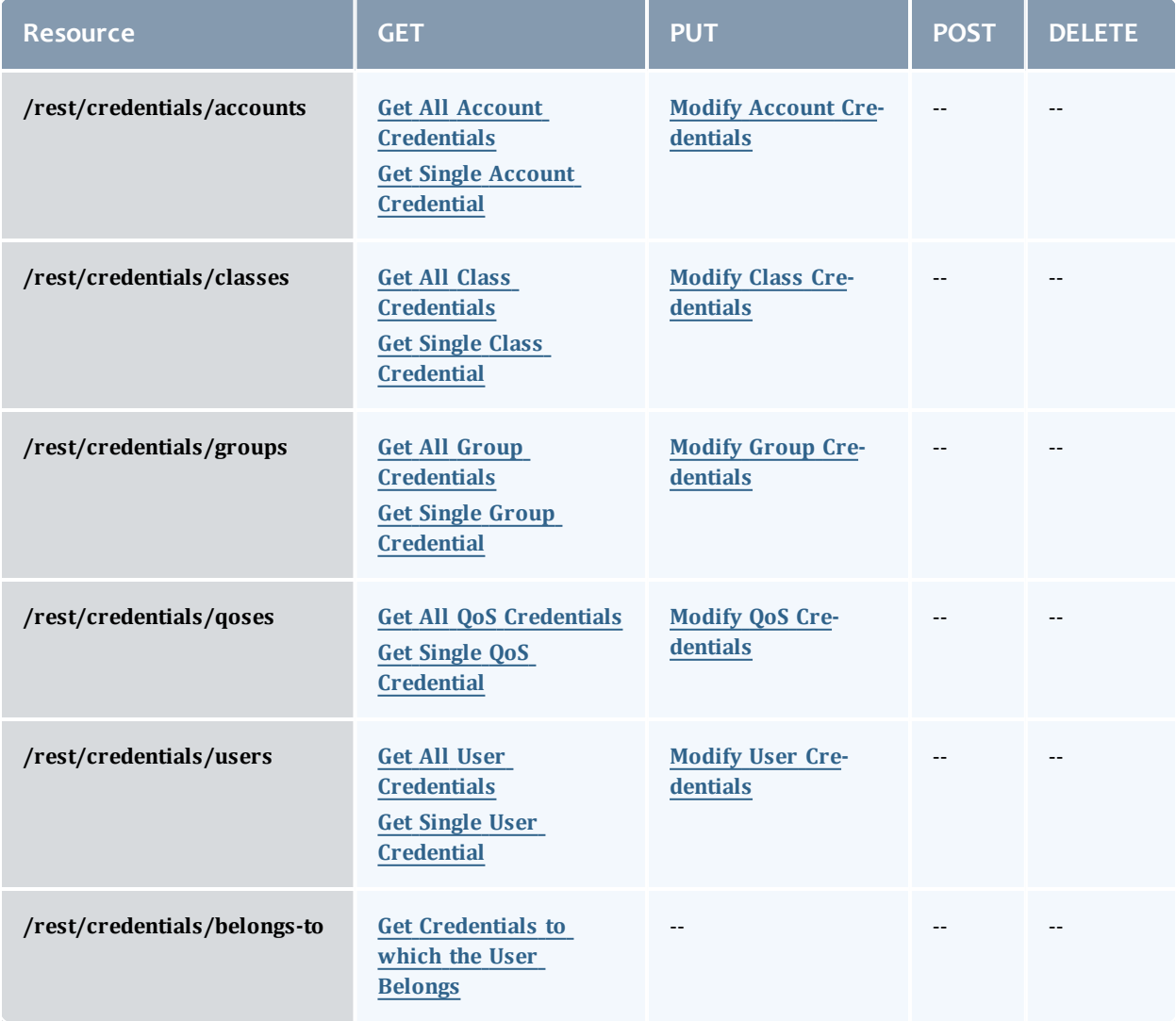

In this topic:

- **.** Getting [Credentials](#page-129-1) on page 122
	- <sup>o</sup> Get All Account [Credentials](#page-129-0) on page 122
	- <sup>o</sup> Get Single Account [Credential](#page-130-0) on page 123
	- <sup>o</sup> Get All Class [Credentials](#page-131-0) on page 124
	- <sup>o</sup> Get Single Class [Credential](#page-132-0) on page 125
	- <sup>o</sup> Get All Group [Credentials](#page-133-0) on page 126
	- <sup>o</sup> Get Single Group [Credential](#page-134-0) on page 127
	- <sup>o</sup> Get All QoS [Credentials](#page-135-0) on page 128
	- <sup>o</sup> Get Single QoS [Credential](#page-136-0) on page 129
	- <sup>o</sup> Get All User [Credentials](#page-137-0) on page 130
	- <sup>o</sup> Get Single User [Credential](#page-138-0) on page 131
	- <sup>o</sup> Get [Credentials](#page-139-0) to which the User Belongs on page 132
- Modifying [Credentials](#page-140-0) on page 133
	- <sup>o</sup> Modify Account [Credentials](#page-141-0) on page 134
	- <sup>o</sup> Modify Class [Credentials](#page-141-1) on page 134
	- <sup>o</sup> Modify Group [Credentials](#page-141-2) on page 134
	- <sup>o</sup> Modify QoS [Credentials](#page-142-0) on page 135
	- <sup>o</sup> Modify User [Credentials](#page-142-1) on page 135

## <span id="page-129-1"></span>**Getting Credentials**

### The HTTP GET method is used to retrieve **Resource Type** information.

### Quick reference

```
GET http://localhost:8080/mws/rest/credentials/accounts[/<name>]?api-version=3
GET http://localhost:8080/mws/rest/credentials/classes[/<name>]?api-version=3
GET http://localhost:8080/mws/rest/credentials/groups[/<name>]?api-version=3
GET http://localhost:8080/mws/rest/credentials/qoses[/<name>]?api-version=3
GET http://localhost:8080/mws/rest/credentials/users[/<name>]?api-version=3
```
# <span id="page-129-0"></span>**Get All Account Credentials**

### URLs and parameters

```
GET http://localhost:8080/mws/rest/credentials/accounts?api-version=3
```

```
GET http://localhost:8080/mws/rest/credentials/accounts?api-version=3
        ------------------------------------
{
  "totalCount": 1,
  "resultCount": 1,
  "results": [ 
    {
       "name": "Administration",
       "account access list": ["Administration"],
      "default<sup>-</sup>account": "Administration",
      "qos_access_list": [
        "q\bar{o}s1",
        "qos2"
       \vert,
       "default qos": "qos1",
      "partition_access_list": [
        "partition1",
        "SHARED"
      ],
      "default_partition": "partition1",
       "target type": "CEILING",
       "target": 18.43,
      "priority": 53,
      "max_job_duration_in_seconds": 234,
      "max_idle_jobs": \overline{''}42\overline{''},
      "max_jobs": "523",
      "max_processors": "4",
      "max_processor_seconds": "525",
       "max nodes": "75",
       "reservation": "system.1",
      "variables": {}
    }
   ]
}
```
### <span id="page-130-0"></span>**Get Single Account Credential**

URLs and parameters

GET http://localhost:8080/mws/rest/credentials/accounts/<name>?api-version=3

```
GET http://localhost:8080/mws/rest/credentials/accounts/Administration?api-version=3
        ------------------------------------
{
  "name": "Administration",
  "account_access_list": ["Administration"],
  "default_account": "Administration",
  "qos_access_list": [
    "qos1",
    "qos2"
  ],
  "default_qos": "qos1",
  "partition_access_list": [
    "partition1",
    "SHARED"
  \perp,
  "default_partition": "partition1",
  "target type": "CEILING",
  "target": 18.43,
  "priority": 53,
  "max job duration in seconds": 234,
  "max idle jobs": "42",
  "max_jobs": "523",
  "max processors": "4",
  "max_processor_seconds": "525",
  "max\overline{\overline{\phantom{a}}}nodes": "\overline{\overline{7}}5",
  "reservation": "system.1",
  "user_access_list": ["adaptive"],
  "variables":^{-}{}
}
```
### <span id="page-131-0"></span>**Get All Class Credentials**

### URLs and parameters

GET http://localhost:8080/mws/rest/credentials/classes?api-version=3

```
GET http://localhost:8080/mws/rest/credentials/classes?api-version=3
        ------------------------------------
{
  "totalCount": 1,
  "resultCount": 1,
  "results": [
    {
      "name": "highprio",
      "account access list": ["Administration"],
      "default_account": "Administration",
      "qos_access_list": [
        "q\bar{o}s1",
        "qos2"
      \vert,
      "default qos": "qos1",
      "partition_access_list": [
        "partition1",
        "SHARED"
      ],
      "default_partition": "partition1",
      "target type": "CEILING",
      "target": 18.43,
      "priority": 53,
      "max_job_duration_in_seconds": 234,
      \sqrt{max}idle jobs": \sqrt{42},
      "max_jobs": "523",
      "max_processors": "4",
      "max_processor_seconds": "525",
      "max nodes": "75",
      "reservation": "system.1",
      "variables": {}
    }
  ]
}
```
### <span id="page-132-0"></span>**Get Single Class Credential**

URLs and parameters

GET http://localhost:8080/mws/rest/credentials/classes/<name>?api-version=3

```
GET http://localhost:8080/mws/rest/credentials/classes/highprio?api-version=3
        ------------------------------------
{
  "name": "highprio",
  "account access list": ["Administration"],
  "default_account": "Administration",
  "qos_access_list": [
    "qos1",
    "qos2"
  ],
  "default_qos": "qos1",
  "partition_access_list": [
    "partition1",
    "SHARED"
  \perp,
  "default_partition": "partition1",
  "target type": "CEILING",
  "target": 18.43,
  "priority": 53,
  "max job duration in seconds": 234,
  "max idle jobs": "42",
  "max_jobs": "523",
  "max processors": "4",
  "max_processor_seconds": "525",
  "max\overline{\overline{\phantom{a}}}nodes": "\overline{\overline{7}}5",
  "reservation": "system.1",
  "variables": {},
  "user_access_list": ["adaptive"]
}
```
### <span id="page-133-0"></span>**Get All Group Credentials**

### URLs and parameters

GET http://localhost:8080/mws/rest/credentials/groups/<name>?api-version=3

```
GET http://localhost:8080/mws/rest/credentials/groups?api-version=3
        ------------------------------------
{
  "totalCount": 1,
  "resultCount": 1,
  "results": [
   \{"name": "students",
  "account access list": ["Administration"],
  "default_account": "Administration",
  "qos_access_list": [
    "q\bar{o}s1",
    "qos2"
  \vert,
  "default qos": "qos1",
  "partition_access_list": [
    "partition1",
    "SHARED"
  \frac{1}{2},
  "default_partition": "partition1",
  "target type": "CEILING",
  "target": 18.43,
  "priority": 53,
  "max_job_duration_in_seconds": 234,
  \sqrt{max}idle jobs": \sqrt{42},
  "max_jobs\overline{"}: "523",
  "max_processors": "4",
  "max_processor_seconds": "525",
  "max nodes": "75",
  "reservation": "system.1",
  "variables": {}
}
```
### <span id="page-134-0"></span>**Get Single Group Credential**

#### URLs and parameters

```
GET http://localhost:8080/mws/rest/credentials/groups/<name>?api-version=3
```

```
GET http://localhost:8080/mws/rest/credentials/groups/students?api-version=3
        ------------------------------------
{
  "name": "students",
  "account access list": ["Administration"],
  "default_account": "Administration",
  "qos_access_list": [
    "qos1",
    "qos2"
  ],
  "default_qos": "qos1",
  "partition_access_list": [
    "partition1",
    "SHARED"
  \perp,
  "default_partition": "partition1",
  "target type": "CEILING",
  "target": 18.43,
  "priority": 53,
  "max job duration in seconds": 234,
  "max idle jobs": "42",
  "max_jobs": "523",
  "max processors": "4",
  "max_processor_seconds": "525",
  "max\overline{\overline{\phantom{a}}}nodes": "\overline{\overline{7}}5",
  "reservation": "system.1",
  "variables": {},
  "user_access_list": ["adaptive"]
}
```
### <span id="page-135-0"></span>**Get All QoS Credentials**

### URLs and parameters

GET http://localhost:8080/mws/rest/credentials/qoses?api-version=3

```
GET http://localhost:8080/mws/rest/credentials/qoses?api-version=3
        ------------------------------------
{
  "totalCount": 1,
  "resultCount": 1,
  "results": [ 
    {
      "name": "special",
      "account access list": ["Administration"],
      "default_account": "Administration",
      "qos_access_list": [
        "q\bar{o}s1",
        "qos2"
      ],
      "default_qos": "qos1",
      "partition_access_list": [
        "partition1",
        "SHARED"
      \vert,
      "default_partition": "partition1",
      "target type": "CEILING",
      "target": 18.43,
      "priority": 53,
      "max_job_duration_in_seconds": 234,
      \sqrt{\max_i}idle_jobs": \sqrt{\pi}42",
      "max_jobs": "523",
      "max_processors": "4",
      "max_processor_seconds": "525",
      "max nodes": "75",
      "reservation": "system.1",
      "variables": {},
      "flags": [
         "DEADLINE",
         "RESERVEALWAYS",
         "DEDICATED"
      ]
      "queue time weight": 30,
      "expansion factor weight": 40,
      "quality_of_service_priority": 20
    }
   ]
}
```
### <span id="page-136-0"></span>**Get Single QoS Credential**

#### URLs and parameters

GET http://localhost:8080/mws/rest/credentials/qoses/<name>?api-version=3

```
GET http://localhost:8080/mws/rest/credentials/qoses/special?api-version=3
        ------------------------------------
{
  "name": "special",
  "account_access_list": ["Administration"],
  "default_account": "Administration",
  "qos_access_list": [
    "qos1",
    "qos2"
  ],
  "default_qos": "qos1",
  "partition_access_list": [
    "partition1",
    "SHARED"
  \perp,
  "default_partition": "partition1",
  "target_type": "CEILING",
  "target": 18.43,
  "priority": 53,
  "max job duration in seconds": 234,
  "max idle jobs": "42",
  "max_jobs": "523",
  "max processors": "4",
  "max_processor_seconds": "525",
  "max\overline{\overline{\phantom{a}}}nodes": "\overline{\overline{7}}5",
  "reservation": "system.1",
  "variables": {},
  "user access list": ["adaptive"]
  "flags": [
    "DEADLINE",
    "RESERVEALWAYS",
    "DEDICATED"
   \overline{\phantom{a}}"queue time weight": 30,
   "expansion factor weight": 40,
   "quality_of_service_priority": 20
}
                                                    ______________
```
### <span id="page-137-0"></span>**Get All User Credentials**

#### URLs and parameters

GET http://localhost:8080/mws/rest/credentials/users?api-version=3

```
GET http://localhost:8080/mws/rest/credentials/users?api-version=3
        ------------------------------------
{ 
                         {
  "totalCount": 1,
  "resultCount": 1,
  "results": [
    {
      "name": "root",
      "account access list": ["Administration"],
      "default_account": "Administration",
      "qos_access_list": [
         "q\bar{o}s1",
         "qos2"
       \vert,
       "default qos": "qos1",
      "partition_access_list": [
         "partition1",
        "SHARED"
      ],
      "default_partition": "partition1",
       "target type": "CEILING",
       "target": 18.43,
      "priority": 53,
      "max_job_duration_in_seconds": 234,
      "max_idle_jobs": \overline{''}42\overline{''},
      "max_jobs\overline{"}: "523",
      "max_processors": "4",
       "max processor seconds": "525",
       "max nodes": "75",
      "email": "root@root.com",
      "variables": {}
    }
   ]
}
```
### <span id="page-138-0"></span>**Get Single User Credential**

URLs and parameters

GET http://localhost:8080/mws/rest/credentials/users/<name>?api-version=3

```
GET http://localhost:8080/mws/rest/credentials/users/root?api-version=3
          ------------------------------------
{
 "name": "root",
 "account_access_list": ["Administration"],
  "default<sup>-</sup>account": "Administration",
  "qos_access_list": [
    "qos1",
    "qos2"
  \frac{1}{2},
  "default_qos": "qos1",
  "partition access list": [
    "partition1",
    "SHARED"
  \vert,
  "default partition": "partition1",
  "target type": "CEILING",
  "target": 18.43,
  "priority": 53,
  "max_job_duration_in_seconds": 234,
  "max idle jobs": "42",
  "max_jobs": "523",
  "max processors": "4",
  "max_processor_seconds": "525",
  "max_nodes": "75",
  "email": "root@root.com",
  "variables": {}
}
```
### <span id="page-139-0"></span>**Get Credentials to which the User Belongs**

Returns the groups, accounts, classes, and qualities of service to which the current user has access.

```
URLs and parameters
```

```
GET http://localhost:8080/mws/rest/credentials/belongs-to?api-version=3
```

```
{
  "account_access_list": [
    "Test",
    "Research",
    "Engineering"
  \vert,
  "class_access_list": [
    "bat\overline{ch}3",
    "batch2",
    "batch"
  \vert,
  "group_access_list": [
    "hgranger"
  \vert,
  "qos_access_list": [
    "h\overline{\text{1}}gh",
    "medium",
    "low"
  ]
}
```
# <span id="page-140-0"></span>**Modifying Credentials**

The HTTP PUT method is used to modify **credentials**.

### Quick reference

PUT http://localhost:8080/mws/rest/credentials/accounts/<name>?api-version=3[&changemode=<add|remove|set>] PUT http://localhost:8080/mws/rest/credentials/classes/<name>?api-version=3[&changemode=<add|remove|set>] PUT http://localhost:8080/mws/rest/credentials/groups/<name>?api-version=3[&changemode=<add|remove|set>] PUT http://localhost:8080/mws/rest/credentials/qoses/<name>?api-version=3[&changemode=<add|remove|set>] PUT http://localhost:8080/mws/rest/credentials/users/<name>?api-version=3[&changemode=<add|remove|set>]

### URL parameters

### URL parameters for modifying a credential.

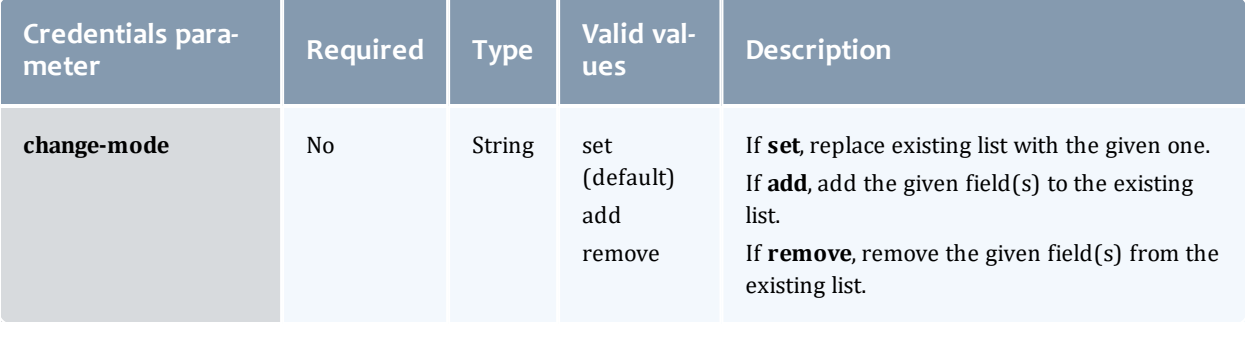

**D** Moab Workload Manager will automatically add SHARED and the value of default\_partition to the partition\_access\_list.

## <span id="page-141-0"></span>**Modify Account Credentials**

### URLs and parameters

```
PUT http://localhost:8080/mws/rest/credentials/accounts/<name>?api-version=3[&change-
mode=<add|remove|set>]
```
### See Global [URL Parameters](#page-43-0) on page 36 for available URL parameters.

Sample body

```
PUT http://localhost:8080/mws/rest/credentials/accounts/biology?api-version=3&change-
mode=add
------------------------------------
{
  "qos_access_list": [
    "q\overline{o}s3",
    "qos4"
  \vert,
  "max job duration in seconds": 234
}
```
## <span id="page-141-1"></span>**Modify Class Credentials**

### URLs and parameters

```
PUT http://localhost:8080/mws/rest/credentials/classes/<name>?api-version=3[&change-
mode=<add|remove|set>]
```
### See Global [URL Parameters](#page-43-0) on page 36 for available URL parameters.

Sample body

```
PUT http://localhost:8080/mws/rest/credentials/classes/highprio?api-version=3
         ------------------------------------
{
  "max idle jobs": "50",
  "maxjobs": "300"
}
```
## <span id="page-141-2"></span>**Modify Group Credentials**

### URLs and parameters

```
PUT http://localhost:8080/mws/rest/credentials/groups/<name>?api-version=3[&change-
mode=<add|remove|set>]
```
#### Sample body

```
PUT http://localhost:8080/mws/rest/credentials/groups/students?api-version=3&change-
mode=set
------------------------------------
{
  "reservation": "system.2",
  "user access list": ["tom"]
}
                                                . _ _ _ _ _ _ _ _ _ _
```
## <span id="page-142-0"></span>**Modify QoS Credentials**

#### URLs and parameters

```
PUT http://localhost:8080/mws/rest/credentials/qoses/<name>?api-version=3[&change-
mode=<add|remove|set>]
```
### See Global [URL Parameters](#page-43-0) on page 36 for available URL parameters.

#### Sample body

```
PUT http://localhost:8080/mws/rest/credentials/qoses/special?api-version=3
                         ------------------------------------
{
  "max_processors": "5",
  "max<sup>-</sup>processor seconds": "500"
}
```
### <span id="page-142-1"></span>**Modify User Credentials**

#### URLs and parameters

```
PUT http://localhost:8080/mws/rest/credentials/users/<name>?api-version=3[&change-
mode=<add|remove|set>]
```
### See Global [URL Parameters](#page-43-0) on page 36 for available URL parameters.

### Sample body

```
PUT http://localhost:8080/mws/rest/credentials/users/tom?api-version=3
------------------------------------
\mathcal{L}"email": "tom@root.com"
}
```
#### Related Topics

- Fields: [Credentials](#page-526-0)
- Resources [Introduction](#page-66-0)

# **Diagnostics**

This section describes additional REST calls that are available for performing diagnostics on Moab Web Services.

Supported methods

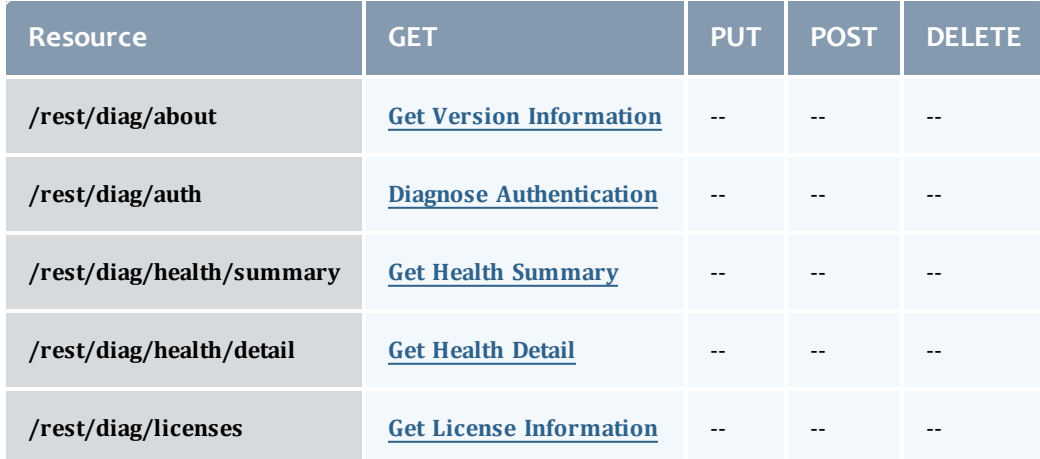

This topic contains these sections:

- **.** Get Version [Information](#page-143-0)
- Diagnose [Authentication](#page-144-0)
- Connection Health [Information](#page-144-2)
	- <sup>o</sup> Get Health [Summary](#page-144-1)
	- <sup>o</sup> Get [Health](#page-145-0) Detail
- **.** Get License [Information](#page-148-0)

## <span id="page-143-0"></span>**Get Version Information**

The HTTP GET method is used to retrieve version and build information.

Quick reference

GET http://localhost:8080/mws/rest/diag/about?api-version=3

### URLs and parameters

GET http://localhost:8080/mws/rest/diag/about?api-version=3

### Sample response

The response contains the application suite, version, build date, and revision.
```
{
 "suite": "CLOUD",
 "version": "7.2.2",
 "buildDate": "2013.03.15_13.12.45",
 "revision": "302238e24e327f4aa45ab4c91834216a7fc19d63"
}
```
## **Diagnose Authentication**

The HTTP GET method is used to test for proper authentication. This resource is designed to be used as a simple validation of credentials and gives no output besides the response code.

### Quick reference

GET http://localhost:8080/mws/rest/diag/auth?api-version=3

### URLs and parameters

GET http://localhost:8080/mws/rest/diag/auth?api-version=3

### Sample response

 $\bullet$  A successful result is indicated by the 200 response code while a failure is indicated by a 401 response code.

{}

## **Connection Health Information**

The HTTP GET method is used to retrieve health or status information for connections to external systems or software. There are two available resources for health, one that returns simple summary information and another that returns detailed information.

### Quick reference

```
GET http://localhost:8080/mws/rest/diag/health/summary?api-version=3
GET http://localhost:8080/mws/rest/diag/health/detail?api-version=3
```
### <span id="page-144-0"></span>**Get Health Summary**

#### URLs and parameters

```
GET http://localhost:8080/mws/rest/diag/health/summary?api-version=3
```
**If the MongoDB connection is down, authenticated resources are not** available. While this resource does not possess much detail beyond that of simple connection information, it is still useful as it does not require authentication and therefore can be used to determine connection problems with MongoDB.

### Sample response

The response contains the connection health for Moab Workload Manager (MWM), Moab Accounting Manager (MAM), MongoDB, LDAP, ZeroMQ, PAM, and the Insight database. A  $true$  response value indicates that the connection is healthy and available, and a false response indicates that the connection is currently down. Likewise, the mongoConnected property for Moab signifies the state of the Moab to MongoDB connection. The possible values of this state are UP, DOWN, NOT CONFIGURED (when the MongoDB server is not configured in Moab), NOT  $\overline{SUPPORTED}$  (when Moab is not compiled with MongoDB support), and UNKNOWN (when MWS cannot communicate with Moab).

```
{
  "mam": {"connected": true},
  "mongo": {"connected": true},
  "mwm": {
   "connected": true,
    "mongoConnected": "UP",
   "zmqConnected": true
  },
  "ldap": {"connected": true},
  "pam": {"connected": true},
  "zmq": {"connected": true},
  "insight": {"connected": true}
}
```
## **Get Health Detail**

### URLs and parameters

GET http://localhost:8080/mws/rest/diag/health/detail?api-version=3

### If the MongoDB connection is down, authenticated resources such as this are not available. In this case, using the **Get Health [Summary](#page-144-0)** instead may be required.

#### Sample response

The response contains the connection health and information for Moab Workload Manager (MWM), Moab Accounting Manager (MAM), MongoDB, LDAP, ZeroMQ, PAM, and the Insight database. A "connected": true response value indicates that the connection is healthy and available, and a false response indicates that the connection is currently down. Likewise, the mongoConnected property for Moab signifies the state of the Moab to MongoDB connection. The possible values of this state are UP, DOWN, NOT\_CONFIGURED

(when the MongoDB server is not configured in Moab), NOT SUPPORTED (when Moab is not compiled with MongoDB support), and  $UNKNOWN$  (when MWS cannot communicate with Moab). A message is also present for all down connections except Moab to MongoDB giving a reason for the error state.

```
{
 "mam": {
   "connected": true,
   "adminUser": "root",
   "host": "mamhost",
   "port": 7741,
   "version": "7.5",
   "message": null
  },
  "mongo": {
   "connected": true,
    "host": "127.0.0.1",
    "port": 27017,
   "replicaSet": null,
   "databaseName": "mws",
    "username": {},
    "version": "2.4.8",
   "message": null
  },
  "mwm": {
   "connected": true,
   "adminUser": "root",
   "host": "localhost",
   "port": 42559,
   "version": "7.5",
    "licensedFeatures": [
      "green",
      "provision",
     "vm"
   \frac{1}{\sqrt{2}}"state": "RUNNING",
    "mongo": {
     "connected": "UP",
      "credentialsSet": false,
      "host": "myhost",
      "port": 27017
   },
    "zmq": {
      "connected": true,
      "encryptionStatus": "OFF",
      "port": 5563
   },
   "message": null
  },
  "ldap": {
   "connected": true,
    "message": null,
    "server": "openldapnis.ac",
    "port": 389,
    "baseDNs": ["dc=testldap,dc=ac"],
   "bindUser": "cn=admin, dc=testldap, dc=ac",
    "directoryType": "OpenLDAP Using InetOrgPerson Schema",
    "securityType": "NONE",
    "userObjectClass": "inetOrgPerson",
    "groupObjectClass": "groupOfNames",
   "ouObjectClass": "organizationalUnit",
   "userMembershipAttribute": null,
    "groupMembershipAttribute": "member",
   "userNameAttribute": "uid"
  },
  "pam": {
   "connected": true,
```

```
"authenticationModule": "system-auth",
    "message": "PAM is configured in MWS."
  },
 "zmq": {
   "connected": true,
   "version": "3.2.3",
    "message": null,
   "mwmSubscriber": {
     "connected": true,
     "address": "localhost",
     "port": 5563,
     "message": null
    },
   "mwsSubscriber": {
     "connected": true,
     "address": "localhost",
     "port": 5564,
     "message": null
   },
    "publisher": {
     "connected": true,
     "address": "*",
     "port": 5564,
     "message": null
   }
  },
  "insight": {
   "connected": true,
   "jdbcUrl": "jdbc:postgresql://localhost/moab",
   "username": "moab-admin",
   "databaseType": "PostgreSQL",
   "version": "9.3.3",
    "message": null
 }
}
```
## **Get License Information**

The HTTP GET method is used to retrieve license information from Moab Workload Manager.

### Quick reference

```
GET http://localhost:8080/mws/rest/diag/licenses?api-version=3
```
### URLs and parameters

```
GET http://localhost:8080/mws/rest/diag/licenses?api-version=3
```
### Sample response

The response contains the name of the licensed host, the path to the license file on that host, the license expiration date, the number of processors and virtual machines licensed, and the list of features in the license. If Moab reports any license errors, they will appear in the errors array.

```
{
  "expirationDate": "2016-07-15 18:38:23 UTC",
  "host": "node-57",
  "path": "/opt/moab/etc/moab.lic",
  "processors": 500,
  "virtualMachines": 0,
  "features": [
        {
      "name": "grid",
      "description": "Unify management of multiple clusters",
      "enabled": true
    },
        {
      "name": "green",
      "description": "Workload-aware power optimization management",
      "enabled": true
    },
        {
      "name": "provision",
      "description": "Provisioning of Operating Systems",
      "enabled": true
    },
        {
      "name": "elasticcomputing",
      "description": "Elastically add to or remove resources from a cluster /
dynamically provision the OS",
      "enabled": true
    },
        {
      "name": "groupsharing",
      "description": "Policy management for groups to use and share the cluster",
      "enabled": true
    },
        {
      "name": "advancedrm",
      "description": "Policies and capabilities that control resources",
      "enabled": true
    },
        {
      "name": "workflow",
      "description": "Automate both end-to-end workload and system processes",
      "enabled": true
    },
        {
      "name": "accounting",
      "description": "Accounting management for usage tracking and charging",
      "enabled": true
    }
  \vert,
  "errors": []
}
```
### Related Topics

• Resources [Introduction](#page-66-0)

## Distinct

The **Distinct** resource enables clients to retrieve distinct (unique) values from another MWS resource. For example, a client can request the list of all featuresReported across all nodes like this:

GET http://localhost:8080/mws/rest/distinct/nodes/featuresReported/?api-version=3

### Supported methods

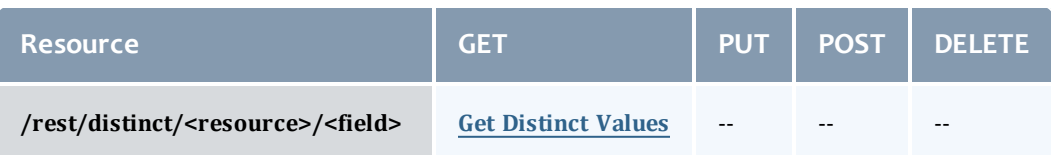

This topic contains these sections:

**.** Get [Distinct](#page-150-0) Values

## <span id="page-150-0"></span>**Get Distinct Values**

### The HTTP GET method is used to retrieve **distinct** values from another MWS resource.

URLs and parameters

GET http://localhost:8080/mws/rest/distinct/<resource>/<field>?api-version=3

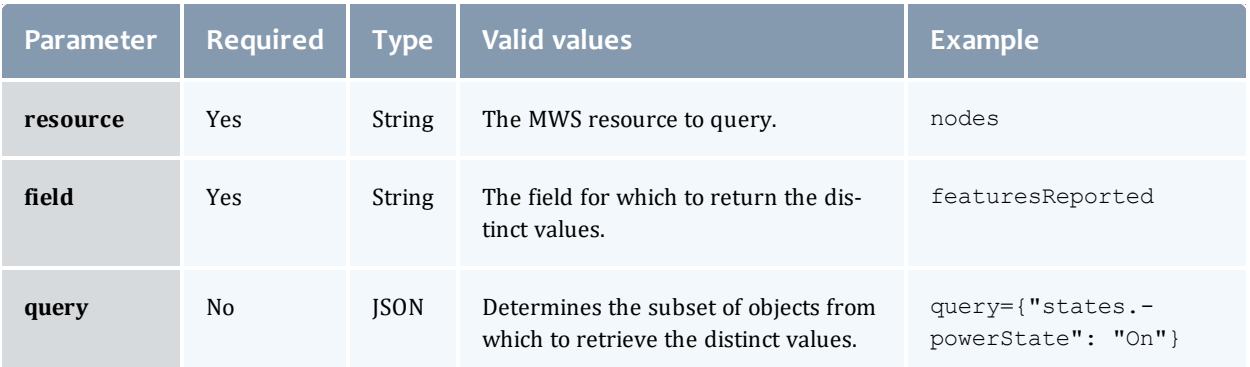

The **Distinct** resource has no access control of its own. Rather, it depends on the access control of the MWS resource being queried.

For example, for a client to run a query like

/rest/distinct/nodes/featuresReported, it must have GET rights on the Nodes resource. For more information, see Access [Control](#page-37-0).

### Examples

*Example 4-1: Get all featuresReported across all nodes* \_\_\_\_\_\_\_\_\_\_\_\_\_\_\_

```
http://localhost:8080/mws/rest/distinct/nodes/featuresReported?api-version=3
           ------------------------------------
{ 
  "totalCount": 1,
  "resultCount": 1,
  "results": ["vlan1"]
}
```
*Example 4-2: Get all available operating system images across all nodes that are powered on*

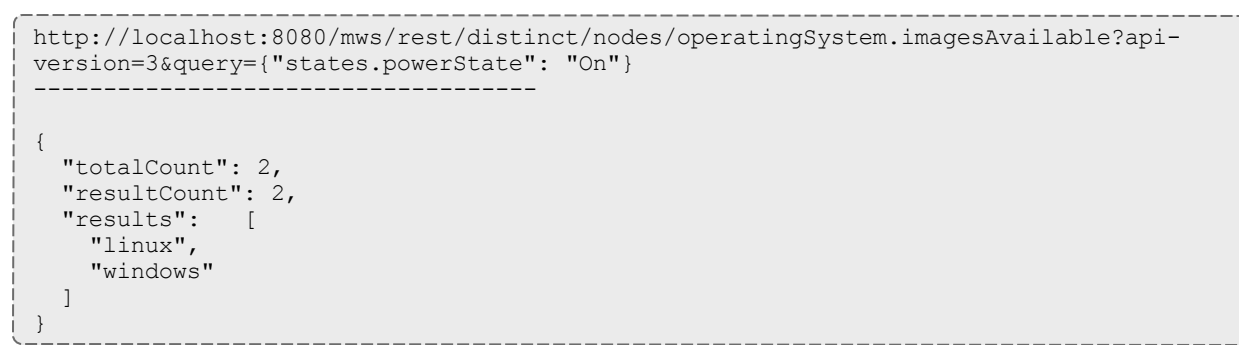

### Related Topics

• Resources [Introduction](#page-66-0)

## Events

This section describes the URLs, request bodies, and responses delivered to and from Moab Web Services for handling events.

The Event API is new with API version 3. The supported methods table below requires each resource to be accessed with a URL parameter of api-version=3 in order to behave as documented.

For more information, see Requesting Specific [API Versions.](#page-46-0)

The **Fields: [Events](#page-527-0)** reference contains the type and description of all fields in the **Event** object. It also contains details regarding which fields are valid during POST actions.

### Important changes

• The following fields have been renamed in API version 3:

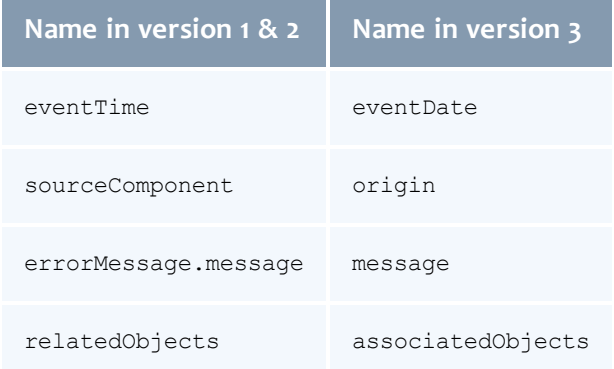

• The following fields have been removed in API version 3.

MWS will no longer report these fields, even if there are existing events in the database with these fields.

- <sup>o</sup> eventCategory
- <sup>o</sup> status
- <sup>o</sup> facility
- <sup>o</sup> initiatedBy
- <sup>o</sup> primaryObject (Primary objects are now reported in associatedObjects.)
- <sup>o</sup> errorMessage.originator
- <sup>o</sup> errorMessage.errorCode
- <sup>o</sup> details
- . The following fields are new in API version 3 (see Fields: [Events\)](#page-527-0):
	- <sup>o</sup> arguments
	- <sup>o</sup> code

Supported methods

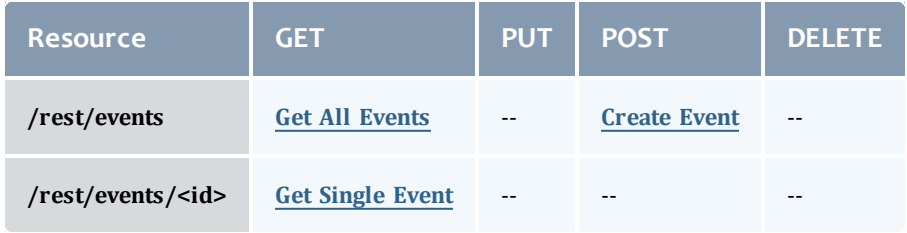

This topic contains these sections:

- [Getting](#page-153-1) Events
	- <sup>o</sup> Get All [Events](#page-153-0)
	- <sup>o</sup> Get [Single](#page-156-0) Event
- [Creating](#page-157-1) Events
	- <sup>o</sup> [Create](#page-157-0) Event

## <span id="page-153-1"></span>**Getting Events**

### The HTTP GET method is used to retrieve **Event** information. Queries for all objects and a single object are available.

Quick reference

```
GET http://localhost:8080/mws/rest/events?api-version=3[&query={"field":"value"}&sort=
{"field":<1|-1>}]
GET http://localhost:8080/mws/rest/events/<id>?api-version=3
```
## <span id="page-153-0"></span>**Get All Events**

### URLs and parameters

```
GET http://localhost:8080/mws/rest/events?api-version=3[&query={"field":"value"}&sort=
{"field":<1|-1>}]
```
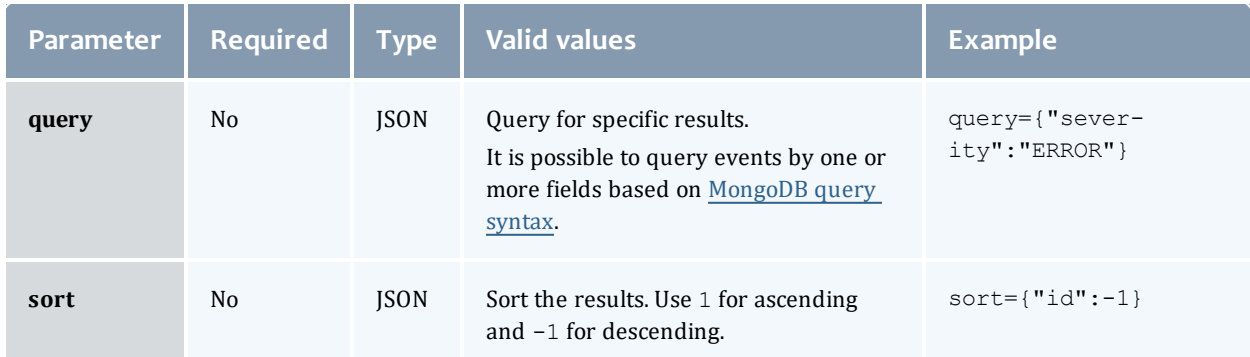

See Global [URL Parameters](#page-43-0) for available URL parameters.

#### Sample response

```
GET http://localhost:8080/mws/rest/events?api-version=3
        ------------------------------------
{
   "totalCount":2,
   "resultCount":2,
   "results":[
      {
         "arguments":[
         \frac{1}{2},
         "associatedObjects":[
            {
                "type":"VM",
                "id":"vm1"
            }
         \frac{1}{\sqrt{2}}"tenant":
             {
                "id":"1234567890abcdef12345678",
                "name":"Research"
            },
         "code":234881023,
         "eventDate":"2013-06-10 17:13:31 UTC",
         "eventType":"VM Provision",
         "message":null,
         "origin":"CSA Plugin",
         "severity":"INFO",
         "id":"51b6093bc4aa708a5bebb6ae"
      },
      {
         "arguments":[
             "51b608ddc4aa708a5bebb684"
         ],
         "associatedObjects":[
             {
                "type":"Service",
                "id":"51b608ddc4aa708a5bebb684"
            }
         ],
         "tenant":
             {
                "id":"1234567890abcdef12345678",
                "name":"Research"
            },
         "code":33554944,
         "eventDate":"2013-06-10 17:11:59 UTC",
         "eventType":"Service Create",
         "message":"The service '51b608ddc4aa708a5bebb684' was created",
         "origin":"MWS/ServiceEvents/CREATE_1ID",
         "severity":"INFO",
         "id":"51b608dfc4aa708a5bebb686"
      }
   ]
}
                                                _____________
```
### Querying events

It is possible to query events by one or more fields based on [MongoDB](http://docs.mongodb.org/manual/reference/operator/) query [syntax](http://docs.mongodb.org/manual/reference/operator/). The following contains examples of simple and complex event queries

### and event queries by date.

### **Simple queries:**

• To see only events that are of type "Service Create":

```
http://localhost:8080/mws/rest/events?api-version=3&query={"eventType":"Service
Create"}
```
. To see only events of type "Service Create" with the severity of "INFO":

```
http://localhost:8080/mws/rest/events?api-version=3&query={"eventType":"Service
Create","severity":"INFO"}
```
• To see only events with a code of 33554946

http://localhost:8080/mws/rest/events?api-version=3&query={code:33554946}

### **More complex queries:**

• You can query on embedded JSON objects within the event JSON. For example, to see events associated with service 51b608ddc4aa708a5bebb684:

```
http://localhost:8080/mws/rest/events?api-version=3&query=
{"associatedObjects.id":"51b608ddc4aa708a5bebb684"}
```
• To see only events that are NOT associated with service 51b608ddc4aa708a5bebb684:

```
http://localhost:8080/mws/rest/events?api-version=3&query=
{"associatedObjects.id":{"$ne":"51b608ddc4aa708a5bebb684"}}
```
• When the field values of the desired events are a finite set, you can use the \$in operator. For example, to see events that have a severity of either WARN or ERROR:

```
http://localhost:8080/mws/rest/events?api-version=3&query={"severity":{"$in":
["ERROR", "WARN"] } }
```
### **Querying events by date**

. To see events created before January 27, 2012 at 12:08 a.m. UTC:

```
http://localhost:8080/mws/rest/events?api-version=3&query={"eventDate":
{"$lt":"2012-01-27 12:08:00 UTC"}}
```
 $\bullet$  To see events created before or on January 27, 2012 at 12:08 a.m. UTC:

```
http://localhost:8080/mws/rest/events?api-version=3&query={"eventDate":
{"$lte":"2012-01-27 12:08:00 UTC"}}
```
 $\bullet$  To see all events created after January 27, 2012 at 12:04 a.m. UTC:

```
http://localhost:8080/mws/rest/events?api-version=3&query={"eventDate":
{"$gt":"2012-01-27 12:04:00 UTC"}}
```
 $\bullet$  To see all events created after or on January 27, 2012 at 12:04 a.m. UTC:

```
http://localhost:8080/mws/rest/events?api-version=3&query={"eventDate":
{"$gte":"2012-01-27 12:04:00 UTC"}}
```
• To see events created between 12:04 a.m. and  $12:08$  a.m. UTC inclusive:

```
http://localhost:8080/mws/rest/events?api-version=3&query={"eventDate":
{"$gte":"2012-01-27 12:04:00 UTC","$lte":"2012-01-27 12:08:00 UTC"}}
```
• To see events created between 12:04 a.m. and 12:08 a.m. UTC inclusive that have a severity of ERROR:

```
http://localhost:8080/mws/rest/events?api-version=3&query=
{"severity":"ERROR","eventDate":{"$gte":"2012-01-27 12:04:00 UTC","$lte":"2012-
01-27 12:08:00 UTC"}}
```
### Sorting

See the sorting section of Global [URL Parameters](#page-43-0).

Limiting the number of results

If you want to limit the number of results of events, you can use the  $max$ parameter. For example, to see only 10 "VM Provision" events:

```
http://localhost:8080/mws/rest/events?api-version=3&query={"eventType":"VM
Provision"}&sort={"eventDate":1}&max=10
```
• To see "VM Provision" events 51-60 when sorted by eventDate in descending order, you can combine  $max$  with offset, as follows:

```
http://localhost:8080/mws/rest/events?api-version=3&query={"eventType":"VM
Provision"}&sort={"eventDate":-1}&max=10&offset=50
```
## <span id="page-156-0"></span>**Get Single Event**

URLs and parameters

```
GET http://localhost:8080/mws/rest/events/<id>?api-version=3
Parameter Required Type Valid values Description
id Yes String -- The unique identifier of the object.
```
See Global [URL Parameters](#page-43-0) for available URL parameters.

#### Sample response

```
GET http://localhost:8080/mws/rest/events/51b608dfc4aa708a5bebb686?api-version=3
------------------------------------
{
  "arguments": ["51b608ddc4aa708a5bebb684"],
  "associatedObjects": [ {
   "type": "Service",
   "id": "51b608ddc4aa708a5bebb684"
  }],
  "tenant":
    {
     "id":"1234567890abcdef12345678",
     "name":"Research"
   },
  "code": 33554944,
  "eventDate": "2013-06-10 17:11:59 UTC",
  "eventType": "Service Create",
  "message": "The service '51b608ddc4aa708a5bebb684' was created",
  "origin": "MWS/ServiceEvents/CREATE_1ID",
  "severity": "INFO",
  "id": "51b608dfc4aa708a5bebb686"
}
```
# <span id="page-157-1"></span>**Creating Events**

### The HTTP POST method is used to create an **Event**.

### Quick reference

```
POST http://localhost:8080/mws/rest/events?api-version=3
```
### <span id="page-157-0"></span>**Create Event**

#### URLs and parameters

```
POST http://localhost:8080/mws/rest/events?api-version=3
```
#### Request body

```
POST http://localhost:8080/mws/rest/events?api-version=3 Content-Type:application/json
------------------------------------
{
      "arguments": ["vm1"],
      "associatedObjects": [ {
        "type": "VM",
        "id": "vm1"
      }],
      "code": 234881023,
      "eventDate": "2013-06-10 17:13:31 UTC",
      "eventType": "VM Provision",
      "message": "The virtual machine \"vm1\" was provisioned",
      "origin": "CSA Plugin",
      "severity": "INFO"
    }
```
### **D** An event's tenant is automatically inherited from the associatedObjects.

#### Sample response

If the request was successful, the response will be an object with an **id** property containing the ID of the newly created events. On failure, the response is an error message.

JSON response ------------------------------------

```
{"arguments":["vm1"],"associatedObjects":[{"_
id":"vm1","id":"vm1","type":"VM","version":0}],"code":234881023,"eventDate":"2013-06-
10 17:13:31 UTC","eventType":"VM
Provision","id":"51b62046c4aa708a5bebc018","message":"The virtual machine vm1 was
provisioned","origin":"CSA Plugin","severity":"INFO","version":0}
```
Below is an example of events.log output for a successful event request:

2013-06-10T11:13:31.000-06:00 severity="INFO" code="0x0dffffff" type="VM Provision" origin="CSA Plugin" associatedObject.0.type="VM" associatedObject.0.id="vm1" arguments=["vm1"] message="The virtual machine \"vm1\" was provisioned"

**1** Note that " (double quote) characters in the input have been replaced by **\"** characters in the output. (For other character restrictions, see [Restrictions](#page-158-0).)

### <span id="page-158-0"></span>Restrictions

Special characters—such as newline, carriage return, and " (double quote) characters—are encoded in the output of events.  $log$  to make events.  $log$ easy to parse with scripts and third party tools. For example, if the input XML contains:

<ErrorMessage>RM says, "Cannot provision vm21"</ErrorMessage>

Then the following will be output to  $\epsilon$  vents. log:

error.message="RM says, \"Cannot provision vm21\""

(Notice that **"** has been replaced with **\"**.)

This table contains the most common encodings. (For more information, see escape [sequences](http://docs.oracle.com/javase/tutorial/java/data/characters.html) for Java Strings.)

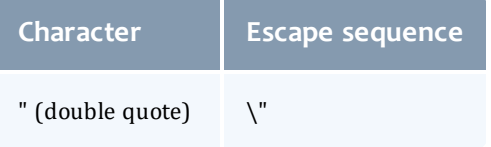

#### Chapter 4 Resources Introduction

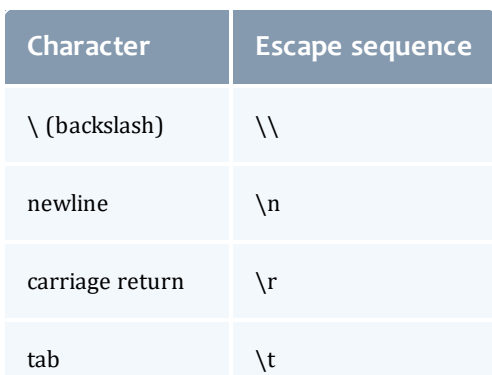

Other restrictions include:

<sup>l</sup> **origin**, **eventType**, **associatedObject.id**, and **associatedObject.type** cannot contain single quotes (') or double quotes (").

Related Topics

- Resources [Introduction](#page-66-0)
- [Notifications](#page-224-0)
- **·** Fields: [Notifications](#page-737-0)
- [Notification](#page-219-0) Conditions
- Fields: [Notification](#page-733-0) Conditions
- Fields: [Events](#page-527-0)
- [System](#page-63-0) Events
- Creating Events and [Notifications](#page-360-0)
- Plugin Event [Service](#page-415-0)
- [Handling](#page-368-0) Events
- Securing the [Connection](#page-34-0) with the Message Queue

## Images

This section describes behavior of the **Image** object in Moab Web Services. An image resource is used to track the different types of operating systems and hypervisors available in the data center. It also tracks which virtual machines are available on the hypervisors. This section describes the URLs, request bodies, and responses delivered to and from MWS.

The **Fields: [Images](#page-533-0)** reference contains the type and description of all fields in the **Image** object. It also contains details regarding which fields are valid during PUT and POST actions.

### Supported methods

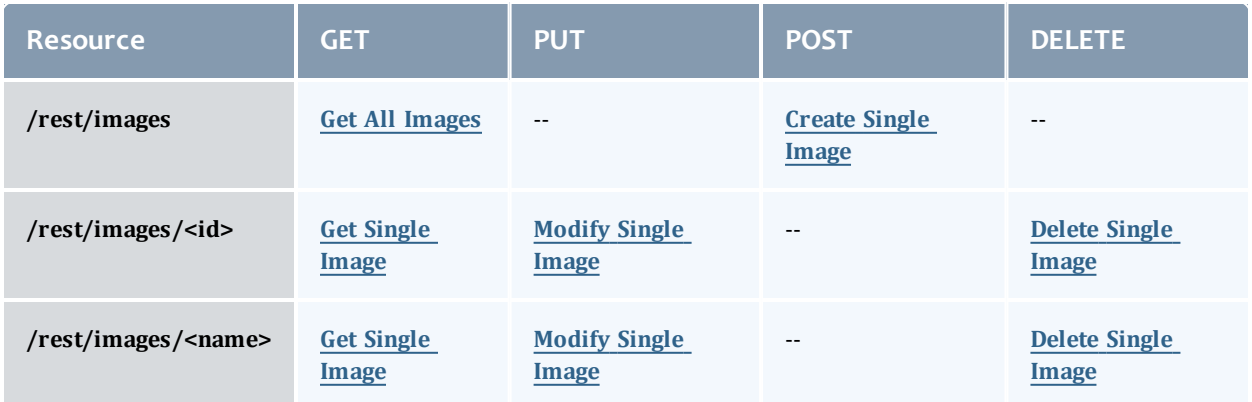

This topic contains these sections:

- Getting [Images](#page-160-1)
	- <sup>o</sup> Get All [Images](#page-160-0)
	- <sup>o</sup> Get Single [Image](#page-161-0)
- [Creating](#page-163-1) Images
	- <sup>o</sup> [Create](#page-163-0) Single Image
- [Modifying](#page-166-1) Images
	- <sup>o</sup> [Modify](#page-166-0) Single Image
- [Deleting](#page-167-1) Images
	- <sup>o</sup> Delete Single [Image](#page-167-0)

## <span id="page-160-1"></span>**Getting Images**

The HTTP GET method is used to retrieve **Image** information. You can query all objects or a single object.

### Quick reference

```
GET http://localhost:8080/mws/rest/images?api-version=3[&query={"field":"value"}&sort=
{"field":<1|-1>}]
GET http://localhost:8080/mws/rest/images/<id>?api-version=3
GET http://localhost:8080/mws/rest/images/<name>?api-version=3
```
## <span id="page-160-0"></span>**Get All Images**

### URLs and parameters

```
GET http://localhost:8080/mws/rest/images?api-version=3[&query={"field":"value"}&sort=
{"field":<1|-1>}]
```
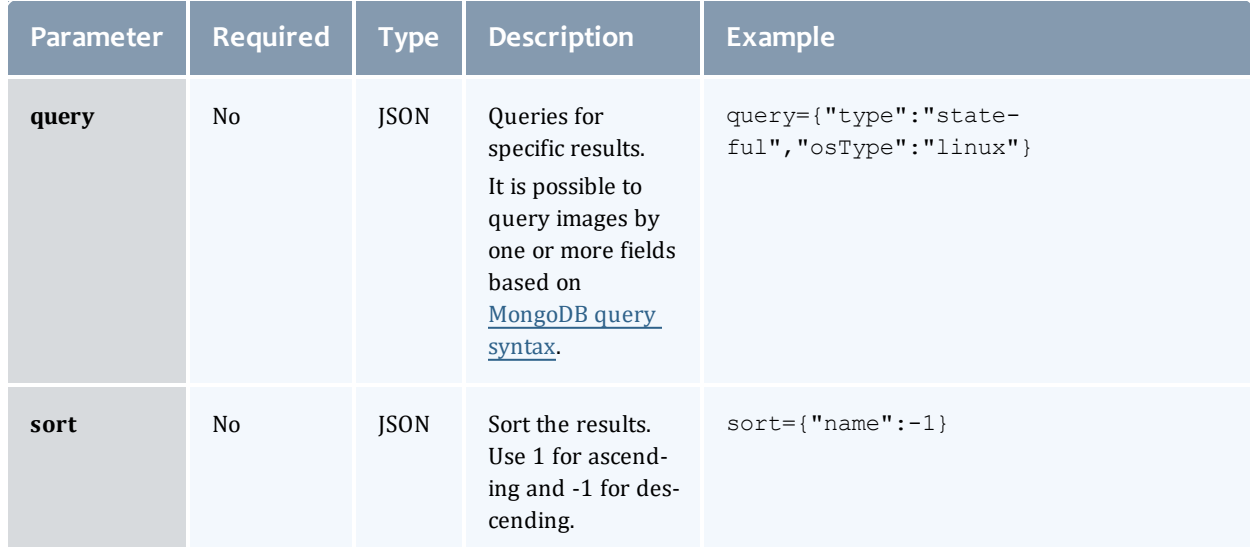

### See Global [URL Parameters](#page-43-0) for available URL parameters.

#### Sample response

```
GET http://localhost:8080/mws/rest/images?api-version=3&fields=id,name
                  ------------------------------------
{
  "totalCount": 1,
  "resultCount": 1,
  "results": [ {
    "id": "4fa197e68ca30fc605dd1cf0",
    "name": "centos6-stateful"
  }]
}
```
### Sorting and querying

See the sorting and querying sections of Global [URL Parameters](#page-43-0).

### <span id="page-161-0"></span>**Get Single Image**

### URLs and parameters

```
GET http://localhost:8080/mws/rest/images/<id>?api-version=3
GET http://localhost:8080/mws/rest/images/<name>?api-version=3
Parameter Required Type Valid values Description
id Yes String -- The unique identifier of the Image.
```
You must specify either **id** or **name**, but you do not have to specify both.

See Global [URL Parameters](#page-43-0) for available URL parameters.

### Sample response

Virtual machine image example:

```
GET http://localhost:8080/mws/rest/images/centos6-compute-stateful?api-version=3
------------------------------------
{
 "active":true,
  "extensions":{
   "xcat":{
     "os":"centos",
     "architecture":"x86_64",
      "profile":"compute"
   }
  },
  "features":[],
  "hypervisor":false,
  "hypervisorType": null,
  "id":"4fa197e68ca30fc605dd1cf0",
  "name":"centos6-compute-stateful",
  "osType":"linux",
  "supportsPhysicalMachine":false,
 "supportsVirtualMachine":true,
 "templateName":null,
  "type":"stateful",
  "version":0,
  "virtualizedImages":[]
}
```
Hypervisor image example:

```
GET http://localhost:8080/mws/rest/images/esxi-4.1-stateful?api-version=3
------------------------------------
{
 "active":true,
 "extensions":{
   "xcat":{
     "hvGroupName":"hvGroup",
     "vmGroupName":"vmGroup",
     "os":"esxi-4.1",
     "architecture":"x86_64",
      "profile":"hv"
   }
  },
 "features":[],
 "hypervisor":true,
  "hypervisorType":"ESX",
 "id":"4fa197e68ca30fc605dd1cf0",
  "name":"centos6-compute-stateful",
 "osType":"linux",
 "supportsPhysicalMachine":true,
  "supportsVirtualMachine":false,
 "templateName":null,
 "type":"stateful",
  "version":0,
  "virtualizedImages":[]
}
```
**O** The version field contains the current version of the database entry and does not reflect the version of the operating system. For more information, see Modify Single [Image](#page-166-0).

## <span id="page-163-1"></span>**Creating Images**

The HTTP POST method is used to submit **Images**.

### Quick reference

```
POST http://localhost:8080/mws/rest/images?api-version=3
```
### <span id="page-163-0"></span>**Create Single Image**

### URLs and parameters

```
POST http://localhost:8080/mws/rest/images?api-version=3
```
See Global [URL Parameters](#page-43-0) for available URL parameters.

Request body

Three fields are required to submit an image: **name**, **hypervisor**, and **osType**. Each image must also support provisioning to either a physical machine or a virtual machine by using the **supportsPhysicalMachine** or **supportsVirtualMachine** fields.

**D** The **name** field must contain only letters, digits, periods, dashes, and underscores.

The array of virtualized images are themselves objects that contain image IDs or names. For more information on available fields and types, see [Fields:](#page-533-0) [Images.](#page-533-0)

The following is an example of the most basic image that can be created:

```
POST http://localhost:8080/mws/rest/images?api-version=3
                 ------------------------------------
{
  "name": "centos6-stateful",
  "osType": "linux",
  "hypervisor": false,
  "supportsVirtualMachine":true
}
```
Note that this example does not provide any information for a provisioning manager (such as xCAT) to actually provision the machine. In order to provide this, you must add an entry to the **extensions** field that contains provisioning manager-specific information. Each key in the extensions field corresponds to the provisioning manager, and certain properties are required based on this key. For example, the xCAT extension key must be named xcat and must contain certain fields. These extension keys are documented in Fields: [Images](#page-533-0). See the following examples of creating images with xCAT-specific provisioning information below.

### Sample response

If the request was successful, the response body is the new image that was created exactly as shown in **Get Single [Image](#page-161-0)**. On failure, the response is an error message.

### Samples

The **virtualizedImages** field only accepts input when the image is a hypervisor and expects an array of image IDs *or* names, as shown in the following example:

```
Example payload of hypervisor with 2 vms
------------------------------------
{
  "hypervisor":true,
  "name":"esx5-stateful",
  "osType":"linux",
  "supportsPhysicalMachine":true,
  "type":"stateful",
  "hypervisorType":"ESX",
  "virtualizedImages": [
    {"id": "4fa197e68ca30fc605dd1cf0"},
    {"name": "centos6-stateful"}
  \mathbf{I}}
```
The following example shows how to create an image that utilizes a cloned template for a virtual machine. (Note that the **type** must be set to linkedclone in order to set the **templateName** field.)

```
VM Utilizing a Cloned Template
------------------------------------
{
  "active": true,
  "hypervisor": false,
  "name": "centos6-compute-stateful",
  "osType": "linux",
  "type": "linkedclone",
  "supportsVirtualMachine":true,
  "templateName":"centos6-compute"
}
```
The following are samples of a virtual machine and a hypervisor image that can be provisioned with xCAT:

```
xCAT Virtual Machine Image
------------------------------------
{
  "active": true,
  "features": [],
  "hypervisor": false,
  "name": "centos6-compute-stateful",
  "osType": "linux",
  "type": "stateful",
  "supportsVirtualMachine":true,
  "extensions": { 
    "xcat": { 
      "os": "centos",
      "architecture": "x86_64",
      "profile": "compute"
    }
  }
}
```

```
xCAT Hypervisor Image
------------------------------------
{
  "active": true,
  "features": [],
  "hypervisor": true,
  "name": "esxi5-base-stateless",
  "osType": "linux",
  "virtualizedImages": [
    {"name": "centos6-compute-stateless"}
  \frac{1}{\sqrt{2}}"type": "stateless",
  "hypervisorType": "ESX",
  "supportsPhysicalMachine":true,
  "extensions": { 
    "xcat": { 
      "os": "esxi5",
      "architecture": "x86_64",
      "profile": "base",
      "hvType": "esx",
      "hvGroupName": "esx5hv",
      "vmGroupName": "esx5vm"
    }
  }
}
```
## <span id="page-166-1"></span>**Modifying Images**

The HTTP PUT method is used to modify **Images**.

### Quick reference

```
PUT http://localhost:8080/mws/rest/images/<id>?api-version=3
PUT http://localhost:8080/mws/rest/images/<name>?api-version=3
```
## <span id="page-166-0"></span>**Modify Single Image**

### URLs and parameters

```
PUT http://localhost:8080/mws/rest/images/<id>?api-version=3
PUT http://localhost:8080/mws/rest/images/<name>?api-version=3
```
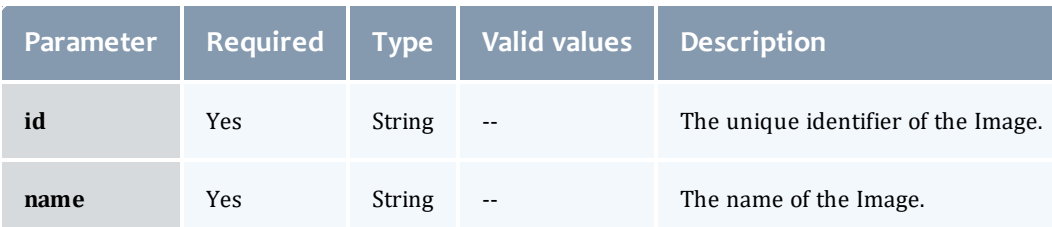

### You must specify either **id** or **name**, but you do not have to specify both. The **name** field must contain only letters, digits, periods, dashes, and underscores.

### See Global [URL Parameters](#page-43-0) for available URL parameters.

### Example request

```
PUT http://locahost/mws/rest/images/centos6-stateful?api-version=3
         ------------------------------------
{
  "name": "centos6-stateful",
  "type": "stateful",
  "hypervisor": false,
  "osType": "linux",
  "virtualizedImages": []
}
```
**The version** field contains the current version of the database entry and does not reflect the version of the operating system. This field cannot be updated directly. However, if **version** is included in the modify request, it will be used to verify that another client did not update the object in between the time the data was retrieved and the modify request was delivered.

### Sample response

If the request was successful, the response body is the modified image as shown in **Get Single [Image](#page-161-0)**. On failure, the response is an error message.

## <span id="page-167-1"></span>**Deleting Images**

The HTTP DELETE method is used to delete **Images**.

Quick reference

```
DELETE http://localhost:8080/mws/rest/images/<id>?api-version=3
DELETE http://localhost:8080/mws/rest/images/<name>?api-version=3
```
## <span id="page-167-0"></span>**Delete Single Image**

URLs and parameters

```
DELETE http://localhost:8080/mws/rest/images/<id>?api-version=3
DELETE http://localhost:8080/mws/rest/images/<name>?api-version=3
```
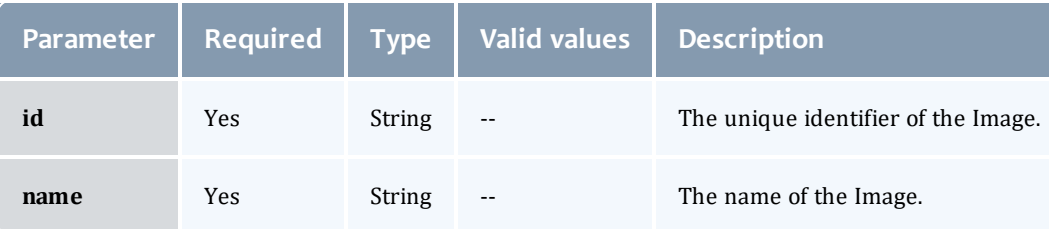

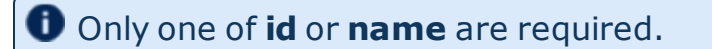

### See Global [URL Parameters](#page-43-0) for available URL parameters.

### Sample response

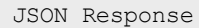

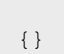

### Related Topics

- Fields: [Images](#page-533-0)
- Resources [Introduction](#page-66-0)

------------------------------------

## Insight Database

This resource is deprecated beginning with the 9.0.2 release and will be removed in a future release. Use the viewpoint-query-helper plugin instead. See [ViewpointQueryHelper](#page-429-0) Plugin on page 422.

This section describes the behavior of the Insight database query API in Moab Web Services. It contains the URLs and responses delivered to and from MWS.

### Supported methods

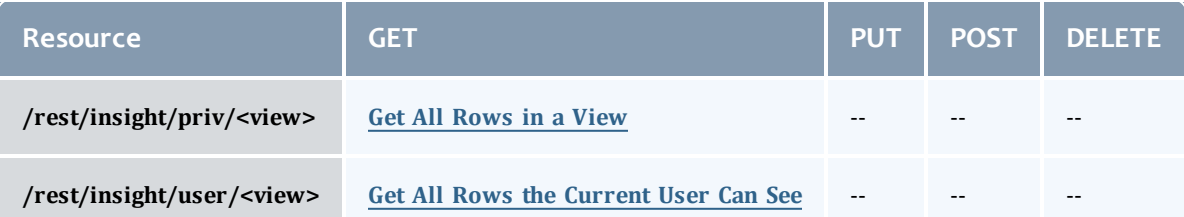

This topic contains these sections:

- **.** Getting Rows in a [Relational](#page-168-0) Database View
	- <sup>o</sup> Get All [Rows](#page-174-0) in a View
	- <sup>o</sup> Get All Rows the [Current](#page-176-0) User Can See

## <span id="page-168-0"></span>**Getting Rows in a Relational Database View**

### Queries with JSON operators

The HTTP GET method is used to retrieve rows in a view or table of the Insight database in JSON format. An array of JSON objects is returned. Each JSON

object corresponds to a row in the view/table. The field name and values in each JSON object correspond the column names and values in the view/table. For example if view **myview1** in the Insight database contained the following data:

Table 4-1: "myview1"

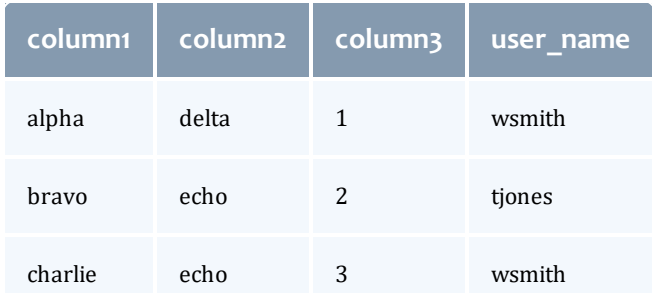

### Then you would query this data as follows:

GET http://localhost:8080/mws/rest/insight/priv/myview1?api-version=3

The resulting JSON would look like this:

```
[
  {
    "column1":"alpha",
    "column2":"delta",
    "column3":1,
   "user_name":"wsmith"
  },
  {
    "column1":"bravo",
    "column2":"echo",
    "column3":2,
    "user name":"tjones"
  },
  {
    "column1":"charlie",
    "column2":"echo",
    "column3":3,
    "user_name":"wsmith"
  }
]
```
You can query using MongoDB [comparision](http://docs.mongodb.org/manual/reference/operator/query/) and logical operators. For example:

If To query for all rows where column2  $=$  echo:

```
GET http://localhost:8080/mws/rest/insight/priv/myview1?api-version=3&query=
{"column2":"echo"}
```
To query for all rows where column2 = echo or column1 = bravo:

```
GET http://localhost:8080/mws/rest/insight/priv/myview1?api-version=3&query=
{"$or":[{"column2":"echo"},{"column1":"bravo"}]}
```
If To query for all rows where column3  $>= 2$ :

```
GET http://localhost:8080/mws/rest/insight/priv/myview1?api-version=3&query=
{"column3":{"$gte":2}}
```
Supported Mongo comparison operators include  $\frac{1}{2}$ gte,  $\frac{1}{2}$ t,  $\frac{1}{2}$ t,  $\frac{1}{2}$ te, \$ne, and \$nin. Supported logical operators include \$or, \$and, \$not, and \$nor.

### Queries with dates and times

You can also query using date/time. For example:

If create datetime is a column in the "myview1" view and its data type is TIMESTAMP, then the following query is possible:

```
GET http://localhost:8080/mws/rest/insight/priv/myview1?api-version=3&query=
{"create_datetime":{"$gte":"2014-03-08 4:00:00 EST"}}
```
*This queries "myview1" for all rows whose value for create\_datetime is greater than or equal to March 8, 2014 at 4:00:00 EST.*

• To query for all rows where create date is found in a date range, use \$and, as follows:

```
GET http://localhost:8080/mws/rest/insight/priv/myview1?api-version=3&query=
{"$and":[{"some_datetime":{"$gte":"2014-03-08 4:00:00 EST"}},{"some_datetime":
{"$lte":"2014-03-08 7:00:00 EST"}}]}}
```
#### Queries with wildcards

You can query for rows where a column value matches a specified pattern, instead of matching an exact string, by using the  $\frac{1}{10}$  is operator, which is similar to the SQL LIKE operator. \$like allows the user of "%" as a wildcard that matches any substring. For example:

• To select all rows where column3 starts with the letter "e" and ends with any substring:

```
GET http://localhost:8080/mws/rest/insight/priv/myview1?api-version=3&query=
{"column3":{"$like":"e%"}}
```

```
This matches rows where column3 is "echo," "excellent," "endeavor," etc.
```
• To query for all rows where column3 ends with the letter, "o":

```
GET http://localhost:8080/mws/rest/insight/priv/myview1?api-version=3&query=
{"column3":{"$like":"%o"}}
```
• To query for all rows where column3 contains the substring "ch":

```
GET http://localhost:8080/mws/rest/insight/priv/myview1?api-version=3&query=
{"column3":{"$like":"%ch%"}}
```
When performing \$1ike queries, you may need to replace % with the URLencoded value of **%25**; otherwise, the meta-character may be interpreted as %.

You can also use "\_" to substitute for any single character. For example, to query for all rows that start with any character and end in "cho":

GET http://localhost:8080/mws/rest/insight/priv/myview1?api-version=3&query= {"column3":{"\$like":"\_cho"}}

*This matches rows where colum3 has the value "acho," "bcho," "ccho," "dcho," "echo," etc.*

### Privileged queries vs. user queries

The examples above show queries performed using the privileged query URL  $(7 \text{rest/insight/priv})$ . The privileged query does not impose any additional conditions to what you specify in your query and max and offset parameters. By default only administrators have permission to use the privileged query URL. If you grant an unprivileged user access to the privileged query URL, the user could see data he should not be permitted to see.

If an unprivileged user needs to query the database view, he should only have permission to do so with the user query URL. This URL (/rest/insight/user) adds the implicit condition that the value for the user\_name column must match that of the user that is currently logged in.

For example, the following two queries, the first a user query performed by user wsmith and the second a privileged query, are essentially the same:

```
GET http://localhost:8080/mws/rest/insight/user/myview1?api-version=3&query=
{"column2":"echo"}
```

```
GET http://localhost:8080/mws/rest/insight/priv/myview1?api-version=3&query={$and":
[{"column2":"echo"}, {"user_name":"wsmith"}]
```
Note that the user query URL can only access views that have a user\_name column.

### Field selection

To select which columns you want to see in the results, use the **fields** parameter. For example, to see only column1 and column2:

```
GET http://localhost:8080/mws/rest/insight/priv/myview1?api-
version=3&fields=column1,column2
```
### Sorting

You can also sort the results by a one or more columns in ascending or descending order. Specifying additional sort columns provides an alternate value by which MWS will sort the rows if the values in the first column(s) match in multiple rows. There is no limit to the number of columns you can specify in your sort URL.

**D** All sort columns must be specified in the fields selection parameter.

### To sort the results by a single column in ascending order:

```
GET http://localhost:8080/mws/rest/insight/priv/myview1?api-version=3&sort=
{"column1":1}
```
### To sort the results by a single column in descending order:

```
GET http://localhost:8080/mws/rest/insight/priv/myview1?api-version=3&sort=
{"column1":-1}
```
### To add a second sort column by which MWS will sort any rows with the same value in the first column:

```
GET http://localhost:8080/mws/rest/insight/priv/myview1?api-version=3&sort=
[{"column1":1},{"column2":1}]
```
### To add a third sort column by which MWS will sort any rows with the same values in the first column and the second column:

```
GET http://localhost:8080/mws/rest/insight/priv/myview1?api-version=3&sort=
[{"column1":1},{"column2":1},{"column3":1}]
```
Using aggregate functions, group by, and having clauses

You can use SQL aggregate functions like count(), sum(), and avg(). Aggregate functions perform an operation on a group of rows that have the same value with respect to an SQL 'GROUP BY' clauses. Aggregate functions are specified in the fields URL parameter.

### **Usage Scenario:**

1. Assume you have the following data:

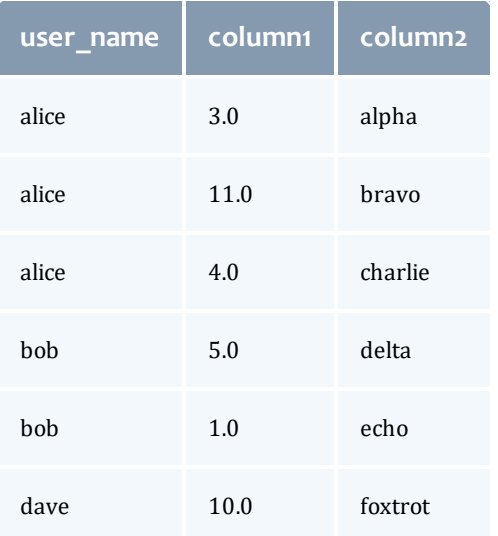

- 2. You want to get the sum of the column1 value for all rows corresponding to a user. For example you would like to know that the sum of column1 values for alice is  $3 + 11 + 4 = 18$ .
- 3. You would then use the sum() function and **group-by** clause as follows:

```
GET http://localhost:8080/mws/rest/insight/priv/myview1?api-version=3&fields=user_
name, sum (column1) & group-by=user_name
```
Via SQL

```
SELECT user name, SUM(column1) FROM myview1 GROUP BY user name
```
It will return the following data:

```
[
  {
    "user name":"alice",
    "sum":"18",
  },
  {
   "user_name":"bob",
    "sum" : "6",},
  {
    "user_name":"dave",
    "sum":"10",
  },
]
```
4. Now try using the **having** clause to query only for rows where the results of an aggregate function meet some constraint. For example, to query only for users where the sum of column1 is greater than or equal to 10. Run the following:

```
GET http://localhost:8080/mws/rest/insight/priv/myview1?api-version=3&fields=user_
name,sum(column1)&group-by=user_name&having={"sum(column1)":{"$gte":10}}
```
Via SQL

```
SELECT user name, SUM(column1) FROM myview1 GROUP BY user name HAVING SUM(column1)
>= 10
```
Having clauses have an identical syntax to query clauses except that query clauses constrain individual columns and having clauses constrain the results of aggregate functions over a set of rows that have been grouped together.

Other commonly used SQL aggregate functions include average and count. For example, to find out the

• average column1 value for each user.

```
GET http://localhost:8080/mws/rest/insight/priv/myview1?api-
version=3&fields=user_name,avg(column1)&group-by=user_name
```
• count of all rows associated with each user (use the count function with a

### parameter of 1).

```
GET http://localhost:8080/mws/rest/insight/priv/myview1?api-
version=3&fields=user_name,count(1)&group-by=user_name
```
### • count of all rows associated with each user that has less than 3 rows.

```
GET http://localhost:8080/mws/rest/insight/priv/myview1?api-
version=3&fields=user_name,count(1)&group-by=user_name&having={"count(1)":
{"$lt":3}}
```
### Quick reference

```
GET http://localhost:8080/mws/rest/insight/priv/<view>?api-version=3
GET http://localhost:8080/mws/rest/insight/user/<view>?api-version=3
```
### <span id="page-174-0"></span>**Get All Rows in a View**

### URLs and parameters

```
GET http://localhost:8080/mws/rest/insight/priv/<view>?api-version=3
GET http://localhost:8080/mws/rest/insight/user/<view>?api-version=3
```
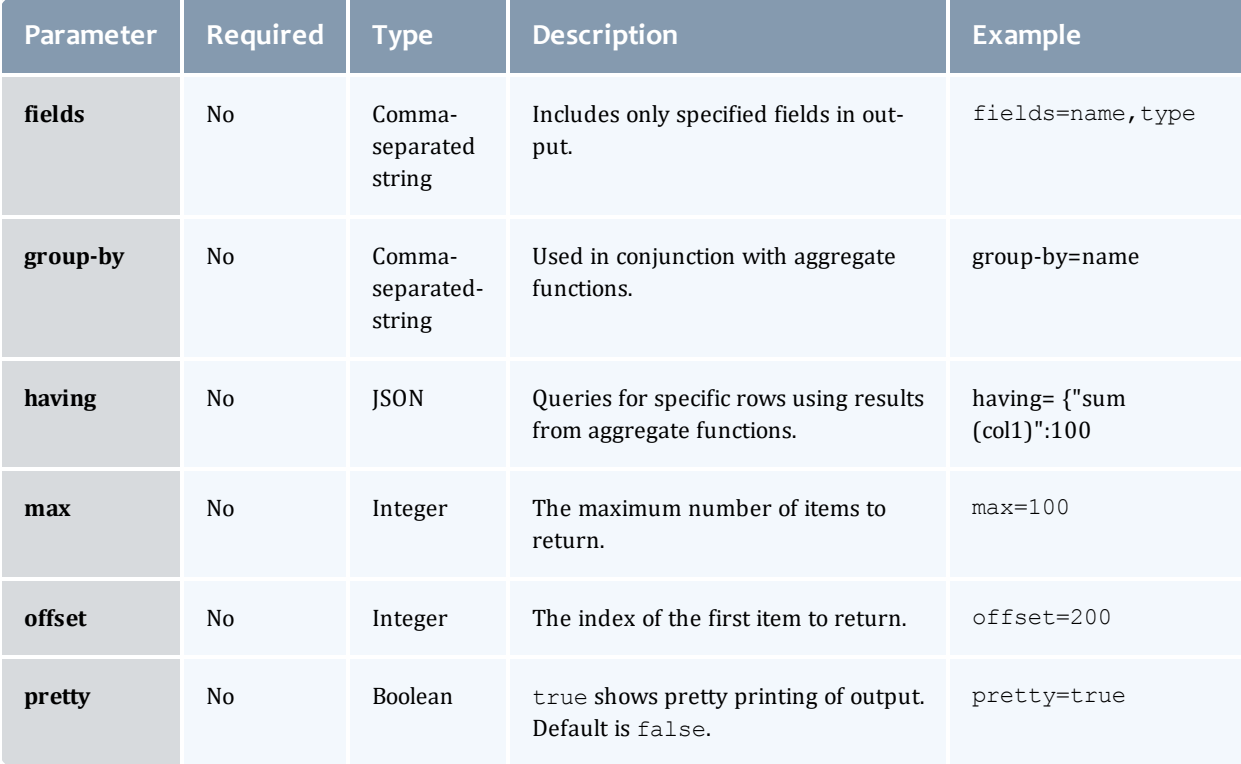

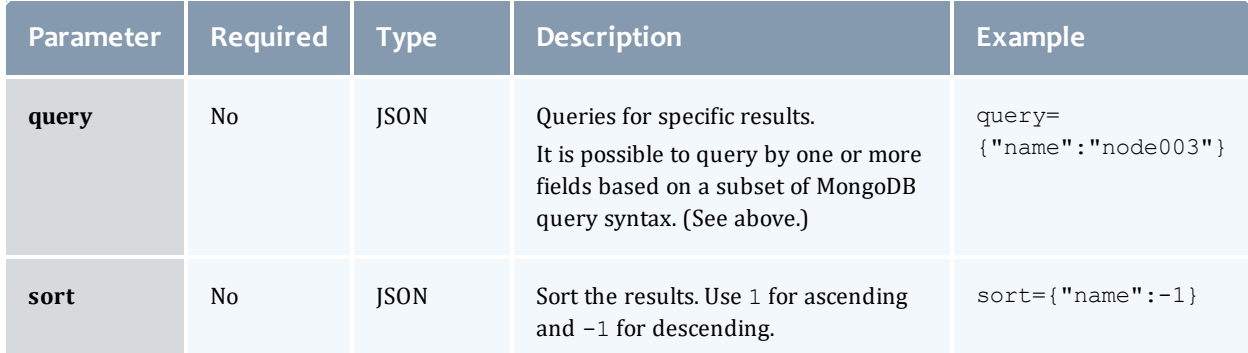

### Get all rows

### Queries performed with the privileged query URL (/rest/insight/priv/*<view>*) return all rows in a view that match that query.

Sample response

```
GET http://localhost:8080/mws/rest/insight/priv/node_management_view?api-
version=3&pretty=true&fields=name, state, user_name
------------------------------------
{
  "totalCount": 5,
  "resultCount": 5,
  "results": [
    {
    "job name": "Moab.613",
    "job state": "Running",
    "user name": "wsmith"
    },
    {
    "job name": "Moab.614",
    "job state": "Running",
    "user name": "tjones"
    },
    {
    "job name": "Moab.615",
    "job state": "Idle",
    "user name": "wsmith"
    },
    {
    "job name": "Moab.616",
    "job state": "Running",
    "user name": "tjones"
    },
    {
    "job_name": "Moab.617",
    "job state": "Idle",
    "user name": "tjones"
    },
   \lceil}
```
### <span id="page-176-0"></span>**Get All Rows the Current User Can See**

Queries performed with the user query URL

(/rest/insight/user/*<view>*) only return rows that the current user is authorized to see. The rows returned contain values in the user name column that match that of the user who is currently logged in. For example, if tjones is logged in, then the user query URL will only return rows where user name is equal to "tjones" and that match any other query submitted.

Note that you can only use the user query URL to query views with a user\_ name column.

Sample response

```
GET http://localhost:8080/mws/rest/insight/user/node_management_view?api-
version=3&pretty=true&fields=name,state,user_name&query={"job_state":"Running"}
{
  "totalCount": 2,
  "resultCount": 2,<br>"results": [
  "results":
     {
       "job name": "Moab.614",
       "job<sup>-</sup>state": "Running",
       "user_name": "tjones"
    },
     {
       "job_name": "Moab.616",
       "job<sup>-</sup>state": "Running",
       "user_name": "tjones"
    },
  ]
}
    Because tjones is currently logged in, MWS only returns information about running jobs submitted by
    tjones even though the query does not explicitly filter by user_name.
```
Related Topics

- [Reports](#page-276-0) on page 269
- Insight Database Configuration Using [/opt/mws/etc/mws-config.groovy](#page-21-0) on page 14

## Job Arrays

This section describes behavior of the **Job Array** object in Moab Web Services. It contains the URLs, request bodies, and responses delivered to and from MWS.

The **Fields: Job [Arrays](#page-542-0)** reference section contains the type and description of all fields in the **Job Array** object.

Supported methods

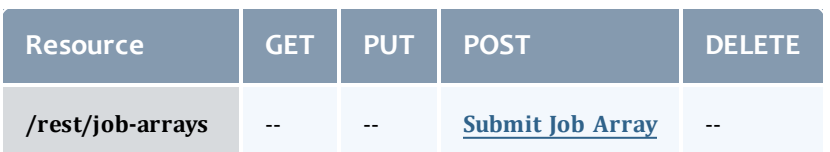

This topic contains these sections:

- [Submitting](#page-177-1) Job Arrays
	- <sup>o</sup> [Submit](#page-177-0) Job Array

# <span id="page-177-1"></span>**Submitting Job Arrays**

### The HTTP POST method is used to submit **Job Arrays**.

### Quick reference

POST http://localhost:8080/mws/rest/job-arrays?api-version=3[&proxy-user=<username>]

While the Job Array resource only gives access to create job arrays, job arrays are retrieved using the operations in Getting Job [Information](#page-180-0).

### Restrictions

All restrictions present for **[Submitting](#page-193-0) Jobs** are present for job arrays. In addition, job arrays are *only* supported if the ENABLEJOBARRAYS parameter is set to TRUE in the moab.cfg file. For example:

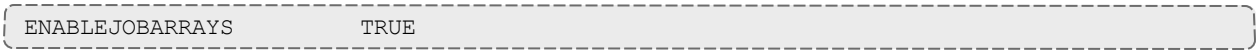

## <span id="page-177-0"></span>**Submit Job Array**

### URLs and parameters

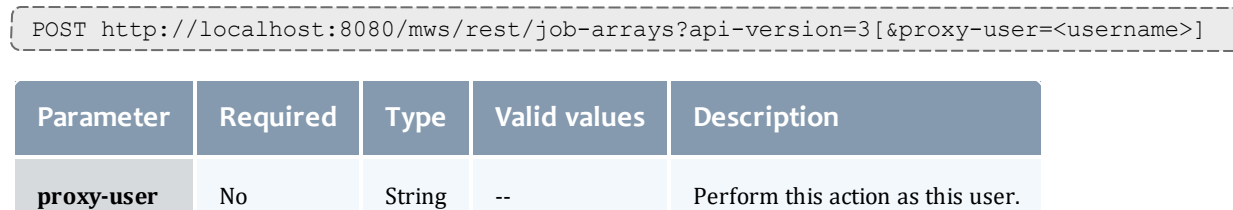

See Global [URL Parameters](#page-43-0) for available URL parameters.

Request body

To submit a job array, only two fields are required: jobPrototype and one of indexValues or indexRanges. Both index ranges and values may be specified if desired.

The request body below shows all the fields that are available during job array submission, although the  $\phi$  identiative shown is a simple example and does not utilize all fields of a job submission.

 $\bullet$  The jobPrototype field has the same properties as a typical job submission. Consequently the api-version of the job array will apply to the jobPrototype like it does when you submit jobs, so the api-version in the call must match the api-version of the job. Examples of this can be seen in [Submitting](#page-193-0) Jobs.

```
JSON request body
------------------------------------
{
  "name": "myarray",
  "indexRanges": [ {
   "startIndex": 11,
   "endIndex": 25,
   "increment": 2
  \vert],
  "indexValues": [ 2, 4, 6, 8, 10 ],
  "slotLimit": 2,
  "cancellationPolicy": {
    "firstJob": "FAILURE",
    "anyJob": "SUCCESS"
  },
  "jobPrototype": {
    "commandFile": "/tmp/test.sh",
    "initialWorkingDirectory": "/tmp",
    "requirements": [{"taskCount": 4}]
  }
}
```
Sample response

The response of this task is the same as submitting a job (see [Submit](#page-194-0) Job).

Related Topics

- Fields: Job [Arrays](#page-542-0)
- Resources [Introduction](#page-66-0)
- $\bullet$  [Jobs](#page-178-0)
- Job [Templates](#page-207-0)

## <span id="page-178-0"></span>Jobs

This section describes behavior of the **Job** object in Moab Web Services. It contains the URLs, request bodies, and responses delivered to and from MWS.

Jobs 171

The Job API is new with *API version 2*. The supported methods table below requires each resource to be accessed with a URL parameter of api-version=3 in order to behave as documented.

For more information, see Requesting Specific [API Versions.](#page-46-0)

The **[Fields:](#page-608-0) Jobs** reference contains the type and description of all fields in the **Job** object. It also contains details regarding which fields are valid during PUT and POST actions.

## **Supported Methods**

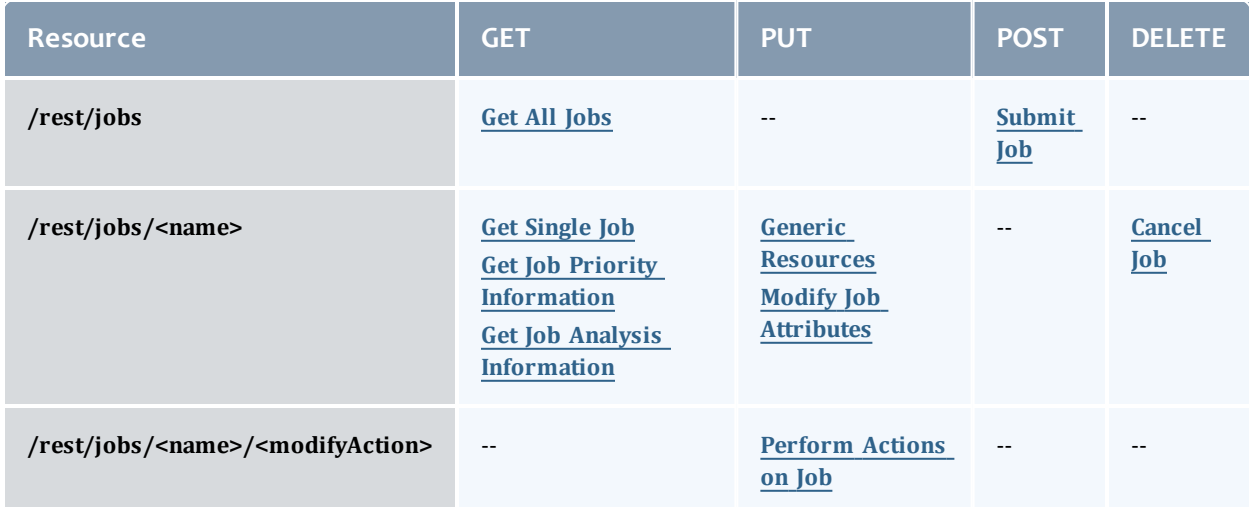

Detailed information on each of the supported methods are provided later in this topic, see:

- Getting Job [Information](#page-180-0)
	- <sup>o</sup> Get All [Jobs](#page-180-1)
	- <sup>o</sup> Get [Single](#page-181-0) Job
	- <sup>o</sup> Get Job Priority [Information](#page-187-0)
	- <sup>o</sup> Get Job Analysis [Information](#page-193-1)
- [Submitting](#page-193-0) Jobs
	- <sup>o</sup> [Submit](#page-194-0) Job
- [Modifying](#page-200-1) Jobs
	- <sup>o</sup> Modify Job [Attributes](#page-200-0)
	- <sup>o</sup> Generic [Resources](#page-203-0)
	- <sup>o</sup> [Perform](#page-205-0) Actions on Job
- Deleting [\(Canceling\)](#page-206-0) Jobs
	- <sup>o</sup> [Cancel](#page-206-1) Job

# **Getting Job Information**

The HTTP GET method is used to retrieve **Job** information. You can also use append the command with priority-analysis=true or node-analysis=true to get priority or eligibility information about the job.

Quick reference

```
GET http://localhost:8080/mws/rest/jobs/<name>?api-version=3
```
## **Get All Jobs**

URLs and parameters

```
GET http://localhost:8080/mws/rest/jobs?api-version=3
```
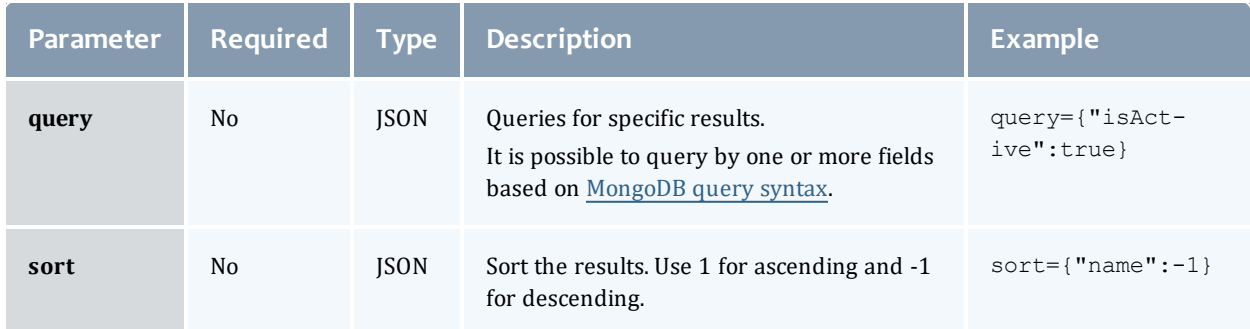

See Global [URL Parameters](#page-43-0) for available URL parameters.

#### How to get all jobs

```
GET http://localhost:8080/mws/rest/jobs?api-version=3&fields=name,flags&max=3
------------------------------------
{
  "totalCount": 8,
  "resultCount": 3,
  "results": [
        {
      "flags": ["GLOBALQUEUE"],
     "name": "Moab.1"
    },
        {
      "flags": ["GLOBALQUEUE"],
      "name": "Moab.2"
    },
        {
      "flags": ["GLOBALQUEUE"],
      "name": "Moab.4"
    }
  ]
}
```
#### How to get a subset of jobs -------

```
Get active jobs
------------------------------------
```
http://localhost:8080/mws/rest/jobs?api-version=3&query={"isActive":true}

```
Get completed jobs
------------------------------------
```
http://localhost:8080/mws/rest/jobs?api-version=3&query={"isActive":false}

```
Get jobs owned by a particular user
------------------------------------
```

```
http://localhost:8080/mws/rest/jobs?api-version=3&query={"credentials.user":"fred"}
```
Known issues

Some jobs are not returned if DisplayFlags UseBlocking is set in the moab.cfg file.

### **Get Single Job**

URLs and Parameters

```
GET http://localhost:8080/mws/rest/jobs/<name>?api-version=3
```
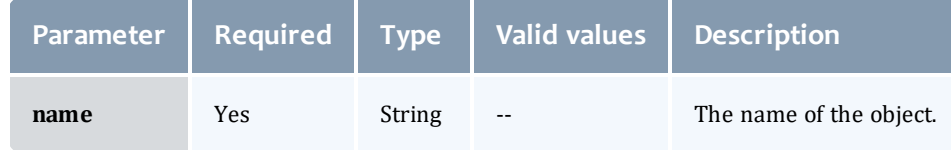

### See Global [URL Parameters](#page-43-0) for available URL parameters.

The attributes field is only applicable in API version 2 and later, and the MOAB TENANT field only applies if the job is attached to a tenant.

Chapter 4 Resources Introduction

### Sample response

```
JSON response -------------
             -
               -
                -
                 -
                  -
                   -
                    ----------------
{
 "arrayIndex": null,
 "arrayMasterName": null,
  "attributes": [],
  "blocks": [ 
{
   "category": "jobBlock",
   "createdDate": "2016-06-22 19:08:30 UTC",
   "message": null,
    "type": null
  }],
  "bypassCount": 0,
  "cancelCount": 0,
  "commandFile": "/tmp/test.sh",
  "commandLineArguments": null,
  "completionCode": null,
  "cpuTime": 0,
  "credentials":
                    \left\{ \right."account": null,
    "group": "adaptive",
    "jobClass": null,
    "qos": "NONE",
    "qosRequested": null,
    "user": "adaptive"
  },
  "customName": null,
  "dates":
{
   "completedDate": null,
    "createdDate": "2012-10-11 17:58:16 UTC",
    "deadlineDate": "2037-10-24 12:26:40 UTC",
    "dispatchedDate": null,
    "earliestRequestedStartDate": null,
    "earliestStartDate": "2012-10-11 17:58:18 UTC",
    "eligibleDate": "2012-10-11 17:59:19 UTC",
    "lastCanceledDate": null,
    "lastChargedDate": null,
    "lastPreemptedDate": null,
    "lastUpdatedDate": "2012-10-11 17:59:19 UTC",
    "startDate": null,
    "submitDate": "2012-10-11 17:58:16 UTC",
    "terminationDate": "2037-10-24 12:26:40 UTC"
  },
  "deferCount": 0,
  "dependencies": [],
  "description": null,
  "duration": 8639999,
  "durationActive": 0,
  "durationQueued": 31,
  "durationRemaining": 0,
  "durationSuspended": 0,
  "emailNotifyAddresses": [],
  "emailNotifyTypes": [],
  "environmentRequested": false,
  "environmentVariables": {},
  "epilogScript": null,
  "flags": ["GLOBALQUEUE"],
  "holdDate": null,
  "holdReason": null,
 "holds": [],
 "initialWorkingDirectory": "/tmp",
```

```
"isActive": true,
"jobGroup": null,
"masterNode": null,
"memorySecondsDedicated": 0,
"memorySecondsUtilized": 0,
"messages": [],
"migrateCount": 0,
"minimumPreemptTime": 0,
"mwmName": "Moab",
"name": "Moab.15",
"nodesExcluded": [],
"nodesRequested": [],
"nodesRequestedPolicy": null,
"partitionAccessList":
                         \Box"msm",
 "SHARED"
\frac{1}{2}"partitionAccessListRequested":
[
 "msm",
  "SHARED"
\frac{1}{2},
"preemptCount": 0,
"priorities":
                 {
 "run": 0,
 "start": 1,
 "system": 0,
  "user":
0
},
"processorSecondsDedicated": 0,
"processorSecondsLimit": 0,
"processorSecondsUtilized": 0,
"prologScript": null,
"queueStatus": "blocked",
"rejectPolicies": [],
"requirements": [ 
{
 "architecture": null,
  "attributes":
{
    "matlab":
                 \sqrt{2}{
          "restriction":"must",
          "comparator": "<=",
          "value": "7.1",
          "displayValue": null
       }
    ],
    "MOAB TENANT": [ {
           "value": "1234567890aabbccddeeff00",
          "displayValue": "ResearchGroup"
    }],
    "soffice":
                \blacksquare{
          "restriction":"must",
          "comparator": "%=",
          "value": "3.1",
          "displayValue": null
       }
    ]
  },
  "dedicateAllProcessors": true,
  "features": [],
  "index": 0,
  "featuresRequested": [],
```

```
"featuresRequestedMode": "AND",
  "featuresExcluded": [],
  "featuresExcludedMode": "AND",
  "metrics": {},
  "nodeAccessPolicy": null,
  "nodeAllocationPolicy": null,
  "nodeCount": 0,
  "nodes": [],
  "nodeSet": null,
  "image": null,
  "reservation": null,
  "resourcesPerTask":
                           {
    "processors":
                         {
      "dedicated": 1,
      "utilized":
0
    },
    "memory":
                     {
      "dedicated": 0,
      "utilized":
0
    },
    "disk":
                   {
      "dedicated": 0,
      "utilized": null
    },
    "swap":
                 \left\{ \begin{array}{c} 1 \end{array} \right\}"dedicated": 0,
      "utilized": null
    }
  },
  "taskCount": 4,
  "tasksPerNode": 0,
  "totalDedicatedProcessors":
1
}],
"reservationRequested": null,
"resourceFailPolicy": null,
"resourceManagerExtension": null,
"resourceManagers": [ 
{
  "isDestination": false,
  "isSource": true,
  "jobName": "Moab.15",
  "name": "internal"
}],
"rmStandardErrorFilePath": null,
"rmStandardOutputFilePath": null,
"shellName": "/bin/bash",
"standardErrorFilePath": null,
"standardOutputFilePath": null,
"startCount": 0,
"states":
            {
  "state": "Idle",
  "stateExpected": "Idle",
  "stateLastUpdatedDate": null,
  "subState": null
},
"submitCommandFile": "/home/ace/jobscript.sh",
"submitHost": "0:0:0:0:0:0:0:1",
"systemJobAction": null,
"systemJobType": null,
"targetedJobAction": null,
"targetedJobName": null,
"templates": [{"name": "DEFAULT"}],
"triggers": [],
```

```
"variables": {},
 "virtualContainers": [],
 "virtualMachines": [],
 "vmUsagePolicy": null
}
```
Job arrays

If a job is the master of a job array, the response will have some additional fields set as shown in the following example. The **name** field is chosen by the Moab, and the **customName** field comes from the **[Fields:](#page-542-0) Job [Arrays](#page-542-0)** name field.

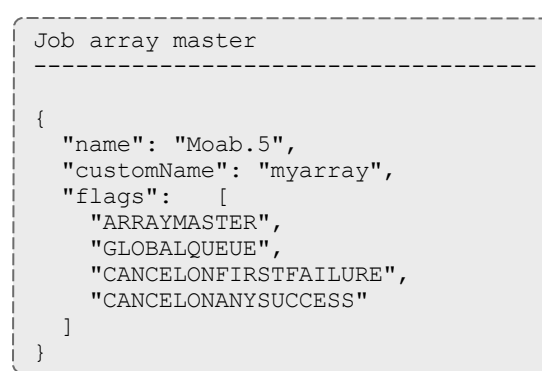

If a job is a sub-job of an array, the response will have other fields set as shown in the following example.

```
Array sub-job
------------------------------------
{
 "name": "Moab.5[21]",
  "customName": "myarray",
 "arrayIndex": 21,
 "arrayMasterName": "Moab.5",
  "flags":
    "ARRAYJOB",
    "GLOBALQUEUE",
    "CANCELONFIRSTFAILURE",
    "CANCELONANYSUCCESS"
  ]
}
```
## **Get Job Priority Information**

The priority-analysis parameter is used to get job priority information.

### URLs and Parameters

GET http://localhost:8080/mws/rest/jobs/<name>?api-version=3&priority-analysis=true

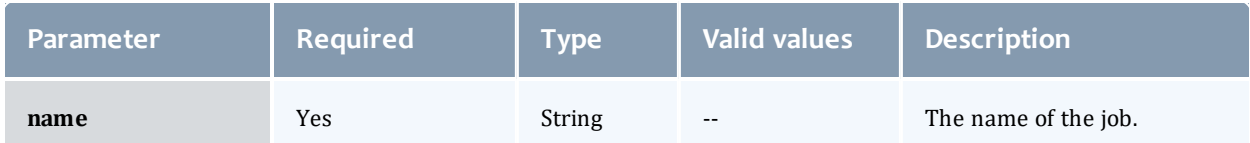

See Global [URL Parameters](#page-43-0) for available URL parameters.

Chapter 4 Resources Introduction

### Sample Response

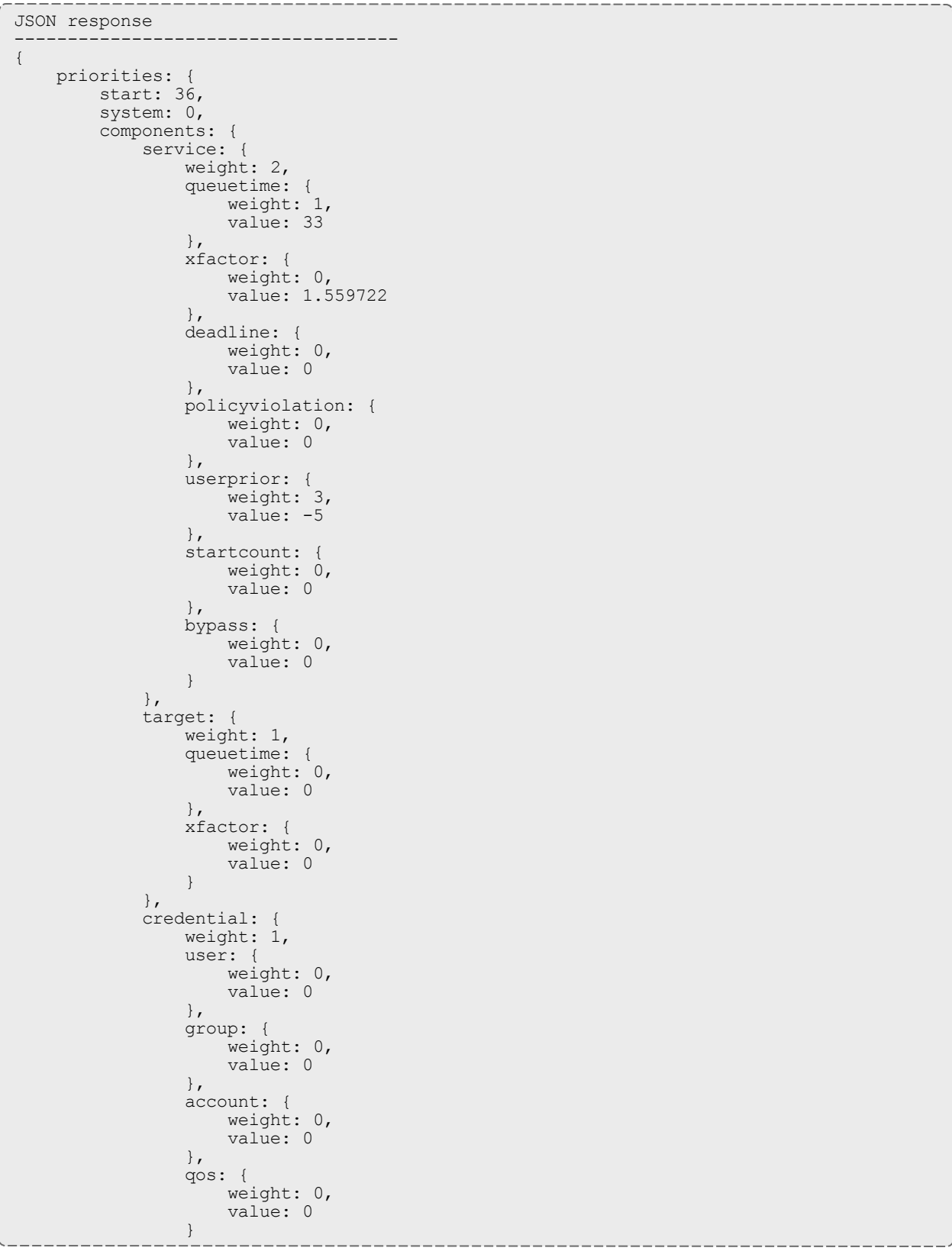

```
},
attribute:
{
    weight: 1,
    attribute:
{
        weight: 0,
        value:
0
    },
    gres:
{
        weight: 0,
        value:
0
    },
    jobid:
{
        weight: 0,
        value:
0
    },
    jobname:
{
        weight: 0,
        value:
0
    },
    state:
{
        weight: 0,
        value:
0
    }
},
fairshare:
{
    weight: 1,
    user:
{
        weight: 0,
        value:
0
    },
    group:
{
       weight: 0,
        value:
0
    },
    account:
{
       weight: 0,
        value:
0
    },
    qos:
{
       weight: 0,
        value:
0
    },
    guser:
{
        weight: 0,
        value:
0
    },
    ggroup:
{
        weight: 0,
        value:
0
    },
    gaccount:
{
        weight: 0,
        value:
0
    },
    userwcacc:
{
        weight: 0,
        value:
0
    },
    jobsperuser:
{
        weight: 0,
        value:
0
    },
    jobsrunningperuser:
{
        weight: 0,
        value:
0
    },
    procsperuser:
{
```

```
weight: 0,
                      value:
0
                 },
                 psperuser:
{
                      weight: 0,
                      value:
0
                 }
             },
             resource:
{
                 weight: 1,
                 node:
{
                      weight: 0,
                      value:
0
                 },
                 proc:
{
                     weight: 0,
                      value:
1
                 },
                 memory:
{
                     weight: 0,
                      value:
0
                 },
                 swap:
{
                      weight: 0,
                      value:
0
                 },
                 disk:
{
                     weight: 0,
                      value:
0
                 },
                 procsecond:
{
                      weight: 0,
                      value: 3600
                 },
                 procequivalent:
{
                     weight: 0,
                      value:
1
                 },
                 walltime:
{
                     weight: 0,
                     value: 3600
                 }
            },
             usage:
{
                 weight: 1,
                 consumed:
{
                     weight: 0,
                      value:
0
                 },
                 remaining:
{
                      weight: 0,
                      value:
0
                 },
                 percentconsumed:
{
                     weight: 0,
                      value:
0
                 },
                 executiontime:
{
                     weight: 0,
                      value:
0
                 }
           \qquad \}\qquad \qquad \}}
}
```
## **Get Job Analysis Information**

The job-analysis parameter is used to get an analysis of the job's eligibility to run on the nodes managed by Moab.

### URLs and parameters

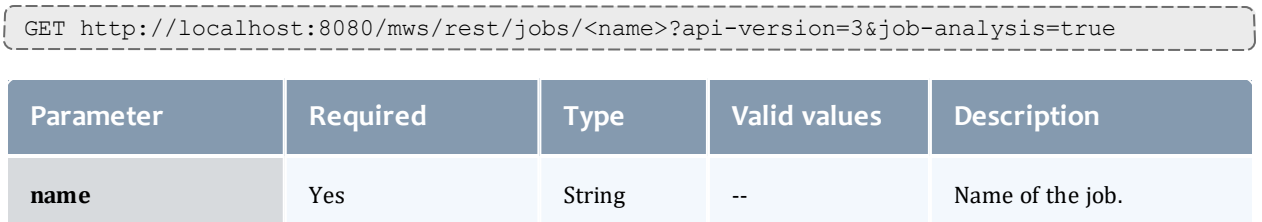

### See Global [URL Parameters](#page-43-0) for available URL parameters.

### Sample Response

```
JSON response
------------------------------------
{
 "name": "37",
  "warnings": [
    "job cannot run (job has hold in place)",
    "job cannot run (insufficient available procs: 0 available)"
  ],
  "nodes": [ {
    "name": "node01",
    "message": "node01 rejected: State (Busy)"
  }]
}
```
# <span id="page-193-0"></span>**Submitting Jobs**

The HTTP POST method is used to submit **Jobs**.

### Quick reference

POST http://localhost:8080/mws/rest/jobs?api-version=3[&proxy-user=<username>]

### Restrictions

- No more than one virtual container can be specified in the request. The virtual container must already exist.
- $\bullet$  The credentials.user and credentials.group properties are used to submit a job as the specified user belonging to the specified group.
- Job variables have the following restrictions:
	- $\circ$  Variable names cannot contain equals (=), semicolon (;), colon (:), plus  $(+)$ , question mark  $(?)$ , caret  $(')$ , backslash  $(')$ , or white space.
	- $\circ$  Variable values cannot contain semicolon (;), colon (:), plus (+), or caret  $(^\wedge)$ .
- When submitting jobs, the only supported hold type is  $User.$
- The proxy-user parameter is ignored unless you set  $\texttt{ENABLEPROXY} = \texttt{TRUE}$ in the moab.cfg file. For example:

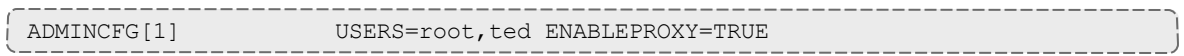

# **Submit Job**

URLs and parameters

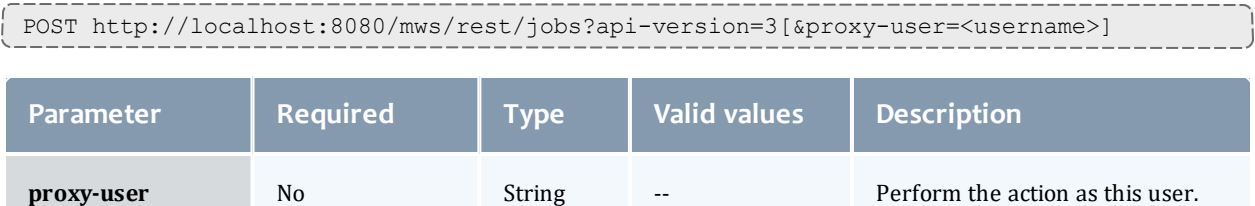

See Global [URL Parameters](#page-43-0) for available URL parameters.

Chapter 4 Resources Introduction

Request body

```
JSON request body (specified host list)
------------------------------------
{
  "attributes": [
   "attr1",
   "attr2"
  \frac{1}{2},
  "commandFile": "/tmp/test.sh",
  "commandScript": "c2xlZXAgNjAK",
  "commandLineArguments": "\"a b c\"",
  "credentials": {
   "account": "account",
   "group": "group",
   "jobClass": "BATCH",
   "qosRequested": "QOS1",
   "user": "saadmin"
  },
  "customName": "custom_name_for_job",
  "dates": {
    "earliestRequestedStartDate": "2012-11-08 13:18:47 UTC",
    "deadlineDate": "2014-02-17 14:00:00 UTC"
  },
  "dependencies": [
      \left\{\begin{array}{c}1\end{array}\right."type": "set",
      "name": "vc1.varA"
    },
        {
     "type": "set",
      "name": "vc2.varB"
    },
        {
      "type": "set",
      "name": "vc3.varC"
   }
  ],
  "duration": 600,
  "emailNotifyAddresses": [
   "user3@ac.com",
    "user4@ac.com"
  \frac{1}{\sqrt{2}}"emailNotifyTypes": [
    "JobStart",
    "JobEnd"
  ],
  "environmentRequested": true,
  "environmentVariables": {
    "var1": "val1",
    "var2": "val2"
  },
  "epilogScript": "/tmp/epilog.sh",
  "flags": [
   "RESTARTABLE",
   "SUSPENDABLE"
  \frac{1}{\sqrt{2}}"holds": ["User"],
  "initialWorkingDirectory": "/tmp",
  "jobGroup": "job_group",
  "nodesExcluded": [
    {"name": "node07"},
    {"name": "node08"}
```

```
\frac{1}{2},
"nodesRequested":
[
  {"name": "node01"},
  {"name": "node02"}
\frac{1}{2},
"nodesRequestedPolicy": "SUBSET",
"partitionAccessListRequested":
                                    \Box"p1",
  "p2"
\frac{1}{\sqrt{2}}"priorities": {"user": 5},
"prologScript": "/tmp/prolog.sh",
"requirements": [ 
{
  "architecture": "x86_64",
  "attributes":
{
    "matlab":
                \overline{\phantom{a}}\left\{ \right."restriction":"must",
           "comparator": "<=",
           "value": "7.1"
       }
    \frac{1}{2},
    "soffice":
[
           {
           "restriction":"must",
           "comparator": "%=",
           "value": "3.1"
       }
    ]
  },
  "featuresRequested":
                            \Box"a",
    "b",
    "c"
  ],
  "featuresRequestedMode": "OR",
  "featuresExcluded":
[
    "d",
    "e",
    "f"
  \frac{1}{2},
  "featuresExcludedMode": "AND",
  "nodeAccessPolicy": "SINGLEJOB",
  "nodeAllocationPolicy": "PRIORITY",
  "nodeCount": 6,
  "nodeSet":"FIRSTOF:FEATURE:vlan2",
  "image": "linux",
  "resourcesPerTask":
                            {
    "disk": {"dedicated": 1024},
    "memory": {"dedicated": 512},
    "processors": {"dedicated": 2},
    "swap": {"dedicated": 4096},
    "matlab": {"dedicated": 6},
    "intellij": {"dedicated": 2}
  },
  "taskCount": 4,
  "tasksPerNode": 14
}],
"reservationRequested": {"name": "rsv.1"},
"resourceFailPolicy": "RETRY",
"resourceManagerExtension": "x=PROC=4",
"shellName": "/bin/bash",
```

```
"standardErrorFilePath": "/tmp/error",
  "standardOutputFilePath": "/tmp/out",
  "templates": [
    {"name": "template1"},
    {"name": "template2"}
  \frac{1}{2},
  "variables": {
    "var1": "val1",
    "var2": "val2"
  },
  "virtualContainers": [{"name": "vc1"}],
  "vmUsagePolicy": "CREATEVM"
}
```
### Sample response

The response of this task is one of three possibilities:

• An object with a single **messages** property containing a list of error messages on failure.

{"messages":["Could not create job - invalid requirements"]}

• An object with a **name** property containing the name of the newly created job.

{"name":"Moab.1"}

<sup>l</sup> An object with a **name** property and a **virtualContainers** list containing the name of the newly created virtual container.

{ "name": "Moab.1", "virtualContainers": [{"name": "vc1"}] }

The virtual container will only be reported when a *new* virtual container has been created by Moab for the job.

Examples of job submission

This section includes some sample job submission requests.

#### *Example 4-3: Submit job to run on node2 and node3*

```
POST http://localhost:8080/mws/rest/jobs?api-version=3
{
  "commandFile": "/tmp/test.sh",
  "credentials": {
    "group": "adaptive",
    "user": "adaptive"
  },
  "initialWorkingDirectory": "/tmp",
  "nodesRequested": [
    {"name": "node2"},
    {"name": "node3"}
 ]
}
```
*Example 4-4: Submit job that requires 20 processors*

```
POST http://localhost:8080/mws/rest/jobs?api-version=3
------------------------------------
\mathcal{L}"commandFile": "/tmp/test.sh",
  "credentials": {
    "group": "adaptive",
    "user": "adaptive"
  },
  "initialWorkingDirectory": "/tmp",
  "requirements": [{"taskCount": 20}]
}
```
*Example 4-5: Submit job to run after a certain time*

```
POST http://localhost:8080/mws/rest/jobs?api-version=3
------------------------------------
{
  "commandFile": "/tmp/test.sh",
  "credentials": {
    "group": "adaptive",
    "user": "adaptive"
  },
  "dates": {"earliestRequestedStartDate": "2012-10-11 18:36:35 UTC"},
  "initialWorkingDirectory": "/tmp",
  "requirements": [{"taskCount": 20}]
}
```
*Example 4-6: Submit job based on msub example*

Given this msub command:

msub -l nodes=3:ppn=2,walltime=1:00:00,pmem=100 script2.pbs.cmd

Here is an equivalent MWS request:

```
POST http://localhost:8080/mws/rest/jobs?api-version=3
------------------------------------
{
 "duration": 3600,
  "commandFile": "/home/adaptive/script2.pbs.cmd",
  "credentials": {
    "group": "adaptive",
    "user": "adaptive"
  },
  "initialWorkingDirectory": "/home/adaptive",
  "requirements": [ {
    "resourcesPerTask": {"memory": {"dedicated": 100}},
    "taskCount": 6,
    "tasksPerNode": 2
  }]
}
```
**To emulate what msub does, make commandFile an absolute path, and** add credentials.user, credentials.group, and initialWorkingDirectory.

As shown above, nodes=3:  $ppn=2$  is equivalent to setting  $taskCount$  to 6 and tasksPerNode to 2.

*Example 4-7: Submit a job array*

For information on how to submit a job array, see [Submitting](#page-177-0) Job Arrays.

# **Modifying Jobs**

The HTTP PUT method is used to modify **Jobs**.

Quick reference

```
PUT http://localhost:8080/mws/rest/jobs/<name>[/<modifyAction>]?api-version=3[&proxy-
user=<username>]
```
### Restrictions

The **proxy-user** parameter is ignored unless you set ENABLEPROXY=TRUE in the moab.cfg file. For example:

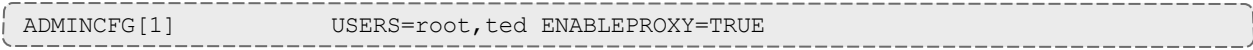

## **Modify Job Attributes**

### URLs and parameters

```
PUT http://localhost:8080/mws/rest/jobs/<name>?api-version=3[&proxy-user=<username>]
[&change-mode=set]
```
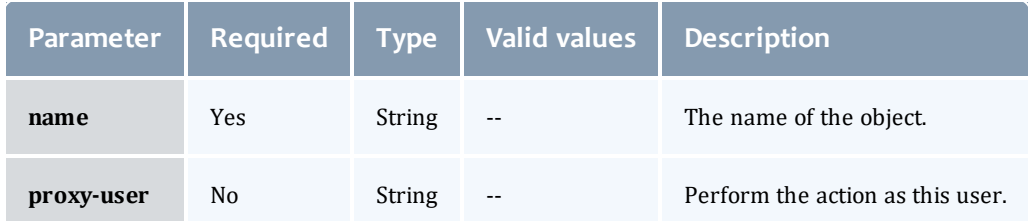

### See Global [URL Parameters](#page-43-0) for available URL parameters.

### Additional URL parameters

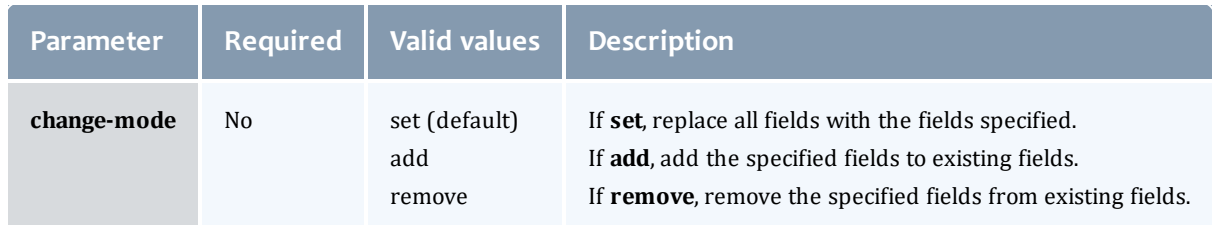

### Request body

The request body below shows all the fields that are available when modifying a job, along with some sample values.

```
JSON request body
------------------------------------
{
  "credentials": {
    "account": "account",
    "jobClass": "BATCH",
   "qosRequested": "QOS1"
  },
  "customName": "custom_name_for_job",
  "dates": {"earliestRequestedStartDate": "2012-11-08 13:18:47 UTC"},
  "duration": 600,
  "flags": [
    "RESTARTABLE",
    "SUSPENDABLE"
  ],
 "holds": ["User"],
  "messages": [
    {"message": "Message one"},
    {"message": "Message two"}
  \left| \right|,
  "nodesRequested": [
    {"name": "n015"},
    {"name": "n016"},
    {"name": "n017"},
    {"name": "n018"}
  ],
  "partitionAccessListRequested": [
    "p1",
    "p2"
  \frac{1}{2},
  "priorities": {
    "system": 3,
    "user": 5
  },
  "requirements": [ {
    "features": [
     "vlan1",
      "vlan2"
    \frac{1}{2},
    "resourcesPerTask": {
     "matlab": {"dedicated": 1},
      "tape": {"dedicated": 2}
    }
  }],
  "reservationRequested": {"name": "rsv.1"},
  "variables": {
    "var1": "val1",
    "var2": "val2"
  }
}
```
Sample response

 $\bullet$  These messages may not match the messages returned from Moab exactly, but are given as an example of the structure of the response.

 $\bullet$  Not all messages are shown for the above request body.

```
JSON response
------------------------------------
{"messages": [
  "Account modified successfully",
  "Messages modified successfully",
  "Variables modified successfully"
]}
```
Restrictions

- . Old messages are not removed from jobs; only new messages are added.
- Job variables have the restrictions documented in [Submitting](#page-193-0) Jobs.
- Although the client can modify features and resourcesPerTask, Moab only considers these elements when they appear in the first element of the requirements array. If the requirements array contains two or more elements, all elements but the first are silently ignored.

### **Generic Resources**

Jobs can require configurable, site-specific consumable resources called generic resources. For example, some jobs may require a matlab license. Only one job at a time may legally consume this license. Matlab is not a standard resource and may only be available on some sites. Nevertheless Moab allows this to be configured and tracked as is explained in Managing Consumable Generic Resources.

You must specify generic resources in the requirements.resourcesPerTask portion of the JSON document. Any resource in requirement.resourcesPerTask that is not a standard resource is considered a generic resource. Standard resources include disk, memory, processors, and swap. Assume a job has the following in requirement.resourcesPerTask:

```
{
  "resourcesPerTask":{
    "processors":{
      "dedicated":4,
      "utilized":0
    },
    "memory":{
      "dedicated":2048,
      "utilized":0
    },
    "disk":{
      "dedicated":4096,
      "utilized":0
    },
    "swap":{
      "dedicated":1024,
      "utilized":0
    },
    "tape":{
      "dedicated":1,
      "utilized":0
    },
    "matlab":{
      "dedicated":2,
      "utilized":0
    }
  }
}
```
The standard resources the job requires are:

- $\cdot$  4 processors
- 2048 MB of memory
- $\cdot$  4096 MB of disk
- $\cdot$  1024 MB of swap

The generic resources the job requires are

- $\cdot$  1 tape
- $\bullet$  2 matlab

To modify a job so that it requires 1 matlab license, run the following:

```
PUT http://localhost:8080/mws/rest/jobs/Moab.2?api-version=3
{
  "requirements":[
    {
      "resourcesPerTask":{
        "matlab":{
          "dedicated":1
        }
      }
    }
 ]
}
```
# **Perform Actions on Job**

#### URLs and parameters

```
PUT http://localhost:8080/mws/rest/jobs/<name>/<modifyAction>?api-version=3[&proxy-
user=<username>]
```
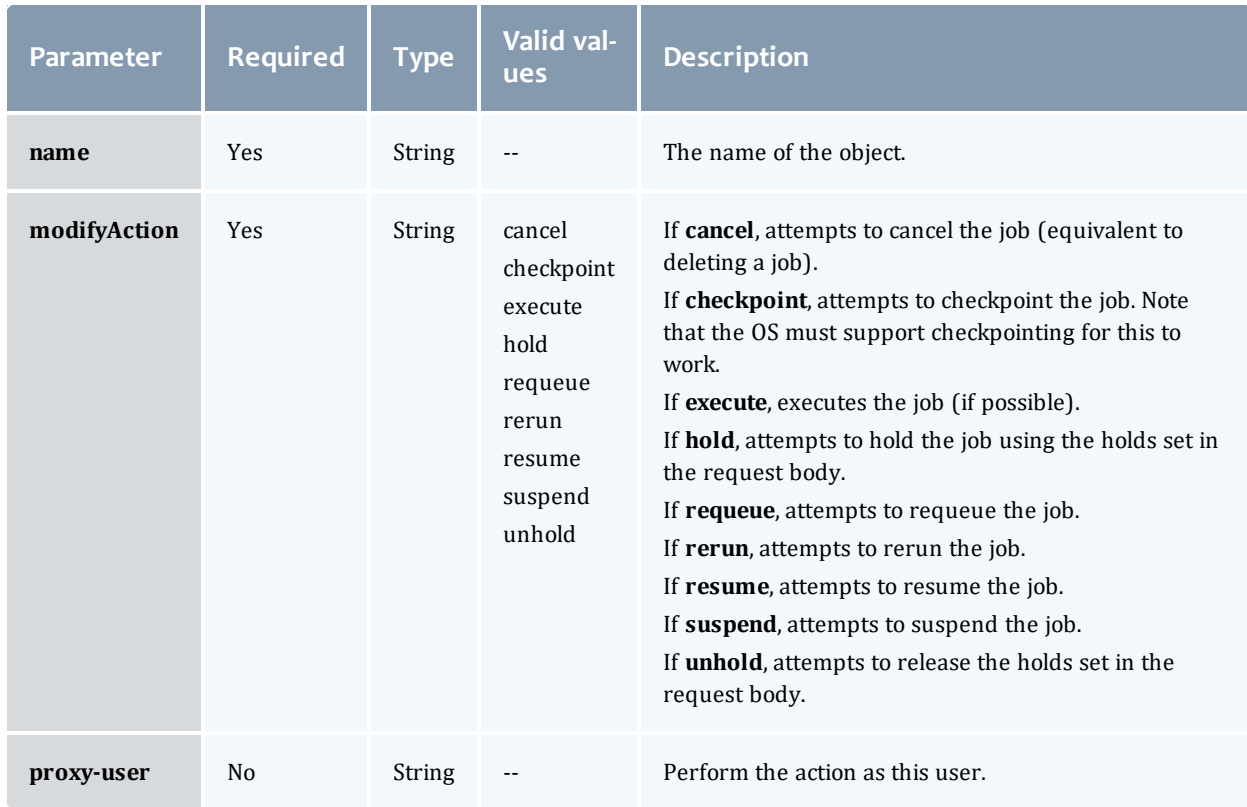

See Global [URL Parameters](#page-43-0) for available URL parameters.

### Request body

Request bodies are only required for holding or unholding jobs. All other actions do not require request bodies of any kind.

```
JSON request body to add holds to a job
------------------------------------
```

```
{"holds": ["User"]}
```

```
JSON request body to remove holds from a job
------------------------------------
```
{"holds": ["User"]}

**If no holds are specified when unholding a job, all holds will be removed.** This is equivalent to specifying  $h \circ \text{Ids}$  as a list with a single element of All.

#### Sample response

 $\bullet$  This message may not match the message returned from Moab exactly, but is given as an example of the structure of the response.

```
JSON response
------------------------------------
```

```
{"messages": ["Job modified successfully"]}
```
# <span id="page-206-0"></span>**Deleting (Canceling) Jobs** The HTTP DELETE method is used to cancel **Jobs**.

### Quick reference

```
DELETE http://localhost:8080/mws/rest/jobs/<name>?api-version=3[&proxy-
user=<username>]
```
### Restrictions

The **proxy-user** parameter is ignored unless you set ENABLEPROXY=TRUE in the moab.cfg file. For example:

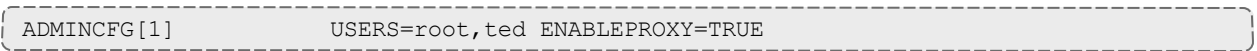

### <span id="page-206-1"></span>**Cancel Job**

#### URLs and parameters

```
DELETE http://localhost:8080/mws/rest/jobs/<name>?api-version=3[&proxy-
user=<username>]
```
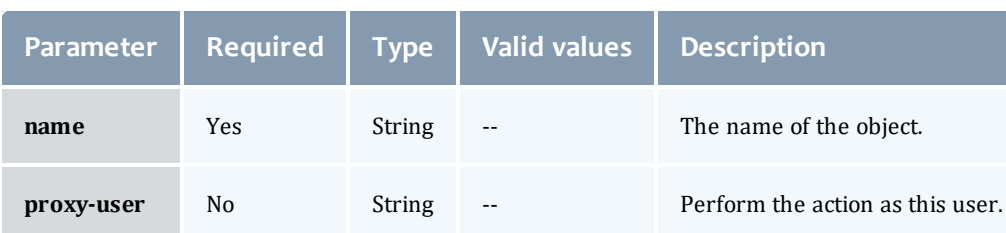

### See Global [URL Parameters](#page-43-0) for available URL parameters.

#### Sample response

```
JSON response for successful DELETE
------------------------------------
{}
```
 $\bullet$  Additional information about the DELETE can be found in the HTTP response header X-MWS-Message.

Related Topics

- [Fields:](#page-608-0) Jobs
- Resources [Introduction](#page-66-0)
- Job [Arrays](#page-176-0)
- Job [Templates](#page-207-0)

# <span id="page-207-0"></span>Job Templates

This section describes behavior of the **Job Template** object in Moab Web Services. It contains the URLs, request bodies, and responses delivered to and from MWS.

The **Fields: Job [Templates](#page-674-0)** reference section contains the type and description of all fields in the **Job Template** object. It also contains details regarding which fields are valid during PUT and POST actions.

Supported methods

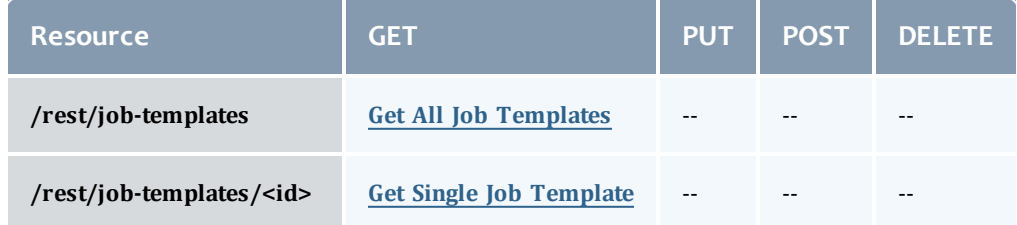

This topic contains these sections:

- Getting Job [Templates](#page-207-1)
	- <sup>o</sup> Get All Job [Templates](#page-208-0)
	- <sup>o</sup> Get Single Job [Template](#page-208-1)

## <span id="page-207-1"></span>**Getting Job Templates**

The HTTP GET method is used to retrieve **Job Template** information. Queries for all objects and a single object are available.

### Quick reference

GET http://localhost:8080/mws/rest/job-templates/<id>?api-version=3

# <span id="page-208-0"></span>**Get All Job Templates**

#### URLs and parameters

```
GET http://localhost:8080/mws/rest/job-templates?api-version=3
```
### See Global [URL Parameters](#page-43-0) for available URL parameters.

#### Sample response

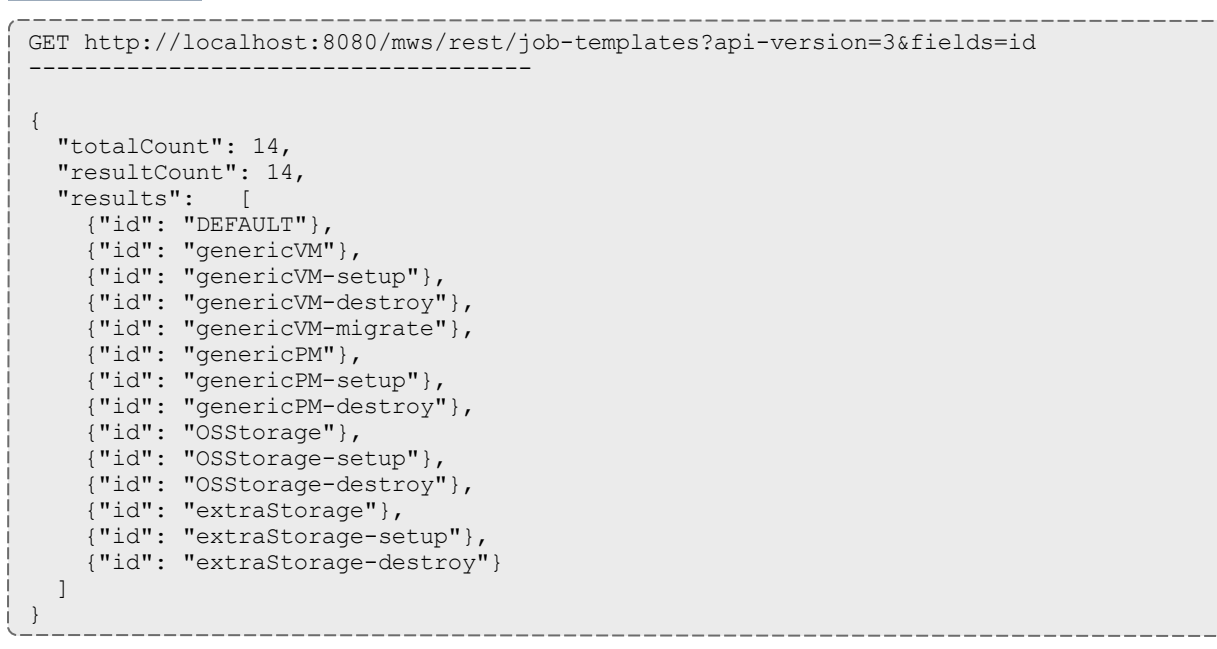

## <span id="page-208-1"></span>**Get Single Job Template**

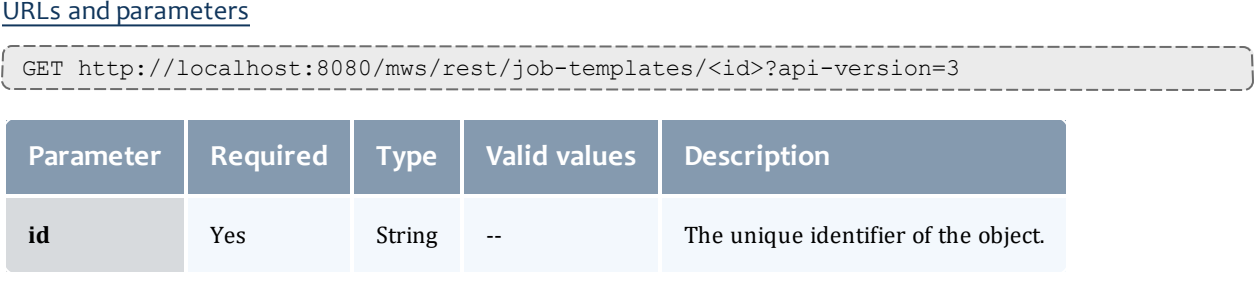

See Global [URL Parameters](#page-43-0) for available URL parameters.

#### Sample response

```
JSON response
------------------------------------
{
  "account": "account",
 "args": "arg1 arg2",
  "commandFile": "/tmp/script",
  "description": "description",
  "genericSystemJob": true,
  "id": "genericVM",
  "inheritResources": false,
  "jobDependencies": [ {
   "name": "genericVM-setup",
    "type": "JOBSUCCESSFULCOMPLETE"
  }],
  "jobFlags": ["VMTRACKING"],
  "jobTemplateFlags": ["SELECT"],
  "jobTemplateRequirements": [ {
   "architecture": "x86_64",
   "diskRequirement": 500,
    "genericResources": {"tape": 3},
    "nodeAccessPolicy": "SINGLEJOB",
    "operatingSystem": "Ubuntu 10.04.3",
    "requiredDiskPerTask": 200,
    "requiredFeatures": ["dvd"],
   "requiredMemoryPerTask": 1024,
    "requiredProcessorsPerTask": 2,
    "requiredSwapPerTask": 512,
    "taskCount": 4
  }],
  "priority": 20,
  "qos": "qos",
  "queue": "queue",
  "durationRequested": 600,
  "select": true,
  "trigger": null,
  "version": 0,
  "vmUsagePolicy": "REQUIREPM"
}
```
Related Topics

- Fields: Job [Templates](#page-674-0)
- Resources [Introduction](#page-66-0)
- [Jobs](#page-178-0)
- Job [Arrays](#page-176-0)

# Metric Types

This section describes behavior of the **Metric Type** object in Moab Web Services. It contains the URLs, request bodies, and responses delivered to and from MWS.

The **[Fields:](#page-704-0) Metric Types** reference section contains the type and description of all fields in the **Metric Type** object.

Supported methods

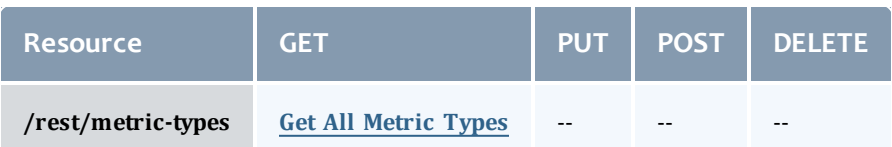

This topic contains these sections:

- [Getting](#page-210-1) Metric Types
	- <sup>o</sup> Get All [Metric](#page-210-0) Types

## <span id="page-210-1"></span>**Getting Metric Types**

### The HTTP GET method is used to retrieve **Metric Type** information.

### Quick reference

```
GET http://localhost:8080/mws/rest/metric-types?api-version=3
```
## <span id="page-210-0"></span>**Get All Metric Types**

### URLs and parameters

GET http://localhost:8080/mws/rest/metric-types?api-version=3

### See Global [URL Parameters](#page-43-0) for available URL parameters.

Sample response

```
GET http://localhost:8080/mws/rest/metric-types?api-version=3&fields=id
------------------------------------
{
  "totalCount": 9,
 "resultCount": 9,
  "results": [
    {"id": "vmcount"},
    {"id": "watts"},
    {"id": "pwatts"},
    {"id": "temp"},
    {"id": "cpu"},
    {"id": "mem"},
    {"id": "io"},
    {"id": "ccores"},
    {"id": "threads"}
  ]
}
```
### Related Topics

- Fields: [Metric](#page-704-0) Types
- Resources [Introduction](#page-66-0)

# Nodes

This section describes behavior of the **Node** object in Moab Web Services. It contains the URLs, request bodies, and responses delivered to and from MWS.

The Node API is new with *API version 2*. The supported methods table below requires each resource to be accessed with a URL parameter of api-version=3 in order to behave as documented.

For more information, see Requesting Specific [API Versions.](#page-46-0)

The **[Fields:](#page-705-0) Nodes** reference contains the type and description of all fields in the **Node** object. It also contains details regarding which fields are valid during PUT and POST actions.

Supported methods

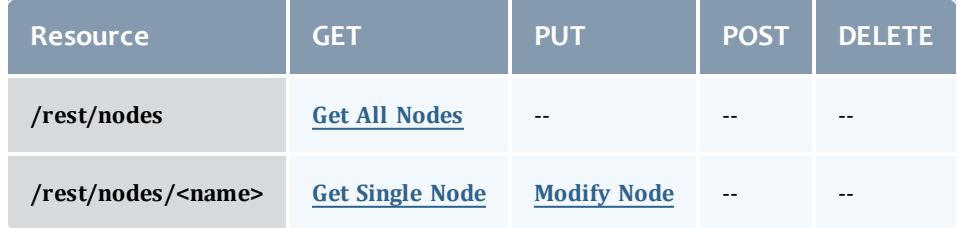

This topic contains these sections:

- **.** [Getting](#page-211-0) Nodes
	- <sup>o</sup> Get All [Nodes](#page-212-0)
	- <sup>o</sup> Get [Single](#page-212-1) Node
- [Modifying](#page-217-0) Nodes
	- <sup>o</sup> [Modify](#page-218-0) Node

## <span id="page-211-0"></span>**Getting Nodes**

The HTTP GET method is used to retrieve **Node** information.

Quick reference

```
GET http://localhost:8080/mws/rest/nodes/<name>?api-version=3
```
# <span id="page-212-0"></span>**Get All Nodes**

#### URLs and parameters

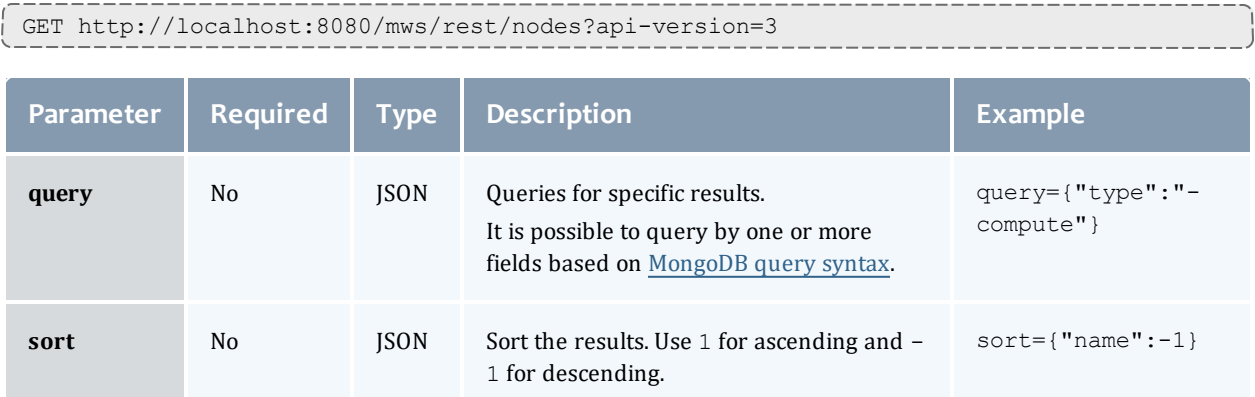

### See Global [URL Parameters](#page-43-0) for available URL parameters.

**This query will not return the DEFAULT or GLOBAL nodes from Moab.** However, the **Get [Single](#page-212-1) Node** task may be used to retrieve them individually if desired.

### Sample response

```
GET http://localhost:8080/mws/rest/nodes?api-version=3&fields=name
------------------------------------
{
 "totalCount": 3,
 "resultCount": 3,
  "results": [
    {"name": "node1"},
    {"name": "node2"},
    {"name": "node3"}
  ]
}
```
## <span id="page-212-1"></span>**Get Single Node**

### URLs and parameters

```
GET http://localhost:8080/mws/rest/nodes/<name>?api-version=3
```
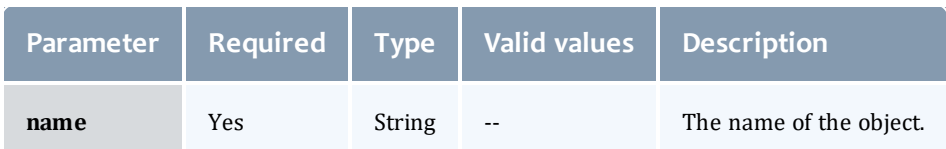

See Global [URL Parameters](#page-43-0) for available URL parameters.

The attributes field is only applicable in API version 2 and later, and the MOAB TENANT field only applies if the node is attached to a tenant.

Chapter 4 Resources Introduction

### Sample response

```
JSON response
------------------------------------
{
 "name": "l26.csa",
 "architecture": null,
  "classes": ["class1"],
  "attributes": {
    "MOAB TENANT": {
      "value": "1234567890abcdef12345678",
     "displayValue": "ResearchGroup"
    },
    "MOAB DATACENTER": {
      %10AB_DATACENTER": {<br>"value": "vcenter-datacenter-401",
      "displayValue": "vcenter-vcenter - adaptive data center"
    },
    "vcenter-vcenter-adaptive data center-compute nodes": {
     "value": null,
      "displayValue": null
    }
  },
  "featuresCustom": ["feature1", "feature2"],
```
```
"featuresReported": ["vcenter-vcenter-adaptive data center-compute nodes"],
"index": 26,
"ipAddress": "10.0.8.76",
"isHypervisor": true,
"lastUpdatedDate": "2013-05-24 20:18:11 UTC",
"migrationDisabled": false,
"partition": "mws",
"processorSpeed": null,
"profilingEnabled": false,
"rack": null,
"resourceManagerMessages": {
  "torque": null,
  "mws": null
},
"slot": null,
"type": "compute",
"messages": [ {
 "count": 11,
  "createdDate": "2012-10-24 04:06:04 UTC",
  "expireDate": "2037-10-24 12:26:40 UTC",
  "message": "This is a message"
}],
"metrics":
  "vmcount": 0,
  "cpuUtilization": 0.275,
  "cpuLoad": 0.01115
},
"variables": {
  "VCENTER_DATASTORE_LOCAL1": "datastore-415",
  "VCENTER_DATASTORE_REMOTE1": "datastore-448"
},
"states": {
  "powerState": "On",
  "powerStateExpected": null,
  "state": "Idle",
  "stateExpected": "Idle",
  "stateLastUpdatedDate": "2013-05-24 09:33:45 UTC",
  "subState": null,
  "subStateLast": null,
  "subStateLastUpdatedDate": null
},
"operatingSystem": {
  "hypervisorType": "esx",
  "image": "vcenter-vcenter-esx-5.0",
  "imageExpected": null,
  "imageLastUpdatedDate": null,
  "imagesAvailable": [],
  "virtualMachineImages": [
    "win2008",
   "centos6"
  ]
},
"resources": {
  "processors": {
    "configured": 4,
    "real": 4,
    "dedicated": 0,
    "available": 4,
    "utilized": -1
  },
  "memory": {
   "configured": 10239,
```

```
"real": 10239,
     "dedicated": 0,
     "available": 9227,
     "utilized": 0
   },
   "disk": {
     "configured": 0,
     "real": 0,
     "dedicated": 0,
     "available": 0,
     "utilized": 0
   },
   "swap": {
     "configured": 0,
     "real": 0,
     "dedicated": 0,
     "available": 0,
     "utilized": 0
   }
  },
  "resourceManagers": [ {
   "name": "mws",
   "isMaster": true,
   "stateReported": "Active"
 }],
 "jobs": [],
 "reservations": [
       {
     "name": "system.5",
     "type": "user"
   },
       {
      "name": "system.17",
      "type": "user"
   }
 ],
 "virtualContainers": [],
 "virtualMachines": [],
 "triggers": []
}
```
# **Modifying Nodes**

The HTTP PUT method is used to modify **Nodes**.

### Quick reference

PUT http://localhost:8080/mws/rest/nodes/<name>?api-version=3[&proxy-user=<username>]

### Restrictions

The **proxy-user** parameter is ignored unless you set ENABLEPROXY=TRUE in the moab.cfg file. For example:

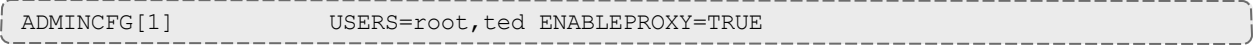

# **Modify Node**

#### URLs and parameters

```
PUT http://localhost:8080/mws/rest/nodes/<name>?api-version=3[&proxy-user=<username>]
[&change-mode=set]
```
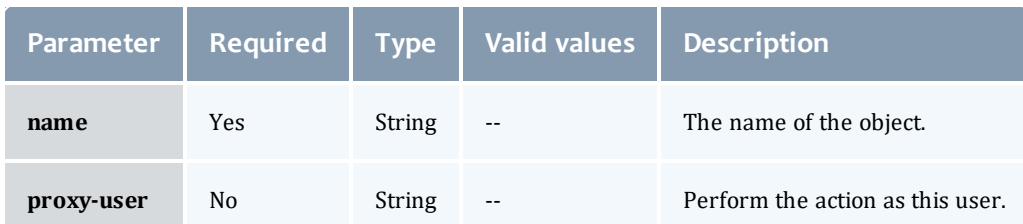

### See Global [URL Parameters](#page-43-0) for available URL parameters.

### Additional URL parameters

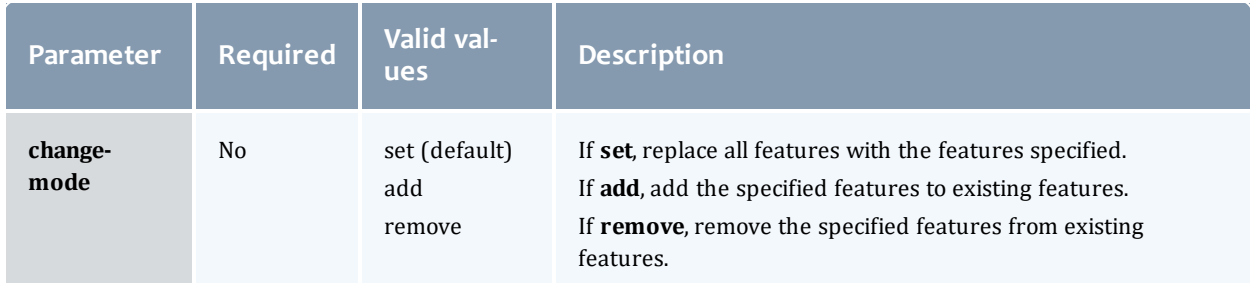

### Request body

The request body below shows all the fields that are available when modifying a node, along with some sample values.

```
Sample JSON request body to modify a node
------------------------------------
{ 
  "featuresCustom": ["feature1", "feature2"],
  "messages": [
    {"message": "Message one"},
    {"message": "Message two"}
  \frac{1}{\sqrt{2}}"metrics": {"pwatts": 211},
  "operatingSystem": {"image": "esx4.1"},
  "partition": "part1",
  "states": {
   "powerState": "On",
    "state": "Running"
  },
  "variables": {
    "key": "value",
    "arbitrary text key": "more value"
  }
}
```
 $\bullet$  This message may not match the message returned from Moab exactly, but is given as an example of the structure of the response.

```
JSON response
------------------------------------
{"messages":[
  "Successfully modified os to 'linux'",
  "Successfully powered node off"
]}
```
Related Topics

- [Fields:](#page-705-0) Nodes
- Resources [Introduction](#page-66-0)

# <span id="page-219-0"></span>Notification Conditions

This section describes behavior of the **Notification Conditions** object in Moab Web Services. It contains the URLs, request bodies, and responses delivered to and from MWS.

The Notification Conditions API is new with *API version 3*, and is not available with older API versions. The supported methods table below requires each resource to be accessed with a URL parameter of apiversion=3.

For more information, see Requesting Specific [API Versions.](#page-46-0)

The **Fields: [Notification](#page-733-0) Conditions** reference contains the type and description of all fields in the **Notification Conditions** object.

### Supported methods

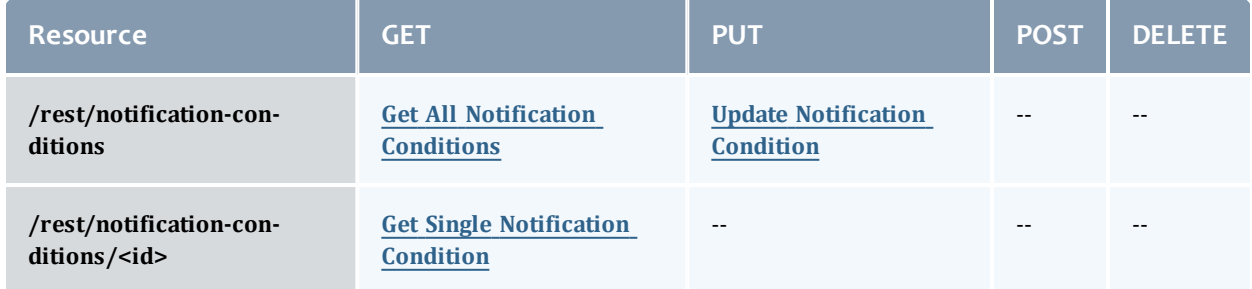

This topic contains these sections:

- **.** Getting [Notification](#page-220-1) Conditions
	- <sup>o</sup> Get All [Notification](#page-220-0) Conditions
	- <sup>o</sup> Get Single [Notification](#page-222-0) Condition
- Updating [Notification](#page-222-1) Conditions
	- <sup>o</sup> Update [Notification](#page-223-0) Condition

# <span id="page-220-1"></span>**Getting Notification Conditions** The HTTP GET method is used to retrieve **Notification Condition** information.

### Quick reference

```
GET http://localhost:8080/mws/rest/notification-conditions?api-version=3
GET http://localhost:8080/mws/rest/notification-conditions/<id>?api-version=3
```
## <span id="page-220-0"></span>**Get All Notification Conditions**

### URLs and parameters

```
GET http://localhost:8080/mws/rest/notification-conditions?api-version=3[&query=
{"escalationLevel":"ADMIN"}][&sort={"observedDate":-1}]
```
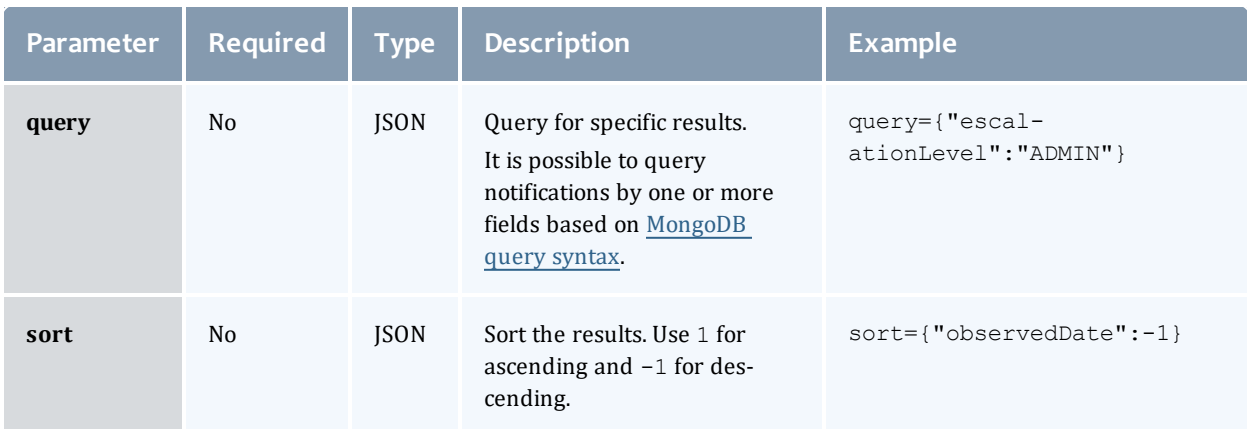

```
GET http://localhost:8080/mws/rest/notification-conditions?api-version=3&query=
{"escalationLevel":"ADMIN"}&sort={"observedDate":-1}
------------------------------------
 {
    "totalCount": 2,
    "resultCount": 2,
    "results": [
        {
            "createdDate": "2013-09-10 23:13:33 UTC",
            "details": {
                "pluginType": "NodeUtilizationReport",
                "pluginId": "node-report"
            },
            "escalationLevel": "ADMIN",
            "expirationDate": null,
            "expirationDuration": null,
            "message": "The node 'testnode' has not been updated since the last poll,
which is likely due to a misconfiguration.",
            "objectId": "testnode",
            "objectType": "Node",
            "observedDate": "2013-09-10 23:13:33 UTC",
            "origin": "MWS/plugins/NodeUtilizationReport/node-report",
            "tenant": {
                 "id":"1234567890abcdef12345678",
                 "name":"Research"
            },
            "id": "522fa79de4b0cafeaec6f83e"
        },
        {
            "createdDate": "2013-09-11 17:19:35 UTC",
            "details": {
                "pluginType": "VCenter",
                "pluginId": "vcenter42"
            },
            "escalationLevel": "ADMIN",
            "expirationDate": null,
            "expirationDuration": null,
            "message": "The node 'node1' does not have vcenter tools installed,
therefore the state is unknown and migrations may not work correctly",
            "objectId": null,
            "objectType": "System",
            "observedDate": "2013-09-11 17:19:35 UTC",
            "origin": "MWS/plugins/VCenter/vcenter42",
            "tenant": {
                 "id":"1234567890abcdef12345678",
                 "name":"Research"
            },
            "id": "5230a627e4b0d51bef490e86"
        }
   ]
}
```
A notification's tenant is automatically inherited from the objectId and objectType fields. If no object is associated with the notification condition, the notification is visible to all tenants.

# <span id="page-222-0"></span>**Get Single Notification Condition**

#### URLs and parameters

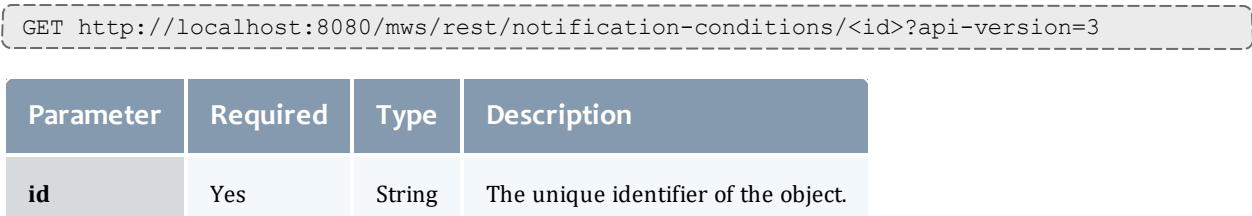

### See Global [URL Parameters](#page-43-0) for available URL parameters.

### Sample response

```
GET http://localhost:8080/mws/rest/notification-
conditions/521a1f18e4b0e3f9031f47f5?api-version=3
------------------------------------
{
    "createdDate": "2013-09-10 23:13:33 UTC",
    "details": {
        "pluginType": "NodeUtilizationReport",
        "pluginId": "node-report"
    },
    "escalationLevel": "ADMIN",
    "expirationDate": null,
    "expirationDuration": null,
    "message": "The node 'testnode' has not been updated since the last poll, which is
likely due to a misconfiguration.",
    "objectId": "testnode",
    "objectType": "Node",
    "observedDate": "2013-09-10 23:13:33 UTC",
    "origin": "MWS/plugins/NodeUtilizationReport/node-report",
    "tenant": {
        "id":"1234567890abcdef12345678",
        "name":"Research"
    },
    "id": "522fa79de4b0cafeaec6f83e"
}
```
 $\bullet$  A notification's tenant is automatically inherited from the objectId and  $objectType$  fields. If no object is associated with the notification condition, the notification is visible to all tenants.

# <span id="page-222-1"></span>**Updating Notification Conditions**

The HTTP PUT method is used to update **Notification Condition** information. The PUT operation is idempotent, meaning that is used for both creating new notification conditions and updating existing ones. If the escalationLevel, origin, message, objectType, and objectId fields match an existing notification condition, it will be updated. Otherwise, a new condition will be created.

#### Quick reference

```
PUT http://localhost:8080/mws/rest/notification-conditions?api-version=3
```
### <span id="page-223-0"></span>**Update Notification Condition**

#### URLs and parameters

PUT http://localhost:8080/mws/rest/notification-conditions?api-version=3

See Global [URL Parameters](#page-43-0) for available URL parameters.

#### Request body

The request body below shows some fields that are available when updating a notification condition, along with some sample values.

```
Sample JSON request body to update a notification condition
------------------------------------
{
    "details": {
        "pluginType": "NodeTester",
        "pluginId": "my-tester1"
    },
    "escalationLevel": "ADMIN",
    "expirationDuration": 30,
    "message": "Node 'node2' is powered off, please check your hardware.",
    "objectId": "node2",
    "objectType": "Node",
    "origin": "NodeTester/my-tester1/Test.groovy:141"
}
                     ___________
```
Sample response

\_\_\_\_\_\_\_\_\_\_

```
JSON response
------------------------------------
{
   "createdDate": "2013-09-10 23:13:33 UTC",
   "details": {
        "pluginType": "NodeTester",
       "pluginId": "my-tester1"
    },
   "escalationLevel": "ADMIN",
   "expirationDate": "2013-09-10 23:14:03 UTC",
    "expirationDuration": 30,
    "observedDate": "2013-09-10 23:13:33 UTC",
    "message": "Node 'node2' is powered off, please check your hardware.",
   "objectId": "node2",
   "objectType": "Node",
    "origin": "NodeTester/my-tester1/Test.groovy:141",
    "tenant": {
       "id":"1234567890abcdef12345678",
       "name":"Research"
    },
   "id": "5230a627e4b0d51bef490e86"
}
```
### Related Topics

- Resources [Introduction](#page-66-0)
- [Events](#page-151-0)
- Fields: [Events](#page-527-0)
- [Notifications](#page-224-0)
- Fields: [Notifications](#page-737-0)
- Fields: [Notification](#page-733-0) Conditions
- Creating Events and [Notifications](#page-360-0)
- Plugin Event [Service](#page-415-0)
- [Handling](#page-368-0) Events
- [System](#page-63-0) Events
- Securing the [Connection](#page-34-0) with the Message Queue

# <span id="page-224-0"></span>Notifications

This section describes behavior of the **Notifications** object in Moab Web Services. It contains the URLs, request bodies, and responses delivered to and from MWS.

The Notifications API is new with *API version 3*, and is not available with older API versions. The supported methods table below requires each resource to be accessed with a URL parameter of api-version=3.

For more information, see Requesting Specific [API Versions.](#page-46-0)

The **Fields: [Notifications](#page-737-0)** reference contains the type and description of all fields in the **Notifications** object.

Supported methods

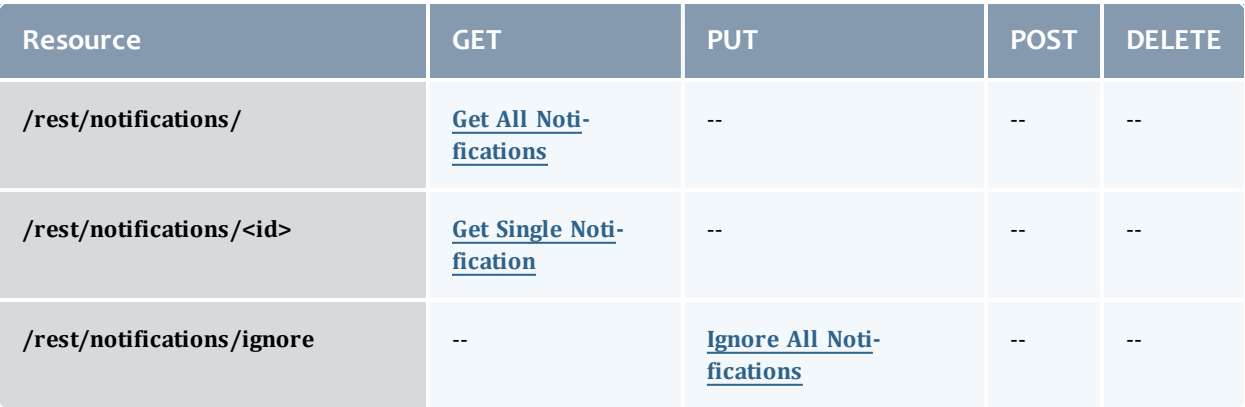

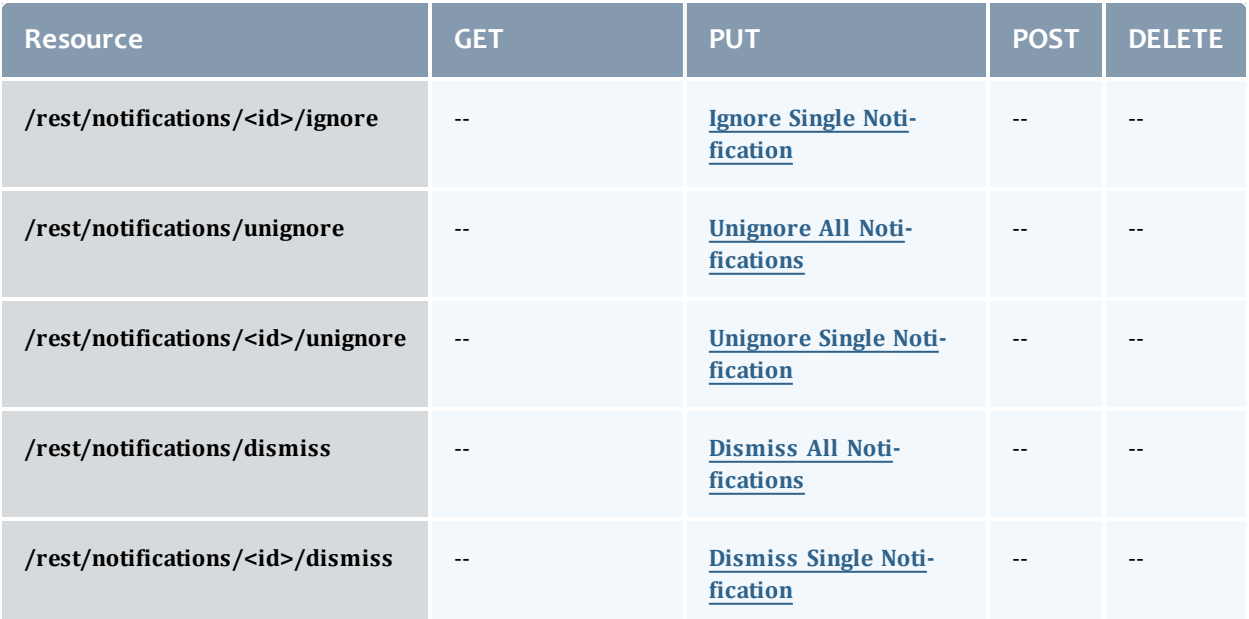

### This topic contains these sections:

- **.** Getting [Notifications](#page-225-0)
	- <sup>o</sup> Get All [Notifications](#page-226-0)
	- <sup>o</sup> Get Single [Notification](#page-227-0)
- Ignoring [Notifications](#page-228-2)
	- <sup>o</sup> Ignore All [Notifications](#page-228-0)
	- <sup>o</sup> Ignore Single [Notification](#page-228-1)
- Unignoring [Notifications](#page-229-1)
	- <sup>o</sup> Unignore All [Notifications](#page-229-0)
	- <sup>o</sup> Unignore Single [Notification](#page-230-0)
- Dismissing [Notifications](#page-230-2)
	- <sup>o</sup> Dismiss All [Notifications](#page-230-1)
	- <sup>o</sup> Dismiss Single [Notification](#page-231-0)

## <span id="page-225-0"></span>**Getting Notifications**

The HTTP GET method is used to retrieve **Notification** information.

### Quick reference

```
GET http://localhost:8080/mws/rest/notifications?api-version=3
GET http://localhost:8080/mws/rest/notifications/<id>?api-version=3
```
# <span id="page-226-0"></span>**Get All Notifications**

### URLs and parameters

GET http://localhost:8080/mws/rest/notifications?api-version=3[&proxy-user=<username>] [&query={"ignoredDate":null,"dismissedDate":null}][&sort={"observedDate":-1}]

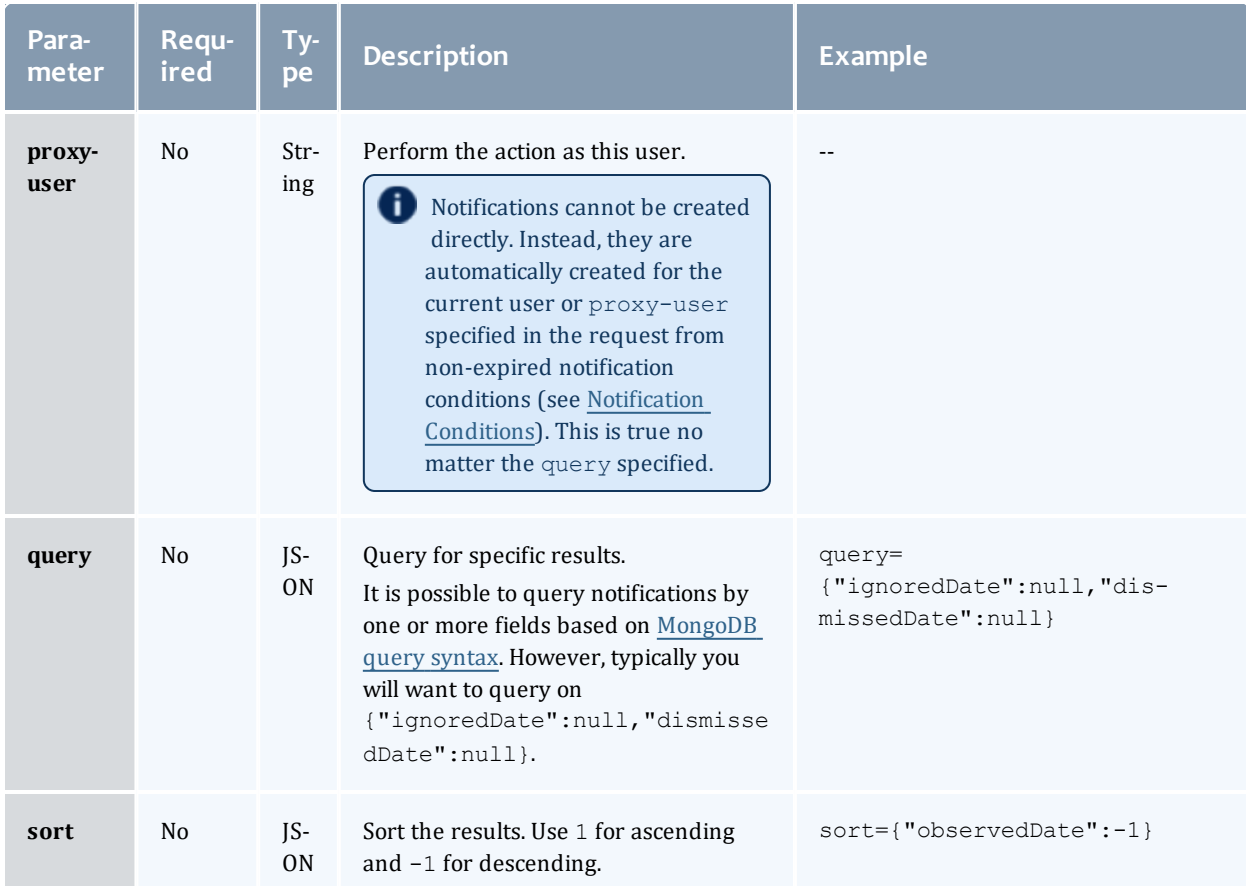

```
GET http://localhost:8080/mws/rest/notifications?api-version=3&proxy-
user=<username>&query={"ignoredDate":null,"dismissedDate":null}][&sort=
{"observedDate":-1}
------------------------------------
{
    "totalCount": 2,
    "resultCount": 2,
    "results": [
        {
            "conditionId": "521bdea1e4b019cd33e29c86",
            "createdDate": "2013-08-26 23:02:56 UTC",
            "details": {},
            "dismissedDate": null,
            "ignoredDate": null,
            "message": "A health check failed for the 'ZeroMQ Message Queue'
connection, please see the MWS health details page for more information.",
            "objectId": "zmq",
            "objectType": "Health",
            "observedDate": "2013-09-05 17:57:00 UTC",
            "origin": "MWS/HealthNotificationJob",
            "user": "admin",
            "id": "5230ed82e4b065347016d62f"
        },
        {
            "conditionId": "521a1f18e4b0e3f9031f47f5",
            "createdDate": "2013-08-25 15:13:28 UTC",
            "details": {},
            "dismissedDate": null,
            "ignoredDate": null,
            "message": "A health check failed for the 'LDAP' connection, please see
the MWS health details page for more information.",
            "objectId": "ldap",
            "objectType": "Health",
            "observedDate": "2013-08-30 18:11:15 UTC",
            "origin": "MWS/HealthNotificationJob",
            "user": "admin",
            "id": "5230ed82e4b065347016d60d"
       }
   ]
}
                                               ______________
```
## <span id="page-227-0"></span>**Get Single Notification**

#### URLs and parameters

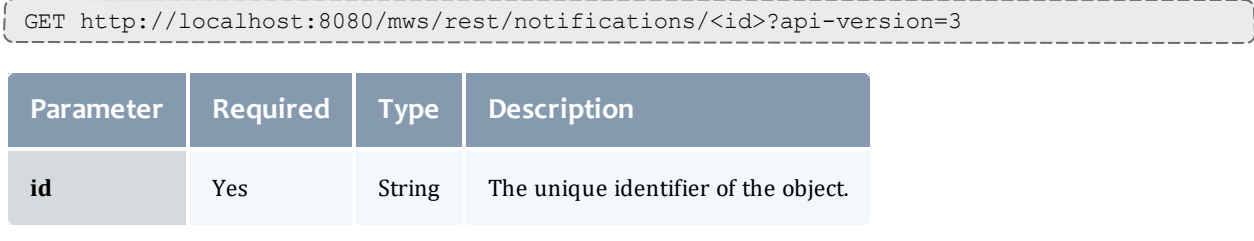

```
GET http://localhost:8080/mws/rest/notifications/5230ed82e4b065347016d60d?api-
version=3
------------------------------------
{
    "conditionId": "521a1f18e4b0e3f9031f47f5",
    "createdDate": "2013-08-25 15:13:28 UTC",
    "details": {},
    "dismissedDate": null,
    "ignoredDate": null,
    "message": "A health check failed for the 'LDAP' connection, please see the MWS
health details page for more information.",
    "objectId": "ldap",
    "objectType": "Health",
    "observedDate": "2013-08-30 18:11:15 UTC",
    "origin": "MWS/HealthNotificationJob",
    "user": "admin",
    "id": "5230ed82e4b065347016d60d"
}
```
# <span id="page-228-2"></span>**Ignoring Notifications**

### The HTTP PUT method is used to ignore **Notifications**.

### Quick reference

```
PUT http://localhost:8080/mws/rest/notifications/ignore?api-version=3
PUT http://localhost:8080/mws/rest/notifications/<id>/ignore?api-version=3
```
## <span id="page-228-0"></span>**Ignore All Notifications**

#### URLs and parameters

```
PUT http://localhost:8080/mws/rest/notifications/ignore?api-version=3
```
### See Global [URL Parameters](#page-43-0) for available URL parameters.

#### Sample response

```
JSON response
```

```
------------------------------------
```
{"messages":["Updated 10 Notification objects"]}

## <span id="page-228-1"></span>**Ignore Single Notification**

#### URLs and parameters

```
PUT http://localhost:8080/mws/rest/notifications/5230ed82e4b065347016d60d/ignore?api-
version=3
```
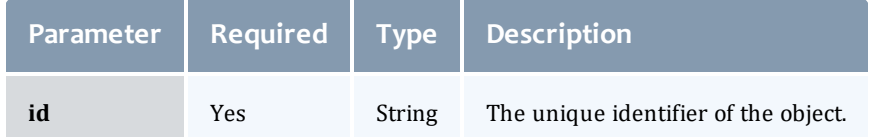

### See Global [URL Parameters](#page-43-0) for available URL parameters.

Sample response

```
PUT http://localhost:8080/mws/rest/notifications/5230ed82e4b065347016d60d/ignore?api-
version=3
------------------------------------
{
    "conditionId": "521a1f18e4b0e3f9031f47f5",
    "createdDate": "2013-08-25 15:13:28 UTC",
    "details": {},
    "dismissedDate": null,
    "ignoredDate": "2013-09-17 15:34:36 UTC",
   "message": "A health check failed for the 'LDAP' connection, please see the MWS
health details page for more information.",
    "objectId": "ldap",
    "objectType": "Health",
    "observedDate": "2013-08-30 18:11:15 UTC",
    "origin": "MWS/HealthNotificationJob",
    "user": "admin",
    "id": "5230ed82e4b065347016d60d"
}
```
# <span id="page-229-1"></span>**Unignoring Notifications**

The HTTP PUT method is used to unignore **Notifications**.

Quick reference

```
PUT http://localhost:8080/mws/rest/notifications/unignore?api-version=3
PUT http://localhost:8080/mws/rest/notifications/<id>/unignore?api-version=3
```
# <span id="page-229-0"></span>**Unignore All Notifications**

URLs and parameters

```
PUT http://localhost:8080/mws/rest/notifications/unignore?api-version=3
```
### See Global [URL Parameters](#page-43-0) for available URL parameters.

#### Sample response

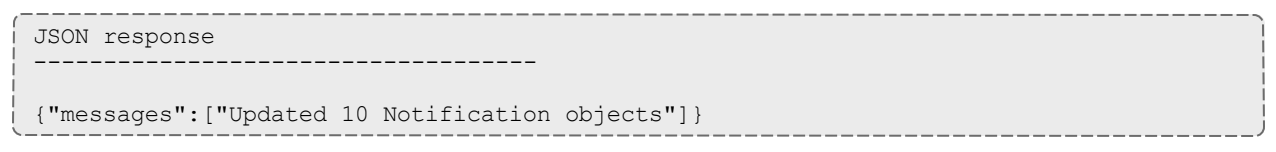

# <span id="page-230-0"></span>**Unignore Single Notification**

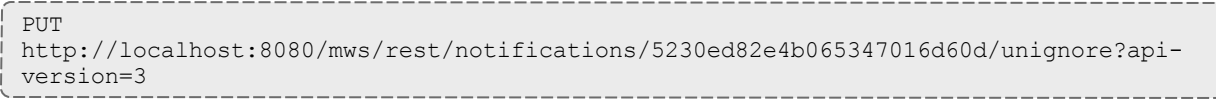

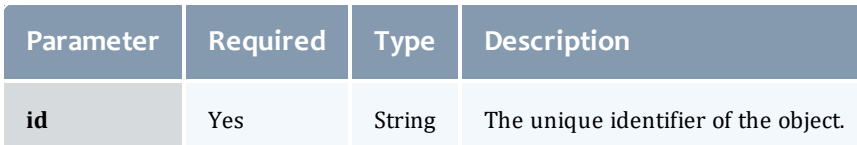

### See Global [URL Parameters](#page-43-0) for available URL parameters.

### Sample response

```
PUT
http://localhost:8080/mws/rest/notifications/5230ed82e4b065347016d60d/unignore?api-
version=3
------------------------------------
{
    "conditionId": "521a1f18e4b0e3f9031f47f5",
    "createdDate": "2013-08-25 15:13:28 UTC",
    "details": {},
    "dismissedDate": "null",
    "ignoredDate": null,
    "message": "A health check failed for the 'LDAP' connection, please see the MWS
health details page for more information.",
   "objectId": "ldap",
    "objectType": "Health",
    "observedDate": "2013-08-30 18:11:15 UTC",
    "origin": "MWS/HealthNotificationJob",
    "user": "admin",
    "id": "5230ed82e4b065347016d60d"
}
```
# <span id="page-230-2"></span>**Dismissing Notifications**

### The HTTP PUT method is used to dismiss **Notifications**.

### Quick reference

```
PUT http://localhost:8080/mws/rest/notifications/dismiss?api-version=3
PUT http://localhost:8080/mws/rest/notifications/<id>/dismiss?api-version=3
```
# <span id="page-230-1"></span>**Dismiss All Notifications**

### URLs and parameters

```
PUT http://localhost:8080/mws/rest/notifications/dismiss?api-version=3
```

```
JSON response
------------------------------------
{"messages":["Updated 10 Notification objects"]}
```
# <span id="page-231-0"></span>**Dismiss Single Notification**

#### URLs and parameters

```
PUT http://localhost:8080/mws/rest/notifications/5230ed82e4b065347016d60d/dismiss?api-
version=3
```
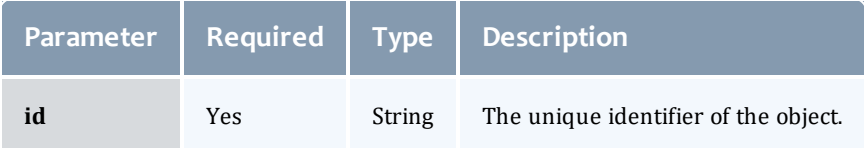

### See Global [URL Parameters](#page-43-0) for available URL parameters.

#### Sample response

```
PUT http://localhost:8080/mws/rest/notifications/5230ed82e4b065347016d60d/dismiss?api-
version=3
------------------------------------
{
    "conditionId": "521a1f18e4b0e3f9031f47f5",
    "createdDate": "2013-08-25 15:13:28 UTC",
    "details": {},
    "dismissedDate": "2013-09-17 15:34:36 UTC",
    "ignoredDate": null,
    "message": "A health check failed for the 'LDAP' connection, please see the MWS
health details page for more information.",
    "objectId": "ldap",
    "objectType": "Health",
    "observedDate": "2013-08-30 18:11:15 UTC",
    "origin": "MWS/HealthNotificationJob",
    "user": "admin",
    "id": "5230ed82e4b065347016d60d"
}
```
#### Related Topics

- Resources [Introduction](#page-66-0)
- [Events](#page-151-0)
- Fields: [Events](#page-527-0)
- [Notifications](#page-224-0)
- Fields: [Notifications](#page-737-0)
- Creating Events and [Notifications](#page-360-0)
- Plugin Event [Service](#page-415-0)
- [Handling](#page-368-0) Events
- [System](#page-63-0) Events
- Securing the [Connection](#page-34-0) with the Message Queue

# Permissions

This section describes behavior of the **Permissions** object in Moab Web Services. It contains the URLs, request bodies, and responses delivered to and from MWS.

### The **Fields: User's [Permissions](#page-904-0)** reference section contains the type and description of fields that all **Permissions** have in common.

### Supported methods

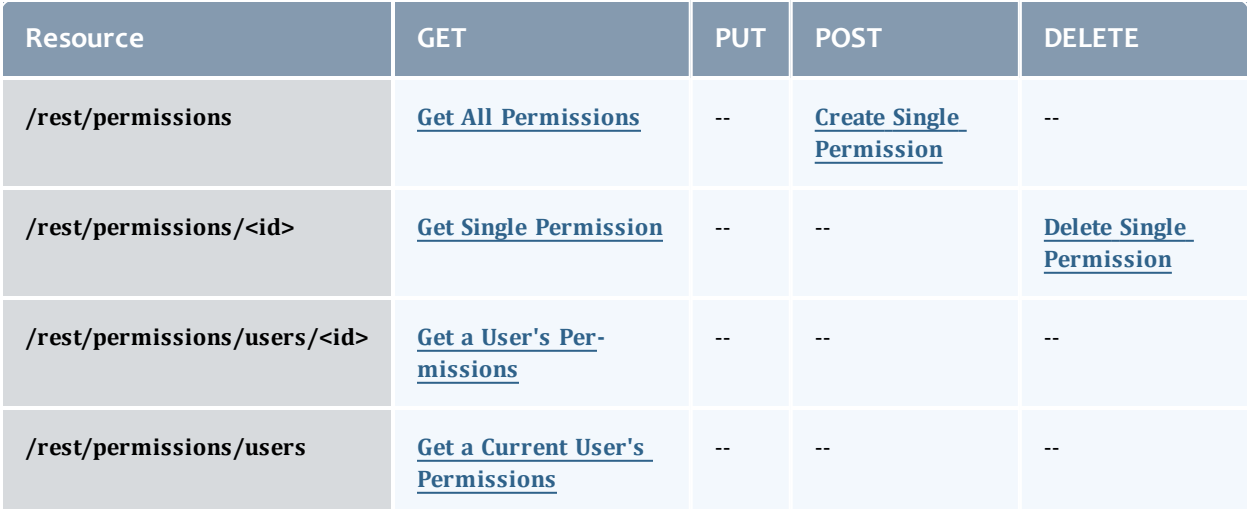

This topic contains these sections:

- **.** Getting [Permissions](#page-233-1)
	- <sup>o</sup> Get All [Permissions](#page-233-0)
	- <sup>o</sup> Get Single [Permission](#page-234-0)
	- <sup>o</sup> Get a User's [Permissions](#page-234-1)
	- <sup>o</sup> Get a Current User's [Permissions](#page-235-0)
- Creating [Permissions](#page-236-1)
	- <sup>o</sup> Create Single [Permission](#page-236-0)
- Deleting [Permissions](#page-237-1)
	- <sup>o</sup> Delete Single [Permission](#page-237-0)

# <span id="page-233-1"></span>**Getting Permissions**

The HTTP GET method is used to retrieve **Permission** information. You can query all objects or a single object.

#### Quick reference

```
GET http://localhost:8080/mws/rest/permissions?api-version=3
GET http://localhost:8080/mws/rest/permissions/<id>?api-version=3
```
### <span id="page-233-0"></span>**Get All Permissions**

#### URLs and parameters

```
GET http://localhost:8080/mws/rest/permissions?api-version=3[&query=
{"field":"value"}&sort={"field":<1|-1>}]
```
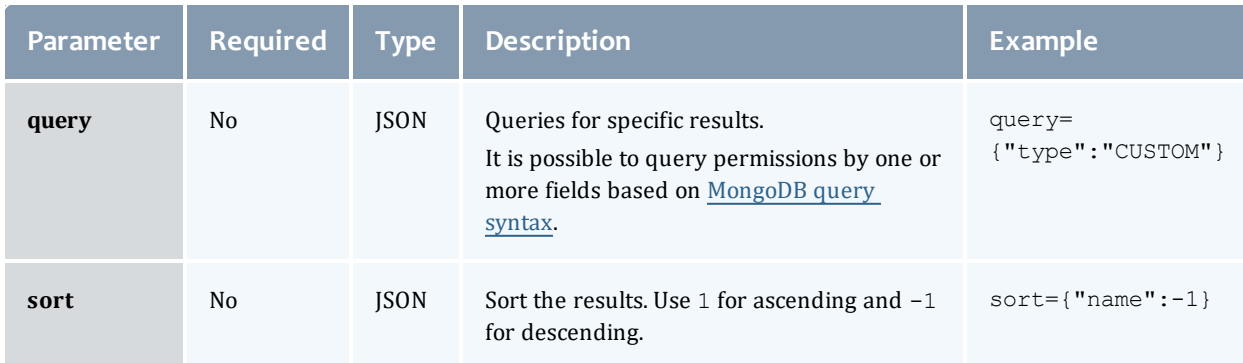

### See Global [URL Parameters](#page-43-0) for available URL parameters.

Sample response

```
GET http://localhost:8080/mws/rest/permissions?api-
version=3&fields=resource,action,description
------------------------------------
{
       "totalCount": 1,
       "resultCount": 1,
       "results": [{
               "resource" : "chart",
               "action" : "read",
               "description" : "The permission to view all charts."
               } ]
}
```
### Sorting and querying

See the sorting and querying sections of Global [URL Parameters](#page-43-0).

# <span id="page-234-0"></span>**Get Single Permission**

#### URLs and parameters

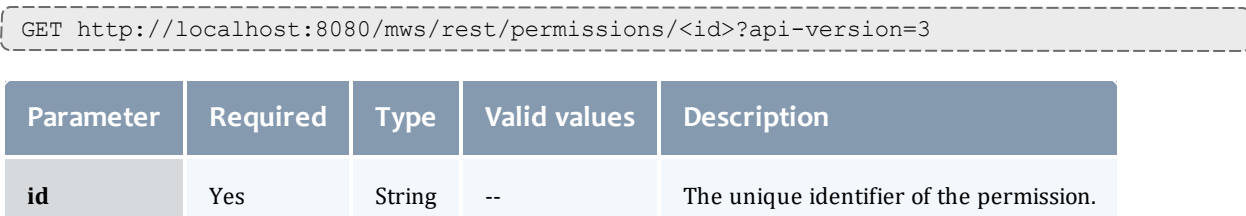

### See Global [URL Parameters](#page-43-0) for available URL parameters.

#### Sample response

```
GET http://localhost:8080/mws/rest/permissions/<id>?api-version=3
------------------------------------
{
       "action" : "create",
       "administrator": null,
       "description" : "The permission to create all charts.",
       "id" : "50296335e4b0011b0f8394ec",
       "label" : "Create Chart",
       "resource" : "chart",
       "resourceFilter" : null,
       "type" : "custom",
       "scope" : "NONE",
       "version" : 0
}
```
For permissions with type "domain", scope must be GLOBAL or TENANT. All other permissions should have scope NONE.

## <span id="page-234-1"></span>**Get a User's Permissions**

### URLs and parameters

```
GET http://localhost:8080/mws/rest/permissions/users/<name>?api-version=3
```
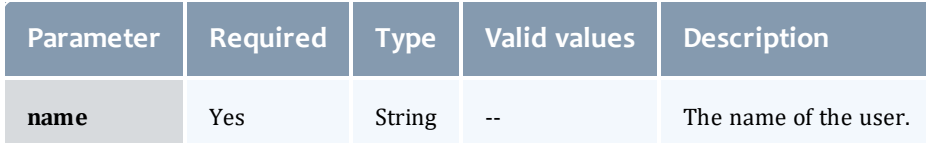

```
GET http://localhost:8080/mws/rest/permissions/users/bob?api-version=3
        ------------------------------------
\lbrack{
         "action": "read",
         "administrator": null,
         "description": "The permission to read all charts",
         "id": "5033b842e4b09cc61bedb818",
         "label": "",
         "resource": "chart",
         "resourceFilter": null,
         "type": "custom",
         "scope": "NONE",
         "version": 1
       },
         {
         "action": "read",
         "administrator": null,
         "description": "The permission to read all pages",
         "id": "5033b8a5e4b09cc61bedb82d",
         "label": "",
         "resource": "page",
         "resourceFilter": null,
         "type": "custom",
         "scope": "NONE",
         "version": 1
       },
         {
         "action": "update",
         "administrator": null,
         "description": "The permission to update all pages",
         "id": "5033b8a5e4b09cc61bedb82f",
         "label": "",
         "resource": "page",
         "resourceFilter": null,
         "type": "custom",
         "scope": "NONE",
         "version": 1
       }
]
```
### <span id="page-235-0"></span>**Get a Current User's Permissions**

#### URLs and parameters

```
GET http://localhost/mws/rest/permissions/users/?api-version=3
```

```
GET http://localhost/mws/rest/permissions/users/?api-version=3
------------------------------------
\overline{[}{
         "action": "read",
         "administrator": null,
         "description": "The permission to read all charts",
         "id": "5033b842e4b09cc61bedb818",
         "label": "",
         "resource": "chart",
         "resourceFilter": null,
         "type": "custom",
         "scope": "NONE",
         "version": 1
       },
         {
         "action": "read",
         "administrator": null,
         "description": "The permission to read all pages",
         "id": "5033b8a5e4b09cc61bedb82d",
         "label": "",
         "resource": "page",
         "resourceFilter": null,
         "type": "custom",
         "scope": "NONE",
         "version": 1
       },
         {
         "action": "update",
         "administrator": null,
         "description": "The permission to update all pages",
         "id": "5033b8a5e4b09cc61bedb82f",
         "label": "",
         "resource": "page",
         "resourceFilter": null,
         "type": "custom",
         "scope": "NONE",
         "version": 1
       }
\lceil
```
# <span id="page-236-1"></span>**Creating Permissions**

The HTTP POST method is used to create **Permissions**.

Quick reference

POST http://localhost:8080/mws/rest/permissions?api-version=3

# <span id="page-236-0"></span>**Create Single Permission**

URLs and parameters

POST http://localhost:8080/mws/rest/permissions?api-version=3

Request body

The **resource**, **action**, and **type** are required on each permission.

Api permissions are permissions with the type 'api' and are the only permissions enforced by MWS.

Api permissions must map to a valid resource. For example, "services" is valid because there is a resource /mws/rest/services.

Api permissions must have create, read, update, or delete as the action.

The following is an example request body to create a permission:

```
POST http://localhost:8080/mws/rest/permissions?api-version=3
------------------------------------
{
                       "resource" : "Chart",
                       "action" : "read",
                       "administrator" : null,
                       "type" : "custom",
                       "scope" : "NONE",
                       "label" : "Read all charts",
                       "description" : "The permissions to view all charts."
}
                                 --------------------------------
```
### Sample response

If the request was successful, the response body is the new permission that was created exactly as shown in **Get Single [Permission](#page-234-0)**. On failure, the response is an error message.

### <span id="page-237-1"></span>**Deleting Permissions**

The HTTP DELETE method is used to delete **Permissions**.

#### Quick reference

```
DELETE http://localhost:8080/mws/rest/permissions/<id>?api-version=3
```
### <span id="page-237-0"></span>**Delete Single Permission**

### URLs and parameters

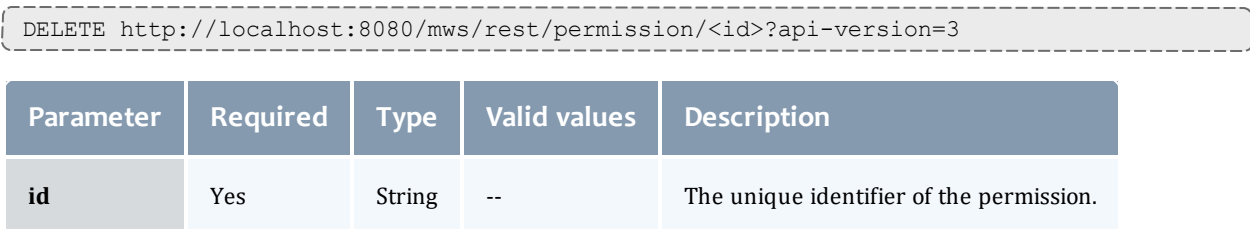

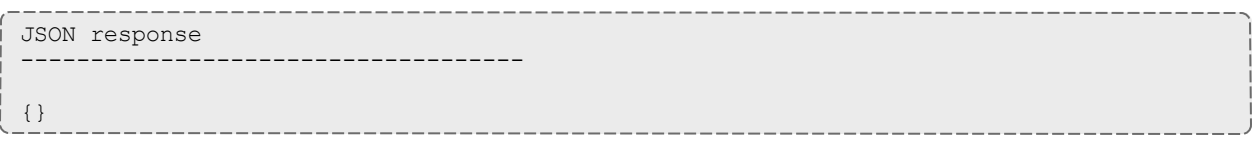

### Related Topics

- **.** Fields: User's [Permissions](#page-904-0)
- Resources [Introduction](#page-66-0)

# <span id="page-238-0"></span>Plugins

This section describes behavior of the **Plugins** object in Moab Web Services. It contains the URLs, request bodies, and responses delivered to and from MWS.

The **Fields: [Plugins](#page-739-0)** reference contains the type and description of all fields in the **Plugin** object. It also contains details regarding which fields are valid during PUT and POST actions.

### Supported methods

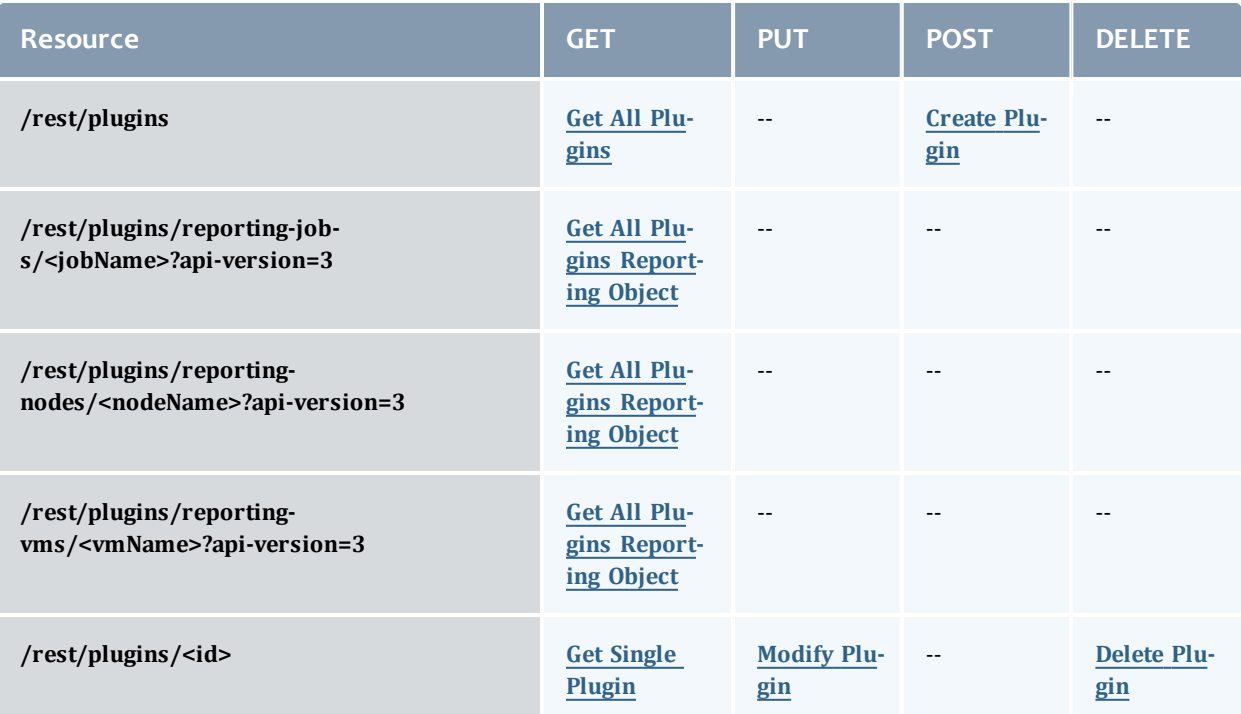

#### Chapter 4 Resources Introduction

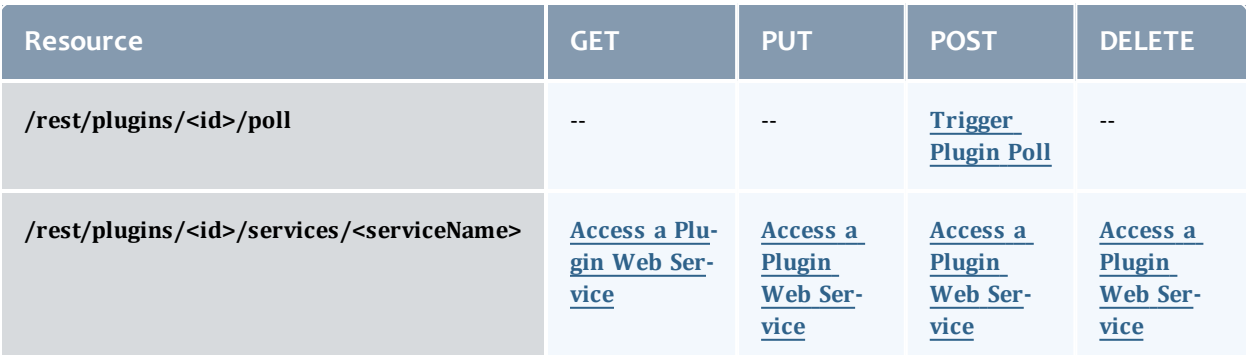

This topic contains these sections:

- [Getting](#page-239-0) Plugins
	- <sup>o</sup> Get All [Plugins](#page-240-0)
	- <sup>o</sup> Get All Plugins [Reporting](#page-240-1) Object
	- <sup>o</sup> Get [Single](#page-241-0) Plugin
- [Creating](#page-241-1) Plugins
	- <sup>o</sup> [Create](#page-242-0) Plugin
- [Modifying](#page-242-1) Plugins
	- <sup>o</sup> [Modify](#page-243-0) Plugin
	- <sup>o</sup> [Trigger](#page-243-1) Plugin Poll
- [Deleting](#page-244-1) Plugins
	- <sup>o</sup> [Delete](#page-244-0) Plugin
- [Accessing](#page-245-1) Plugin Web Services
	- <sup>o</sup> Access a Plugin Web [Service](#page-245-0)

## <span id="page-239-0"></span>**Getting Plugins**

### The HTTP GET method is used to retrieve **Plugin** information. Queries for all objects, a single object, and query by reported object are available.

Quick reference

GET http://localhost:8080/mws/rest/plugins?api-version=3

GET http://localhost:8080/mws/rest/plugins/<id>?api-version=3

GET http://localhost:8080/mws/rest/plugins/reporting-jobs/<jobName>?api-version=3

GET http://localhost:8080/mws/rest/plugins/reporting-nodes/<nodeName>?api-version=3

GET http://localhost:8080/mws/rest/plugins/reporting-vms/<vmName>?api-version=3

# <span id="page-240-0"></span>**Get All Plugins**

#### URLs and parameters

```
GET http://localhost:8080/mws/rest/plugins?api-version=3
```
### See Global [URL Parameters](#page-43-0) for available URL parameters.

### Sample response

```
GET http://localhost:8080/mws/rest/plugins?api-version=3&fields=id
------------------------------------
{
  "totalCount": 3,
 "resultCount": 3,
  "results": [
    {"id": "plugin1"},
    {"id": "plugin2"},
    {"id": "plugin3"}
 ]
}
```
## <span id="page-240-1"></span>**Get All Plugins Reporting Object**

### URLs and parameters

```
GET http://localhost:8080/mws/rest/plugins/reporting-jobs/<jobName>?api-version=3
GET http://localhost:8080/mws/rest/plugins/reporting-nodes/<nodeName>?api-version=3
GET http://localhost:8080/mws/rest/plugins/reporting-vms/<vmName>?api-version=3
```
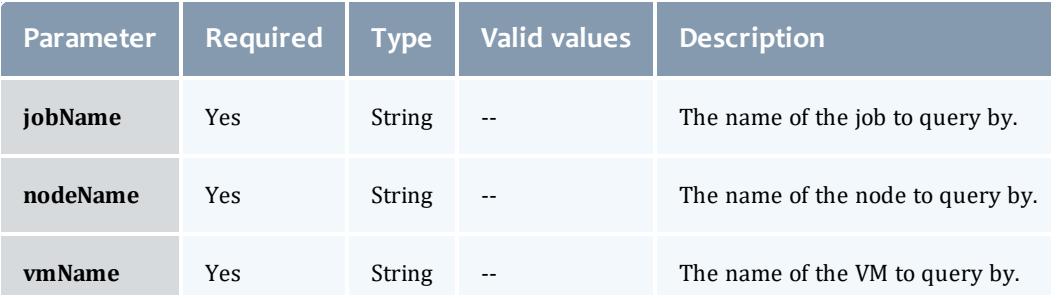

### See Global [URL Parameters](#page-43-0) for available URL parameters.

### Sample response

This built-in query returns the same information as **Get All [Plugins](#page-240-0)**, but filters the items to only plugins that are currently reporting the specified job, node, or VM (see [Reporting](#page-353-0) State Data). The list is sorted ascending by the precedence field. In other words, the most authoritative plugin for the report is listed first. For more information, see Data [Consolidation.](#page-331-0)

```
GET http://localhost:8080/mws/rest/plugins/reporting-nodes/node1?api-
version=3&fields=id
------------------------------------
{
 "totalCount": 3,
  "resultCount": 3,
  "results": [
    {"id": "plugin1"},
    {"id": "plugin2"},
    {"id": "plugin3"}
  ]
}
```
# <span id="page-241-0"></span>**Get Single Plugin**

```
URLs and parameters
```
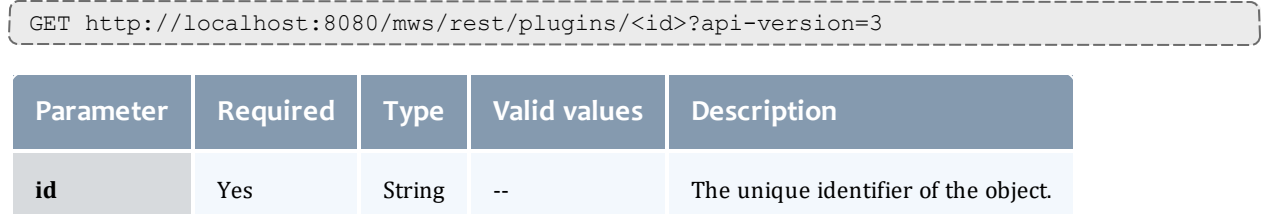

### See Global [URL Parameters](#page-43-0) for available URL parameters.

### Sample response

```
JSON response
------------------------------------
{
 "id":"plugin1",
  "pluginType":"Native",
 "pollInterval":30,
 "autoStart":true,
  "config":{
    "getJobs":"exec:///opt/moab/tools/workload.query.pl"
  },
  "state":"STARTED",
  "nextPollDate":"2011-12-02 17:28:52 UTC",
  "lastPollDate":"2011-12-02 17:28:22 UTC"
}
```
# <span id="page-241-1"></span>**Creating Plugins**

The HTTP POST method is used to create **Plugins**.

### Quick reference

```
POST http://localhost:8080/mws/rest/plugins?api-version=3
```
# <span id="page-242-0"></span>**Create Plugin**

#### URLs and parameters

```
POST http://localhost:8080/mws/rest/plugins?api-version=3
```
### See Global [URL Parameters](#page-43-0) for available URL parameters.

### Request body

When creating a plugin, the id and  $\text{pluginType}$  fields are required. The request body below shows all fields that are available when creating a plugin, along with some sample values.

```
JSON request body
------------------------------------
{
 "id":"plugin1",
  "pluginType":"Native",
  "pollInterval":30,
  "autoStart":true,
  "config":{
    "getJobs":"exec:///opt/moab/tools/workload.query.pl"
  }
}
```
### Sample response

```
JSON response for successful POST
------------------------------------
```

```
{"id": "plugin1"}
```
### Restrictions

While it is possible to create a plugin with arbitrary nested configuration, such as:

```
…
"config":{
  "nestedObject":{
    "property1":"value1",
    "property2":"value2"
  },
  "nestedList:["listItem1", "listItem2"]
}
```
It is *not* recommended, because the user interface (see Plugin [Management](#page-401-0)) does not support editing or viewing any configuration data values other than strings.

## <span id="page-242-1"></span>**Modifying Plugins**

The HTTP PUT method is used to modify **Plugins**. Additionally, the POST method may be used to trigger an immediate poll of a **Plugin**.

#### Quick reference

```
PUT http://localhost:8080/mws/rest/plugins/<id>?api-version=3
POST http://localhost:8080/mws/rest/plugins/<id>/poll?api-version=3
```
## <span id="page-243-0"></span>**Modify Plugin**

URLs and parameters

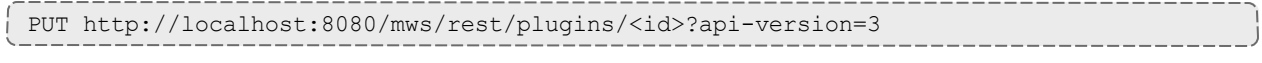

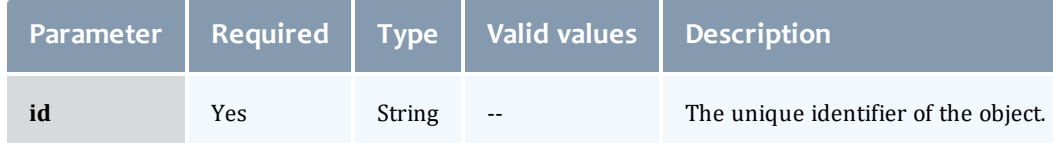

See Global [URL Parameters](#page-43-0) for available URL parameters.

### Request body

The request body below shows all the fields that are available when modifying a **Plugin**, along with some sample values.

```
JSON request body for plugin modification
------------------------------------
{
  "state":"STARTED",
  "pollInterval":30,
  "autoStart":true,
  "config":{
    "getJobs":"exec:///opt/moab/tools/workload.query.pl"
  },
  "state":"STARTED"
}
```
Sample response

```
JSON response
------------------------------------
{"messages":["Plugin plugin1 updated", "Started Plugin 'plugin1'"]}
```
# <span id="page-243-1"></span>**Trigger Plugin Poll**

URLs and parameters

```
POST http://localhost:8080/mws/rest/plugins/<id>/poll?api-version=3
Parameter Required Type Valid values Description
id Yes String -- The unique identifier of the object.
```
### See Global [URL Parameters](#page-43-0) for available URL parameters.

### Trigger poll

This resource call will trigger an immediate poll of the specified plugin. It is equivalent to the same operation on [Monitoring](#page-404-0) and Lifecycle Controls.

### Request body

No request body is required.

### Sample response

```
JSON response
------------------------------------
```

```
{"messages":["Polled Plugin with ID 'myPlugin'"]}
```
# <span id="page-244-1"></span>**Deleting Plugins**

### The HTTP DELETE method is used to delete **Plugins**.

Quick reference

```
DELETE http://localhost:8080/mws/rest/plugins/<id>?api-version=3
```
## <span id="page-244-0"></span>**Delete Plugin**

### URLs and parameters

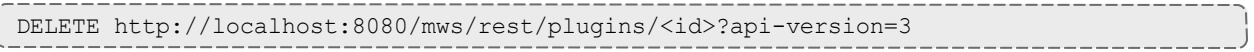

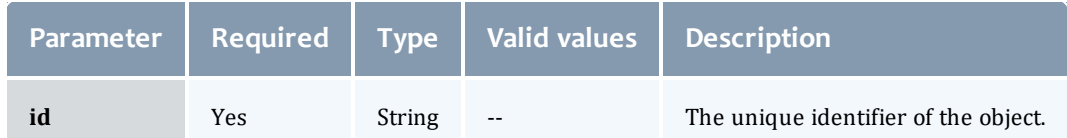

### See Global [URL Parameters](#page-43-0) for available URL parameters.

### Sample response

```
JSON response for successful DELETE
------------------------------------
{}
```
 $\bullet$  Additional information about a successful DELETE can be found in the HTTP response header X-MWS-Message.

```
JSON response for an unsuccessful DELETE
------------------------------------
{"messages":["Plugin plugin1 could not be deleted", "Error message describing the
problem"]}
```
# <span id="page-245-1"></span>**Accessing Plugin Web Services**

All HTTP methods can be used to access **Plugin Web Services**. However, some services only support specific methods. Check the specific plugin type documentation for more information.

#### Quick reference

```
GET http://localhost:8080/mws/rest/plugins/<id>/services/<serviceName>
[/<objectId>]?api-version=3
POST http://localhost:8080/mws/rest/plugins/<id>/services/<serviceName>
[/<objectId>]?api-version=3
PUT http://localhost:8080/mws/rest/plugins/<id>/services/<serviceName>
[/<objectId>]?api-version=3
DELETE http://localhost:8080/mws/rest/plugins/<id>/services/<serviceName>
[/<objectId>]?api-version=3
```
### <span id="page-245-0"></span>**Access a Plugin Web Service**

#### URLs and parameters

```
GET http://localhost:8080/mws/rest/plugins/<id>/services/<serviceName>
[/<objectId>]?api-version=3
POST http://localhost:8080/mws/rest/plugins/<id>/services/<serviceName>
[/<objectId>]?api-version=3
PUT http://localhost:8080/mws/rest/plugins/<id>/services/<serviceName>
[/<objectId>]?api-version=3
DELETE http://localhost:8080/mws/rest/plugins/<id>/services/<serviceName>
[/<objectId>]?api-version=3
```
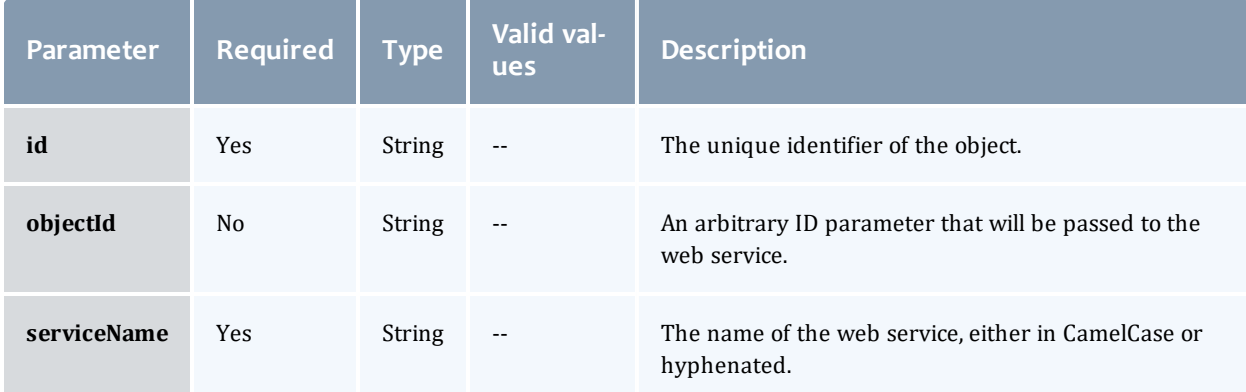

### Web service IDs

Translation is done to map [CamelCase](http://en.wikipedia.org/wiki/Camel_case) web service names to hyphenated names in the URL. For example, a web service method named  $\text{notifyEvent}$ on a plugin with a name of notifications may be called with the following URLs:

// CamelCase /rest/plugins/notifications/services/notifyEvent // Hyphenated /rest/plugins/notifications/services/notify-event

#### HTTP method and request body

Because plugin custom web services do not need to distinguish which HTTP method is used (see Custom Web [Services](#page-329-0)), it is recommended to use GET and POST when making requests to access web services unless documented otherwise. The request body and output may vary for each web service called. See [Plugin](#page-246-0) Types for the requested plugin for available web services, request parameters, and expected output.

Related Topics

- Fields: [Plugins](#page-739-0)
- Resources [Introduction](#page-66-0)
- [Plugin](#page-246-0) Types

# <span id="page-246-0"></span>Plugin Types

This section describes behavior of the **Plugin Type** object in Moab Web Services. It contains the URLs, request bodies, and responses delivered to and from MWS.

The **[Fields:](#page-744-0) Plugin Types** reference section contains the type and description of all fields in the **Plugin Type** object. It also contains details regarding which fields are valid during PUT and POST actions.

### Supported methods

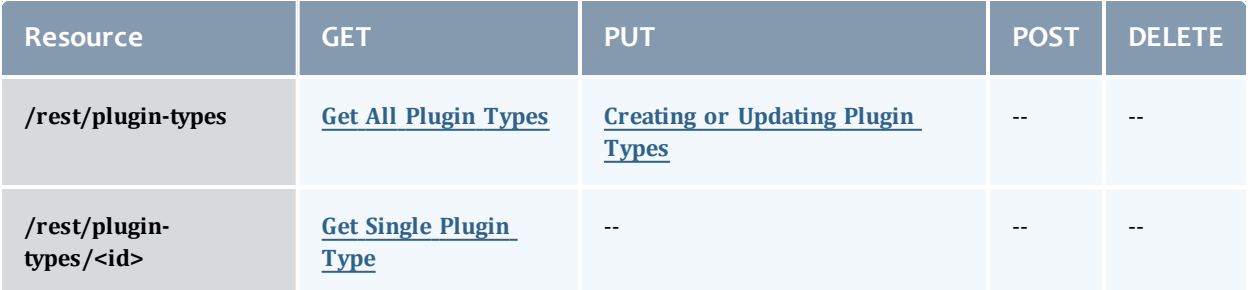

### This topic contains these sections:

- **.** [Getting](#page-247-2) Plugin Types
	- <sup>o</sup> Get All [Plugin](#page-247-0) Types
	- <sup>o</sup> Get [Single](#page-247-1) Plugin Type
- Creating or [Updating](#page-248-0) Plugin Types
	- <sup>o</sup> [Update](#page-249-0) Plugin Type (File)
	- <sup>o</sup> [Update](#page-250-0) Plugin Type (JAR)

# <span id="page-247-2"></span>**Getting Plugin Types**

The HTTP GET method is used to retrieve **Plugin Type** information. Queries for all objects and a single object are available.

### Quick reference

```
GET http://localhost:8080/mws/rest/plugin-types/<id>?api-version=3
```
## <span id="page-247-0"></span>**Get All Plugin Types**

### URLs and parameters

```
GET http://localhost:8080/mws/rest/plugin-types?api-version=3
```
### See Global [URL Parameters](#page-43-0) for available URL parameters.

### Sample response

```
GET http://localhost:8080/mws/rest/plugin-types?api-version=3&fields=id
------------------------------------
{
 "totalCount": 2,
 "resultCount": 2,
  "results": [
    {"id": "vCenter"},
    {"id": "Native"}
  ]
}
```
# <span id="page-247-1"></span>**Get Single Plugin Type**

### URLs and parameters

```
GET http://localhost:8080/mws/rest/plugin-types/<id>?api-version=3
```
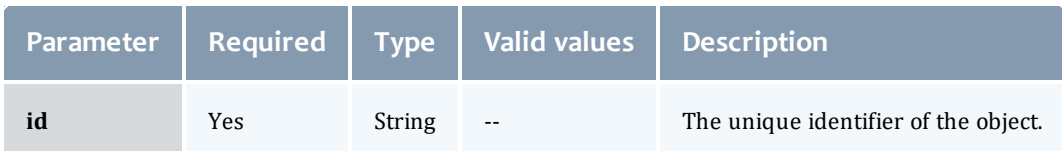

### See Global [URL Parameters](#page-43-0) for available URL parameters.

### Sample response

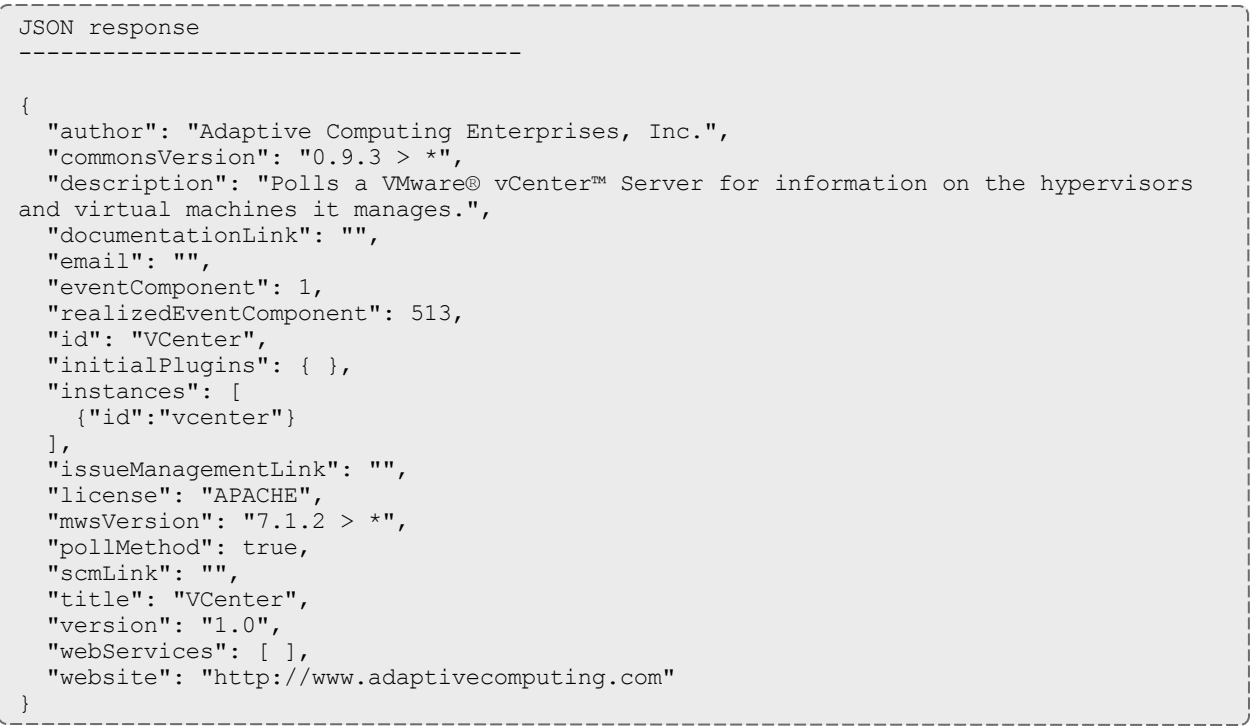

# <span id="page-248-0"></span>**Creating or Updating Plugin Types**

The HTTP PUT method is used to create or update **Plugin Types**. The Content-Type HTTP header is used to determine if the request contains a single class file as plaintext or the binary data of a JAR file. Each request is explained in the following sections.

### Quick reference

PUT http://localhost:8080/mws/rest/plugin-types?api-version=3[&reload-plugins=false]

 $\bullet$  There is a known issue with dynamically updating plugin types with typed field injection. For more information, see Add or [Update](#page-397-0) Plugin Types.

# <span id="page-249-0"></span>**Update Plugin Type (File)**

#### URLs and parameters

```
PUT http://localhost:8080/mws/rest/plugin-types?api-version=3[&reload-plugins=false]
Parameter Required Type Valid val-
                                  ues
                                               Description
reload-plu-
gins
              No String true or
                                  false
                                               Reloads all plugins of this type on successful update.
                                               Defaults to true.
```
See Global [URL Parameters](#page-43-0) for available URL parameters.

### Request body

This function is idempotent, meaning it will create the **Plugin Type** if it does not exist or update it if it does. The request body is the actual contents of the class file to upload. This web service is an exception to most as it *requires* a content type of application/x-groovy or text/plain.

If the application/x-groovy or text/plain content types are not used in the request, it will be interpreted as JSON, resulting in a failure.

```
Plaintext upload
------------------------------------
package test
import com.adaptc.mws.plugins.*
class UploadPlugin {
       static author = "Adaptive Computing"
       static description = "A sample plugin class"
       String id
       public void configure() throws InvalidPluginConfigurationException {
               def myConfig = config
               def errors = []
               if (!myConfig.arbitraryKey)
                       errors << "Missing arbitraryKey!"
               if (errors)
                       throw new InvalidPluginConfigurationException(errors)
       }
       public def customService(Map params) {
               return params
       }
}
```
 $\blacksquare$  If using the [curl](http://curl.haxx.se/) library to perform plugin type uploading, the equivalent of the command-line option  $-\text{data}$ -binary must be used to send the request body. Otherwise compilation errors may be encountered when uploading the plugin type.

### Sample response

The response of this task is the same as the **Get All [Plugin](#page-247-0) Types** task. The reason that the return of this task is a list is to accommodate the possibility of uploading multiple plugin types in a single JAR file as explained in the next section.

## <span id="page-250-0"></span>**Update Plugin Type (JAR)**

URLs and parameters

```
PUT http://localhost:8080/mws/rest/plugin-types?api-version=3&jar-
filename=<filename.jar>[&reload-plugins=false]
```
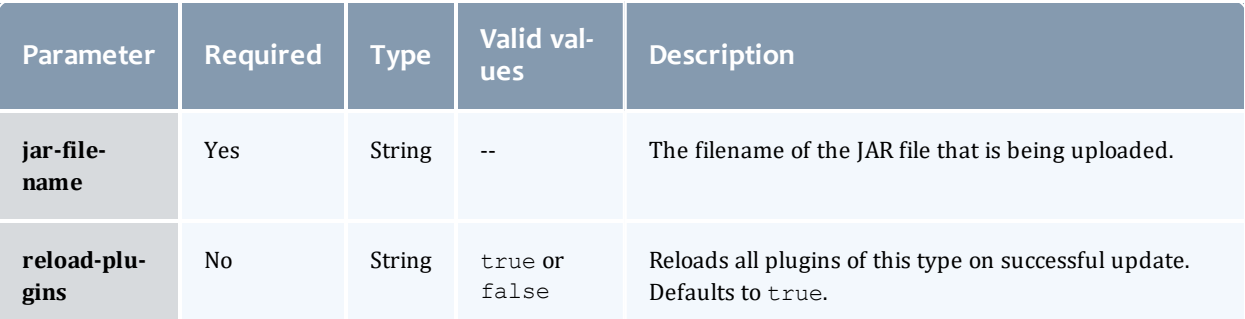

See Global [URL Parameters](#page-43-0) for available URL parameters.

### Request body

This function is idempotent, meaning it will create the **Plugin Types** if they do not exist or update them if they do. The request body is the binary contents of the JAR file to upload. This web service is an exception to most as it *requires* a content type of application/ $x$ -jar.

If the application/ $x$ -jar content type is not used in the request, it will be interpreted as JSON, resulting in a failure.

 $\bullet$  If using the [curl](http://curl.haxx.se/) library to perform plugin type uploading, the equivalent of the command-line option  $-\text{data-binary}$  must be used to send the request body. Otherwise compilation errors may be encountered when uploading the plugin type.

The response of this task is the same as the **Get All [Plugin](#page-247-0) Types** task. Note that when using a JAR file, multiple plugin types may be uploaded in the same request.

Related Topics

- [Fields:](#page-744-0) Plugin Types
- Resources [Introduction](#page-66-0)
- [Plugins](#page-238-0)

# Policies

This section describes behavior of the **Policies** object in Moab Web Services. It contains the URLs, request bodies, and responses delivered to and from MWS.

### The **Fields: [Policies](#page-748-0)** reference section contains the type and description of fields of all **Policies**.

Supported policies

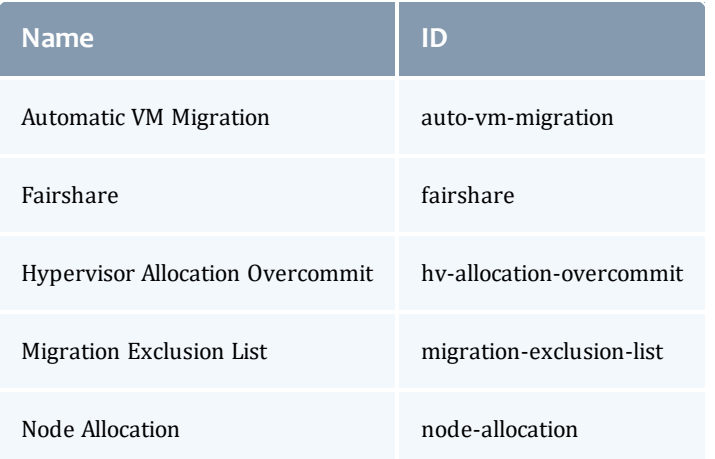

### Supported methods

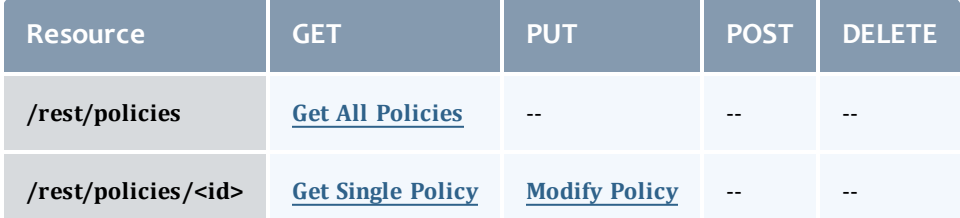

This topic contains these sections:
- **Getting [Policies](#page-252-0)** 
	- <sup>o</sup> Get All [Policies](#page-252-1)
	- <sup>o</sup> Get [Single](#page-253-0) Policy
- [Modifying](#page-255-0) Policies
	- <sup>o</sup> [Modify](#page-256-0) Policy

# <span id="page-252-0"></span>**Getting Policies** The HTTP GET method is used to retrieve **Policies** information.

# Quick reference

GET http://localhost:8080/mws/rest/policies?api-version=3

# <span id="page-252-1"></span>**Get All Policies**

## URLs and parameters

GET http://localhost:8080/mws/rest/policies?api-version=3

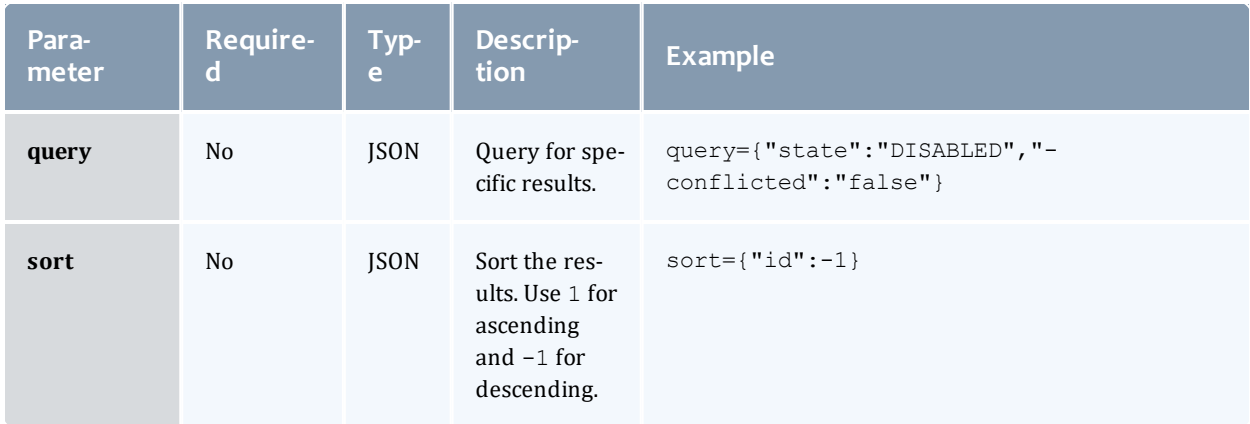

#### Sample response

```
GET http://localhost:8080/mws/rest/policies?api-version=3&fields=id,state,conflicted
------------------------------------
{
  "totalCount": 4,
  "resultCount": 4,
  "results": [ {
    "conflicted": false,
    "state": "DISABLED",
    "id": "auto-vm-migration"
  },{
    "conflicted": false,
    "state": "DISABLED",
    "id": "hv-allocation-overcommit"
  },{
    "conflicted": false,
    "state": "DISABLED",
    "id": "node-allocation"
  },{
    "conflicted": false,
    "state": "DISABLED",<br>"id": "migration-exclusion-list"
    "state": "DISABLED",
  }]
}
                                        ---------------
```
# <span id="page-253-0"></span>**Get Single Policy**

## URLs and parameters

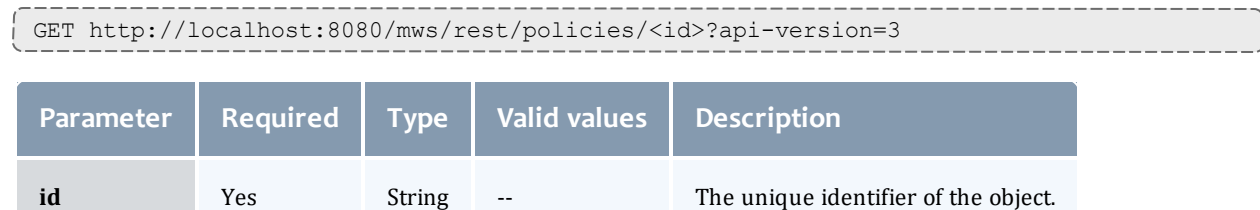

#### Sample responses

```
Auto VM Migration
------------------------------------
{
  "conflicted": false,
  "description": "Controls how virtual machines are automatically migrated.",
  "id": "auto-vm-migration",
  "name": "Auto VM Migration",
  "potentialConflicts": [],
  "priority": 1,
  "state": "DISABLED",
  "tags": [],
  "types": [],
  "version": 0,
  "genericMetricThresholds":{
      "GMETRIC1":1.3
  },
  "processorUtilizationThreshold":0.5,
  "memoryUtilizationThreshold":0.4
}
```
Fairshare

```
------------------------------------
{
    "conflicted": false,
    "decayFactor": 0.44,
    "depth": 4,
    "description": "Control job feasibility and priority decisions based on system
utilization targets for users, groups, accounts, classes, and QoS levels.",
    "intervalSeconds": 600,
    "name": "Fairshare",
    "potentialConflicts": [],
   "priority": 16,
    "state": "ENABLED",
    "tags": [],
    "types": [],
    "usageMetric": "DEDICATED_PROCESSOR_SECONDS_DELIVERED",
    "version": 3,
    "id": "fairshare"
}
```

```
Hypervisor Allocation Overcommit
------------------------------------
{
  "conflicted": false,
  "description": "Controls how hypervisors are overallocated with regards to
processors and memory.",
  "id": "hv-allocation-overcommit",
  "name": "Hypervisor Allocation Overcommit",
  "potentialConflicts": [],
  "priority": 2,
  "state": "DISABLED",
  "tags": [],
  "types": [],
  "version": 0,
  "processorAllocationLimit":29.5,
  "memoryAllocationLimit":1.2
}
Migration Exclusion List
------------------------------------
{
    "conflicted": false,
    "description": "Controls which machines are excluded from automatic live migration
operations.",
   "hvExclusionList": ["blade05", "blade02"],
    "name": "Migration Exclusion List",
    "potentialConflicts": [],
    "priority": 100,
    "state": "DISABLED",
    "tags": [],
    "types": [],
    "version": 1,
    "vmExclusionList": ["vm1", "vm5"],
    "id": "migration-exclusion-list"
}
Node Allocation
------------------------------------
{
 "conflicted": false,
  "description": "Controls how nodes are selected for workload placement.",
  "id": "node-allocation",
  "name": "Node Allocation",
  "potentialConflicts": [],
  "priority": 3,
  "state": "DISABLED",
  "tags": [],
  "types": [],
  "version": 0,
  "nodeAllocationAlgorithm": "CustomPriority",
  "customPriorityFunction": "-100*GMETRIC[vmcount]"
}
```
# <span id="page-255-0"></span>**Modifying Policies**

The HTTP PUT method is used to modify **Policies**.

### Quick reference

```
PUT http://localhost:8080/mws/rest/policies/<id>?api-version=3
```
# <span id="page-256-0"></span>**Modify Policy**

## URLs and parameters

```
PUT http://localhost:8080/mws/rest/policies/<id>?api-version=3[&change-mode=set]
```
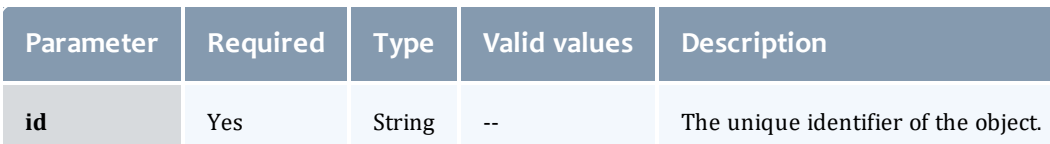

# See Global [URL Parameters](#page-43-0) for available URL parameters.

### Additional URL parameters

# URL parameters for modifying a Migration Exclusion Lists Policy.

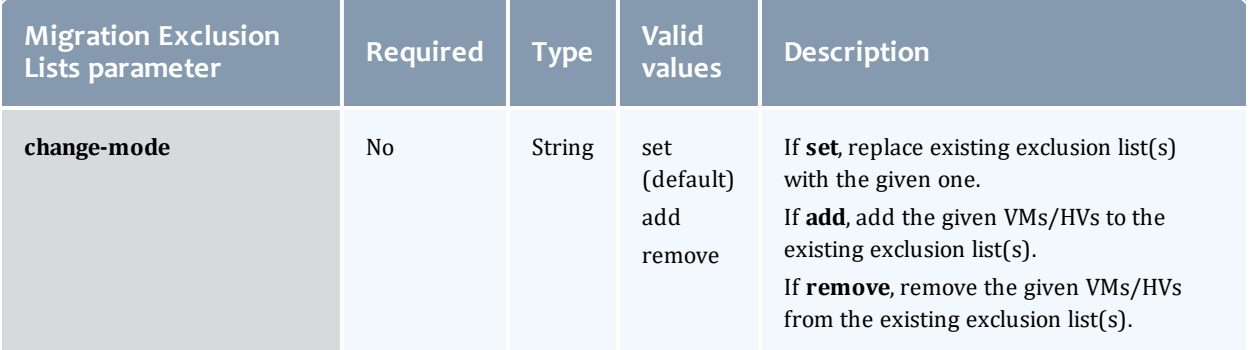

## Request body

In general, the fields shown in the **Fields: [Policies](#page-748-0)** reference section are *not* available for modification. However, the state field may be modified to a valid PolicyState. All other fields listed in the specific policy type sections (i.e. AutoVMMigrationPolicy) may be modified unless documented otherwise.

• The request body below shows all the fields that are available when modifying a Auto VM Migration Policy, along with some sample values.

```
JSON request body for Auto VM Migration Policy
------------------------------------
{
    "genericMetricThresholds": {
       "GENERICTHRESHOLD": 5
    },
    "memoryUtilizationThreshold": 0.5,
    "processorUtilizationThreshold": 0.4
}
```
• The request body below shows all the fields that are available when modifying a Fairshare Policy, along with some sample values.

```
JSON request body for Fairshare Policy
------------------------------------
{
    "decayFactor": 0.44,
    "depth": 4,
    "intervalSeconds": 600,
    "usageMetric": "DEDICATED_PROCESSOR_SECONDS_DELIVERED",
}
```
The request body below shows all the fields that are available when modifying a Hypervisor Allocation Overcommit Policy, along with some sample values.

```
JSON request body for Hypervisor Allocation Overcommit Policy
------------------------------------
{
    "processorAllocationLimit":29.5,
    "memoryAllocationLimit":1.2
}
```
<sup>l</sup> The request body below shows all the fields that are available when modifying a Migration Exclusion Lists Policy, along with some sample values.

```
JSON request body for Migration Exclusion Lists Policy
                     ------------------------------------
{
   "vmExclusionList" : ["vm1","vm3","vm5"],
   "hvExclusionList" : ["hv2","hv3","hv6"]
}
```
• The request body below shows all the fields that are available when modifying a Node Allocation Policy, along with some sample values.

```
JSON request body for Node Allocation Policy
                     ------------------------------------
{
   "nodeAllocationAlgorithm" : "CustomPriority",
   "customPriorityFunction" : "-100*GMETRIC[vmcount]"
}
```
Sample response

```
_________
JSON response
------------------------------------
{
    "messages": ["Policy auto-vm-migration updated"]
}
```
### Samples

Enable the Auto VM Migration Policy and set values.

```
PUT http://localhost:8080/mws/rest/policies/auto-vm-migration?api-version=3
------------------------------------
{
  "state": "enabled",
  "migrationAlgorithmType": "overcommit",
  "processorUtilizationThreshold": 0.5,
  "memoryUtilizationThreshold": 0.4
}
```
As noted in the **Fields: [Policies](#page-748-0)** reference section documentation for AutoVMMigrationPolicy, if the state is set to ENABLED, then the migrationAlgorithmType must *not* be set to NONE.

## Restrictions

All policies:

• Fields cannot be modified while the policy is disabled. Enable the policy to modify the field.

Auto VM Migration

- <sup>l</sup> Arbitrary metrics can be added to **genericMetricThresholds**, but they cannot be removed once added.
- **.** The **migrationAlgorithmType** field cannot be modified while the policy is disabled. Enable the policy to modify the field.
- Moab is configured with a default limit of 10 generic metrics. If this limit is reached, such as when arbitrary metrics are added to **genericMetricThresholds**, the metric will not be reported. To increase this limit, set the MAXGMETRIC property in the Moab configuration file.

Fairshare

**.** Updating the **usageMetric** field will clear all credential-based fairshare interval data.

Related Topics

- Fields: [Policies](#page-748-0)
- [Fairshare](#page-258-0)
- Resources [Introduction](#page-66-0)

# <span id="page-258-0"></span>Fairshare

This section describes behavior of the **Fairshare** object in Moab Web Services. It contains the URLs, request bodies, and responses delivered to and from

# MWS.

# The supported methods table below requires each resource to be accessed with a URL parameter of api-version=3.

For more information, see Requesting Specific [API Versions.](#page-46-0)

Supported methods

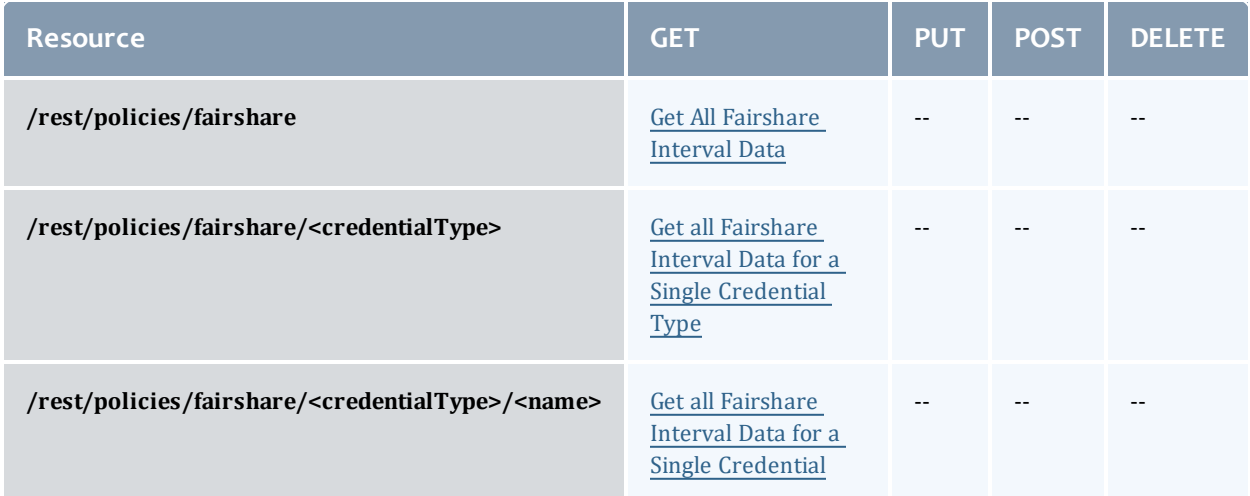

This topic contains these sections:

- **.** Getting [Credential-Based](#page-259-0) Fairshare Interval Data
	- <sup>o</sup> Get All [Fairshare](#page-260-0) Interval Data
	- <sup>o</sup> Get all Fairshare Interval Data for a Single [Credential](#page-263-0) Type
	- <sup>o</sup> Get all Fairshare Interval Data for a Single [Credential](#page-266-0)

<span id="page-259-0"></span>**Getting Credential-Based Fairshare Interval Data** The HTTP GET method is used to retrieve **Policies** information.

## Quick reference

```
GET http://localhost:8080/mws/rest/policies/fairshare/credentials?api-version=3
GET http://localhost:8080/mws/rest/policies/fairshare/credentials/accounts?api-
version=3
GET http://localhost:8080/mws/rest/policies/fairshare/credentials/classes?api-
version=3
GET http://localhost:8080/mws/rest/policies/fairshare/credentials/groups?api-version=3
GET http://localhost:8080/mws/rest/policies/fairshare/credentials/qoses?api-version=3
GET http://localhost:8080/mws/rest/policies/fairshare/credentials/users?api-version=3
GET http://localhost:8080/mws/rest/policies/fairshare/credentials/accounts/<name>?api-
version=3
GET http://localhost:8080/mws/rest/policies/fairshare/credentials/classes/<name>?api-
version=3
GET http://localhost:8080/mws/rest/policies/fairshare/credentials/groups/<name>?api-
version=3
GET http://localhost:8080/mws/rest/policies/fairshare/credentials/qoses/<name>?api-
version=3
GET http://localhost:8080/mws/rest/policies/fairshare/credentials/users/<name>?api-
version=3
```
# <span id="page-260-0"></span>**Get All Fairshare Interval Data**

### URLs and parameters

GET http://localhost:8080/mws/rest/policies/fairshare/credentials?api-version=3

Chapter 4 Resources Introduction

# Sample response

```
GET http://localhost:8080/mws/rest/policies/fairshare/credentials?api-version=3
    ------------------------------------
{
  "totalCount": 4,
  "resultCount": 4,
  "results": [
    {
     "name": "jbethune",
      "target type": null,
      "target": null,
      "interval data": [
       0,0,0,0
      \vert,
      "credential_type": "USER"
    },
    {
      "name": "jfoote",
      "target type": null,
      "target": null,
      "interval data": [
       2104.16,
        2377.06,
       2240.1,
       2550
      \vert,
      "credential_type": "GROUP"
    },
    {
     "name": "NOGROUP",
      "target type": null,
      "target": null,
      "interval_data": [
       0,
        0,0,0
      \frac{1}{2},
      "credential_type": "GROUP"
    },
    {
      "name": "DEFAULT",
      "target type": null,
      "target": null,
      "interval_data": [
       \overline{0},
        0,0,0
      \vert,
      "credential_type": "ACCOUNT"
    },
    {
      "name": "Administration",
      "target_type": null,
      "target": null,
      "interval data": [
       5256.286247.05,
       6048.27,
       6948.67
      \frac{1}{2}"credential_type": "ACCOUNT"
    }
                        _________________
```
] }

# <span id="page-263-0"></span>**Get all Fairshare Interval Data for a Single Credential Type**

### URLs and parameters

```
GET
http://localhost:8080/mws/rest/policies/fairshare/credentials/<accounts|classes|groups
|qoses|users>?api-version=3
```
Chapter 4 Resources Introduction

# Sample responses

```
GET http://localhost:8080/mws/rest/policies/fairshare/credentials/accounts?api-
version=3
                   ------------------------------------
{
  "totalCount": 6,
  "resultCount": 6,
  "results": [
    {
      "name": "jbethune",
      "target_type": null,
      "target": null,
      "interval data": [
       0,0,\overline{0},
        0
      \frac{1}{2},
      "credential_type": "ACCOUNT"
    },
    {
      "name": "Administration",
      "target type": null,
      "target": null,
      "interval data": [
        5256.286247.05,
        6048.27,
        6948.67
      \vert,
      "credential_type": "ACCOUNT"
    },
    {
      "name": "Shared",
      "target type": null,
      "target": null,
      "interval data": [
        4261.384951.09,
        4480.2,
        5000.54
      ],
      "credential_type": "ACCOUNT"
    },
    {
      "name": "Engineering",
      "target type": null,
      "target": null,
      "interval data": [
        15034.64,17245.93,
        15008.67,
        17085
      ],
      "credential_type": "ACCOUNT"
    },
    {
      "name": "Test",
      "target type": null,
      "target": null,
      "interval data": [
        1808.08,
        1873.96,
        1568.07,
       1757.33
      ],
      "credential_type": "ACCOUNT"
    },
                                               --------------------
```

```
{
     "name": "Research",
      "target type": null,
      "target": null,
      "interval data": [
        47606.8,52861.83,
        46370.07,
        52785
      \vert,
      "credential_type": "ACCOUNT"
    }
 ]
}
```
# <span id="page-266-0"></span>**Get all Fairshare Interval Data for a Single Credential**

#### URLs and parameters

```
GET
http://localhost:8080/mws/rest/policies/fairshare/credentials/<accounts|classes|groups
|qoses|users>/<name>?api-version=3
```
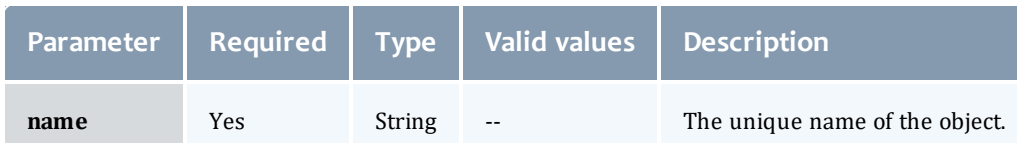

# See Global [URL Parameters](#page-43-0) for available URL parameters.

### Sample response

```
GET
http://localhost:8080/mws/rest/policies/fairshare/credentials/accounts/DEFAULT?api-
version=3
                           ------------------------------------
{
  "name": "DEFAULT",
  "target type": null,
  "target": null,
  "interval data": [
    0,0,0,\overline{0}\vert,
  "credential_type": "ACCOUNT"
}
```
## Related Topics

- [Policies](#page-251-0)
- Resources [Introduction](#page-66-0)

# Principals

This section describes behavior of the **Principal** object in Moab Web Services. It contains the URLs, request bodies, and responses delivered to and from MWS.

The **Fields: [Principals](#page-775-0)** reference contains the type and description of all fields in the **Principal** object. It also contains details regarding which fields are valid during PUT and POST actions.

## Supported methods

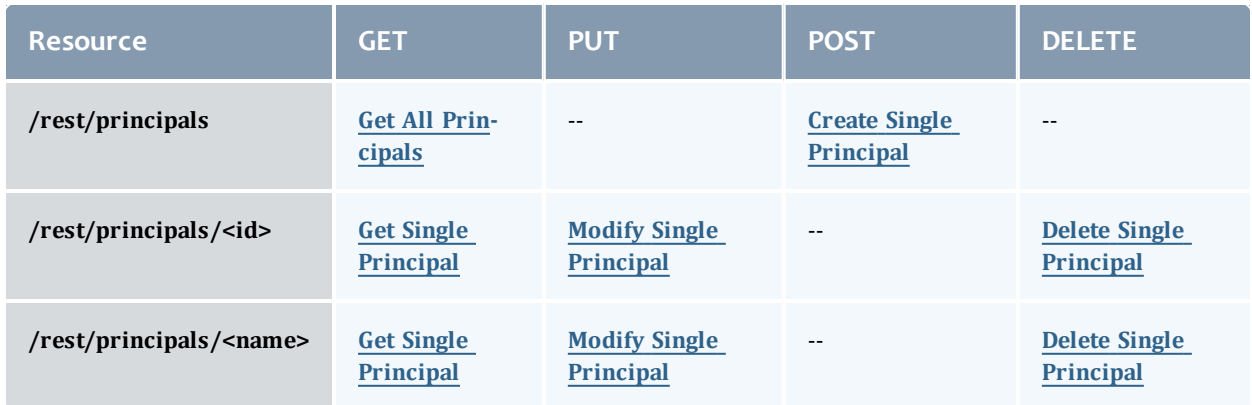

This topic contains these sections:

- **.** Getting [Principals](#page-267-0)
	- <sup>o</sup> Get All [Principals](#page-268-0)
	- <sup>o</sup> Get Single [Principal](#page-269-0)
- Creating [Principals](#page-270-1)
	- <sup>o</sup> Create Single [Principal](#page-270-0)
- [Modifying](#page-271-1) Principals
	- <sup>o</sup> Modify Single [Principal](#page-271-0)
- Deleting [Principals](#page-273-1)
	- <sup>o</sup> Delete Single [Principal](#page-273-0)

# <span id="page-267-0"></span>**Getting Principals**

The HTTP GET method is used to retrieve **Principal** information. You can query all objects or a single object.

### Quick reference

```
GET http://localhost:8080/mws/rest/principals?api-version=3[&query=
{"field":"value"}&sort={"field":<1|-1>}]
GET http://localhost:8080/mws/rest/principals/<id>?api-version=3
GET http://localhost:8080/mws/rest/principals/<name>?api-version=3
```
# <span id="page-268-0"></span>**Get All Principals**

#### URLs and parameters

```
GET http://localhost:8080/mws/rest/principals?api-version=3[&query=
{"field":"value"}&sort={"field":<1|-1>}]
```
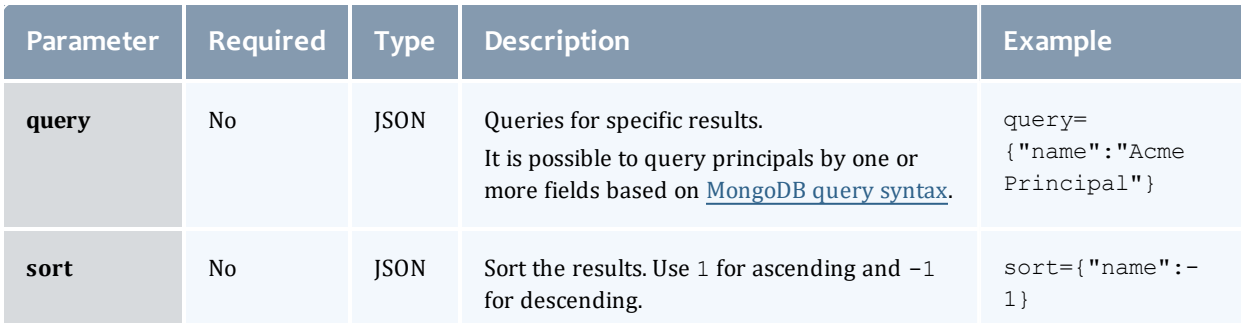

# See Global [URL Parameters](#page-43-0) for available URL parameters.

#### Sample response

```
GET http://localhost:8080/mws/rest/principals?api-version=3&fields=name,group
------------------------------------
{
 "totalCount": 2,
  "resultCount": 2,
  "results": [
    {
      "groups": [ {
        "name": "CN=Engineering, CN=Users, DC=corp, DC=cloud, DC=dev",
        "type": "LDAPGROUP"
      }],
         "name": "Engineering-Principal"
    },
       {
        "groups": [ {
        "name": "CN=Marketing, CN=Users, DC=corp, DC=cloud, DC=dev",
        "type": "LDAPGROUP"
      }],
         "name": "Marketing-Principal"
    }
  ]
}
```
### Sorting and Querying

See the sorting and querying sections of Global [URL Parameters](#page-43-0).

# <span id="page-269-0"></span>**Get Single Principal**

### URLs and parameters

```
GET http://localhost:8080/mws/rest/principals/<id>?api-version=3
GET http://localhost:8080/mws/rest/principals/<name>?api-version=3
```
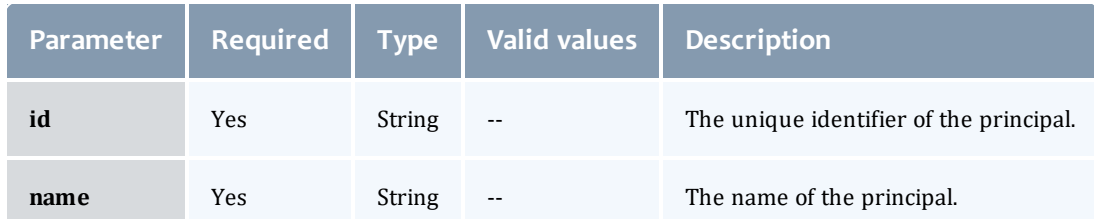

You must specify either id or name, but you do not have to specify both.

#### Sample response

```
GET http://localhost:8080/mws/rest/principals/principal8?api-version=3
------------------------------------
{
         "attachedRoles": [ {
               "description": "This is a role for normal users in the Acme BU Group.",
               "id": "5033b8eae4b09cc61bedb895",
               "name": "Acme-User-Role",
               "permissions": [
                                {
                       "action": "read",
                       "administrator": null,
                       "description": "The permission to read all nodes",
                       "id": "5033b842e4b09cc61bedb818",
                        "label": "",
                        "resource": "nodes",
                       "resourceFilter": null,
                       "type": "api",
                       "version": 1
                 },
               ],
               "version": 2
         }],
         "description": "Principal 8",
         "groups": [ {
               "name": "CN=Engineering,CN=Users,DC=corp,DC=cloud,DC=dev",
               "type": "LDAPGROUP"
         }],
         "id": "5033d33fe4b018b28745fecd",
         "name": "principal8",
         "users": [
               {
                 "name": "jhammon",
                 "type": "LDAP"
               },
               {
                 "name": "bjones",
                 "type": "LDAP"
               }
        ],
       "version": 0
}
```
# <span id="page-270-1"></span>**Creating Principals**

The HTTP POST method is used to submit **Principals**.

Quick reference

```
POST http://localhost:8080/mws/rest/principals?api-version=3
```
# <span id="page-270-0"></span>**Create Single Principal**

### URLs and parameters

```
POST http://localhost:8080/mws/rest/principals?api-version=3
```
See Global [URL Parameters](#page-43-0) for available URL parameters.

Request body

**The name** field is required and must contain only letters, digits, periods, dashes, and underscores.

The **attachedRoles** field expects an array of Role IDs *or* names:

The following is an example request body to create a principal:

```
POST http://localhost:8080/mws/rest/principals?api-version=3
------------------------------------
{
       "name" : "Acme-Principal",
       "attachedRoles" : [{"name":"Acme-User-Role"}],
       "description" : "A cool principal",
       "groups" : [{"name": "CN=Engineering, CN=Users, DC=corp, DC=cloud, DC=dev",
"type":"LDAPGROUP"}],
       "users" : [{
               "name" : "john",
              "type" : "LDAP"
       } ]
}
```
### Sample response

If the request was successful, the response body is the new principal that was created, exactly as shown in **Get Single [Principal](#page-269-0)**. On failure, the response is an error message.

# <span id="page-271-1"></span>**Modifying Principals**

The HTTP PUT method is used to modify **Principals**.

### Quick reference

```
PUT http://localhost:8080/mws/rest/principals/<id>?api-version=3
PUT http://localhost:8080/mws/rest/principals/<name>?api-version=3
```
# <span id="page-271-0"></span>**Modify Single Principal**

### URLs and parameters

```
PUT http://localhost:8080/mws/rest/principals/<id>?api-version=3
PUT http://localhost:8080/mws/rest/principals/<name>?api-version=3
```
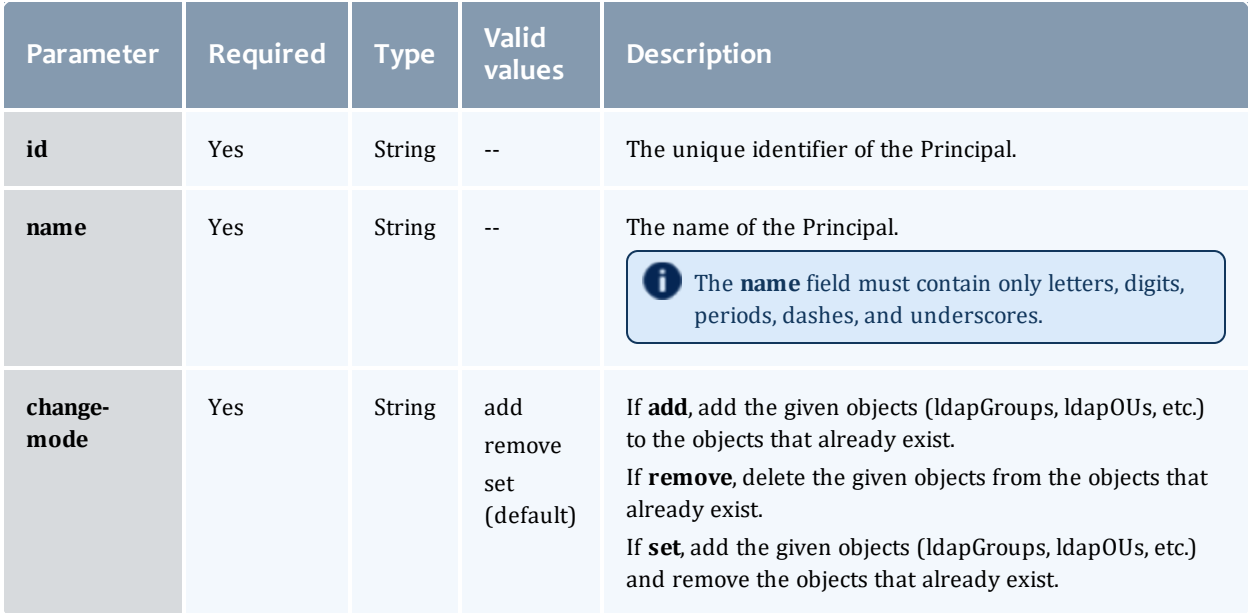

See Global [URL Parameters](#page-43-0) for available URL parameters.

You must specify either **id** or **name**, but you do not have to specify both. The **attachedRoles** field expects an array of Role IDs *or* names:

#### Example request

```
PUT http://locahost/mws/rest/principals/Acme-Principal?api-version=3
------------------------------------
{
       "groups" : [ {
              "name" : "CN=Marketing,CN=Users,DC=mycompany,DC=com",
               "type" : "LDAPGROUP"
       },{
               "name" : "CN=Sales, CN=Users, DC=mycompany, DC=com",
               "type" : "LDAPGROUP"
       }],
       "users" : [ {
               "name" : "jhammon",
               "type" : "LDAP"
       }]
}
```
**The version** field contains the current version of the database entry. This field cannot be updated directly. However, if **version** is included in the modify request, it will be used to verify that another client did not update the object between the time that the data was retrieved and the modify request was delivered.

#### Sample response

If the request was successful, the response body is the modified principal as shown in **Get Single [Principal](#page-269-0)**. On failure, the response is an error message.

# <span id="page-273-1"></span>**Deleting Principals**

The HTTP DELETE method is used to delete **Principals**.

Quick reference

```
DELETE http://localhost:8080/mws/rest/principals/<id>?api-version=3
DELETE http://localhost:8080/mws/rest/principals/<name>?api-version=3
```
# <span id="page-273-0"></span>**Delete Single Principal**

### URLs and parameters

```
DELETE http://localhost:8080/mws/rest/principals/<id>?api-version=3
DELETE http://localhost:8080/mws/rest/principals/<name>?api-version=3
```
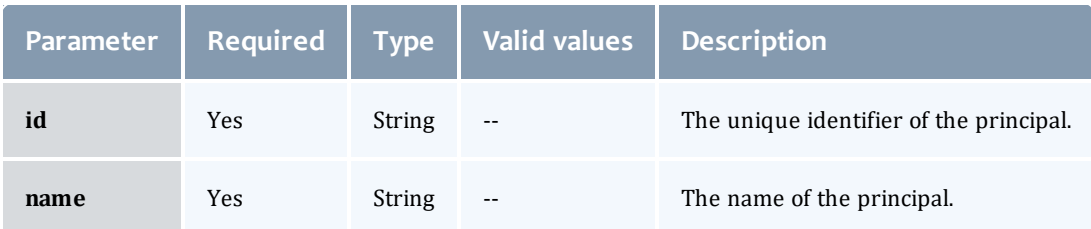

See Global [URL Parameters](#page-43-0) for available URL parameters.

You must specify either **id** or **name**, but you do not have to specify both.

#### Sample response

```
JSON response
------------------------------------
{}
```
### Related Topics

- Fields: [Principals](#page-775-0)
- Resources [Introduction](#page-66-0)

# **Priority**

This section describes behavior of the **priority** object in Moab Web Services. It contains the URLs, request bodies, and responses delivered to and from MWS.

Supported methods

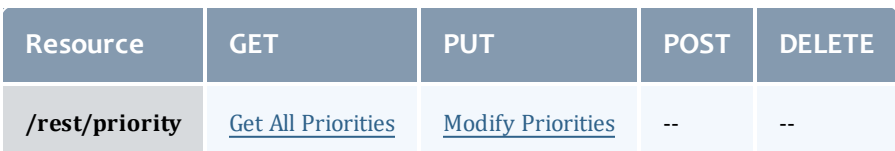

This topic contains these sections:

- **.** Getting [Priorities](#page-274-1)
	- <sup>o</sup> Get All [Priorities](#page-274-0)
- [Modifying](#page-275-0) Priorities
	- <sup>o</sup> Modify [Priorities](#page-276-0)

# <span id="page-274-1"></span>**Getting Priorities**

The HTTP GET method is used to retrieve **priority** information.

Quick reference

```
GET http://localhost:8080/mws/rest/priority?api-version=3
```
# <span id="page-274-0"></span>**Get All Priorities**

URLs and parameters

GET http://localhost:8080/mws/rest/priority?api-version=3

#### Sample response

```
------------------------------------
{
 "service": {
   "weight": 1,
    "queue time": 1,
    "x factor": 0,"policy violation": 0,
    "bypass": 0
  },
  "target": {
    "weight": 1,
    "queue time": 0,
    "x factor": 0
  },
  "credential": {
   "weight": 1,
   "user credential": 0,
   "group credential": 0,
    "account credential": 0,
    "class credential": 0,
   "qos_credential": 0
  },
  "attribute": {
    "weight": 1,
    "attribute": 0,
    "state": 0
  },
  "fairshare": {
   "weight": 1,
    "user credential": 1000,
    "group credential": 0,"account_credential": 0,
   "class_credential": 0,
   "qos_credential": 0,
    "jobs per user": 0,
    "processor seconds per user": 0,
    "processors per user": 0
  },
 "resource":
   "weight": 1,
   "node": 0,
   "disk": 0,
   "memory": 0,
   "swap": 0,
    "processor equivalent seconds": 0,
    "walltime": 0
  },
  "usage": {
    "weight": 1,
    "consumed": 0,
    "remaining": 0,
   "percentage_consumed": 0
  }
}
```
# <span id="page-275-0"></span>**Modifying Priorities**

The HTTP PUT method is used to update **priority** information.

## Quick reference

```
PUT http://localhost:8080/mws/rest/priority?api-version=3
```
# <span id="page-276-0"></span>**Modify Priorities**

#### URLs and parameters

```
PUT http://localhost:8080/mws/rest/priority?api-version=3
```
See Global [URL Parameters](#page-43-0) for available URL parameters.

## Sample body

```
PUT http://localhost:8080/mws/rest/priority?api-version=3
   ------------------------------------
{
  "service": {
    "weight": 2,
    "queue time": 2,
    "x<sub>_</sub>factor": 1,
    "policy violation": 1,
    "bypass": 1
  }
}
```
## Related Topics

• Resources [Introduction](#page-66-0)

# Reports

This section describes behavior of the reporting framework in Moab Web Services. It contains the URLs, request bodies, and responses delivered to and from MWS.

The **Fields: [Reports](#page-786-0)**, **Fields: Report [Samples](#page-842-0)**, and **Fields: [Report](#page-784-0) [Datapoints](#page-784-0)** reference sections contain the type and description of all fields in the **Report**, **Sample**, and **Datapoint** objects. They also contains details regarding which fields are valid during PUT and POST actions.

### Supported methods

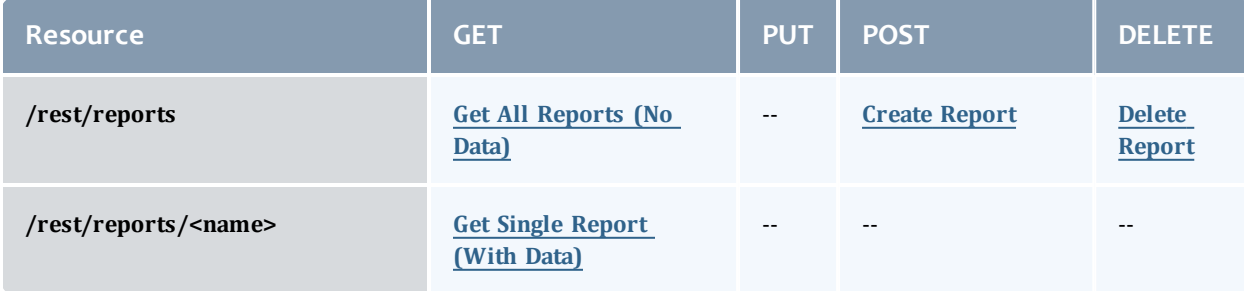

#### Chapter 4 Resources Introduction

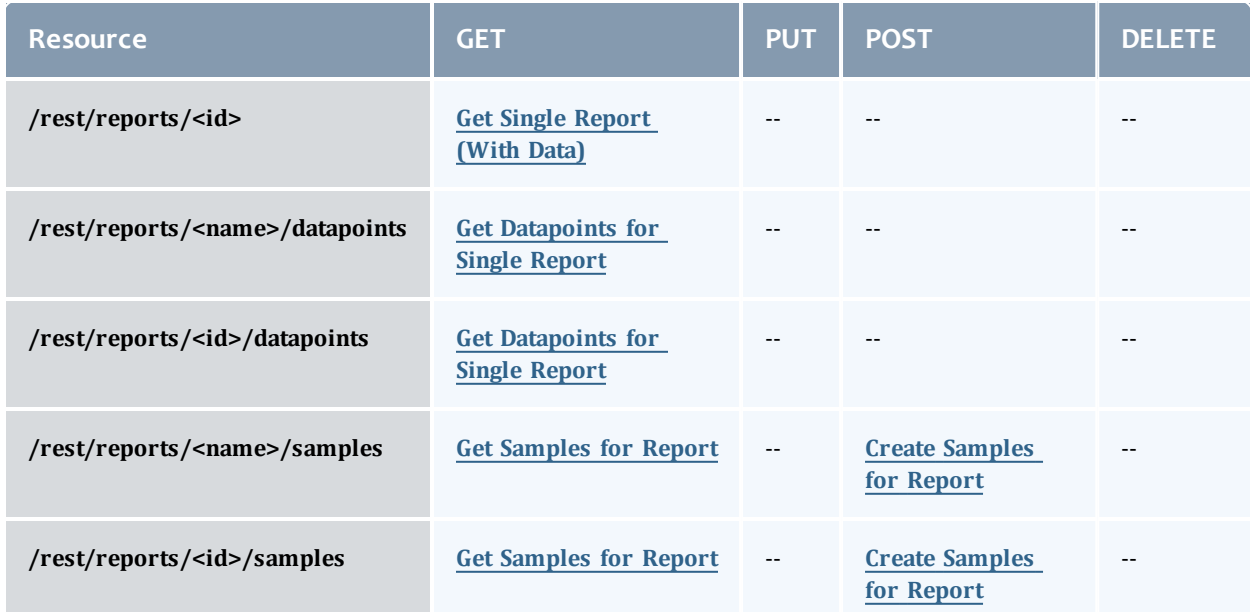

This topic contains these sections:

- **.** Getting [Reports](#page-277-0)
	- <sup>o</sup> Get All [Reports](#page-278-0) (No Data)
	- <sup>o</sup> Get Single [Report](#page-279-0) (With Data)
	- <sup>o</sup> Get [Datapoints](#page-280-0) for Single Report
- **.** Getting [Samples](#page-281-0) for Reports
	- <sup>o</sup> Get [Samples](#page-282-0) for Report
- [Creating](#page-283-1) Reports
	- <sup>o</sup> Create [Report](#page-283-0)
- Creating [Samples](#page-284-1)
	- <sup>o</sup> Create [Samples](#page-284-0) for Report
- [Deleting](#page-285-1) Reports
	- <sup>o</sup> Delete [Report](#page-285-0)

# <span id="page-277-0"></span>**Getting Reports**

The HTTP GET method is used to retrieve **Report** information. Queries for all reports with no attached data and a single report with associated data are available.

### Quick reference

```
GET http://localhost:8080/mws/rest/reports?api-version=3[&query=
{"field":"value"}&sort={"field":<1|-1>}]
GET http://localhost:8080/mws/rest/reports/<id>?api-version=3
GET http://localhost:8080/mws/rest/reports/<name>?api-version=3
```
# <span id="page-278-0"></span>**Get All Reports (No Data)**

### URLs and parameters

```
GET http://localhost:8080/mws/rest/reports?api-version=3[&query=
{"field":"value"}&sort={"field":<1|-1>}]
```
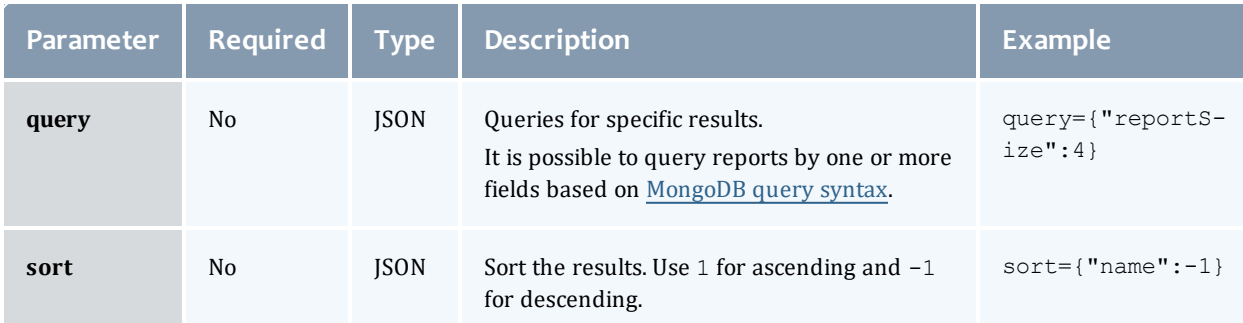

# See Global [URL Parameters](#page-43-0) for available URL parameters.

#### Sample response

```
--------
JSON response
------------------------------------
{
 "totalCount": 1,
 "resultCount": 1,
  "results": [ {
    "id": "3efe5c670be86ba8560397ff",
   "name": "cpu-util"
       …
 }]
}
```
### Samples

```
GET http://localhost:8080/mws/rest/reports?api-version=3&fields=id,name
------------------------------------
{
  "totalCount": 3,
  "resultCount": 3,
  "results": [
        {
      "id": "3efe5c670be86ba8560397ff",
      "name": "cpu-util"
    },
        {
      "id": "3efe5c670be86ba856039800",
      "name": "cpu-temp"
    },
        {
      "id": "3efe5c670be86ba856039801",
      "name": "cpu-load"
    }
  ]
}
```
# <span id="page-279-0"></span>**Get Single Report (With Data)**

### URLs and parameters

```
GET http://localhost:8080/mws/rest/reports/<id>?api-version=3
GET http://localhost:8080/mws/rest/reports/<name>?api-version=3
```
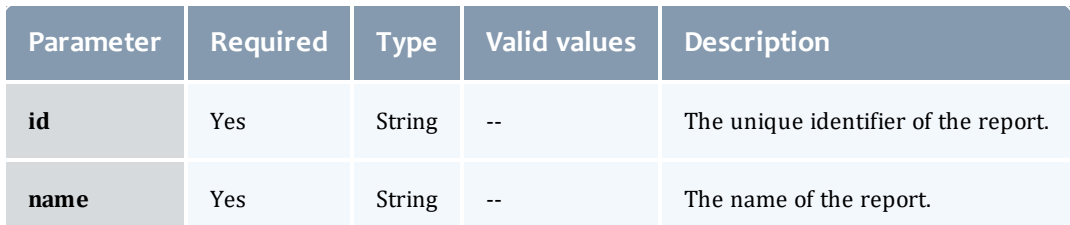

# Only one of **id** or **name** are required.

See Global [URL Parameters](#page-43-0) for available URL parameters.

### Sample response

In the example below, the first datapoint has a  $null$  data element, which means that the minimumSampleSize configured for the report was not met when consolidating the datapoint. The second datapoint contains actual data.

```
JSON response
                      ------------------------------------
{
 "consolidationFunction": "average",
  "datapointDuration": 15,
  "datapoints": [
        {
      "endDate": "2011-12-02 17:28:22 UTC",
      "startDate": "2011-12-02 17:28:22 UTC",
      "firstSampleDate": null,
      "lastSampleDate": null,
      "data": null
    },
        {
      "endDate": "2011-12-02 17:28:23 UTC",
      "startDate": "2011-12-02 17:28:37 UTC",
      "firstSampleDate": "2011-12-02 17:28:23 UTC",
      "lastSampleDate": "2011-12-02 17:28:30 UTC",
      "data": {
        "utilization": 99.89,
        "time": 27.433333333333337
      }
    }
  ],
  "description": "Example of CPU utilization reporting",
  "id": "3efe5c670be86ba8560397ff",
  "keepSamples": false,
  "minimumSampleSize": 1,
  "name": "cpu-util",
  "reportSize": 2
}
```
# <span id="page-280-0"></span>**Get Datapoints for Single Report**

### URLs and parameters

```
GET http://localhost:8080/mws/rest/reports/<id>/datapoints?api-version=3[&query=
{"field":"value"}&sort={"field":<1|-1>}]
GET http://localhost:8080/mws/rest/reports/<name>/datapoints?api-version=3[&query=
{"field":"value"}&sort={"field":<1|-1>}]
```
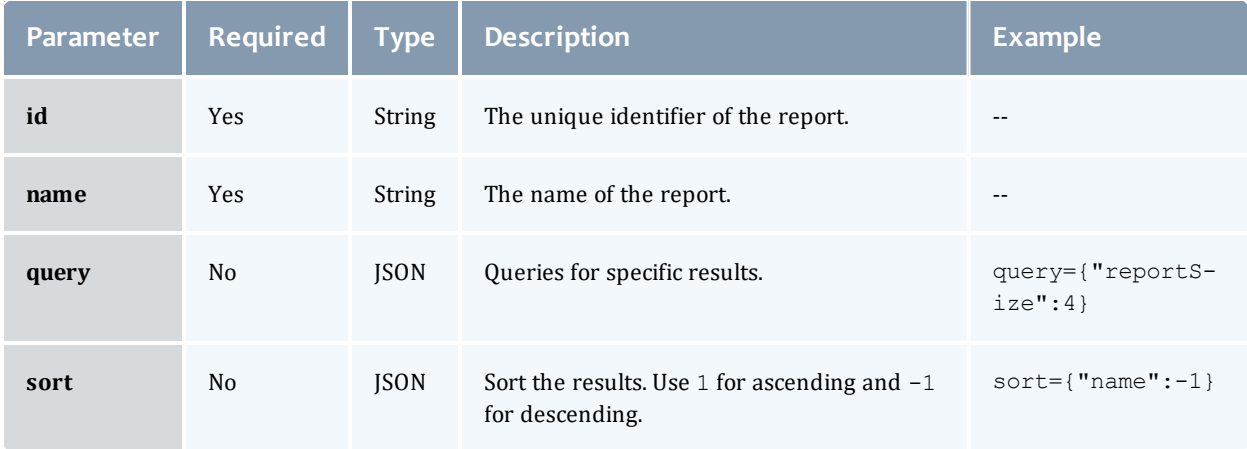

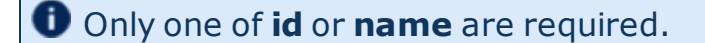

It is possible to query reports by one or more fields based on [MongoDB](http://docs.mongodb.org/manual/reference/operator/) query [syntax](http://docs.mongodb.org/manual/reference/operator/).

See Global [URL Parameters](#page-43-0) for available URL parameters.

Sample response

This function is exactly the same as **Get Single [Report](#page-279-0) (With Data)**. No report metadata (i.e. description, minimumSampleSize, etc.) is returned.

```
JSON response
------------------------------------
{
  "resultCount":1,
  "totalCount":1,
  "results":[
       {
      "endDate": "2011-12-02 17:28:22 UTC",
      "startDate": "2011-12-02 17:28:22 UTC",
      "firstSampleDate": null,
      "lastSampleDate": null,
      "data": null
    },
        {
      "endDate": "2011-12-02 17:28:37 UTC",
      "startDate": "2011-12-02 17:28:37 UTC",
      "firstSampleDate": "2011-12-02 17:28:23 UTC",
      "lastSampleDate": "2011-12-02 17:28:23 UTC",
      "data": {
        "utilization": 99.89,
        "time": 27.433333333333337
      }
    }
  ]
}
```
# <span id="page-281-0"></span>**Getting Samples for Reports**

The HTTP GET method is used to retrieve **Sample** information.

Quick reference

```
GET http://localhost:8080/mws/rest/reports/<id>/samples?api-version=3[&query=
{"field":"value"}&sort={"field":<1|-1>}]
GET http://localhost:8080/mws/rest/reports/<name>/samples?api-version=3[&query=
{"field":"value"}&sort={"field":<1|-1>}]
```
# <span id="page-282-0"></span>**Get Samples for Report**

#### URLs and parameters

```
GET http://localhost:8080/mws/rest/reports/<id>/samples?api-version=3[&query=
{"field":"value"}&sort={"field":<1|-1>}]
GET http://localhost:8080/mws/rest/reports/<name>/samples?api-version=3[&query=
{"field":"value"}&sort={"field":<1|-1>}]
```
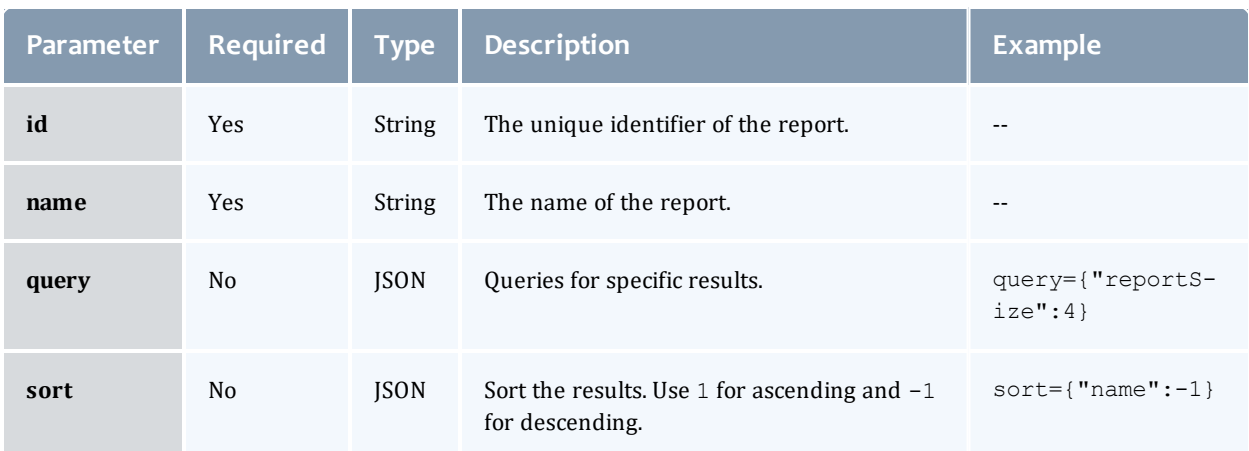

# Only one of **id** or **name** are required.

It is possible to query reports by one or more fields based on [MongoDB](http://docs.mongodb.org/manual/reference/operator/) query [syntax](http://docs.mongodb.org/manual/reference/operator/).

See Global [URL Parameters](#page-43-0) for available URL parameters.

Sample response

```
JSON response
------------------------------------
{
 "totalCount": 1,
 "resultCount": 1,
  "results": [ {
       "timestamp": "2011-12-02 17:28:37 UTC"
       "data":{
               "cpu1":2.3,
               "cpu2":1.2,
               "cpu3":0.0,
               "cpu4":12.1
       },
       …
  }]
}
```
# <span id="page-283-1"></span>**Creating Reports**

The HTTP POST method is used to create **Reports**. Operations are available to create reports with or without historical datapoints.

### Quick reference

POST http://localhost:8080/mws/rest/reports?api-version=3

# <span id="page-283-0"></span>**Create Report**

URLs and parameters

```
POST http://localhost:8080/mws/rest/reports?api-version=3
```
See Global [URL Parameters](#page-43-0) for available URL parameters.

### Request body

To create a report, several fields are required as documented in [Fields:](#page-786-0) [Reports](#page-786-0).

The request body below shows all the fields that are available during report creation.

```
JSON request body
------------------------------------
{
       "name":"cpu-util",
       "description":"An example report on cpu utilization",
       "consolidationFunction":"average",
       "datapointDuration":15,
       "minimumSampleSize":1,
       "reportSize":2,
       "keepSamples":true,
       "reportDocumentSize":1024,
       "datapoints":[
                {
                        "startDate":"2011-12-01 19:16:57 UTC",
                        "endDate":"2011-12-01 19:16:57 UTC",
                        "data":{
                                "time":30,
                                "util":99.98
                        }
                }
       ]
}
```
### Sample response

```
{
       "messages":["Report cpu-util created"],
       "id":"3efe5c670be86ba8560397ff",
       "name":"cpu-util"
}
```
### Samples

```
POST http://localhost:8080/mws/rest/reports?api-version=3 (Minimal report without
datapoints)
------------------------------------
{
       "name":"cpu-util",
       "datapointDuration":15,
       "reportSize":2
}
```
# <span id="page-284-1"></span>**Creating Samples**

The HTTP POST method is used to create samples for **Reports**.

### Quick reference

```
POST http://localhost:8080/mws/rest/reports?api-version=3
```
# <span id="page-284-0"></span>**Create Samples for Report**

### URLs and parameters

```
POST http://localhost:8080/mws/rest/reports/<id>/samples?api-version=3
POST http://localhost:8080/mws/rest/reports/<name>/samples?api-version=3
```
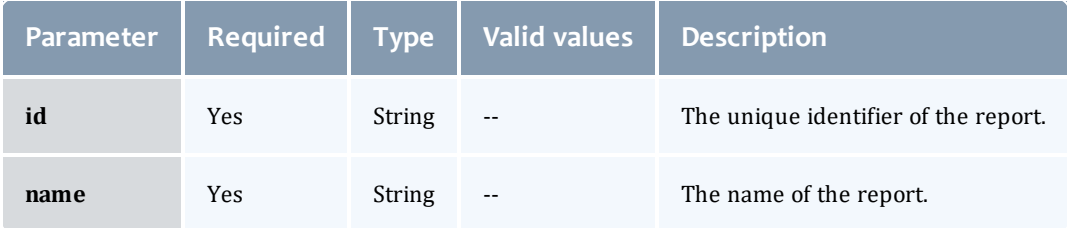

# Only one of **id** or **name** are required.

See Global [URL Parameters](#page-43-0) for available URL parameters.

## Request body

To create samples for a report, simply send data and an optional timestamp to the URL above. The request body below shows all the fields that are available during sample creation. Note that the data field can contain arbitrary JSON.

```
JSON request body
------------------------------------
{
       "timestamp":"2011-12-01 19:16:57 UTC",
       "agent":"my agent",
       "data":{
               "cpu1":2.3,
               "cpu2":1.2,
               "cpu3":0.0,
               "cpu4":12.1
       }
}
```
#### Sample response

```
{"messages":["1 sample(s) created for report cpu-util"]}
```
# <span id="page-285-1"></span>**Deleting Reports** The HTTP DELETE method is used to delete **Reports**.

#### Quick reference

```
DELETE http://localhost:8080/mws/rest/reports/<id>?api-version=3
DELETE http://localhost:8080/mws/rest/reports/<name>?api-version=3
```
# <span id="page-285-0"></span>**Delete Report**

#### URLs and parameters

```
DELETE http://localhost:8080/mws/rest/reports/<id>?api-version=3
DELETE http://localhost:8080/mws/rest/reports/<name>?api-version=3
```
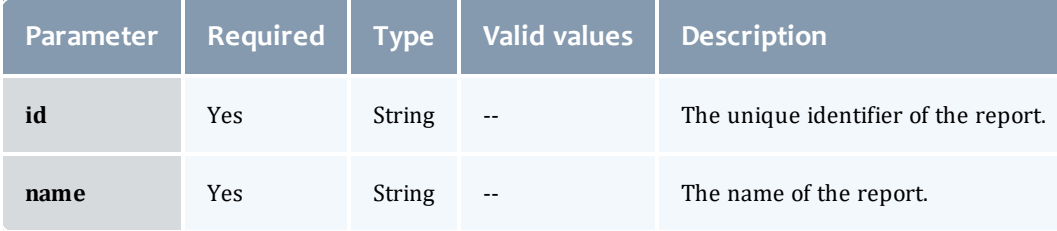

Only one of **id** or **name** are required.

See Global [URL Parameters](#page-43-0) for available URL parameters.

### Sample response

```
JSON response
------------------------------------
{"messages":["Report cpu-util deleted"]}
```
## Related Topics

- Fields: [Reports](#page-786-0)
- Resources [Introduction](#page-66-0)

# Reservations

This section describes behavior of the **Reservations** object in Moab Web Services. It contains the URLs, request bodies, and responses delivered to and from MWS.

**The Fields: [Reservations](#page-793-0)** reference contains the type and description of all fields in the **Reservations** object. It also contains details regarding which fields are valid during PUT and POST actions.

## Supported methods

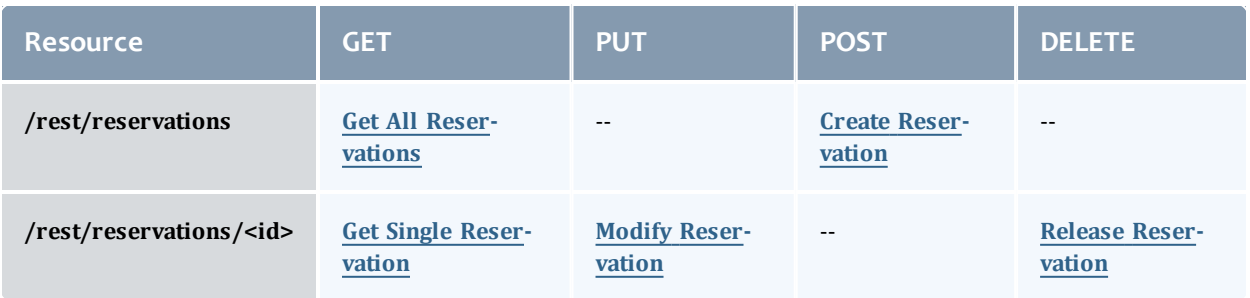

This topic contains these sections:

- **.** Getting [Reservations](#page-286-0)
	- <sup>o</sup> Get All [Reservations](#page-287-0)
	- <sup>o</sup> Get Single [Reservation](#page-287-1)
- Creating [Reservations](#page-290-1)
	- <sup>o</sup> Create [Reservation](#page-290-0)
- Modifying [Reservations](#page-292-1)
	- <sup>o</sup> Modify [Reservation](#page-292-0)
- Releasing [Reservations](#page-293-1)
	- <sup>o</sup> Release [Reservation](#page-293-0)

# <span id="page-286-0"></span>**Getting Reservations**

The HTTP GET method is used to retrieve **Reservation** information. Queries for all objects and a single object are available.

## Quick reference

GET http://localhost:8080/mws/rest/reservations/<id>?api-version=3

## Restrictions

Only admin or user reservations are returned with this call.

# <span id="page-287-0"></span>**Get All Reservations**

### URLs and parameters

GET http://localhost:8080/mws/rest/reservations?api-version=3

# See Global [URL Parameters](#page-43-0) for available URL parameters.

### Sample response

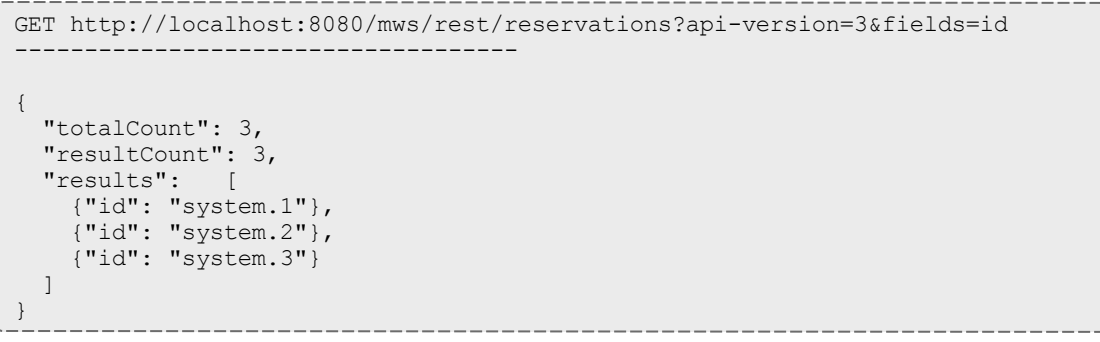

# <span id="page-287-1"></span>**Get Single Reservation**

### URLs and parameters

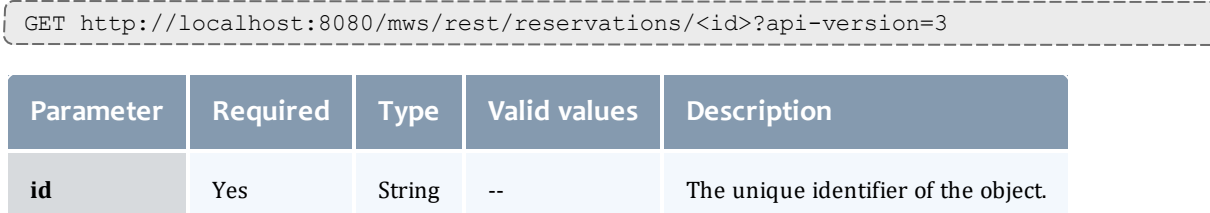
Chapter 4 Resources Introduction

### Sample response

```
JSON response -------------
              -
               -
                --------------------
{
 "accountingAccount": "",
  "accountingGroup": "",
  "accountingQOS": "",
  "accountingUser": "root",
  "aclRules": [ 
{
    "affinity": "NEUTRAL",
   "comparator": "LEXIGRAPHIC_EQUAL",
   "type": "RESERVATION_ID",
    "value": "system.43"
  }],
  "allocatedNodeCount": 1,
  "allocatedProcessorCount": 8,
  "allocatedTaskCount": 1,
  "allocatedNodes":
[
      {"id":"node001"}
  ],
  "comments": "",
  "creationDate": null,
  "duration": 200000000,
  "endDate": "2018-03-17 16:49:10 UTC",
  "excludeJobs":
[
    "job1",
    "job2"
  \left| \cdot \right|"expireDate": null,
  "flags":
             \lceil"REQFULL",
    "ISACTIVE",
   "ISCLOSED"
  ],
  "globalId": "",
  "hostListExpression": "",
  "id": "system.43",
  "idPrefix": "",
  "isActive": true,
  "isTracked": false,
  "label": "",
  "maxTasks": 0,
  "messages": [],
  "owner":
{
    "name": "adaptive",
    "type": "USER"
  },
  "partitionId": "switchB",
  "profile": "",
  "requirements":
                     {
    "architecture": "",
    "featureList":
                        \lceil"feature1",
      "feature2"
    \frac{1}{\sqrt{2}}"featureMode": "",
    "memory": 0,
    "nodeCount": 0,
    "nodeIds": ["node001:1"],
    "os": "",
    "taskCount":
1
  },
```

```
"reservationGroup": "",
  "resources": {"PROCS": 0},
  "startDate": "2011-11-14 20:15:50 UTC",
 "statistics": {
   "caps": 0,
   "cips": 2659.52,
    "taps": 0,
    "tips": 0
 },
 "subType": "Other",
 "taskCount": 0,
 "trigger": null,
  "triggerIds": [],
  "uniqueIndex": "",
 "variables": {}
}
```
# **Creating Reservations**

The HTTP POST method is used to create **Reservations**.

### Quick reference

POST http://localhost:8080/mws/rest/reservations?api-version=3

### **Create Reservation**

URLs and parameters

POST http://localhost:8080/mws/rest/reservations?api-version=3

See Global [URL Parameters](#page-43-0) for available URL parameters.

### Request body

The request body below shows all the fields that are available when creating a **Reservation**, along with some sample values.

```
JSON request body -----------------
                  -
                   -
                    ----------------
{
 "accountingAccount": "",
 "accountingGroup": "",
  "accountingQOS": "",
  "accountingUser": "root",
  "aclRules": [ 
{
    "affinity": "POSITIVE",
   "comparator": "LEXIGRAPHIC_EQUAL",
   "type": "GROUP",
    "value": "staff"
  }],
  "comments": "",
  "duration": 200000000,
  "endDate": "2018-03-17 16:49:10 UTC",
  "excludeJobs":
[
   "job1",
    "job2"
  \frac{1}{2},
  "flags":
            \Box"SPACEFLEX",
   "ACLOVERLAP",
   "SINGLEUSE"
  \frac{1}{2},
  "hostListExpression": "",
  "idPrefix": "",
  "label": "myreservation",
  "owner":
             {
   "name": "adaptive",
   "type": "USER"
  },
  "partitionId": "",
  "profile": "",
  "requirements":
                     {
    "architecture": "",
   "featureList":
                        \Box"feature1",
      "feature2"
    \left| \cdot \right|"memory": 0,
    "os": "",
    "taskCount":
1
  },
  "reservationGroup": "",
  "resources":
                 {
   "PROCS": 2,
   "MEM": 1024,
   "DISK": 1024,
   "SWAP": 1024,
    "other1": 17,
    "other2": 42
  },
  "startDate": "2011-11-14 20:15:50 UTC",
  "subType": "Other",
  "trigger":
{
   "eventType":"START",
   "actionType":"EXEC",
   "action":"date"
  },
  "variables":
{
```
}

```
"var1": "val1",
  "var2": "val2"
}
```
This example is to create a reservation if no conflicting reservations are found. (This is the equivalent to  $mrsvct1 -c -h$  node01 -E.)

```
JSON request body
------------------------------------
{
  "flags": [
    "DEDICATEDRESOURCE"
  \frac{1}{2},
  "hostListExpression": "node01"
}
```
#### Sample response

```
_________
JSON Response for successful POST
------------------------------------
```
{"id": "system.44"}

# **Modifying Reservations**

### The HTTP PUT method is used to modify **Reservations**.

### Quick reference

```
PUT http://localhost:8080/mws/rest/reservations/<id>?api-version=3&change-
mode=<add|remove|set>
```
### **Modify Reservation**

#### URLs and parameters

```
PUT http://localhost:8080/mws/rest/reservations/<id>?api-version=3&change-
mode=<add|remove|set>
```
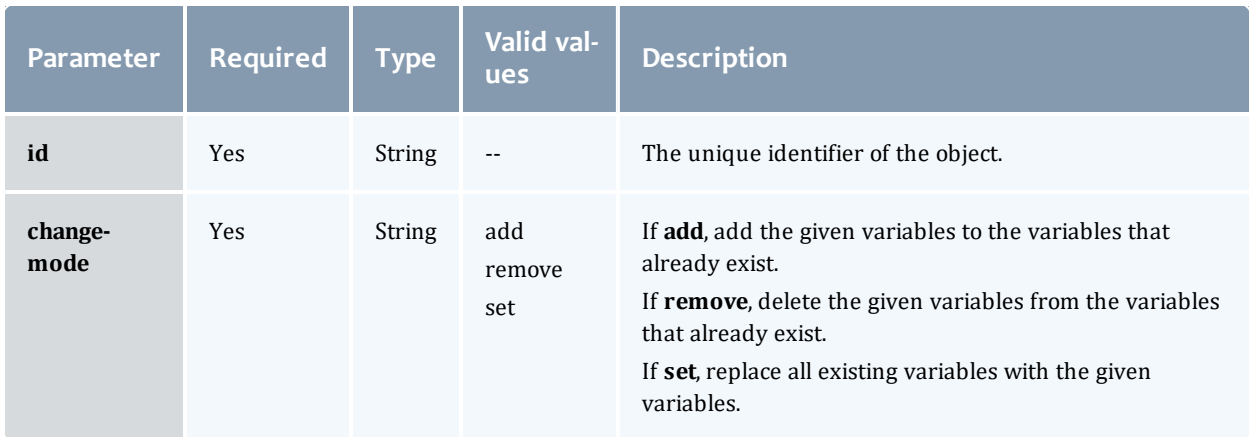

See Global [URL Parameters](#page-43-0) for available URL parameters.

Request body

The request body below shows all the fields that are available when modifying a **Reservation**, along with some sample values.

```
JSON request body for reservation modify
------------------------------------
{
  "variables": {
    "var1": "val1",
    "var2": "val2"
  }
}
```
Sample response

**This message may not match the message returned from Moab exactly,** but is given as an example of the structure of the response.

```
JSON response
```
------------------------------------

```
{"messages":["reservation 'system.43' attribute 'Variable' changed."]}
```
### Restrictions

You can change the ACL Rules on a reservation, but not using this resource. See Create or [Update](#page-68-0) ACL.

## **Releasing Reservations**

The HTTP DELETE method is used to release **Reservations**.

### Quick reference

```
DELETE http://localhost:8080/mws/rest/reservations/<id>?api-version=3
```
### **Release Reservation**

### URLs and parameters

```
DELETE http://localhost:8080/mws/rest/reservations/<id>?api-version=3
Parameter Required Type Valid values Description
```
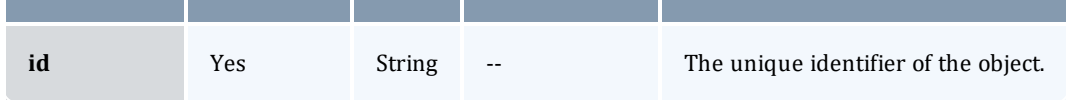

See Global [URL Parameters](#page-43-0) for available URL parameters.

#### Sample response

```
JSON Response for successful DELETE
------------------------------------
{}
```
### Related Topics

- **·** Fields: [Reservations](#page-793-0)
- Resources [Introduction](#page-66-0)

# Resource Types

This section describes behavior of the **Resource Type** object in Moab Web Services. It contains the URLs, request bodies, and responses delivered to and from MWS.

The **Fields: [Resource](#page-835-0) Types** reference contains the type and description of all fields in the **Resource Type** object.

Supported methods

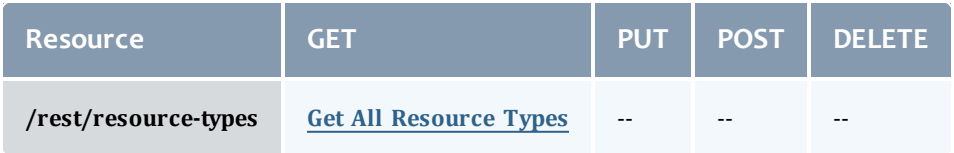

This topic contains these sections:

- Getting [Resource](#page-294-1) Types
	- <sup>o</sup> Get All [Resource](#page-294-0) Types

## <span id="page-294-1"></span>**Getting Resource Types**

The HTTP GET method is used to retrieve **Resource Type** information.

Quick reference

GET http://localhost:8080/mws/rest/resource-types?api-version=3

## <span id="page-294-0"></span>**Get All Resource Types**

URLs and parameters

GET http://localhost:8080/mws/rest/resource-types?api-version=3

See Global [URL Parameters](#page-43-0) for available URL parameters.

#### Sample response

```
GET http://localhost:8080/mws/rest/resource-types?api-version=3&fields=id
        ------------------------------------
{
  "totalCount": 1,
  "resultCount": 1,
  "results": [
    {"id": "throttle_migrate"}
  ]
}
```
### Related Topics

- Fields: [Resource](#page-835-0) Types
- Resources [Introduction](#page-66-0)

# Roles

This section describes behavior of the **Role** resource in Moab Web Services. The role resource is used to control access to MWS resources based on the proxy-user. Each role is attached to a principal and contains a list of proxy-user permissions that the group can use in MWS. This section describes the URLs, request bodies, and responses delivered to and from MWS.

The **[Fields:](#page-836-0) Roles** reference section contains the type and description of all fields in the **Role** object. It also contains details regarding which fields are valid during PUT and POST actions.

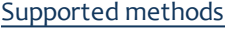

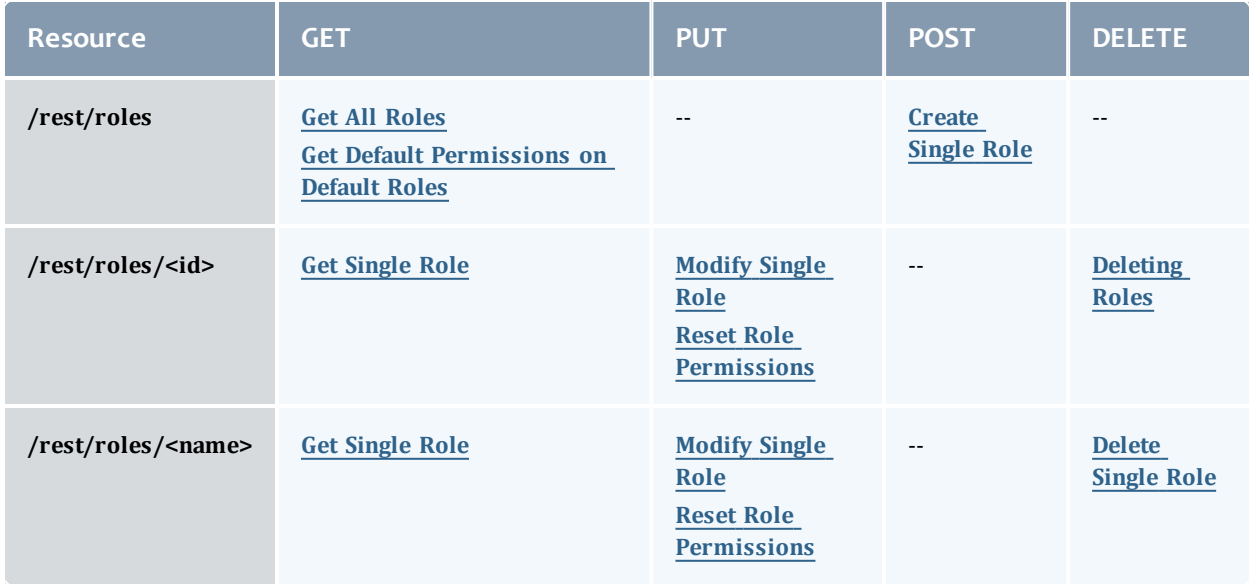

This topic contains these sections:

- **.** [Getting](#page-296-1) Roles
	- <sup>o</sup> Get All [Roles](#page-296-0)
	- <sup>o</sup> Get Default [Permissions](#page-297-0) on Default Roles
	- <sup>o</sup> Get [Single](#page-300-0) Role
- [Creating](#page-302-1) Roles
	- <sup>o</sup> [Create](#page-302-0) Single Role
- [Modifying](#page-303-1) Roles
	- <sup>o</sup> [Modify](#page-303-0) Single Role
	- <sup>o</sup> Reset Role [Permissions](#page-304-0)
- [Deleting](#page-305-0) Roles
	- <sup>o</sup> [Delete](#page-305-1) Single Role

# <span id="page-296-1"></span>**Getting Roles**

The HTTP GET method is used to retrieve **Role** information. You can query all objects or a single object.

Quick reference

```
GET http://localhost:8080/mws/rest/roles?api-version=3[&query={"field":"value"}&sort=
{"field":<1|-1>}]
GET http://localhost:8080/mws/rest/roles/<id>?api-version=3
```
### GET http://localhost:8080/mws/rest/roles/<name>?api-version=3

## <span id="page-296-0"></span>**Get All Roles**

### URLs and parameters

```
GET http://localhost:8080/mws/rest/roles?api-version=3[&query={"field":"value"}&sort=
{"field":<1|-1>}]
```
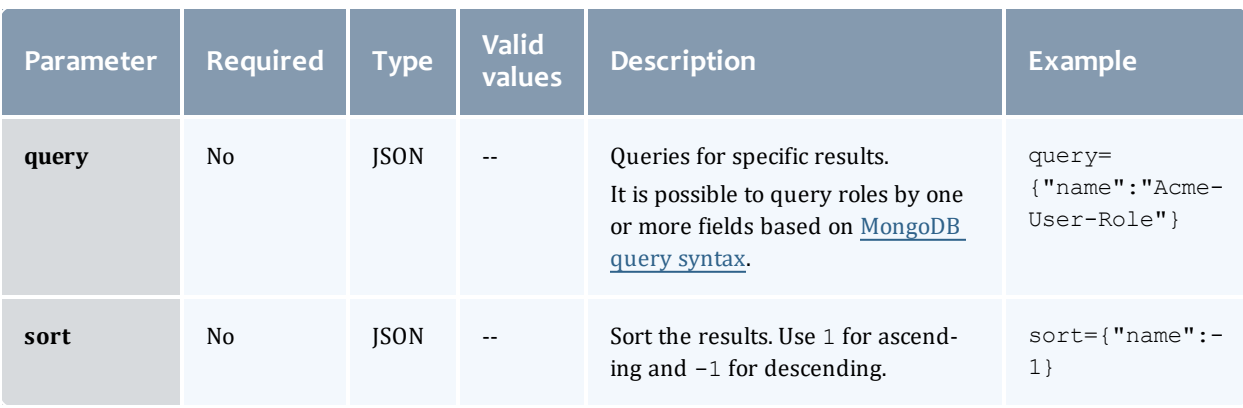

### See Global [URL Parameters](#page-43-0) for available URL parameters.

### Sample response

```
GET http://localhost:8080/mws/rest/roles?api-version=3&fields=id,name
         ------------------------------------
{
 "totalCount": 1,
  "resultCount": 1,
  "results": [ {
    "id": "4fa197e68ca30fc605dd1cf0",
    "name": "Acme-User-Role"
  }]
}
```
Sorting and querying

See the sorting and querying sections of Global [URL Parameters](#page-43-0).

### <span id="page-297-0"></span>**Get Default Permissions on Default Roles**

The defaults parameter is used to list the default permissions that are attached to the default roles.

---------------

URLs and parameters

```
GET http://localhost:8080/mws/rest/roles?api-version=3&defaults=true
```
See Global [URL Parameters](#page-43-0) for available URL parameters.

Chapter 4 Resources Introduction

### Sample response

#### Chapter 4 Resources Introduction

```
JSON response
                      ------------------------------------
{
 "totalCount": 2,
 "resultCount": 2,
 "results": [
        {
      "name": "HPCUser",
      "description": "Basic user, with permission to create and manage their own
jobs",
      "scope": "GLOBAL",
      "permissions": [
                {
          "action": "read",
          "administrator": false,
          "description": "Read nodes",
          "fieldPath": "*",
          "id": "5612b526e4b0b5b9bc0db341",
          "label": "read-nodes",
          "resource": "nodes",
          "resourceFilter": null,
          "scope": "GLOBAL",
          "type": "domain",
          "version": 0
        },
                {
          "action": "create",
          "administrator": false,
          "description": "Create jobs",
          "fieldPath": null,
          "id": "5612b526e4b0b5b9bc0db345",
          "label": "create-jobs",
          "resource": "jobs",
          "resourceFilter": null,
          "scope": "GLOBAL",
          "type": "domain",
         "version": 0
        },
                ...
     ]
    },
        {
      "name": "HPCAdmin",
      "description": "Administrative user, with privileges for all features and jobs",
      "scope": "GLOBAL",
      "permissions": [
                {
          "action": "read",
          "administrator": false,
          "description": "Read nodes",
          "fieldPath": "*",
          "id": "5612b526e4b0b5b9bc0db341",
          "label": "read-nodes",
          "resource": "nodes",
          "resourceFilter": null,
          "scope": "GLOBAL",
          "type": "domain",
          "version": 0
        },
                {
          "action": "update",
          "administrator": false,
          "description": "Reprovision nodes",
          "fieldPath": "operatingSystem.image",
          "id": "5612b526e4b0b5b9bc0db342",
          "label": "update-nodes-image",
          "resource": "nodes",
```

```
"resourceFilter": null,
          "scope": "GLOBAL",
          "type": "domain",
          "version": 0
        },
                 ...
      ]
    }
 ]
}
```
## <span id="page-300-0"></span>**Get Single Role**

### URLs and parameters

```
GET http://localhost:8080/mws/rest/roles/<id>?api-version=3
GET http://localhost:8080/mws/rest/roles/<name>?api-version=3
```
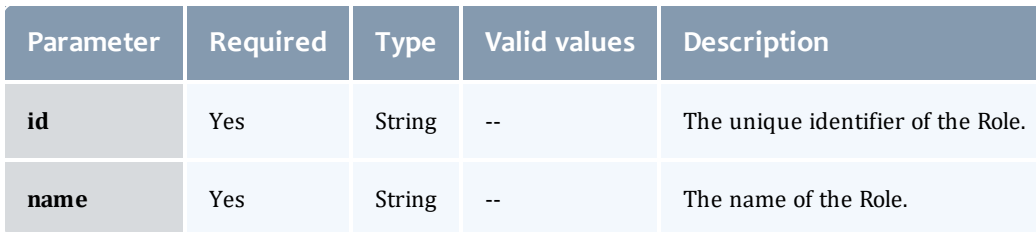

You must specify either **id** or **name**, but you do not have to specify both.

See Global [URL Parameters](#page-43-0) for available URL parameters.

#### Sample response

```
GET http://localhost:8080/mws/rest/roles/Acme-User-Role?api-version=3
        ------------------------------------
{
       "description" : "This is a role for normal users in the Acme BU Group.",
       "id" : "5022e695e4b073f54e47c28d",
       "name" : "Acme-User-Role",
       "permissions" : [ {
               "action" : "create",
               "administrator" : null,
               "description" : "The permission to create all charts.",
               "id" : "5022e695e4b073f54e47c28e",
               "label" : "Create Chart",
               "resource" : "chart",
               "resourceFilter" : null,
               "type" : "custom",
               "scope" : "GLOBAL",
               "version" : 0
       }, {
               "action" : "read",
               "administrator" : null,
               "description" : "The permission to view all charts.",
               "id" : "5022e695e4b073f54e47c28f",
               "label" : "View Chart",
               "resource" : "chart",
               "resourceFilter" : null,
               "type" : "custom",
               "scope" : "GLOBAL",
               "version" : 0
       }, {"action" : "update",
               "administrator" : null,
               "description" : "The permission to modify the africa chart.",
               "id" : "5022e695e4b073f54e47c290",
               "label" : "Modify Africa Chart",
               "resource" : "chart",
               "resourceFilter" : {
                        "name" : "africa"
               },
               "type" : "custom",
               "scope" : "GLOBAL",
               "version" : 0
       }, {"action" : "read",
               "administrator" : null,
               "description" : "The permissions to view John's services.",
               "id" : "5022e695e4b073f54e47c291",
               "label" : "Read John's services",
               "resource" : "services",
               "resourceFilter" : {
                       "user":"john"
               },
               "type" : "api",
               "scope" : "GLOBAL",
               "version" : 0
       \} ] ,
       "version" : 2
}
```
# <span id="page-302-1"></span>**Creating Roles** The HTTP POST method is used to submit **Roles**.

### Quick reference

```
POST http://localhost:8080/mws/rest/roles?api-version=3
```
## <span id="page-302-0"></span>**Create Single Role**

### URLs and parameters

```
POST http://localhost:8080/mws/rest/roles?api-version=3
```
See Global [URL Parameters](#page-43-0) for available URL parameters.

### Request body

**The name** field is required and must contain only letters, digits, periods, dashes, and underscores.

### The following is an example of a request body to create a role:

```
POST http://localhost:8080/mws/rest/roles?api-version=3
------------------------------------
{
       "name" : "Acme-User-Role",
       "description" : "This is a role for normal users in the Acme BU Group.",
       "permissions" :
       [
               {
               "id" : "4fa197e68ca30fc605dd1cf0"
               },
               {
               "id" : "4fa197e68ca30fc605dd1df2"
               }
       ]
}
```
Sample response

If the request was successful, the response body is the new role that was created, exactly as shown in **Get [Single](#page-300-0) Role**. On failure, the response is an error message.

### Samples

The **permissions** field only expects an array of permission IDs, as shown in the following example:

```
Example payload of role with 2 permissions
------------------------------------
{
       "name" : "Acme-User-Role",
       "description" : "This is a role for normal users in the Acme BU Group.",
       "permissions" :
       \lceil{
               "id" : "4fa197e68ca30fc605dd1cf0"
               }
       ]
}
```
# <span id="page-303-1"></span>**Modifying Roles**

The HTTP PUT method is used to modify **Roles**.

### Quick reference

```
PUT http://localhost:8080/mws/rest/roles/<id>?api-version=3
PUT http://localhost:8080/mws/rest/roles/<name>?api-version=3
```
## <span id="page-303-0"></span>**Modify Single Role**

### URLs and parameters

```
PUT http://localhost:8080/mws/rest/roles/<id>?api-version=3
PUT http://localhost:8080/mws/rest/roles/<name>?api-version=3
```
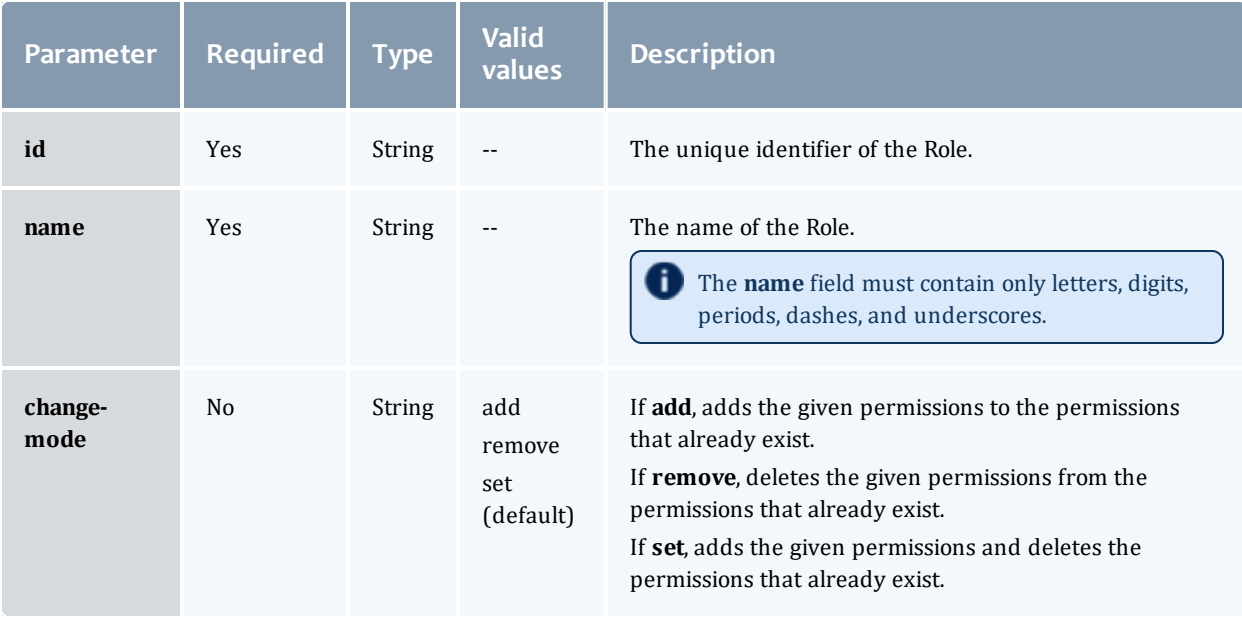

You must specify either **id** or **name**, but you do not have to specify both.

See Global [URL Parameters](#page-43-0) for available URL parameters.

#### Example request

```
PUT http://locahost/mws/rest/role/Acme-User-Role?change-mode=add?api-version=3
------------------------------------
{
       "permissions":[{"id":"4fa197e68ca30fc605dd1cf0"} ]
}
                   __________
```
Sample response

If the request was successful, the response body is the modified role as shown in **Get [Single](#page-300-0) Role**. On failure, the response is an error message.

### <span id="page-304-0"></span>**Reset Role Permissions**

The reset-permissions parameter is used to reset the permissions on a role to match the permissions of one of the default roles.

### URLs and parameters

```
PUT http://localhost:8080/mws/rest/roles/<role>?api-version=3&reset-
permissions=<default-role>
```
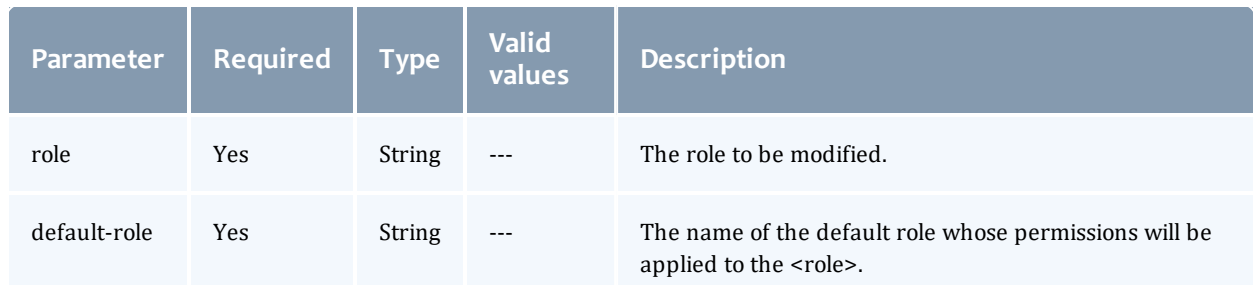

### See Global [URL Parameters](#page-43-0) for available URL parameters.

#### Request body

```
JSON request body (required)
------------------------------------
\{ \}------------------------------
```
#### Sample response

```
{
 "description": "Basic user, with permission to create and manage their own jobs",
 "id": "5612b526e4b0b5b9bc0db389",
 "name": "HPCUser",
 "permissions": [
        {
      "action": "read",
      "administrator": false,
      "description": "Read nodes",
      "fieldPath": "*",
      "id": "5612b526e4b0b5b9bc0db341",
      "label": "read-nodes",
      "resource": "nodes",
      "resourceFilter": null,
      "scope": "GLOBAL",
      "type": "domain",
      "version": 0
   },
        \left\{ \right."action": "create",
      "administrator": false,
      "description": "Create jobs",
      "fieldPath": null,
      "id": "5612b526e4b0b5b9bc0db345",
      "label": "create-jobs",
      "resource": "jobs",
     "resourceFilter": null,
      "scope": "GLOBAL",
      "type": "domain",
      "version": 0
   },
        ...
  ],
  "scope": "GLOBAL",
  "version": 2
}
```
## <span id="page-305-0"></span>**Deleting Roles**

The HTTP DELETE method is used to delete **Roles**.

#### Quick reference

```
DELETE http://localhost:8080/mws/rest/roles/<id>?api-version=3
DELETE http://localhost:8080/mws/rest/roles/<name>?api-version=3
```
## <span id="page-305-1"></span>**Delete Single Role**

### URLs and parameters

```
DELETE http://localhost:8080/mws/rest/roles/<id>?api-version=3
DELETE http://localhost:8080/mws/rest/roles/<name>?api-version=3
```
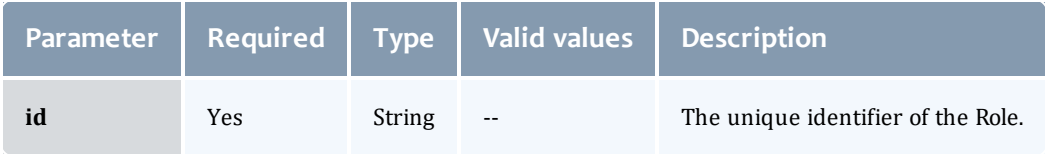

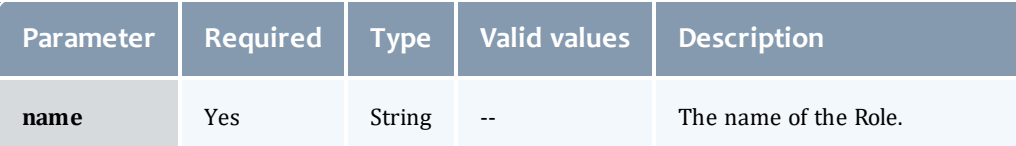

You must specify either **id** or **name**, but you do not have to specify both.

See Global [URL Parameters](#page-43-0) for available URL parameters.

### Sample response

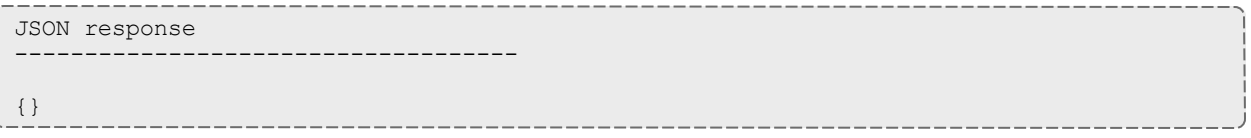

### Related Topics

- [Fields:](#page-836-0) Roles
- Resources [Introduction](#page-66-0)

# Standing Reservations

This section describes behavior of the **Standing Reservation** object in Moab Web Services. It contains the URLs, request bodies, and responses delivered to and from MWS.

The **Fields: Standing [Reservations](#page-844-0)** reference section contains the type and description of all fields in the **Standing Reservation** object. It also contains details regarding which fields are valid during PUT and POST actions.

### Supported methods

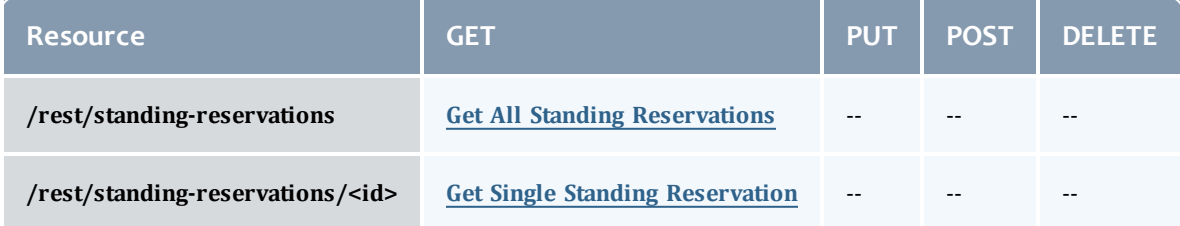

This topic contains these sections:

- **.** Getting Standing [Reservations](#page-307-2)
	- <sup>o</sup> Get All Standing [Reservations](#page-307-0)
	- <sup>o</sup> Get Single Standing [Reservation](#page-307-1)

## <span id="page-307-2"></span>**Getting Standing Reservations**

The HTTP GET method is used to retrieve **Standing Reservation** information. Queries for all objects and a single object are available.

### Quick reference

```
GET http://localhost:8080/mws/rest/standing-reservations/<id>?api-version=3
```
### <span id="page-307-0"></span>**Get All Standing Reservations**

### URLs and parameters

GET http://localhost:8080/mws/rest/standing-reservations?api-version=3

See Global [URL Parameters](#page-43-0) for available URL parameters.

### Sample response

```
GET http://localhost:8080/mws/rest/standing-reservations?api-version=3&fields=id
------------------------------------
{
  "totalCount": 3,
  "resultCount": 3,
  "results":
   {"id": "sr1"},
    {"id": "sr2"},
    {"id": "sr3"}
  ]
}
```
### <span id="page-307-1"></span>**Get Single Standing Reservation**

### URLs and parameters

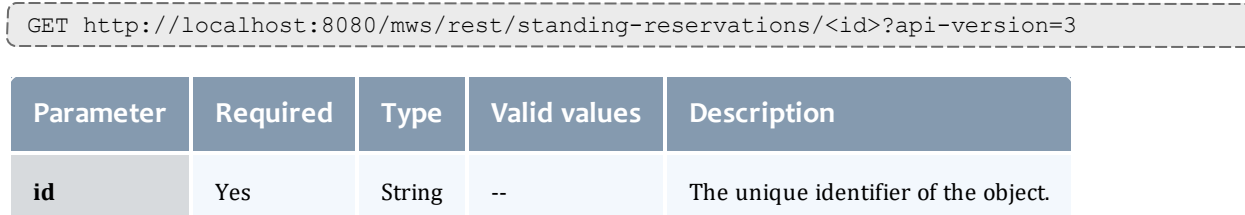

See Global [URL Parameters](#page-43-0) for available URL parameters.

#### Sample response

```
JSON response -------------
              -
               -
                -
                 -
                  -
                   -
                    -
                     -
                      -
                       -
                        -
                         -
                          -
                           -
                            -
                             -
                              -
                               -
                                -
                                  -
                                   -
                                    -
                                     -
{
 "access": "DEDICATED",
 "accounts": ["account1"],
  "aclRules": [ 
{
    "affinity": "POSITIVE",
   "comparator": "EQUAL",
    "type": "USER",
    "value": "adaptive",
  }],
  "chargeAccount": "account2",
  "chargeUser": "user2",
  "classes": ["class1"],
  "clusters": ["cluster1"],
  "comment": "comment",
  "days": ["Monday"],
  "depth": 2,
  "disabled": false,
  "endOffset": 86415,
  "flags": ["ALLOWJOBOVERLAP"],
  "groups": ["group1"],
 "hosts": ["host1"],
  "id": "fast",
  "jobAttributes": ["TEMPLATESAPPLIED"],
  "maxJob": 2,
  "maxTime": 0,
  "messages": ["message1"],
  "nodeFeatures": ["feature1"],
  "os": "Ubuntu 10.04.3",
  "owner":
{
   "name": "root",
    "type": "USER"
  },
  "partition": "ALL",
  "period": "DAY",
  "procLimit":
                  {
    "qualifier": "<=",
    "value":
5
  },
  "psLimit":
               {
    "qualifier": "<=",
    "value": 60
  },
  "qoses": ["qos1"],
  "reservationAccessList": [],
  "reservationGroup": "group2",
  "resources":
                 {
    "PROCS": -1,
    "tapes":
1
  },
  "rollbackOffset": 43200,
  "startOffset": 347040,
  "taskCount": 0,
  "tasksPerNode": 0,
  "timeLimit": -1,
  "triggers": [],
  "type": "type1",
  "users": ["user1"]
}
```
### Related Topics

- Fields: Standing [Reservations](#page-844-0)
- Resources [Introduction](#page-66-0)

# Virtual Containers

This section describes behavior of the **Virtual Container** object in Moab Web Services. It contains the URLs, request bodies, and responses delivered to and from MWS.

The **Fields: Virtual [Containers](#page-909-0)** reference section contains the type and description of all fields in the **Virtual Container** object. It also contains details regarding which fields are valid during PUT and POST actions.

### Supported methods

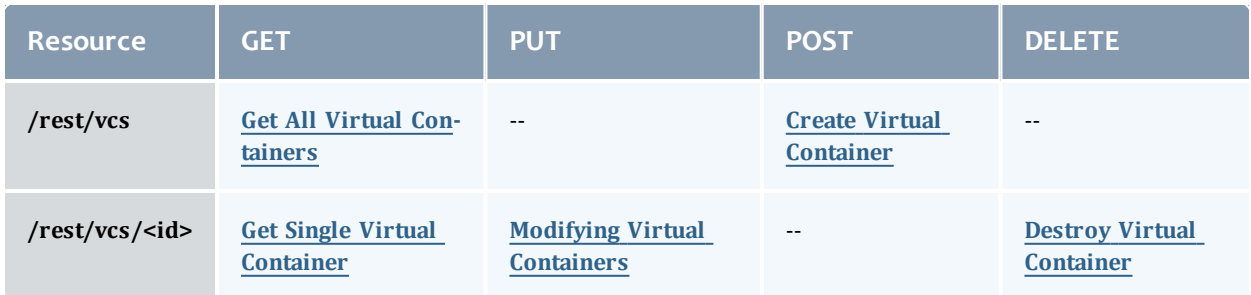

This topic contains these sections:

- **.** Getting Virtual [Containers](#page-309-0)
	- <sup>o</sup> Get All Virtual [Containers](#page-310-0)
	- <sup>o</sup> Get Single Virtual [Container](#page-310-1)
- Creating Virtual [Containers](#page-311-0)
	- <sup>o</sup> Create Virtual [Container](#page-312-0)
- Modifying Virtual [Containers](#page-313-0)
	- <sup>o</sup> Modify Virtual [Container](#page-313-1)
- Destroying Virtual [Containers](#page-315-0)
	- <sup>o</sup> Destroy Virtual [Container](#page-316-0)

## <span id="page-309-0"></span>**Getting Virtual Containers**

The HTTP GET method is used to retrieve **Virtual Container** information. Queries for all objects and a single object are available.

Quick reference

```
GET http://localhost:8080/mws/rest/vcs/<id>?api-version=3
```
## <span id="page-310-0"></span>**Get All Virtual Containers**

### URLs and parameters

GET http://localhost:8080/mws/rest/vcs?api-version=3

See Global [URL Parameters](#page-43-0) for available URL parameters.

### Sample response

```
GET http://localhost:8080/mws/rest/vcs?api-version=3&fields=id
   ------------------------------------
{
  "totalCount": 5,
  "resultCount": 5,
  "results":
    {"id": "vc3"},
    {"id": "vc1"},
    {"id": "vc4"},
    {"id": "vc5"},
    {"id": "vc2"}
  ]
}
```
### <span id="page-310-1"></span>**Get Single Virtual Container**

### URLs and parameters

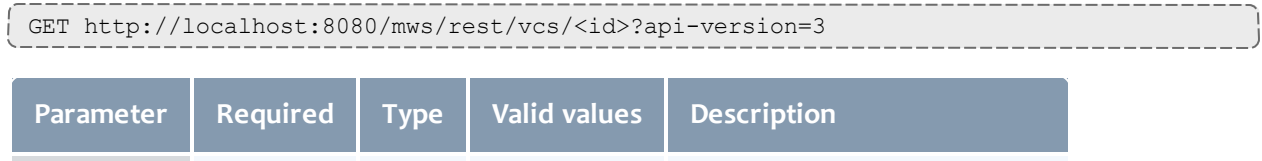

See Global [URL Parameters](#page-43-0) for available URL parameters.

**id** Yes String -- The unique identifier of the object

#### Sample response

```
JSON response
------------------------------------
{
  "aclRules": [ {
    "affinity": "POSITIVE",
   "comparator": "LEXIGRAPHIC_EQUAL",
    "type": "USER",
    "value": "root"
  }],
  "createDate": "2011-11-15 14:01:40 UTC",
  "creator": "root",
  "description": "vc2",
  "flags": ["DESTROYWHENEMPTY"],
  "id": "vc2",
  "jobs": [
   {"id":"Moab.1"}
  ],
  "nodes": [
   {"id":"node1"}
  \frac{1}{2},
  "owner": {
    "name": "root",
   "type": "USER"
  },
  "reservations": [
   {"id":"system.1"}
  \perp,
  "variables": {
    "a": "b",
    "c": "d"
  },
  "virtualContainers": [
   {"id":"vc3"}
  ],
  "virtualMachines": [
    {"id":"vm1"}
  ]
}
```
# <span id="page-311-0"></span>**Creating Virtual Containers**

### The HTTP POST method is used to create **Virtual Containers**.

### Quick reference

POST http://localhost:8080/mws/rest/vcs?api-version=3[&proxy-user=<username>]

### Restrictions

The **proxy-user** parameter is ignored unless you set ENABLEPROXY=TRUE in the moab.cfg file. For example:

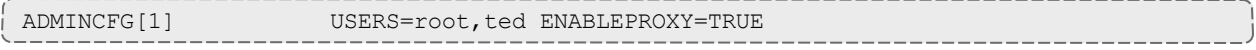

## <span id="page-312-0"></span>**Create Virtual Container**

#### URLs and parameters

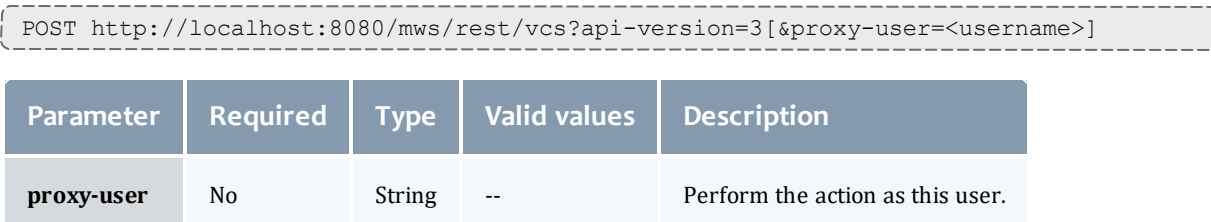

See Global [URL Parameters](#page-43-0) for available URL parameters.

Request body

The request body below shows all the fields that are available when creating a **Virtual Container**, along with some sample values.

```
JSON request body
------------------------------------
{
  "description": "ted's vc",
  "owner": {
   "name": "ted",
   "type": "USER"
  },
  "requiredStartDate": "2012-11-08 13:18:47 MST",
  "flags": ["HOLDJOBS"],
  "virtualContainers": [
    {"id": "vc93"},
    {"id": "vc94"}
  ],
}
```
Sample response

```
JSON response for successful POST
------------------------------------
{"id": "vc8"}
```
Restrictions

**.** When creating a **Virtual Container**, the creator field is set to the value of **proxy-user** (if set) or owner.name (if set). However, setting the creator field works only if you set ENABLEPROXY=TRUE in the moab.cfg file. Example:

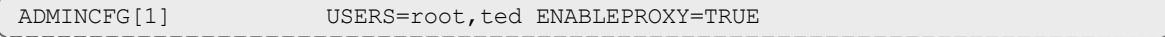

• You can set the **creator** field (as shown above), but you can never change it.

# <span id="page-313-0"></span>**Modifying Virtual Containers** The HTTP PUT method is used to modify **Virtual Containers**.

### Quick reference

```
PUT http://localhost:8080/mws/rest/vcs/<id>?api-version=3&change-mode=<add|remove|set>
[&proxy-user=<username>]
```
### **Restrictions**

The **proxy-user** parameter is ignored unless you set ENABLEPROXY=TRUE in the moab.cfg file. For example:

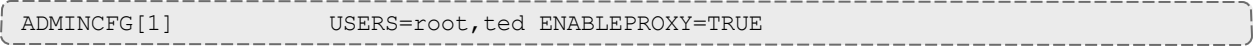

### <span id="page-313-1"></span>**Modify Virtual Container**

### URLs and parameters

```
PUT http://localhost:8080/mws/rest/vcs/<id>?api-version=3&change-mode=<add|remove|set>
[&proxy-user=<username>]
```
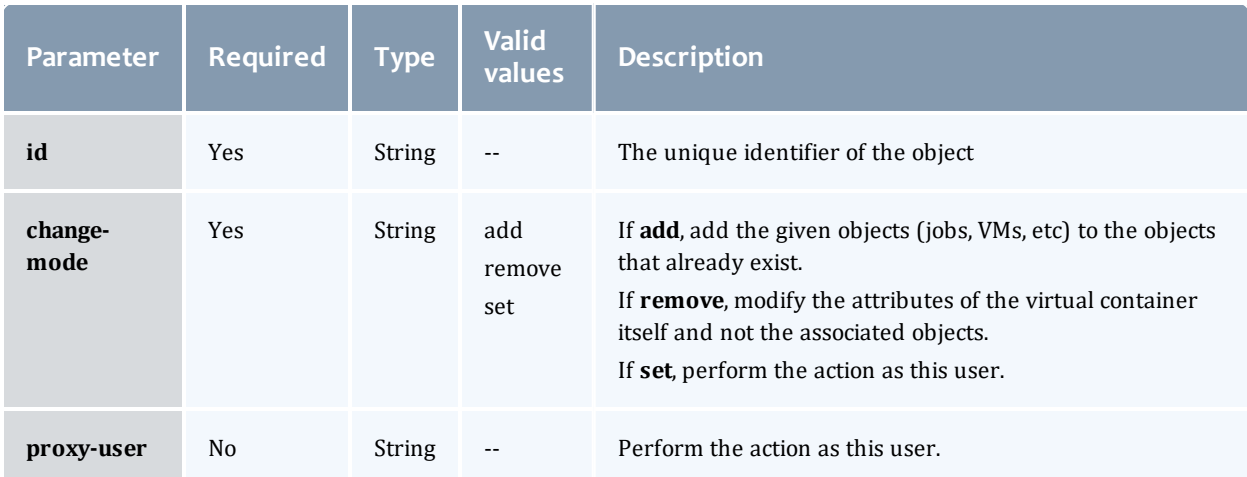

See Global [URL Parameters](#page-43-0) for available URL parameters.

#### Request body

Here are three examples of Virtual Container updates: add objects, remove objects, and update attributes. In each case, the examples below show all the fields that are available, along with some sample values.

```
Add objects with /rest/vcs/vc1?change-mode=add
------------------------------------
{
  "jobs": [
```

```
{"id": "Moab.37"},
    {"id": "Moab.38"}
 \vert,
 "nodes": [
   {"id": "node1"},
   {"id": "node2"}
 \frac{1}{2},
 "reservations": [
    {"id": "system.48"},
    {"id": "system.49"}
 \frac{1}{\sqrt{2}}"virtualContainers": [
    {"id": "vc93"},
    {"id": "vc94"}
  ],
 "virtualMachines": [
    {"id": "vm2"},
    {"id": "vm4"}
 ]
}
```
### Remove objects with /rest/vcs/vc1?change-mode=remove

------------------------------------

```
{
 "jobs": [
   {"id": "Moab.37"},
   {"id": "Moab.38"}
 \left| \cdot \right|"nodes": [
    {"id": "node1"},
    {"id": "node2"}
 ],
 "reservations": [
    {"id": "system.48"},
    {"id": "system.49"}
 \vert,
 "virtualContainers": [
    {"id": "vc93"},
    {"id": "vc94"}
 \frac{1}{2},
 "virtualMachines": [
    {"id": "vm2"},
    {"id": "vm4"}
 ]
}
```

```
Modify VC attributes with /rest/vcs/vc1?change-mode=set
------------------------------------
{
 "description": "This is a new description.",
  "flags": ["HOLDJOBS"],
  "owner":
    "name": "ted",
    "type": "USER"
  },
  "variables": {
    "a": "b",
    "c": "d"
  }
}
```
#### Sample responses

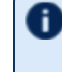

**These messages may not match the messages returned from Moab** exactly, but they are given as examples of the structure of the responses.

```
JSON response for adding objects
------------------------------------
{
  "messages":[
    "job '147' added to VC 'vc3'",
    "job 'Moab.1' added to VC 'vc3'"
  ]
}
JSON response for removing objects
------------------------------------
{
  "messages":[
    "job<sup>'</sup>147' removed from VC 'vc3'",
    "job 'Moab.1' removed from VC 'vc3'"
  ]
}
```
JSON response for updating attributes ------------------------------------

{"messages":["VC 'vc3' successfully modified"]}

### Restrictions

The **proxy-user** parameter is ignored unless you set ENABLEPROXY=TRUE in the moab.cfg file. For example:

ADMINCFG[1] USERS=root, ted ENABLEPROXY=TRUE

### <span id="page-315-0"></span>**Destroying Virtual Containers**

The HTTP GET method is used to retrieve **<name>** information.

### Quick reference

DELETE http://localhost:8080/mws/rest/vcs/<id>?api-version=3[&proxy-user=<username>]

#### Restrictions

The **proxy-user** parameter is ignored unless you set ENABLEPROXY=TRUE in the moab.cfg file. For example:

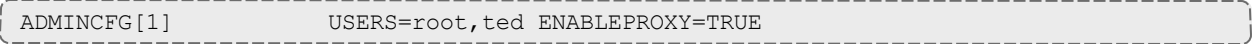

### <span id="page-316-0"></span>**Destroy Virtual Container**

#### URLs and parameters

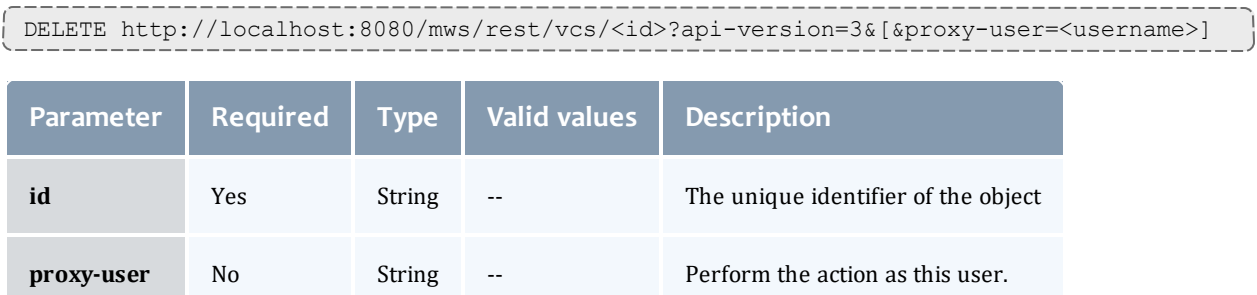

### See Global [URL Parameters](#page-43-0) for available URL parameters.

### Sample response

```
----------
JSON response for successful DELETE
------------------------------------
\{\}__________________________
```
### Related Topics

- Fields: Virtual [Containers](#page-909-0)
- Resources [Introduction](#page-66-0)

# Chapter 5 Overview of Reporting Framework

The reporting framework is a set of tools to make time-based reports from numerical data. The following sections will (1) provide an overview of the framework and the concepts related to it, and (2) work through an example report (CPU Utilization) with details regarding which web services to use and with what data.

The REST API reference is located in the Report resource section (see [Reports\)](#page-276-0).

## **Concepts**

The reporting framework uses 3 core concepts: reports, datapoints, and samples.

- [Reports](#page-786-0) (see Fields: Reports): A report is a time-based view of numerical data.
- Report [Datapoints](#page-784-0) (see Fields: Report Datapoints): A datapoint is a consolidated set of data for a certain time period.
- Report Samples (see Fields: Report [Samples\)](#page-842-0): A sample is a snapshot of a certain set of data at a particular point in time.

To illustrate, consider the memory utilization of a virtual machine: at any given point in time, you can get the memory utilization by using your operating system's performance utilities (top for Linux, Task Manager for Windows):

### 2400/12040MB

By recording the memory utilization and time constantly for 1 minute, you could gather the following data:

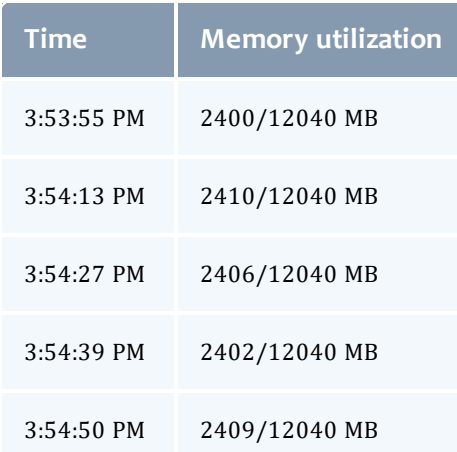

Each of the rows in the table above represent a **sample** of data. By averaging the rows we can consolidate them into one or more **datapoints**:

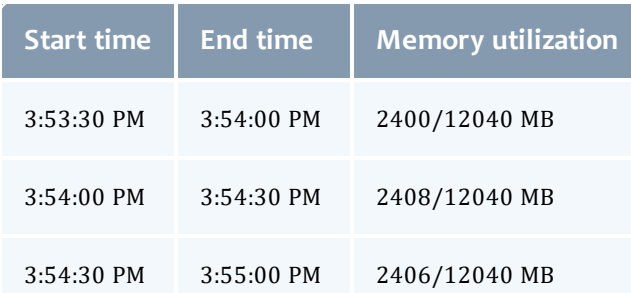

 $\bullet$  Note that each datapoint covers exactly the same amount of time, and averages all samples within that period of time.

A **report**, then, is simply a list of datapoints with some additional configuration information:

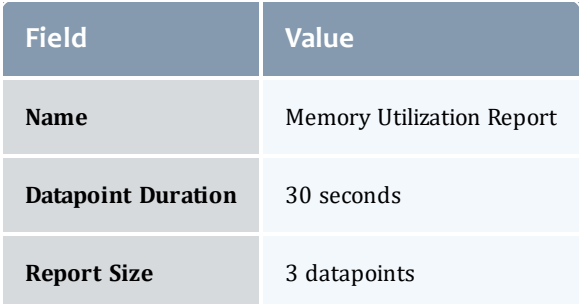

Datapoints:

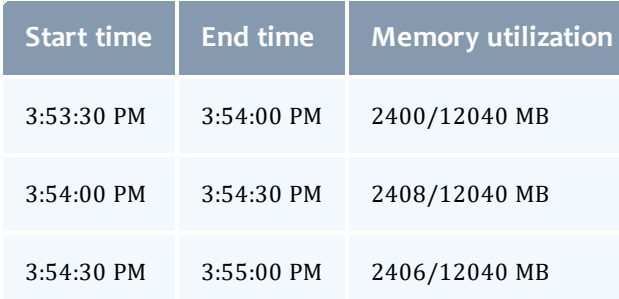

# **Capabilities**

While storing simple information like memory utilization is nice, the reporting framework is built to automatically handle much more complex information.

### Consolidating Samples

Samples are JSON documents which are pushed into the report using the Samples API (see Creating [Samples\)](#page-284-0). Samples are then stored until the consolidation operation creates a datapoint out of them. The table below shows how different data types are handled in this operation:

 $\mathbf{I}$ 

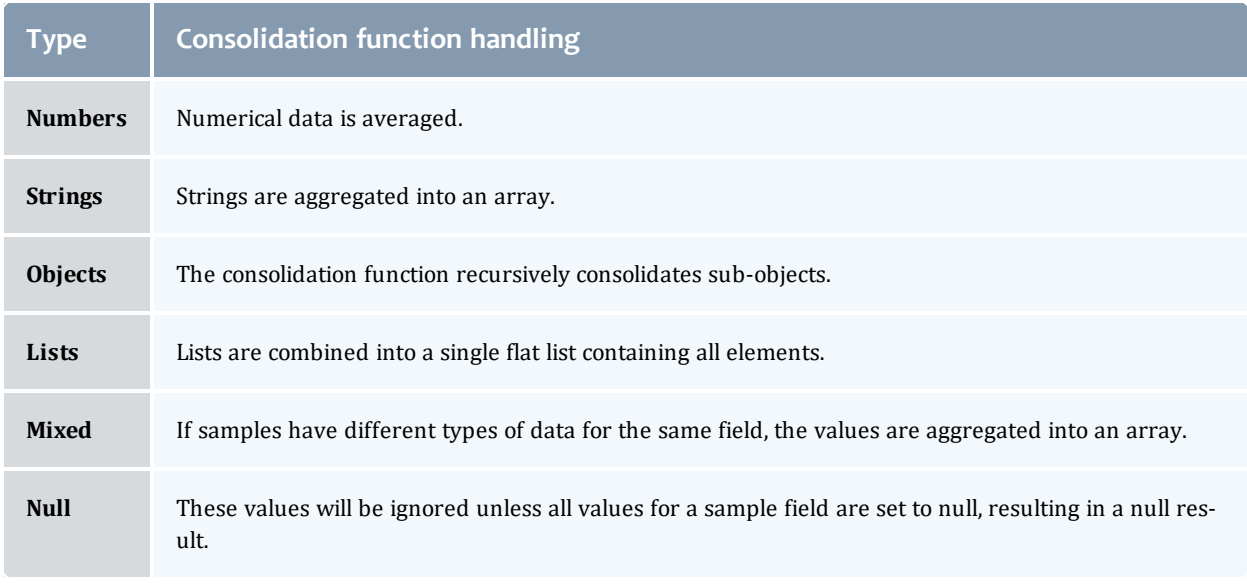

If the mixed data types contains at least one number, it will be treated as numerical data. The non-numerical data will be ignored and the result will be averaged.

Below is an example of how the consolidation function works:

• Samples:

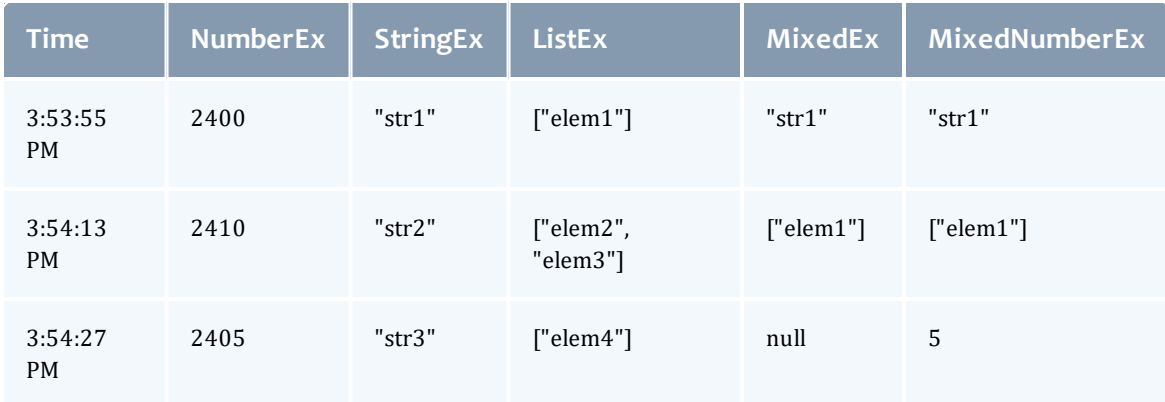

### • Resulting Datapoint after consolidation:

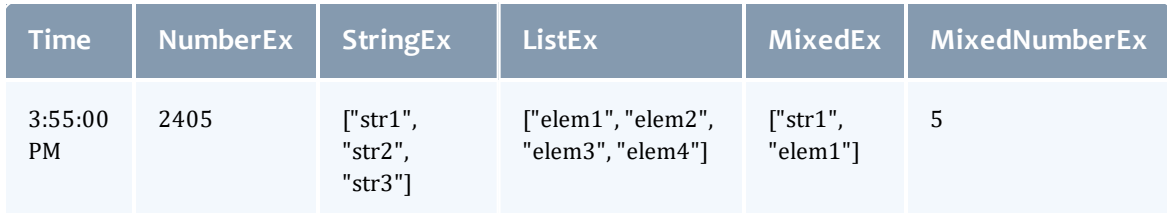

### Minimum number of samples

If your dataset is highly variable (i.e. values contained in samples are not very close together), converting a single sample into a datapoint may provide misleading information. It may be better to have a datapoint with an "Unknown" value. This can be accomplished by setting the minimum number of samples for a datapoint in the report.

The minimumSampleSize field in the Reports reference section (see [Reports](#page-276-0)) explains that if the specified size of samples is not met when the consolidation function is performed, the datapoint is considered "null" and no data is available for it. When this occurs, the sample data is discarded and the data field of the datapoint is set to "null".

For information on how to set this option, see the REST API Report Resource section (see [Reports\)](#page-276-0).

### Report size

Reports have a predetermined number of datapoints, or size, which sets a limit on the amount of data that can be stored. After the report size has been reached, as newly created datapoints are pushed into the report, the oldest datapoints will automatically be deleted. This is to aid in managing the storage capacity of the server hosting MWS.

On report creation, a Mongo collection will be initialized that is the configured report document size multiplied by the report size. Be careful in setting a large report size or report document size as this may quickly allocate the entire disk. See the reportDocumentSize and reportSize fields in Fields: [Reports](#page-786-0) for more information.

Related Topics

• Example Report (CPU [Utilization\)](#page-320-0)

# <span id="page-320-0"></span>Example Report (CPU Utilization)

To understand how the behavior and usage of the reporting framework, a sample report covering CPU Utilization will be shown in this section. It will not cover how to gather or display data for reports, but will cover some basic operations that are available with Moab Web Services to facilitate reporting.

## **Creating a Report**

Before any data is sent to Moab Web Services, a report must first be created. A JSON request body with a HTTP method of POST must be used to do this.

POST /rest/reports

------------------------------------

```
{
 "name":"cpu-util",
 "description":"An example report for cpu utilization",
  "consolidationFunction":"average",
  "datapointDuration":600,
  "reportSize":288
}
```
This will result in a report being created which can then be retrieved by sending a GET request to / rest/reports/cpu-util. The datapointDuration of 600 signifies that the datapoint consolidation should occur once every 10 minutes, while the  $\texttt{reportSize}$  (i.e. number of the datapoints) shows that the report will retain up to 2 days worth of the latest datapoints.

```
GET /rest/reports/cpu-util
------------------------------------
{
   "consolidationFunction": "average",
    "datapointDuration": 600,
    "datapoints": [],
    "description": "An example report for cpu utilization",
   "id": "aef6f6a3a0bz7bf6449537c9d",
   "keepSamples": false,
    "minimumSampleSize": 1,
    "name": "cpu-util",
    "reportSize": 288,
    "version": 0
}
```
(Note that an ID has been automatically generated and that no datapoints are associated with the report.)

## **Adding Samples**

Until samples are added and associated with the report, datapoint consolidation will generate datapoints with a data field equal to null. Once samples are added, however, they will be averaged and inserted into the next datapoint.

Create samples for the  $cpu-util$  by sending a POST request as follows:

```
POST /rest/reports/cpu-util/samples
------------------------------------
\Gamma{
    "agent": "cpu-monitor",
    "timestamp":"2012-01-01 12:00:00 UTC",
    "data": {
     "minutes1": 0.5,
      "minutes5": 0,
      "minutes15": 0
    }
  },
  {
    "agent": "cpu-monitor",
    "timestamp":"2012-01-01 12:01:00 UTC",
    "data": {
      "minutes1": 1,
      "minutes5": 0.5,
      "minutes15": 0.05
    }
  },
  \mathcal{L}"agent": "cpu-monitor",
    "timestamp":"2012-01-01 12:02:00 UTC",
    "data": {
      "minutes1": 1,
      "minutes5": 0.5,
     "minutes15": 0.1
   }
  },
  {
    "agent": "cpu-monitor",
    "timestamp":"2012-01-01 12:03:00 UTC",
    "data": {
      "minutes1": 0.75,
      "minutes5": 1,
      "minutes15": 0.25
    }
  },
  {
    "agent": "cpu-monitor",
    "timestamp":"2012-01-01 12:04:00 UTC",
    "data": {
      "minutes1": 0,
      "minutes5": 1,
      "minutes15": 0.85
    }
  }
]
```
This sample data contains average load for the last 1, 5, and 15 minute intervals. The samples were recorded at one-minute intervals starting at noon on January 1st, 2012.

## **Consolidating Data**

A consolidation function must run to generate datapoints from the given samples. This scheduled consolidation will occur at intervals of datapointDuration seconds. For each field in the data object in samples, all values will be averaged. If non-numeric values are included, the following strategies will be followed:

- 1. All fields which contain a single numeric value in any included sample will be averaged and the non-numeric or null values will be ignored.
- 2. All fields which contain a list will be consolidated into a single, flat list.
- 3. All fields which contain only non-numeric or null values will be consolidated into a single, flat list.

If no historical datapoints are provided in the creation of a report as in this example, the next consolidation will be scheduled for the current time plus the datapointDuration. In this example, the scheduled consolidation is at 10 minutes from the creation date. If historical datapoints are included in the report creation, the latest datapoint's endDate plus the datapointDuration will be used as the scheduled time. If this date was in the past, the next scheduled consolidation will occur at the appropriate interval from the last endDate.

## **Retrieving Report Data**

To retrieve the consolidated datapoints, simply perform a GET request on the report once again. Alternatively, the GET for a report's datapoints (see [Get](#page-280-0) [Datapoints](#page-280-0) for Single Report) may be used.
```
GET /rest/reports/cpu-util
------------------------------------
{
    "consolidationFunction": "average",
    "datapointDuration": 600,
    "datapoints": [
        {
            "firstSampleDate": null,
            "lastSampleDate": null,
            "data": null,
            "startDate": "2012-01-01 11:49:00 UTC",
            "endDate": "2012-01-01 11:59:00 UTC"
        },
        {
            "firstSampleDate": "2012-01-01 12:00:00 UTC",
            "lastSampleDate": "2012-01-01 12:04:00 UTC",
            "data": {
                "minutes1": 0.65,
                "minutes15": 0.25,
                "minutes5": 0.6
            },
            "startDate": "2012-01-01 11:59:00 UTC",
            "endDate": "2012-01-01 12:09:00 UTC"
        }
    ],
    "description": "An example report for cpu utilization",
    "id": "aef6f6a3a0bz7bf6449537c9d",
    "keepSamples": false,
    "minimumSampleSize": 1,
    "name": "cpu-util",
    "reportSize": 288,
    "version": 0
}
```
Note that of the two datapoints above, only the second actually contains data, while the other is set to  $null$ . Only samples lying within the datapoint's duration, or from the startDate to the endDate, are included in the consolidation. Therefore the first datapoint, which covered the 10 minute period just before the samples' recorded timestamps, contained no data. The second, which covers the 10 minute period matching that of the samples, contains the averaged sample data. This data could be used to display consolidated report data in a custom interface.

# **Possible Configurations**

Configuration options may be changed to affect the process of report generation. These are documented in Fields: [Reports](#page-786-0) and Fields: [Report](#page-842-0) [Samples.](#page-842-0)

Related Topics

• Overview of Reporting [Framework](#page-317-0)

# <span id="page-325-1"></span>Chapter 6 About Moab Web Services Plugins

This chapter describes MWS plugins, their use, and their creation in Moab Workload Manager. The sections in this chapter provide you with the following information:

- An introduction to the concept of MWS plugins (see Plugin [Introduction\)](#page-326-0).
- A description of the plugin lifecycle (see [Lifecycle](#page-328-0) States).
- How plugins are driven by events [\(Handling](#page-368-0) Events).
- How to expose web services from a plugin ([Exposing](#page-351-0) Web Services).
- How plugin utility services may be used (Utility [Services](#page-330-0)).
- How data report collisions between plugins are consolidated [\(Data](#page-331-0) [Consolidation](#page-331-0)).
- How calls from Moab are routed to MWS plugins [\(Routing](#page-332-0)).

It contains the following sections:

- Plugin [Overview](#page-325-0)
- Plugin [Developer's](#page-333-0) Guide
- Plugin Type [Management](#page-395-0)
- Plugin [Management](#page-401-0)
- Plugin [Services](#page-407-0)

Related Topics

• [Configuring](#page-10-0) Moab Web Services

# <span id="page-325-0"></span>Plugin Overview

This section provides an overview of the plugin layer in web services. It contains these topics:

- Plugin [Introduction](#page-326-0)
- [Lifecycle](#page-328-0) States
- $\bullet$  [Events](#page-329-0)
- Custom Web [Services](#page-329-1)
- Utility [Services](#page-330-0)
- Data [Consolidation](#page-331-0)
- $\bullet$  [Routing](#page-332-0)

#### Related Topics

• About Moab Web [Services](#page-325-1) Plugins

### <span id="page-326-0"></span>Plugin Introduction

Moab Web Services plugins provide a highly extensible interface to interact with Moab, MWS, and external resources. Plugins can perform some of the same functions as Moab resource managers (RMs), while also providing many other features not available to RMs. This section will discuss the main features of plugins, some basic terminology, and how MWS plugins can interact with Moab.

#### Features

Plugins can:

- Be created, modified, and deleted without restarting Moab Workload Manageror MWS.
- Be defined in Groovy and uploaded to MWS without restarting.
- Have individual data storage space and configuration.
- Access MWS configuration and RESTful web services.
- Log to a standard location configured in MWS.
- Be polled at a regular interval (configured on a per-plugin basis).
- Be informed of important system events.
- Be individually stopped, started, paused, and resumed.
- Expose secured and unsecured custom web services for external use.
- Be manipulated via a full RESTful API (for more information, see Resources [Introduction](#page-66-0)).
- Be manipulated via a full user interface in a web browser.

#### Terminology

There are two distinct terms in the plugin layer: **[plugin](#page-327-0) types** and **[plugins](#page-327-1) [\(instances\)](#page-327-1)**.

<span id="page-327-0"></span>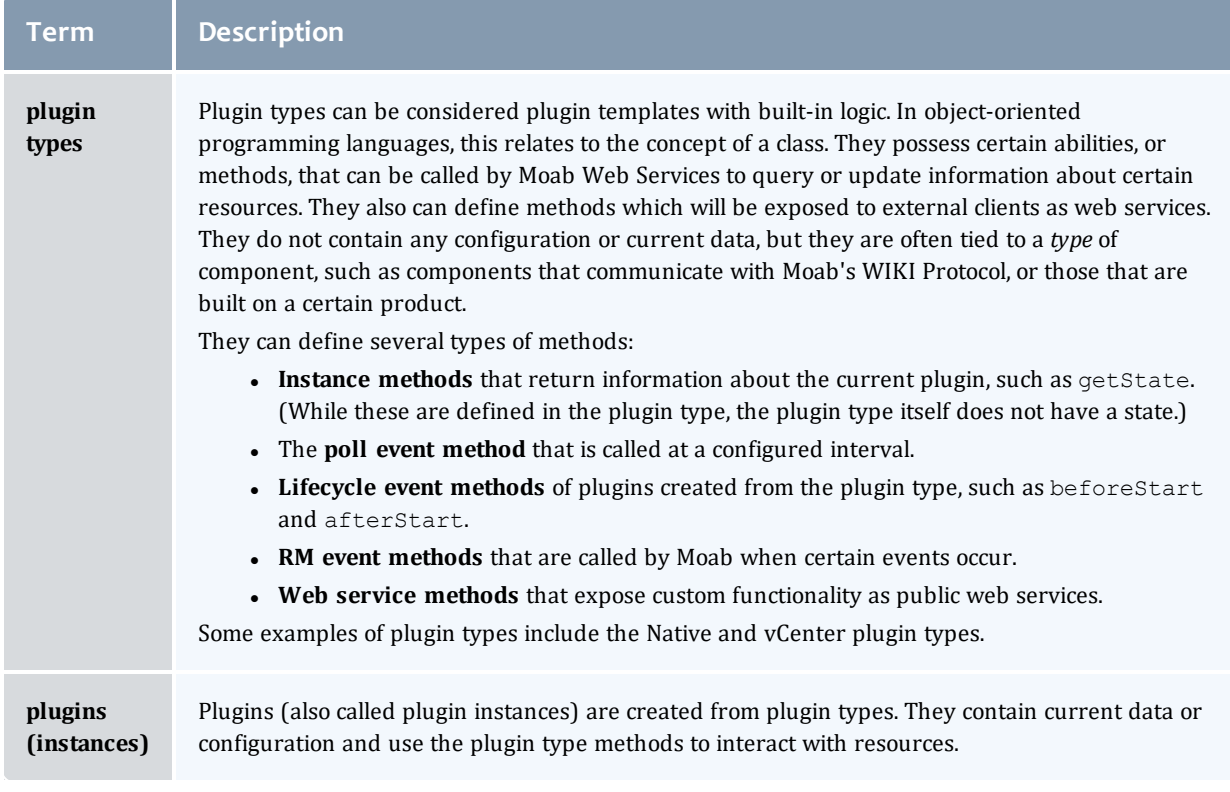

#### <span id="page-327-1"></span>Interactions with Moab as a resource manager

The plugin layer in MWS is integrated with Moab Workload Manager via the Native Resource Manager (RM) interface. When utilizing plugins, MWS is configured as a RM in Moab, as explained in the next section. Events from Moab are pushed through the RM interface to MWS, which is then pushed to each plugin in turn. The relationship between MWS, Moab, and plugins is shown in the following image:

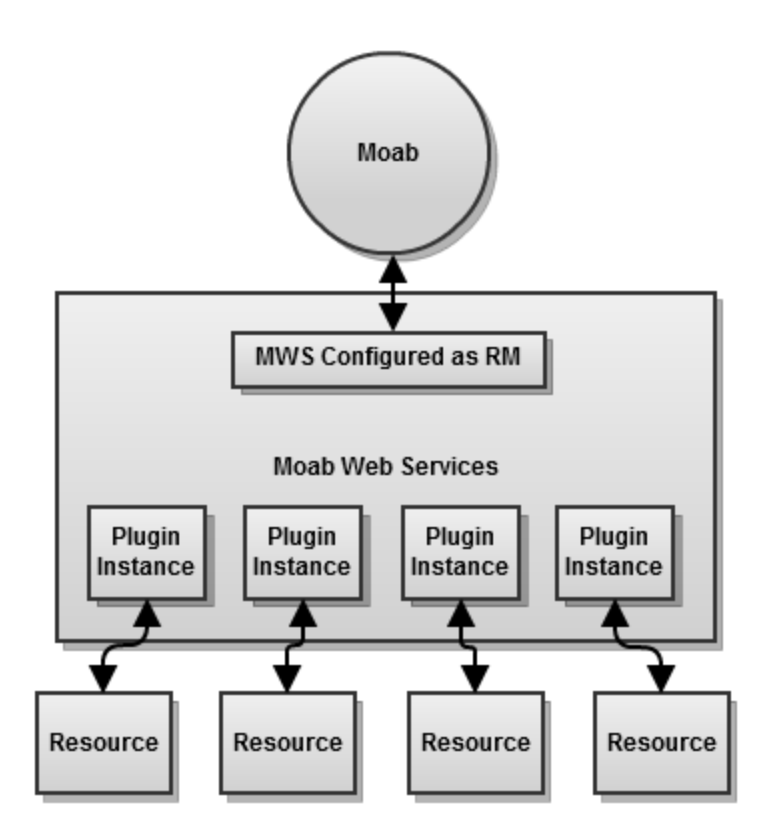

For more information, see Data [Consolidation](#page-331-0) and [Reporting](#page-353-0) State Data.

Related Topics

• About Moab Web [Services](#page-325-1) Plugins

# <span id="page-328-0"></span>Lifecycle States

During the course of a plugin's use, the state of the plugin may change many times. Plugins have four possible states: **Stopped**, **Started**, **Paused**, and **Errored**. For the descriptions of each state, see the **Fields: [Plugins](#page-739-0)** reference section. The flow of a plugin through the states is shown in the following image:

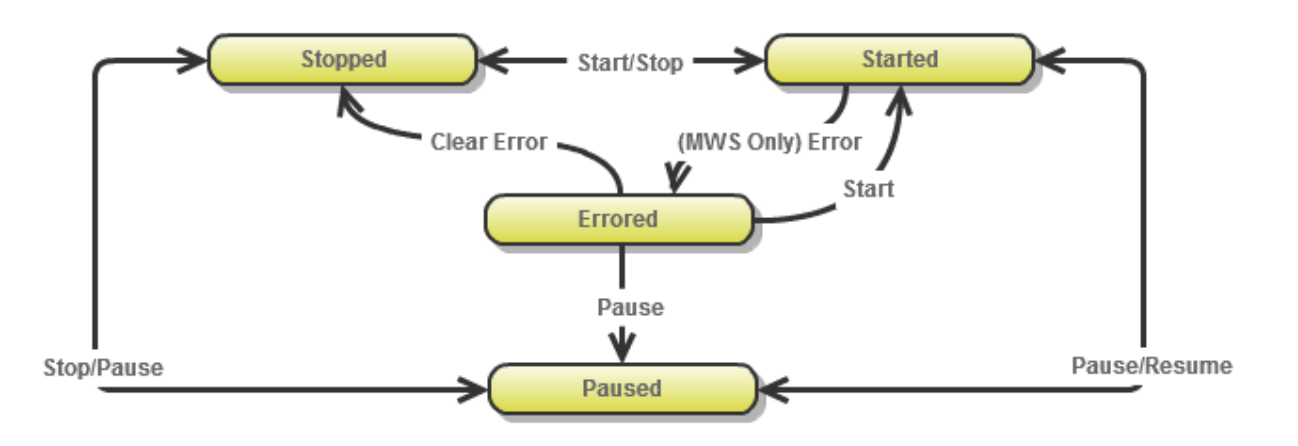

#### **D** You can see [Handling](#page-368-0) Events for information about the events that occur during lifecycle state changes.

#### Related Topics

• Plugin [Introduction](#page-326-0)

### <span id="page-329-0"></span>Events

Plugins use an event-based model, meaning that methods are called on the plugin when certain criteria are met or situations arise. Events currently exist for polling, lifecycle state changes, and RM events from Moab. For more information, see [Handling](#page-368-0) Events.

Related Topics

- [Handling](#page-368-0) Events
- Plugin [Introduction](#page-326-0)

### <span id="page-329-1"></span>Custom Web Services

Although the events interface typically serves most cases, there are some instances where an event is not supported that is desired. This is especially true when an external resource is the source of the event. To address these issues, plugins can expose custom web services to external resources. These web services may be named freely and do anything they wish within the plugin framework.

For example, suppose a resource needs to notify a plugin that provisioning of a virtual machine has been completed. Instead of having the plugin poll the

resource to verify that the provisioning was finished, the plugin could expose a custom web service to handle notification from the resource itself.

```
Sample custom web service
------------------------------------
def vmProvisionFinished(Map params) {
    // Handle event
       return [messages:["Event successfully processed"]]
}
```
Additionally, plugin types may define web services which are unsecured, meaning that a user or application account is not required to access it. A full explanation of the syntax and creation of custom secured and unsecured web services may be seen on [Exposing](#page-351-0) Web Services.

For information how resources can access plugin web services, see [Accessing](#page-245-0) Plugin Web [Services](#page-245-0).

Related Topics

• Plugin [Introduction](#page-326-0)

## <span id="page-330-0"></span>Utility Services

Several features of plugins are only available by utilizing bundled services. These include:

- Accessing the individual datastore (see Individual [Datastore](#page-349-0)).
- Reporting state data to Moab through the Resource Manager interface (see [Reporting](#page-353-0) State Data).
- Manipulating other plugins and controlling their lifecycle (see [Controlling](#page-357-0) [Lifecycle](#page-357-0)).
- [Accessing](#page-358-0) REST resources from Moab Web Services (Accessing MWS REST) [Resources\)](#page-358-0).

It may also be necessary or desired to create additional utility services when creating new plugin types. The easiest way to do this is to create a utility service which is called by convention a translator (see Using [Translators](#page-372-0)), because it can typically "translate" from a specific resource or API to data which can be used by the plugin type.

Finally, custom components (see Registering Custom [Components](#page-374-0)) may be used to fulfill use cases not covered by bundled services or custom translators.

Related Topics

• Plugin [Introduction](#page-326-0)

### <span id="page-331-0"></span>Data Consolidation

At times, plugins can report differing or even contradictory data for nodes, virtual machines, and jobs. This is called a data "collision". The act of resolving these collisions is called "Consolidation." Plugins also have the concept of "precedence," where the plugins with the lowest precedence value are considered more authoritative than the greater precedence values plugins. For example, a plugin with a precedence value of 1 has a higher precedence and is considered more authoritative than a plugin with a precedence value of 5. If no precedence is provided when creating plugins, the plugin is automatically assigned to the lowest precedence, or 1 greater than the highest precedence value. The precedence value may not be less than 1.

When data from one plugin "collides" with another, the data from the highest precedence plugin will be considered the authoritative source for information. If multiple sets of data (reports) are provided by the same plugin, the latest set of data will take precedence. Additionally, MWS supports the concept of treating node and virtual machine data with state information **optimistically**, **pessimistically**, or **neither**. This is configured using the plugins.stateConsolidationPolicy configuration property in the MWS configuration file. If this property is set to optimistic and *any* plugin reports the state for a node or VM as "Up," the consolidated state will be "Up." Inversely, if the property is set to pessimistic and *any* plugin reports the state as "Down," the consolidated state will be "Down." If it is set to null (neither), consolidation will occur for the state field just as with any other field, with higher precedence and later reports being considered authoritative.

When MWS is upgraded to a version that supports plugin precedence from an older version, existing plugins will not have the precedence field set. The administrator should assign precedence to each plugin manually through the API (see [Modifying](#page-242-0) Plugins) or through the user interface (see [Modifying](#page-403-0) a Plugin) to ensure that the consolidation will occur as expected. By default, data from a plugin without a precedence defaults to a precedence of 1, or the highest precedence.

#### Consolidation examples

Suppose two plugins exist, pluginA and pluginB. Plugin "A" has a precedence of 1, and plugin "B" has a precedence of 2, meaning that plugin "A" is more authoritative. These plugins both report data for a node with an ID of  $\text{node1}$ . However, each reports a different node power state. Plugin "A" reports the power as ON, while plugin "B" reports the power as OFF. The data collision that occurs due to these two contradictory reports is resolved by the precedence of the plugins. Since plugin A has a higher precedence (lower number), it is considered authoritative and the node will be reported as ON.

Now suppose that the plugins also report differing node state for node1. In this case, the node state would depend on the plugins.stateConsolidationPolicy property. The different combinations

of report values compared to the state consolidation policy and the final reported state are shown in the table below.

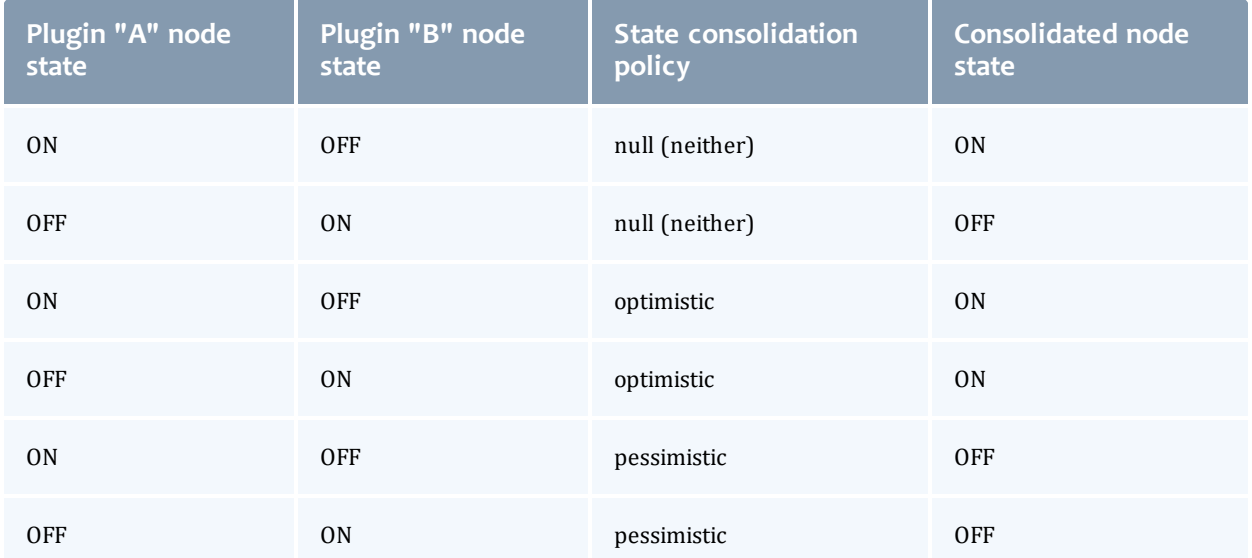

In general, it is recommended that no two plugins report the same resource or that they report different properties of the same resource. For example, if plugin "A" only modified the power state and plugin "B" only modified the available disk resource, these two plugins would work in harmony to provide a consistent view of the node resource.

For more information, see [Reporting](#page-353-0) State Data and [Resource](#page-390-0) Manager [Queries](#page-390-0).

Related Topics

• Plugin [Introduction](#page-326-0)

### <span id="page-332-0"></span>Routing

Plugin routing is currently in *Beta*. Interfaces may change significantly in future releases.

Because Moab Web Services is configured as a Resource Manager (RM) in Moab Workload Manager, events are sometimes triggered by Moab through the RM interface. These actions could be migrating a virtual machine, starting a job, submitting a job, modifying a node, and so forth. The decisions regarding which plugins are affected and notified is termed **routing**.

Currently all plugins receive all commands from Moab. This means that each plugin will receive the command to start a job if sent from Moab, even if that plugin does not handle the job. This means that plugins must ensure they handle actions or commands only for resources which they report or handle.

#### Related Topics

• Plugin [Introduction](#page-326-0)

# <span id="page-333-0"></span>Plugin Developer's Guide

Plugin types comprise the methods by which Moab may communicate with resource managers or other external components. They define all operations that can be performed for a "type" or "class" of plugins, hence the name "plugin type."

Several plugin types are provided with Moab Web Services, but it is easy to create additional plugin types and add their functionality to web services. This involves using [Groovy](http://groovy.codehaus.org/), which is based on the [Java](http://en.wikipedia.org/wiki/Java_(programming_language)) programming language. This section describes the general guidelines and specifics of implementing new plugin types.

#### API classes and interfaces

There are several packages and classes available to assist in creating plugin types. These can all be found in the API [documentation.](http://github.com/adaptivecomputing/plugins-commons/blob/master/commons/src/main/java/com/adaptc/mws/plugins/)

This section contains these topics:

- [Requirements](#page-334-0)
- [Dynamic](#page-335-0) Methods
- $\cdot$  [Logging](#page-335-1)
- $\cdot$  i18n [Messaging](#page-336-0)
- [Configuration](#page-338-0)
- [Configuration](#page-340-0) Constraints
- Individual [Datastore](#page-349-0)
- [Exposing](#page-351-0) Web Services
- [Reporting](#page-353-0) State Data
- [Controlling](#page-357-0) Lifecycle
- Accessing MWS REST [Resources](#page-358-0)
- Creating Events and [Notifications](#page-360-0)
- [Handling](#page-368-0) Events
- Handling [Exceptions](#page-370-0)
- Managing SSL [Connections](#page-370-1)
- Utilizing Services or Custom ["Helper"](#page-372-1) Classes
- [Packaging](#page-377-0) Plugins
- [Example](#page-387-0) Plugin Types

Related Topics

• About Moab Web [Services](#page-325-1) Plugins

# <span id="page-334-0"></span>Requirements

This section discusses the requirements to create a basic functional plugin. The com.adaptc.mws.plugins package contains the abstract class [AbstractPlugin](http://github.com/adaptivecomputing/plugins-commons/blob/master/commons/src/main/java/com/adaptc/mws/plugins/AbstractPlugin.java) that should form the basis of any new plugin type. However, this class need not be extended to create a functional plugin type. Only two requirements must be fulfilled for this:

- 1. The class name must end in  $Pluqin$ .
- 2. There must exist id field getter and setter methods:

```
* public String getId();
* public void setId(String id);
```
The id field may be stored in whichever way desired as long as the getter and setter are available as shown above, but will most likely be implemented as follows:

```
class BasicPlugin {
     String id
}
```
In this case,  $string \text{ id}$  will be expanded by the Groovy compiler to the full getter and setter method definitions given above. In other words, no explicit method definitions are actually needed. Note that the BasicPlugin shown above is able to be uploaded as a plugin type to MWS, but does not actually do anything.

It must also be noted that the AbstractPlugin class already implements an id field. Therefore, a plugin type that extends this class does not need to define the field as shown in the following example.

```
import com.adaptc.mws.plugins.AbstractPlugin
class BasicPlugin extends AbstractPlugin {
      // No ID field is needed since it exists in AbstractPlugin
}
```
Related Topics

• Plugin [Developer's](#page-333-0) Guide

# <span id="page-335-0"></span>Dynamic Methods

**These methods are currently in** *Beta*. Interfaces may change significantly in future releases.

Several methods are dynamically inserted onto each plugin. These methods do not need to be included in the plugin class, and will be overwritten if included. Additionally, a logger is inserted into each plugin as discussed in the next section. The inserted methods are shown below (full definitions can be found in [AbstractPlugin](http://github.com/adaptivecomputing/plugins-commons/blob/master/commons/src/main/java/com/adaptc/mws/plugins/AbstractPlugin.java) and [AbstractPluginInfo](http://github.com/adaptivecomputing/plugins-commons/blob/master/commons/src/main/java/com/adaptc/mws/plugins/AbstractPluginInfo.java)):

- public void start() throws PluginStartException; (Equivalent to the start method in the Plugin [Control](#page-410-0) Service.)
- public void stop() throws PluginStopException; (Equivalent to the stop method in the Plugin Control [Service](#page-410-0).)
- public Log getLog(); (See [Logging.](#page-335-1))
- <sup>l</sup> public ConfigObject getAppConfig(); (See [Configuration](#page-338-0).)
- public String message(Map parameters); (See i18n [Messaging](#page-336-0).)
- $\bullet$  public String getPluginType();
- . public PluginState getState();
- public Integer getPollInterval();
- public Boolean getAutoStart();
- public Map<String, Object> getConfig(); (See [Configuration](#page-338-0).)

Many of these methods are provided for convenience and are discussed in the linked pages or the following sections.

#### Related Topics

• Plugin [Developer's](#page-333-0) Guide

## <span id="page-335-1"></span>Logging

Logging in plugin types uses the Apache [Commons](http://commons.apache.org/proper/commons-logging/) Logging and [log4j](http://logging.apache.org/log4j/2.x/) libraries. Each plugin is injected with a method called  $q$ etLog which can be used to access the configured logger. It returns an instance of [org.apache.commons.logging.Log](http://commons.apache.org/proper/commons-logging/apidocs/org/apache/commons/logging/Log.html). Examples of using the logger are shown below.

The logger may used to register messages to the MWS log at several levels (in order of severity):

- 1. trace
- 2. debug
- 3. info
- 4. warn
- 5. error
- 6. fatal

#### Each of these levels is available as a method on the logger, for example:

```
public void poll() {
      getLog().debug("getLog() is equivalent to just using 'log' in Groovy")
      log.debug("This is a debug message and is used for debugging purposes only")
      log.info("This is a informational message")
      log.warn("This is a warning")
      log.error("This is an error message")
}
```
#### Logger name

Each logger in the MWS logging configuration has a name. In the case of plugins, it is comprised of the full class name, including the package, prepended by "plugins.". For example, a plugin class of "example.LoggingPlugin" will have access to a logger configured as plugins.example.LoggingPlugin.

#### Logging configuration

The logging configuration is done through the MWS configuration file. For more information on configuring loggers, see [Configuring](#page-10-0) Moab Web Services. A good configuration for developing plugin types may be to add "plugins" at the debug level. Be sure to set the log level threshold down for the desired appender.

```
log4j = {…
  // Appender configuration
  ...
  debug "plugins"
}
```
#### Related Topics

• Plugin [Developer's](#page-333-0) Guide

## <span id="page-336-0"></span>i18n Messaging

Plugins, translators, and custom components all have access to [i18n](http://en.wikipedia.org/wiki/Internationalization_and_localization) messages. Utilizing messages requires the two following steps:

- 1. Including a file (or multiple files) that ends in "messages.properties" in the plugin JAR file.
- 2. Using the message method on a plugin type, translator, or custom component.

#### Including messages in plugin JAR file

Messages are defined using property files. These may be named anything as long as they end with "messages.properties" and must be placed at the root or top level of the plugin JAR file. If they are present, they will be loaded automatically. Multiple property files may be used within a single plugin JAR file.

Each property file consists of an arbitrary amount of lines that define a message property (also called a code) with letters, numbers, and periods, associated with a human-readable message that can span multiple lines, have quotes, or contain arguments. These are demonstrated in the following example.

```
first.message.code=This is the first message
second.message=This message can span multiple lines, \\
 and will not show the linebreaks when retrieved
message.with.arguments=This message has arguments: first - {0}, second - {1}, third -
{2}, etc.
message.with.quotes=This message uses single quotes around ''this phrase''.
```
It is recommended to namespace the messages by using the property definitions and multiple property files if necessary. For example, suppose a plugin JAR existed which actually contained two plugin types: Message1Plugin and Message2Plugin. The first suggestion is to namespace the messages for each plugin by the property definition, such as the following:

```
message1Plugin.first.message=This is a message for Message1Plugin
message2Plugin.first.message=This is a message for Message2Plugin
```
These messages could be stored in a file named "messages.properties" in the root of the plugin JAR file. If there are many messages contained for each plugin type, it may be necessary to split each plugin type's messages into a separate file, such as "message1-messages.properties" and "message2 messages.properties". Note that it is essential that each property file ends with "messages.properties" so that it is registered correctly.

It is important that no two message codes are identical within a single plugin JAR file, even if they are defined in separate property files. If this is done, a conflict will exist with the messages and behavior is undefined.

#### Using the message method

Each plugin, translator, and custom component is injected with a method named message. This method takes a Map as its parameter, which can contain one or several of the following properties:

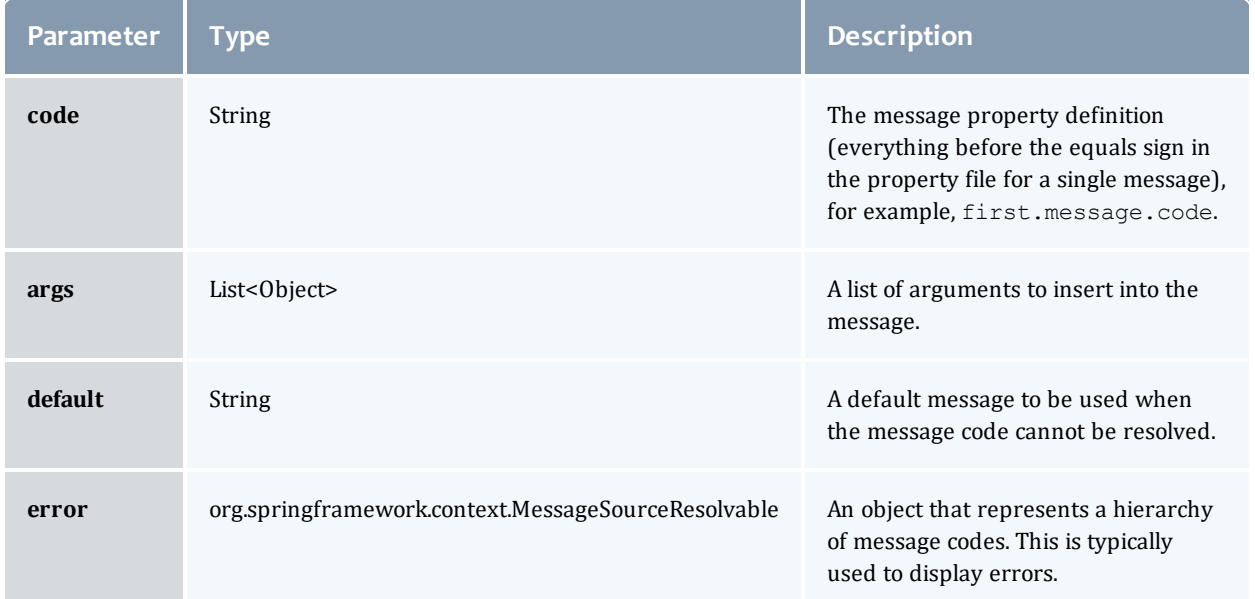

The most utilized parameters are code and args, as these combined provide great flexibility in generating messages. If a message cannot be resolved, or in other words the message definition does not exist, the code will simply be returned as the resolved message. Below are several examples of messages resolved using the property files given above. While these are contained in the polling method, the message may be used anywhere within a plugin type.

```
package example
import com.adaptc.mws.plugins.AbstractPlugin
class MessagingPlugin extends AbstractPlugin {
      def poll() {
               assert message(code:"first.message.code")=="This is the first message"
               assert message(code:"message.with.arguments", args:[
                                "1st", 2, true
                       ]) =="This message has arguments: first - 1st, second - 2, third \frac{1}{1} true, etc."
               assert message(code:"message.with.quotes")=="This message uses single quotes around
'this phrase'."
               assert message(code:"invalid.message.code")=="invalid.message.code"
       }
}
```
Related Topics

• Plugin [Developer's](#page-333-0) Guide

### <span id="page-338-0"></span>Configuration

Plugin types can access two different kinds of configuration: an individual plugin's configuration, and the global MWS application configuration.

Individual plugin configuration

The individual plugin configuration is separate for each instance of a plugin. This may be used to store current configuration information such as access information for linked resources. It should not be used to store cached information or non-configuration related data. The individual datastore should be used instead for these cases (for more information, see [Individual](#page-349-0) [Datastore](#page-349-0)).

It is accessed by using the  $qetConfig$  method discussed in [Dynamic](#page-335-0) Methods.

```
public void poll() {
 def configFromMethod = getConfig()
  // OR an even simpler method…
 def configFromMethod = config
}
```
A common case is to retrieve the configuration in the configure method, verify that it matches predetermined criteria, and utilize it perform initial setup of the plugin (e.g. initialize libraries needed to communicate with external resources). For example, to verify that the configuration contains the keys "username" and "password," the following code may be used.

```
public void configure() throws InvalidPluginConfigurationException {
  def myConfig = config
  // This checks to make sure the key exists in the configuration Map and that the
value is not empty or null
  if (!myConfig.containsKey("username") || !myConfig.username)
      throw new InvalidPluginConfigurationException("The username configuration parameter
must be provided")
  if (!myConfig.containsKey("password") || !myConfig.password)
   throw new InvalidPluginConfigurationException("The password configuration
parameter must be provided")
}
```
Access MWS configuration

The MWS application configuration can also be accessed in plugin types. This configuration is global for the entire application and can be modified by the administrator as shown in [Configuring](#page-10-0) Moab Web Services.

It is accessed by using the getAppConfig method discussed in [Dynamic](#page-335-0) [Methods](#page-335-0). This is demonstrated below:

```
public void poll() {
 // Retrieve the current MWS_HOME location
 def mwsHome = appConfig.mws.home.location
  // OR an even simpler method…
  def mwsHome = getAppConfig().mws.home.location
}
```
Any of the properties shown in the **[Configuration](#page-436-0)** reference may be accessed. Custom properties may also be registered and accessed:

```
mws-config.groovy
------------------------------------
plugins.custom.property = "This is my custom property"
CustomAppPropertyPlugin
------------------------------------
public void poll() {
  assert appConfig.plugins.custom.property=="This is my custom property"
}
```
#### Related Topics

• Plugin [Developer's](#page-333-0) Guide

### <span id="page-340-0"></span>Configuration Constraints

Plugin types can optionally define validation constraints for the polling interval and plugin configuration. These parameters are then checked against the defined constraints during the creation of a new plugin. If the validation fails, meaning the configuration provided does not pass the constraints defined by the plugin type, the plugin will fail to be created with error messages based on the parameters and constraints defined.

Defining constraints

To define constraints for a plugin type and therefore for all plugins created using it, use the following syntax:

```
import com.adaptc.mws.plugins.*
class ConstrainedPlugin extends AbstractPlugin {
      static constraints = {
              // Set plugin's default polling interval
               pollInterval defaultValue:60
               // The "myParam" configuration parameter is automatically required and cannot be
blank
              myParam blank:false
               // The "myEnum" configuration parameter is not required and must set to one of the
values in the list
              myEnum required:false, inList:["val1", "val2", "val3]
              // Insert additional constraints here…
       }
}
```
In the table below, all available constraints are shown, as well as the expected value type, an example, the default message code, and the message suffix. The message columns are described in greater detail in the **[Messaging](#page-344-0)** section below.

<span id="page-341-1"></span><span id="page-341-0"></span>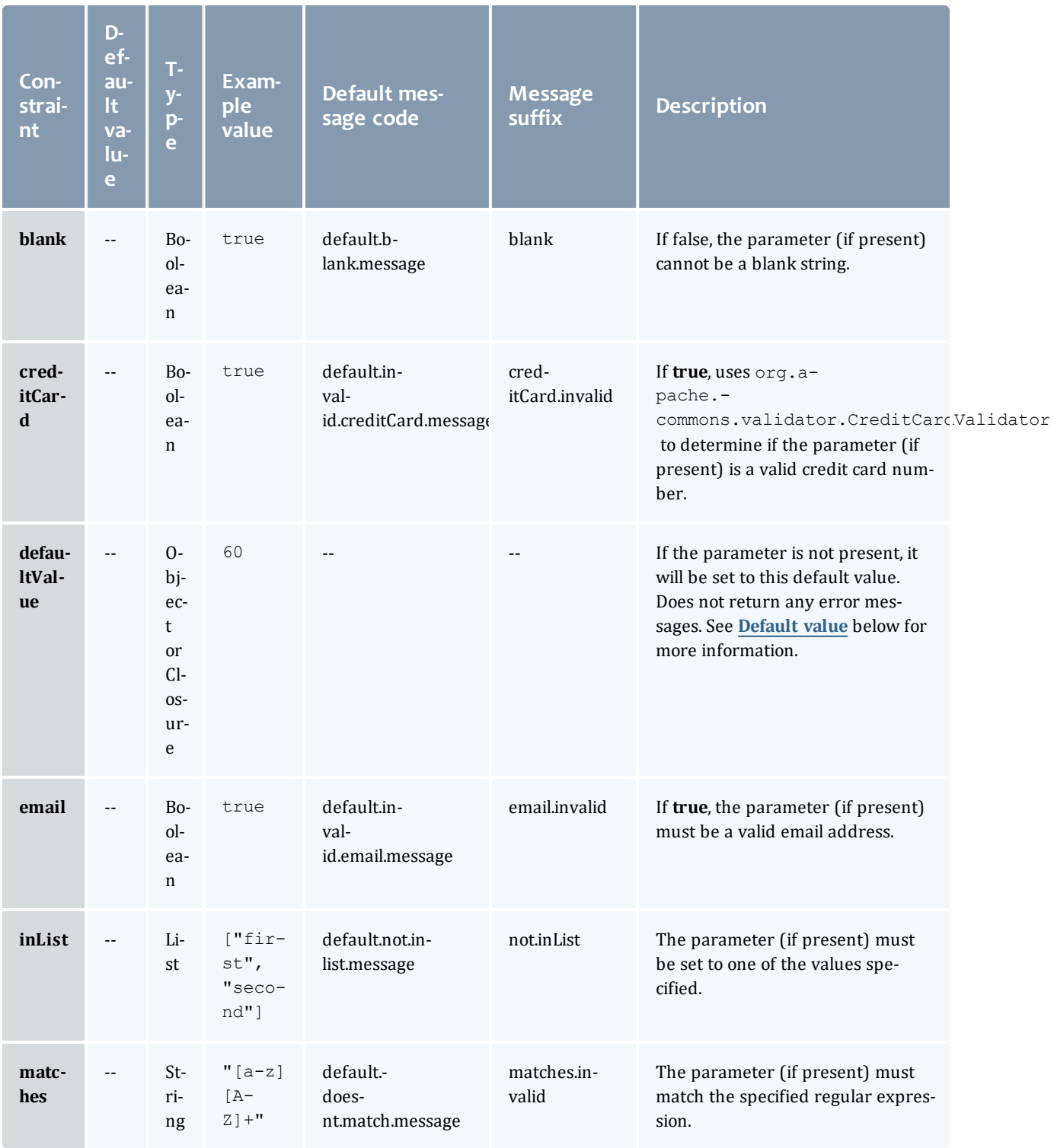

<span id="page-342-4"></span><span id="page-342-3"></span><span id="page-342-2"></span><span id="page-342-1"></span><span id="page-342-0"></span>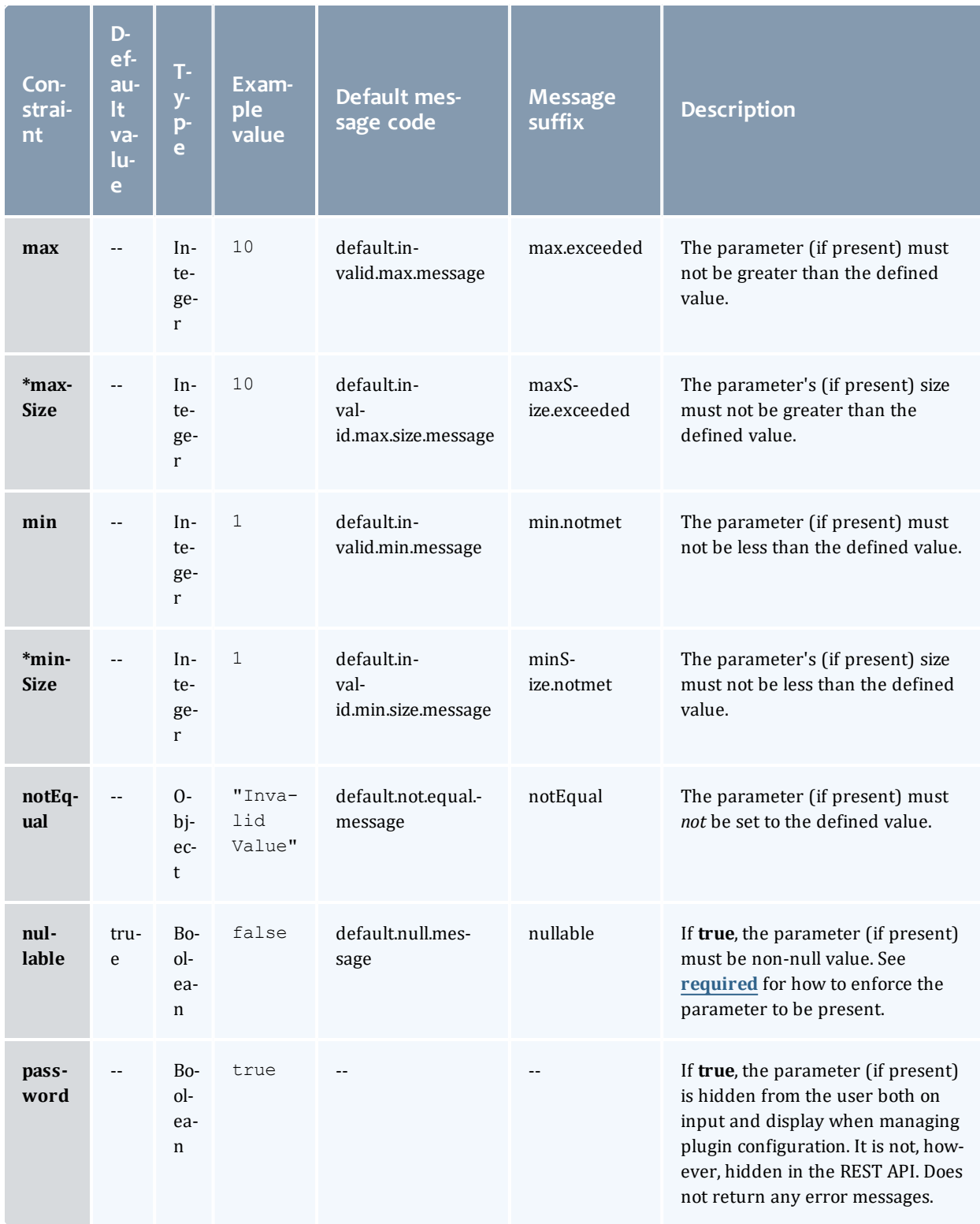

<span id="page-343-3"></span><span id="page-343-2"></span><span id="page-343-1"></span><span id="page-343-0"></span>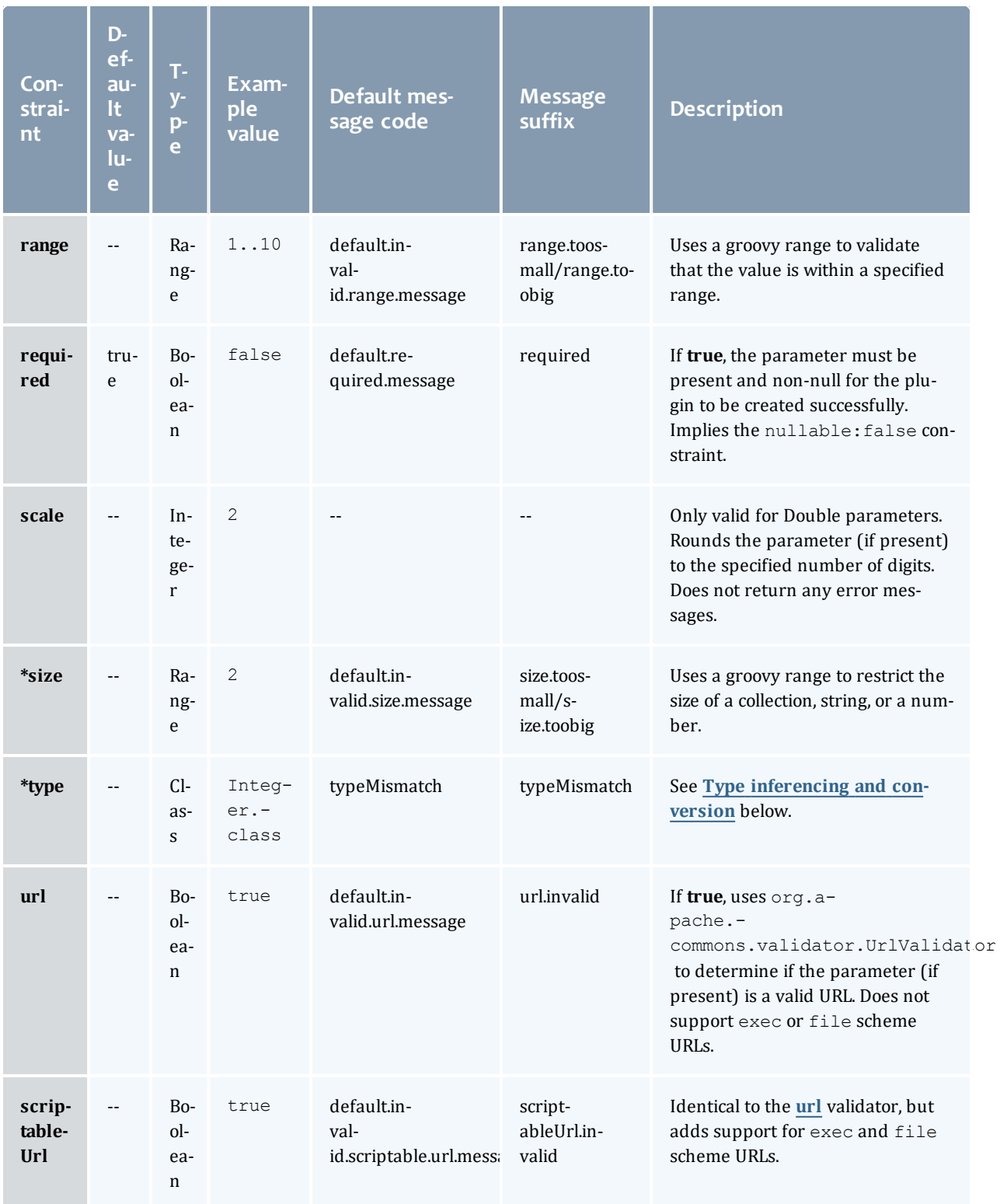

<span id="page-344-1"></span>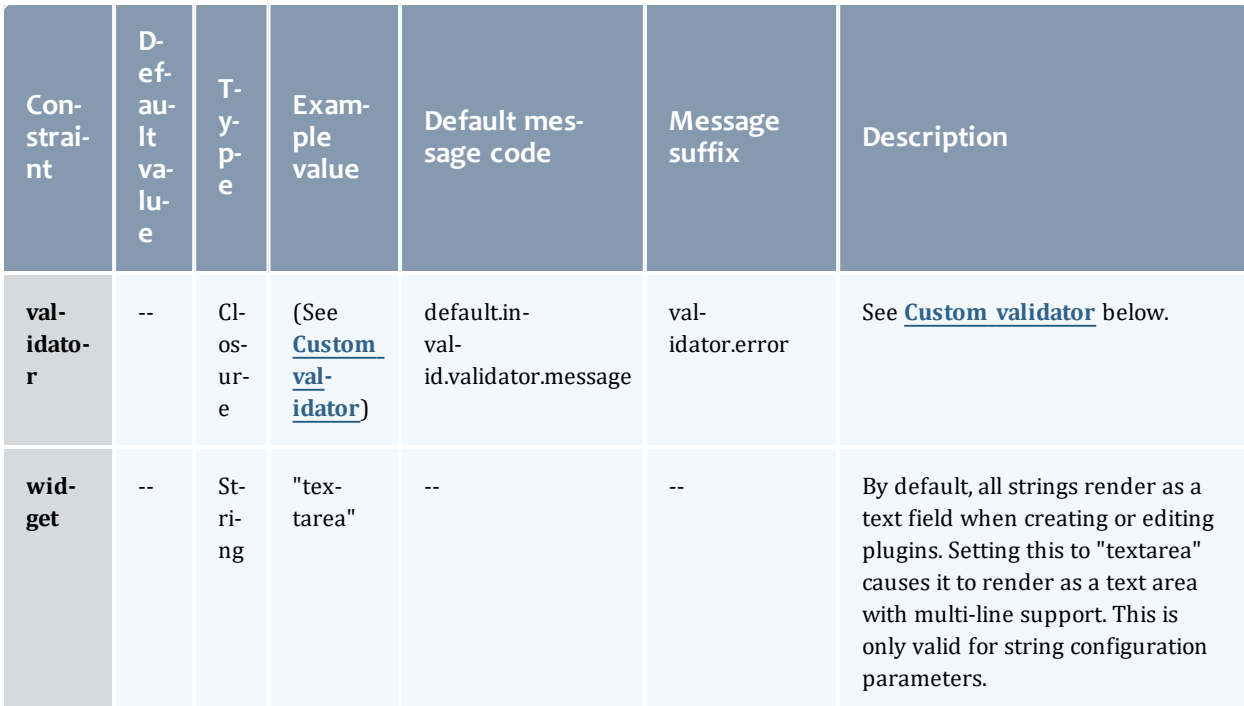

\* The user interface (see Plugin [Management](#page-401-0)) does not support parameters whose type is a subclass of Collection (a List, for example). Such parameters are therefore not recommended.

 $\bullet$  The polling interval constraints must always apply to Integer types. If this specification is violated, the plugin type cannot be added or updated.

#### <span id="page-344-0"></span>Messaging

When defined constraints are violated for a plugin, error messages are retrieved based on the configuration parameters and the applied constraints using i18n Messaging codes (see i18n [Messaging\)](#page-336-0). First, the most specific error message will be attempted to be resolved from a message code generated from the plugin type name, the configuration parameter, and the constraint. This code takes the format of  $\text{pluginTypeName}.\text{parameterName}.$ where the plugin type's name has a lowercase first letter and the suffix is shown in the table above. If this message code is not defined, the default message code (as shown in the table above) will be used.

For example, if the **[url](#page-343-1)** constraint validation failed for the "ExamplePlugin" plugin type's "endpoint" configuration parameter, the following message codes would be resolved in order:

- <sup>l</sup> examplePlugin.endpoint.url.invalid
- · default.invalid.url.message

**Plugin types that have two or more uppercase letters at the start of** the name will not be converted to have a lowercase first letter for error message codes. In other words, for the example just given using "VCenterPlugin" instead of "ExamplePlugin", the following message codes would be resolved in order:

VCenterPlugin.endpoint.url.invalid

```
default.invalid.url.message
```
#### Default messages

Default messages may be contained in any messages.properties file included in the plugin JAR file as explained in i18n Messaging (see [i18n](#page-336-0) [Messaging](#page-336-0)). Arguments for each constraint vary, but they always include these argument indices:

- $\bullet$  {0}: The configuration parameter name (for example, endpoint).
- $\bullet$  {1}: The plugin type class name (for example, my.package.ExamplePlugin).
- $\bullet$  {2}: The value of the configuration parameter.

If default messages are not defined in the plugin project, the following messages will be used:

```
default.doesnt.match.message=The ''{0}'' configuration parameter value ({2}) does not
match the required pattern ''{3}''
default.invalid.url.message=The ''{0}'' configuration parameter value ({2}) is not a
valid URL
default.invalid.scriptable.url.message=The ''{0}'' configuration parameter value ({2})
is not a valid scriptable URL
default.invalid.creditCard.message=The ''{0}'' configuration parameter value ({2}) is
not a valid credit card number
default.invalid.email.message=The ''{0}'' configuration parameter value ({2}) is not a
valid e-mail address
default.invalid.range.message=The ''{0}'' configuration parameter value ({2}) does not
fall within the valid range from {3} to {4}
default.invalid.size.message=The ''{0}'' configuration parameter value ({2}) does not
fall within the valid size range from {3} to {4}
default.invalid.max.message=The ''{0}'' configuration parameter value ({2}) is greater
than the maximum value of {3}
default.invalid.min.message=The ''{0}'' configuration parameter value ({2}) is less
than the minimum value of {3}
default.invalid.max.size.message=The ''{0}'' configuration parameter value ({2})
exceeds the maximum size of {3}
default.invalid.min.size.message=The ''{0}'' configuration parameter value ({2}) is
less than the minimum size of {3}
default.invalid.validator.message=The ''{0}'' configuration parameter value ({2}) does
not pass custom validation
default.not.inlist.message=The ''{0}'' configuration parameter value ({2}) is not
contained within the list [{3}]
default.blank.message=The ''{0}'' configuration parameter cannot be blank
default.not.equal.message=The ''{0}'' configuration parameter value ({2}) cannot be
equal to ''{3}''
default.null.message=The ''{0}'' configuration parameter cannot be null
default.required.message=The ''{0}'' configuration parameter is required and cannot be
null
typeMismatch=The ''{0}'' configuration parameter value ({2}) does not match the
required type ''{3}''
```
#### Labels and help messages

Message codes may also be provided for configuration parameters to aid the admin user with human readable property labels and help messages. Similar to the validation error message codes, labels and help message codes may be defined using the pluginTypeName.parameterName.label and pluginTypeName.parameterName.help message codes. These values are used only in plugin type management (see Plugin Type [Management](#page-395-0)) and are not exposed through the REST API.

#### <span id="page-346-0"></span>Type inferencing and conversion

Due to the dynamic nature of configuration parameters, the expected type or class of values for each parameter are inferred from constraints. The following rules govern how type is inferred, in priority order:

<sup>l</sup> If the **[\\*type](#page-343-2)** constraint is applied to a parameter, the constraint value will be used as the expected type.

O Only the String, Date, Double, Integer, and Boolean classes are supported for the **[\\*type](#page-343-2)** constraint. If Float or Long is desired, use Double and Integer respectively as the type.

- <sup>l</sup> If the **[inList](#page-341-0)** or **[range](#page-343-3)** constraints are applied to a parameter, the class of the first element in the constraint value array is used as the expected type.
- <sup>l</sup> If the **[\\*minSize](#page-342-0)** or **[\\*maxSize](#page-342-1)** constraints are applied to a parameter, java.lang.Collection is used as the expected type.
- <sup>l</sup> If the **[max](#page-342-2)**, **[min](#page-342-3)**, or **[notEqual](#page-342-4)** constraints are applied to a parameter, the class of the constraint value is used as the expected type.
- If none of the above apply,  $j$ ava.lang.String is used as the expected type.

If the configuration parameter values can be converted to the expected types, this will occur automatically. Otherwise, the **[\\*type](#page-343-2)** constraint is violated and the applicable error messages will be generated.

#### <span id="page-347-0"></span>Custom validator

In cases where the built-in constraints prove inadequate for validation, custom validators may be used. The **[validator](#page-344-1)** constraint expects a Groovy Closure parameter which has one or (optionally) two arguments: the value of the configuration parameter and the plugin object. With these parameters, complex validation logic may be defined. Additionally, custom message codes and arguments may be defined by validator constraints and these will be used in generating error messages when validation fails.

For example, suppose that the parameter "user" cannot be set to the same value as parameter "creator." Additionally, the "creator" parameter must not be equal to either "bob" or "joe." The existing constraints are inadequate to fulfill this use case, but the following code using validators would perform exactly as expected:

```
import com.adaptc.mws.plugins.*
class ConstrainedPlugin extends AbstractPlugin {
      static constraints = {
              user validator:{ val, obj ->
                       if (val==obj.config.creator)
                               return "invalid.equal.to.creator"
               }
               creator validator:{ val ->
                       if ("val"=="joe")
                              return ["invalid.equal", "joe"]
                       if (val=="bob")
                              return ["invalid.equal", "bob"]
               }
       }
}
```
In the examples above, the message codes and output on validation failure is shown below:

```
Message codes
------------------------------------
constrainedPlugin.user.invalid.equal.to.creator=The user configuration parameter value
({2}) must not be equal to the creator parameter.
constrainedPlugin.creator.invalid.equal=The creator configuration parameter must not
be equal to {3}.
Output error messages
------------------------------------
```

```
For user = "jill", creator = "jill"
"The user configuration parameter value (jill) must not be equal to the creator
parameter."
For user = "jill", creator = "bob"
"The creator configuration parameter must not be equal to bob."
For user = "jill", creator = "joe""The creator configuration parameter must not be equal to joe."
```
The validator Closure may return:

- Nothing  $(nu11)$  or  $true$  if the validation succeeded without errors.
- $\bullet$   $_{\text{false}}$  if a validation error occurred (in this case the default validator message suffix would be used).
- A string which will be used as the message code suffix in the pluginTypeName.propertyName.suffix format.
- A list with the first element being the message code suffix, and all other elements being arguments for the message indexed starting at 3 (as shown in the example above).

All validator constraints automatically have the appConfig property available, which contains the application configuration as discussed in the Configuration section (see [Configuration](#page-338-0)). The suite property contains the value of the configured MWS suite. Additionally, services may be retrieved as explained in the next section.

#### Retrieving services

At times it may be necessary to use Bundled Services in custom validators. A method named getService which takes a single string parameter of the name of the service (as used during injection) is provided to be used in these cases. For example, if a plugin needs a valid server certificate file, the SSL Service may be used as follows:

```
import com.adaptc.mws.plugins.*
class ConstrainedPlugin extends AbstractPlugin {
       static constraints = {
               certificateFile validator:{ val ->
                       ISslService sslService = getService("sslService")
                       try {
                               sslService.getSocketFactory(val)
                       } catch(Exception e) {
                               // Certificate file is invalid, return an error
                               return ["invalid", e.message]
                       }
               }
       }
}
```
 $\blacksquare$  The getService method does not work with [translators](#page-372-0), [custom](#page-374-0) [components](#page-374-0), RM [services](#page-353-0), or the Individual [Datastore.](#page-349-0)

#### <span id="page-349-1"></span>Default value

The default value for a configuration parameter might depend on the MWS configuration or other properties. Therefore, the **[defaultValue](#page-341-1)** constraint can be set to a closure. The  $defaultValue$  closure does not take any parameters and must return the object to be used as the default value.

For example, if the default value of a parameter must be true if and only if MWS is configured for the Cloud suite, then the following constraints would satisfy these conditions:

```
import com.adaptc.mws.plugins.*
class ConstrainedPlugin extends AbstractPlugin {
       static constraints = {
              myParameter required: true, type: Boolean, defaultValue: {
                      return suite == Suite.CLOUD
               }
       }
}
```
As with **[validator](#page-344-1)** closures, defaultValue closures have access to appConfig, suite, and getService.

Related Topics

• Plugin [Developer's](#page-333-0) Guide

### <span id="page-349-0"></span>Individual Datastore

Each plugin has access to an individual, persistent datastore which may be used for a variety of reasons. The datastore is not designed to store Moab data such as nodes, jobs, or virtual machines, but custom, arbitrary data pertinent only to the individual plugin. This may include storing objects in a persistent cache, state information for currently running processes, or any other arbitrary data. The individual datastore has the following properties:

- Data is persisted to the Mongo database and will be available even if the plugin or MWS is restarted.
- <sup>l</sup> The data must be stored in groups of data called **collections**. These correspond directly to MongoDB collections.
- Each plugin may have an arbitrary number of collections.
- Collections are guaranteed not to collide if there are identically named collections between two plugin types or even two plugin instances.
- **Each collection contains multiple objects or entries.** These correspond directly to MongoDB documents.
- The values of entries may be any object which can be serialized to MongoDB: simple types (int or Integer), Maps, and Lists.
- A collection is automatically created whenever an entry is added to it, it does not need to be specifically initialized.

To utilize the datastore, the **Plugin [Datastore](#page-412-0) Service** must be used. Operations are provided to add, query, and remove data from each collection.

Simple key/value storage is not currently provided with the datastore. It may easily be done, however, by storing data in the format of {name:"key", value:"value"} and then retrieving this entry later by querying on name equals "key."

#### Example

The example below demonstrates two web services (see [Exposing](#page-351-0) Web [Services](#page-351-0)). The first adds multiple entries containing various types of data to an arbitrarily named collection. The second retrieves the data and returns it to the user.

```
package example
import com.adaptc.mws.plugins.*
class DatastorePlugin extends AbstractPlugin {
       IPluginDatastoreService pluginDatastoreService
       def storeData(Map params) {
              def collectionName = params.collectionName
               def data = [[boolVal:true], [stringVal:"String"], [intVal:1], [nullVal:null]]
               if (pluginDatastoreService.addData(collectionName, data))
                       log.info("Data successfully added")
               else
                       log.info("There was an error adding the data")
               return [success:true]
       }
       def retrieveData(Map params) {
              def collectionName = params.collectionName
               return pluginDatastoreService.getCollection(collectionName)
       }
}
```
#### Related Topics

• Plugin [Developer's](#page-333-0) Guide

### <span id="page-351-0"></span>Exposing Web Services

Any number of methods may be exposed as public, custom web services by satisfying several criteria:

- If The method must declare that it returns  $\circ$ bject or def.
- If The method must define a single argument of type  $Map.$
- The method must actually return a List or Map.
- The method must not be declared as private or protected; only public or unscoped methods will be recognized as web services.

#### Parameters and request body

The Map argument will contain all parameters passed into the web service by the client. See [Accessing](#page-245-0) Plugin Web Services for additional details.

Parameters may be passed into the web service call as normal URL parameters such as  $?param = value\$ {param2 = value2, as key-value pairs in the POST body of a request, or as JSON in the body.

For the first two cases, the parameters will be available on the Map argument passed into the web service call as key value pairs matching those of the request. Note that in these cases all keys and values will be interpreted as strings. However, the parameters object has several helper methods to convert from Strings to simple types, such as Booleans, integers, doubles, floats, and lists. If the value is not a valid simple type, null is returned.

Finally, note that the client may optionally include an  $\text{objectId}$  as the last part of the URL. When this is done, the **id** field will be set to this value in the Map argument to the web service.

```
GET <webServiceUrl>?key=value&key2=true&key3=5&list=1&list=2
def serviceMethod(Map params) {
     assert params.key=="value"
      assert params.key2=="true"
      assert params.bool('key2')==true
      assert params.key3=="5"
      assert params.int('key3')==5
      assert params.list('list')==[1, 2]
      // Null is returned if the conversion is invalid
      assert params.int('key')==null
}
```
When the body possesses JSON, the parsed JSON object or array will be available within a parameter called **body** in the Map argument. In this scenario, the types of the values are preserved by the JSON format.

```
POST <webServiceUrl> with JSON body of
{"key":"value","key2":true,"key3":5}
def serviceMethod(Map params) {
      assert params.body.key=="value"
      assert params.body.key2==true
      assert params.body.key3==5
}
```
Unsecured web services

There are times when it is desirable to create a plugin with a publicly available web service that does not require a valid application account in order to access it (for details, see Access [Control\)](#page-37-0). In these cases, the [Unsecured](http://github.com/adaptivecomputing/plugins-commons/blob/master/commons/src/main/java/com/adaptc/mws/plugins/Unsecured.java) annotation may be used on the plugin web service method. No authentication will be performed on Unsecured web services. An example of using the annotation is given below.

```
Sample unsecured custom web service
------------------------------------
@Unsecured
def retrievePublicData(Map params) {
      return [data:["data item 1", "data item 2"]]
}
```
Be cautious in using this annotation as it may potentially present a security risk if sensitive data is returned from the web service.

#### Returning errors

In order to signify an error occurred or invalid data was provided, the [WebServiceException](http://github.com/adaptivecomputing/plugins-commons/blob/master/commons/src/main/java/com/adaptc/mws/plugins/WebServiceException.java) class may be thrown from any custom web service. This exception contains constructors and fields for a list of messages and a HTTP response code. For example, suppose that the user provided inadequate information. The web service could use the following code to notify the user and prompt them to take action with custom messages.

```
def service(Map params) {
      // Handle invalid input
      if (!params.int('a'))
               throw new WebServiceException("Invalid parameter 'a' specified, please specify an
integer!", 400)
       // Use params.a correctly …
}
```
For the example above, a 400 response code (bad request) would be returned with a response body as follows:

```
{
  "messages":[
      "Invalid parameter 'a' specified, please specify an integer!"
  ]
}
```
If any other exception is thrown from a web service (ie Exception, IllegalArgumentException, etc.), a 500 response code will be returned with the following response body:

```
{
  "messages":[
       "A problem occurred while processing the request",
       "Message provided in the exception constructor"
 ]
}
```
See [Responses](#page-47-0) and Return Codes for more information on error formats in MWS.

Accessing the HTTP Request Method

The HTTP method used for the request is available from the Map parameters argument. The key used to access it is stored as a static field in [PluginConstants](http://github.com/adaptivecomputing/plugins-commons/blob/master/commons/src/main/java/com/adaptc/mws/plugins/PluginConstants.java) called WEB SERVICES METHOD. The value is a string which can be GET, POST, PUT, or DELETE. The following example demonstrates how this could be used with the WebServiceException to create a REST API with a plugin.

```
def serviceMethod(Map params) {
      // Check to make sure that this request used the HTTP GET method
      // Throw a 405 error (method not supported) if not
       if (params[PluginConstants.WEB_SERVICES_METHOD]!="GET")
               throw new WebServiceException("Method is not supported", 405)
}
```
Related Topics

• Plugin [Developer's](#page-333-0) Guide

### <span id="page-353-0"></span>Reporting State Data

As long as Moab Workload Manager is configured with MWS as a Resource Manager (RM), plugins may report state information on jobs, nodes, storage, and virtual machines to Moab. This is done through **Reports** that are generated by the plugin and passed to the bundled RM services (**[Job](#page-408-0) RM [Service](#page-408-0)**, **Node RM [Service](#page-410-1)**, **[Storage](#page-417-0) RM Service**, and **Virtual [Machine](#page-417-1) RM [Service](#page-417-1)**). Each report is for a specific type of object: job, node, storage, or virtual machine. Each contains current state information on the specific attributes of the type it is for.

**D** Note that storage is a sub-type of node, meaning that it is a specialized node.

#### Generating reports

To generate a report, simply create a new instance of a report depending on the type of object to be reported:

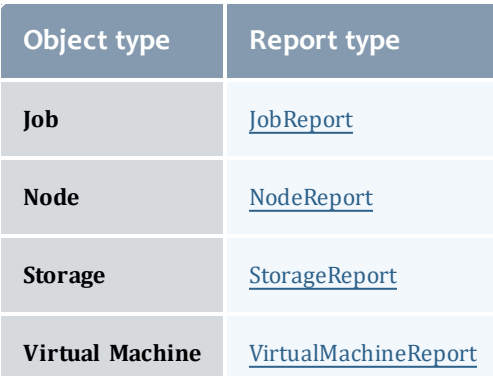

Each report has a single required parameter for creating a new instance—the ID of the object which is being reported. Once the report instance has been created, any property may be modified as shown in the API documentation links in the table above. The following example shows the creation of a simple node report and modification of a few properties:

```
public void poll() {
      NodeReport node = new NodeReport("node1")
      node.timestamp = new Date()
      node.image = "centos-6.6-stateless"
      … // Set other properties and persist the report
}
```
#### Master and slave reports

At times, you may want to report some additional attributes on objects *only if* the objects are being reported by other plugins. For example, you may want to report the power state of a VM, but sometimes the plugin reporting this data can receive data even after the VM has been destroyed. In this case, you can set the slaveReport field on any report to true, signifying that the report should only be used if another plugin is reporting on the same object (in other words, creating "master" reports).

If all reports for an object are "slave" reports, and no "master" reports exist, then the object will not report to Moab Workload Manager.

#### Special cases in field values

All complex types, such as Lists, Maps, and objects (not including Enumerated values such as [NodeReportState](http://github.com/adaptivecomputing/plugins-commons/blob/master/commons/src/main/java/com/adaptc/mws/plugins/NodeReportState.java) and [JobReportState\)](http://github.com/adaptivecomputing/plugins-commons/blob/master/commons/src/main/java/com/adaptc/mws/plugins/JobReportState.java) have default values set for them and are not required to be instantiated before use. For example, the metrics property of a node report may be modified as follows:

```
public void poll() {
      NodeReport node = new NodeReport("node1")
      // The following assignments are equivalent in their functionality
      node.features.add("FEAT1")
      node.features << "FEAT2"
      // The following assignments are equivalent in their functionality
      node.metrics.METRIC1 = 4d
      node.metrics["METRIC2"] = 125.5
       … // Set other properties and persist the report
}
```
For the resources and requirements (jobs only) properties, assignments may be made easily without checking for previously existing values or null objects. For example, resources may be added to the resources property simply by accessing it as a Map:

```
public void poll() {
      NodeReport node = new NodeReport("node1")
      node.resources.RES1.total = 10
      node.resources.RES1.available = 3
      node.resources["RES2"].total = 10
      node.resources["RES2"].available = 10
      … // Set other properties and persist the report
}
```
The job report's  $\mathbf r$  equi $\mathbf r$  ements property has some additional handling to allow it to be accessed as a single [JobReportRequirement](http://github.com/adaptivecomputing/plugins-commons/blob/master/commons/src/main/java/com/adaptc/mws/plugins/JobReportRequirement.java) object, such as in the following example:

```
public void poll() {
      JobReport job = new JobReport("job.1")
      job.nodeCountMinimum = 4
      job.processorCountMinimum = 2
      job.requiredNodeFeatures << "FEAT1"
      job.preferredNodeFeatures << "FEAT2"
      … // Set other properties and persist the report
}
```
**D** Although multiple requirements may be added to the requirements list to provide consistency with the MWS Job resource (see [Jobs\)](#page-178-0), only the first requirement object's properties will be reported to Moab through the RM interface.

#### Managing images for nodes

In order to have Moab Workload Manager recognize a node as a virtual machine hypervisor, it must have a valid associated Image (see [Images](#page-159-0)). In particular, the image property on a node report must set to a valid image name. The image's hypervisorType and virtualizedImages properties are then used to report the correct hypervisor type and supported virtual machine images to Moab.

If the  $\Delta$  image is invalid, it will be ignored and the node will not be recognized as a hypervisor. If the image is valid, but no hypervisorType value is present, the extensions.  $xcat.$  hvType field value will be used. If that is also not present,

the configuration parameter for default hypervisor type (see [Configuration](#page-436-0)) will be used instead.

#### Persisting a Report

After a report has been generated and all desired fields have been updated, the report must be sent to one of the three bundled RM services for persisting. If this is not done, the report will be discarded and will not be considered when reporting state information to Moab. The RM services are shown below according to the object type that they handle:

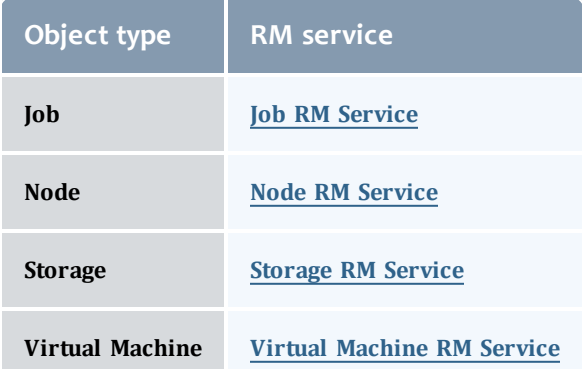

Each service has two methods: save and update. The difference between these is that the save method first removes all previous reports from the plugin calling the method, and then persists the new reports, thereby only persisting the latest reports, while the update method does not remove any reports before persisting the new reports. Typically, the save method will be used while a plugin is being polled, while the update method will be used in incremental event based reporting. An example of using the  $\text{save}$  method is shown below.

```
INodeRMService nodeRMService
public void poll() {
      NodeReport node = new NodeReport("node1")
      // Change the state
      node.state = NodeReportState.BUSY
      // Persist
      nodeRMService.save([node])
}
```
Once this is done, the reports will be persisted to MongoDB and will be included in RM queries (see [Resource](#page-390-0) Manager Queries) from Moab Workload Manager or users.

Related Topics

• Plugin [Developer's](#page-333-0) Guide

# <span id="page-357-0"></span>Controlling Lifecycle

**O** Plugin control is currently in Beta. Interfaces may change significantly in future releases.

At times a plugin developer may wish to modify the current state of a plugin or even create plugins programatically. This may be done with the **[Plugin](#page-410-0) [Control](#page-410-0) Service**. Operations exist on the service to:

- . create plugin instances dynamically with specific configuration.
- retrieve plugin instances by ID or based on configuration properties.
- start or stop plugin instances.
- verify plugin instance configuration.

#### Creating plugins

Several methods are provided to allow on-the-fly creation of new plugins. Generally, they allow a plugin with a specific ID and plugin type (as a string or as a Groovy Class) to be created with optional configuration properties. These properties should match the fields in [Plugins](#page-238-0).

If any configuration properties are omitted, the defaults will be used as described in Setting Default Plugin [Configuration.](#page-407-1) A boolean value is also returned indicating whether the creation succeeded or not.

Note that the createPlugin methods will initialize the plugin for retrieval or usage and attempt to start the plugin if the autoStart property is true.

#### Retrieving plugins

Plugins may be retrieved by using an ID, querying by plugin type, or even querying based on configuration parameters. Several methods are provided to perform these functions as shown on Plugin Control [Service](#page-410-0).

#### Starting and stopping plugins

Plugins may also be started or stopped on demand. These two methods are exposed directly as start and stop on the plugin control service. Although each method does not return any data, exceptions are thrown if errors are encountered.

#### Verifying plugin configuration

Finally, the plugin control service may be used to verify plugin configuration at any point instead of just when the plugin is started or modified. This may be useful to attempt to modify plugin configuration directly through the setConfig dynamic method (see [Dynamic](#page-335-0) Methods) and then verify that the new configuration is valid for the plugin. Exceptions are thrown if the plugin or the configuration is invalid.

#### Examples

If an error state is detected it may be necessary to stop the current plugin instance until corrective action can be taken. This may be done using the following code:

```
package example
import com.adaptc.mws.plugins.*
class ErrorPlugin {
      IPluginControlService pluginControlService
       public void poll() {
              // Error is detected, stop plugin instance!
               try {
                       log.warn("An error was detected, trying to stop the plugin ${id}")
                       pluginControlService.stop(id)
                       log.warn("The plugin was successfully stopped")
               } catch(PluginStopException e) {
                       log.error("Plugin instance ${id} could not be stopped", e)
               }
       }
}
```
Related Topics

• Plugin [Developer's](#page-333-0) Guide

### <span id="page-358-0"></span>Accessing MWS REST Resources

Often a plugin type may need to access existing MWS REST Resources in order to extend or complement default MWS functionality. This may be done with the **Moab REST [Service](#page-408-1)**, which allows a plugin type developer to utilize the existing Resources documentation see Resources [Introduction](#page-66-0)) to perform these tasks.

All accesses to resources require a HTTP method to use (such as GET, POST, PUT, or DELETE) and a relative URL (such as  $/rest/jobs$ ). Although it mimics the REST resource interface, no actual requests are made and no data is transmitted through the network.

#### Authentication

All resources are available to the Moab REST Service, and no authentication or Application Accounts are needed.

O Caution must be used when developing plugin types, as there are no restrictions to what may be done with the Moab REST Service. This is especially true when not utilizing hooks as discussed below.

#### Hooks

If pre and post-processing hooks are utilized in MWS (Pre- and [Post-Processing](#page-52-0) [Hooks\)](#page-52-0), the plugin type developer may choose whether or not they are executed when performing a "request" through the Moab REST service. This is done through the hooks option as documented in Moab REST [Service.](#page-408-1)

#### Verifying API version support

The Moab REST Service provides a method for easily determining which API versions are supported by the current version of MWS. This method includes checks to make sure that the API version will work as expected, including verifying any configuration or external services are running.

```
moabRestService.isAPIVersionSupported(1)
moabRestService.isAPIVersionSupported(2)
```
#### Converting string dates

Because the Moab REST Service returns data exactly as given to an external consumer of MWS, including dates converted to strings, the service provides a method for converting MWS date strings to actual Date objects.

```
moabRestService.convertDateString("2011-11-08 13:18:47 MST")
```
#### URL parameters

URL parameters, such as  $query$ , sort,  $proxy$ -user, and others should be not be appended directly to the URL. Instead, these may be specified with the params option:

```
// Query images that are hypervisors
moabRestService.get("/rest/images", params:[query:'{"hypervisor":true}'])
// Sort images by osType
moabRestService.get("/rest/images", params:[sort:'{"osType":1}'])
```
#### Examples

This code retrieves a list of all nodes, and is equivalent to the **Get All [Nodes](#page-212-0)** task.
```
package example
import com.adaptc.mws.plugins.*
import net.sf.json.*
class RestPlugin {
       IMoabRestService moabRestService
       public void poll() {
               def result = moabRestService.get("/rest/nodes")
               // OR with the hook enabled…
               def result = moabRestService.get("/rest/nodes", hooks:true)
               assert result instanceof MoabRestResponse
               assert nodes instanceof List
               log.debug("Nodes list:")
               nodes.each { JSON node ->
                      log.debug(node.id)
               }
       }
}
```
This code adds a flag to a job, and is equivalent to the **Modify Job [Attributes](#page-200-0)** task. This request also enables the hook (if one is configured) for the "request" and uses a URL parameter. This is the equivalent of making a call to

/rest/jobs/job.1?proxy-user=adaptive.

```
package example
import com.adaptc.mws.plugins.*
import net.sf.json.*
class RestPlugin {
       IMoabRestService moabRestService
       public void poll() {
               def jobId = "job.1"def result = moabRestService.put("/rest/jobs/"+jobId, hooks:true, params:['proxy-
user':'adaptive']) {
                       [flags:["RESTARTABLE"]]
               }
               assert result.isSuccess()
       }
}
```
Related Topics

• Plugin [Developer's](#page-333-0) Guide

## <span id="page-360-0"></span>Creating Events and Notifications

Plugins may easily create new events and create or update notification conditions using the **Plugin Event [Service](#page-415-0)**. Previously, this was only possible by utilizing the MWS REST resources. The event service eases this burden from

plugin developers. There are several operations that are available using the service:

- Create a event with or without specifying an event date.
- $\bullet$  Create an event from a enumeration annotated with EventEnumeration (see Plugin Event [Service](#page-415-0)) with or without specifying an event date.
- Create or update a notification condition with or without specifying an observed date or expiration duration.

### **Creating Events**

Events are composed of several properties such as arguments, associated objects, origin, message, severity, escalation level, and a unique event code. The plugin event service removes the need for magic strings such as those for event severity ("INFO", "WARN", "FATAL") and also handles creating unique event codes. In other words, no bitwise manipulation is required to create new events.

The event code is comprised of several elements:

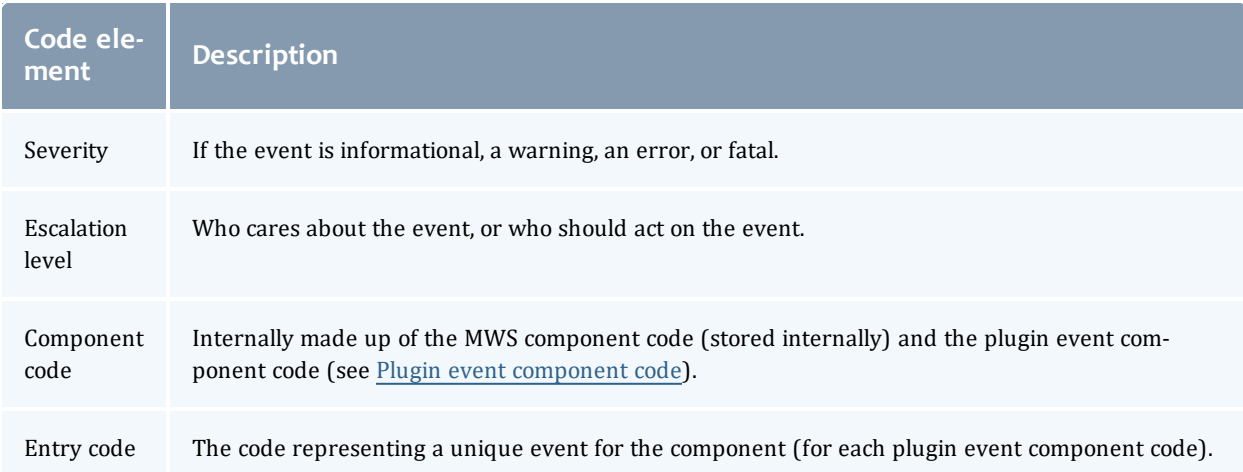

The plugin event service handles the severity, escalation level, and entry code portions of the code by the values passed as parameters to the createEvent method. The plugin event component code is described in the next section.

#### <span id="page-361-0"></span>Plugin event component code

The plugin event component code should be a unique number across all plugin types or projects from 1-254. This number is combined with the MWS component code to represent each plugin as a unique component code across all Adaptive Computing products. 0 is reserved for MWS itself and should not be used. 255 is reserved for plugin types that do not define an event component code and represents an "unknown" plugin component. Additionally, codes 1- 150 are reserved for Adaptive Computing plugins, while 151-254 are reserved for Professional Services and/or customer-specific plugins.

This code may be specified by setting an eventComponent property (see [Fields:](#page-744-0) Plugin Types) on the plugin project file or as a static property on the plugin type. As with all other project properties, the plugin type value overrides the project value. For example:

```
class MyExampleProject {
       …
       Integer eventComponent = 2
       …
}
ExamplePlugin {
       static final eventComponent = 1
       …
}
Example2Plugin {
      // no eventComponent property
       …
}
```
In this case, the plugin type  $ExamplePluqin$  has a plugin event component code of 1, while the  $\text{Example2Pluqin}$  has a code of 2 since it inherits it from the project properties.

#### Origin suffix

The origin of an event created through the plugin event service is automatically set by the plugin framework to  $MWS/plugins/\langle pluqin type\rangle/\langle pluqin id\rangle$ . For example, an event created by the plugin created from the "ExamplePlugin" plugin type with an ID of "plugin1" would generate events with an origin of MWS/plugins/Example/plugin1.

While this origin is sufficient for an administrator to determine the plugin where the event came from, the plugin developer may want this to be more specific to a class name or method name. This may be done using the optional originSuffix parameter to the createEvent method. The origin suffix, as its name implies, is appended to the end of the generated origin. For the example above, suppose the plugin developer passed myMethod/switch1 as the origin suffix parameter when creating a new event. The event would then have an origin of MWS/plugins/Example/plugin1/myMethod/switch1.

#### Event enumerations

While creating events using the plugin event service is quite simple, often there are related events that have properties in common, such as the event type prefix or the origin suffix. Additionally, i18n messages (see i18n [Messaging](#page-336-0)) are typically used for the event's message. Using the EventEnumeration annotation (see Plugin Event [Service\)](#page-415-0) in combination with a enumeration simplifies this process. When this is done, each message is pulled from the messages.properties files using a standard convention, and the event type prefix and the origin suffix may optionally added as static properties on the enumeration. Using EventEnumeration requires:

- $\bullet$  The annotated element is an enum, not a class or interface.
- Each enumeration value must use the constructor with three arguments: the event name, the severity, and the escalation level.
- If an event type prefix is specified, it must be defined as "static String" EVENT TYPE PREFIX =  $\dots$ ", otherwise the property should not be defined.
- If an origin suffix is specified, it must be defined as "static String ORIGIN SUFFIX = ...", otherwise the property should not be defined.

If any of these conditions are not fulfilled, using the EventEnumeration annotation will result in compilation errors.

Enumeration values are automatically marked as implementing the IPluginEvent interface and may be used as the first parameter of the createEvent method on the plugin event service. For example:

```
package example
import com.adaptc.mws.plugins.EventEnumeration
import com.adaptc.mws.plugins.IPluginEventService.AssociatedObject
import static com.adaptc.mws.plugins.IPluginEventService.Severity.*
import static com.adaptc.mws.plugins.IPluginEventService.EscalationLevel.*
public class ExamplePlugin {
       void poll() {
               // Event 1 takes no arguments
               pluginEventService.createEvent(ExampleEvents.EVENT1, null, null)
               // Event 2 takes one argument and has an associated object
              pluginEventService.createEvent(ExampleEvents.EVENT2, ["arg1"], [new AssociatedObject
(type:"type1", id:"id1")])
      }
}
@EventEnumeration
enum ExampleEvents {
       EVENT1("Example One", INFO, USER), \qquad\qquad // Entry code is 0
       EVENT2("Example Two", INFO, USER) // Entry code is 1
}
```
It may be noted that several key properties of events are missing from the enumeration definition and create event call parameters:

- Message: retrieved automatically from i18n messages (see [Messages](#page-364-0) for event [enumerations](#page-364-0))
- Event type: generated from the enumeration constructor and optional event type prefix property (see Event type for event [enumerations\)](#page-364-1)
- **.** Entry code: generated from the return value of  $\text{original}$  () on the enumeration value; in other words, this is generated from the order of the enumeration values

#### <span id="page-364-0"></span>Messages for event enumerations

#### The message for events created from enumerations is generated using i18n messages (see i18n [Messaging](#page-336-0)) with codes in the following format:

- <sup>l</sup> <enumeration type name>.<enumeration value name>.message
- <sup>l</sup> <enumeration type name>.<enumeration value name>.comment

Considering the example in the section above, the message for ExampleEvents.EVENT1 would be generated using the argument list passed to the createEvent method with the "ExampleEvents.EVENT1.message" message from messages.properties. This message should contain arguments if needed, such as "My example with ID  $\{0\}$  was created" and is used as the "message" property in the created event. The comment, on the other hand, is not persisted with the event and should be text (typically in paragraph format) describing why the event typically occurs or what actions should be taken when it does occur. Consider the message to contain instance specific information for the event (passed as arguments to the message) and the comment to be general documentation concerning the event.

As a best practice, name event enumeration values using the number and short name of each argument to the message. This makes it easy for the consumer to know which arguments are expected and what each means. For example, if an event is for connection errors and needs two arguments to the message, the URL and the error message, the enumeration value should be named "CONNECT\_FAILURE\_1URL\_2ERROR" or even "CONNECT\_TO\_1URL FAILURE\_2ERROR". In this way, the consumer knows that the first argument represents the URL and the second is the error message.

#### <span id="page-364-1"></span>Event type for event enumerations

As described above, the static string field EVENT\_TYPE\_PREFIX may be defined on the enumeration. This value is optional and, when present, is prepended with a space to the event name parameter from the constructor to generate the event type. For example, consider the following enumeration:

```
package example
import com.adaptc.mws.plugins.EventEnumeration
import static com.adaptc.mws.plugins.IPluginEventService.Severity.*
import static com.adaptc.mws.plugins.IPluginEventService.EscalationLevel.*
@EventEnumeration
enum MyPluginEvents {
     CONNECT("Connect", INFO, ADMIN),
      DISCONNECT("Disconnect", INFO, ADMIN)
       static String EVENT TYPE PREFIX = "My Plugin"
}
```
If MyPluginEvents.CONNECT and MyPluginEvents.DISCONNECT were used with the plugin event service, the generated event types would be "My Plugin Connect" and "My Plugin Disconnect" respectively.

#### Origin for event enumerations

The origin for event enumeration values automatically contains more information than those for non-enumerated events, such as those described above. The enumeration type name and value are appended to the origin. For example, consider the following enumeration and plugin fragment:

```
…
class ExamplePlugin {
       …
      assert id=="example1" // plugin ID is example1
       pluginEventService.createEvent(ExampleEvents.EVENT1, null, null)
       …
}
…
@EventEnumeration
enum ExampleEvents {
      EVENT1("Event One", INFO, ADMIN)
       ...
```
#### The origin generated for the created event would be

MWS/plugins/Example/example1/ExampleEvents/EVENT1. The static string field ORIGIN SUFFIX may also be defined on the enumeration. This value is optional and, when present, is appended to the end of the generated origin as described above with the origin suffix parameter to the createEvent method.

#### Example

In order to understand all interactions when event enumerations are used, the following is a complete example.

```
Plugin type
------------------------------------
package example
import com.adaptc.mws.plugins.*
class ConnectPlugin extends AbstractPlugin {
      static eventComponent = 1
       IPluginEventService pluginEventService
      void poll() {
              def errorMessage = connect()
              if (errorMessage)
                     pluginEventService.createEvent(ConnectEvents.CONNECT_TO_1URL_FAILURE_2ERROR,
[config.url, errorMessage], null)
              else
                       pluginEventService.createEvent(ConnectEvents.CONNECT_SUCCESS, null, null)
       }
       // Returns the error message or null/empty on success
       private String connect() {
              String errorMessage
               …
              return errorMessage
       }
}
```

```
Event enumeration
                         ------------------------------------
package example
import com.adaptc.mws.plugins.EventEnumeration
import static com.adaptc.mws.plugins.IPluginEventService.Severity.*
import static com.adaptc.mws.plugins.IPluginEventService.EscalationLevel.*
@EventEnumeration
enum ConnectEvents {
       CONNECT_SUCCESS("Success", INFO, ADMIN),
       CONNECT_TO_1URL_FAILURE_2ERROR("Failure", ERROR, ADMIN)
       static String EVENT TYPE PREFIX = "Connect"
}
messages.properties
------------------------------------
ConnectEvents.CONNECT_SUCCESS.message=The plugin was successfully connected!
ConnectEvents.CONNECT_SUCCESS.comment=This occurs when the plugin successfully
connects to the configured URL and
       is informational only.
ConnectEvents.CONNECT_TO_1URL_FAILURE_2ERROR.message=The plugin failed to connect to
{0}: {1}
ConnectEvents.CONNECT TO 1URL FAILURE 2ERROR.comment=This occurs when the plugin fails
to connect to the configured
      URL for any reason. The most common reason is that the service is not running and
needs to be started.
```
#### The following are examples of the events created in MWS:

```
Created events
{"totalCount": 2, "resultCount": 2, "results": [
      {
               "arguments": ["http://localhost:1000", "The service is not running!"],
               "code": 570523649,
               "eventDate": "2013-06-12 19:16:50 UTC",
               "eventType": "Connect Failure",
               "message": "The plugin failed to connect to http://localhost:1000: The service is
not running!",
               "origin": "MWS/plugins/Connect/connect/ConnectEvents/CONNECT_TO_1URL_FAILURE_
2ERROR",
               "severity": "ERROR",
               "id": "51b8c922a816c6a04af2401d",
               "associatedObjects": []
       },
       {
               "arguments": [],
               "code": 33652736,
               "eventDate": "2013-06-12 19:18:07 UTC",
               "eventType": "Connect Success",
               "message": "The plugin was successfully connected!",
               "origin": "MWS/plugins/Connect/connect/ConnectEvents/CONNECT_SUCCESS",
               "severity": "INFO",
               "id": "51b8c96fa816c6a04af24021",
               "associatedObjects": []
       }
]}
```
#### Unique event codes

The last topic that must be covered in creating events from plugins is that all efforts should be made to make sure that event codes are unique throughout all Adaptive Computing product suites. Additionally, the codes should be static, meaning they do not change once established. In order to do this, adhere the following recommendations:

- Use a unique (across all plugin types) plugin event component code for each plugin type.
- Follow the guidelines for plugin event component codes established above (see Plugin event [component](#page-361-0) code) and ensure it is a number 1-254.
- Use event enumerations where possible, otherwise ensure (through testing if possible) that all entry codes are unique for each plugin type.
- Ensure (through testing if possible) that the ordinal value of the event enumeration values do not change.

## **Creating or Updating Notification Conditions**

The plugin event service also makes it easy to create or update notification conditions. Simply use the updateNotificationCondition method. Just as the MWS notification condition resource, this is an idempotent operation, meaning it can be called multiple times with the same result. If the notification condition does not exist, it will be created automatically. If it does exist, the observed date and details will be updated accordingly.

## **Examples**

Examples are available on Plugin Event [Service](#page-415-0).

Related Topics

- Resources [Introduction](#page-66-0)
- [Events](#page-151-0)
- [Notifications](#page-224-0)
- [Notification](#page-219-0) Conditions
- Plugin [Developer's](#page-333-0) Guide
- Fields: [Events](#page-527-0)
- Plugin Event [Service](#page-415-0)
- [Handling](#page-368-0) Events
- [System](#page-63-0) Events
- Securing the [Connection](#page-34-0) with the Message Queue

## <span id="page-368-0"></span>Handling Events

**P** Plugin events (excepting the poll event) are currently in Beta. Interfaces may change significantly in future releases.

Plugin types may handle specific events by containing methods defined by the conventions below. All events are optional.

#### The polling event

To maintain current information, each plugin is polled at a specified time interval. The following method definition is required to utilize the polling event.

void poll() { … }

Typically this polling method is used to report node and virtual machine information. By default, the polling interval is set to 30 seconds, but can be modified for all or individual plugins as explained in Plugin [Management.](#page-401-0)

When a polling event occurs, the  $pol1$  method on the target plugin is called. This method may perform any function desired and should typically make calls to the **Node RM [Service](#page-410-0)**, the **Virtual [Machine](#page-417-0) RM Service**, and the **[Job](#page-408-0) RM [Service](#page-408-0)** services to report the current state of nodes and virtual machines. For example, the poll method in the Native plugin type is implemented as follows:

**This is an extremely simplified version of what is actually implemented in** the Native plugin type.

```
INodeRMService nodeRMService;
IVirtualMachineRMService virtualMachineRMService;
public void poll() {
       nodeRMService.save(getNodes());
       virtualMachineRMService.save(getVirtualMachines());
}
```
This simple poll method calls two other helper methods called  $q$ etNodes and getVirtualMachines to retrieve node and virtual machine reports. These reports are then sent to the appropriate RM service. See [Reporting](#page-353-0) State Data for more information on the RM services; however, the objective of this example is to demonstrate one possible use of the poll event handler. Other plugin types, on the other hand, may use the poll event to update internal data from pertinent resources or make calls to external APIs.

#### Lifecycle events

Events are also triggered for certain lifecycle state changes. The following method definitions are required to receive lifecycle events.

```
public void configure() throws InvalidPluginConfigurationException { … }
public void beforeStart() { … }
public void afterStart() { … }
public void beforeStop() { … }
public void afterStop() { … }
```
#### Each event is described in the table below with the associated state change when the event is triggered.

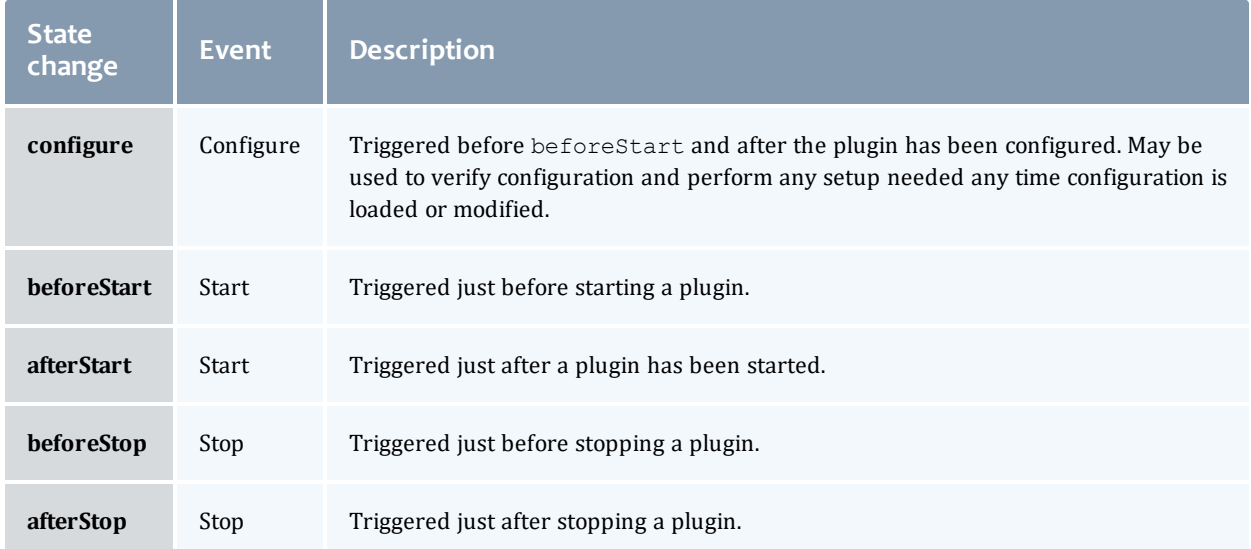

Currently, no events are triggered for pausing, resuming, erroring, or clearing errors for plugins.

#### RM events

When MWS is configured as a Moab Resource Manager (see Moab [Workload](#page-388-0) Manager Resource Manager [Integration](#page-388-0), and more specifically, [Configuring](#page-389-0) Moab [Workload](#page-389-0) Manager), RM events are sent from Moab to each plugin according to the routing specification (see [Routing](#page-332-0)). The following method definitions are required to receive these events.

```
public boolean jobCancel(String jobName) { … }
public boolean jobModify(String jobName, Map<String, Object> attributes, ModifyMode
modifyMode) { … }
public boolean jobRequeue(String jobName) { … }
public boolean jobResume(String jobName) { … }
public boolean jobStart(String jobName, List<String> nodes, String username) { … }
public boolean jobSubmit(Map<String, Object> job, String submissionString, String
submissionFlags) { … }
public boolean jobSuspend(String jobName) { … }
public boolean nodeModify(List<String> nodes, Map<String, String> attributes,
ModifyMode modifyMode) { … }
public boolean nodePower(List<String> nodes, NodeReportPower state) { … }
public boolean virtualMachinePower(List<String> virtualMachines, NodeReportPower
state) { … }
```
#### Related Topics

- [Events](#page-151-0)
- [Notifications](#page-224-0)
- [Notification](#page-219-0) Conditions
- Plugin [Developer's](#page-333-0) Guide
- Fields: [Events](#page-527-0)
- Resources [Introduction](#page-66-0)
- Plugin Event [Service](#page-415-0)
- Creating Events and [Notifications](#page-360-0)

## Handling Exceptions

**P** Plugin exceptions are currently in Beta. Interfaces may change significantly in future releases.

The com.adaptc.mws.plugins package contains several exceptions that may be used and in some cases, should be caught. All exceptions end with "Exception", as in [PluginStartException.](http://github.com/adaptivecomputing/plugins-commons/blob/master/commons/src/main/java/com/adaptc/mws/plugins/PluginStartException.java)

There are several specific cases where Exceptions should or can be used:

- <sup>l</sup> The reload method on the **Plugin [Control](#page-410-1) Service** can throw the [InvalidPluginConfigurationException](http://github.com/adaptivecomputing/plugins-commons/blob/master/commons/src/main/java/com/adaptc/mws/plugins/InvalidPluginConfigurationException.java) to signify that the configuration contains errors.
- **.** Various methods on the **Plugin [Control](#page-410-1) Service** throw plugin exceptions which must be caught to diagnose errors when creating plugin types.
- Any exception (including the Exception class) can be thrown from a custom web service to display a 500 Internal Server Error to the client requesting the service with the given error message.

Related Topics

• Plugin [Developer's](#page-333-0) Guide

## Managing SSL Connections

At times it is desirable to load and use self-signed certificates, certificates generated from a single trusted certificate authority (CA), or even simple server certificates. It may also be necessary to use client certificates to communicate with external resources. To ease this process, the **SSL [Service](#page-417-1)** may be utilized. This service provides methods to load client and server certificates from the filesystem. Methods are also present to aid in creating connections which automatically trust all server certificates and connections.

Several points should be noted when using the SSL Service:

- Certificate files may be in the PEM file format and do not need to be in the DER format (as is typical of Java security).
- Each method returns an instance of SSLSocketFactory, which may then be used to create simple sockets or, in combination with another client library of choice, create a connection.
- If the client certificate password is non-null, it will be used to decrypt the protected client certificate.
- <sup>l</sup> This service is *not* needed when performing SSL communications with trusted certificates, such as those for HTTPS enabled websites that do not have a self-signed certificate.
- If the file name of the certificate file (client or server) is relative (no leading '/' character), it will be loaded from the mws.certificates.location configuration parameter (see [Configuration](#page-436-0)).
	- o The default value of mws.certificates.location is MWS HOME/etc/ssl.crt.
- Both the client certificate alias and password may be  $null$ . In this case, the client certificate must not be encrypted and the client certificate's default alias (the first subject CN) will be used.
- The lenient socket factory and hostname verifier automatically trust all server certificates. Because of this, they present a large security hole. Only use these methods in development or in fully trusted environments.

#### Example

To create a socket to a server that requires a client certificate, the following code may be used.

```
package example
import com.adaptc.mws.plugins.*
class SSLConnectionPlugin extends AbstractPlugin {
       ISslService sslService
      public void poll() {
              // This certificate is not encrypted and will be the only certificate presented to
the
               // connecting end of the socket.
               // This file will be loaded from MWS HOME + mws.certificates.location + my-cert.pem.
               String clientCert = "my-cert.pem"
               def socketFactory = sslService.getSocketFactory(clientCert, null, null)
               def socket = socketFactory.createSocket("hostname.com", 443)
               // Write and read from the socket as desired…
       }
}
```
To create a HTTPS URL connection to a server that has a self-signed certificate, the following code may be used. Note that this is very typical of client libraries –

they have a method to set the SSL socket factory used when creating connections.

```
package example
import com.adaptc.mws.plugins.*
class SSLConnectionPlugin extends AbstractPlugin {
      ISslService sslService
      public void poll() {
              // This certificate represents either the server public certificate or the CA's
certificate.
              // Since the path is absolute it will not be loaded from the MWS HOME directory.
               String serverCert = "/etc/ssl/certs/server-cert.pem"
               def socketFactory = sslService.getSocketFactory(serverCert)
               // Open connection to URL
               HttpsURLConnection conn = "https://hostname.com:443/test".toURL().openConnection()
               conn.setSSLSocketFactory(socketFactory)
               // Retrieve page content and do with as desired…
               def pageContent = conn.getInputStream().text
       }
}
```
Related Topics

• Plugin [Developer's](#page-333-0) Guide

## Utilizing Services or Custom "Helper" Classes

There are three general types of services available for use in plugins:

- <sup>l</sup> Bundled services such as the **Moab REST [Service](#page-408-1)**.
- Custom built translators loaded by convention of their name.
- Other custom built helper classes registered with Annotations.

These will each be described in this section.

### **Bundled Services**

Bundled services are utility classes that are included and injected by default onto all plugin types. It is not required to use any of these services, but they enable several core features of plugin types as discussed in Utility [Services.](#page-330-0)

More information may be found on each bundled service in Plugin [Services.](#page-407-0)

### **Using Translators**

Often a plugin type class file becomes so complex that it is desirable to split some of its logic into separate utility service classes. The most typical use case for this is to split out the logic for "translating" from a specific resource API to a format of data that the plugin type can natively understand and utilize. For this reason, there is a convention defined to easily add these helper classes called "Translators."

Simply end any class name with "Translator," and it will be automatically injected just as bundled services onto plugin types, other translators, or even custom registered components. The injection occurs only if a field exists on the class matching the name of the translator with the first letter lower-cased. For example, a translator class called "MyTranslator" would be injected on plugin types, other translators, and custom components that define a field called "myTranslator" as def myTranslator or MyTranslator myTranslator.

**D** Do not use two upper-case letters to start the class name of a Translator. Doing this may cause injection to work improperly. For example, use RmTranslator instead of RMTranslator as the class name.

Be careful not to declare translator and custom component injection such that a cyclic dependency is created.

#### Logging in translators

All translators automatically have a "getLog" method injected on them which can be used to access the configured logger. It returns an instance of [org.apache.commons.logging.Log](http://commons.apache.org/logging/apidocs/org/apache/commons/logging/Log.html).

```
package example
class ExampleTranslator {
       public void myMethod() {
               // log will be translated to getLog() by the groovy compiler
               log.info("Starting my method")
       }
}
```
#### See [Logging](#page-335-0) for more information on logging configuration and usage.

#### Example

Suppose that a translator needs to be created to handle a connection to access an external REST resource. The translator could be defined as follows:

```
package example
class ExampleTranslator {
       public int getExternalNumber() {
               def number = … // Make call to external resource
               return number
       }
}
```
A plugin type can then use the translator by defining a field called "exampleTranslator". Note that an instance does not need to be explicitly created.

```
package example
class ExamplePlugin {
      def exampleTranslator
      // OR …
      //ExampleTranslator exampleTranslator
       public void poll() {
              // Use the translator
              log.info("The current number is "+exampleTranslator.getExternalNumber())
       }
}
```
To extend the example, the translator may also be injected into another translator:

```
package example
class AnotherTranslator {
      def exampleTranslator
      public int modifyNumber(int number) {
             return number + exampleTranslator.getExternalNumber()
       }
}
```
This translator may be used in the plugin type just as the other translator.

## **Registering Custom Components**

There are cases where the concept of a "Translator" does not fit the desired use of a utility class. In these cases, it is possible to register any arbitrary class as a component to be injected just as a translator would be. This is done using the Spring Framework's annotation

org.springframework.stereotype.Component. When this annotation is used, the class is automatically registered to be injected just as translators onto plugin types and translators.

All annotations are available in the dependencies declared by the pluginscommons artifact.

**D** Do not use two upper-case letters to start the class name of a custom component. Doing this may cause injection to work improperly. For example, use RmUtility instead of RMUtility as the class name.

#### Changing scope

By default, when a custom component is injected, only a single instance is created for all classes which inject it. This is referred to as the 'singleton' scope. Another scope that is available is 'prototype', which creates a new instance every time it is injected. This is useful when the class contains state data or fields that are modified by multiple methods. To change the scope, use the org.springframework.context.annotation. Scope on the class with a single String parameter specifying "singleton" or "prototype."

#### Injecting translators or components

The need may arise to inject translators or other custom components onto custom components. This is done using the

org.springframework.beans.factory.annotation.Autowired Or javax.annotation.Resource **annotations. The** Autowired **annotation is** used to inject class instances by the type (i.e.  $MyTranslator$  myTranslator) while the Resource annotation is used to inject class instances by the name (i.e.  $\det$  myTranslator). Add the desired annotation to the field that needs to be injected.

 $\bullet$  Note that using the Autowired annotation does injection by type which differs from translator and plugin type injection. These are done by name just as the Resource annotation allows. Due to this fact, a type of "def" cannot be used when doing injection onto custom components using the Autowired annotation. See the example below.

Injection of custom components *onto* translators and plugin types are still done by name, only fields injected using the Autowired annotation are affected.

Be careful not to declare translator and custom component injection such that a cyclic dependency is created.

#### Logging in custom components

Unlike plugins and translators, custom components do *not* automatically have a "getLog" method injected on them. In order to log with custom components, you must use the Apache Commons Logging classes to retrieve a new log. The PluginConstants class contains the value of the logger prefix that is used for all plugins and translators. The following is an example of how to retrieve and use a logger correctly in a custom component.

```
package example
import com.adaptc.mws.plugins.PluginConstants
import org.apache.commons.logging.Log
import org.apache.commons.logging.LogFactory
import org.springframework.stereotype.Component
@Component
class ExampleComponent {
   private static final Log log = LogFactory.getLog(PluginConstants.LOGGER_
PREFIX+this.name)
       public void myMethod() {
               log.info("Starting my method")
       }
}
```
See [Logging](#page-335-0) for more information on logging configuration and usage.

#### Example

Suppose that a custom utility class is needed to perform complex logic. A custom component could be defined as follows (notice the optional use of the Scope annotation):

```
package example
import org.springframework.stereotype.Component
import org.springframework.context.annotation.Scope
@Component
@Scope("prototype")
class ComplexLogicHandler {
      def handleLogic() {
               … // Perform complex logic and return
       }
}
```
A plugin type or translator could then be defined to inject this component:

```
package example
class CustomPlugin {
       def complexLogicHandler
       public void poll() {
              complexLogicHandler.handleLogic()
       }
}
```
Now suppose another custom component needs to use the ComplexLogicHandler in its code. It can inject it using the Autowired annotation:

```
package example
import org.springframework.stereotype.Component
import org.springframework.beans.factory.annotation.Autowired
@Component
class AnotherHandler {
      // Note that this is injected by type, so 'def' may not be used
       @Autowired
      ComplexLogicHandler complexLogicHandler
       def wrapLogic() {
               complexLogicHandler.handleLogic()
       }
}
```
To perform the same injection but by name (as translators and plugin types are injected), use the Resource annotation:

```
package example
import org.springframework.stereotype.Component
import javax.annotation.Resource
@Component
class AnotherHandler {
      // Note that this is injected by name based solely on the name defined in
      // the annotation. The name of the field itself does not affect the injection.
       @Resource(name="complexLogicHandler")
      def complexLogicHandler
       def wrapLogic() {
              complexLogicHandler.handleLogic()
       }
}
```
#### Related Topics

• Plugin [Developer's](#page-333-0) Guide

## Packaging Plugins

Plugin types may be packaged in two different ways to upload to MWS:

- A simple Groovy file containing a single plugin type definition.
- A JAR file containing one or more plugin types, translators, and custom components.

While each may be uploaded to MWS using the REST API or the User Interface as described in Add or [Update](#page-397-0) Plugin Types, using a JAR file is recommended. Using a simple Groovy file is useful for testing and generating proof of concept work, but does not allow the use of several features of plugins.

The principles of packaging a plugin type or set of plugin types in a JAR file are very simple. Simply compile the classes and package in a typical JAR file. All

classes ending in "Plugin" are automatically attempted to be loaded as a plugin type, all classes ending in "Translator" are attempted to be loaded as a translator, and all classes annotated as a custom component will be attempted to be loaded. It is recommended that a build framework is used to help with compiling and packaging the JAR file, such as [Gradle](http://www.gradle.org/). This makes it easy to declare a dependency on the necessary JAR files used in plugin development and to debug, compile, and test plugin code.

In addition to using utility services such as translators, packaging plugin types in JAR files allows the creation of a single project for multiple related plugin types and bundling of external dependencies. These two features are discussed in the following sections.

### <span id="page-378-0"></span>**Plugin Projects and Metadata**

Each plugin type has information attached to it, called metadata, which describes the origin and purpose of the plugin type. Additionally, a JAR file may also contain a project file which defines default metadata attributes for all plugin types in the JAR. Initial plugins, or plugins that will be created on loading of the JAR file if they do not exist, are also able to be defined on a project file. In all cases, metadata declared on a plugin type will override the metadata defined on the project file.

To define a project file, simply add a class to JAR file that ends in "Project." This file will attempted to be loaded as the project file. Every field on a project file, and even the file itself, is optional. All available fields are shown in the example below.

```
class SampleProject {
      // Plugin information
       String title = "Sample"
       String description = "Sample plugin types"
       String author = "Our Company."
       String website = "http://example.com"
       String email = "sample@example.com"
       Integer eventComponent = 1
       // Versioning properties
       String version = "0.1"
       String mwsVersion = "7.1 > *"
       String commonsVersion = "0.9 > *"
       String license = "APACHE"
       // Documentation properties
       String issueManagementLink = "http://example.com/ticket-system/sample-plugins"
       String documentationLink = "http://example.com/docs/sample-plugins"
       String scmLink = "http://example.com/git/sample-plugins"
       // Plugins that are to be created with these properties only when they do NOT exist
       // This does not override any existing plugin instance configuration
       def initialPlugins = {
               /*
               // Multiple instances of plugins may be defined here.
               // In this case, 'sample' is the id of the plugin
               sample {
                               pluginType = "Sample"
                               // All properties except for "pluginType" are optional
                               pollInterval = 30
                               autoStart = true
                               // Although it is possible to set plugin precedence, it is not recomm
this precedence
                               // may already be taken and plugin creation will fail in this case
                               precedence = 5
                               config {
                                       configParam = "value"
                               }
                       }
               }
               // Another plugin with an ID of 'sample2'
               sample2 {
                       …
               */
       }
```
As can be seen, metadata information about the plugin type(s), versions, and documentation are available. These are displayed when viewing plugin information in the User Interface or through the REST API.

Any of these properties except for initialPlugins, mwsVersion, and commonsVersion may be overwritten by the plugin type class itself by using static properties. A simple example is shown below.

```
package example
class SamplePlugin {
      // Properties may be typed, untyped, final, or otherwise,
      // but they MUST be static
      static version = "0.2"
      static title = "Sample plugin"
       static description = "This sample plugin is used to demonstrate metadata information"
      static author = "Separate Division"
      static eventComponent = 1
      … // Rest of the plugin type definition
}
```
#### Event component

The eventComponent field is explored in Creating Events and [Notifications.](#page-360-0)

#### MWS and commons versions

The mwsVersion and commonsVersion fields are used to restrict the versions of MWS and plugin framework with which the plugin project may be used. Each field is of the format FIRST\_VERSION  $>$  LAST\_VERSION, where FIRST VERSION is the first supported MWS or plugin framework version (inclusive), and LAST VERSION is the last supported MWS or plugin framework version (inclusive). Each version must take the format of  $\#$ .  $\#$  or  $\#$ .  $\#$ ,  $\#$ , as in 7.1, or 7.1.2. An asterisk (\*) is used to denote any version, and may be used for the first or the last version.

Although support for restricting both the MWS and commons versions are provided, it is recommended to use the commons version restriction always and the MWS version restriction where necessary. Restrictions on the commons version prevent plugin loading errors while restrictions on the MWS version prevent runtime errors such as missing support for certain MWS API versions.

Typically the mwsVersion and commonsVersion fields are set as shown above, with the first version set to a specific number, and the last version set to any (an asterisk). This is the recommended approach for setting both fields. It is not recommended to use any version (asterisk) for the first version. Some examples of mwsVersion and commonsVersion values are shown below with explanations of how they behave.

```
String mwsVersion = "7.1 > *" // Any MWS version 7.1.0 and greater is supported
(including 7.2, etc)
String mwsVersion = "7.1.3 > *" // Any MWS version 7.1.3 and greater is supported
(including 7.2, etc)
String mwsVersion = "7.1 > 7.1.3" // Any MWS version between 7.1.0 and 7.1.3 is
supported
String mwsVersion = "* > *" // Any MWS version is supported (not recommended!)
String mwsVersion = "* > 7.2" // Any MWS version up to 7.2 is supported (not
recommended!)
String commonsVersion = "0.9 > *" // Any framework version 0.9.0 and greater is
supported (including 1.0, etc)
String commonsVersion = "0.9.3 > *" // Any framework version 0.9.3 and greater is
supported (including 1.0, etc)
String commonsVersion = "0.9 > 0.9.3" // Any framework version between 0.9.0 and 0.9.3
is supported
String commonsVersion = "* > *" // Any framework version is supported (not
recommended!)
String commonsVersion = "* > 1.0" // Any framework version up to 1.0 is supported (not
recommended!)
```
If the mwsVersion or commonsVersion fields are formatted incorrectly, the plugin project will fail to load. If a plugin project is uploaded to MWS and the version check fails, the project will fail to load with an error message about the mwsVersion or commonsVersion.

**D** The mwsVersion and commonsVersion fields cannot be overridden by a single plugin type, but can be set only at the plugin project level. This prevents mixing of MWS and commons version requirements within a single project.

#### Initial plugins

The initial plugins closure provides the flexibility to insert plugin instances when the JAR is loaded. This occurs at two points: when the plugin JAR is first uploaded to MWS, and when MWS is restarted. As shown in the example above, the ID, pluginType, and other properties may be configured for multiple plugins.

The nature of Groovy closures means that programmatic definition of initial plugins is possible. This may even be based on the MWS application configuration. Two properties are automatically available in the initialPlugins closure:

- appConfig Contains the MWS application configuration. Any configuration parameter is available for access as documented on [Configuration](#page-436-0).
- $\bullet$  suite Contains the currently configured suite that MWS is running in. This is equivalent to the  $mws$ . suite configuration parameter, and is an instance of [Suite](http://github.com/adaptivecomputing/plugins-commons/blob/master/commons/src/main/java/com/adaptc/mws/plugins/Suite.java).

Native plugin case study

The Native JAR file utilizes many of the features discussed above. In the root of the JAR file, a compiled class called NativeProject exists which defines all of the metadata fields, including initialPlugins. Trying to create an initial plugin presents two distinct problems:

- If The plugin should be initialized only if the suite is CLOUD.
- The plugin type configuration must contain an entry referencing the configured mws.home.location parameter, or the configured MWS\_ HOME location.

The initialPlugins closure is defined as follows:

```
import com.adaptc.mws.plugins.Suite
class NativeProject {
      … // Metadata fields
       def initialPlugins = {
              // Initialize the cloud-native plugin only if the suite is CLOUD
               if (suite==Suite.CLOUD) {
                       'cloud-native' {
                               pluginType = "Native"
                               pollInterval = 30
                               config {
                                        // Use the appConfig property to retrieve the current MWS_HOME
                                        getCluster = "file://${appConfig.mws.home.location}/etc/nodes.txt"
                                }
                       }
               }
       }
}
```
## **Managing External Dependencies**

External dependencies (e.g. JAR files) may be included and referenced in JAR files. Certain rules must also be followed in order to have the dependencies loaded from the JAR file correctly:

The plugin type must bundle all external dependency JARs in the root of the plugin type JAR file.

An entry must be included in the MANIFEST. MF file that references each of these bundled JAR files as a space separated list:

Class-Path: dependency1.jar dependency2.jar dependency3.jar

Assuming that these rules are followed and that the plugin type is uploaded using the REST API or the User Interface, the dependent JARs will first be loaded and then the new plugin type and associated files will be loaded.

## **Documenting Plugin Types**

Documentation may also be included in JAR files by placing one or more [Markdown](http://daringfireball.net/projects/markdown/) formatted files in the root of the project JAR file. These files will be processed dynamically by MWS and presented as documentation pages for the respective plugin types within the MWS plugin user interface pages. Markdown is a simple text-to-HTML format used in some of the most popular open-source repositories such as [GitHub](https://github.com/) and [BitBucket](https://bitbucket.org/). To help provide plugin developers use a single place or file for documentation, the conventional use of "README.md" as documentation was followed within MWS.

#### Documentation file naming

Each documentation filename must start with "README" and end with ".md". If only one documentation file is needed for bundled plugin type(s), it is recommended to call the file "README.md". For multiple plugin types, the file name must contain the plugin type name without the "Plugin" suffix in the format of "README-<PluginName>.md". For example, if a plugin project JAR file contained the plugin type classes "MyPlugin", "ABTestPlugin", and "ImportantPlugin", the documentation files would be located in the root of the JAR file and would be called "README-My.md", "README-ABTest.md", and "README-Important.md" respectively. If a "README" file does not exist for a certain plugin type, the main "README.md" file (if provided) will be used as documentation for that plugin type.

#### Markdown syntax

The Markdown syntax supported by MWS is very close to GitHub [Flavored](https://help.github.com/articles/github-flavored-markdown) [Markdown](https://help.github.com/articles/github-flavored-markdown). Internally, the [pegdown](https://github.com/sirthias/pegdown) Markdown processor is used to generate the HTML with the TABLES, ABBREVIATIONS, FENCED\_CODE\_BLOCKS, SMARTYPANTS, DEFINITIONS, and QUOTES extensions enabled. HTML tags may also be used directly in order to create more refined formatting of the documentation, but this is discouraged with the exception of inserting the configuration reference table discussed below.

For example, the TABLES extension may be used to easily create HTML tables:

Name | Notes ------ | ------- Bob | Knows how to use MWS plugins but has never created one George | Writes MWS plugins in his spare time

The only main difference from standard Markdown processors is that block quotes (marked by lines prepended with '> ') are shown as highlighted information boxes when displayed in MWS. This may be used to draw more attention to informational or warning messages without writing custom HTML.

> \*\*Warning:\*\* The use of this plugin type requires that MWS and MWM are configured correctly as described in > the MWS user guide.

#### Configuration reference table

A table of available configuration parameters is often constructed in documentation for each plugin type. To ease the burden on the plugin developer of maintaining this documentation and the constraints on the plugin type, a table generated from the constraints (see [Configuration](#page-340-0) Constraints) and included messages is available by using the following HTML in the README file(s):

<div class="configuration-table">This section will be replaced by MWS with the configuration parameters table</div>

The text within the  $div$  container may be anything, but should state something helpful such as that it is placeholder in cases where the documentation may be viewed within other contexts such as on GitHub.

The generated table includes the following columns for each configuration parameter listed in the constraints: name, key, required, type, description. The "name" and "description" values are retrieved from the "help" and "label" messages bundled in the plugin JAR (see the labels and help messages section in [Configuration](#page-340-0) Constraints for more information).

#### Web services reference sections

Documentation for exposed web services (see [Exposing](#page-351-0) Web Services) is also able to be generated automatically. Instead of a single table as done with configuration parameters, a section with several tables (possible URL access points, URL parameters, and response fields) and additional information is generated for each exposed web service. This is available by using the following HTML in the README file(s):

<div class="webservice-sections">This section will be replaced by MWS with the web service documentation</div>

The text within the  $div$  container may be anything, but should state something helpful such as that it is placeholder in cases where the documentation may be viewed within other contexts such as on GitHub.

#### Changing heading sizes

The generated sections each begin with an  $\langle h2 \rangle$  heading with the name of the web service. If a different heading size  $(h3, h4, \text{etc.})$  is desired, this may be done with the following HTML:

```
<div class="webservice-sections" data-level="3">This section will be replaced by MWS
with the web service documentation</div>
```
Notice the data-level attribute, which contains the number used in the HTML h tag.

#### Message codes

Just as with the configuration table, the data for the content is generated automatically from the web service method name and from i18n messages (see i18n [Messaging](#page-336-0)) bundled in the plugin JAR file. Message codes are available to customize the label and description of the web service. Codes are also available to define an arbitrary number of URL parameters and response fields. These do not need to be defined, but are helpful. The following table defines each message used in generating the documentation for web services.

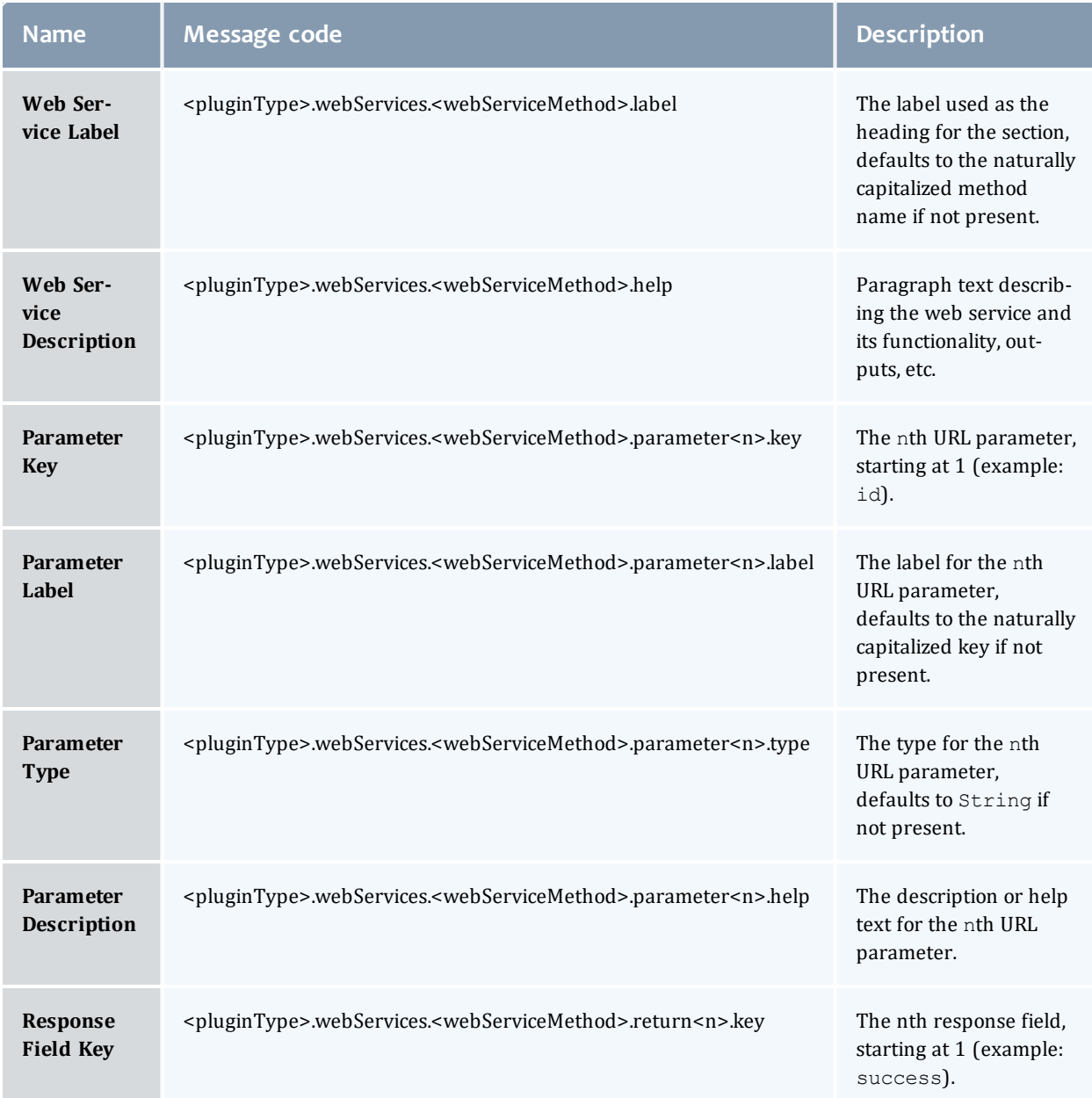

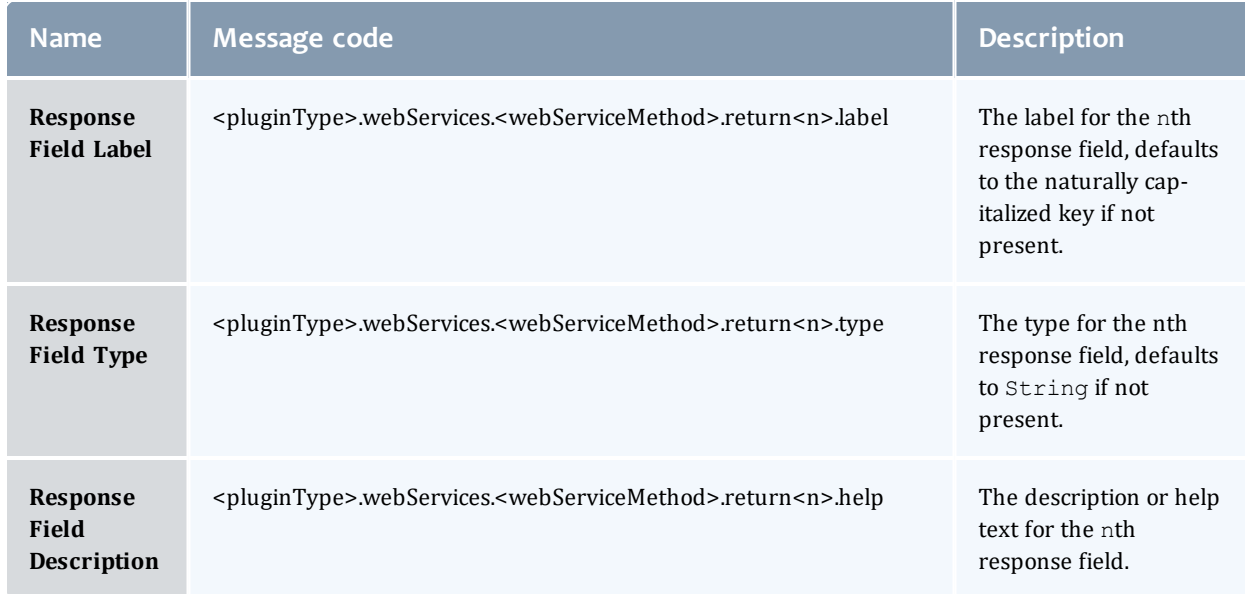

As an example, suppose that a web service method called "doSomething" exists on a plugin type named "MyExamplePlugin". This web service expects two URL parameters: id, an integer, and action, a string. The response body consists of a JSON object with two fields: success, a boolean value, and messages, a list of strings. The following messages would serve to generate helpful documentation:

```
messages.properties
------------------------------------
# web service messages
myExamplePlugin.webServices.doSomething.label=Do Something Important
myExamplePlugin.webServices.doSomething.help=This web service does something important
with the input parameters.
# parameters
myExamplePlugin.webServices.doSomething.parameter1.key=id
myExamplePlugin.webServices.doSomething.parameter1.label=ID
myExamplePlugin.webServices.doSomething.parameter1.type=Integer
myExamplePlugin.webServices.doSomething.parameter1.help=The identifier of an object
myExamplePlugin.webServices.doSomething.parameter2.key=action
myExamplePlugin.webServices.doSomething.parameter2.label=Action # same as the default
would be
myExamplePlugin.webServices.doSomething.parameter2.type=String # same as the default
would be
myExamplePlugin.webServices.doSomething.parameter2.help=The action to perform
# response fields
myExamplePlugin.webServices.doSomething.return1.key=success
myExamplePlugin.webServices.doSomething.return1.label=Success # same as the default
would be
myExamplePlugin.webServices.doSomething.return1.type=Boolean
myExamplePlugin.webServices.doSomething.return1.help=True if the request succeeded,
false otherwise
myExamplePlugin.webServices.doSomething.return1.key=messages
myExamplePlugin.webServices.doSomething.return1.label=Error Messages
myExamplePlugin.webServices.doSomething.return1.type=List of Strings
myExamplePlugin.webServices.doSomething.return1.help=Error messages describing the
reason why success is false.
```
Note that if the *first* URL parameter key is id, the listed resource URLs will include the optional URL with the  $id$  parameter inline, such as /rest/plugins/<pluginId>/services/<webService>/<id>. Therefore, it is recommended to use  $\pm d$  as parameter 1 if the web service expects a parameter with that key.

Related Topics

• Plugin [Developer's](#page-333-0) Guide

## Example Plugin Types

Several plugin types are provided by Adaptive Computing for use in Moab Web Services. Examples of these include the Native and vCenter plugin types.

A sample plugin type in Groovy would resemble the following:

```
package sample
import com.adaptc.mws.plugins.*
class SamplePlugin extends AbstractPlugin {
      static author = "Adaptive Computing"
       static description = "A simple plugin in groovy"
       static version = "0.1"
       INodeRMService nodeRMService
       public void configure() throws InvalidPluginConfigurationException {
               def myConfig = config // "config" is equivalent to getConfig() in groovy
               def errors = []
               if (!myConfig.arbitraryKey)
                       errors << "Missing arbitraryKey!"
               if (errors)
                       throw new InvalidPluginConfigurationException(errors)
       }
       public void poll() {
              NodeReport node = new NodeReport("node1")
              node.resources.RES1.total = 5
              node.resources.RES1.available = 5
              node.state = NodeReportState.IDLE
              nodeRMService.save([node])
       }
       // Access at /rest/plugins/<id>/services/example-service
      public def exampleService(Map params) {
              return [success:true]
       }
}
```
#### Related Topics

• Plugin [Developer's](#page-333-0) Guide

# <span id="page-388-0"></span>Moab Workload Manager Resource Manager Integration

Moab Workload Manager possesses the concept of Resource Managers (RMs). While plugins can be related to RMs, they often provide greater functionality and serve more purposes than a typical RM. MWS must be represented in Moab as a RM to enable certain plugin features such as state reporting and handling RM events. This section describes the process of configuring Moab and additional details of its queries to MWS. It includes the following topics:

- [Configuring](#page-389-0) Moab Workload Manager
- [Resource](#page-390-0) Manager Queries

Related Topics

• About Moab Web [Services](#page-325-0) Plugins

## <span id="page-389-0"></span>Configuring Moab Workload Manager

Moab Workload Manager must be configured to use MWS as a resource manager. Do the following:

• First, the following lines must be in the Moab Workload Manager configuration file or one of its included files:

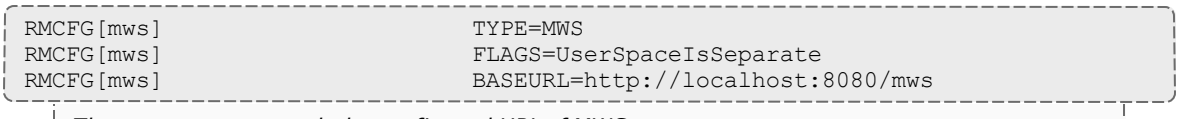

*The BASEURL must match the configured URL of MWS.*

• The next step is to edit the MWS credential information in the Moab private configuration file (/opt/moab/etc/moab-private.cfg, by default). Here are the default values:

CLIENTCFG[RM:mws] USERNAME=moab-admin PASSWORD=changeme! **USERNAME** and **PASSWORD** must match the values of auth.defaultUser.username and auth.defaultUser.password, respectively, found in the MWS configuration file. The MWS RM contacts MWS directly using the base URL, username, and password configured. Optionally, the **USERNAME** and **PASSWORD** configuration values may be specified directly in the Moab configuration file, though this is not recommended. Likewise, the **BASEURL** configuration value can be specified in the Moab private configuration file. • Lastly, to enable such actions as submitting jobs as different users, the **ENABLEPROXY**=*TRUE* option must be present in the **ADMINCFG** configuration

- ADMINCFG[1] USERS=root ENABLEPROXY=TRUE OSCREDLOOKUP NEVER
- You may also want to configure SSL by using the following options (in either the RMCFG or CLIENTCFG section):

line, and the **OSCREDLOOKUP** option must be set to *NEVER*, as follows:

<sup>o</sup> **SSLCACERT**: Lets you specify the absolute path to your SSL CA certificate. (This also enables the use of self-signed certificates, if desired.) It is recommended that you set this option in the Moab private configuration file. For example:

CLIENTCFG[RM:mws] SSLCACERT=/path/to/cert.pem

<sup>o</sup> **SSLNOHOSTCHECK**: Lets you disable the SSL check to make sure that the actual server name matches the certificate's server name. For example:

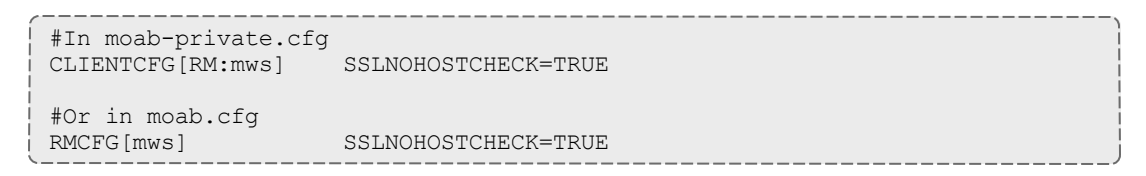

WARNING: This setting could compromise the security of the system and should not be used in production environments.

<sup>o</sup> **SSLNOPEERCHECK**: Lets you disable the SSL check to make sure that the certificate is valid.

```
#In moab-private.cfg
CLIENTCFG[RM:mws] SSLNOPEERCHECK=TRUE
#Or in moab.cfg
RMCFG[mws] SSLNOPEERCHECK=TRUE
```
WARNING: This setting could compromise the security of the system and should not be used in production environments.

#### Related Topics

- Moab Workload Manager Resource Manager [Integration](#page-388-0)
- [Configuring](#page-389-0) Moab Workload Manager

### <span id="page-390-0"></span>Resource Manager Queries

During each iteration of Moab Workload Manager's cycle, it will query MWS through the RM interface to access current node, virtual machine, and job information. At this point, all reports are loaded from the database and consolidated into a single report of each object as explained in [Data](#page-331-0) [Consolidation](#page-331-0).

 $\bullet$  All unset (or null) values for properties on reports are ignored.

In some cases it may be desired to query MWS directly for the current consolidated node, storage, virtual machine, and job reports. This may be done using the following URLs which return data in a format that is a subset of the API version 3 interface for each object (i.e. /rest/nodes?apiversion=3, /rest/vms?api-version=3, /rest/jobs?api-version=3).

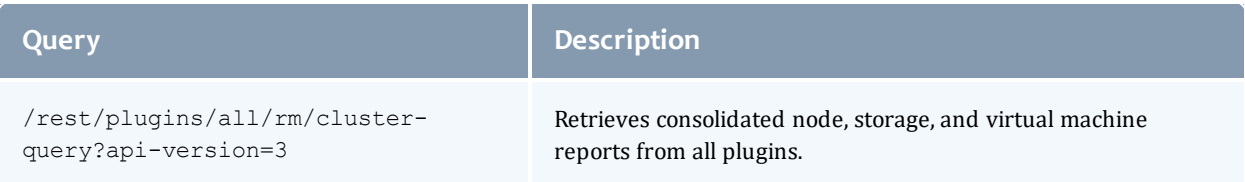

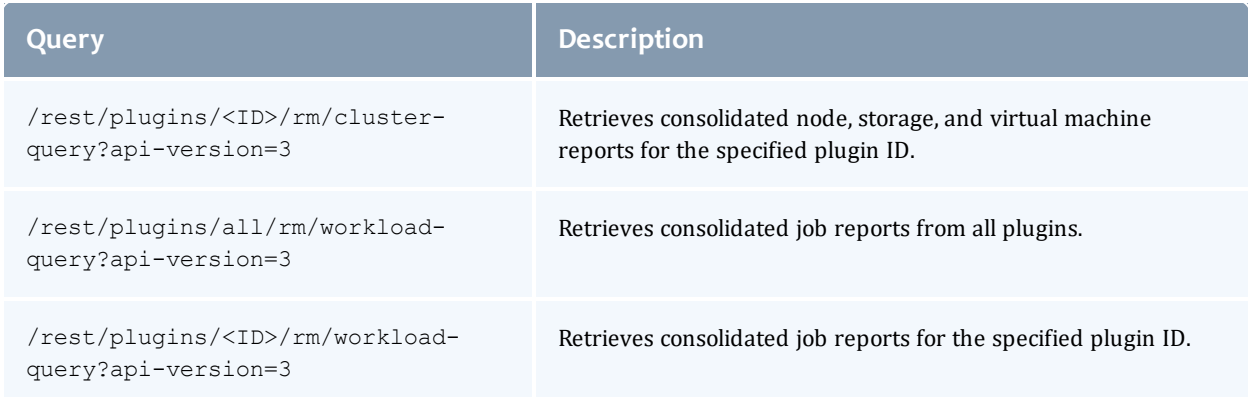

These queries have no effect on the data itself. In other words, reports are not removed or manipulated when RM queries are performed. These are manipulated only the RM services as described in [Reporting](#page-353-0) State Data.

#### Examples

The following example uses cURL (see curl [Samples](#page-435-0)) to perform the query.

```
$ curl -u moab-admin:changeme! http://localhost:8080/mws/rest/plugins/all/rm/cluster-
query?api-version=3&pretty=true
{
    "nodes": {
        "n1.test": {
            "states": {
                "state": "IDLE"
            },
            "lastUpdatedDate": 1382386344,
            "resources": {
                "processors": {
                    "configured": 4
                },
                "memory": {
                    "configured": 8191,
                    "available": 7206
                },
                "gres1": {
                    "configured": 100
                }
            },
            "metrics": {
                "cpuLoad": 0.008233333333333334,
                "vmcount": 0,
                "cpuUtilization": 0.2008333333333333
            },
            "featuresReported": [
                "feature1"
            ],
            "ipAddress": "10.0.8.69",
            "operatingSystem": {
                "hypervisorType": "esx",
                "image": "vcenter-vcenter-esx-4.x",
                "virtualMachineImages": [
                    "centos6-v7"
                ]
            },
            "variables": {
                "VCENTER_DATASTORE_REMOTE1": "datastore-448",
                "VCENTER_DATASTORE_LOCAL1": "datastore-411"
            },
            "attributes": {
                "MOAB_DATACENTER": {
                    "value": "vcenter-datacenter-401",
                    "displayValue": "vcenter-vcenter - adaptive data center"
                }
            }
        },
        "n2.test": {
            "states": {
                "state": "IDLE"
            },
            "lastUpdatedDate": 1382386344,
            "resources": {
                "processors": {
                    "configured": 4
                },
                "memory": {
                    "configured": 10239,
                    "available": 9227
                },
                "gres1": {
                                       ________________
```

```
"configured": 100
        }
    },
    "metrics": {
       "cpuLoad": 0.00805,
        "vmcount": 0,
        "cpuUtilization": 0.19666666666666666
    },
    "featuresReported": [
       "feature1",
       "feature2"
    ],
    "ipAddress": "10.0.8.76",
    "operatingSystem": {
        "hypervisorType": "esx",
        "image": "vcenter-vcenter-esx-5.0",
        "virtualMachineImages": [
            "centos6-v7",
            "centos6",
            "win2008"
       ]
    },
    "variables": {
        "VCENTER_DATASTORE_REMOTE1": "datastore-448",
        "VCENTER_DATASTORE_LOCAL1": "datastore-415"
    },
    "attributes": {
        "MOAB_DATACENTER": {
            "value": "vcenter-datacenter-401",
            "displayValue": "vcenter-vcenter - adaptive data center"
        }
    }
},
"n3.test": {
    "states": {
       "state": "IDLE"
   },
   "lastUpdatedDate": 1382386344,
    "resources": {
        "processors": {
            "configured": 4
        },
        "memory": {
            "configured": 10239,
            "available": 9229
        },
        "gres1": {
            "configured": 100
        }
    },
    "metrics": {
        "cpuLoad": 0.0097,
        "vmcount": 0,
        "cpuUtilization": 0.2375
    },
    "featuresReported": [
       "feature1"
    \vert,
    "ipAddress": "10.0.8.72",
    "operatingSystem": {
       "hypervisorType": "esx",
       "image": "vcenter-vcenter-esx-5.0",
```

```
"virtualMachineImages": [
            "centos6-v7",
            "centos6",
            "win2008"
       ]
    },
    "variables": {
        "VCENTER_DATASTORE_REMOTE1": "datastore-448",
        "VCENTER_DATASTORE_LOCAL1": "datastore-416"
    },
    "attributes": {
        "MOAB_DATACENTER": {
            "value": "vcenter-datacenter-401",
            "displayValue": "vcenter-vcenter - adaptive data center"
        }
    }
},
"n4.test": {
    "states": {
       "state": "IDLE"
    },
    "lastUpdatedDate": 1382386344,
   "resources": {
        "processors": {
            "configured": 4
        },
        "memory": {
           "configured": 10239,
           "available": 9229
        },
        "gres1": {
            "configured": 100
        }
    },
    "metrics": {
        "cpuLoad": 0.007883333333333334,
        "vmcount": 0,
        "cpuUtilization": 0.1925
    },
    "featuresReported": [
        "feature2"
    \vert,
    "ipAddress": "10.0.8.77",
    "operatingSystem": {
        "hypervisorType": "esx",
        "image": "vcenter-vcenter-esx-5.0",
        "virtualMachineImages": [
            "centos6-v7",
            "centos6",
            "win2008"
        ]
    },
    "variables": {
        "VCENTER_DATASTORE_REMOTE1": "datastore-448",
        "VCENTER_DATASTORE_LOCAL1": "datastore-958"
    },
    "attributes": {
        "MOAB_DATACENTER": {
            "value": "vcenter-datacenter-401",
            "displayValue": "vcenter-vcenter - adaptive data center"
        }
```

```
}
        }
    },
    "vms": {
        "vm1": {
            "states": {
                "state": "DOWN",
                 "powerState": "OFF"
            },
            "host": {
                "name": "n1.test"
            },
            "lastUpdatedDate": 1382386344,
            "resources": {
                 "processors": {
                     "configured": 4
                 },
                 "memory": {
                    "configured": 12288
                }
            },
            "metrics": {
                "vmcount": 1
            }
        }
    },
    "storage": {}
}
```
#### Related Topics

- Moab Workload Manager Resource Manager [Integration](#page-388-0)
- [Resource](#page-390-0) Manager Queries

# Plugin Type Management

Plugin types may be managed and accessed with Moab Web Services dynamically, even while running. Operations are provided to upload (add or update) plugin types and to list or show current plugin types. The available fields that are displayed with plugin types are given in [Fields:](#page-744-0) Plugin Types. For more information on how these fields are set, see Plugin [Projects](#page-378-0) and [Metadata](#page-378-0).

**Plugin Type JAR or groovy files should never be manually copied into the** MWS HOME/plugins directory. They must be managed using the methods shown in this section or through the REST API (see [Plugin](#page-246-0) [Types\)](#page-246-0).

Bundled plugin types are included automatically in Moab Web Services releases and may be utilized immediately after startup. See Plugin [Management](#page-401-0) for more information on how to utilize these plugin types.
$\bullet$  The plugin type documentation is now located in the plugin type management pages. See Plugin Type [Documentation](#page-397-0) for more information.

This section contains these topics:

- [Listing](#page-396-0) Plugin Types
- [Displaying](#page-396-1) Plugin Types
- Plugin Type [Documentation](#page-397-0)
- Add or [Update](#page-397-1) Plugin Types

Related Topics

• About Moab Web [Services](#page-325-0) Plugins

### <span id="page-396-0"></span>Listing Plugin Types

To list all plugin types, browse to the MWS home page (for example, https://servername/mws). Log in as the admin user, then click **Plugins > Plugin Types**.

**Plugin Type List** 

This list shows all the plugin types that are available in Moab Web Services.

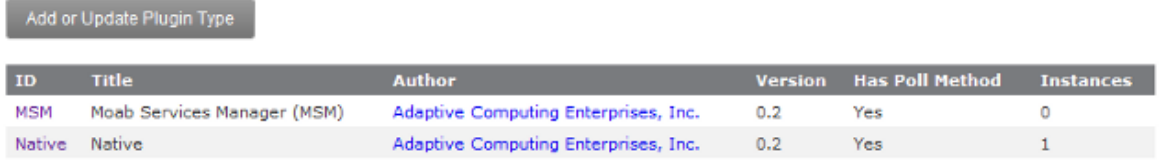

Related Topics

• Plugin Type [Management](#page-395-0)

### <span id="page-396-1"></span>Displaying Plugin Types

To show information about a plugin type, go to the **Plugin Type List** page and click the desired plugin type.

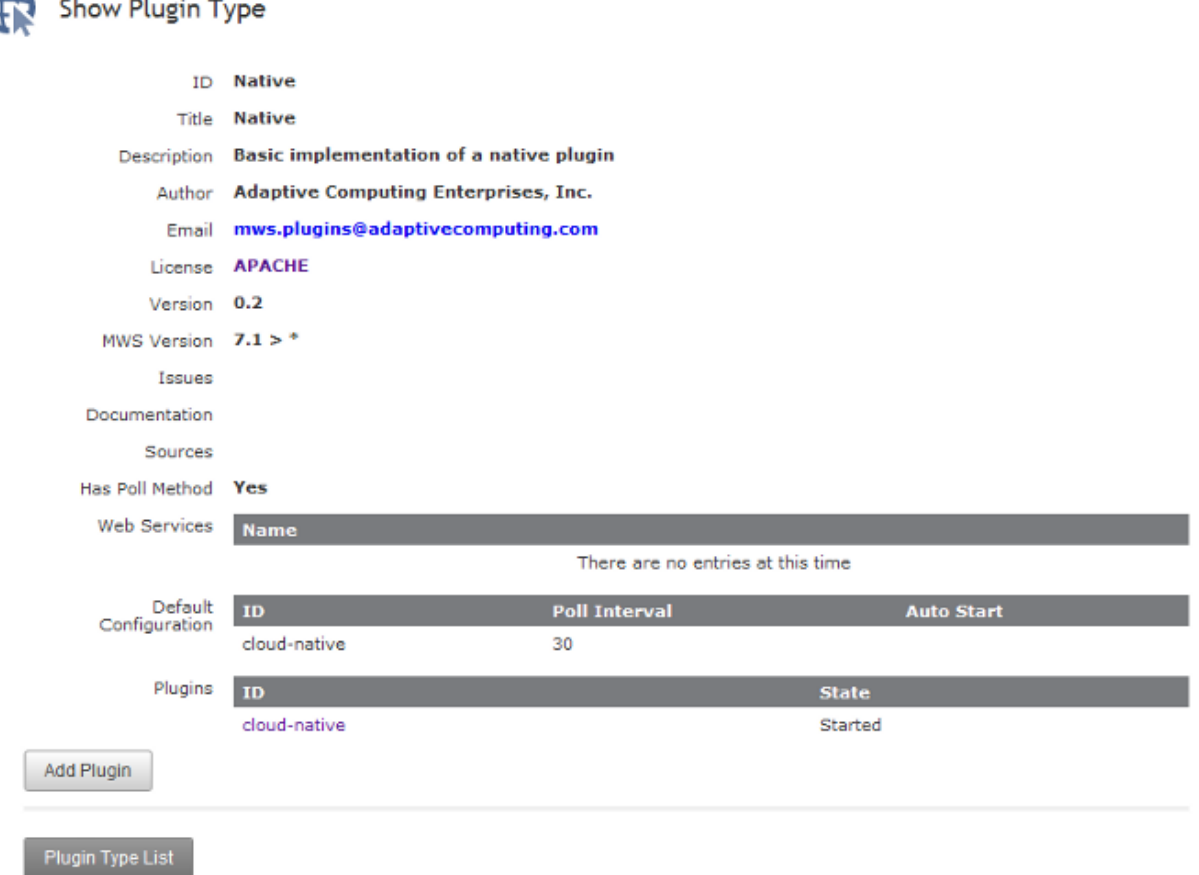

#### Related Topics

• Plugin Type [Management](#page-395-0)

### <span id="page-397-0"></span>Plugin Type Documentation

To show the documentation for a plugin type, go to the **Plugin Type List** page and click the desired plugin type. Then, click the **Open Documentation** button. This will display any documentation bundled with the plugin type.

Related Topics

• Plugin Type [Management](#page-395-0)

## <span id="page-397-1"></span>Add or Update Plugin Types

Plugin types can be uploaded into Moab Web Services using a Groovy file, a Java Archive ([JAR](http://en.wikipedia.org/wiki/Jar_file)) file, or pasted Groovy code. To access the plugin type

upload page, navigate to the **Plugin Type List** page and click **Add or Update Plugin Type**. The default interface of this page enables the uploading of a single Groovy class file or a JAR file.

When a plugin type is updated, by default all corresponding plugins created from the plugin type will be recreated. If this behavior is not desired, clear the **Do you want to reload all plugins to use this new version?** checkbox before uploading the plugin type.

Single class file

Groovy files containing a single plugin type may be uploaded at the /mws/admin/plugin-types/create URL.

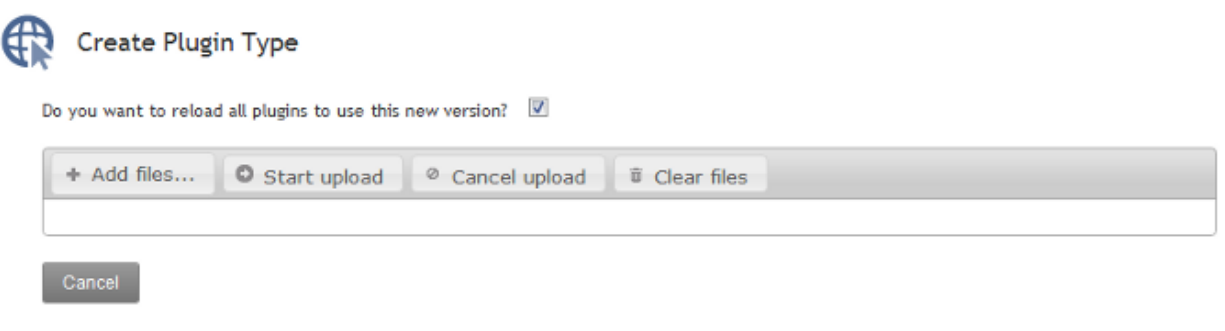

Type or Paste Code

If the upload failed or an error occurred during initialization of the plugin, an error message will be displayed.

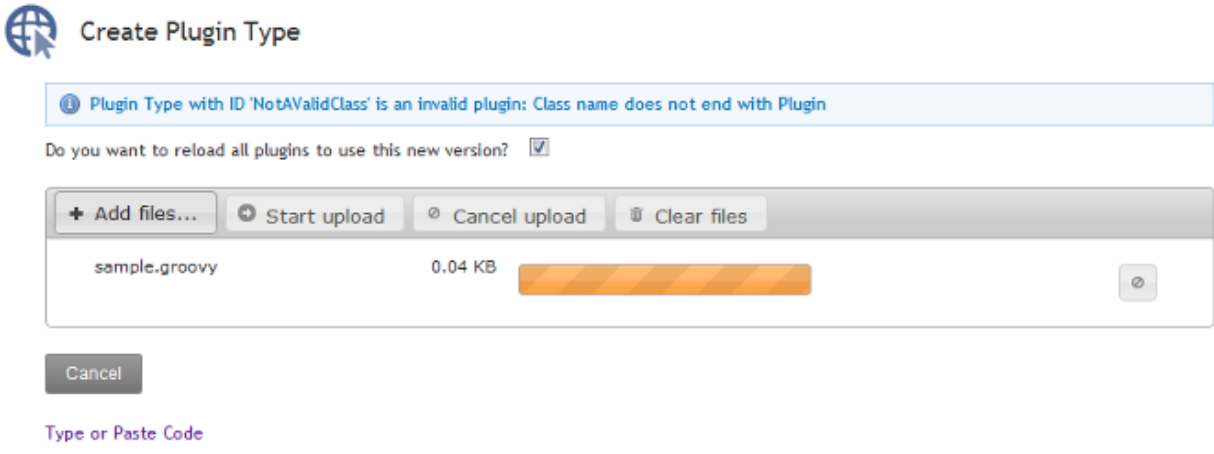

JAR file

A JAR file, as described in [Packaging](#page-377-0) Plugins, containing one or more plugins may also be uploaded using the same process as the Groovy file.

Click **Add files...**, select the .jar file, and click the **Start upload** button. If the upload failed or an error occurred during initialization of the plugin(s), an error message will be displayed.

The JAR upload process differs from the single file in that if successful, the name of the JAR file itself is displayed instead of the plugin name(s).

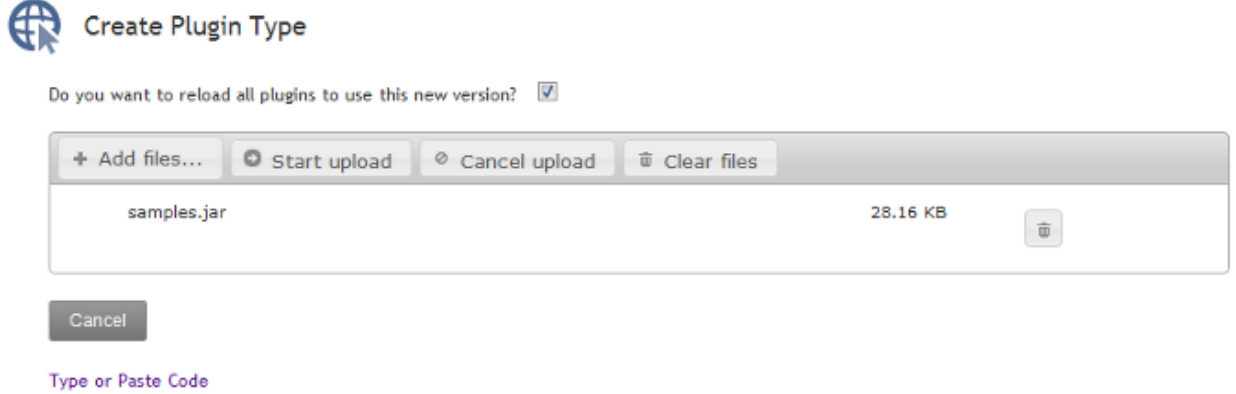

Code

To paste or type code directly into MWS and have it be loaded as a single class file, click **Type or Paste Code**, and type or paste the code into the presented text box.

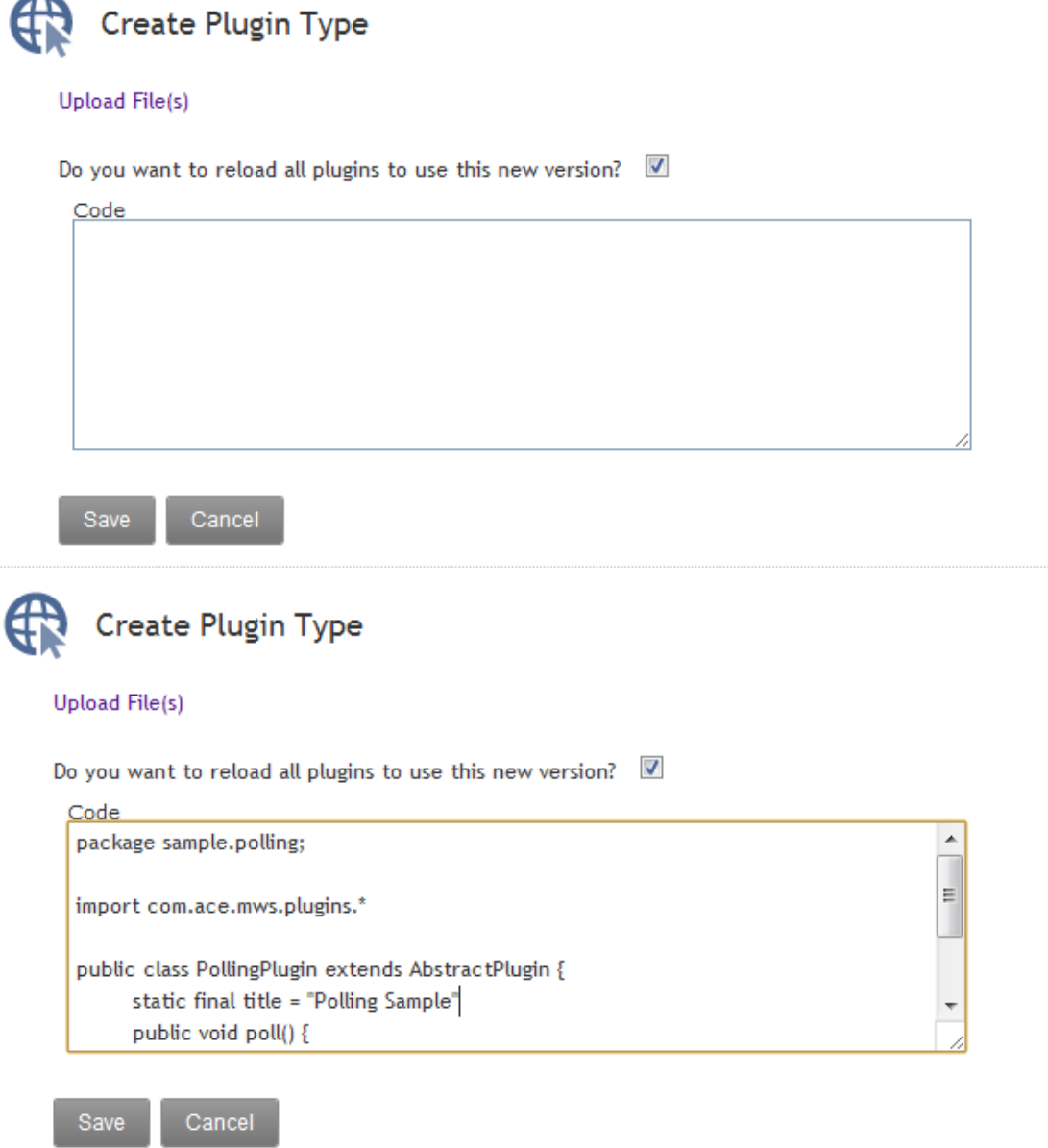

When the code is in the box, click **Create**. If the upload succeeded and the code was able to be compiled as Groovy, the browser will be redirected to the **Show Plugin Type** page. If the upload failed or an error occurred during compilation or initialization of the plugin, an error message will be displayed.

**O** You may need to refer to the MWS [log](#page-10-0) file for additional details and error messages in the case of a failure.

Related Topics

 $\bullet$  Plugin Type [Management](#page-395-0)

# <span id="page-401-1"></span>Plugin Management

Plugins may be managed and accessed with Moab Web Services dynamically, even while running. This includes plugin instance and lifecycle management. Additionally, default configuration values may be set for new plugins. In order to access custom web services, the REST API must be utilized as described in [Accessing](#page-245-0) Plugin Web Services. The available fields that are displayed with plugins are given in the **Fields: [Plugins](#page-739-0)** reference.

This section contains these topics:

- Listing [Plugins](#page-401-0)
- [Creating](#page-402-0) a Plugin
- [Displaying](#page-403-0) a Plugin
- [Modifying](#page-403-1) a Plugin
- $\bullet$  [Deleting](#page-404-0) a Plugin
- [Monitoring](#page-404-1) and Lifecycle Controls
- Setting Default Plugin [Configuration](#page-407-0)

#### Related Topics

• About Moab Web [Services](#page-325-0) Plugins

## <span id="page-401-0"></span>Listing Plugins

To list all plugins, browse to the MWS home page (for example, https://servername/mws). Log in as the admin user, then click **Plugins > Plugins**.

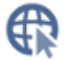

#### **Plugin List**

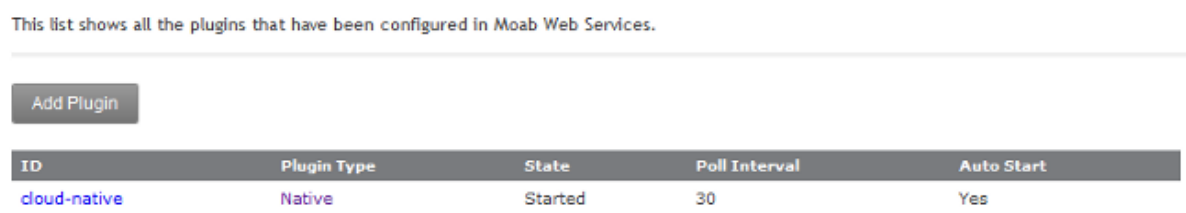

#### Related Topics

• Plugin [Management](#page-401-1)

## <span id="page-402-0"></span>Creating a Plugin

To create a plugin, go to the **Plugin List** page and click **Add Plugin**. First, a **Plugin Type** must be selected to continue to actually create the plugin.

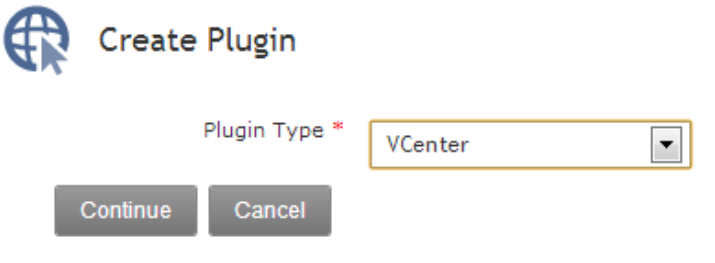

The page is automatically built to support the plugin type's constraints (see [Configuration](#page-340-0) Constraints). The **ID** field will be automatically filled in with a suggested value, and the **Poll Interval** field will be displayed only if the plugin type has a poll method. The required configuration fields are displayed by default, and optional fields may be selected and added to the configuration from the drop down at the top of the configuration section. See the **[Fields:](#page-739-0) [Plugins](#page-739-0)** reference section for more information on the fields.

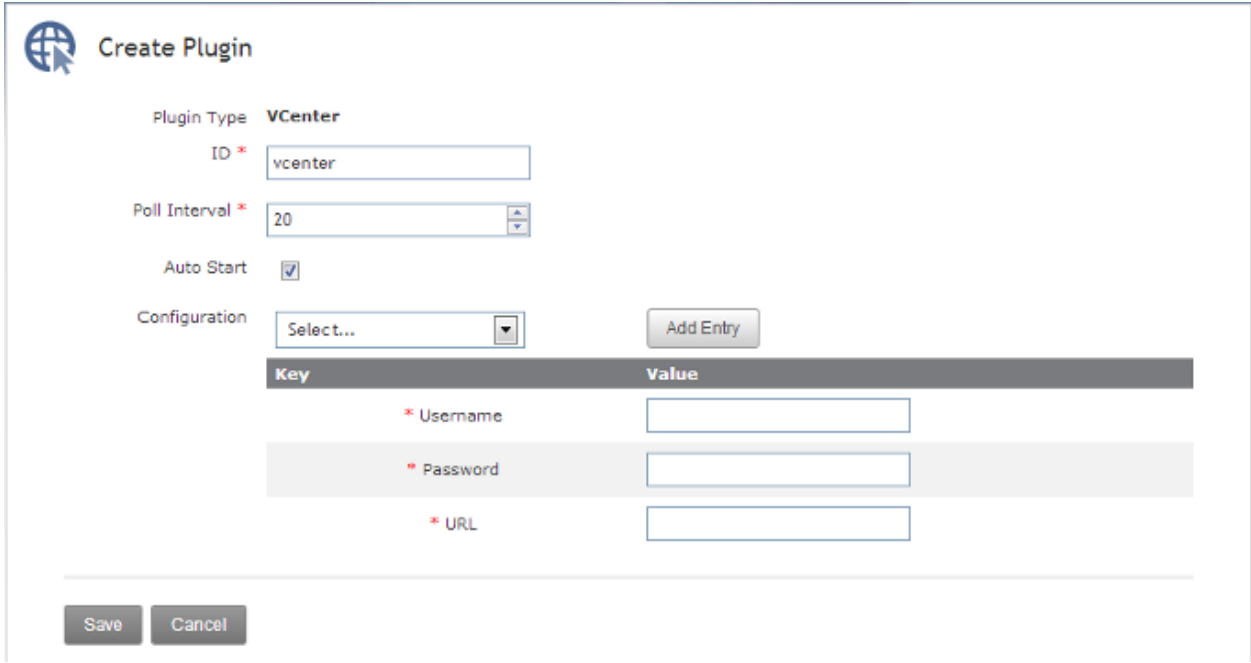

#### Related Topics

• Plugin [Management](#page-401-1)

## <span id="page-403-0"></span>Displaying a Plugin

To show information about a plugin, go to the **Plugin List** page and click the desired plugin ID.

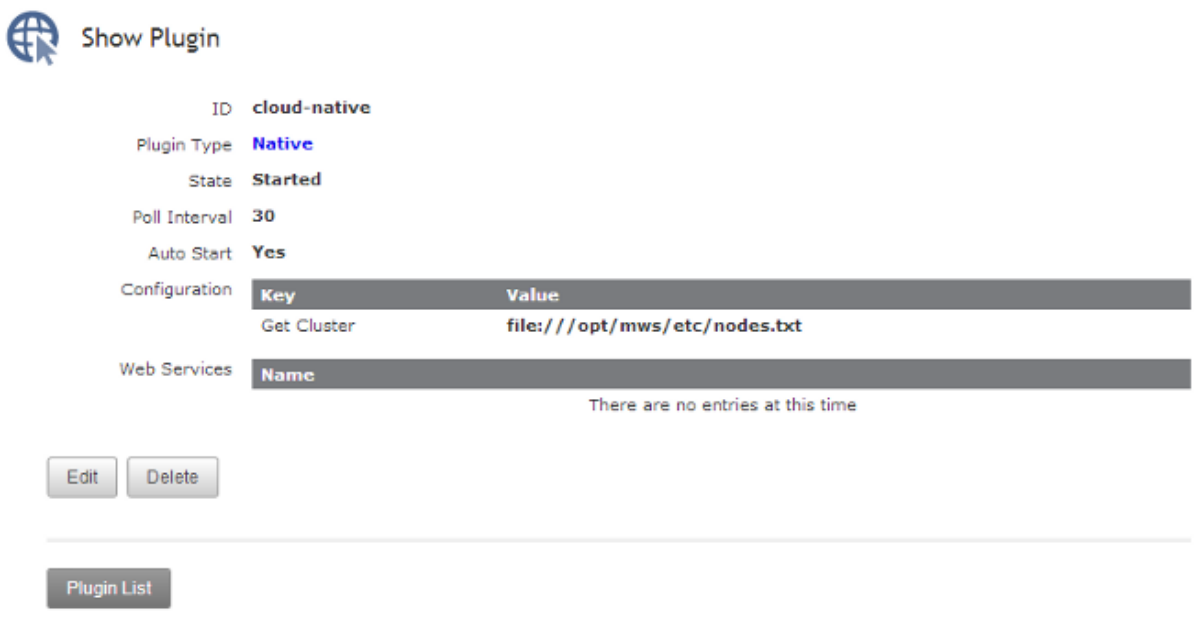

#### Related Topics

• Plugin [Management](#page-401-1)

# <span id="page-403-1"></span>Modifying a Plugin

To modify a plugin, go to the **Plugin List** page, click the desired plugin ID, and then click **Edit**. See the **Fields: [Plugins](#page-739-0)** reference section for more information on available fields.

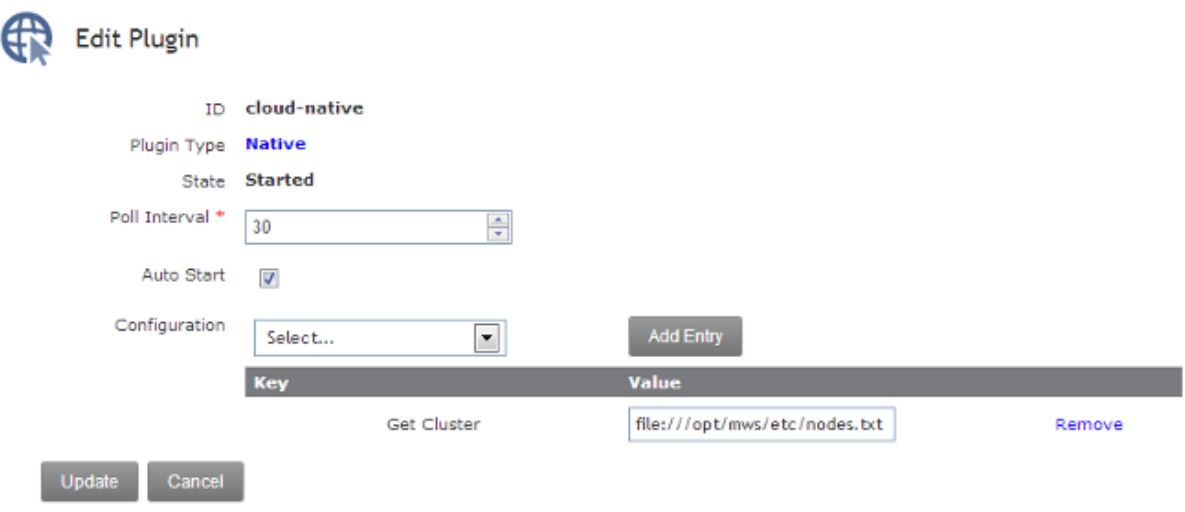

#### Related Topics

• Plugin [Management](#page-401-1)

### <span id="page-404-0"></span>Deleting a Plugin

To delete a plugin, go to the **Plugin List** page, click the desired plugin ID, and then click **Delete**. A confirmation message is shown. If the **OK** button is clicked, the plugin is deleted from the system and cannot be recovered, including all configuration.

Related Topics

• Plugin [Management](#page-401-1)

## <span id="page-404-1"></span>Monitoring and Lifecycle Controls

To monitor and control the lifecycle of plugins, browse to the MWS home page (for example, https://servername/mws). Log in as the admin user, then click **Plugins > Plugin Monitoring**. This page displays the current state of all plugins as well as their polling status.

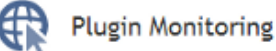

This page monitors the status of all plugins in Moab Web Services.

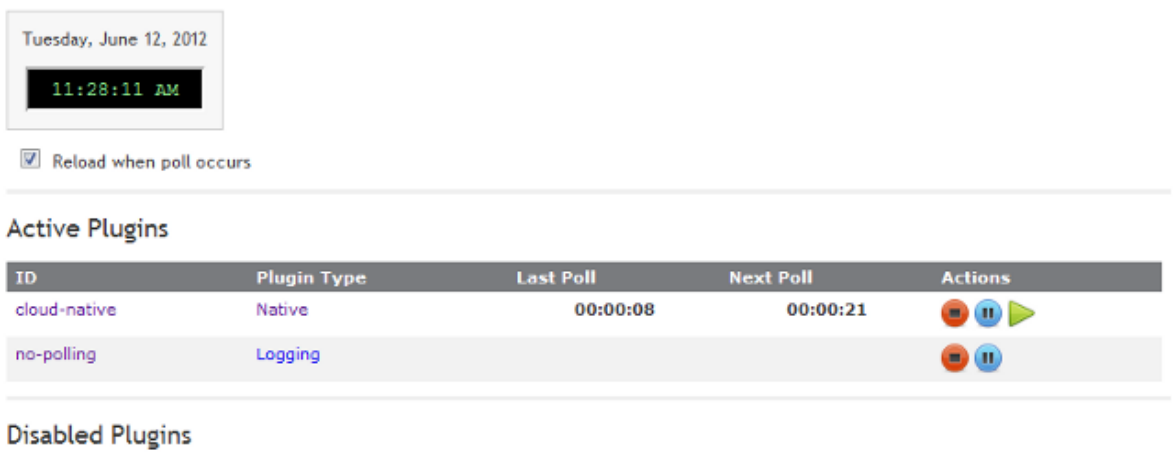

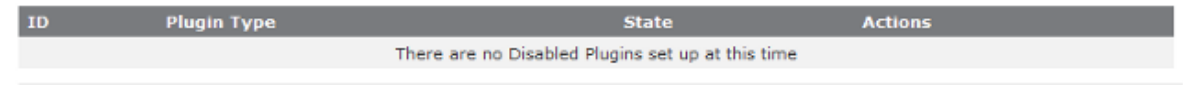

 $\bullet$  If plugins are created from plugin types which do not have a  $\text{pol}1$  method, their lifecycle controls will be limited. Any information below which mentions polling does not apply to the 'no-polling' plugin shown in the screenshots.

#### Active plugins

Active plugins are those which are in the Started or Paused states. These are available to receive events such as polling. If paused, a plugin will not receive events but is not actually stopped, therefore no stop events are triggered.

The following images demonstrate the status of plugins in the active states.

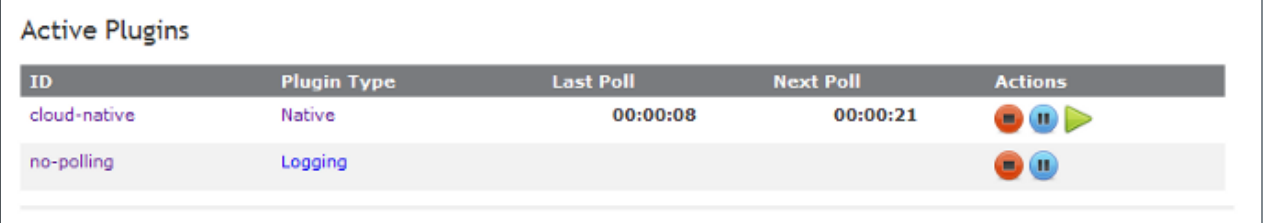

Started plugins which can include the relative time of the last poll as well as the time of the next poll in a countdown format. Action buttons are available to stop or pause the plugin as well as trigger an immediate poll event.

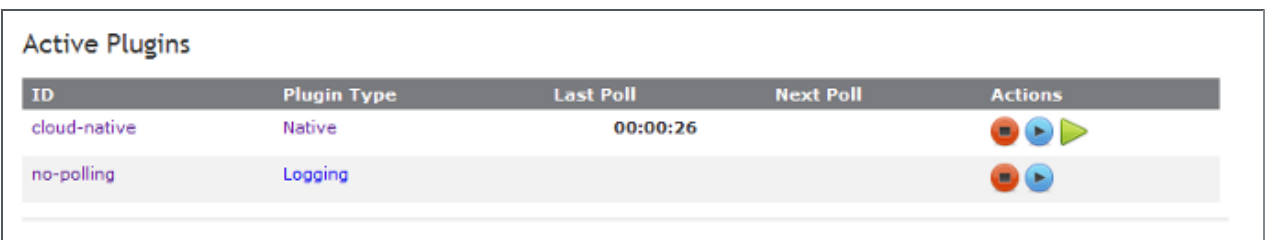

Paused plugins which can include only the last polling time. Action buttons are available to stop or resume the plugin, as well as trigger an immediate poll event.

#### Disabled plugins

Disabled plugins are those which are in the Stopped or Errored states. These plugins do not receive events such as polling. If errored, a plugin may either be stopped, which represents a "clearing" of the error, or started normally. However, if no action is taken on an errored plugin, it likely will not start due to the fact that most plugins are put into the errored state during startup of the plugin.

The following images demonstrate the representation of plugins in the disabled states.

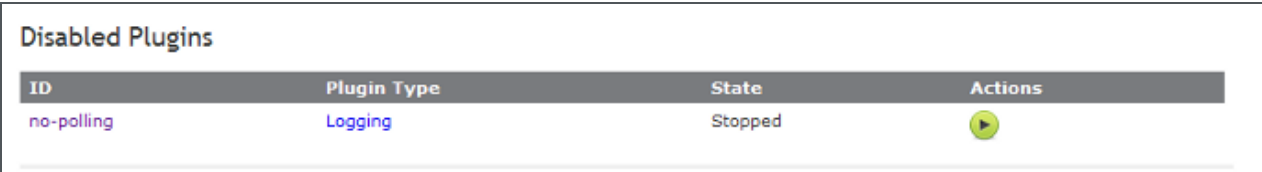

#### Stopped plugins. A single action button is available to attempt to start the plugin.

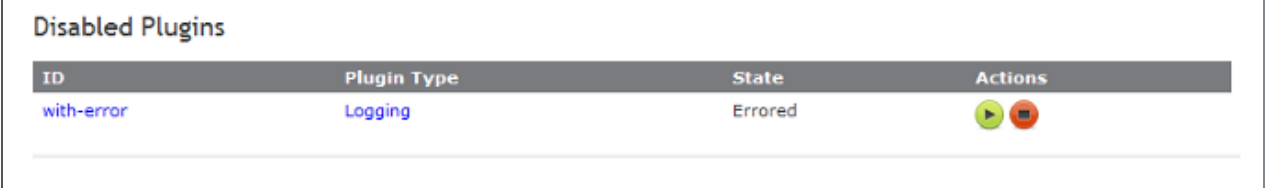

An errored plugin. As mentioned previously, action buttons are available to stop the plugin or clear the error as well as attempt to start the plugin. If the start fails, an error message will be displayed.

Related Topics

• Plugin [Management](#page-401-1)

## <span id="page-407-0"></span>Setting Default Plugin Configuration

Configuration of default values for plugin configuration parameters involves setting fields in the MWS configuration file. These values are used if no values are provided when creating a new plugin. Additionally, the default values will be displayed to the user on the **Create Plugin** page.

The parameters to configure are documented on [Configuration](#page-436-0) and comprise most values starting with plugins.

Related Topics

• Plugin [Management](#page-401-1)

# <span id="page-407-1"></span>Plugin Services

To use the built-in services, declare a variable with the correct name as a property in the plugin class.

The convention for each service name is to remove the leading "I" and lower case the resulting first letter. For example, the property to use the IMoabRestService would be called moabRestService. The following is an example of using the IPluginControlService in this manner.

```
Using the IPluginControlService
------------------------------------
package example;
import com.adaptc.mws.plugins.*;
class ExamplePlugin {
      IPluginControlService pluginControlService;
       public poll() {
              // Use service…
               pluginControlService.stop("pluginId");
       }
}
```
**O** Use of the Groovy anonymous type "def" may also be used. For example, the service definition above would use def pluginControlService instead of IPluginControlService pluginControlService.

Do *not* attempt to create a new instance of the services before use, such as in a constructor. The services will be automatically injected before any methods are called on the plugin.

#### API documentation

The com.adaptc.mws.plugins package contains interfaces for all bundled services available to plugin types. These may be used as discussed above. All services begin with "I" and end with "Service", as in [IMoabRestService](http://github.com/adaptivecomputing/plugins-commons/blob/master/commons/src/main/java/com/adaptc/mws/plugins/IMoabRestService.java) ([Moab](#page-408-0) REST [Service\)](#page-408-0).

Related Topics

• About Moab Web [Services](#page-325-0) Plugins

### Job RM Service

The job RM service may be used to report job state data to Moab Workload Manager through the RM interface. See [Reporting](#page-353-0) State Data for more information. It may also be used to retrieve previous reports made by a plugin. Please note that due to data consolidation (see Data [Consolidation\)](#page-331-0), old job reports may no longer exist in the database by the time the query is done.

The jobRMService property will be injected with a class of type [IJobRMService](http://github.com/adaptivecomputing/plugins-commons/blob/master/commons/src/main/java/com/adaptc/mws/plugins/IJobRMService.java) in all plugin types. Note that it is not available for injection in translators or custom components.

Related Topics

• Plugin [Services](#page-407-1)

### <span id="page-408-0"></span>Moab REST Service

The Moab REST service may be used to access the MWS RESTful API (see Resources [Introduction](#page-66-0)) in plugins. All "requests" made through this service are internal only and no data is actually transmitted over the network. See Accessing MWS REST [Resources](#page-358-0) for more information.

The moabRestService property will be injected with a class of type [IMoabRestService](http://github.com/adaptivecomputing/plugins-commons/blob/master/commons/src/main/java/com/adaptc/mws/plugins/IMoabRestService.java) in all plugin types.

#### Accessing resources

In order to access a resource, a relative URL matching that in the documentation must be used along with a HTTP method, such as GET, POST, PUT, or DELETE. The method names on IMoabRestService match the HTTP methods directly. For example, to call a GET operation on /rest/jobs, use the following code:

moabRestService.get("/rest/jobs")

#### Using parameters correctly

Although the ordering of the parameters for each method on IMoabRestService may seem confusing at first glance, this is to allow for easy use with Groovy. Examples are given below for each combination of parameters:

```
String URL
------------------------------------
moabRestService.get("/rest/jobs")
Map options, String URL
------------------------------------
moabRestService.get("/rest/jobs", hooks:true, contentType:"application/json")
String URL, Closure data
------------------------------------
moabRestService.get("/rest/jobs/job.1") {
      [flags:"RESTARTABLE"]
}
```

```
Map options, String URL, Closure data
------------------------------------
```

```
moabRestService.get("/rest/jobs/job.1", hooks:true, contentType:"application/json") {
    [flags:"RESTARTABLE"]
}
```
#### Options

#### The following options are valid in each method call supporting the options parameter:

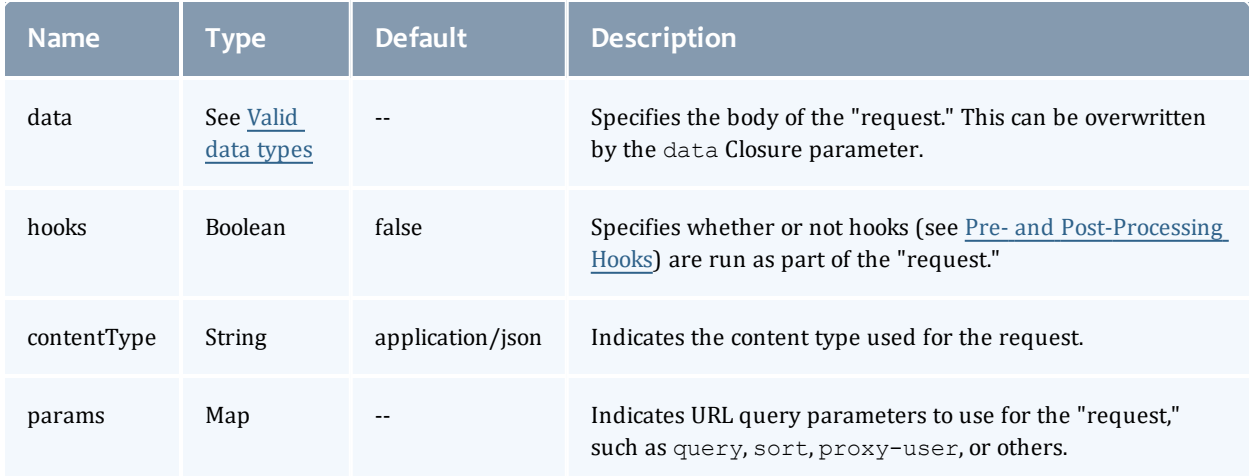

#### <span id="page-410-0"></span>Valid data types

If the data Closure parameter is specified, it overwrites the data option. In each case, there are four valid types for the data option or return value of the data closure:

- A non-null [JSON](http://json-lib.sourceforge.net/apidocs/net/sf/json/JSON.html) instance.
- A valid [JSON](http://json-lib.sourceforge.net/apidocs/net/sf/json/JSON.html) string. This will be converted into a JSON instance.
- A valid Map instance. This will be converted into a [JSONObject](http://json-lib.sourceforge.net/apidocs/net/sf/json/JSONObject.html) instance.
- A valid List instance. This will be converted into a [JSONArray](http://json-lib.sourceforge.net/apidocs/net/sf/json/JSONArray.html) instance.

A [JSONException](http://json-lib.sourceforge.net/apidocs/net/sf/json/JSONException.html) may be thrown if the JSON string is invalid or the Map or List contains values that cannot be serialized to JSON.

Related Topics

• Plugin [Services](#page-407-1)

## Node RM Service

The node RM service may be used to report node state data to Moab Workload Manager through the RM interface. See [Reporting](#page-353-0) State Data for more information. It may also be used to retrieve previous reports made by a plugin. Please note that due to data consolidation (see Data [Consolidation\)](#page-331-0), old node reports may no longer exist in the database by the time the query is done.

The nodeRMService property will be injected with a class of type [INodeRMService](http://github.com/adaptivecomputing/plugins-commons/blob/master/commons/src/main/java/com/adaptc/mws/plugins/INodeRMService.java) in all plugin types. Note that it is not available for injection in translators or custom components.

Related Topics

• Plugin [Services](#page-407-1)

## Plugin Control Service

**This service is currently in Beta. Interfaces may change significantly in** future releases.

The control service allows lifecycle management operations to be performed on plugins. It also provides methods to create and retrieve plugins. Note that the plugin control service may be used by other plugins, allowing one plugin to dynamically create, retrieve, start, or stop plugins.

The pluginControlService property will be injected with a class of type [IPluginControlService](http://github.com/adaptivecomputing/plugins-commons/blob/master/commons/src/main/java/com/adaptc/mws/plugins/IPluginControlService.java) in all plugin types.

Examples

```
Create plugin with default configuration
------------------------------------
try {
      if (pluginControlService.createPlugin("myPlugin", "Native"))
              log.info "myPlugin was created successfully!"
       else
               log.warn "There was an error creating myPlugin"
} catch(PluginStartException e) {
       log.warn "There was a problem starting the new plugin: ${e.message}"
} catch(InvalidPluginConfigurationException e) {
      log.warn "There were errors with the plugin's configuration: ${e.errors}"
}
```

```
Create plugin with custom configuration
------------------------------------
if (pluginControlService.createPlugin("myPlugin", "Native", [autoStart:false,
pollInterval:600]))
     log.info "myPlugin was created successfully!"
else
      log.warn "There was an error creating myPlugin"
```
Start plugin ------------------------------------

```
try {
       pluginControlService.start("myPlugin")
} catch(PluginStartException e) {
      log.warn "There was a problem starting the plugin: ${e.message}"
} catch(InvalidPluginException) {
      log.warn "The plugin 'myPlugin' is invalid"
} catch(InvalidPluginConfigurationException e) {
      log.warn "The plugin has an invalid configuration: ${e.errors}"
}
```

```
Stop plugin
             ------------------------------------
try {
       pluginControlService.stop("myPlugin")
} catch(PluginStopException e) {
      log.warn "There was a problem stopping the plugin: ${e.message}"
} catch(InvalidPluginException) {
      log.warn "The plugin 'myPlugin' is invalid"
}
```
Configure plugin

------------------------------------

```
try {
      pluginControlService.configure("myPlugin")
} catch(InvalidPluginException) {
      log.warn "The plugin 'myPlugin' is invalid"
} catch(InvalidPluginConfigurationException e) {
      log.warn "The plugin has an invalid configuration: ${e.errors}"
}
```
#### Related Topics

• Plugin [Services](#page-407-1)

## Plugin Datastore Service

else

}

}

The datastore service is provided to allow a plugin to persist data to the database that is isolated from all other persistent data. In other words, this service provides access to a plugin's individual datastore (see [Individual](#page-349-0) [Datastore](#page-349-0)).

The pluginDatastoreService property will be injected with a class of type [IPluginDatastoreService](http://github.com/adaptivecomputing/plugins-commons/blob/master/commons/src/main/java/com/adaptc/mws/plugins/IPluginDatastoreService.java) in all plugin types. Note that it is not available for injection in translators or custom components.

Examples

```
Adding a single custom entry
------------------------------------
package example
public class ExamplePlugin {
       def pluginDatastoreService
       public void poll() {
               def collectionName = "collection1"
               def data = [:]… // Add data here to the Map
               if (pluginDatastoreService.addData(collectionName, data))
                       log.info("Data successfully added")
               else
                       log.warn("There was an error adding the data")
       }
}
Adding multiple entries
------------------------------------
package example
public class ExamplePlugin {
       def pluginDatastoreService
       public void poll() {
               def collectionName = "collection1"
               def dataList = []
               dataList.add( /* Custom Map of data here */)
               dataList << … // Custom Map of data here
```
if (pluginDatastoreService.addData(collectionName, dataList)) log.info("Data entries successfully added")

log.warn("There was an error adding the data entries")

```
Updating a single entry
------------------------------------
package example
public class ExamplePlugin {
       def pluginDatastoreService
       public void poll() {
              def collectionName = "collection1"
               def data = [:]
               … // Add data here to the Map
               if (pluginDatastoreService.updateData(collectionName, "key", "value", data))
                       log.info("Data successfully updated")
               else
                       log.warn("There was an error updating the data")
       }
}
```

```
Querying if a collection exists
------------------------------------
```

```
package example
public class ExamplePlugin {
       def pluginDatastoreService
       public void poll() {
               def collectionName = "collection1"
               if (pluginDatastoreService.exists(collectionName))
                       log.info("Collection exists")
               else
                       log.warn("The collection does not exist")
       }
}
```

```
Querying contents of a collection
 ------------------------------------
package example
public class ExamplePlugin {
       def pluginDatastoreService
       public void poll() {
               def collectionName = "collection1"
               def dataList = pluginDatastoreService.getCollection(collectionName)
               if (dataList!=null)
                       log.info("Collection successfully queried")
               else
                       log.warn("The collection does not exist!")
       }
}
```
\_\_\_\_\_\_\_\_\_\_

```
Retrieving a single entry
------------------------------------
package example
public class ExamplePlugin {
       def pluginDatastoreService
       public void poll() {
               def collectionName = "collection1"
               def data = pluginDatastoreService.getData(collectionName, "key", "value")
               if (data!=null)
                       log.info("Data successfully retrieved")
               else
                       log.warn("The entry with key==value does not exist")
       }
}
```

```
Removing a collection
------------------------------------
package example
public class ExamplePlugin {
       def pluginDatastoreService
       public void poll() {
                def collectionName = "collection1"
                def data = pluginDatastoreService.clearCollection(collectionName)
                // Data now contains the collection that was cleared
               if (data!=null)
                        log.info("Collection successfully cleared")
               else
                        log.warn("The collection does not exist!")
       }
}
```
Removing a single entry ------------------------------------

```
package example
public class ExamplePlugin {
       def pluginDatastoreService
       public void poll() {
               def collectionName = "collection1"
               if (pluginDatastoreService.removeData(collectionName, "key", "value"))
                       log.info("Data entry successfully removed")
               else
                       log.warn("The entry where key==value does not exist!")
       }
}
```
\_\_\_\_\_\_\_\_\_\_\_\_\_\_\_\_

#### Related Topics

• Plugin [Services](#page-407-1)

## Plugin Event Service

The event service is provided to ease the burden and reduce boilerplate code for creating new events and updating notification conditions. For more information on how to use this service, see Creating Events and [Notifications.](#page-360-0)

The pluginEventService property will be injected with a class of type [IPluginEventService](http://github.com/adaptivecomputing/plugins-commons/blob/master/commons/src/main/java/com/adaptc/mws/plugins/IPluginEventService.java) in all plugin types. Note that it is not available for injection in translators or custom components.

Examples

```
Creating a custom event
------------------------------------
package example
import com.adaptc.mws.plugins.IPluginEventService.Severity
import com.adaptc.mws.plugins.IPluginEventService.EscalationLevel
import com.adaptc.mws.plugins.IPluginEventService.AssociatedObject
public class ExamplePlugin {
      def pluginEventService
       public void poll() {
               // Create a completely custom event
               pluginEventService.createEvent(Severity.INFO, EscalationLevel.USER, 0x4F, "Custom
Type",
                                               "poll", "My event occurred", null, null)
       }
}
```

```
Creating a custom event with messages
------------------------------------
package example
import com.adaptc.mws.plugins.IPluginEventService.Severity
import com.adaptc.mws.plugins.IPluginEventService.EscalationLevel
import com.adaptc.mws.plugins.IPluginEventService.AssociatedObject
public class ExamplePlugin {
      def pluginEventService
       public void poll() {
       // Use i18n messages for another event
       def args = ["arg1", "arg2"]pluginEventService.createEvent(Severity.WARN, EscalationLevel.POWER USER, 0x5F,
"Custom Type",
                                                "poll", message
(code:"examplePlugin.customEvent.message", args:args), args,
                                                // AssociatedObjects or simple maps may be
used
                                                [new AssociatedObject(type:"type1", id:"id1"),
[type:"type2", id:"id2"])
       }
}
```

```
Creating an event from EventEnumeration
                  ------------------------------------
package example
import com.adaptc.mws.plugins.EventEnumeration
import com.adaptc.mws.plugins.IPluginEventService.Severity
import com.adaptc.mws.plugins.IPluginEventService.EscalationLevel
import com.adaptc.mws.plugins.IPluginEventService.AssociatedObject
public class ExamplePlugin {
      def pluginEventService
       public void poll() {
               // Messages are pulled for messages.properties file(s) and the arguments are used
       def args = ["arg1", "arg2"]
              pluginEventService.createEvent(MyEvents.EVENT_INFO, args, [[type:"type1", id:"id1"])
              pluginEventService.createEvent(MyEvents.EVENT_WARN, args, [[type:"type2", id:"id2"])
       }
}
@EventEnumeration
enum MyEvents {
       EVENT INFO("Information", INFO, USER),
       EVENT_ERROR("Warning", WARN, USER)
       static final String EVENT TYPE PREFIX = "Example Plugin"
       static final String ORIGIN SUFFIX = "poll"
}
Create or update a notification
------------------------------------
package example
import com.adaptc.mws.plugins.IPluginEventService.EscalationLevel
import com.adaptc.mws.plugins.IPluginEventService.AssociatedObject
public class ExamplePlugin {
      def pluginEventService
       public void poll() {
              pluginEventService.updateNotification(EscalationLevel.POWER USER, "There is an error
with node1",
                                      // If non-null, this must always be an associated object, never
                                       new AssociatedObject(id:"node1", type:"node"), null)
       }
}
```
#### Related Topics

- $\bullet$  [Events](#page-151-0)
- [Notifications](#page-224-0)
- [Notification](#page-219-0) Conditions
- Plugin [Services](#page-407-1)
- Plugin [Developer's](#page-333-0) Guide
- Fields: [Events](#page-527-0)
- Resources [Introduction](#page-66-0)
- Creating Events and [Notifications](#page-360-0)

## SSL Service

The SSL service may be used to manage and load certificates or keys from disk and create socket connections. See Managing SSL [Connections](#page-370-0) for more information.

The sslService property will be injected with a class of type [ISslService](http://github.com/adaptivecomputing/plugins-commons/blob/master/commons/src/main/java/com/adaptc/mws/plugins/ISslService.java) in all plugin types.

Related Topics

• Plugin [Services](#page-407-1)

## Storage RM Service

The storage RM service may be used to report storage state data to Moab Workload Manager through the RM interface. See [Reporting](#page-353-0) State Data for more information. It may also be used to retrieve previous reports made by a plugin. Please note that due to data consolidation (see Data [Consolidation](#page-331-0)), old storage reports may no longer exist in the database by the time the query is done.

The storageRMService property will be injected with a class of type [IStorageRMService](https://github.com/adaptivecomputing/plugins-commons/blob/master/commons/src/main/java/com/adaptc/mws/plugins/IStorageRMService.java) in all plugin types. Note that it is not available for injection in translators or custom components.

Related Topics

- [Reporting](#page-353-0) State Data
- Plugin [Services](#page-407-1)

### Virtual Machine RM Service

The virtual machine RM service may be used to report virtual machine state data to Moab Workload Manager through the RM interface. See [Reporting](#page-353-0) [State](#page-353-0) Data for more information. It may also be used to retrieve previous reports made by a plugin. Please note that due to data consolidation [Data](#page-331-0) [Consolidation](#page-331-0), old virtual machine reports may no longer exist in the database by the time the query is done.

The  $\texttt{virtualMachineRMService}$  property will be injected with a class of type [IVirtualMachineRMService](http://github.com/adaptivecomputing/plugins-commons/blob/master/commons/src/main/java/com/adaptc/mws/plugins/IVirtualMachineRMService.java) in all plugin types. Note that it is not available for injection in translators or custom components.

### Related Topics

• Plugin [Services](#page-407-1)

# Chapter 7 Plugin Types

### In this chapter:

- Power [Management](#page-419-0) Plugin on page 412
- [OpenStack](#page-425-0) Plugin on page 418
- [ViewpointQueryHelper](#page-429-0) Plugin on page 422
- RLM [Plugin](#page-430-0) on page 423

# <span id="page-419-0"></span>Power Management Plugin

The Power Management plugin is used as a resource manager to Moab to report and manipulate the power state (On or Off) for each node. Moab considers nodes in the power state On or Off; however, through Torque and scripts, we are able to separate the Off state into those controlled through the operating system (Standby, Suspend, Hibernate, Shutdown) and those controlled through hardware (Off). This plugin provides an easy way to integrate with Moab to translate Moab's Off action into the desired Torque or script action for each node. A cluster will have multiple instances of this plugin when it has varied hardware integration and/or credentials.

### **Creating a Power Management Plugin**

To create a Power Management plugin, see [Creating](#page-402-0) a Plugin. During plugin creation, refer to the [Configuration](#page-419-1) section.

## <span id="page-419-1"></span>**Configuration**

### **Configuration Parameters**

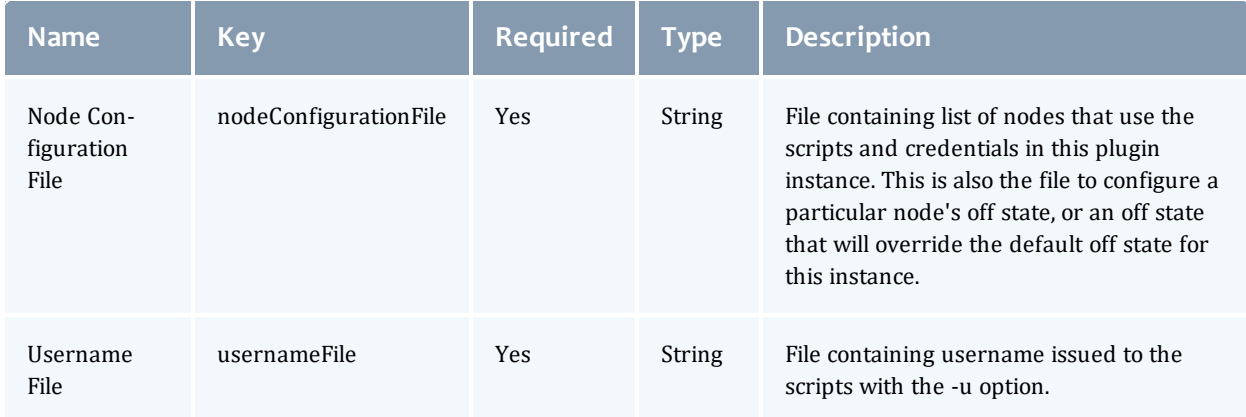

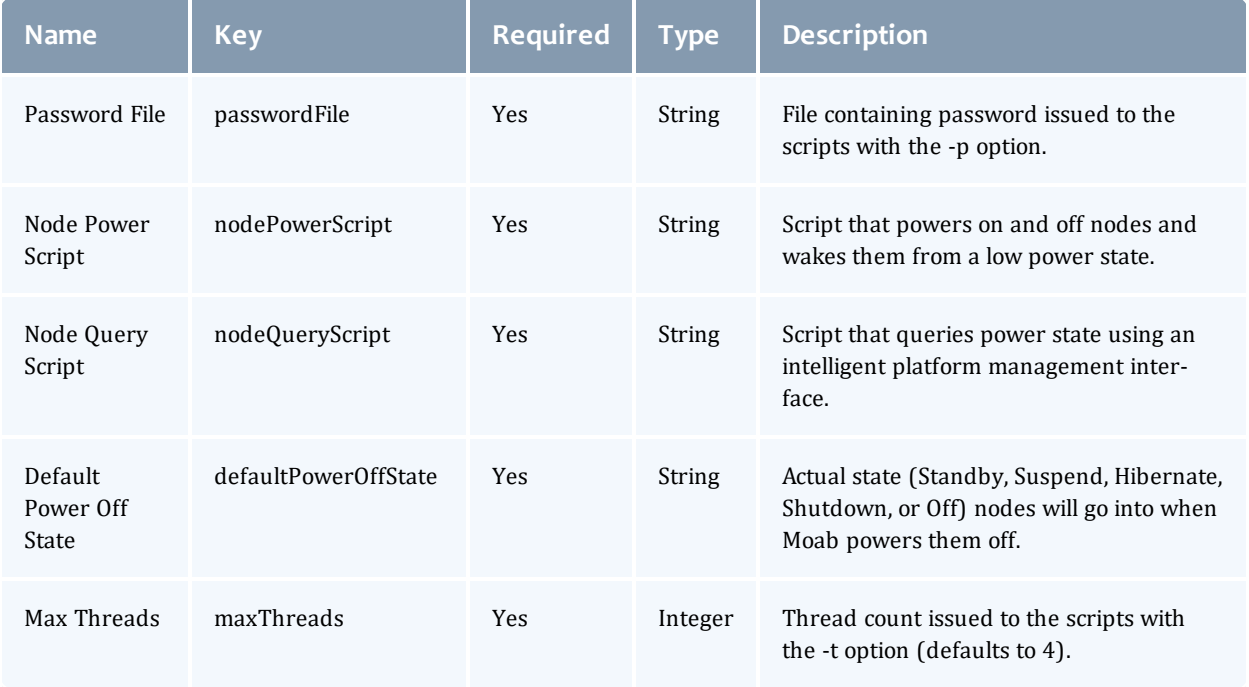

## **Plugin Management**

For information on managing the IPMI plugin, including stopping it, starting it, and checking on its status, see the Plugin [Management](#page-401-1) section of the MWS Guide.

### **Web Services**

## **Node Power (Secured)**

### *Resource URLs*

**Resource**

/rest/plugins/<pluginId>/services/nodePower

/rest/plugins/<pluginId>/services/node-power

### *URL Parameters*

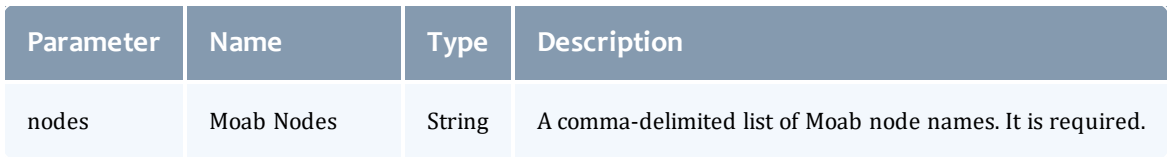

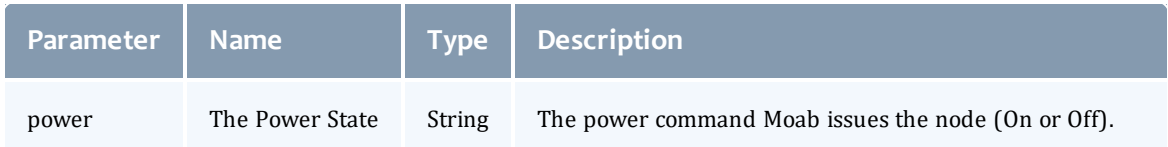

### *Response Fields*

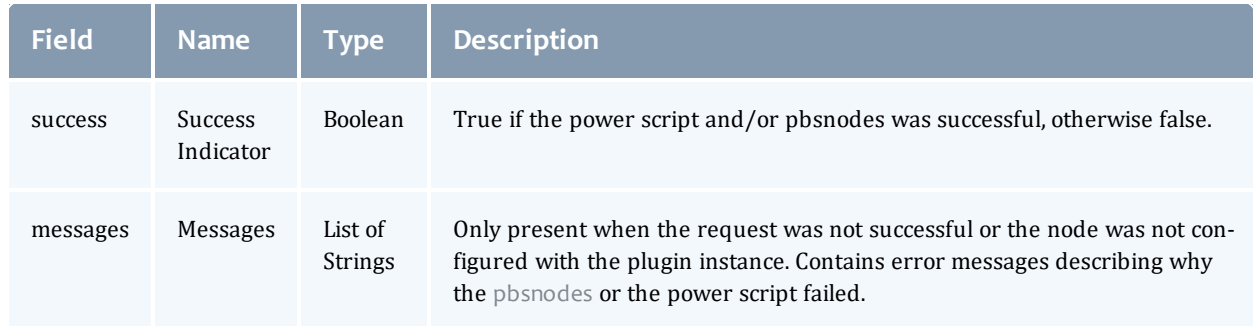

### *Additional Information*

This web service was intended for Moab's use only and is exposed for debugging and testing your customized scripts.

## **Reload Node Configuration (Secured)**

### *Resource URLs*

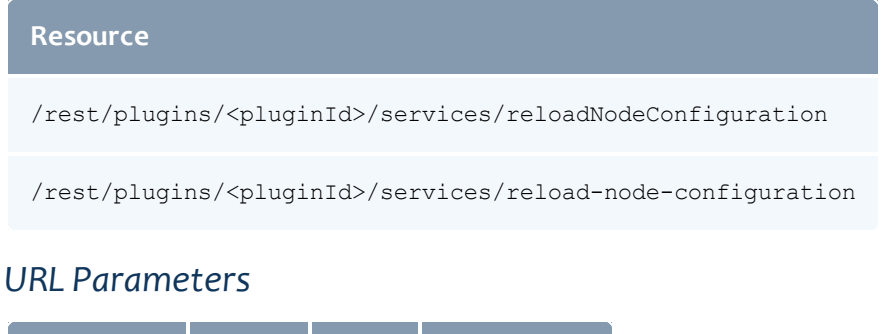

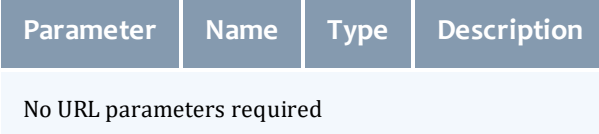

### *Response Fields*

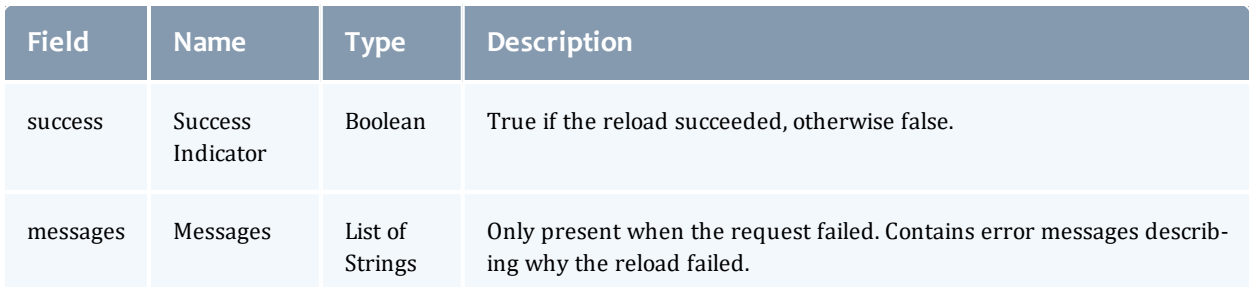

### *Additional Information*

**The reloadNodeConfiguration web service must be run after any change** to the node configuration file for it to take effect.

# **Node Configuration File**

The node configuration file is used when the plugin is first instantiated or the reloadNodeConfiguration web service is called. The plugin expects a file that is readable by the tomcat user and has a Moab node name on each line. If the user would like to override the default power-off state of the node, then the node name is followed by a space and the state. For example, a node configuration file might look like this:

```
node01.ac
node02.ac
node03.ac Hibernate
node04.ac Suspend
```
The valid power-off states include Standby, Suspend, Hibernate, Shutdown, and Off. If no power-off state is provided for the node in the configuration file, then the default power-off state will be used.

### **The Node Power and Query Script**

The plugin uses the power script to power on nodes from all power states and to power off nodes only into the Off power state. The plugin uses the power state of the node to decide whether to power on the node with  $_{\text{wake}}$  or  $_{\text{on}}$ . If the node is in Standby or Suspend, the plugin will call the script with the  $wake$ parameter. If the node is in Hibernate, Shutdown, or Off, the plugin will call the script with the on parameter. The plugin calls the power node script with the  $\circ$  f f parameter to put the node in the Off state (it uses Torque to put the node in the Standby, Suspend, Hibernate, and Shutdown state).

The plugin uses the query script to know if a node is in the Off power state. If the query script reports the node as Off, the plugin will report the node as Off to Moab. If the query script reports the node as On, the plugin will look to Torque to make sure the node is in a Running power state before it reports it as On.

The plugin passes the username File, password File, and maxThreads configuration parameters down to the scripts. The node power script is called with this syntax:

```
<nodePowerScript> -u <usernameFile> -p <passwordFile> -t <maxThreads> node01 node02
node03 ... <on|off|wake>
```
The node query script is called with this syntax:

```
<nodeQueryScript> -u <usernameFile> -p <passwordFile> -t <maxThreads> node01 node02
node03 ...
```
The plugin expects the scripts to print JSON to standard out. An example query script output would look like this:

```
\lceil{
        "name": "node01.ac",
        "power": "ON",
        "Processor_2_Temp": 61,
        "Processor_1_Temp": 54
    },
    ...
]
```
Notice it is a list of nodes where each node has the required fields name and power. All the other key-value pairs will be reported to Moab as a generic resource as long as the value is a number.

The output for the node power plugin is not required; however, the output is read to give the user a detailed error message if needed. For both the node power and query scripts, if the field error exists, the plugin will log an error with all the strings in the list. An example error returned to the plugin would look like this:

```
\lceil{
        "command": "ipmitool -I lan -H node01i -U admin -f /opt/moab/etc/power-
management/abc-plugin-password-file sdr type temperature",
        "name": "node01.ac",
        "error": [
            "big error"
        \mathbf{I}}
    ...
]
```
# **Troubleshooting**

The Power Management plugin logs all errors and warnings to the MWS log file, which is /opt/mws/log/mws.log by default. The stacktrace.log file, in the same directory as mws.log, can also be helpful in diagnosing problems. If your MWS supports notifications, they are also helpful in diagnosing the error states the plugin is in, if any. Just check for notifications from the PowerManagement plugin type and the instance that you are interested in. When the issue has been resolved, you can dismiss the notification. For more information, see the Notification and Notification Condition Resource in the MWS documentation.

### **Set the appropriate MWS RM precedence**

The Create/Edit Plugin pages give the option to set the precedence of the Moab RM plugin. The purpose of the Power Management Plugin is to report node power; however, if the precedence is too low another Moab RM plugin with a higher precedence and conflicting node might overwrite the node power. To check what MWS is reporting to Moab, go to the URL:

http://<MWS host>:8080/mws/rest/plugins/all/rm/cluster-query[?api-version=3]

To check what your plugin instance is reporting to Moab, use the URL:

```
http://<MWS host>:8080/mws/rest/plugins/<instance-name>/rm/cluster-query[?api-
version=3]
```
If the power is reported in your instance but not to Moab, please increase the precedence of the Moab RM plugin.

### **Configure the MWS RM in Moab**

First, the following lines must be in the Moab Workload Manager configuration file or one of its included files:

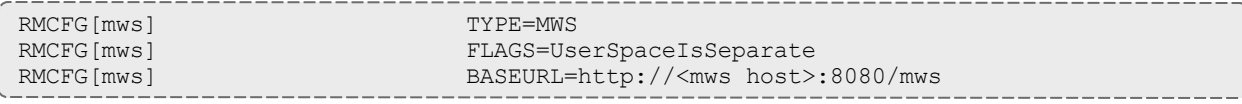

Next, edit the MWS credential information in the Moab private configuration file  $\beta$  /opt/moab/etc/moab-private.cfg, by default). Here are the default values:

CLIENTCFG[RM:mws] USERNAME=moab-admin PASSWORD=changeme!

For more information see the Resource manager queries section in the MWS documentation.

### **Configure Torque with tomcat administrator**

The plugin assumes that Torque is installed on the same host as MWS and that tomcat is an administrator. This can be verified with qmgr. Run the command:

qmgr -c 's s managers += tomcat@<mws\_host>'

For more information see the Specifying non-root administrators section of the Torque documentation.

### **Make sure the Node and Power scripts work first.**

The default scripts are included in  $\text{/opt/moab/tools/mws/power}$ management and have their own documentation with the -h option. They need to have a file that maps each node in the Moab cluster to the IPMI address that the script will need to call using ipmitool. It also needs a file that includes the IPMI password. After that is provided and ipmitool is installed and working, the scripts will successfully implement the interface needed for this plugin.

Related Topics

- <sup>l</sup> pbsnodes -m in the *Torque Resource Manager 9.0.3 Administrator Guide*
- <sup>l</sup> Green computing overview in the *Moab Workload Manager 9.0.3 Administrator Guide*

# <span id="page-425-0"></span>OpenStack Plugin

The OpenStack plugin allows Elastic Computing instances to be provisioned and de-provisioned using an OpenStack service provider. This enables Moab Workload Manager to "burst" to an OpenStack cloud in order to add or remove nodes dynamically based on policies and workload. See Elastic Computing Overview for more information.

To use the OpenStack plugin, Moab Workload Manager (MWM) must be properly configured. See Integration with a Private OpenStack Cloud.

## **Create an OpenStack Plugin**

To create an OpenStack plugin, see [Creating](#page-402-0) a Plugin. During plugin creation, refer to the [Configuration](#page-426-0) section.

## <span id="page-426-0"></span>**Configuration**

## **Configuration Parameters**

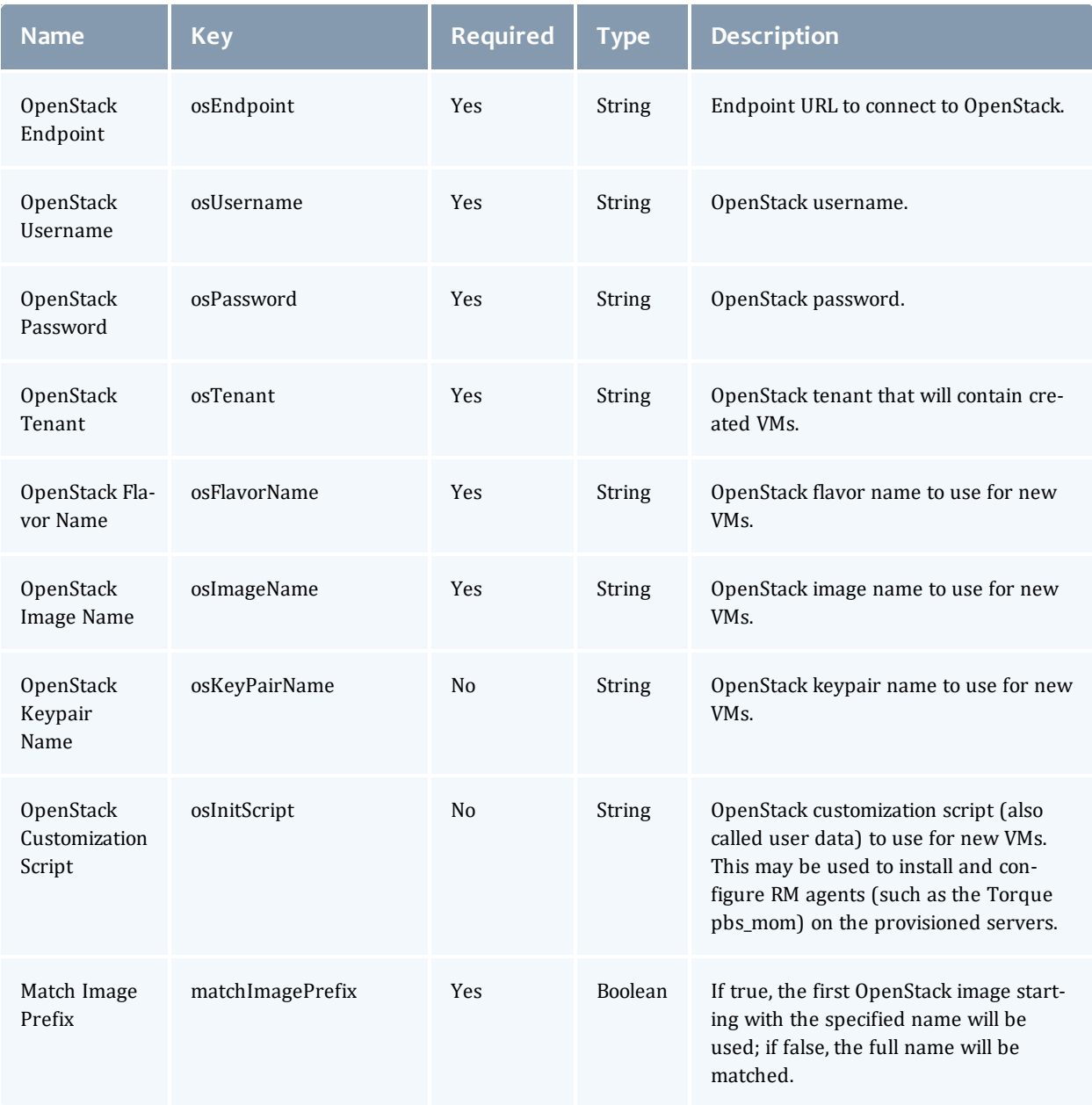

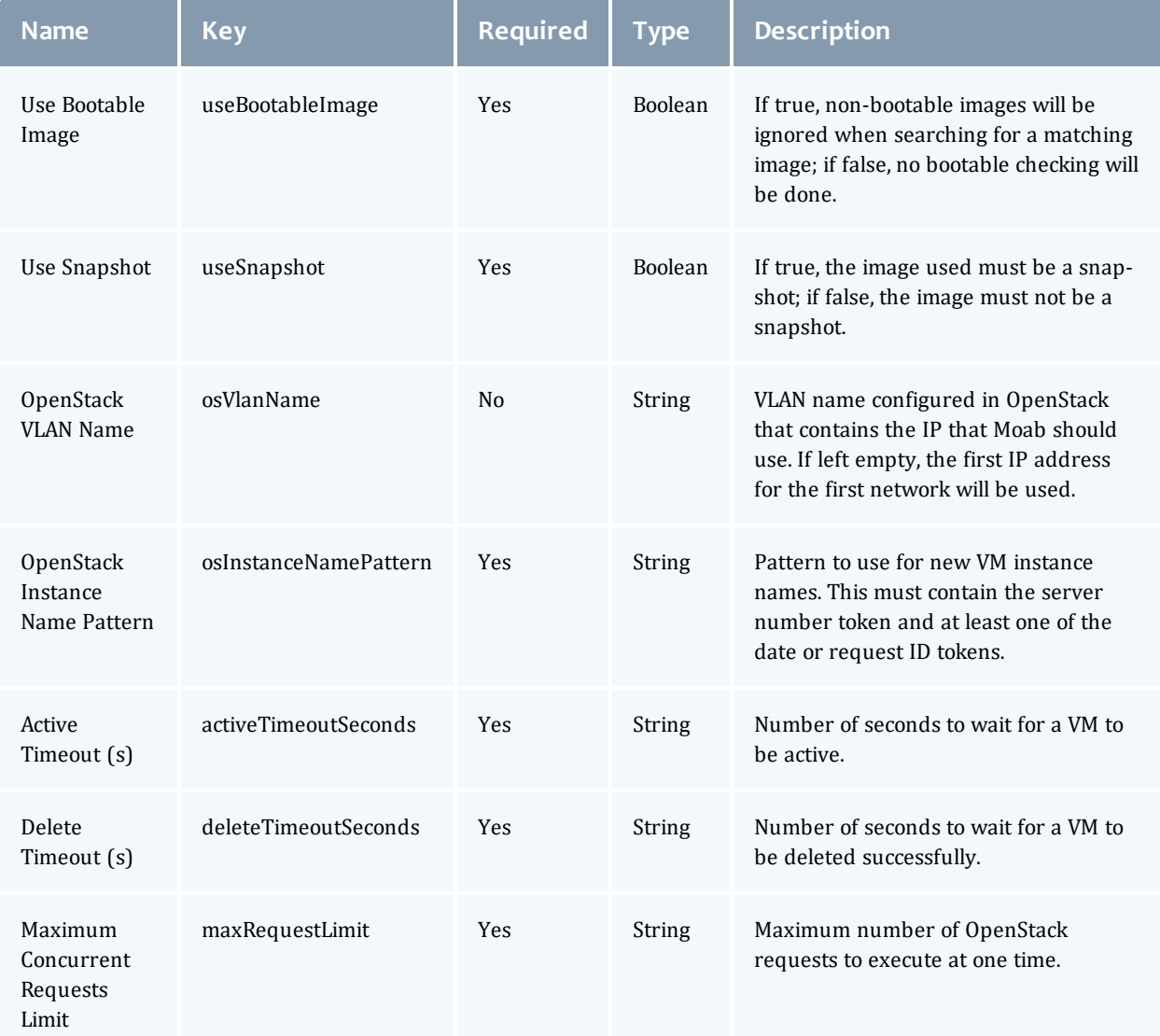

# **Web Services**

## **Elastic Compute Trigger (Secured)**

### *Resource URLs*

#### **Resource**

/rest/plugins/<pluginId>/services/triggerElastic

/rest/plugins/<pluginId>/services/triggerElastic

### *URL Parameters*

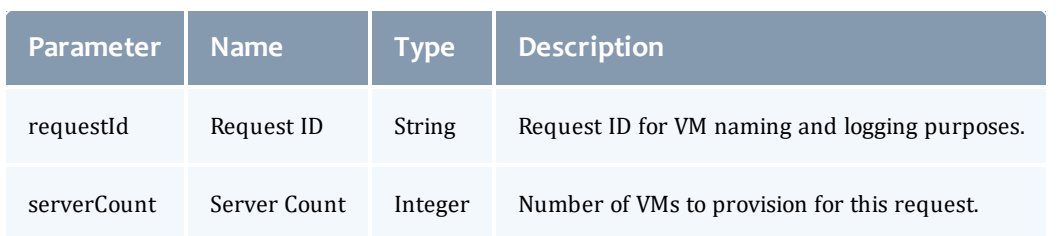

### *Response Fields*

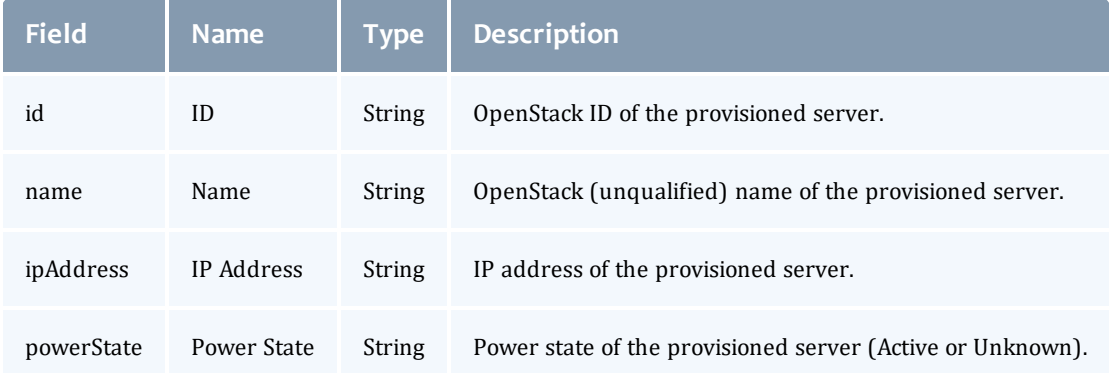

### *Additional Information*

This web service provisions OpenStack VMs based on request parameters. VMs are provisioned in parallel and information on the new servers is rendered as a JSON array in the output. If any step of the provisioning fails for any server, all servers are destroyed immediately before returning an error.

**This should only be called as part of processing an elastic compute trigger.** 

## **Node End Trigger (Secured)**

### *Resource URLs*

#### **Resource**

/rest/plugins/<pluginId>/services/triggerNodeEnd

/rest/plugins/<pluginId>/services/trigger-node-end

/rest/plugins/<pluginId>/services/triggerNodeEnd/<id>

/rest/plugins/<pluginId>/services/trigger-node-end/<id>

### *URL Parameters*

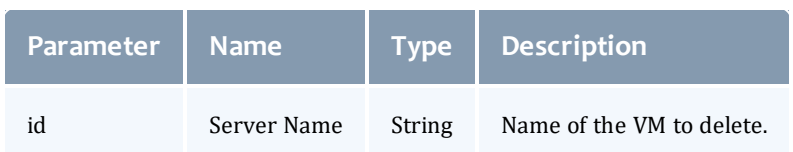

### *Response Fields*

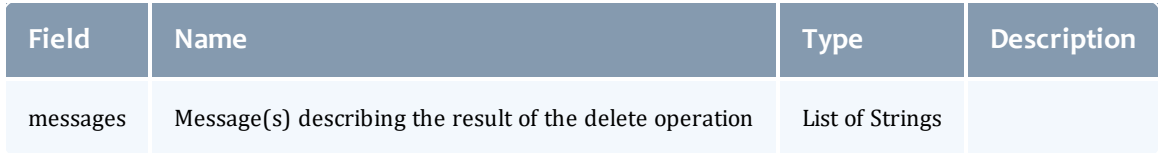

### *Additional Information*

This web service deletes OpenStack VMs based on the request parameter.

 $\blacksquare$  This should only be called as part of processing a node end trigger.

### **Troubleshooting**

The OpenStack plugin logs all errors and warnings to the MWS log file, which is /opt/mws/log/mws.log by default. The stacktrace.log file, which is located in the same directory as mws.log, may also be helpful in diagnosing problems.

# <span id="page-429-0"></span>ViewpointQueryHelper Plugin

This plugin is required if Viewpoint is part of your configuration.

This plugin provides a web service that allows Viewpoint to query the Moab Workload Manager Insight database.

## **Configuration Parameters**

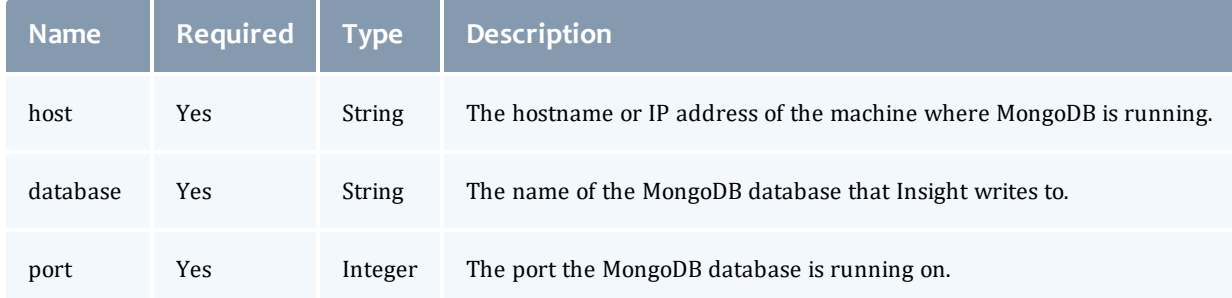

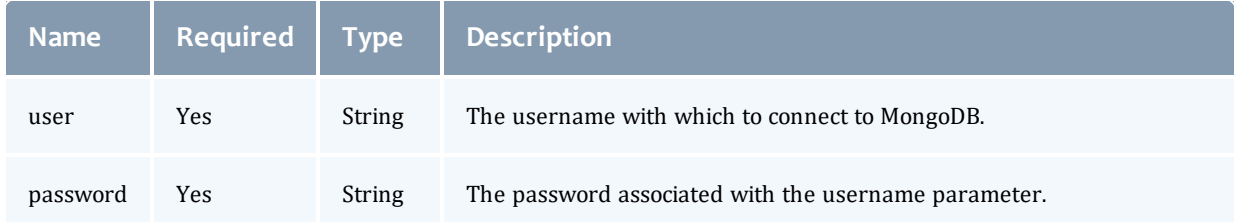

## **Permissions**

Unless otherwise specified, all web services in the plugin must be called by an authenticated user who has the *read-insight-privileged* permission. This permission exists in MWS HPC environments and is granted by default to user that have the *HPCAdmin* role.

The *read-insight-privileged* permission and the *HPCAdmin* role are created when MWS starts with the configuration option *mws.suite* set to "HPC".

# <span id="page-430-0"></span>RLM Plugin

The RLM plugin polls a Reprise License Manager (RLM) for purchased and available licenses for a given independent software vendor (ISV) and product. It reports this license information to Moab Workload Manager as a resource on the GLOBAL node.

Each RLM plugin queries one RLM server for one product. To query more than one server or more than one product, simply create more RLM plugins as needed.

To use the RLM plugin, Moab Workload Manager (MWM) must be properly configured. See [Configuring](#page-389-0) Moab Workload Manager on page 382.

### **Creating an RLM Plugin**

To create an RLM plugin, see [Creating](#page-402-0) a Plugin on page 395. During plugin creation, refer to the [Configuration](#page-430-1) section.

### <span id="page-430-1"></span>**Configuration**

**The Poll Interval should be at least 15 seconds.** 

### **Configuration Parameters**

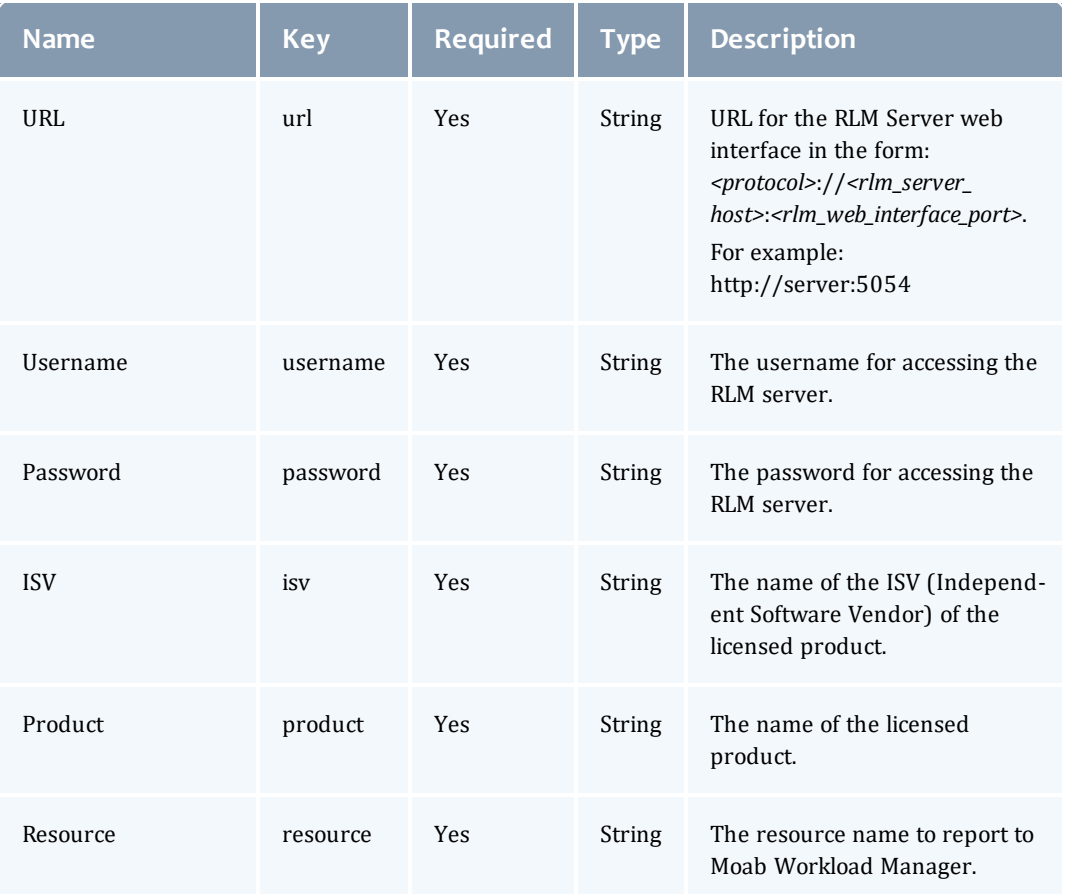

### **Configuration Notes**

Except for the url, the values of the configuration parameters are casesensitive, with the exception of the URL parameter.

The Resource parameter is optional. The plugin will use the Product parameter if the Resource parameter is not provided.

### **Plugin Management**

See Plugin [Management](#page-401-1) on page 394 for information on managing the RLM plugin.

### **Cluster Query Notes**

This section contains information on the fields reported by the RLM plugin during a cluster query.
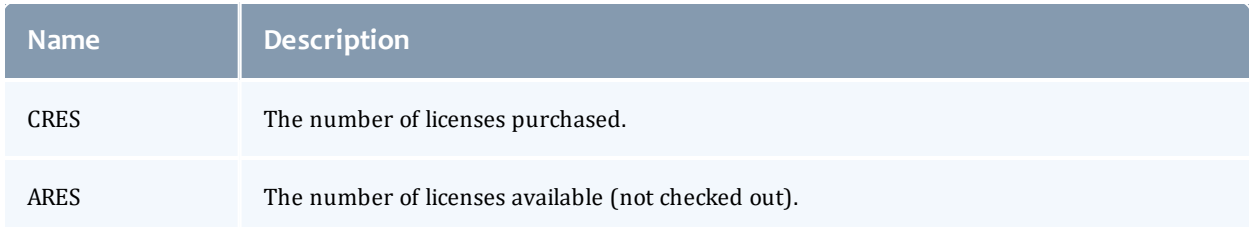

# **Troubleshooting**

The RLM plugin logs all errors and warnings to the MWS log file by default.

The stacktrace log file can also be helpful in diagnosing problems that occur. The following is the path to the MWS log file and the MWS stacktrace log file.

/opt/mws/log/mws.log /opt/mws/log/stacktrace.log

See Moab Web Services Issues in the *Moab HPC Suite Installation and Configuration Guide* for more troubleshooting information.

In this chapter:

- Client Code [Samples](#page-433-0)
- [Configuration](#page-436-0)
- [Resources](#page-448-0) reference

# <span id="page-433-0"></span>Client Code Samples

The code samples contained in this section of the reference material are provided to help start integration with MWS. They are provided as a convenience and not as fully developed APIs.

All examples use the default configuration of MWS, including the default username and password, and assume that MWS is deployed at http://localhost:8080/mws.

This section contains these topics:

- Python [Samples](#page-433-1)
- curl [Samples](#page-435-0)

Related Topics

• [Configuration](#page-436-0)

## <span id="page-433-1"></span>Python Samples

These samples were tested with version 2.9.1 of the requests package.

#### Simple request (GET)

```
#!/usr/bin/env python
from __future__ import print_function
import json
import sys
import requests
session = requests.Session()
session.auth = ('moab-admin', 'changeme!')
response = session.request(
   method='GET',
   url='http://localhost:8080/mws/rest/jobs',
    params={
         'query': json.dumps({'isActive': True}),
         'sort': json.dumps({'credentials.user': 1}),
        'fields': 'name,queueStatus,priorities.user,credentials.user',
        'max': 10,
        'api-version': 3,
    },
)
if response.ok:
    print(json.dumps(response.json(), sort_keys=True, indent=4))
else:
   try:
        print("Error: " + response.json()['messages'][0], file=sys.stderr)
    except ValueError:
        print("Error: status code is " + str(response.status_code), file=sys.stderr)
```
#### Complex request (POST)

```
#!/usr/bin/env python
from future import print function
import base64
import sys
import requests
session = requests.Session()
session.auth = ('moab-admin', 'changeme!')
script = base64.b64encode("""
#!/bin/sh
/bin/date
sleep 600
/bin/date
""")
response = session.request(
   method='POST',
   url='http://localhost:8080/mws/rest/jobs',
   params={'api-version': 3},
    json={
        'commandScript': script,
        'initialWorkingDirectory': '/tmp',
        'credentials': {
            'group': 'adaptive',
            'user': 'adaptive'
        },
        'requirements': [{'taskCount': 4}]
    })
if response.ok:
   print("Submitted job " + response.json()['name'])
else:
    try:
        print("Error: " + response.json()['messages'][0], file=sys.stderr)
    except ValueError:
       print("Error: status code is " + str(response.status_code), file=sys.stderr)
```
#### Related Topics

• Client Code [Samples](#page-433-0)

## <span id="page-435-0"></span>curl Samples

#### **GET**

```
curl -u 'moab-admin:changeme!' \
        'http://localhost:8080/mws/rest/jobs?api-version=3&pretty=true'
```
#### POST

```
curl -u 'moab-admin:changeme!' \
        -X POST \
        -H 'Content-Type: application/json' \
        -d '
{"commandFile":"/tmp/test.sh","initialWorkingDirectory":"/tmp","credentials":
{"group":"adaptive","user":"adaptive"},"requirements":[{"taskCount":4}]}' \
        'http://localhost:8080/mws/rest/jobs?api-version=3'
```
#### PUT

```
curl -u 'moab-admin:changeme!' \
        -X PUT \
        -H 'Content-Type: application/json' \
        -d '{"holds":["user"]}' \
        'http://localhost:8080/mws/rest/jobs/Moab.93?api-version=3'
```
#### DELETE

```
curl -u 'moab-admin: changeme!' \
        -X DELETE \
        'http://localhost:8080/mws/rest/jobs/Moab.93?api-version=3'
```
#### Related Topics

• Client Code [Samples](#page-433-0)

# <span id="page-436-0"></span>Configuration

These properties can be modified by setting the appropriate values in the  $m_{\rm WS}$ config.groovy file. This file is located in MWS  $HOME/etc/$  or  $\sqrt{opt/mws/etc/}$ by default as explained in [Configuring](#page-10-0) Moab Web Services.

```
For documentation clarity, "/opt/mws/" is used in the file names instead of
"MWS_HOME".
```
The configuration file is read not only on startup, but also each time it is changed. Several properties, including those for Moab Workload Manager (moab), Moab Accounting Manager (mam), Mongo (grails.mongo), and authentication (auth) are processed after each change and can affect the runtime behavior of MWS.

Configuration files can also be placed in the  $\sqrt{\text{opt}/\text{mws}/\text{etc}/\text{mws}}$ .d directory. Any configuration files here get merged with /opt/mws/etc/mws-config.groovy. In case of conflict, the configuration in /opt/mws/etc/mws.d takes precedence.

#### Configuration reference

For all possible values that can be set, please see the Grails reference guide. For project specific settings (usually the only ones you'll need to change), you may set the following properties:

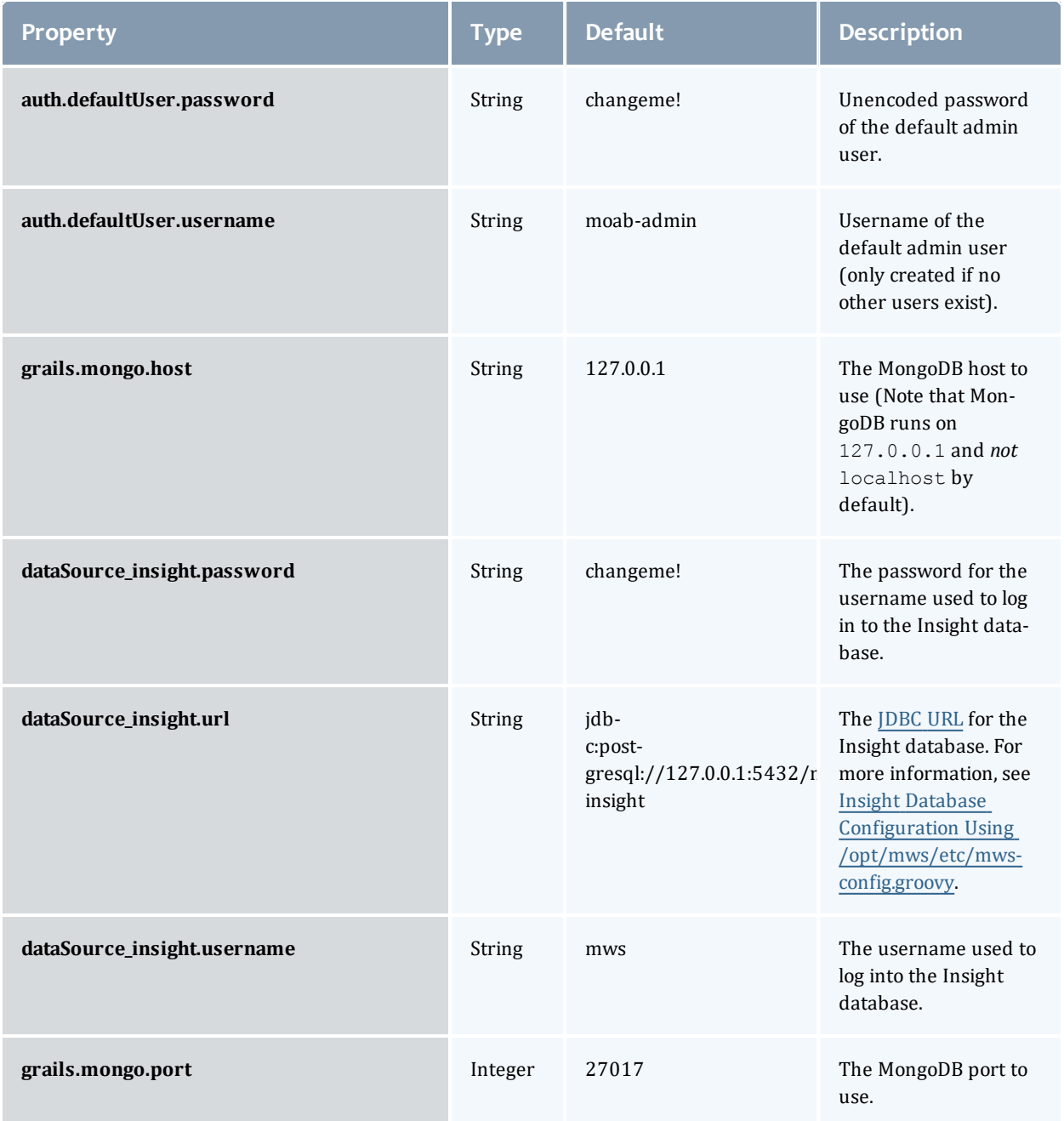

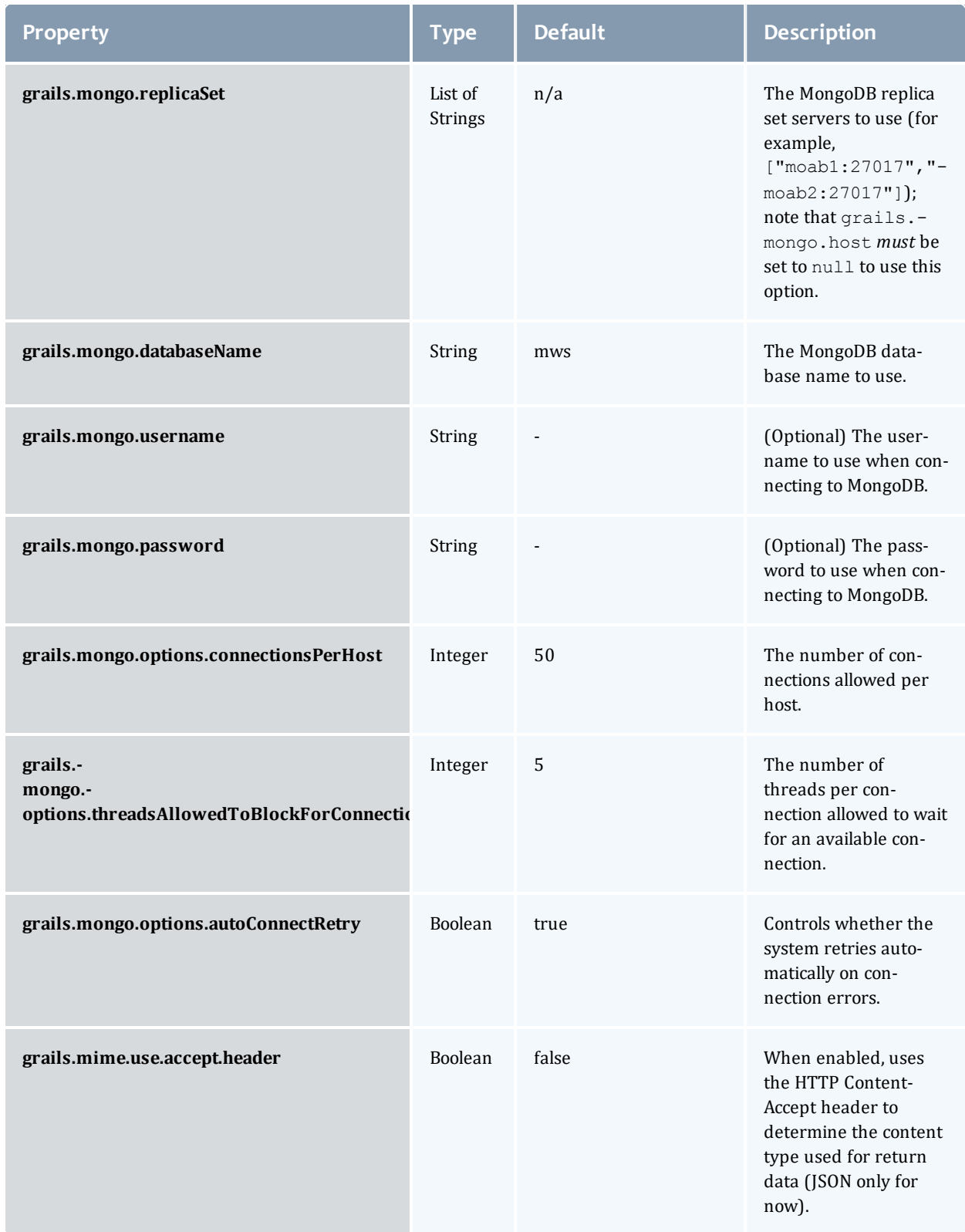

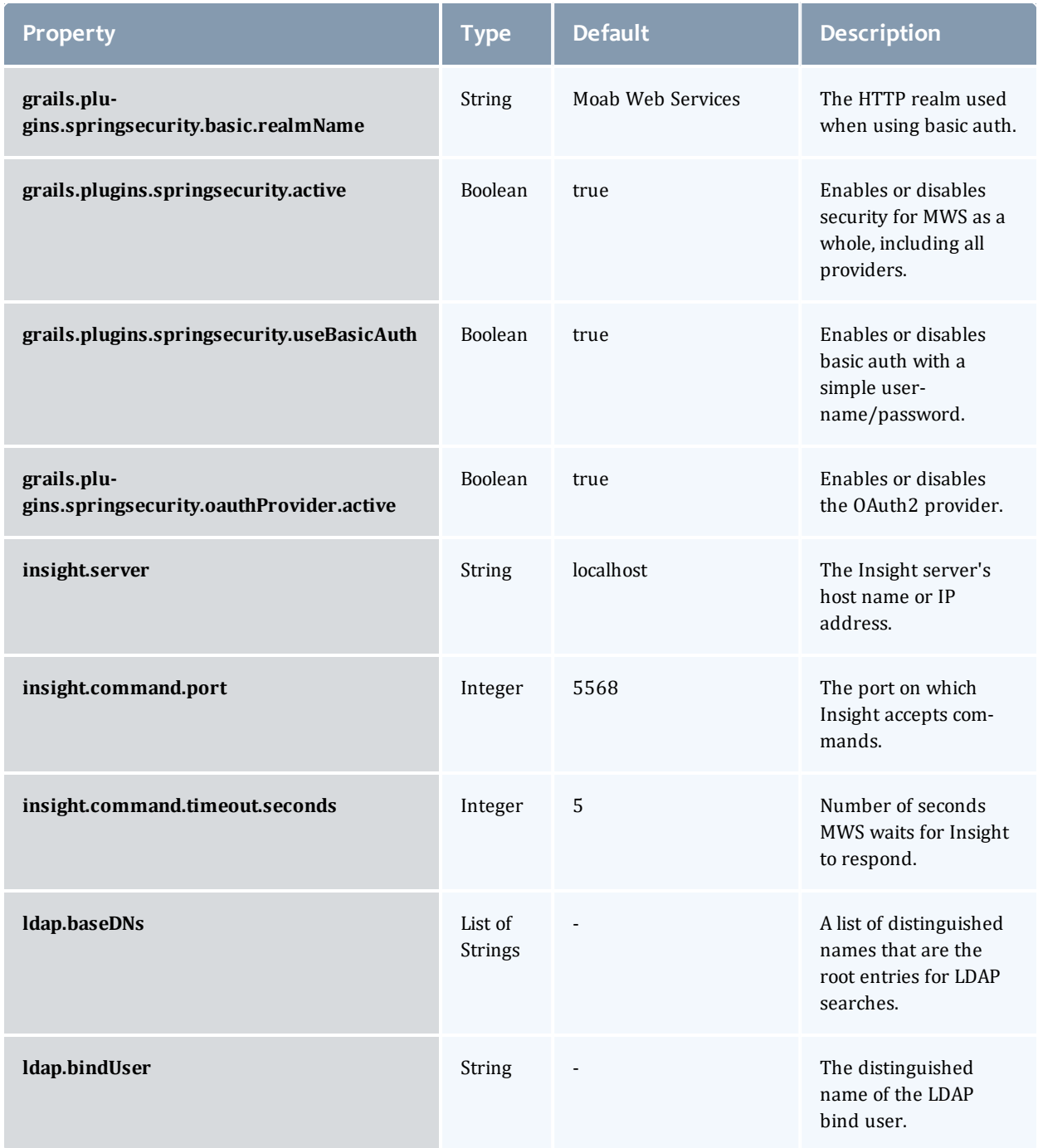

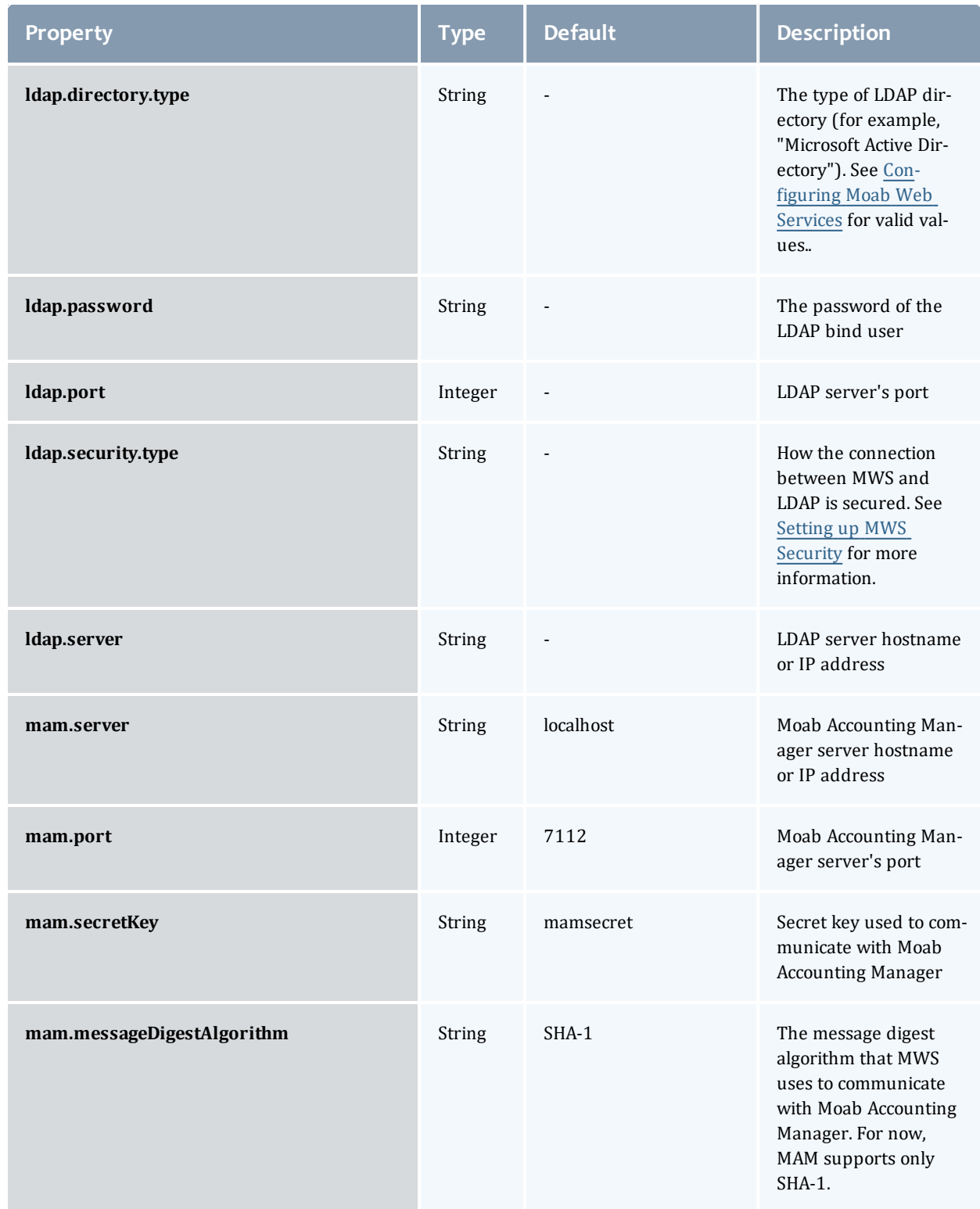

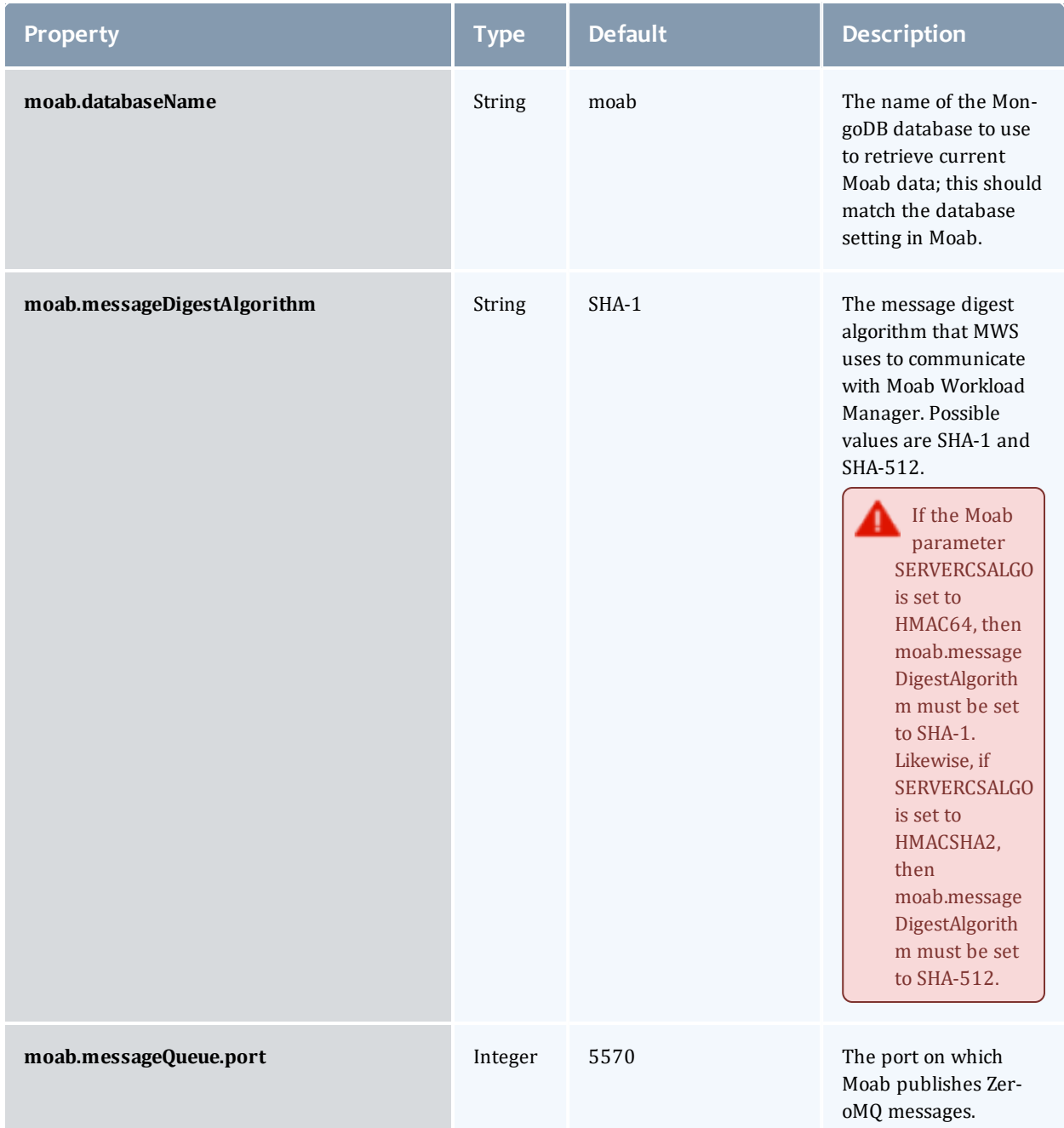

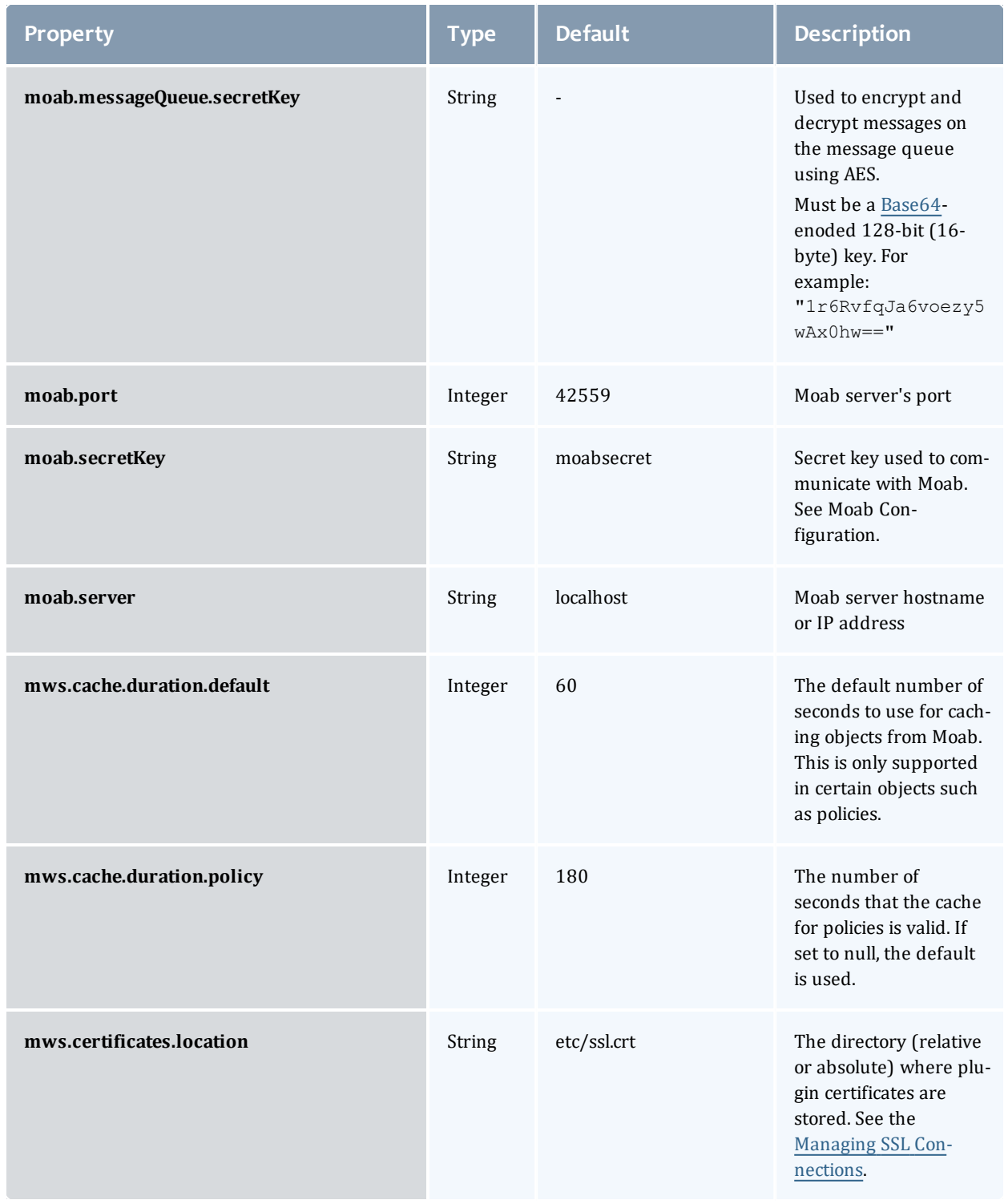

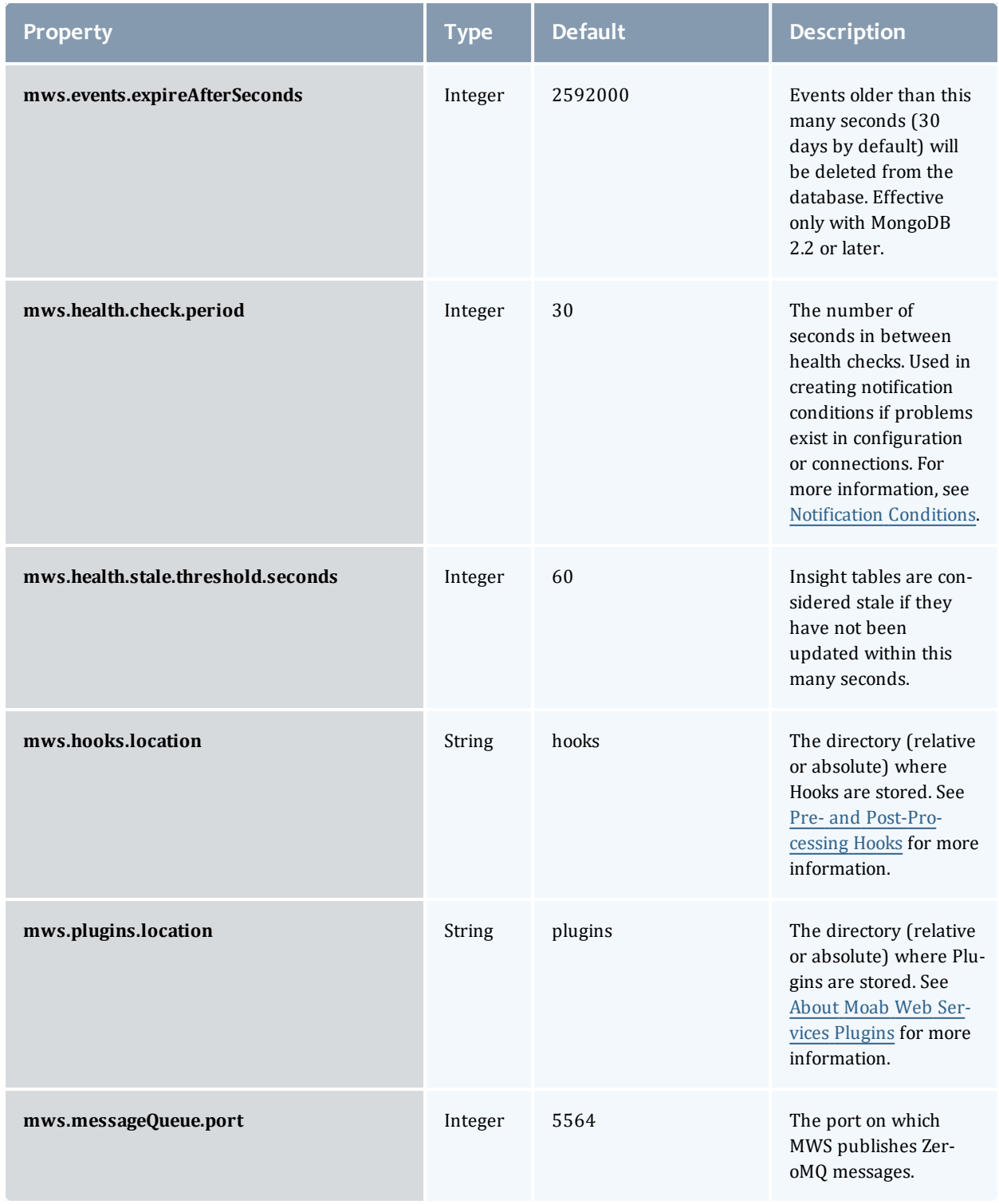

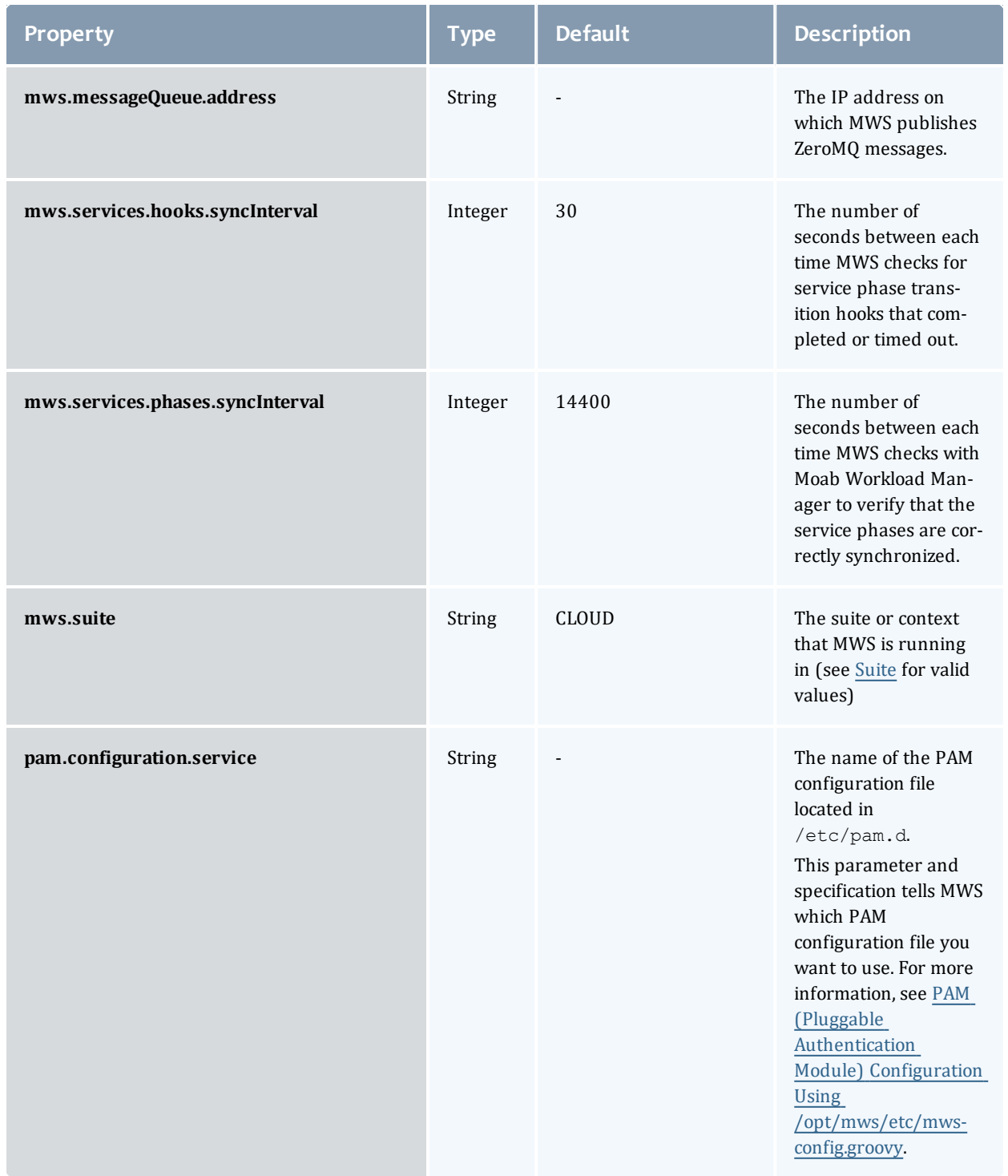

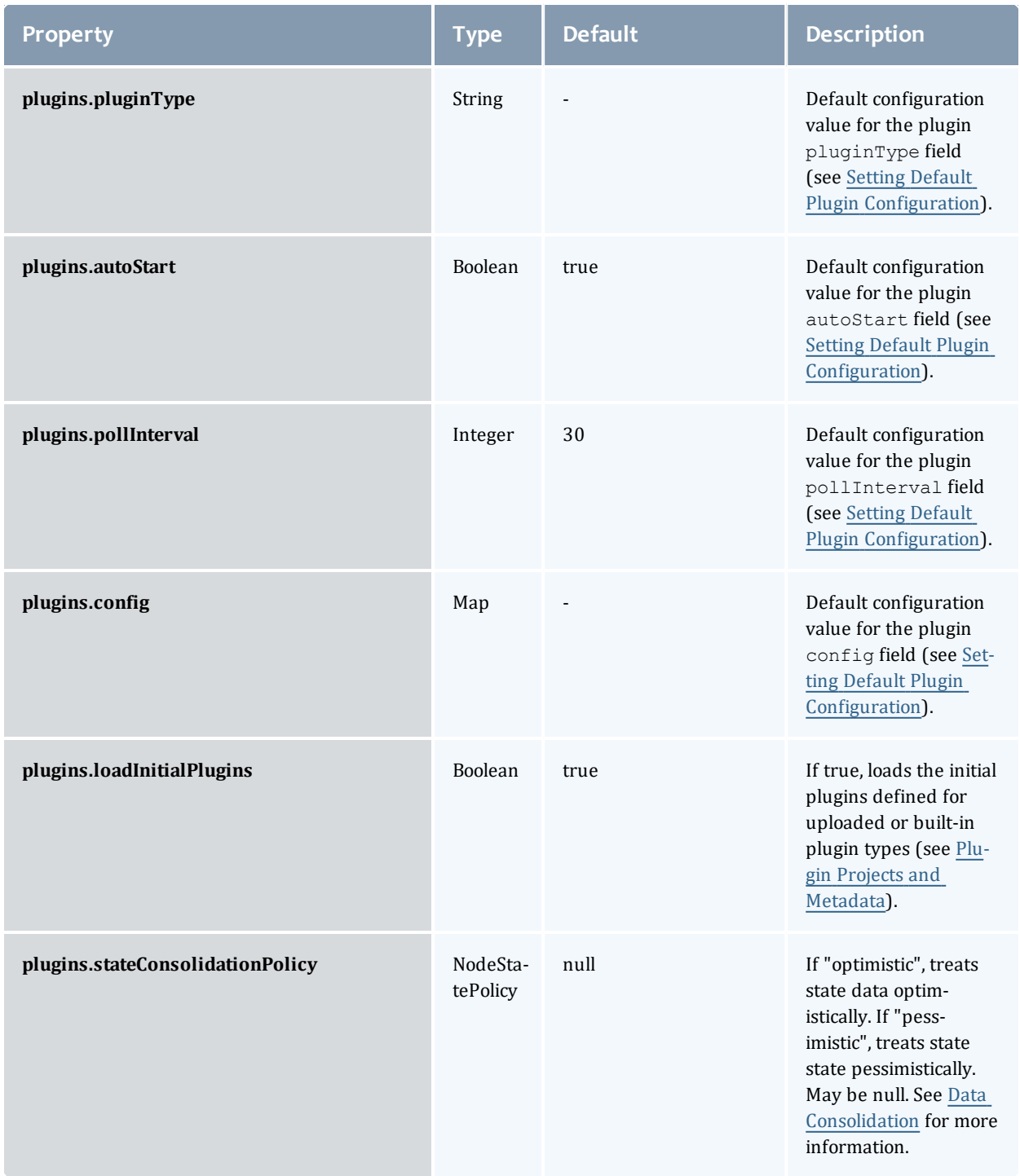

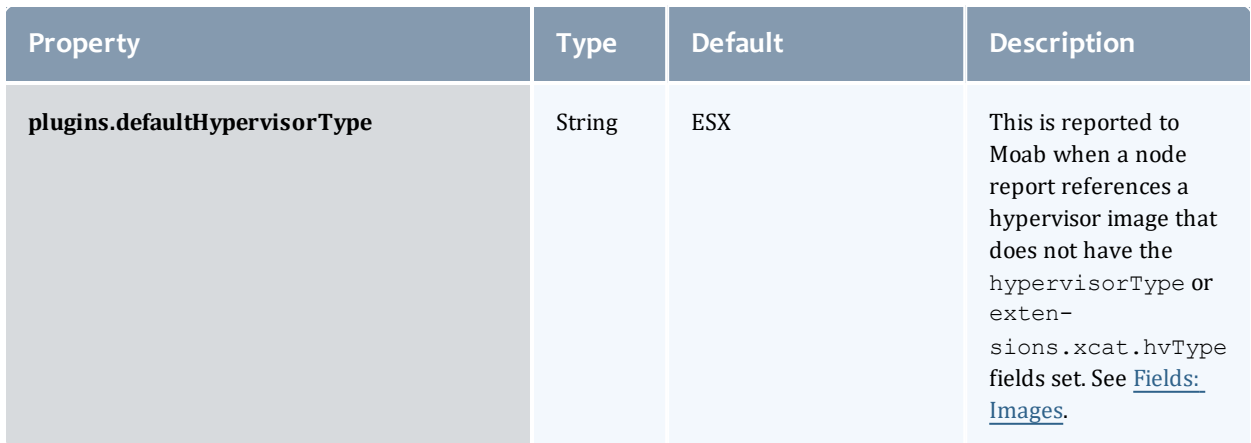

## Logging reference

## The following loggers are available to use for debugging purposes:

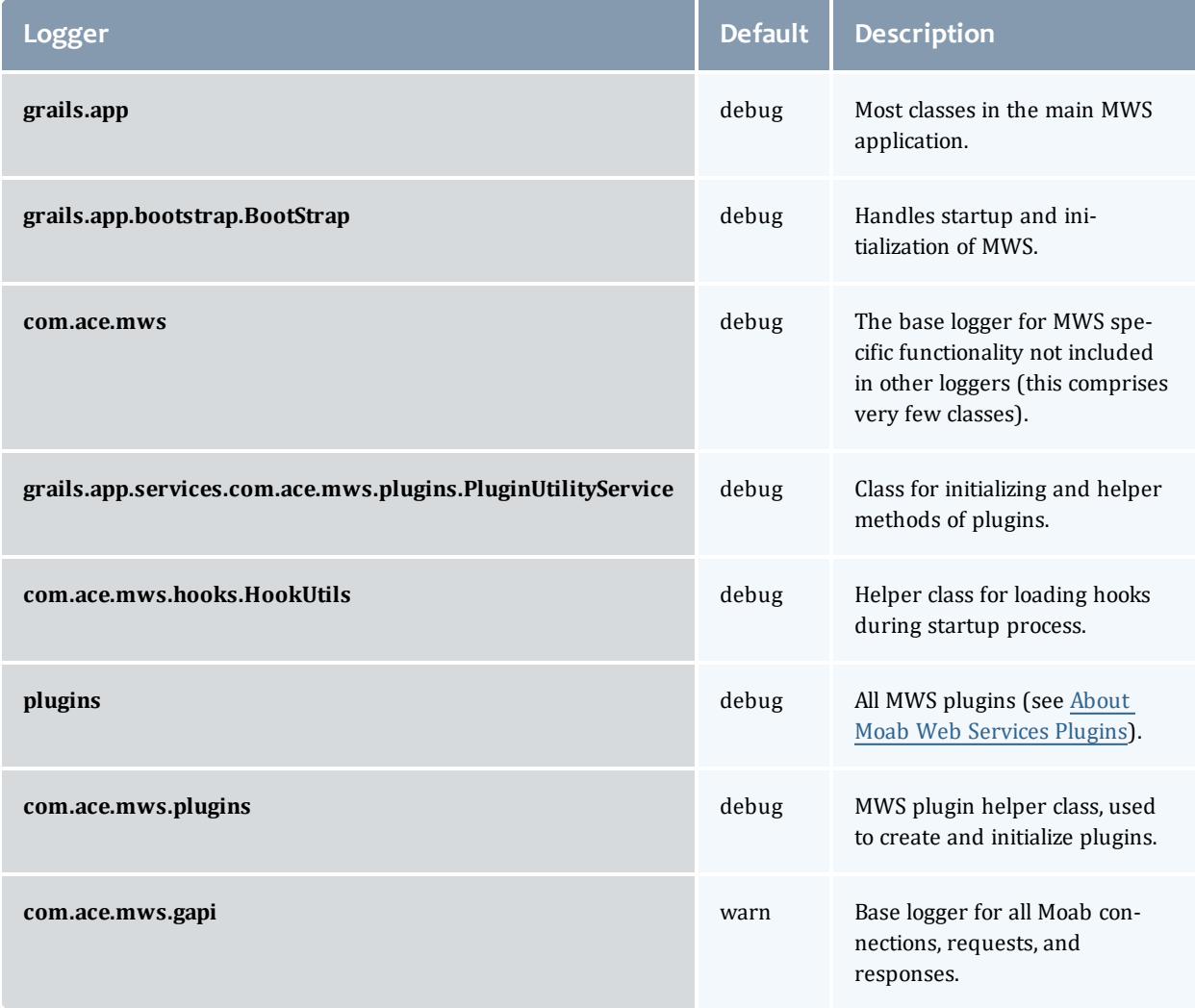

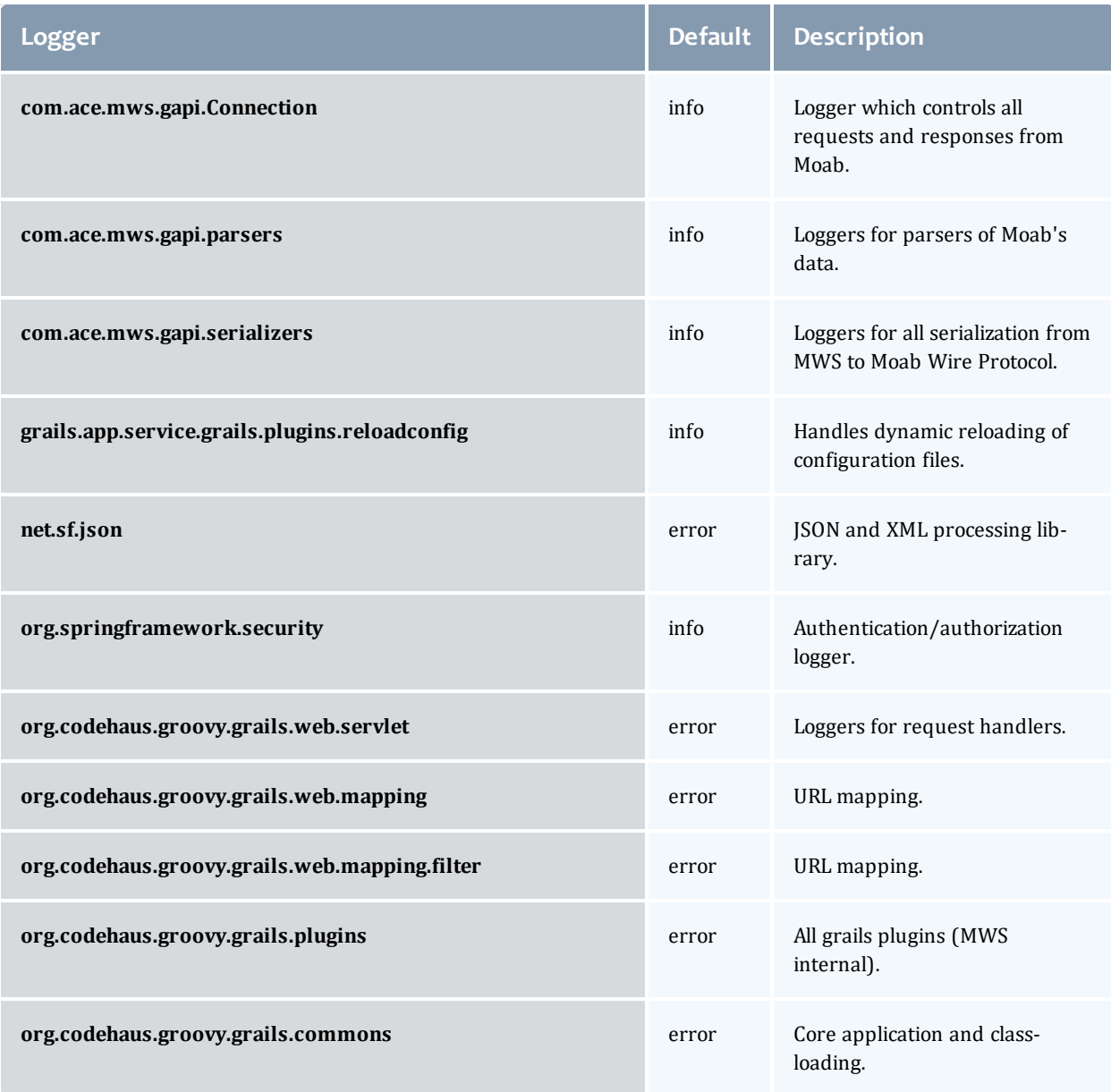

### Related Topics

• [Configuring](#page-10-0) Moab Web Services

# Resource Reference

## <span id="page-448-0"></span>Resources reference

This section contains the type and description of all possible fields in each MWS resource object. Because of significant changes in the API introduced between releases, MWS possesses a versioned API. Each resource contains drop-down sections for each API version.

This section contains these topics:

- Fields: Access [Control](#page-449-0) Lists (ACLs)
- Fields: [Accounts](#page-457-0)
- Fields: [Allocations](#page-461-0)
- Fields: [Charge](#page-465-0) Rates
- Fields: [Credentials](#page-526-0)
- Fields: [Events](#page-527-0)
- Fields: Fund [Balances](#page-467-0)
- Fields: Fund [Statements](#page-485-0)
- Fields: Fund [Statement](#page-475-0) Summary
- [Fields:](#page-497-0) Funds
- Fields: [Images](#page-533-0)
- [Fields:](#page-542-0) Job Arrays
- Fields: Job [Templates](#page-674-0)
- [Fields:](#page-608-0) Jobs
- [Fields:](#page-505-0) Liens
- [Fields:](#page-704-0) Metric Types
- [Fields:](#page-705-0) Nodes
- **Fields: [Notification](#page-733-0) Conditions**
- **· Fields: [Notifications](#page-737-0)**
- Fields: [Organizations](#page-509-0)
- Fields: [Plugins](#page-739-0)
- [Fields:](#page-744-0) Plugin Types
- Fields: [Policies](#page-748-0)
- Fields: [Principals](#page-775-0)
- Fields: [Quotes](#page-511-0)
- Fields: Report [Datapoints](#page-784-0)
- Fields: Report [Samples](#page-842-0)
- Fields: [Reports](#page-786-0)
- Fields: [Reservations](#page-793-0)
- Fields: [Resource](#page-835-0) Types
- [Fields:](#page-836-0) Roles
- **.** Fields: Standing [Reservations](#page-844-0)
- Fields: [Transactions](#page-516-0)
- Fields: Usage [Records](#page-520-0)
- **.** Fields: User's [Permissions](#page-904-0)
- [Fields:](#page-524-0) Users
- Fields: Virtual [Containers](#page-909-0)

#### Related Topics

- Resources [Introduction](#page-66-0)
- **.** Global [URL Parameters](#page-43-0)

# <span id="page-449-0"></span>Fields: Access Control Lists (ACLs)

See the associated **Access [Control](#page-67-0) Lists (ACLs)** resource section for more information on how to use this resource and supported operations.

#### Additional references

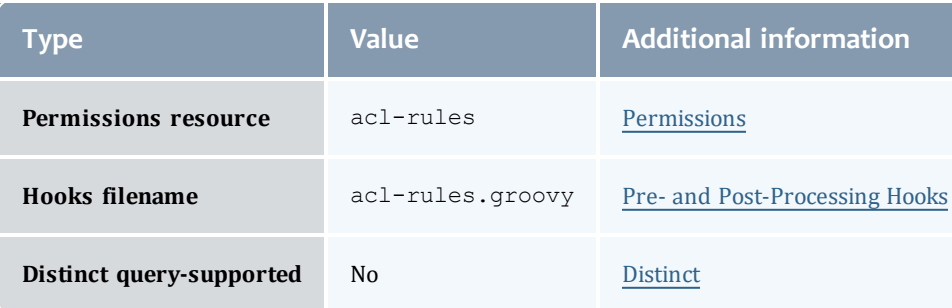

#### AclRule

This class represents a rule that can be in Moab's access control list (ACL) mechanism.

The basic AclRule information is the object's name and type. The type directly maps to an [AclType](#page-456-0) value. The default mechanism Moab uses to check the ACL for a particular item is if the user or object coming in has ANY of the values in the ACL, then the user or object is given access. If no values match the user or object in question, the user or object is rejected access.

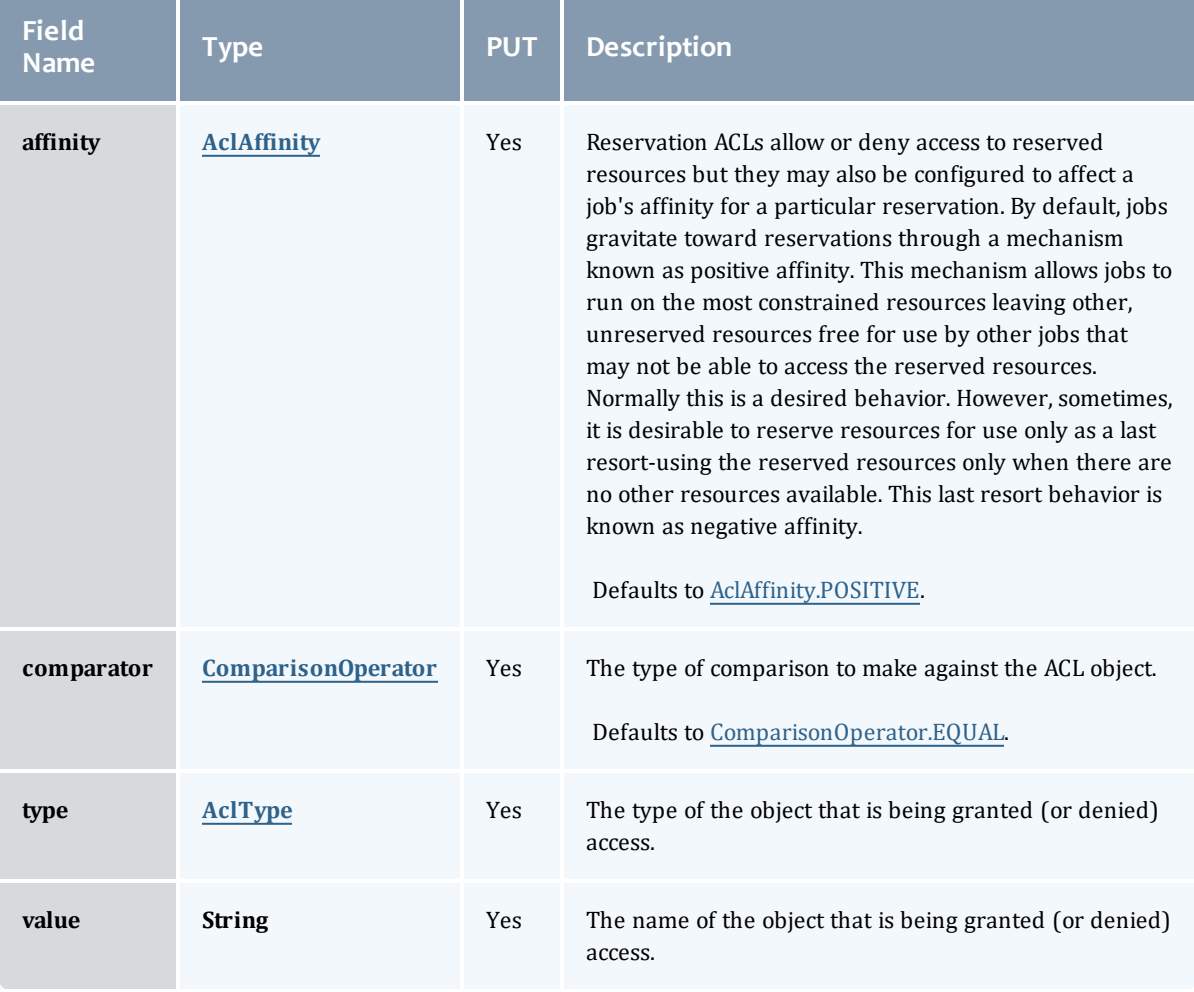

#### AclAffinity

This enumeration describes the values available for describing how a rule is used in establishing access to an object in Moab. Currently, these ACL affinities are used only for granting access to reservations.

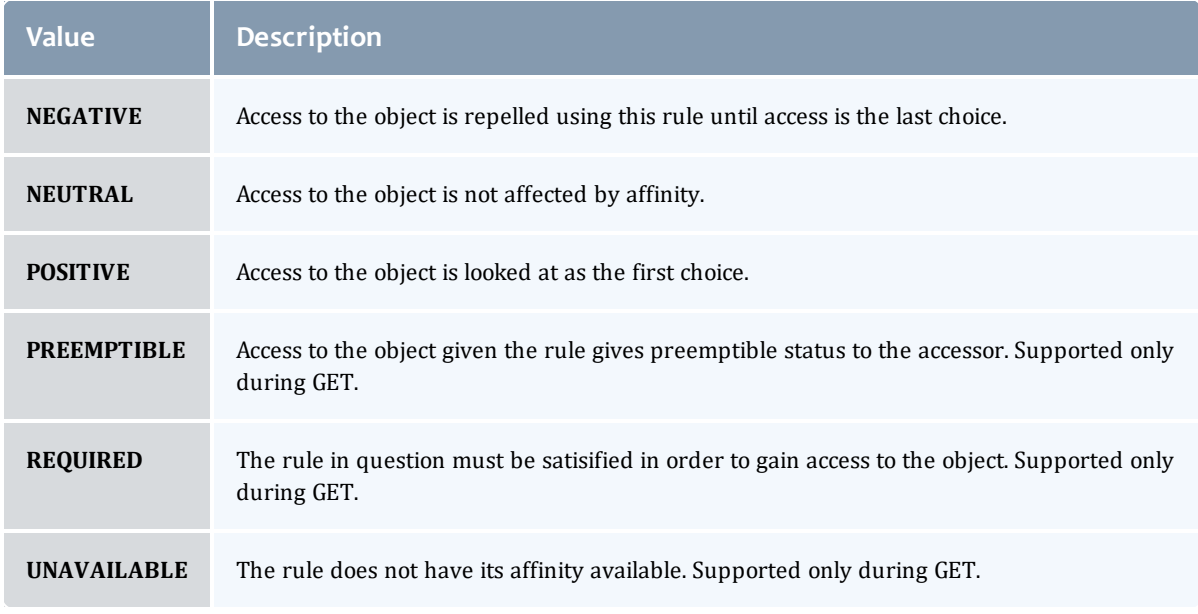

#### ComparisonOperator

This enumeration is used when Moab needs to compare items. One such use is in Access Control Lists (ACLs).

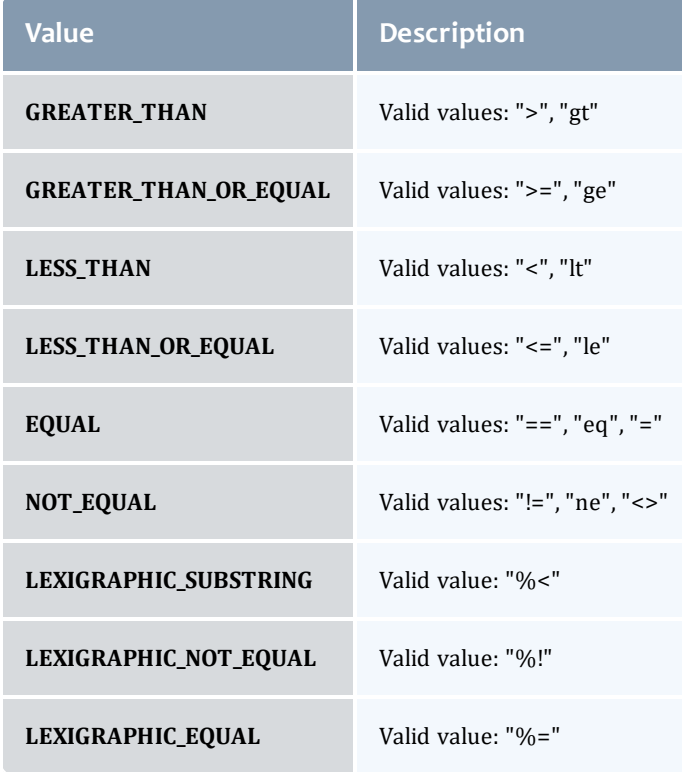

## AclType

This enumeration describes the values available for the type of an ACL Rule.

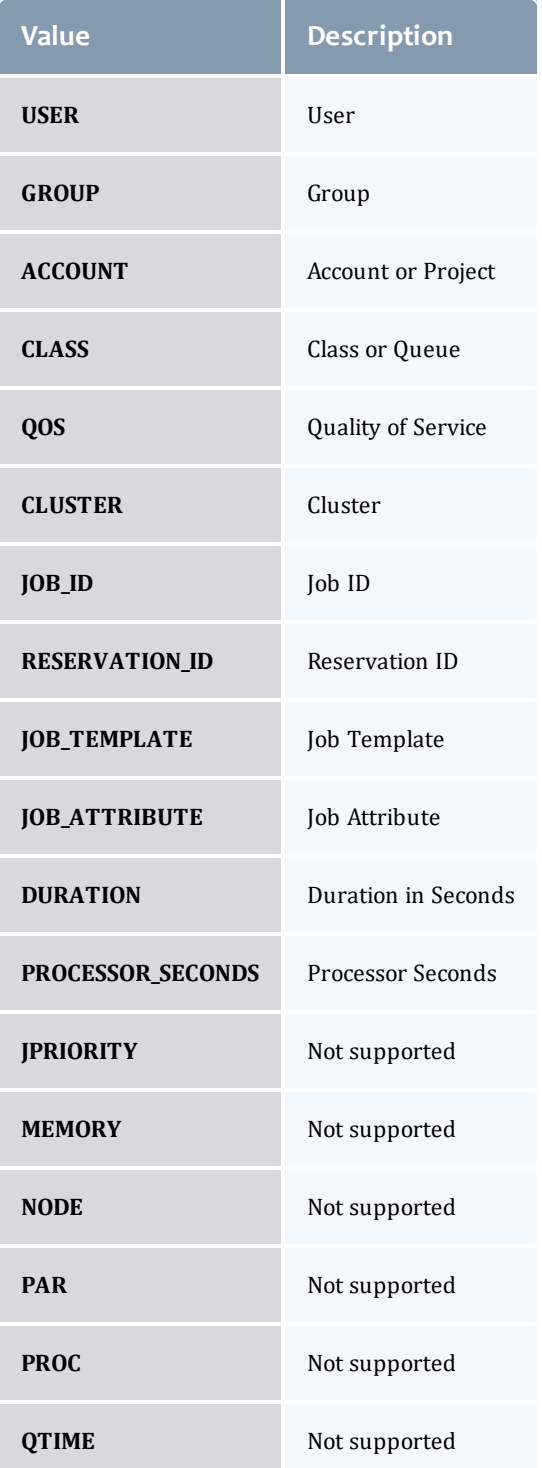

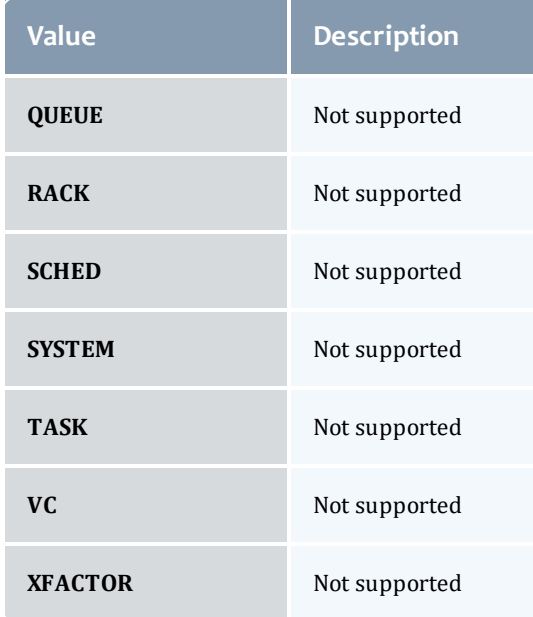

#### AclRule

This class represents a rule that can be in Moab's access control list (ACL) mechanism.

The basic AclRule information is the object's name and type. The type directly maps to an [AclType](#page-456-0) value. The default mechanism Moab uses to check the ACL for a particular item is if the user or object coming in has ANY of the values in the ACL, then the user or object is given access. If no values match the user or object in question, the user or object is rejected access.

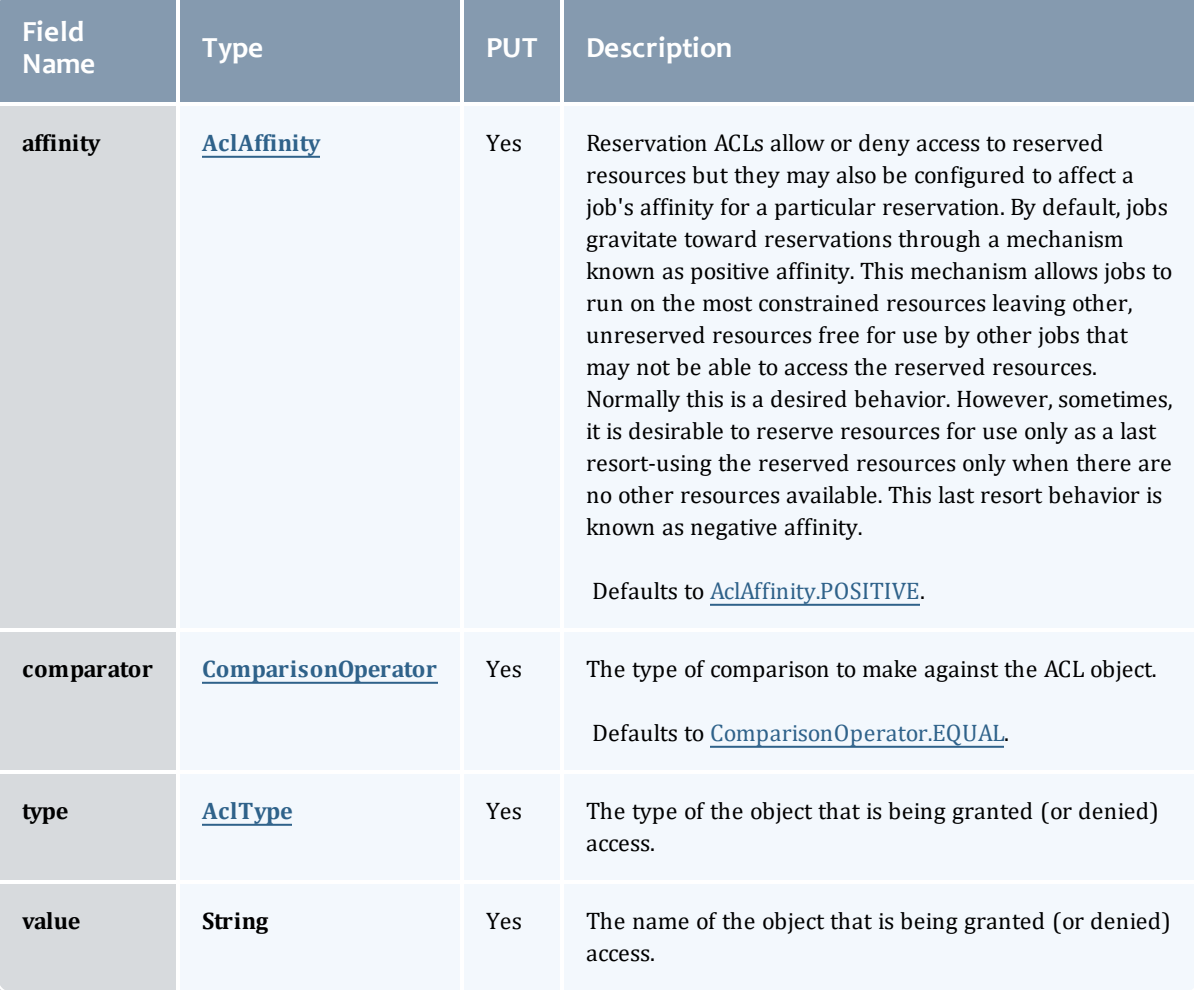

#### <span id="page-454-0"></span>AclAffinity

This enumeration describes the values available for describing how a rule is used in establishing access to an object in Moab. Currently, these ACL affinities are used only for granting access to reservations.

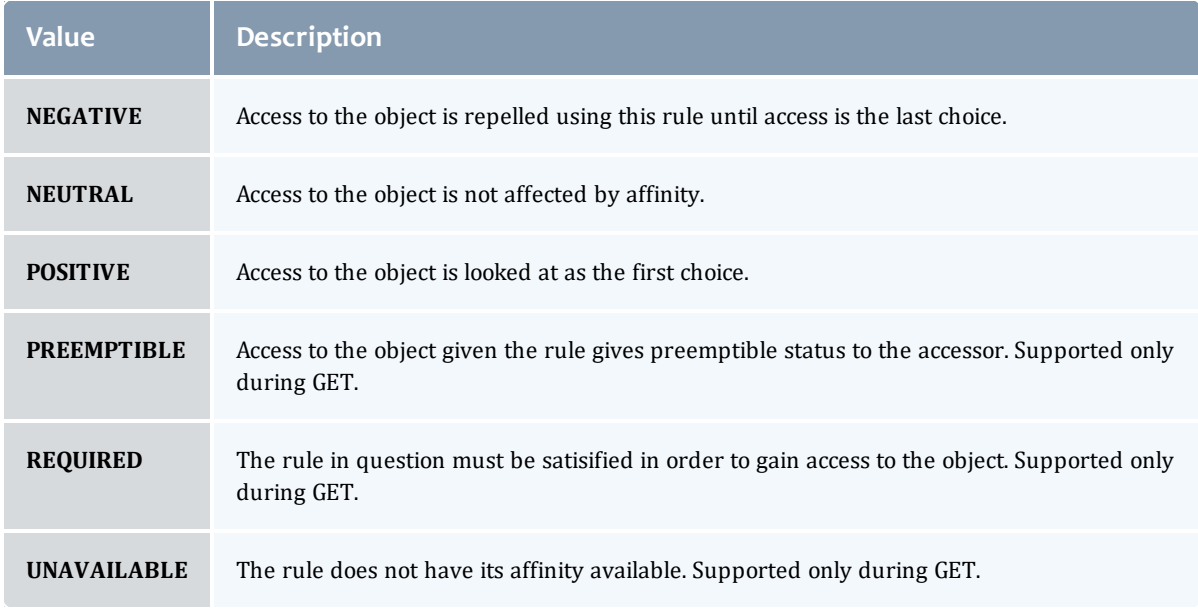

#### <span id="page-455-0"></span>ComparisonOperator

This enumeration is used when Moab needs to compare items. One such use is in Access Control Lists (ACLs).

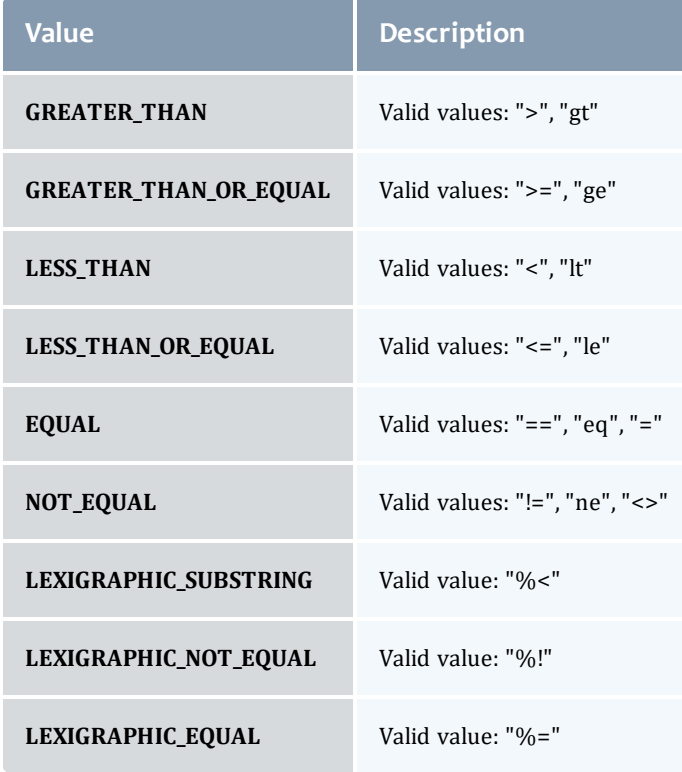

## <span id="page-456-0"></span>AclType

This enumeration describes the values available for the type of an ACL Rule.

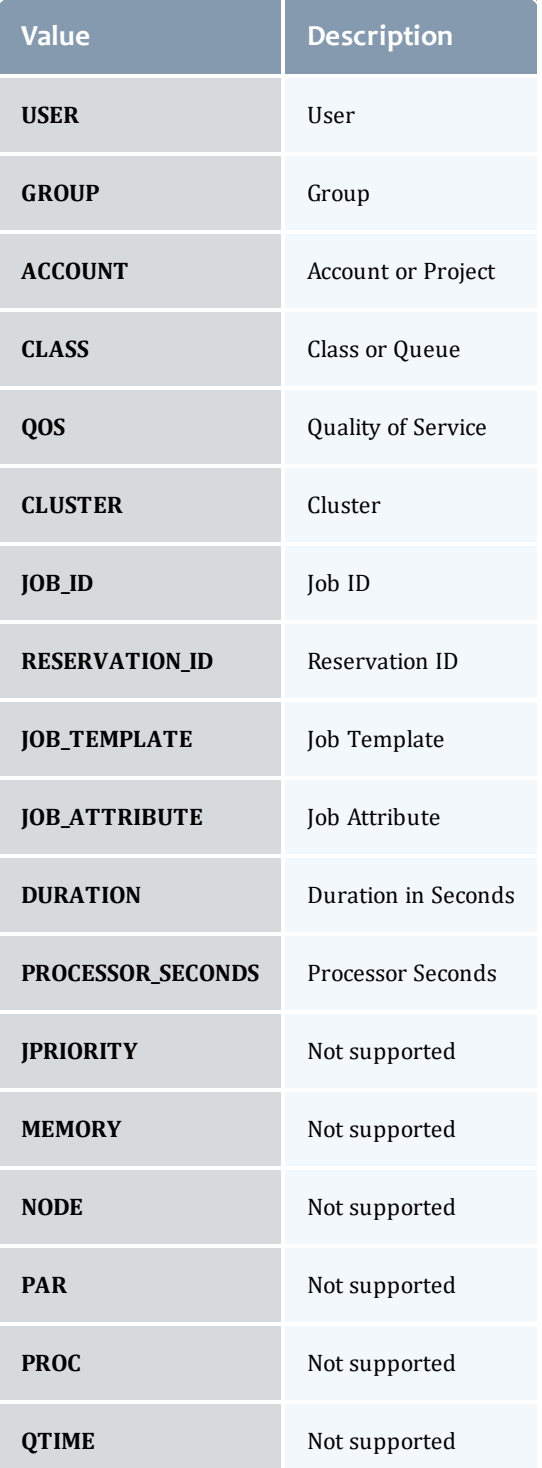

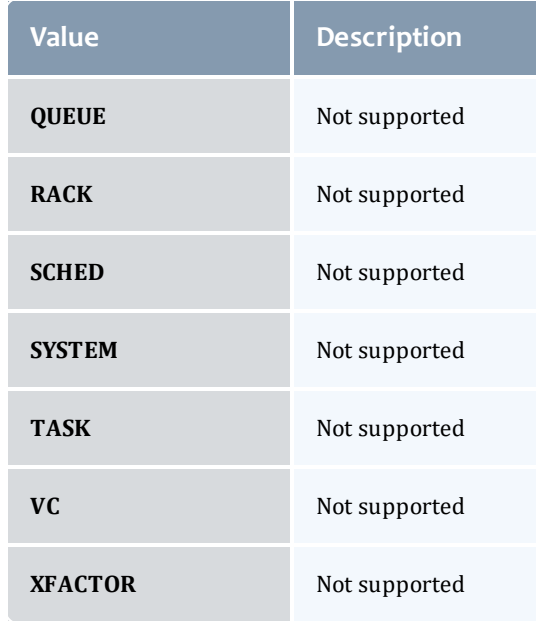

## Related Topics

• Access [Control](#page-67-0) Lists (ACLs)

# Accounting

## <span id="page-457-0"></span>Fields: Accounts

### See the associated **[Accounting](#page-71-0) Accounts resource section for more** information on how to use this resource and supported operations.

### Additional references

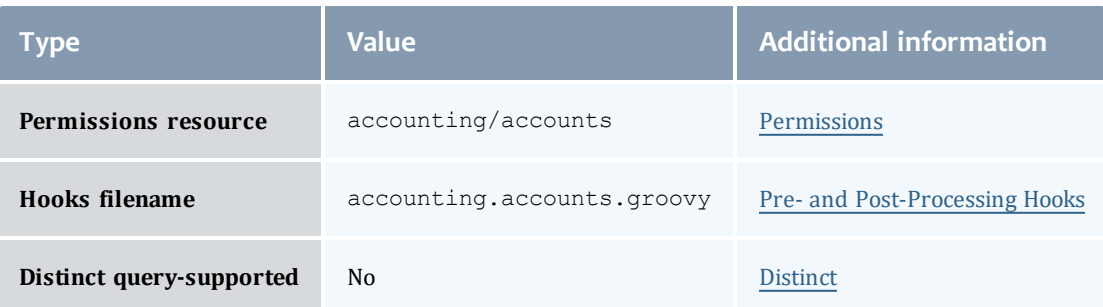

#### Account

Users may be designated as members of an account and may be allowed to share its allocations. The user members may be designated as active or inactive, and as an account admin or not an account admin. Default account properties include the description, the organization it is part of, and whether or not it is active. An account's user membership can also be adjusted. By default, a standard user may only query accounts they belong to.

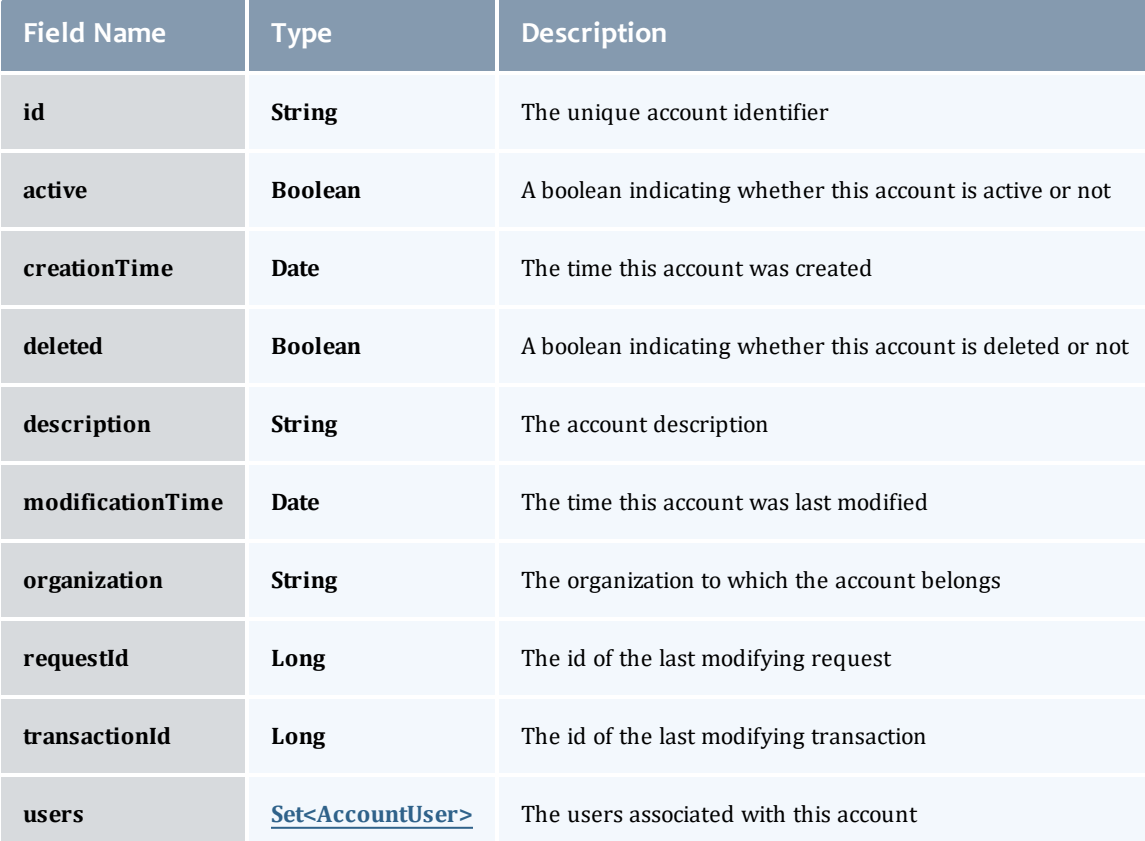

#### AccountUser

#### An account user is a person authorized to use an account.

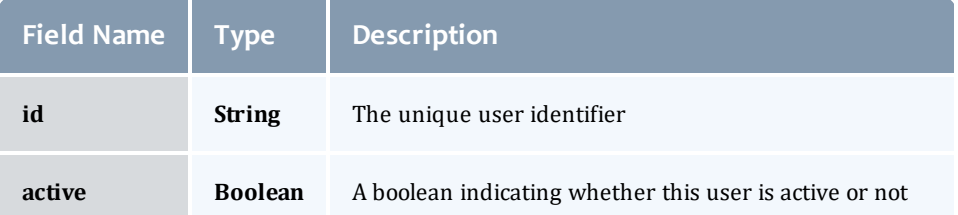

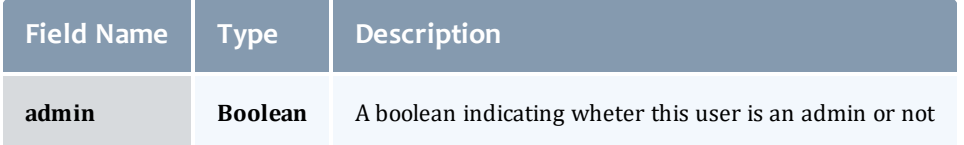

#### Account

Users may be designated as members of an account and may be allowed to share its allocations. The user members may be designated as active or inactive, and as an account admin or not an account admin. Default account properties include the description, the organization it is part of, and whether or not it is active. An account's user membership can also be adjusted. By default, a standard user may only query accounts they belong to.

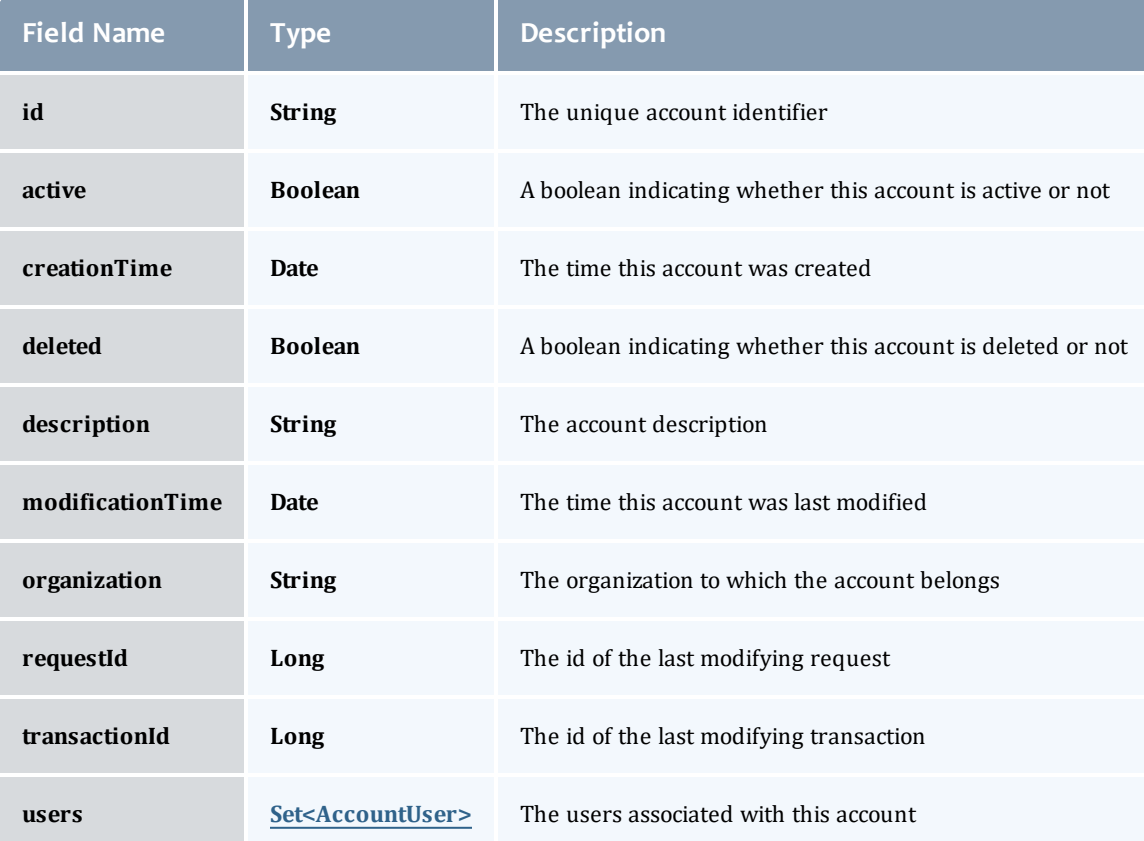

#### <span id="page-460-0"></span>AccountUser

#### An account user is a person authorized to use an account.

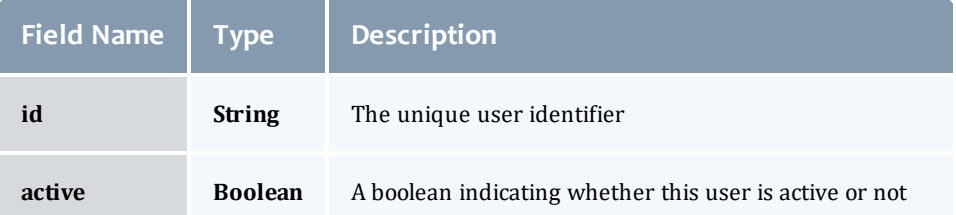

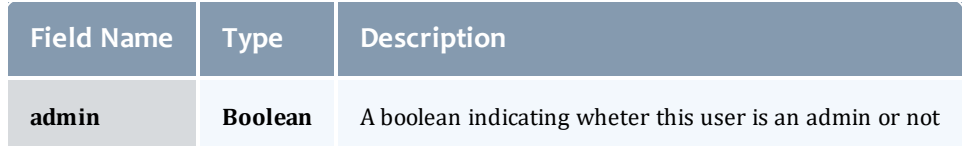

#### Related Topics

• [Accounting](#page-71-0) Accounts

## <span id="page-461-0"></span>Fields: Allocations

See the associated [Accounting](#page-74-0) Allocations resource section for more information on how to use this resource and supported operations.

#### Additional references

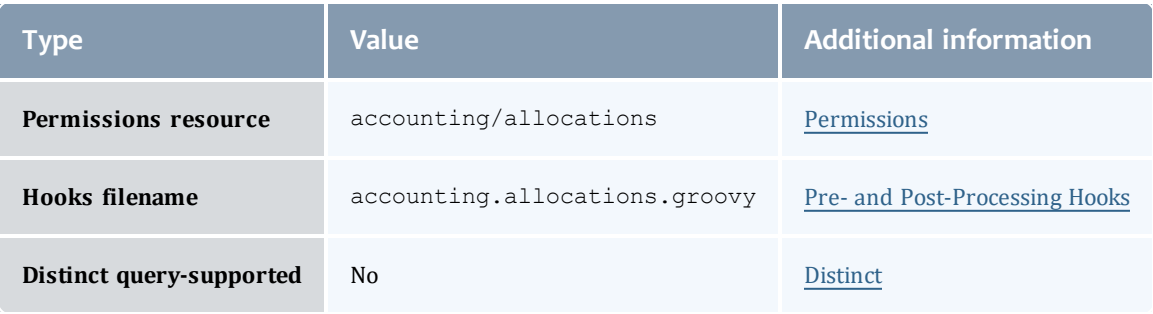

#### Allocation

An allocation is a time-bounded pool of resource or service credits associated with an fund. An fund may have multiple allocations, each for use during a different time period.

An allocation has a start time and an end time that defines the time period during which the allocation may be used. By default an allocation is created with an unbounded time period (-infinity to infinity). An active flag is automatically updated to true if the fund is within its valid timeframe or false if it is not. An allocation may also have a credit limit representing the amount by which it can go negative. Thus, by having a positive balance in the Amount field, the fund is like a debit fund, implementing a pay-first uselater model. By establishing a credit limit instead of depositing an initial balance, the fund will be like a credit fund, implementing a use-first paylater model. These strategies can be combined by depositing some amount of funds coupled with a credit limit, implementing a form of overdraft protection where the funds will be used down to the negative of the credit limit.

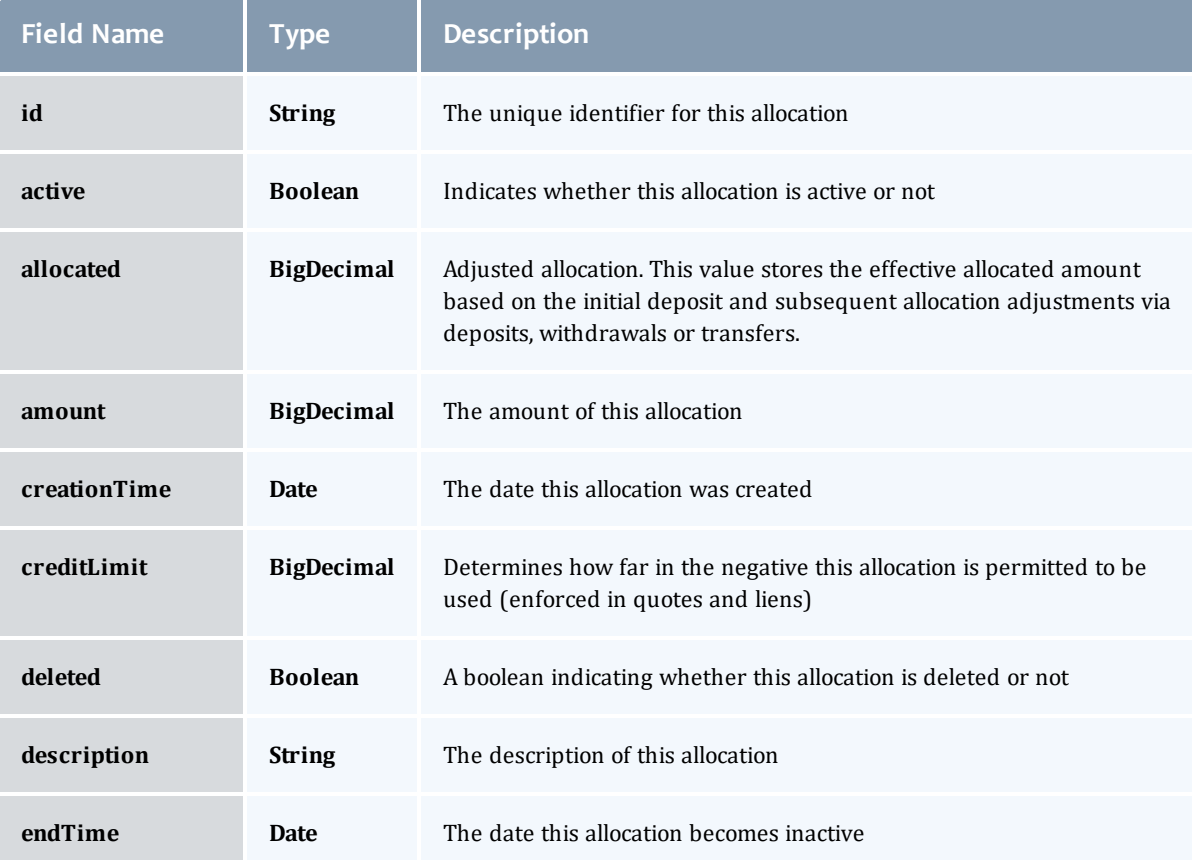

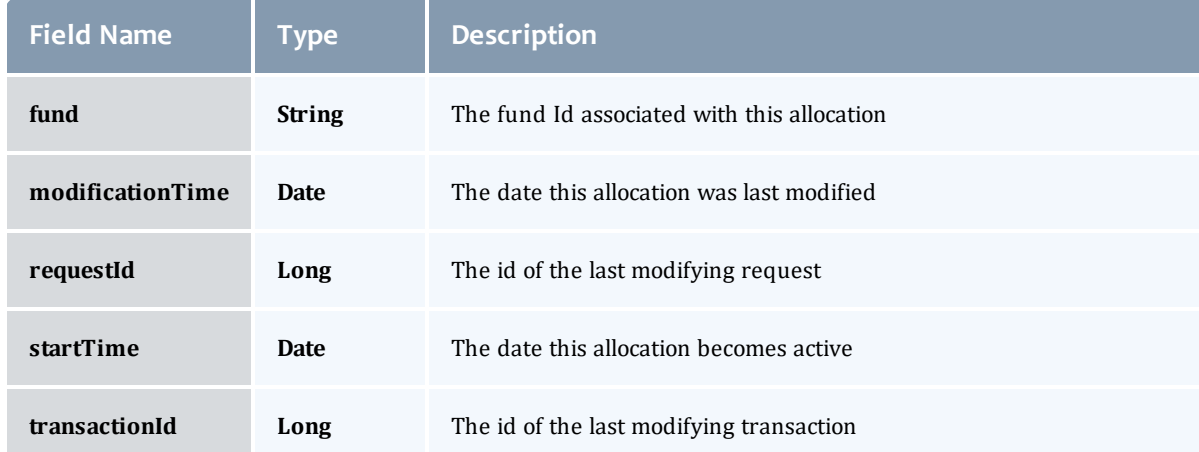

#### Allocation

An allocation is a time-bounded pool of resource or service credits associated with an fund. An fund may have multiple allocations, each for use during a different time period.

An allocation has a start time and an end time that defines the time period during which the allocation may be used. By default an allocation is created with an unbounded time period (-infinity to infinity). An active flag is automatically updated to true if the fund is within its valid timeframe or false if it is not. An allocation may also have a credit limit representing the amount by which it can go negative. Thus, by having a positive balance in the Amount field, the fund is like a debit fund, implementing a pay-first uselater model. By establishing a credit limit instead of depositing an initial balance, the fund will be like a credit fund, implementing a use-first paylater model. These strategies can be combined by depositing some amount of funds coupled with a credit limit, implementing a form of overdraft protection where the funds will be used down to the negative of the credit limit.

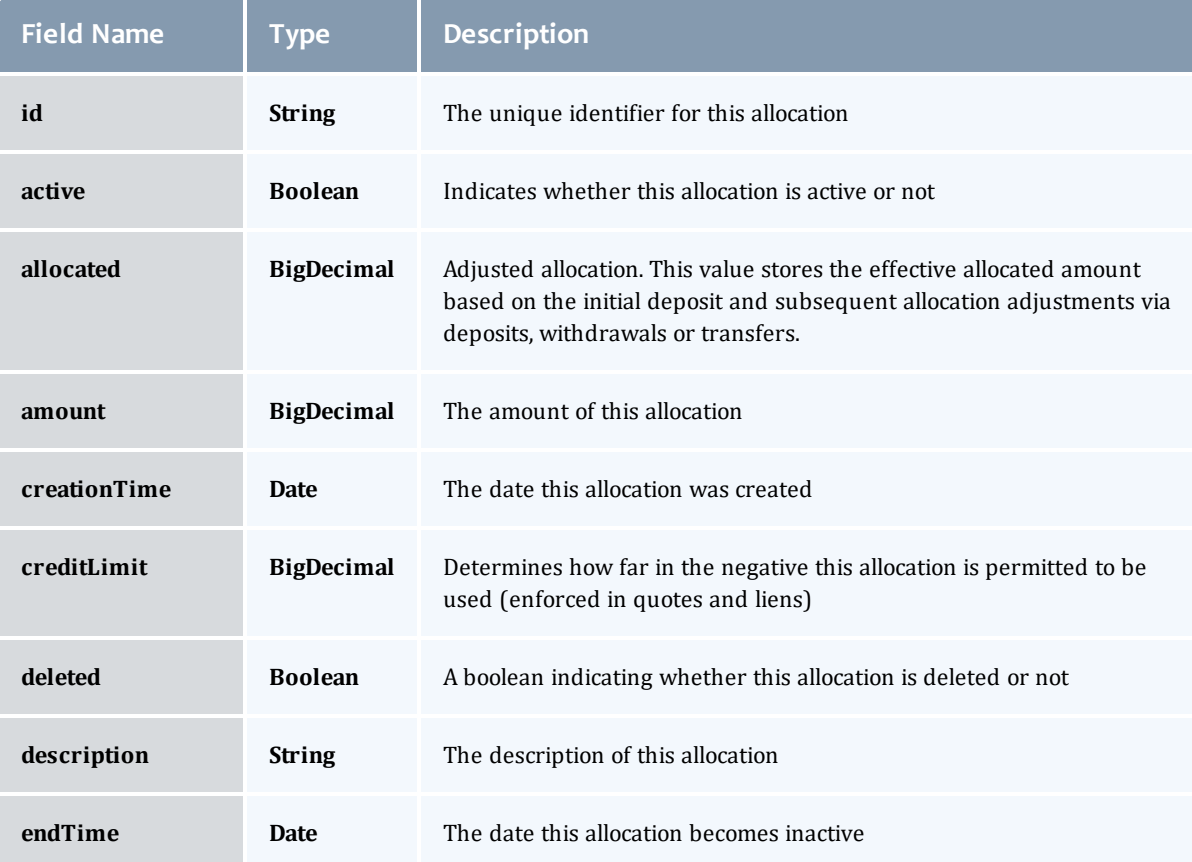

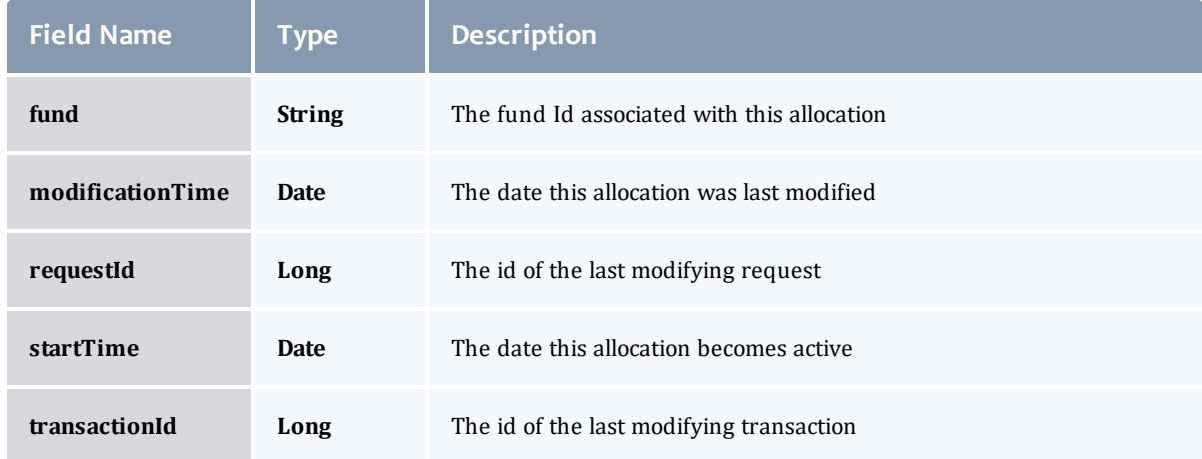

### Related Topics

• Accounting [Allocations](#page-74-0)

## <span id="page-465-0"></span>Fields: Charge Rates

See the associated [Accounting](#page-78-0) Charge rates resource section for more information on how to use this resource and supported operations.

#### Additional references

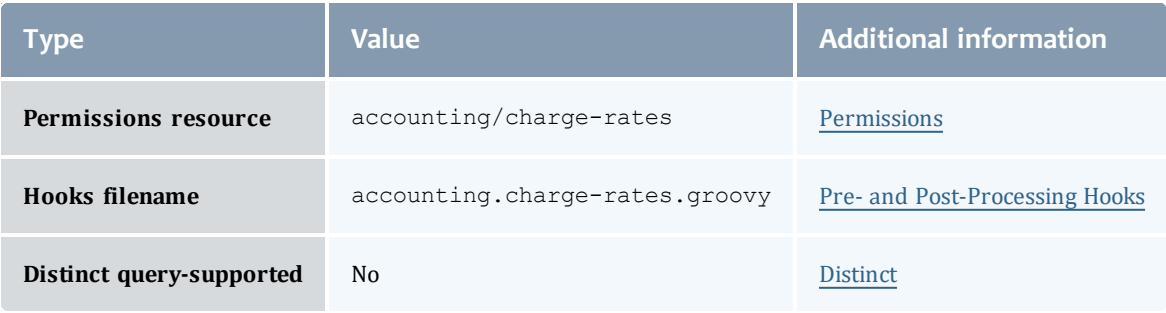

#### ChargeRate

Charge rates establish how much to charge for usage. A charge rate consists of its name, an optional value and the amount. Both name and value are primary keys and a charge rate is uniquely defined by both its name and its value. A charge rate value that is null designates the default charge rate.

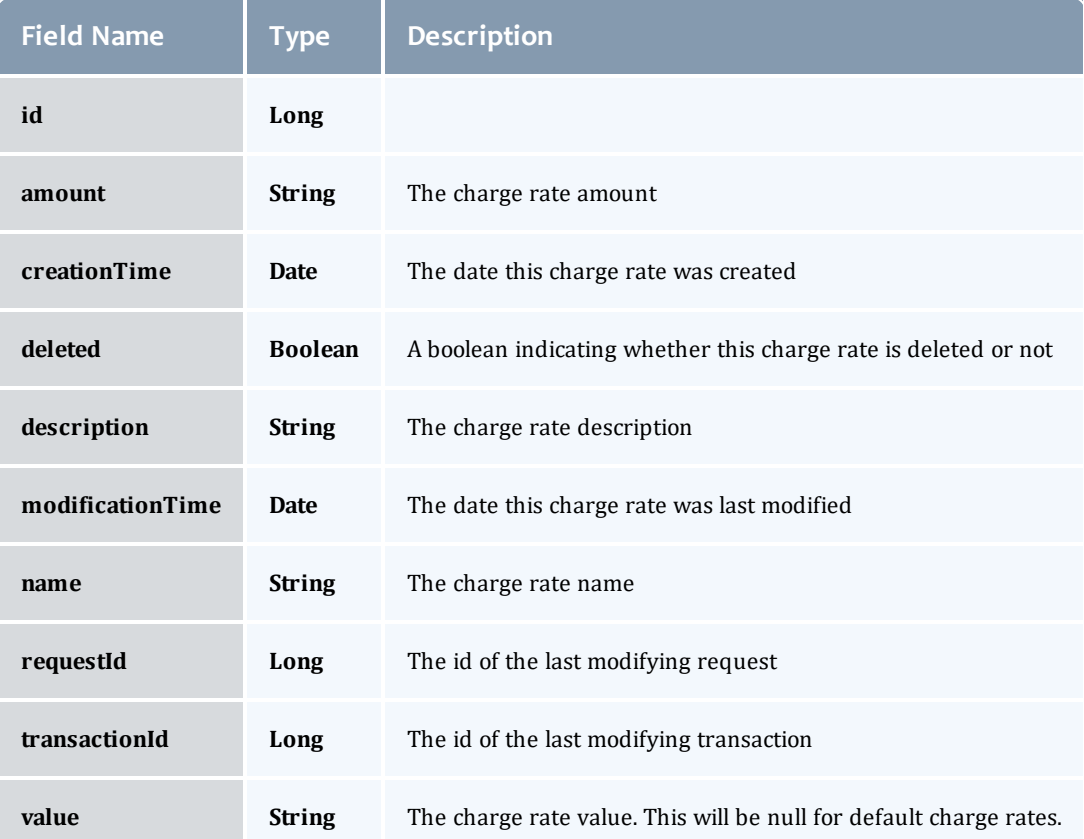

#### ChargeRate

Charge rates establish how much to charge for usage. A charge rate consists of its name, an optional value and the amount. Both name and value are primary keys and a charge rate is uniquely defined by both its name and its value. A charge rate value that is null designates the default charge rate.

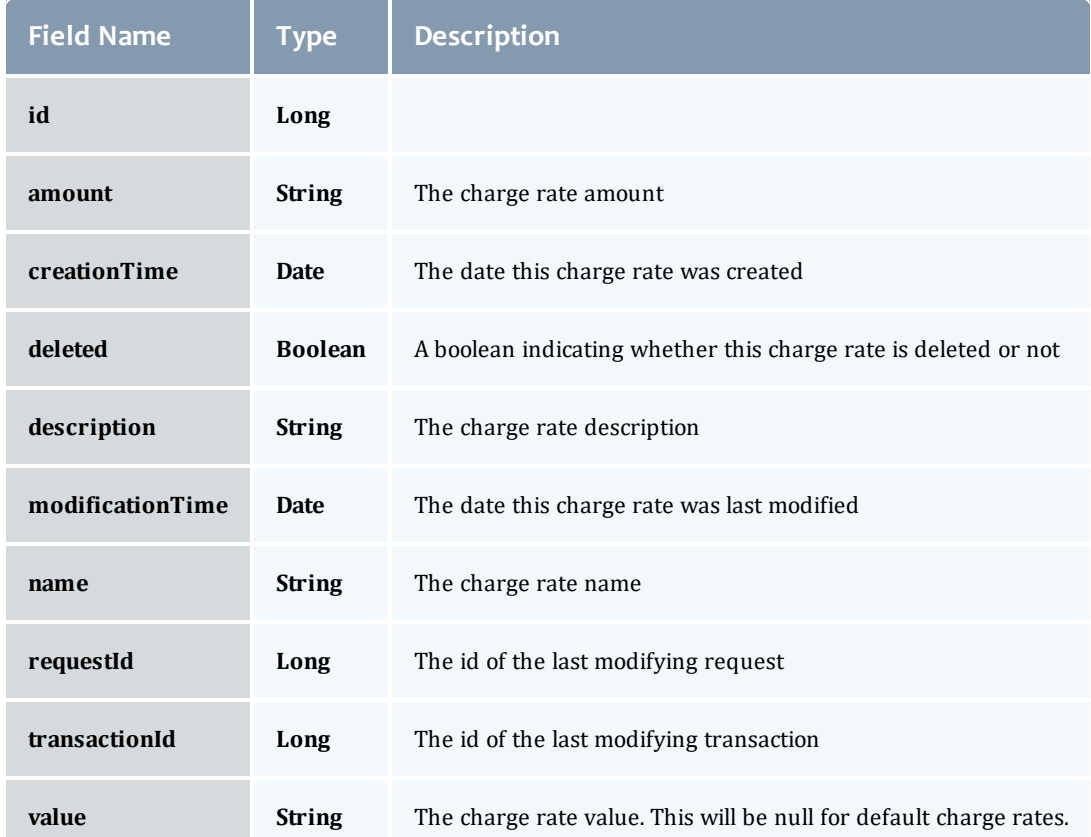

#### Related Topics

• [Accounting](#page-78-0) Charge rates

## <span id="page-467-0"></span>Fields: Fund Balances

See the associated [Accounting](#page-82-0) Funds resource section for more information on how to use this resource and supported operations.
## Additional references

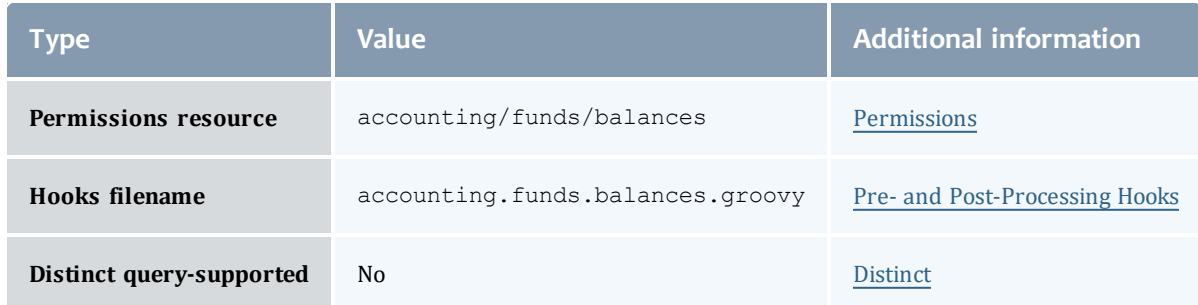

# **FundBalance**

# Represents a report of fund balance.

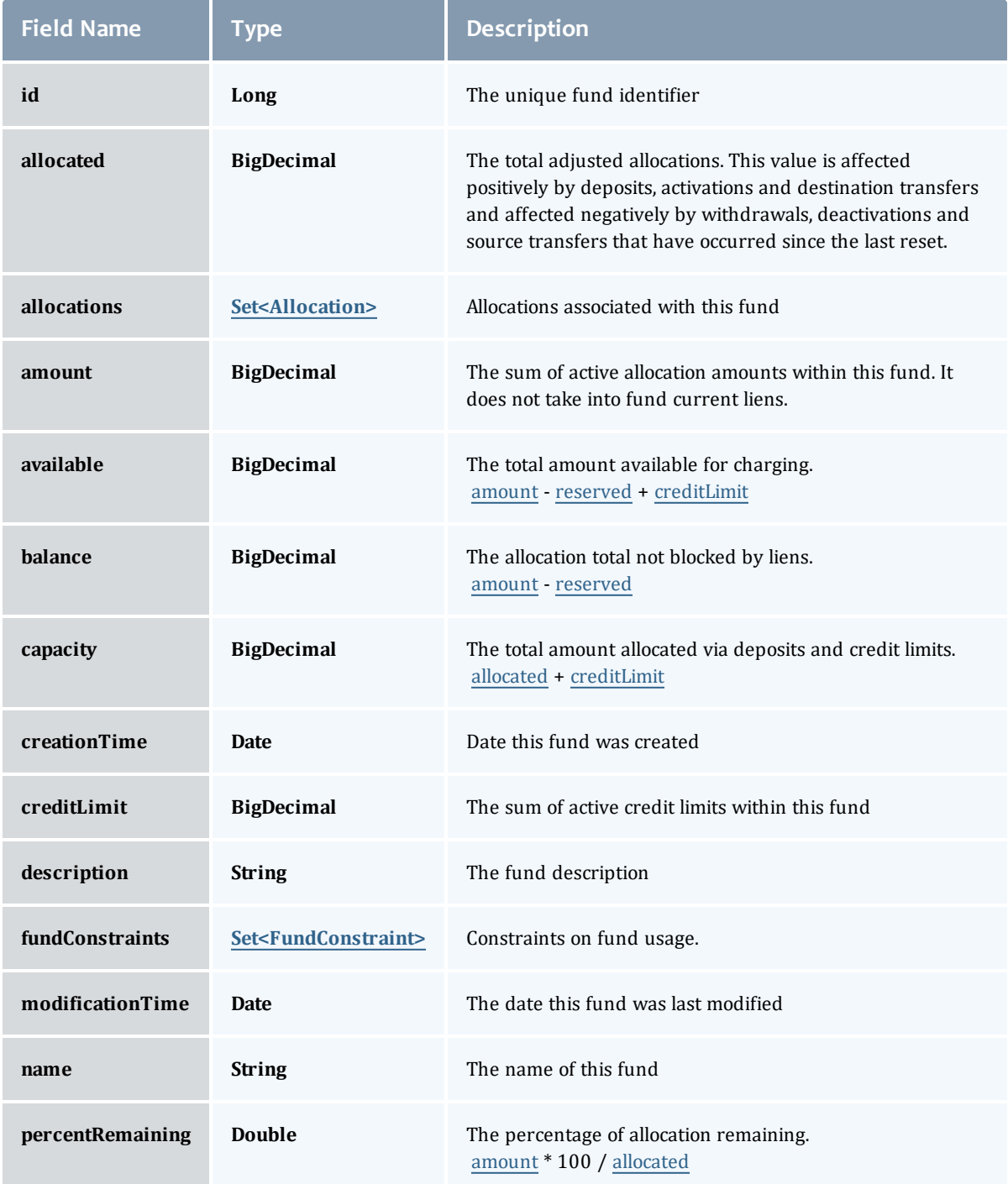

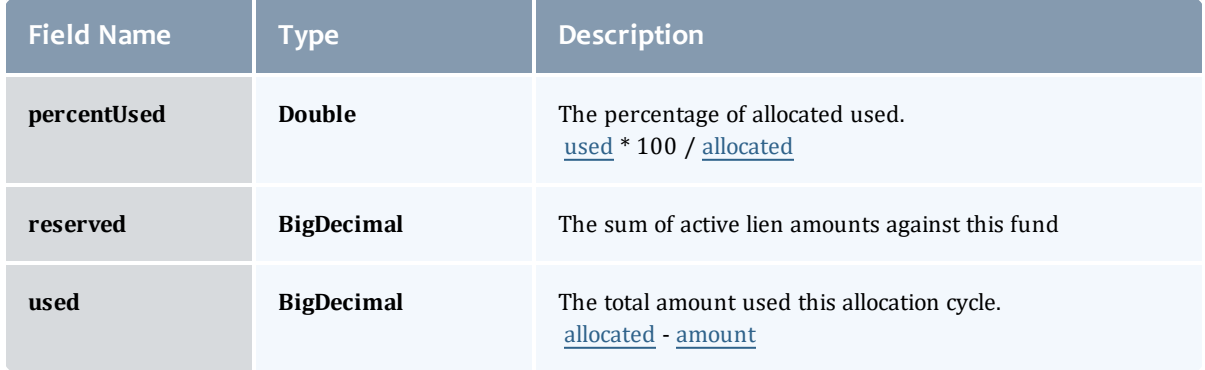

# Allocation

An allocation is a time-bounded pool of resource or service credits associated with an fund. An fund may have multiple allocations, each for use during a different time period.

An allocation has a start time and an end time that defines the time period during which the allocation may be used. By default an allocation is created with an unbounded time period (-infinity to infinity). An active flag is automatically updated to true if the fund is within its valid timeframe or false if it is not. An allocation may also have a credit limit representing the amount by which it can go negative. Thus, by having a positive balance in the Amount field, the fund is like a debit fund, implementing a pay-first uselater model. By establishing a credit limit instead of depositing an initial balance, the fund will be like a credit fund, implementing a use-first paylater model. These strategies can be combined by depositing some amount of funds coupled with a credit limit, implementing a form of overdraft protection where the funds will be used down to the negative of the credit limit.

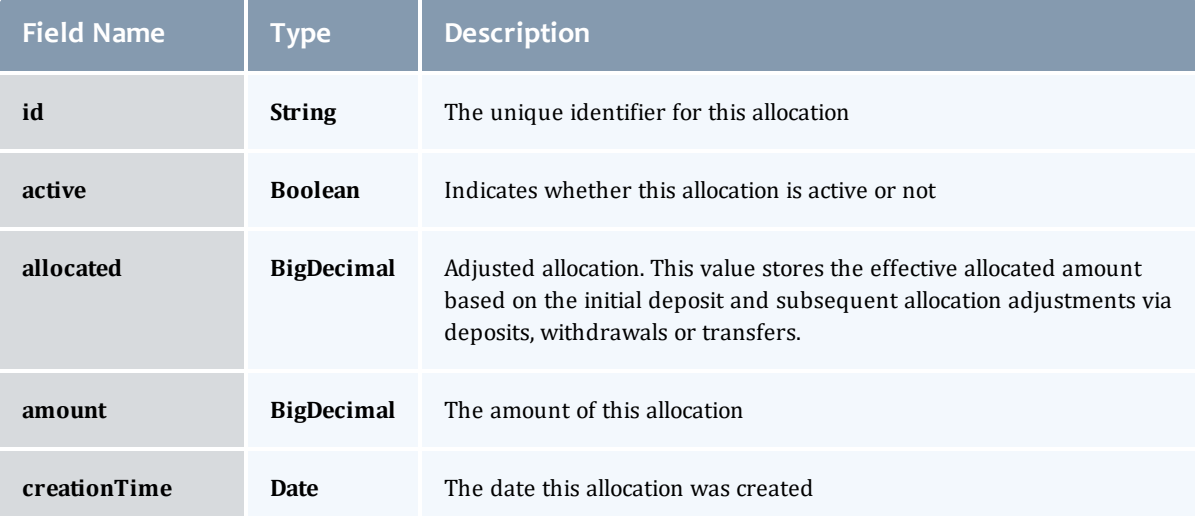

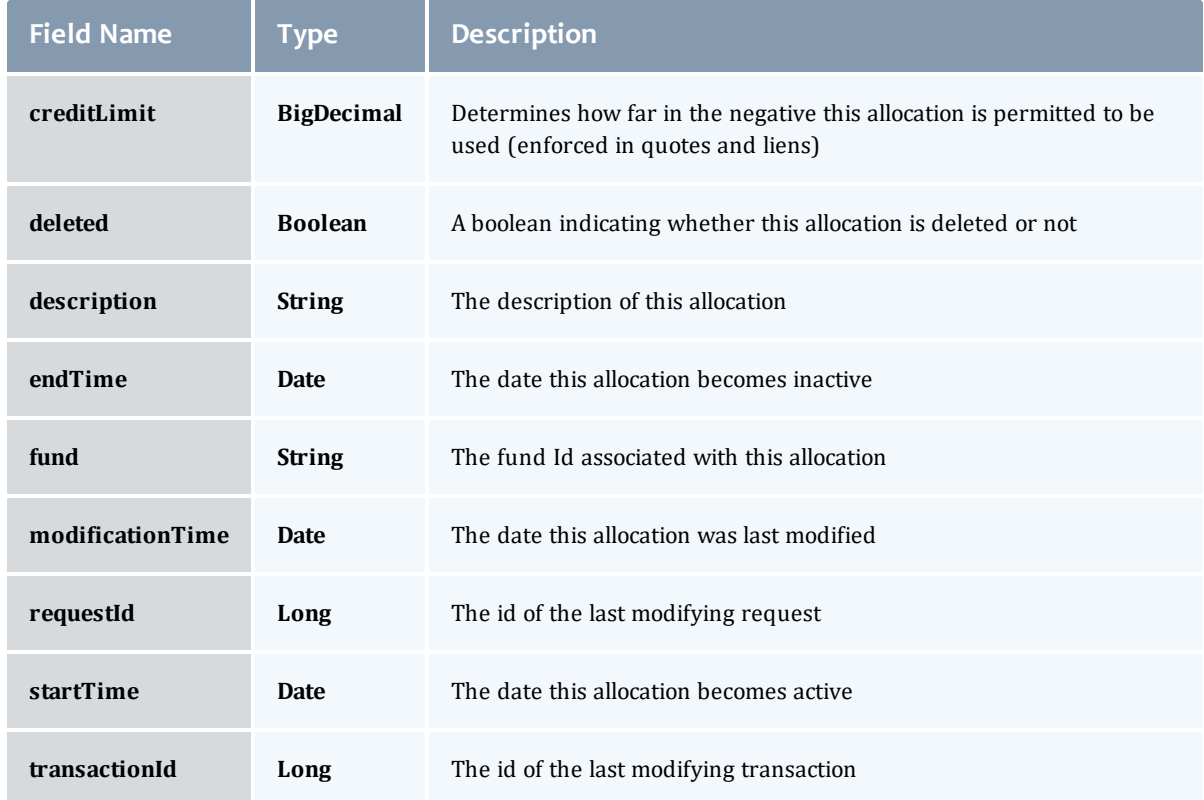

## **FundConstraint**

Constraints designate which entities (such as Users, Accounts, Machines, Classes, Organizations, etc.) may access the encapsulated credits in a fund or for which aspects of usage the funds are intended (QualityOfService, GeographicalArea, etc.).

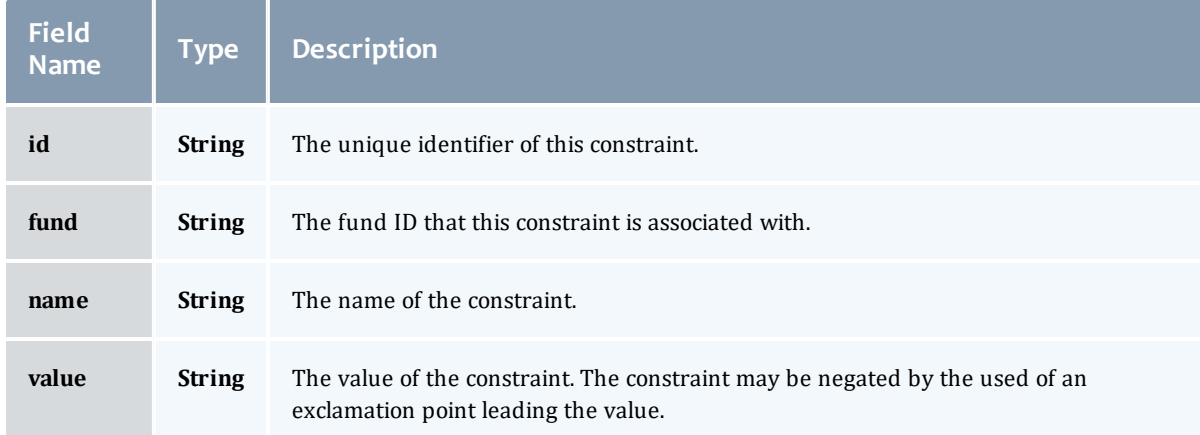

# **FundBalance**

# Represents a report of fund balance.

<span id="page-472-2"></span><span id="page-472-1"></span><span id="page-472-0"></span>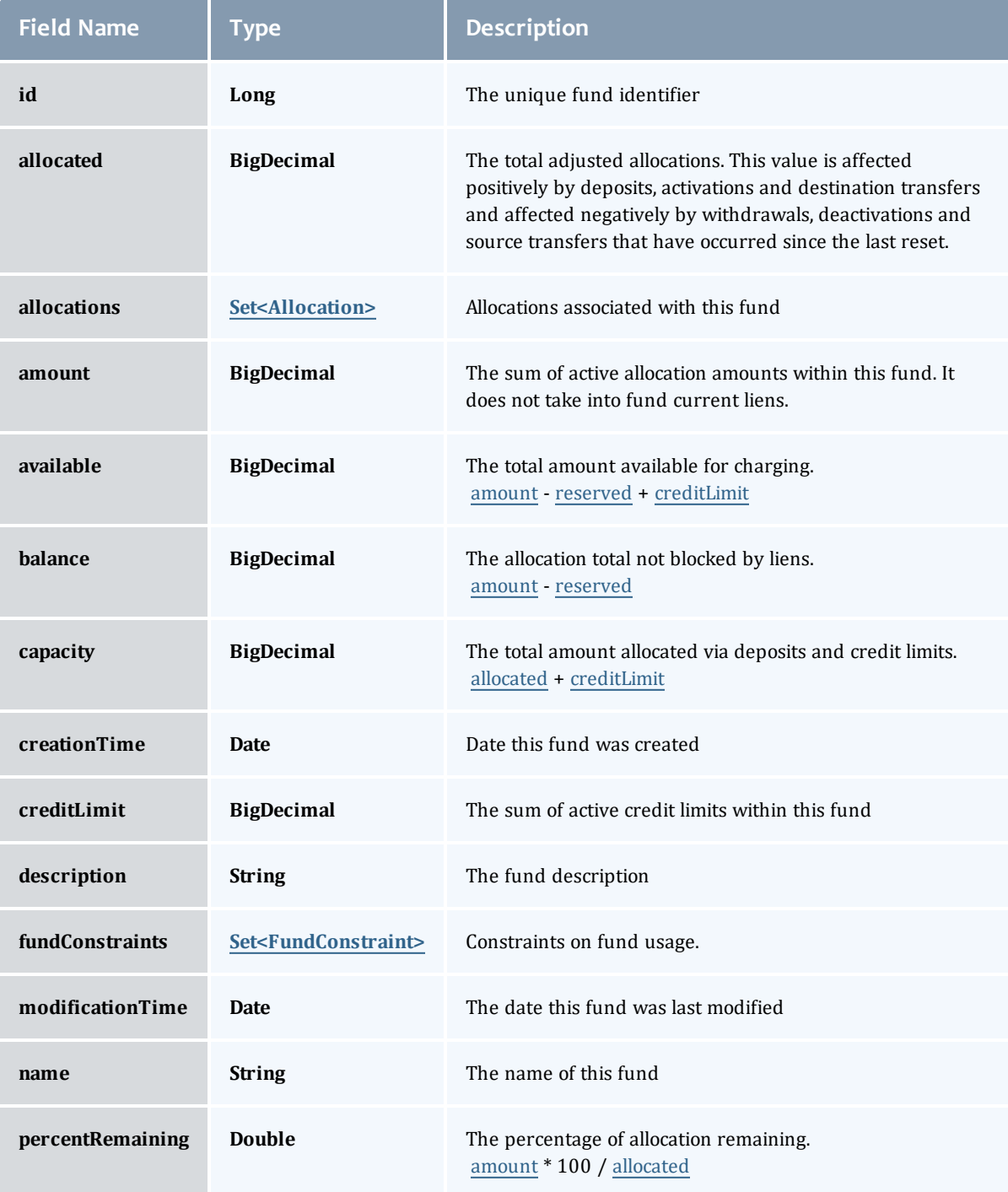

<span id="page-473-1"></span>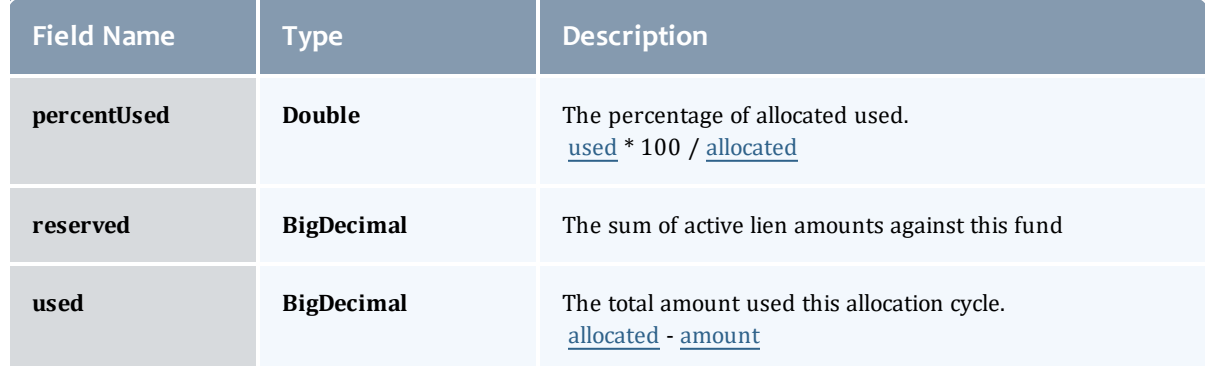

### <span id="page-473-2"></span><span id="page-473-0"></span>Allocation

An allocation is a time-bounded pool of resource or service credits associated with an fund. An fund may have multiple allocations, each for use during a different time period.

An allocation has a start time and an end time that defines the time period during which the allocation may be used. By default an allocation is created with an unbounded time period (-infinity to infinity). An active flag is automatically updated to true if the fund is within its valid timeframe or false if it is not. An allocation may also have a credit limit representing the amount by which it can go negative. Thus, by having a positive balance in the Amount field, the fund is like a debit fund, implementing a pay-first uselater model. By establishing a credit limit instead of depositing an initial balance, the fund will be like a credit fund, implementing a use-first paylater model. These strategies can be combined by depositing some amount of funds coupled with a credit limit, implementing a form of overdraft protection where the funds will be used down to the negative of the credit limit.

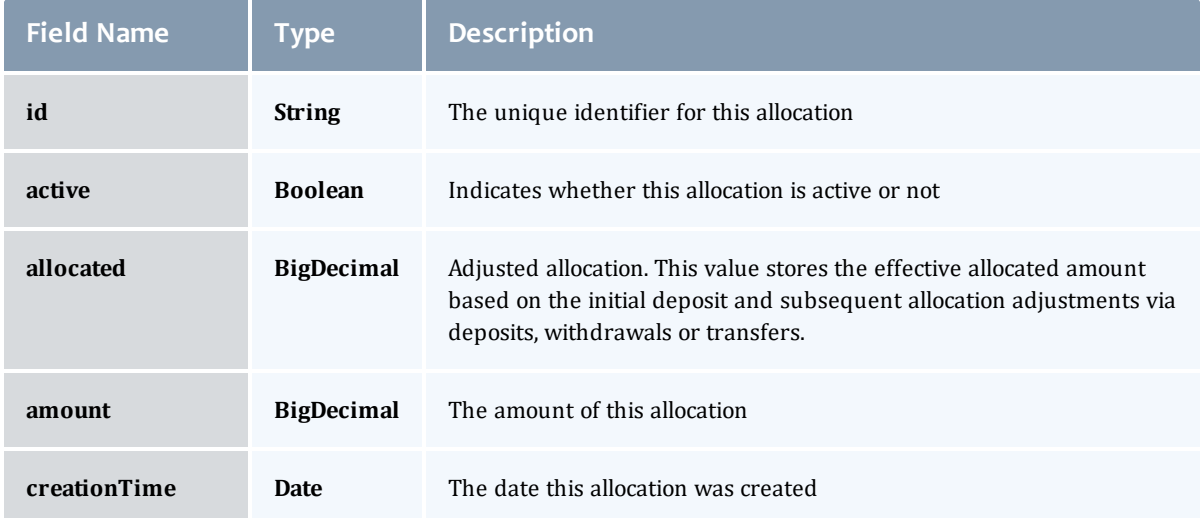

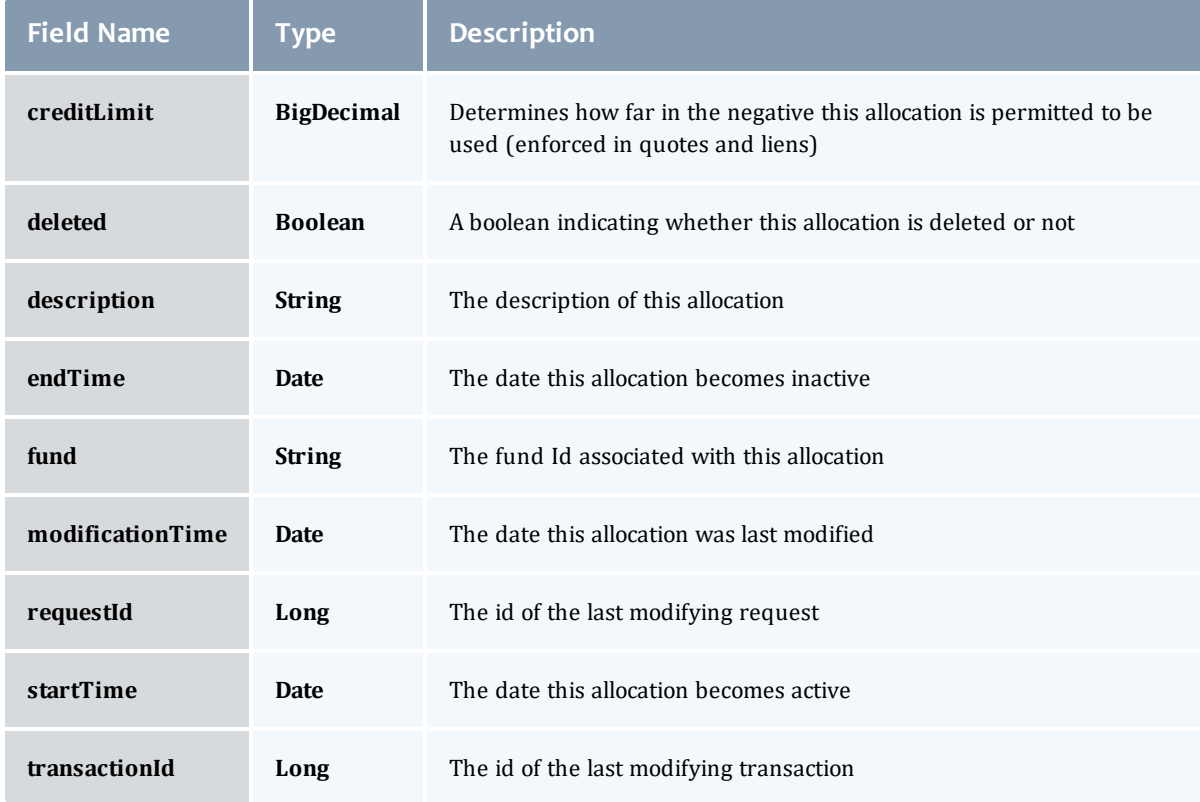

## <span id="page-474-0"></span>**FundConstraint**

Constraints designate which entities (such as Users, Accounts, Machines, Classes, Organizations, etc.) may access the encapsulated credits in a fund or for which aspects of usage the funds are intended (QualityOfService, GeographicalArea, etc.).

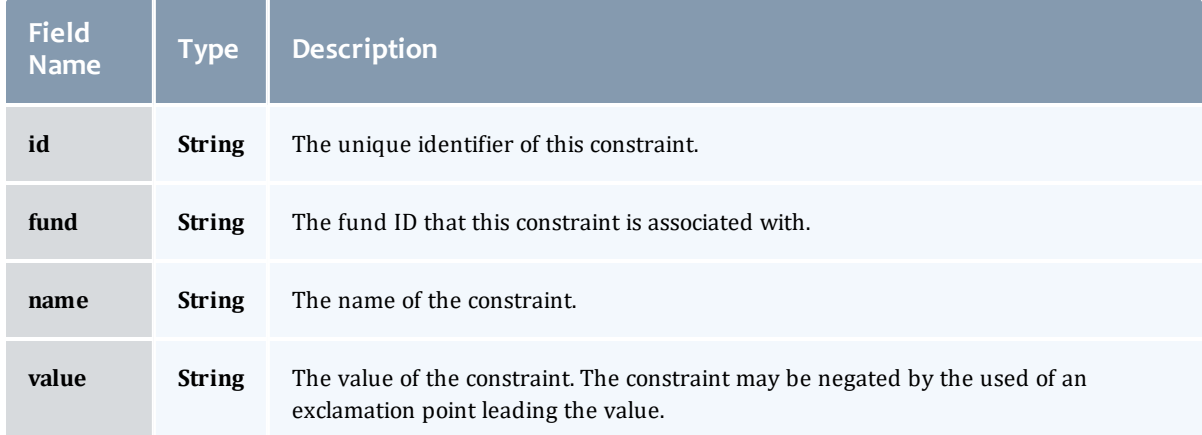

# Related Topics

• [Accounting](#page-82-0) Funds

# Fields: Fund Statement Summary

# See the associated [Accounting](#page-82-0) Funds resource section for more information on how to use this resource and supported operations.

# Additional references

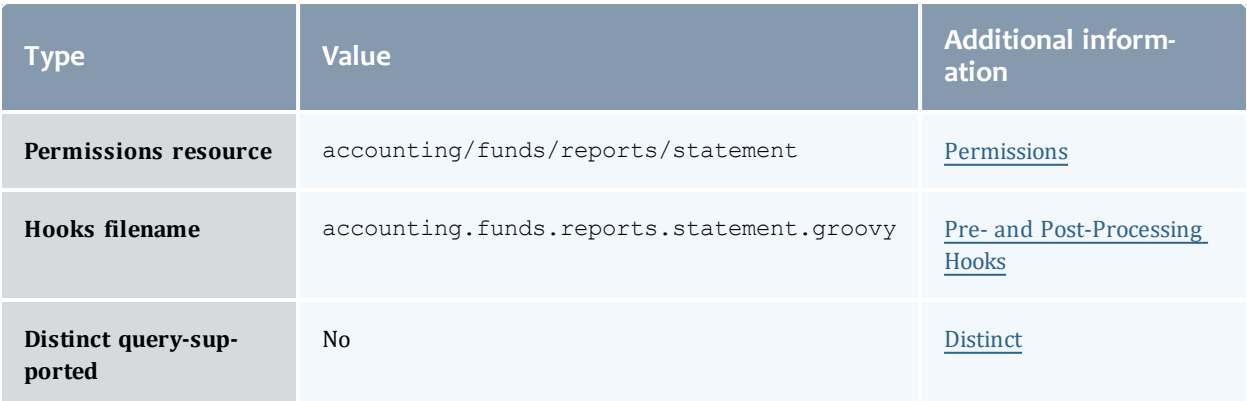

### FundStatementSummary

# An fund statement summary is related to and quite similar to the [FundStatement](#page-492-0) report, but differs in the [transactions](#page-481-0) field by using the [FundTransactionSummary](#page-485-0).

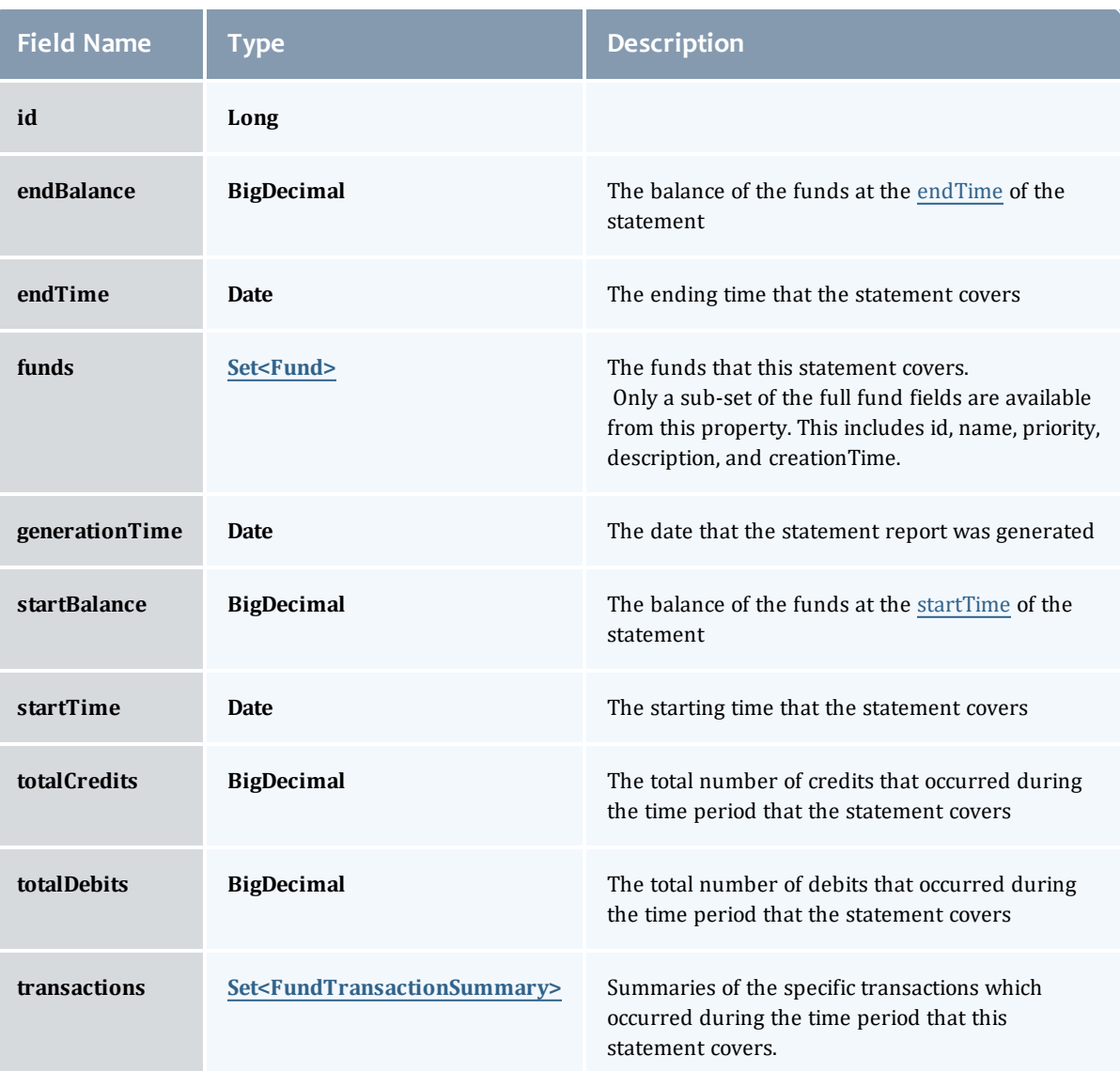

# Fund

A fund is a container for a time-bounded reference currency called credits for which the usage is restricted by constraints that define how the credits must be used. Much like with a bank, an fund is a repository for these

resource or service credits which are added through deposits and debited through withdrawals and charges. Each fund has a set of constraints designating which entities (such as Users, Accounts, Machines, Classes, Organizations, etc.) may access the fund or for which aspects of usage the funds are intended (QualityOfService, GeographicalArea, Feature, etc.). Fund constraints may also be negated with an exclamation point leading the constraint value.

When credits are deposited into an fund, they are associated with a time period within which they are valid. These time-bounded pools of credits are known as allocations. (An allocation is a pool of billable units associated with an fund for use during a particular time period.) By using multiple allocations that expire in regular intervals it is possible to implement a use-it-or-lose-it policy and establish an allocation cycle.

Funds may be nested. Hierarchically nested funds may be useful for the delegation of management roles and responsibilities. Deposit shares may be established that assist to automate a trickle-down effect for funds deposited at higher level funds. Additionally, an optional overflow feature allows charges against lower level funds to trickle up the hierarchy.

Funds may have an arbitrary name which is not necessarily unique for the fund. Funds may also have a priority which will influence the order of fund selection when charging.

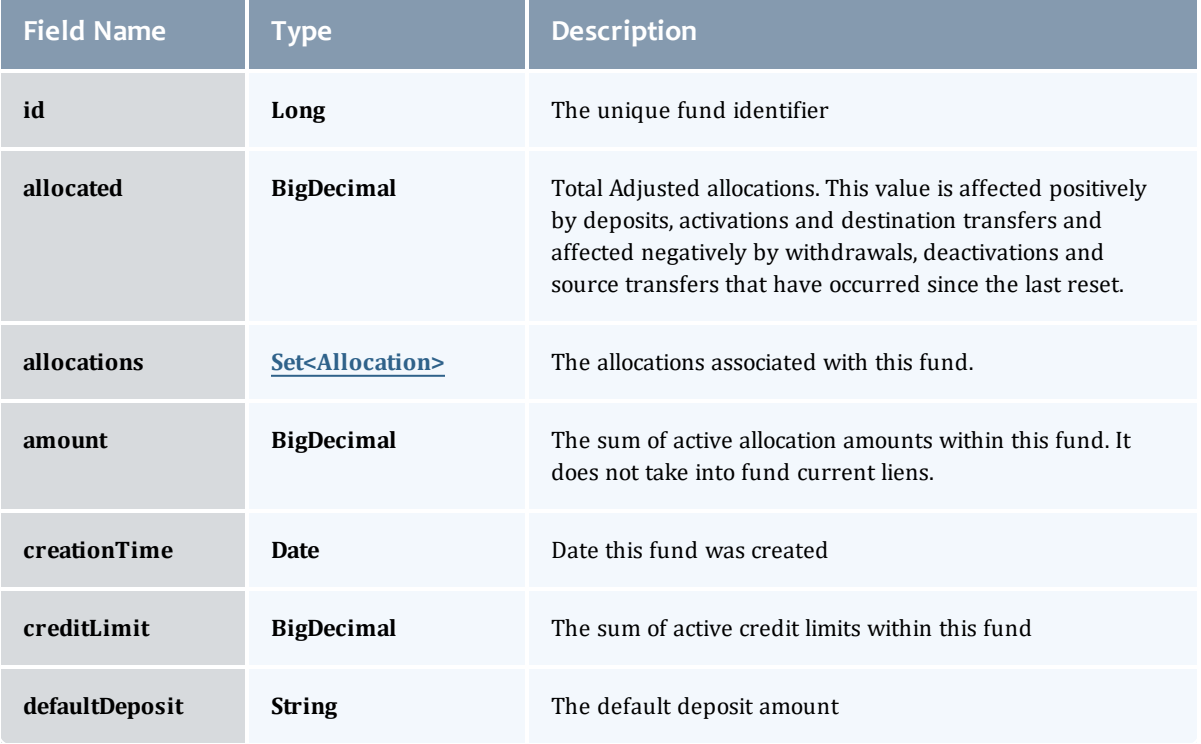

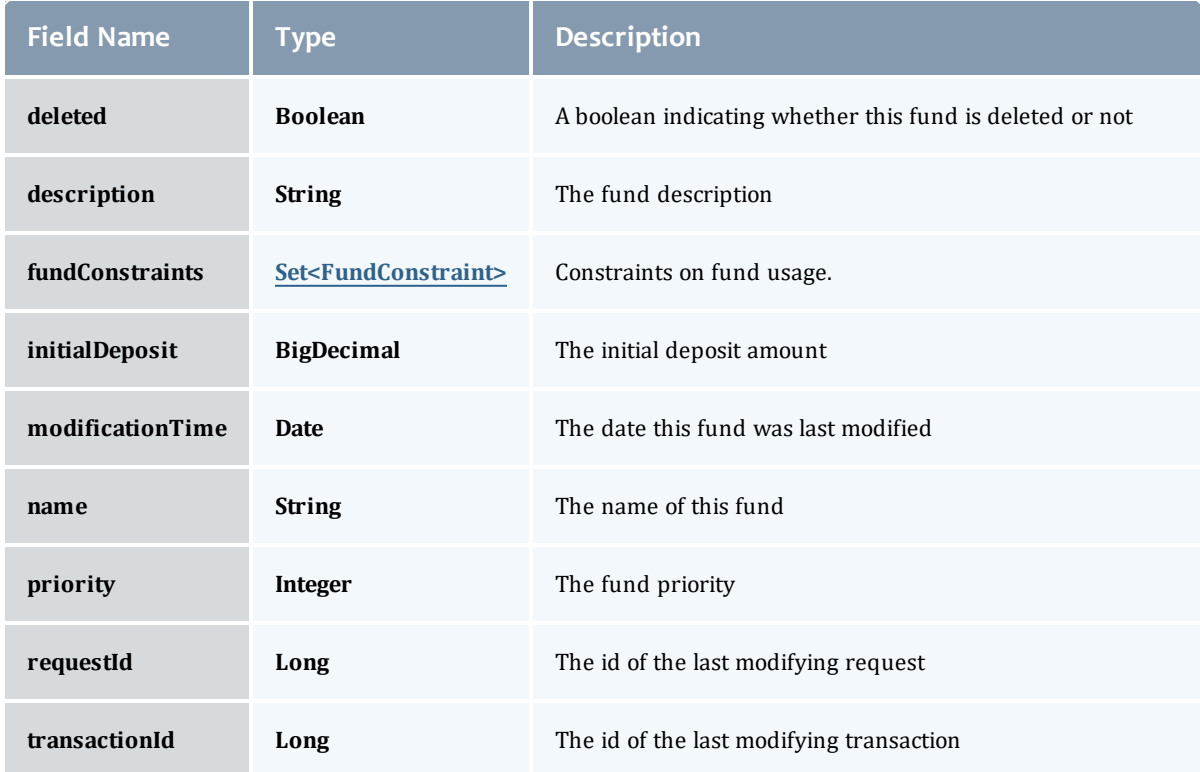

#### Allocation

An allocation is a time-bounded pool of resource or service credits associated with an fund. An fund may have multiple allocations, each for use during a different time period.

An allocation has a start time and an end time that defines the time period during which the allocation may be used. By default an allocation is created with an unbounded time period (-infinity to infinity). An active flag is automatically updated to true if the fund is within its valid timeframe or false if it is not. An allocation may also have a credit limit representing the amount by which it can go negative. Thus, by having a positive balance in the Amount field, the fund is like a debit fund, implementing a pay-first uselater model. By establishing a credit limit instead of depositing an initial balance, the fund will be like a credit fund, implementing a use-first paylater model. These strategies can be combined by depositing some amount of funds coupled with a credit limit, implementing a form of overdraft protection where the funds will be used down to the negative of the credit limit.

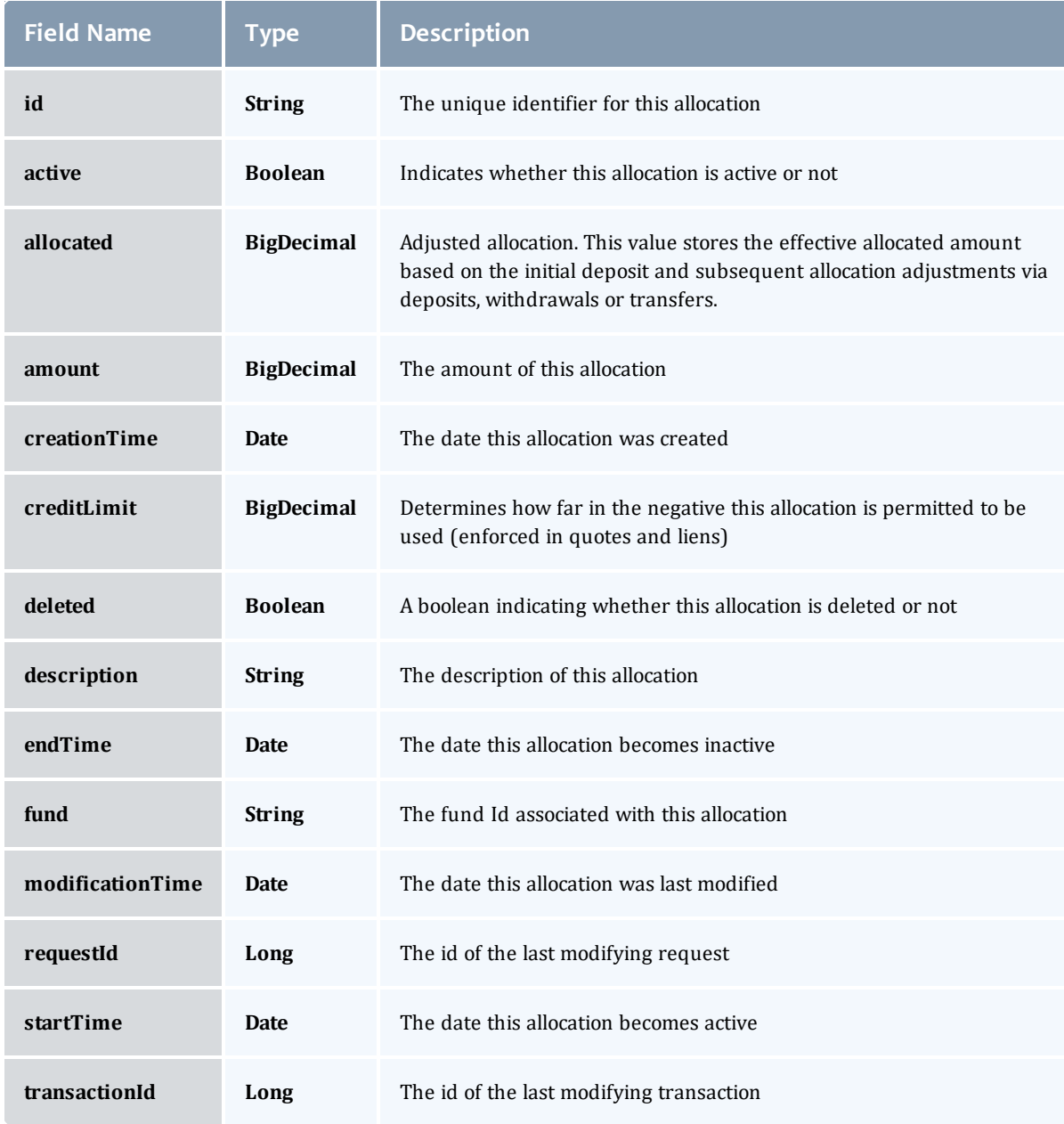

### FundConstraint

Constraints designate which entities (such as Users, Accounts, Machines, Classes, Organizations, etc.) may access the encapsulated credits in a fund or for which aspects of usage the funds are intended (QualityOfService, GeographicalArea, etc.).

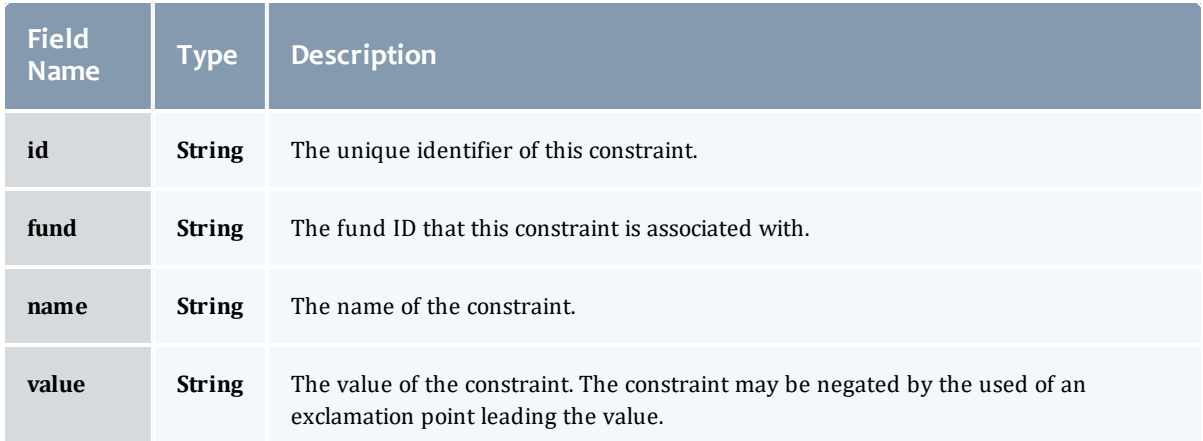

# FundTransactionSummary

Represents a Moab Accounting Manager transaction summary, which is a consolidated view of multiple transactions. The transactions are grouped by [object](#page-485-1) and <u>[action](#page-485-2)</u>, and a total [count](#page-485-3) is given for the summary.

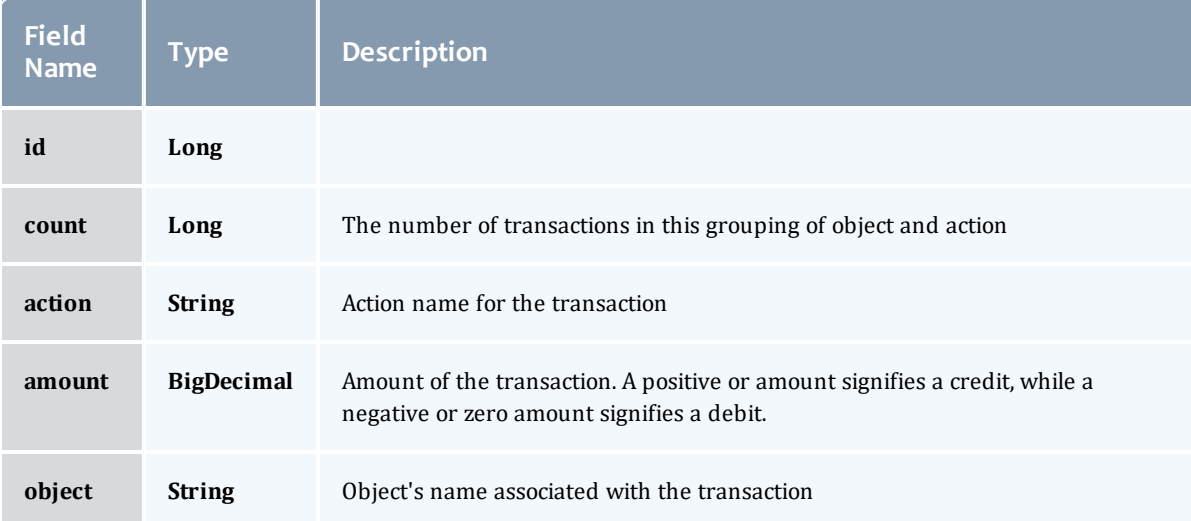

#### FundStatementSummary

# An fund statement summary is related to and quite similar to the [FundStatement](#page-492-0) report, but differs in the [transactions](#page-481-0) field by using the [FundTransactionSummary](#page-485-0).

<span id="page-481-1"></span>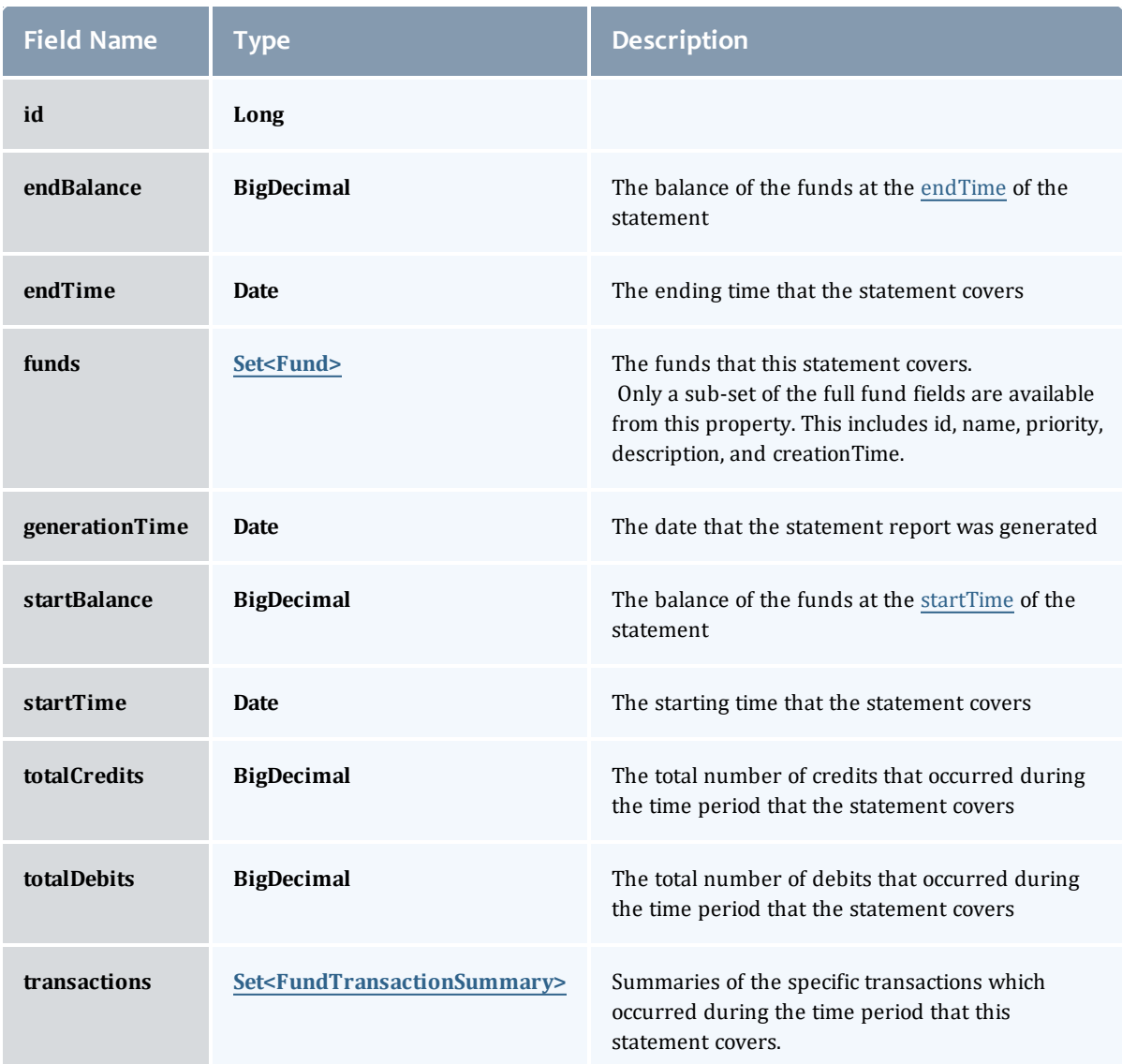

### <span id="page-481-3"></span><span id="page-481-2"></span><span id="page-481-0"></span>Fund

A fund is a container for a time-bounded reference currency called credits for which the usage is restricted by constraints that define how the credits must be used. Much like with a bank, an fund is a repository for these

resource or service credits which are added through deposits and debited through withdrawals and charges. Each fund has a set of constraints designating which entities (such as Users, Accounts, Machines, Classes, Organizations, etc.) may access the fund or for which aspects of usage the funds are intended (QualityOfService, GeographicalArea, Feature, etc.). Fund constraints may also be negated with an exclamation point leading the constraint value.

When credits are deposited into an fund, they are associated with a time period within which they are valid. These time-bounded pools of credits are known as allocations. (An allocation is a pool of billable units associated with an fund for use during a particular time period.) By using multiple allocations that expire in regular intervals it is possible to implement a use-it-or-lose-it policy and establish an allocation cycle.

Funds may be nested. Hierarchically nested funds may be useful for the delegation of management roles and responsibilities. Deposit shares may be established that assist to automate a trickle-down effect for funds deposited at higher level funds. Additionally, an optional overflow feature allows charges against lower level funds to trickle up the hierarchy.

Funds may have an arbitrary name which is not necessarily unique for the fund. Funds may also have a priority which will influence the order of fund selection when charging.

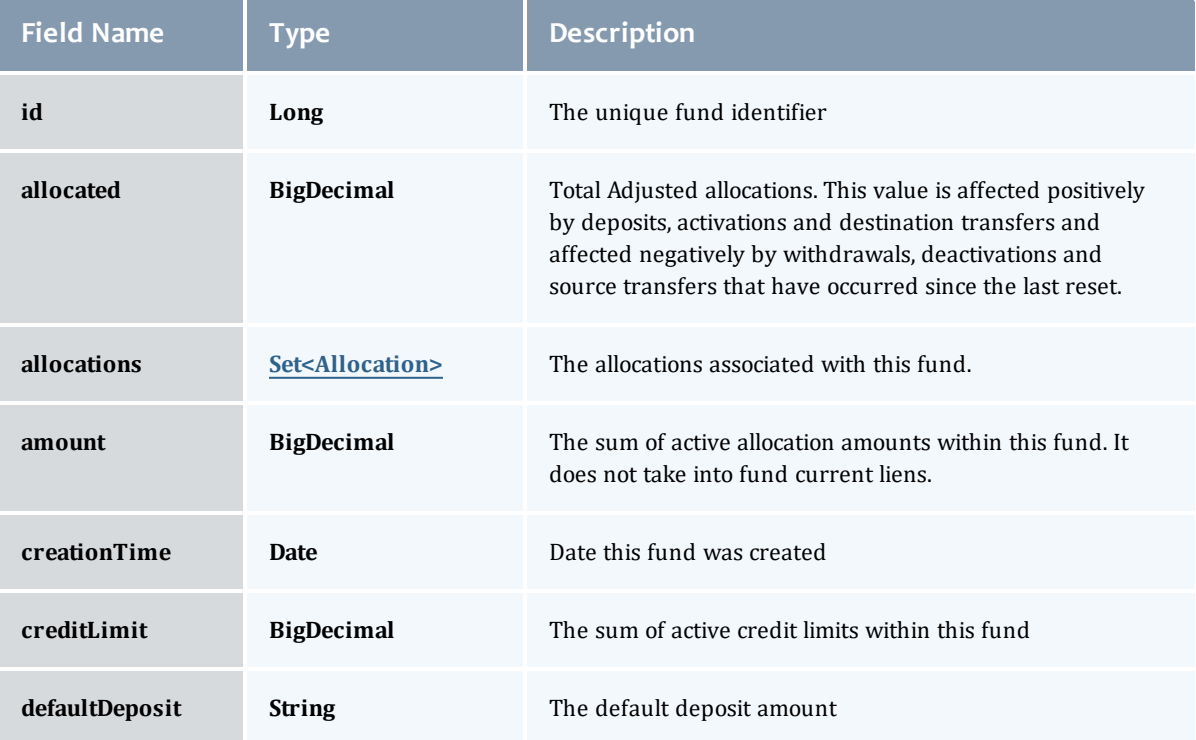

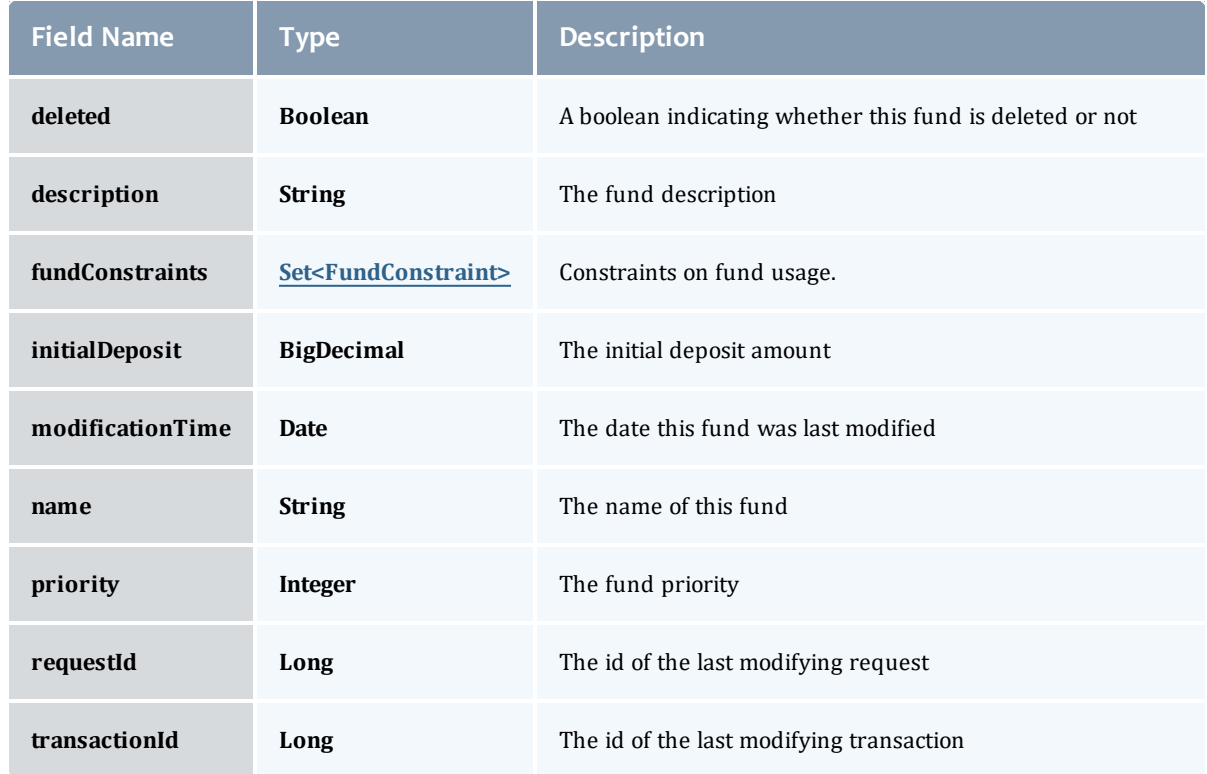

## <span id="page-483-0"></span>Allocation

An allocation is a time-bounded pool of resource or service credits associated with an fund. An fund may have multiple allocations, each for use during a different time period.

An allocation has a start time and an end time that defines the time period during which the allocation may be used. By default an allocation is created with an unbounded time period (-infinity to infinity). An active flag is automatically updated to true if the fund is within its valid timeframe or false if it is not. An allocation may also have a credit limit representing the amount by which it can go negative. Thus, by having a positive balance in the Amount field, the fund is like a debit fund, implementing a pay-first uselater model. By establishing a credit limit instead of depositing an initial balance, the fund will be like a credit fund, implementing a use-first paylater model. These strategies can be combined by depositing some amount of funds coupled with a credit limit, implementing a form of overdraft protection where the funds will be used down to the negative of the credit limit.

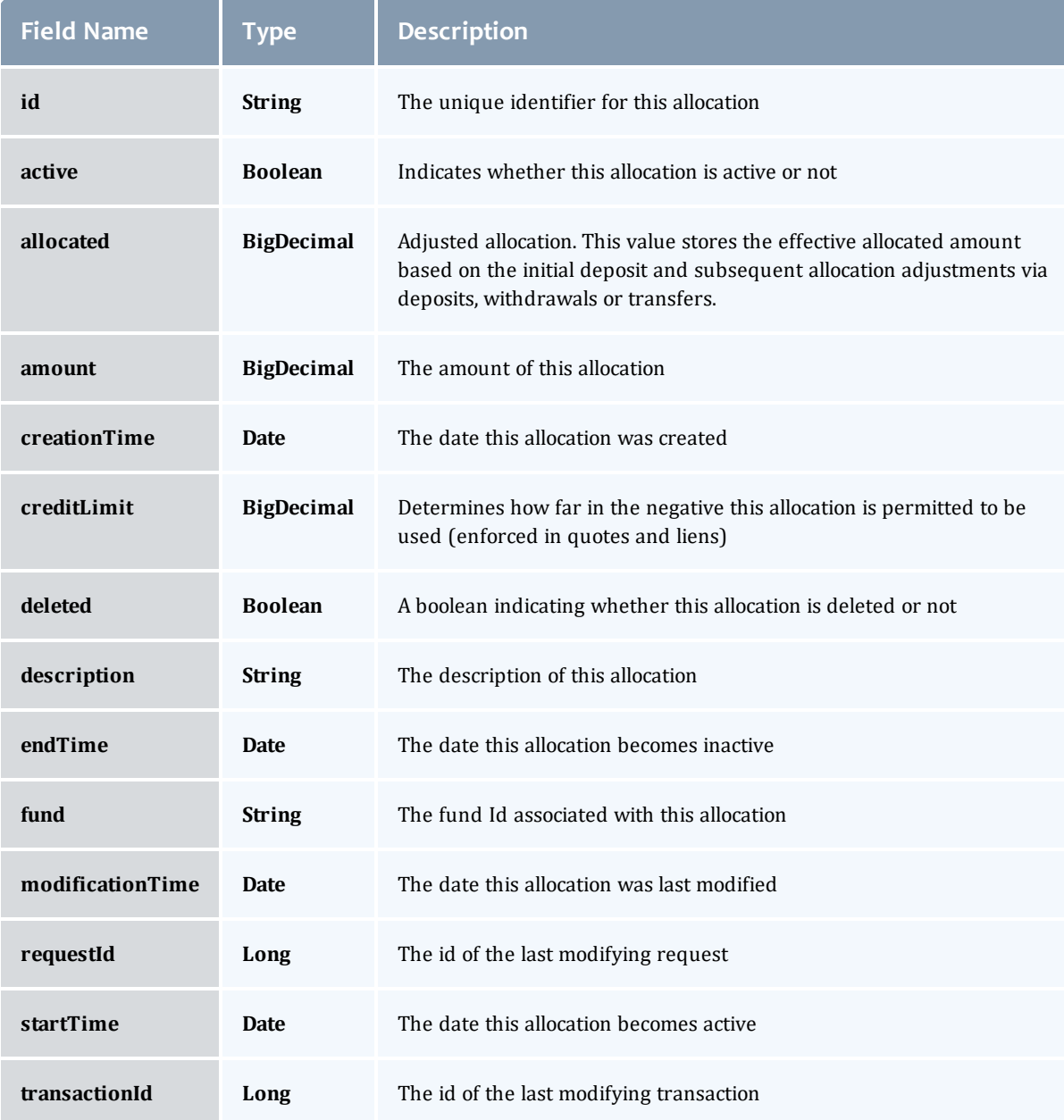

# <span id="page-484-0"></span>**FundConstraint**

Constraints designate which entities (such as Users, Accounts, Machines, Classes, Organizations, etc.) may access the encapsulated credits in a fund or for which aspects of usage the funds are intended (QualityOfService, GeographicalArea, etc.).

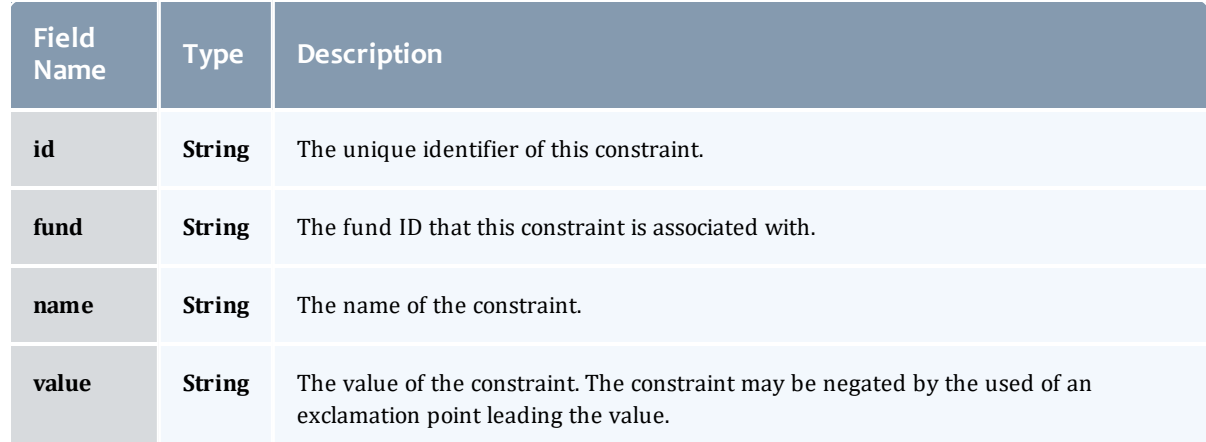

# <span id="page-485-0"></span>FundTransactionSummary

Represents a Moab Accounting Manager transaction summary, which is a consolidated view of multiple transactions. The transactions are grouped by [object](#page-485-1) and [action](#page-485-2), and a total [count](#page-485-3) is given for the summary.

<span id="page-485-3"></span><span id="page-485-2"></span>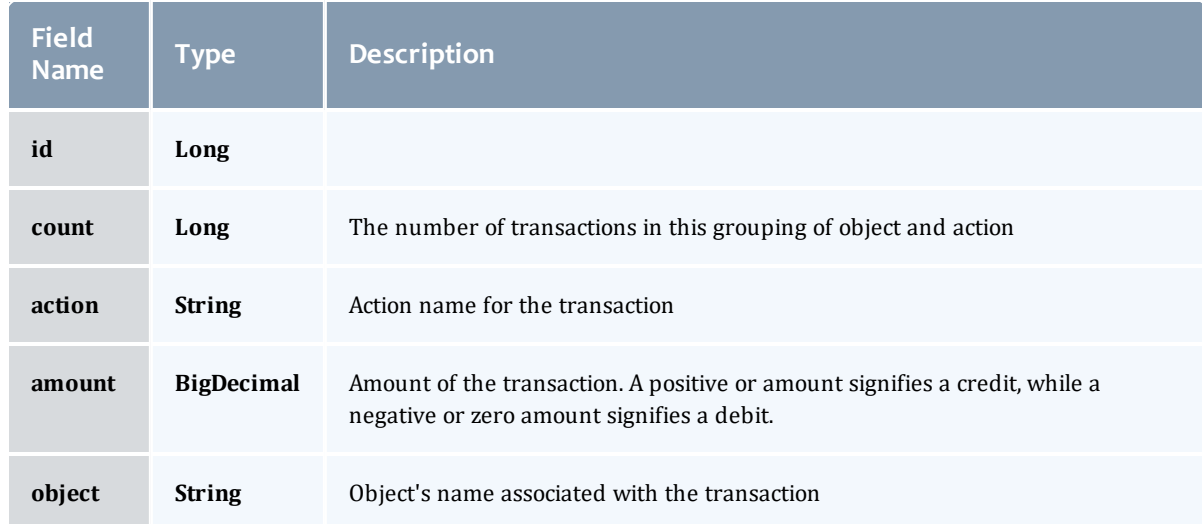

# <span id="page-485-1"></span>Related Topics

• [Accounting](#page-82-0) Funds

# Fields: Fund Statements

See the associated [Accounting](#page-82-0) Funds resource section for more information on how to use this resource and supported operations.

## Additional references

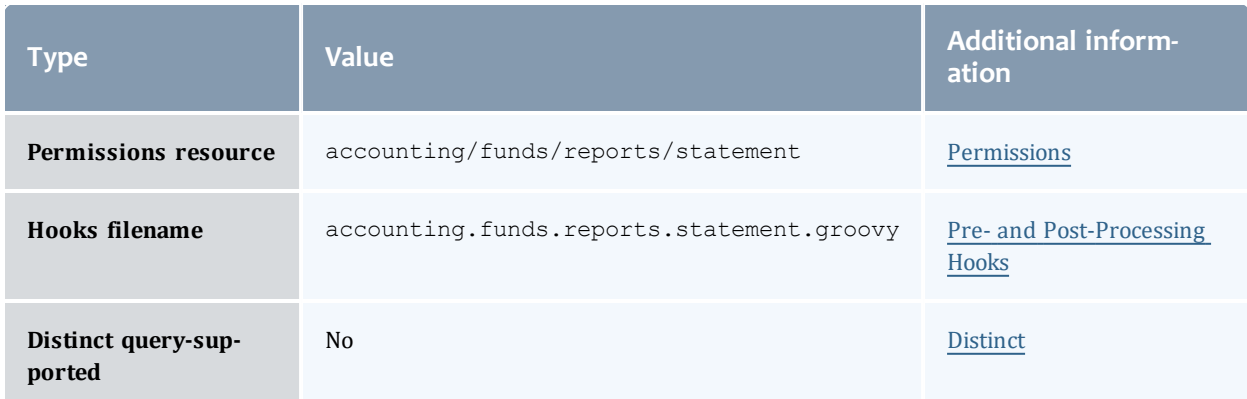

#### FundStatement

An fund statement is a report generated from Moab Accounting Manager fund, allocation, and transaction data. It contains fields detailing the specific time period covered, the starting and ending balances, the total of the transactions, and fund and transaction details.

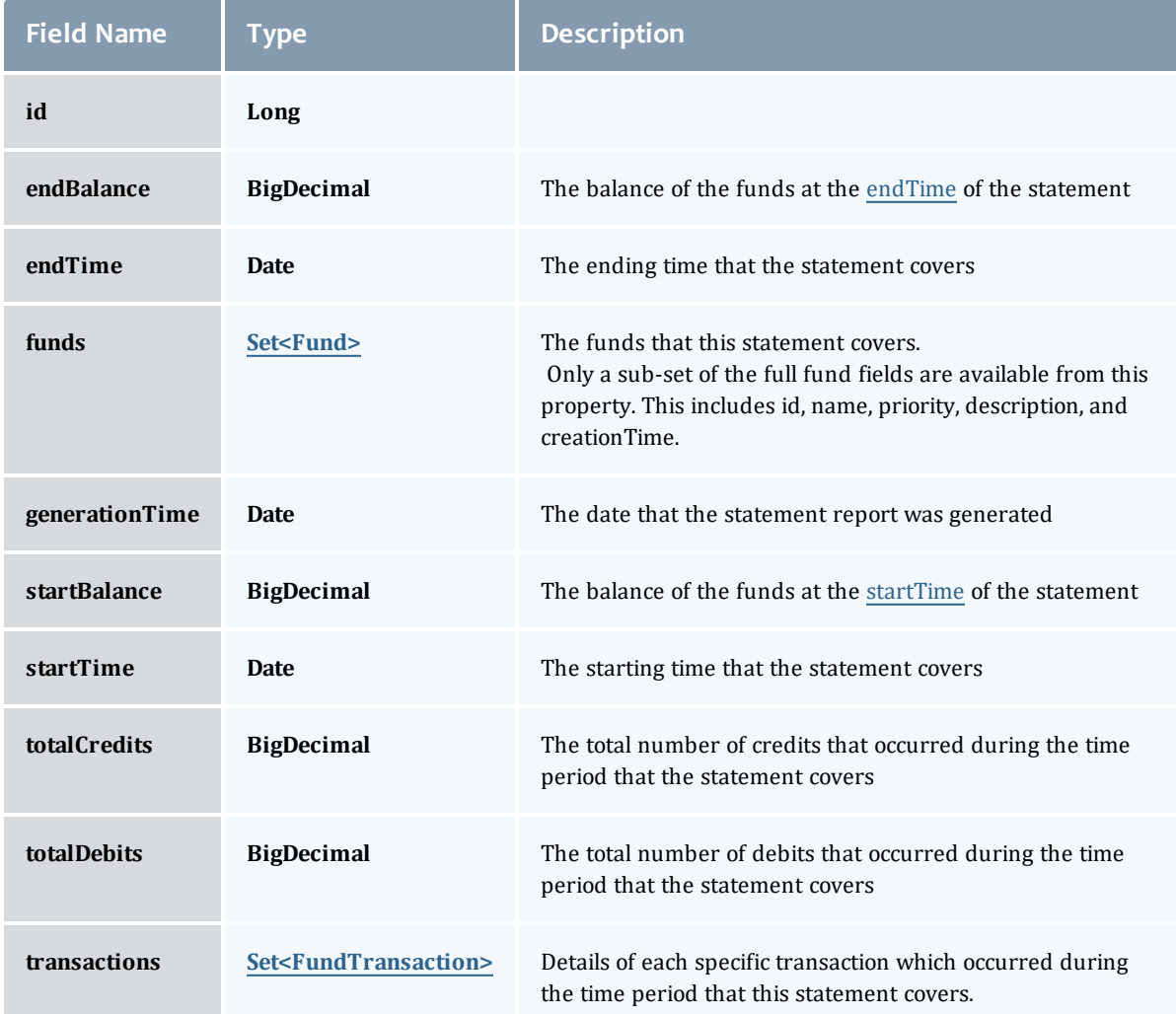

### Fund

A fund is a container for a time-bounded reference currency called credits for which the usage is restricted by constraints that define how the credits must be used. Much like with a bank, an fund is a repository for these resource or service credits which are added through deposits and debited through withdrawals and charges. Each fund has a set of constraints

designating which entities (such as Users, Accounts, Machines, Classes, Organizations, etc.) may access the fund or for which aspects of usage the funds are intended (QualityOfService, GeographicalArea, Feature, etc.). Fund constraints may also be negated with an exclamation point leading the constraint value.

When credits are deposited into an fund, they are associated with a time period within which they are valid. These time-bounded pools of credits are known as allocations. (An allocation is a pool of billable units associated with an fund for use during a particular time period.) By using multiple allocations that expire in regular intervals it is possible to implement a use-it-or-lose-it policy and establish an allocation cycle.

Funds may be nested. Hierarchically nested funds may be useful for the delegation of management roles and responsibilities. Deposit shares may be established that assist to automate a trickle-down effect for funds deposited at higher level funds. Additionally, an optional overflow feature allows charges against lower level funds to trickle up the hierarchy.

Funds may have an arbitrary name which is not necessarily unique for the fund. Funds may also have a priority which will influence the order of fund selection when charging.

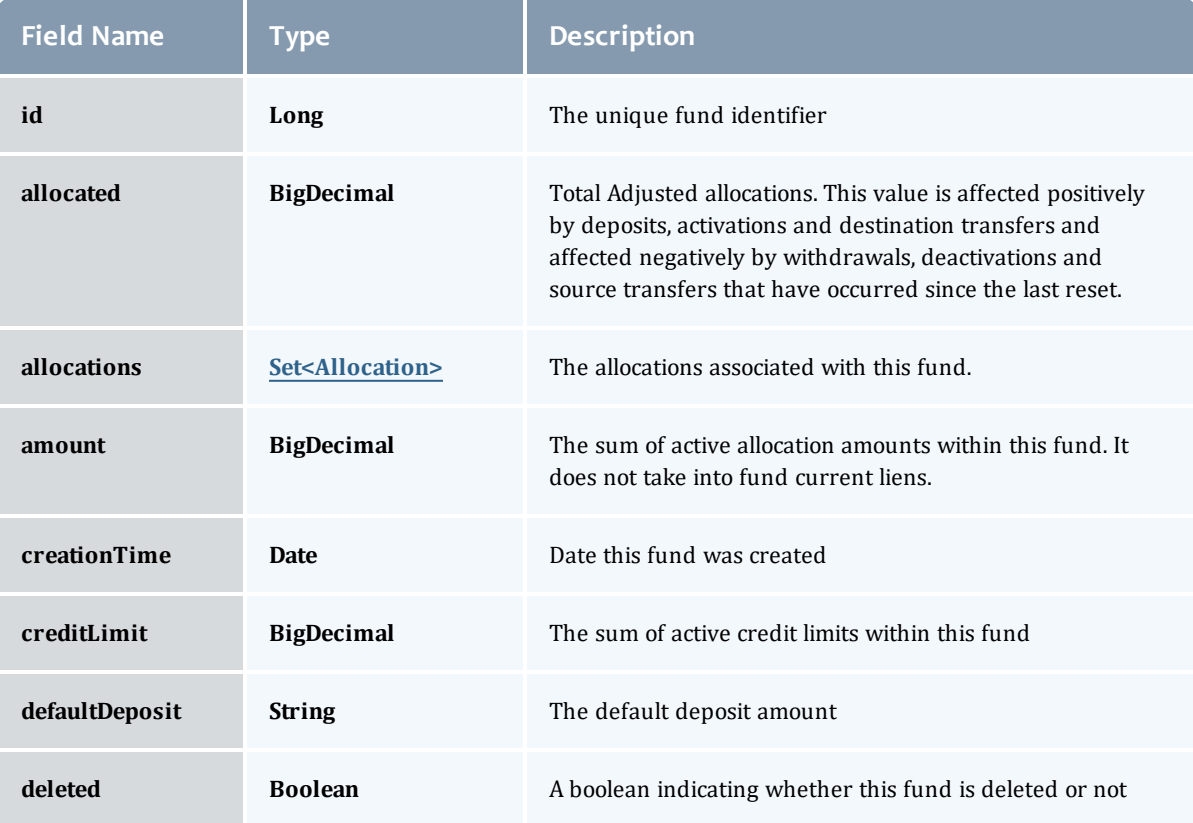

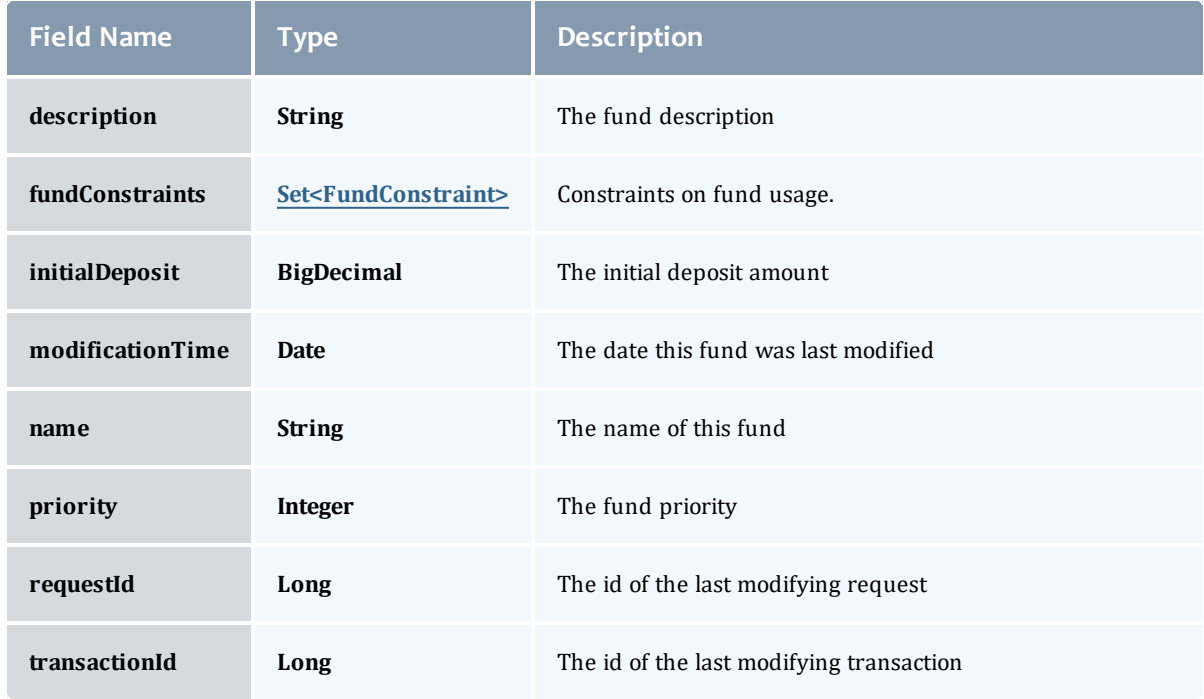

### Allocation

An allocation is a time-bounded pool of resource or service credits associated with an fund. An fund may have multiple allocations, each for use during a different time period.

An allocation has a start time and an end time that defines the time period during which the allocation may be used. By default an allocation is created with an unbounded time period (-infinity to infinity). An active flag is automatically updated to true if the fund is within its valid timeframe or false if it is not. An allocation may also have a credit limit representing the amount by which it can go negative. Thus, by having a positive balance in the Amount field, the fund is like a debit fund, implementing a pay-first uselater model. By establishing a credit limit instead of depositing an initial balance, the fund will be like a credit fund, implementing a use-first paylater model. These strategies can be combined by depositing some amount of funds coupled with a credit limit, implementing a form of overdraft protection where the funds will be used down to the negative of the credit limit.

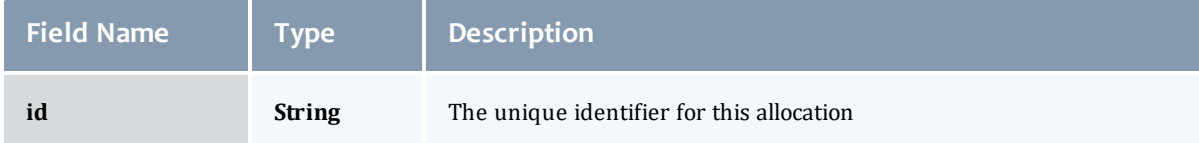

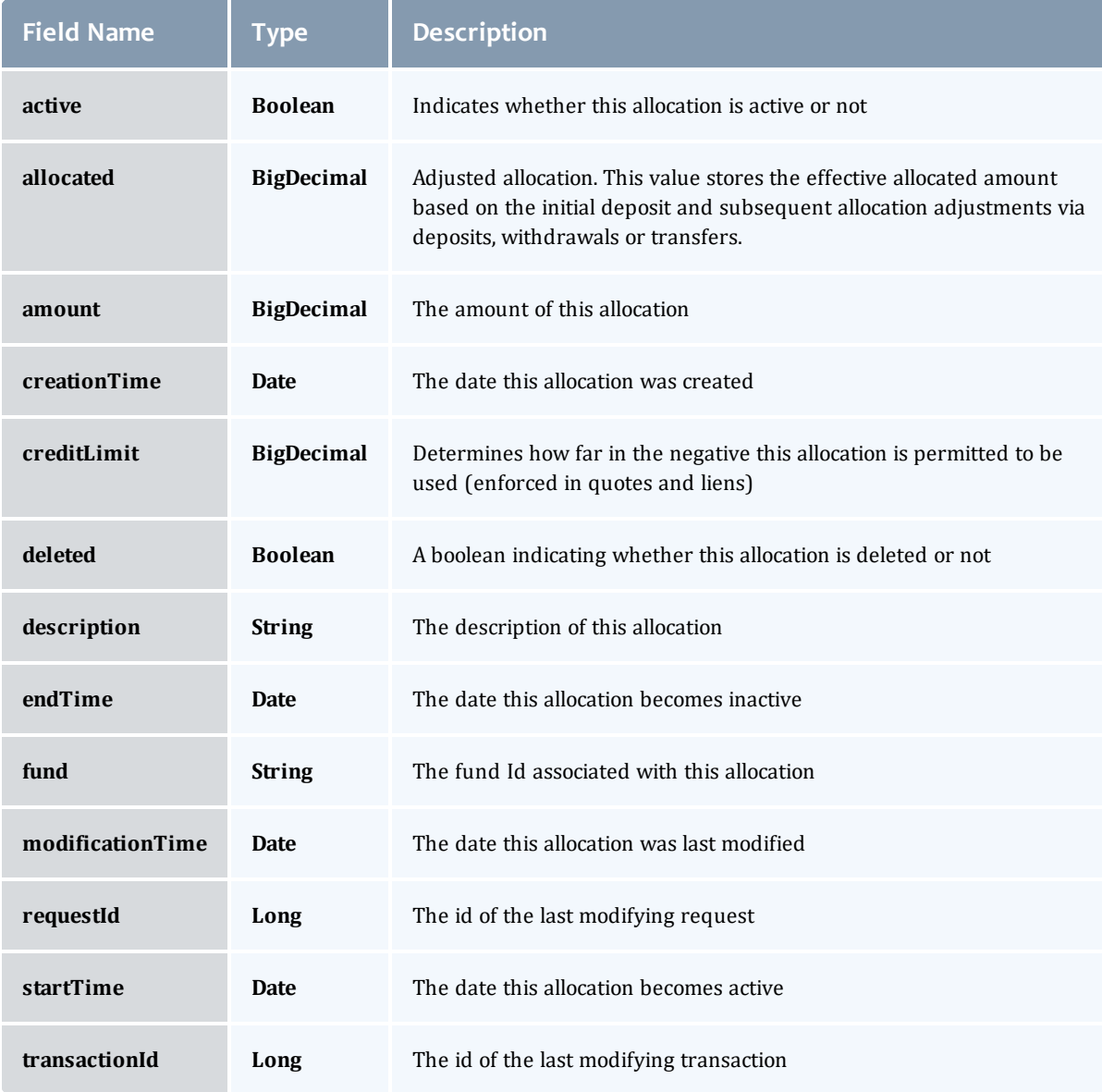

# FundConstraint

Constraints designate which entities (such as Users, Accounts, Machines, Classes, Organizations, etc.) may access the encapsulated credits in a fund or for which aspects of usage the funds are intended (QualityOfService, GeographicalArea, etc.).

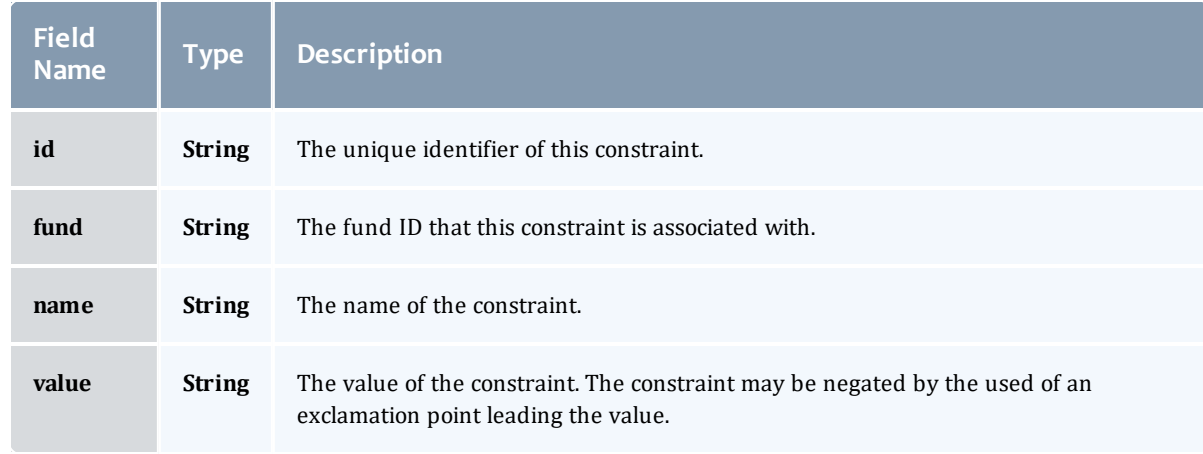

# **FundTransaction**

# Represents a Moab Accounting Manager transaction.

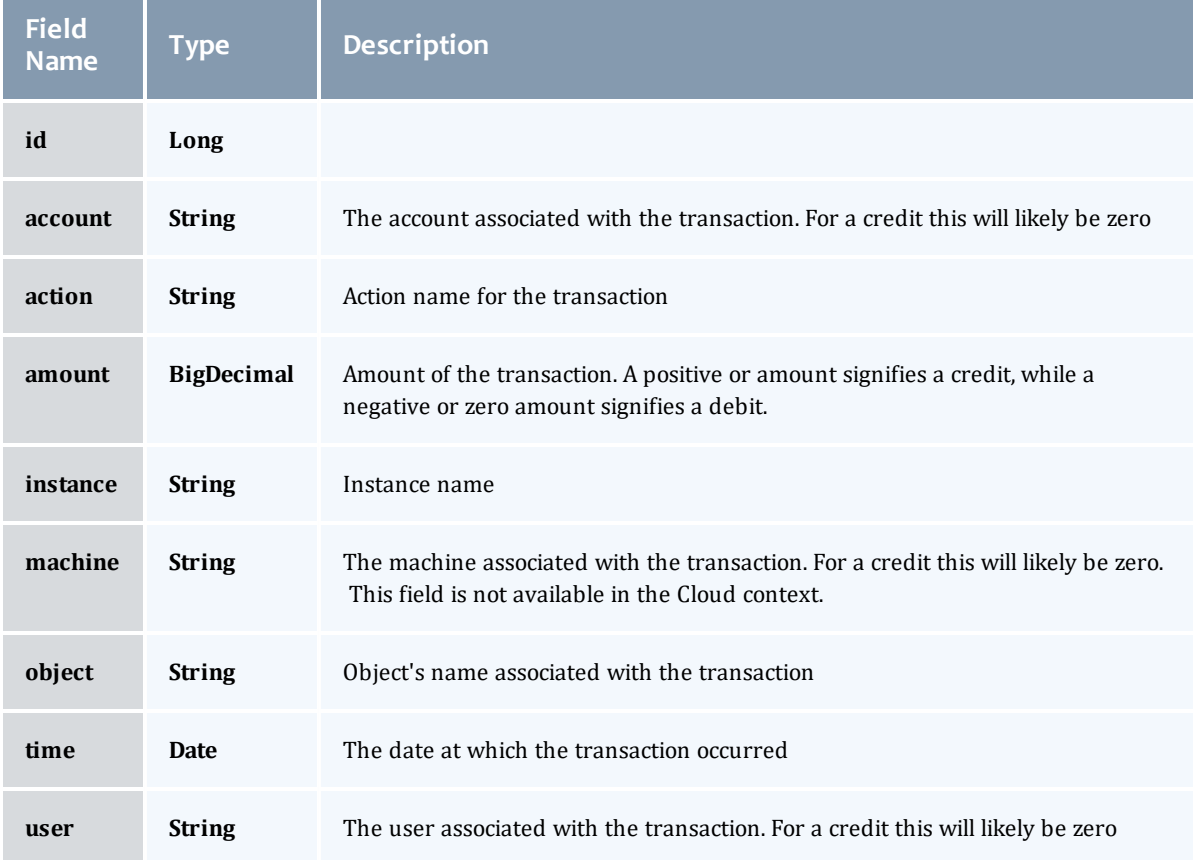

### <span id="page-492-0"></span>FundStatement

# An fund statement is a report generated from Moab Accounting Manager fund, allocation, and transaction data. It contains fields detailing the specific time period covered, the starting and ending balances, the total of the transactions, and fund and transaction details.

<span id="page-492-1"></span>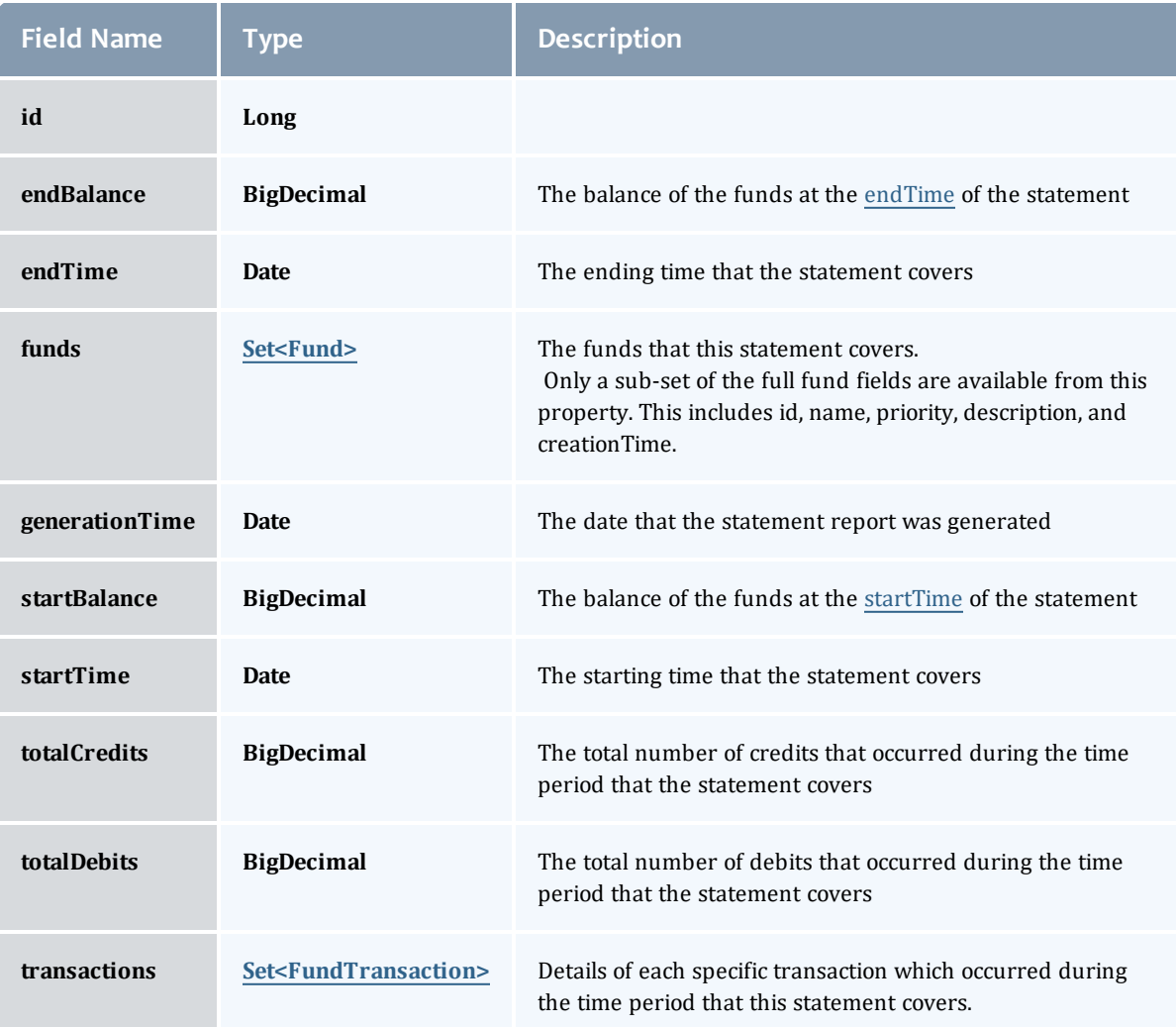

# <span id="page-492-3"></span><span id="page-492-2"></span>Fund

A fund is a container for a time-bounded reference currency called credits for which the usage is restricted by constraints that define how the credits must be used. Much like with a bank, an fund is a repository for these resource or service credits which are added through deposits and debited through withdrawals and charges. Each fund has a set of constraints

designating which entities (such as Users, Accounts, Machines, Classes, Organizations, etc.) may access the fund or for which aspects of usage the funds are intended (QualityOfService, GeographicalArea, Feature, etc.). Fund constraints may also be negated with an exclamation point leading the constraint value.

When credits are deposited into an fund, they are associated with a time period within which they are valid. These time-bounded pools of credits are known as allocations. (An allocation is a pool of billable units associated with an fund for use during a particular time period.) By using multiple allocations that expire in regular intervals it is possible to implement a use-it-or-lose-it policy and establish an allocation cycle.

Funds may be nested. Hierarchically nested funds may be useful for the delegation of management roles and responsibilities. Deposit shares may be established that assist to automate a trickle-down effect for funds deposited at higher level funds. Additionally, an optional overflow feature allows charges against lower level funds to trickle up the hierarchy.

Funds may have an arbitrary name which is not necessarily unique for the fund. Funds may also have a priority which will influence the order of fund selection when charging.

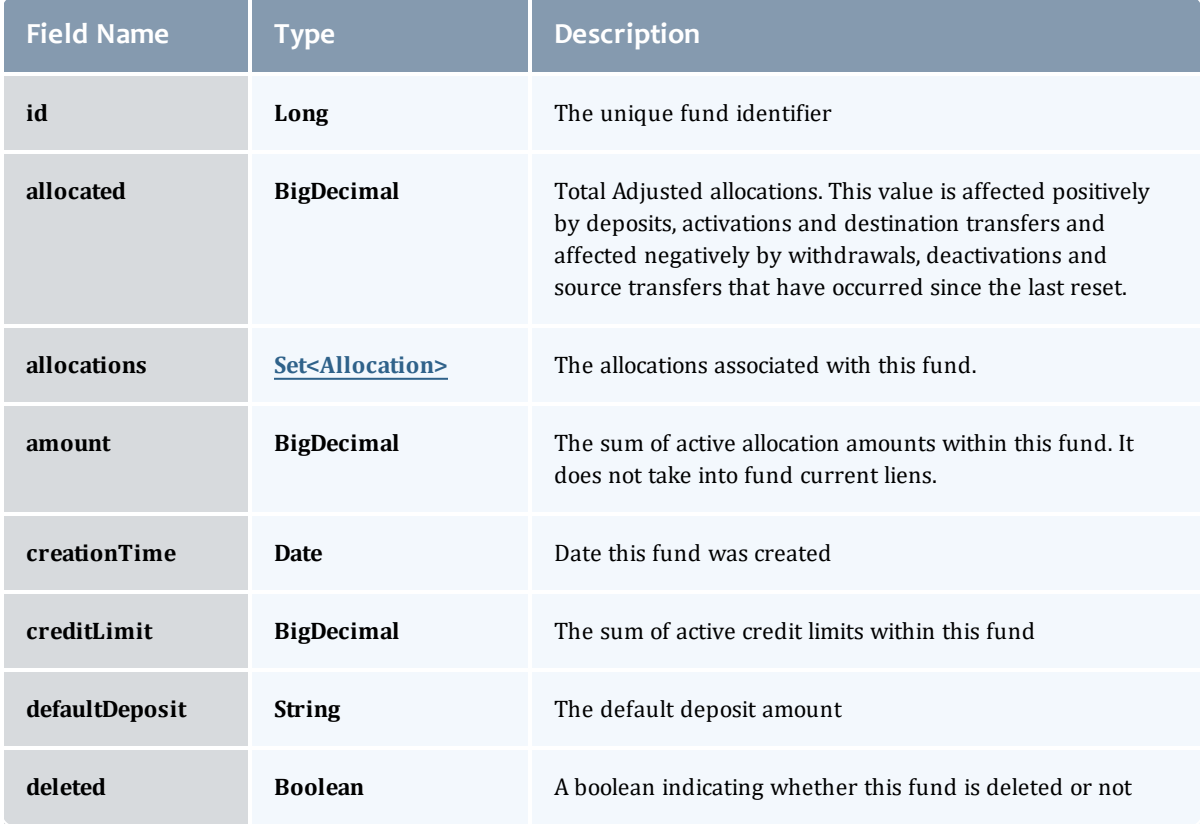

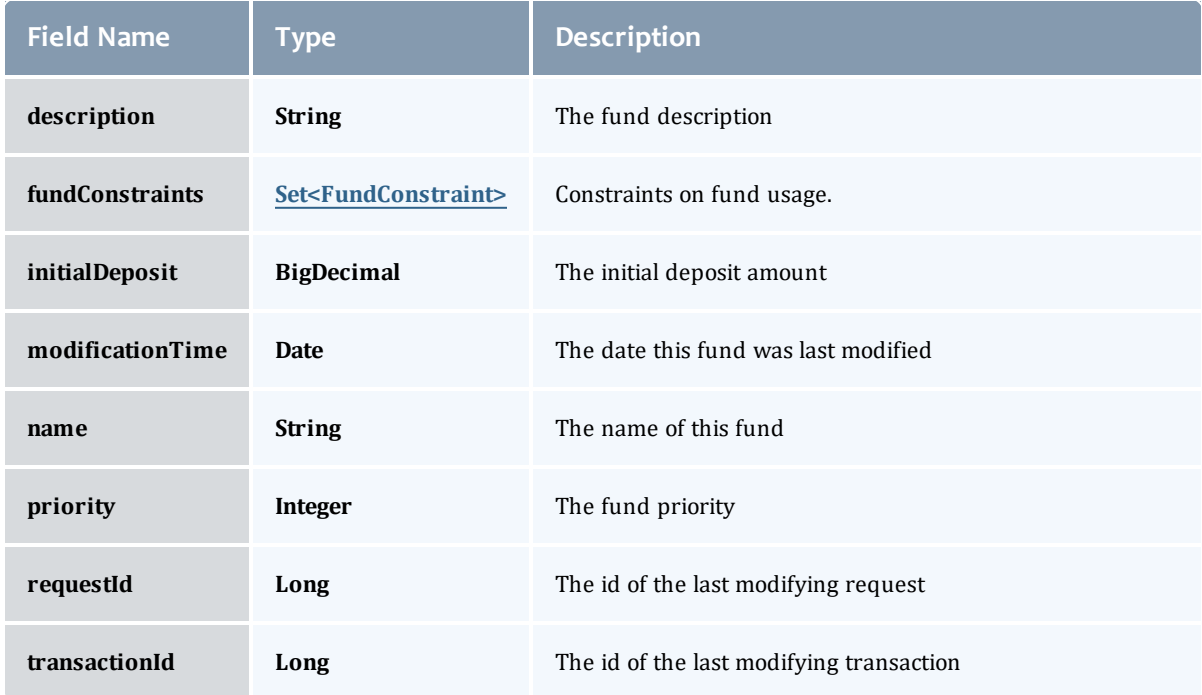

#### <span id="page-494-0"></span>Allocation

An allocation is a time-bounded pool of resource or service credits associated with an fund. An fund may have multiple allocations, each for use during a different time period.

An allocation has a start time and an end time that defines the time period during which the allocation may be used. By default an allocation is created with an unbounded time period (-infinity to infinity). An active flag is automatically updated to true if the fund is within its valid timeframe or false if it is not. An allocation may also have a credit limit representing the amount by which it can go negative. Thus, by having a positive balance in the Amount field, the fund is like a debit fund, implementing a pay-first uselater model. By establishing a credit limit instead of depositing an initial balance, the fund will be like a credit fund, implementing a use-first paylater model. These strategies can be combined by depositing some amount of funds coupled with a credit limit, implementing a form of overdraft protection where the funds will be used down to the negative of the credit limit.

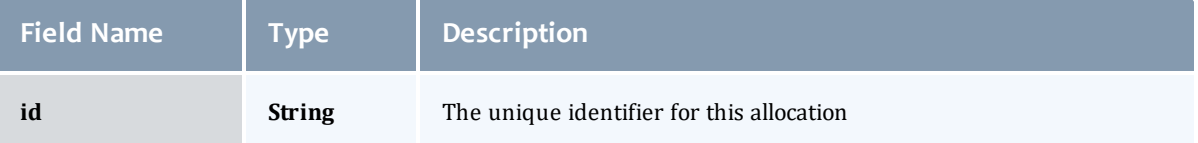

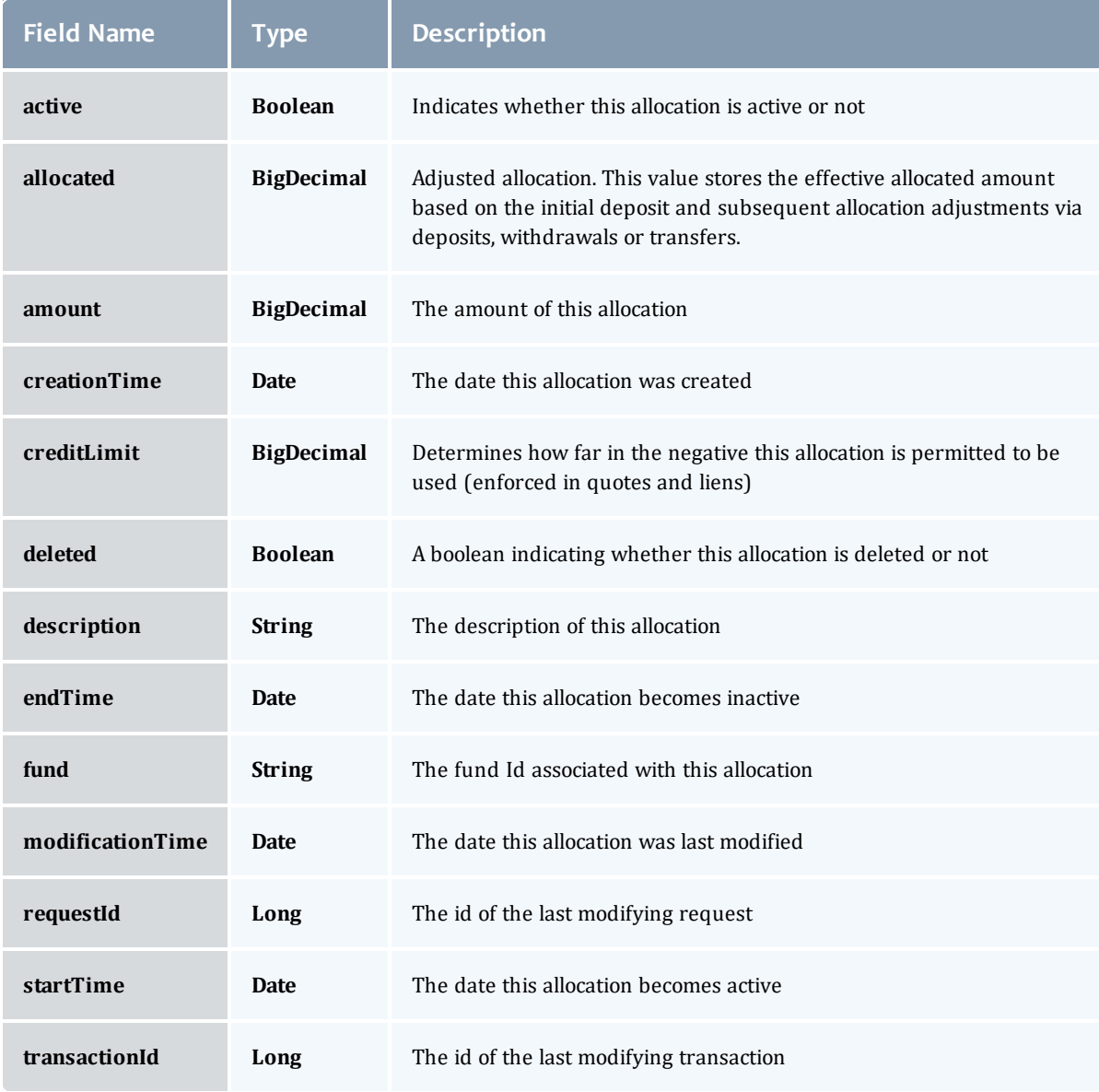

## <span id="page-495-0"></span>FundConstraint

Constraints designate which entities (such as Users, Accounts, Machines, Classes, Organizations, etc.) may access the encapsulated credits in a fund or for which aspects of usage the funds are intended (QualityOfService, GeographicalArea, etc.).

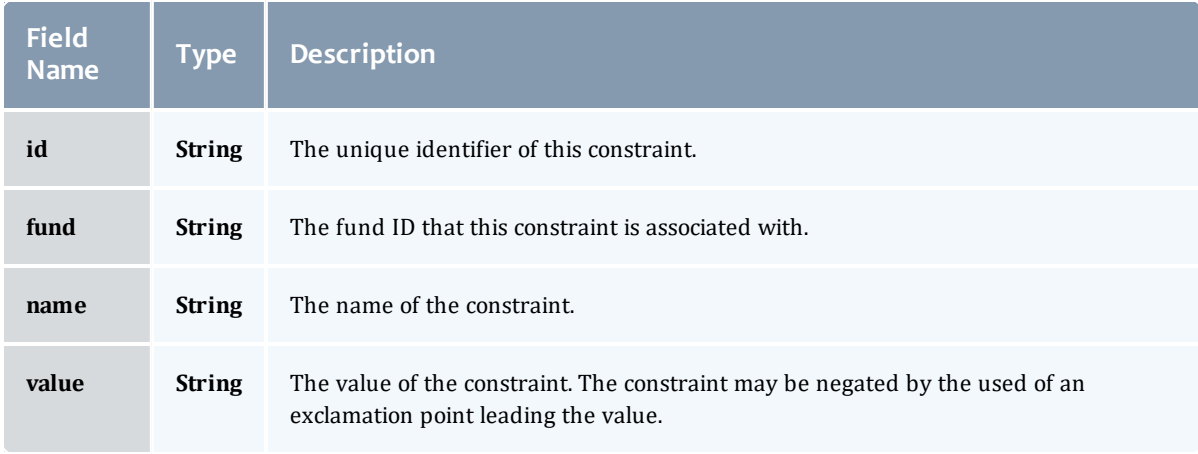

# <span id="page-496-0"></span>FundTransaction

# Represents a Moab Accounting Manager transaction.

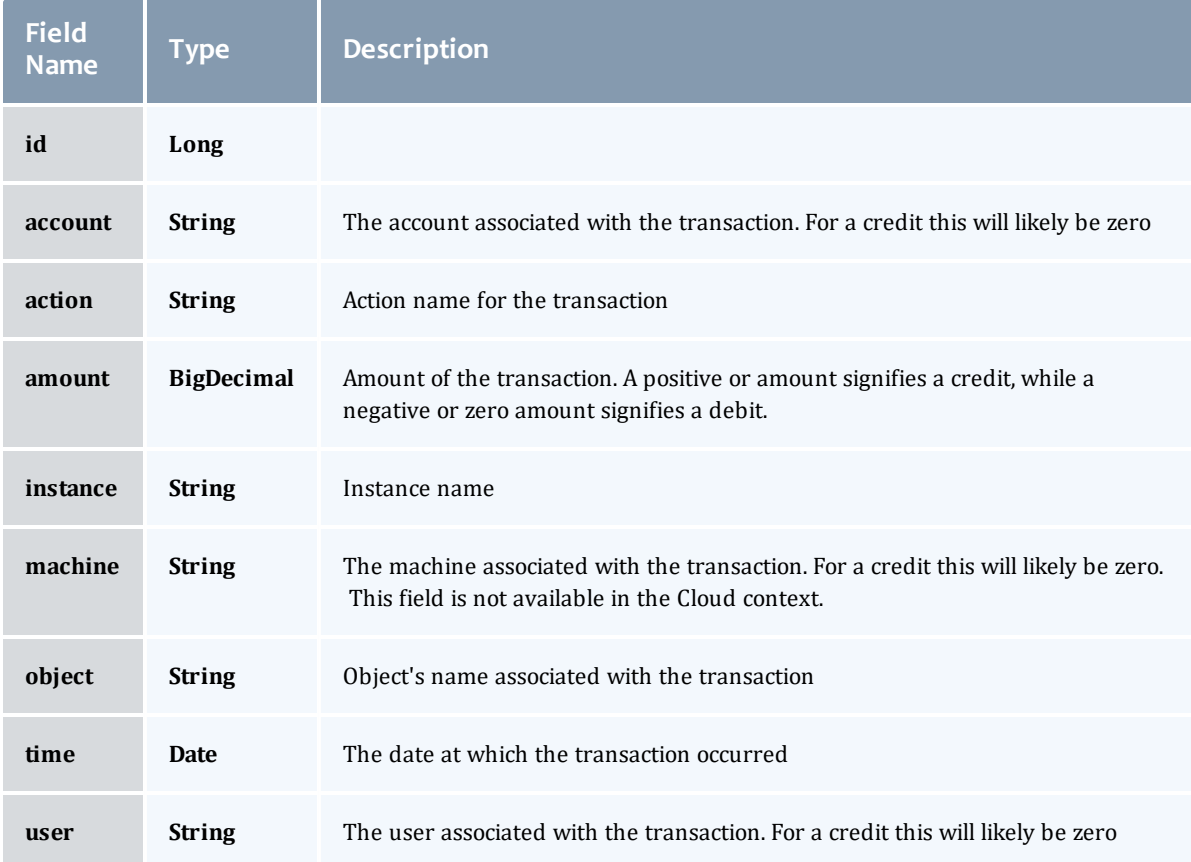

# Related Topics

• [Accounting](#page-82-0) Funds

# Fields: Funds

# See the associated [Accounting](#page-82-0) Funds resource section for more information on how to use this resource and supported operations.

### Additional references

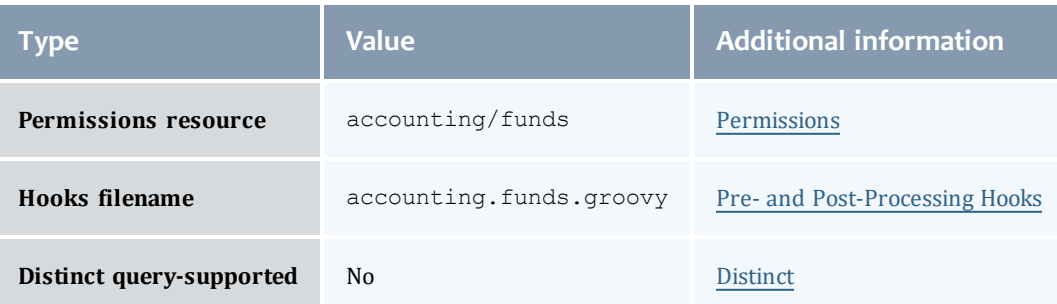

#### Fund

A fund is a container for a time-bounded reference currency called credits for which the usage is restricted by constraints that define how the credits must be used. Much like with a bank, an fund is a repository for these resource or service credits which are added through deposits and debited through withdrawals and charges. Each fund has a set of constraints designating which entities (such as Users, Accounts, Machines, Classes, Organizations, etc.) may access the fund or for which aspects of usage the funds are intended (QualityOfService, GeographicalArea, Feature, etc.). Fund constraints may also be negated with an exclamation point leading the constraint value.

When credits are deposited into an fund, they are associated with a time period within which they are valid. These time-bounded pools of credits are known as allocations. (An allocation is a pool of billable units associated with an fund for use during a particular time period.) By using multiple allocations that expire in regular intervals it is possible to implement a use-it-or-lose-it policy and establish an allocation cycle.

Funds may be nested. Hierarchically nested funds may be useful for the delegation of management roles and responsibilities. Deposit shares may be established that assist to automate a trickle-down effect for funds deposited at higher level funds. Additionally, an optional overflow feature allows charges against lower level funds to trickle up the hierarchy.

Funds may have an arbitrary name which is not necessarily unique for the fund. Funds may also have a priority which will influence the order of fund selection when charging.

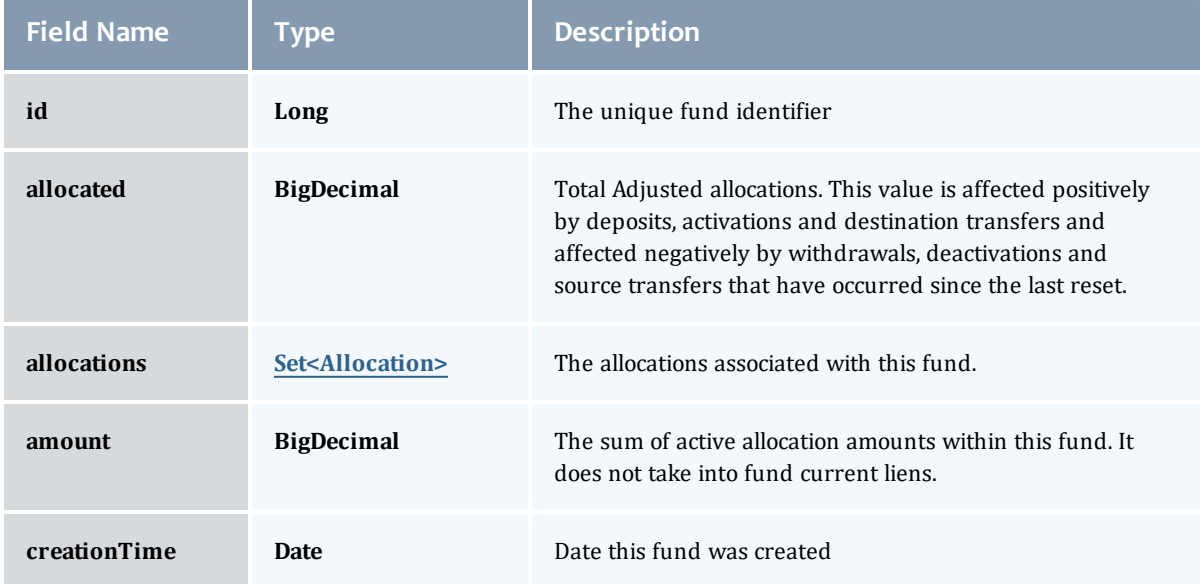

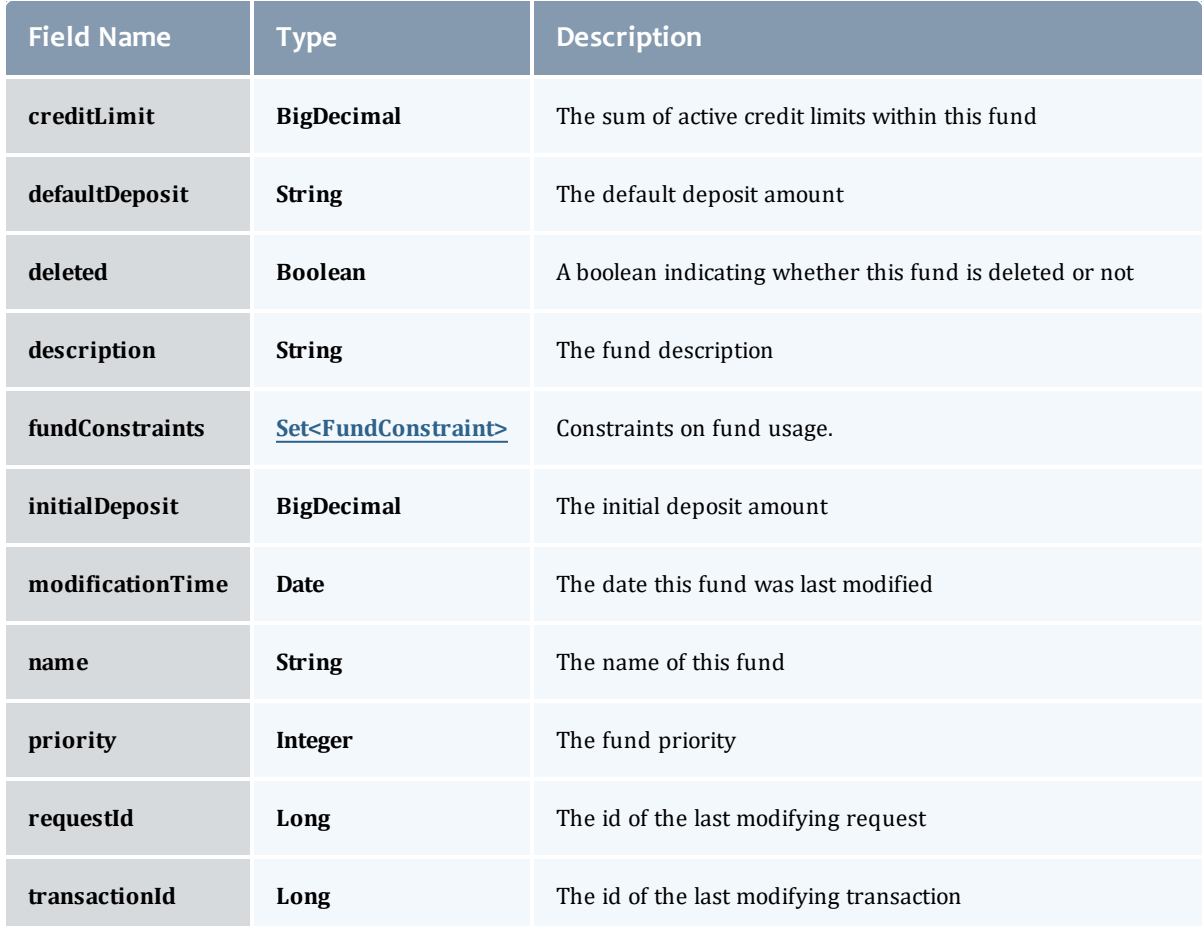

# Allocation

An allocation is a time-bounded pool of resource or service credits associated with an fund. An fund may have multiple allocations, each for use during a different time period.

An allocation has a start time and an end time that defines the time period during which the allocation may be used. By default an allocation is created with an unbounded time period (-infinity to infinity). An active flag is automatically updated to true if the fund is within its valid timeframe or false if it is not. An allocation may also have a credit limit representing the amount by which it can go negative. Thus, by having a positive balance in the Amount field, the fund is like a debit fund, implementing a pay-first uselater model. By establishing a credit limit instead of depositing an initial balance, the fund will be like a credit fund, implementing a use-first paylater model. These strategies can be combined by depositing some amount of funds coupled with a credit limit, implementing a form of overdraft

# protection where the funds will be used down to the negative of the credit limit.

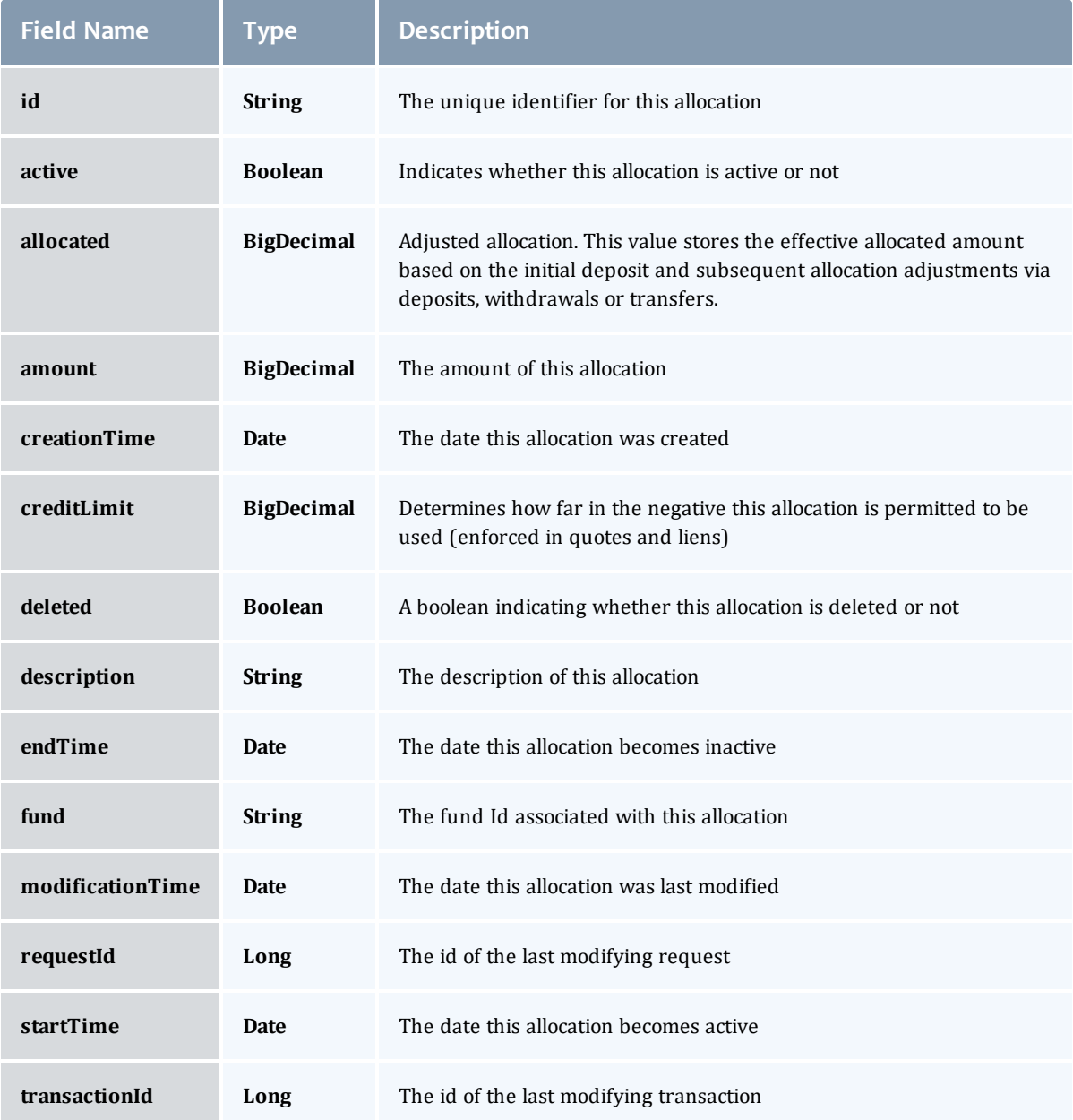

# FundConstraint

Constraints designate which entities (such as Users, Accounts, Machines, Classes, Organizations, etc.) may access the encapsulated credits in a fund or for which aspects of usage the funds are intended (QualityOfService, GeographicalArea, etc.).

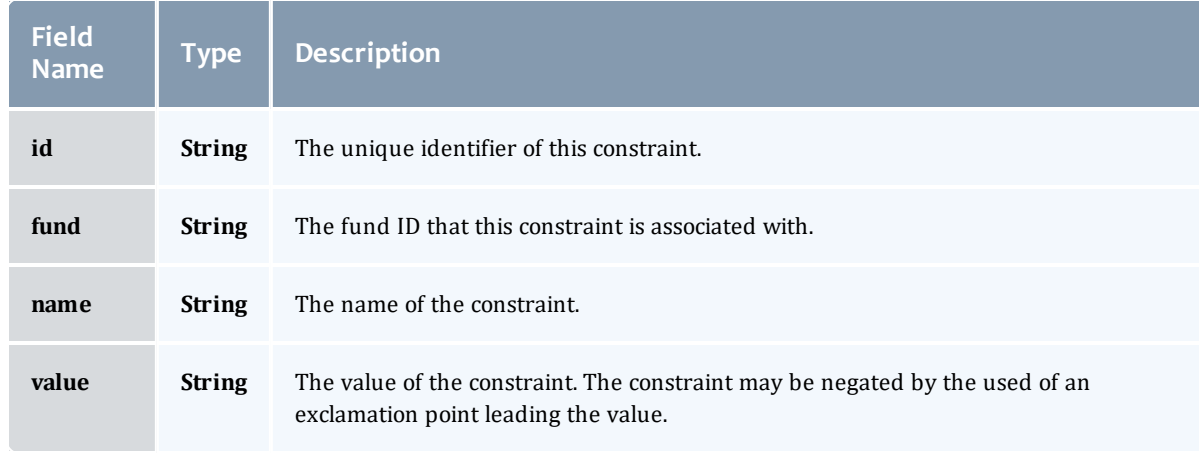

### Fund

A fund is a container for a time-bounded reference currency called credits for which the usage is restricted by constraints that define how the credits must be used. Much like with a bank, an fund is a repository for these resource or service credits which are added through deposits and debited through withdrawals and charges. Each fund has a set of constraints designating which entities (such as Users, Accounts, Machines, Classes, Organizations, etc.) may access the fund or for which aspects of usage the funds are intended (QualityOfService, GeographicalArea, Feature, etc.). Fund constraints may also be negated with an exclamation point leading the constraint value.

When credits are deposited into an fund, they are associated with a time period within which they are valid. These time-bounded pools of credits are known as allocations. (An allocation is a pool of billable units associated with an fund for use during a particular time period.) By using multiple allocations that expire in regular intervals it is possible to implement a use-it-or-lose-it policy and establish an allocation cycle.

Funds may be nested. Hierarchically nested funds may be useful for the delegation of management roles and responsibilities. Deposit shares may be established that assist to automate a trickle-down effect for funds deposited at higher level funds. Additionally, an optional overflow feature allows charges against lower level funds to trickle up the hierarchy.

Funds may have an arbitrary name which is not necessarily unique for the fund. Funds may also have a priority which will influence the order of fund selection when charging.

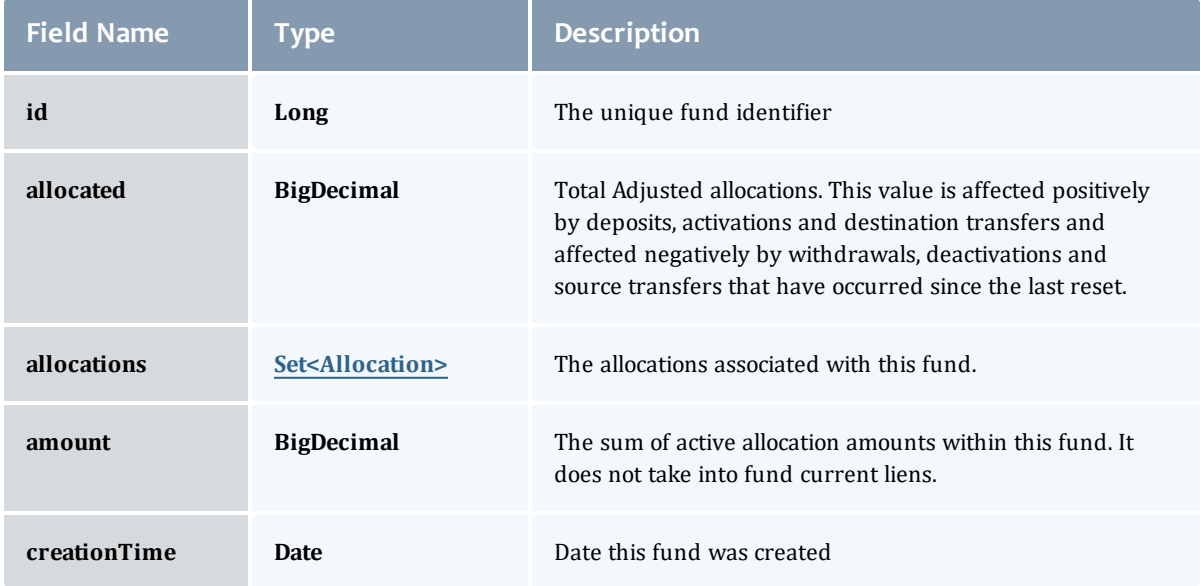

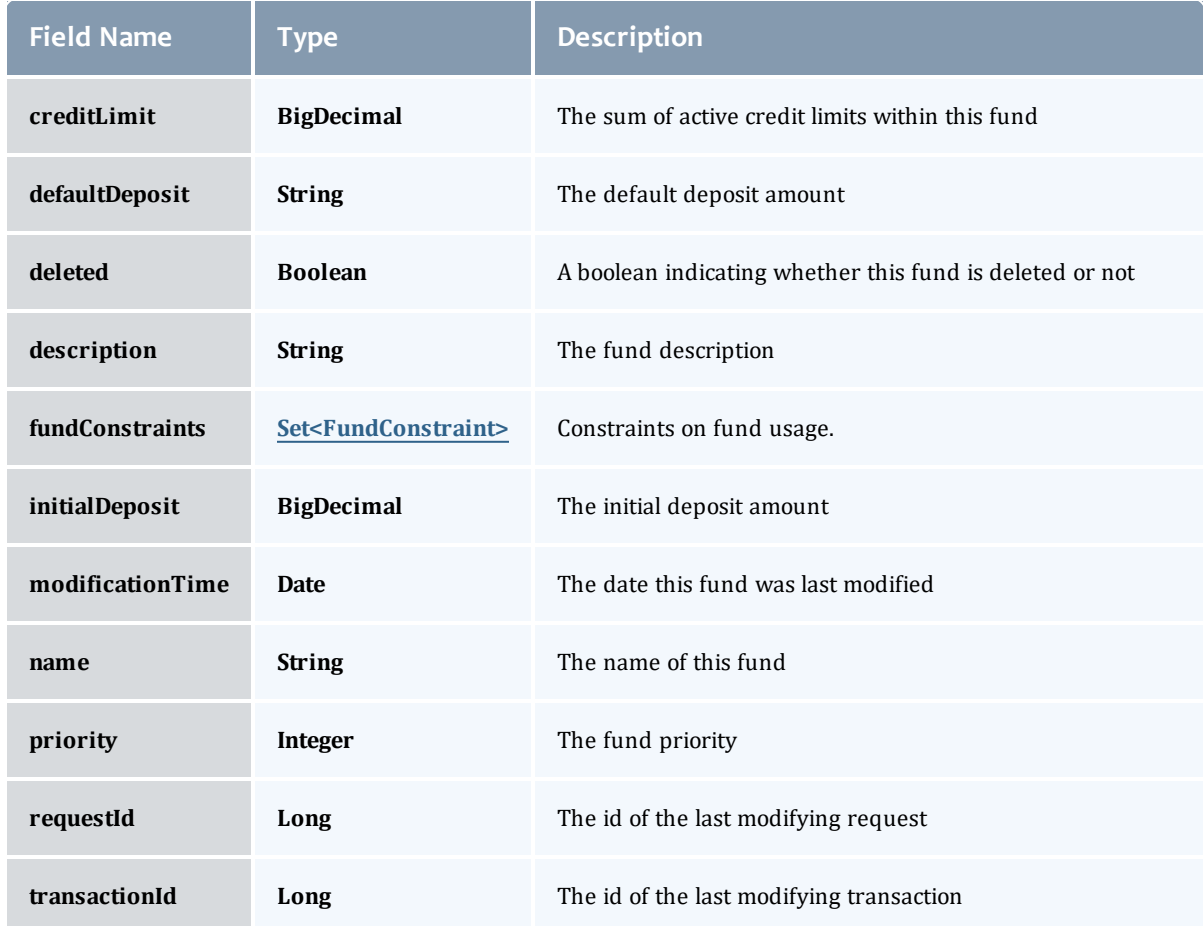

# <span id="page-503-0"></span>Allocation

An allocation is a time-bounded pool of resource or service credits associated with an fund. An fund may have multiple allocations, each for use during a different time period.

An allocation has a start time and an end time that defines the time period during which the allocation may be used. By default an allocation is created with an unbounded time period (-infinity to infinity). An active flag is automatically updated to true if the fund is within its valid timeframe or false if it is not. An allocation may also have a credit limit representing the amount by which it can go negative. Thus, by having a positive balance in the Amount field, the fund is like a debit fund, implementing a pay-first uselater model. By establishing a credit limit instead of depositing an initial balance, the fund will be like a credit fund, implementing a use-first paylater model. These strategies can be combined by depositing some amount of funds coupled with a credit limit, implementing a form of overdraft
## protection where the funds will be used down to the negative of the credit limit.

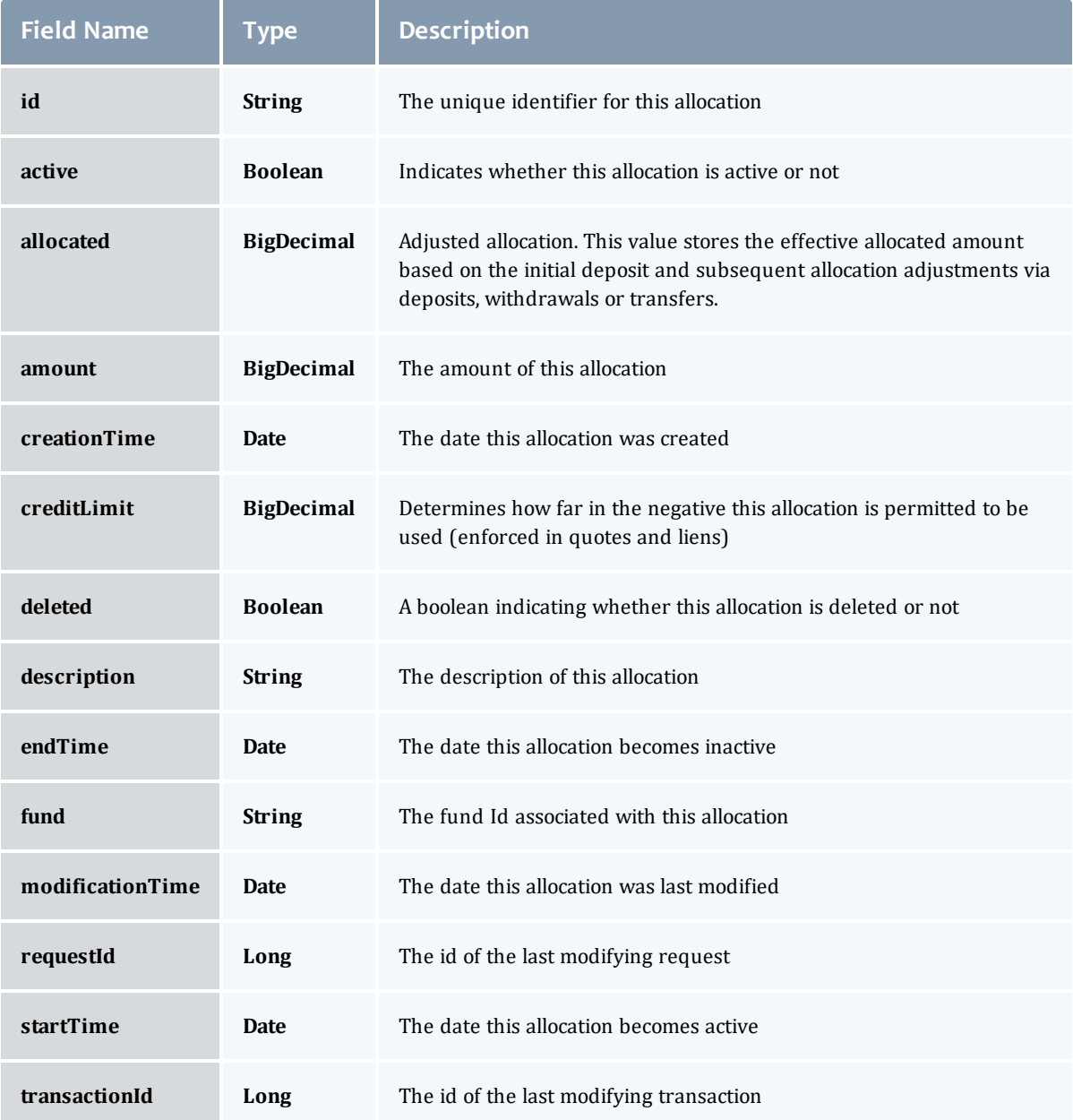

### FundConstraint

Constraints designate which entities (such as Users, Accounts, Machines, Classes, Organizations, etc.) may access the encapsulated credits in a fund or for which aspects of usage the funds are intended (QualityOfService, GeographicalArea, etc.).

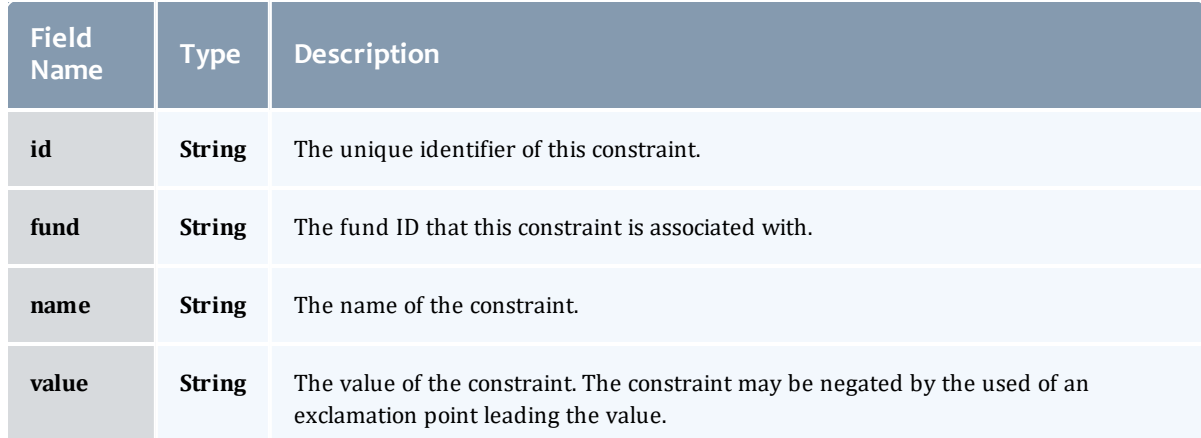

## Related Topics

• [Accounting](#page-82-0) Funds

## Fields: Liens

See the associated **[Accounting](#page-93-0) Liens resource section for more** information on how to use this resource and supported operations.

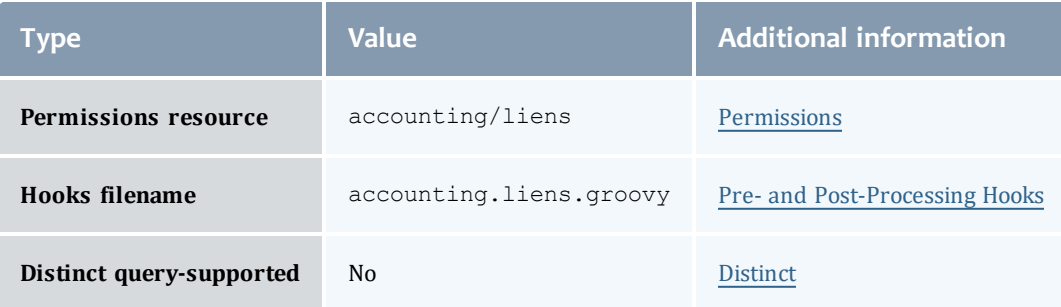

#### Lien

A lien is a reservation or hold placed against an allocation. Before usage of a resource or service begins, a lien is placed against one or more allocations within the requesting user's applicable funds. Subsequent usage requests will also post liens while the available balance (active allocations minus liens) allows. When the usage ends, the lien is removed and the actual charge is made to the allocation(s). This procedure ensures that usage will only be permitted so long as the requestors have sufficient funds.

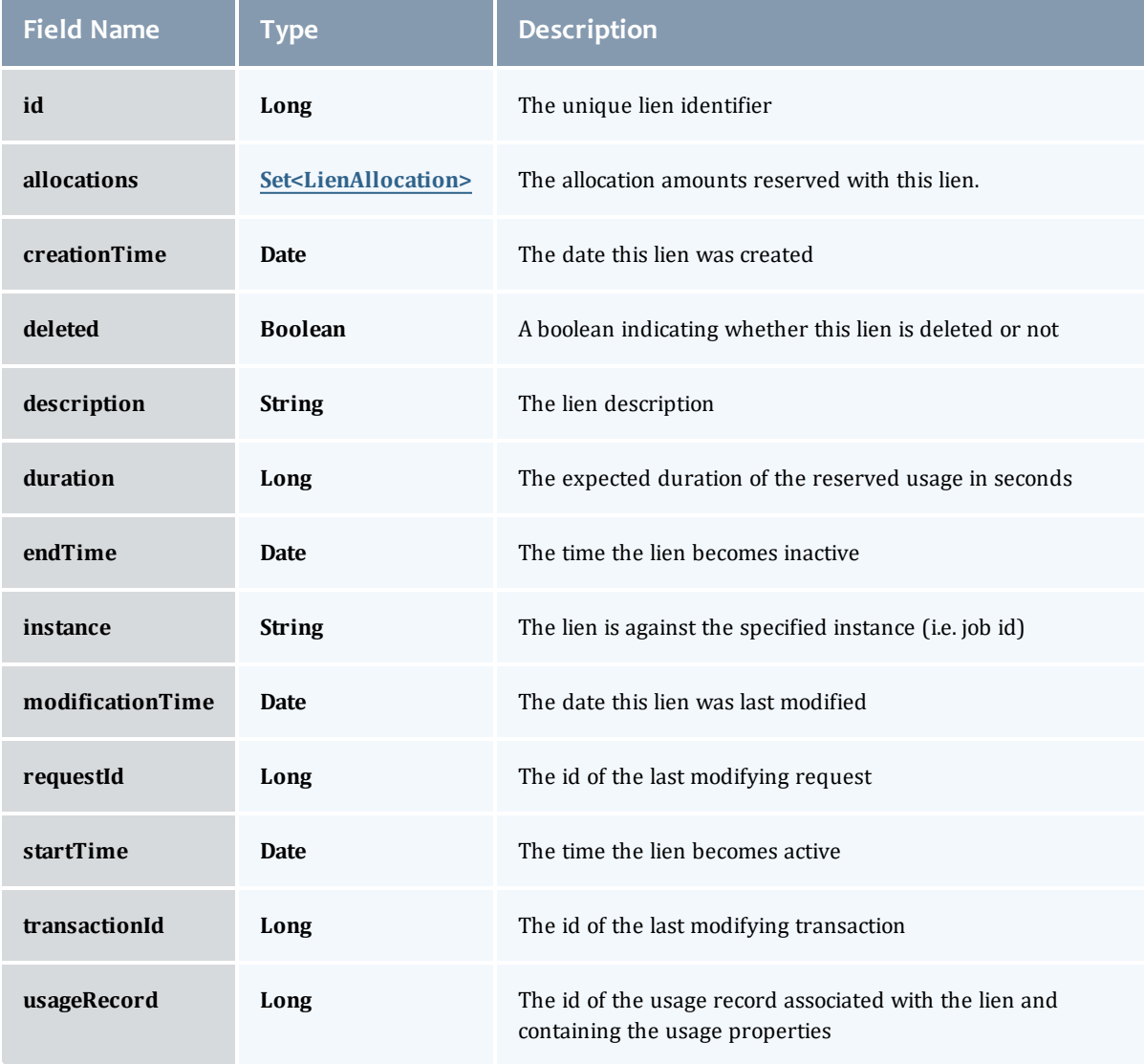

#### LienAllocation

Amounts of the allocations that the lien has holds against

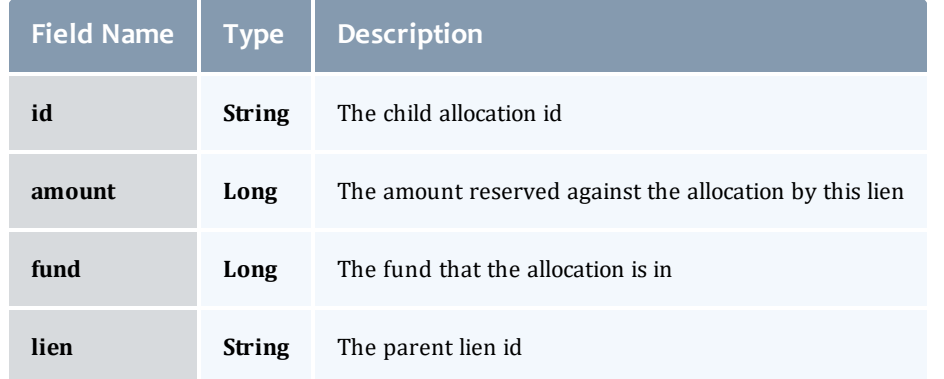

#### Lien

A lien is a reservation or hold placed against an allocation. Before usage of a resource or service begins, a lien is placed against one or more allocations within the requesting user's applicable funds. Subsequent usage requests will also post liens while the available balance (active allocations minus liens) allows. When the usage ends, the lien is removed and the actual charge is made to the allocation(s). This procedure ensures that usage will only be permitted so long as the requestors have sufficient funds.

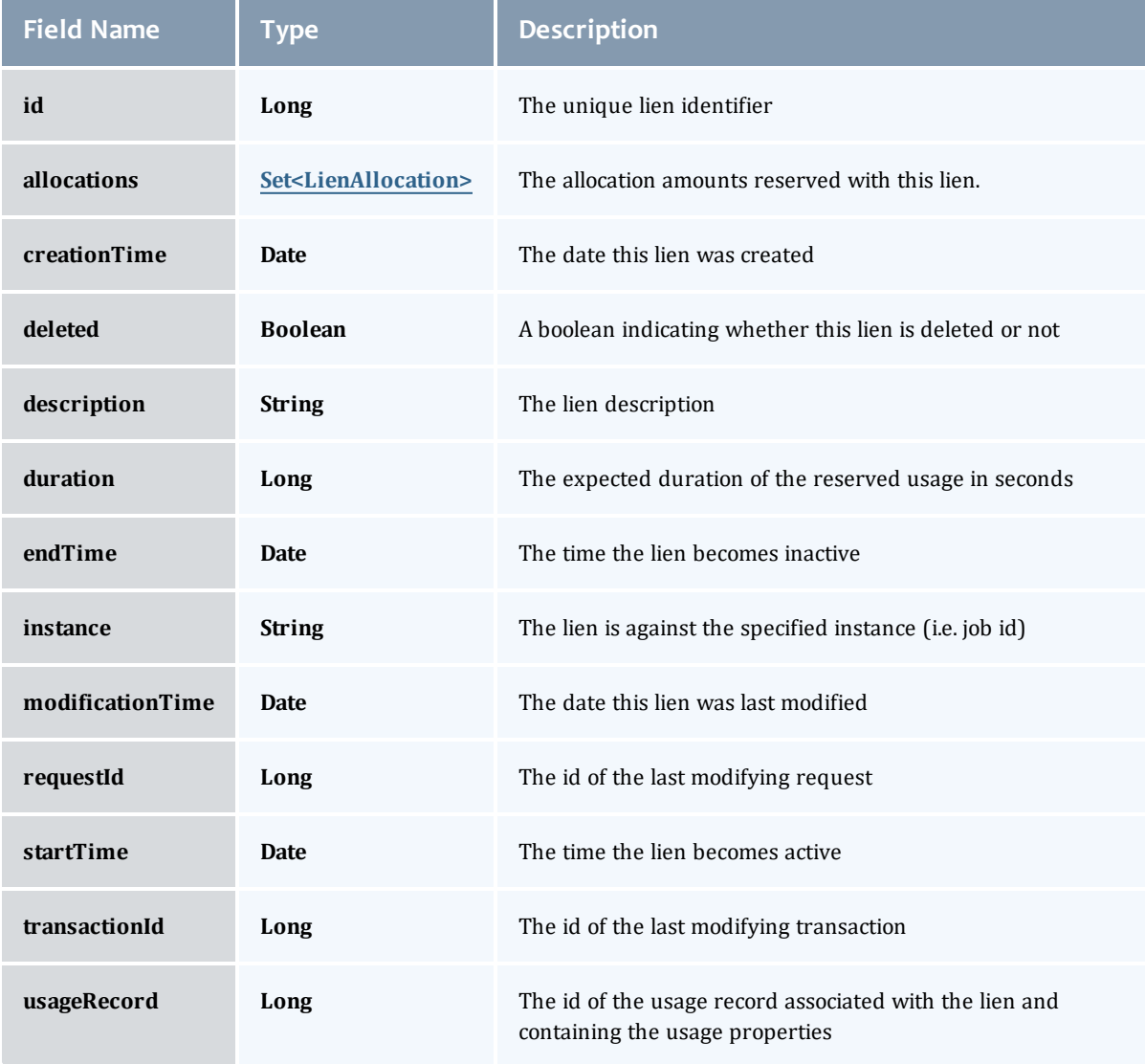

#### <span id="page-508-0"></span>LienAllocation

Amounts of the allocations that the lien has holds against

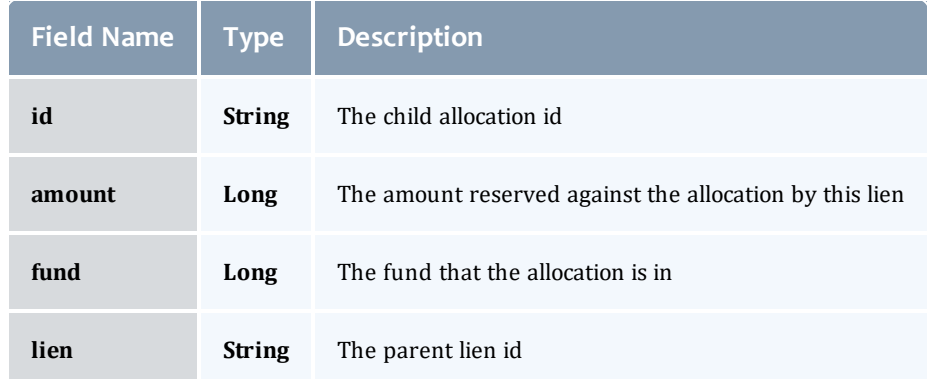

### Related Topics

• [Accounting](#page-93-0) Liens

# Fields: Organizations

See the associated **Accounting [Organizations](#page-97-0) resource section for more** information on how to use this resource and supported operations.

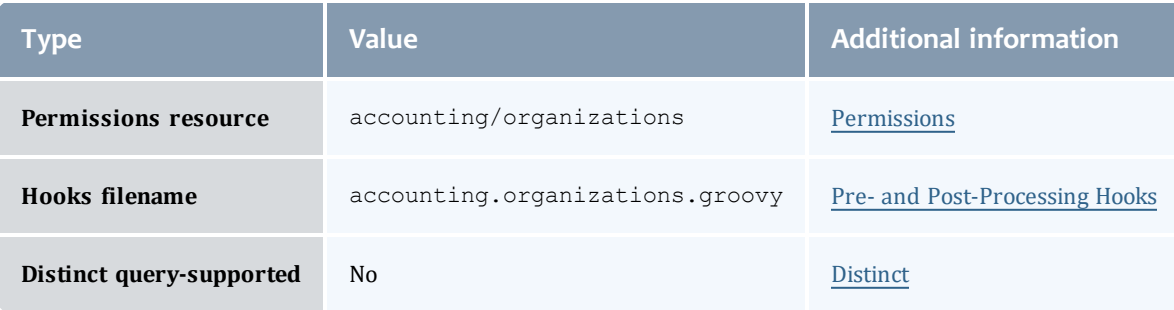

#### Organization

An organization is a virtual organization in which accounts are grouped. An account may only belong to a single organization while an organization may have multiple accounts. For example, an account may represent a project or cost-center while an organization may represent an institutional department or business division. The purpose of defining organizations is to support the ability to produce reporting for higher-order organizational entities beyond the individual account. Default organization properties include an id (name in MAM) and a description. An organization can be created, queried, modified, and deleted.

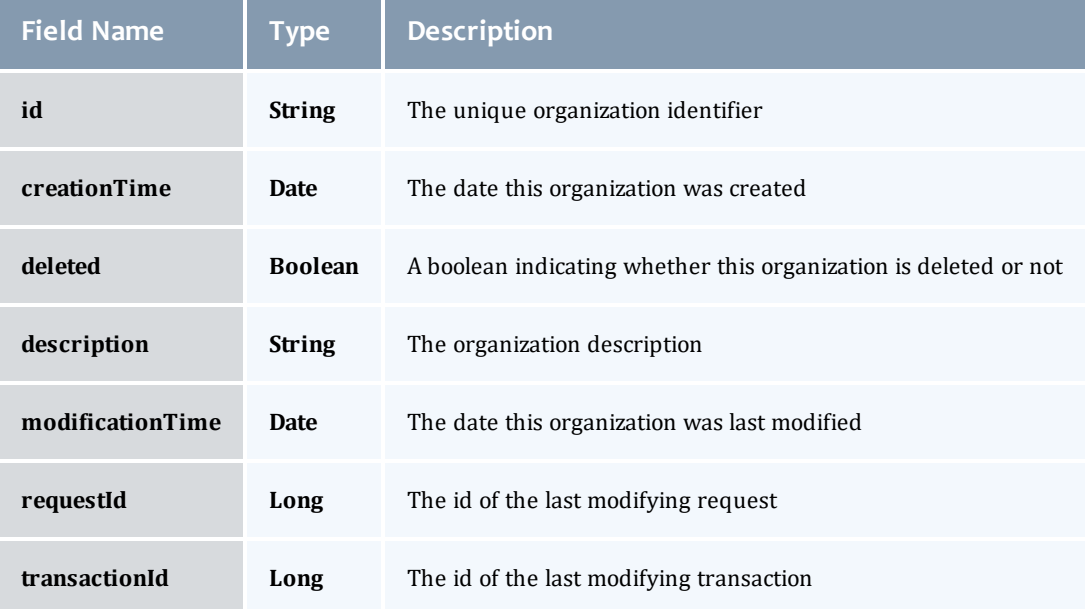

#### Organization

An organization is a virtual organization in which accounts are grouped. An account may only belong to a single organization while an organization may have multiple accounts. For example, an account may represent a project or cost-center while an organization may represent an institutional department or business division. The purpose of defining organizations is to support the ability to produce reporting for higher-order organizational entities beyond the individual account. Default organization properties include an id (name in MAM) and a description. An organization can be created, queried, modified, and deleted.

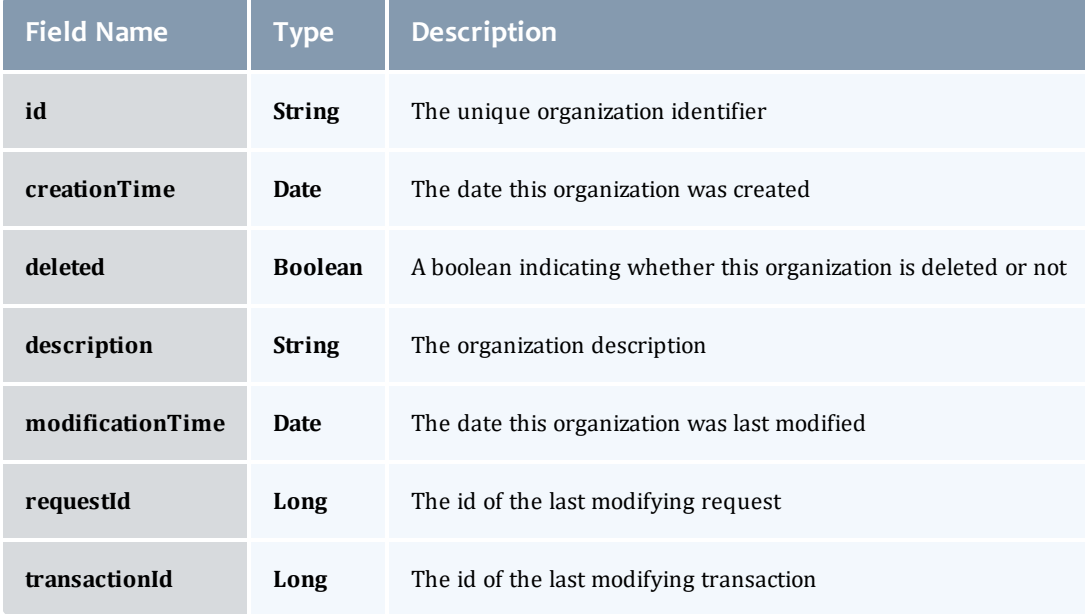

#### Related Topics

• Accounting [Organizations](#page-97-0)

## Fields: Quotes

 $\bullet$  See the associated [Accounting](#page-100-0) Quotes resource section for more information on how to use this resource and supported operations.

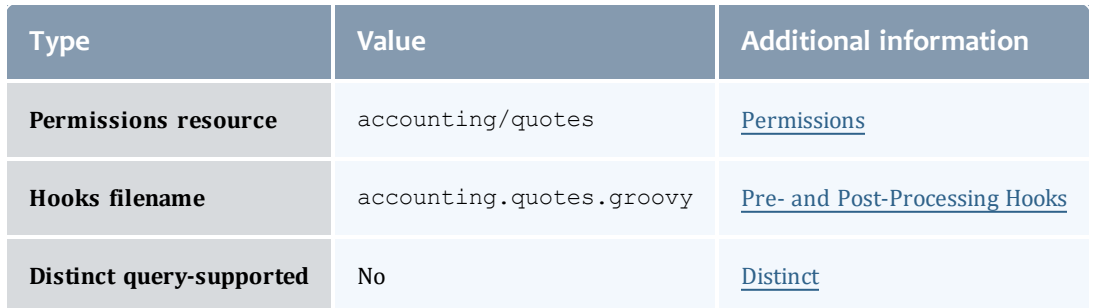

#### Quote

Quotes can be used to determine how much it will cost to use a resource or service. Provided the cost-only option is not specified, this step will additionally verify that the submitter has sufficient funds and meets all the allocation policy requirements for the usage, and can be used at the submission of the usage request as an early filter to prevent the usage from getting blocked when it tries to obtain a lien to start later. If a guaranteed quote is requested, a quote id is returned and can be used in the subsequent charge to guarantee the rates that were used to form the original quote. A guaranteed quote has the side effect of creating a quote record and a permanent usage record. A quote id will be returned which can be used with the lien and charge to claim the quoted charge rates. A cost-only quote can be used to determine how much would be charged for usage without verifying sufficient funds or checking to see if the charge could succeed.

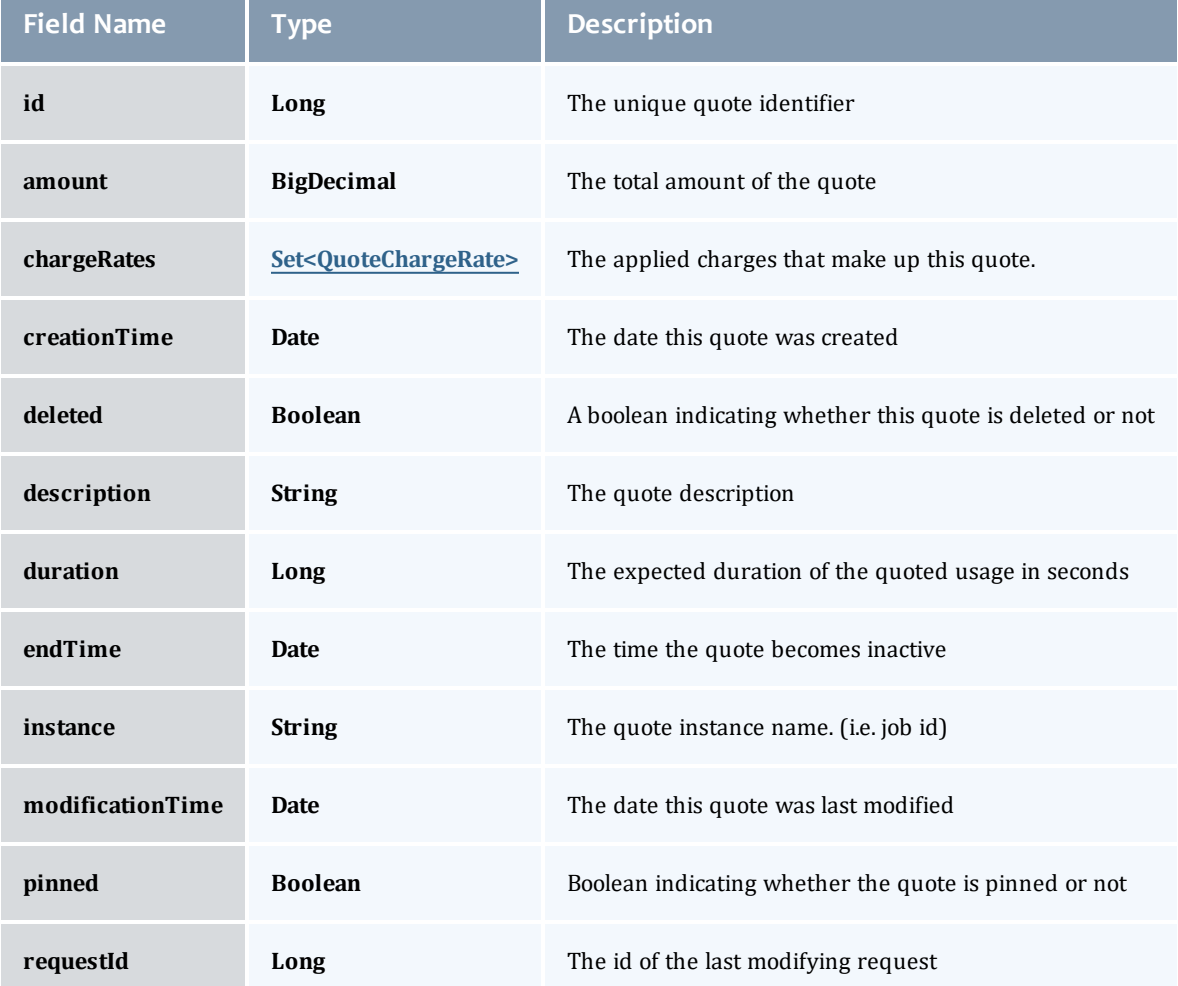

#### Chapter 8 References

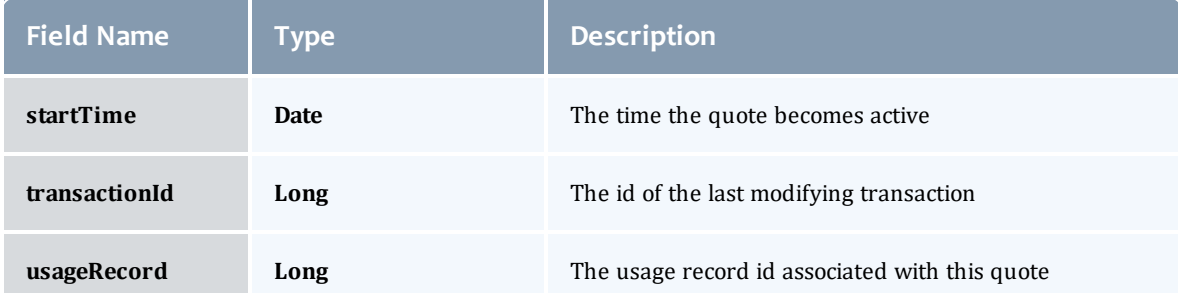

## QuoteChargeRate

 $\sim$   $\sim$   $\sim$   $\sim$   $\sim$   $\sim$ 

and the company

## Saved charge rates to be used when the quote is referenced

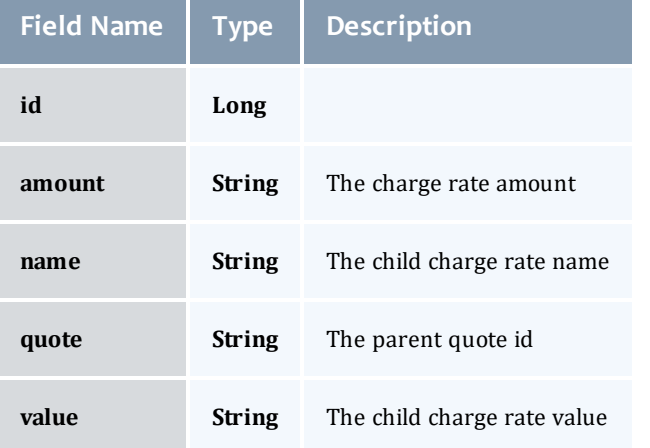

a.

#### Quote

Quotes can be used to determine how much it will cost to use a resource or service. Provided the cost-only option is not specified, this step will additionally verify that the submitter has sufficient funds and meets all the allocation policy requirements for the usage, and can be used at the submission of the usage request as an early filter to prevent the usage from getting blocked when it tries to obtain a lien to start later. If a guaranteed quote is requested, a quote id is returned and can be used in the subsequent charge to guarantee the rates that were used to form the original quote. A guaranteed quote has the side effect of creating a quote record and a permanent usage record. A quote id will be returned which can be used with the lien and charge to claim the quoted charge rates. A cost-only quote can be used to determine how much would be charged for usage without verifying sufficient funds or checking to see if the charge could succeed.

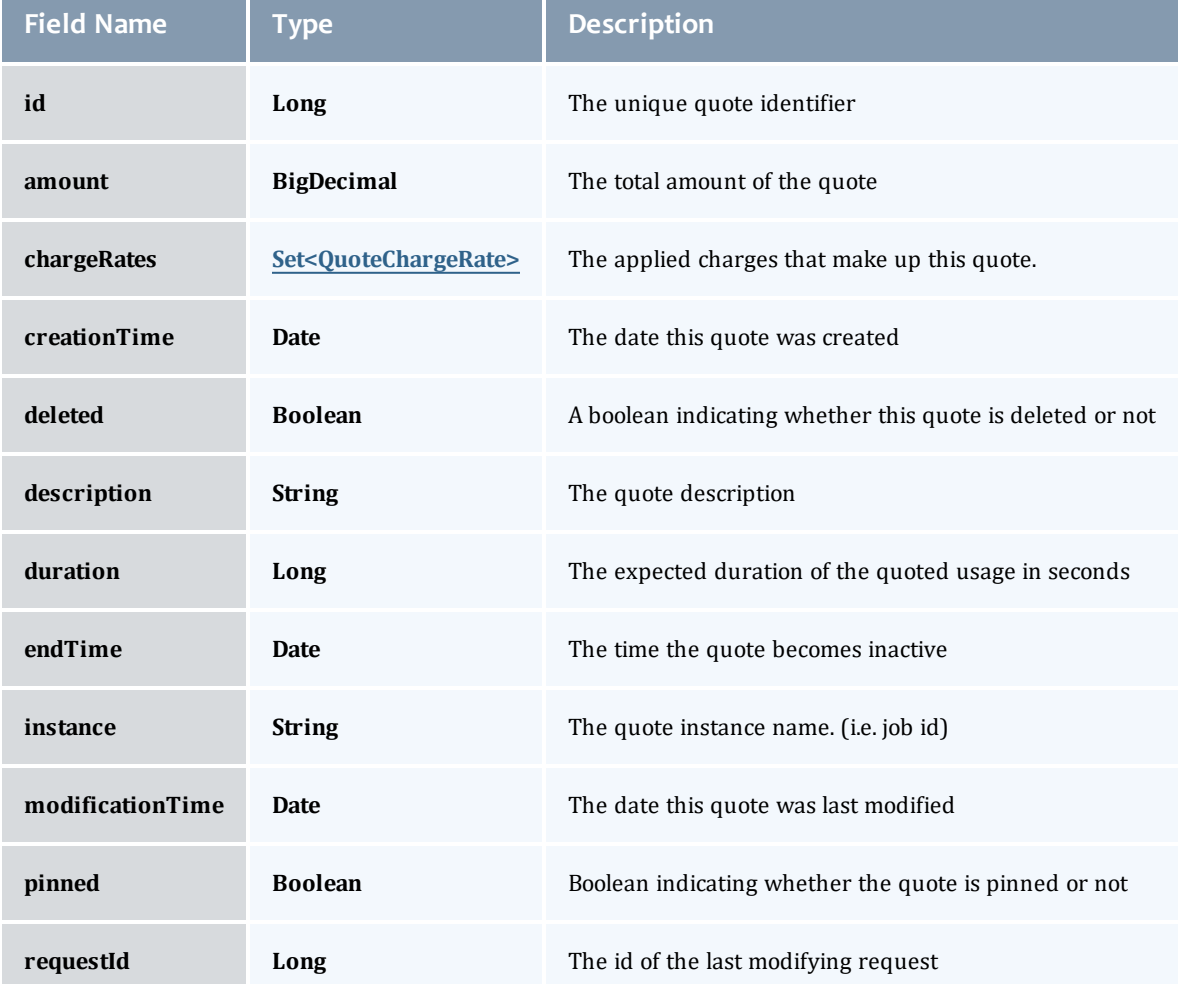

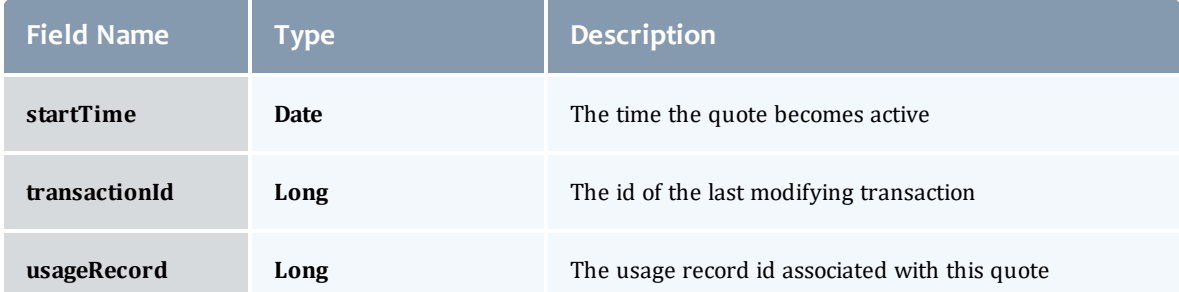

#### <span id="page-516-0"></span>QuoteChargeRate

## Saved charge rates to be used when the quote is referenced

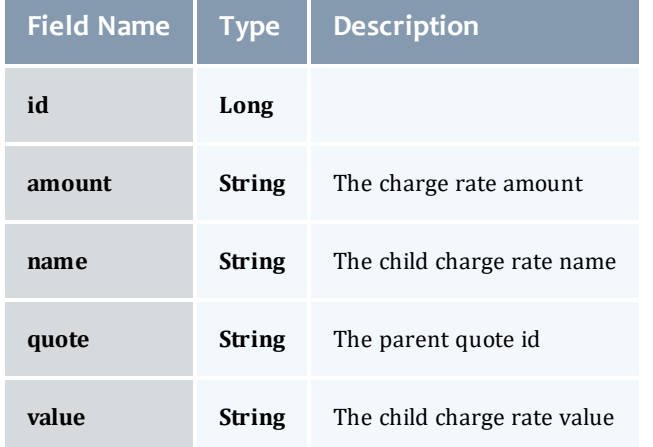

## Related Topics

• [Accounting](#page-100-0) Quotes

## Fields: Transactions

See the associated Accounting [Transactions](#page-104-0) resource section for more information on how to use this resource and supported operations.

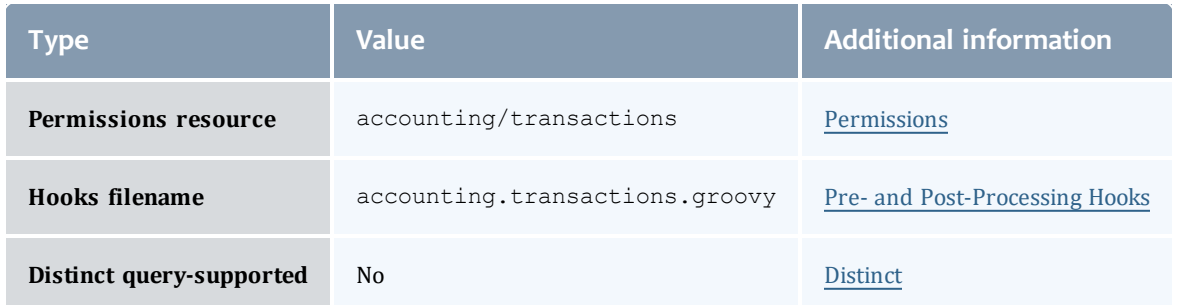

#### Transaction

Moab Accounting Manager logs all modifying transactions in a detailed transaction journal (queries are not recorded). Previous transactions can be queried but not modified or deleted. By default, a standard user may only query transactions performed by them.

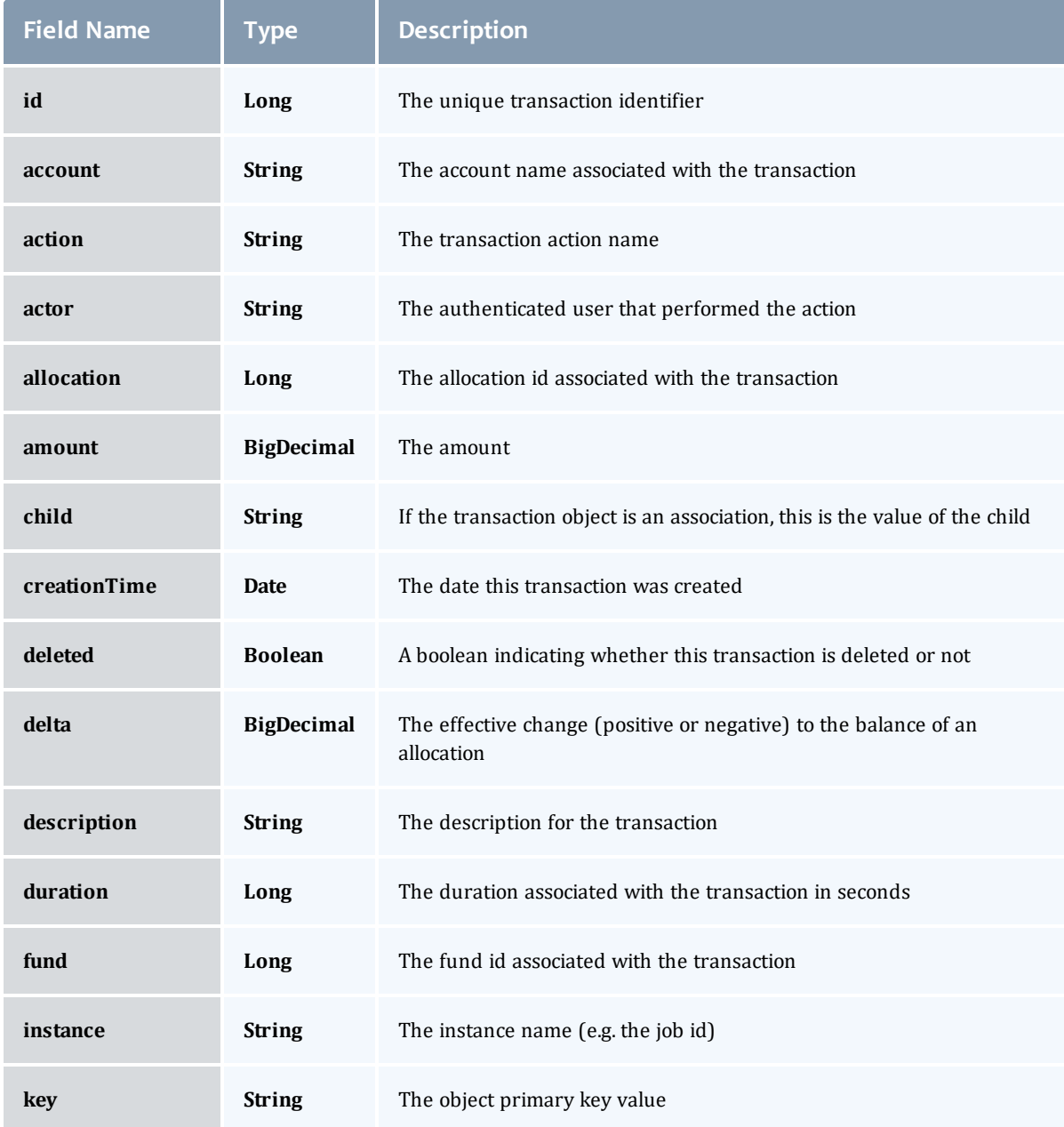

#### Chapter 8 References

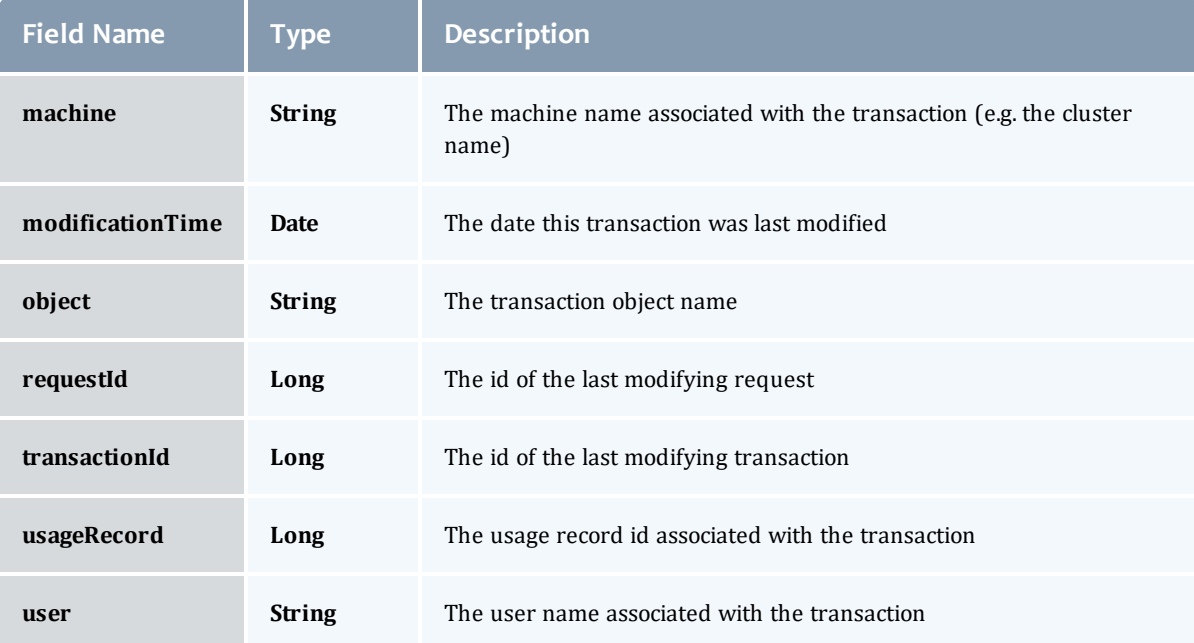

#### Transaction

Moab Accounting Manager logs all modifying transactions in a detailed transaction journal (queries are not recorded). Previous transactions can be queried but not modified or deleted. By default, a standard user may only query transactions performed by them.

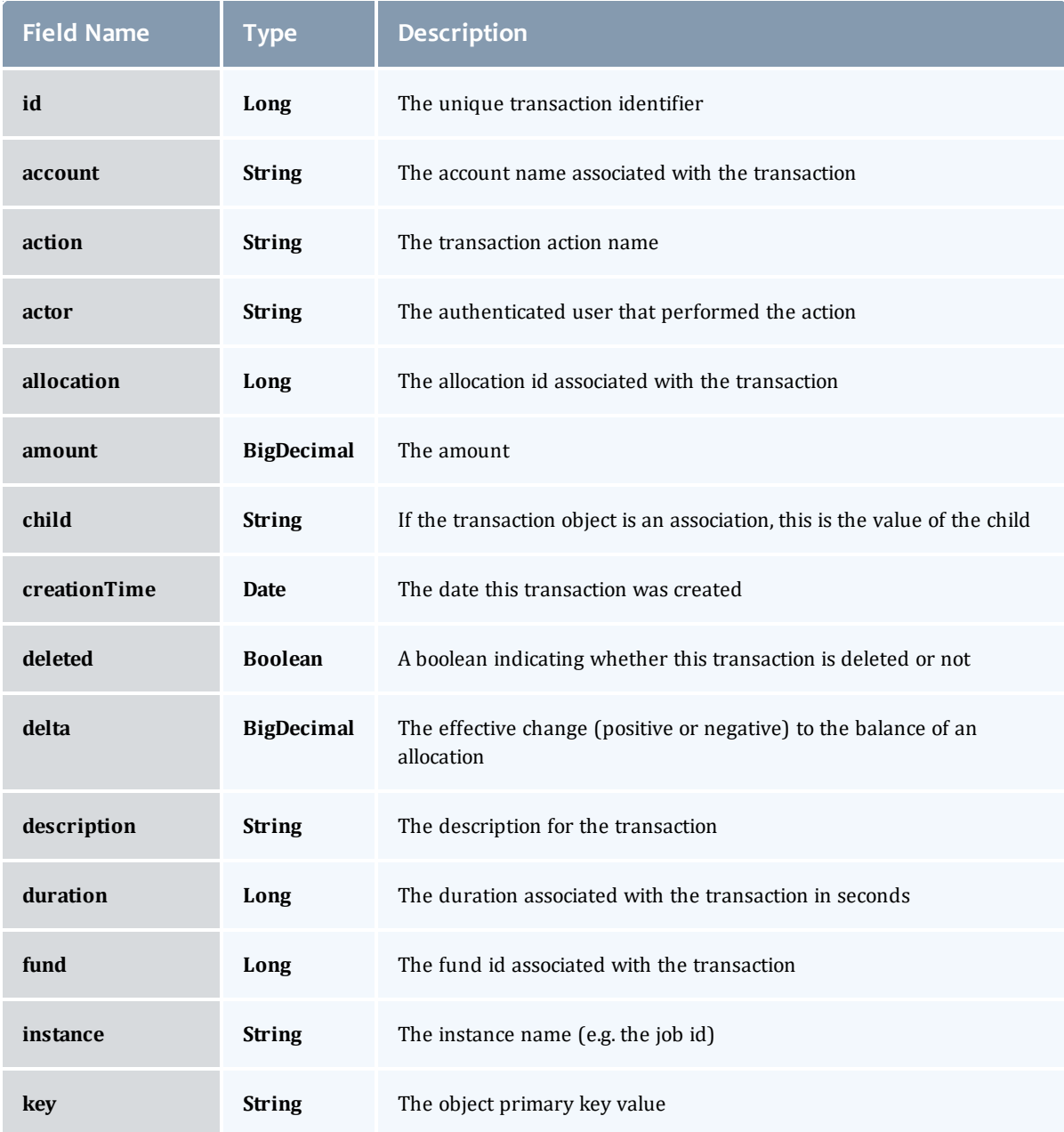

#### Chapter 8 References

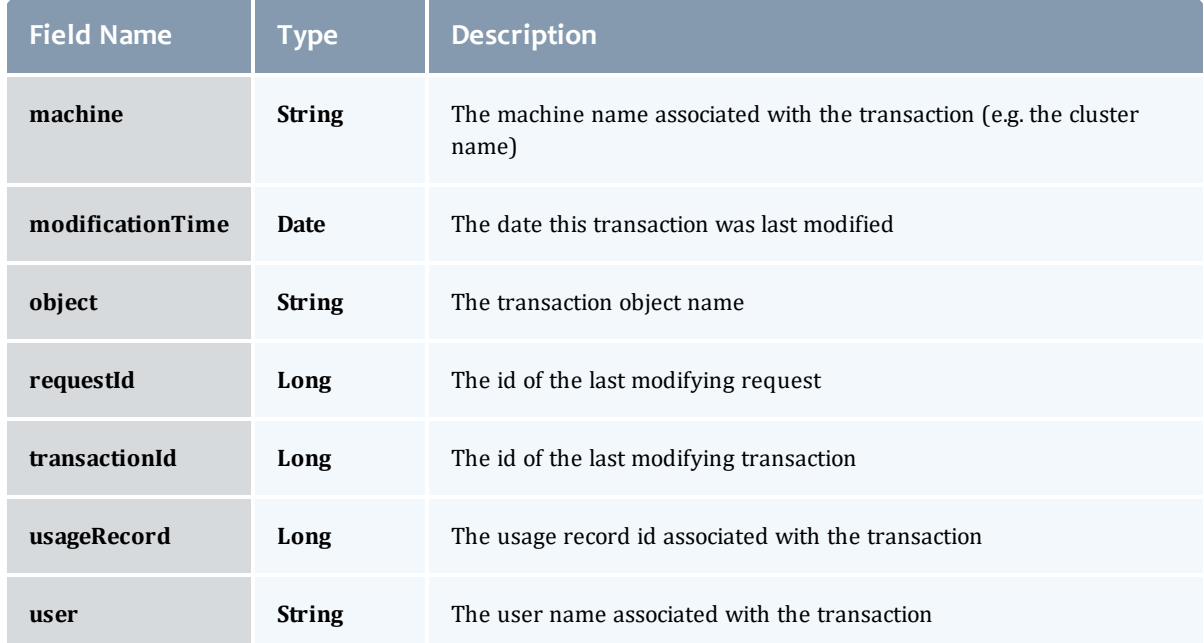

## Related Topics

• Accounting [Transactions](#page-104-0)

## Fields: Usage Records

See the associated [Accounting](#page-109-0) Usage Records resource section for more information on how to use this resource and supported operations.

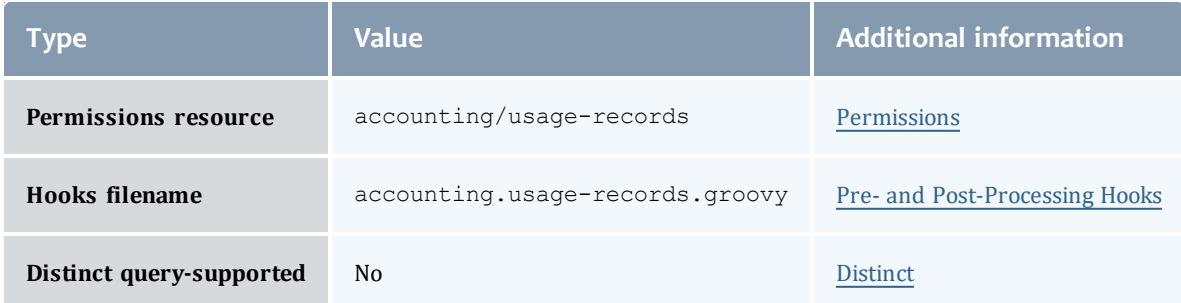

#### UsageRecord

A usage record tracks the usage of resources and services on your system, recording the charge and the details of the usage in a usage record.

Usage Record quotes can be used to determine how much it will cost to use a resource or service. Provided the cost-only option is not specified, this step will additionally verify that the submitter has sufficient funds and meets all the allocation policy requirements for the usage, and can be used at the submission of the usage request as an early filter to prevent the usage from getting blocked when it tries to obtain a lien to start later. If a guaranteed quote is requested, a quote id is returned and can be used in the subsequent charge to guarantee the rates that were used to form the original quote. A guaranteed quote has the side effect of creating a quote record and a permanent usage record. A quote id will be returned which can be used with the lien and charge to claim the quoted charge rates. A cost-only quote can be used to determine how much would be charged for usage without verifying sufficient funds or checking to see if the charge could succeed.

A usage lien can be used to place a hold on the user's fund before usage starts to ensure that the credits will be there when it completes. The replace option may be specified if you want the new lien to replace existing liens of the same instance name (associated with the same usage record). The modify option may be specified to dynamically extend any existing lien with the same instance name with the specified characteristics instead of creating a new one.

A usage charge debits the appropriate allocations based on the attributes of the usage. The charge is calculated based on factors including the resources and services used, the usage time, and other quality-based factors. By default, any liens associated with the charge will be removed. The incremental option may be specified if you want associated liens to be reduced instead of removed. If a usage record already exists for the instance being charged it will be updated with the data properties passed in with the charge request, otherwise a new usage record will be created.

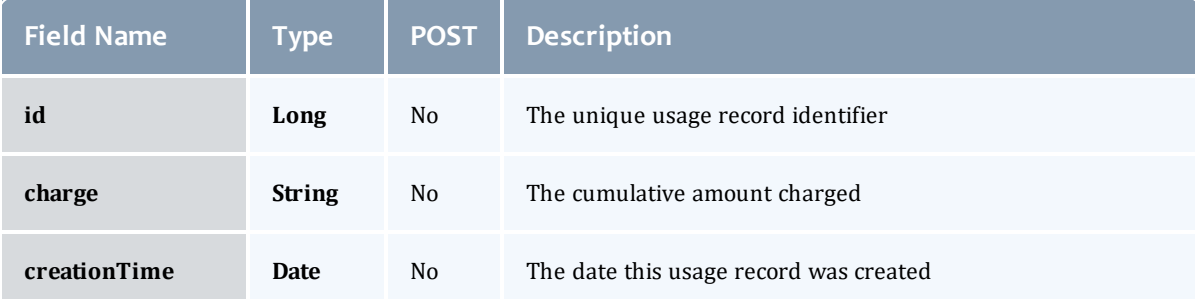

#### Chapter 8 References

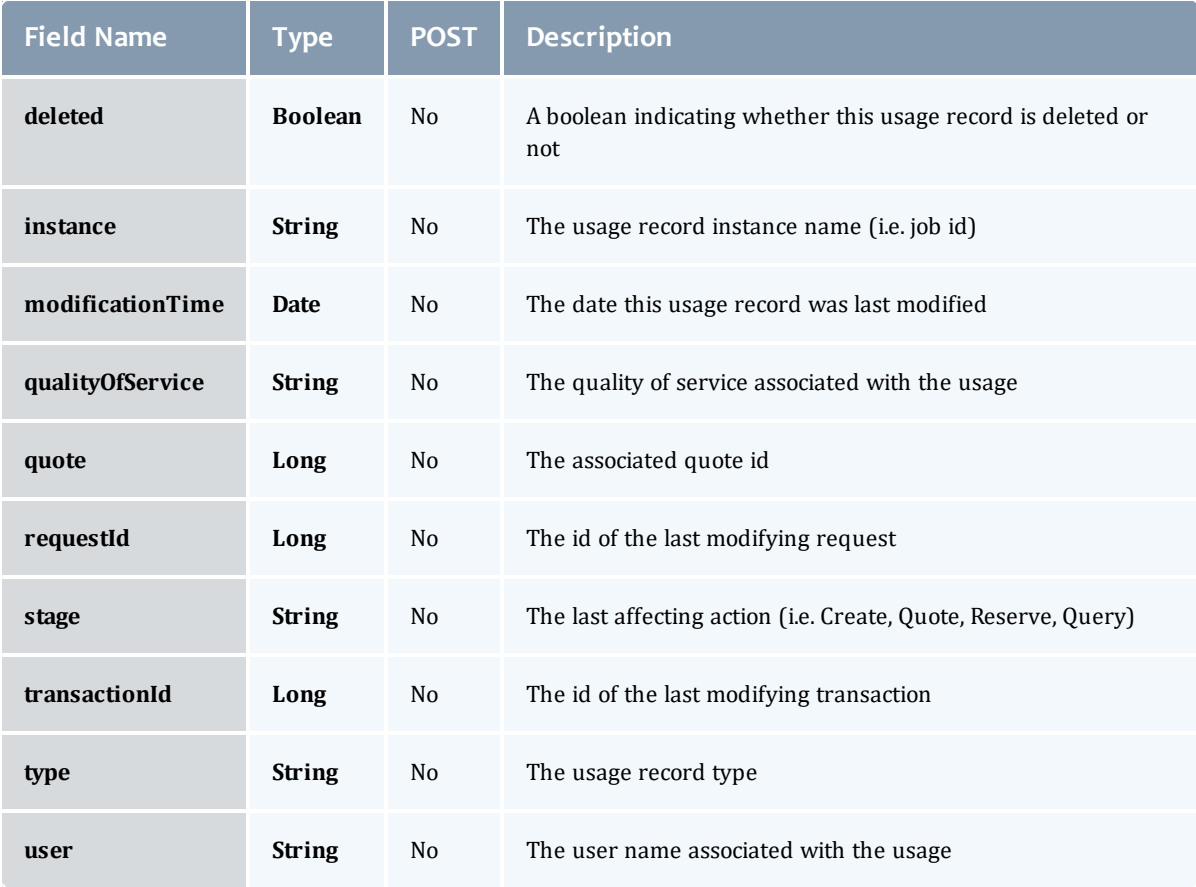

#### UsageRecord

A usage record tracks the usage of resources and services on your system, recording the charge and the details of the usage in a usage record.

Usage Record quotes can be used to determine how much it will cost to use a resource or service. Provided the cost-only option is not specified, this step will additionally verify that the submitter has sufficient funds and meets all the allocation policy requirements for the usage, and can be used at the submission of the usage request as an early filter to prevent the usage from getting blocked when it tries to obtain a lien to start later. If a guaranteed quote is requested, a quote id is returned and can be used in the subsequent charge to guarantee the rates that were used to form the original quote. A guaranteed quote has the side effect of creating a quote record and a permanent usage record. A quote id will be returned which can be used with the lien and charge to claim the quoted charge rates. A cost-only quote can be used to determine how much would be charged for usage without verifying sufficient funds or checking to see if the charge could succeed.

A usage lien can be used to place a hold on the user's fund before usage starts to ensure that the credits will be there when it completes. The replace option may be specified if you want the new lien to replace existing liens of the same instance name (associated with the same usage record). The modify option may be specified to dynamically extend any existing lien with the same instance name with the specified characteristics instead of creating a new one.

A usage charge debits the appropriate allocations based on the attributes of the usage. The charge is calculated based on factors including the resources and services used, the usage time, and other quality-based factors. By default, any liens associated with the charge will be removed. The incremental option may be specified if you want associated liens to be reduced instead of removed. If a usage record already exists for the instance being charged it will be updated with the data properties passed in with the charge request, otherwise a new usage record will be created.

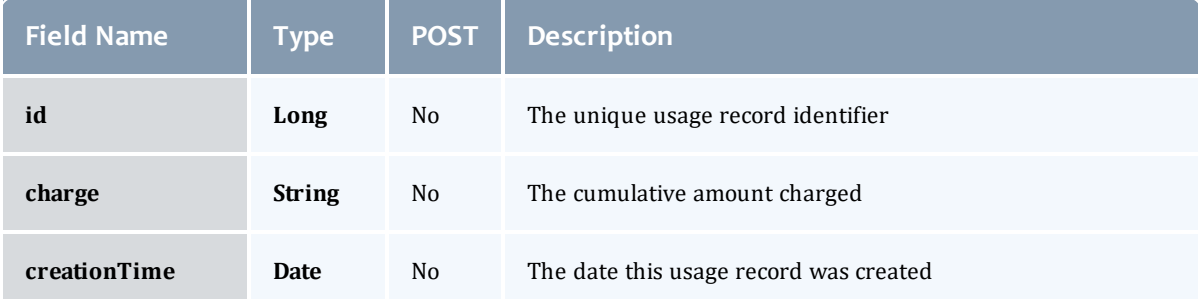

#### Chapter 8 References

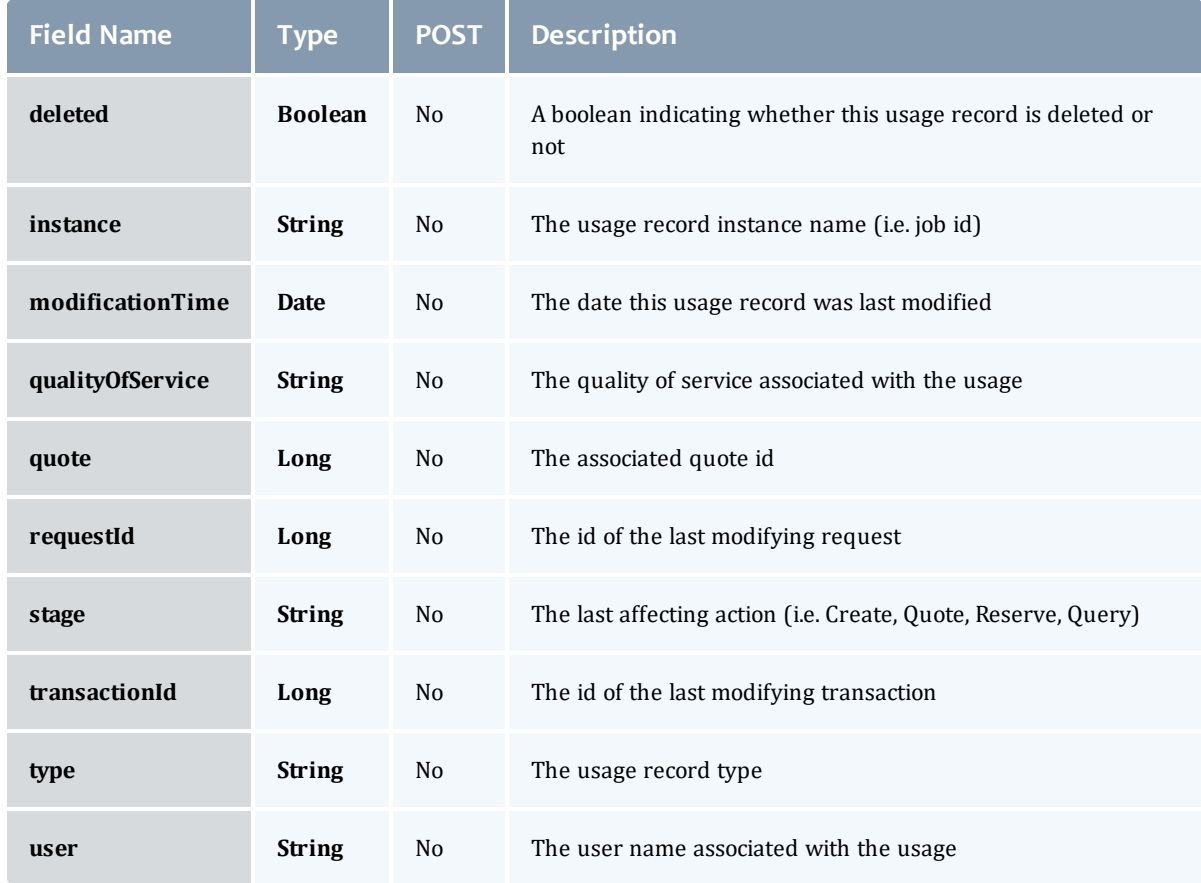

## Related Topics

**[Accounting](#page-109-0) Usage Records** 

## Fields: Users

## See the associated **[Accounting](#page-123-0) Users resource section for more** information on how to use this resource and supported operations.

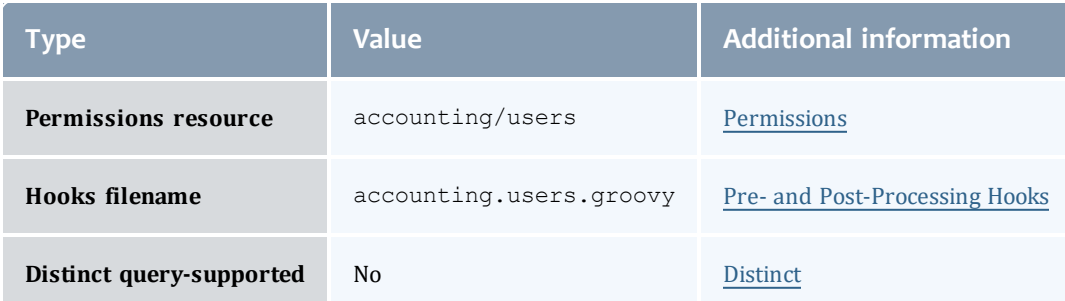

#### **User**

A user is a person authorized to use a resource or service. Default user properties include the common name, phone number, email address, default account, and description for that person.

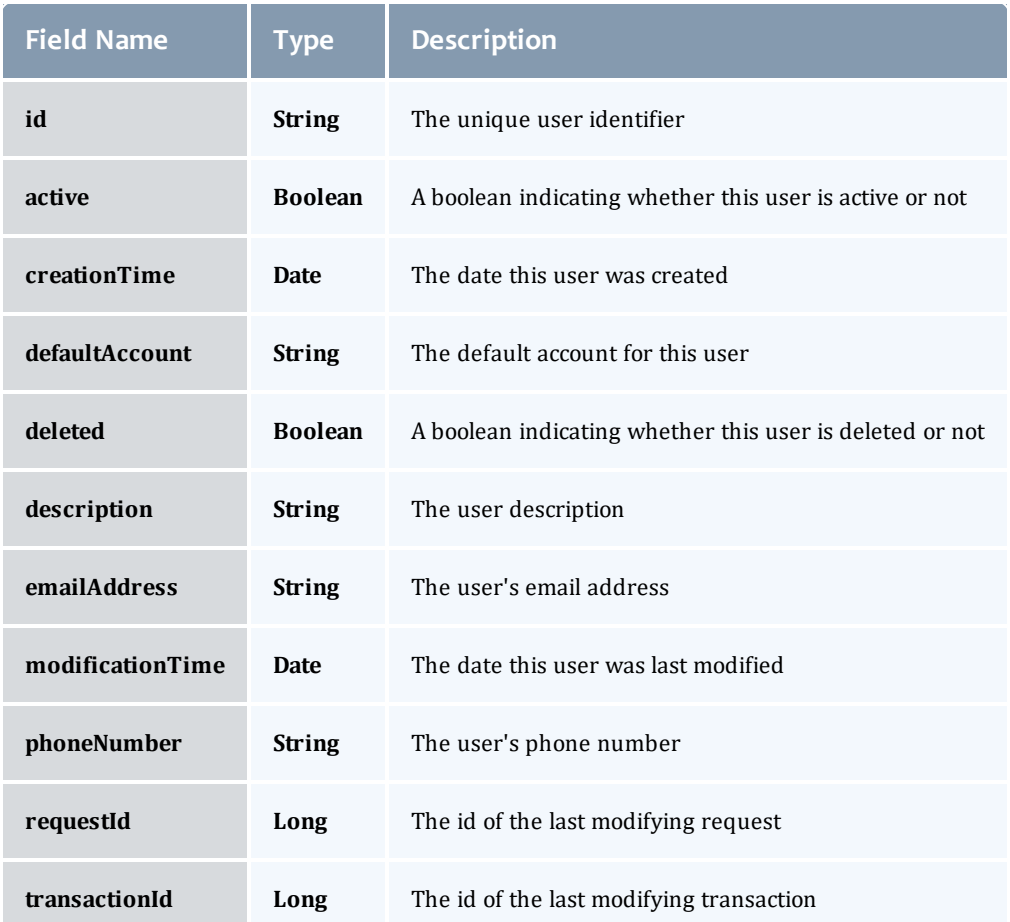

#### User

## A user is a person authorized to use a resource or service. Default user properties include the common name, phone number, email address, default account, and description for that person.

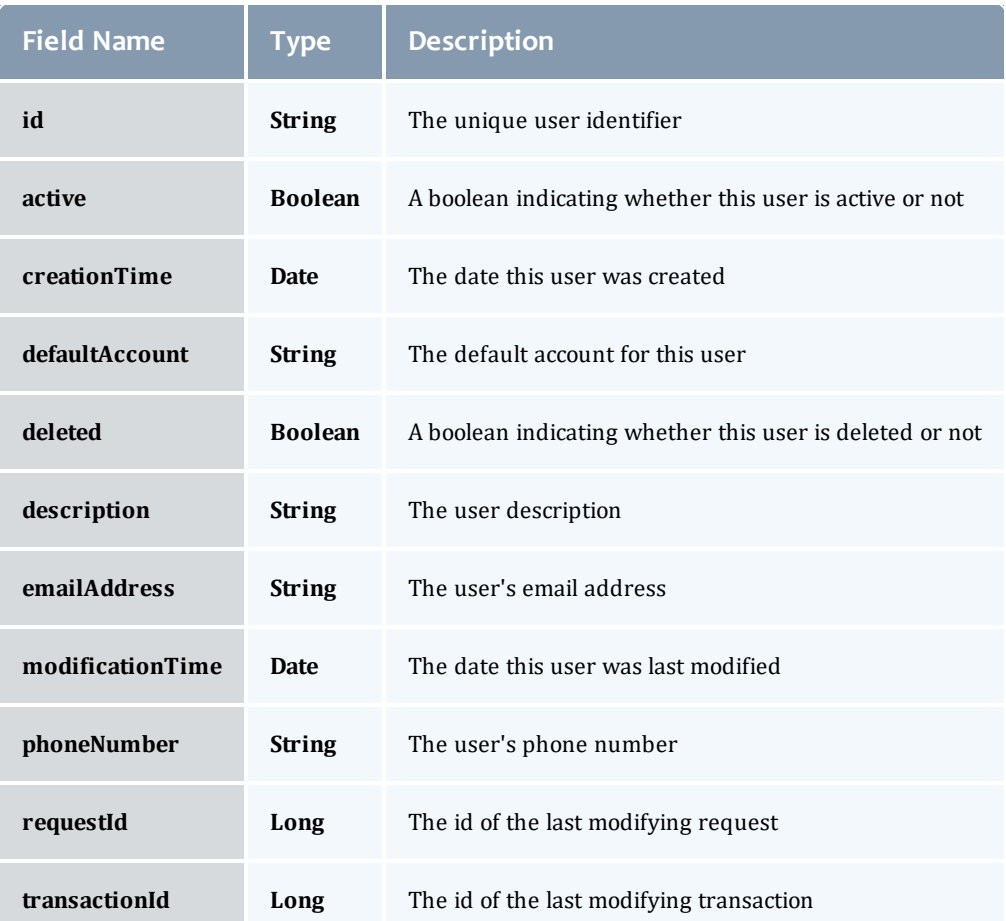

#### Related Topics

• [Accounting](#page-123-0) Users

# Fields: Credentials

**O** See the associated [Credentials](#page-127-0) resource section for more information on how to use this resource and supported operations.

#### Additional references

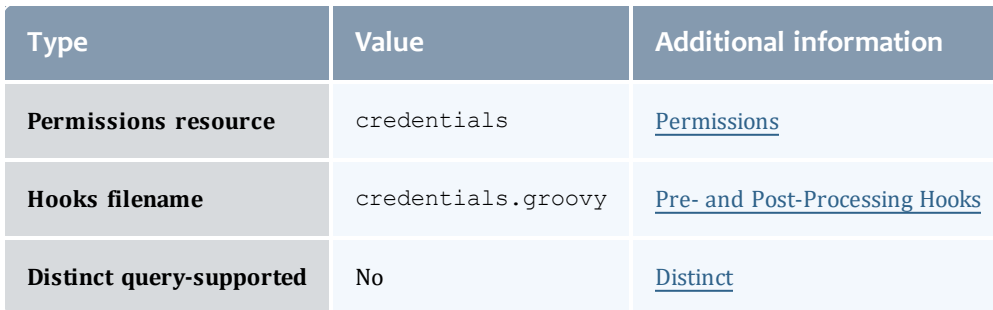

#### API version 3

#### Credential

A credential is an entity, such as a user or a group, that has access to resources. Credentials allow specification of job ownership, tracking of resource usage, enforcement of policies, and many other features.

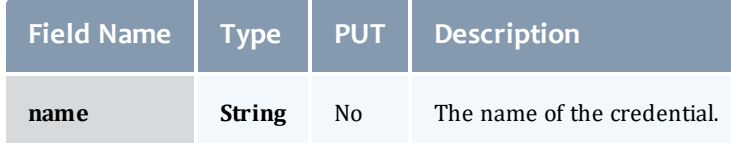

API version 2

#### Credential

A credential is an entity, such as a user or a group, that has access to resources. Credentials allow specification of job ownership, tracking of resource usage, enforcement of policies, and many other features.

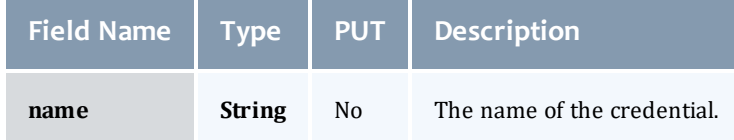

Related Topics

• [Credentials](#page-127-0)

# Fields: Events

 $\bullet$  See the associated [Events](#page-151-0) resource section for more information on how to use this resource and supported operations.

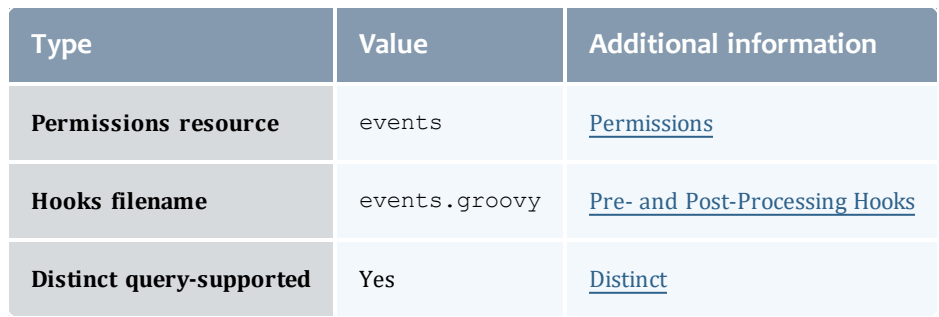

#### Event

Represents an event originating from any component in the system (MWM, MWS, MAM, etc). Events are related to, but not the same as, [Notifications](#page-738-0). See [NotificationCondition](#page-734-0) for an explanation of when to use an event vs a notification.

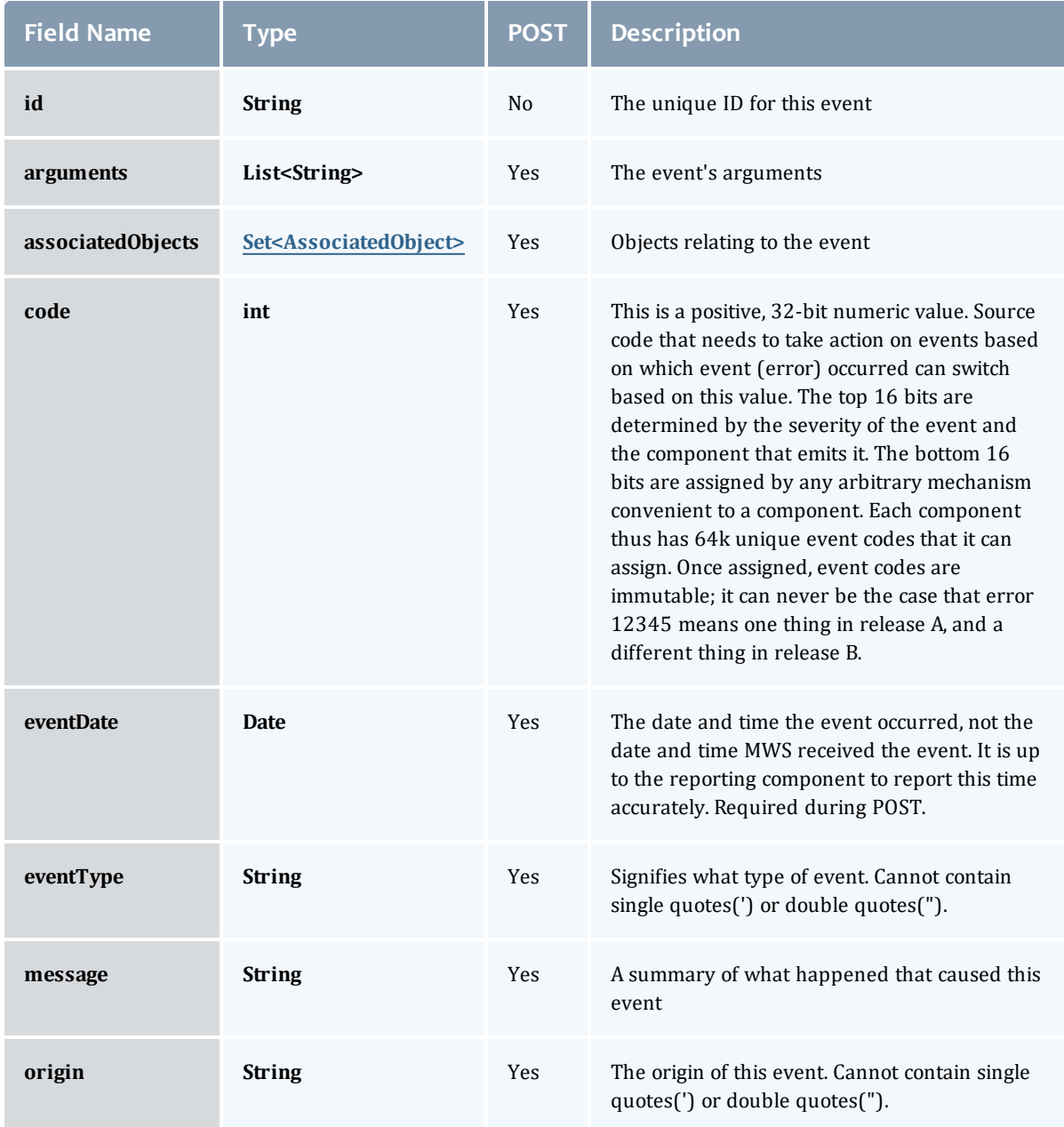

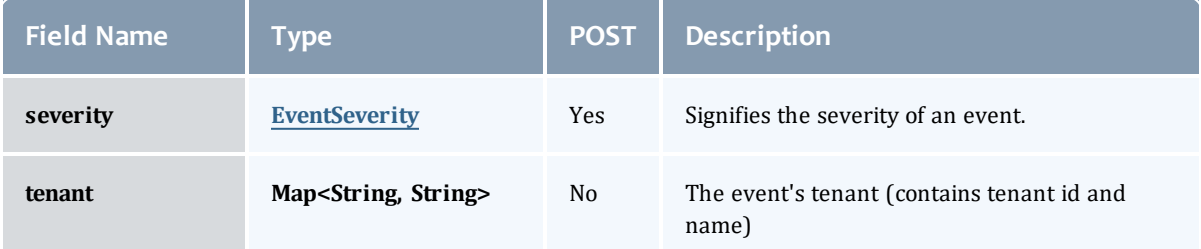

## <span id="page-530-0"></span>AssociatedObject

## Represents and uniquely identifies an object associated with an event. (e.g node, job, reservation, trigger)

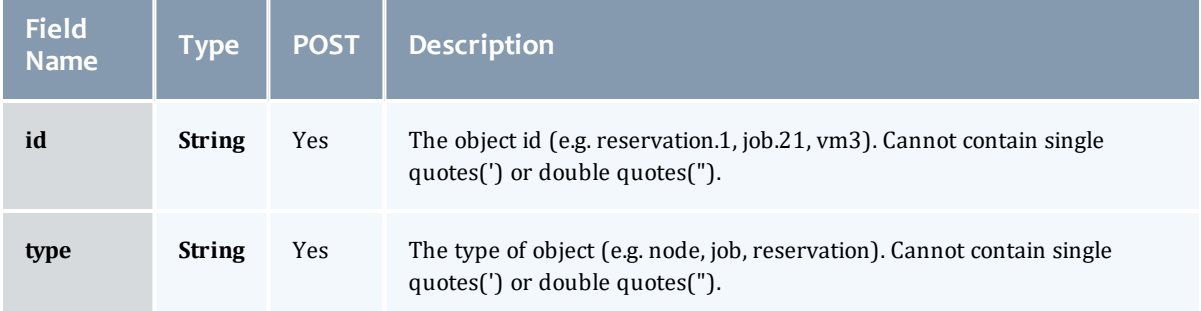

## <span id="page-530-1"></span>**EventSeverity**

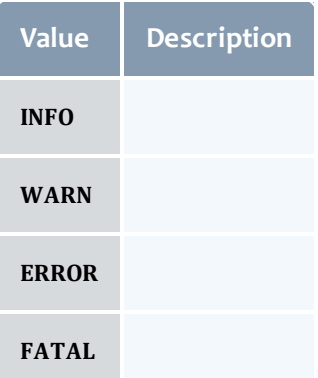

### EventVersion2

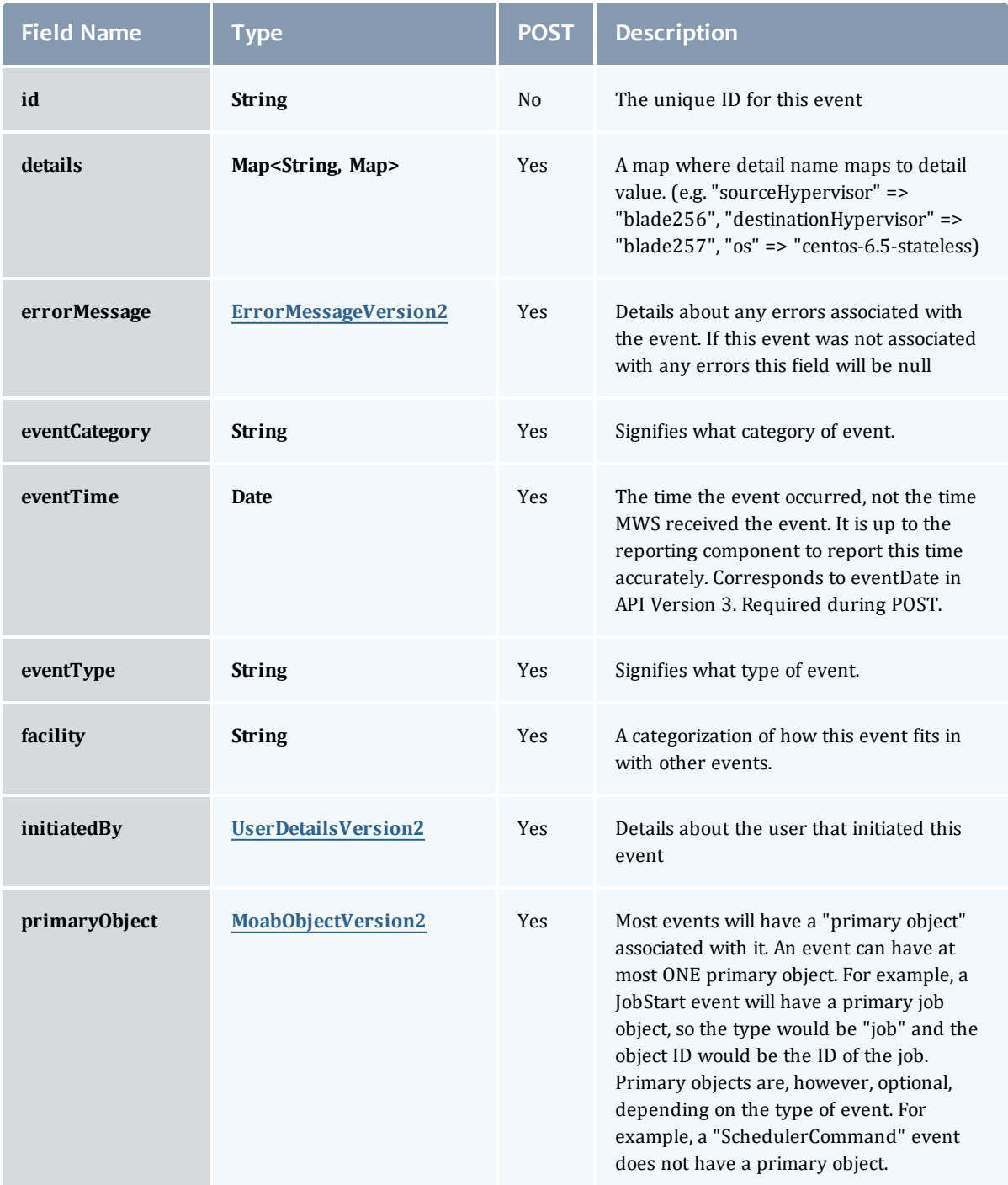

### Chapter 8 References

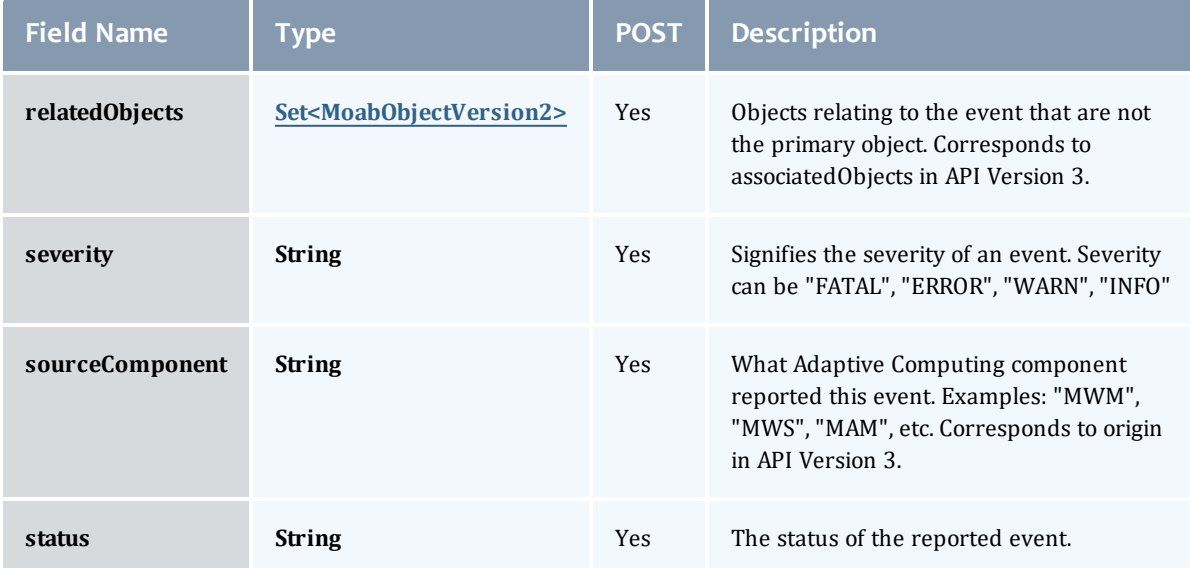

## <span id="page-532-0"></span>ErrorMessageVersion2

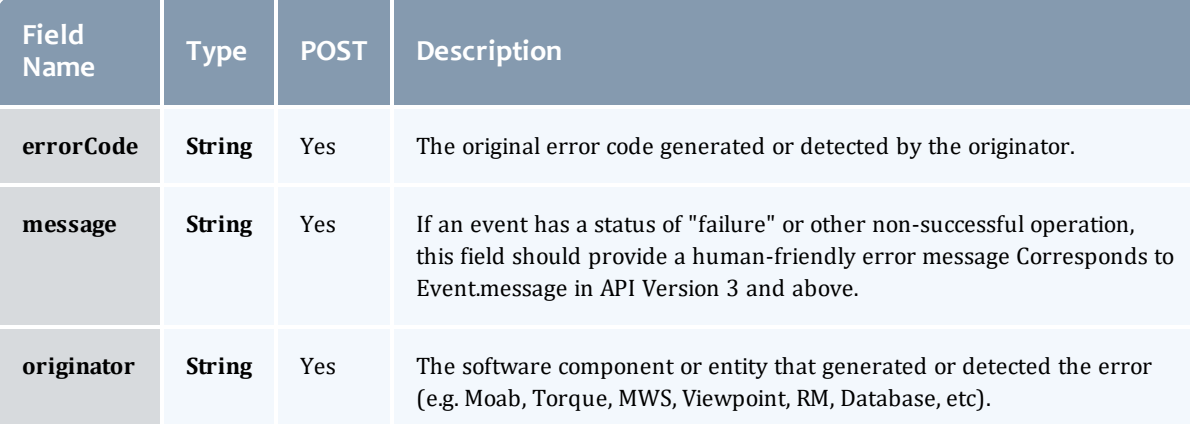

#### <span id="page-532-1"></span>UserDetailsVersion2

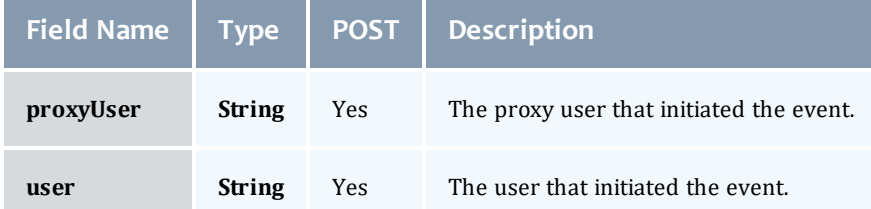

## <span id="page-532-2"></span>MoabObjectVersion2

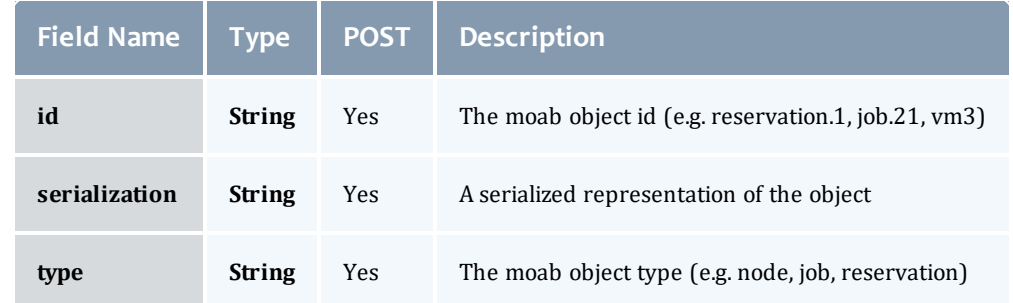

## Related Topics

• [Events](#page-151-0)

# Fields: Images

See the associated [Images](#page-159-0) resource section for more information on how to use this resource and supported operations.

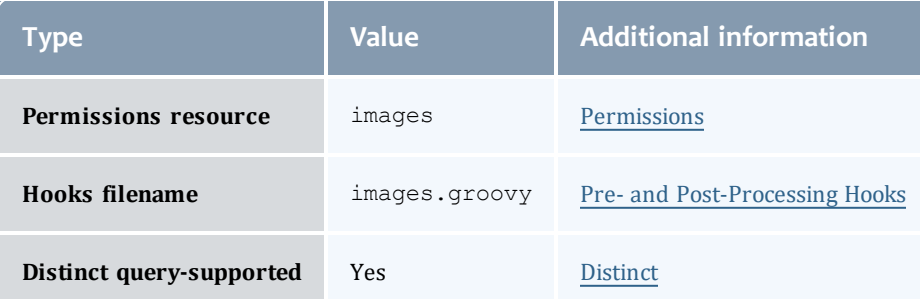

#### Image

An image is used to track the different types of operating systems and hypervisors available in a data center. If the image is a hypervisor, it can contain other images which are the available virtual machines of the hypervisor.

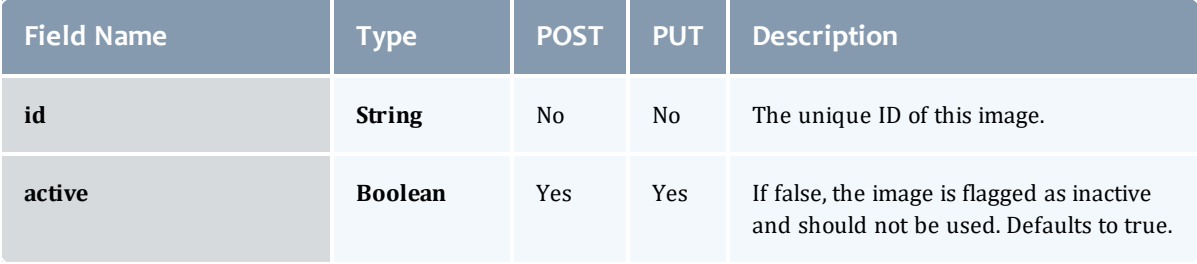

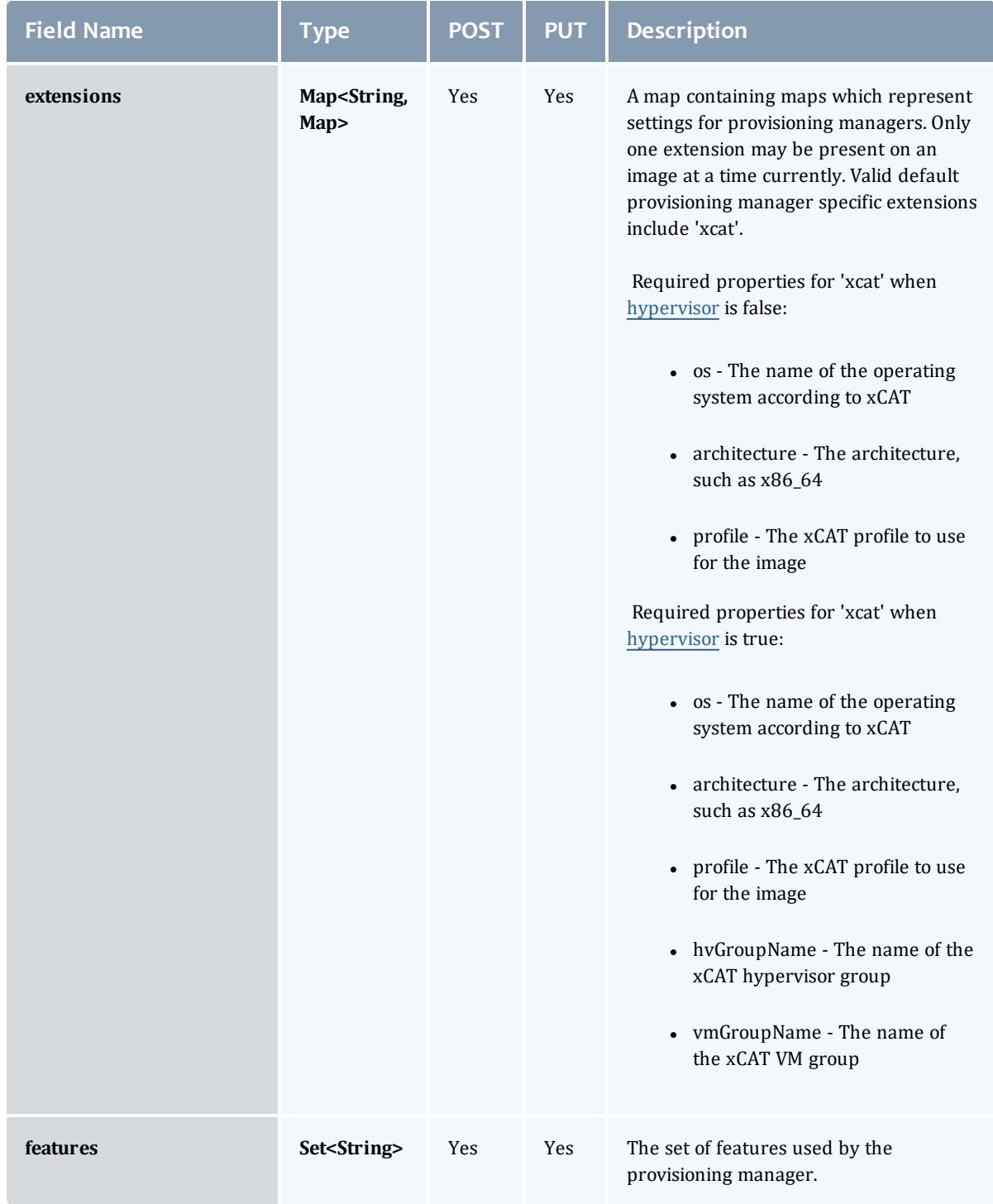

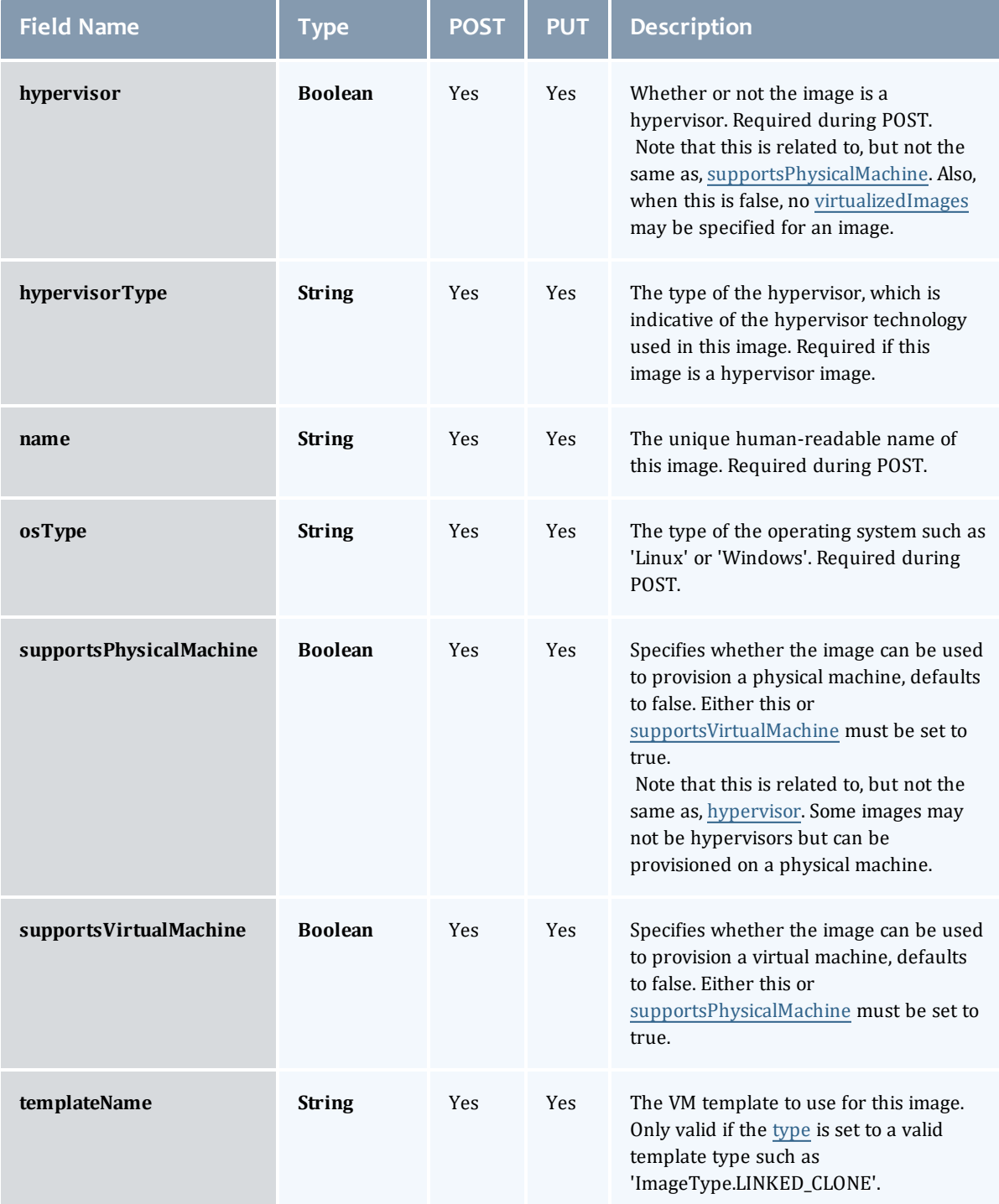

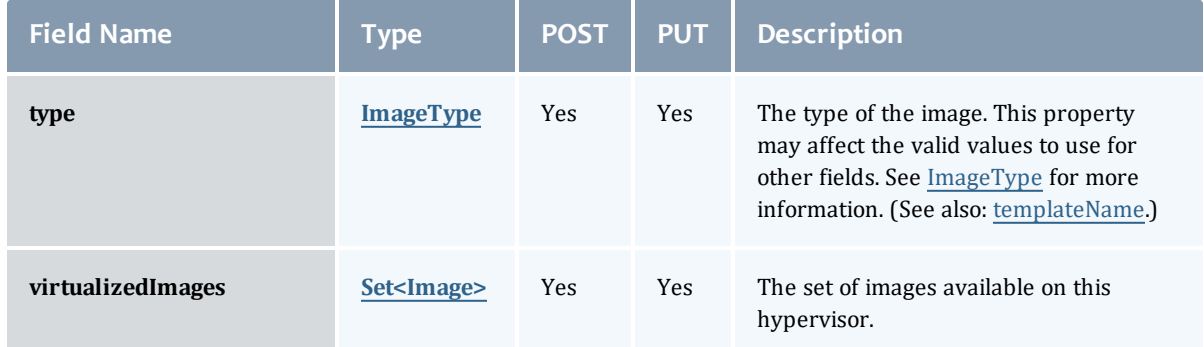

## ImageType

Represents an image type, such as stateful or stateless. This is used by provisioning managers and applications to correctly provision and represent the image.

Certain types are only valid for images configured as templates using the [Image.templateName](#page-540-3) field. This currently includes ImageType.LINKED\_ CLONE and ImageType.FULL\_CLONE.

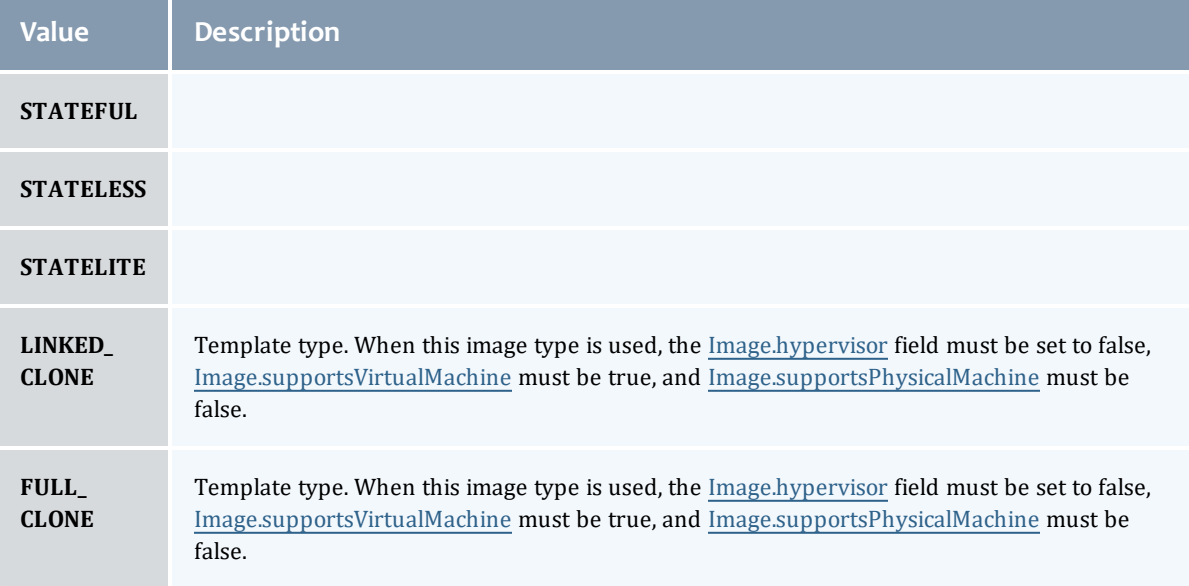

#### <span id="page-538-0"></span>Image

An image is used to track the different types of operating systems and hypervisors available in a data center. If the image is a hypervisor, it can contain other images which are the available virtual machines of the hypervisor.

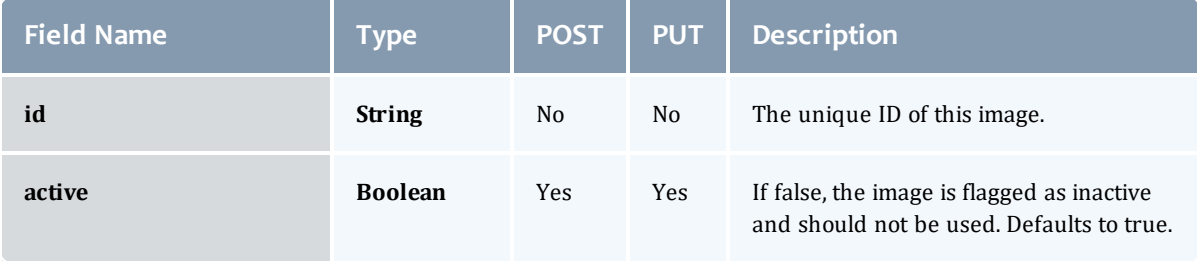

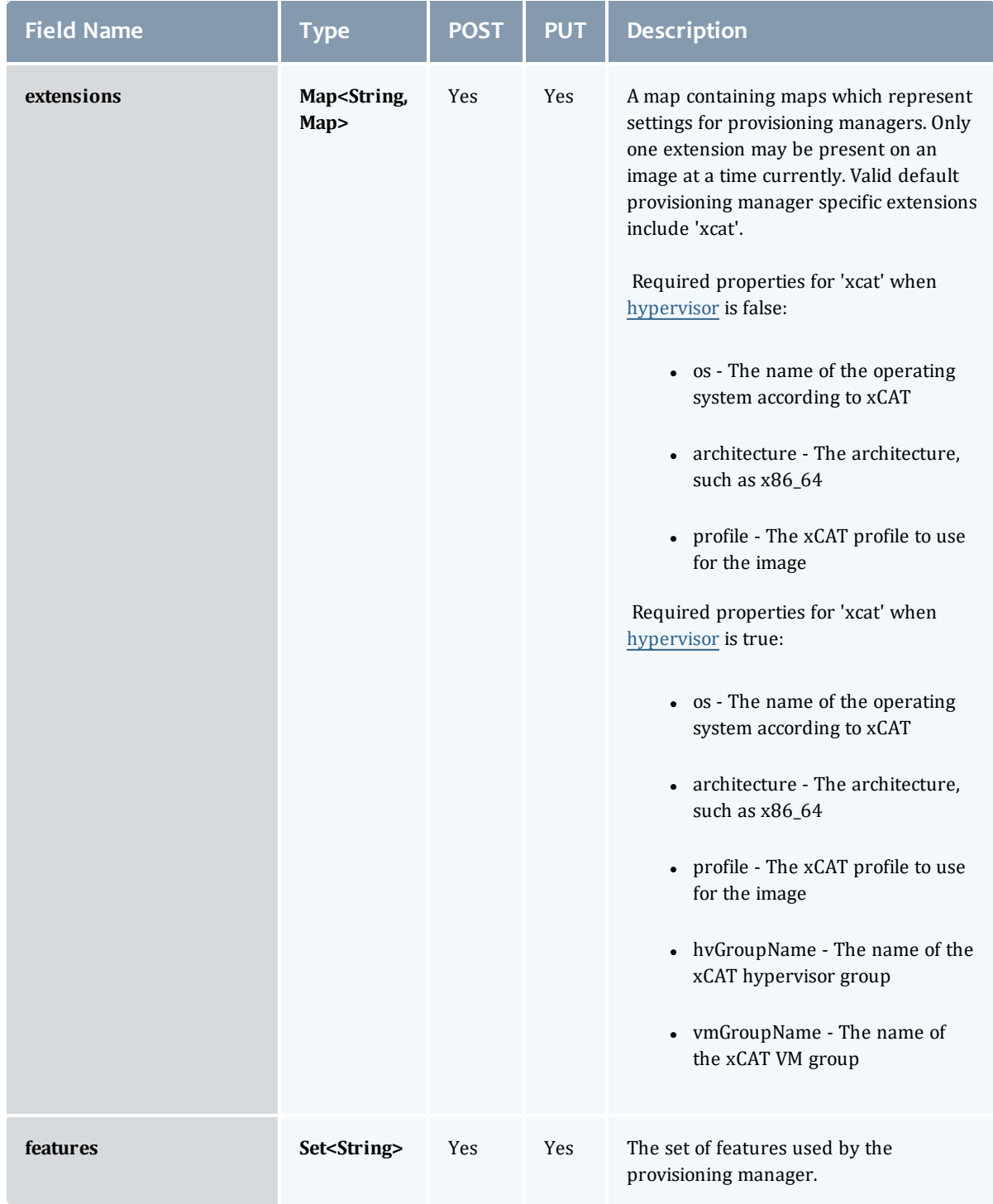
<span id="page-540-3"></span><span id="page-540-2"></span><span id="page-540-1"></span><span id="page-540-0"></span>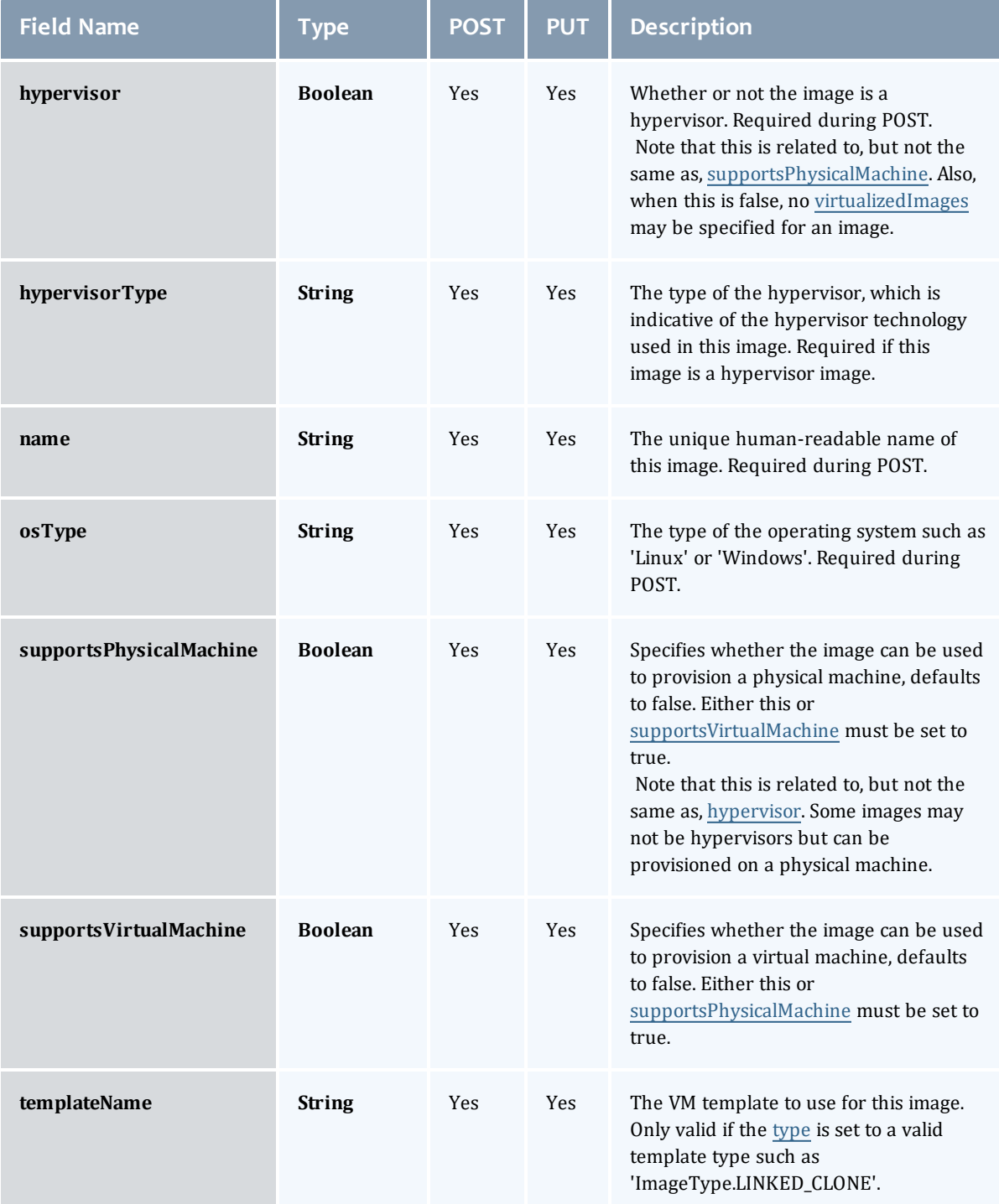

<span id="page-541-1"></span>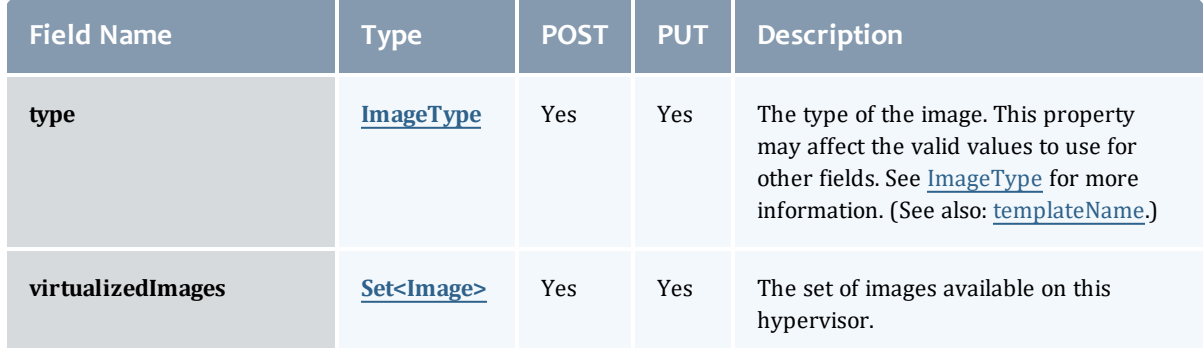

## <span id="page-541-2"></span><span id="page-541-0"></span>ImageType

Represents an image type, such as stateful or stateless. This is used by provisioning managers and applications to correctly provision and represent the image.

Certain types are only valid for images configured as templates using the [Image.templateName](#page-540-3) field. This currently includes ImageType.LINKED\_ CLONE and ImageType.FULL\_CLONE.

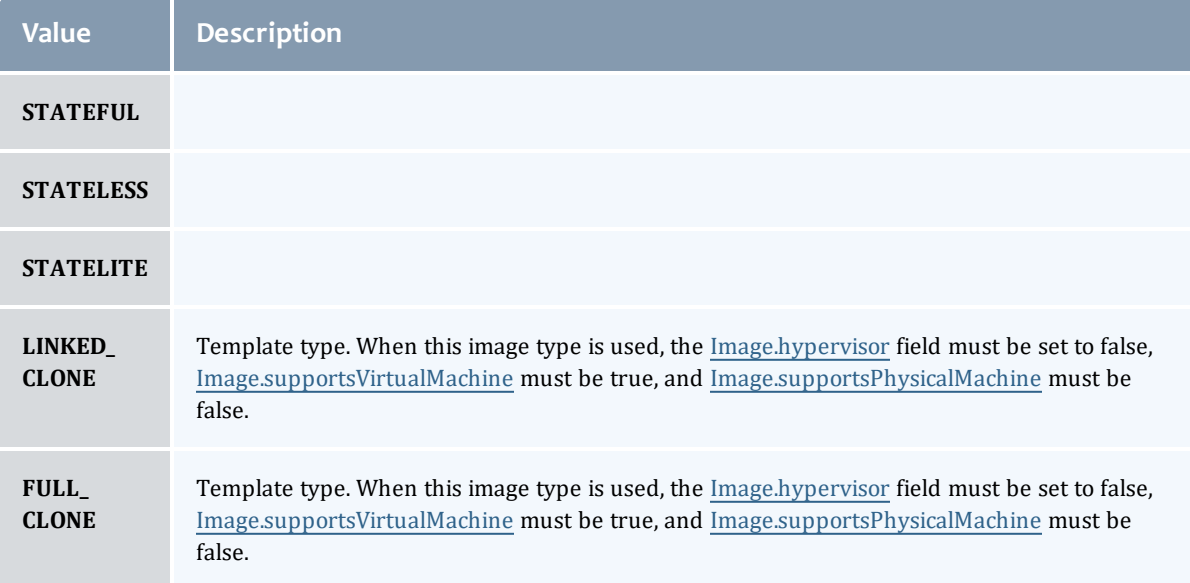

### Related Topics

• [Images](#page-159-0)

# Fields: Job Arrays

# See the associated Job [Arrays](#page-176-0) resource section for more information on how to use this resource and supported operations.

## Additional references

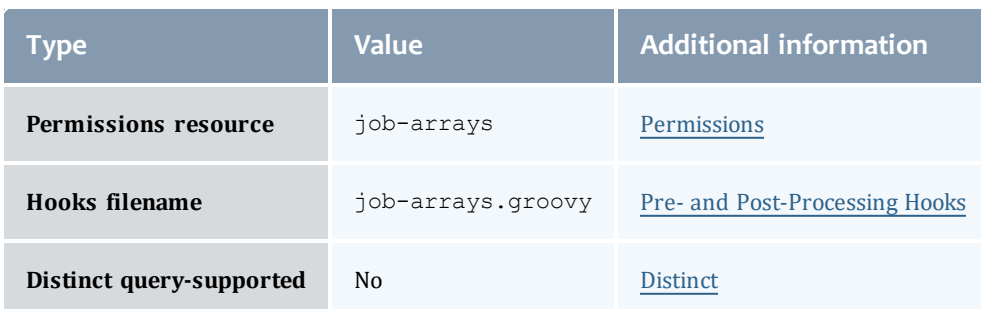

#### API version 3

#### **JobArray**

Job arrays are an easy way to submit many sub-jobs that perform the same work using the same script, but operate on different sets of data. Sub-jobs are the jobs created by an array job and are identified by the array job ID and an index; for example, if  $235[1]$  is an identifier, the number  $235$  is a job array ID, and 1 is the sub-job.

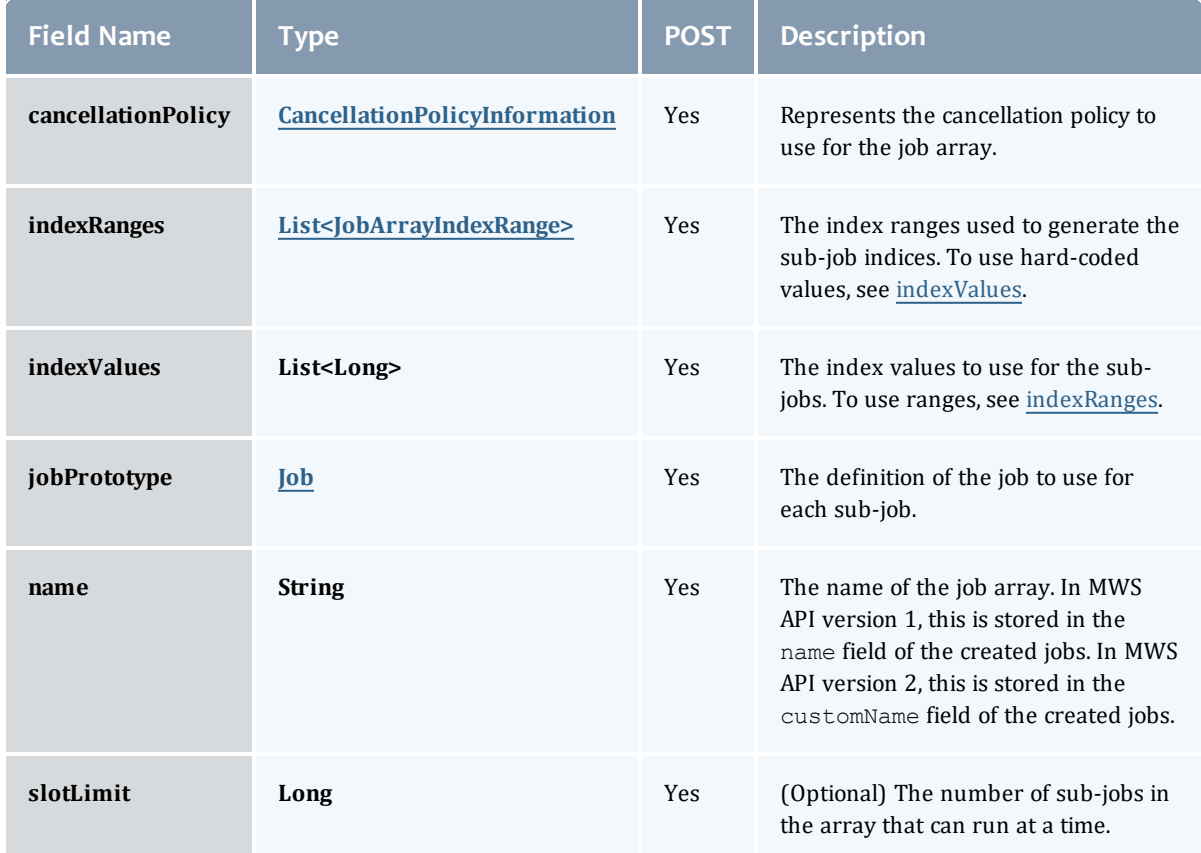

#### CancellationPolicyInformation

Job arrays can be canceled based on the success or failure of the first or any sub-job. This class represents the failure policies.

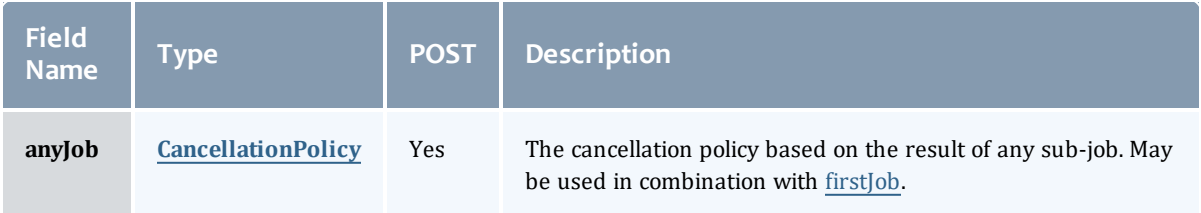

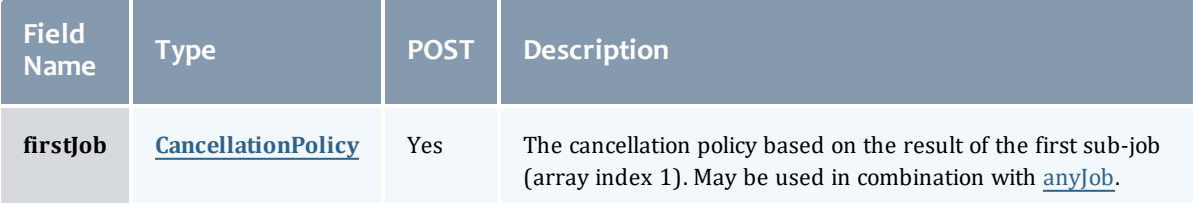

CancellationPolicy

This enumeration represents job array cancellation policies, and is to be used in combination with [CancellationPolicyInformation.](#page-576-0)

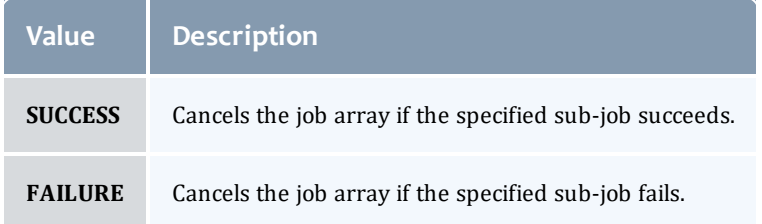

#### JobArrayIndexRange

Represents information about a job index expression. This is used when creating job arrays only.

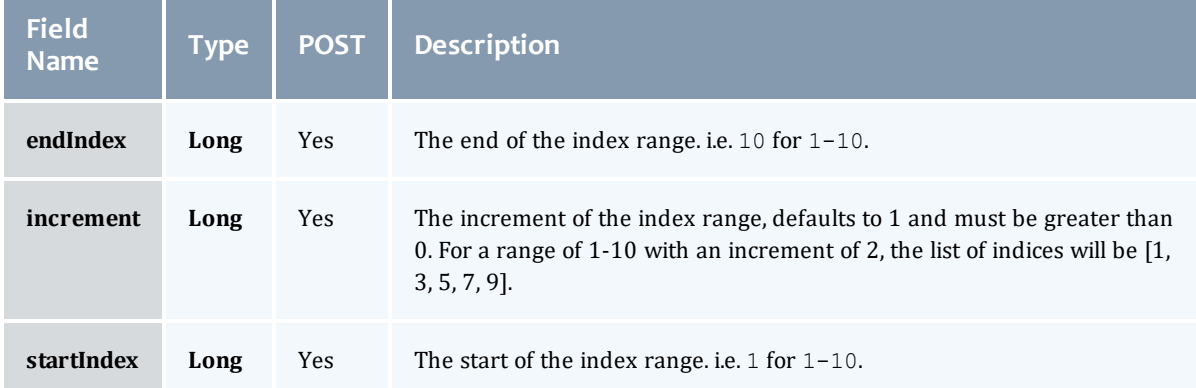

#### Job

This class represents a job in the Moab Workload Manager. A job is a request for compute resources (CPUs, memory, storage) with which the requester can do work for a given amount of time. In an HPC environment, this might be a batch script to perform a Monte Carlo simulation. In a cloud environment, this would be a virtual machine and its associated storage. Moab will evaluate the request and assign the requested resources to the requester based on policies, current demand, and other factors in the data center. A job will also usually have some process that Moab starts automatically at the assigned start time. In an HPC environment, this can be

## starting a batch script on the assigned nodes. In a cloud environment, this can be starting provisioning processes to create the virtual machine and storage and install software on it.

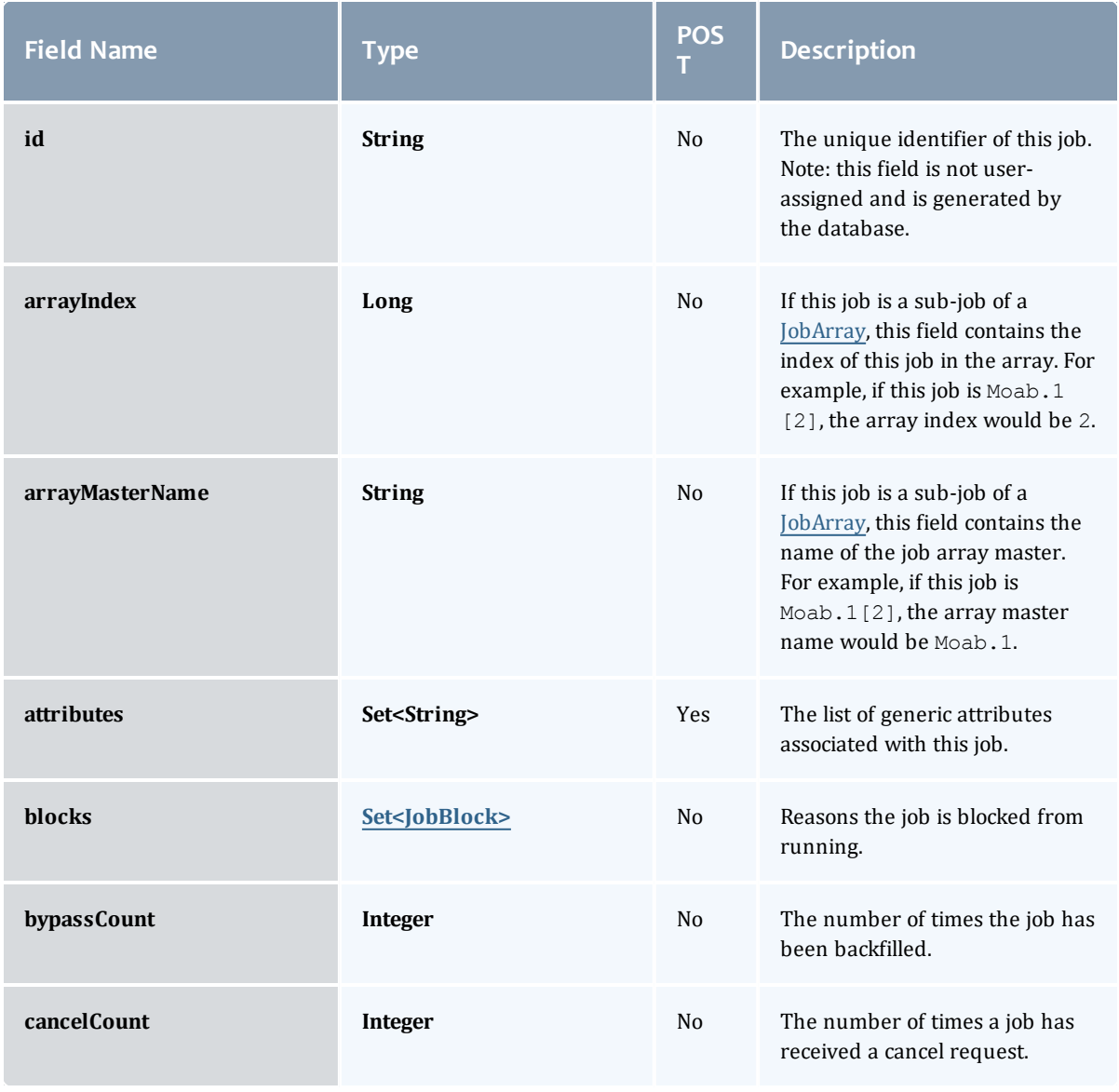

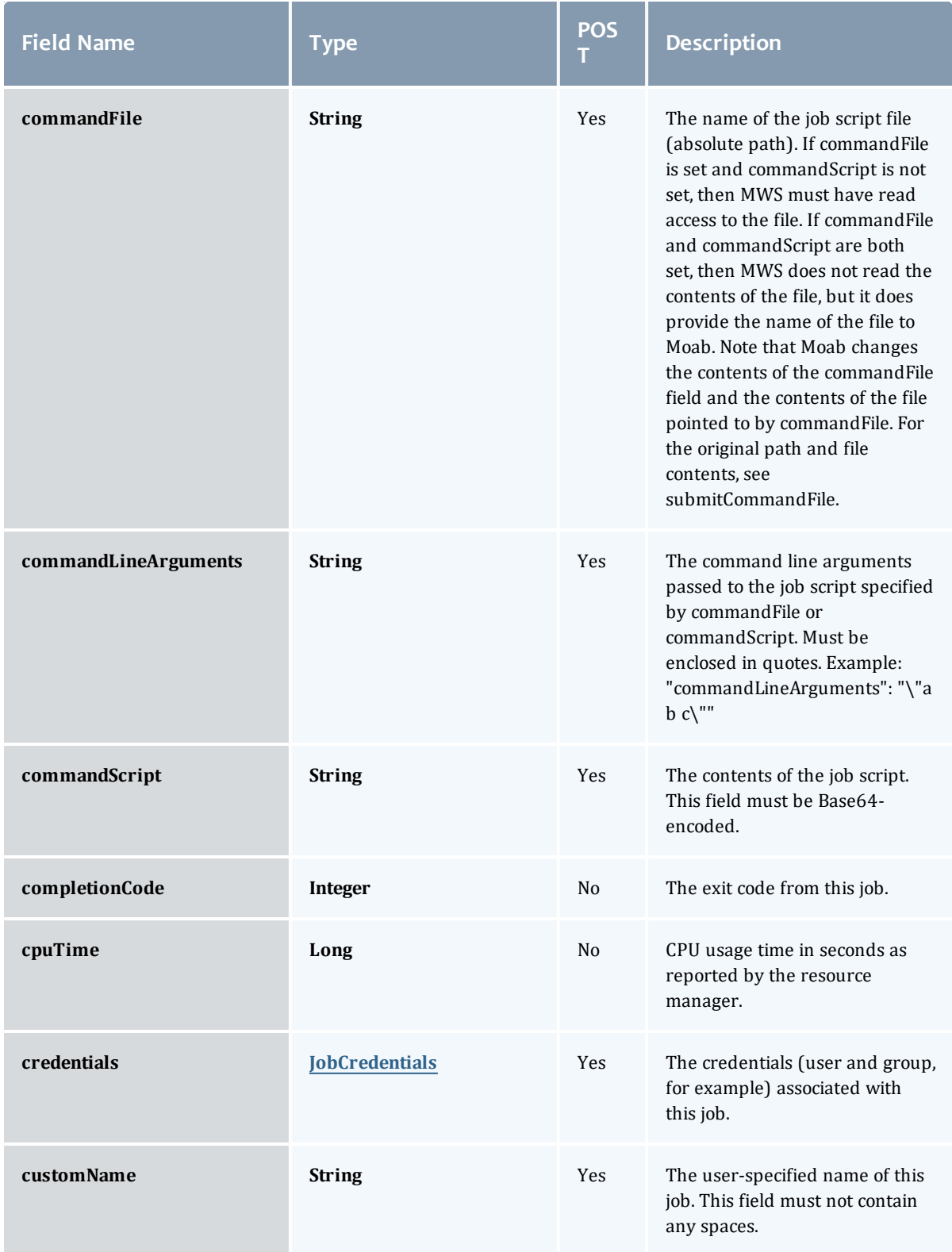

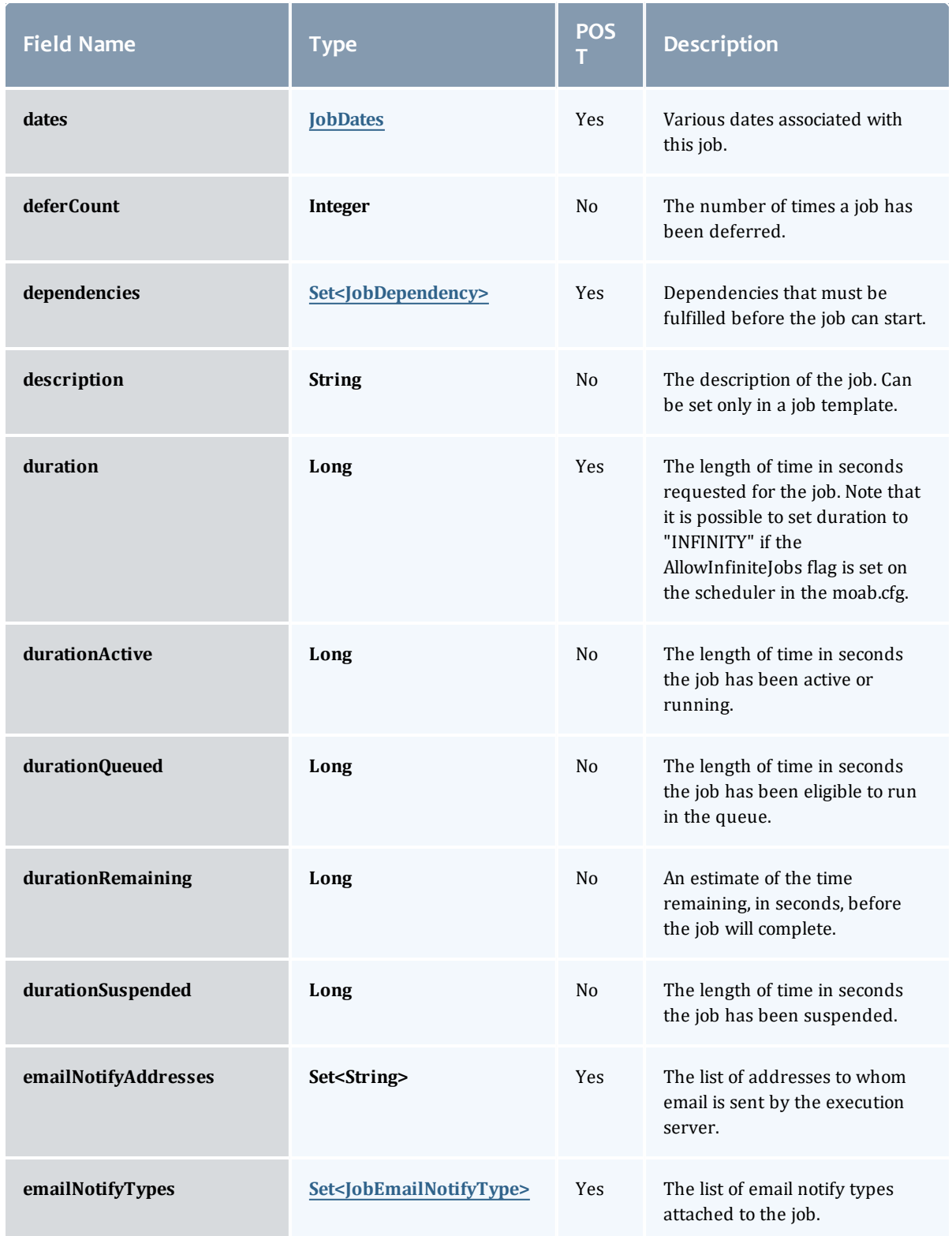

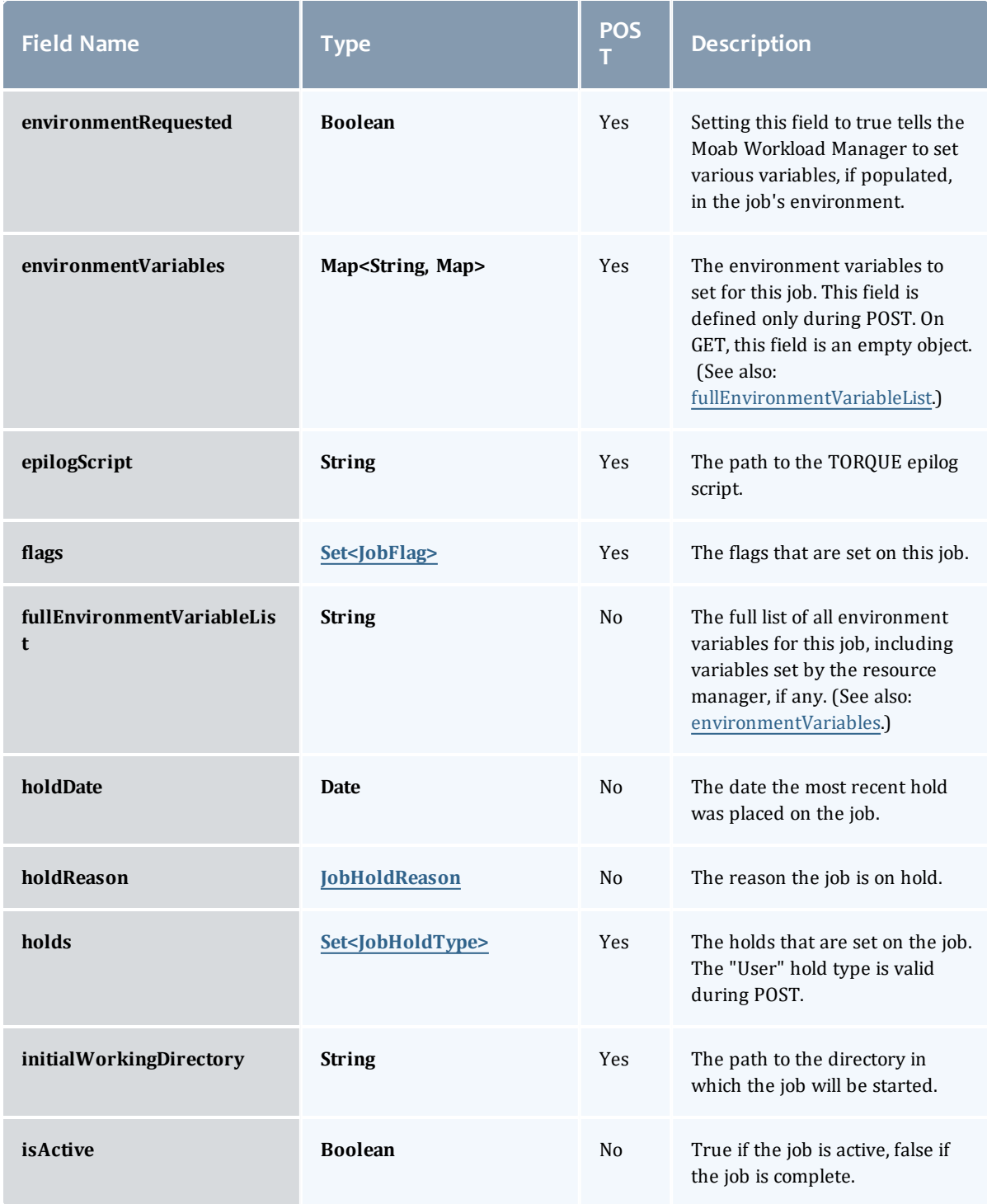

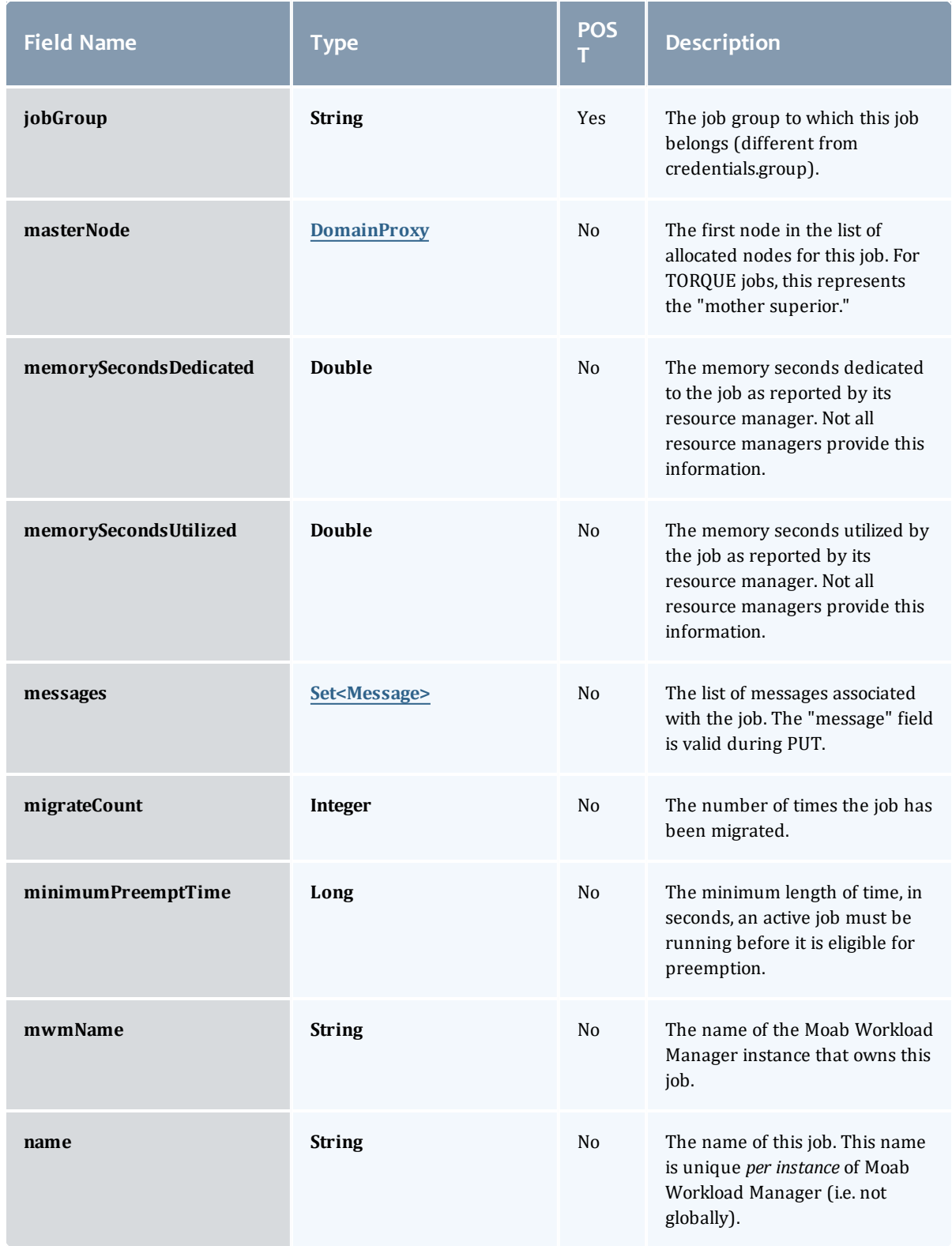

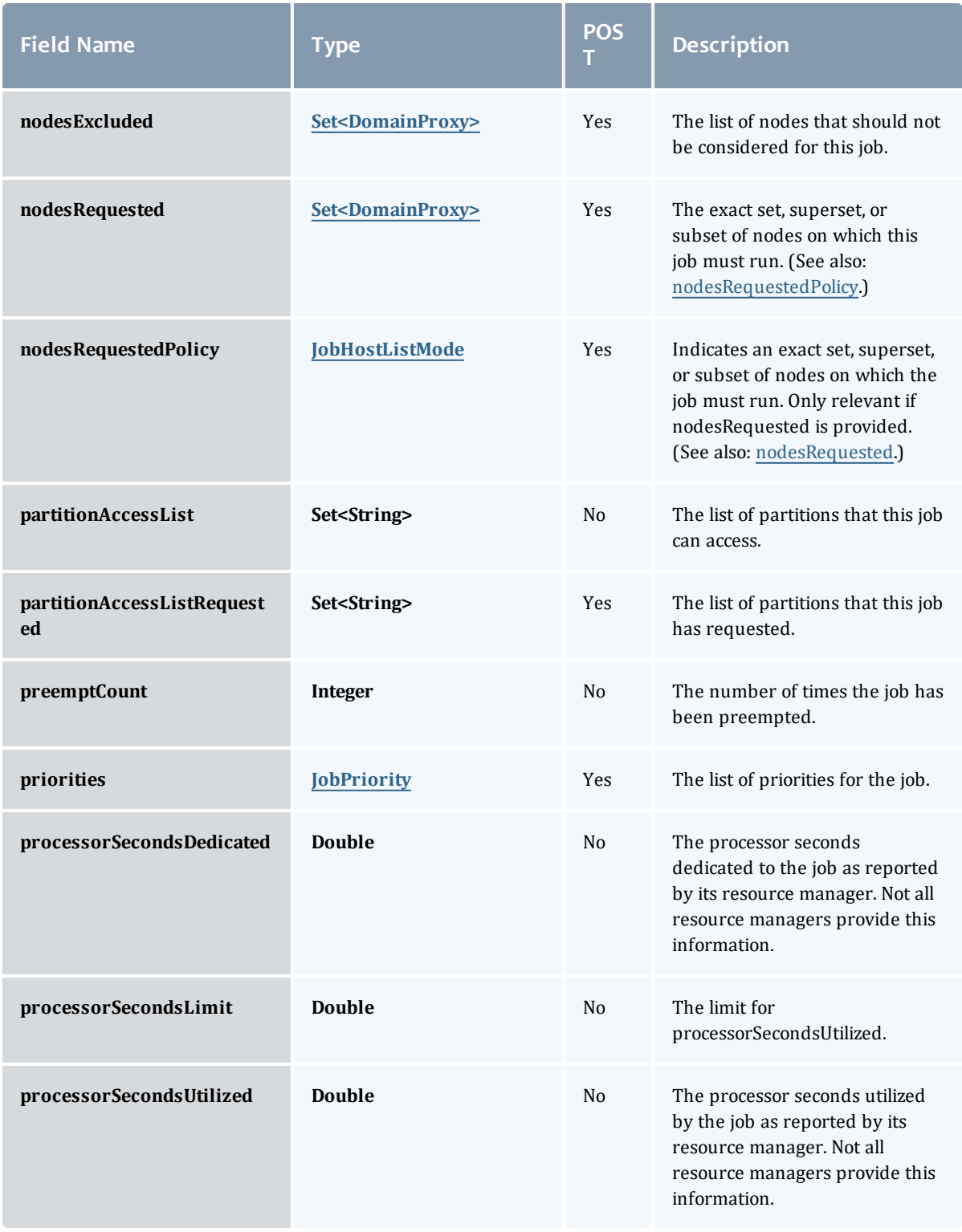

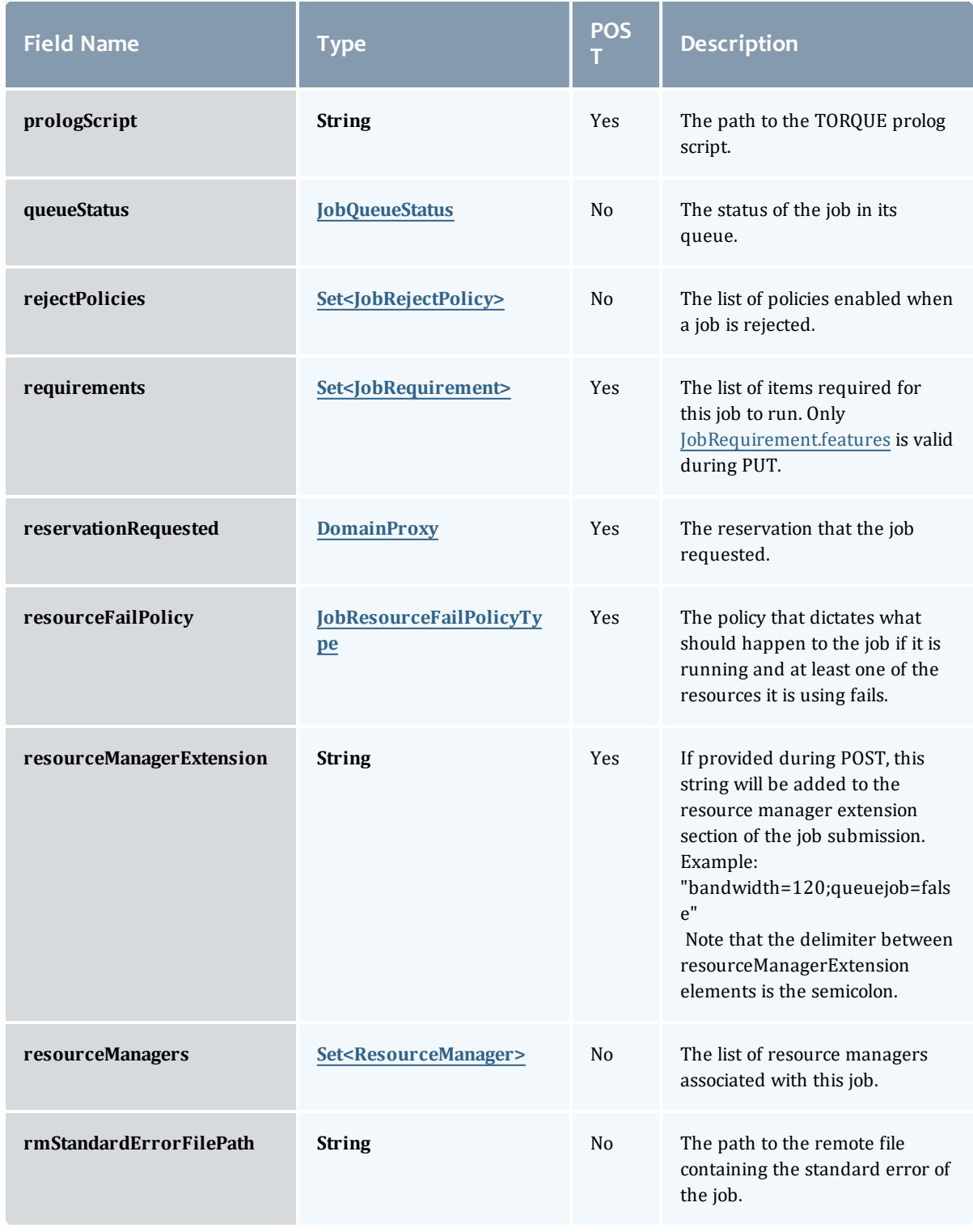

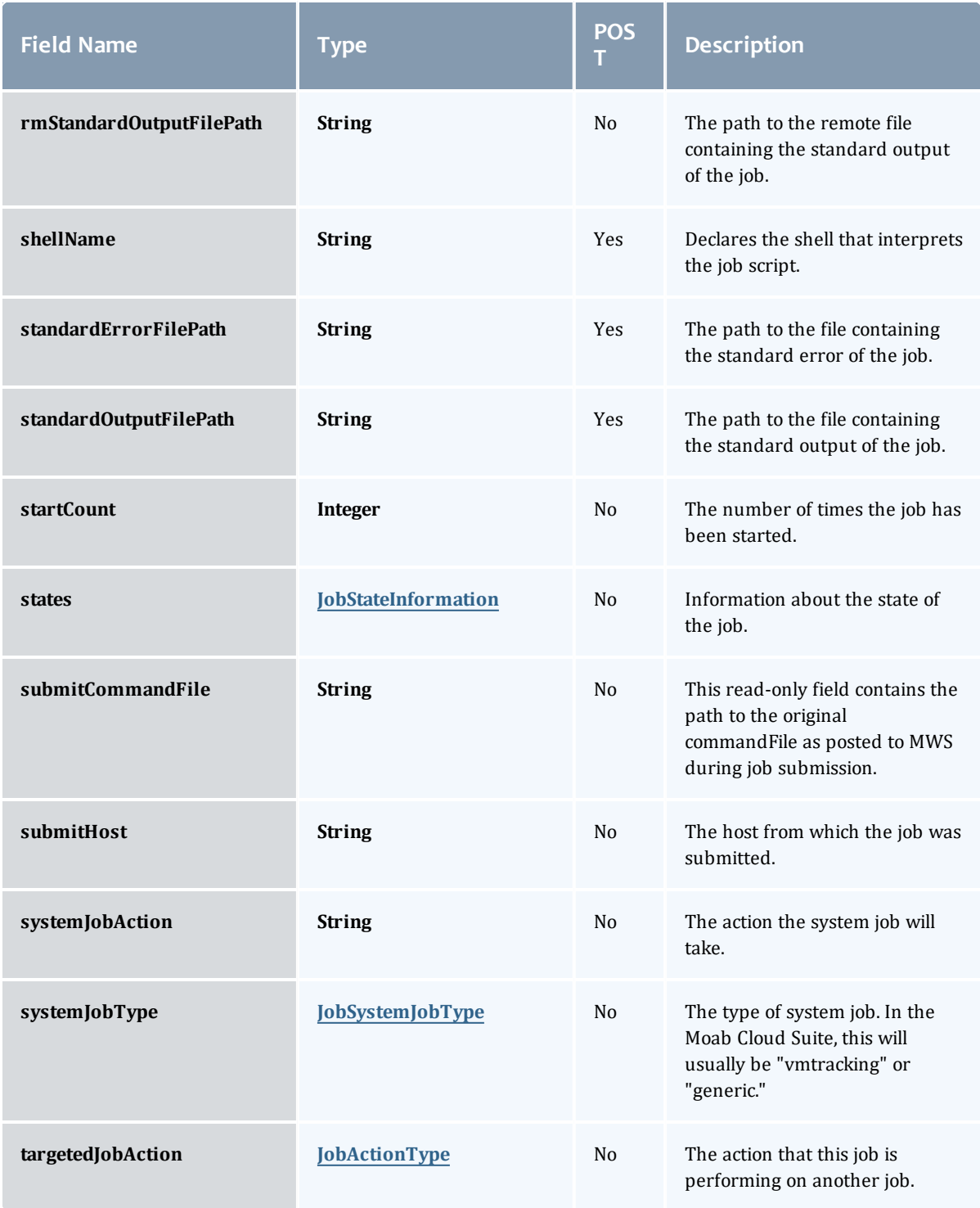

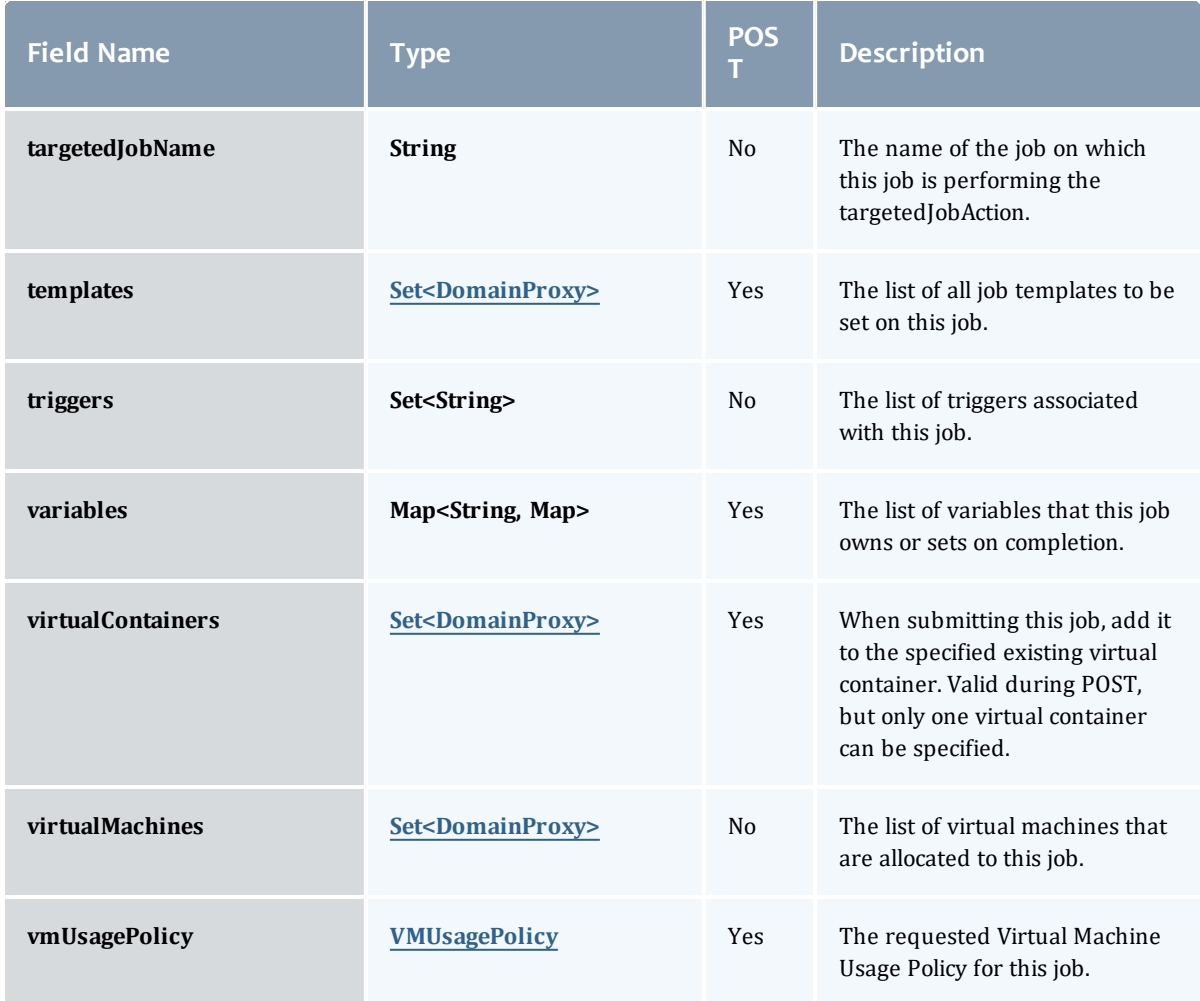

### **JobBlock**

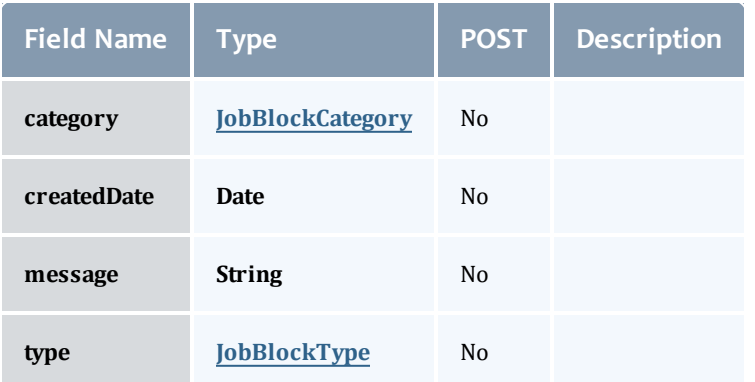

**JobBlockCategory** 

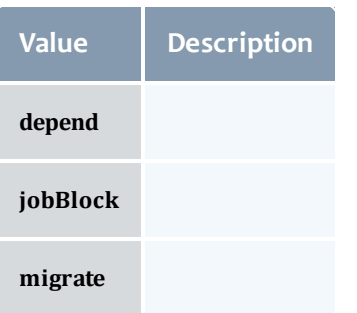

## JobBlockType

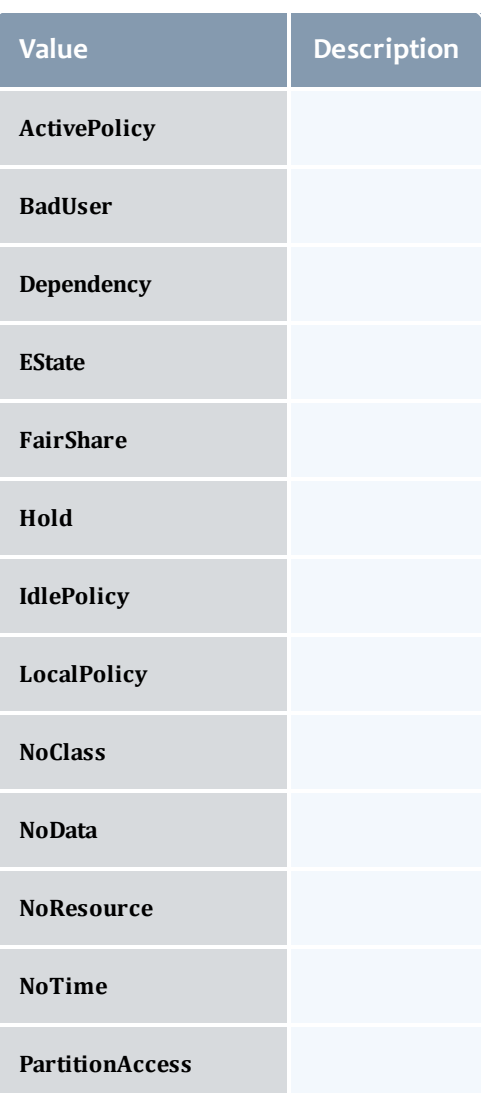

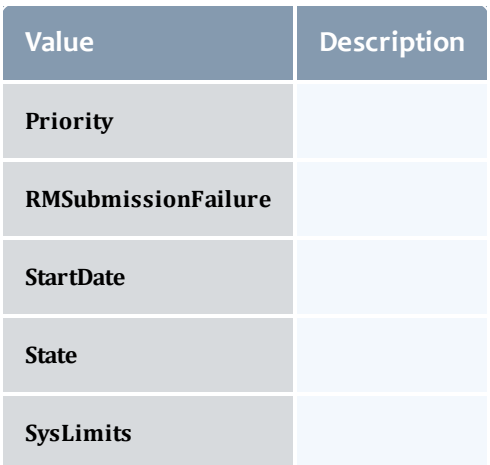

## JobCredentials

Moab Workload Manager supports the concept of credentials, which provide a means of attributing policy and resource access to entities such as users and groups. These credentials allow specification of job ownership, tracking of resource usage, enforcement of policies, and many other features.

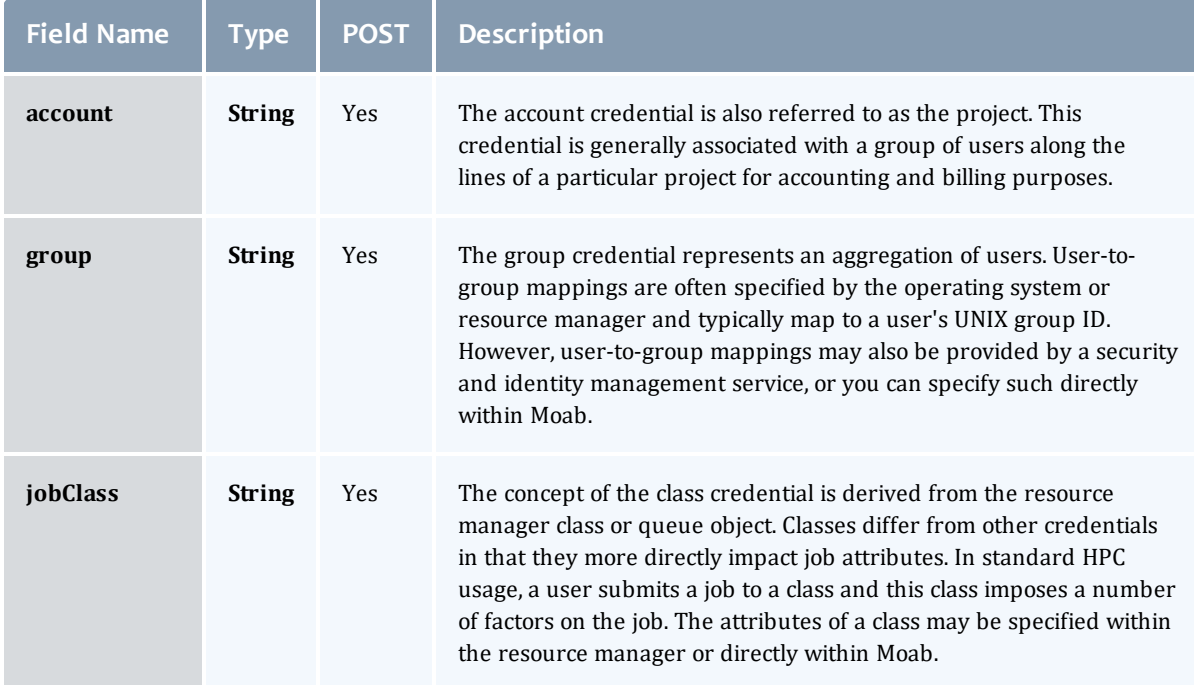

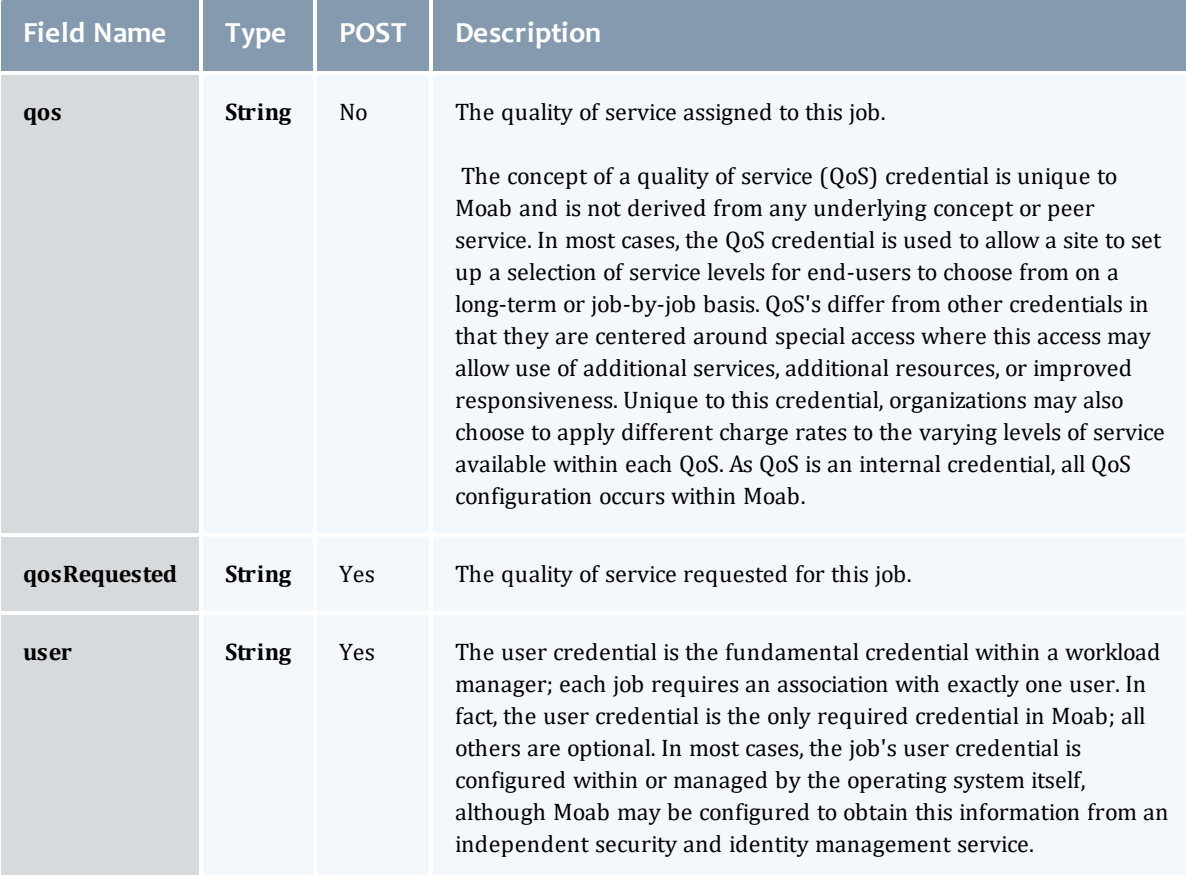

#### JobDates

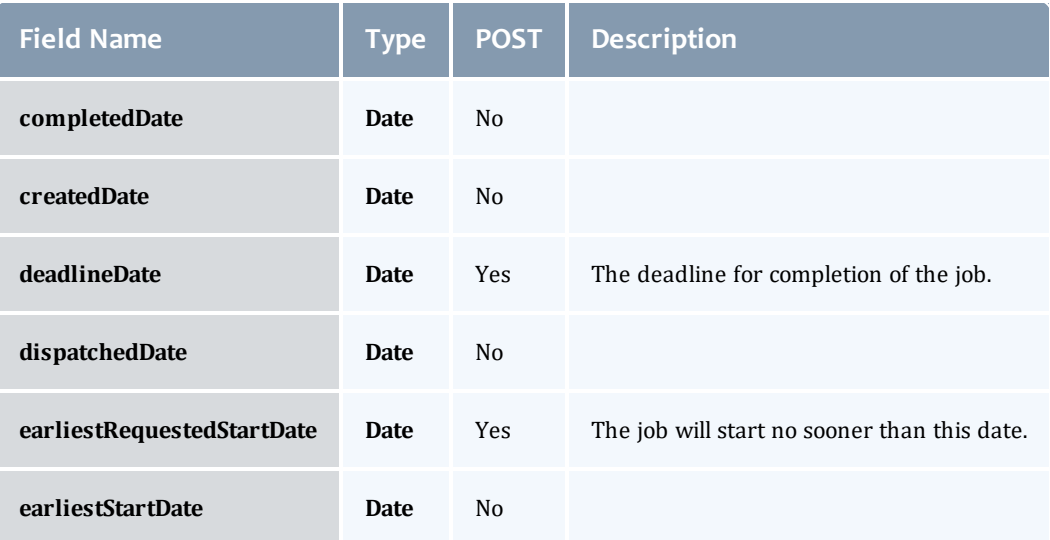

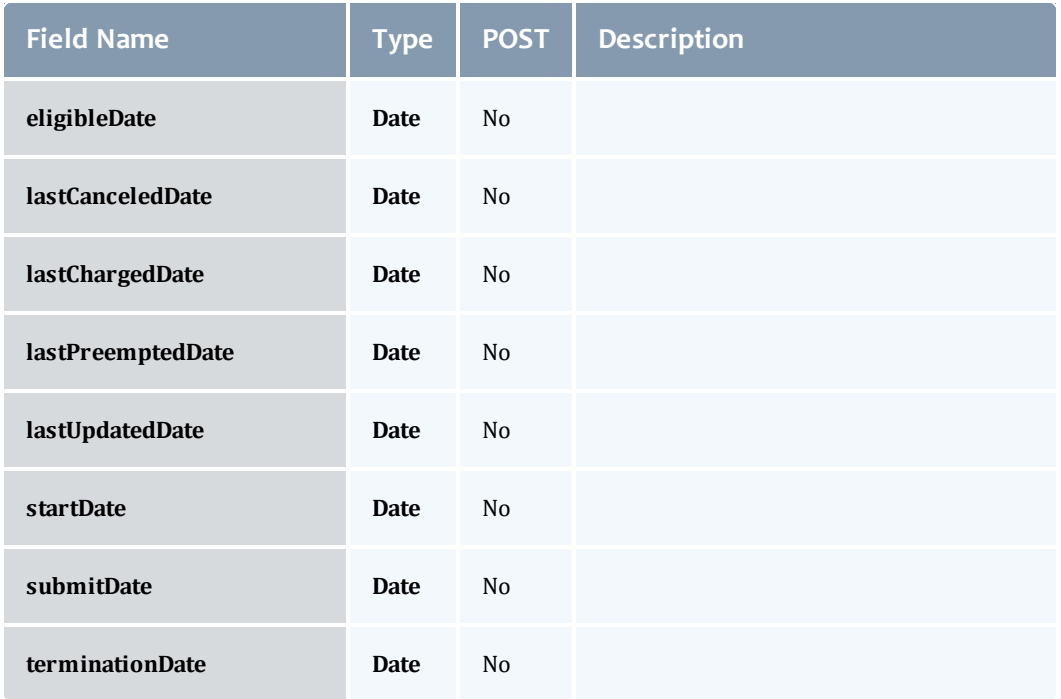

## JobDependency

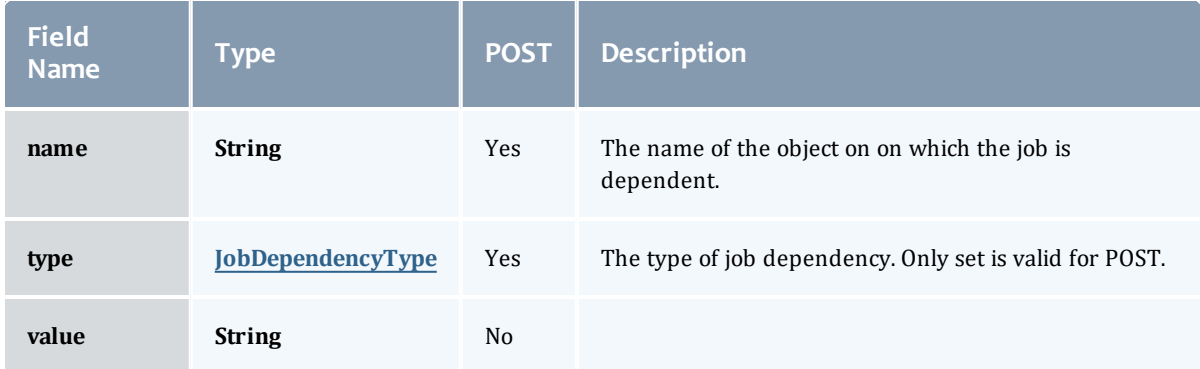

## JobDependencyType

Represents the type of a job dependency. For now, only the "set" type is supported.

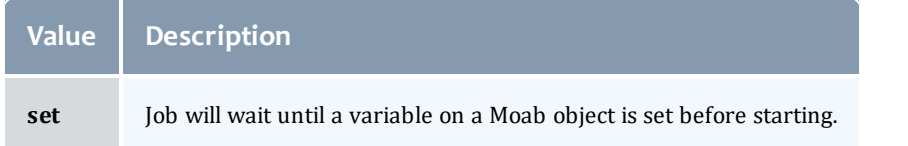

## JobEmailNotifyType

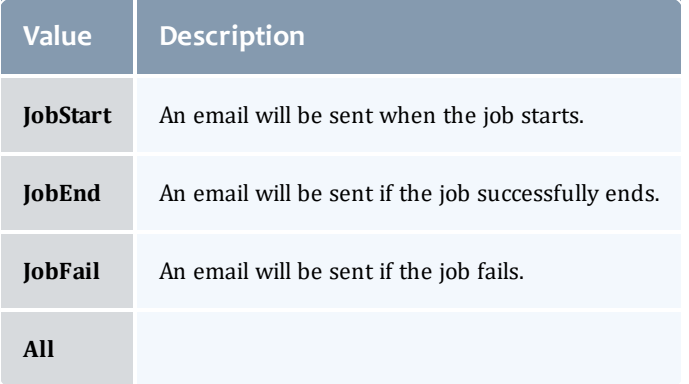

# JobFlag

# This enumeration specifies the flag types of a job.

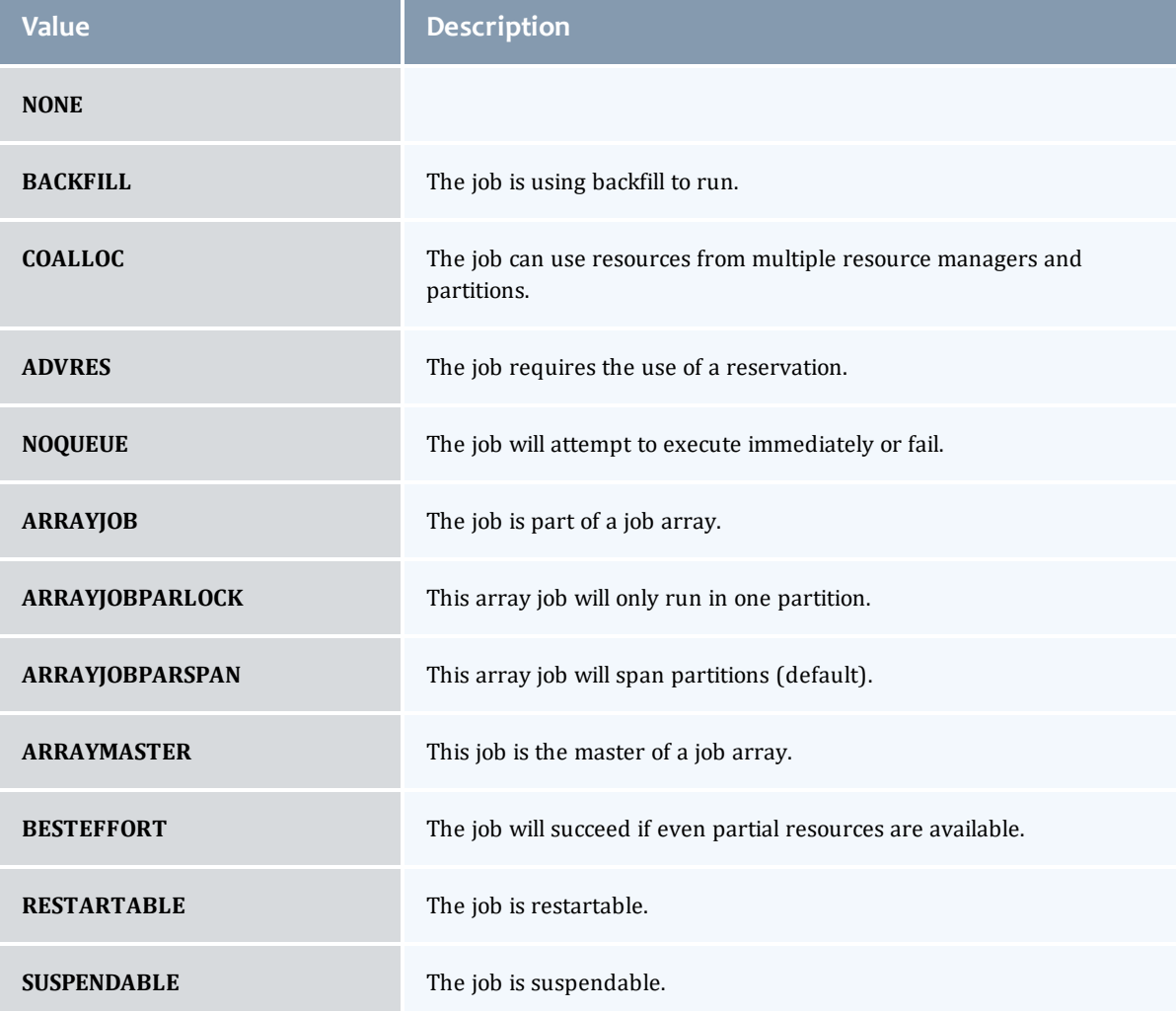

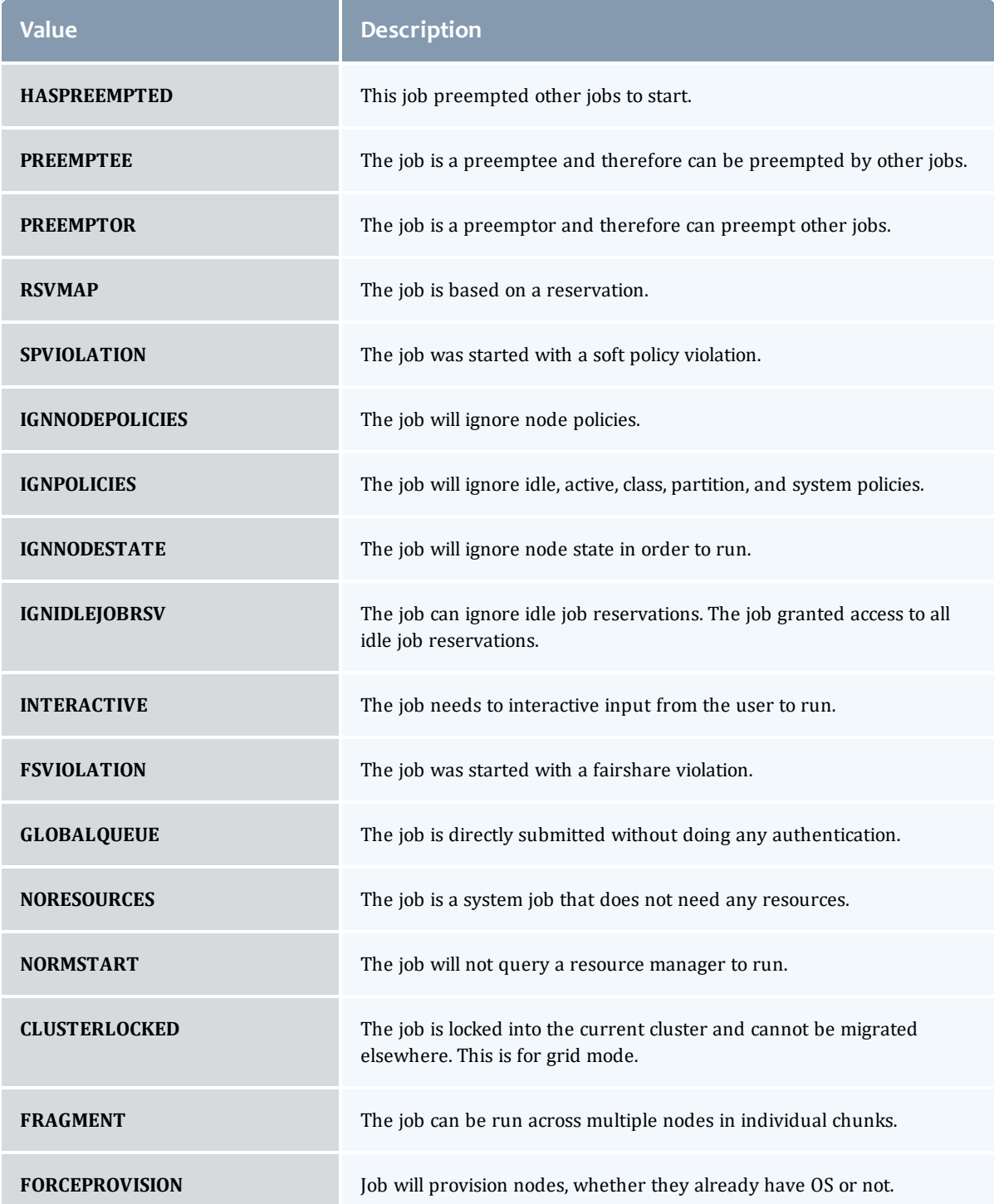

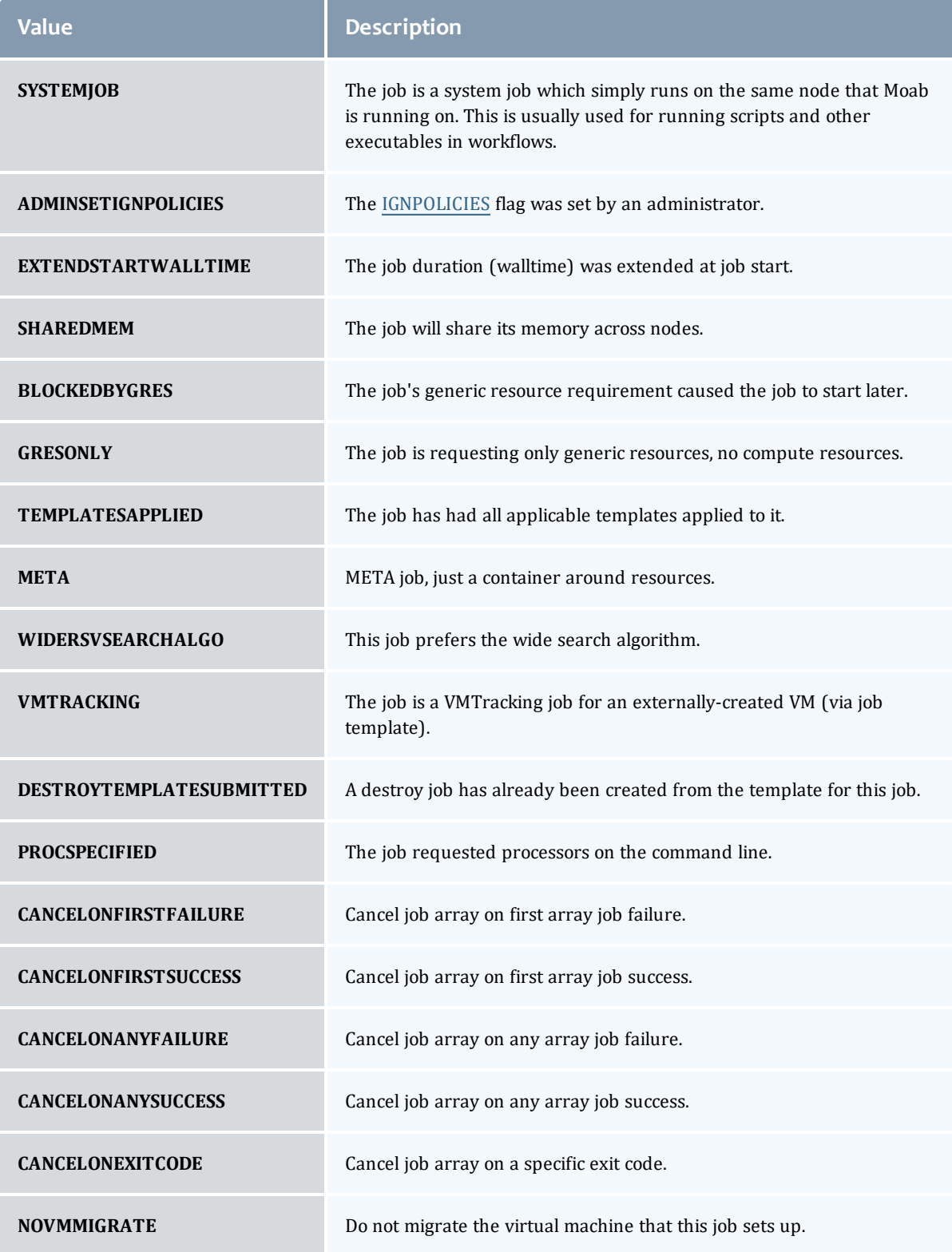

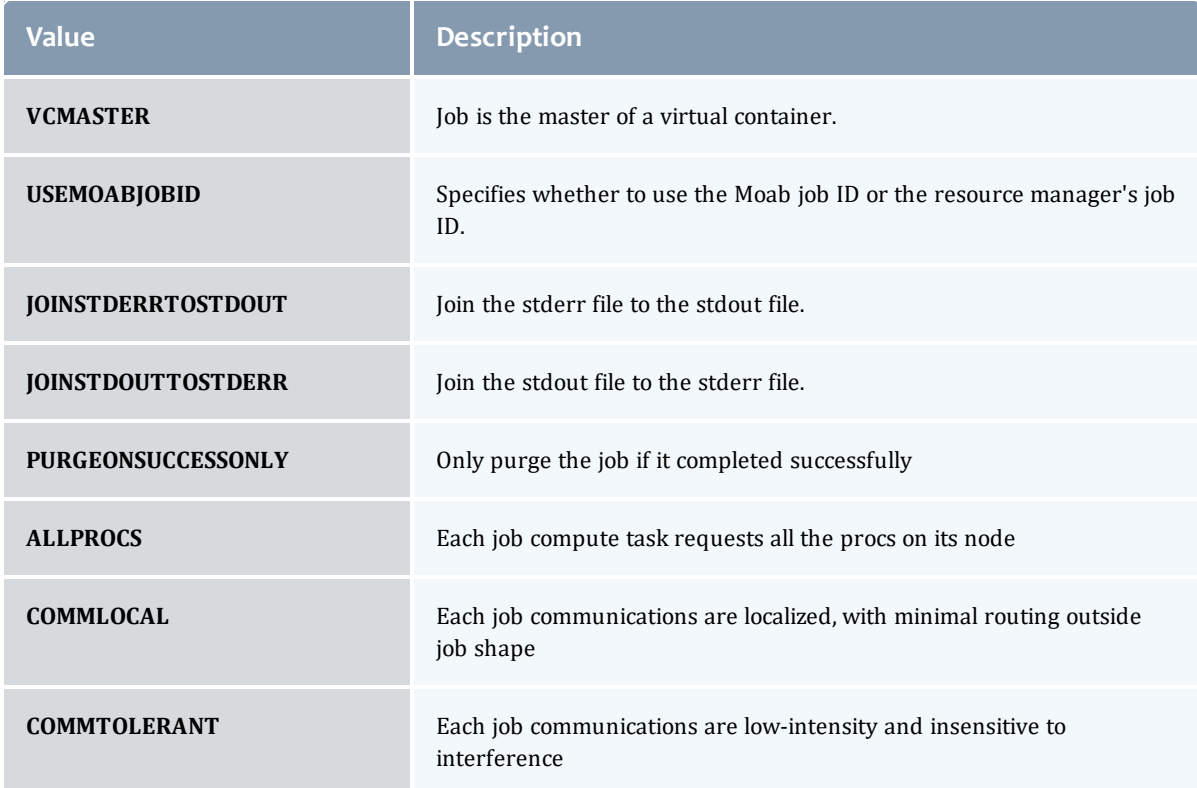

### **JobHoldReason**

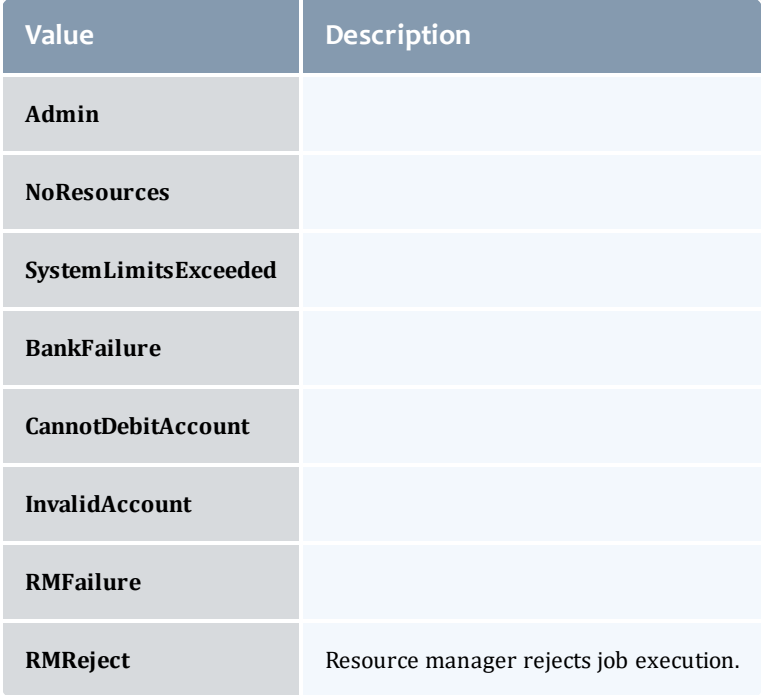

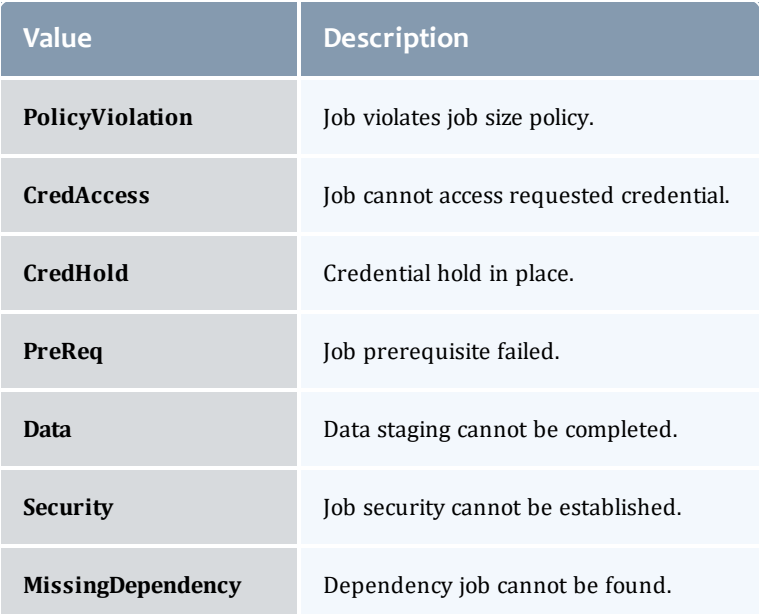

#### JobHoldType

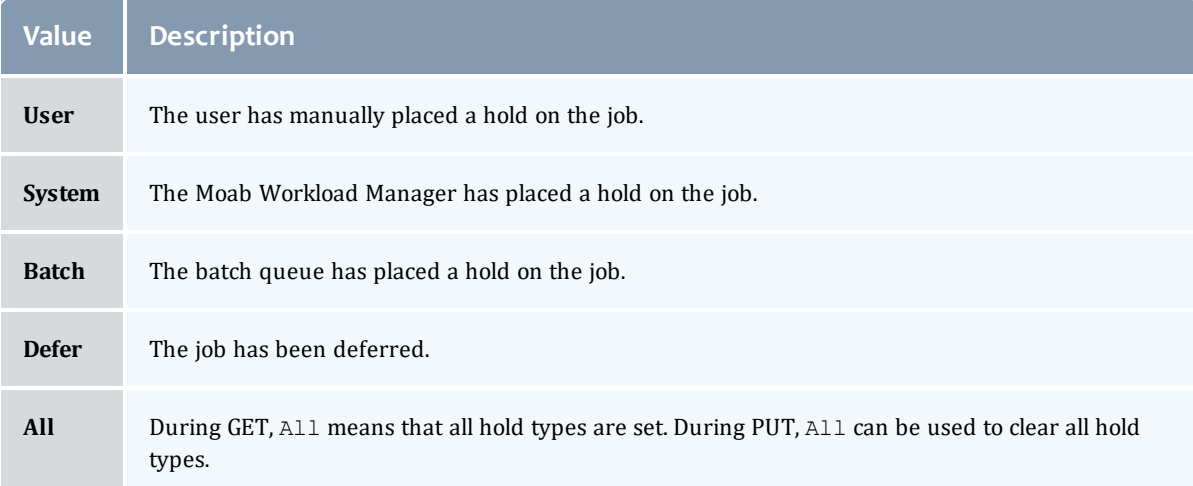

### **DomainProxy**

A reference to an object contained within an object. For example, a Virtual Machine object contains a reference to the Node on which it is running. That reference is represented by this class.

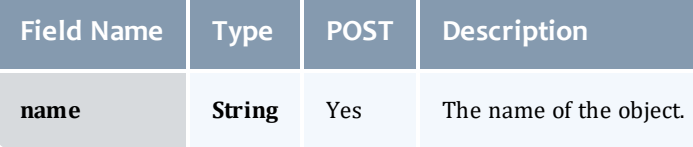

#### Message

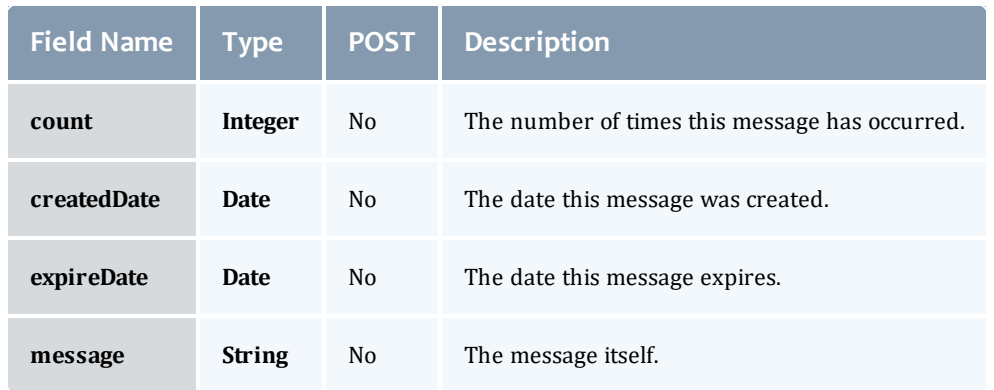

#### JobHostListMode

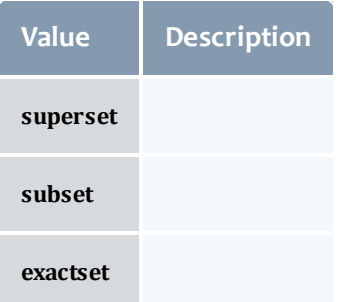

#### **JobPriority**

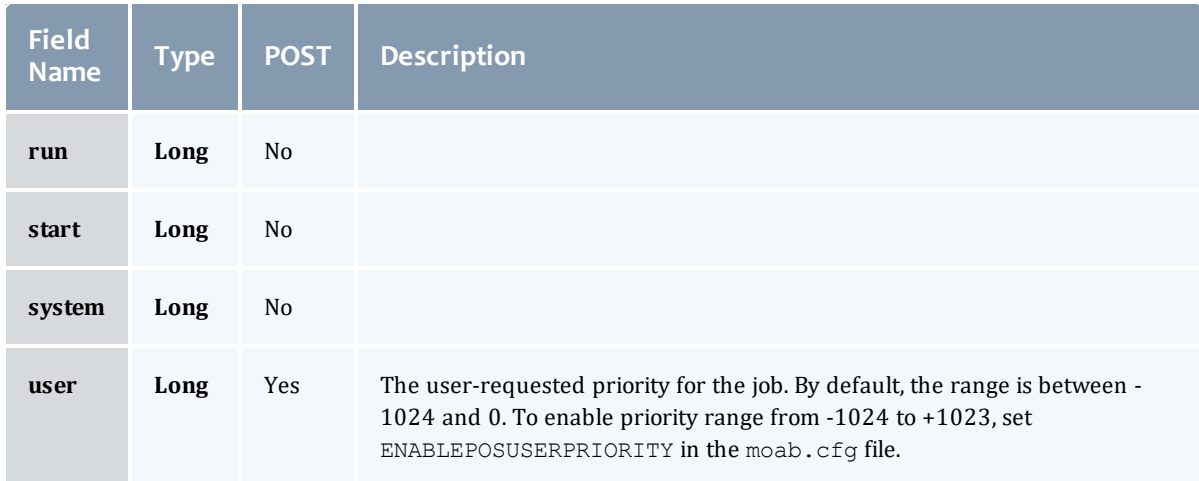

JobQueueStatus

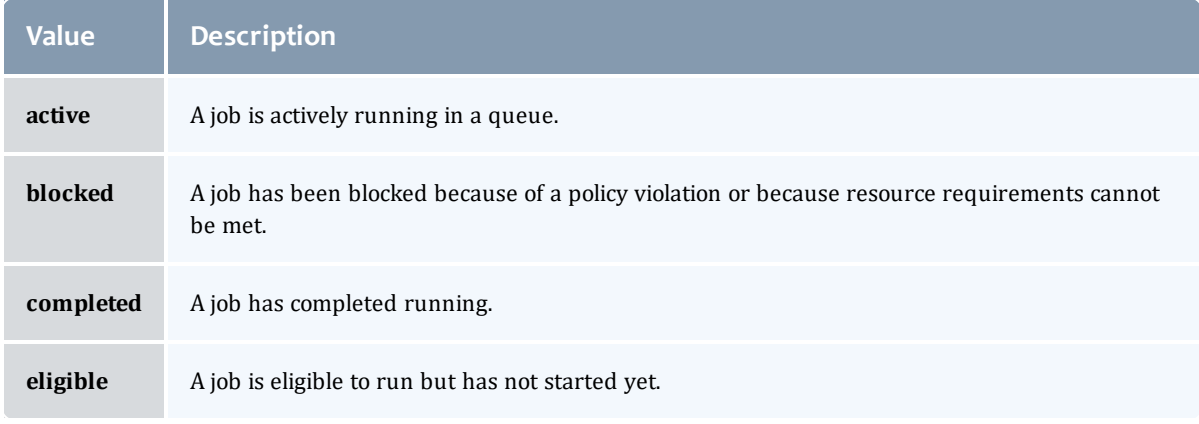

## **JobRejectPolicy**

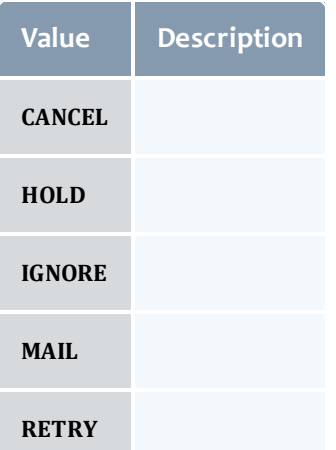

## **JobRequirement**

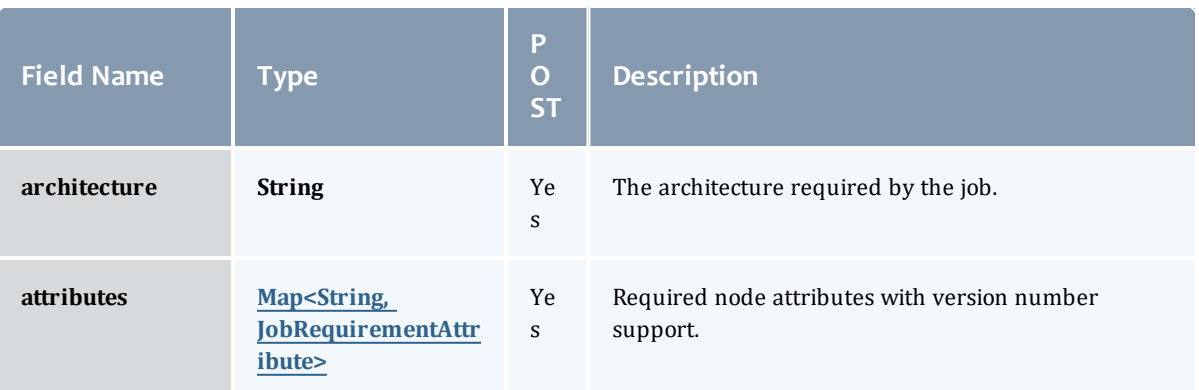

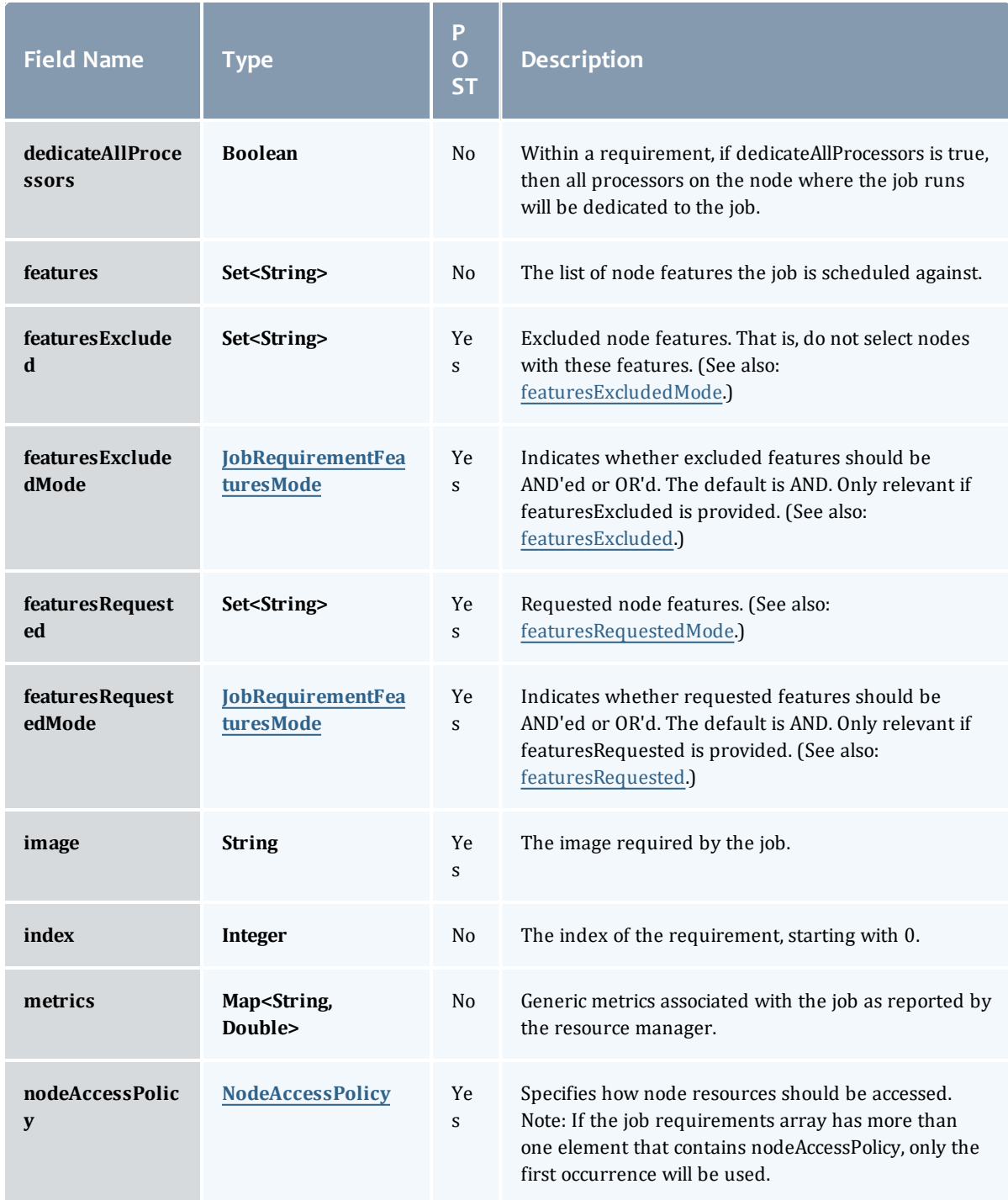

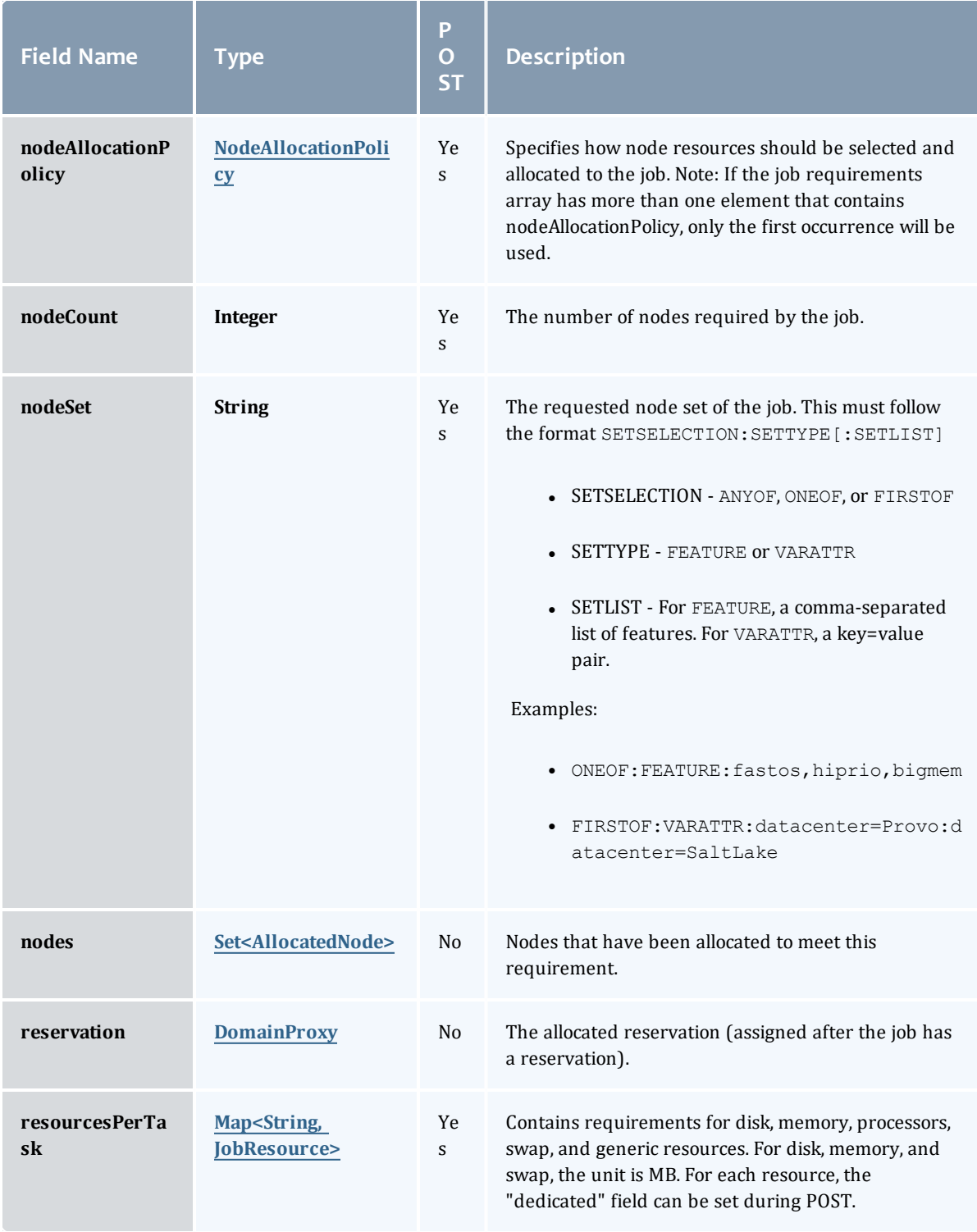

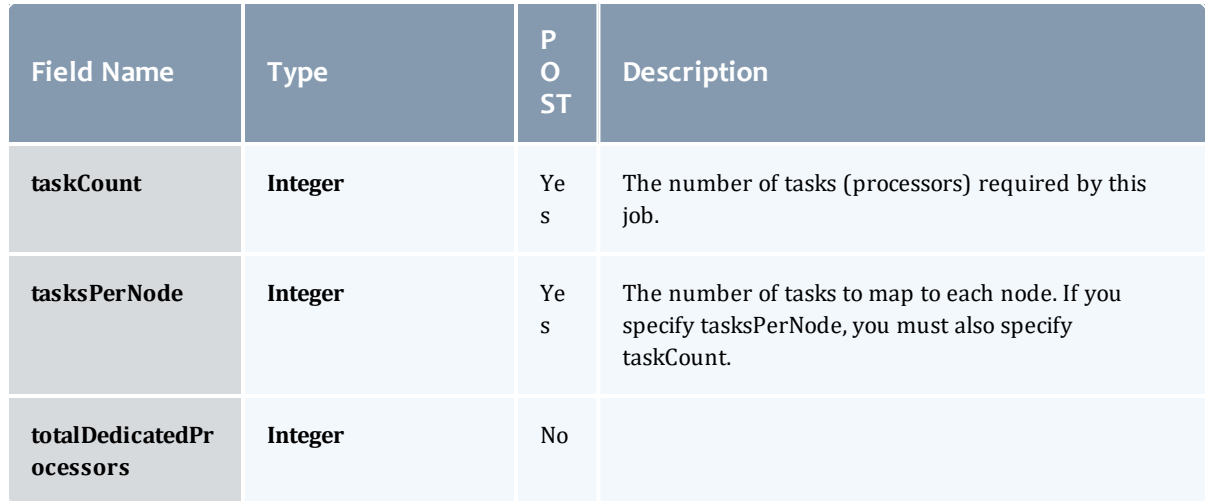

### JobRequirementAttribute

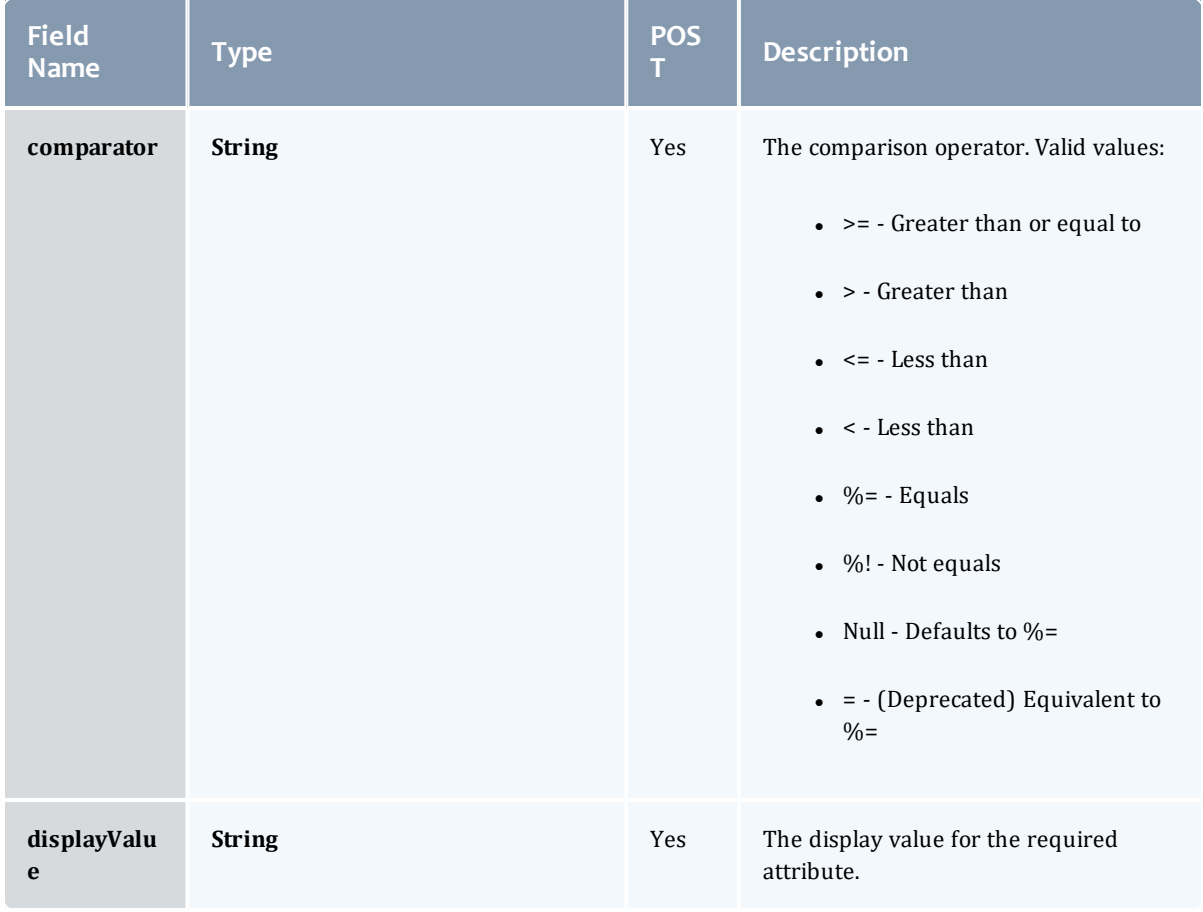

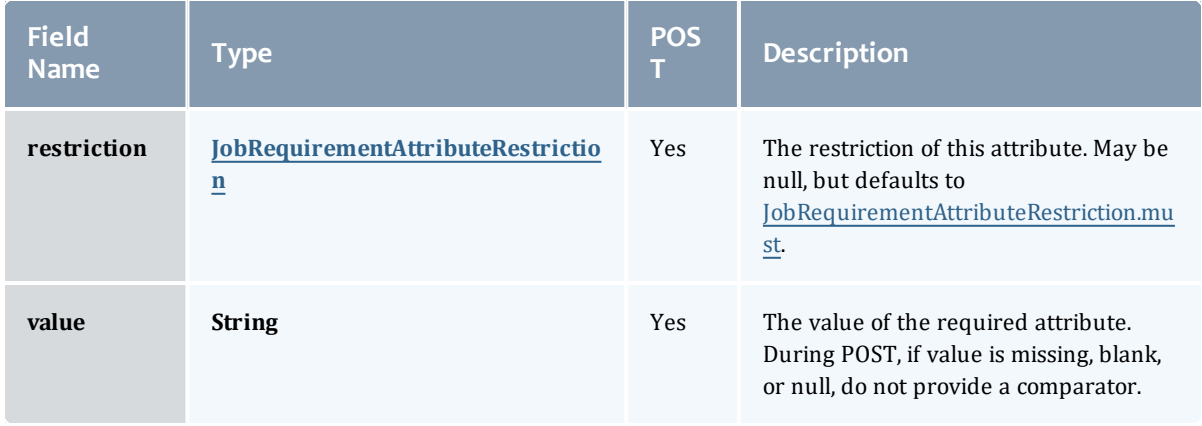

#### JobRequirementAttributeRestriction

Represents a restriction for a job requirement attribute.

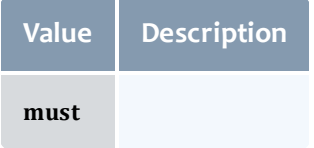

## JobRequirementFeaturesMode

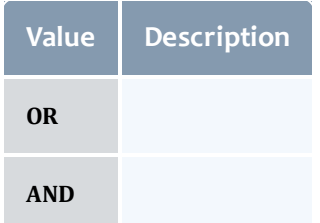

## NodeAccessPolicy

# This enumeration describes how node resources will be shared by various tasks.

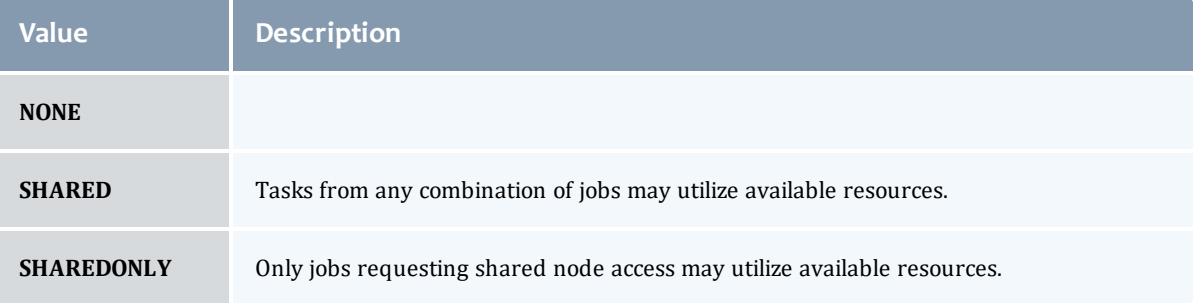

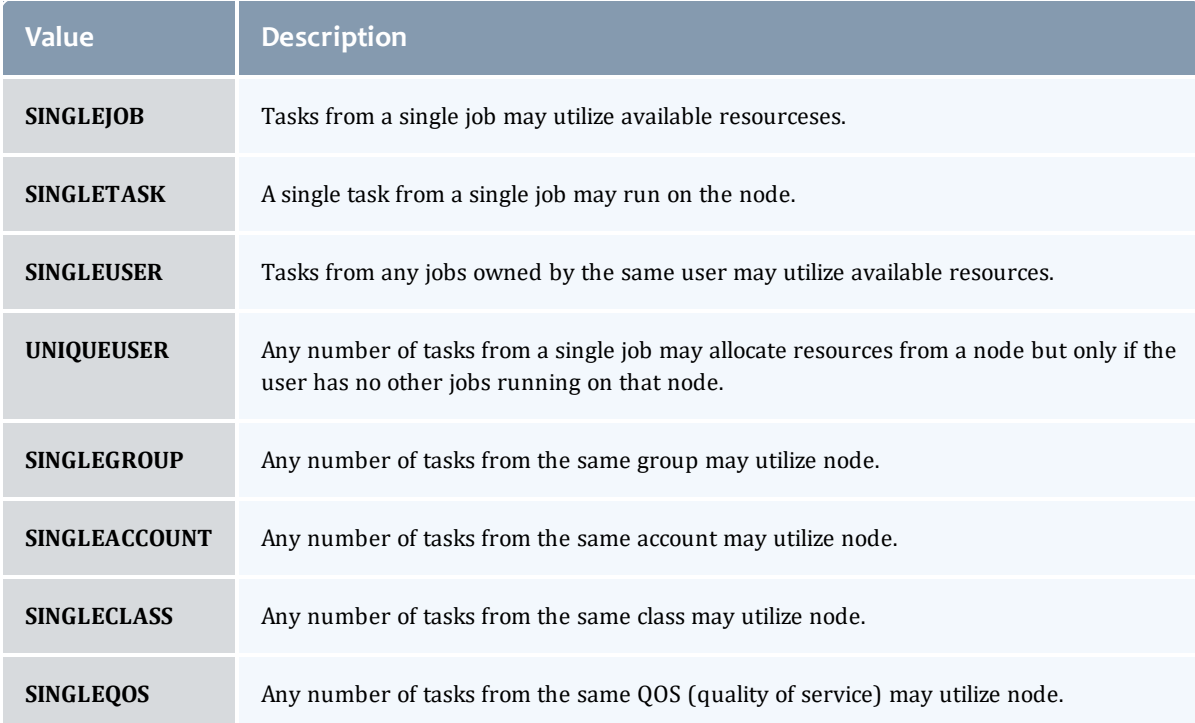

# NodeAllocationPolicy

# Node Allocation enumeration.

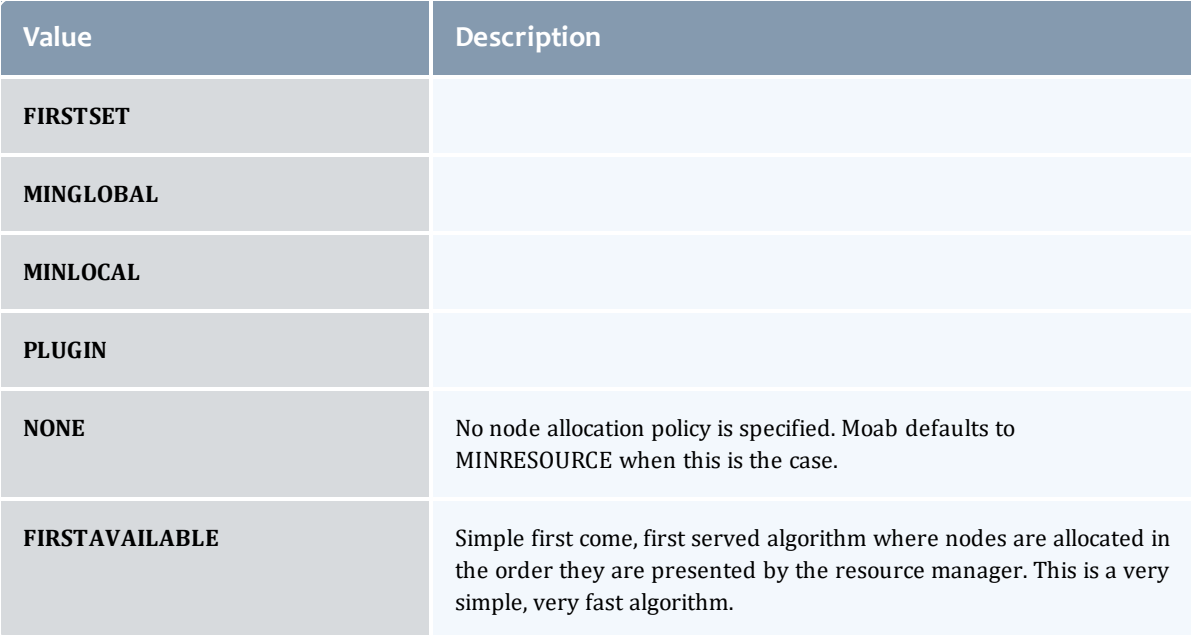

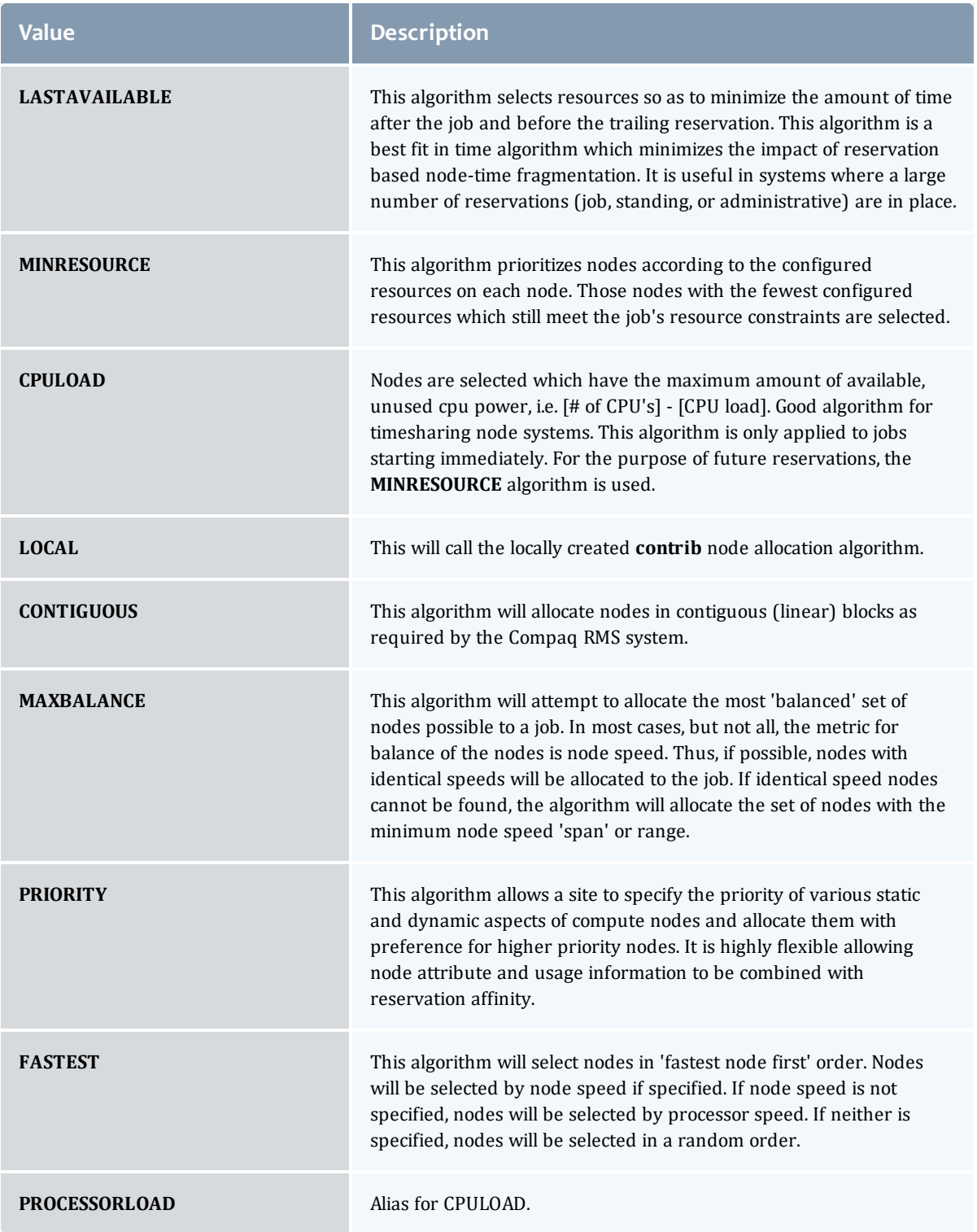

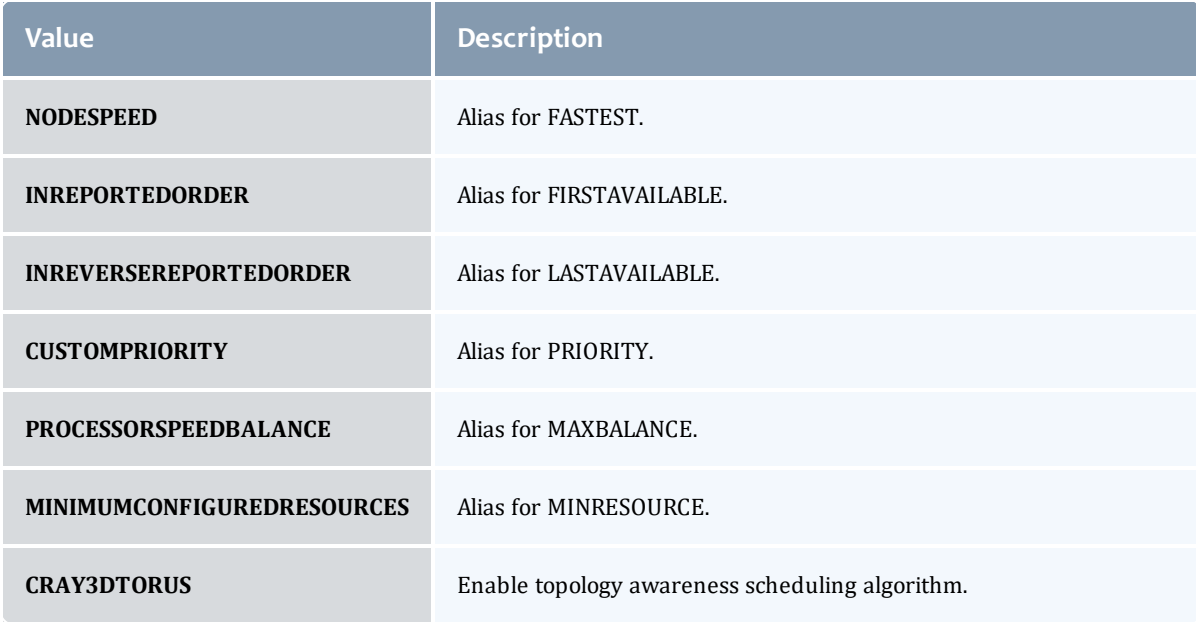

#### AllocatedNode

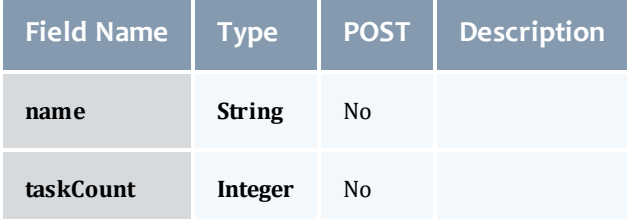

## **JobResource**

# Represents counts of dedicated and utilized resources.

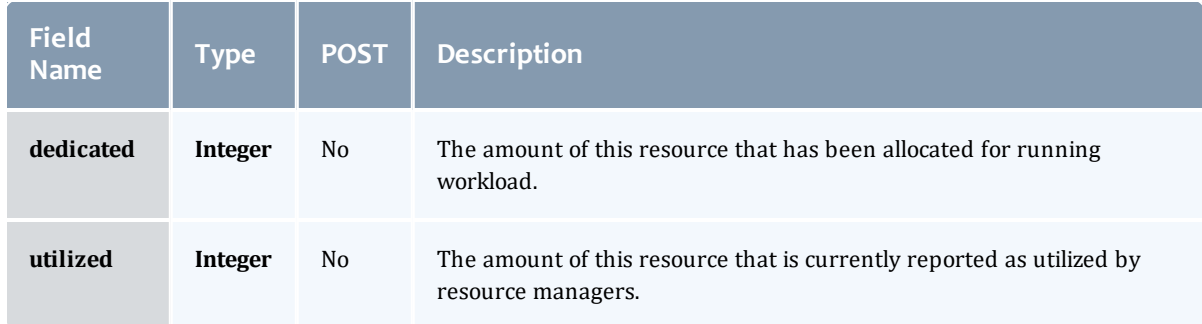

JobResourceFailPolicyType

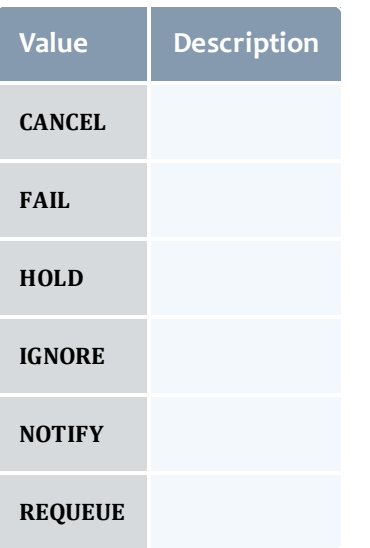

### ResourceManager

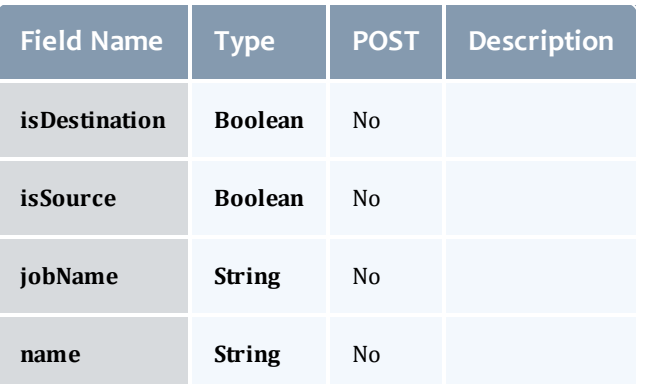

# JobStateInformation

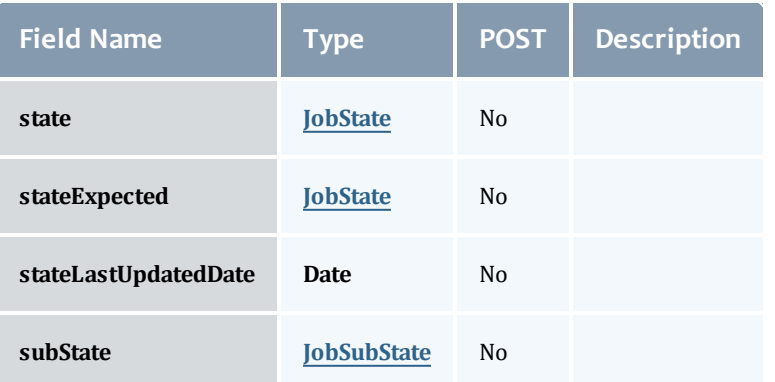

# **JobState**

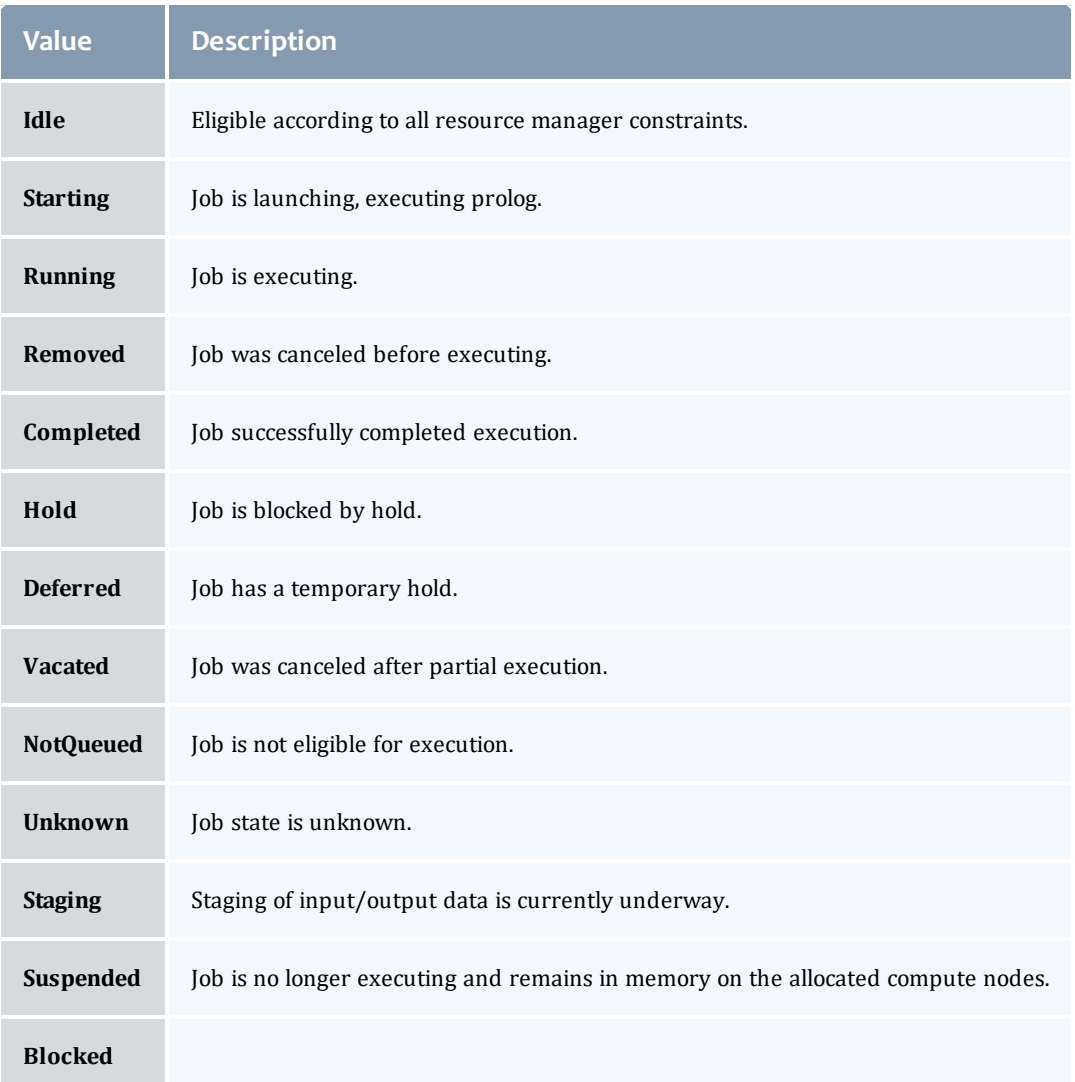

## **JobSubState**

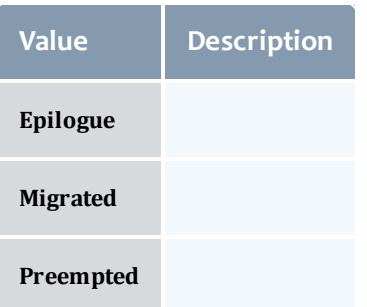

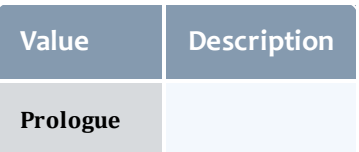

## JobSystemJobType

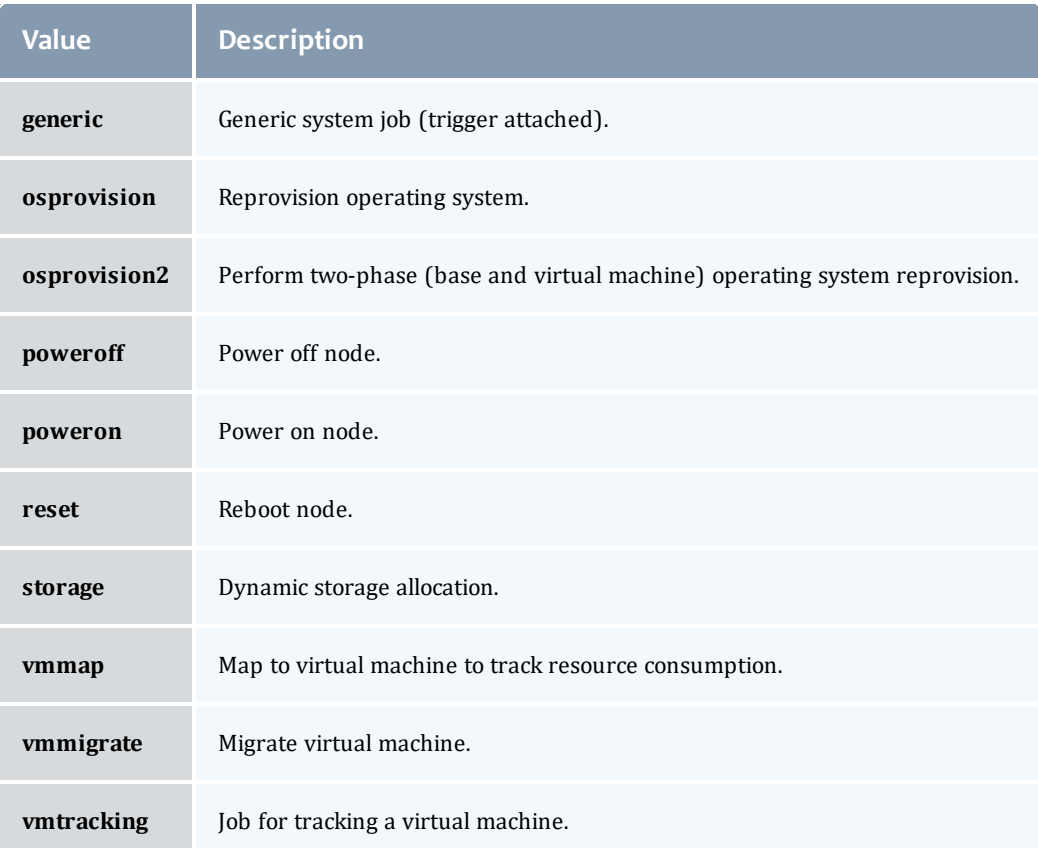

## JobActionType

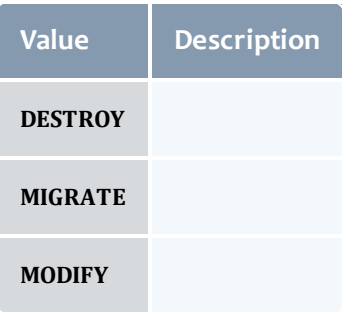

## VMUsagePolicy

# This enumeration describes the virtual machine requirements of a job

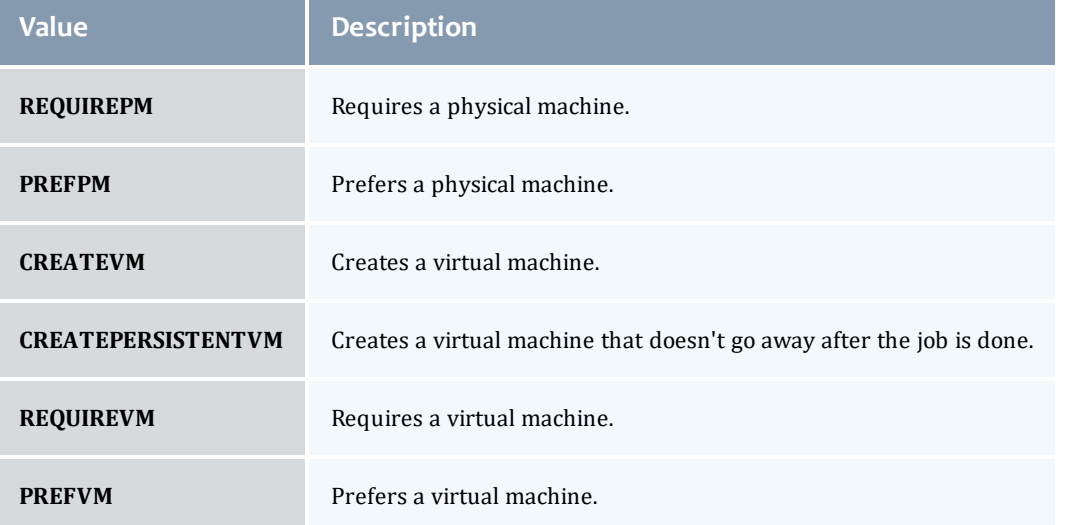
#### API version 2

#### <span id="page-576-4"></span>**JobArray**

Job arrays are an easy way to submit many sub-jobs that perform the same work using the same script, but operate on different sets of data. Sub-jobs are the jobs created by an array job and are identified by the array job ID and an index; for example, if  $235[1]$  is an identifier, the number  $235$  is a job array ID, and 1 is the sub-job.

<span id="page-576-2"></span><span id="page-576-1"></span>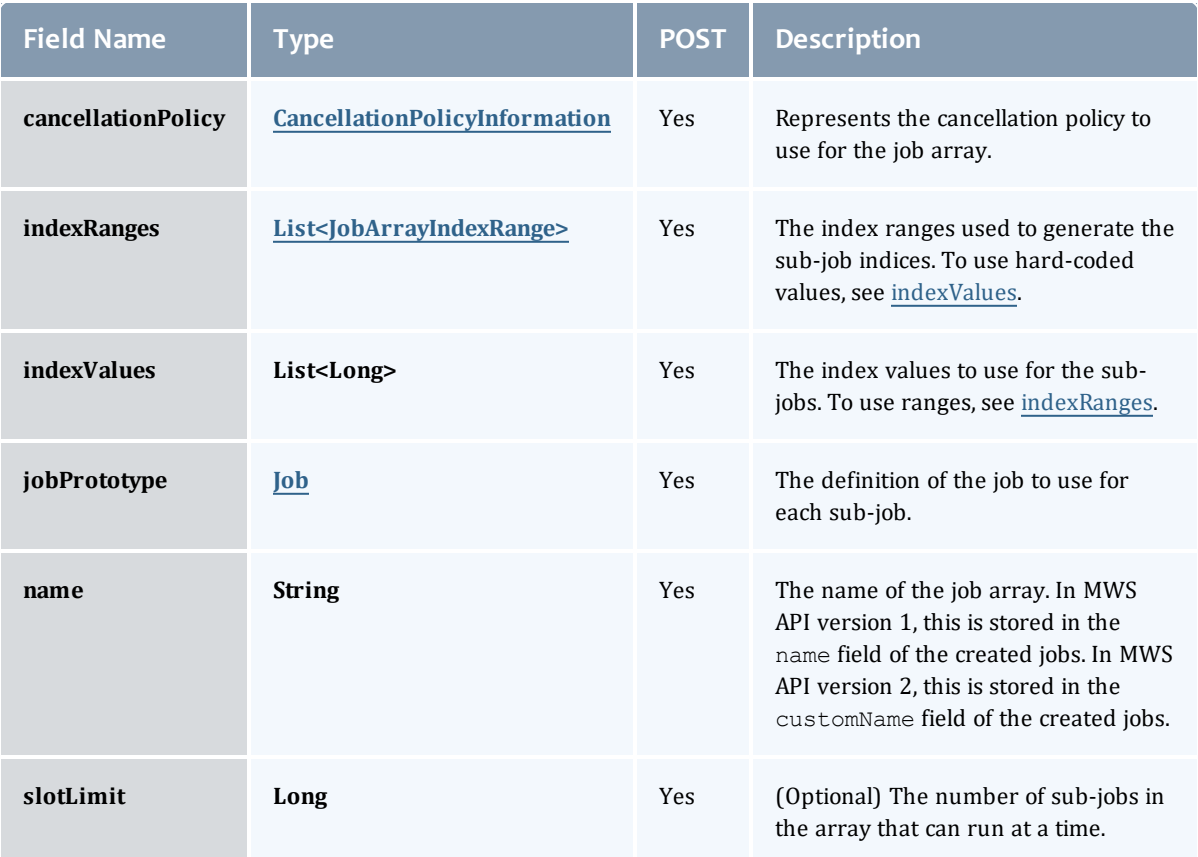

#### <span id="page-576-0"></span>CancellationPolicyInformation

Job arrays can be canceled based on the success or failure of the first or any sub-job. This class represents the failure policies.

<span id="page-576-3"></span>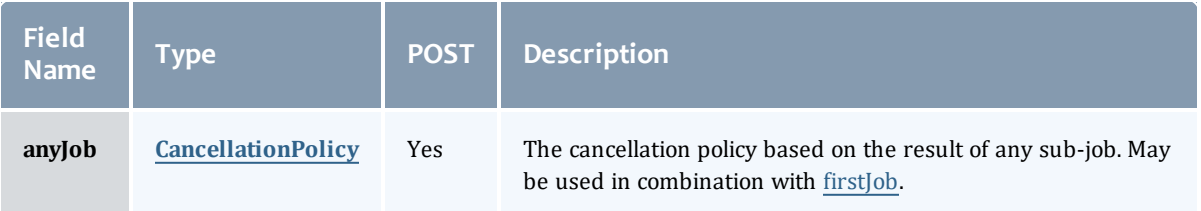

<span id="page-577-2"></span>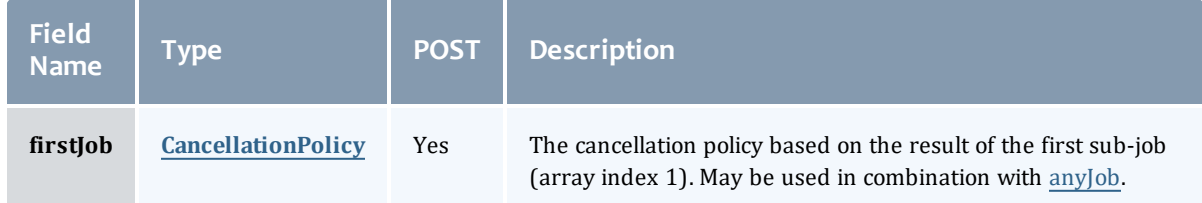

<span id="page-577-1"></span>CancellationPolicy

This enumeration represents job array cancellation policies, and is to be used in combination with [CancellationPolicyInformation.](#page-576-0)

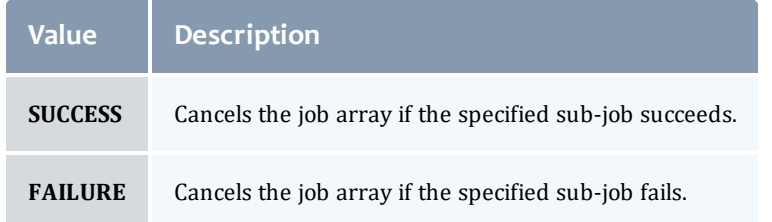

#### <span id="page-577-0"></span>JobArrayIndexRange

Represents information about a job index expression. This is used when creating job arrays only.

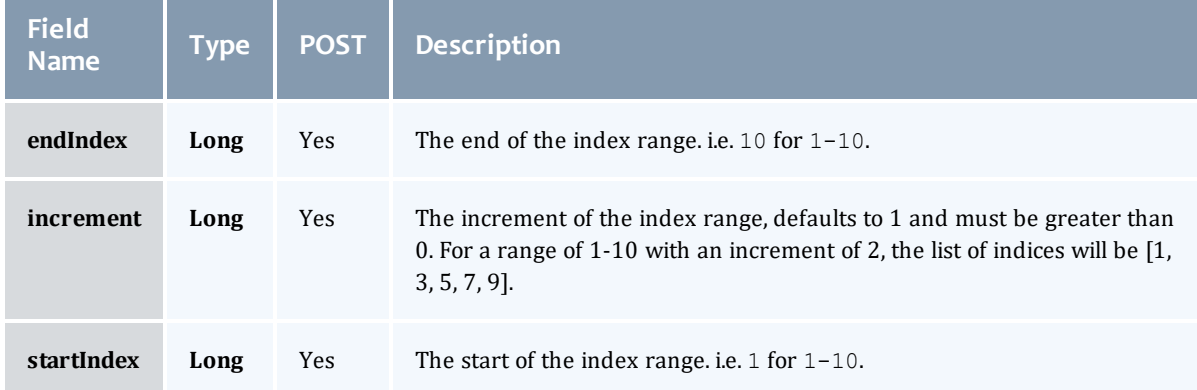

#### Job

This class represents a job in the Moab Workload Manager. A job is a request for compute resources (CPUs, memory, storage) with which the requester can do work for a given amount of time. In an HPC environment, this might be a batch script to perform a Monte Carlo simulation. In a cloud environment, this would be a virtual machine and its associated storage. Moab will evaluate the request and assign the requested resources to the requester based on policies, current demand, and other factors in the data center. A job will also usually have some process that Moab starts automatically at the assigned start time. In an HPC environment, this can be starting a batch script on the assigned nodes. In a cloud environment, this can be starting provisioning processes to create the virtual machine and storage and install software on it.

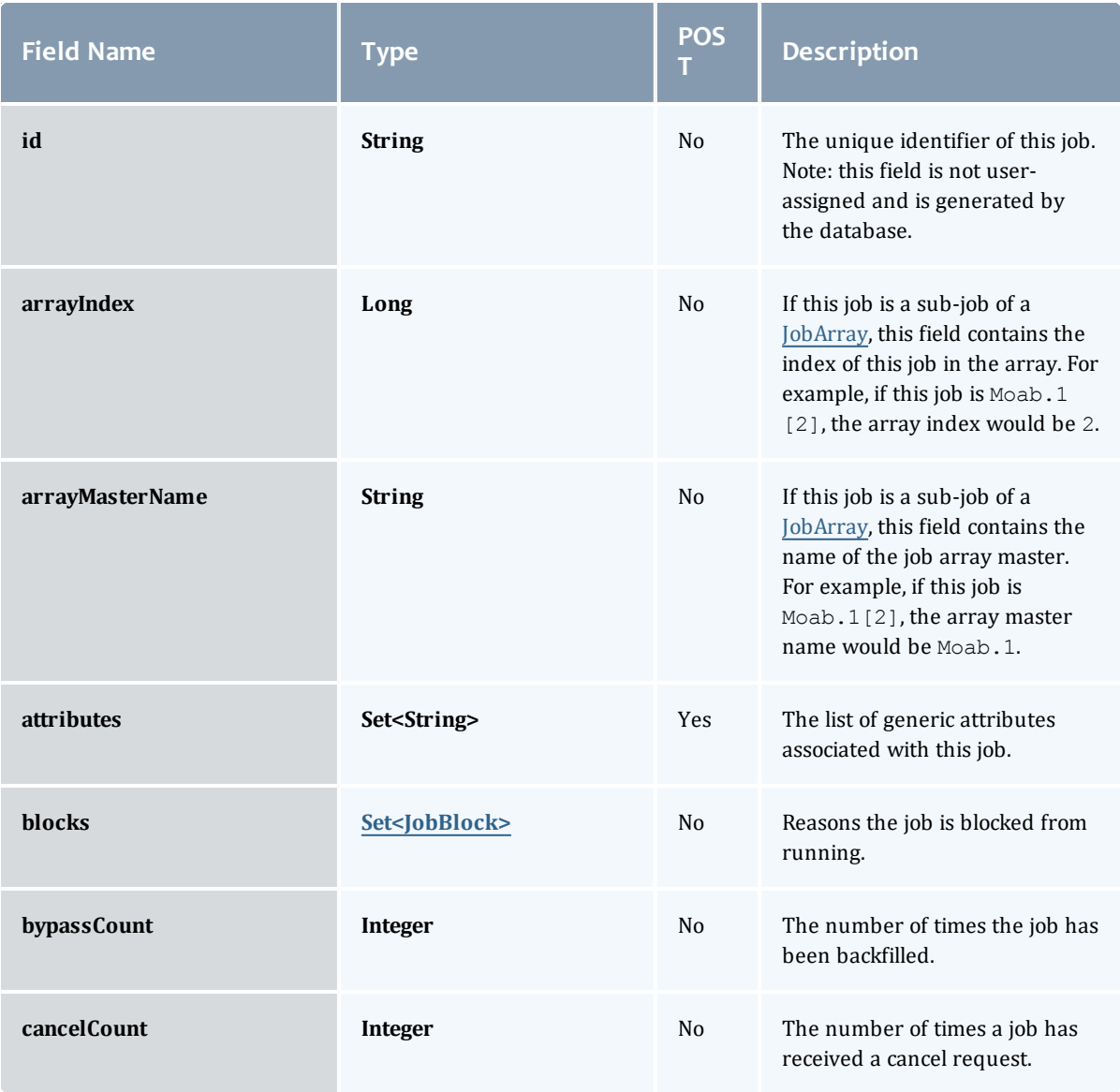

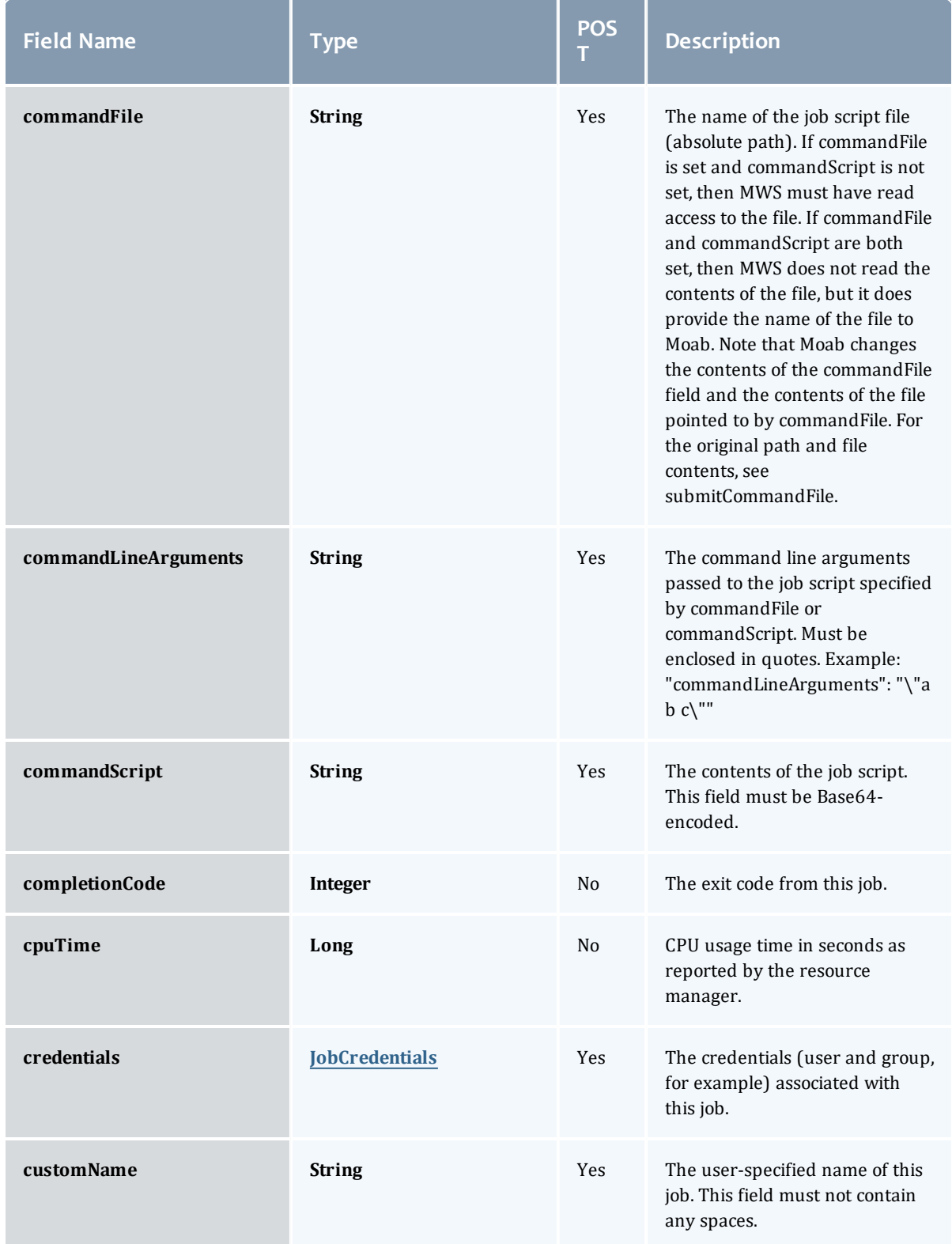

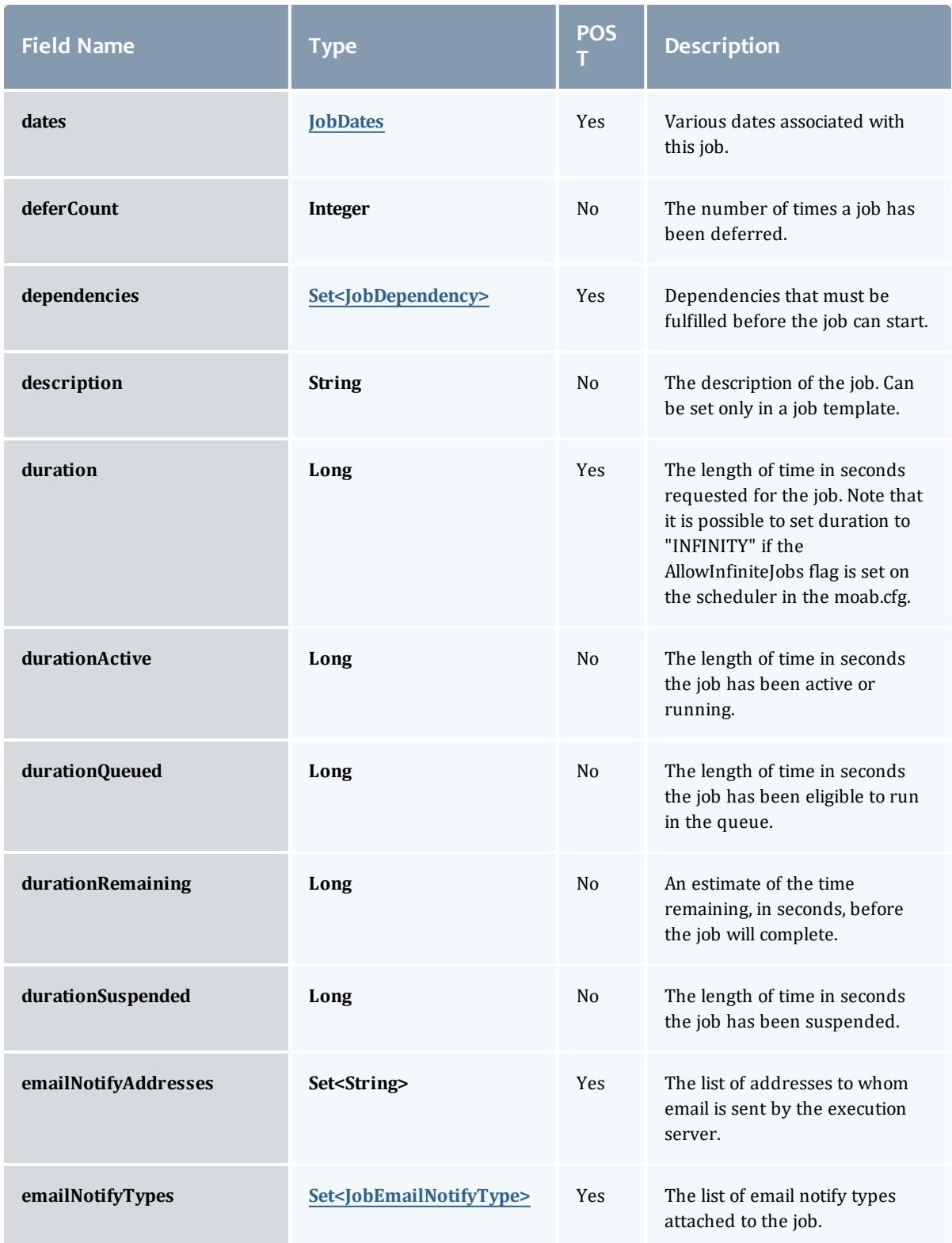

<span id="page-581-1"></span><span id="page-581-0"></span>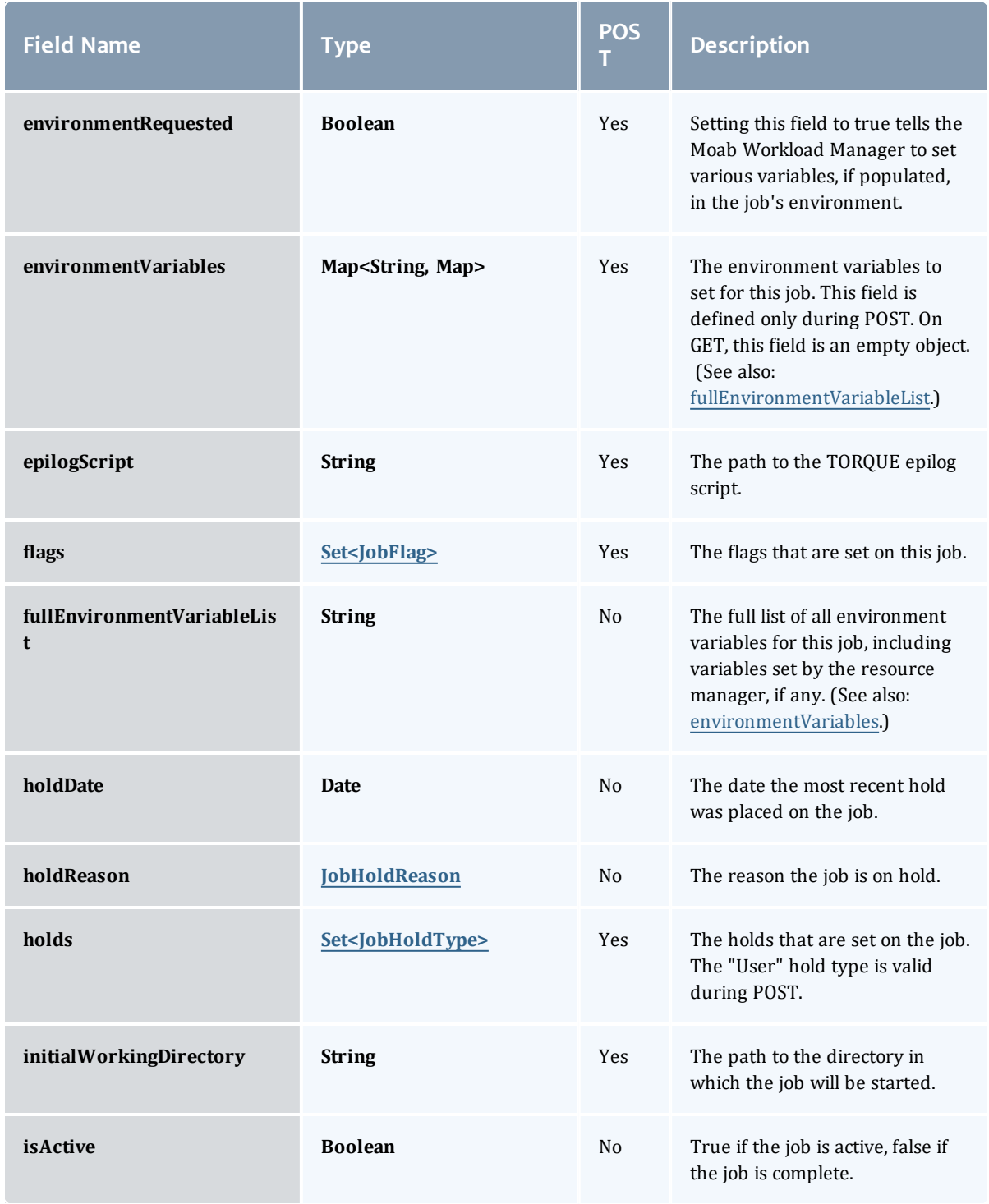

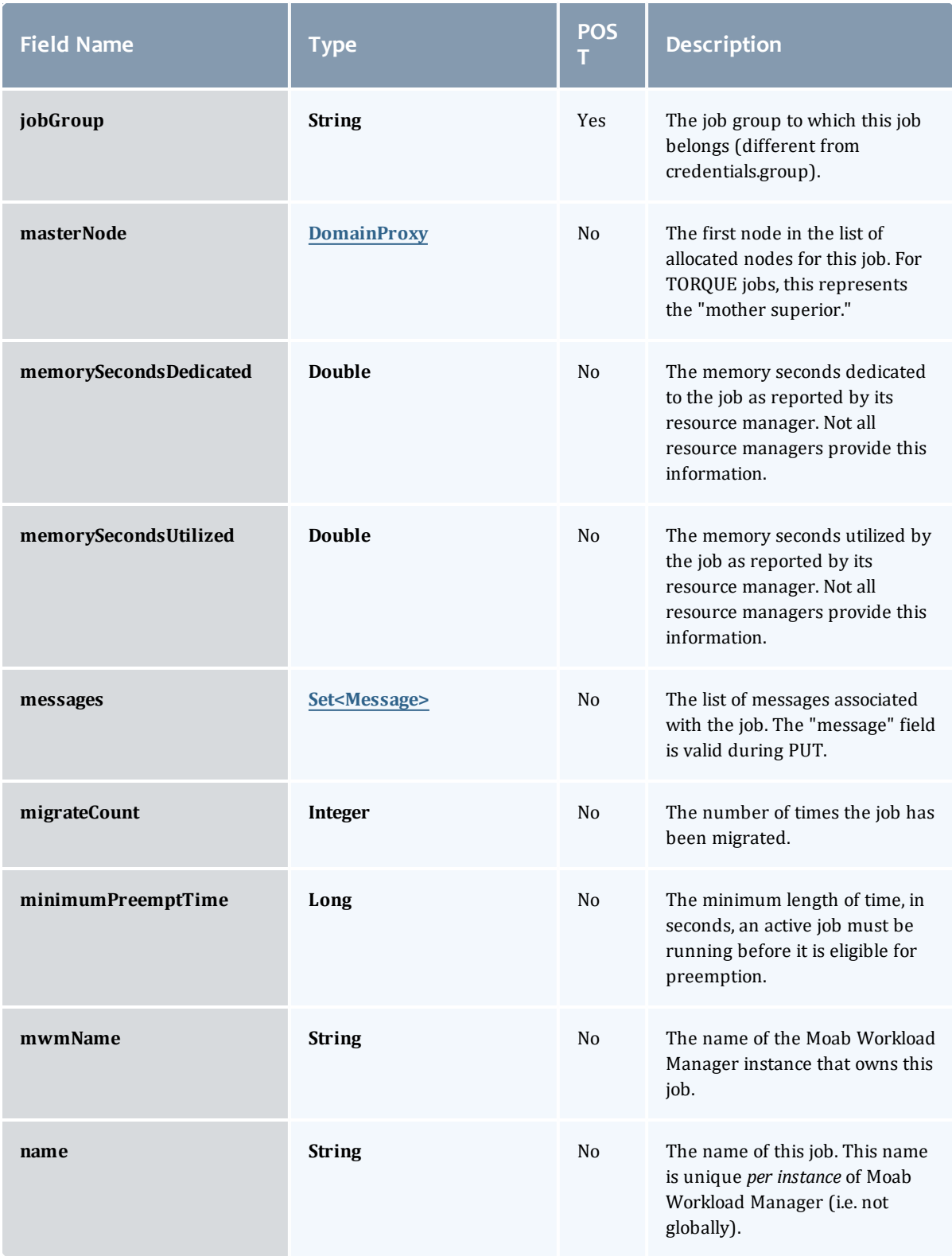

<span id="page-583-1"></span><span id="page-583-0"></span>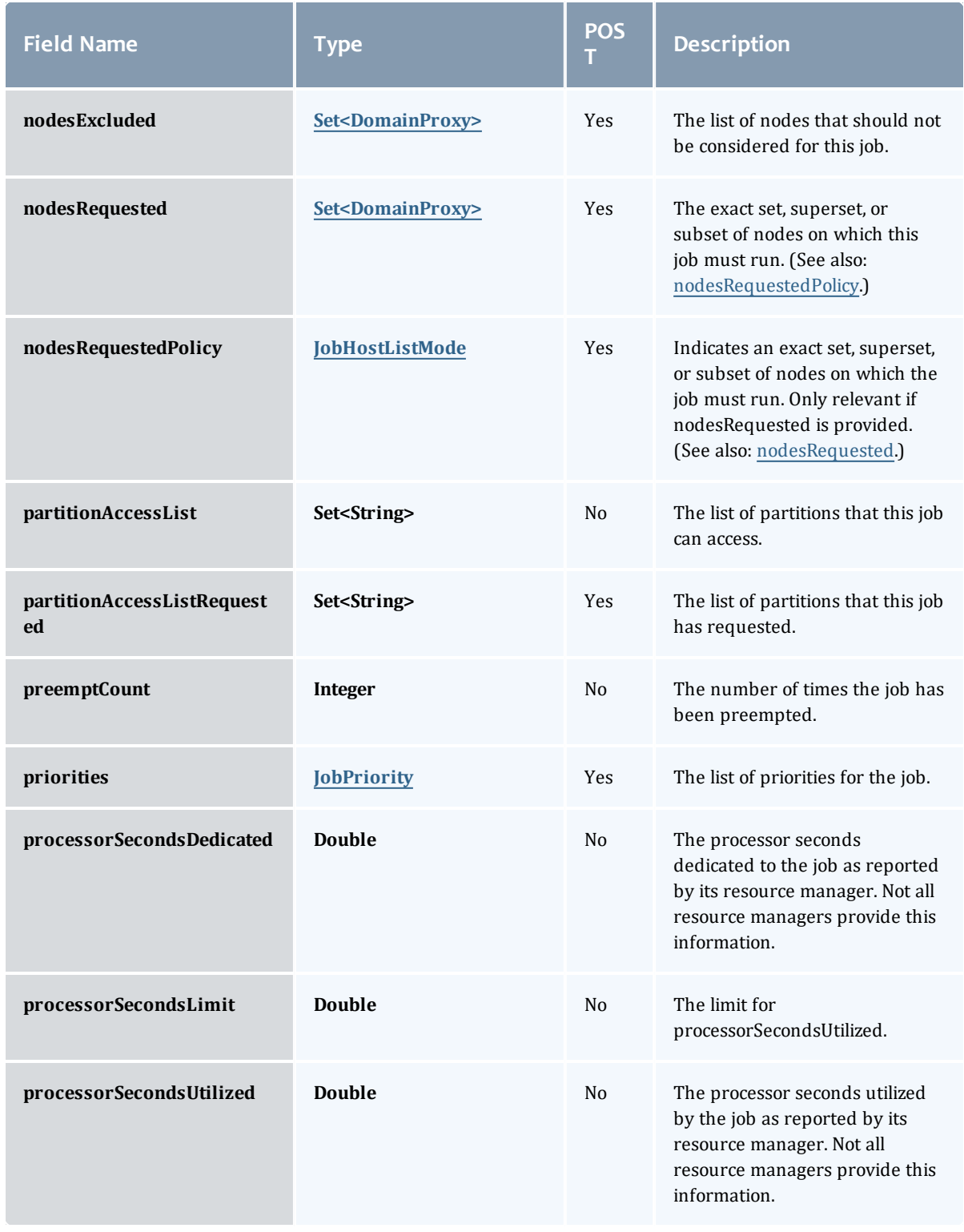

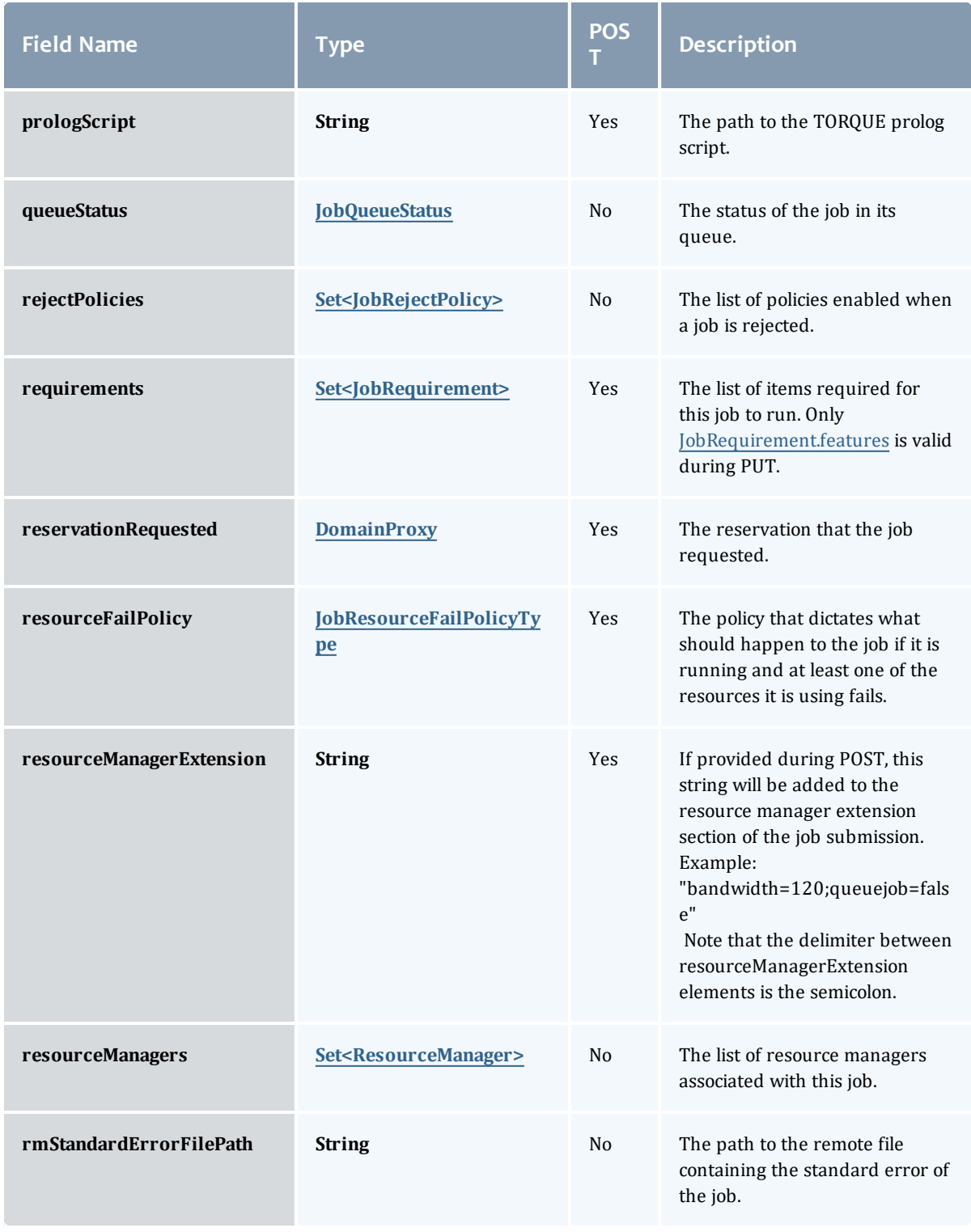

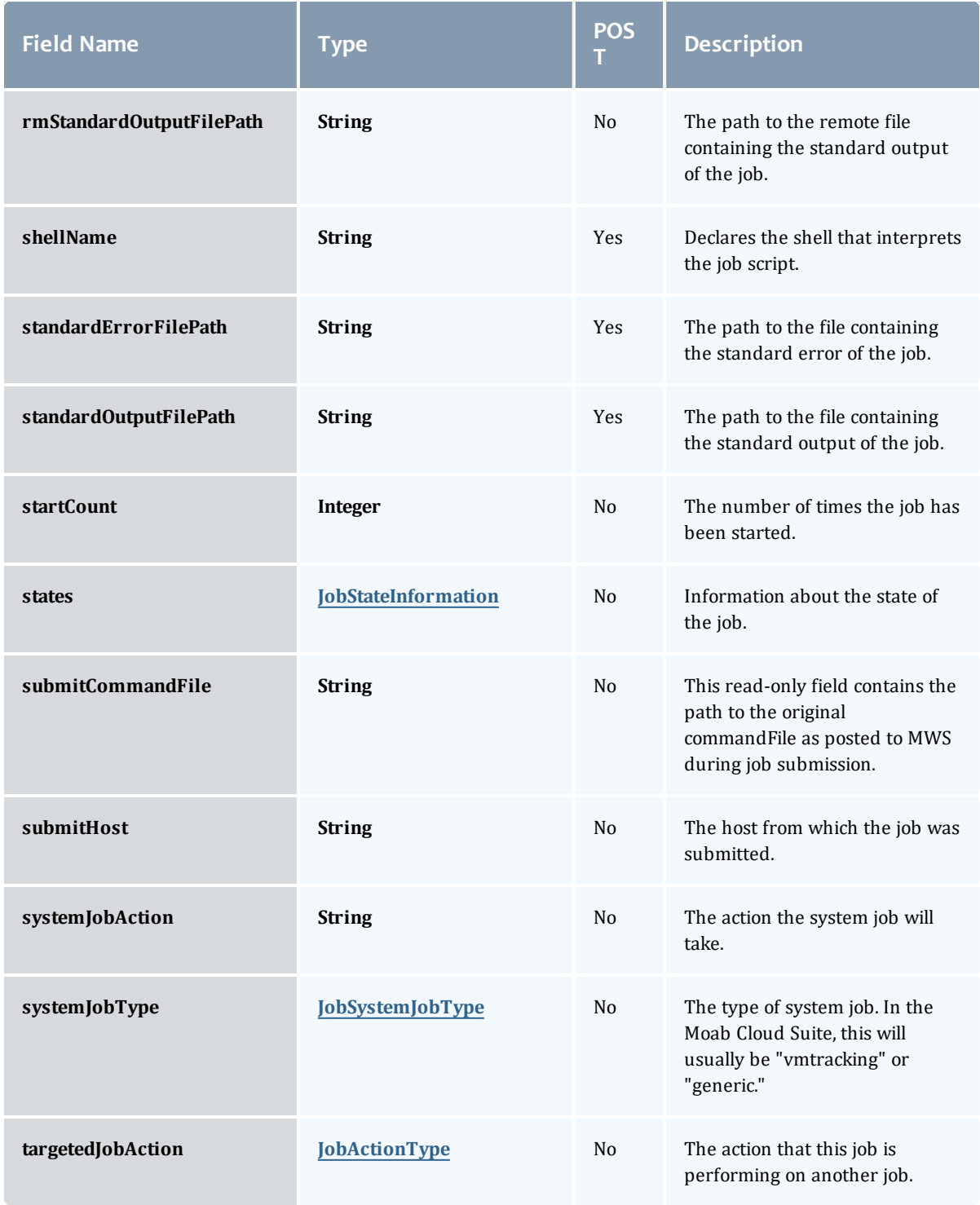

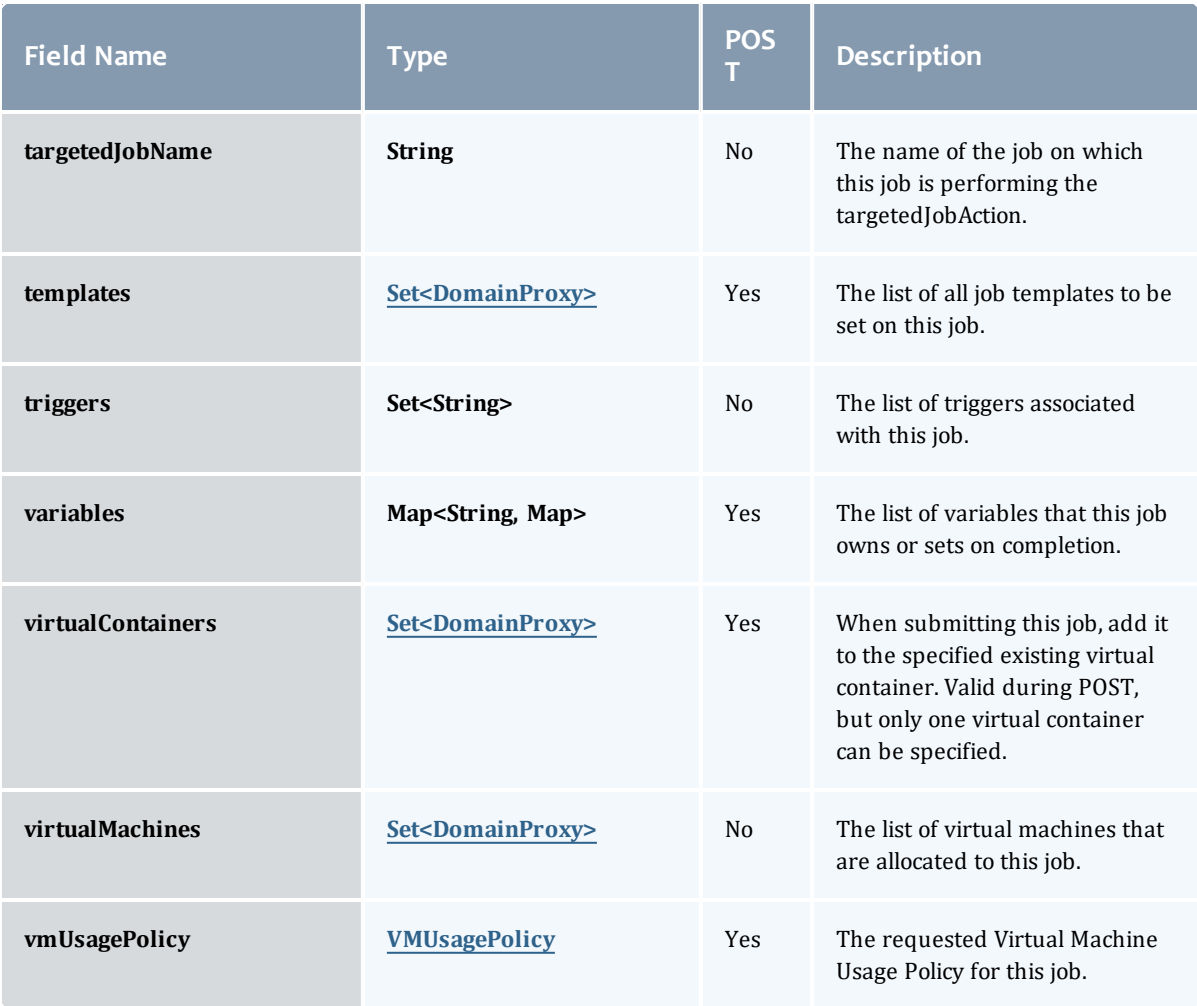

#### <span id="page-586-0"></span>**JobBlock**

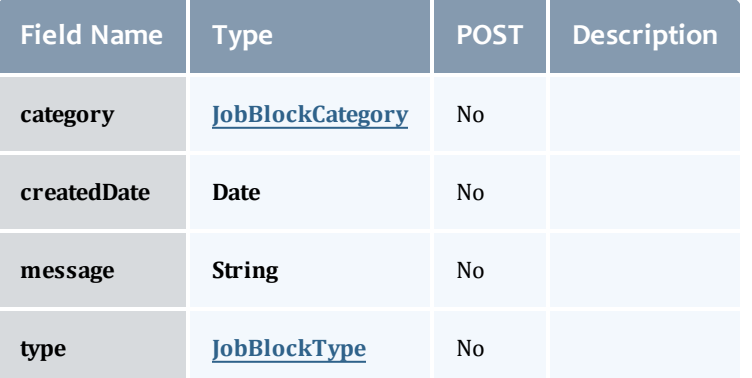

<span id="page-586-1"></span>**JobBlockCategory** 

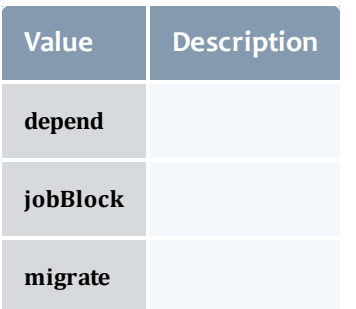

#### <span id="page-587-0"></span>JobBlockType

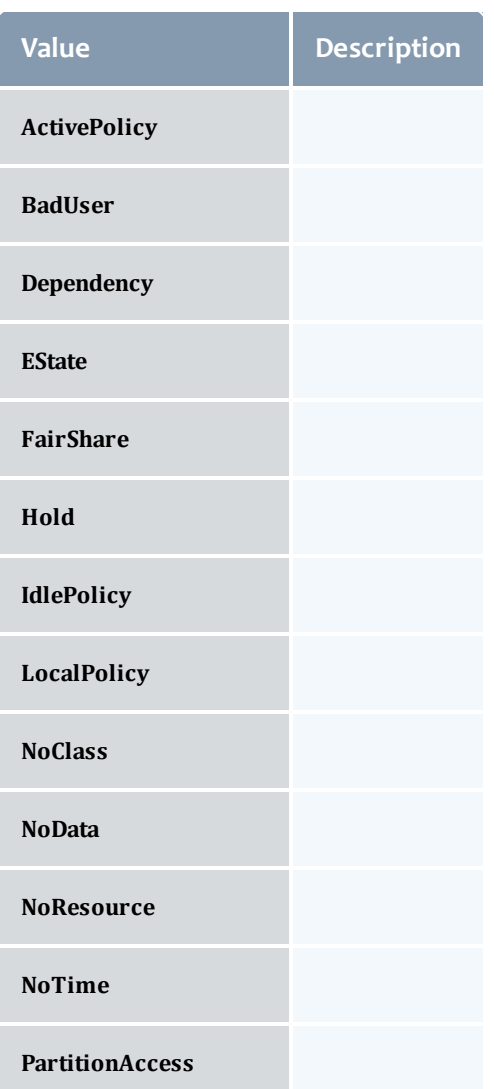

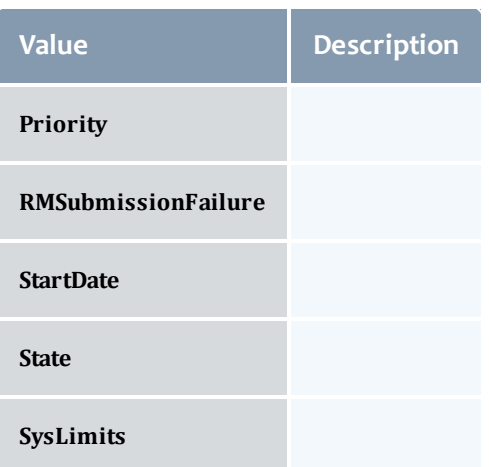

#### <span id="page-588-0"></span>JobCredentials

Moab Workload Manager supports the concept of credentials, which provide a means of attributing policy and resource access to entities such as users and groups. These credentials allow specification of job ownership, tracking of resource usage, enforcement of policies, and many other features.

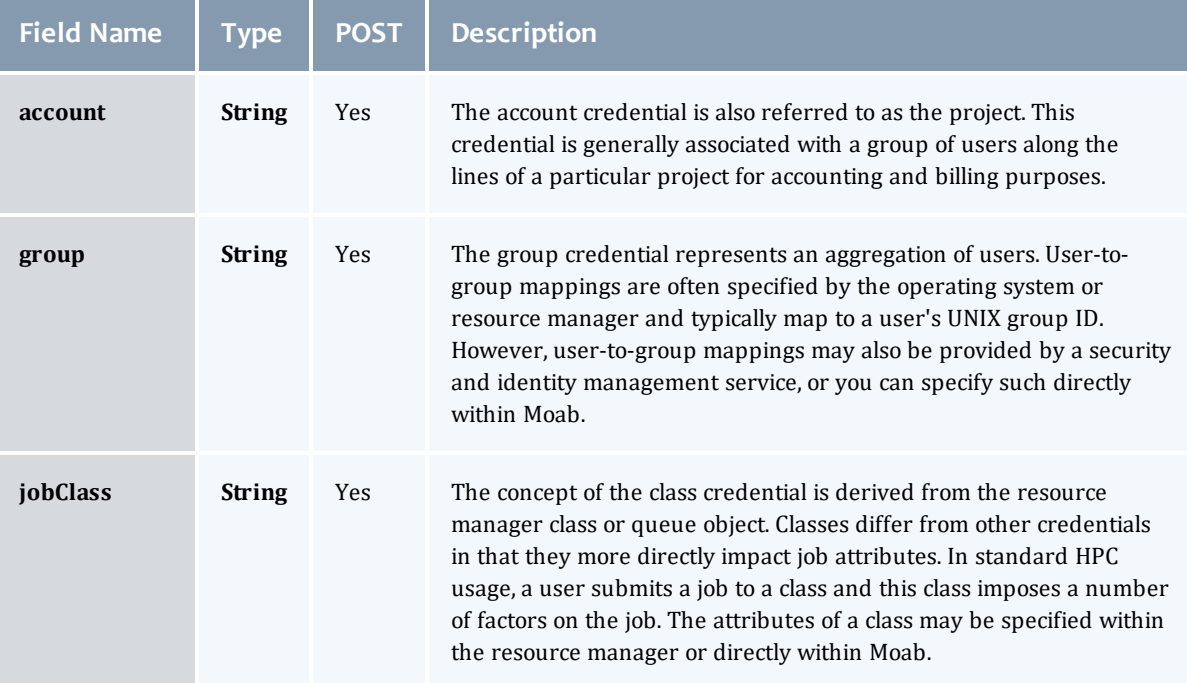

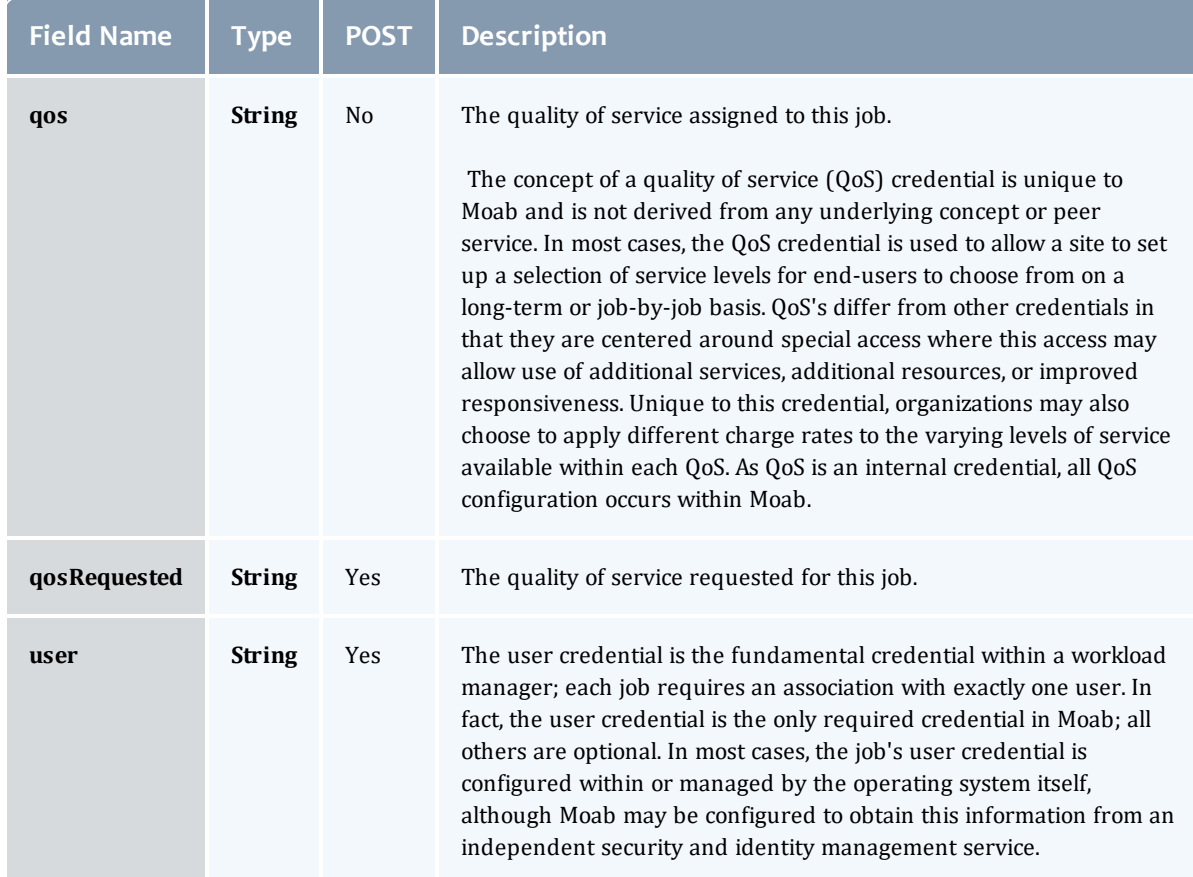

#### <span id="page-589-0"></span>**JobDates**

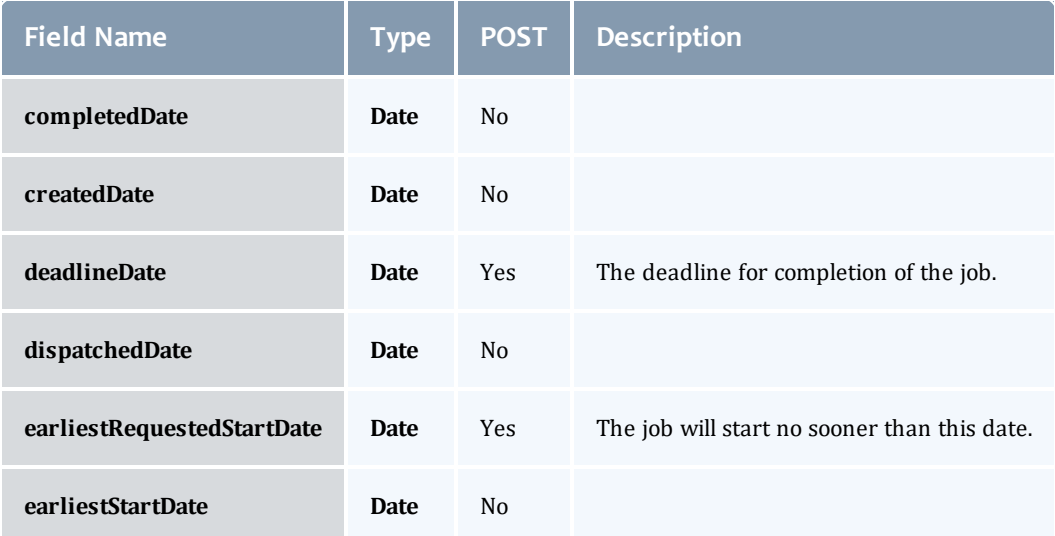

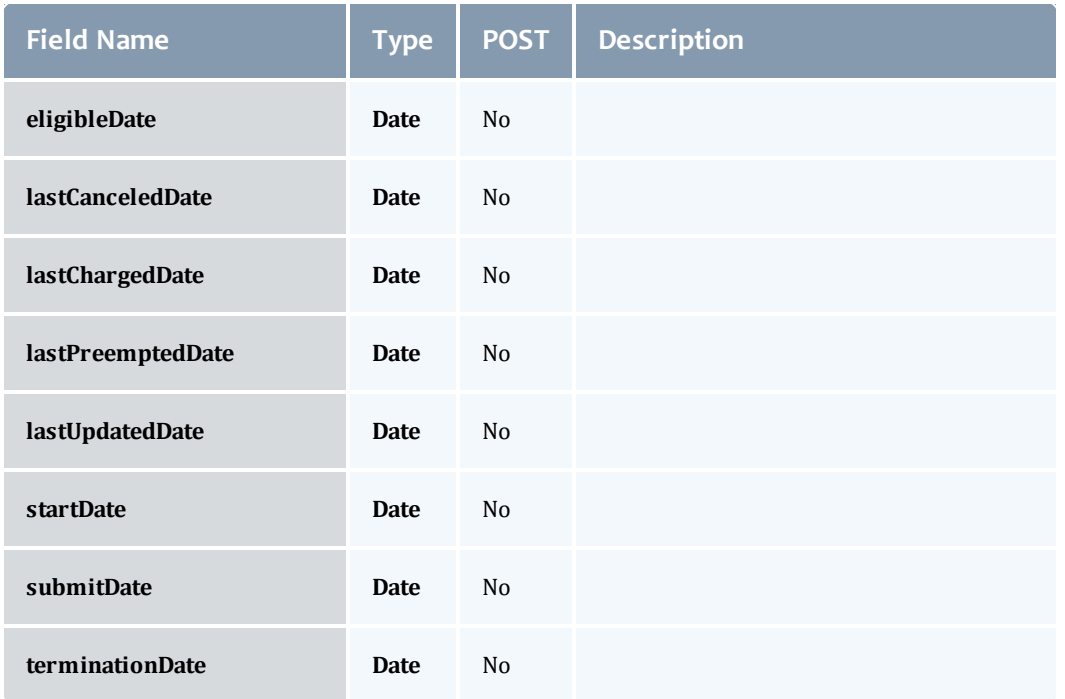

#### <span id="page-590-0"></span>JobDependency

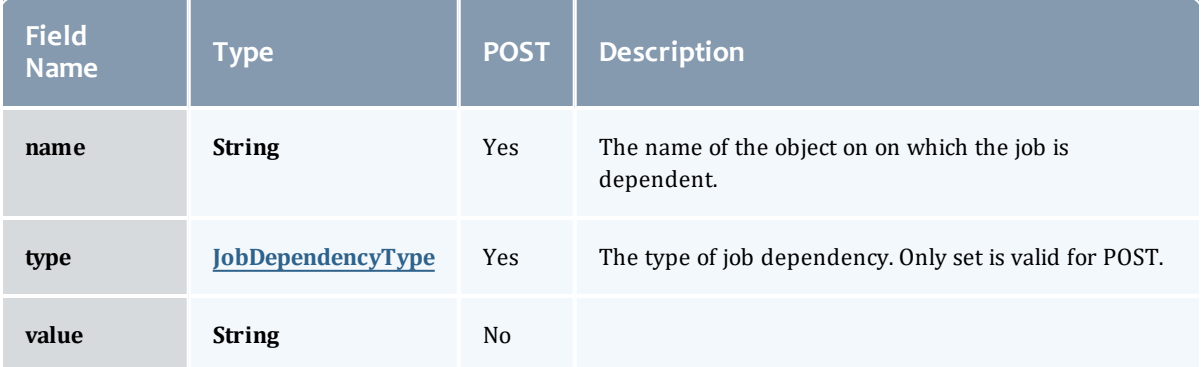

#### <span id="page-590-2"></span>JobDependencyType

Represents the type of a job dependency. For now, only the "set" type is supported.

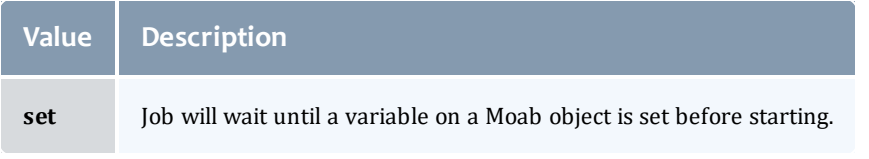

#### <span id="page-590-1"></span>JobEmailNotifyType

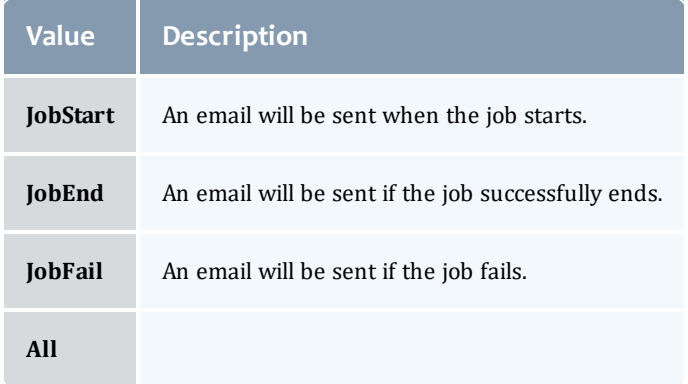

# <span id="page-591-0"></span>JobFlag

y.

# This enumeration specifies the flag types of a job.

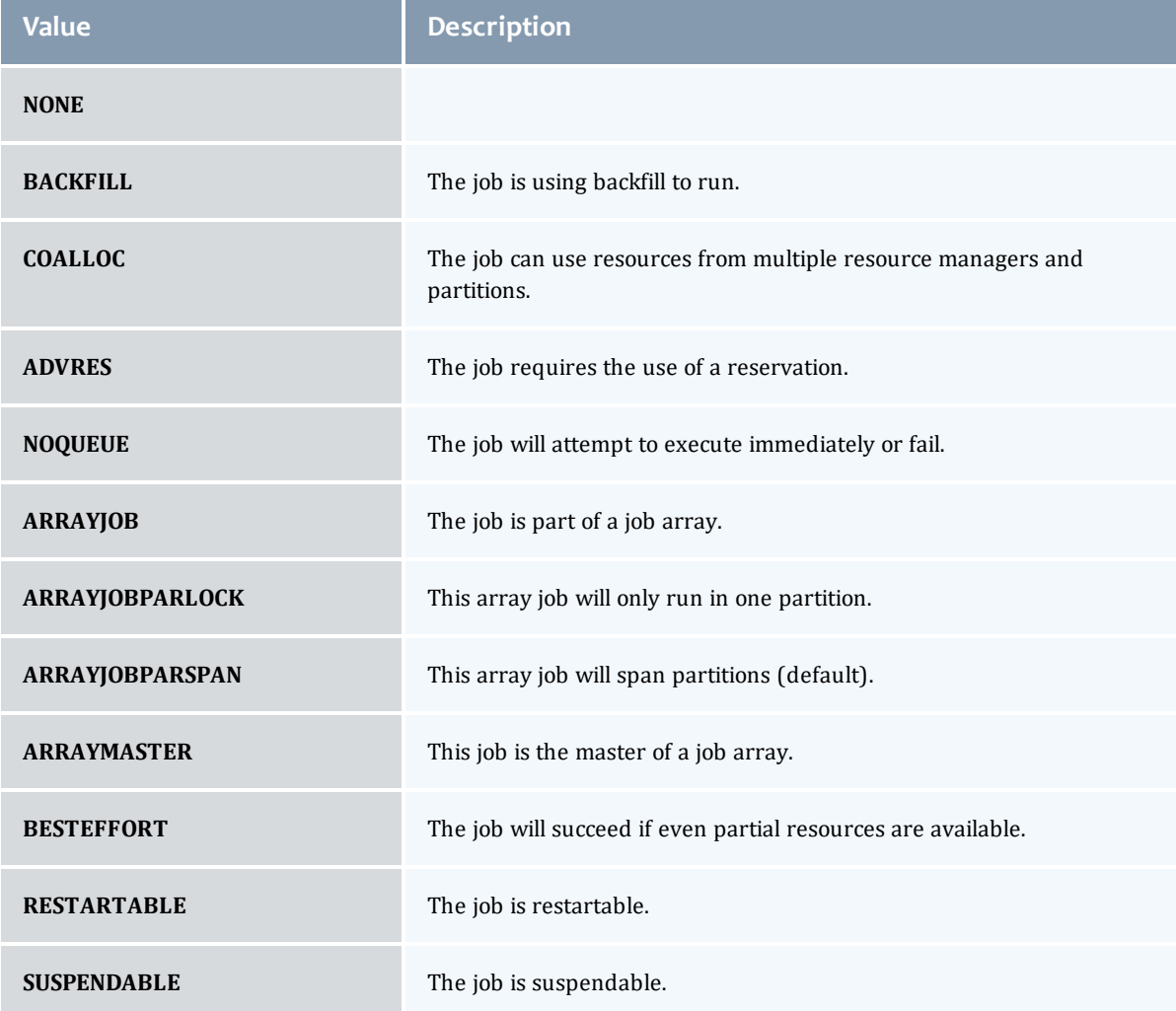

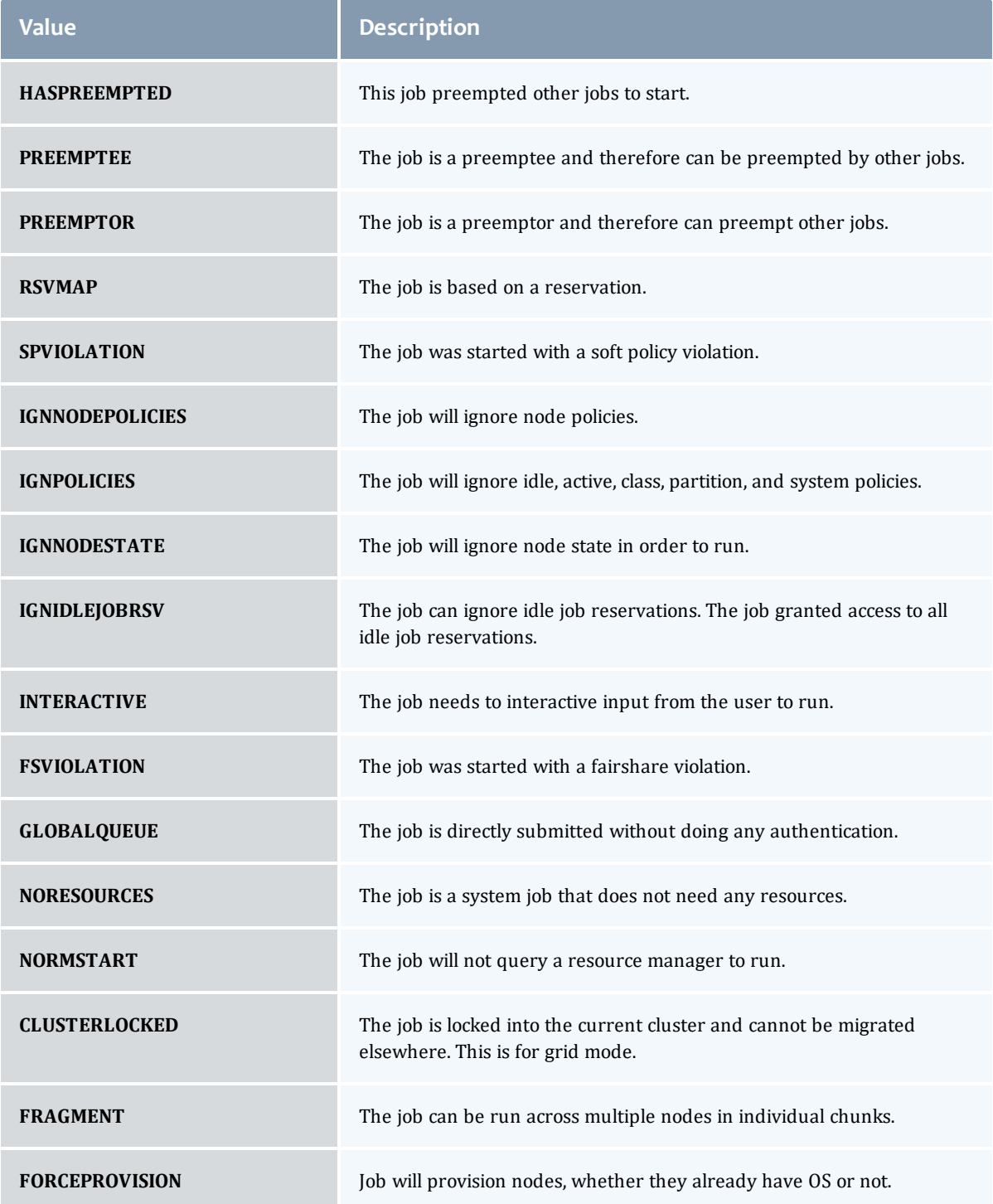

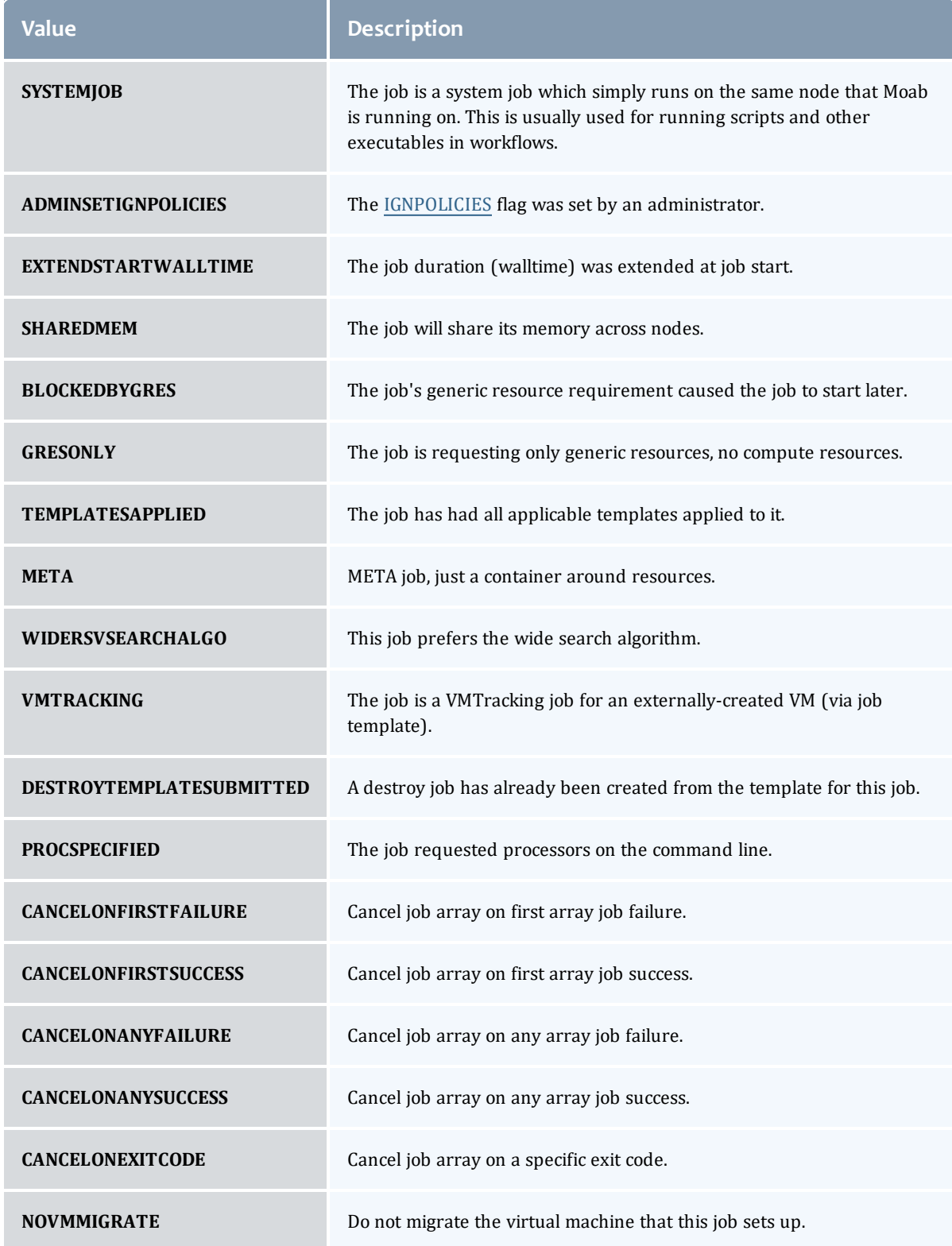

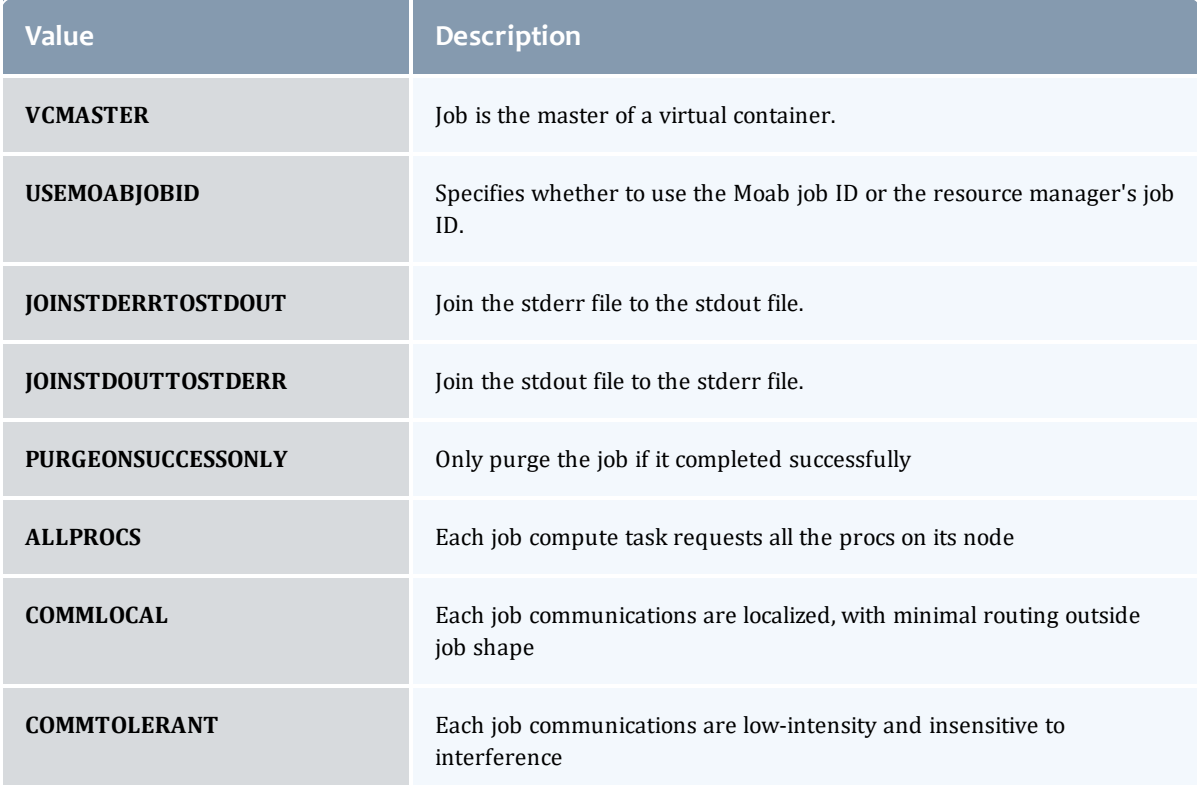

# <span id="page-594-0"></span>JobHoldReason

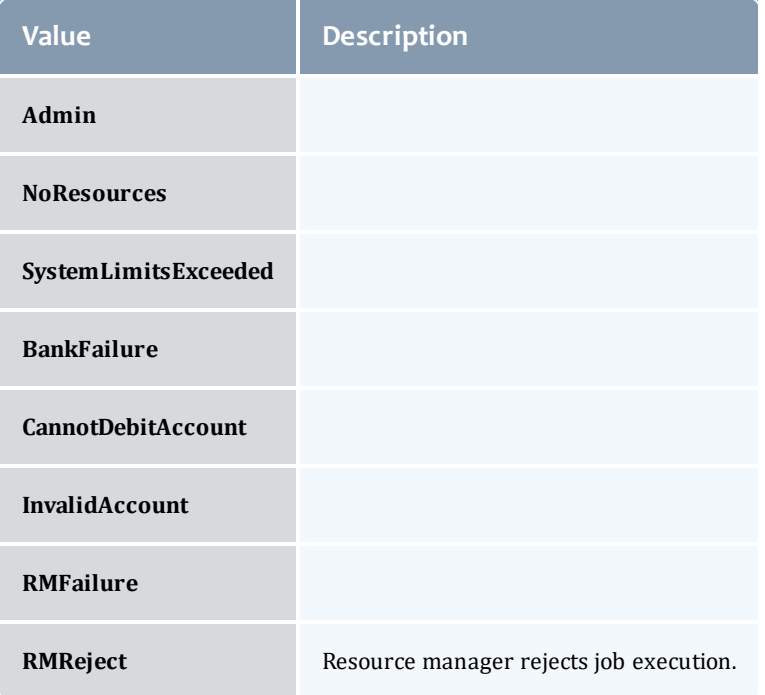

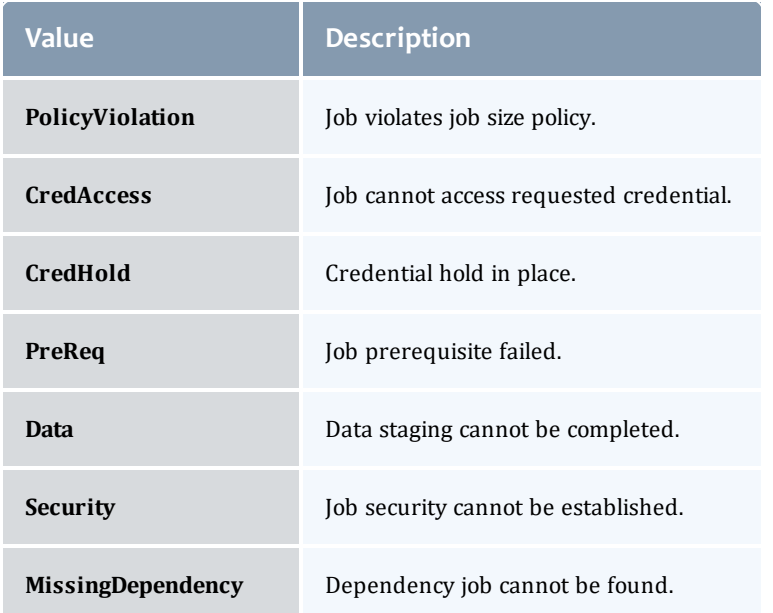

#### <span id="page-595-0"></span>JobHoldType

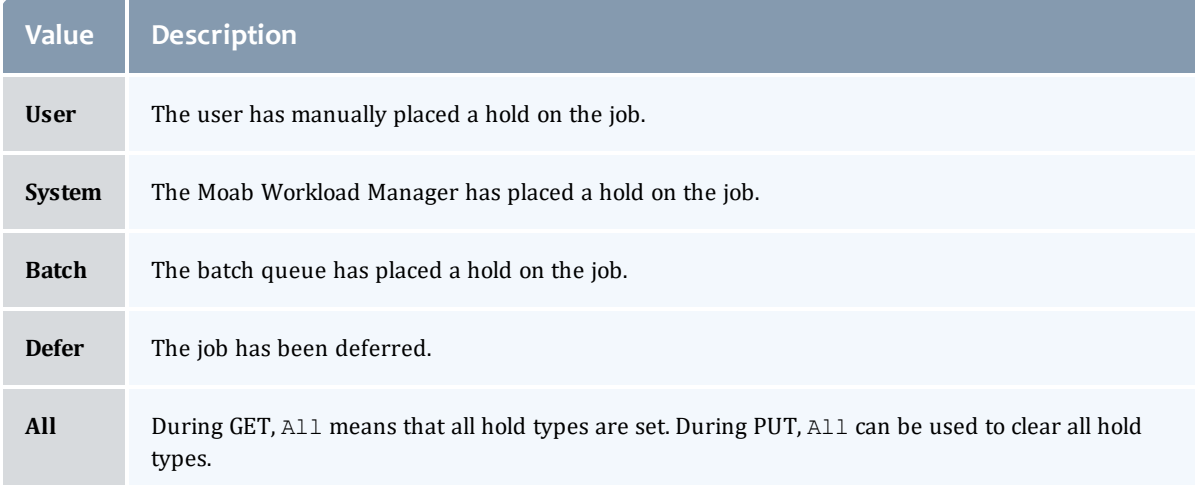

### <span id="page-595-1"></span>DomainProxy

A reference to an object contained within an object. For example, a Virtual Machine object contains a reference to the Node on which it is running. That reference is represented by this class.

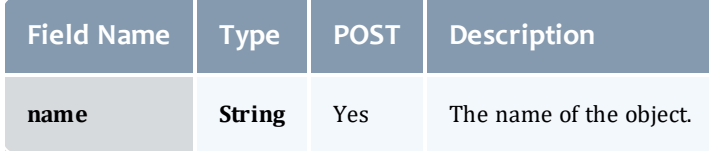

#### <span id="page-596-0"></span>Message

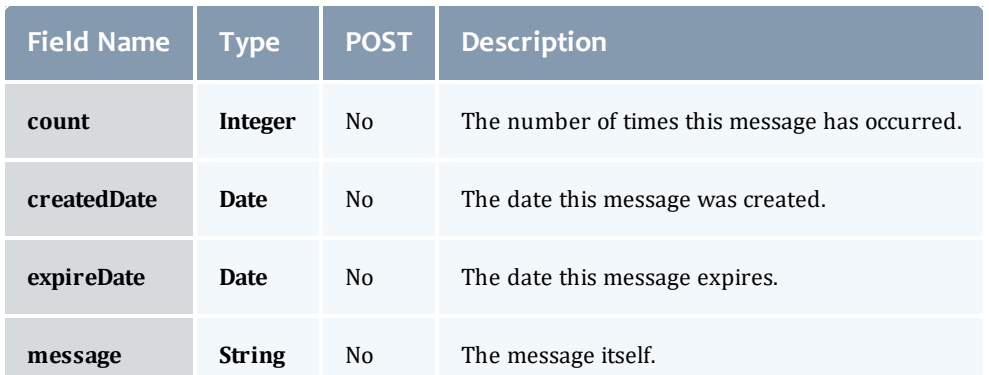

#### <span id="page-596-1"></span>JobHostListMode

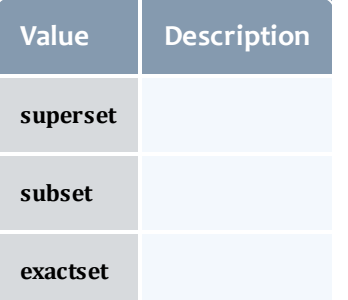

#### <span id="page-596-2"></span>**JobPriority**

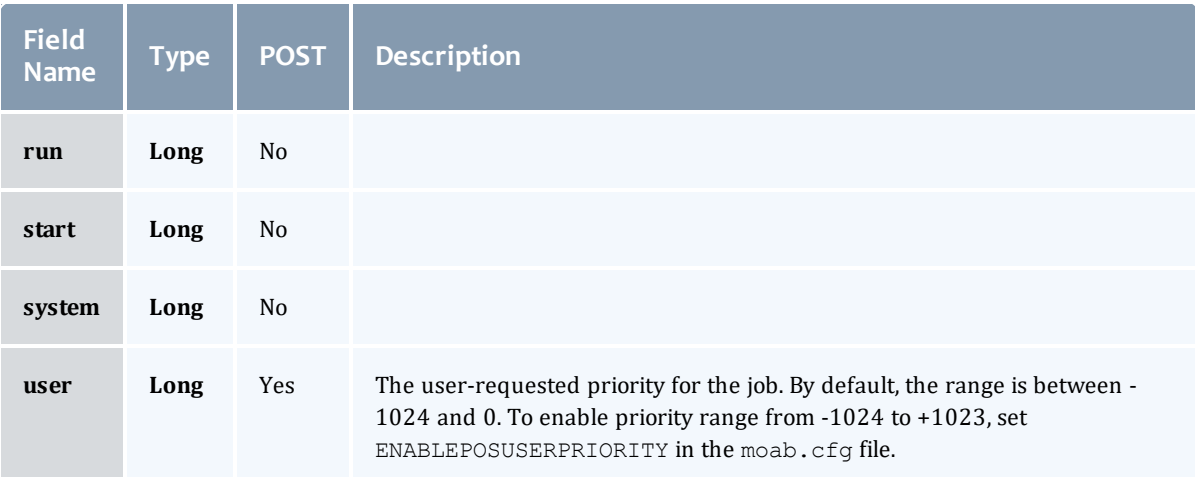

#### <span id="page-596-3"></span>JobQueueStatus

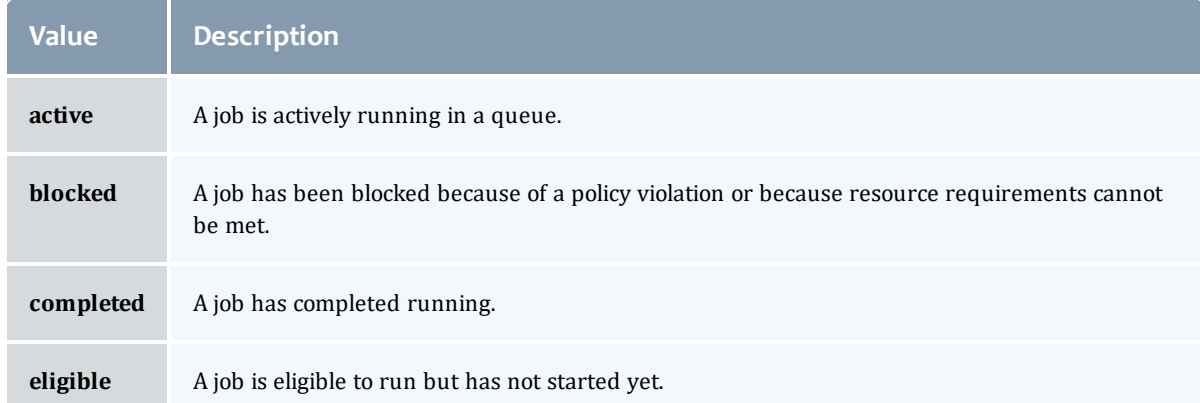

# <span id="page-597-0"></span>JobRejectPolicy

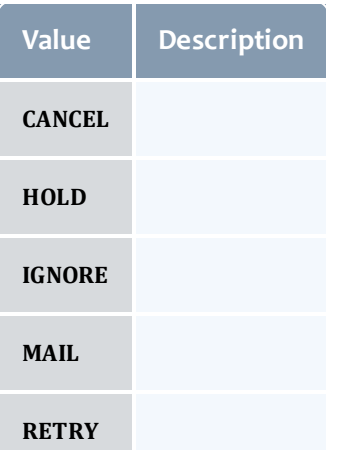

#### <span id="page-597-1"></span>**JobRequirement**

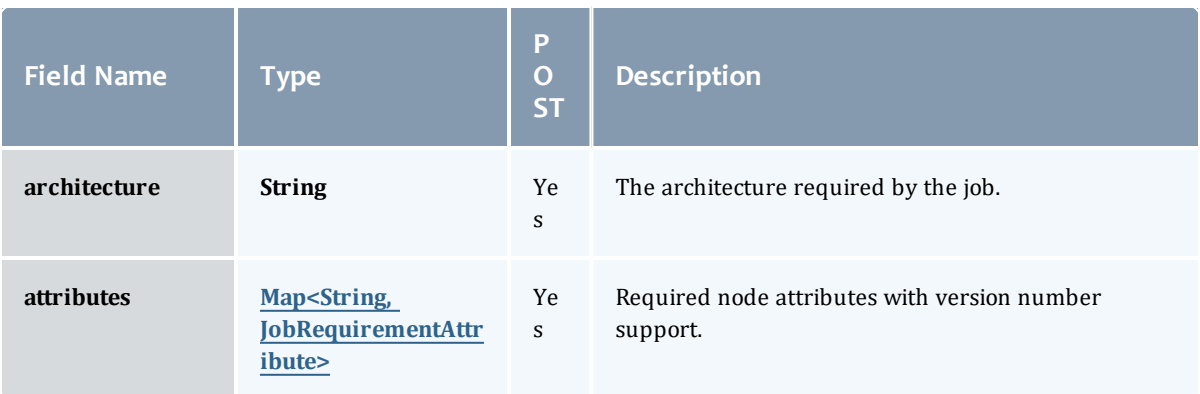

<span id="page-598-4"></span><span id="page-598-3"></span><span id="page-598-2"></span><span id="page-598-1"></span><span id="page-598-0"></span>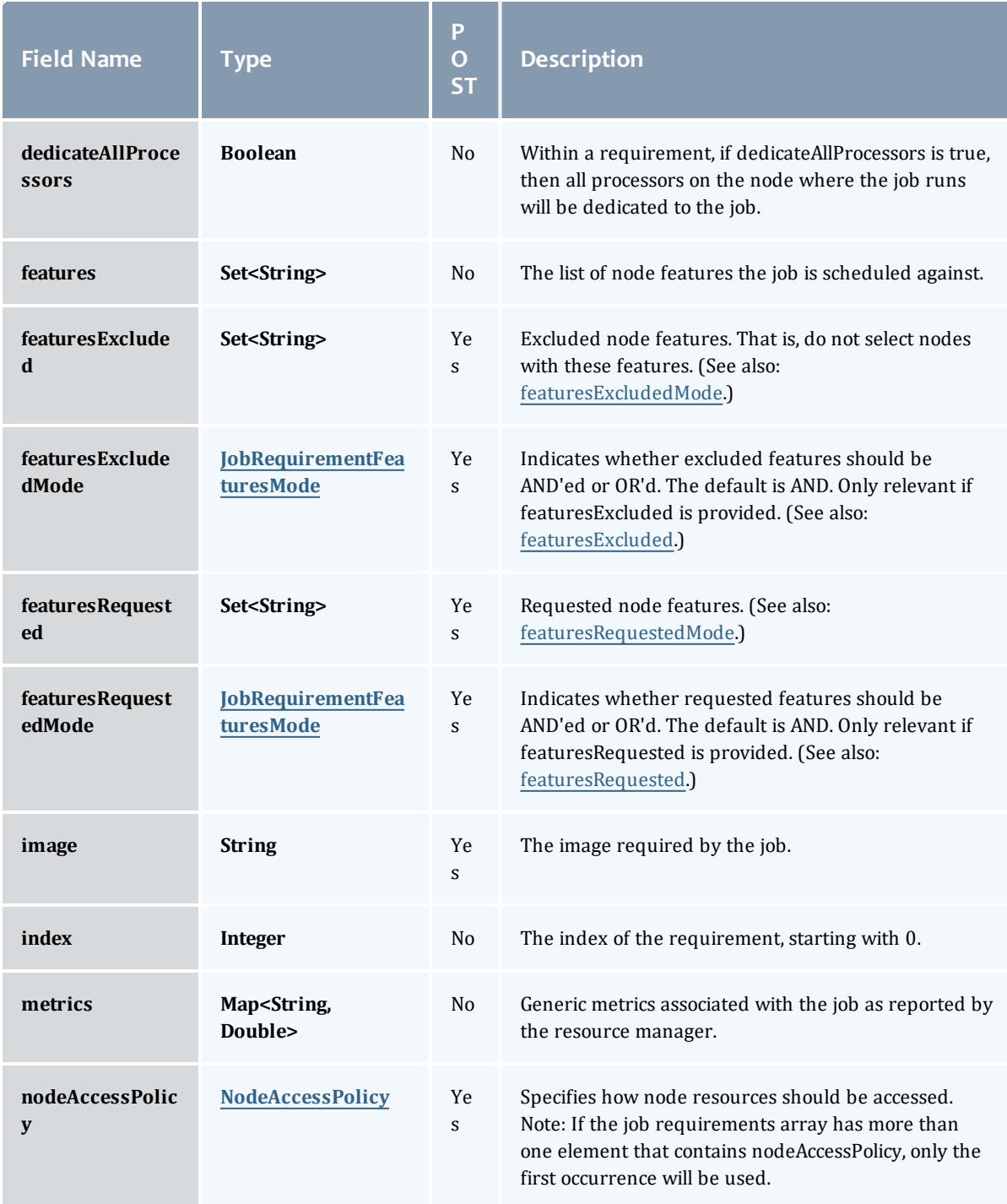

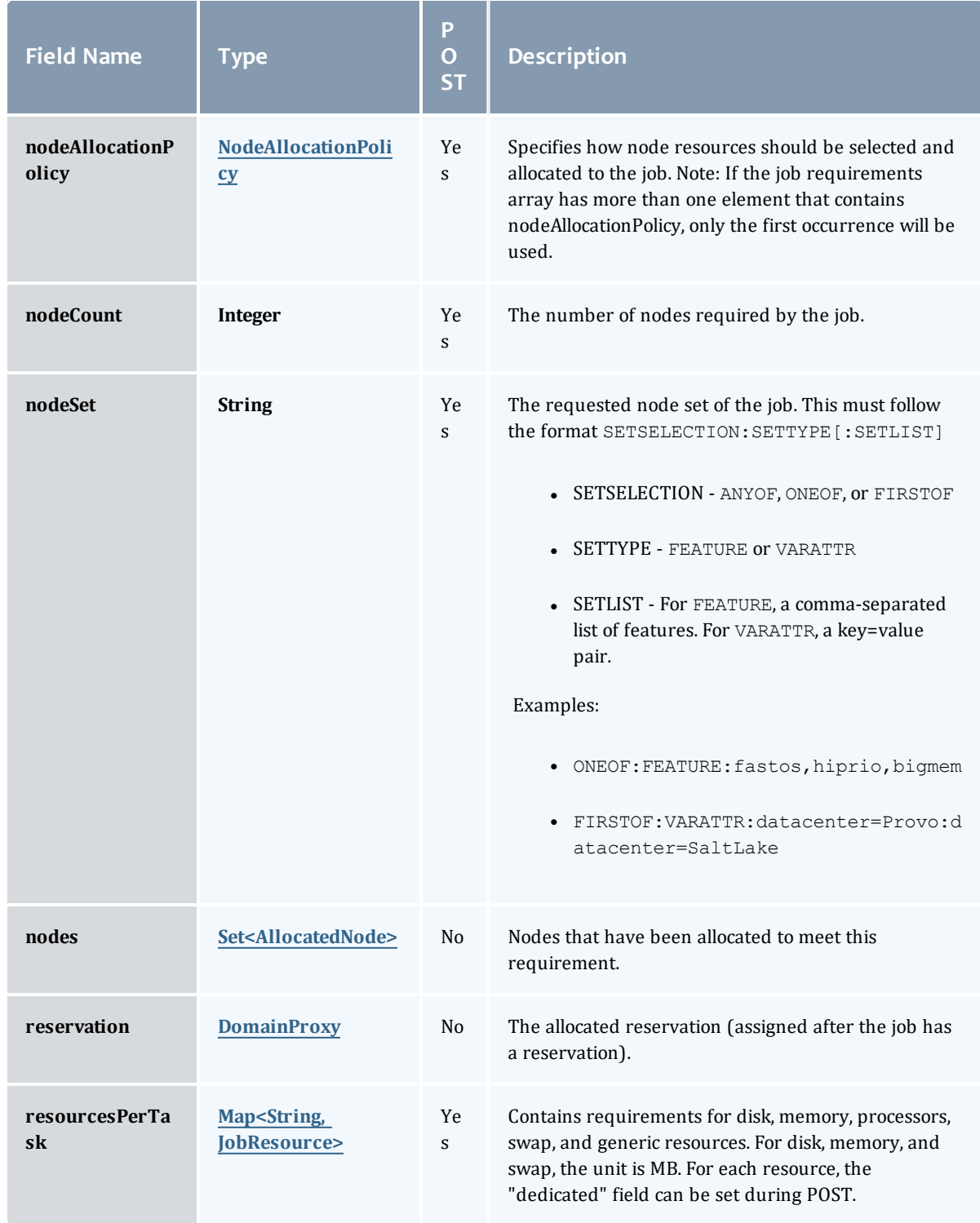

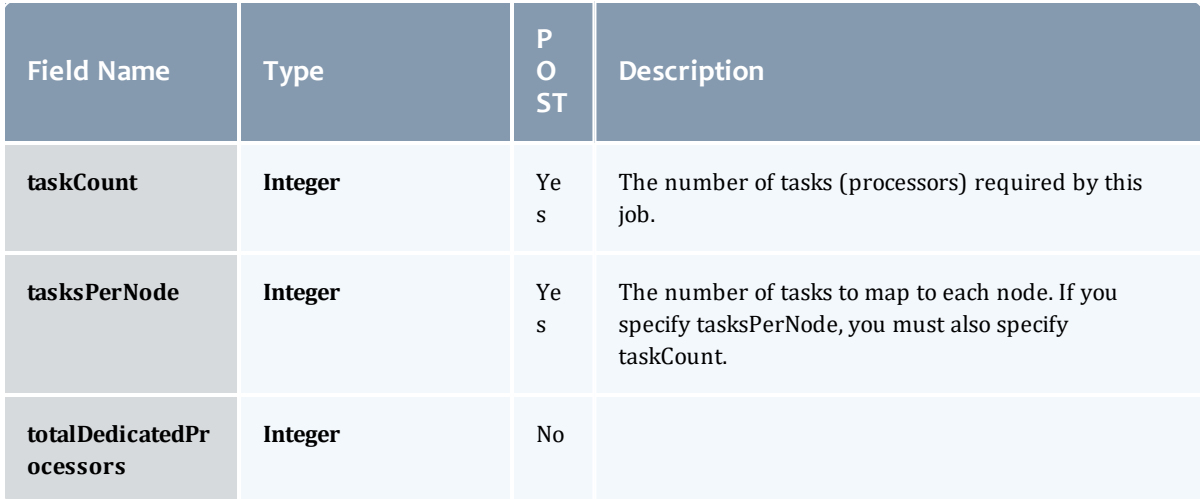

#### <span id="page-600-0"></span>JobRequirementAttribute

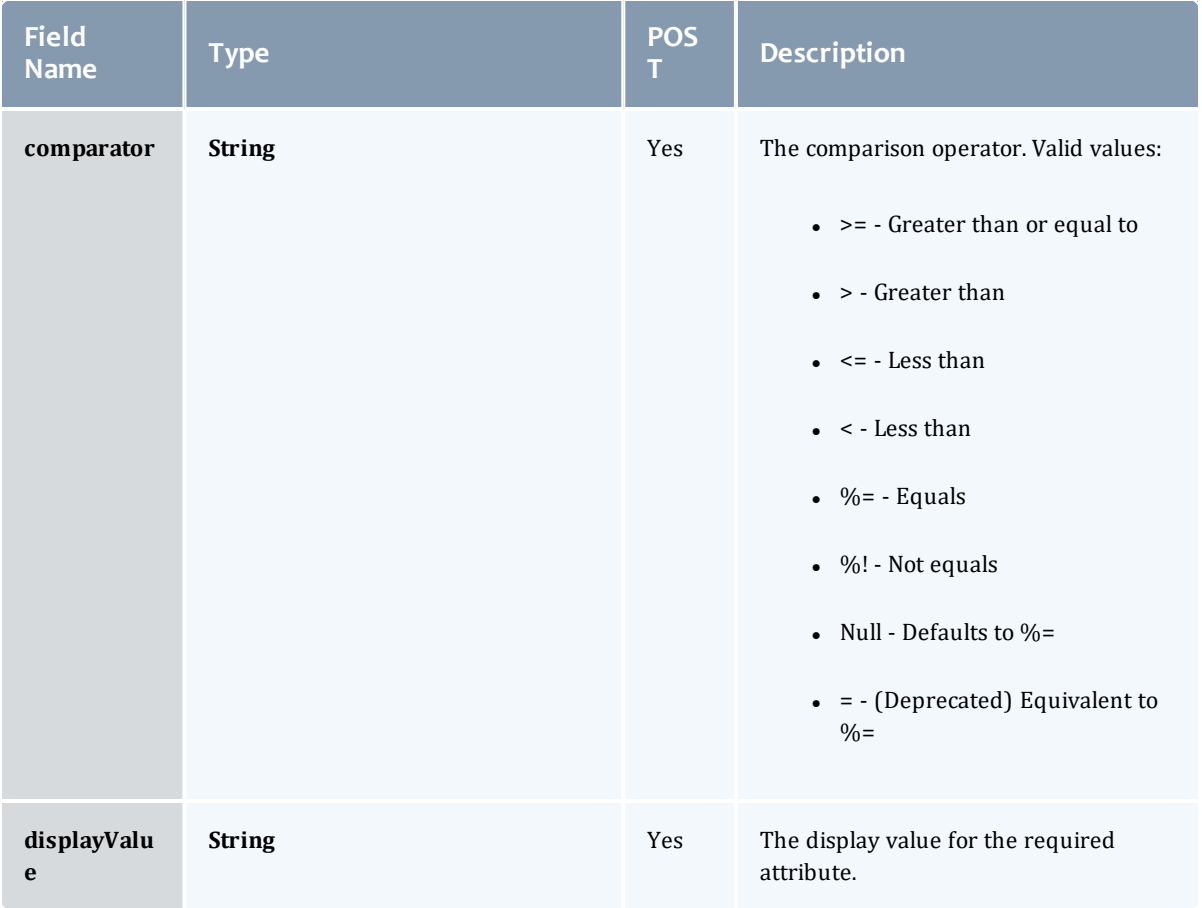

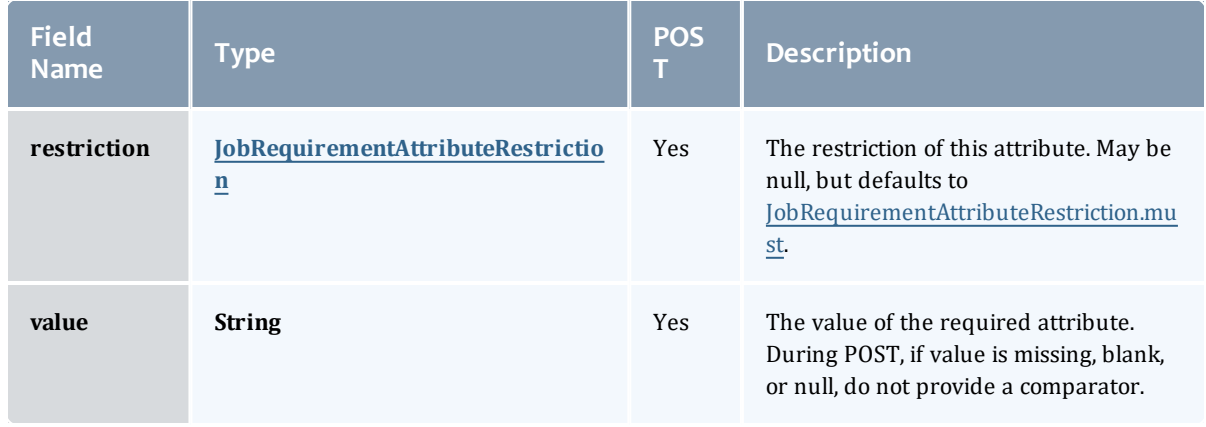

#### <span id="page-601-2"></span>JobRequirementAttributeRestriction

Represents a restriction for a job requirement attribute.

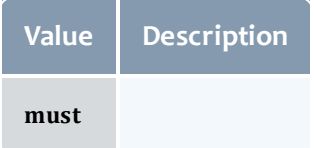

#### <span id="page-601-0"></span>JobRequirementFeaturesMode

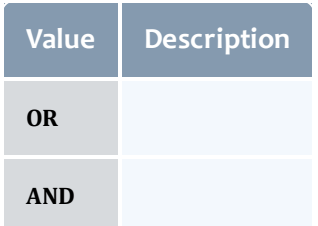

#### <span id="page-601-1"></span>NodeAccessPolicy

# This enumeration describes how node resources will be shared by various tasks.

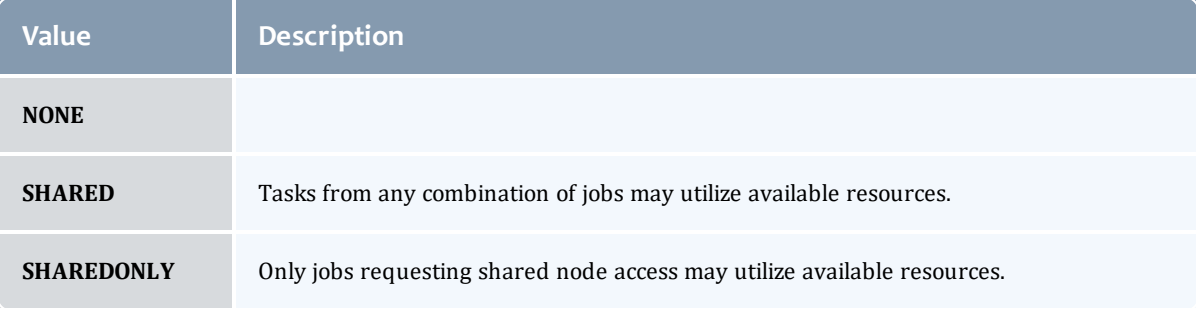

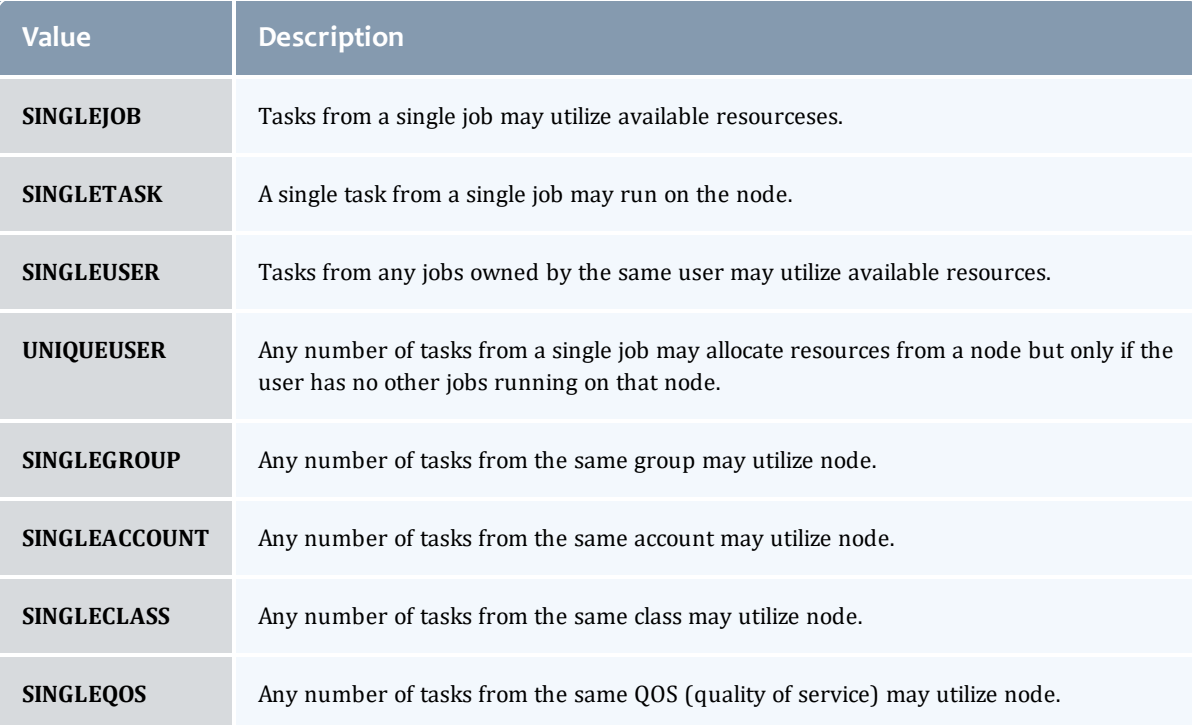

# <span id="page-602-0"></span>NodeAllocationPolicy

# Node Allocation enumeration.

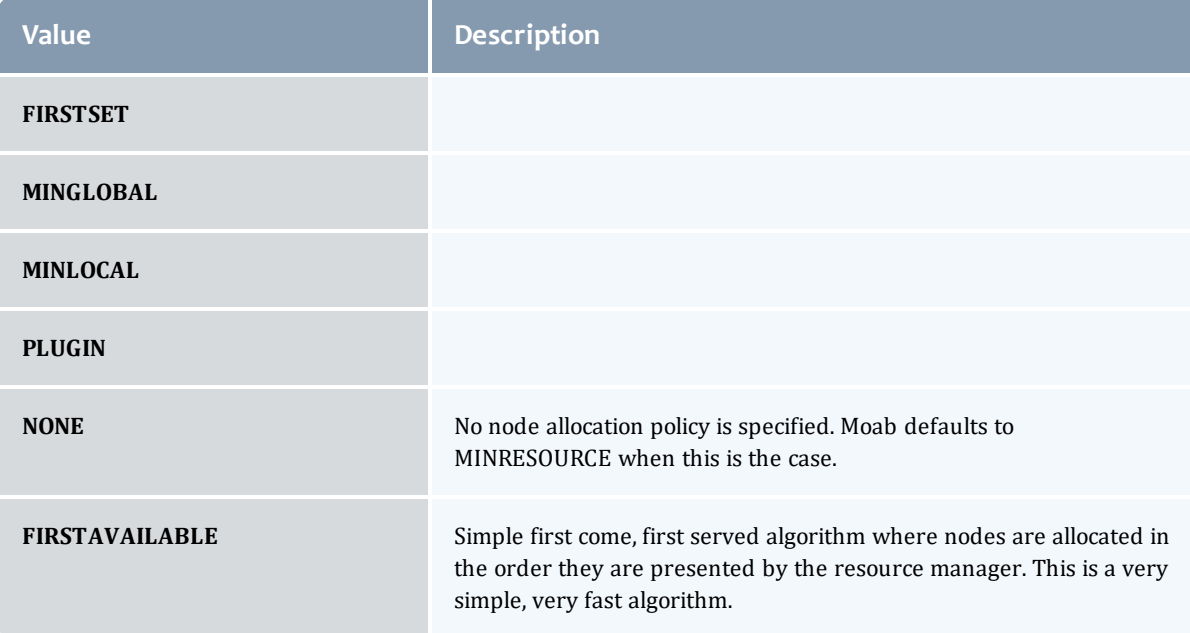

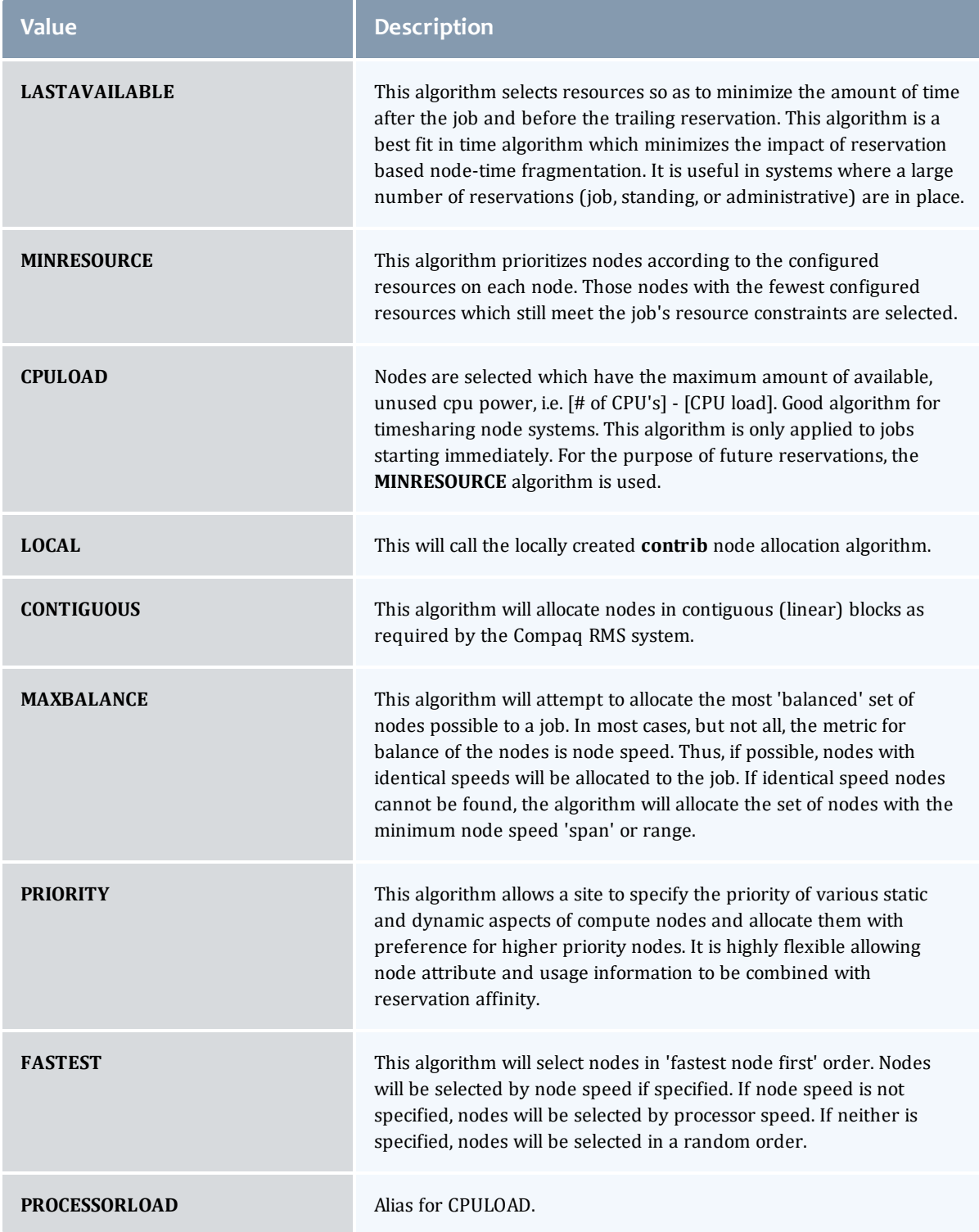

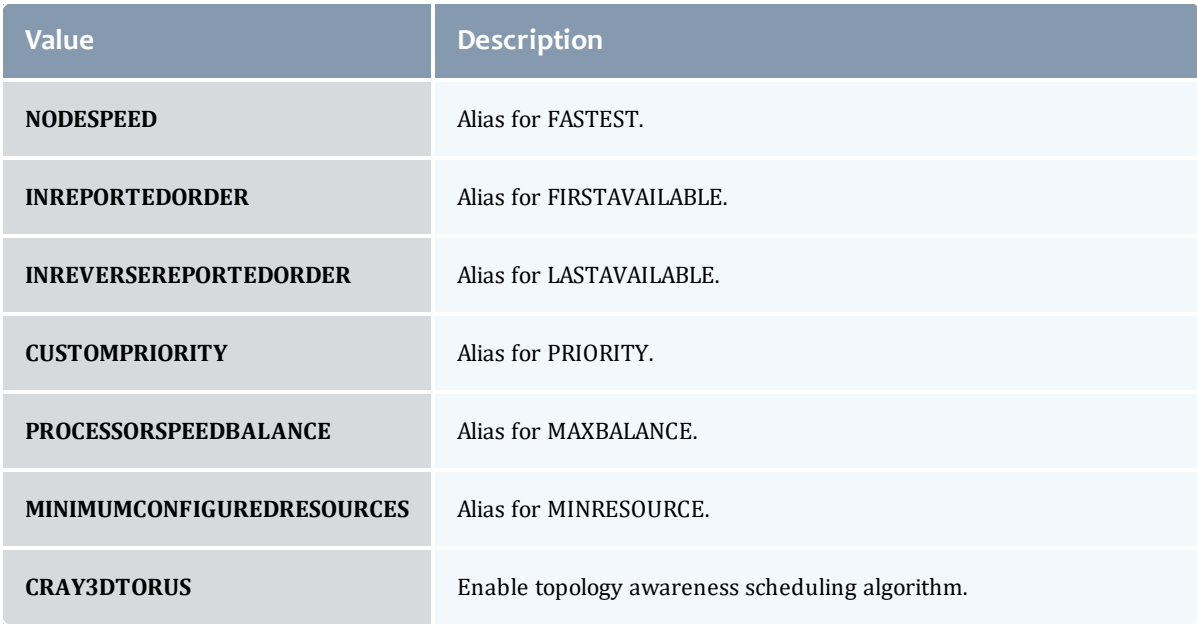

#### <span id="page-604-1"></span>AllocatedNode

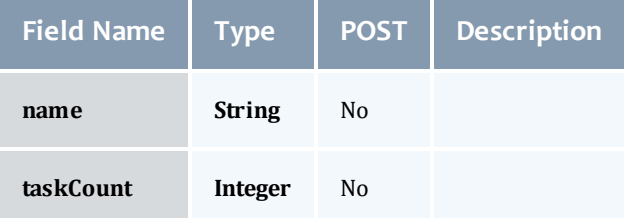

#### <span id="page-604-2"></span>**JobResource**

# Represents counts of dedicated and utilized resources.

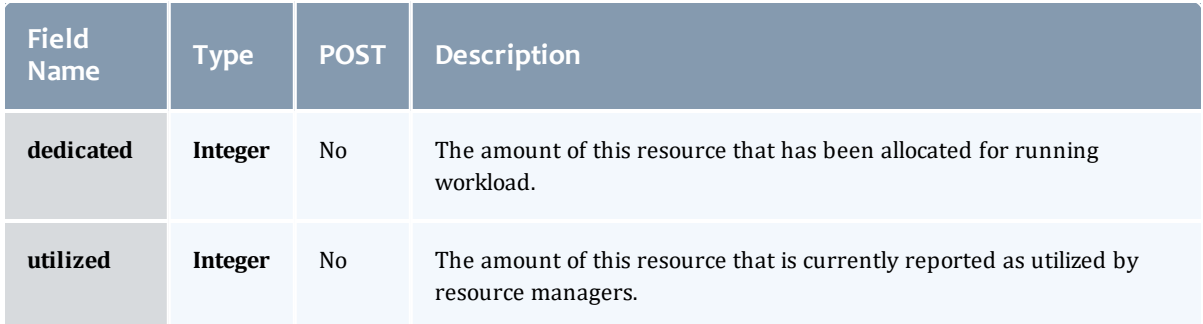

<span id="page-604-0"></span>JobResourceFailPolicyType

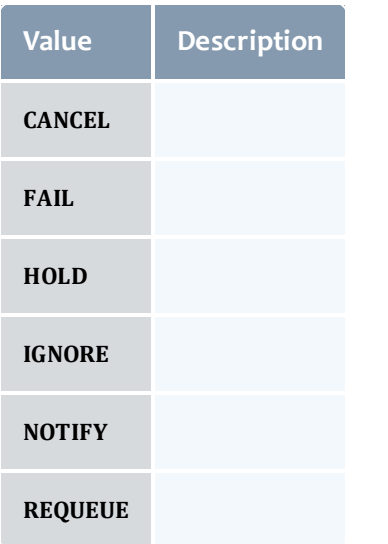

#### <span id="page-605-0"></span>ResourceManager

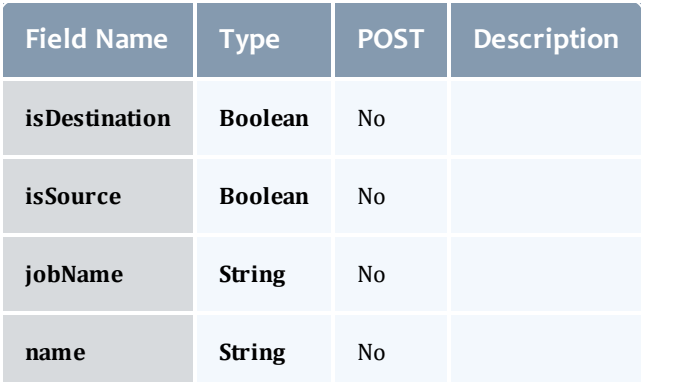

# <span id="page-605-1"></span>**JobStateInformation**

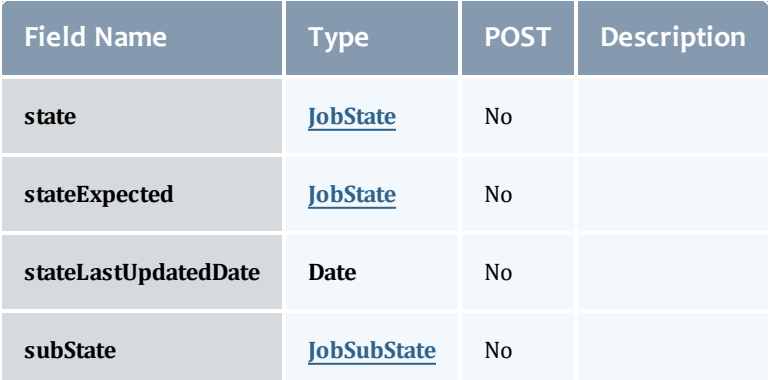

# <span id="page-606-0"></span>**JobState**

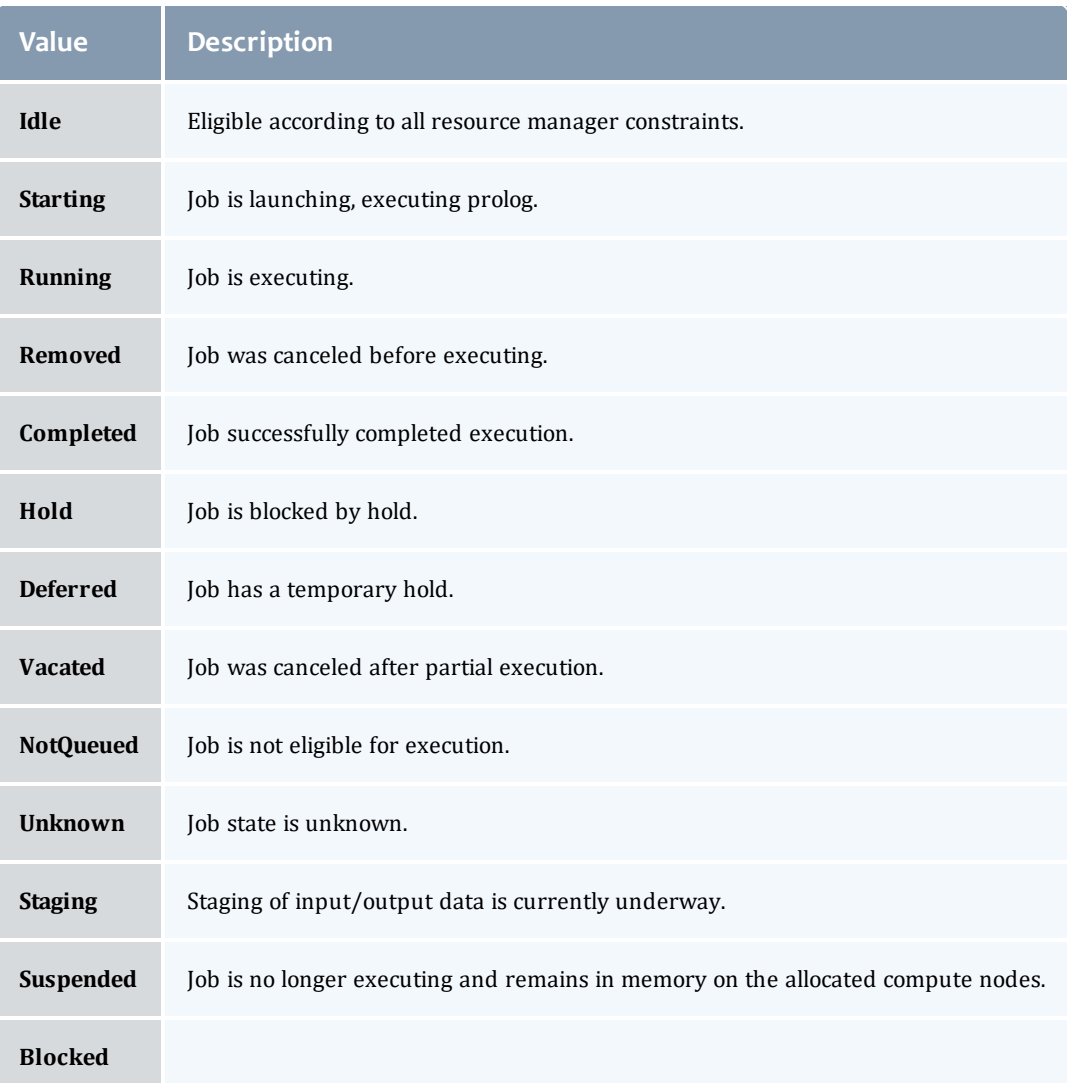

# <span id="page-606-1"></span>**JobSubState**

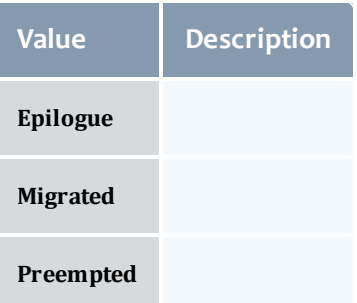

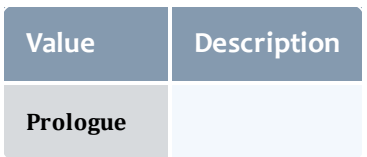

#### <span id="page-607-0"></span>JobSystemJobType

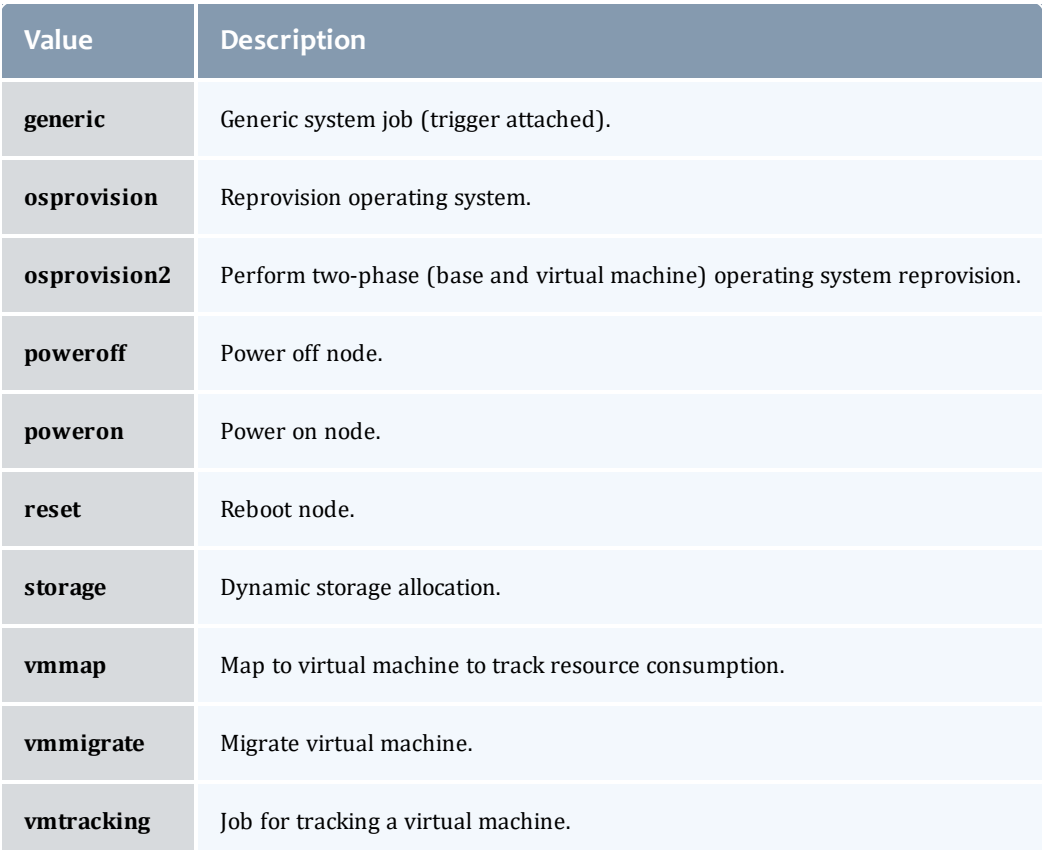

# <span id="page-607-1"></span>JobActionType

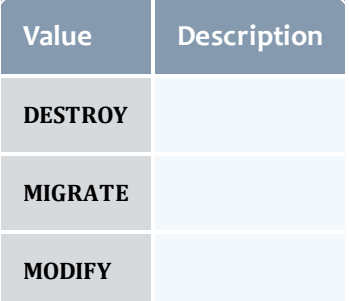

#### <span id="page-608-0"></span>VMUsagePolicy

# This enumeration describes the virtual machine requirements of a job

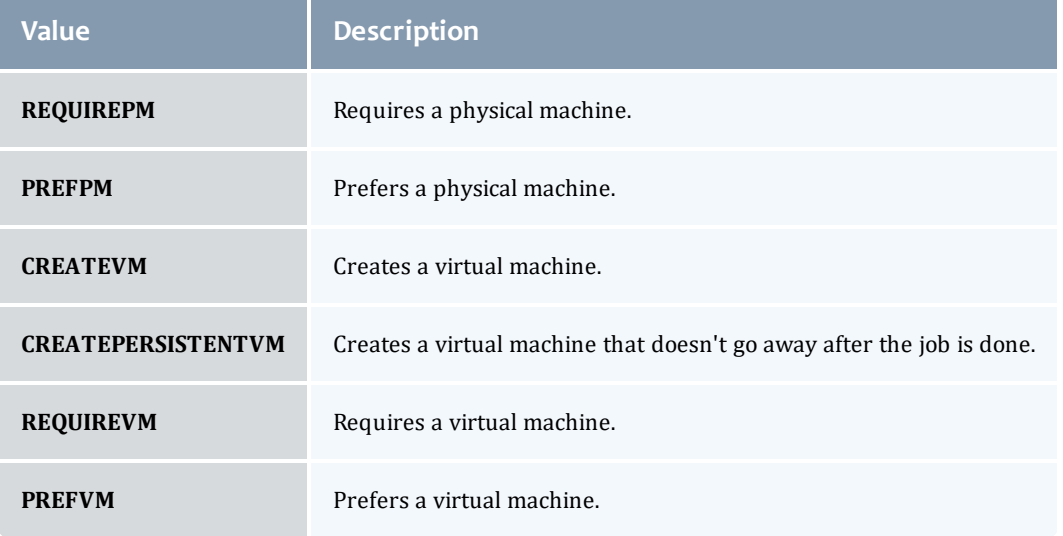

# Related Topics

• Job [Arrays](#page-176-0)

# Fields: Jobs

See the associated [Jobs](#page-178-0) resource section for more information on how to use this resource and supported operations.

#### Additional references

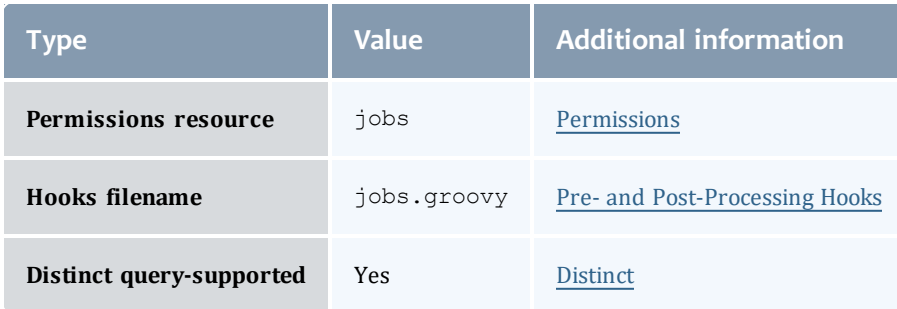

#### API version 3

#### Job

This class represents a job in the Moab Workload Manager. A job is a request for compute resources (CPUs, memory, storage) with which the requester can do work for a given amount of time. In an HPC environment, this might be a batch script to perform a Monte Carlo simulation. In a cloud environment, this would be a virtual machine and its associated storage. Moab will evaluate the request and assign the requested resources to the requester based on policies, current demand, and other factors in the data center. A job will also usually have some process that Moab starts automatically at the assigned start time. In an HPC environment, this can be starting a batch script on the assigned nodes. In a cloud environment, this can be starting provisioning processes to create the virtual machine and storage and install software on it.

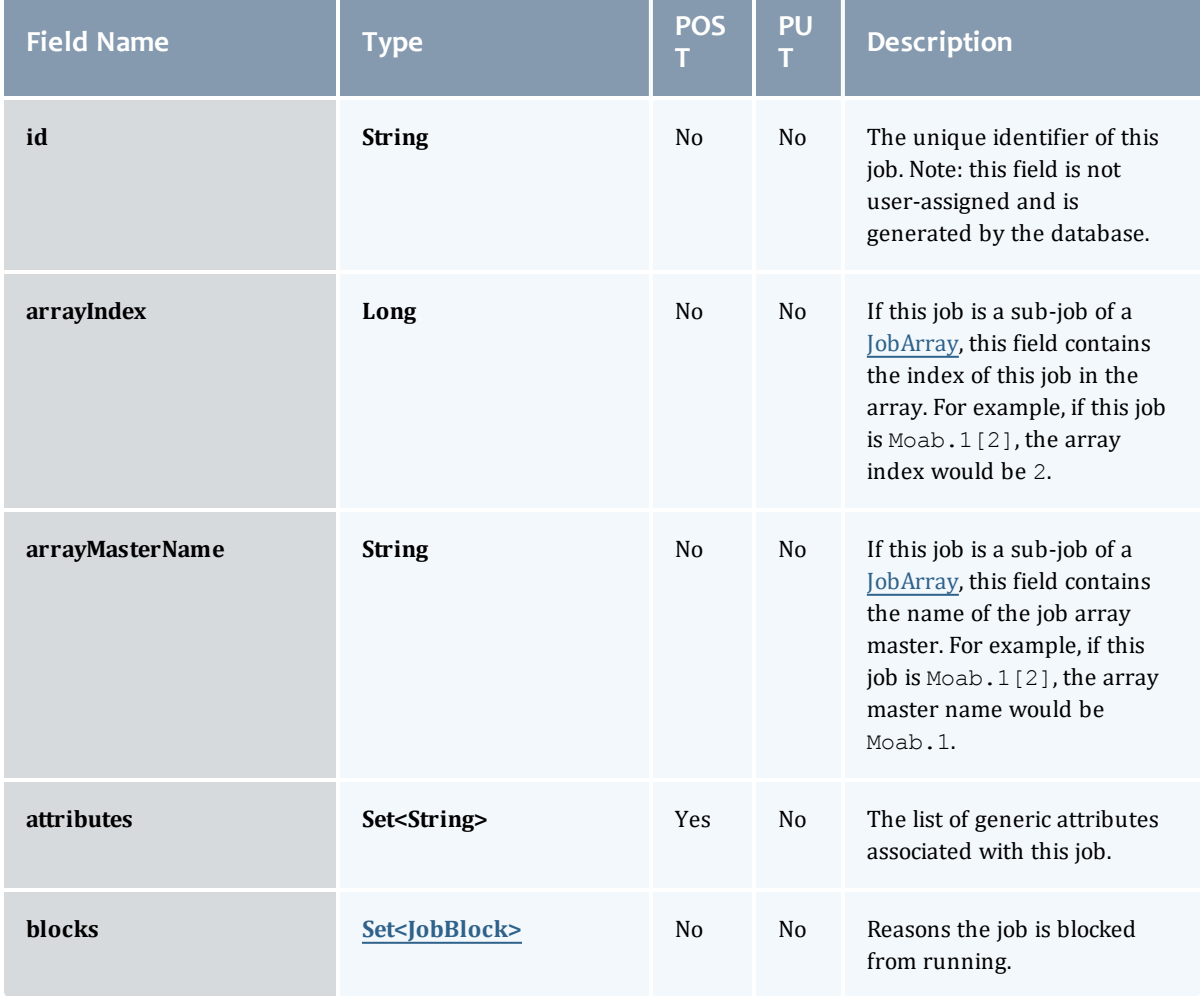

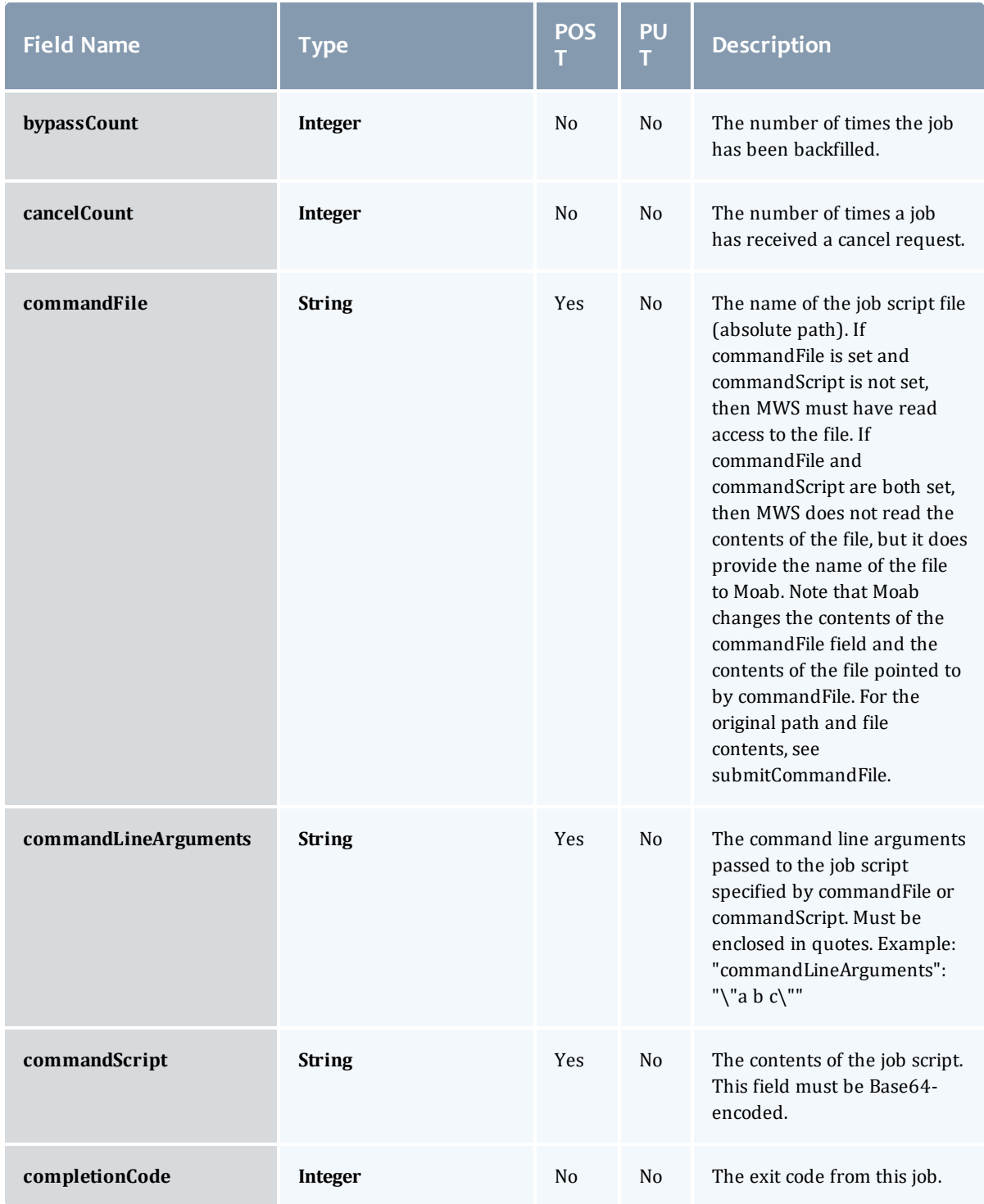

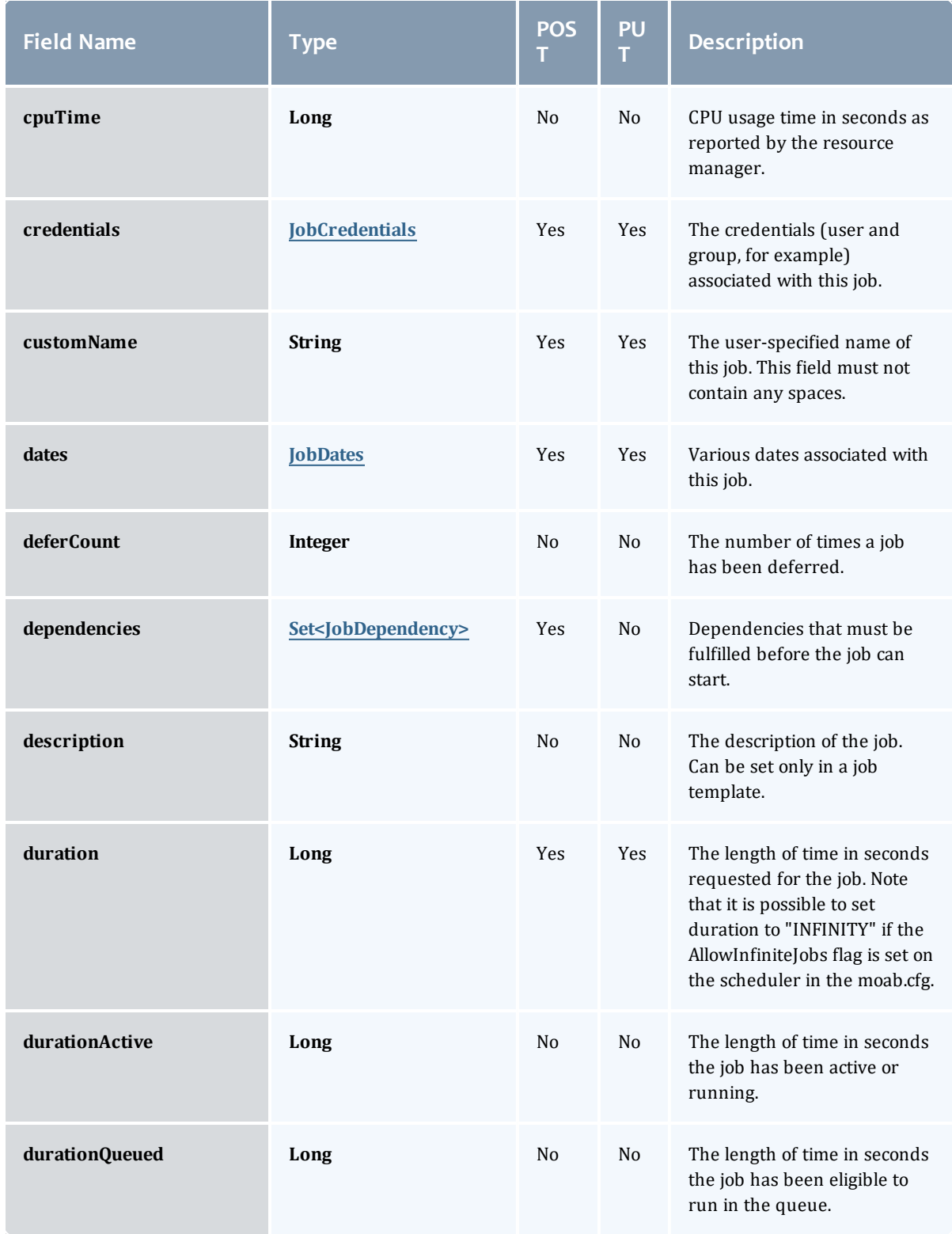
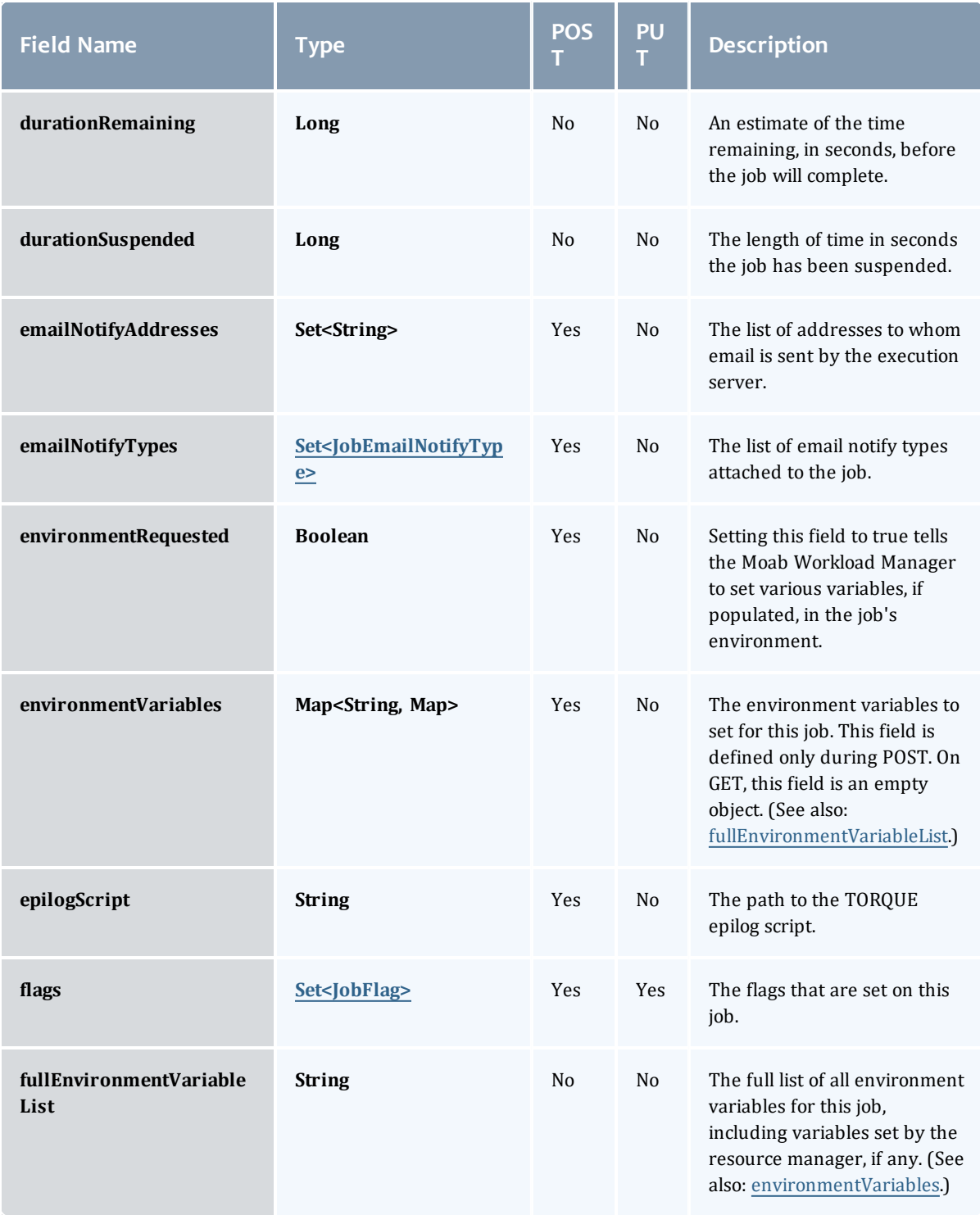

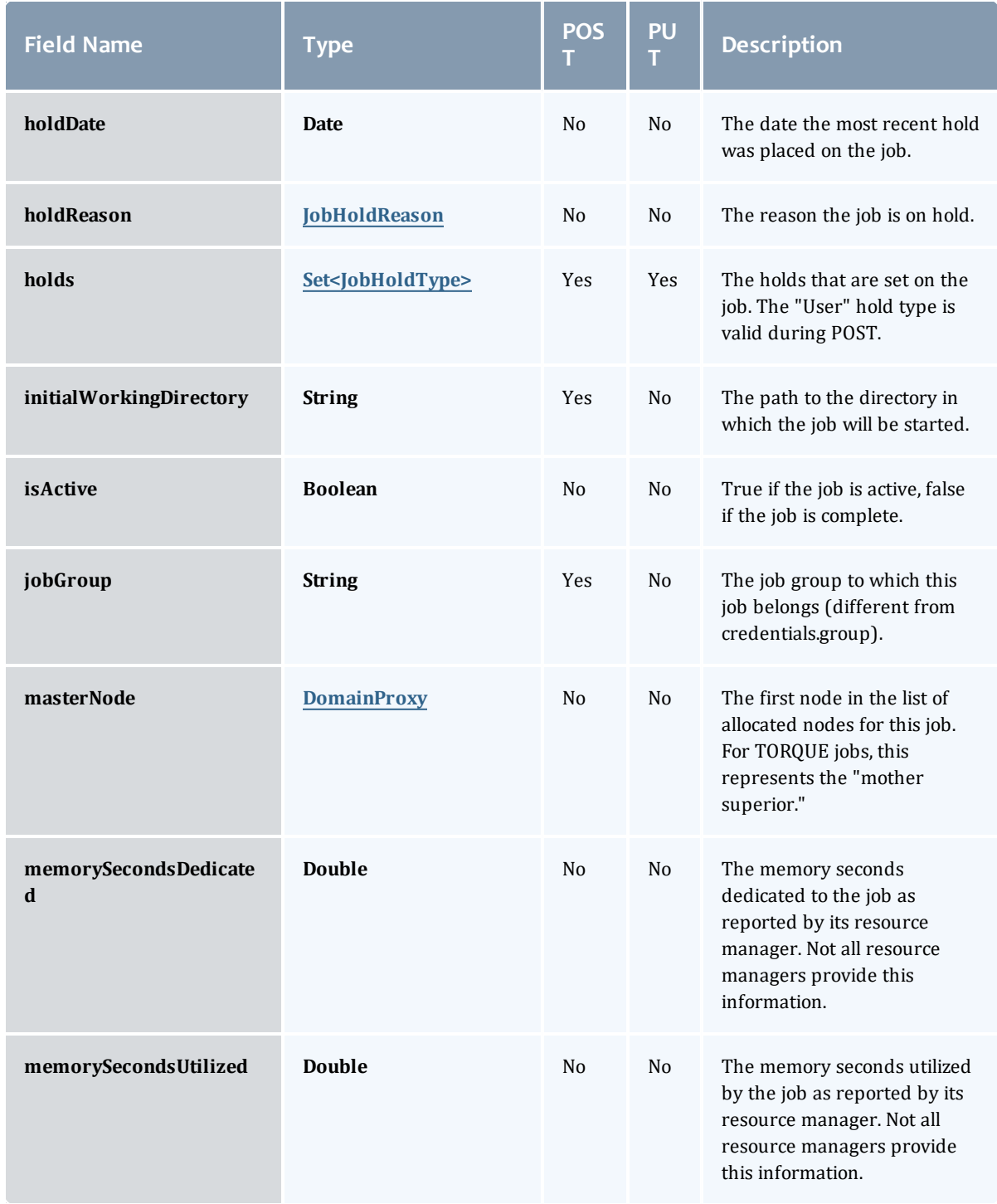

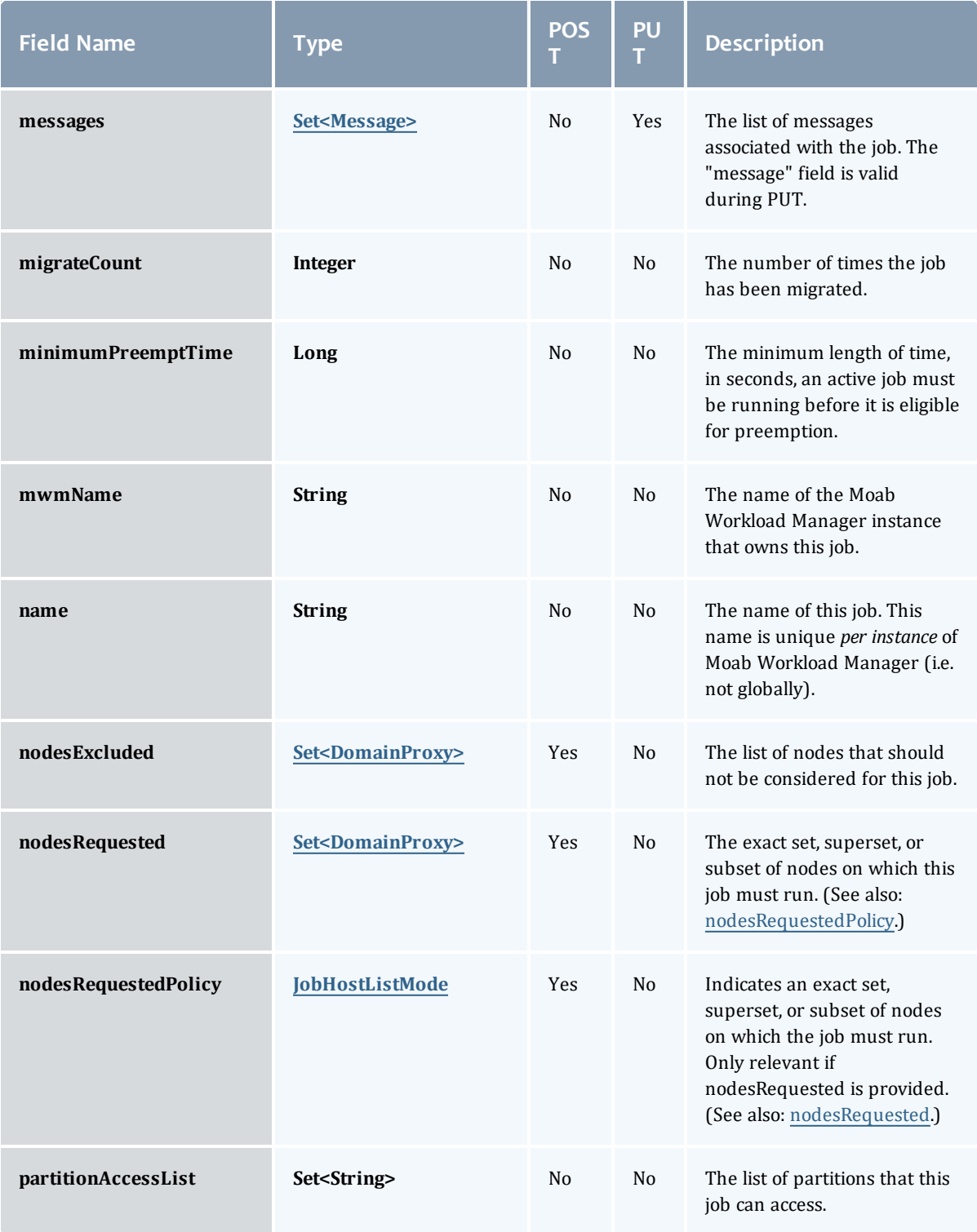

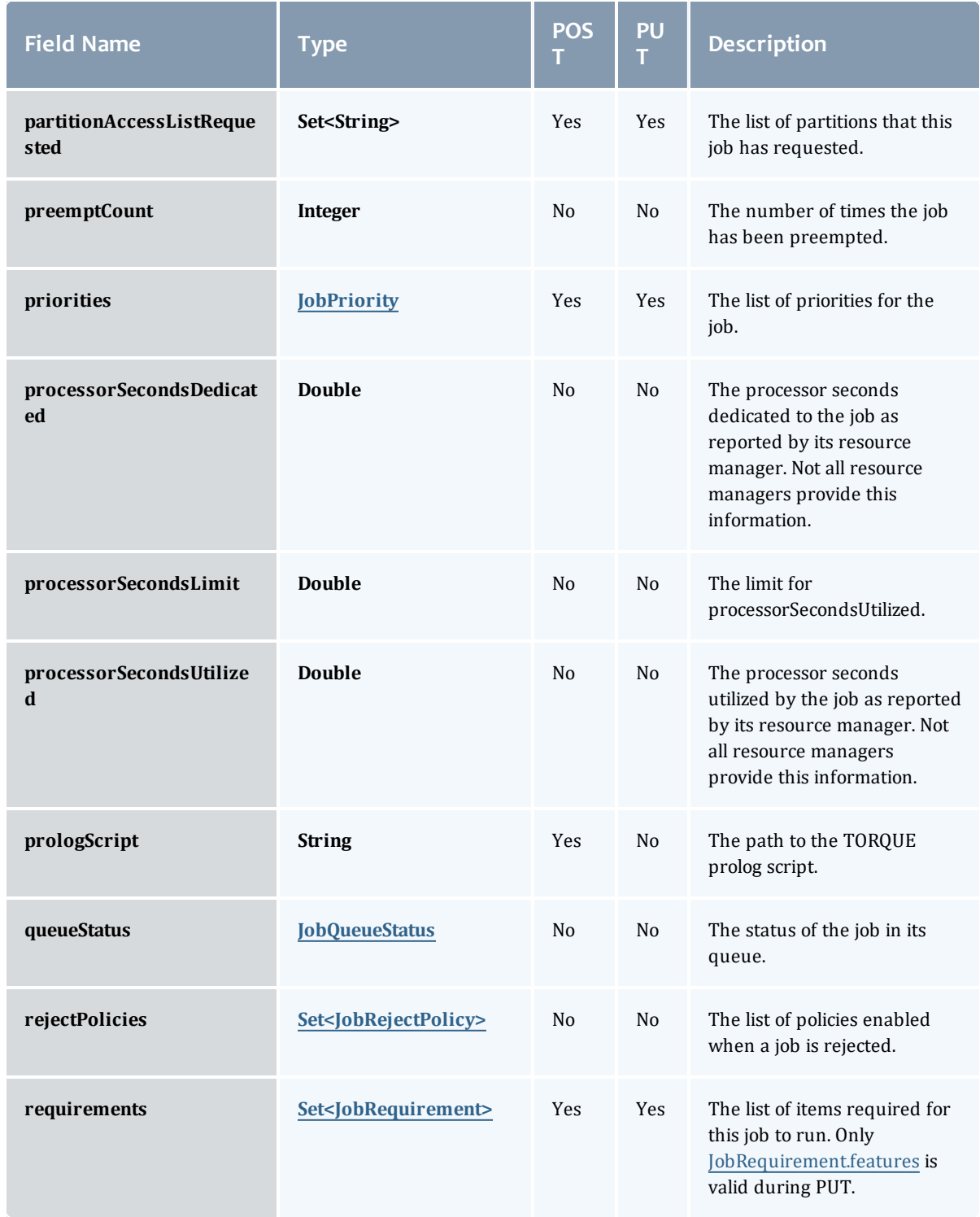

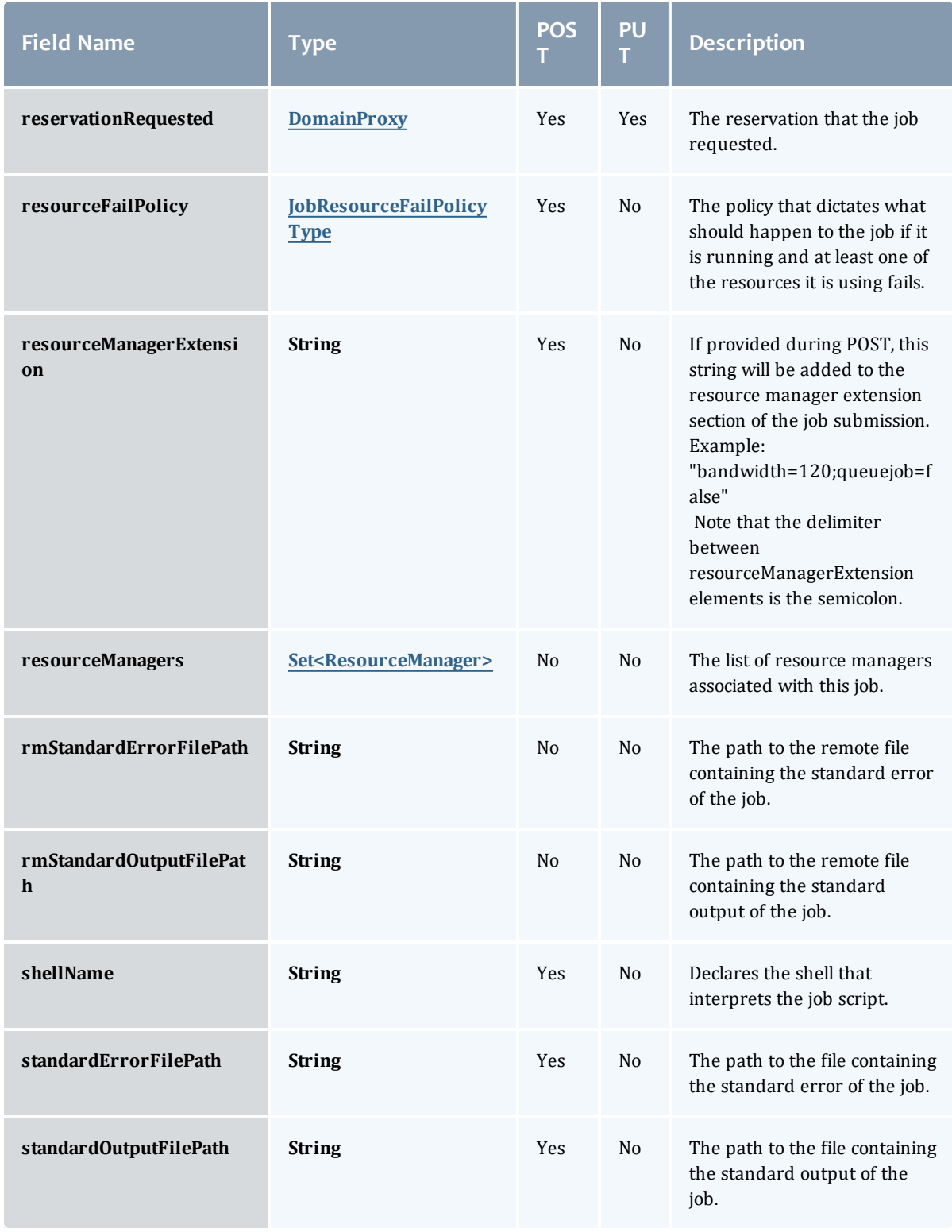

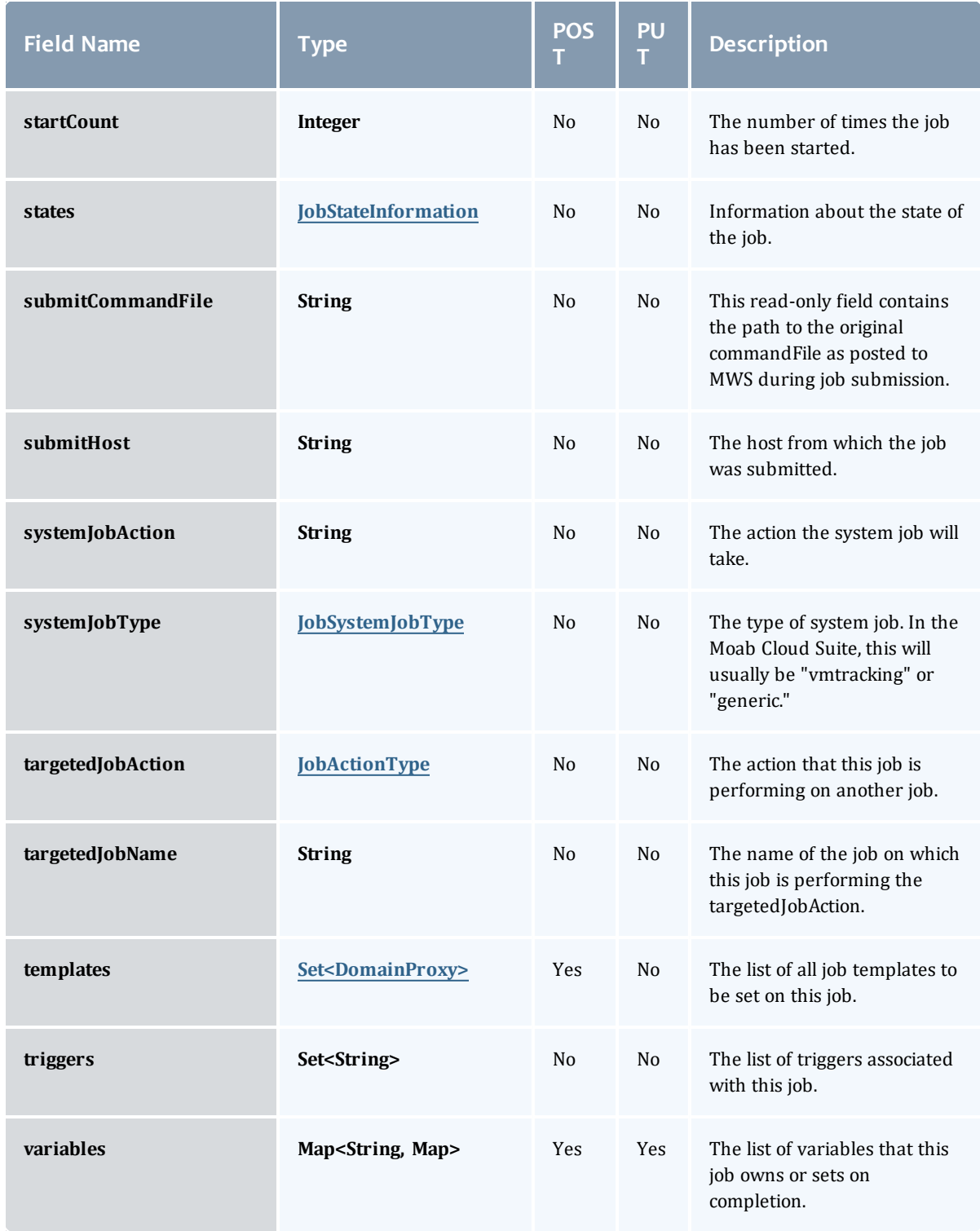

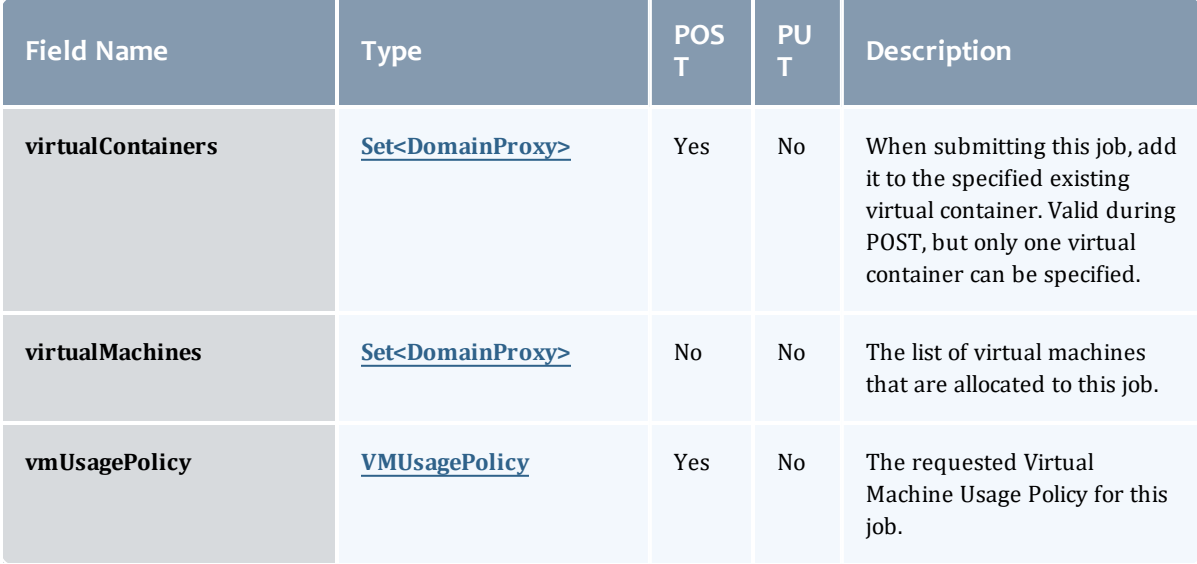

# **JobBlock**

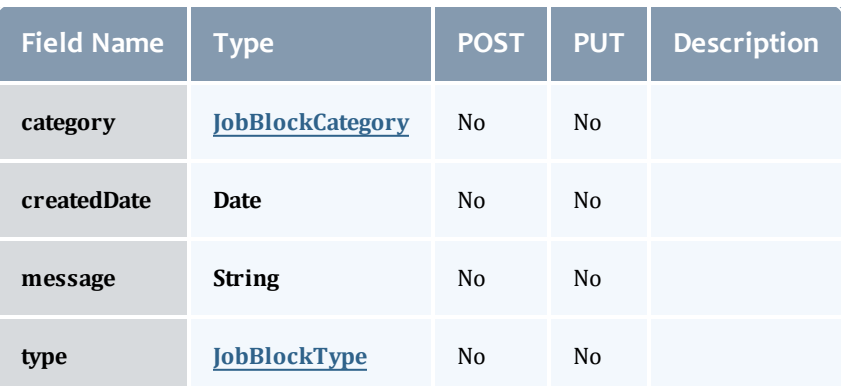

JobBlockCategory

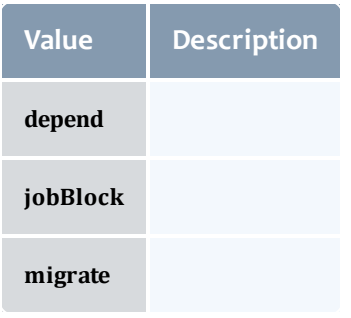

JobBlockType

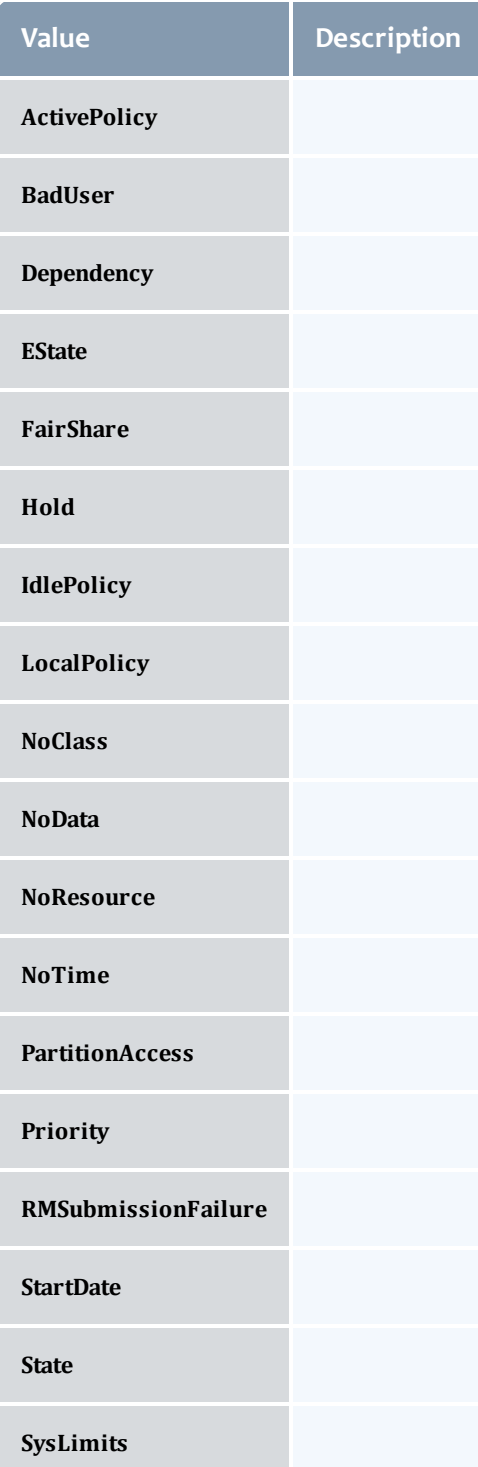

#### **JobCredentials**

Moab Workload Manager supports the concept of credentials, which provide a means of attributing policy and resource access to entities such as users and groups. These credentials allow specification of job ownership, tracking of resource usage, enforcement of policies, and many other features.

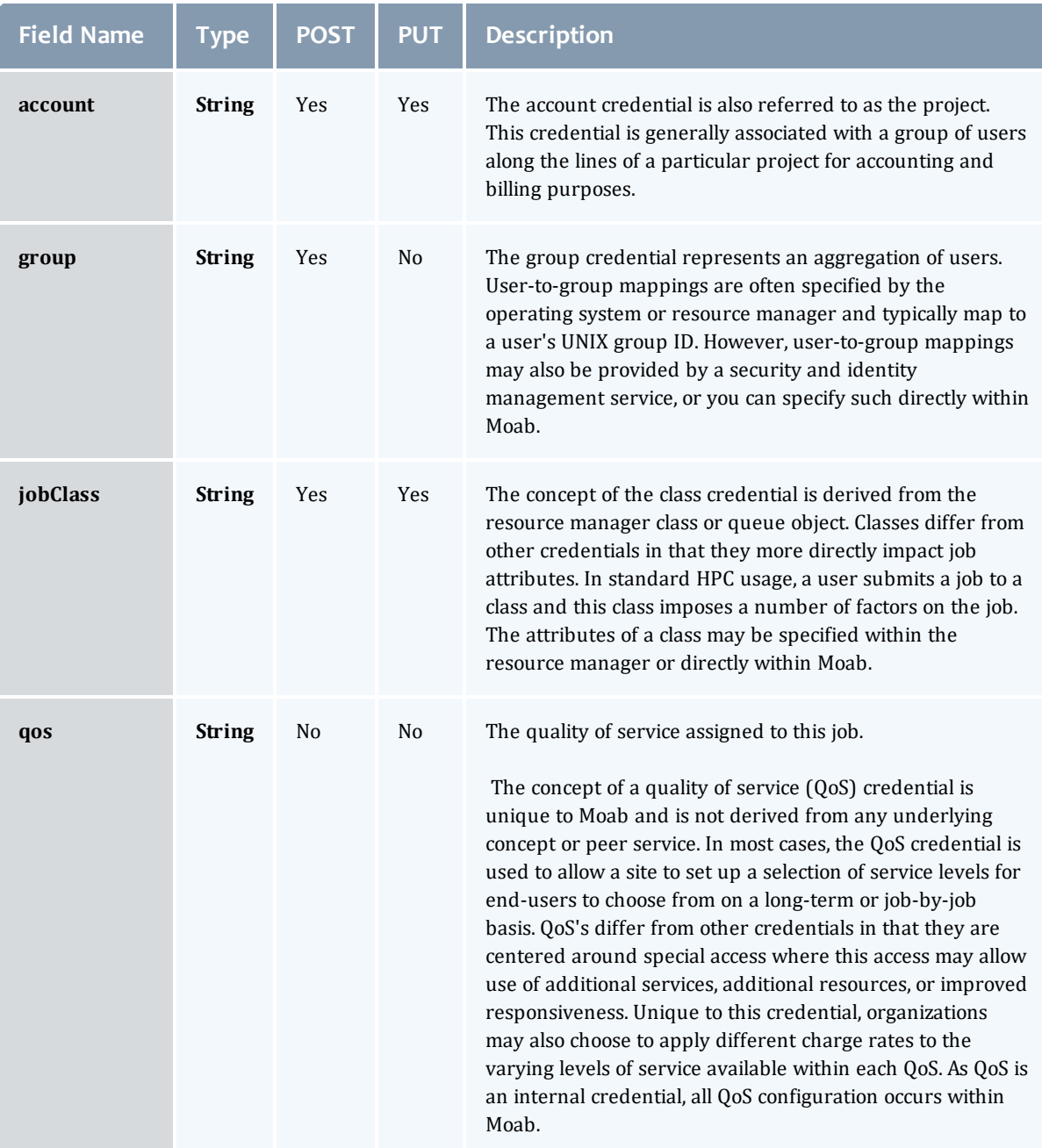

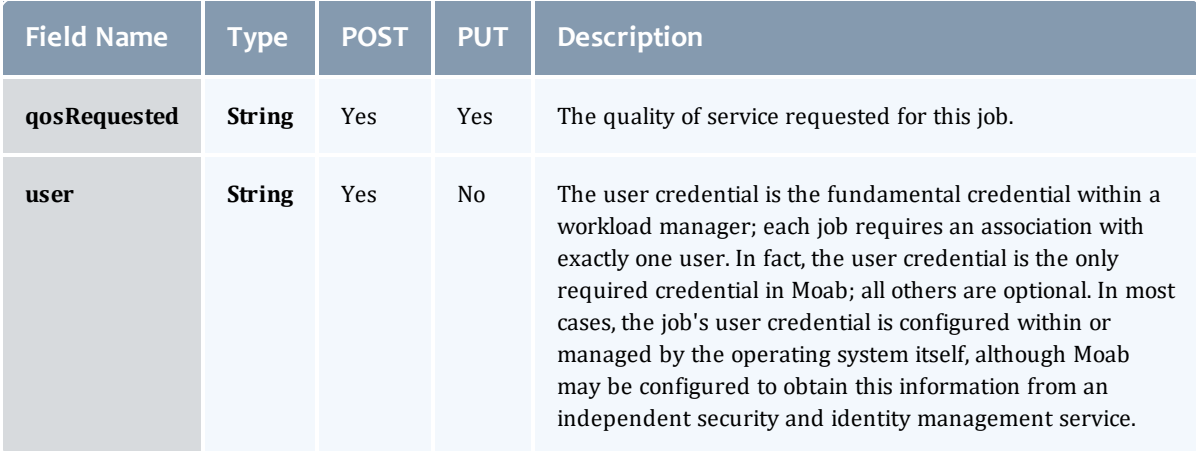

#### **JobDates**

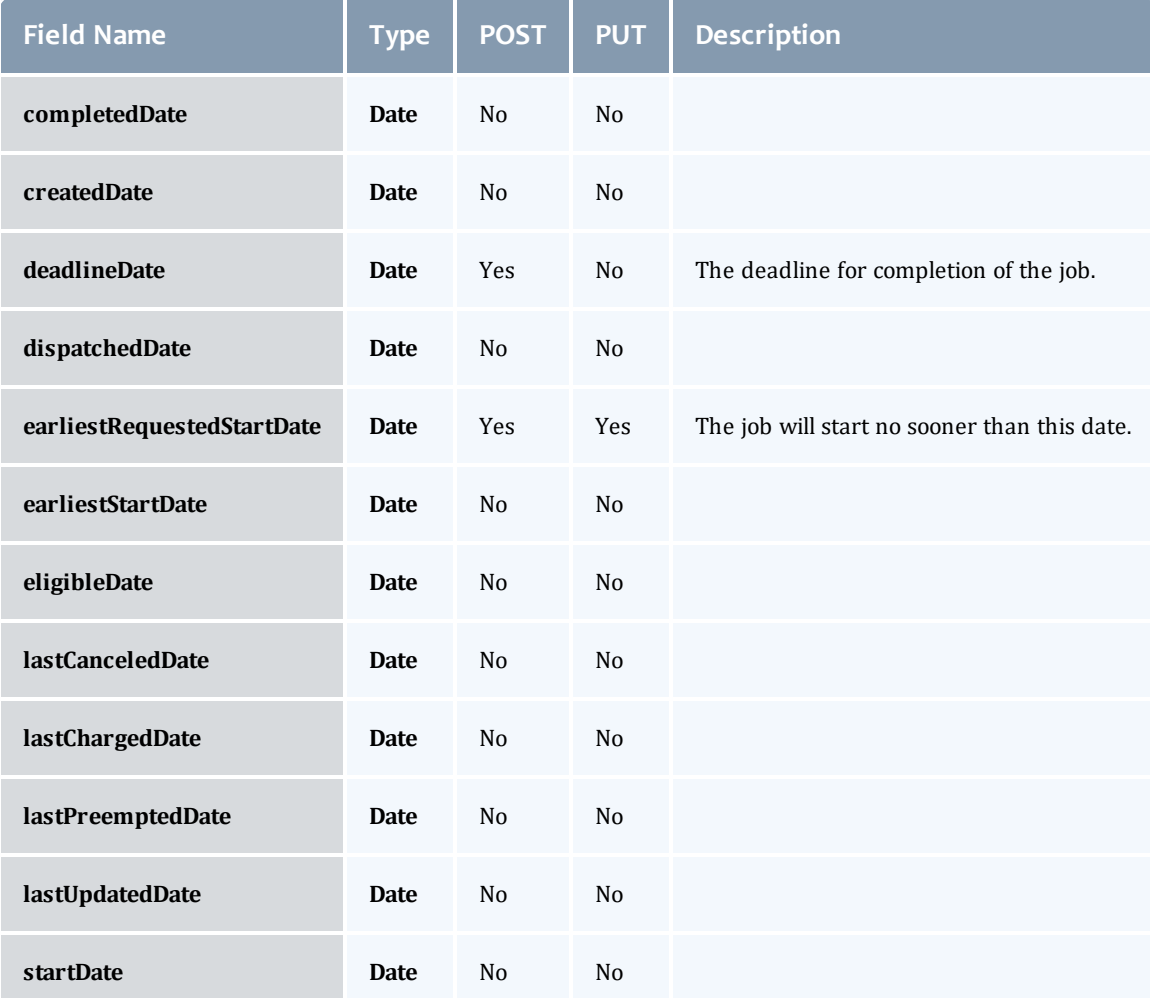

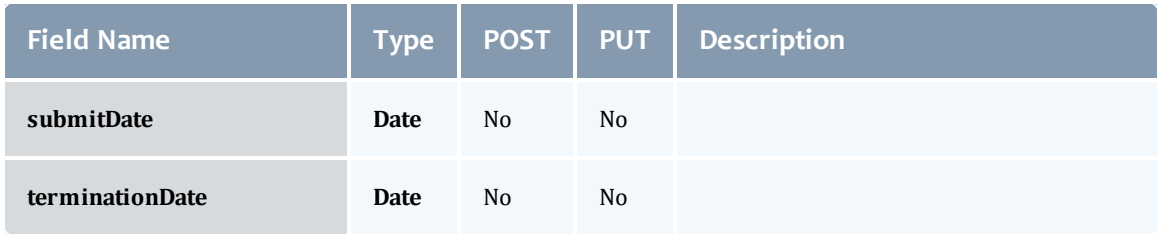

### **JobDependency**

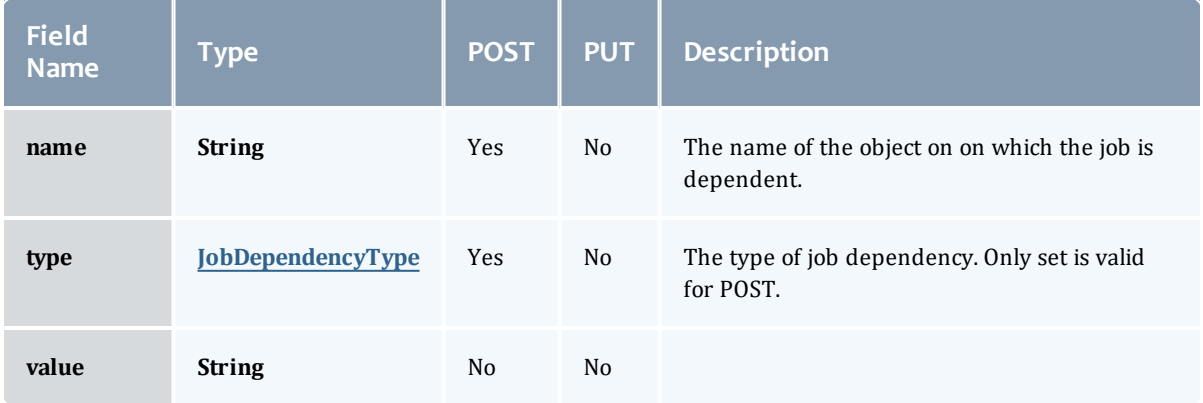

# JobDependencyType

Represents the type of a job dependency. For now, only the "set" type is supported.

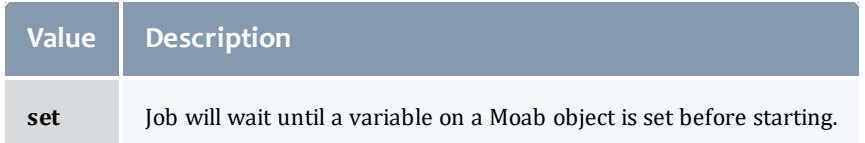

# JobEmailNotifyType

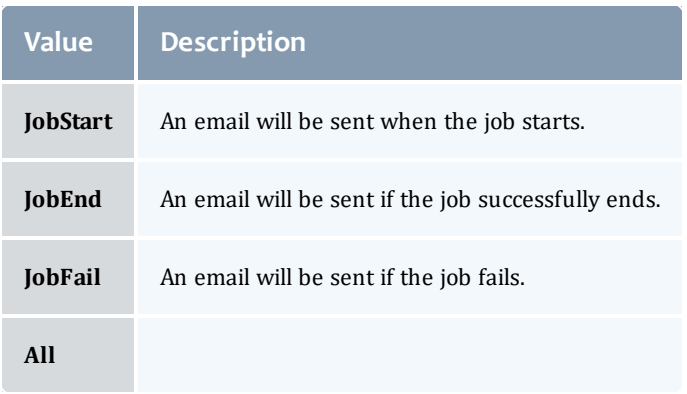

# JobFlag

# This enumeration specifies the flag types of a job.

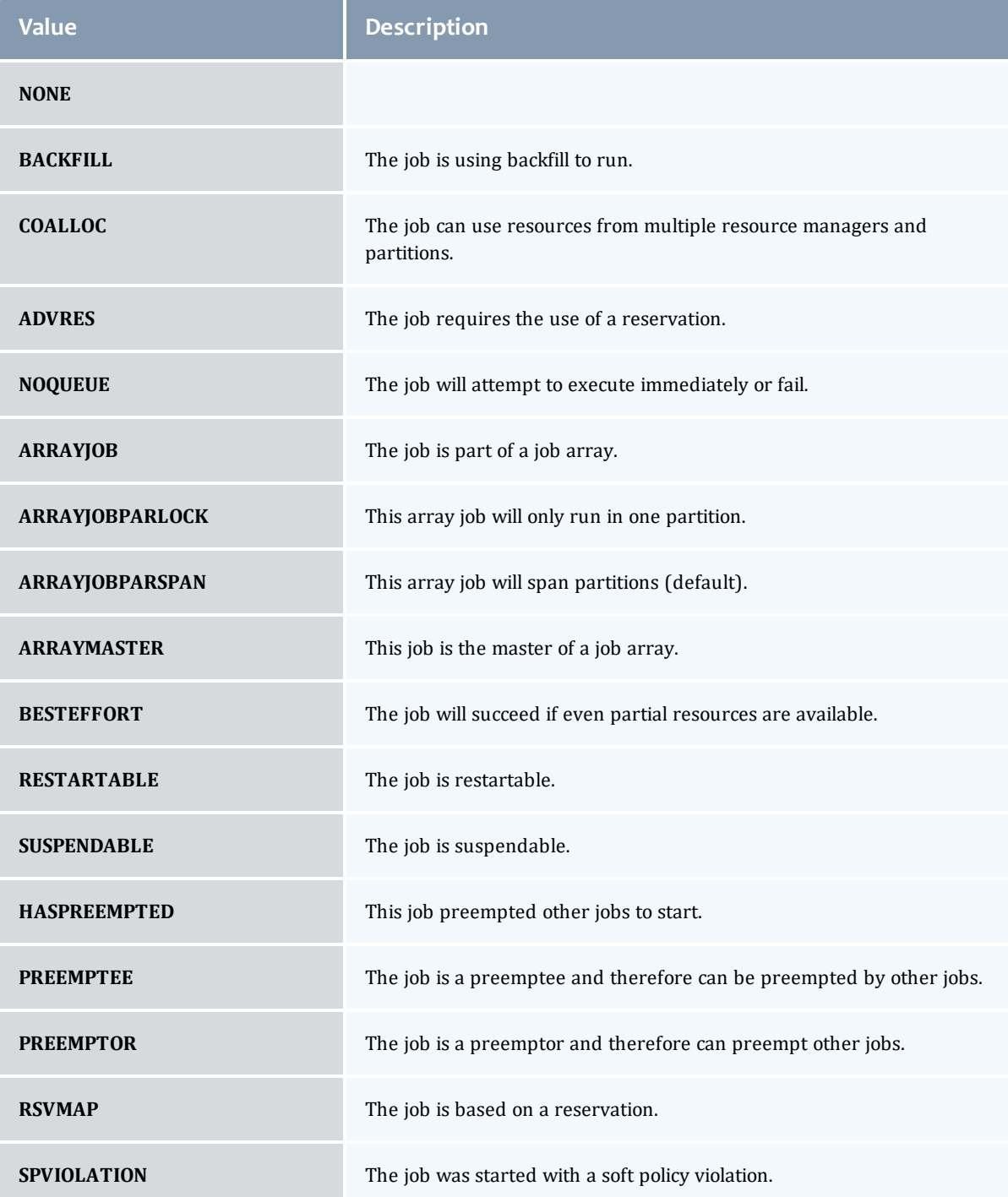

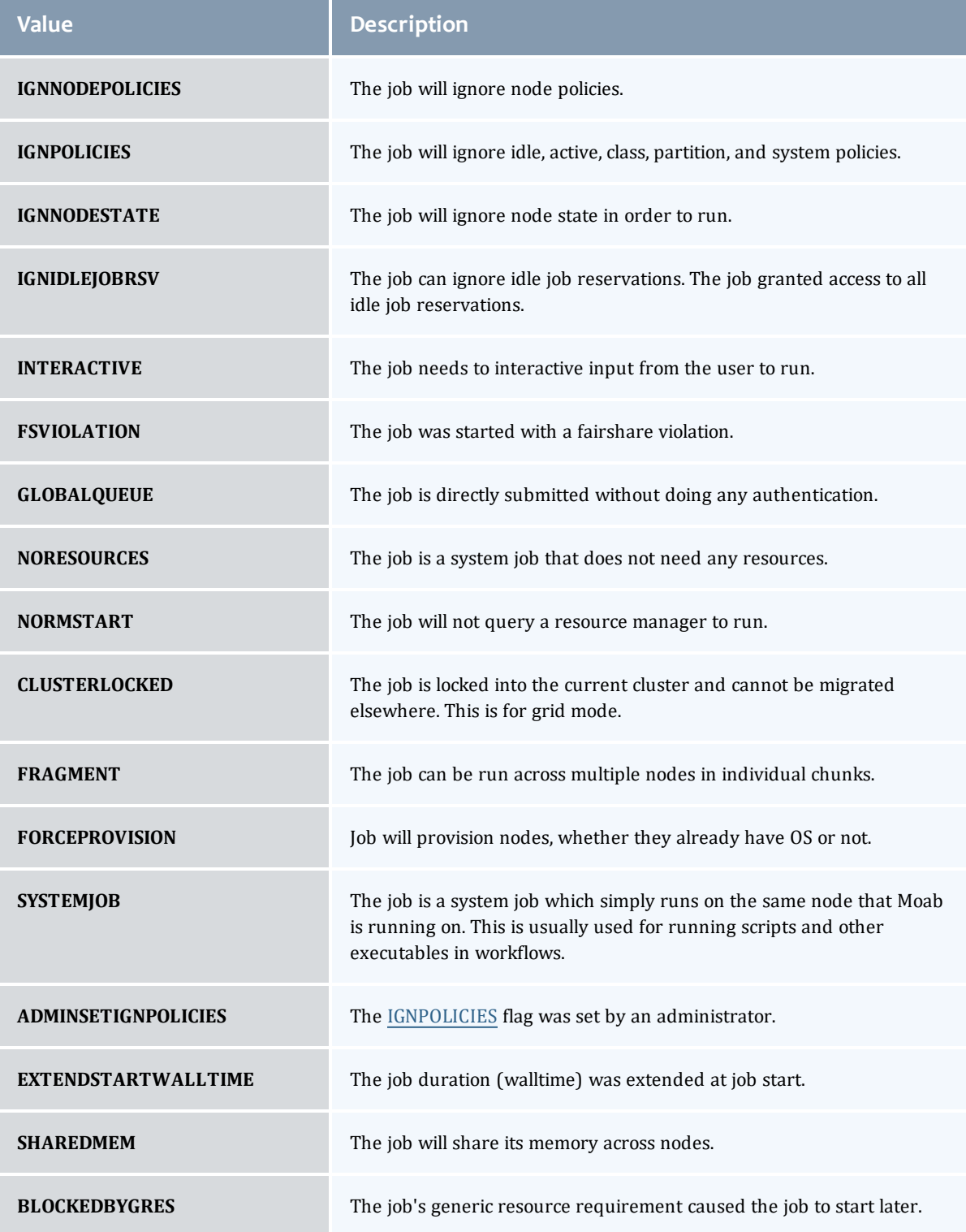

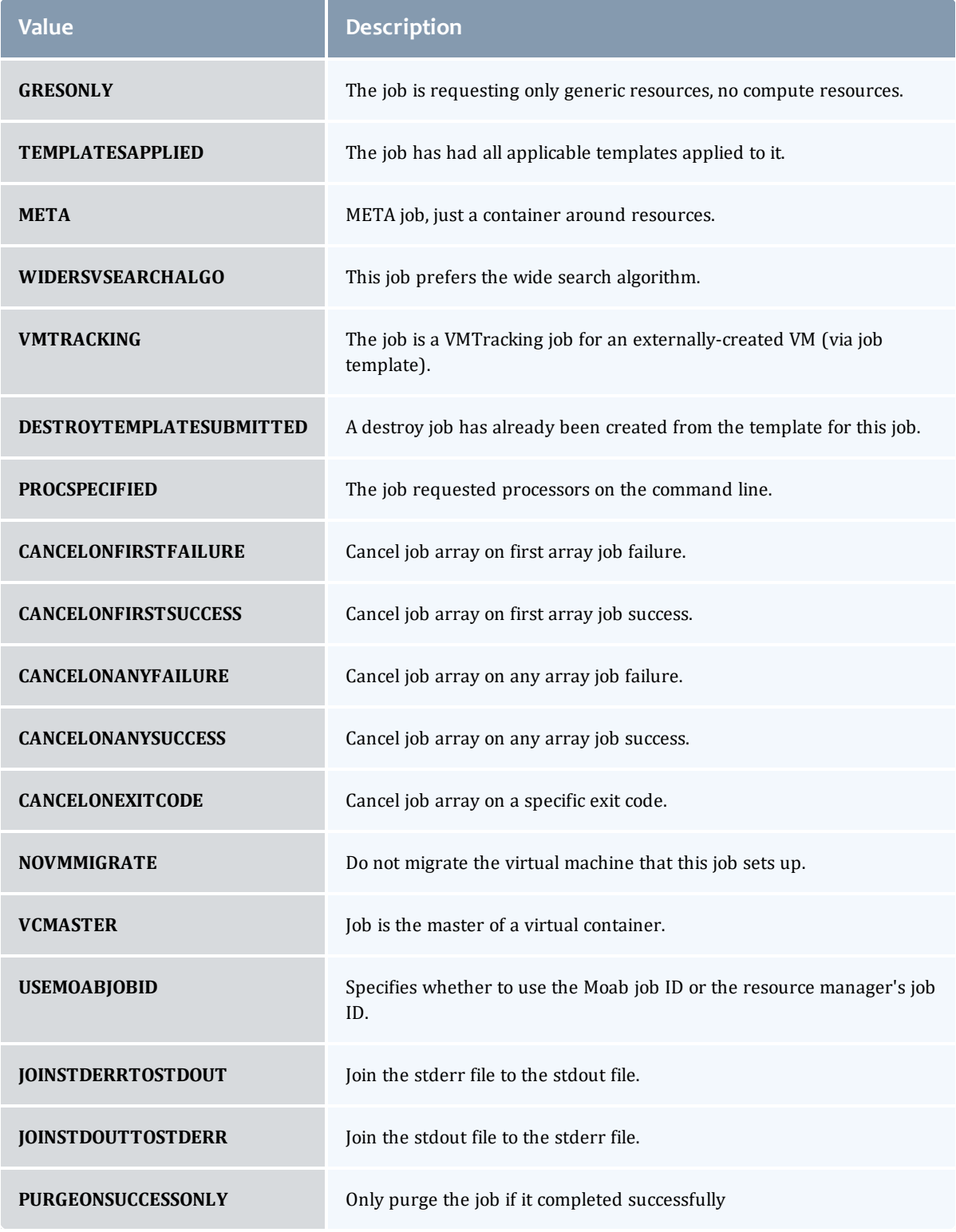

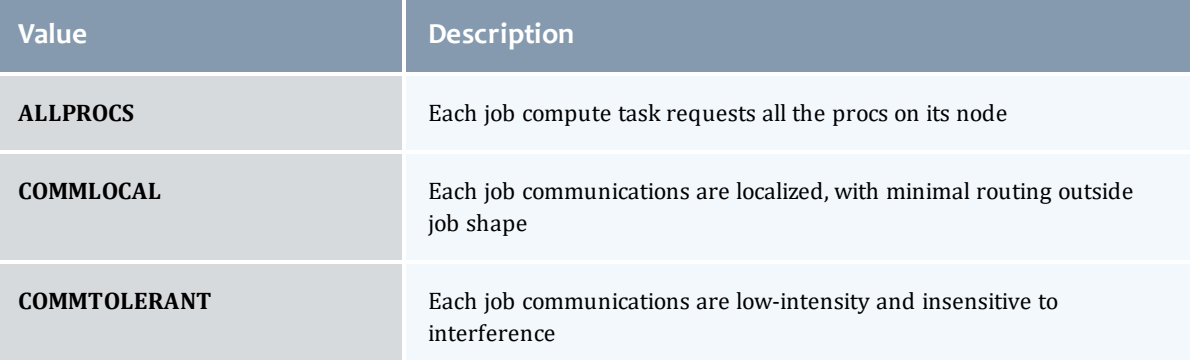

# JobHoldReason

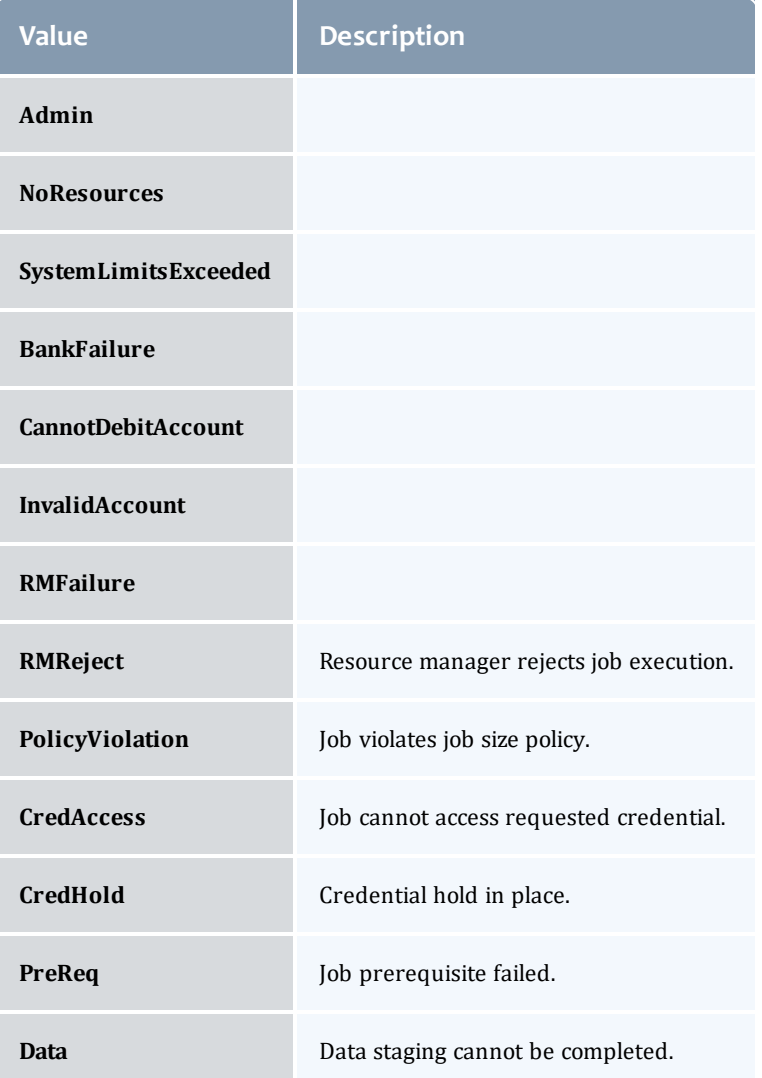

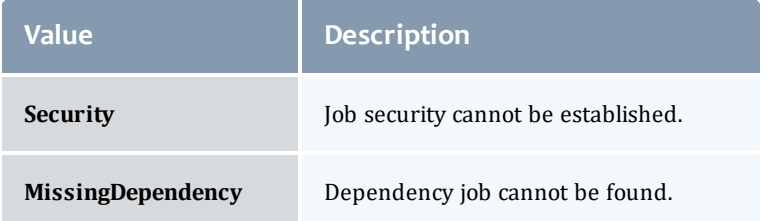

#### JobHoldType

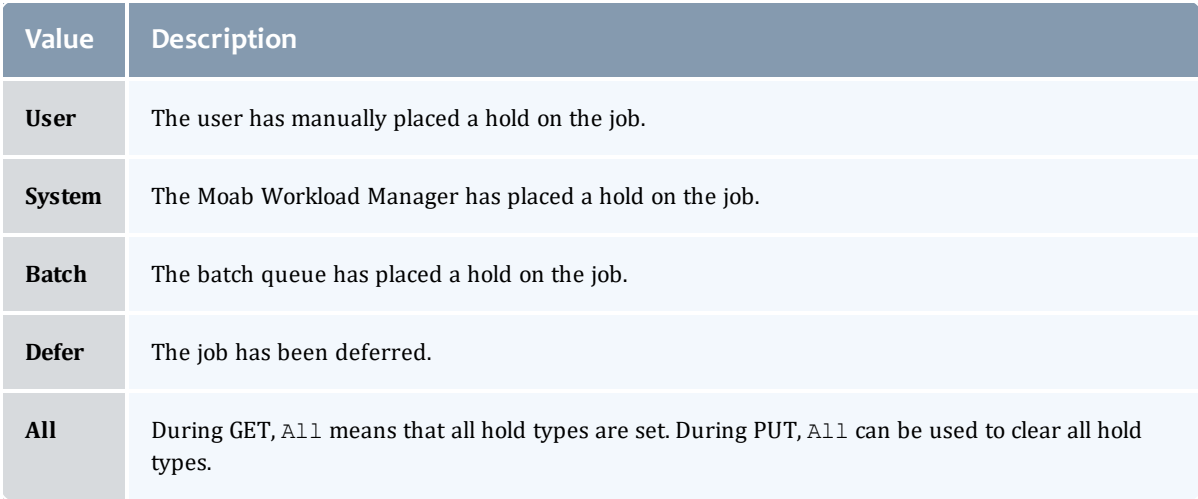

#### **DomainProxy**

A reference to an object contained within an object. For example, a Virtual Machine object contains a reference to the Node on which it is running. That reference is represented by this class.

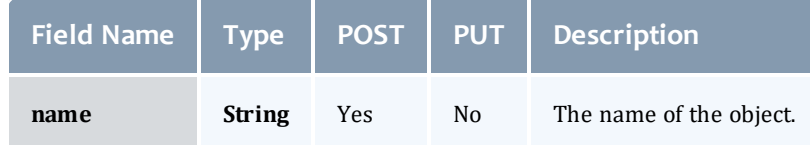

Message

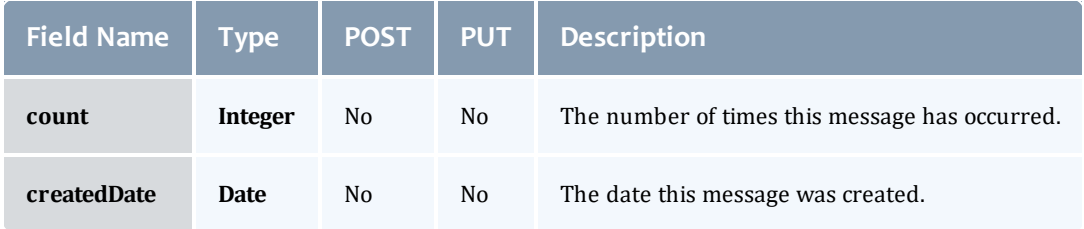

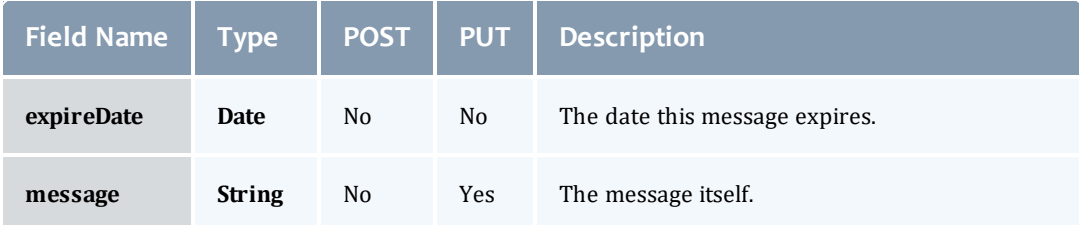

#### JobHostListMode

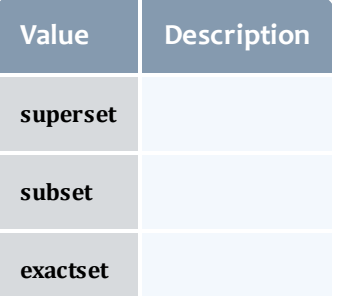

# **JobPriority**

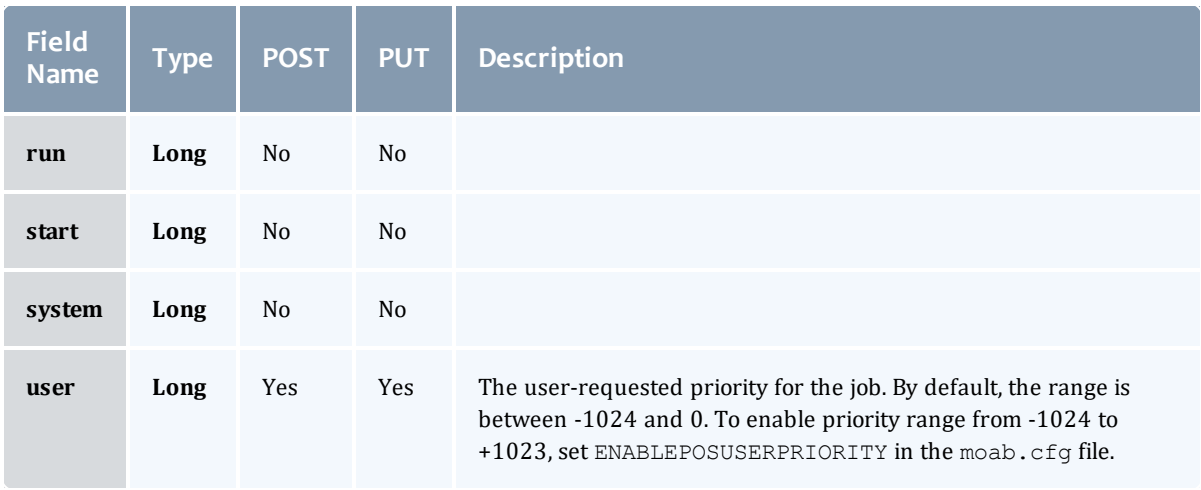

## JobQueueStatus

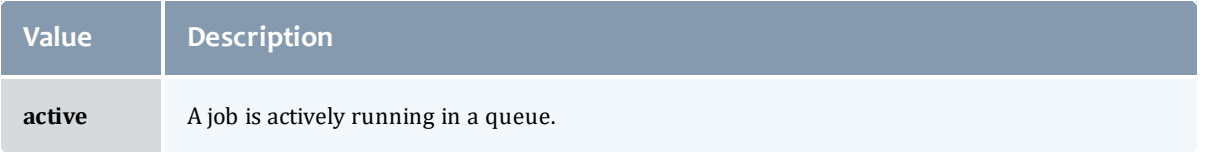

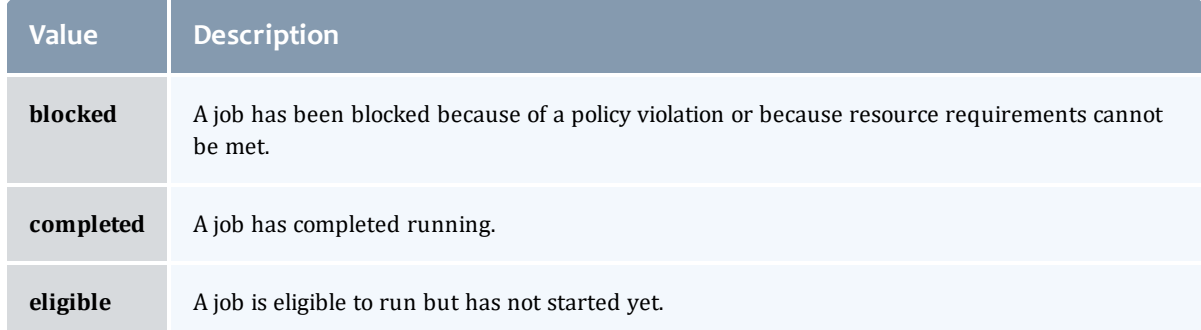

# **JobRejectPolicy**

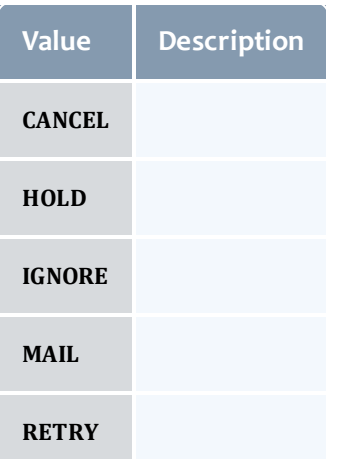

# JobRequirement

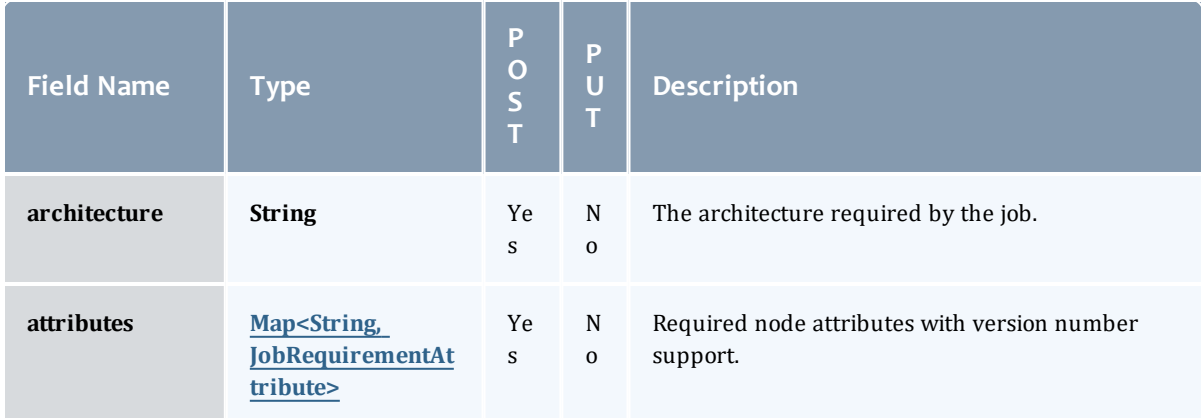

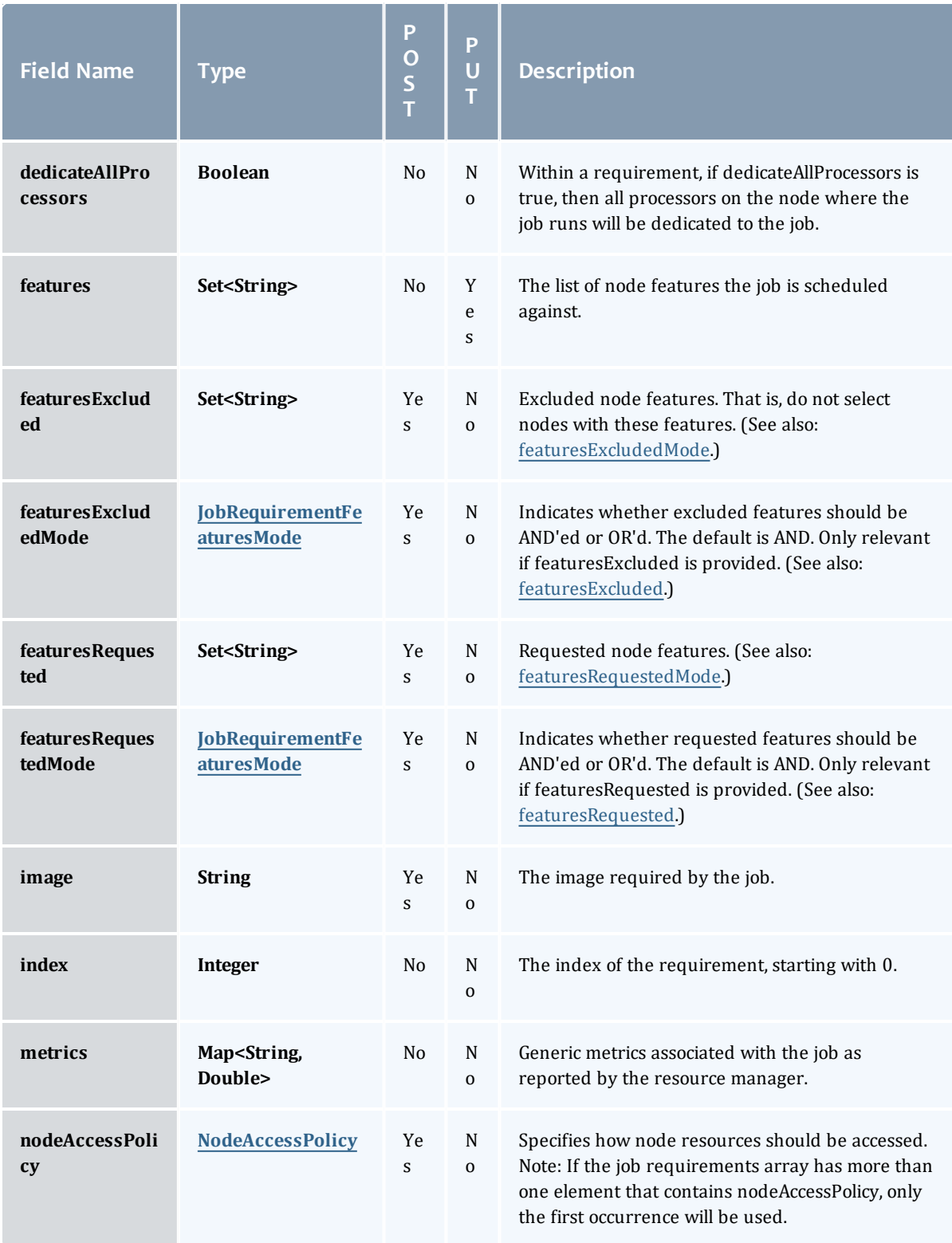

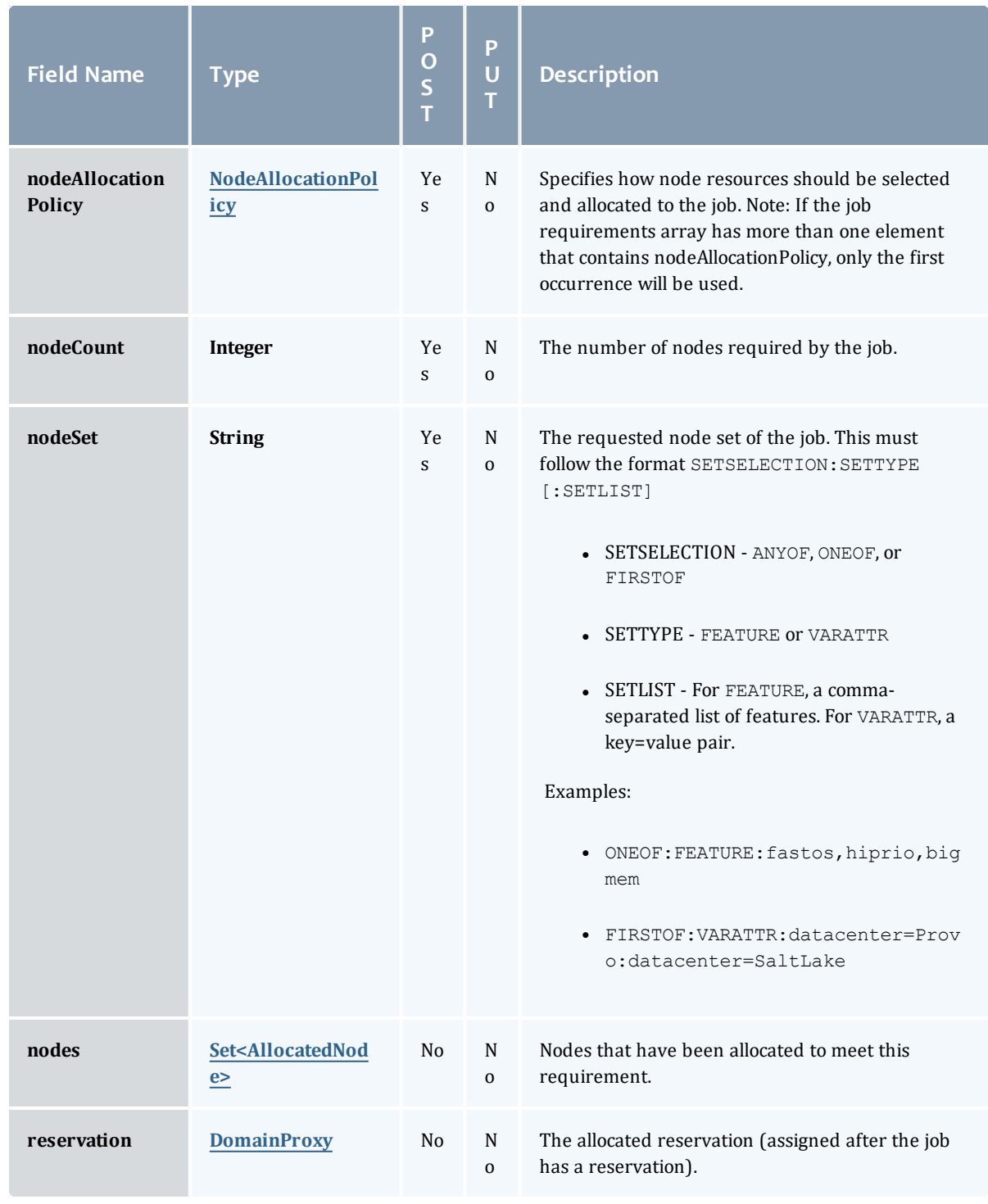

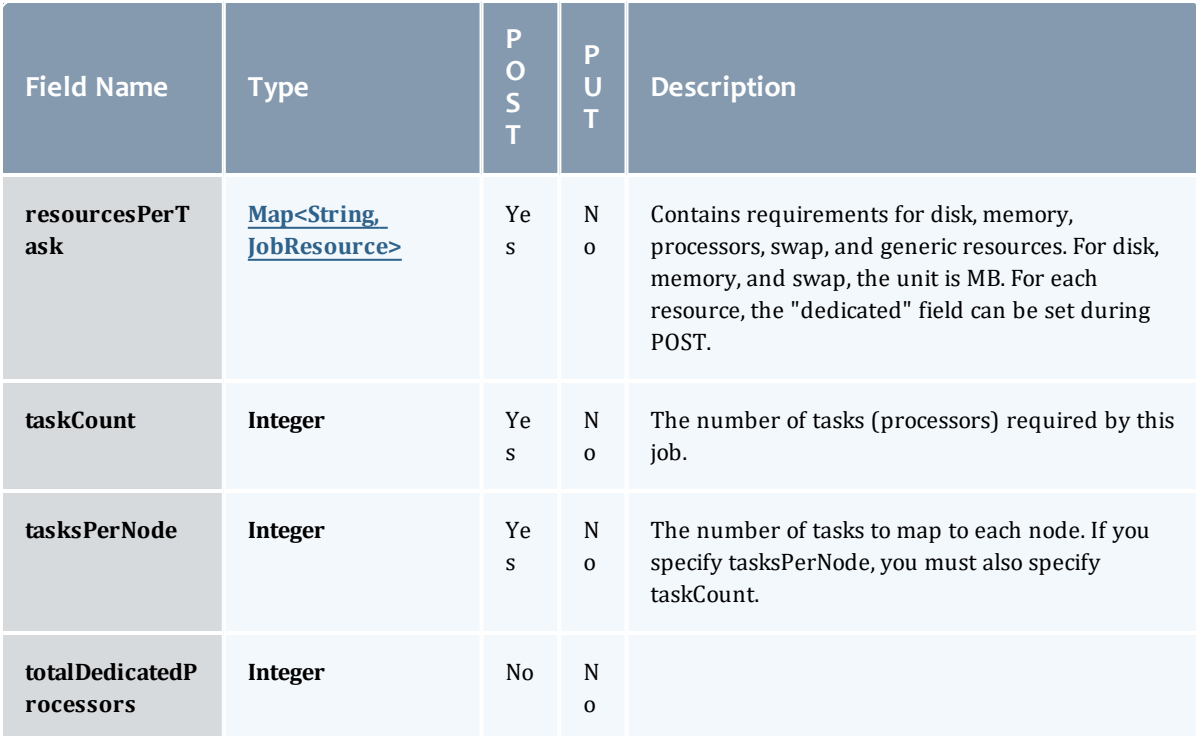

JobRequirementAttribute

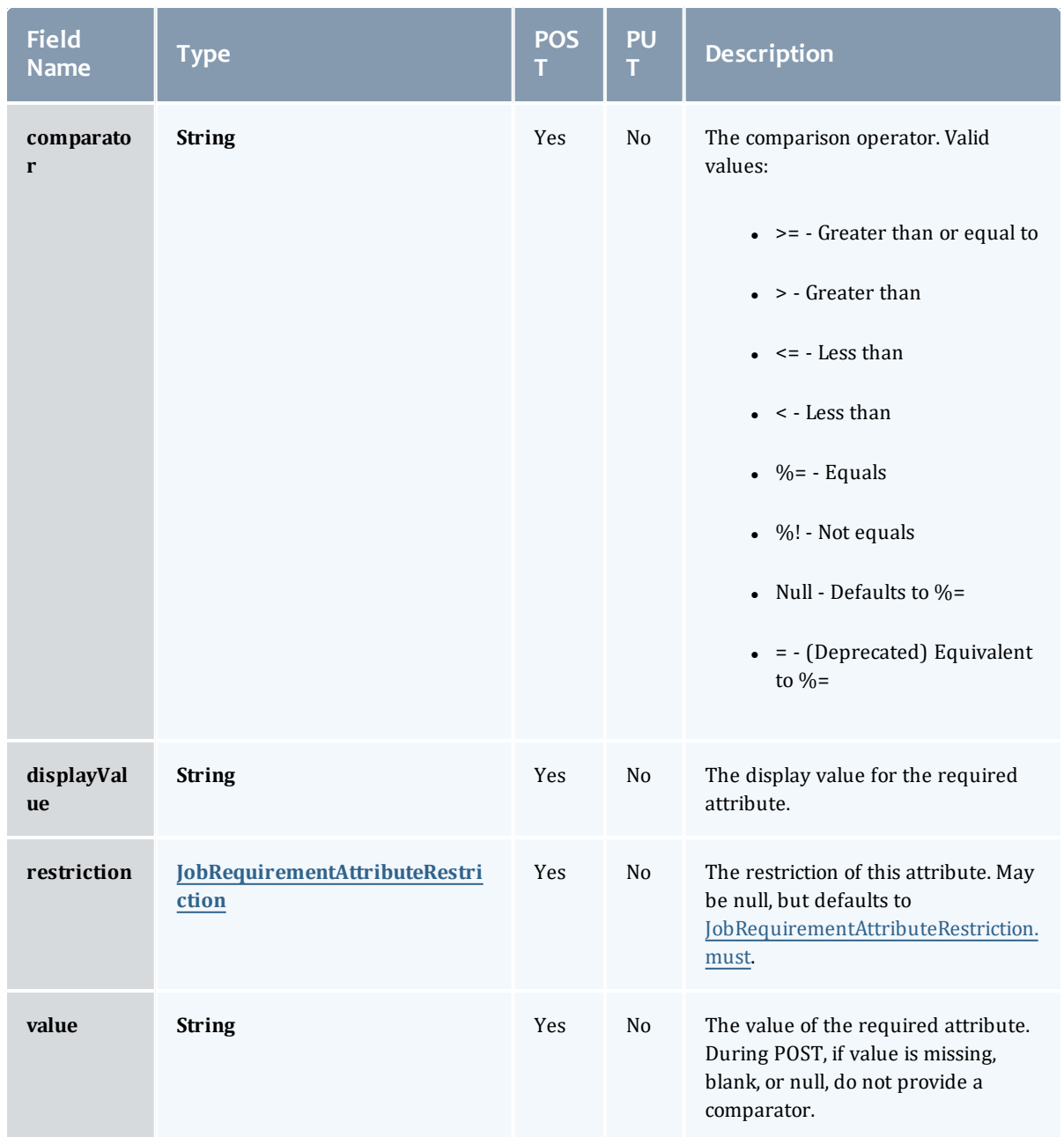

JobRequirementAttributeRestriction

Represents a restriction for a job requirement attribute.

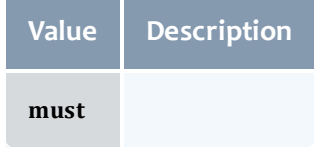

#### JobRequirementFeaturesMode

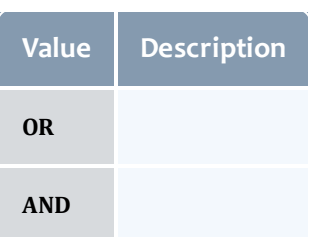

# NodeAccessPolicy

# This enumeration describes how node resources will be shared by various tasks.

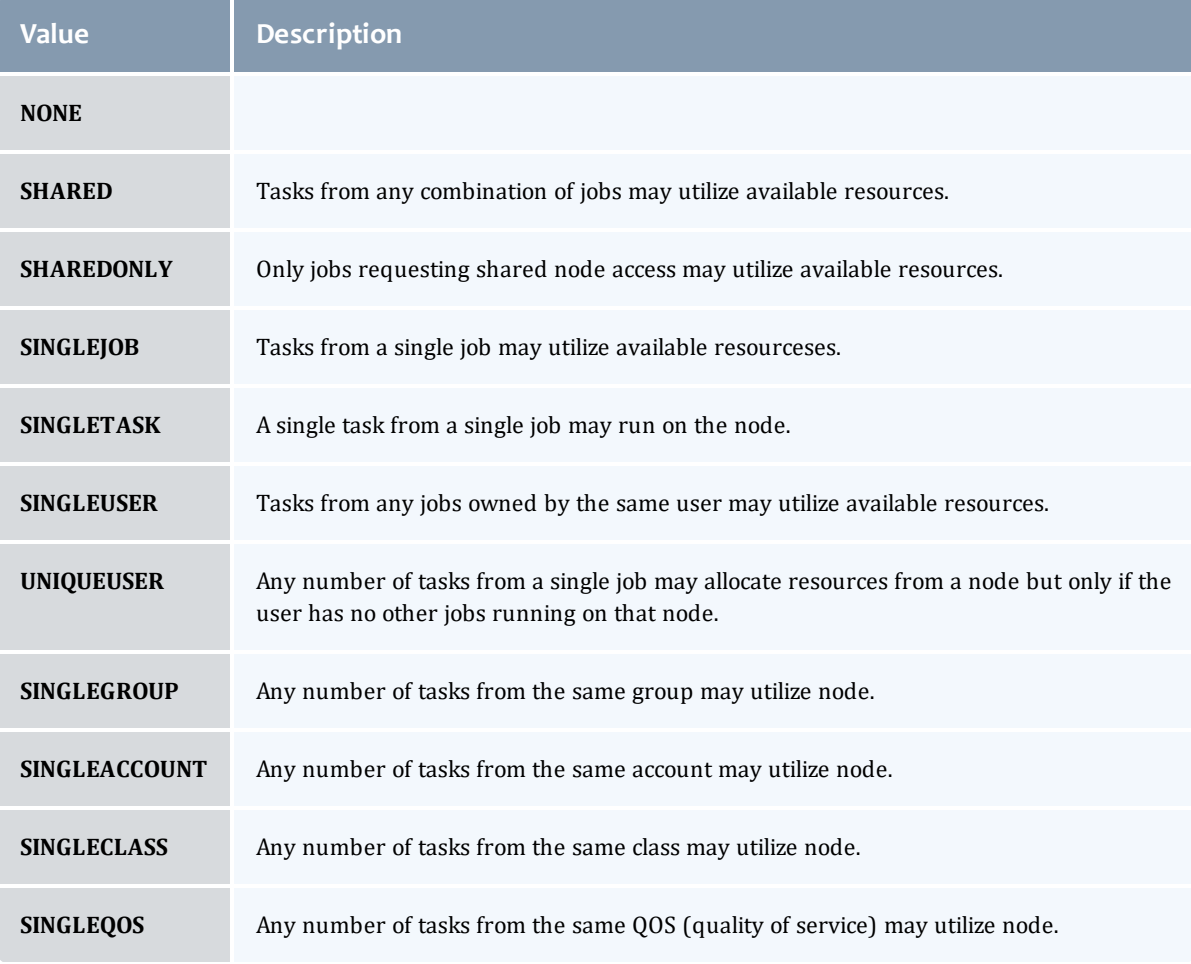

## NodeAllocationPolicy

Node Allocation enumeration.

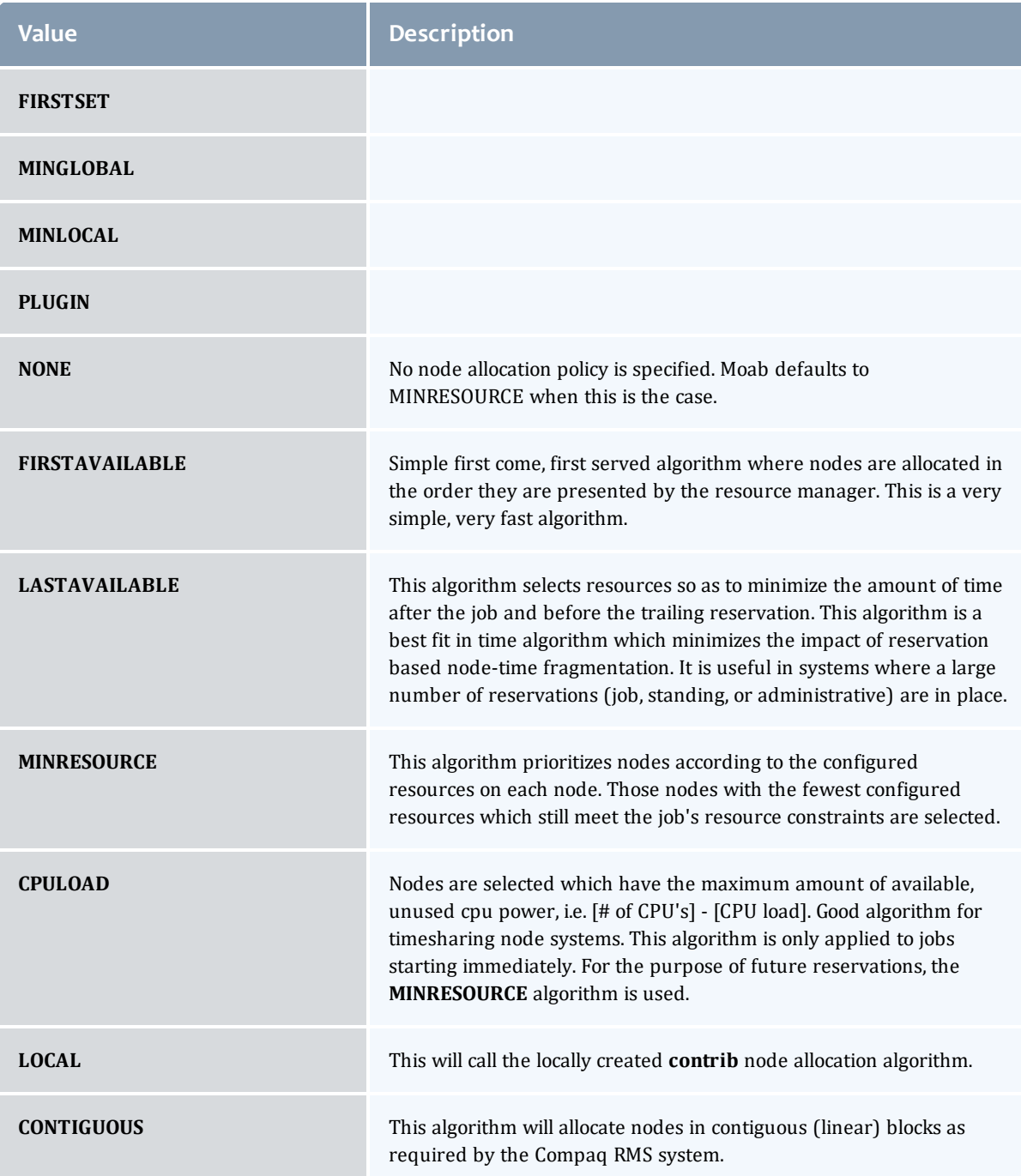

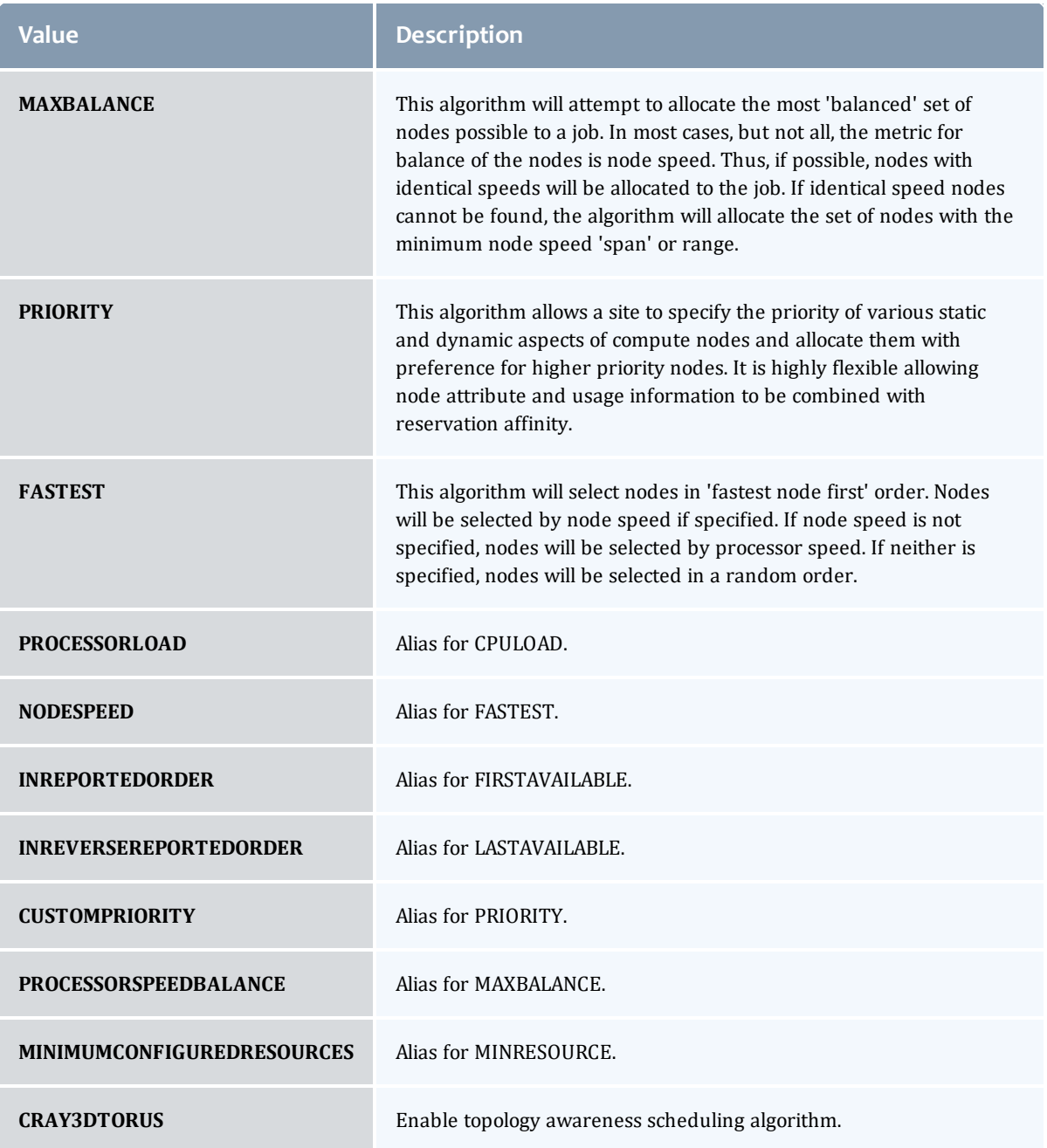

# AllocatedNode

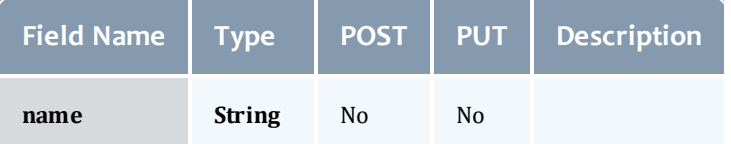

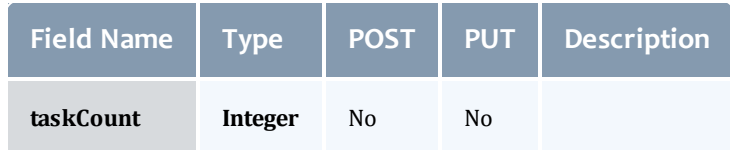

#### **JobResource**

# Represents counts of dedicated and utilized resources.

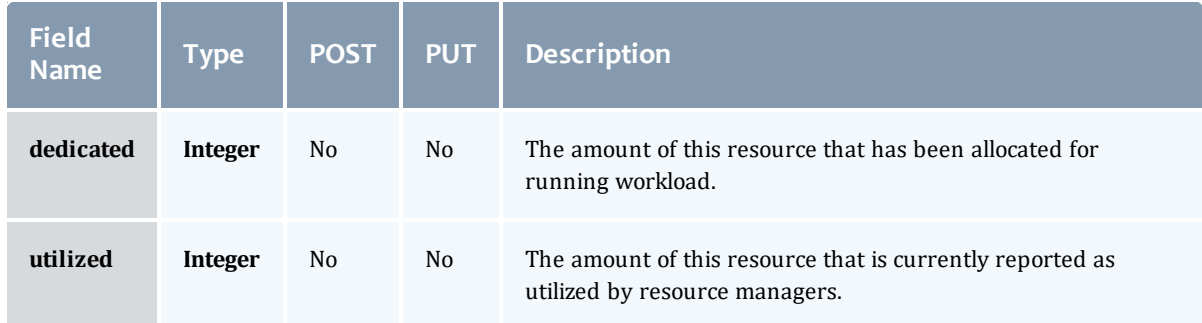

### JobResourceFailPolicyType

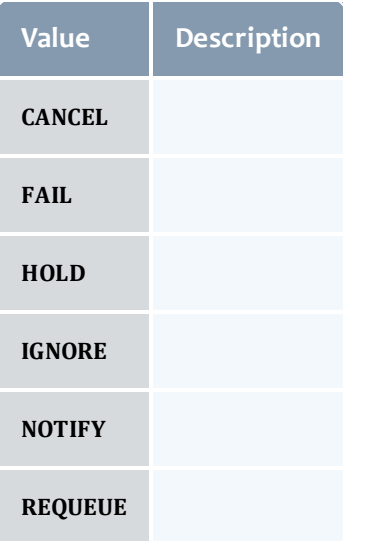

#### ResourceManager

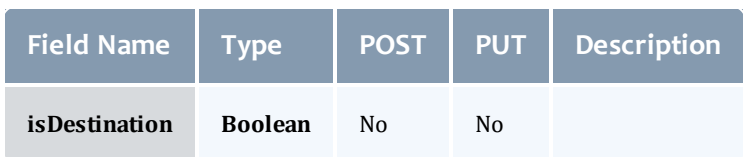

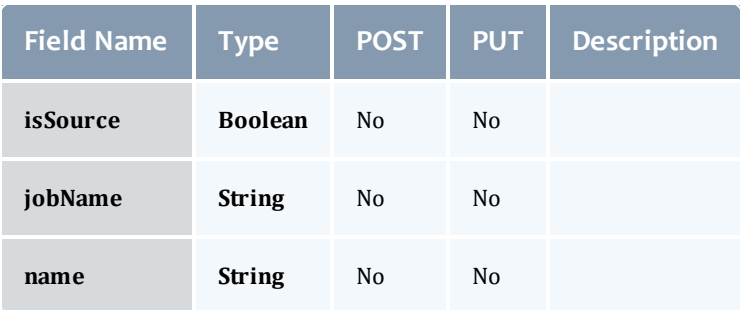

# **JobStateInformation**

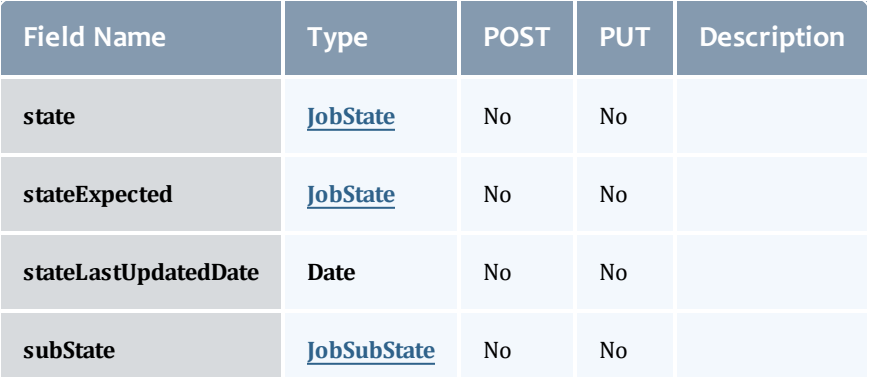

# **JobState**

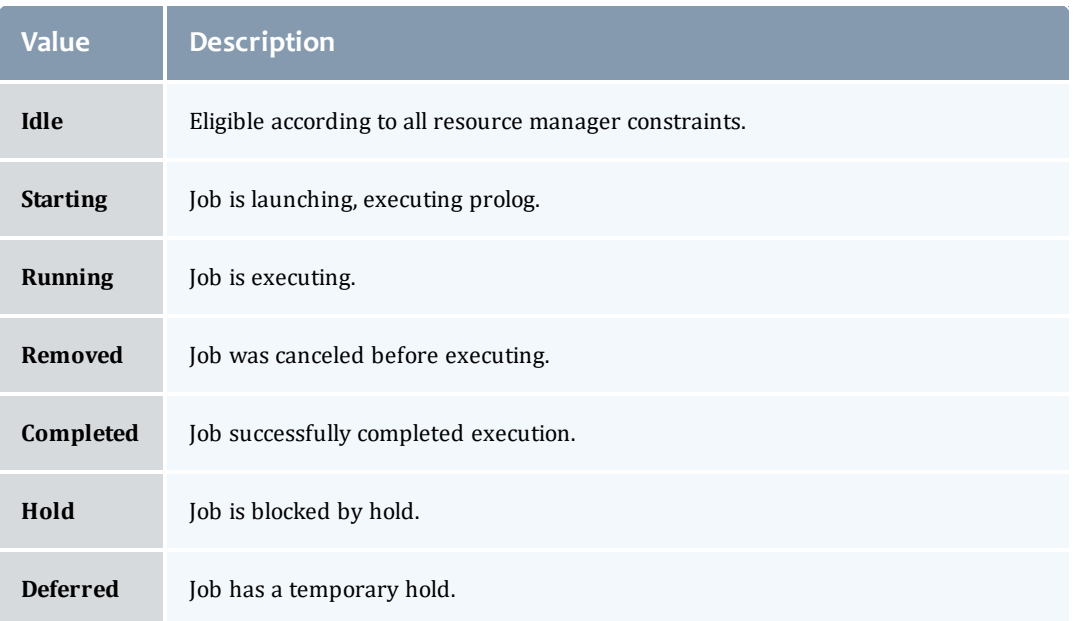

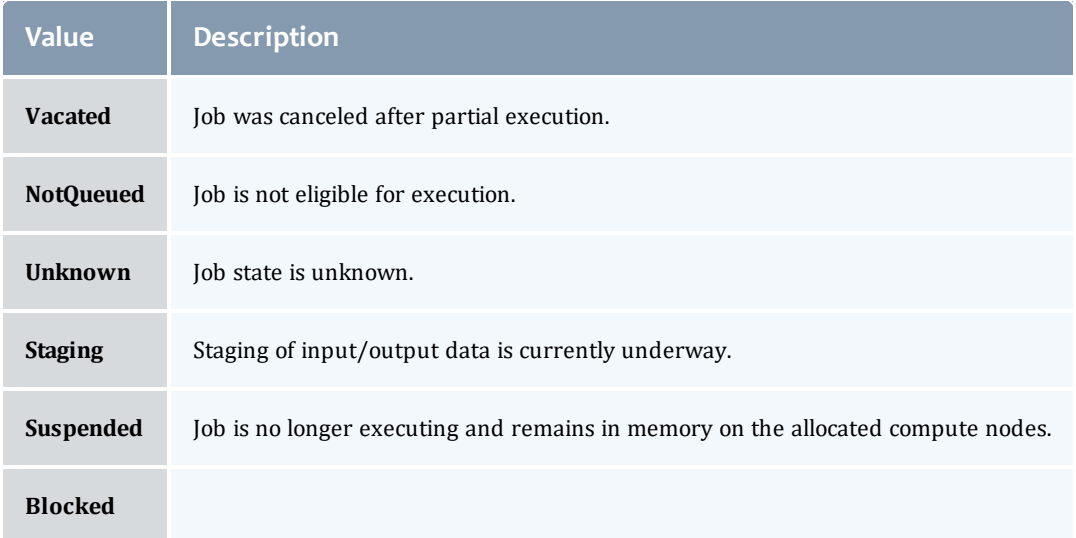

#### **JobSubState**

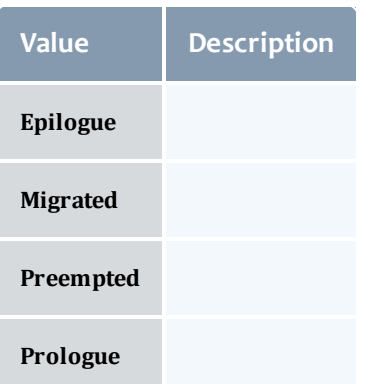

# JobSystemJobType

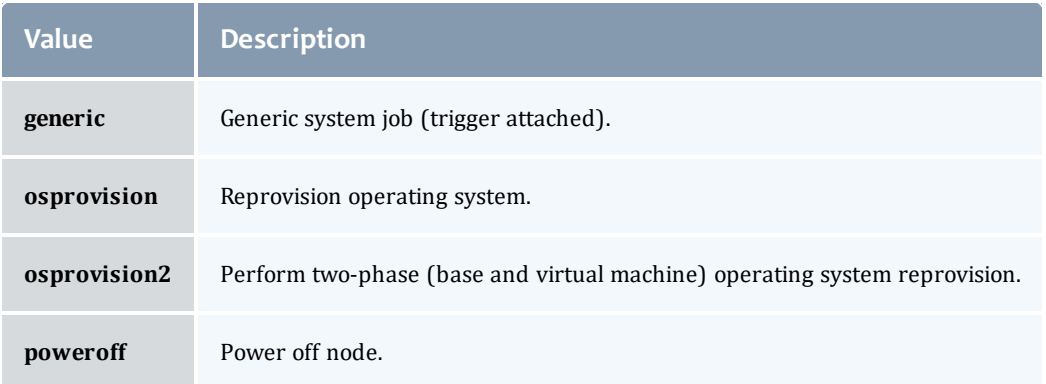

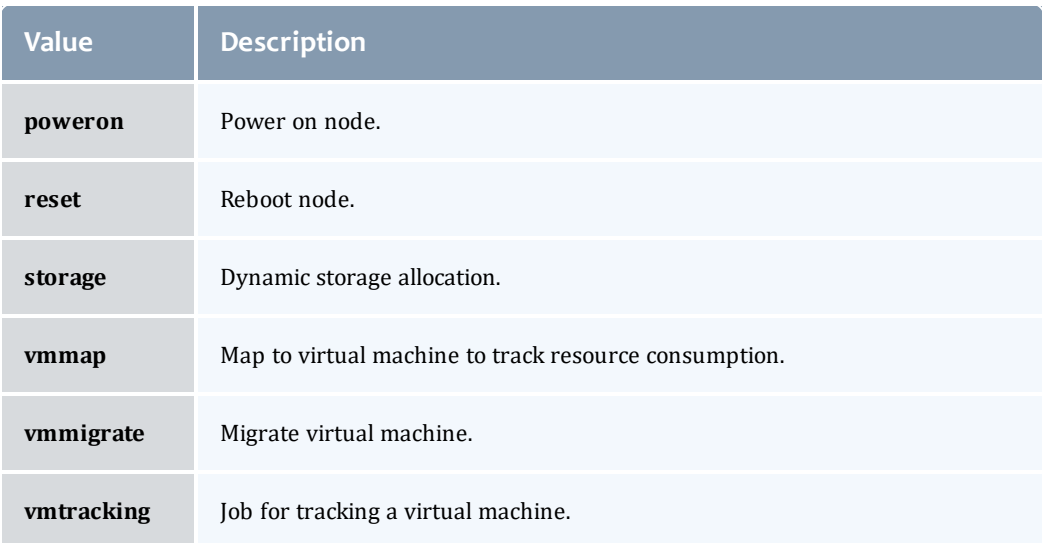

## JobActionType

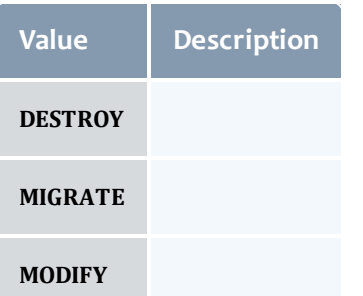

# VMUsagePolicy

This enumeration describes the virtual machine requirements of a job

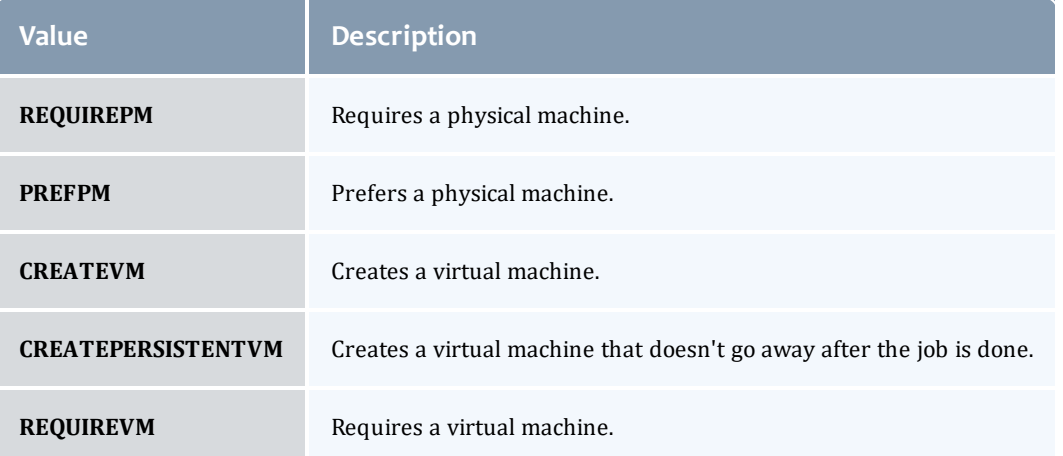

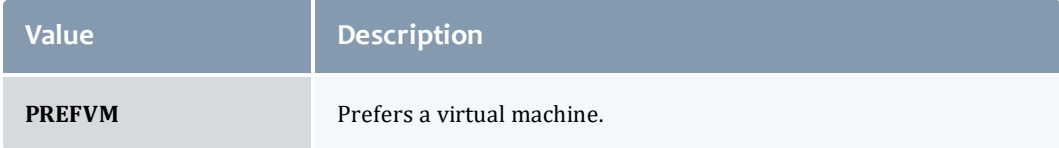

#### API version 2

#### Job

This class represents a job in the Moab Workload Manager. A job is a request for compute resources (CPUs, memory, storage) with which the requester can do work for a given amount of time. In an HPC environment, this might be a batch script to perform a Monte Carlo simulation. In a cloud environment, this would be a virtual machine and its associated storage. Moab will evaluate the request and assign the requested resources to the requester based on policies, current demand, and other factors in the data center. A job will also usually have some process that Moab starts automatically at the assigned start time. In an HPC environment, this can be starting a batch script on the assigned nodes. In a cloud environment, this can be starting provisioning processes to create the virtual machine and storage and install software on it.

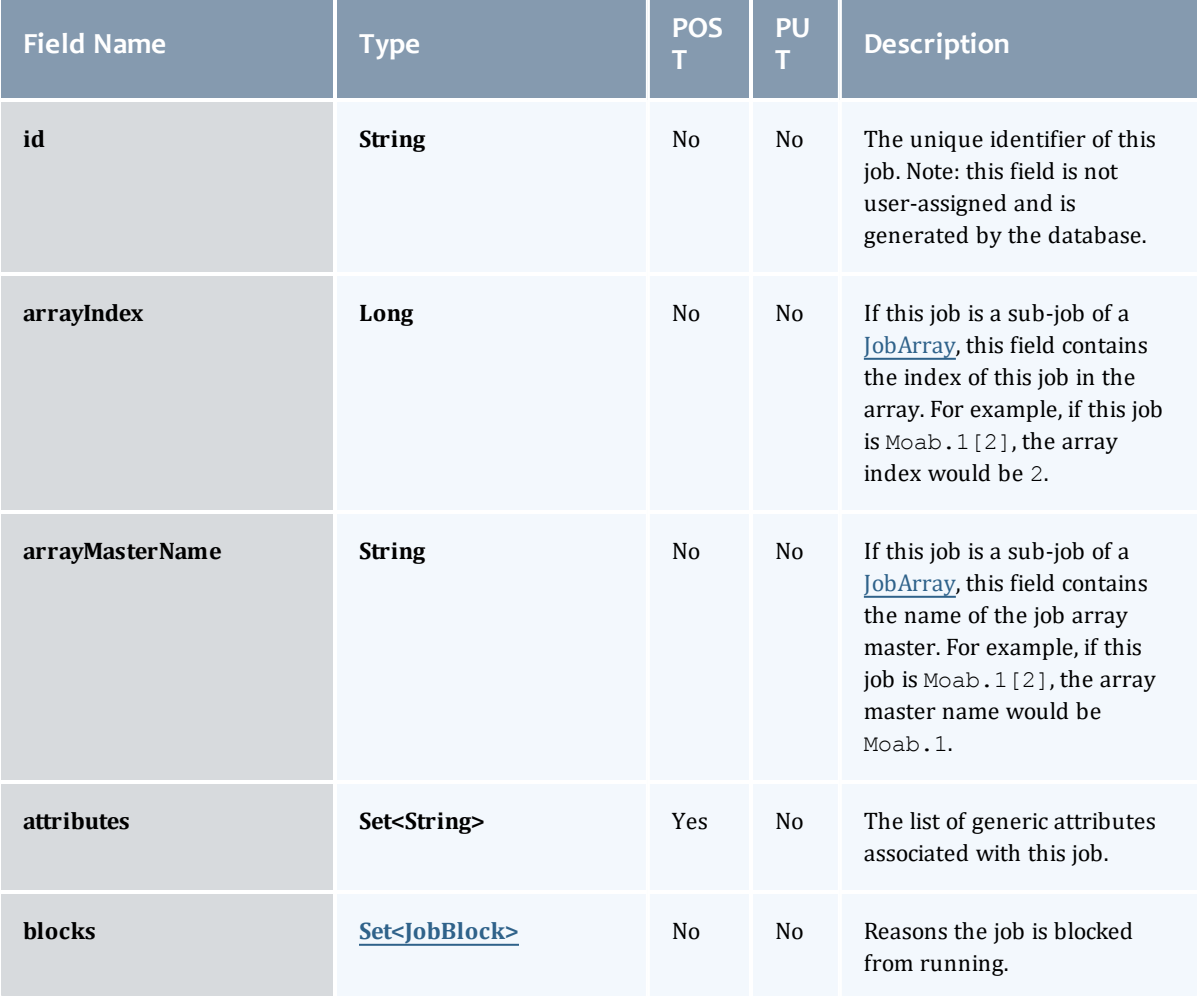

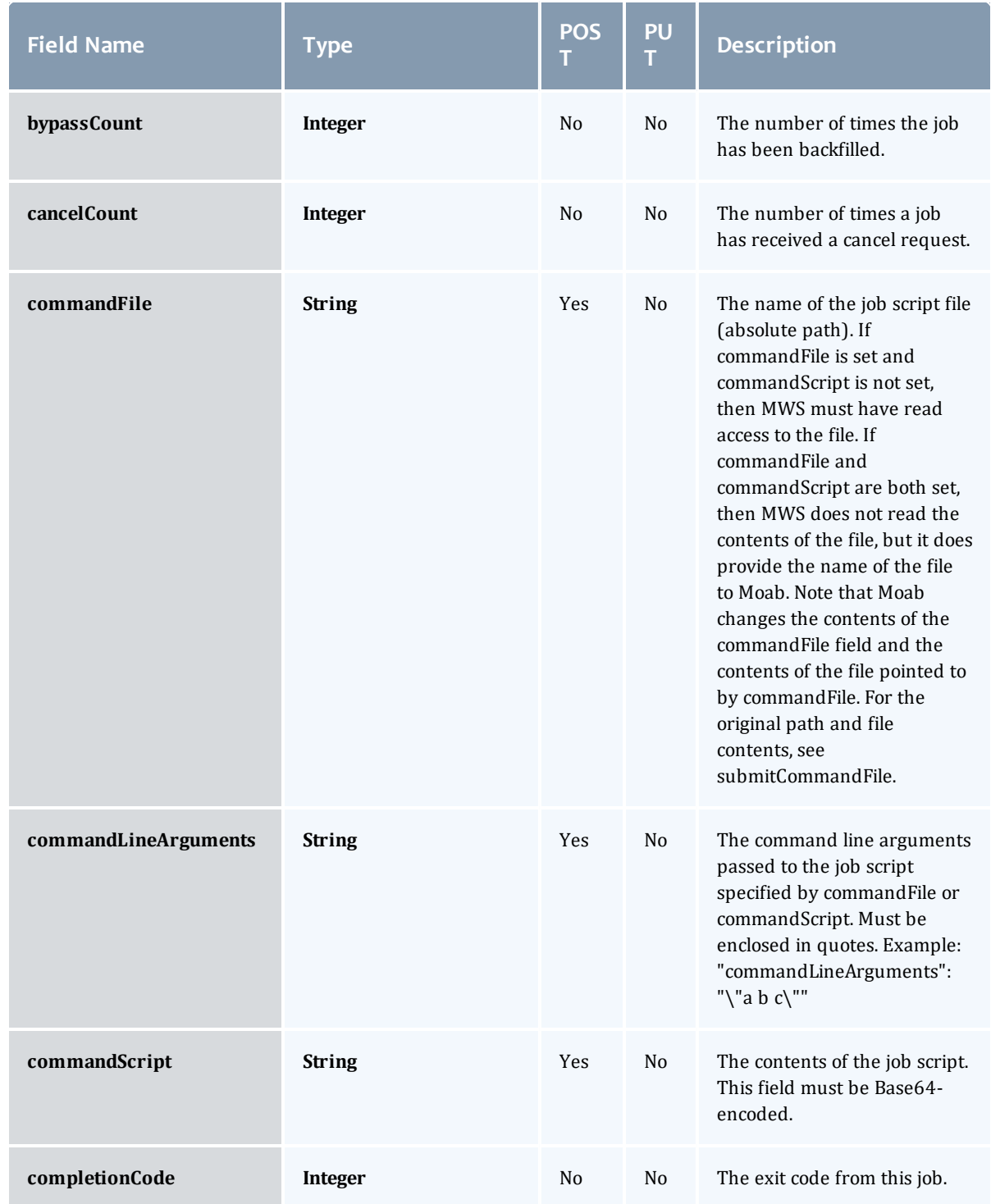

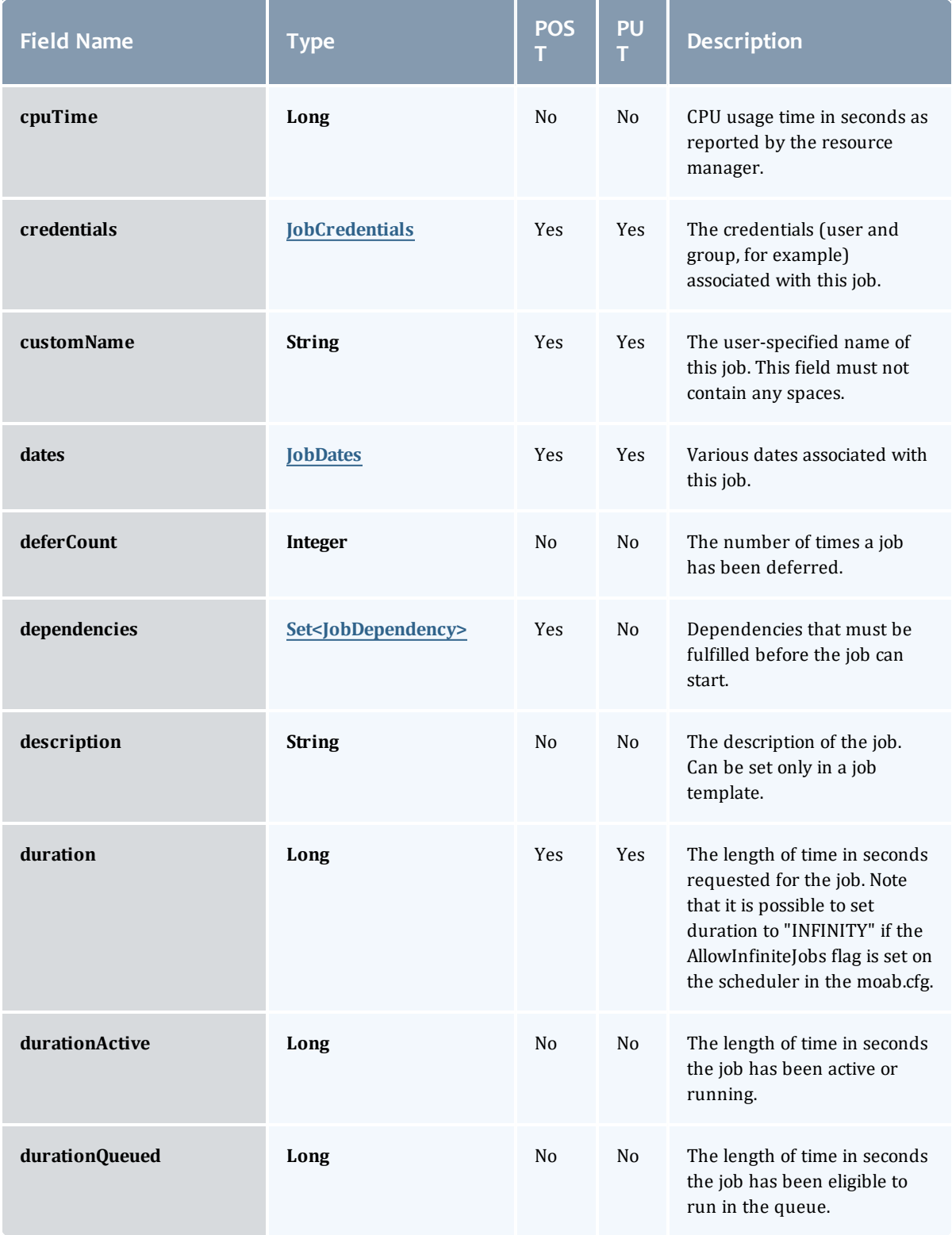

<span id="page-645-1"></span><span id="page-645-0"></span>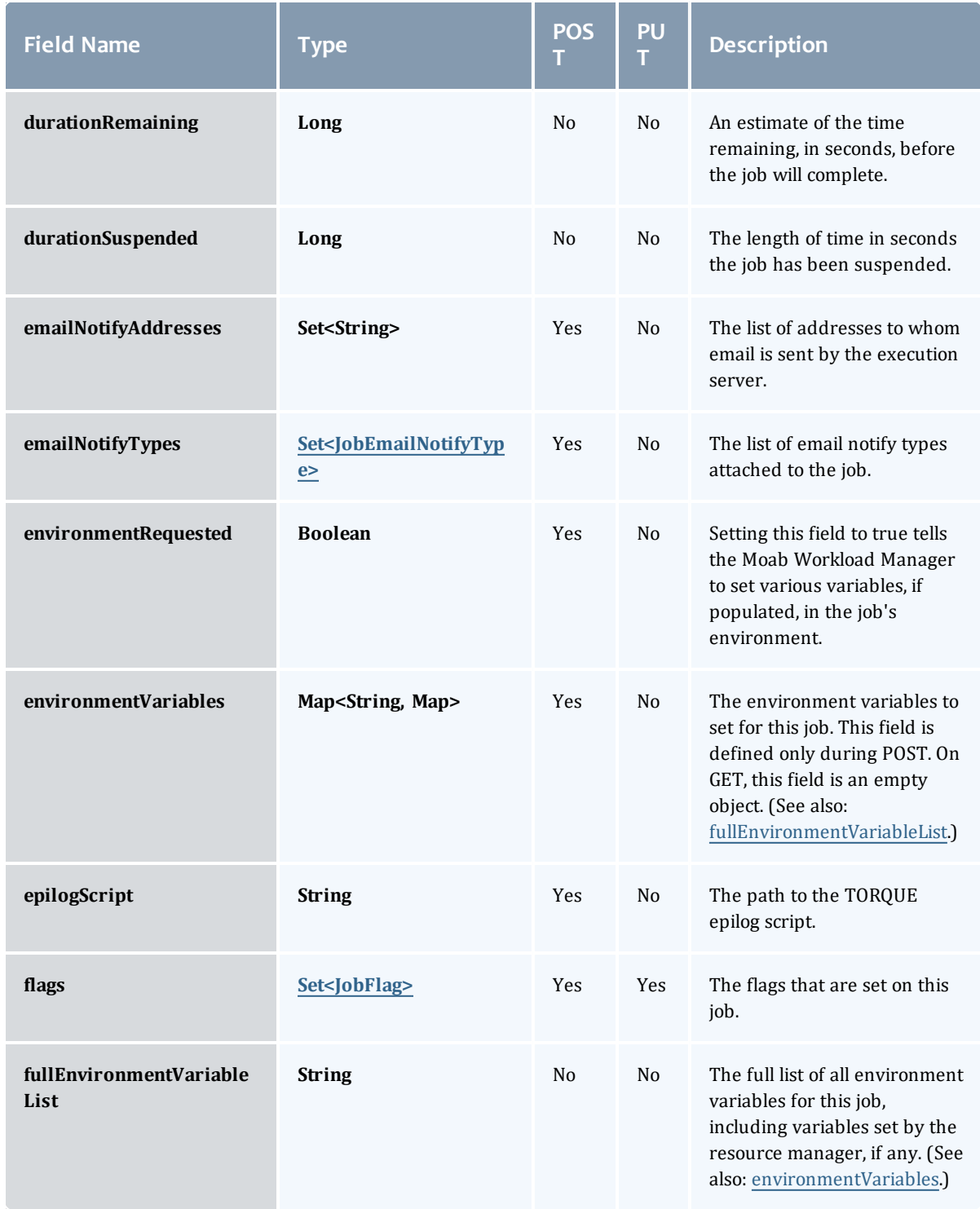

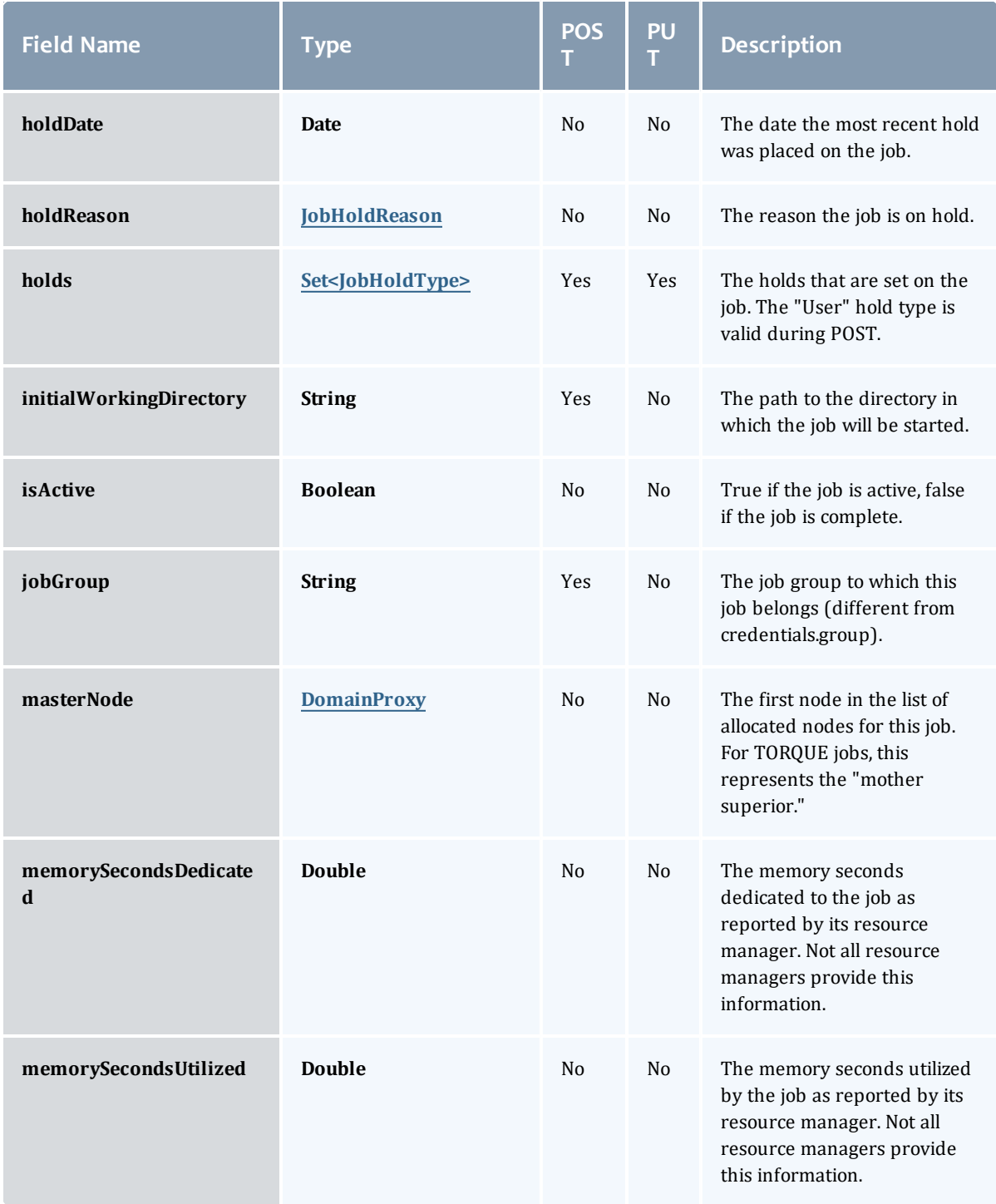

<span id="page-647-1"></span><span id="page-647-0"></span>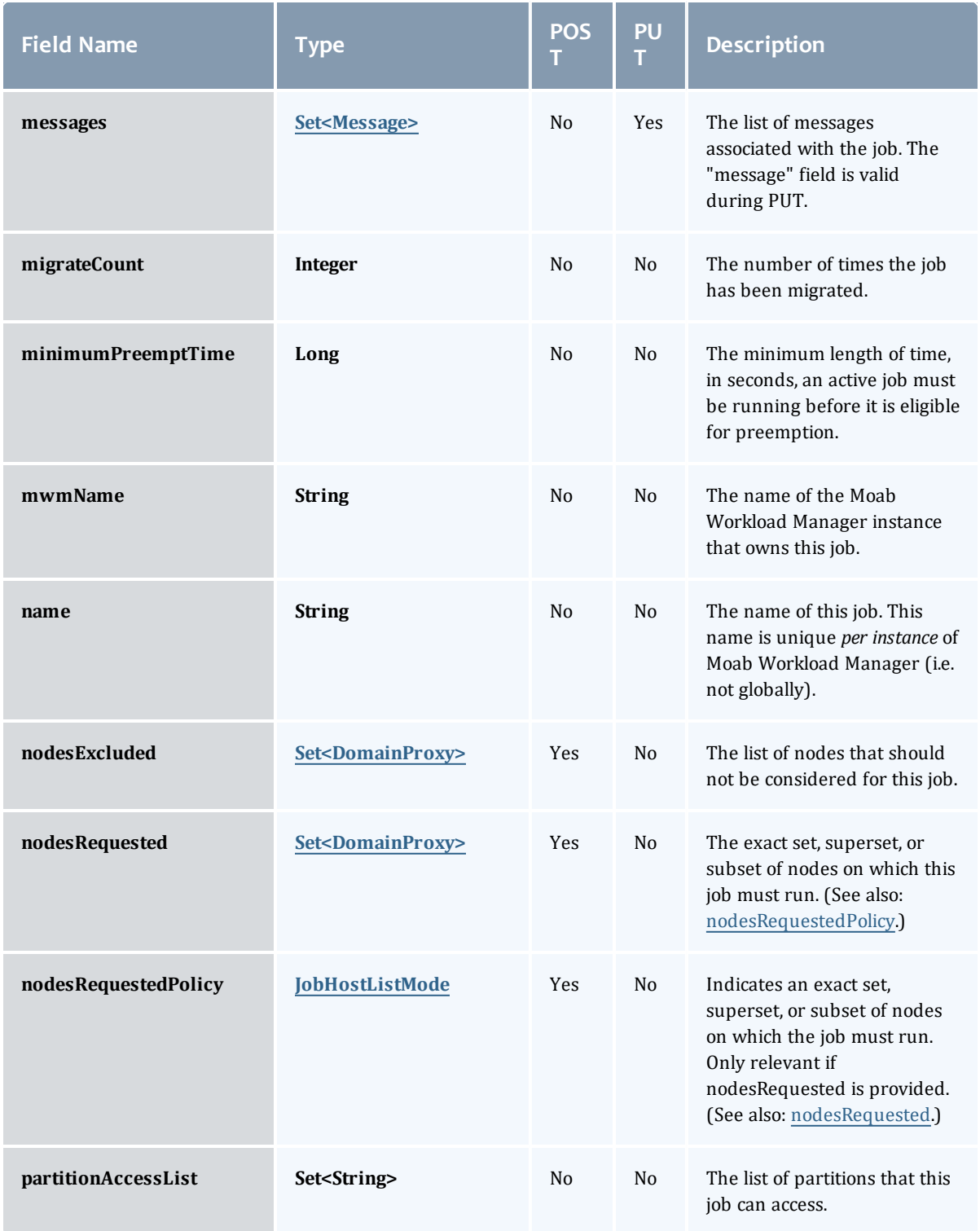
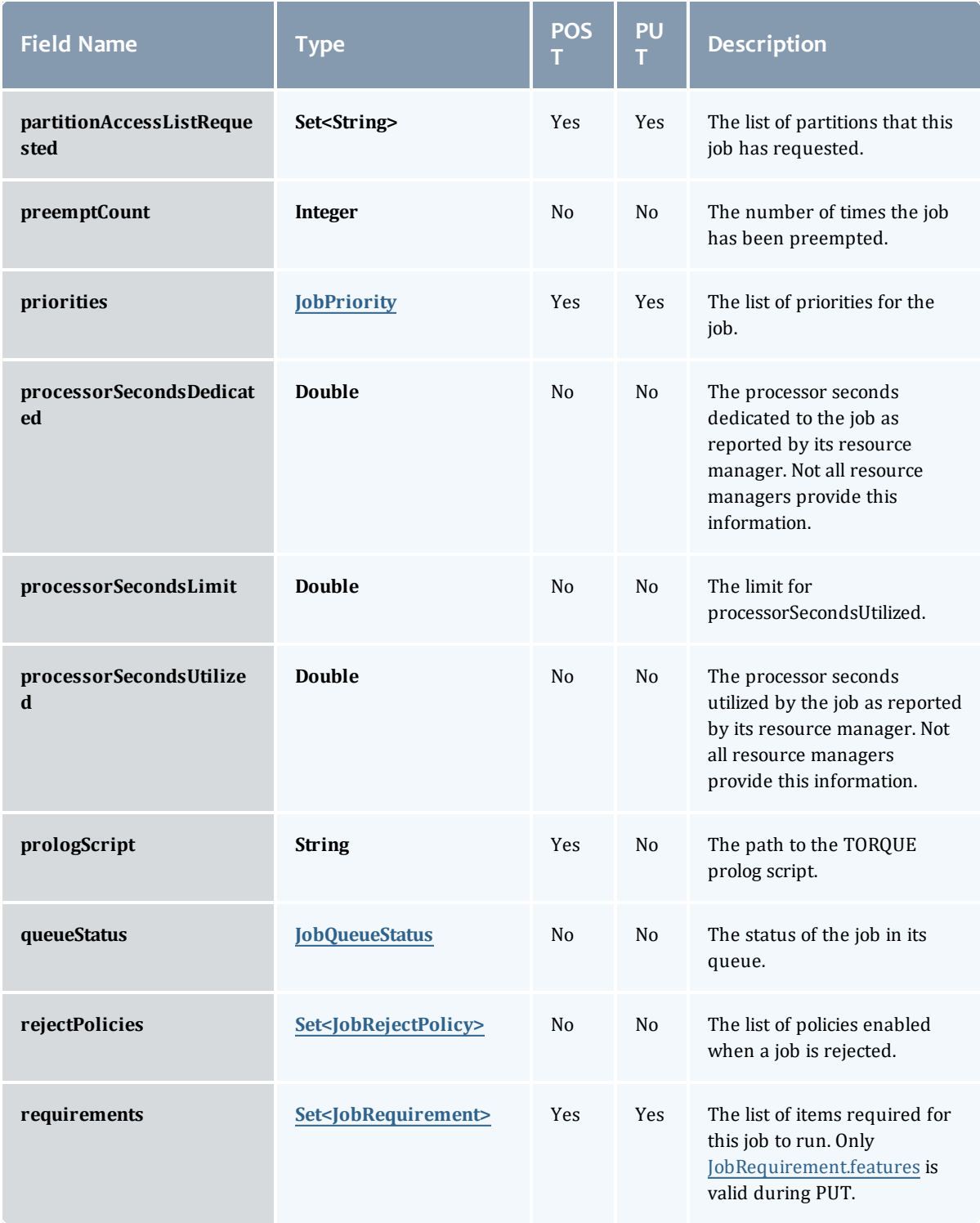

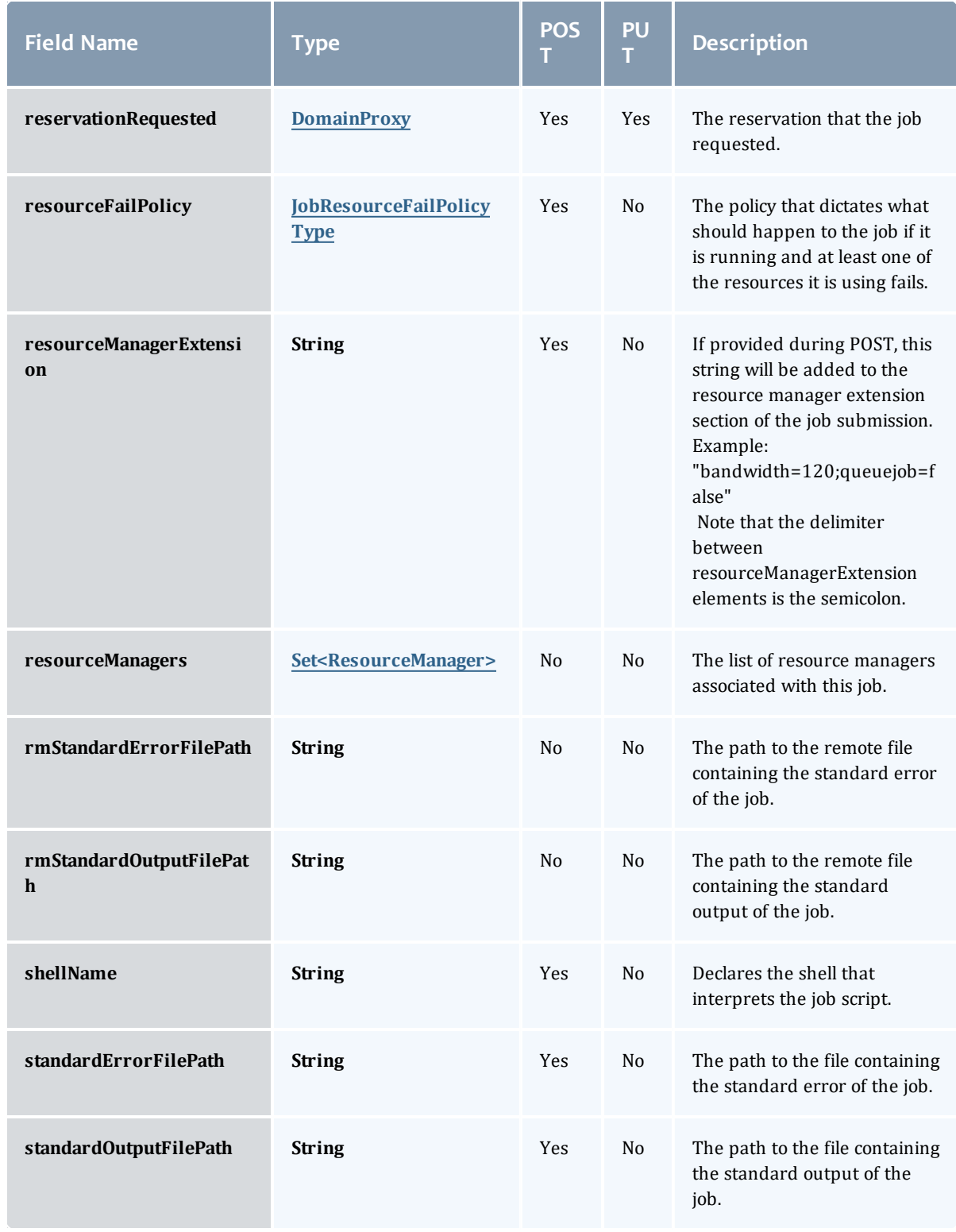

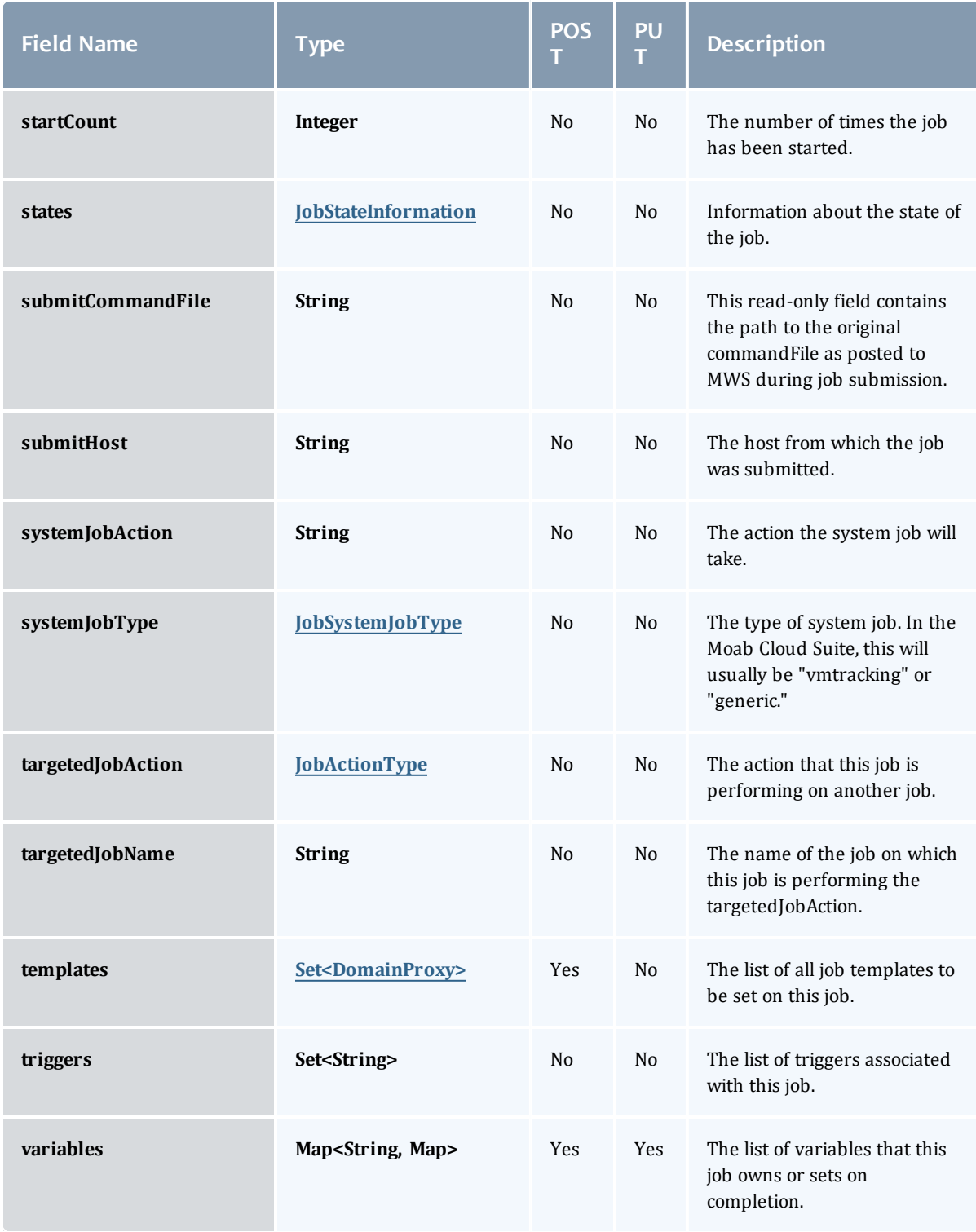

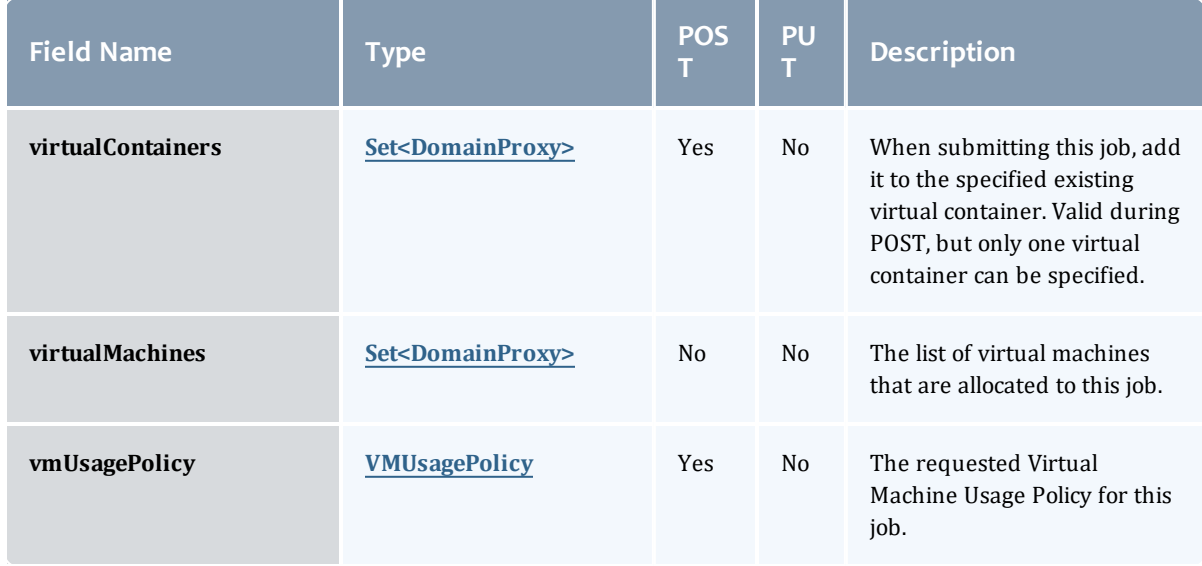

### **JobBlock**

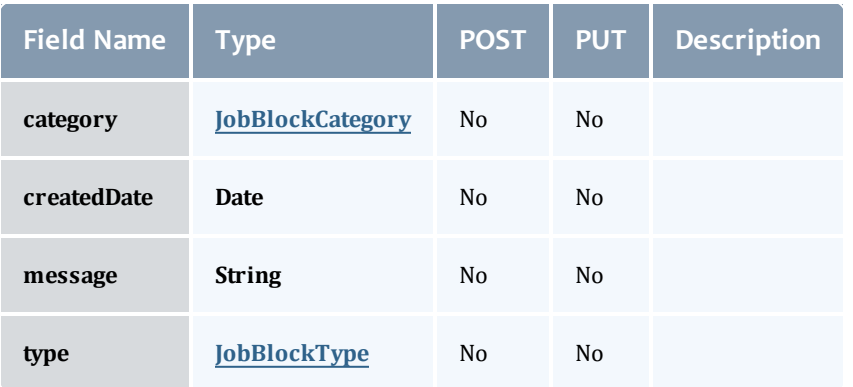

### <span id="page-651-0"></span>**JobBlockCategory**

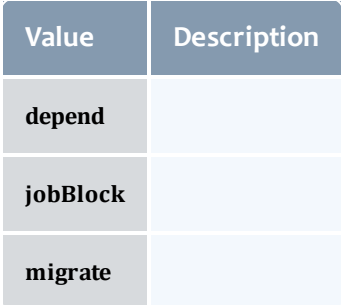

<span id="page-651-1"></span>JobBlockType

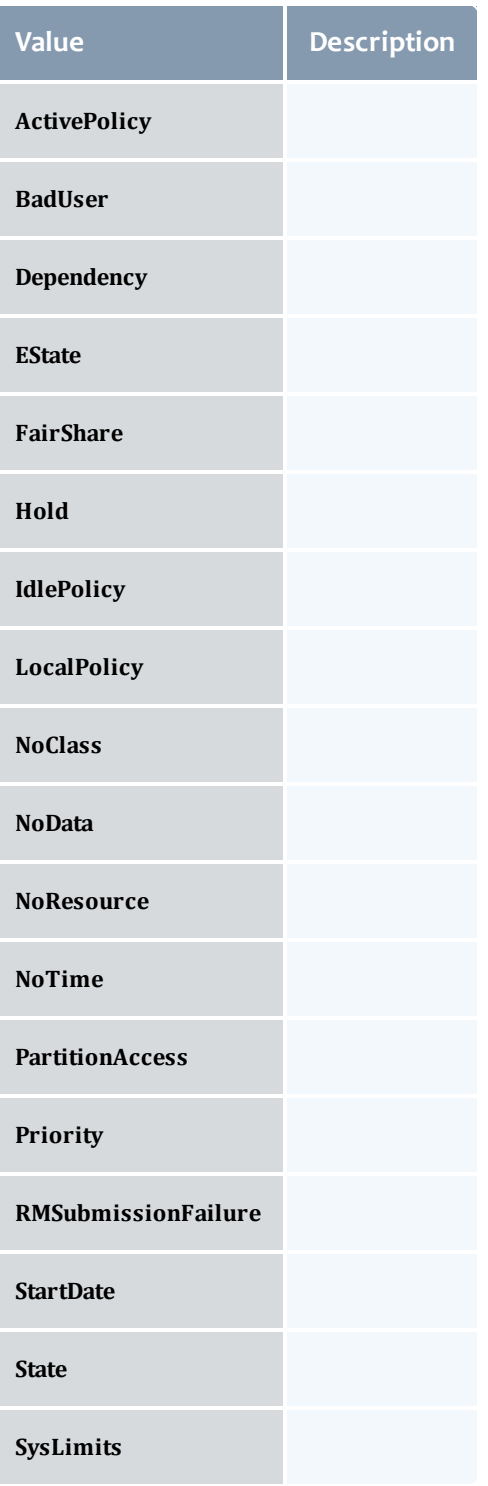

### JobCredentials

Moab Workload Manager supports the concept of credentials, which provide a means of attributing policy and resource access to entities such as users and groups. These credentials allow specification of job ownership, tracking of resource usage, enforcement of policies, and many other features.

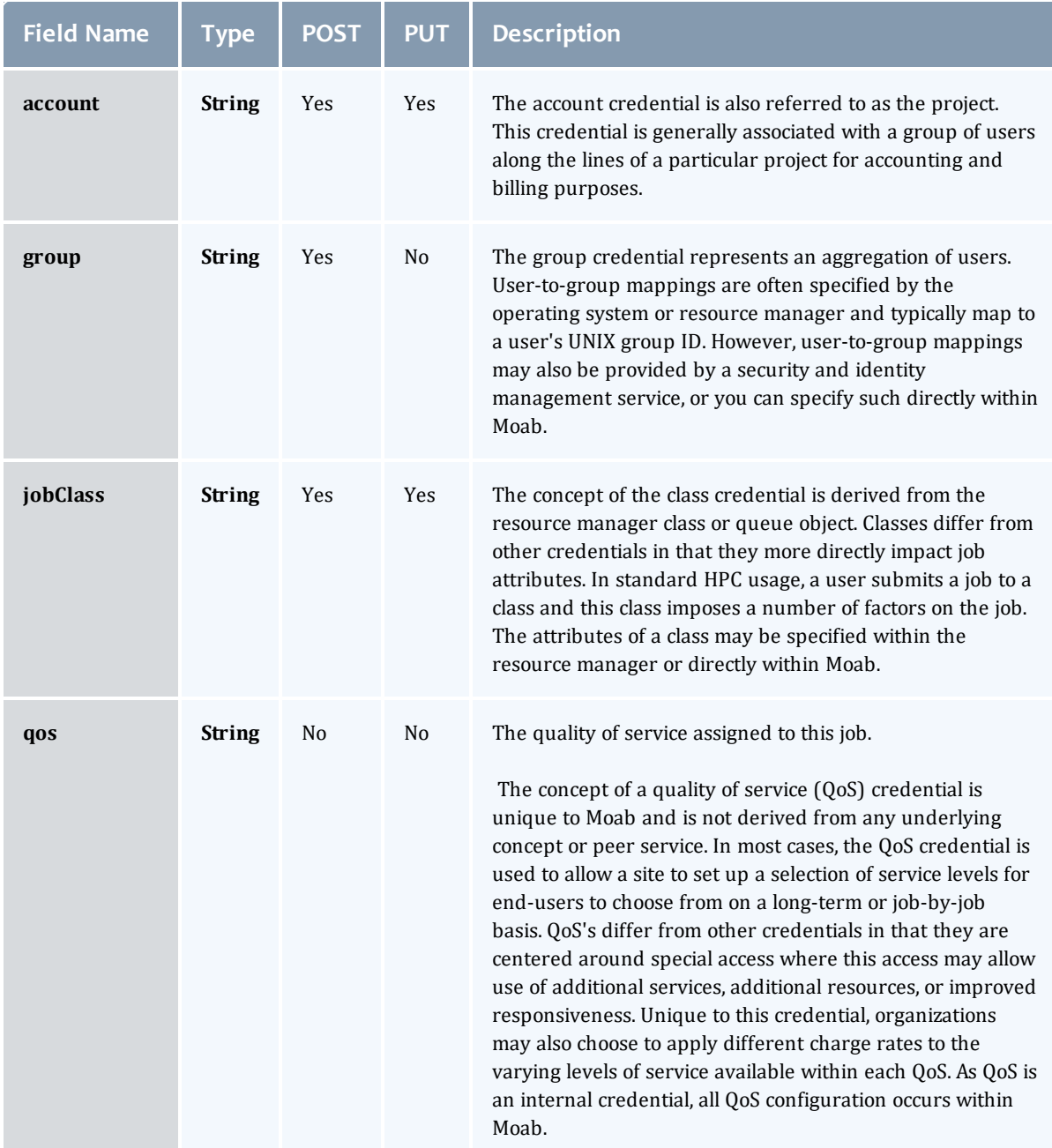

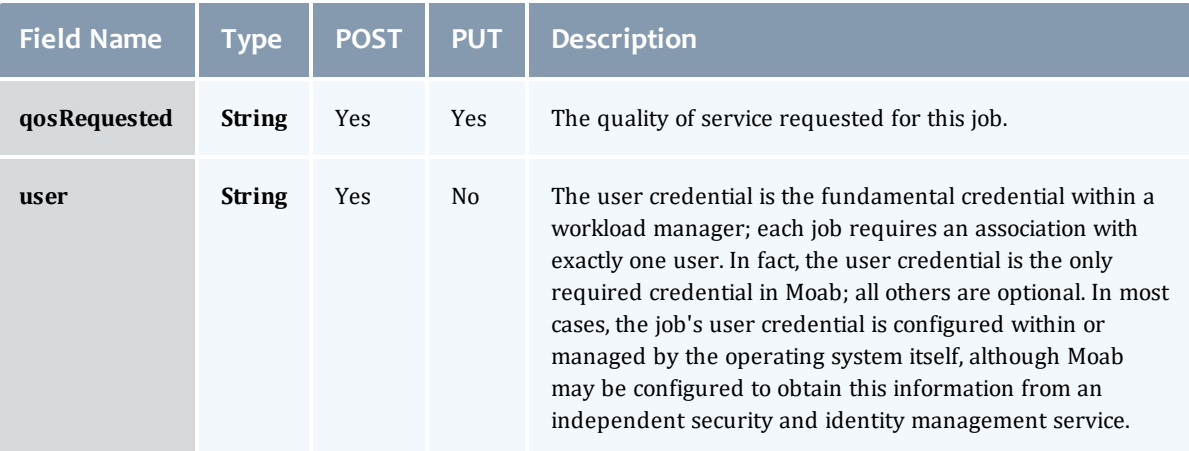

# **JobDates**

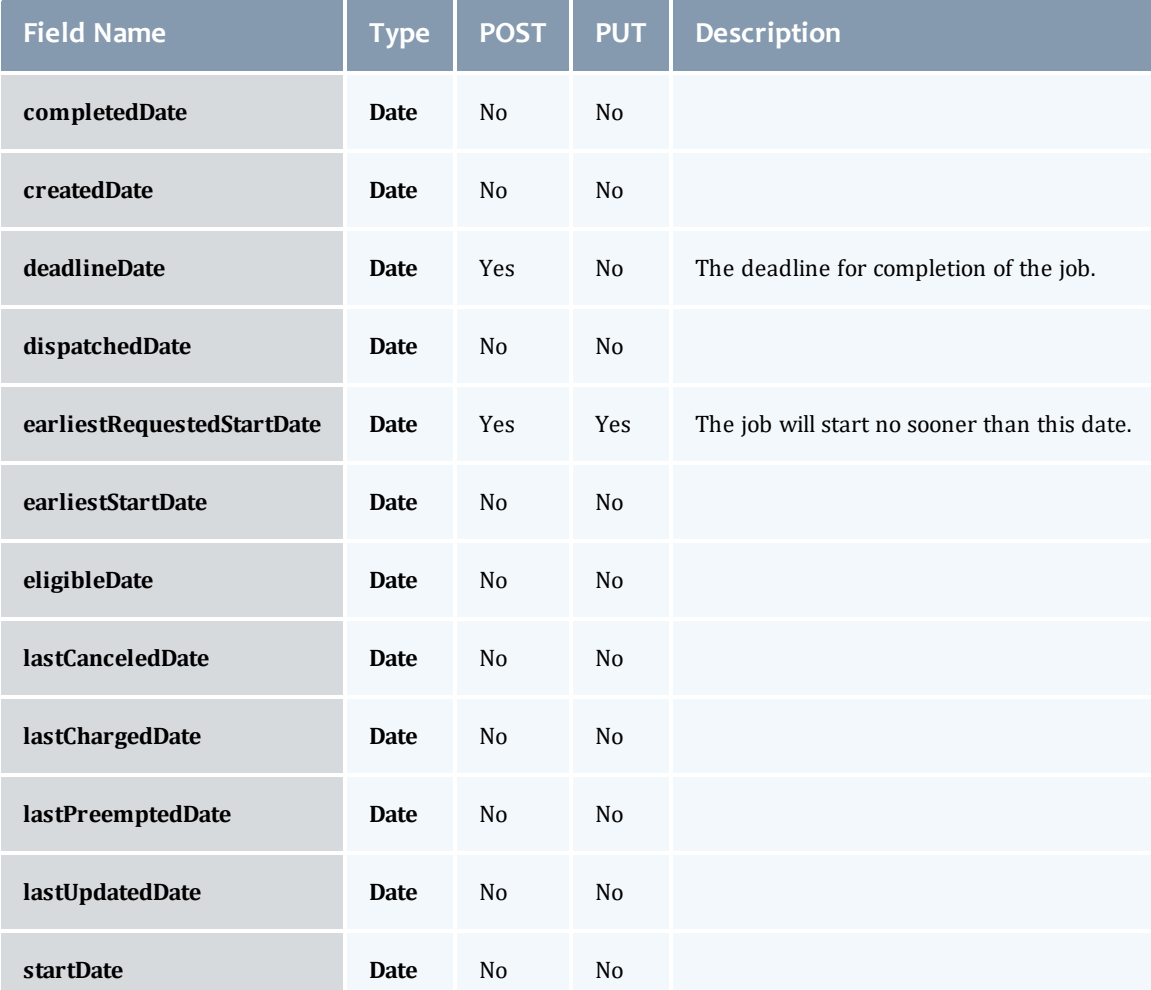

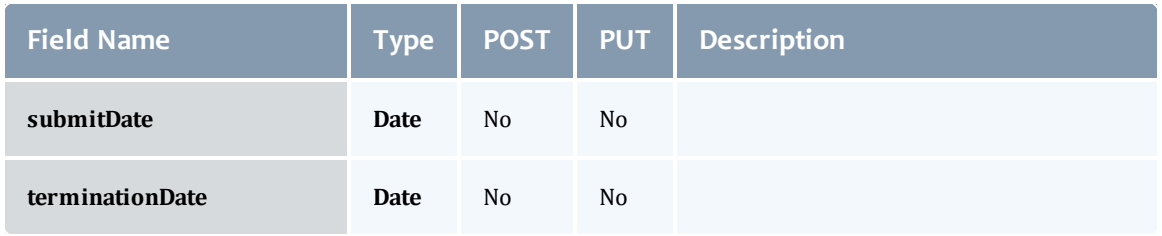

### **JobDependency**

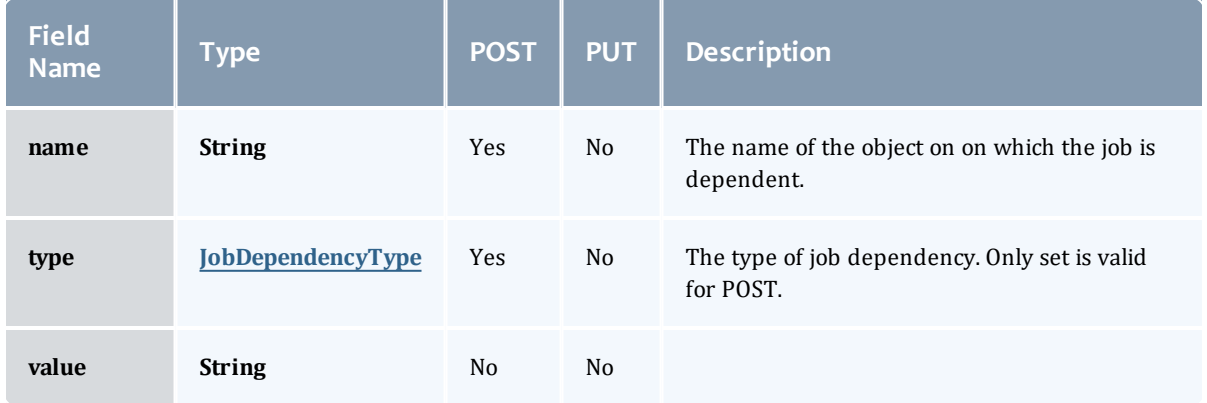

### <span id="page-655-0"></span>JobDependencyType

Represents the type of a job dependency. For now, only the "set" type is supported.

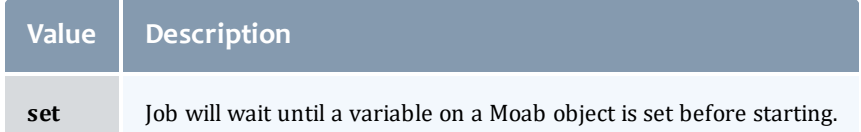

# JobEmailNotifyType

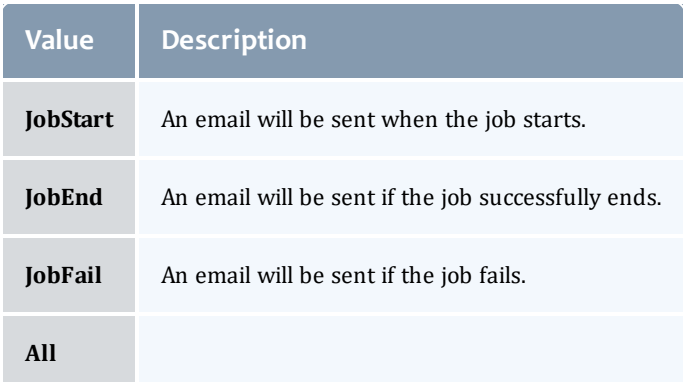

# JobFlag

# This enumeration specifies the flag types of a job.

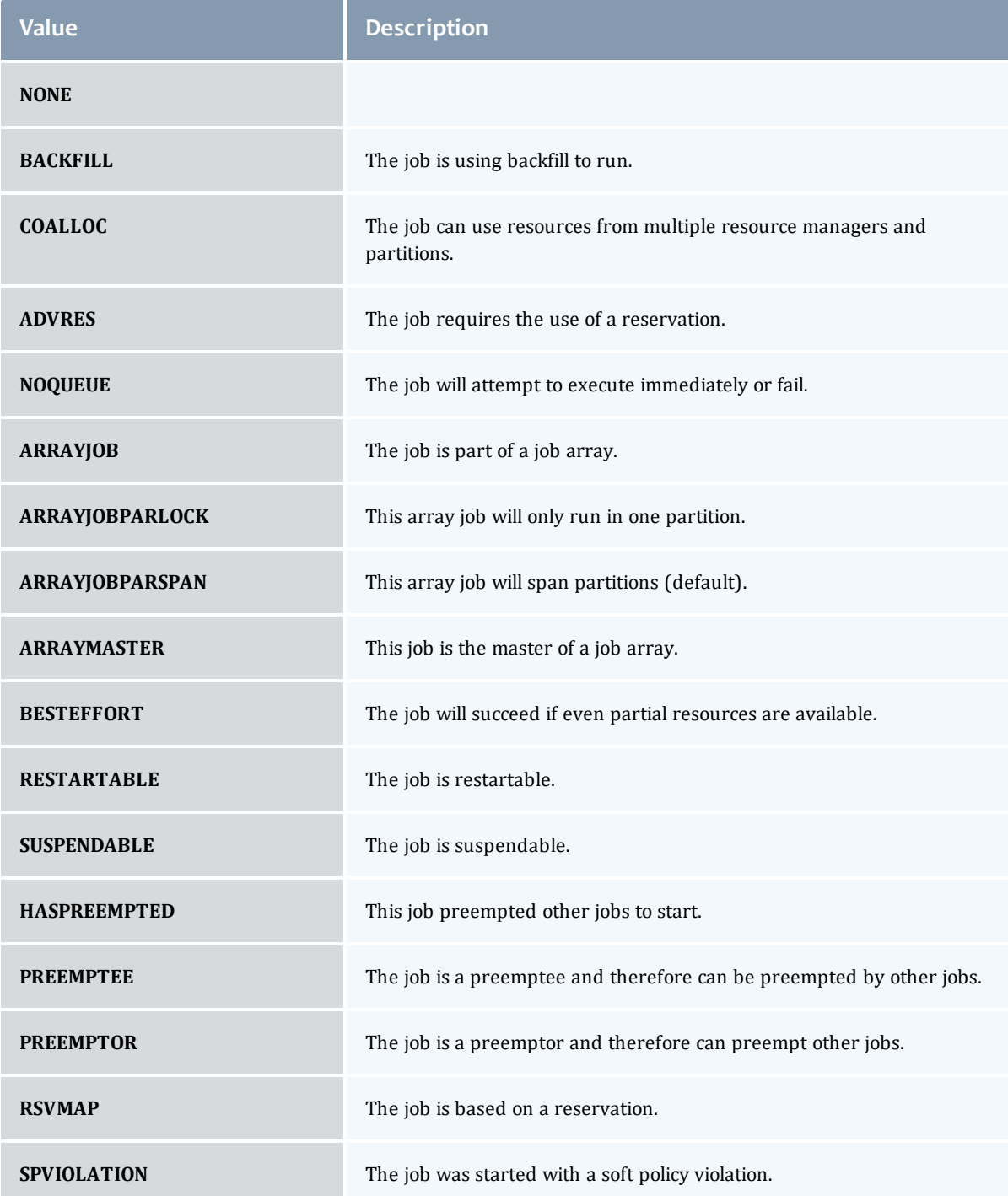

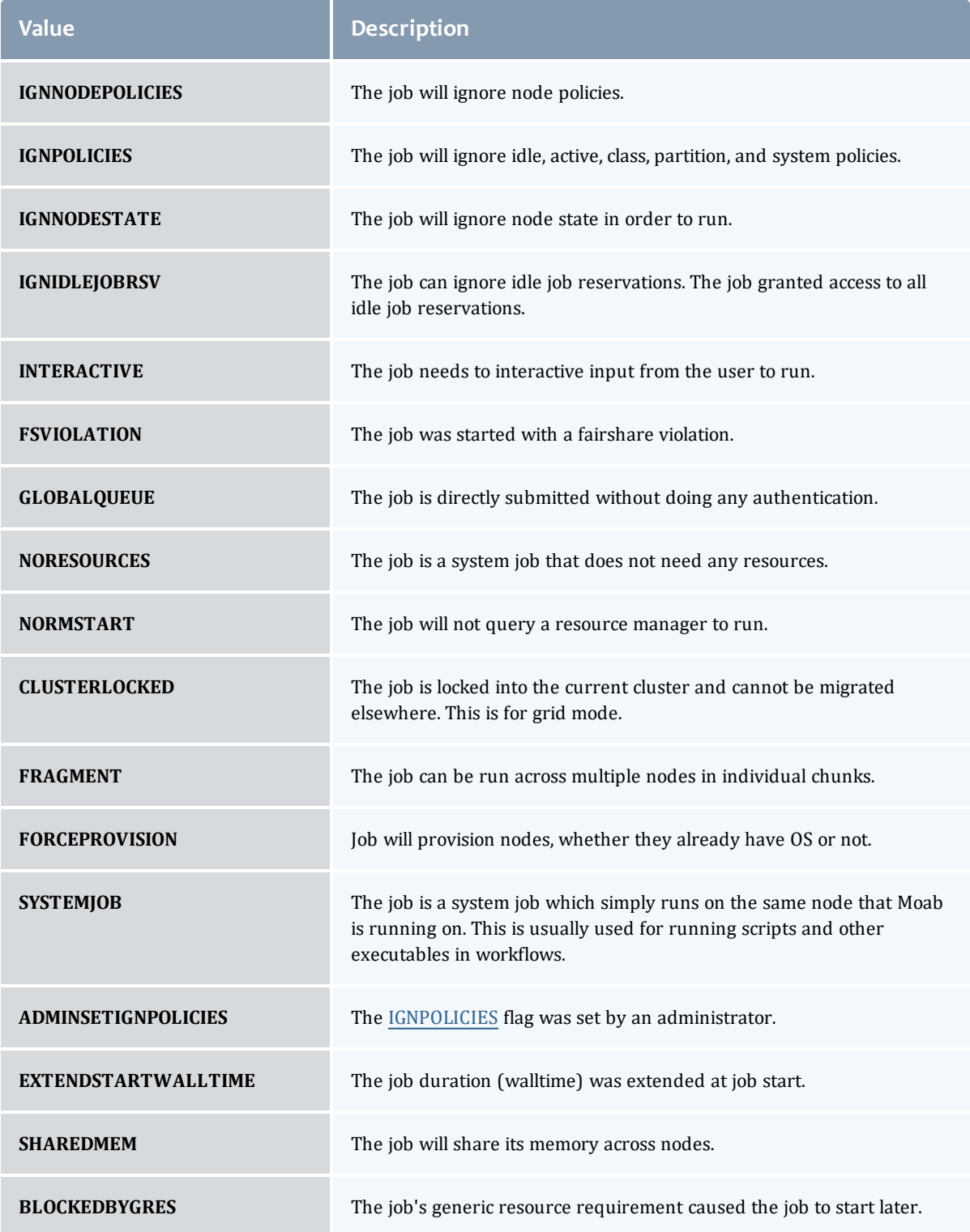

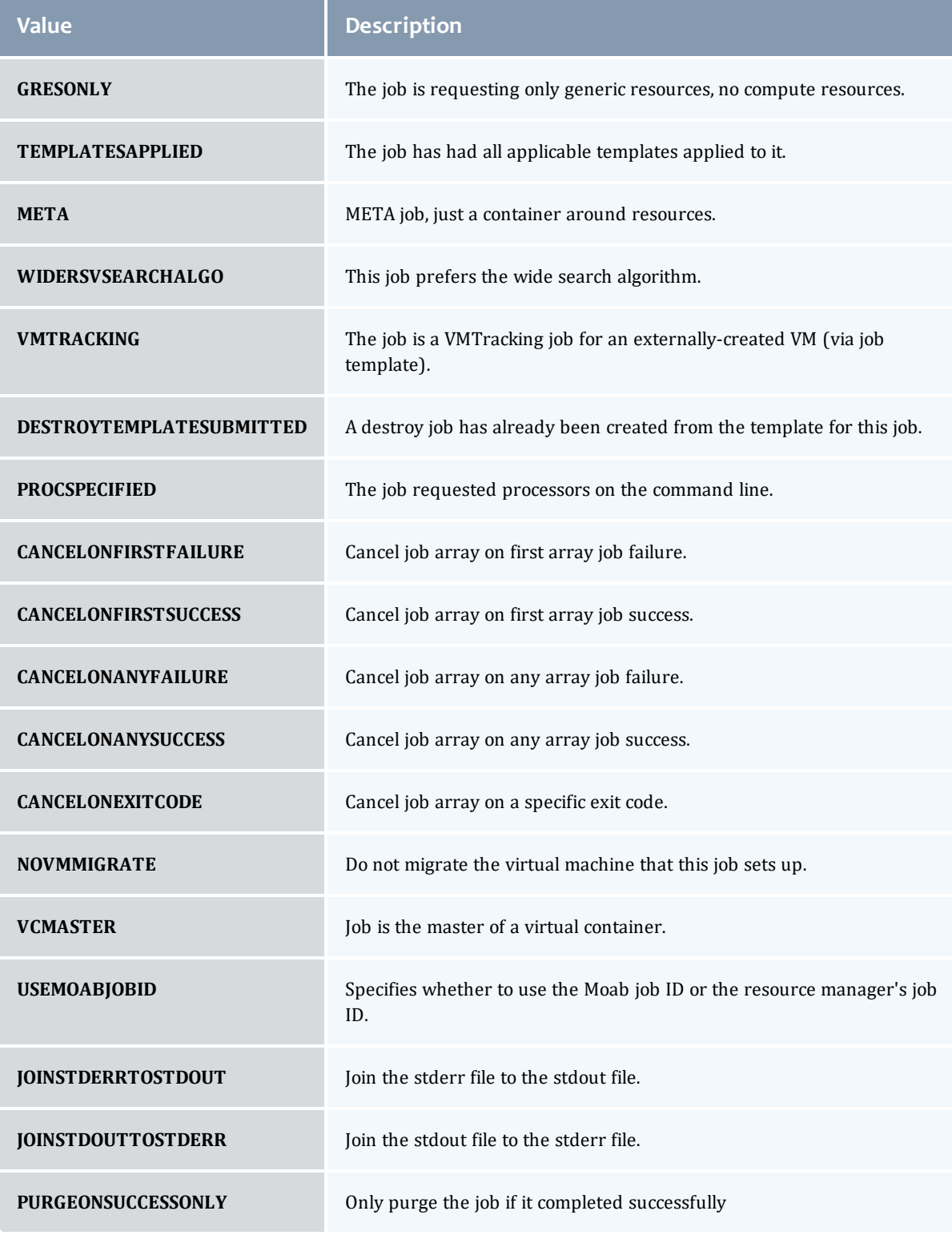

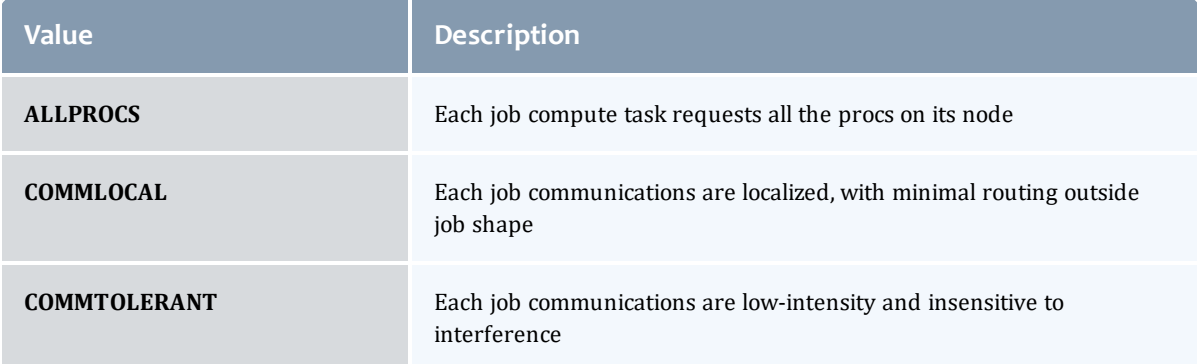

# **JobHoldReason**

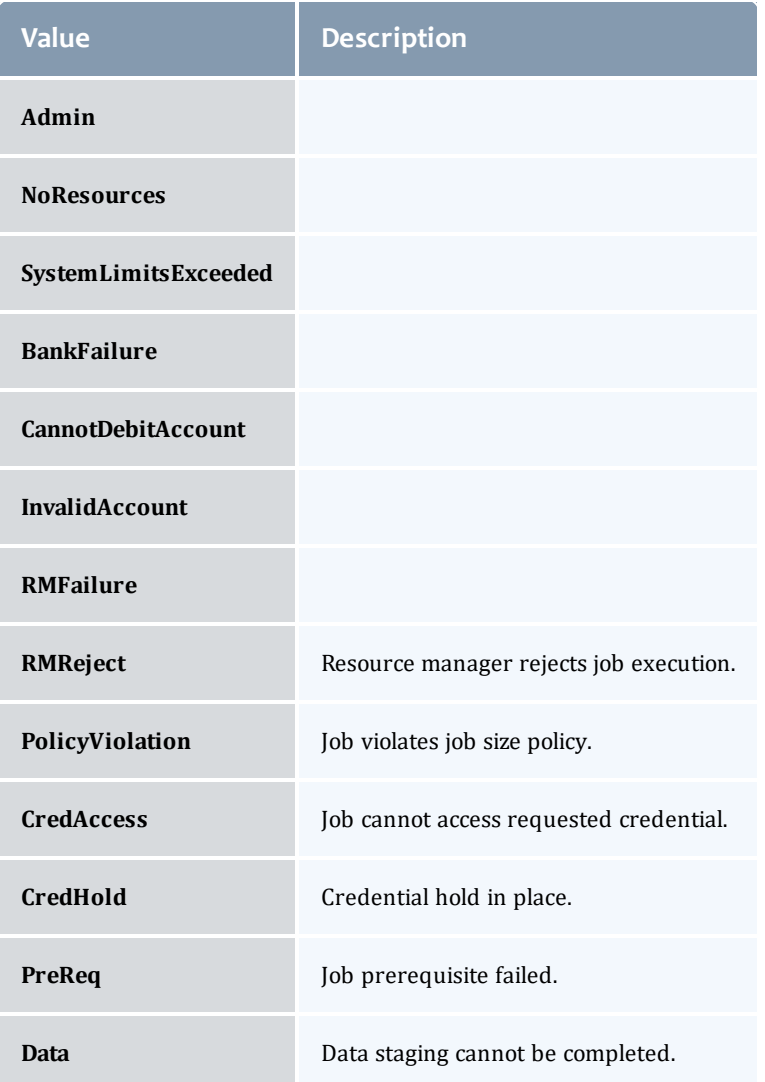

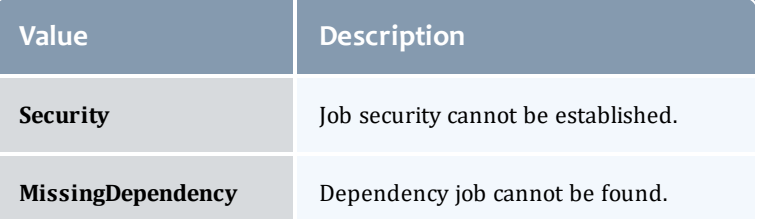

### JobHoldType

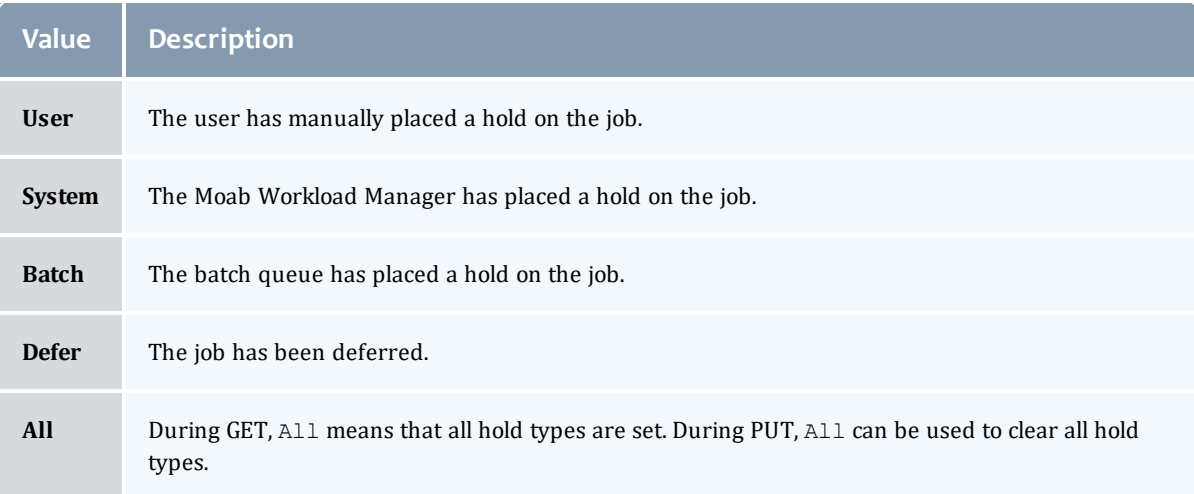

### <span id="page-660-0"></span>**DomainProxy**

A reference to an object contained within an object. For example, a Virtual Machine object contains a reference to the Node on which it is running. That reference is represented by this class.

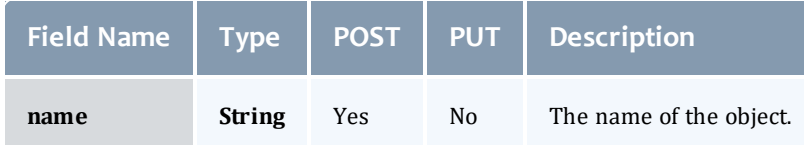

Message

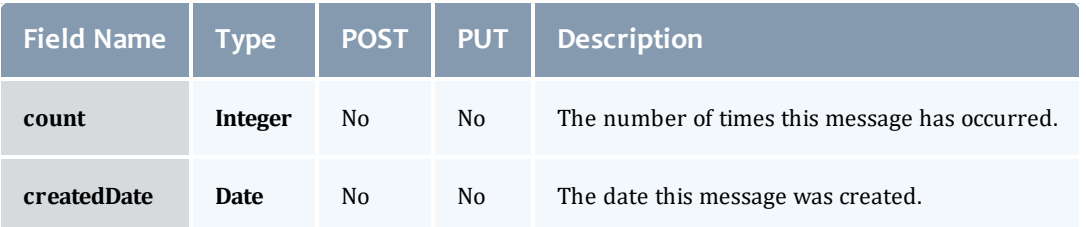

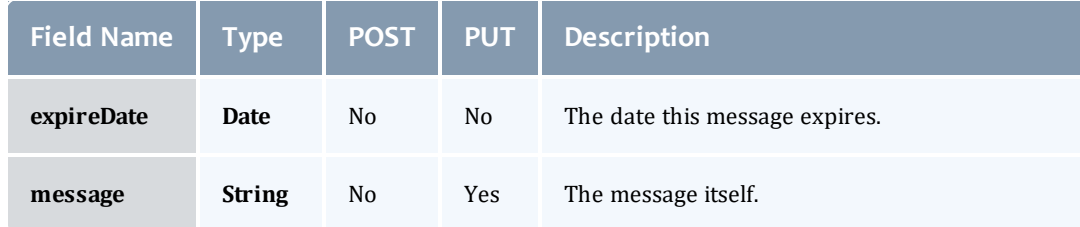

### JobHostListMode

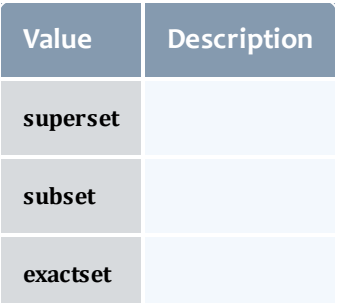

# <span id="page-661-0"></span>**JobPriority**

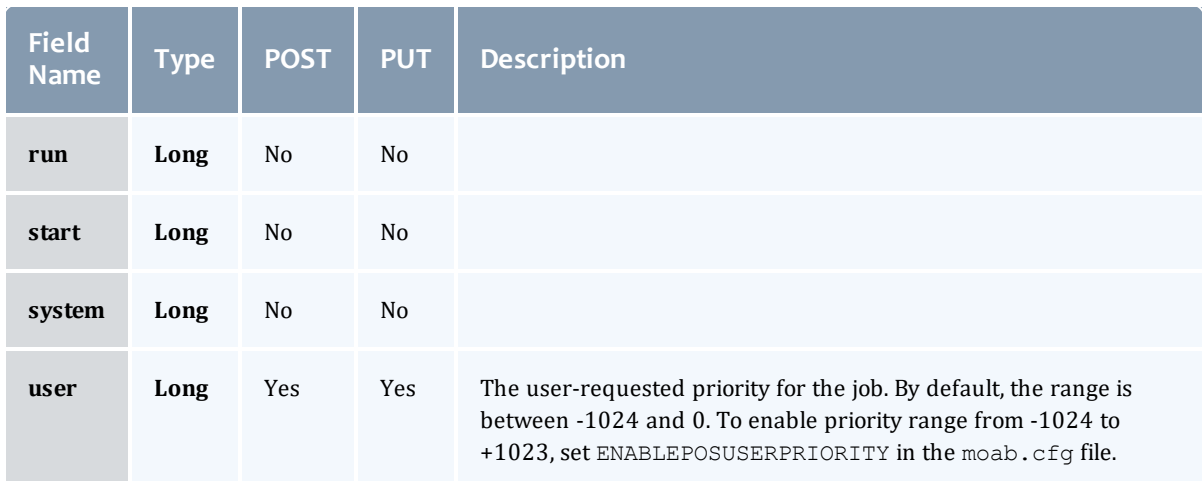

# <span id="page-661-1"></span>JobQueueStatus

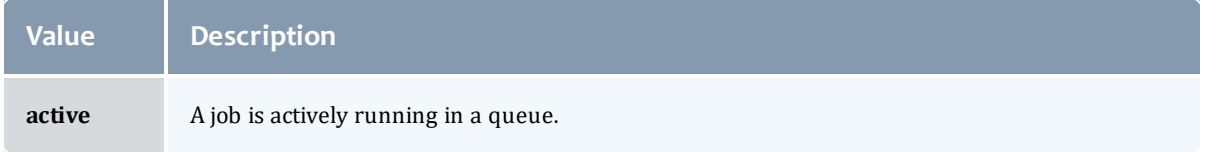

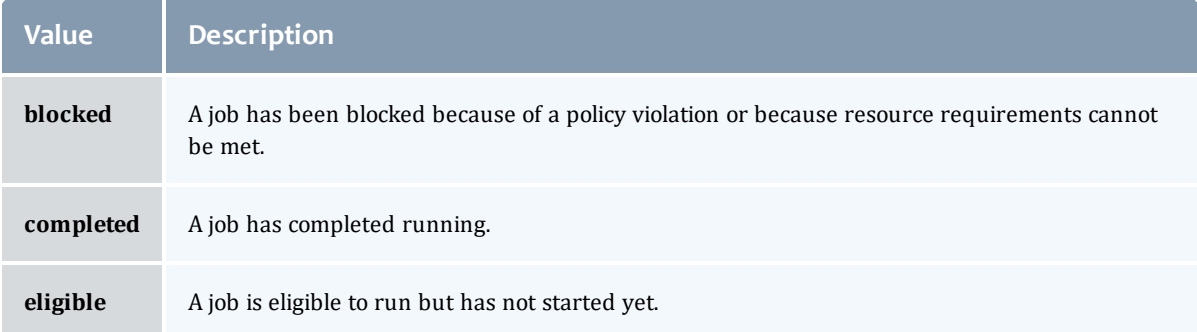

# <span id="page-662-0"></span>JobRejectPolicy

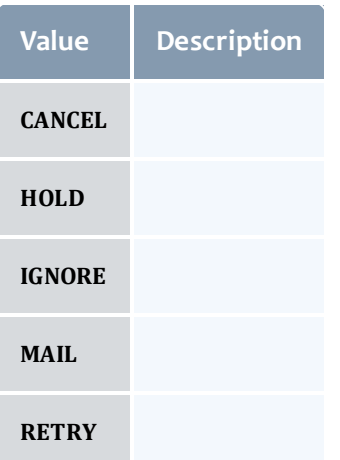

# <span id="page-662-1"></span>JobRequirement

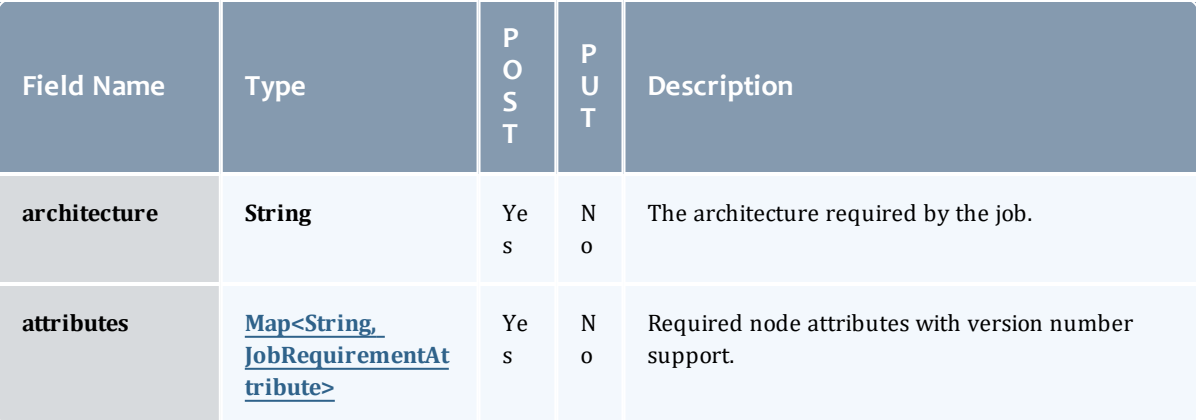

<span id="page-663-4"></span><span id="page-663-3"></span><span id="page-663-2"></span><span id="page-663-1"></span><span id="page-663-0"></span>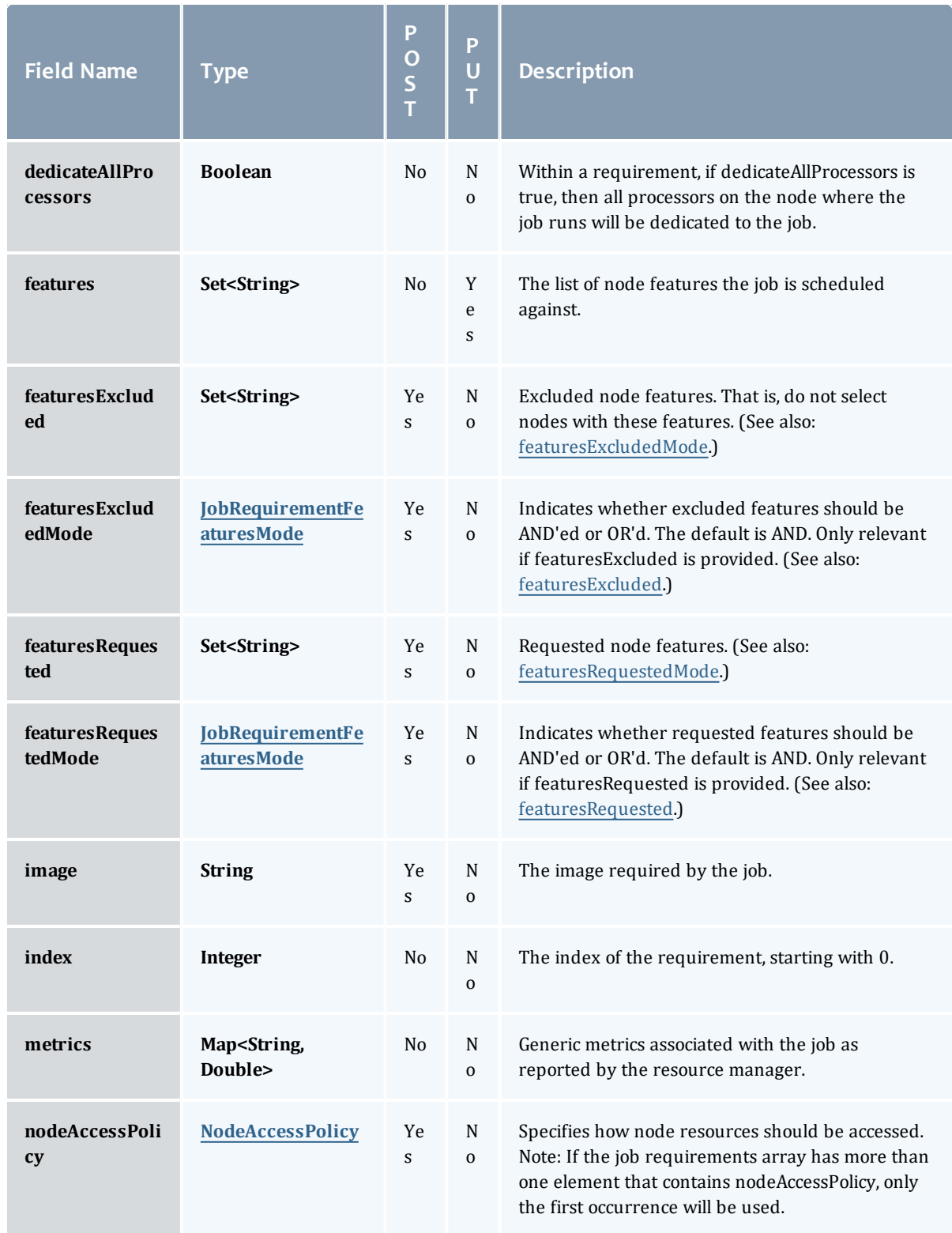

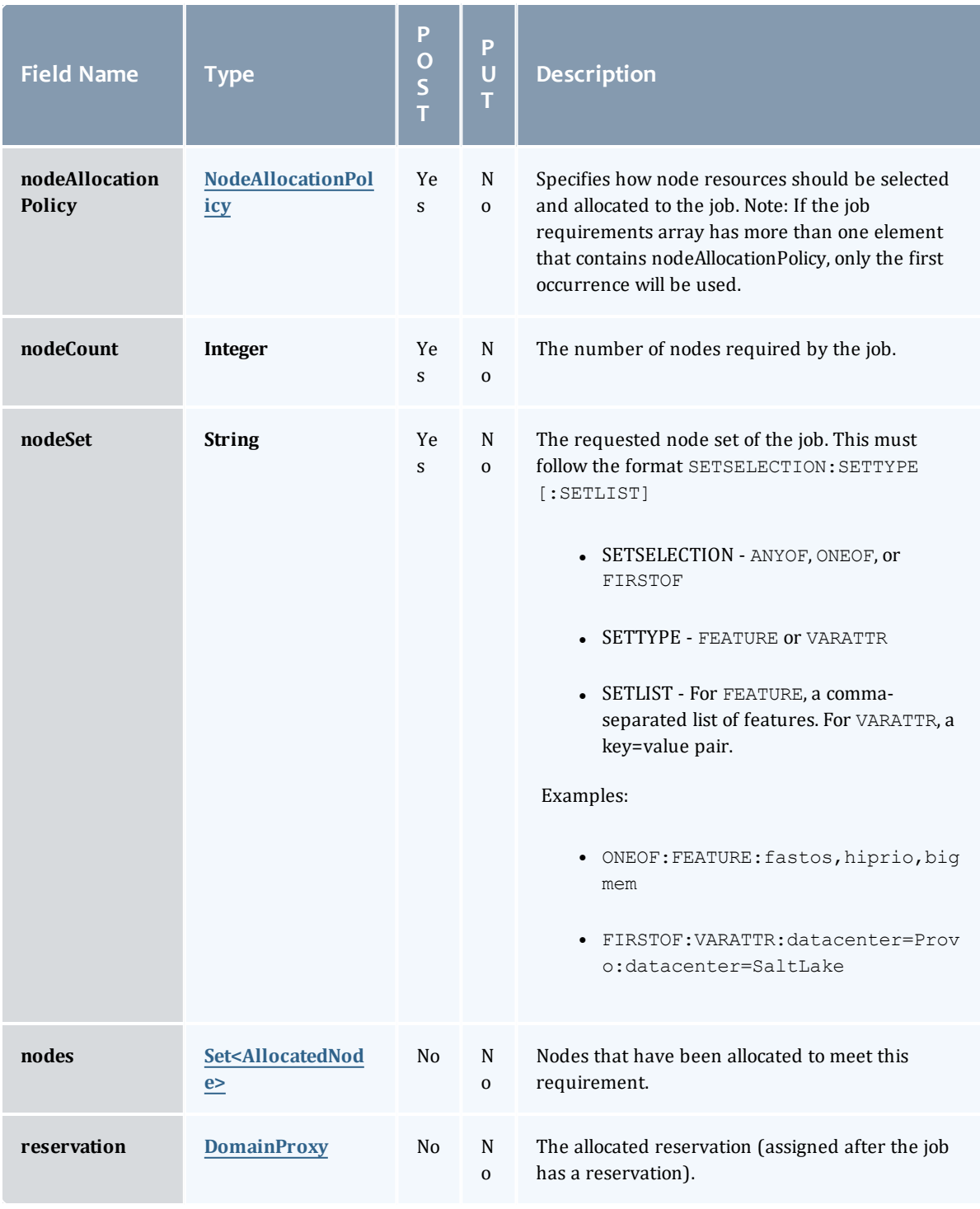

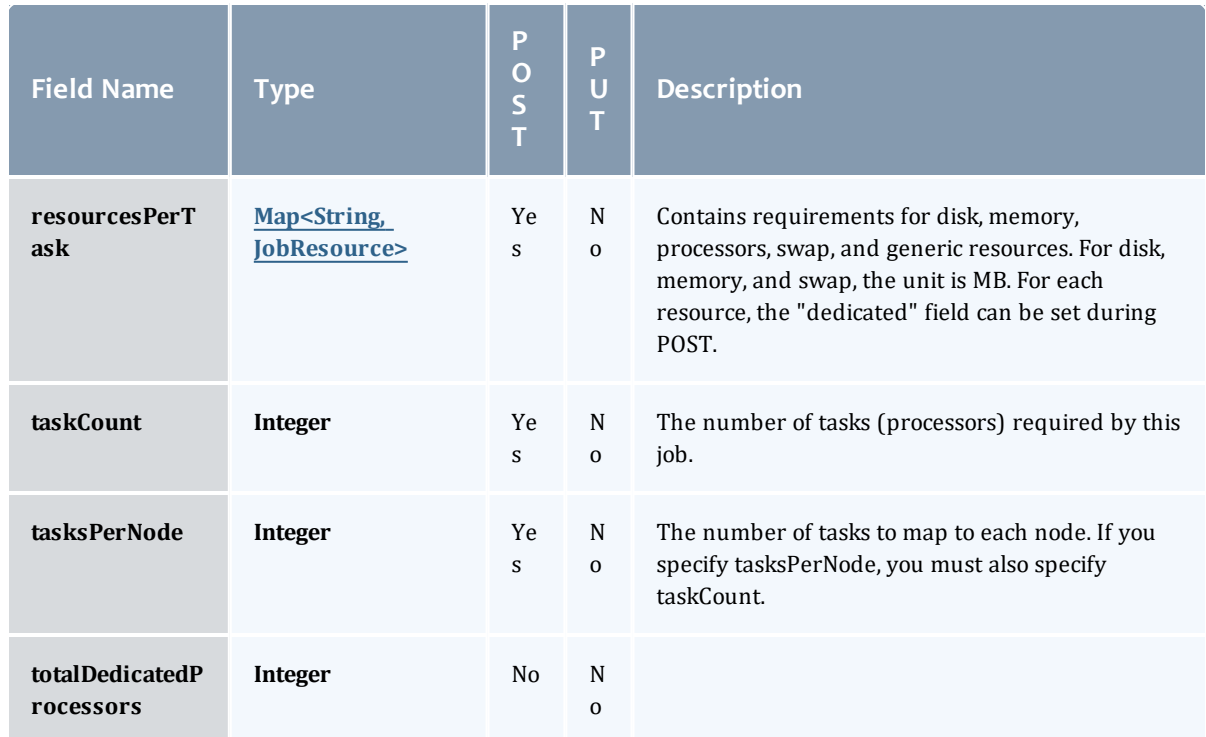

<span id="page-665-0"></span>JobRequirementAttribute

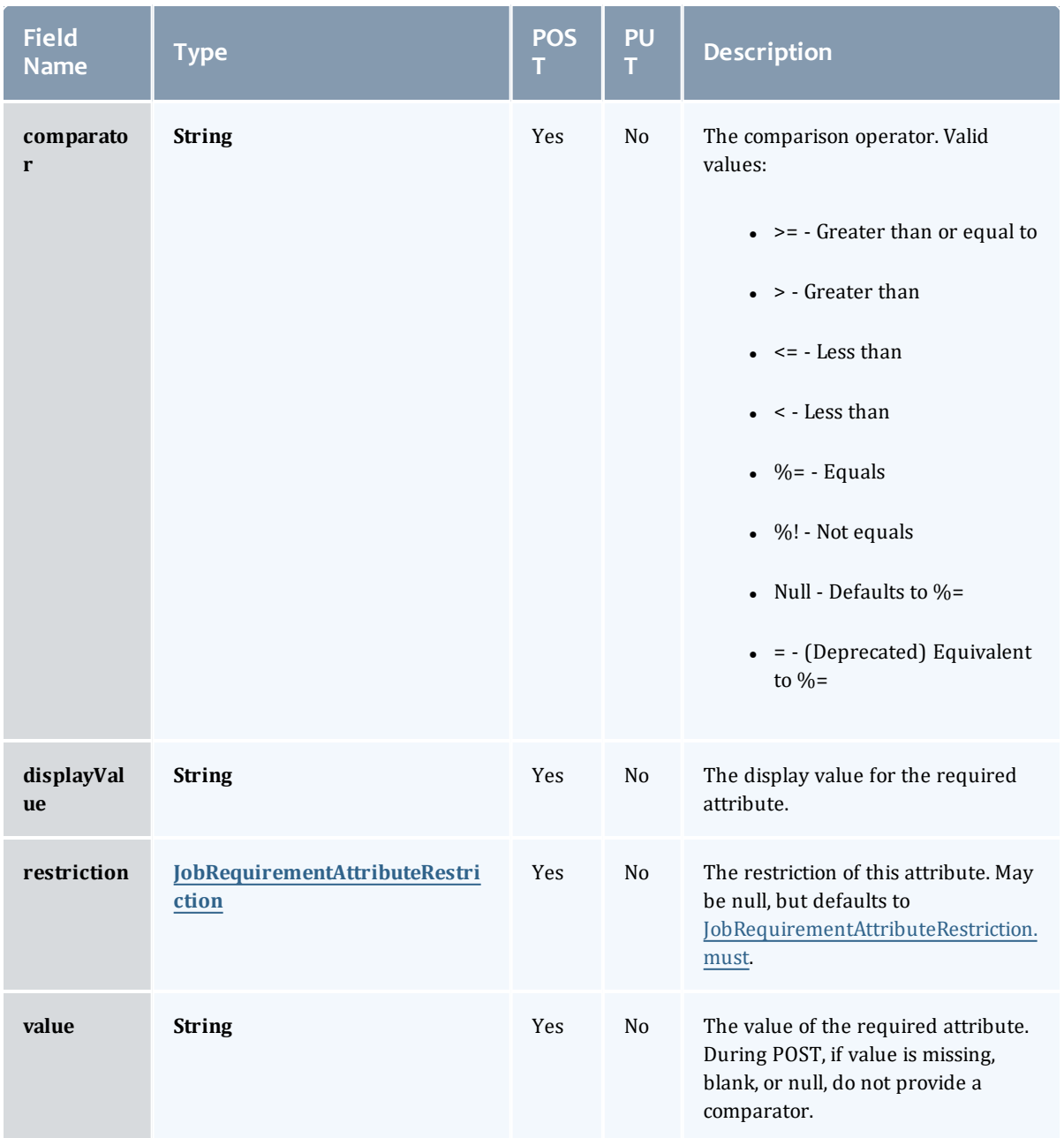

<span id="page-666-0"></span>JobRequirementAttributeRestriction

Represents a restriction for a job requirement attribute.

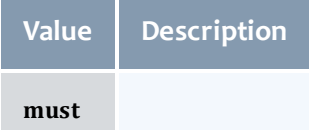

### <span id="page-667-0"></span>JobRequirementFeaturesMode

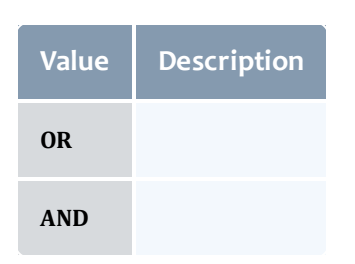

### <span id="page-667-1"></span>NodeAccessPolicy

This enumeration describes how node resources will be shared by various tasks.

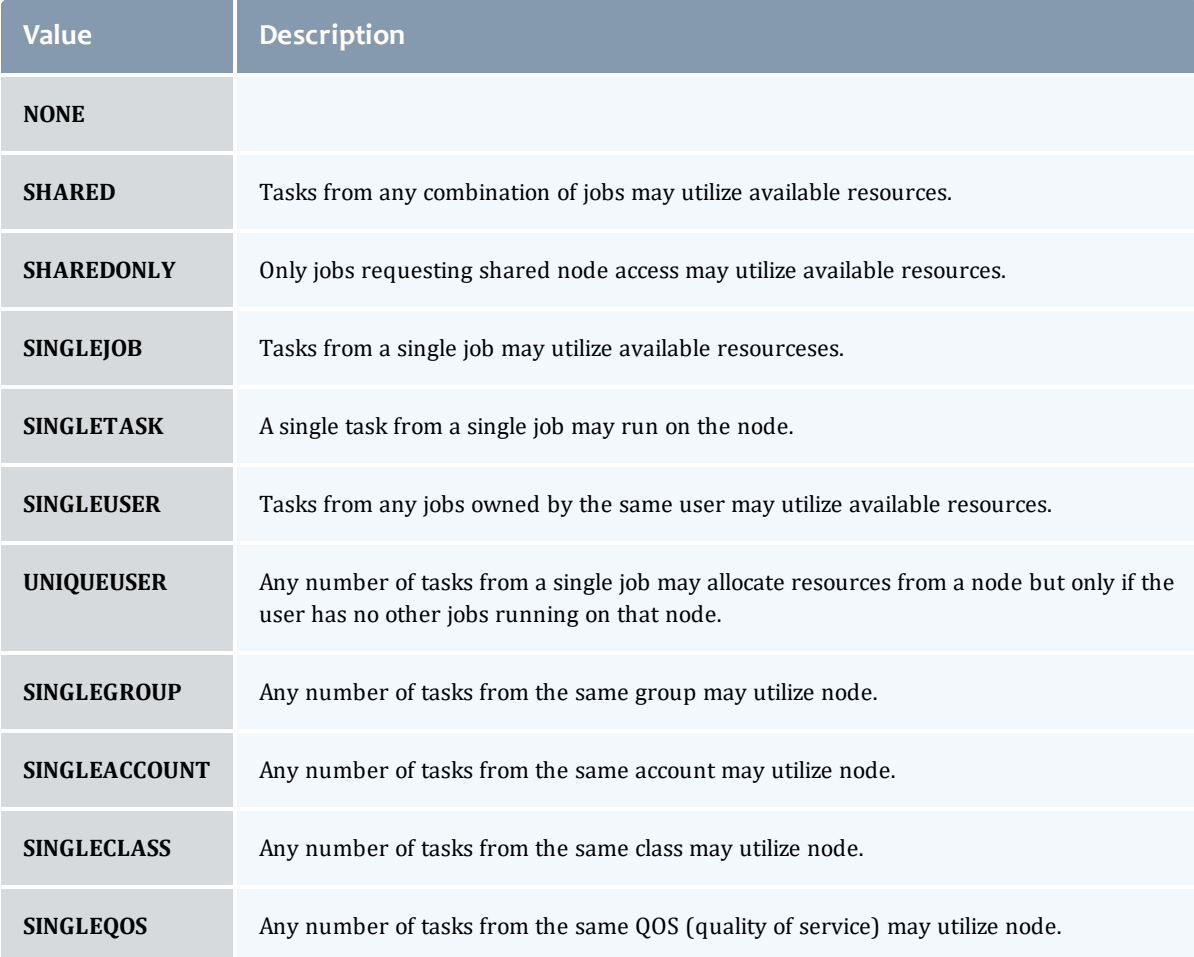

# <span id="page-667-2"></span>NodeAllocationPolicy

Node Allocation enumeration.

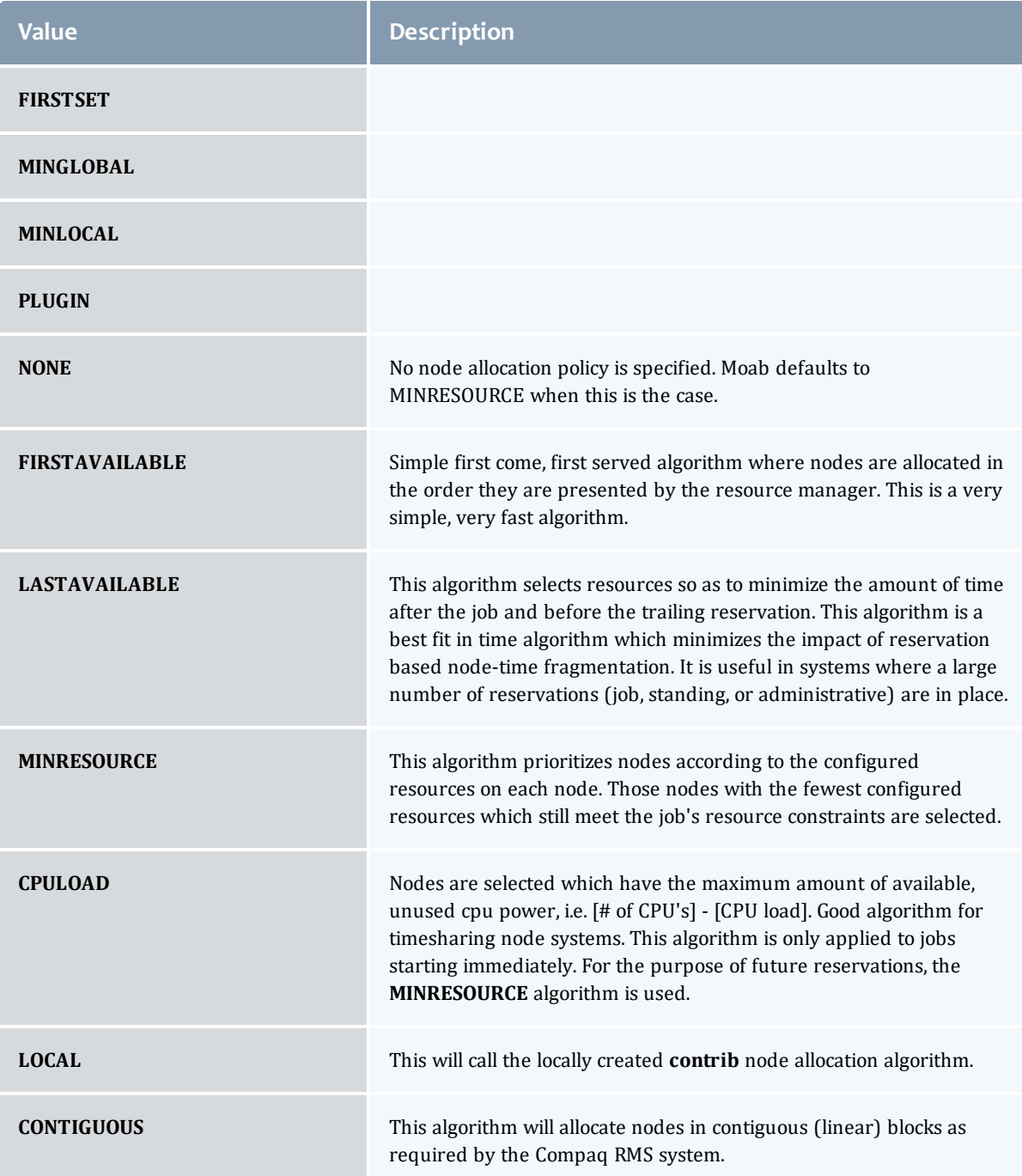

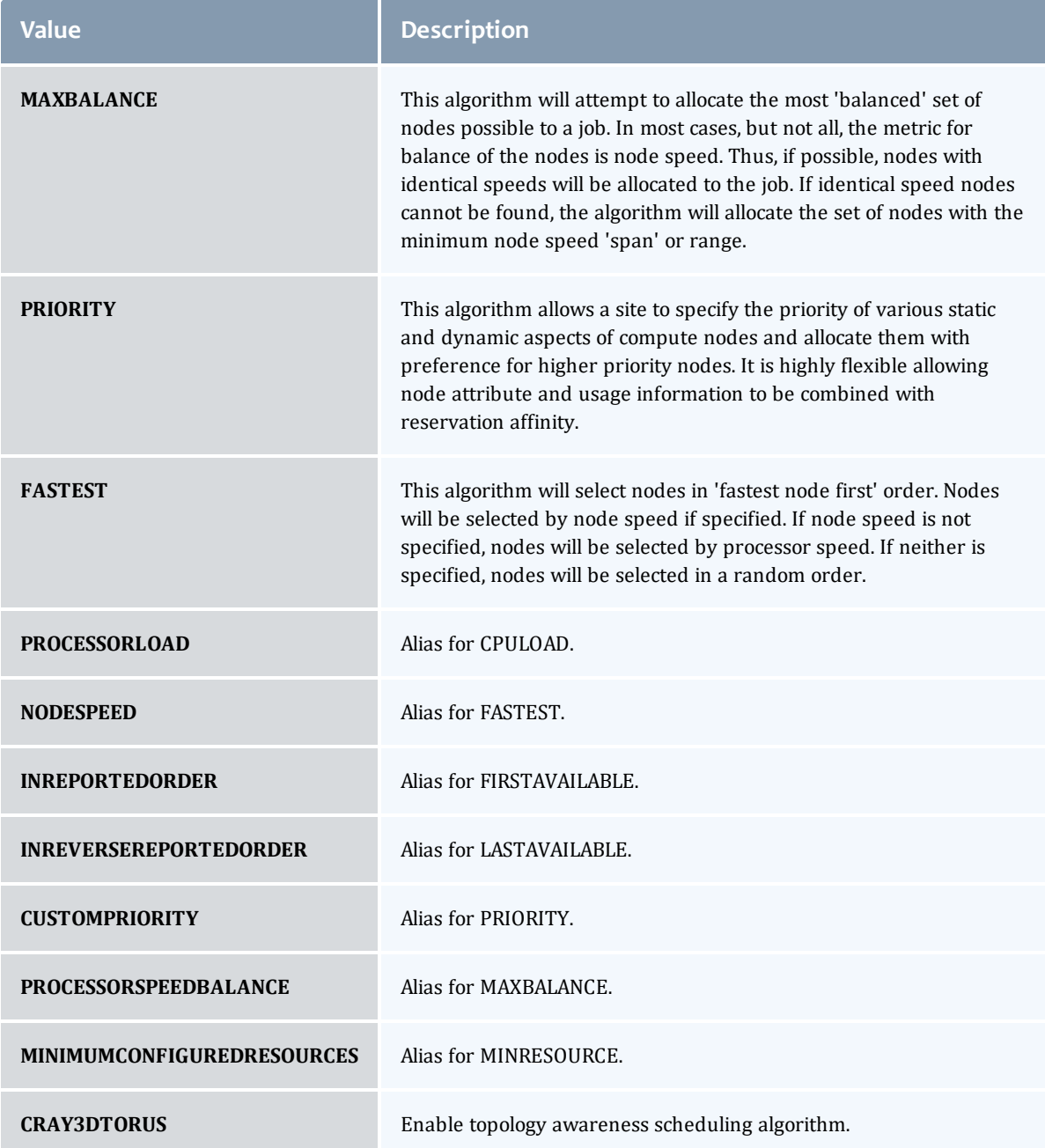

<span id="page-669-0"></span>AllocatedNode

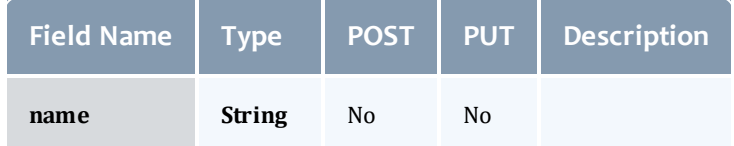

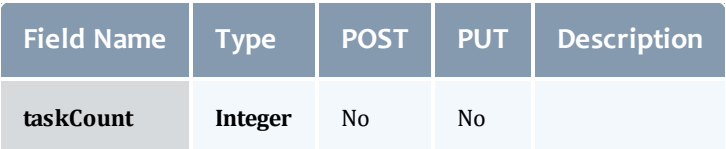

# <span id="page-670-2"></span>**JobResource**

# Represents counts of dedicated and utilized resources.

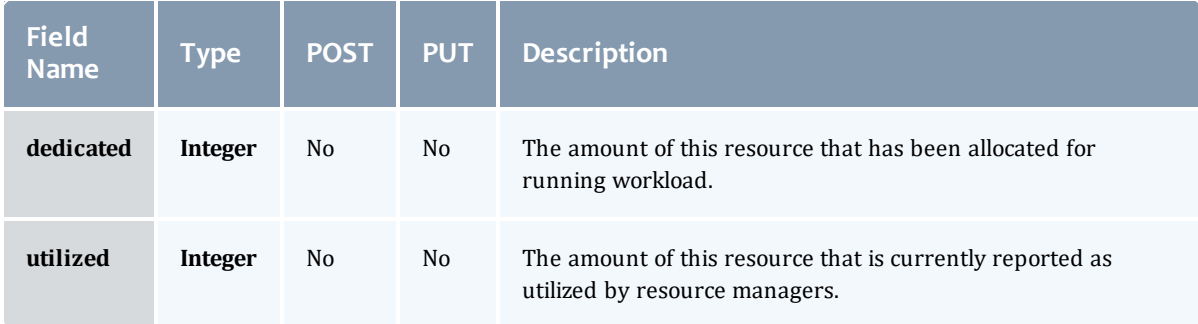

# <span id="page-670-0"></span>JobResourceFailPolicyType

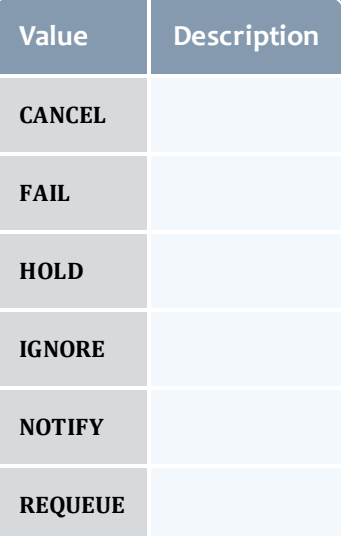

### <span id="page-670-1"></span>ResourceManager

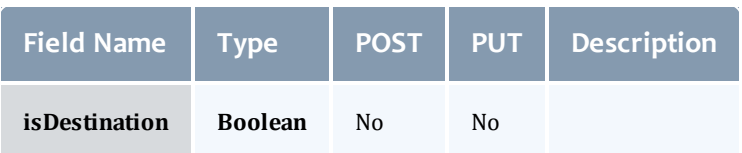

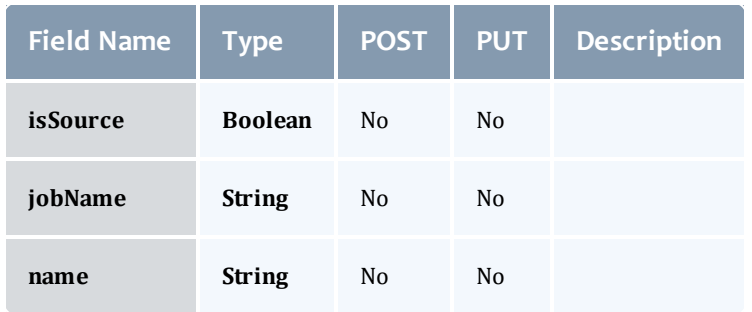

### <span id="page-671-0"></span>**JobStateInformation**

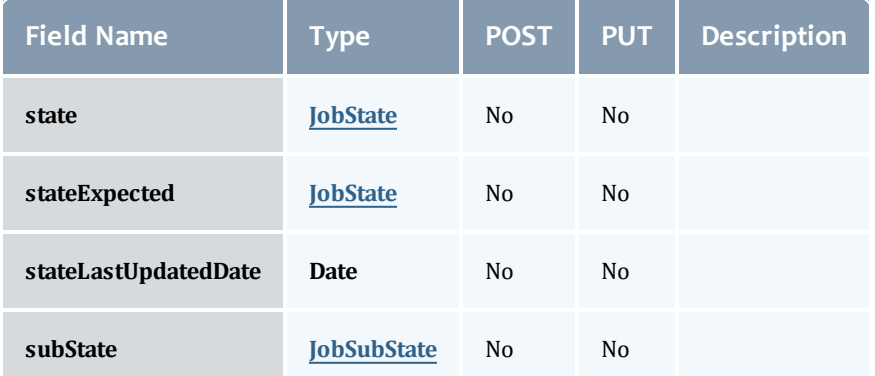

# <span id="page-671-1"></span>**JobState**

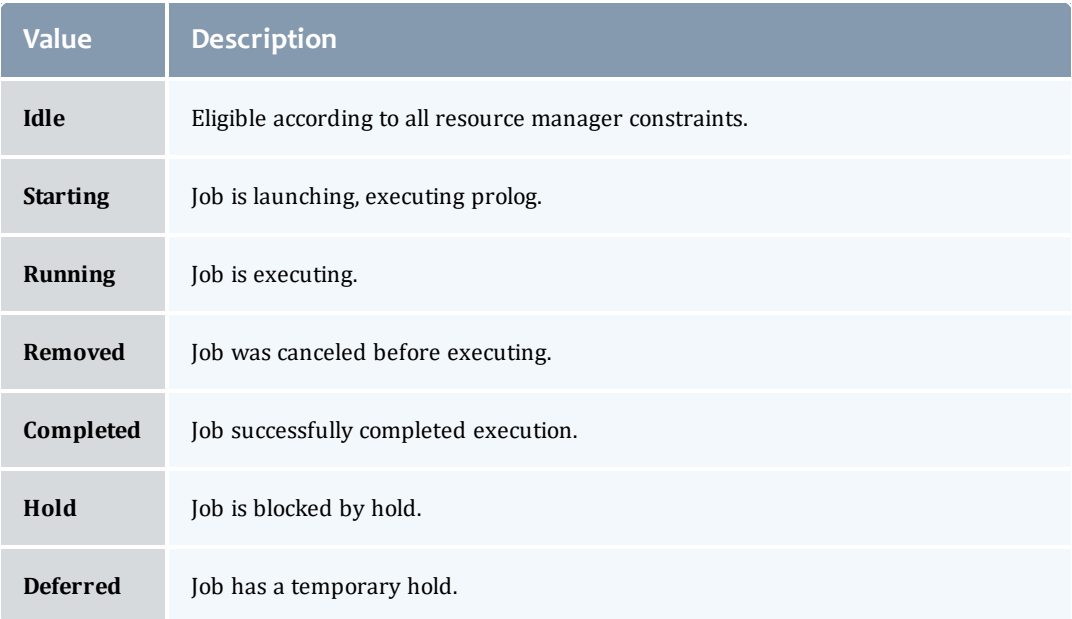

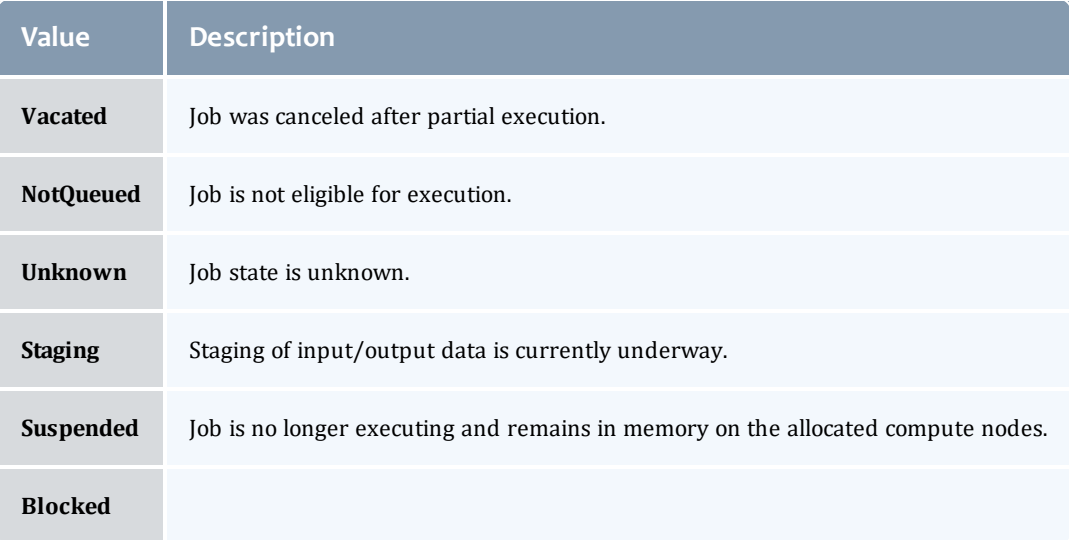

# <span id="page-672-1"></span>**JobSubState**

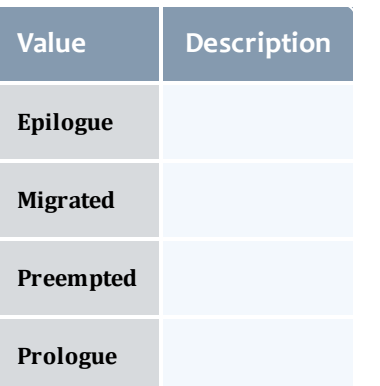

# <span id="page-672-0"></span>JobSystemJobType

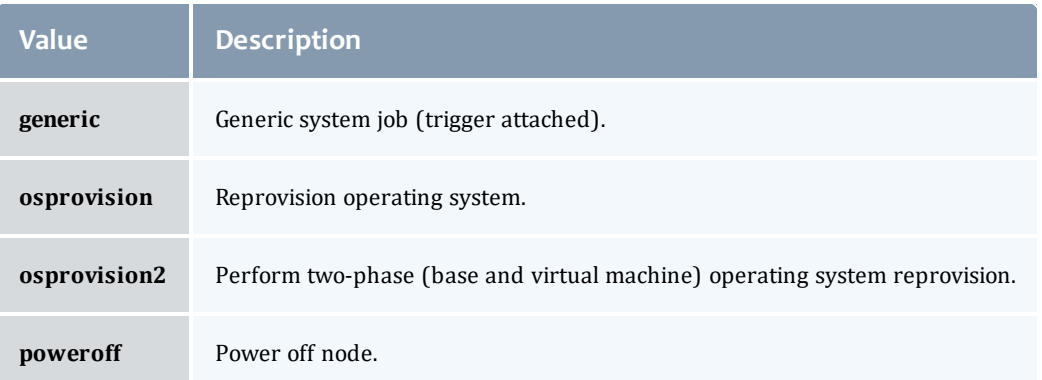

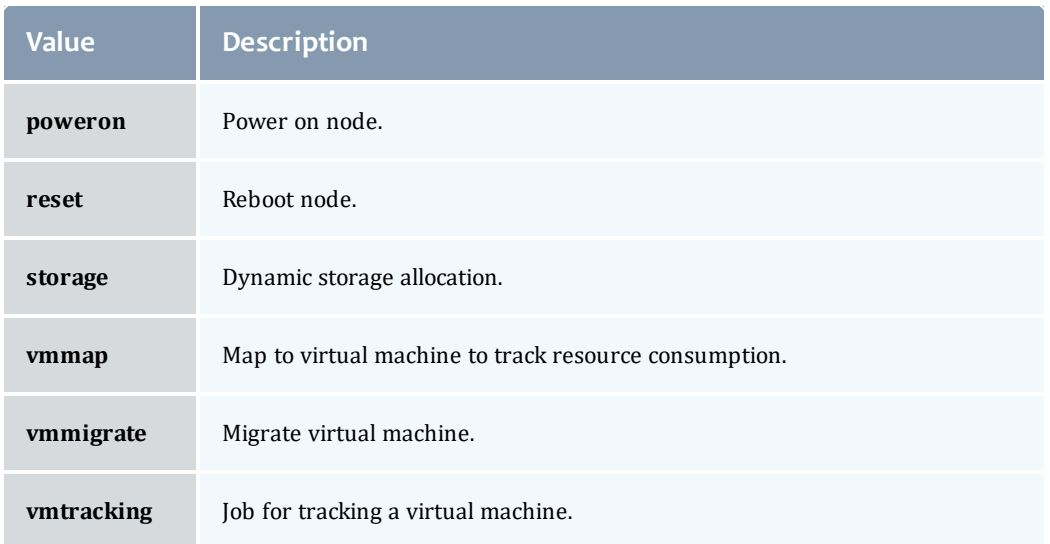

### <span id="page-673-0"></span>JobActionType

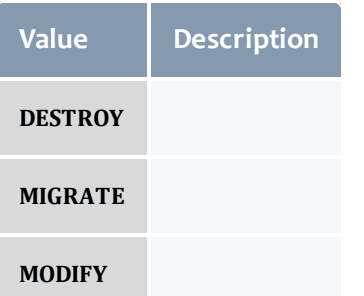

# <span id="page-673-1"></span>VMUsagePolicy

This enumeration describes the virtual machine requirements of a job

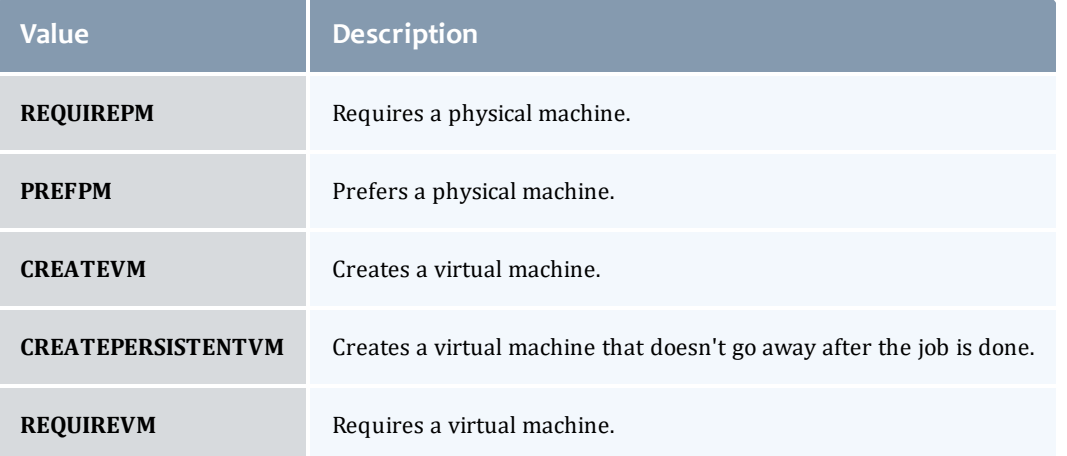

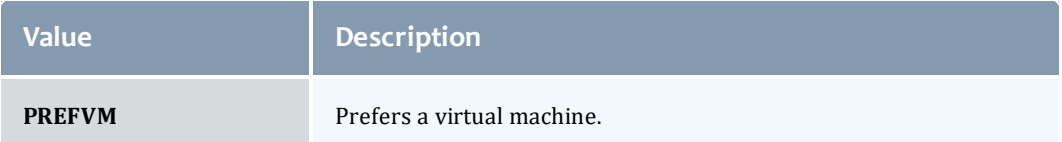

### Related Topics

 $\bullet$  [Jobs](#page-178-0)

# Fields: Job Templates

See the associated Job [Templates](#page-207-0) resource section for more information on how to use this resource and supported operations.

# Additional references

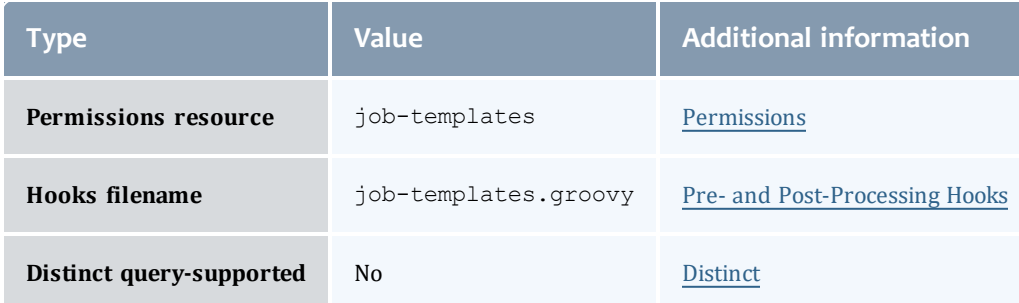

#### API version 3

#### JobTemplate

This class represents a job template in the Moab Workload Manager. Job templates are used for two primary purposes: (1) to provide a means of generically matching and categorizing jobs, and (2) to provide a means of setting arbitrary default or forced attributes for certain jobs.

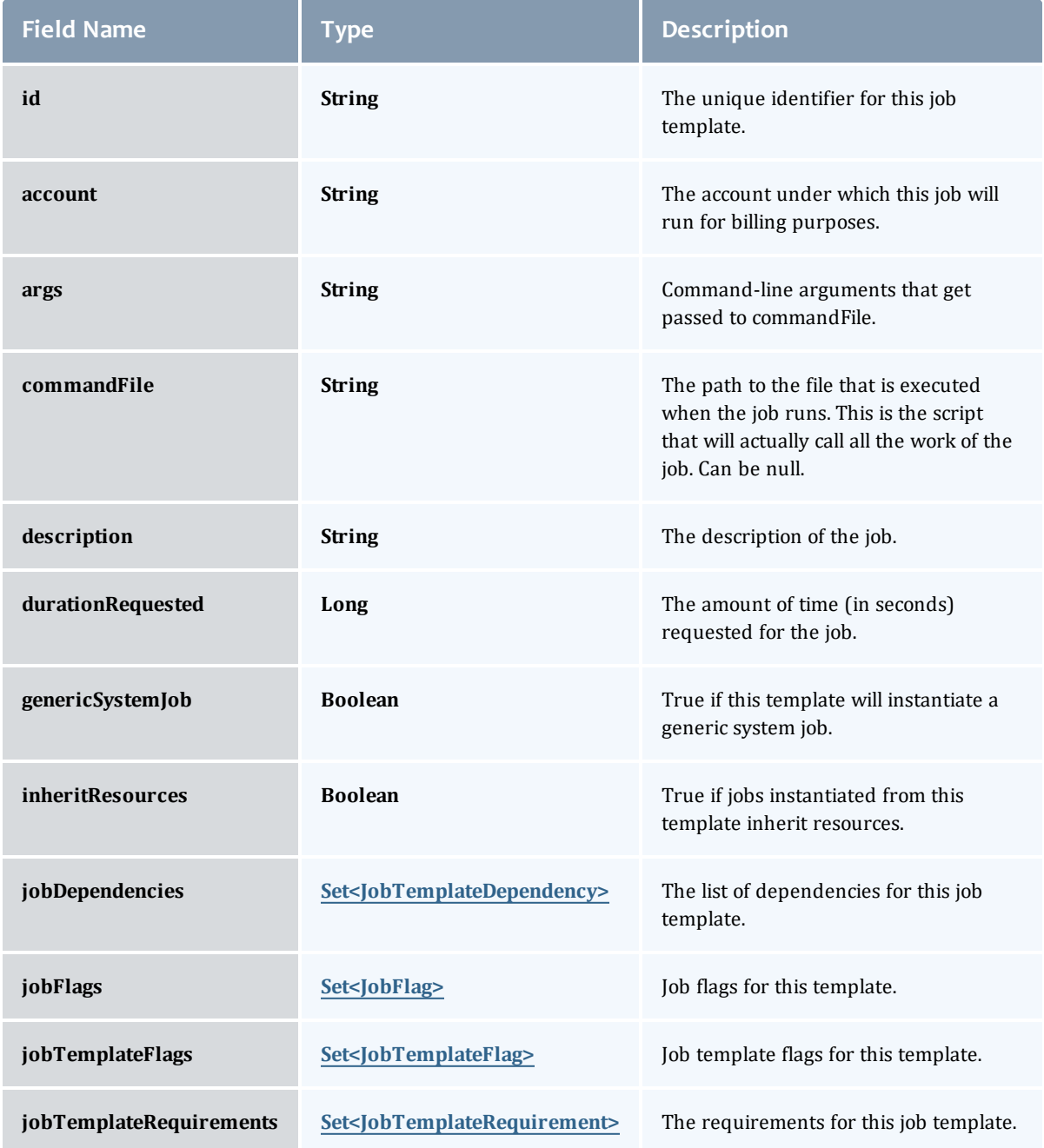

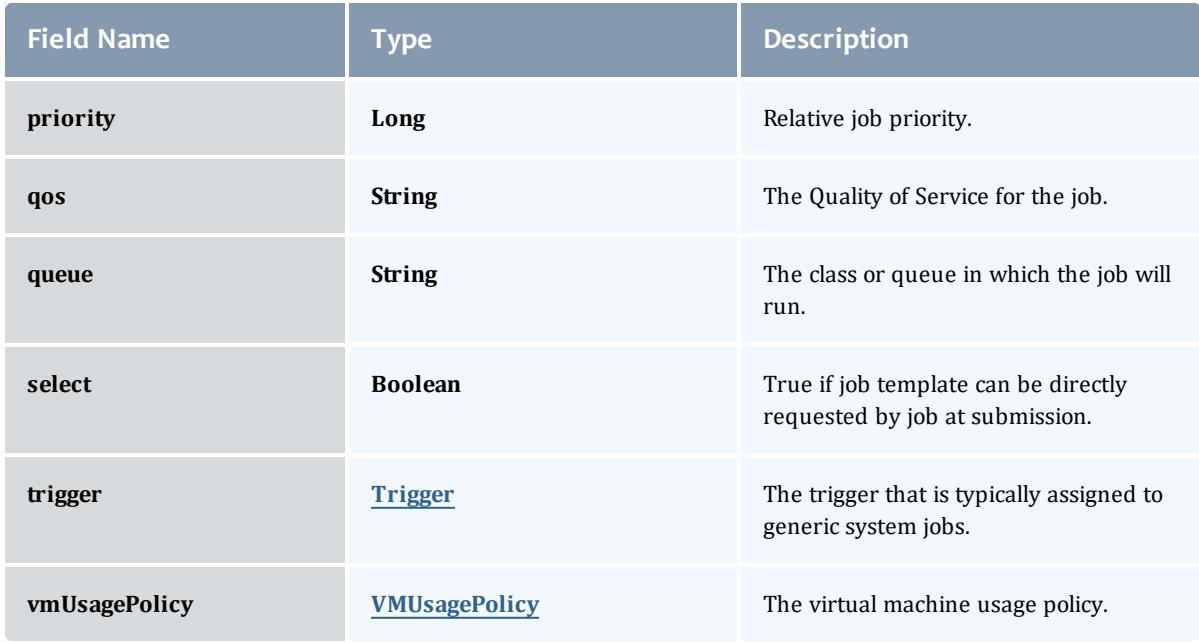

### JobTemplateDependency

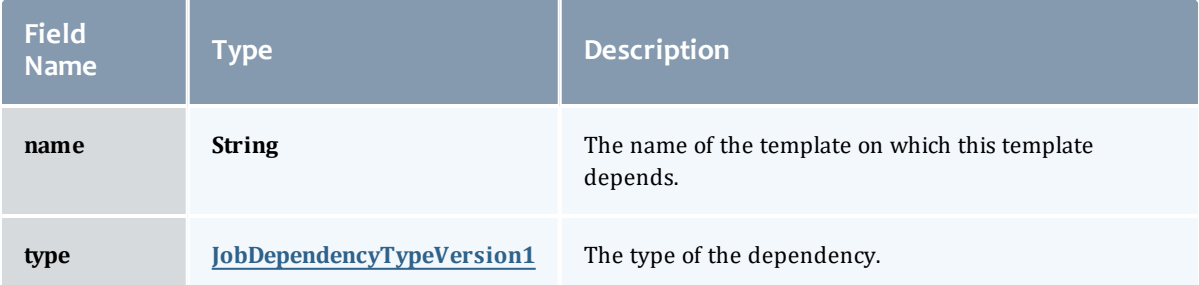

# JobDependencyTypeVersion1

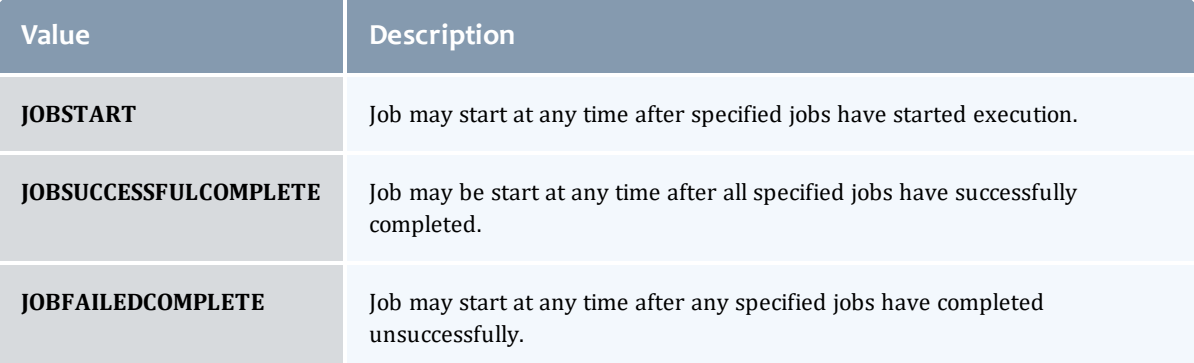

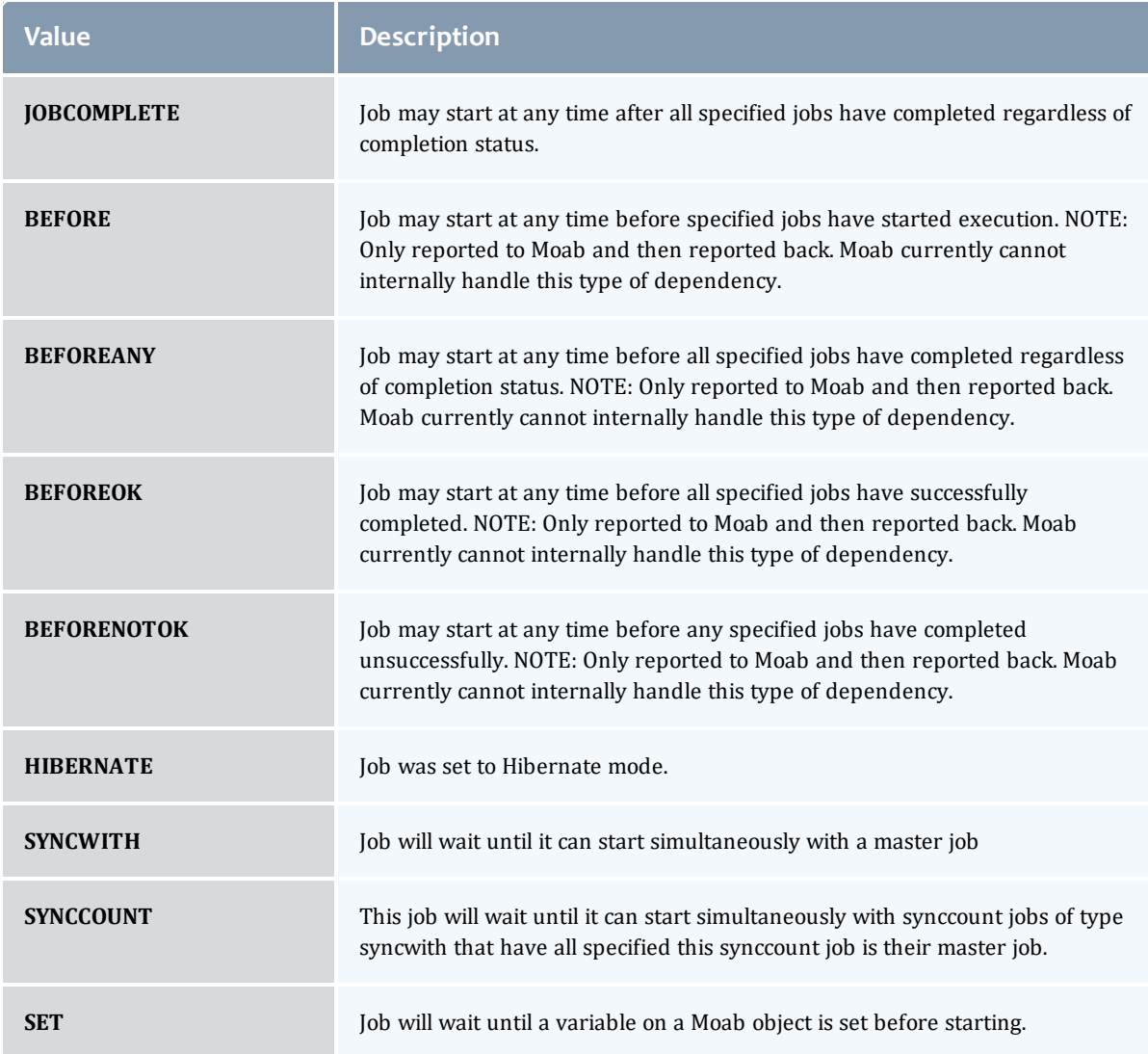

# JobFlag

# This enumeration specifies the flag types of a job.

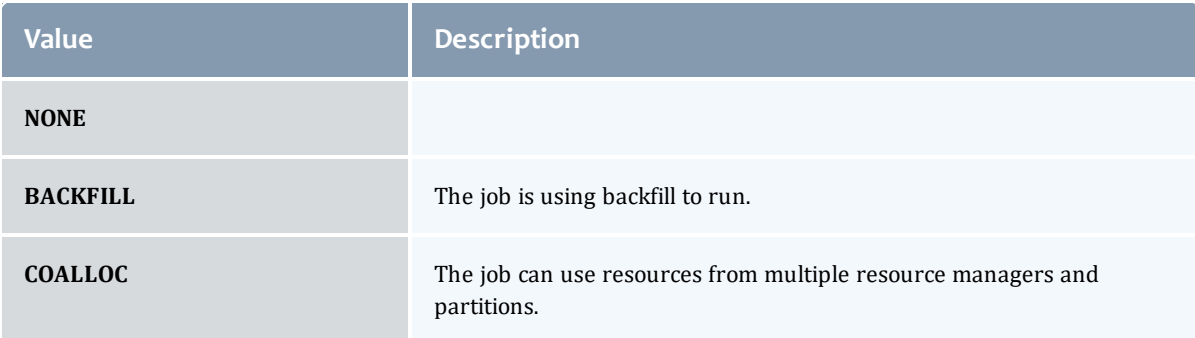

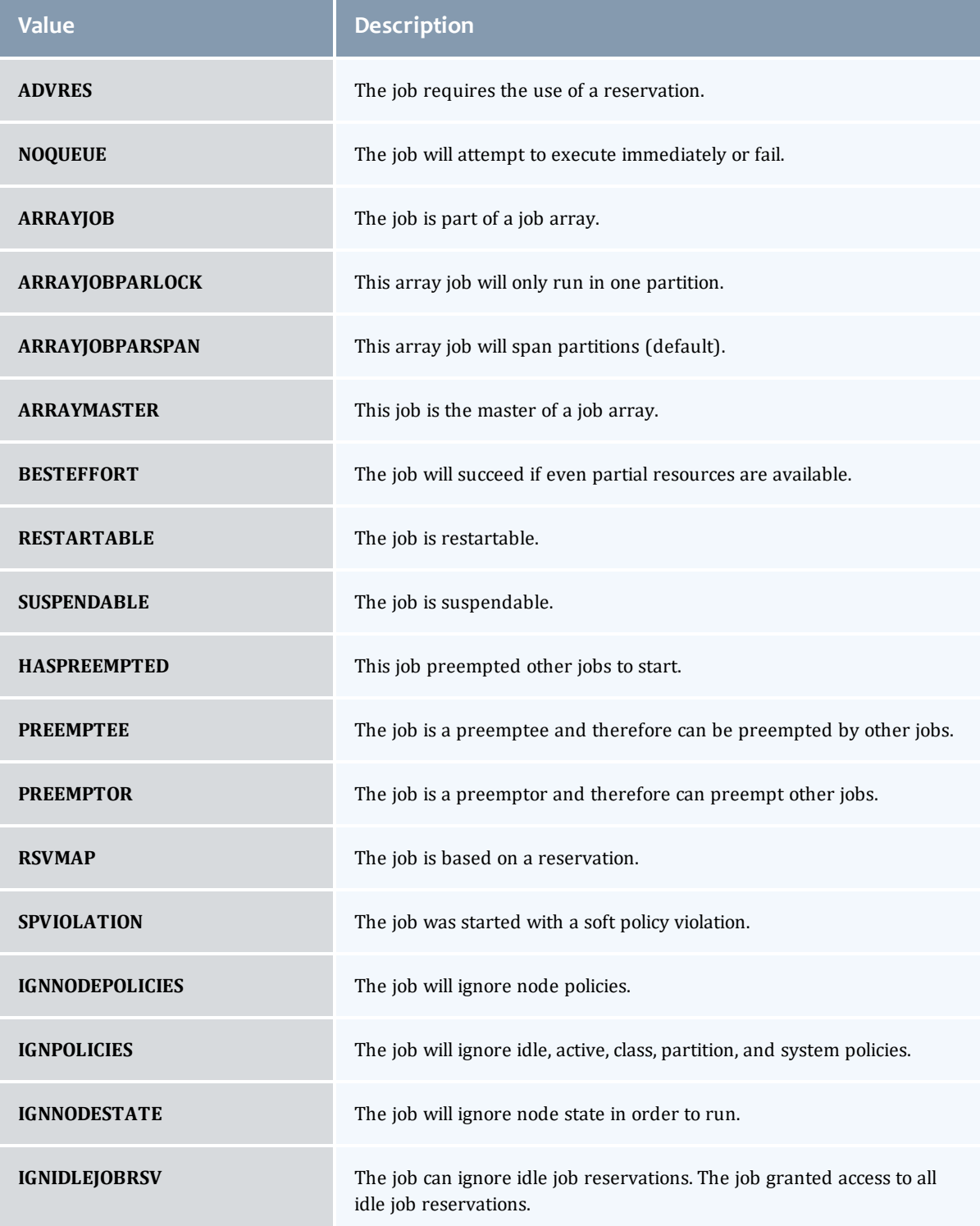

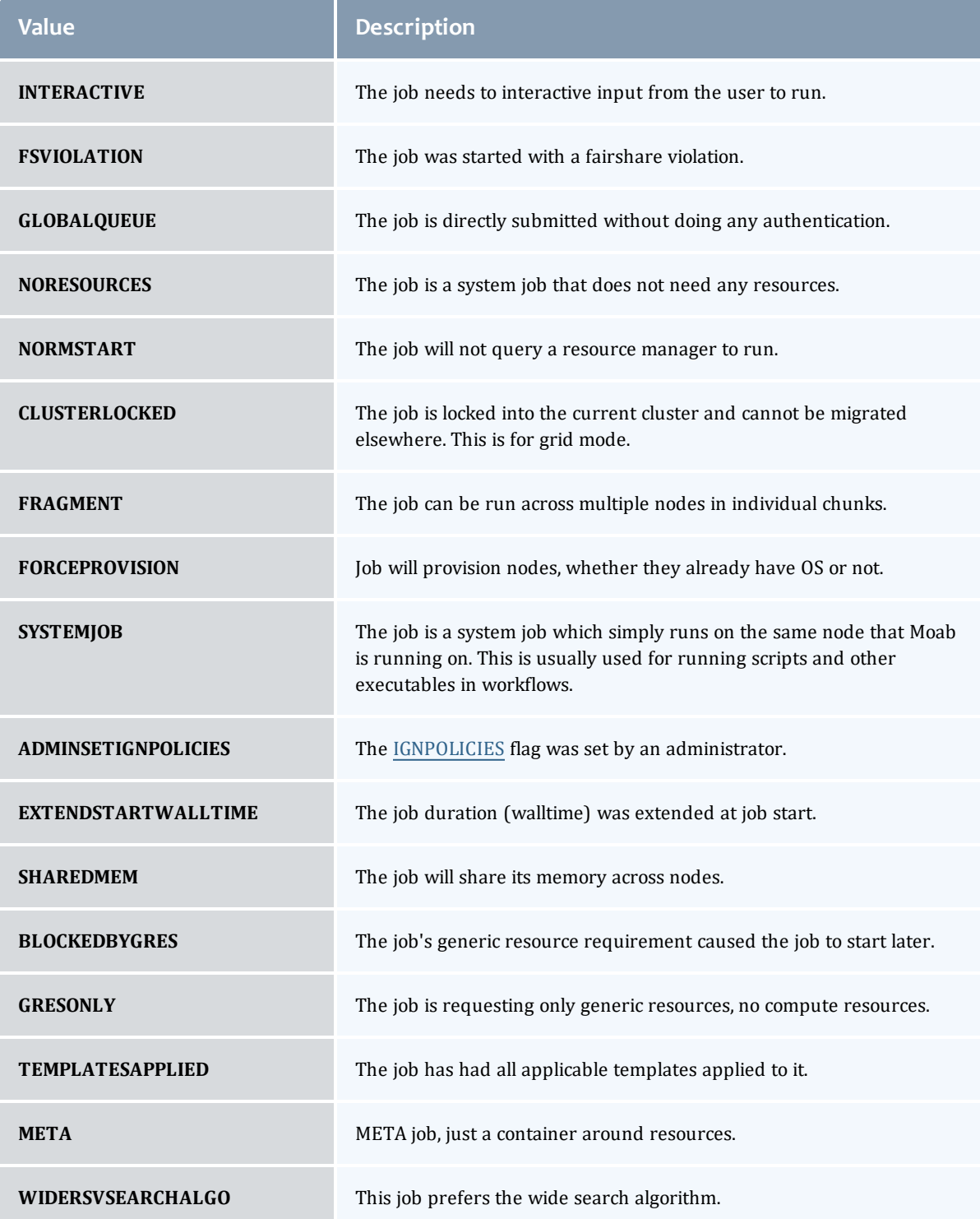

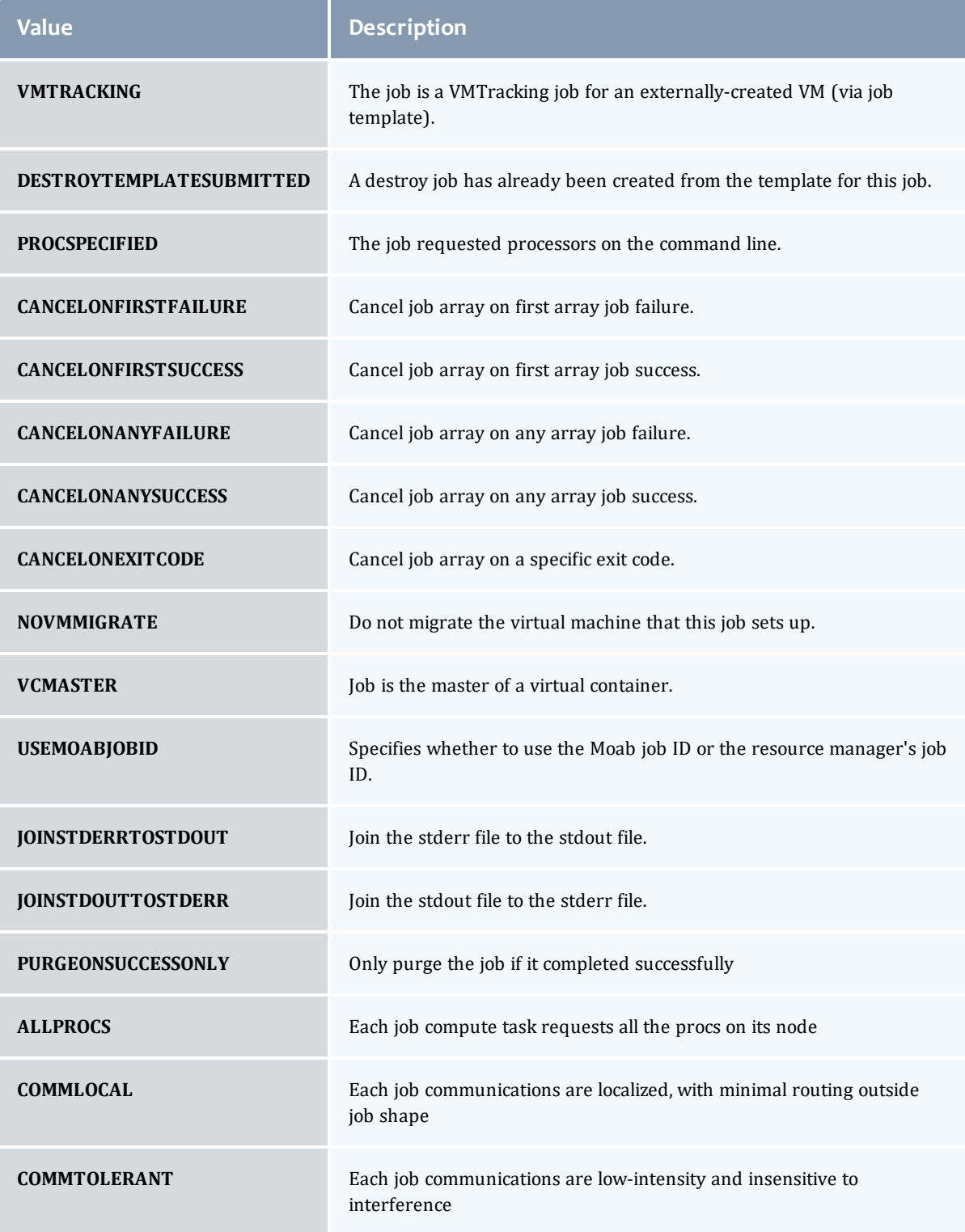

# **JobTemplateFlag**

# This enumeration specifies the flag types of a job template.

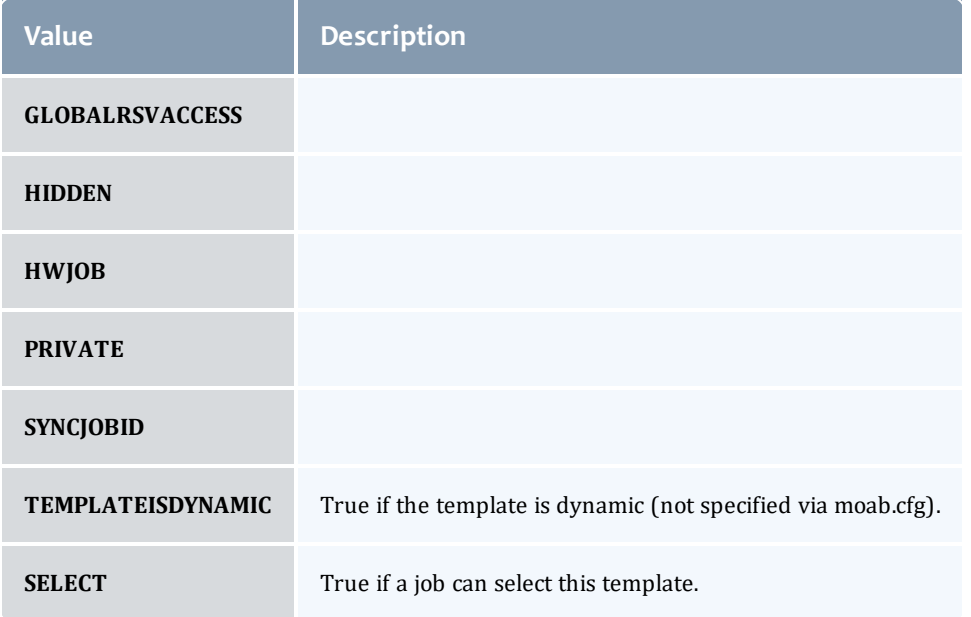

### JobTemplateRequirement

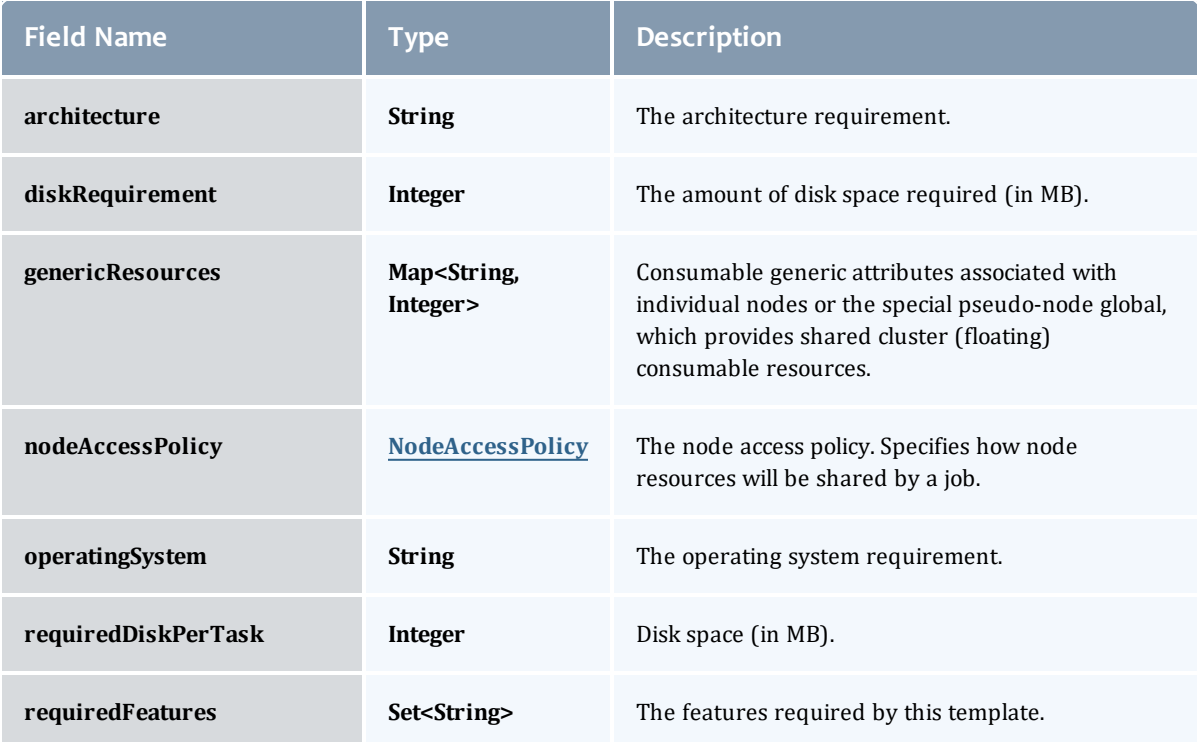

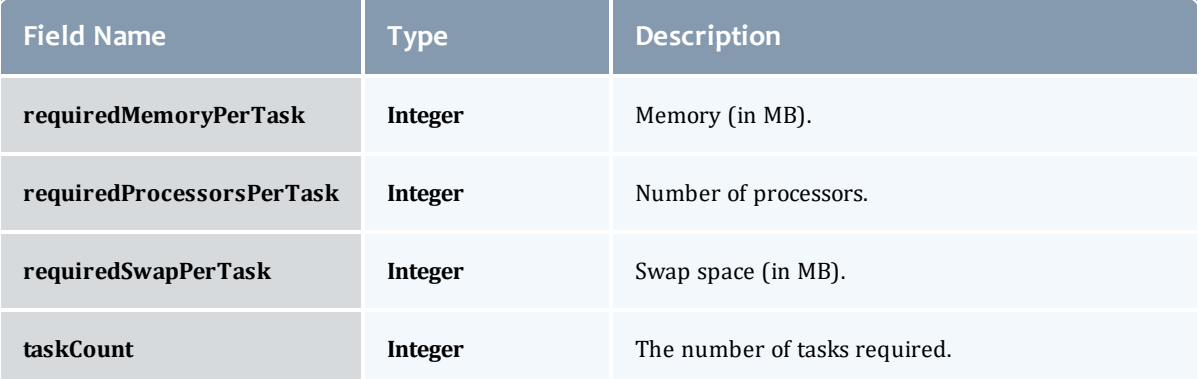

# NodeAccessPolicy

### This enumeration describes how node resources will be shared by various tasks.

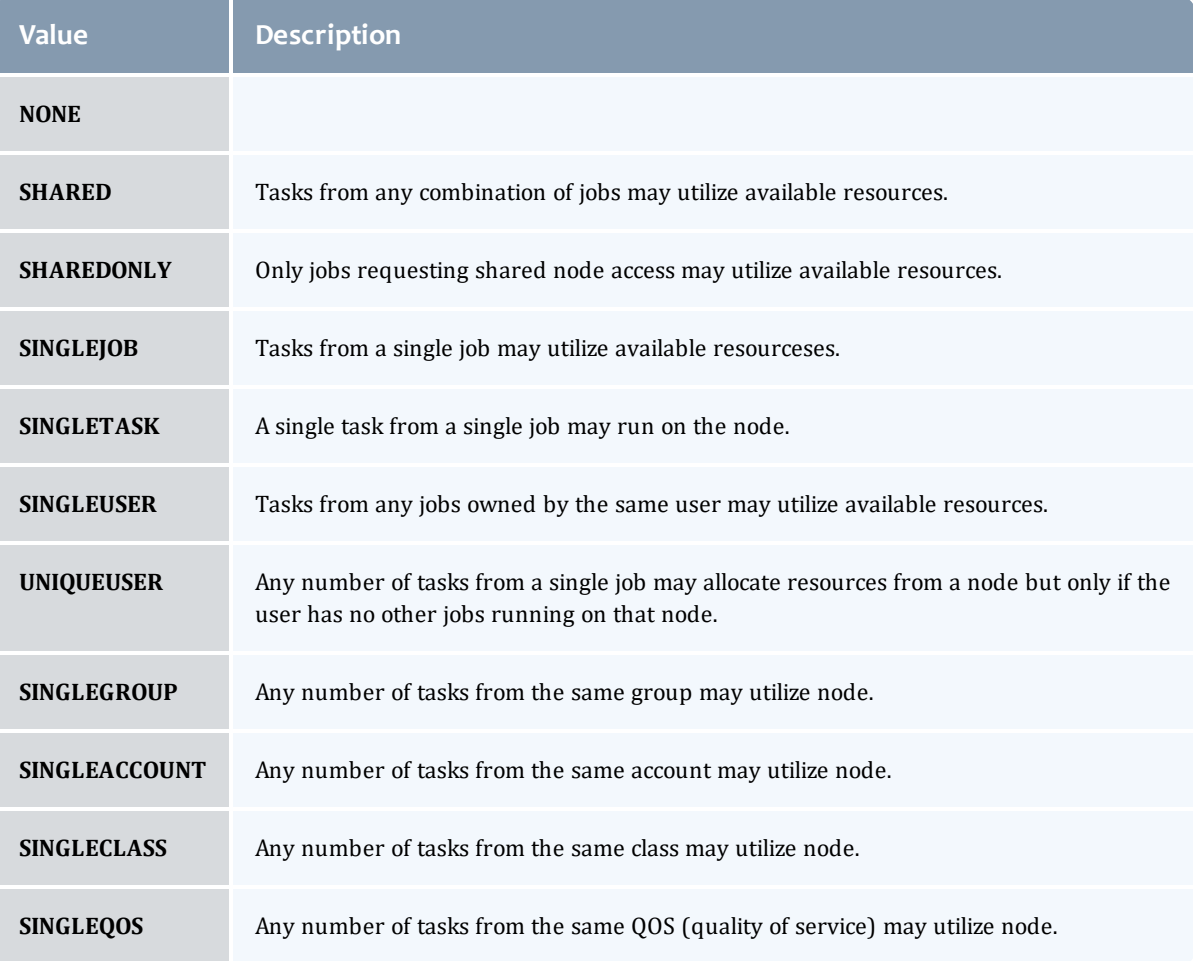

### **Trigger**

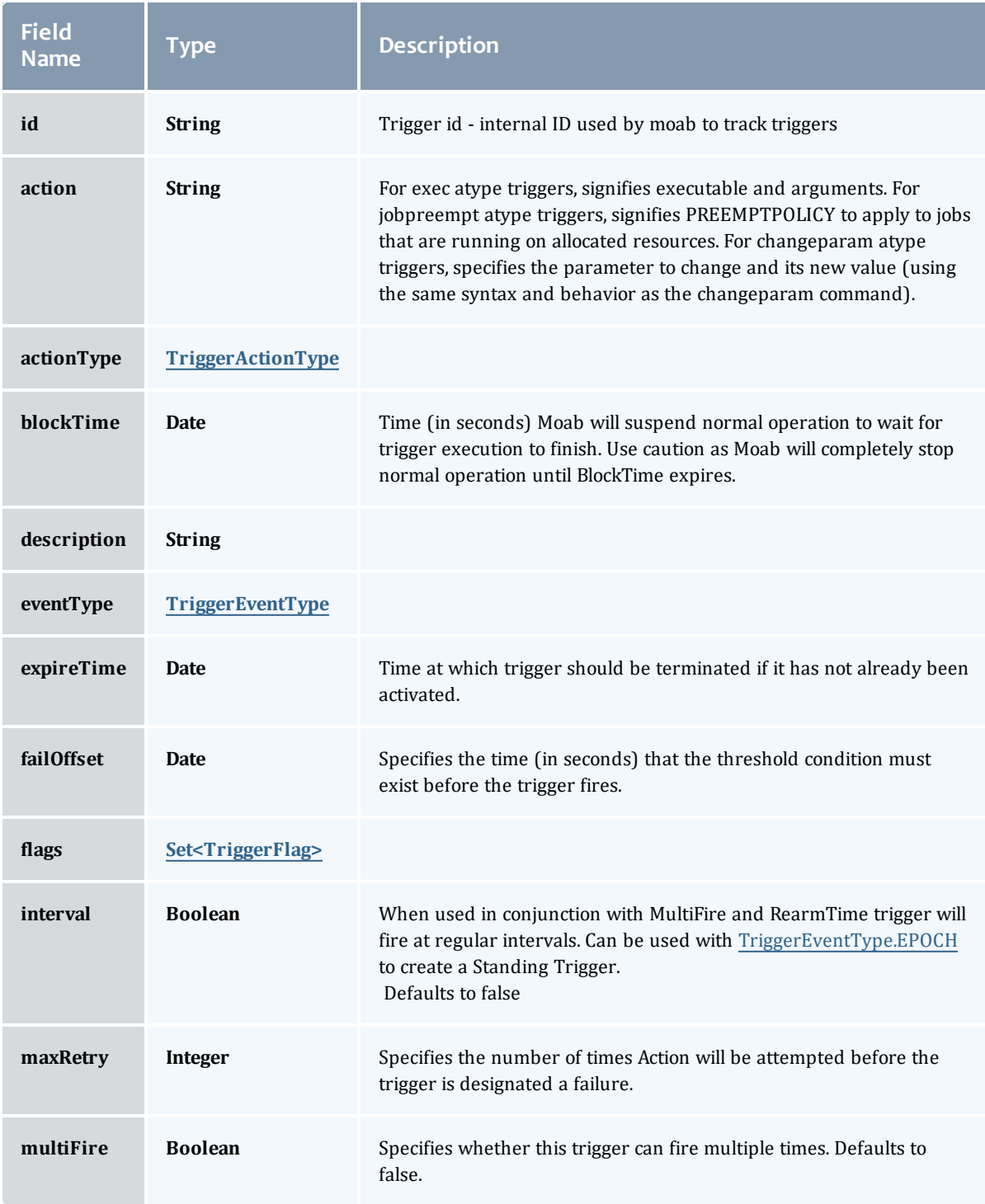
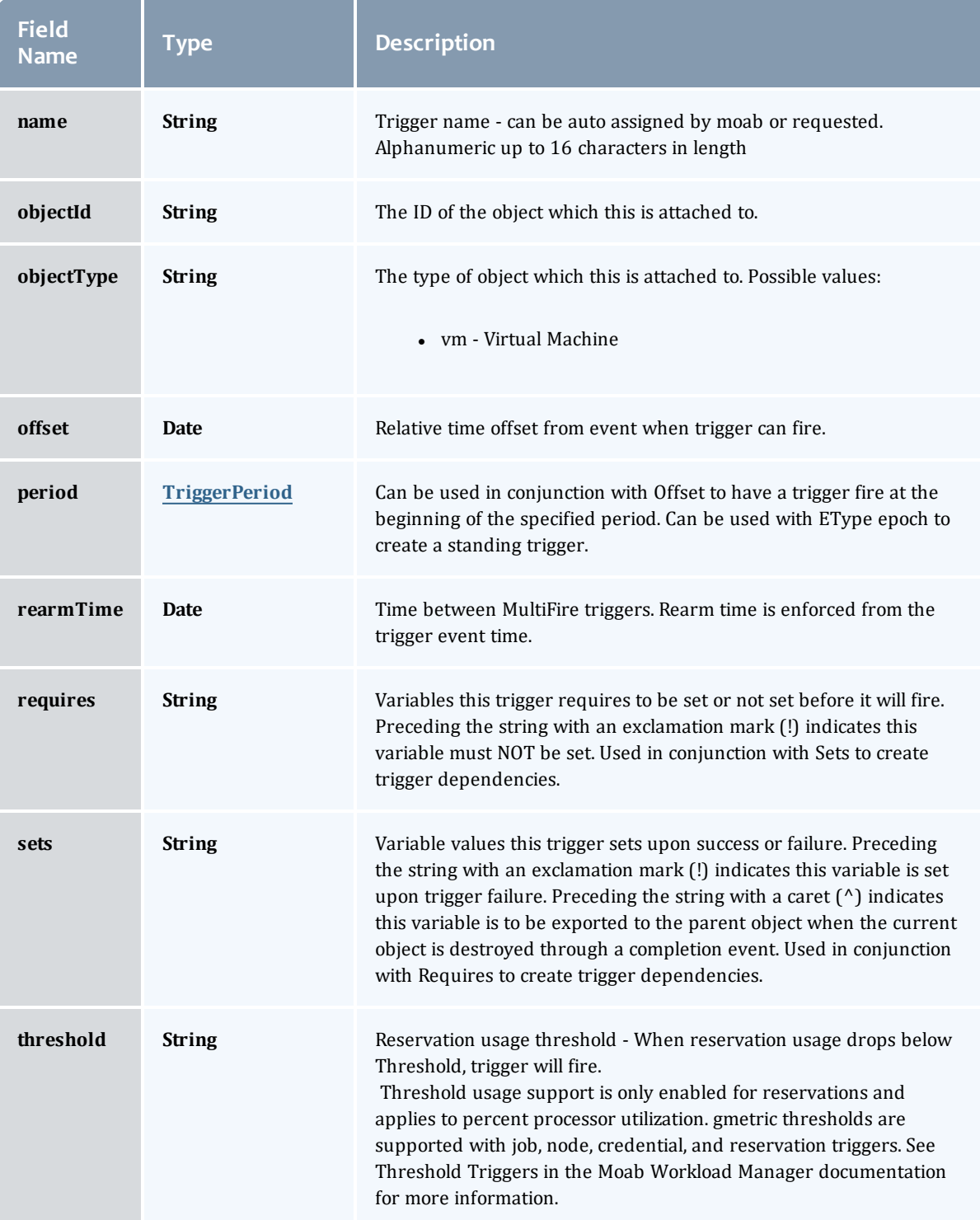

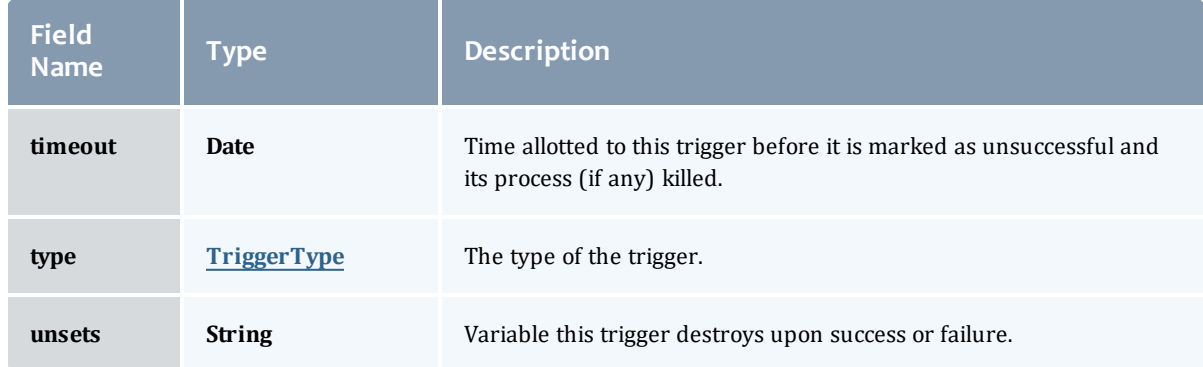

## TriggerActionType

# This enumeration specifies the action type of a trigger.

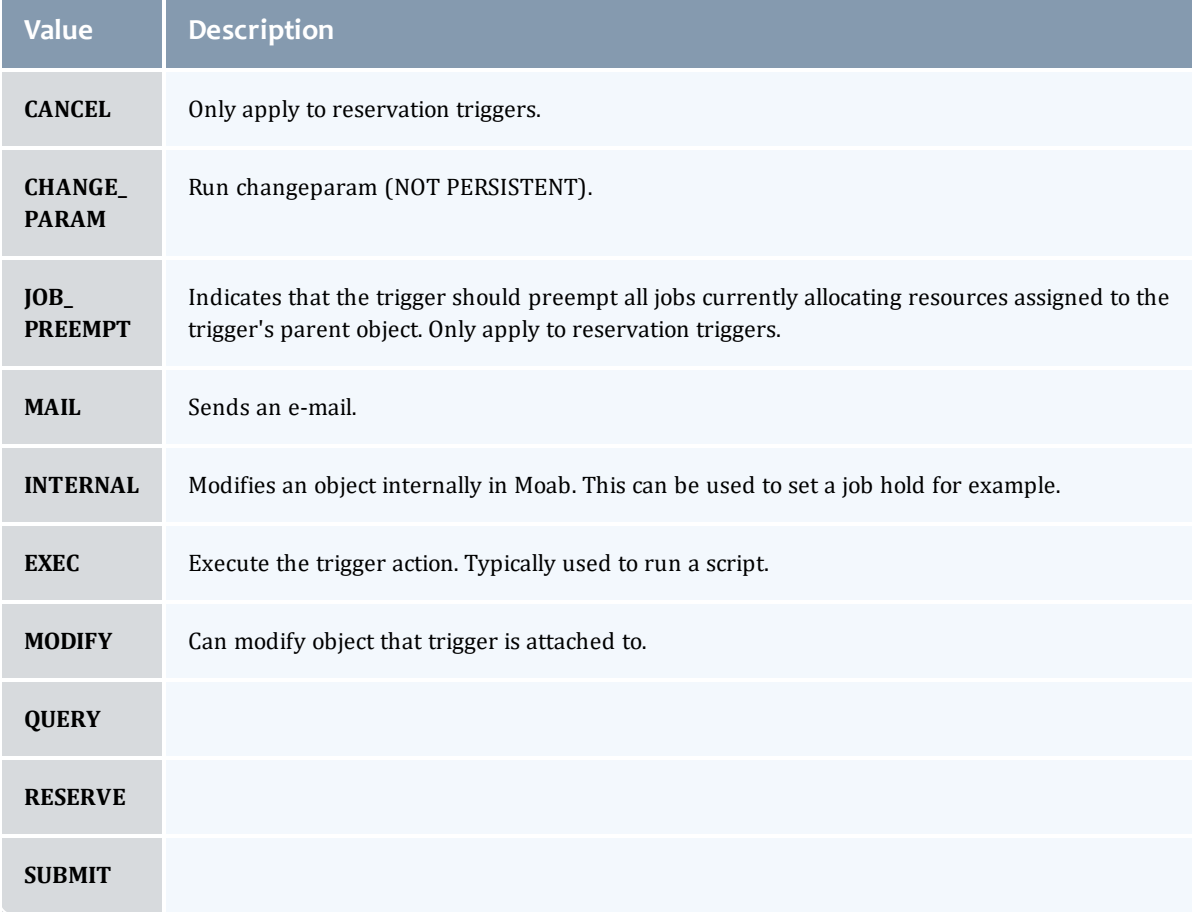

# TriggerEventType

This enumeration specifies the event type of a trigger.

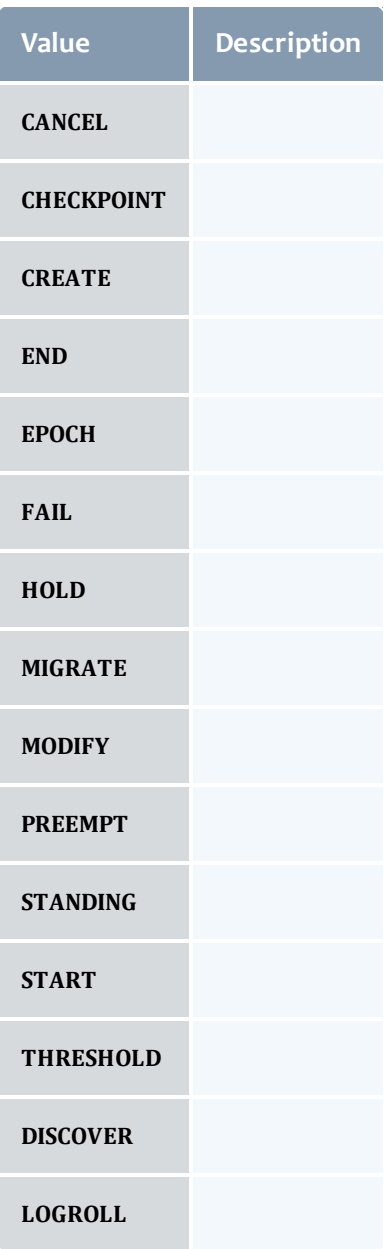

# **TriggerFlag**

This enumeration specifies a flag belonging to a trigger.

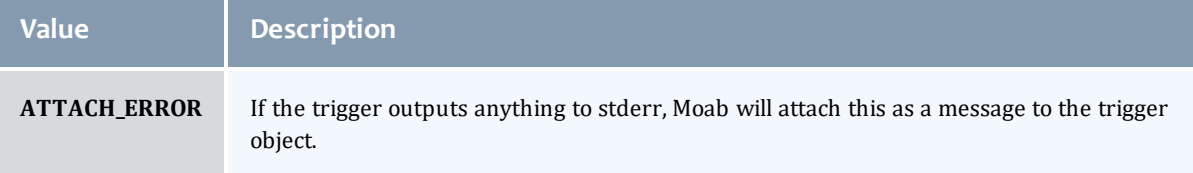

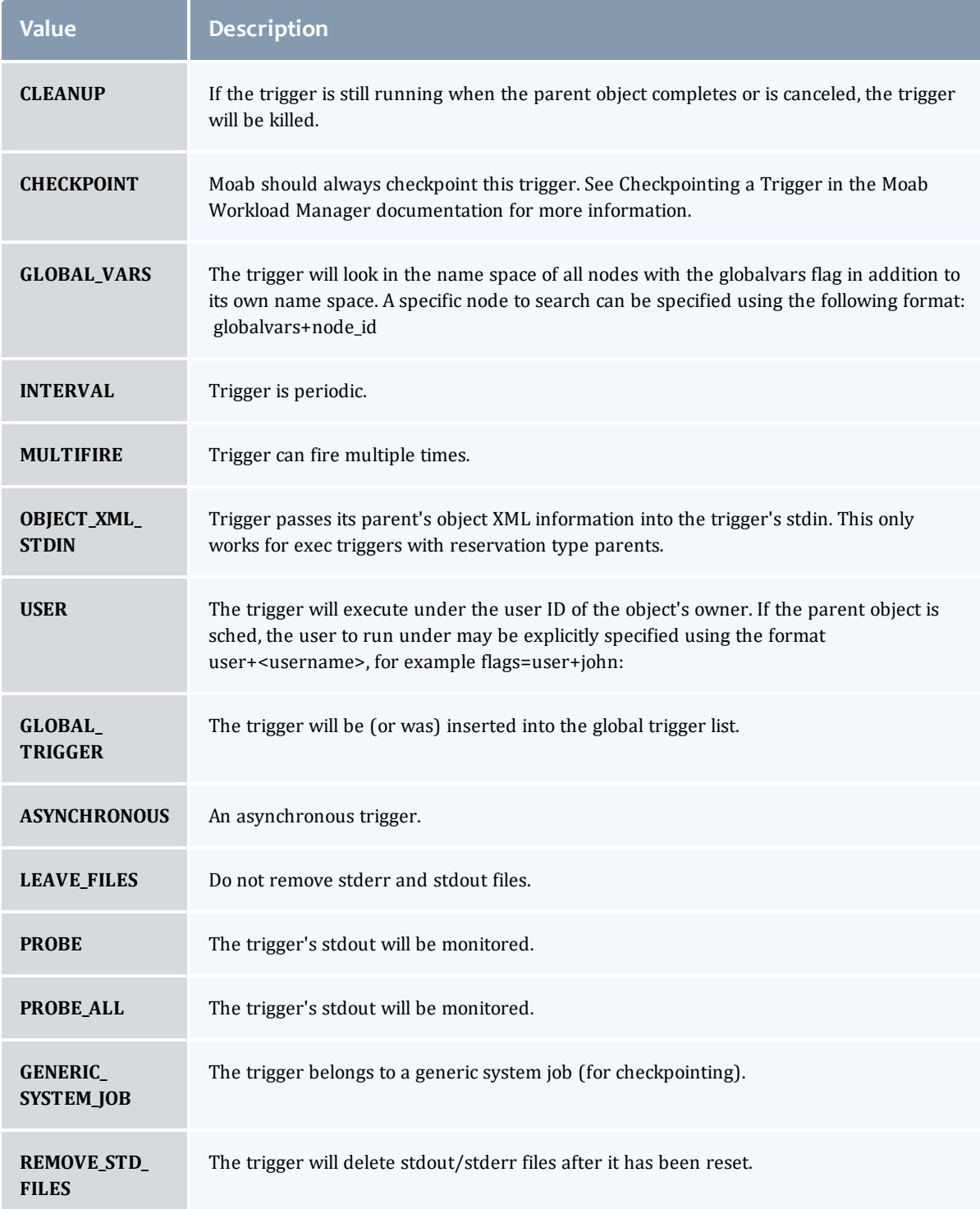

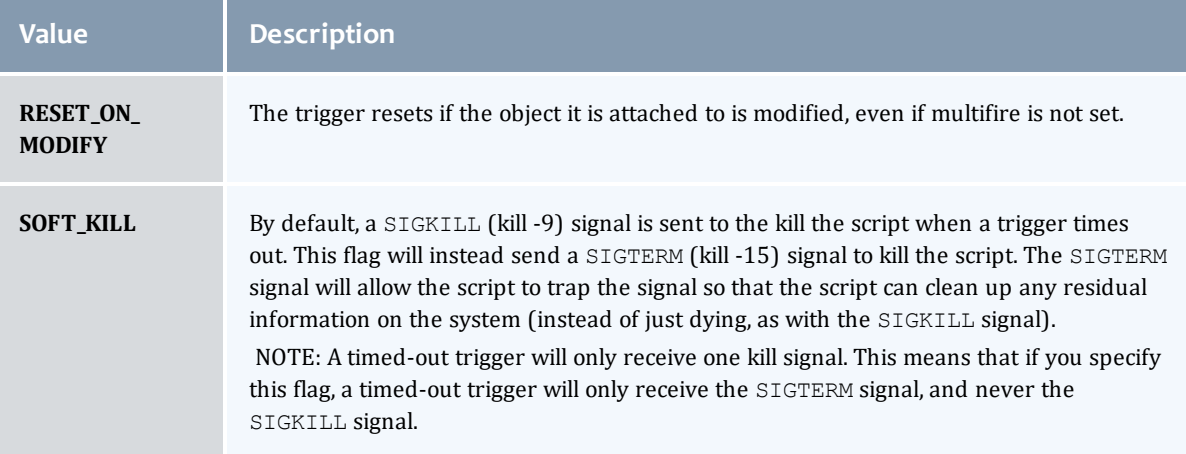

#### TriggerPeriod

This enumeration specifies the period of a trigger.

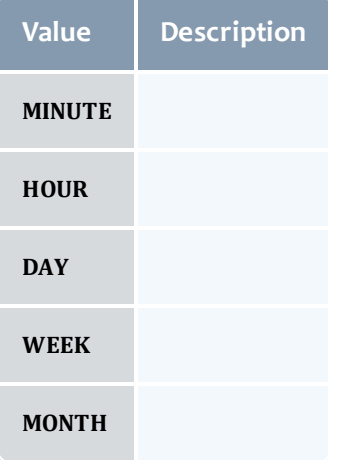

# **TriggerType**

This enumeration specifies the type of the trigger.

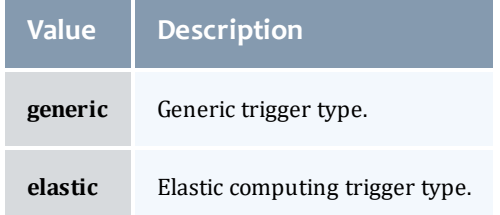

# VMUsagePolicy

This enumeration describes the virtual machine requirements of a job

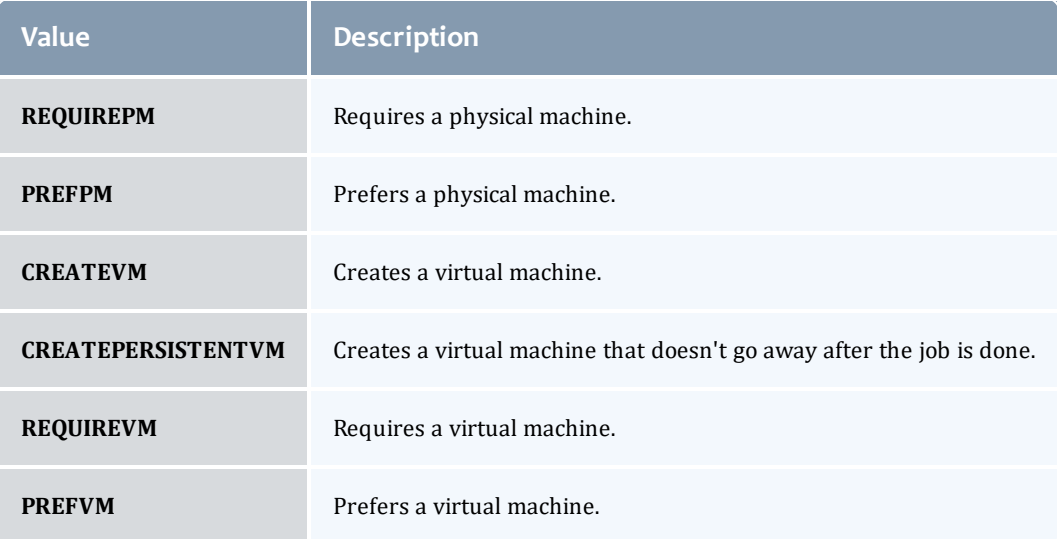

#### API version 2

#### JobTemplate

This class represents a job template in the Moab Workload Manager. Job templates are used for two primary purposes: (1) to provide a means of generically matching and categorizing jobs, and (2) to provide a means of setting arbitrary default or forced attributes for certain jobs.

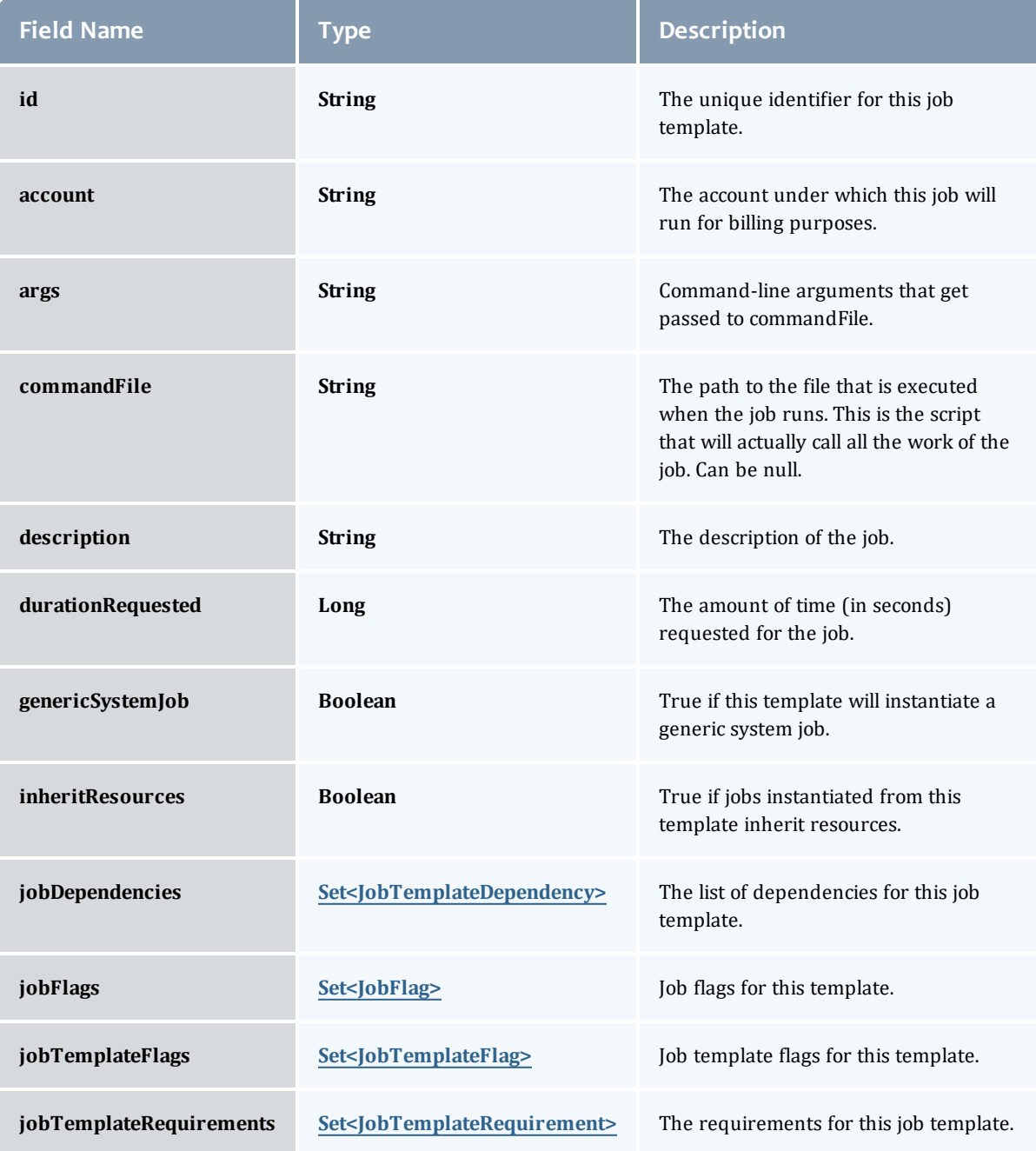

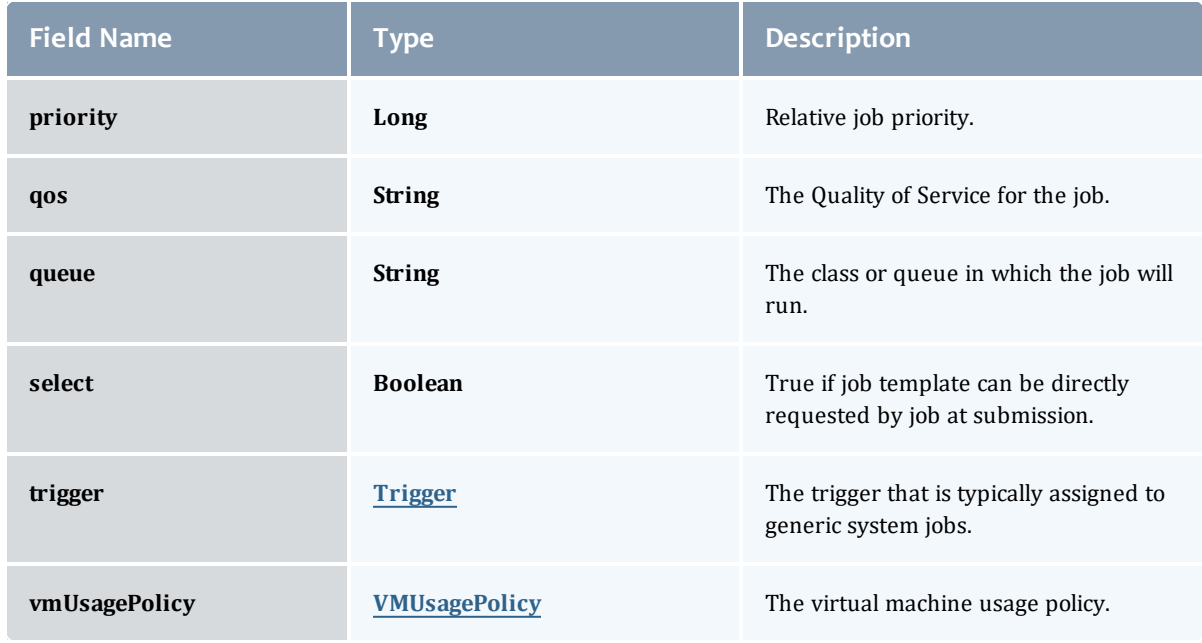

### <span id="page-691-0"></span>JobTemplateDependency

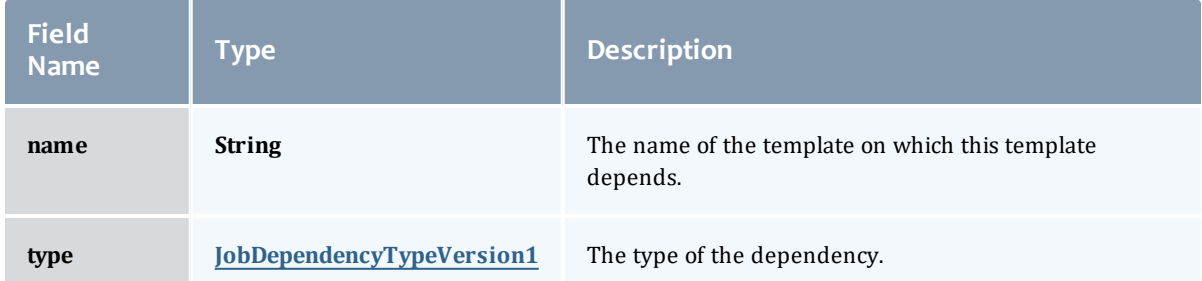

# <span id="page-691-1"></span>JobDependencyTypeVersion1

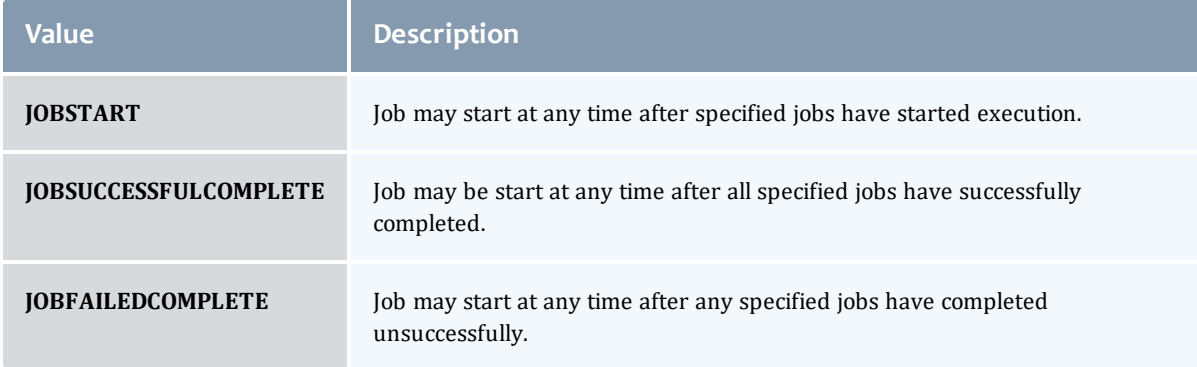

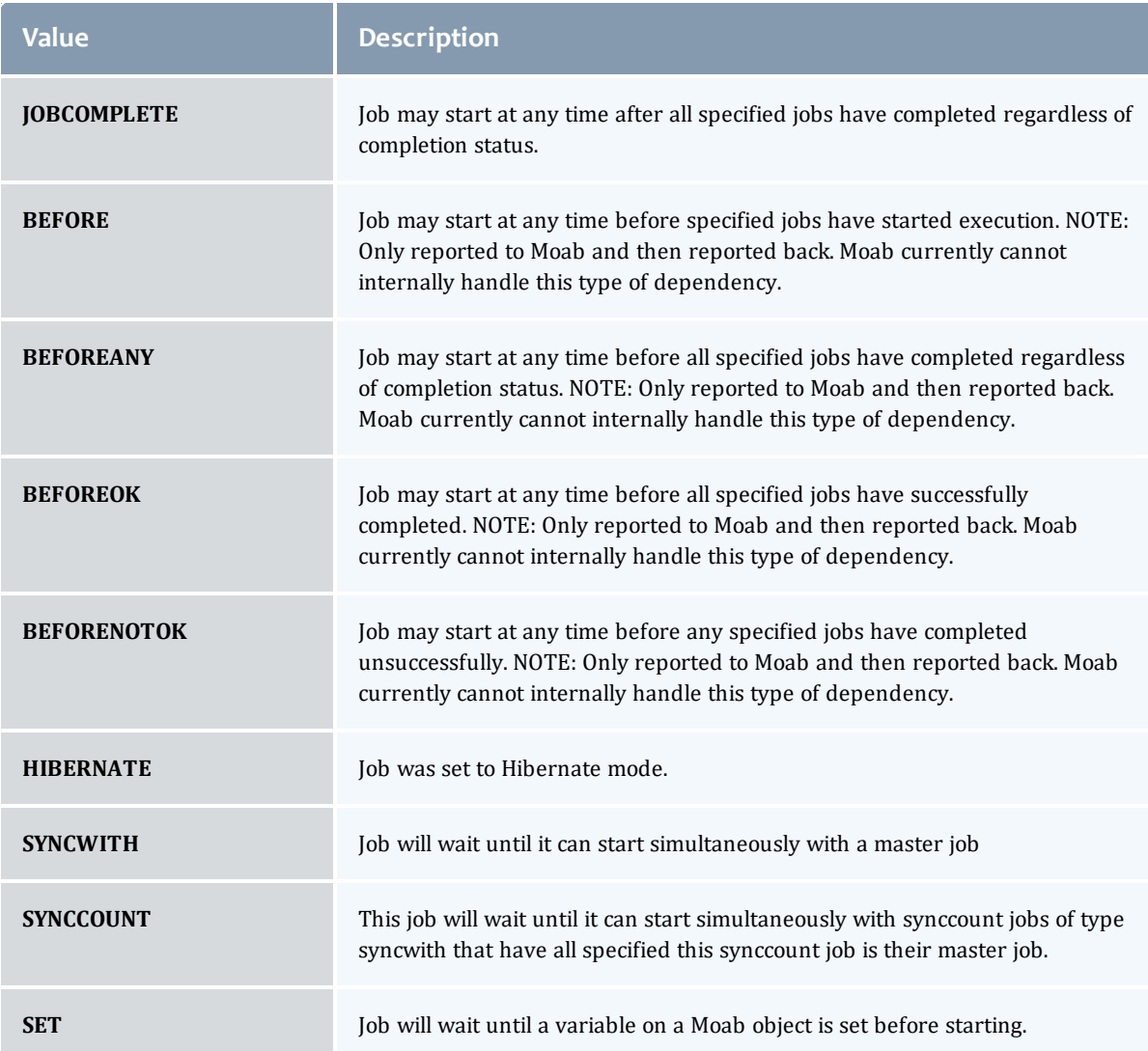

# <span id="page-692-0"></span>JobFlag

# This enumeration specifies the flag types of a job.

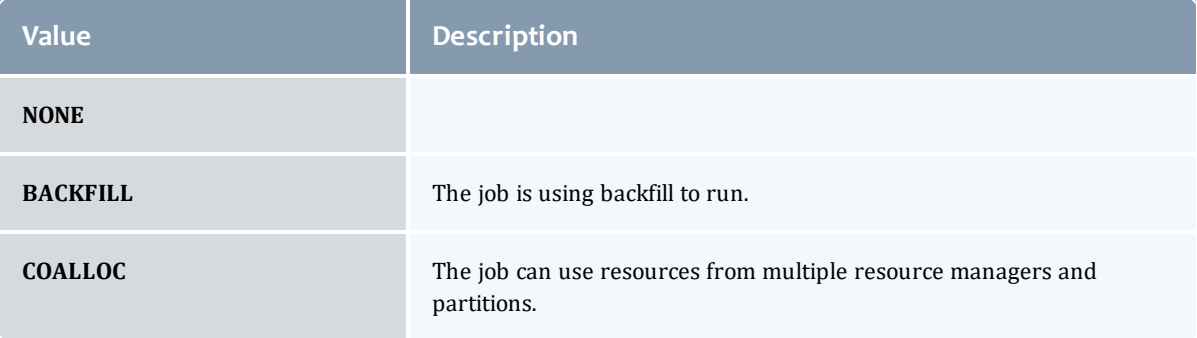

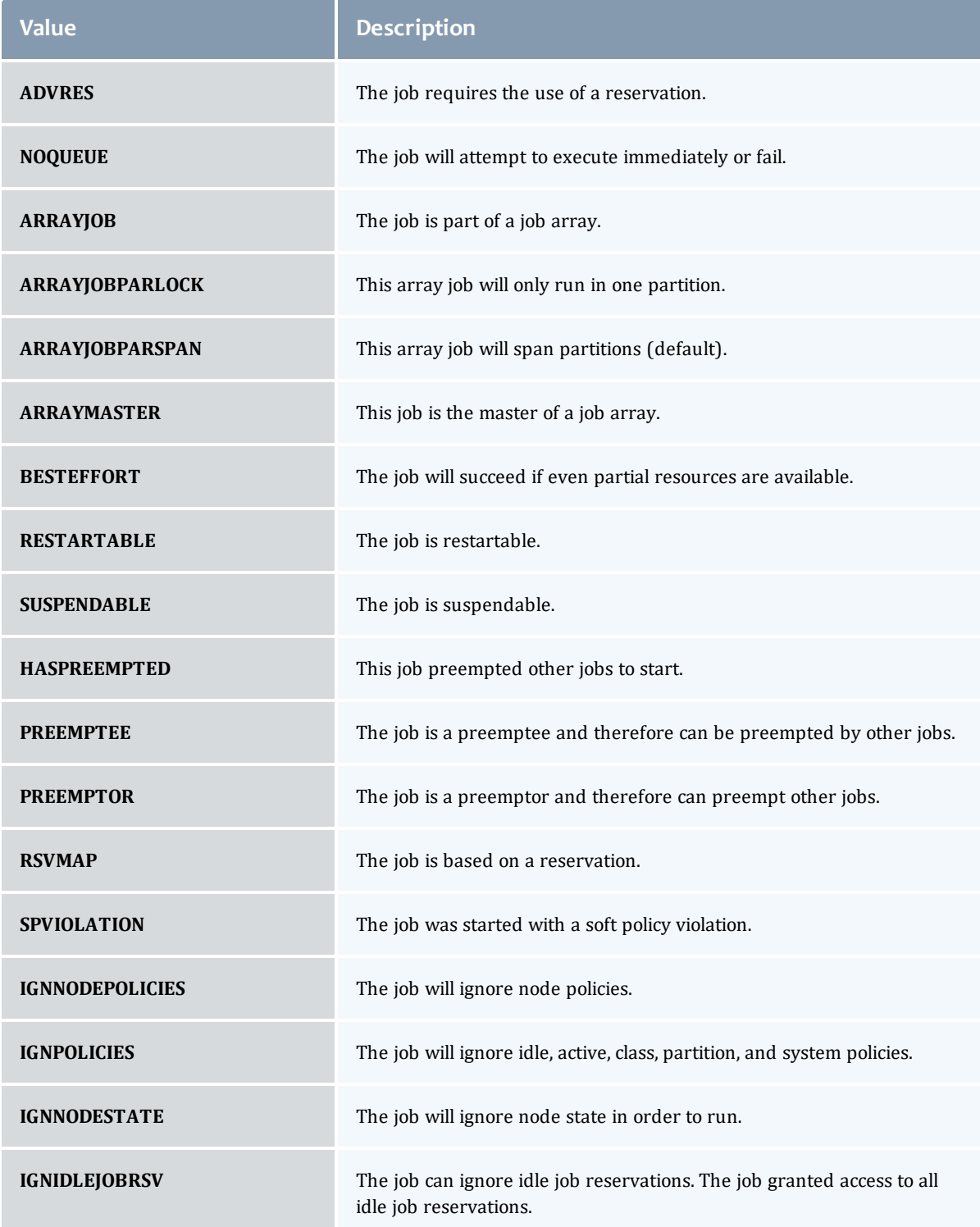

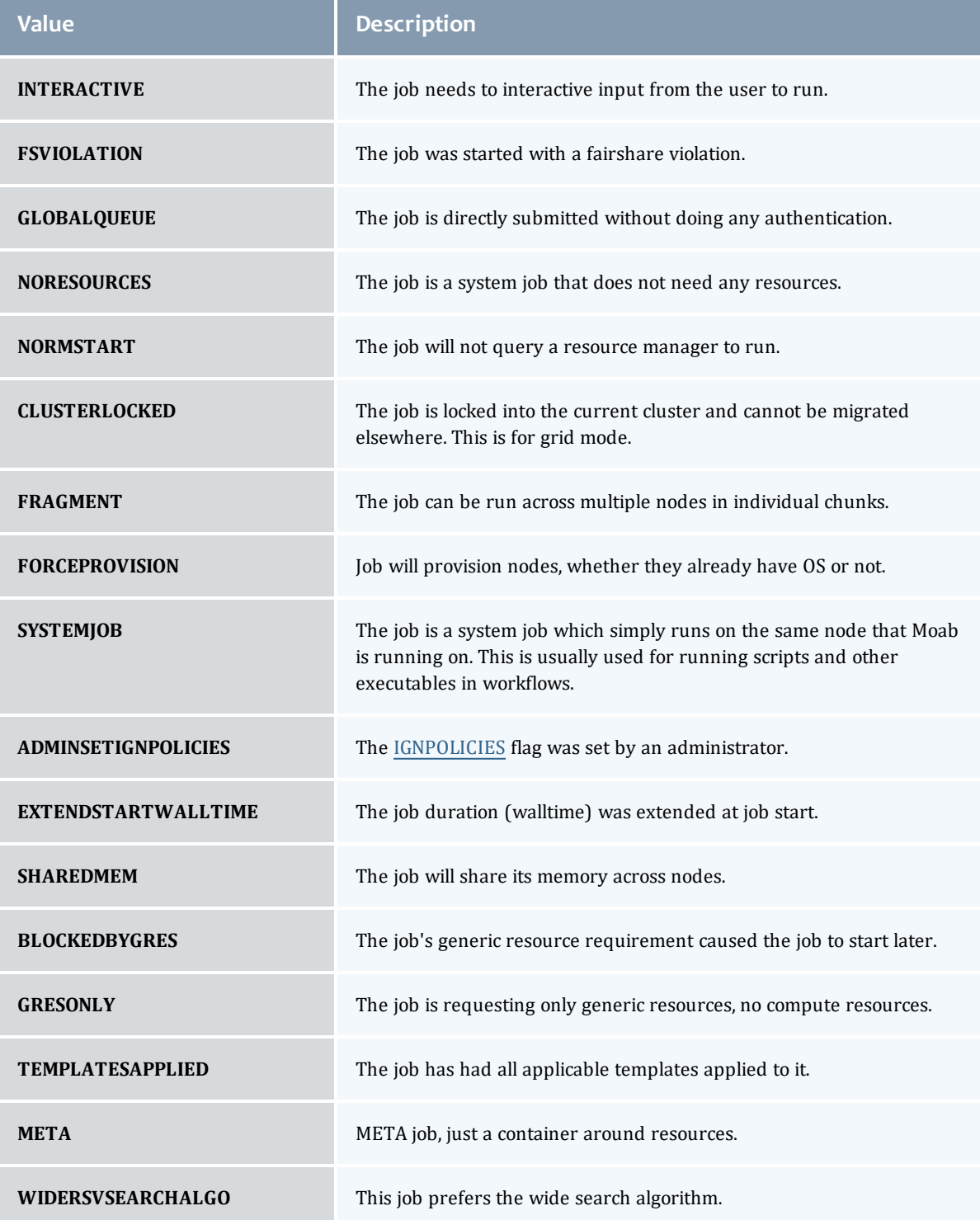

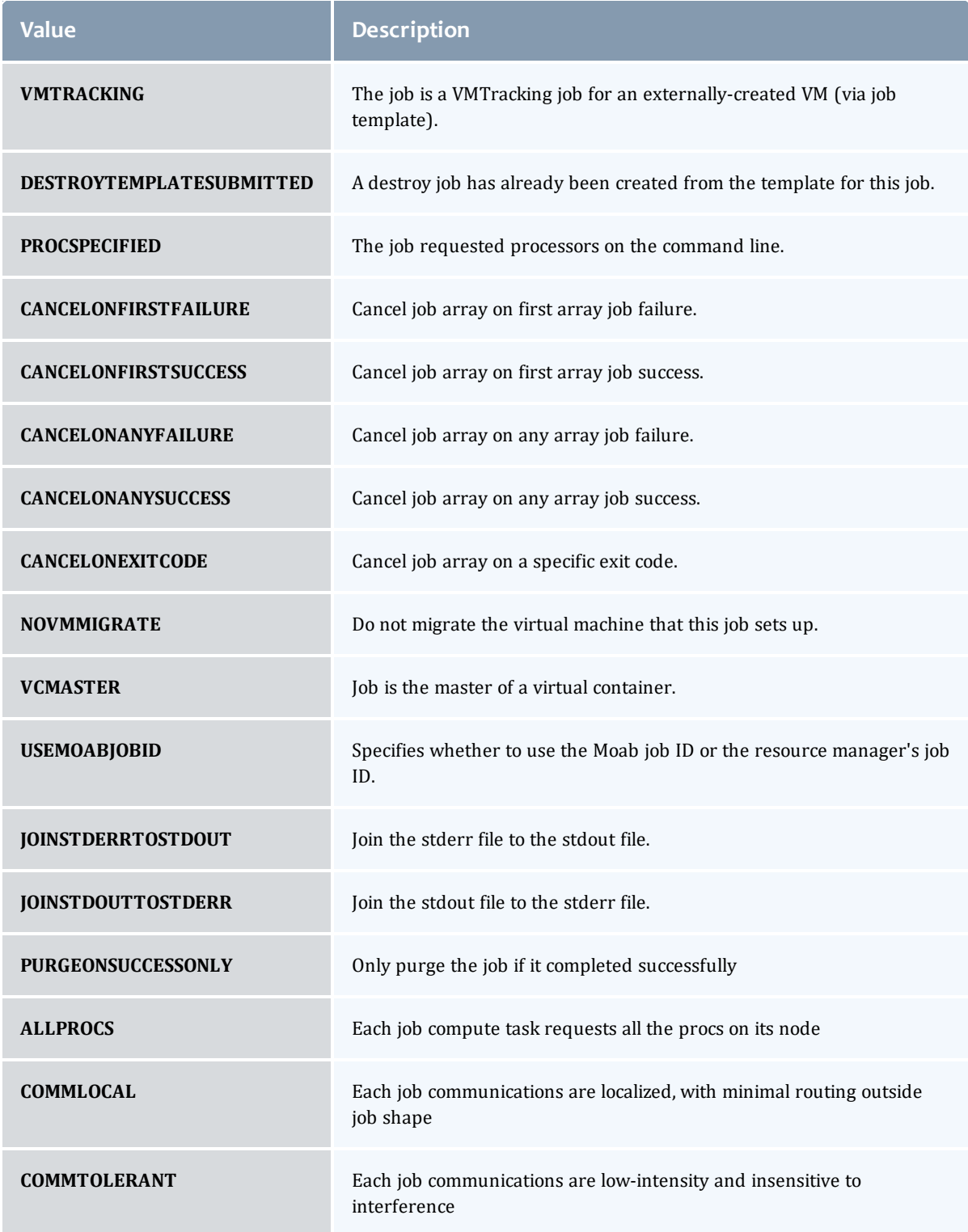

# <span id="page-696-0"></span>JobTemplateFlag

This enumeration specifies the flag types of a job template.

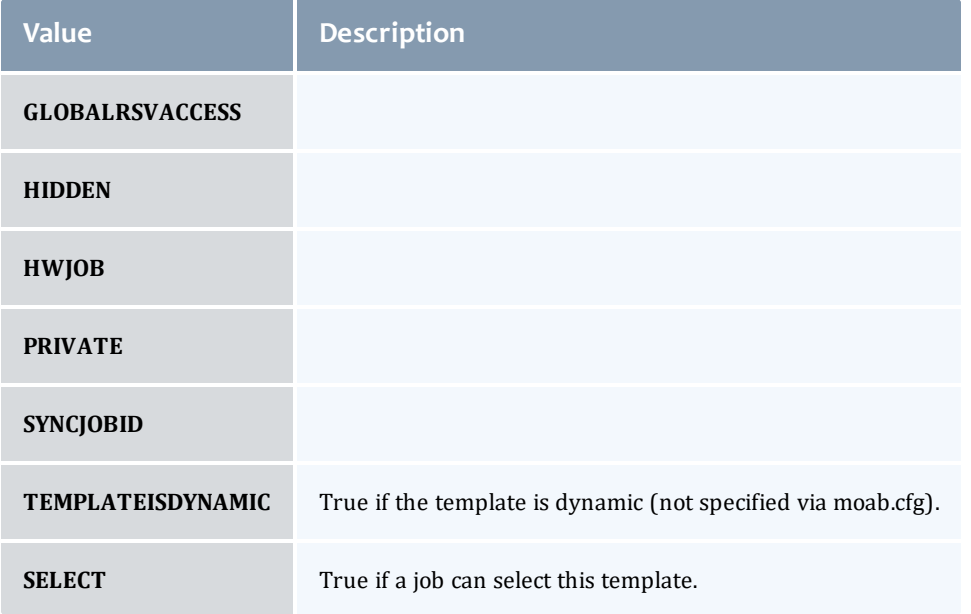

#### <span id="page-696-1"></span>JobTemplateRequirement

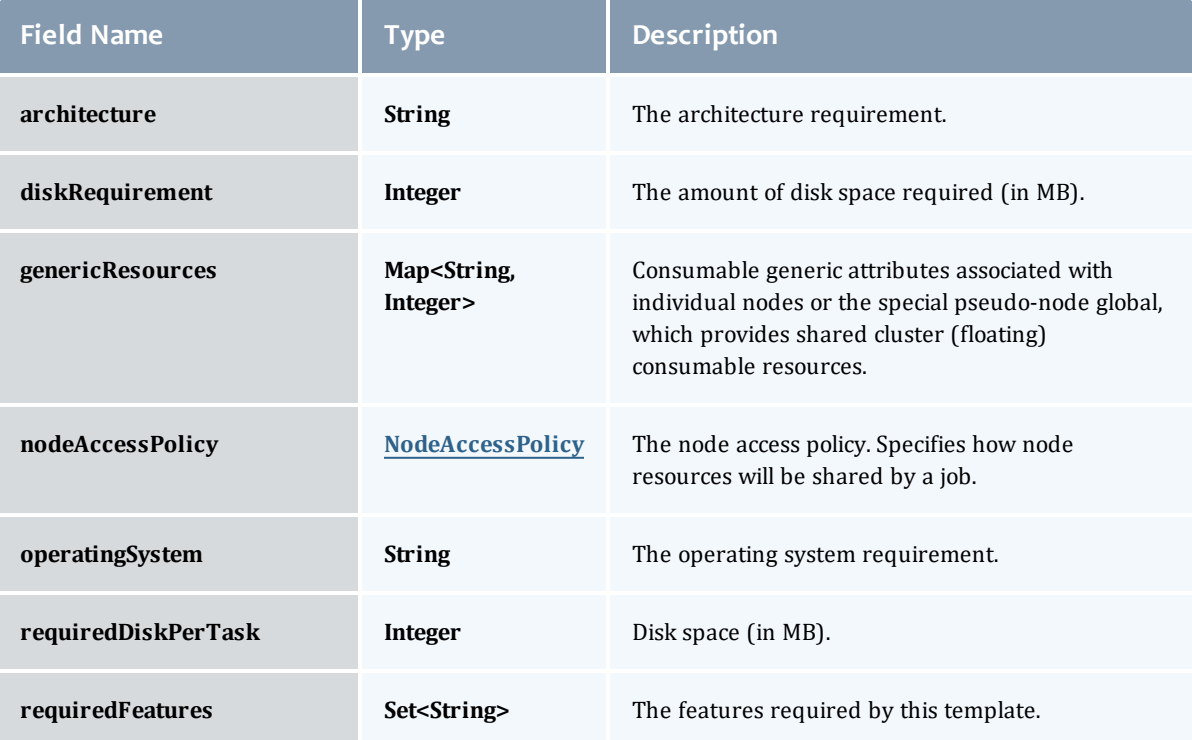

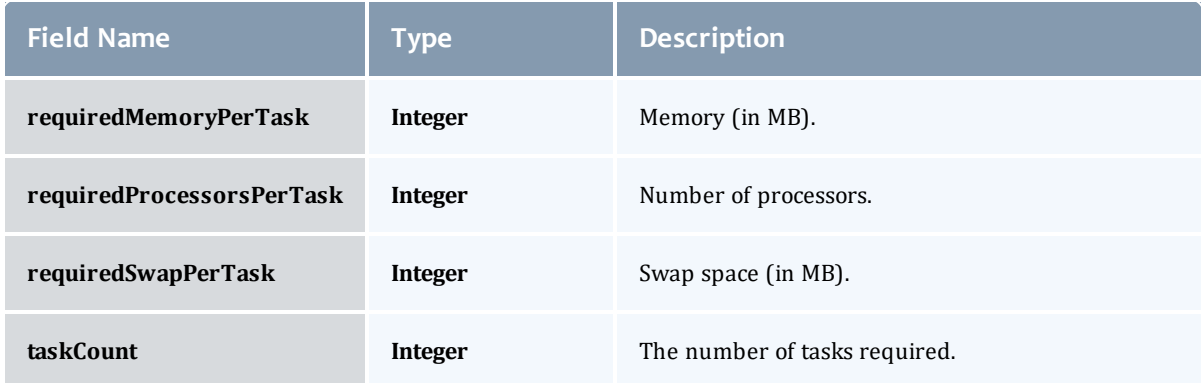

# <span id="page-697-0"></span>NodeAccessPolicy

#### This enumeration describes how node resources will be shared by various tasks.

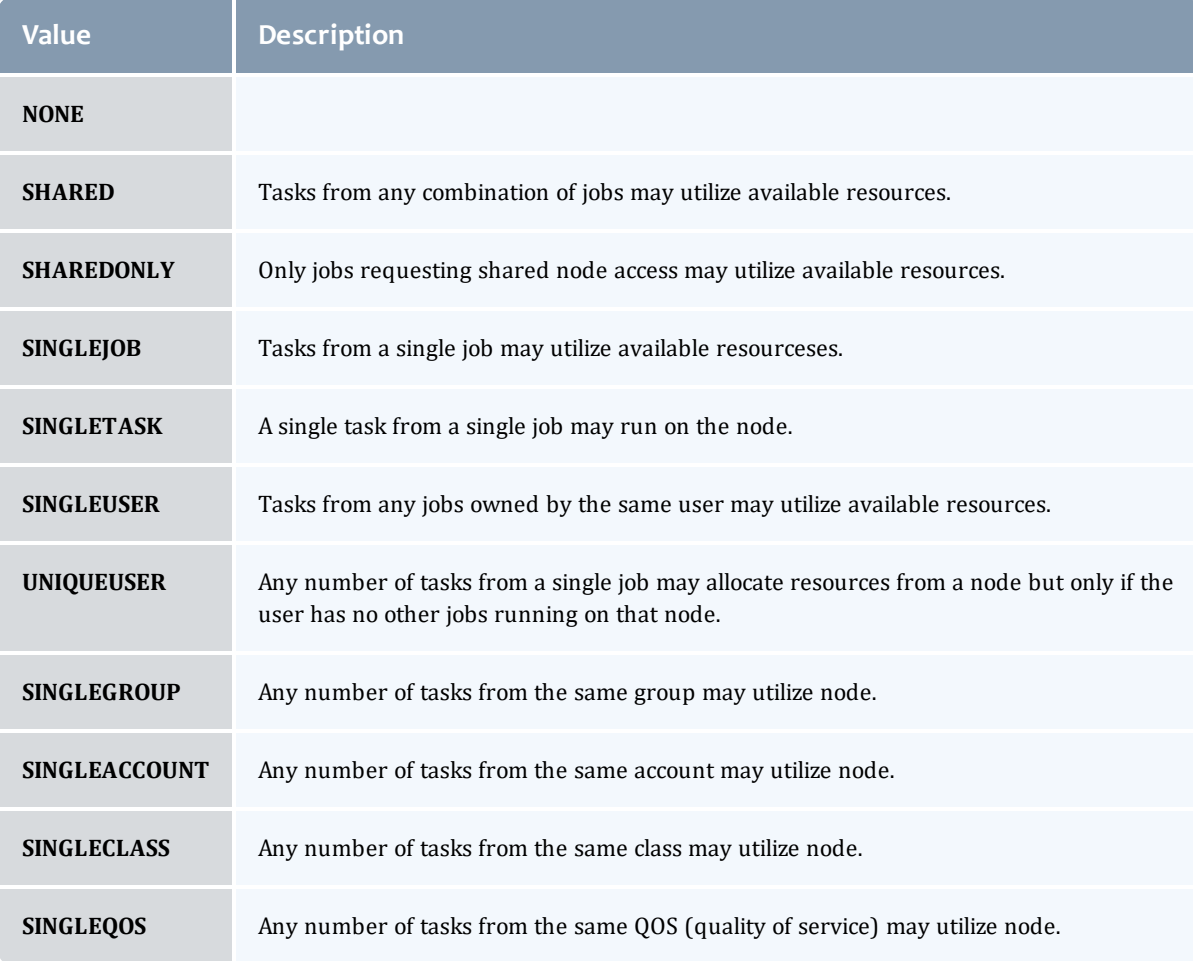

#### <span id="page-698-0"></span>**Trigger**

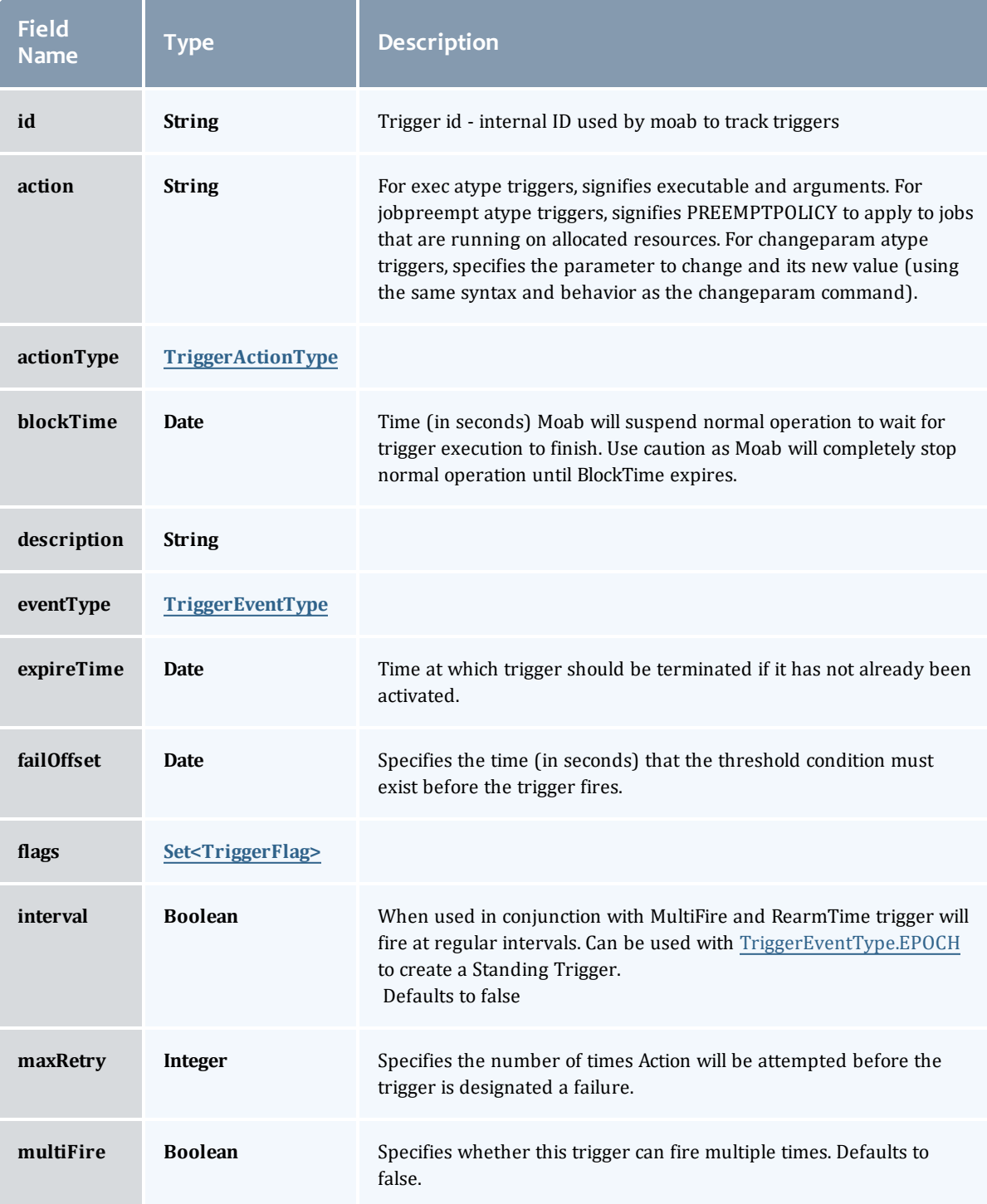

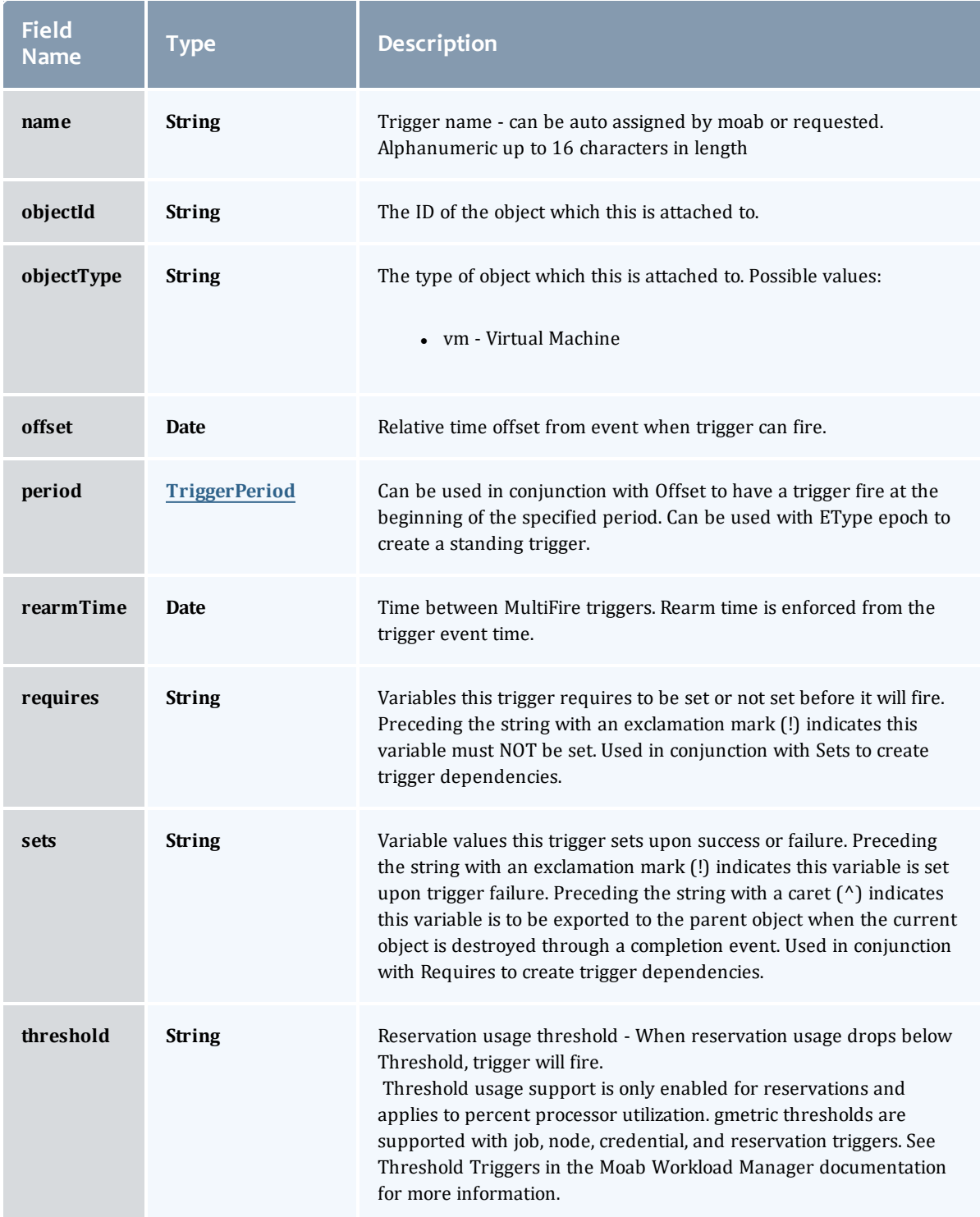

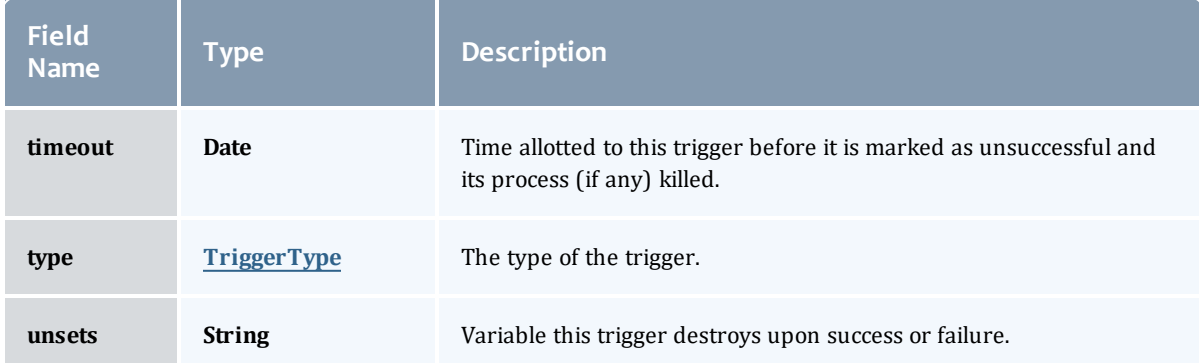

## <span id="page-700-0"></span>TriggerActionType

# This enumeration specifies the action type of a trigger.

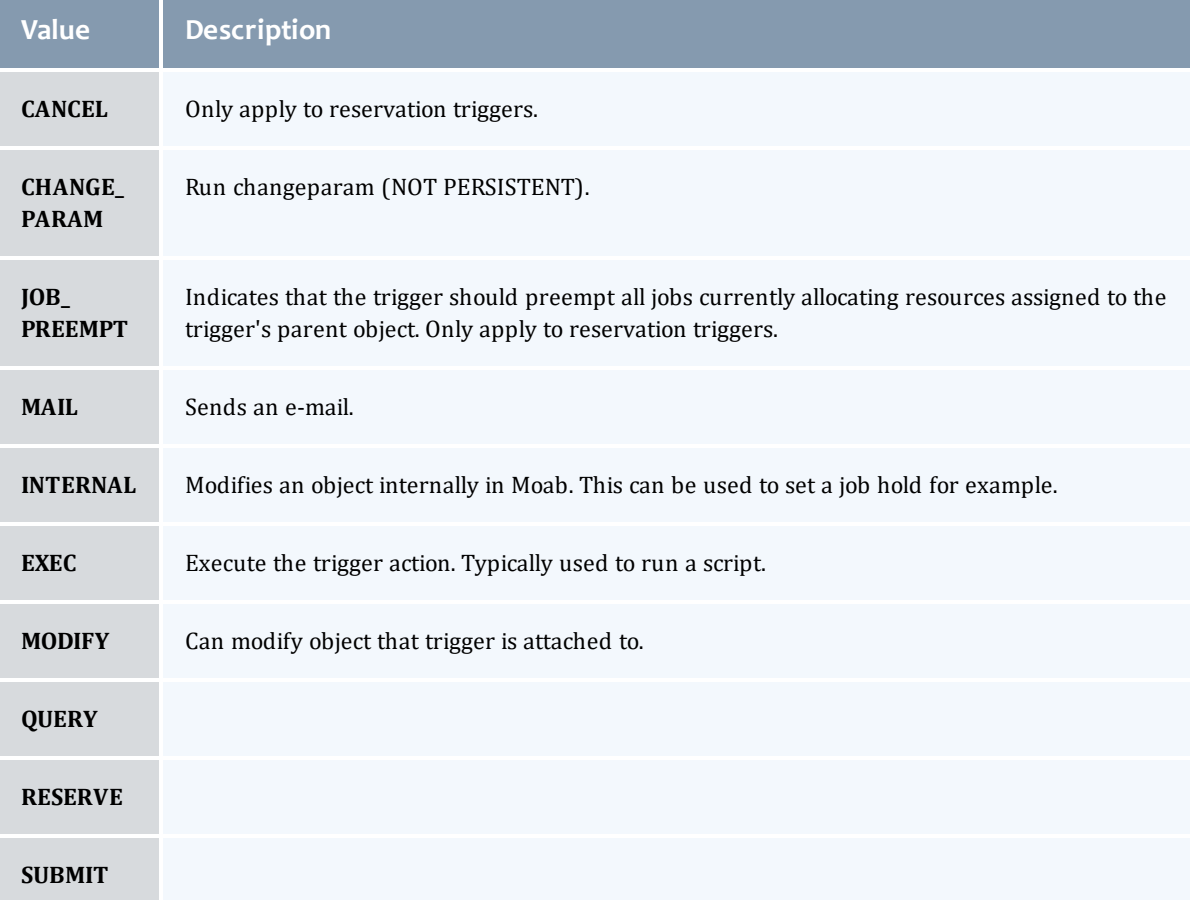

# <span id="page-700-1"></span>TriggerEventType

This enumeration specifies the event type of a trigger.

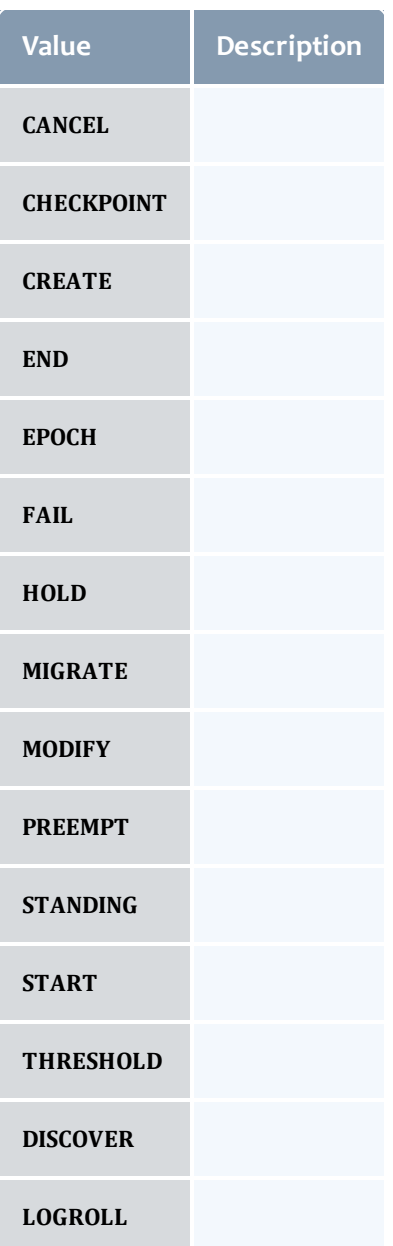

# <span id="page-701-0"></span>**TriggerFlag**

This enumeration specifies a flag belonging to a trigger.

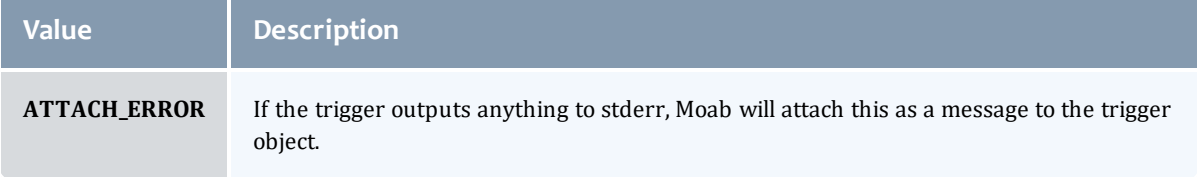

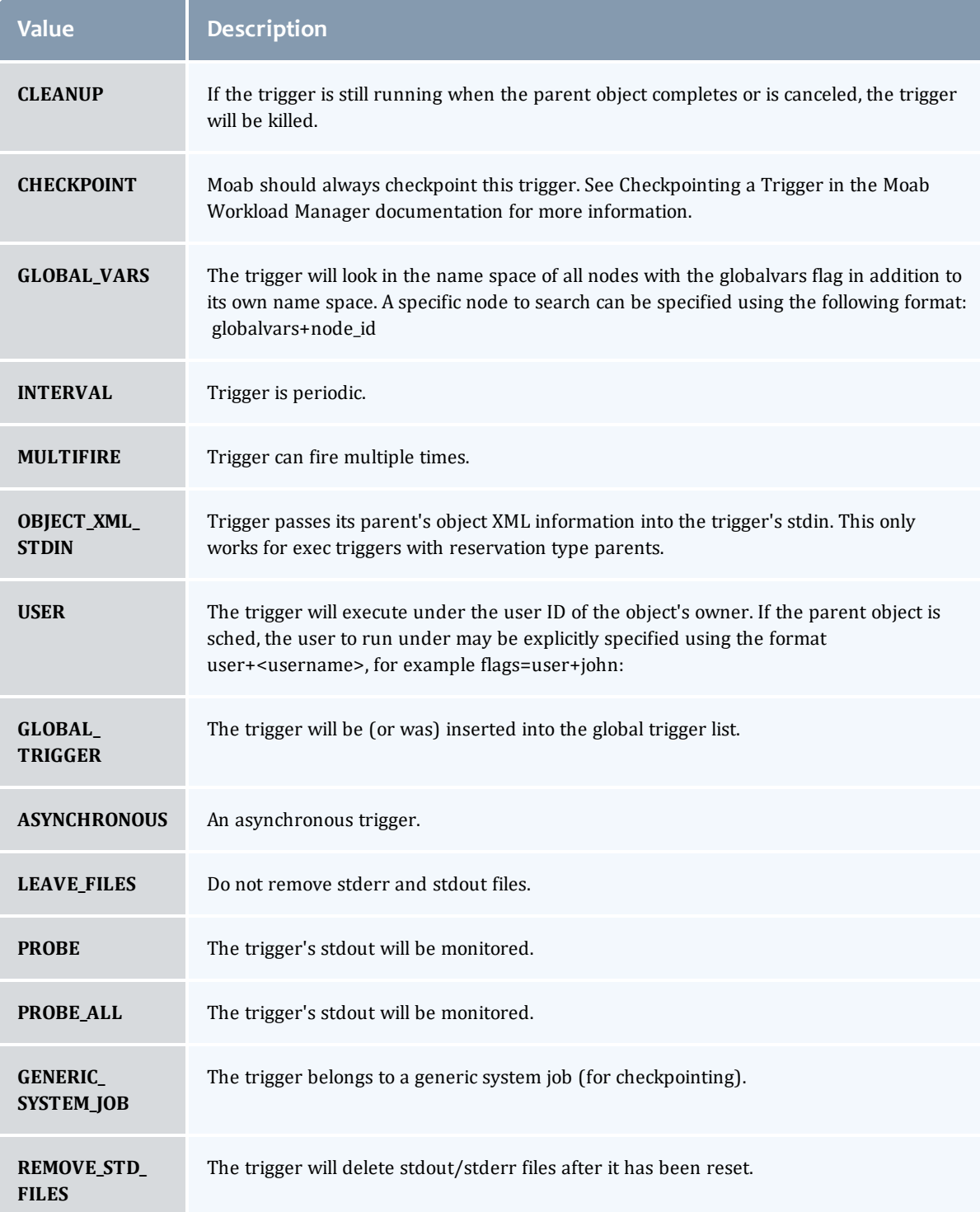

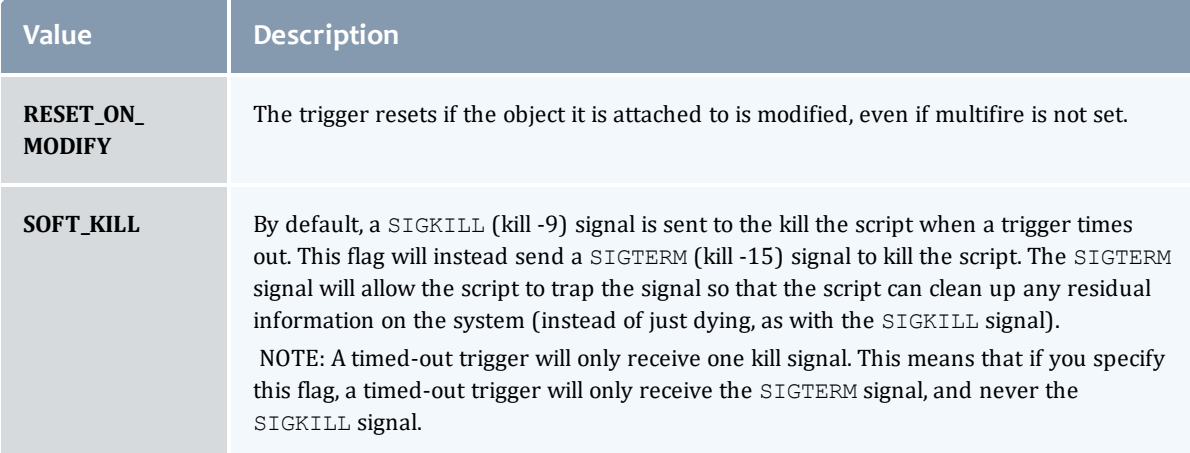

#### <span id="page-703-0"></span>TriggerPeriod

# This enumeration specifies the period of a trigger.

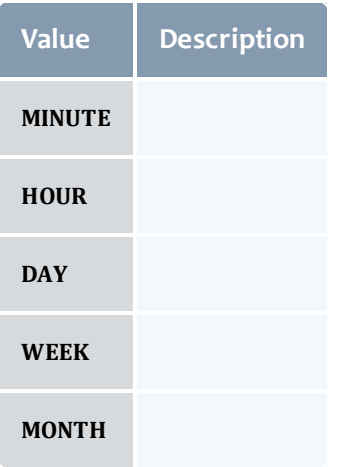

### <span id="page-703-1"></span>**TriggerType**

This enumeration specifies the type of the trigger.

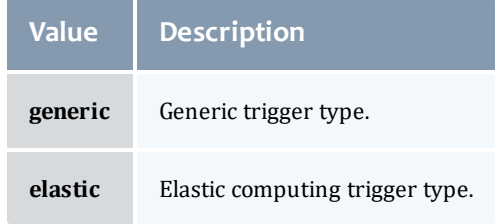

# <span id="page-703-2"></span>VMUsagePolicy

This enumeration describes the virtual machine requirements of a job

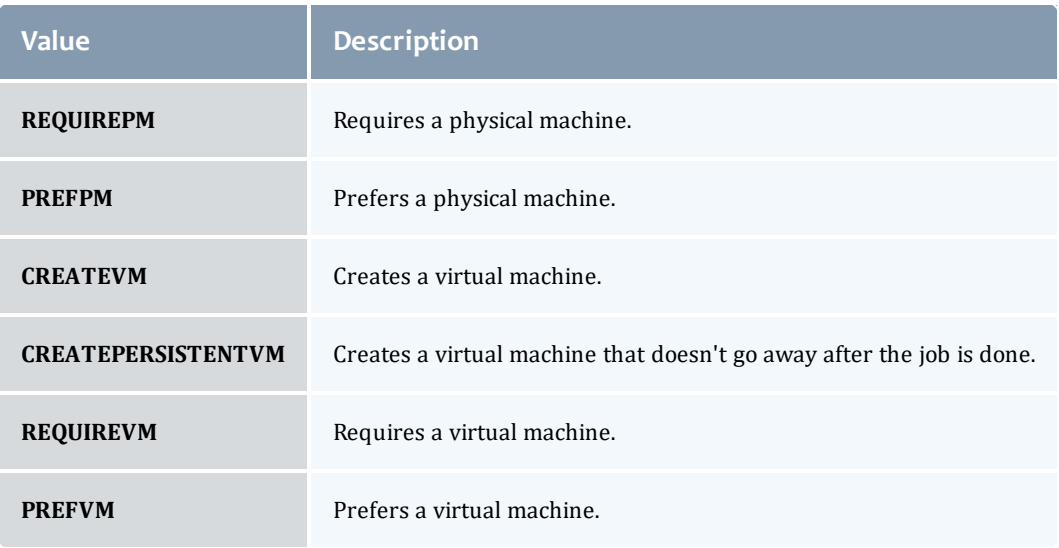

#### Related Topics

• Job [Templates](#page-207-0)

# Fields: Metric Types

See the associated [Metric](#page-209-0) Types resource section for more information on how to use this resource and supported operations.

#### Additional references

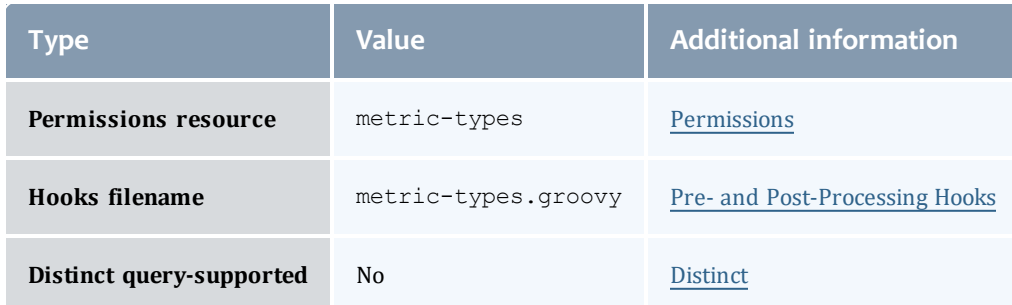

#### API version 3

#### **MetricType**

Represents a metric visible and known to Moab Workload Manager.

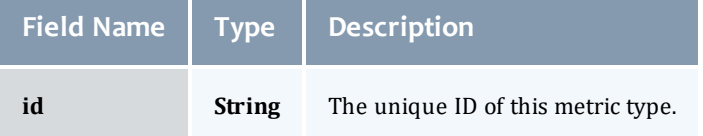

#### API version 2

#### **MetricType**

Represents a metric visible and known to Moab Workload Manager.

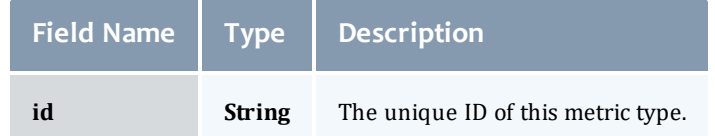

#### Related Topics

• [Metric](#page-209-0) Types

# Fields: Nodes

**O** See the associated [Nodes](#page-211-0) resource section for more information on how to use this resource and supported operations.

#### Additional references

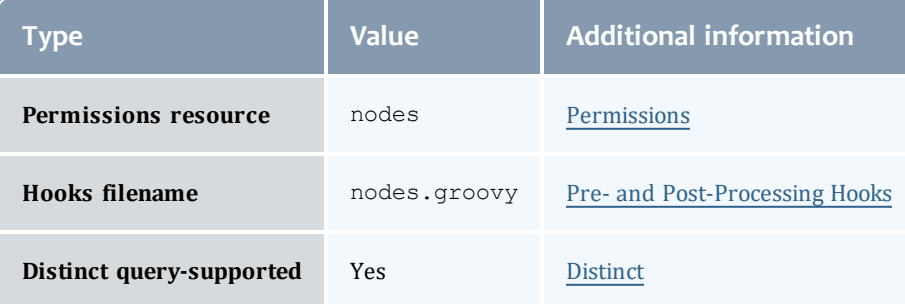

#### API version 3

#### Node

This class represents a node in the Moab Workload Manager. Moab recognizes a node as a collection of resources with a particular set of associated attributes. This definition is similar to the traditional notion of a node found in a Linux cluster or supercomputer wherein a node is defined as one or more CPUs, associated memory, and possibly other compute resources such as local disk, swap, network adapters, and software licenses. Additionally, this node is described by various attributes such as an architecture type or operating system. Nodes range in size from small uniprocessor PCs to large symmetric multiprocessing (SMP) systems where a single node may consist of hundreds of CPUs and massive amounts of memory.

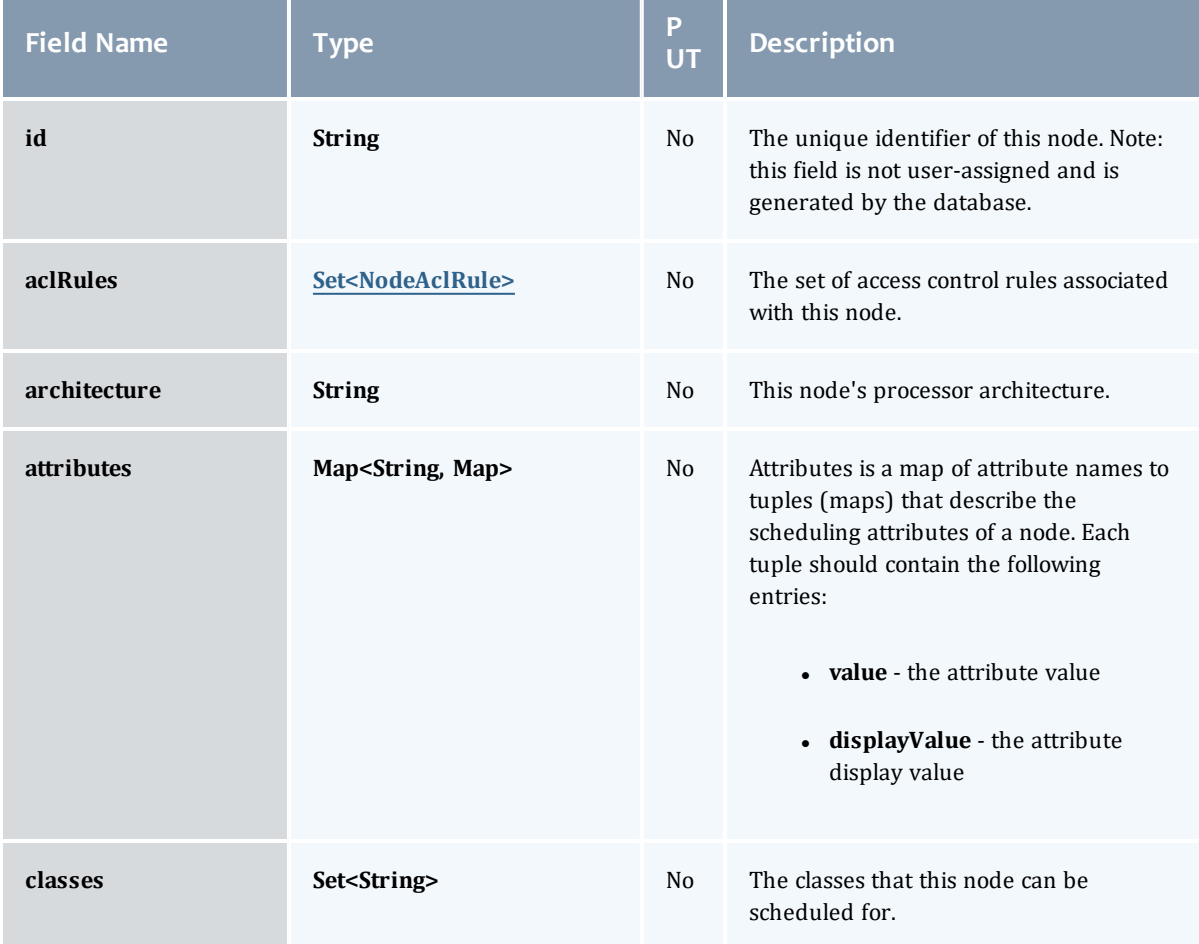

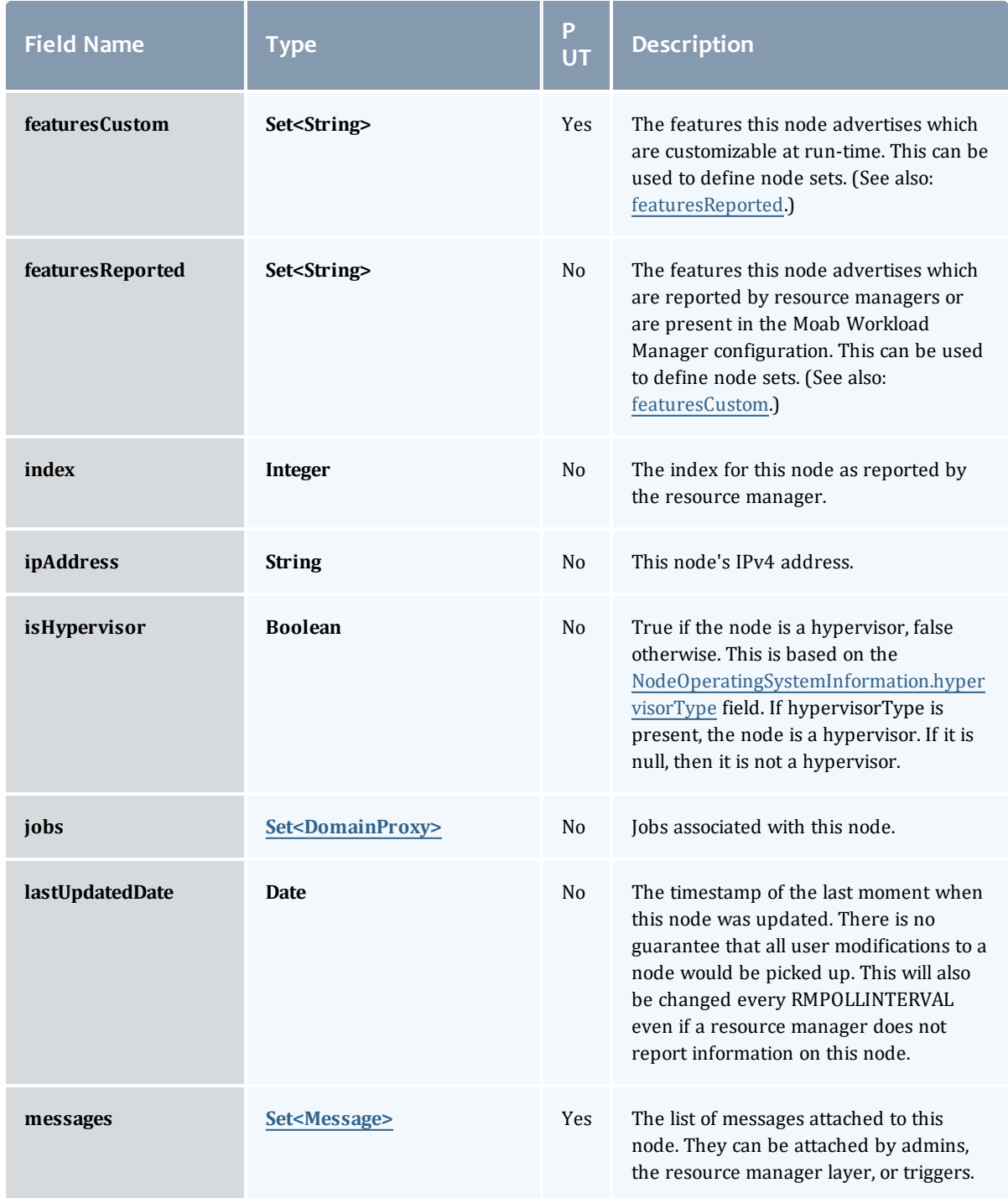

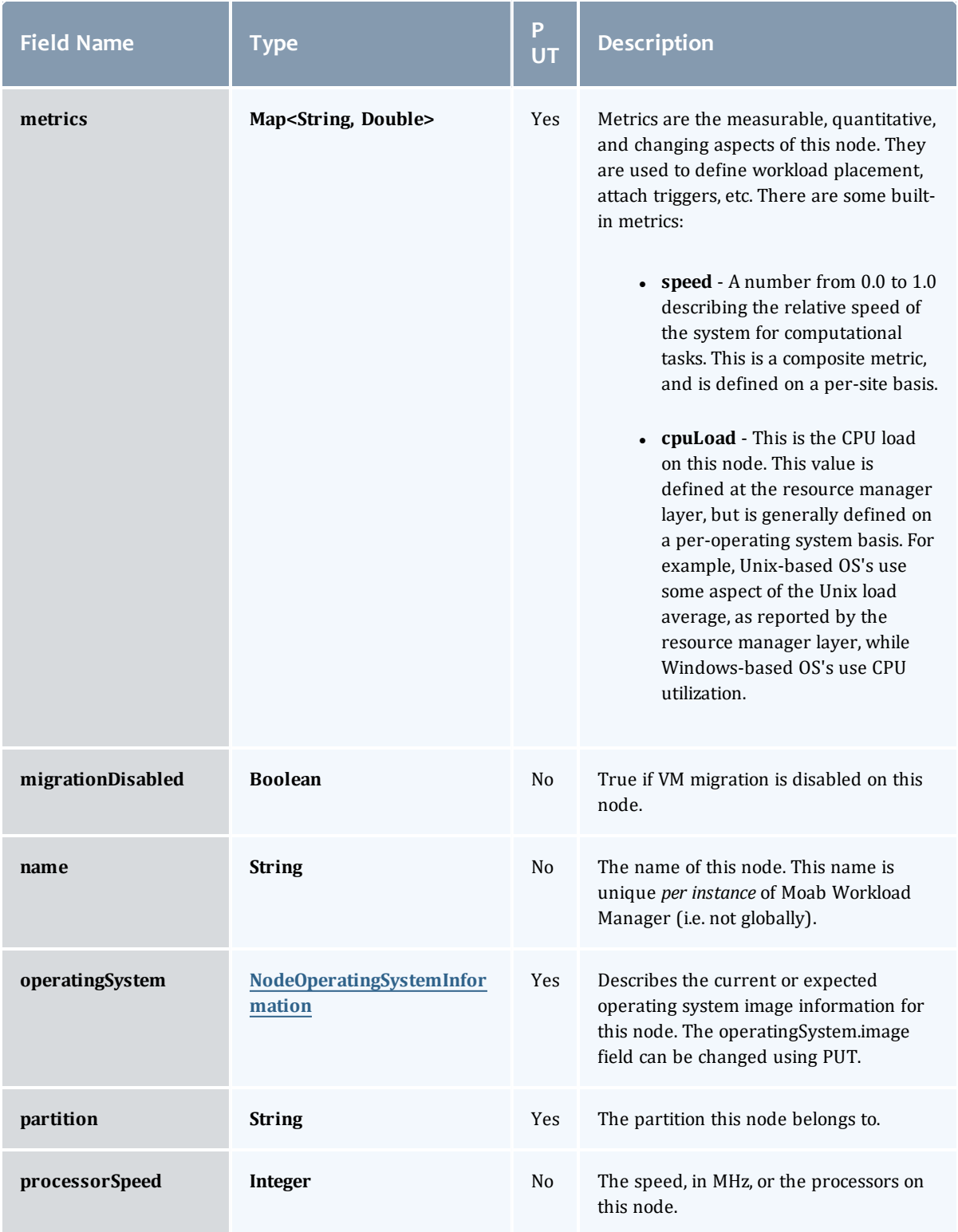

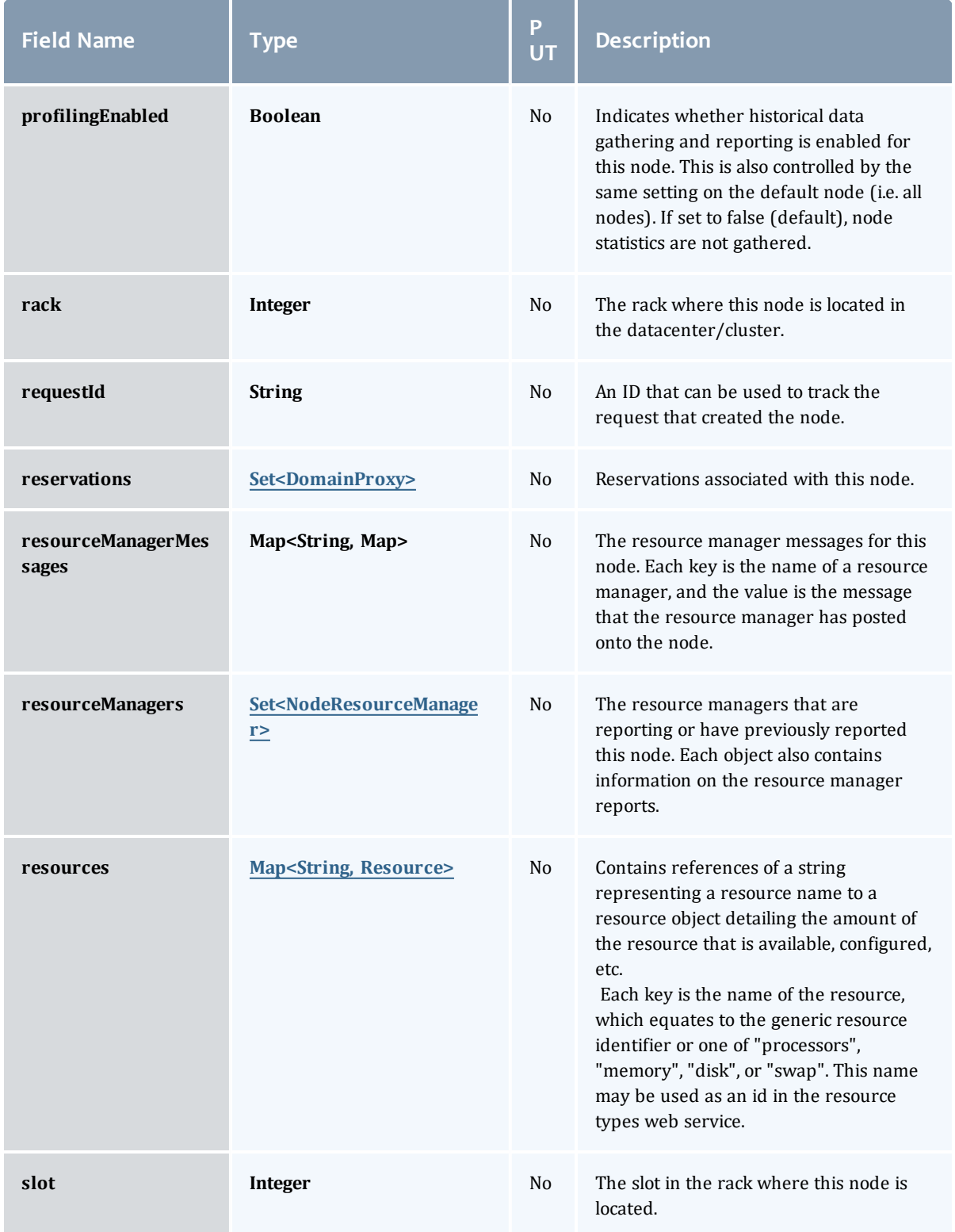

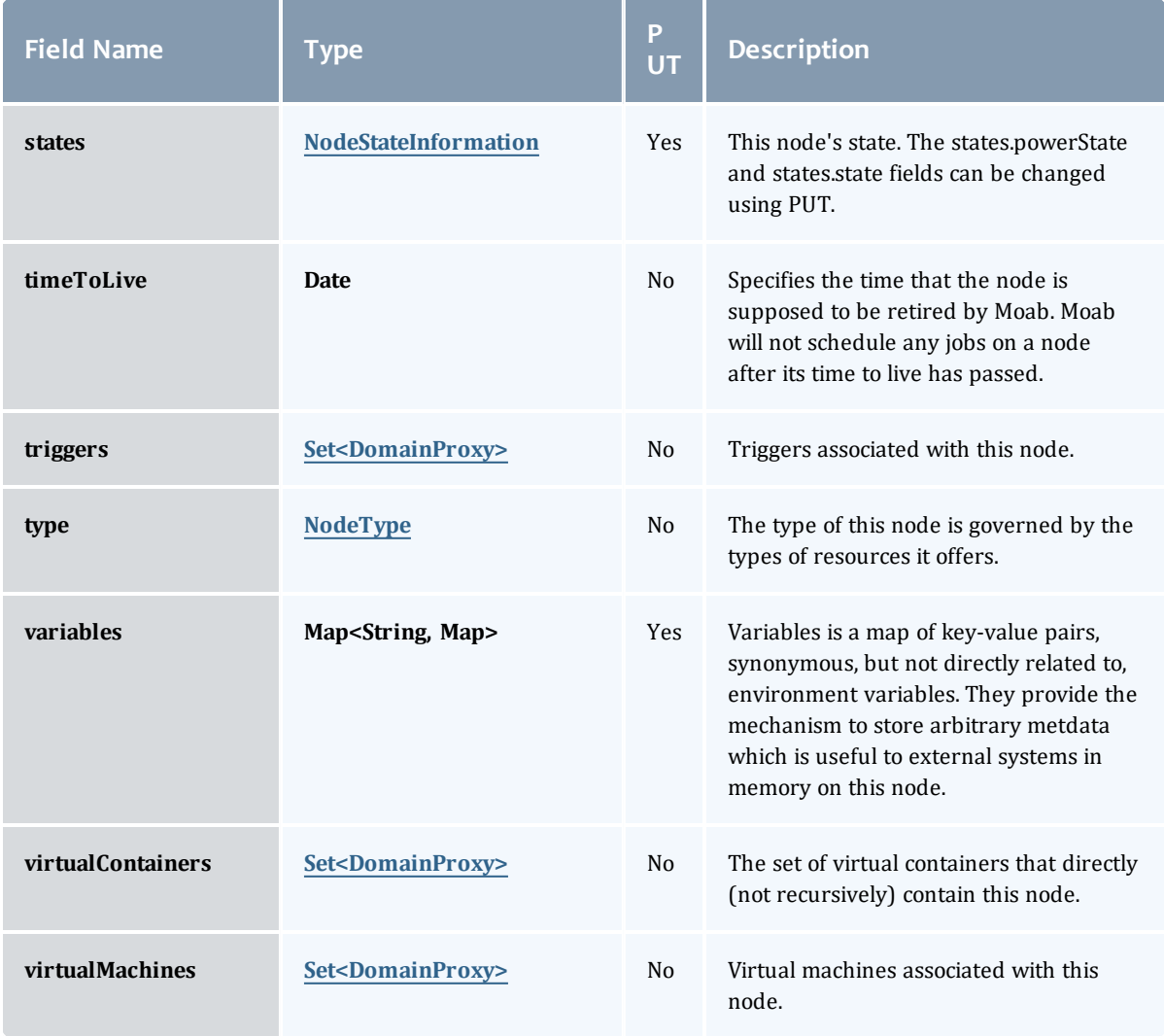

#### NodeAclRule

This class represents a rule that can be in Moab's access control list (ACL) for a node.

The basic NodeAclRule information is the object's name and type. The type directly maps to an [NodeAclType](#page-727-0) value. The default mechanism Moab uses to check the ACL for a particular item is if the user or object coming in has ANY of the values in the ACL, then the user or object is given access. If no values match the user or object in question, the user or object is rejected access.

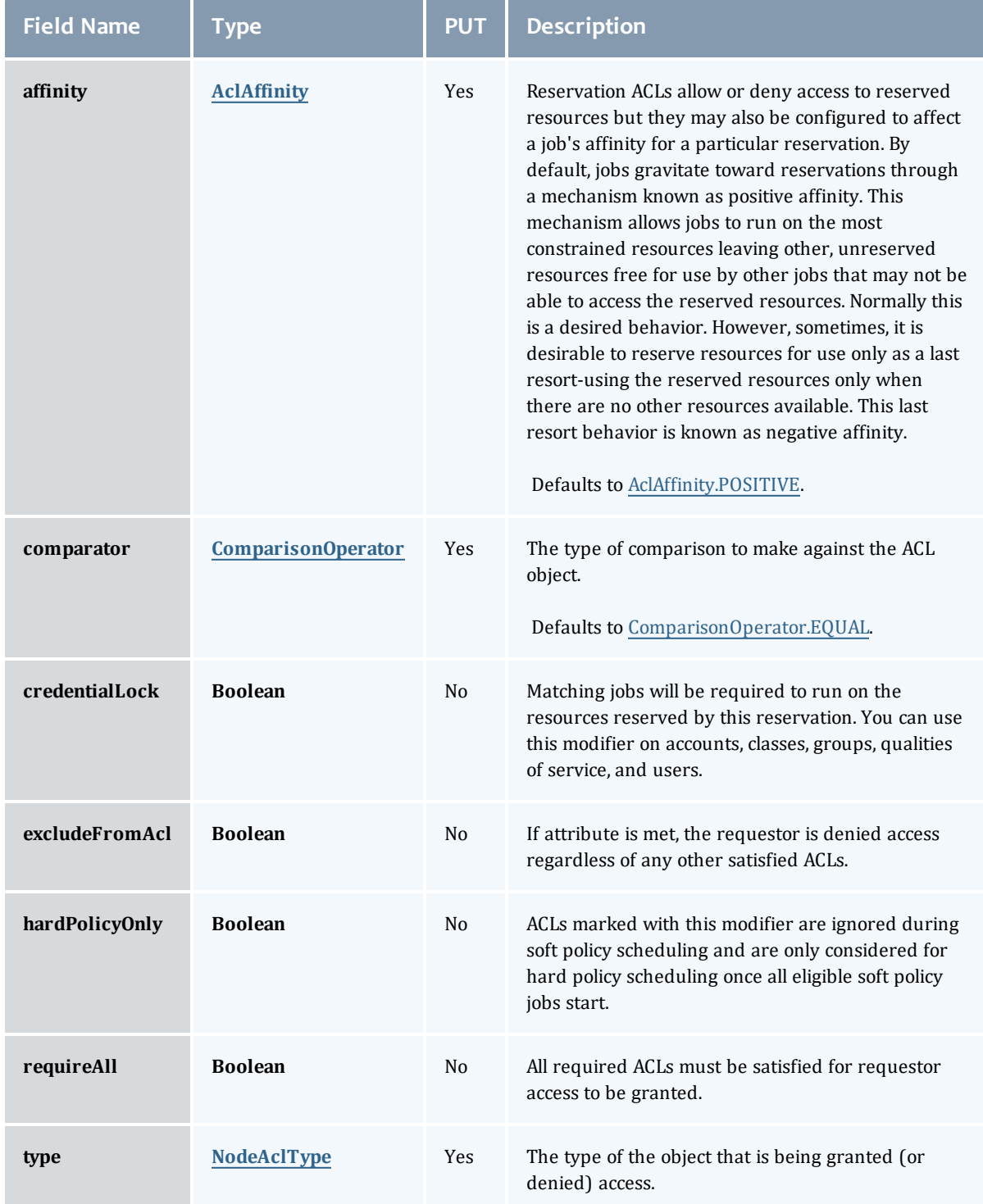

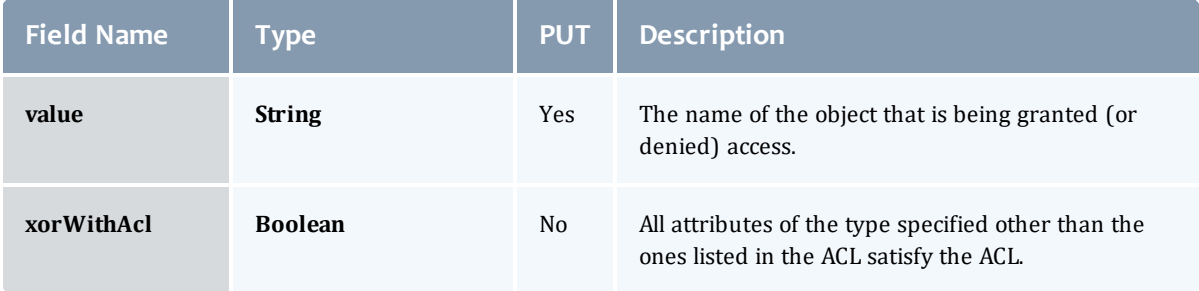

#### **AclAffinity**

This enumeration describes the values available for describing how a rule is used in establishing access to an object in Moab. Currently, these ACL affinities are used only for granting access to reservations.

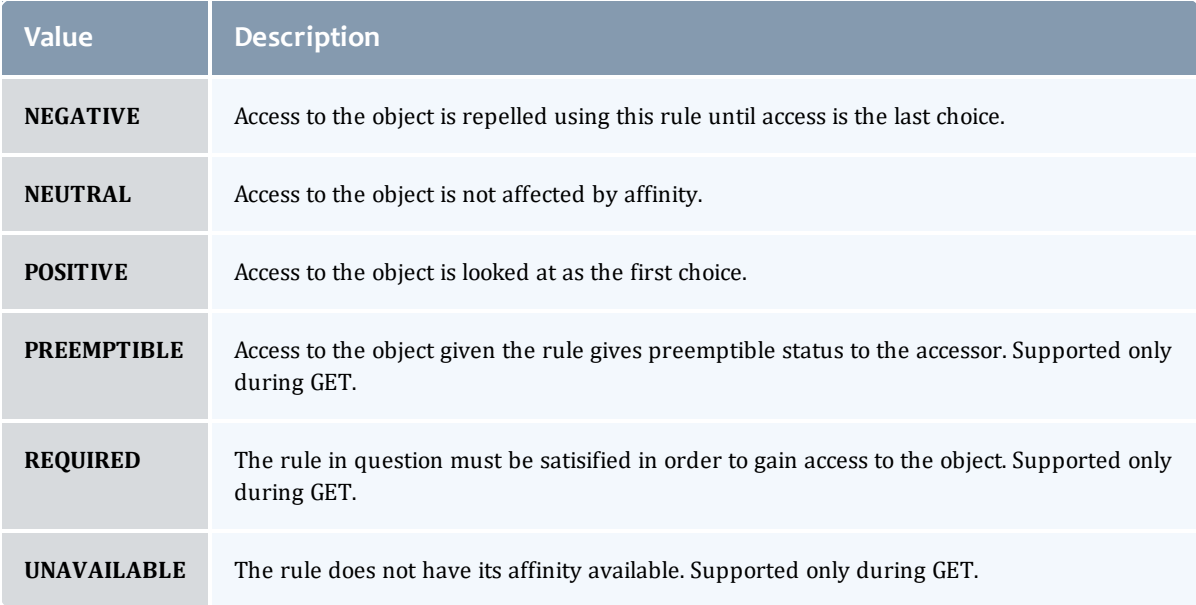

#### ComparisonOperator

This enumeration is used when Moab needs to compare items. One such use is in Access Control Lists (ACLs).

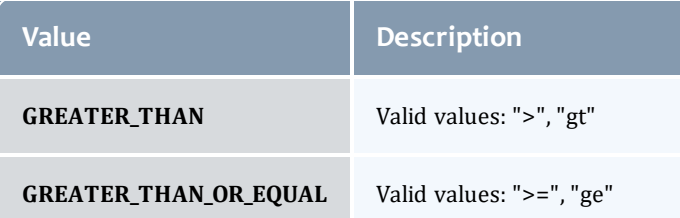

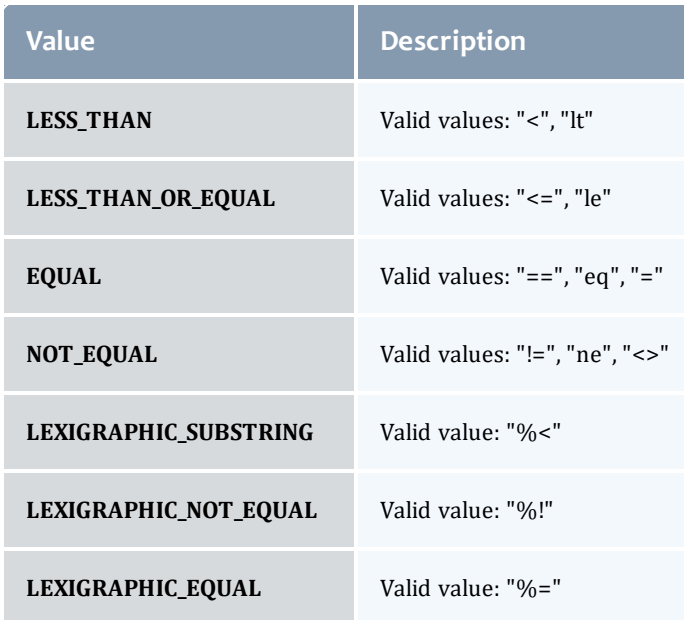

## NodeAclType

This enumeration describes the values available for the type of an ACL Rule.

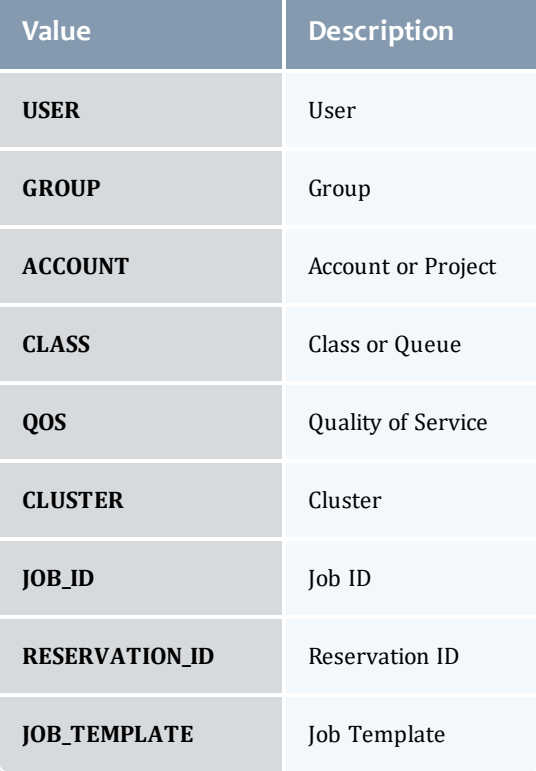

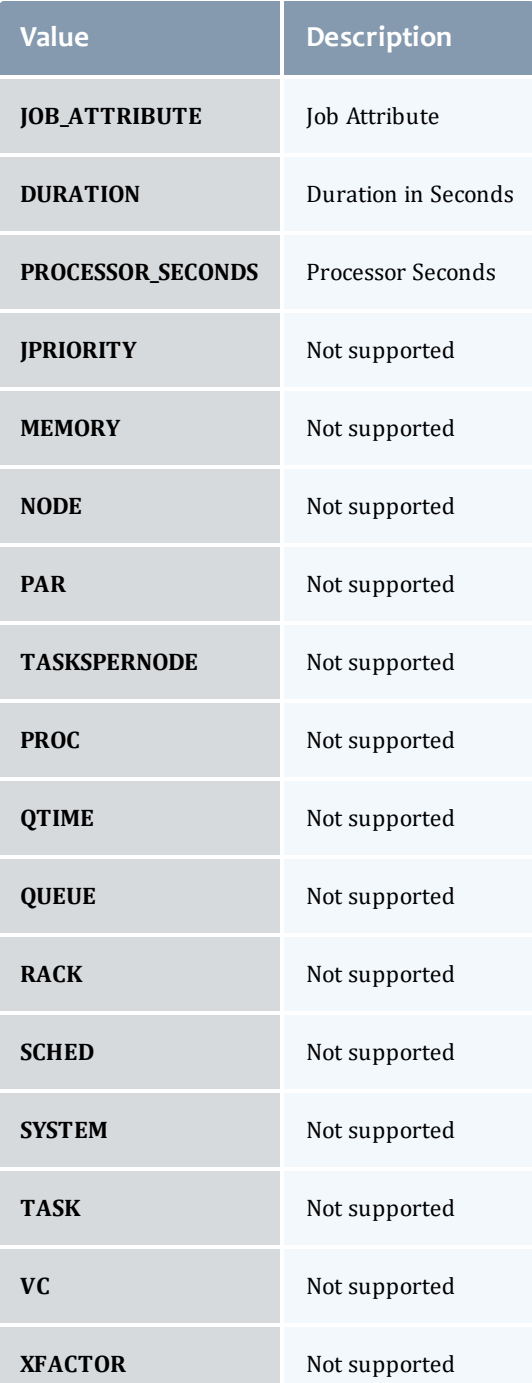

#### **DomainProxy**

A reference to an object contained within an object. For example, a Virtual Machine object contains a reference to the Node on which it is running. That reference is represented by this class.

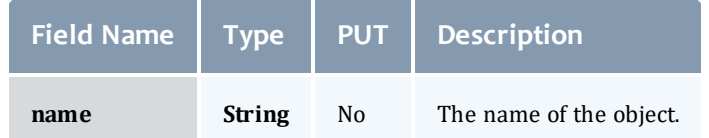

Message

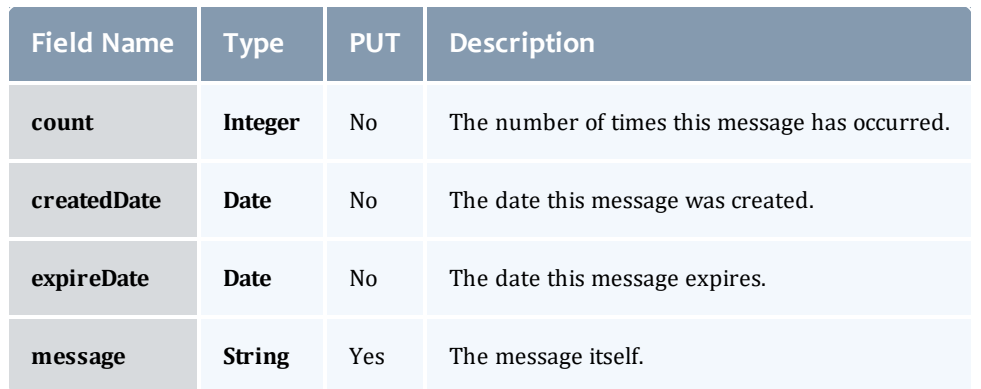

## NodeOperatingSystemInformation

Describes the current or expected operating system image information for a node.

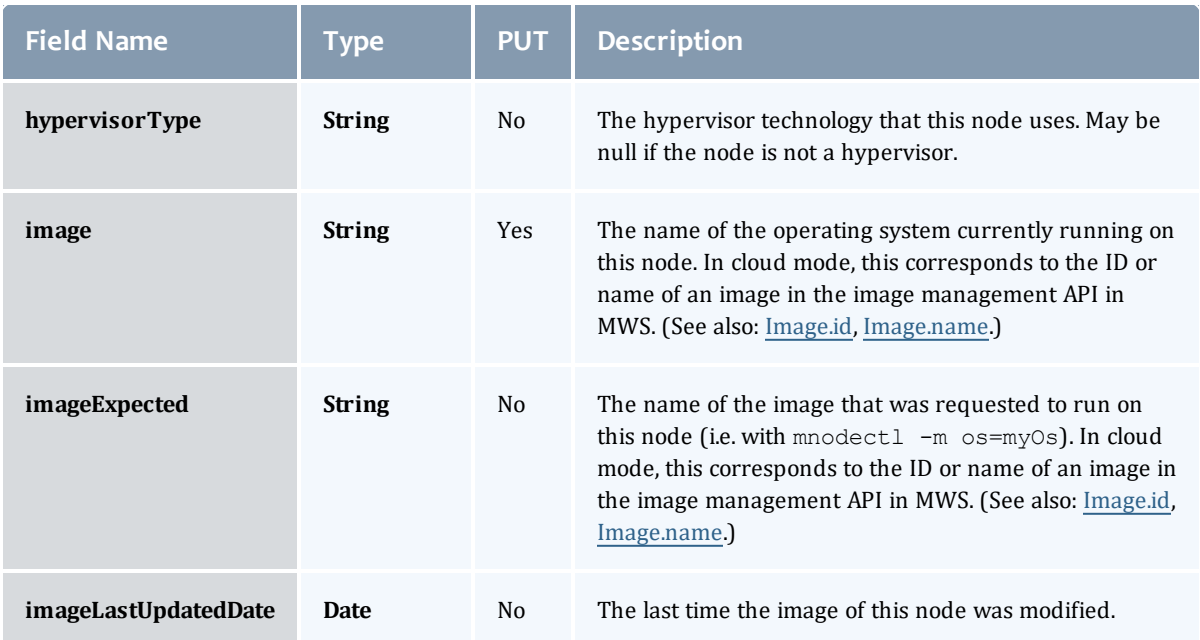

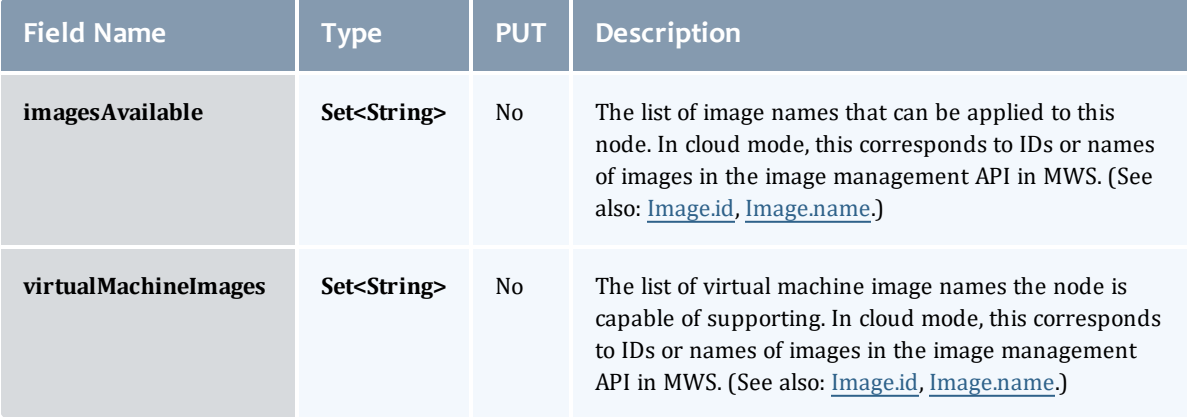

#### NodeResourceManager

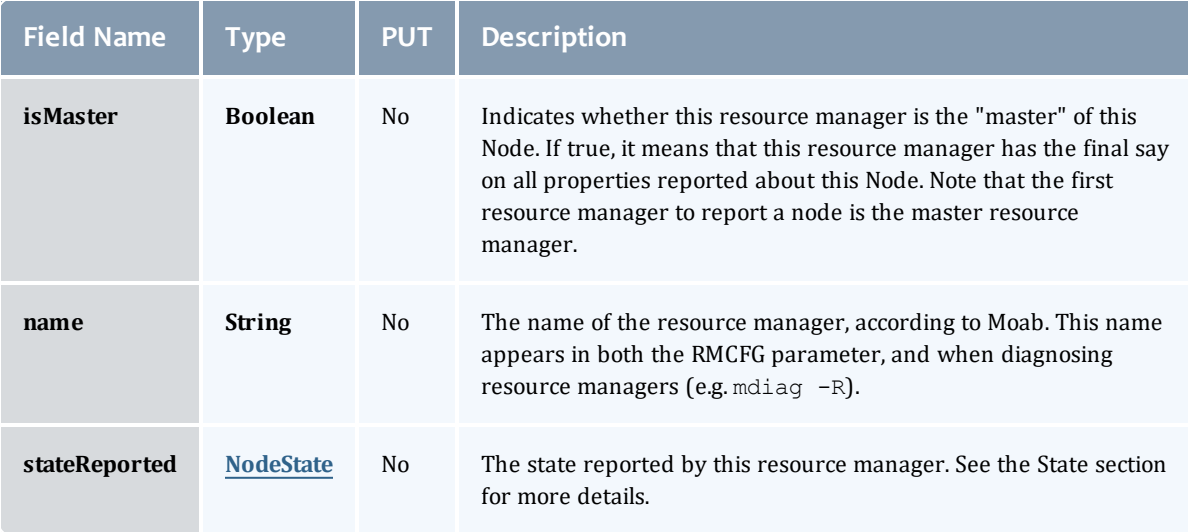

# NodeState

This enumeration tracks the state of a node.

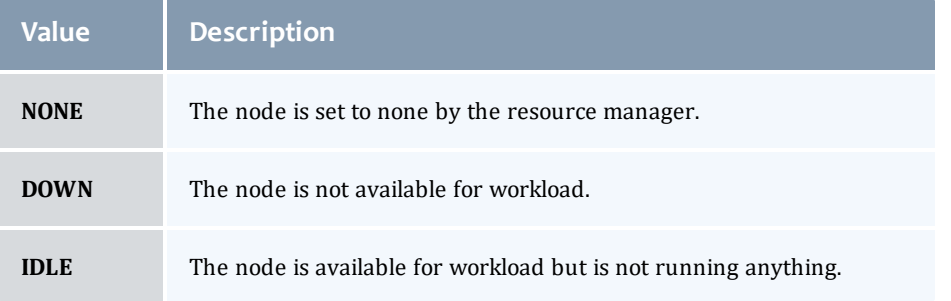

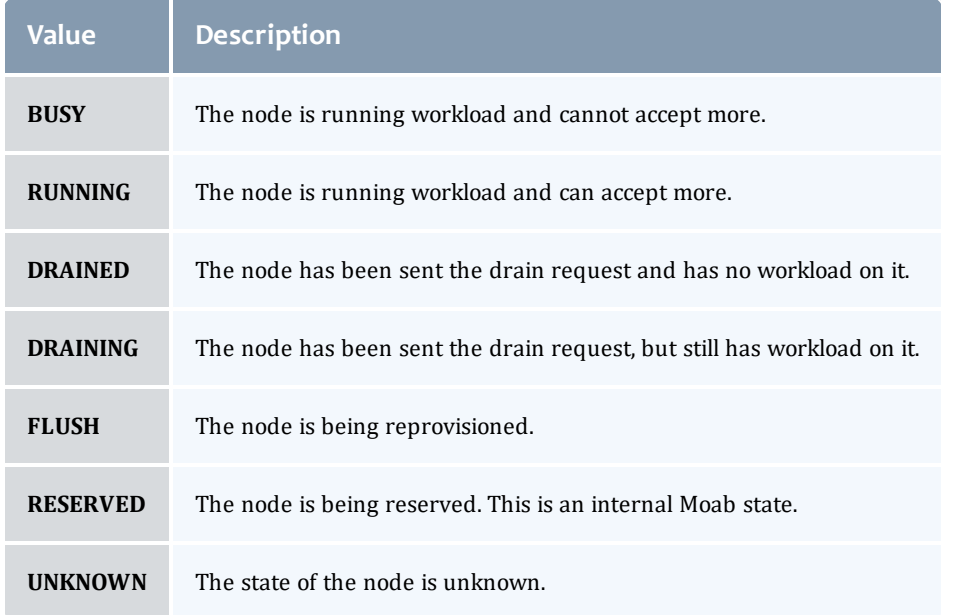

# **Resource**

# Represents counts of resources available, configured, etc.

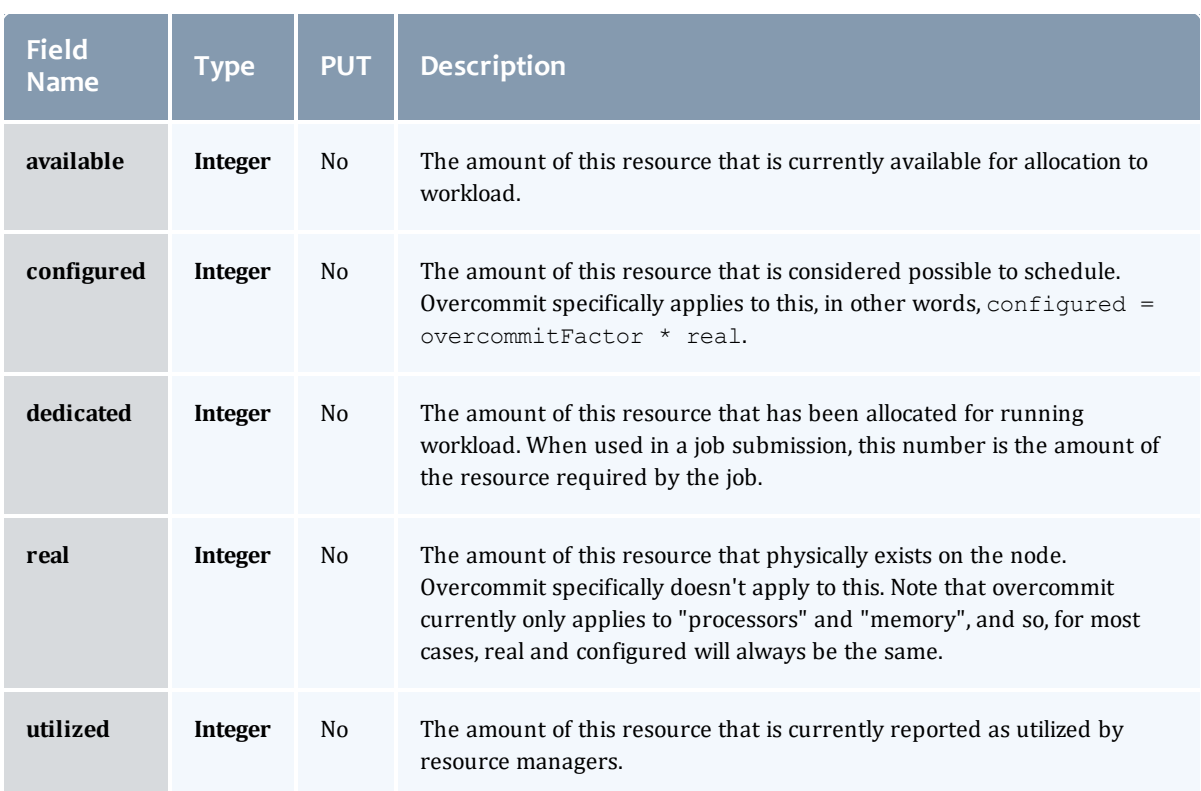

## NodeStateInformation

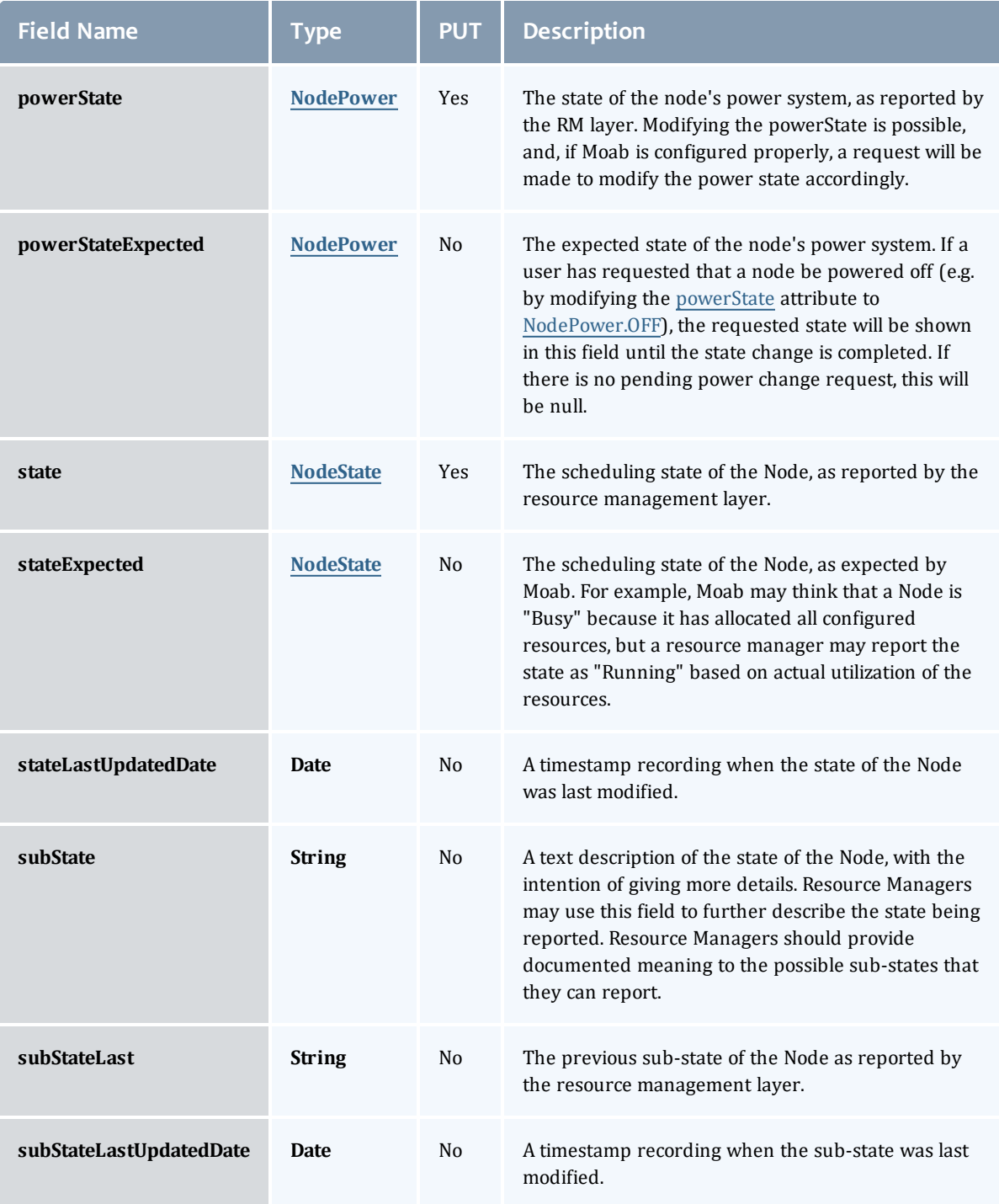

# NodePower

Represents the various options for a Node's power state.

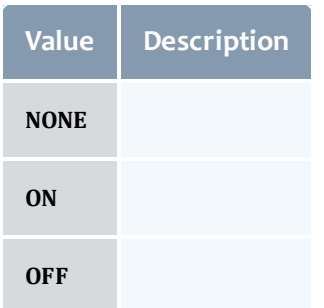

# NodeType

# Represents the type of node as reported by a resource manager.

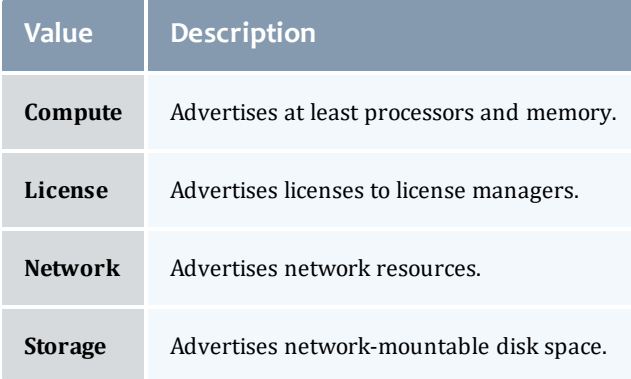
#### Node

This class represents a node in the Moab Workload Manager. Moab recognizes a node as a collection of resources with a particular set of associated attributes. This definition is similar to the traditional notion of a node found in a Linux cluster or supercomputer wherein a node is defined as one or more CPUs, associated memory, and possibly other compute resources such as local disk, swap, network adapters, and software licenses. Additionally, this node is described by various attributes such as an architecture type or operating system. Nodes range in size from small uniprocessor PCs to large symmetric multiprocessing (SMP) systems where a single node may consist of hundreds of CPUs and massive amounts of memory.

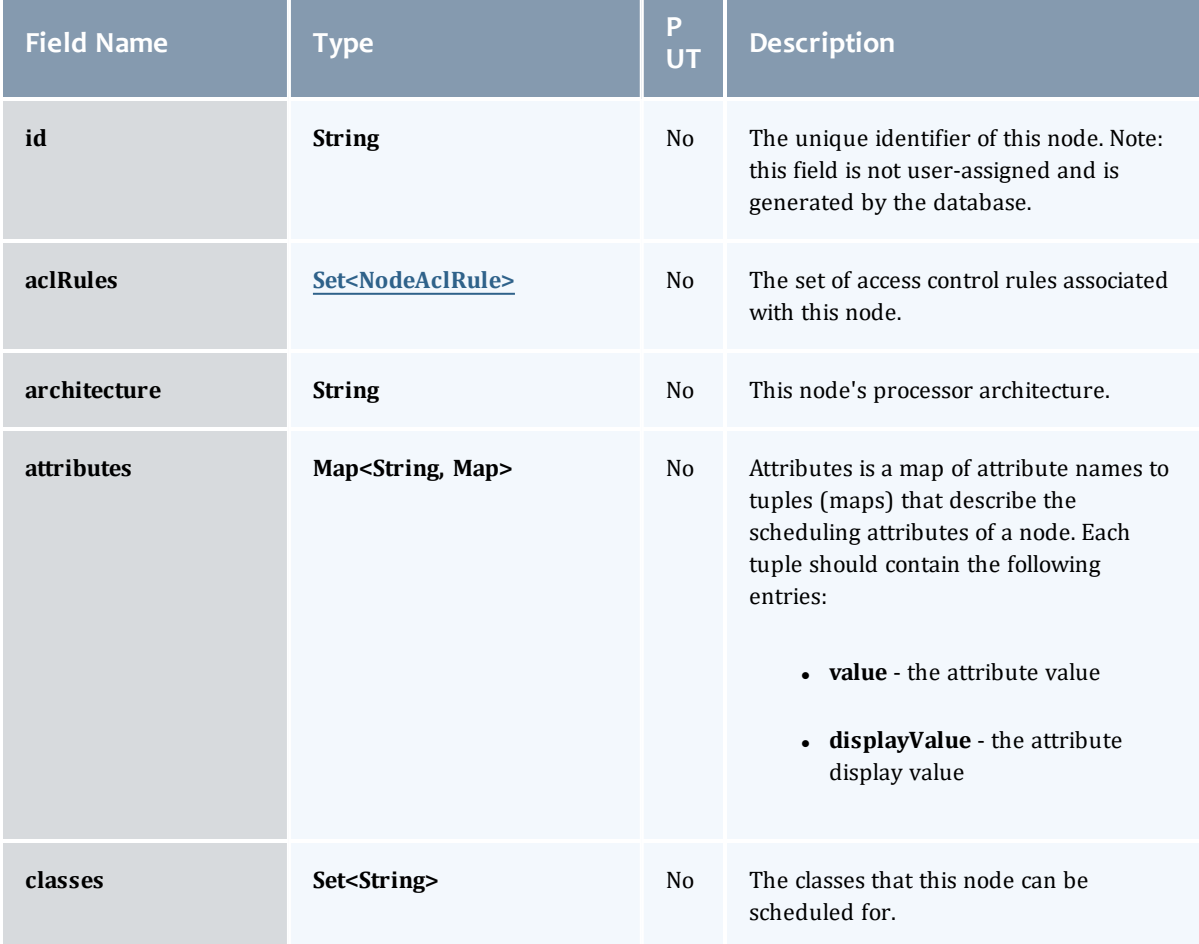

<span id="page-721-1"></span><span id="page-721-0"></span>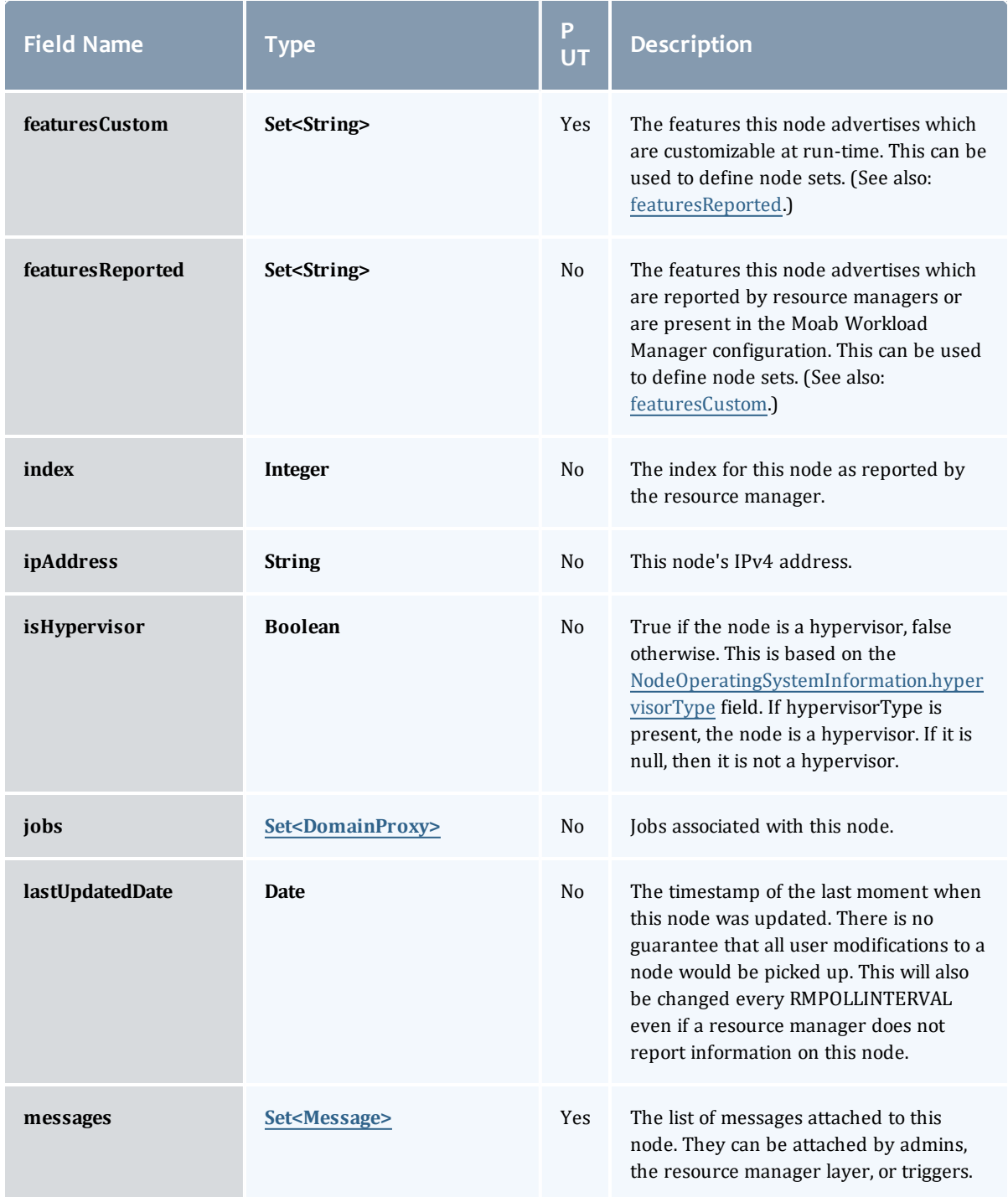

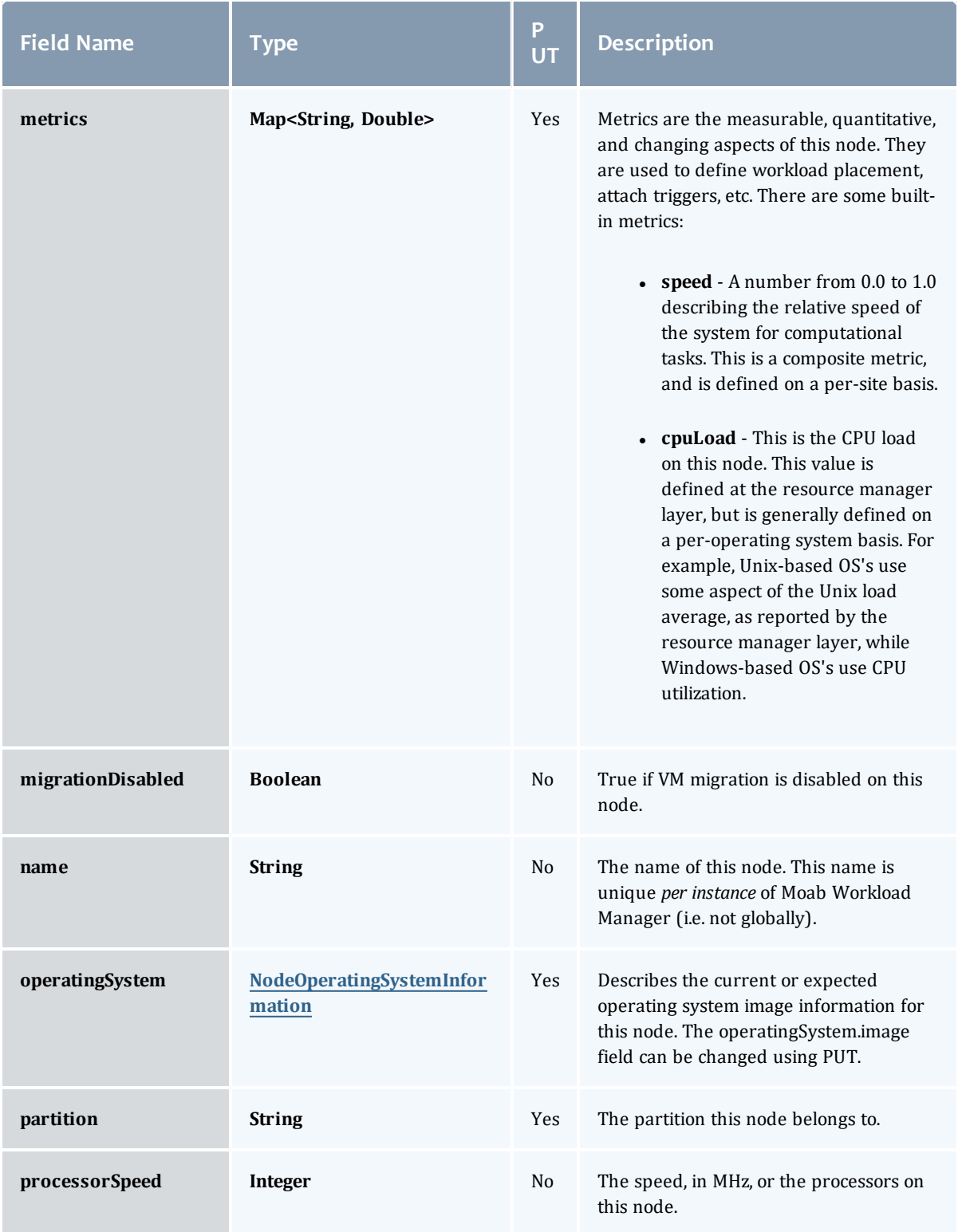

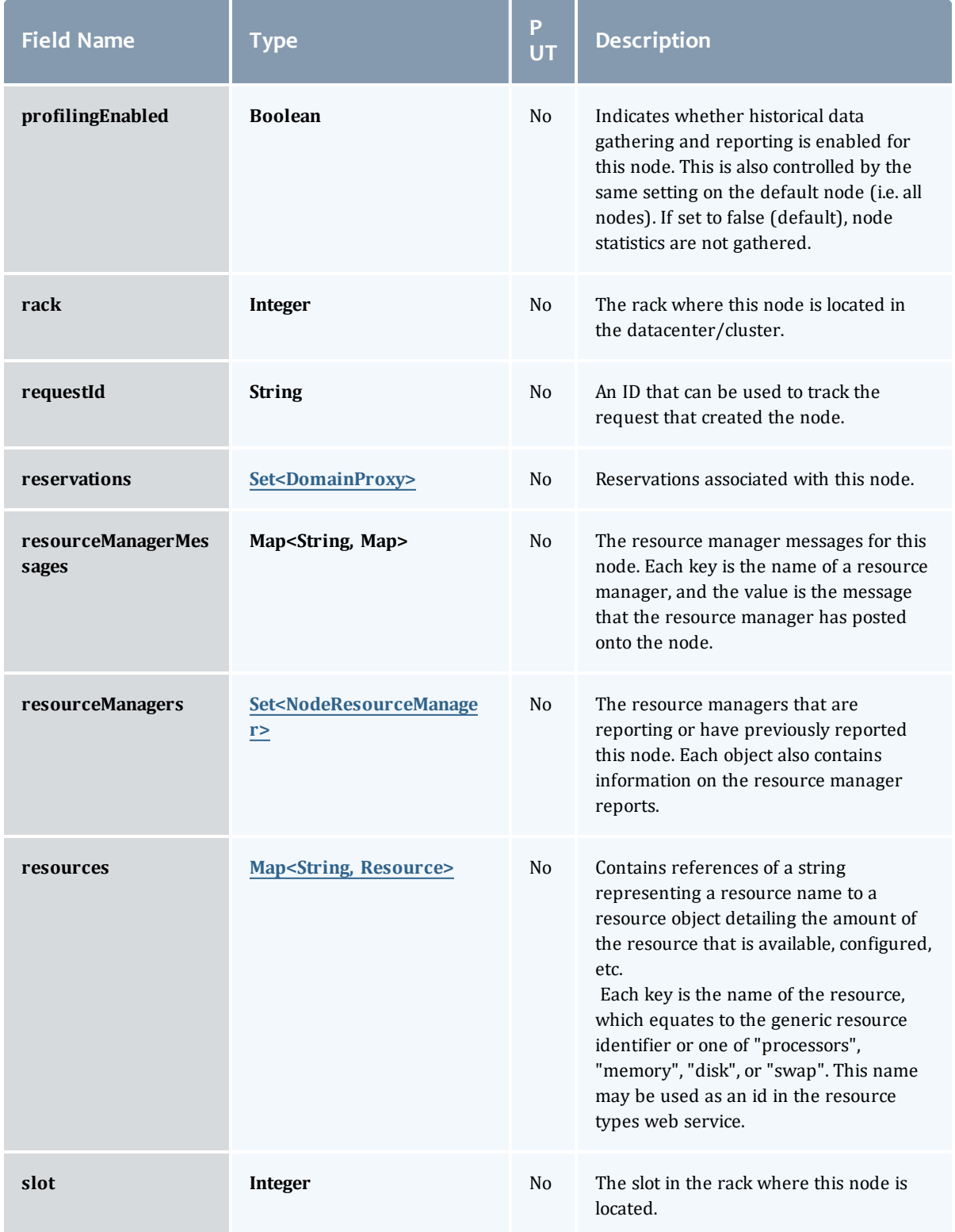

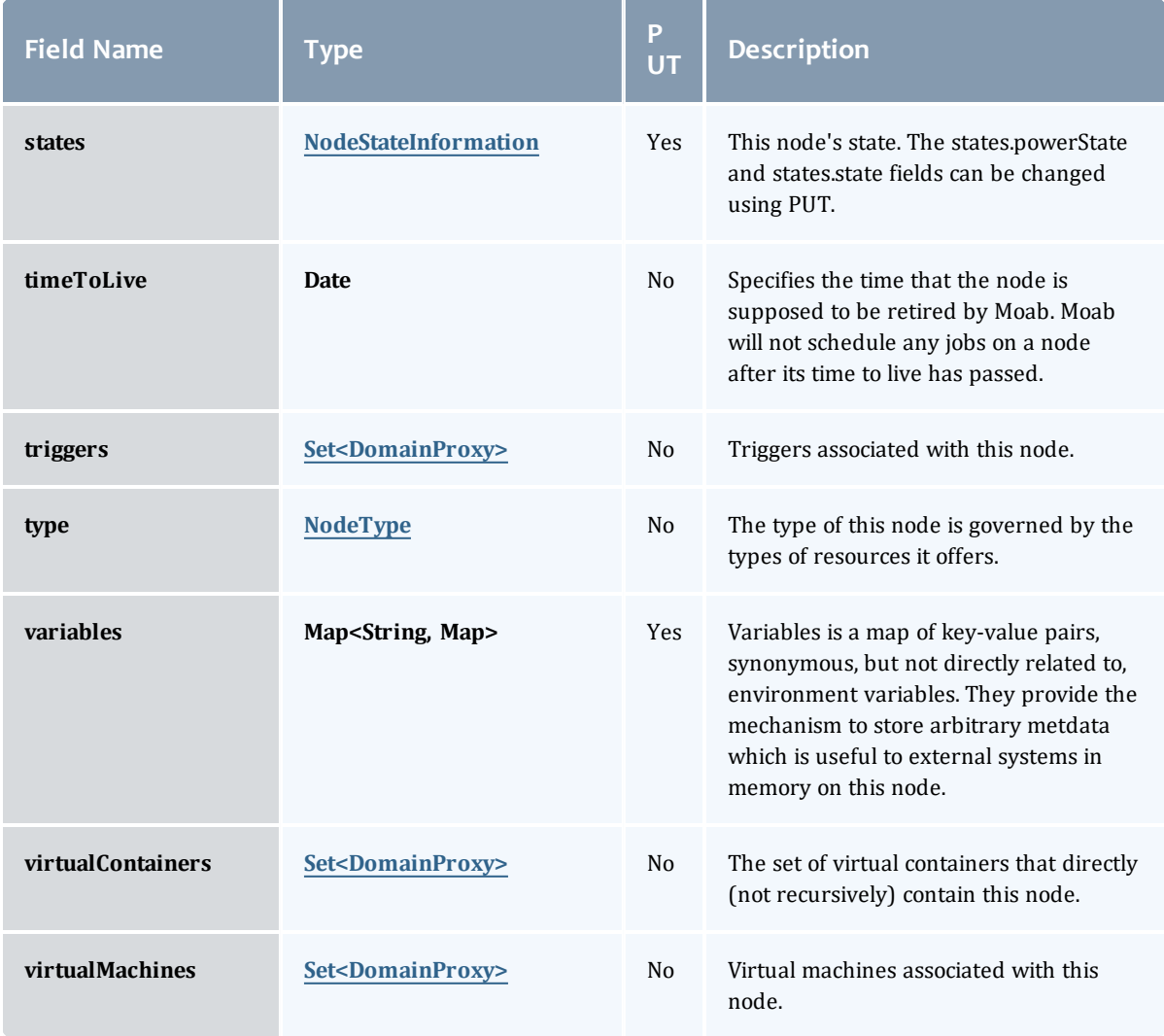

## <span id="page-724-0"></span>NodeAclRule

This class represents a rule that can be in Moab's access control list (ACL) for a node.

The basic NodeAclRule information is the object's name and type. The type directly maps to an [NodeAclType](#page-727-0) value. The default mechanism Moab uses to check the ACL for a particular item is if the user or object coming in has ANY of the values in the ACL, then the user or object is given access. If no values match the user or object in question, the user or object is rejected access.

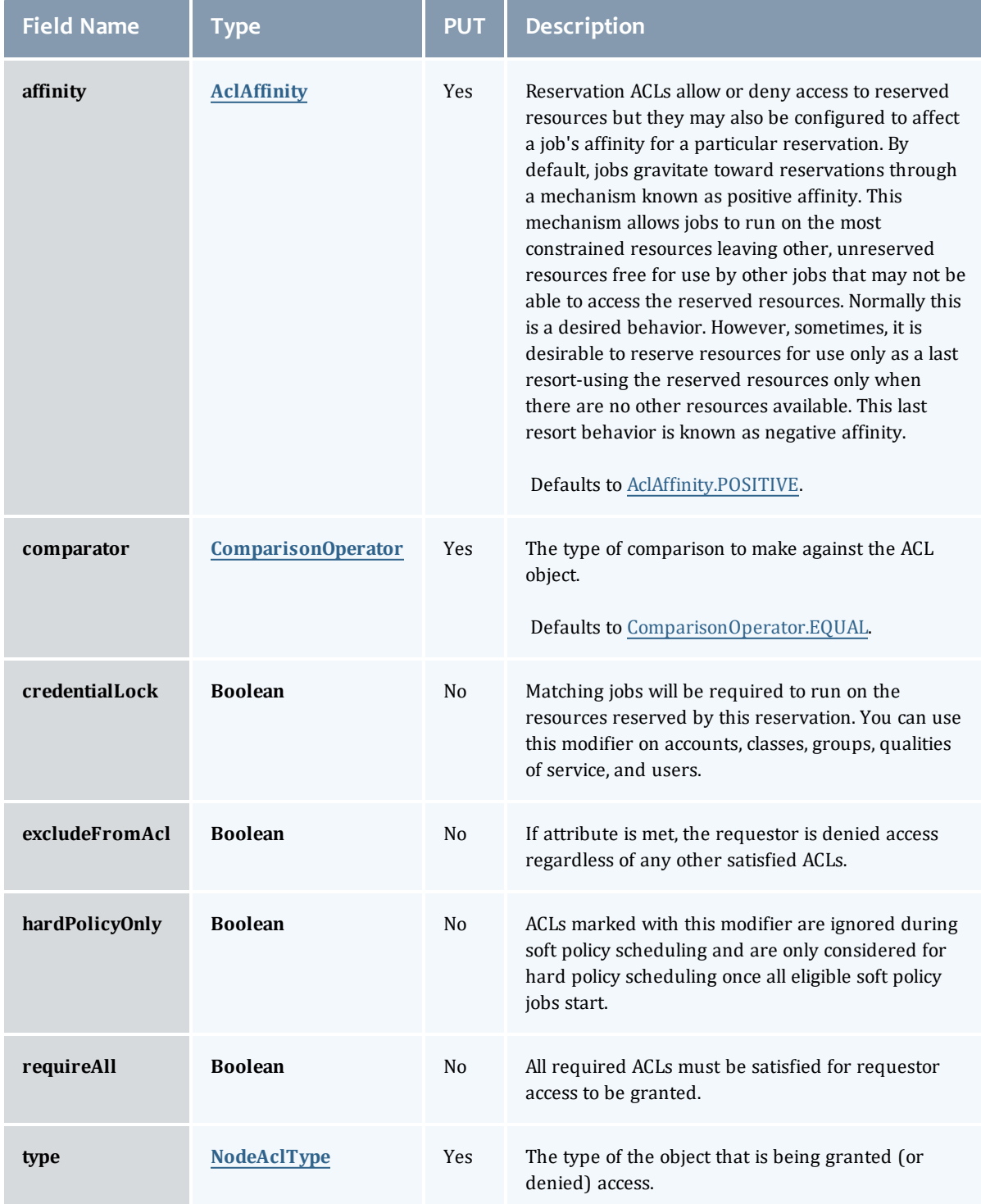

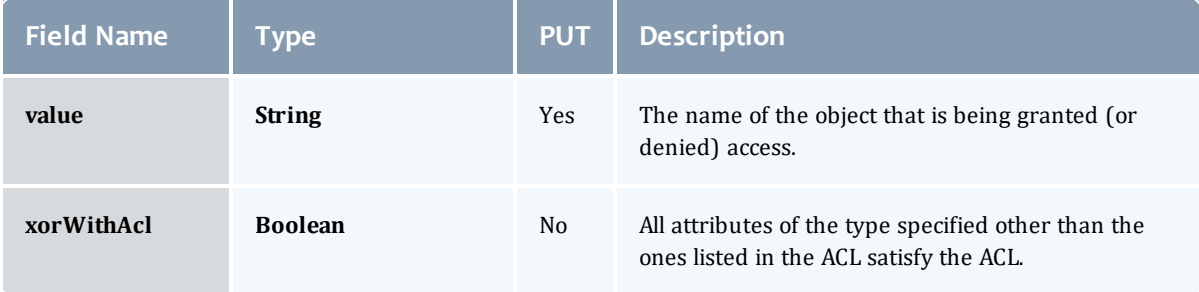

### <span id="page-726-0"></span>**AclAffinity**

This enumeration describes the values available for describing how a rule is used in establishing access to an object in Moab. Currently, these ACL affinities are used only for granting access to reservations.

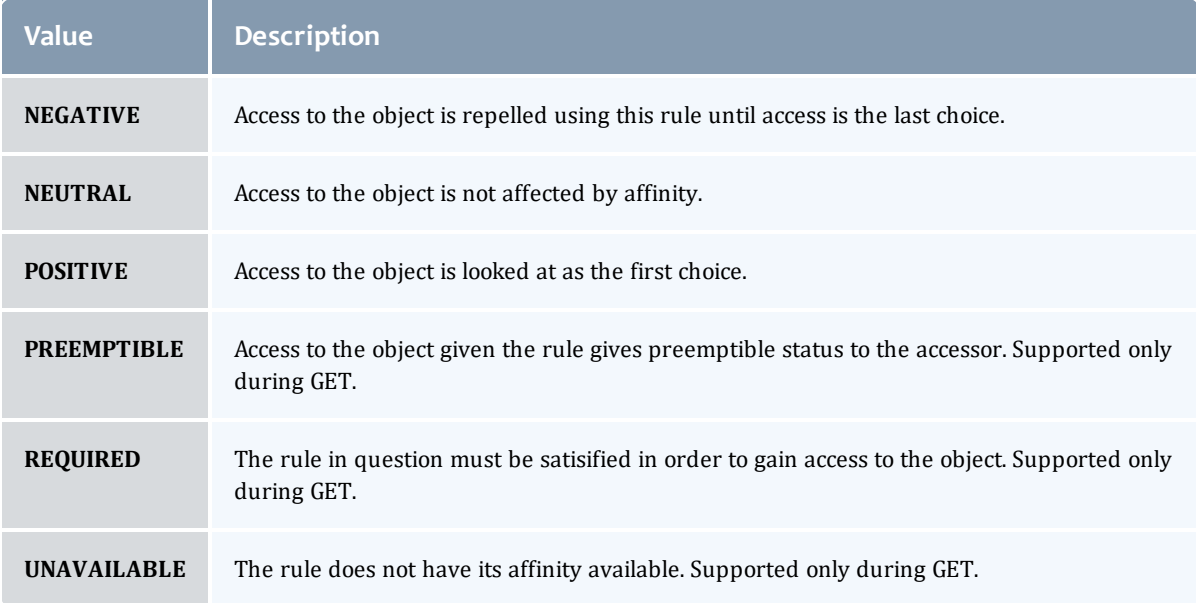

## <span id="page-726-1"></span>ComparisonOperator

This enumeration is used when Moab needs to compare items. One such use is in Access Control Lists (ACLs).

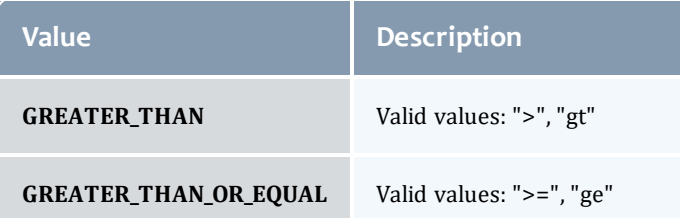

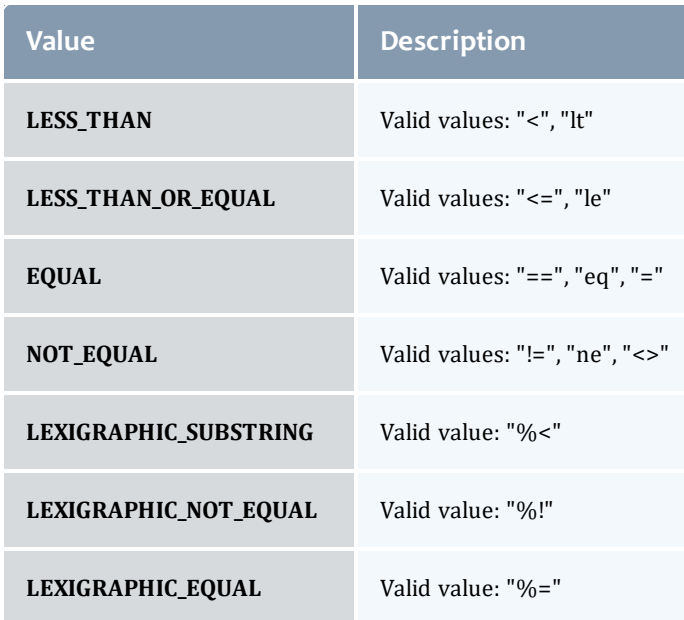

## <span id="page-727-0"></span>NodeAclType

This enumeration describes the values available for the type of an ACL Rule.

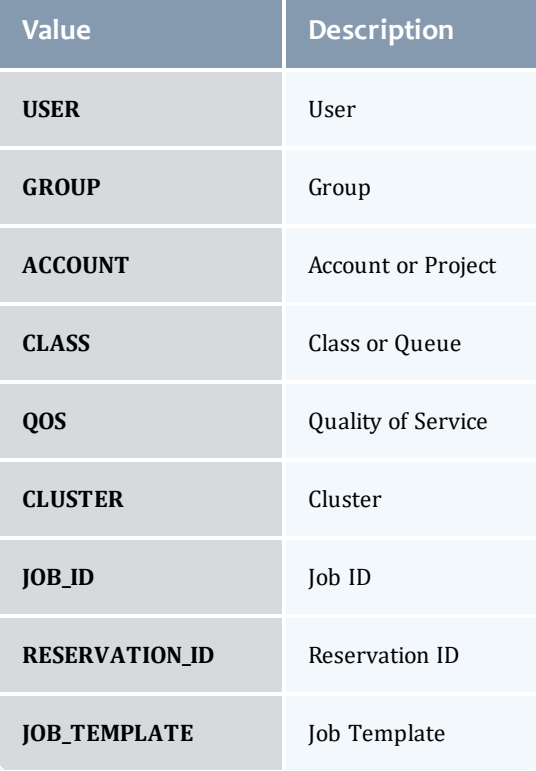

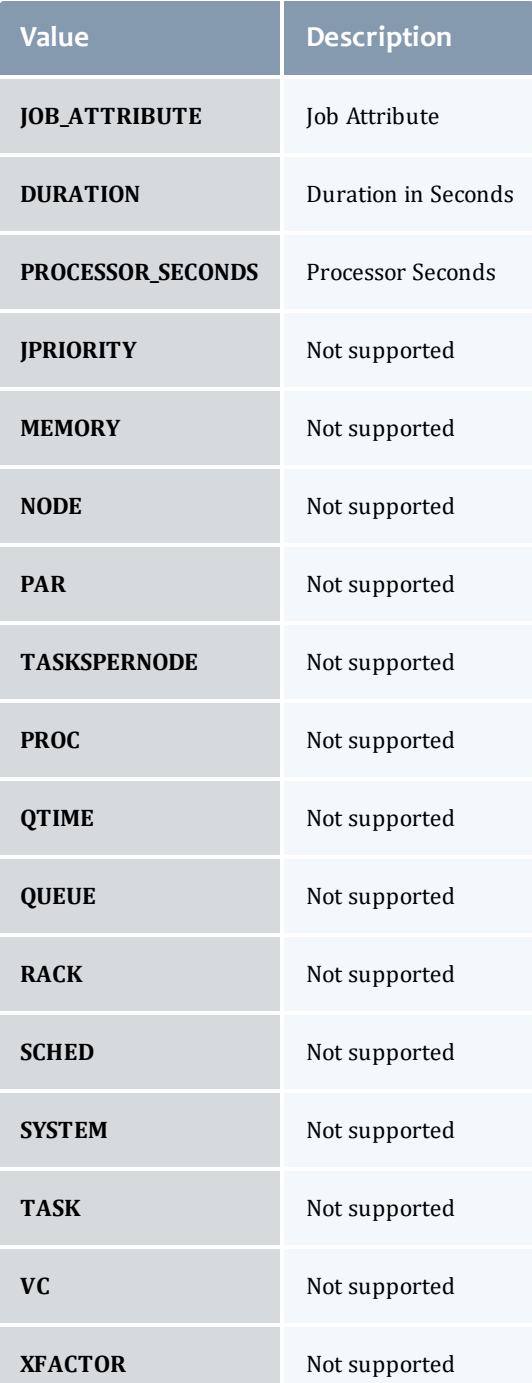

## <span id="page-728-0"></span>**DomainProxy**

A reference to an object contained within an object. For example, a Virtual Machine object contains a reference to the Node on which it is running. That reference is represented by this class.

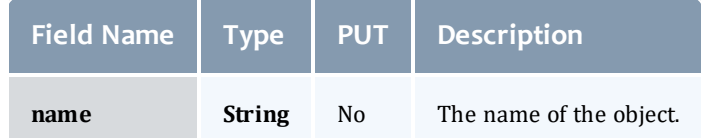

<span id="page-729-1"></span>Message

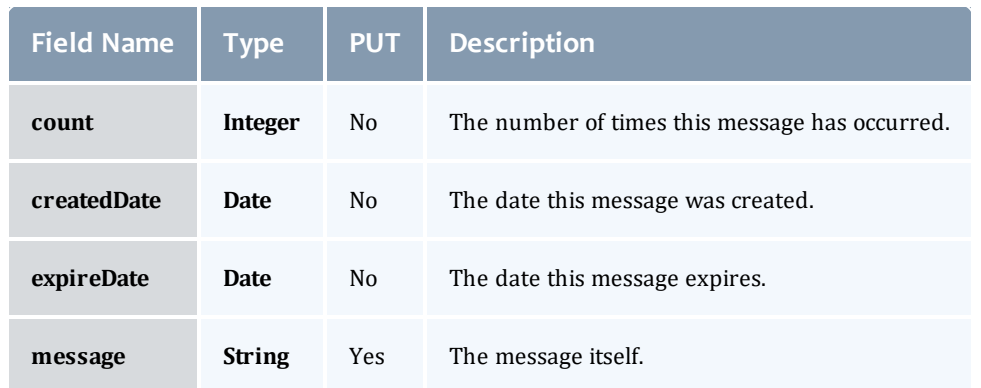

## <span id="page-729-2"></span>NodeOperatingSystemInformation

Describes the current or expected operating system image information for a node.

<span id="page-729-0"></span>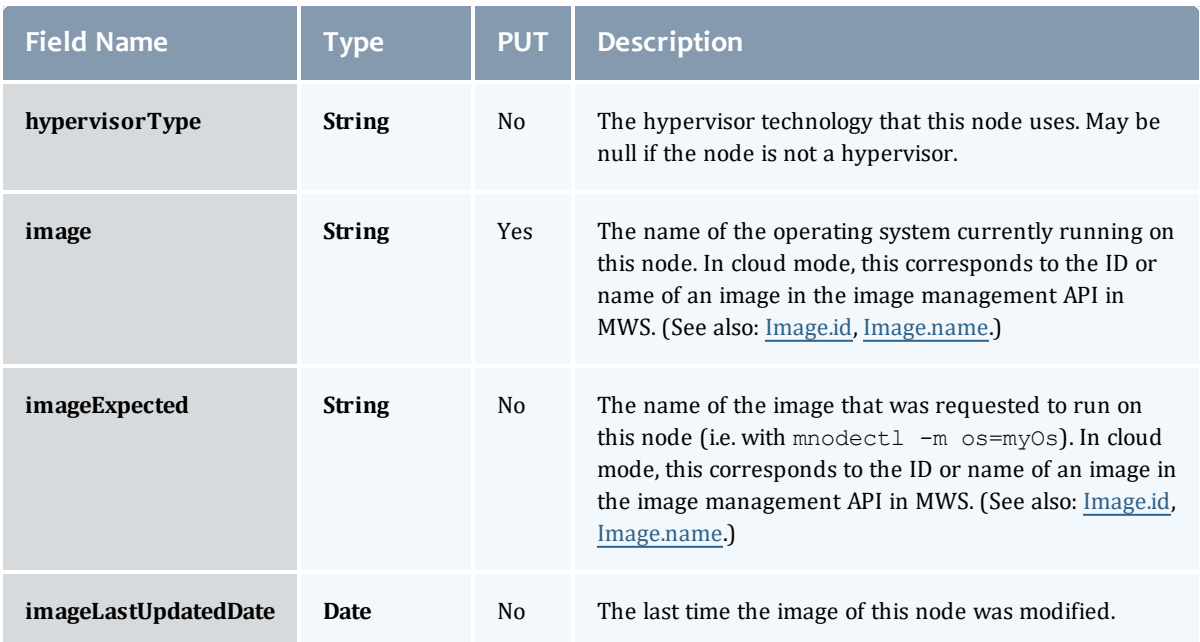

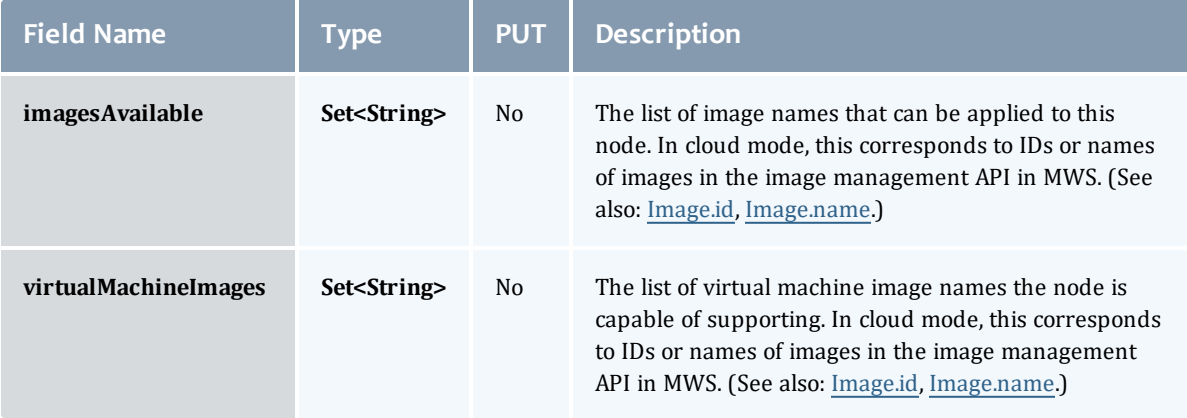

## <span id="page-730-0"></span>NodeResourceManager

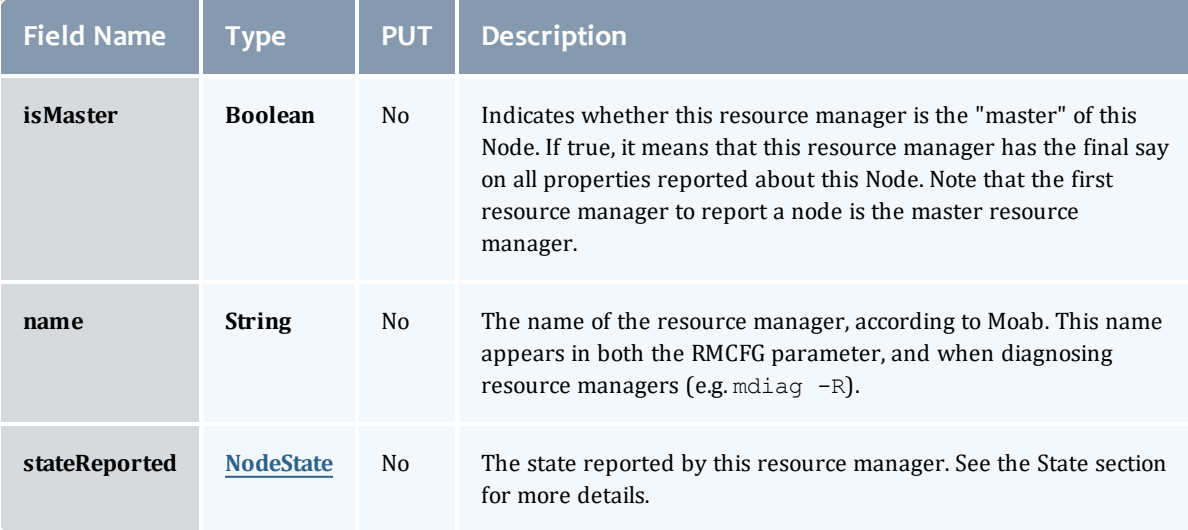

## <span id="page-730-1"></span>**NodeState**

This enumeration tracks the state of a node.

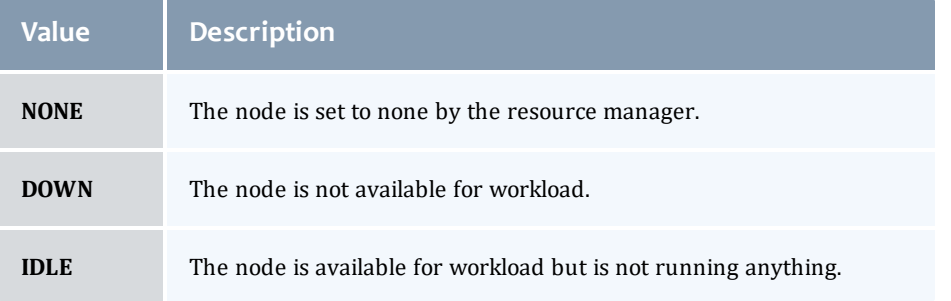

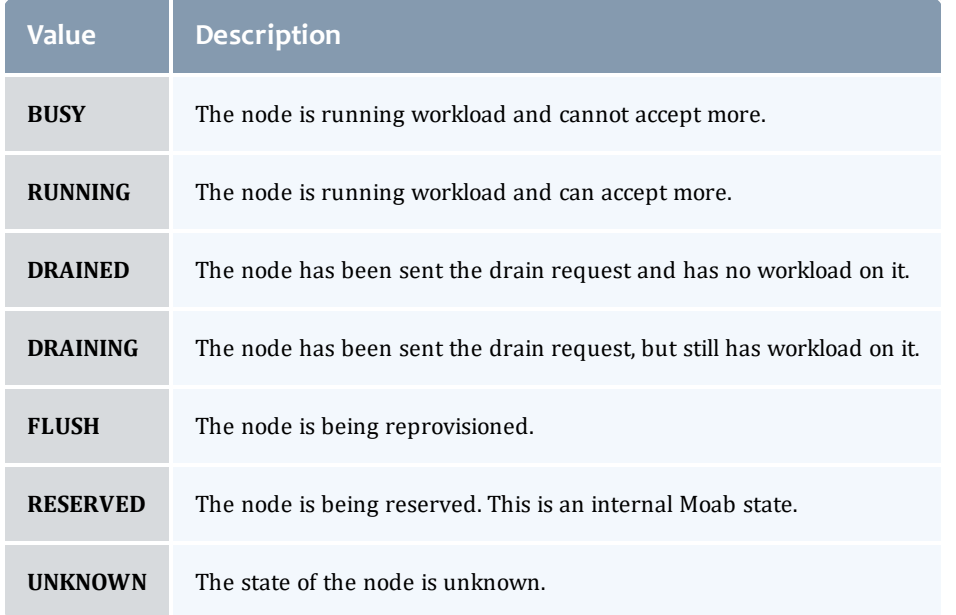

## <span id="page-731-0"></span>**Resource**

## Represents counts of resources available, configured, etc.

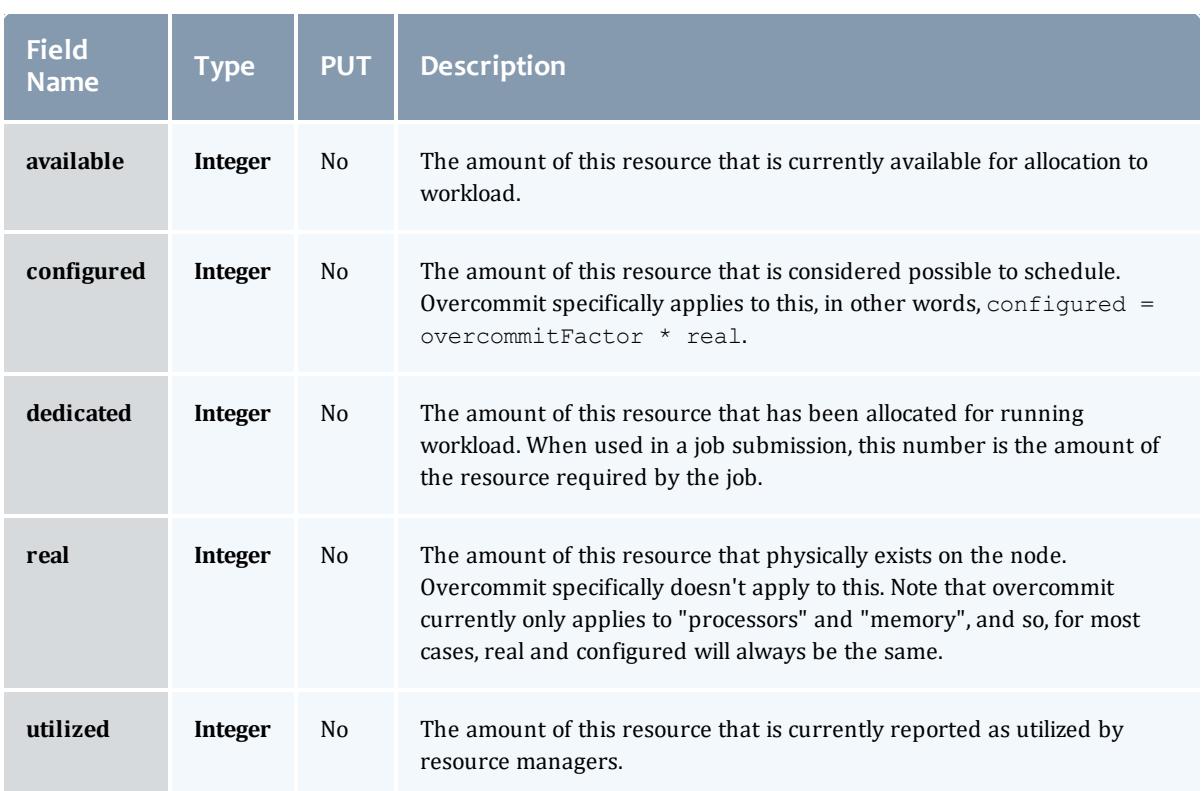

## <span id="page-732-0"></span>NodeStateInformation

<span id="page-732-2"></span>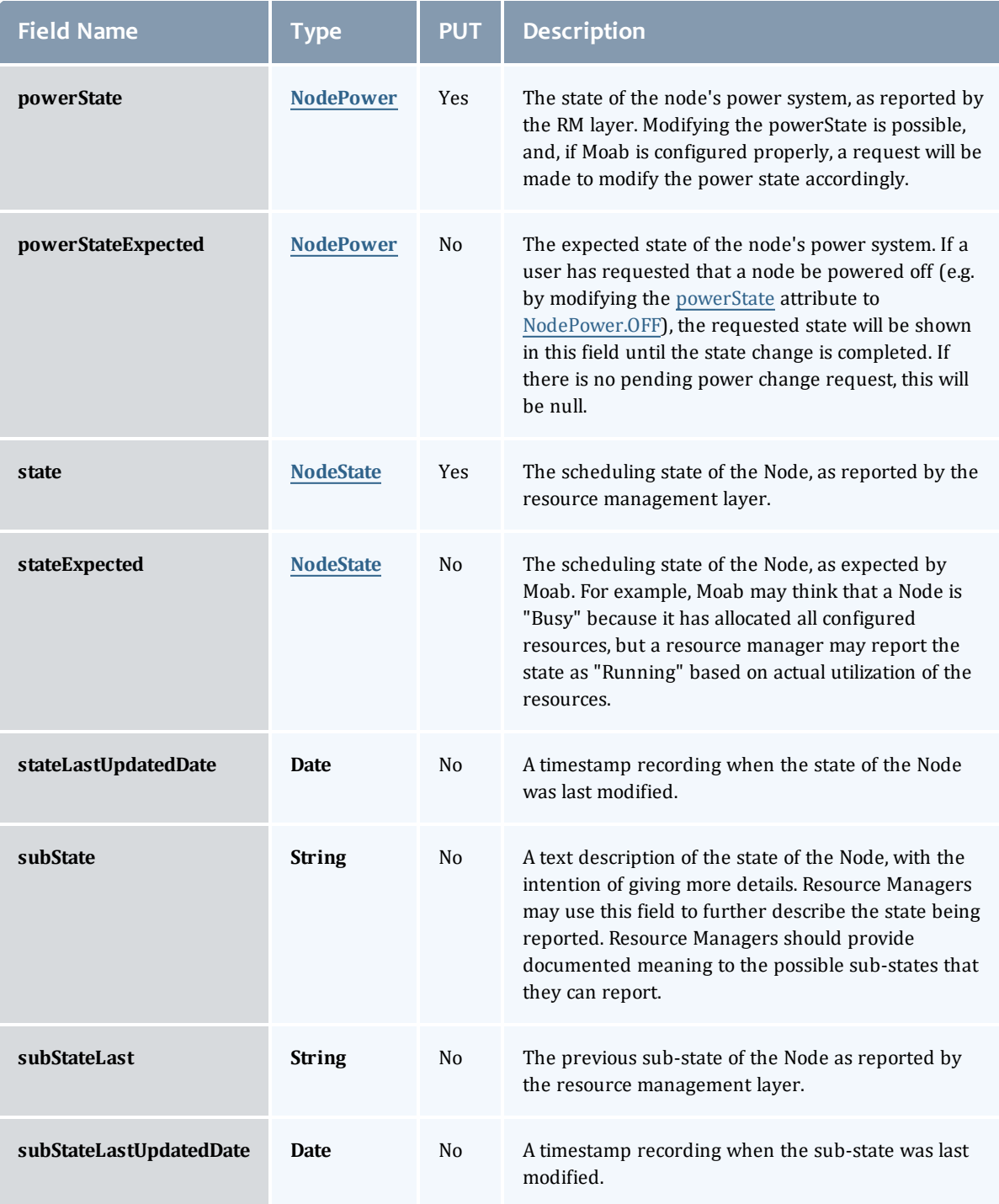

## <span id="page-732-1"></span>NodePower

Represents the various options for a Node's power state.

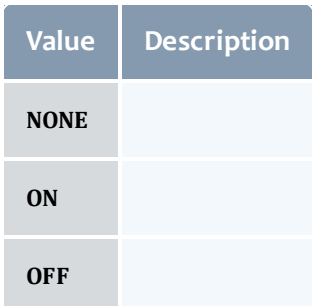

### <span id="page-733-0"></span>NodeType

## Represents the type of node as reported by a resource manager.

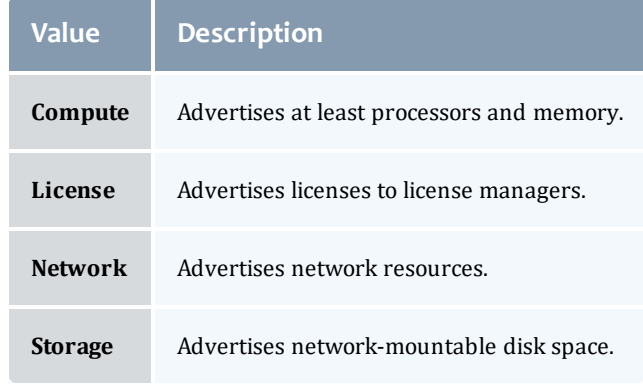

## Related Topics

• [Nodes](#page-211-0)

# Fields: Notification Conditions

See the associated [Notification](#page-219-0) Conditions resource section for more information on how to use this resource and supported operations.

### Additional references

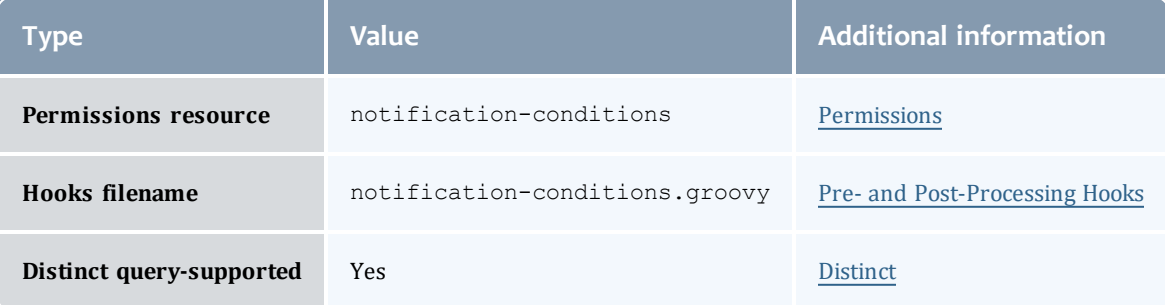

#### <span id="page-734-0"></span>NotificationCondition

A notification condition is related to an [Event,](#page-529-0) but differs in three distinct areas:

- Notification conditions are a persistent condition of the system or a component rather than a single occurrence.
	- $\circ$  They are ongoing rather than reoccurring, which is why they are generated from [NotificationCondition](#page-734-0)s.
	- $\circ$  They may be observed many times, but the condition is always the same.
	- $\circ$  A good test for this is if something "is" wrong rather than something "went" wrong.
- Notification conditions can be acted on to result in a resolved state, mean the administrator or user can and must take actions to "fix" the condition or problem.
- Notification conditions contain state information based on administrator or user input, meaning that they contain information about the condition (similar to events), but also contain the "status" of the administrator's view of the notification, whether it is currently open, dismissed, or ignored.

In general, questions may be asked to ascertain whether an Event or a Notification Condition is the right fit for an occurrence. These questions, along with some sample situations, are provided below.

- Is the occurrence the root cause of a potentially ongoing condition?
	- <sup>o</sup> A VM migration failed because the VM's state was unknown. The root cause was that the state was unknown, not that the VM migration failed. Therefore, VM migration failed would be an event, while the unknown state would be a notification condition.
- $\circ$  A VM service provision fails because there are no hypervisors that satisfy the requirements. This would be an event. Note that there may be a notification related to this failure, such as a service template requires a feature that does not exist on *any* hypervisors in the system, but this would be distinctly detected and managed from the provision failure event.
- <sup>o</sup> A request to MWS failed because the connection between MWM and MongoDB was misconfigured. The failed request may be represented as an event, but a notification condition should exists that the connection between MWM and MongoDB was down.
- Can an administrator or user affect the outcome of the occurrence?
	- $\circ$  The outcome of a VM migration failing is in the past and cannot be changed by the administrator. However, the outcome of a *future* VM migration may be changed when the administrator resolves the root problem (i.e. VM state is unknown).

A notification condition is an observed condition for which [Notification](#page-738-0)s are created. These conditions are created or updated on every PUT request based on the [NotificationCondition.escalationLevel](#page-736-0), [NotificationCondition.origin](#page-736-1), [NotificationCondition.message,](#page-736-2) [NotificationCondition.objectType](#page-736-3), and [NotificationCondition.objectId](#page-736-4) fields. When notifications are requested, these observed conditions are used to create the notifications for the requesting user.

While notification conditions may not be deleted, they "expire" after a specified amount of time and are no longer considered as active conditions for which notifications are created.

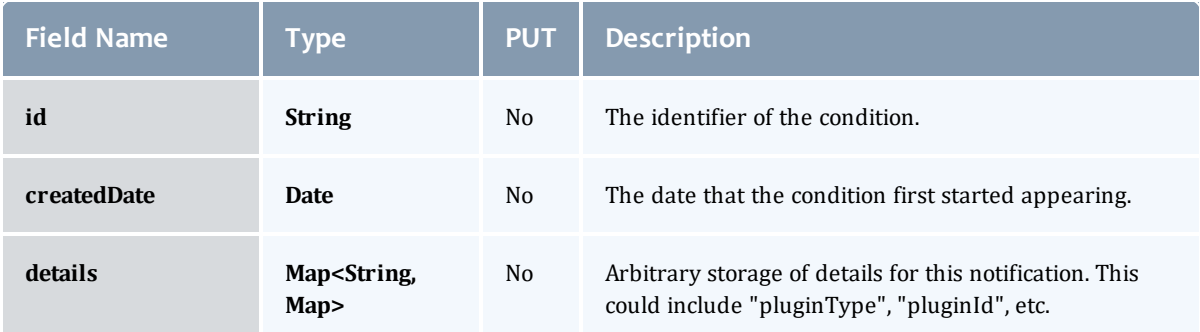

<span id="page-736-7"></span><span id="page-736-6"></span><span id="page-736-2"></span><span id="page-736-0"></span>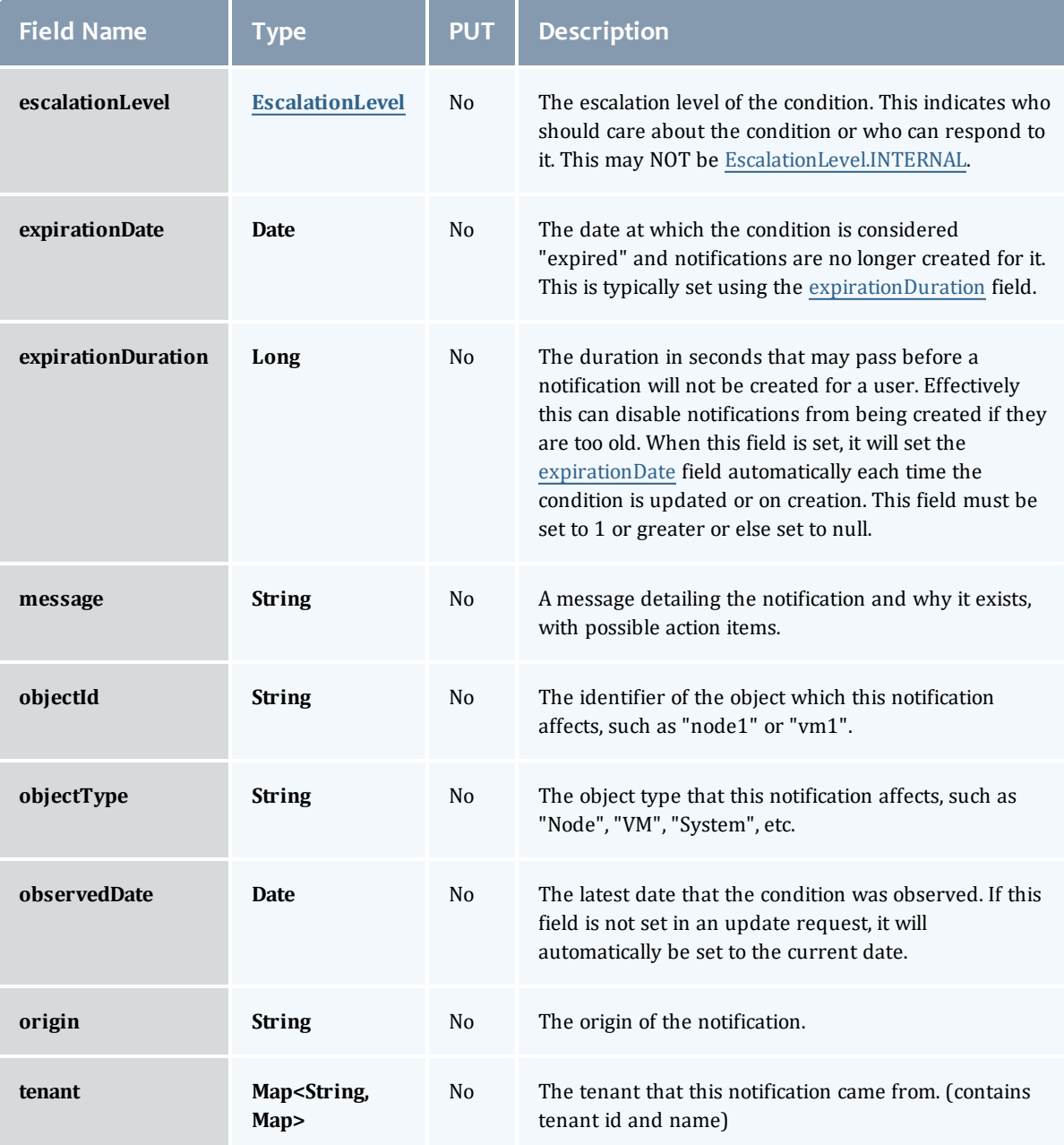

## <span id="page-736-5"></span><span id="page-736-4"></span><span id="page-736-3"></span><span id="page-736-1"></span>**EscalationLevel**

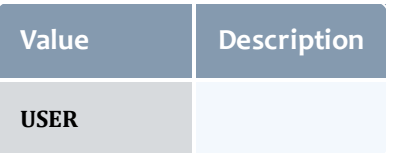

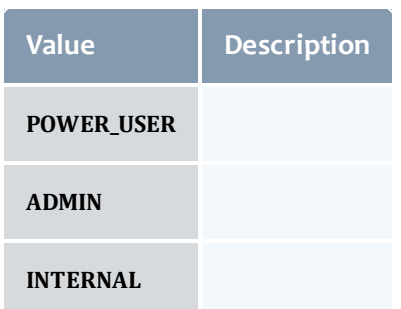

## Related Topics

• [Notification](#page-219-0) Conditions

# Fields: Notifications

See the associated [Notifications](#page-224-0) resource section for more information on how to use this resource and supported operations.

#### Additional references

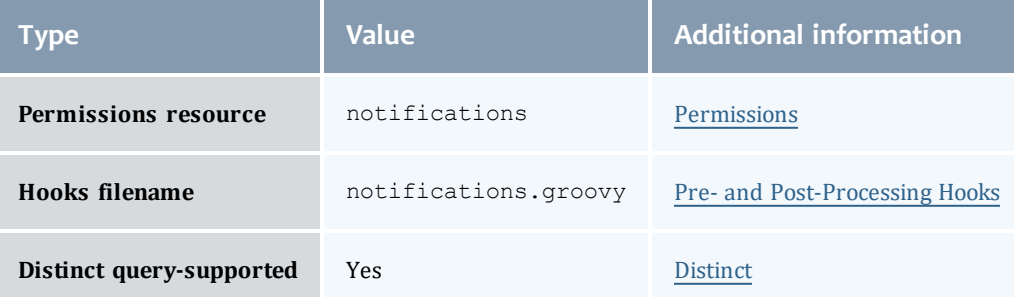

### <span id="page-738-0"></span>Notification

Notifications, while related to [Event](#page-529-0)s, are used for different purposes. See [NotificationCondition](#page-734-0) for more information on when notifications should be used as opposed to events.

Notifications are a per-user representation of all notification conditions present in the system at any one time. When an administrator or user requests this resource, notifications are automatically created from the notification conditions that they have access to (determined by the Notification.tenant or the [NotificationCondition.escalationLevel](#page-736-0) fields).

Notifications are expected to contain messages and details that may be understood by a user or admin depending on the escalation level, and contain fields that control whether the user or admin will be notified of future updates to their corresponding condition.

Notifications cannot be deleted, but they can be marked as ignored (see [Notification.ignoredDate](#page-738-1) or dismissed (see [Notification.dismissedDate\)](#page-738-2).

<span id="page-738-3"></span><span id="page-738-2"></span><span id="page-738-1"></span>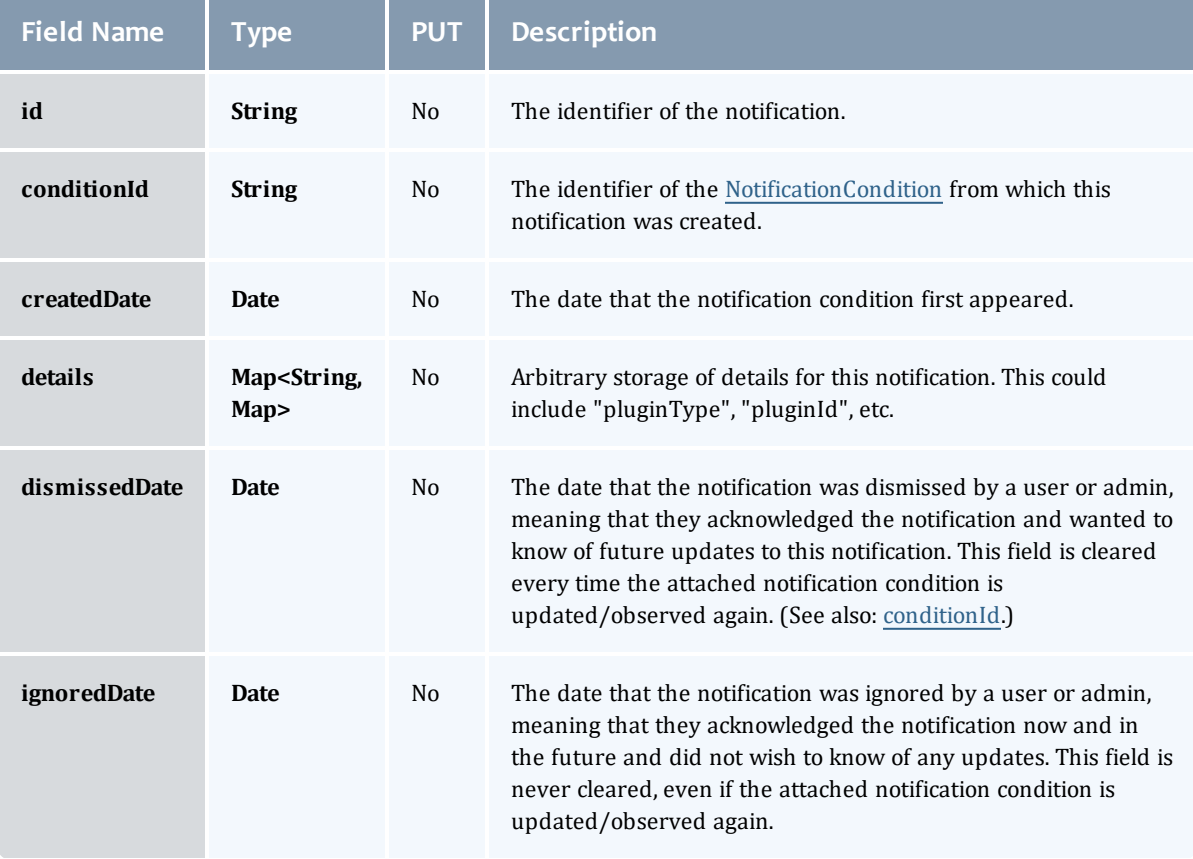

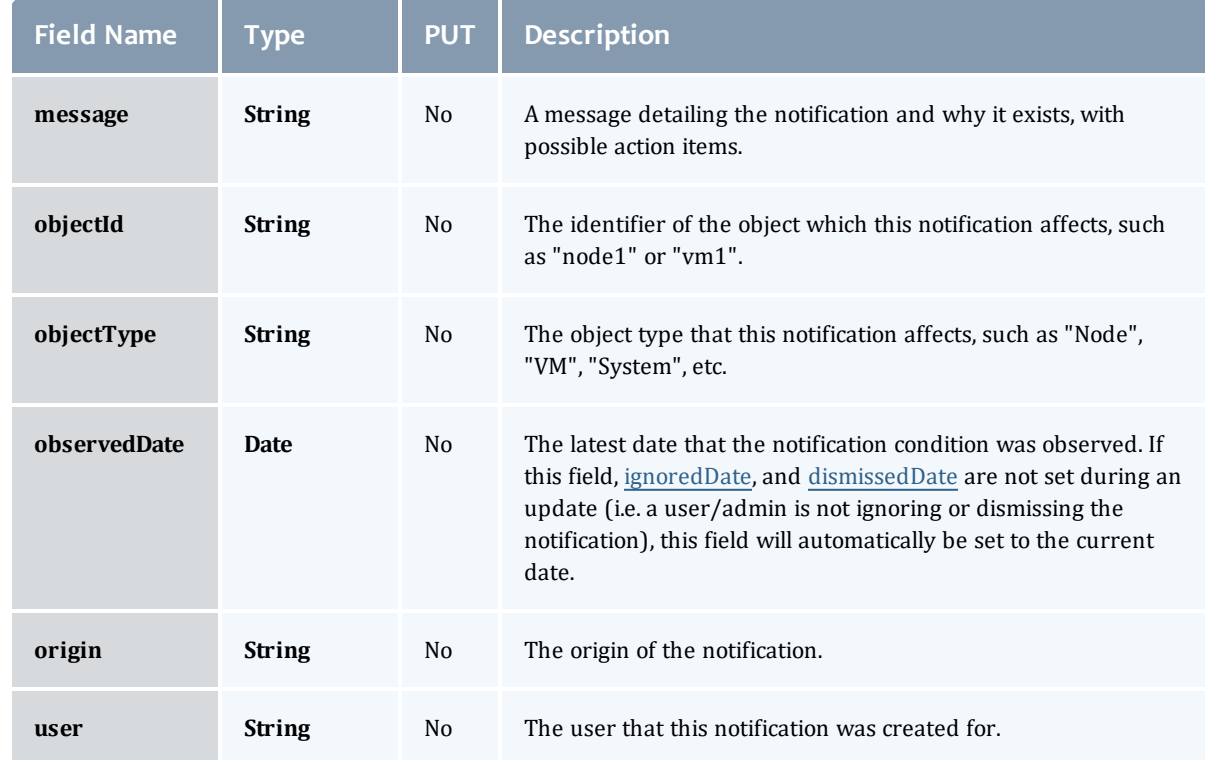

Related Topics

• [Notifications](#page-224-0)

# Fields: Plugins

See the associated [Plugins](#page-238-0) resource section for more information on how to use this resource and supported operations.

## Additional references

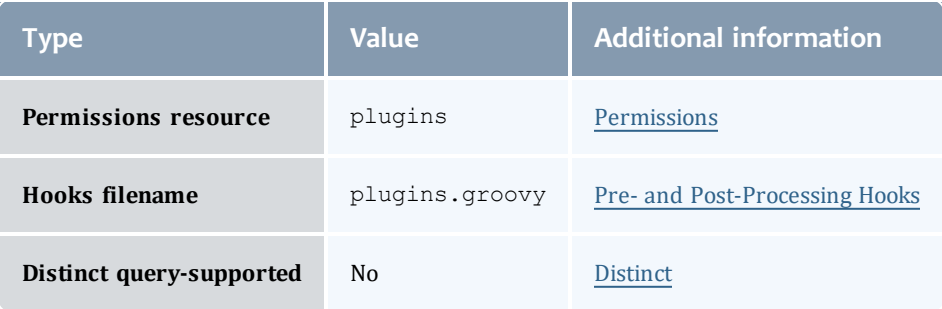

## **PluginInstance**

## This class represents a configured plugin created from a plugin type.

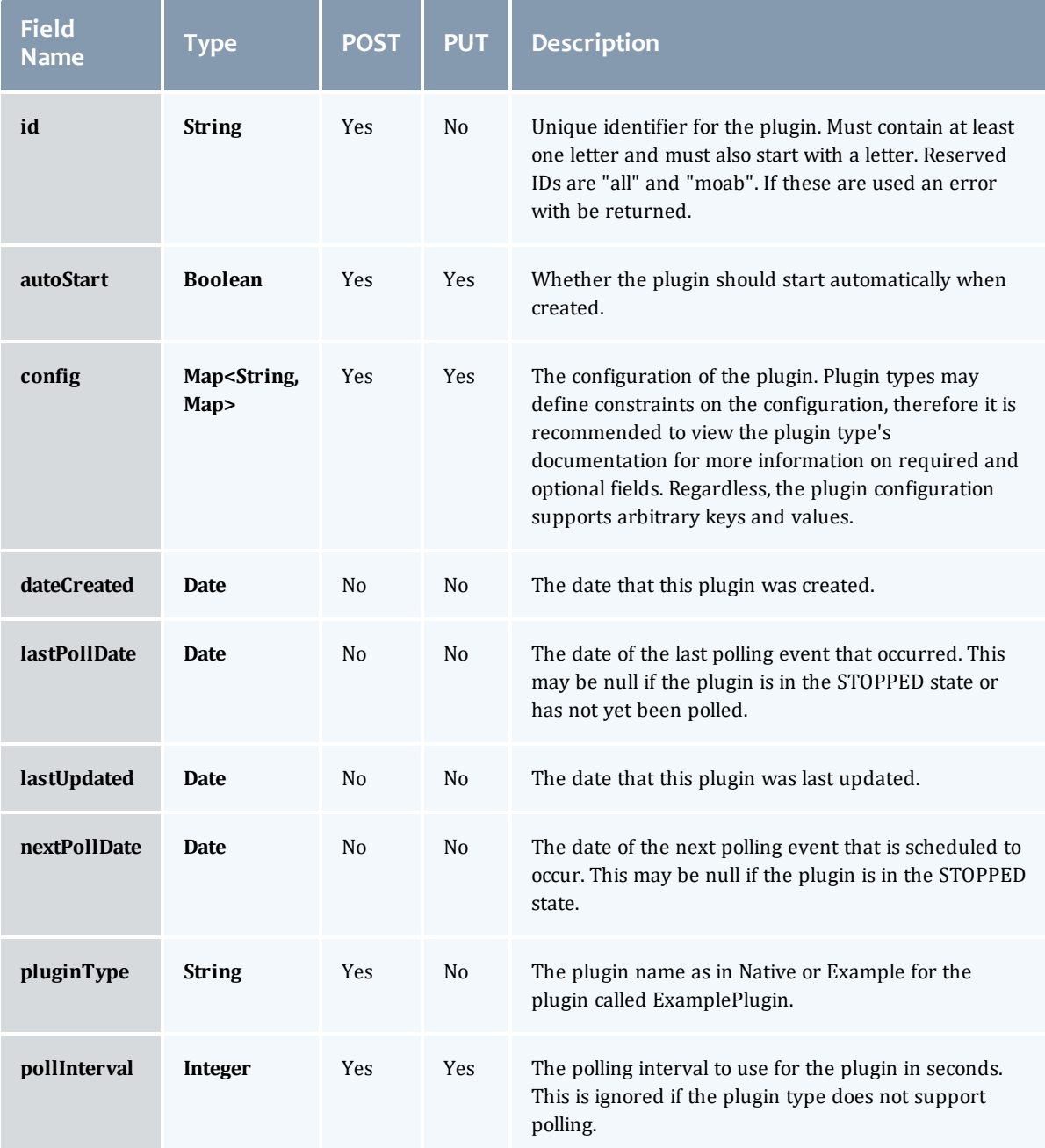

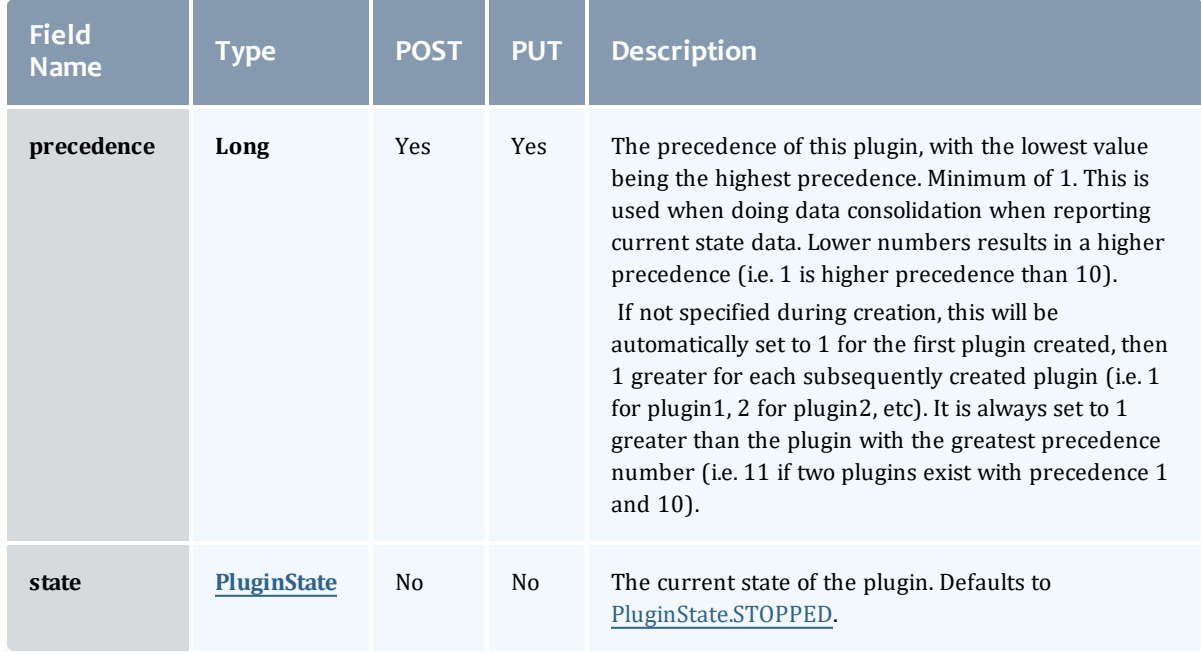

## **PluginState**

## Represents the current state of a plugin.

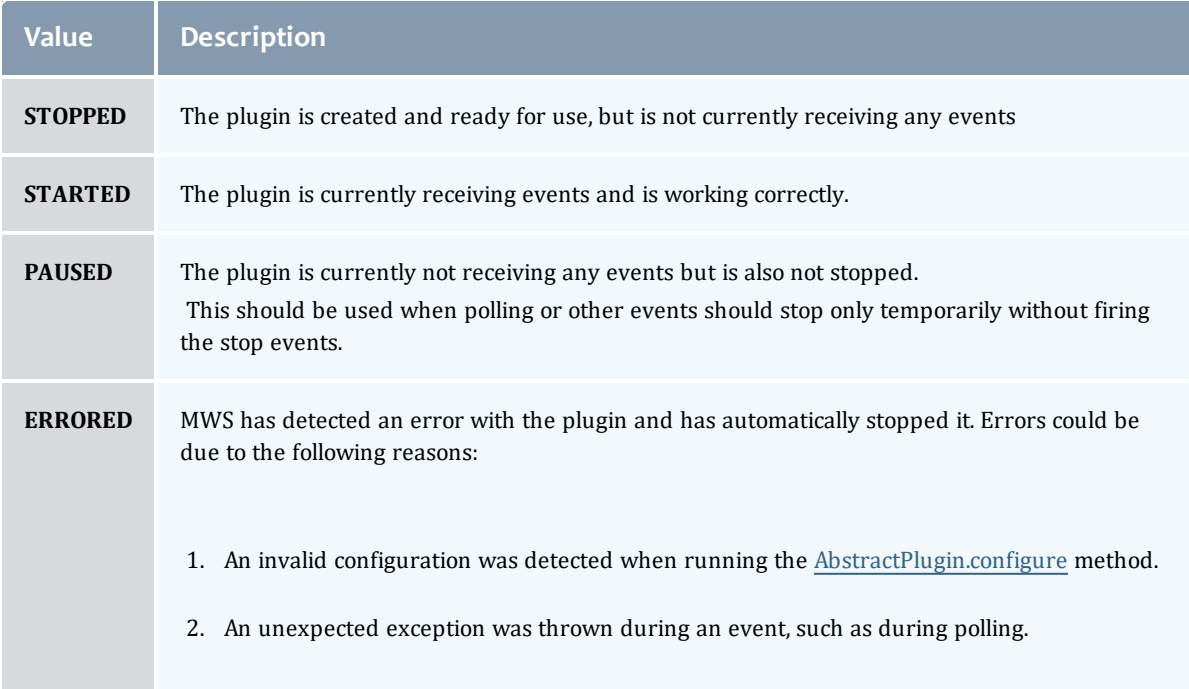

## **PluginInstance**

## This class represents a configured plugin created from a plugin type.

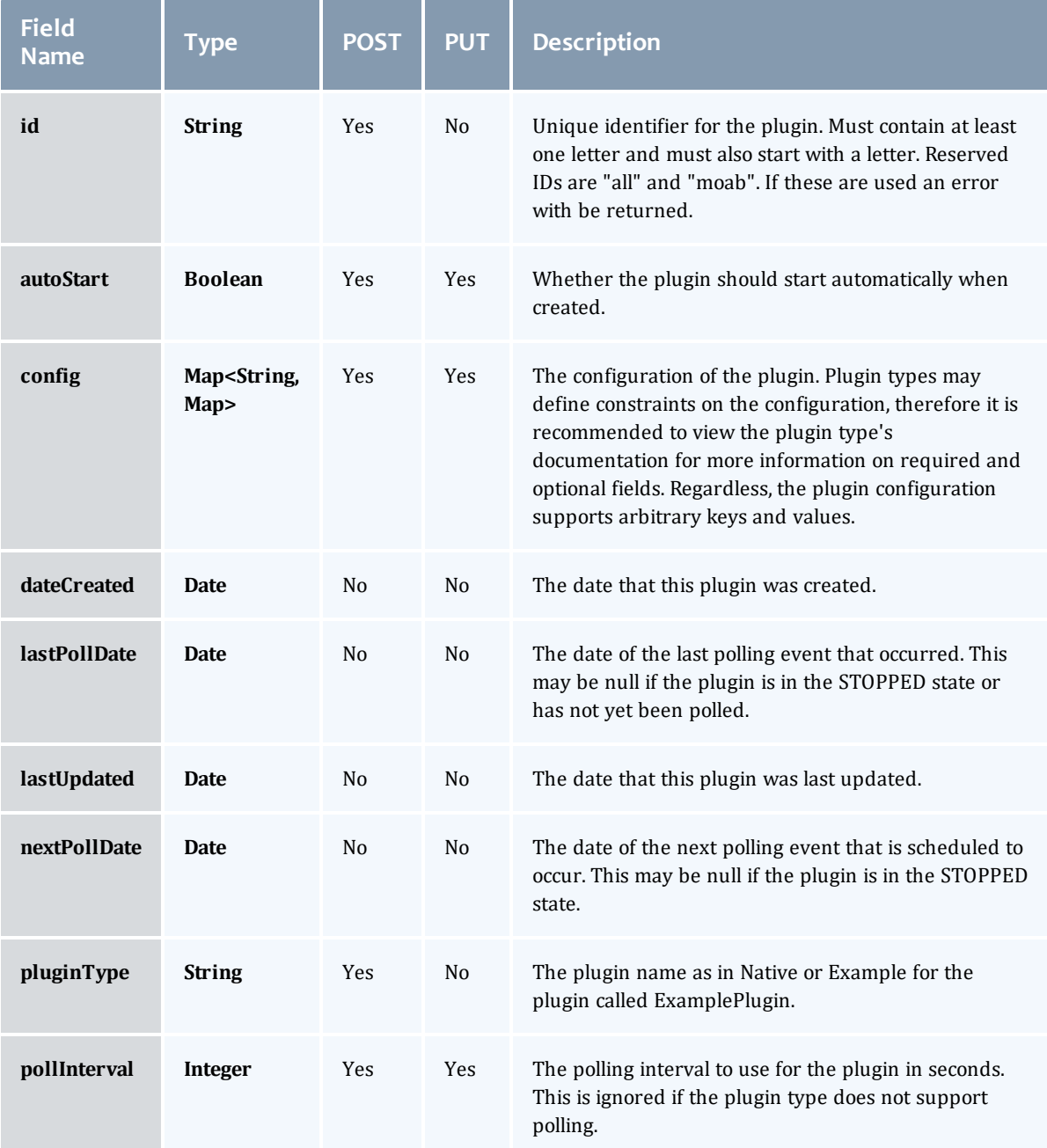

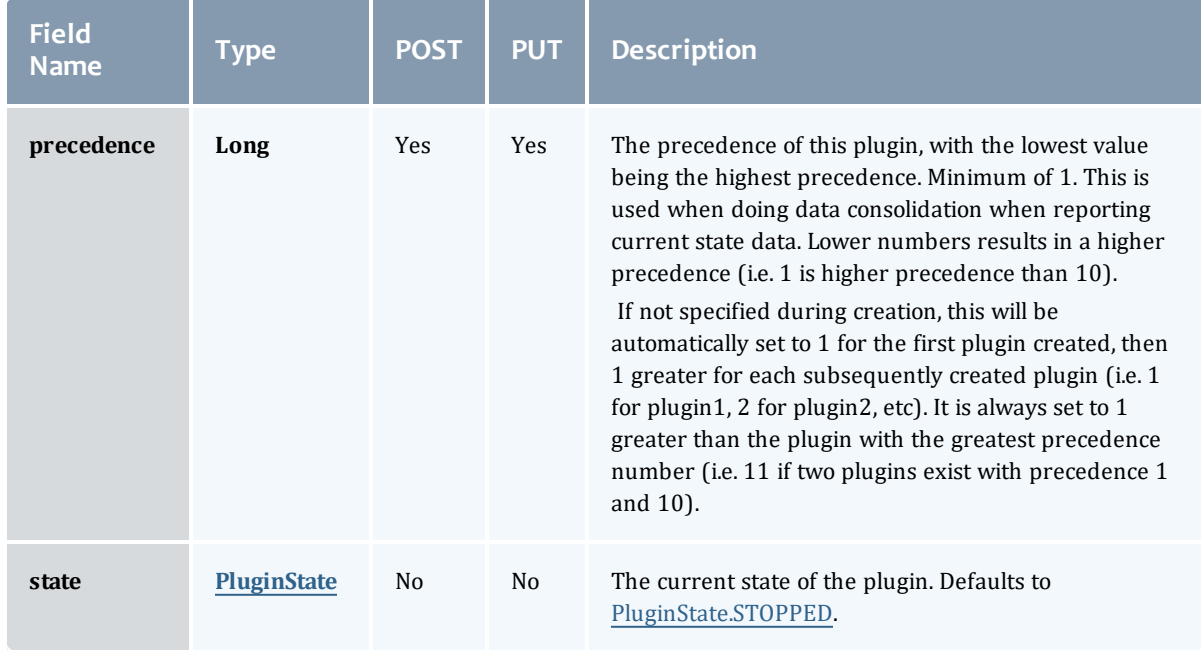

## <span id="page-743-0"></span>**PluginState**

## Represents the current state of a plugin.

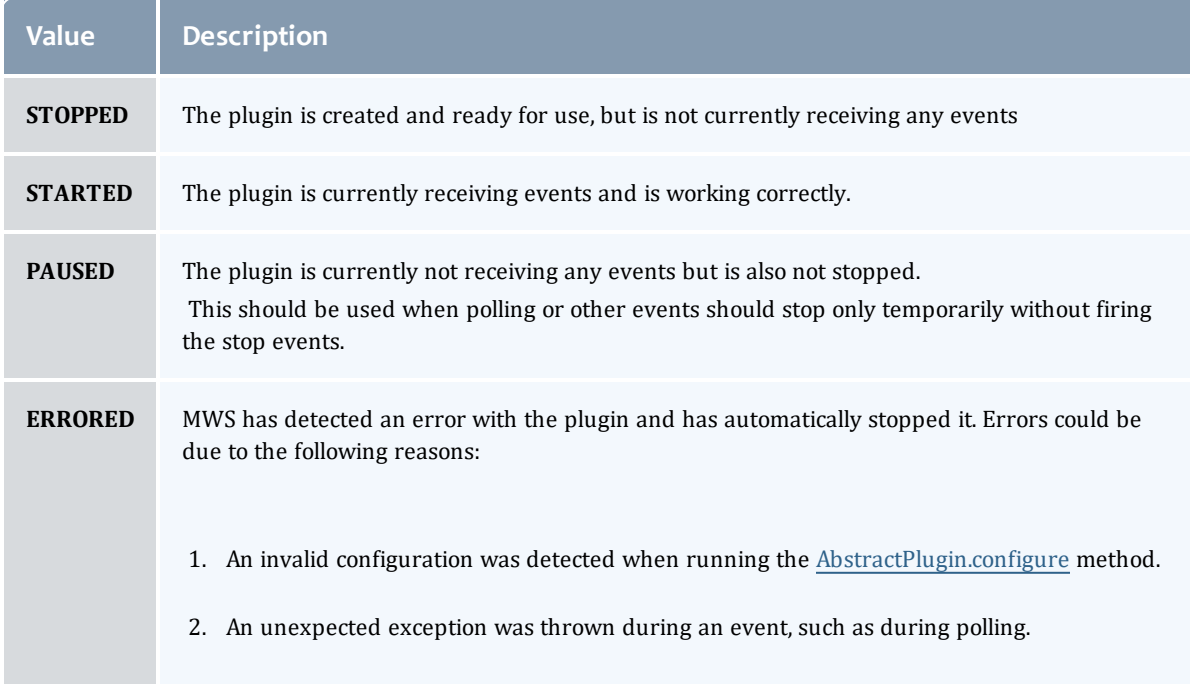

## Related Topics

• [Plugins](#page-238-0)

# Fields: Plugin Types

## See the associated [Plugin](#page-246-0) Types resource section for more information on how to use this resource and supported operations.

## Additional references

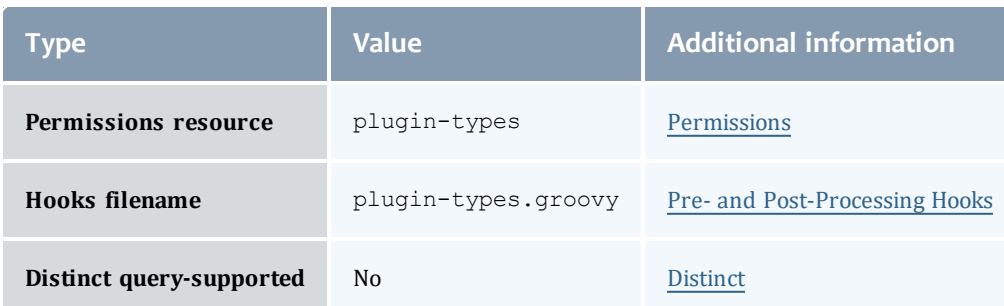

#### PluginType

## Represents a MWS plugin type. All fields in this class are generated from plugin project and type metadata and cannot be modified directly. Consequentially, all fields are only valid for list/show/GET operations.

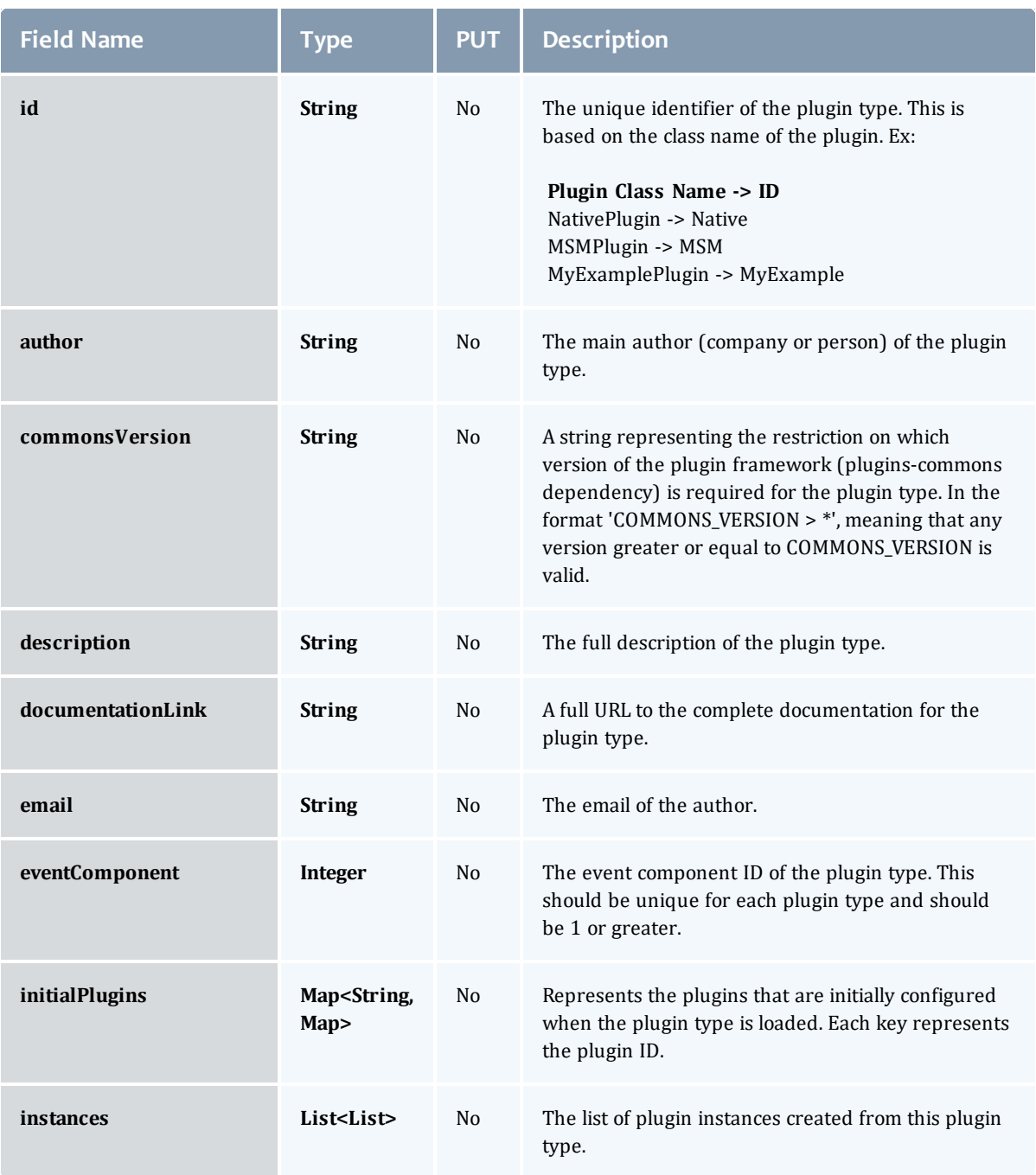

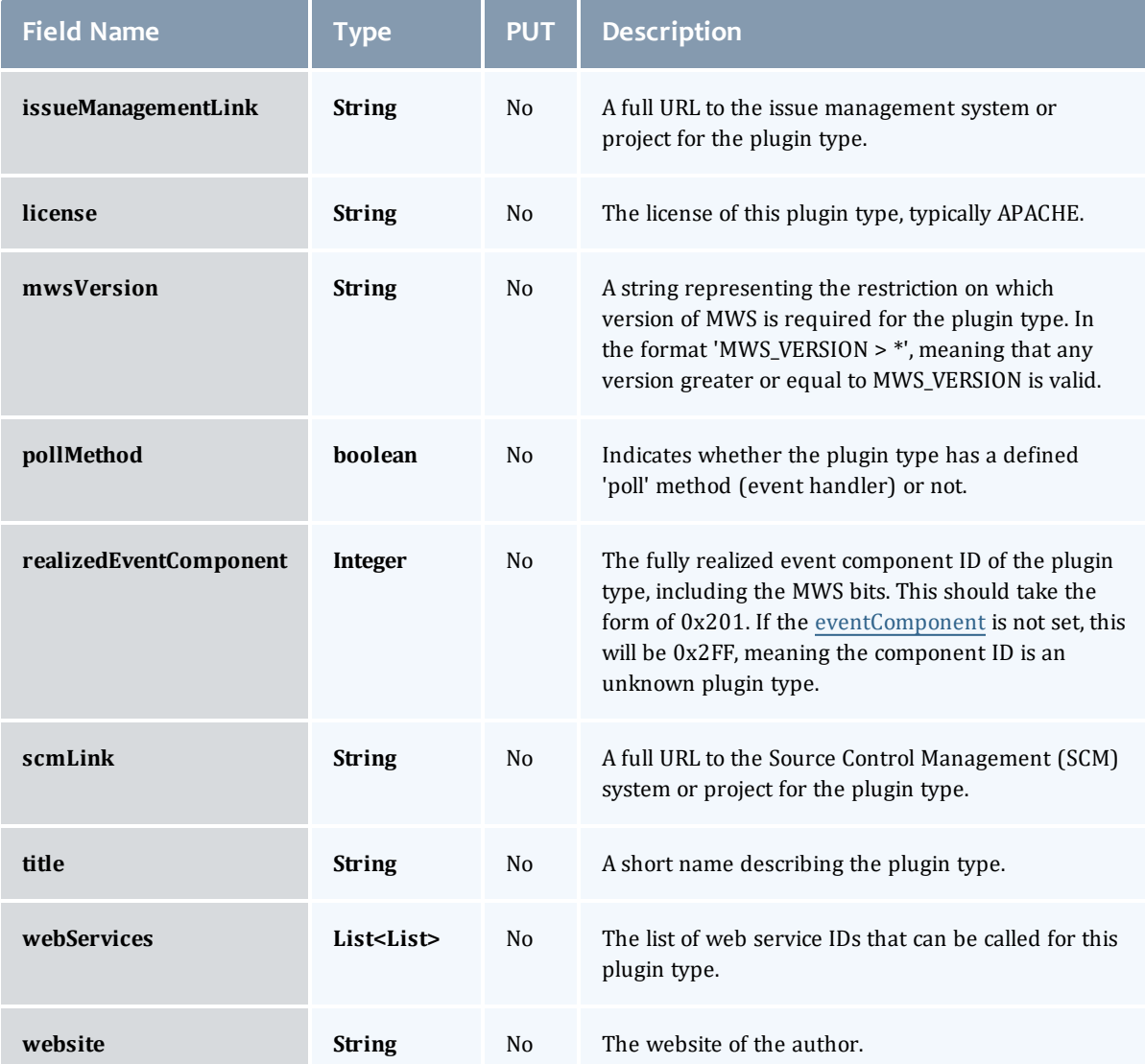

#### PluginType

## Represents a MWS plugin type. All fields in this class are generated from plugin project and type metadata and cannot be modified directly. Consequentially, all fields are only valid for list/show/GET operations.

<span id="page-747-0"></span>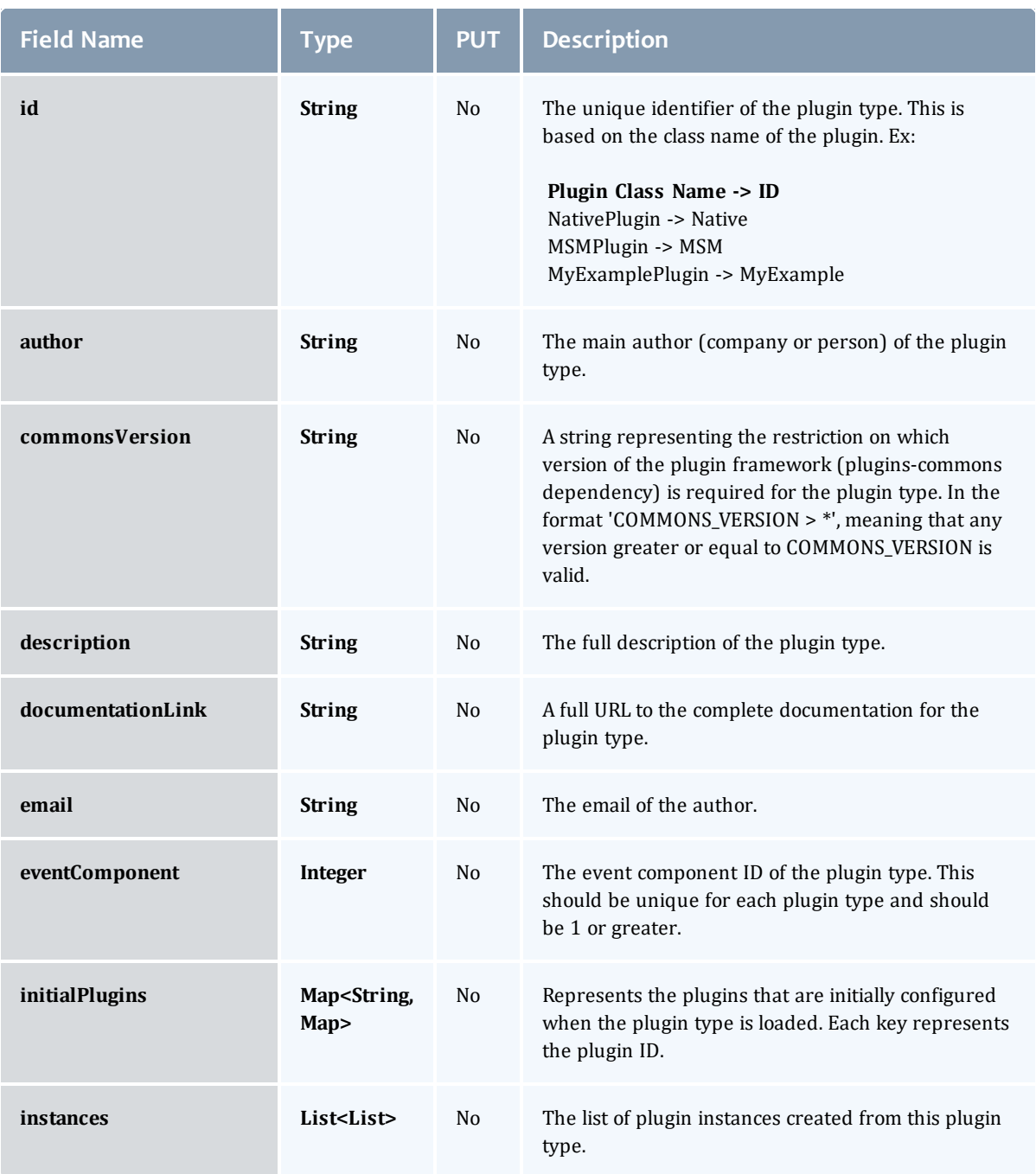

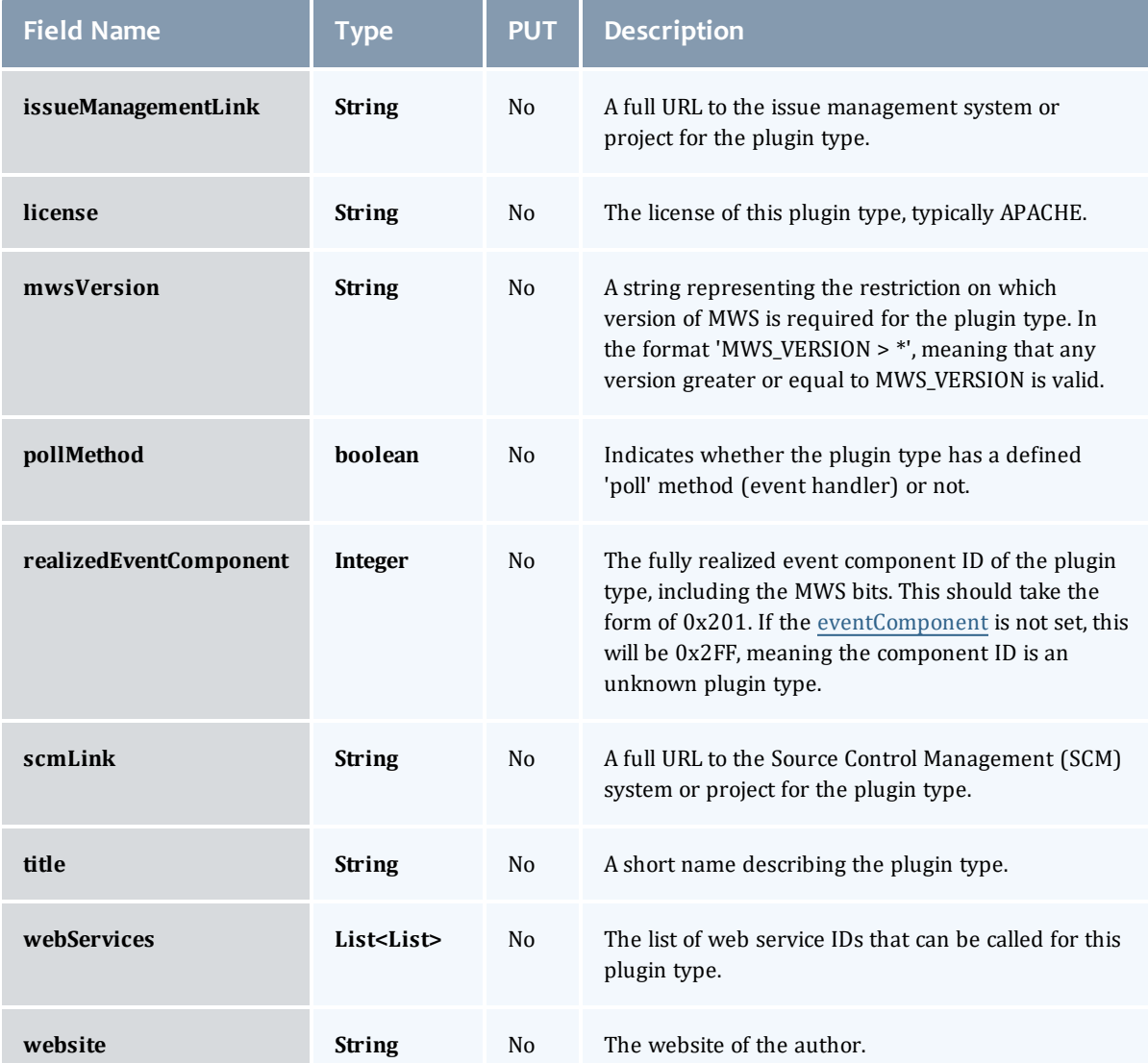

## Related Topics

• [Plugin](#page-246-0) Types

# Fields: Policies

See the associated [Policies](#page-251-0) resource section for more information on how to use this resource and supported operations.

### Additional references

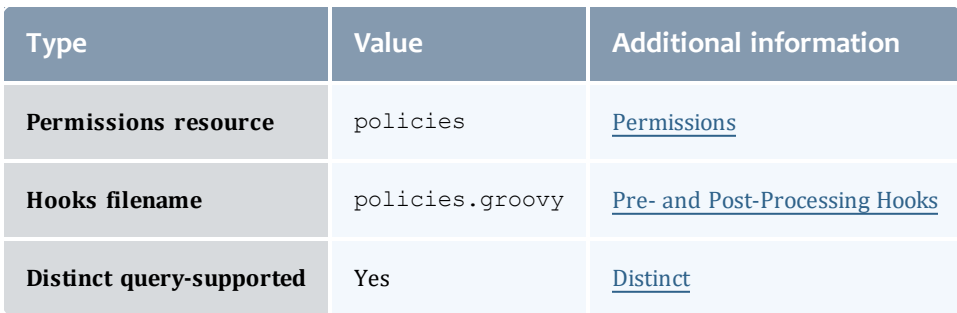

### **Policy**

## A Moab Workload Manager policy which can affect scheduling decisions such as resource allocation. A policy contains state, identifying information, a priority, and metadata about the policy.

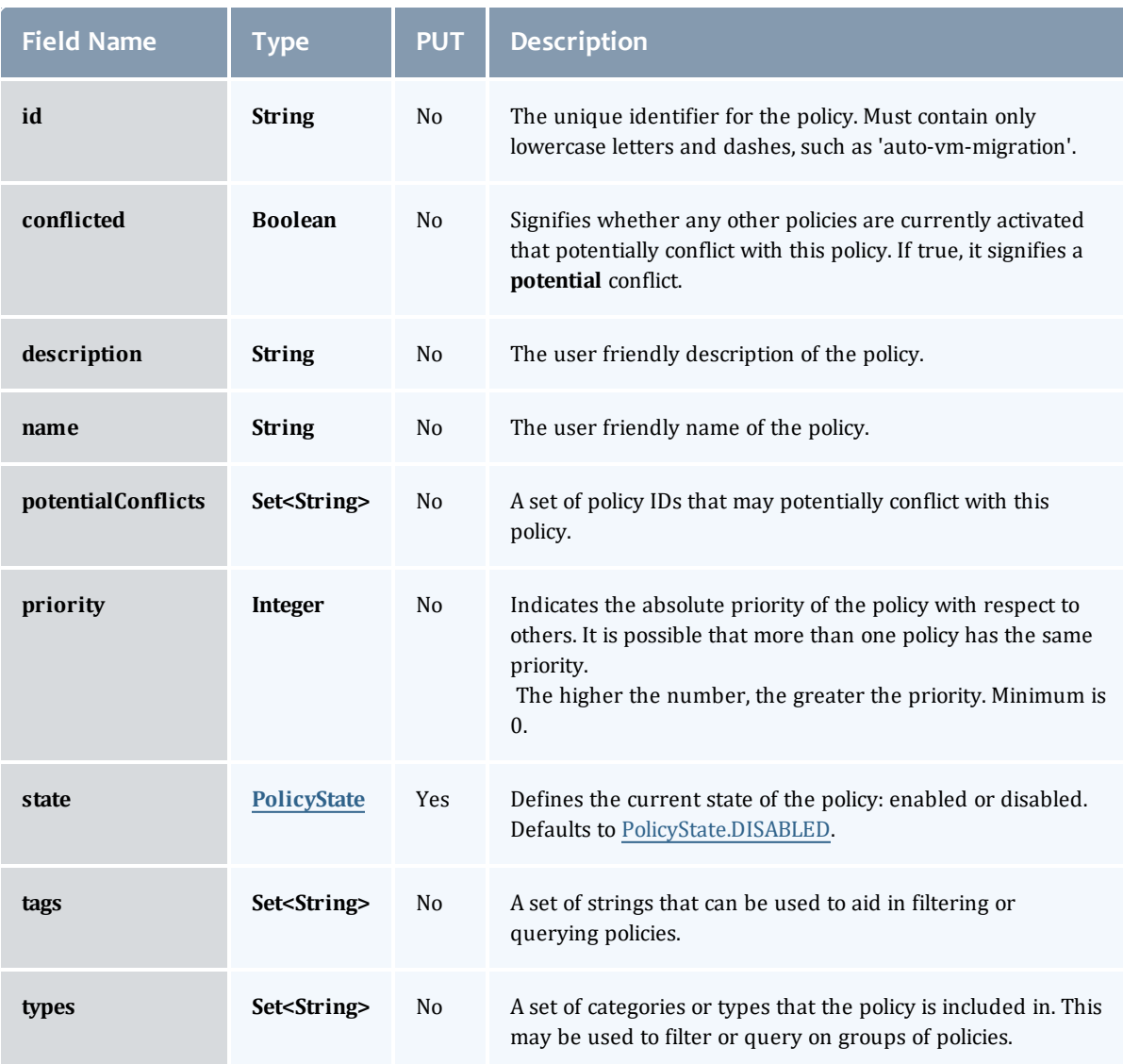

## **PolicyState**

Represents the state of a policy. A policy may only be enabled or disabled.

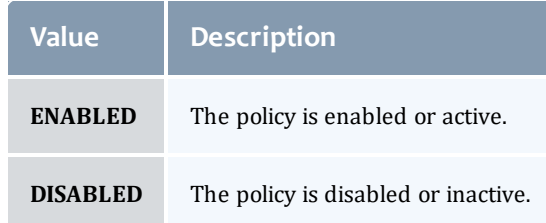

## AutoVMMigrationPolicy

The Moab policy used to enabled and configure policy-based VM migration. Using information about data center applications and server load, Moab can aim to keep VMs in the data center optimally distributed across all hypervisors.

## This class inherits fields from [Policy](#page-763-0).

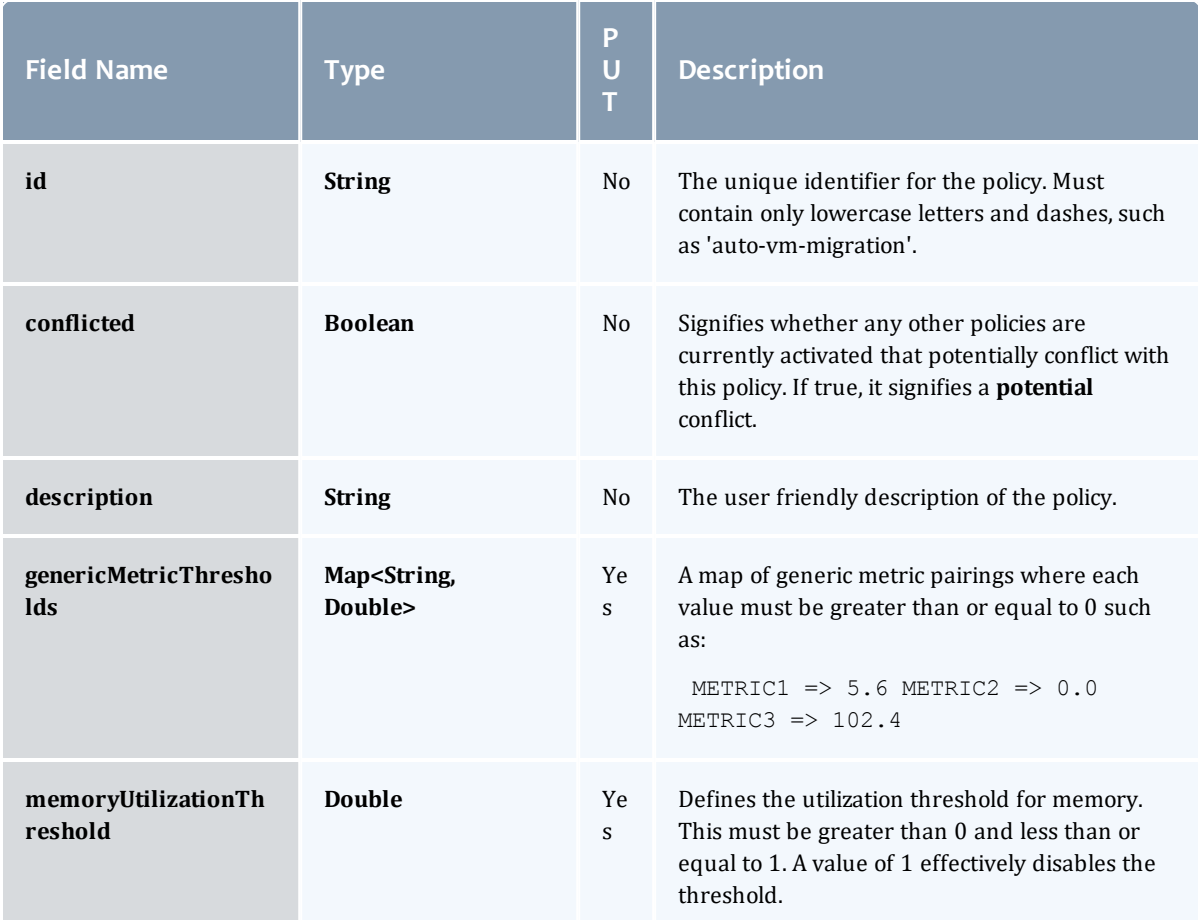

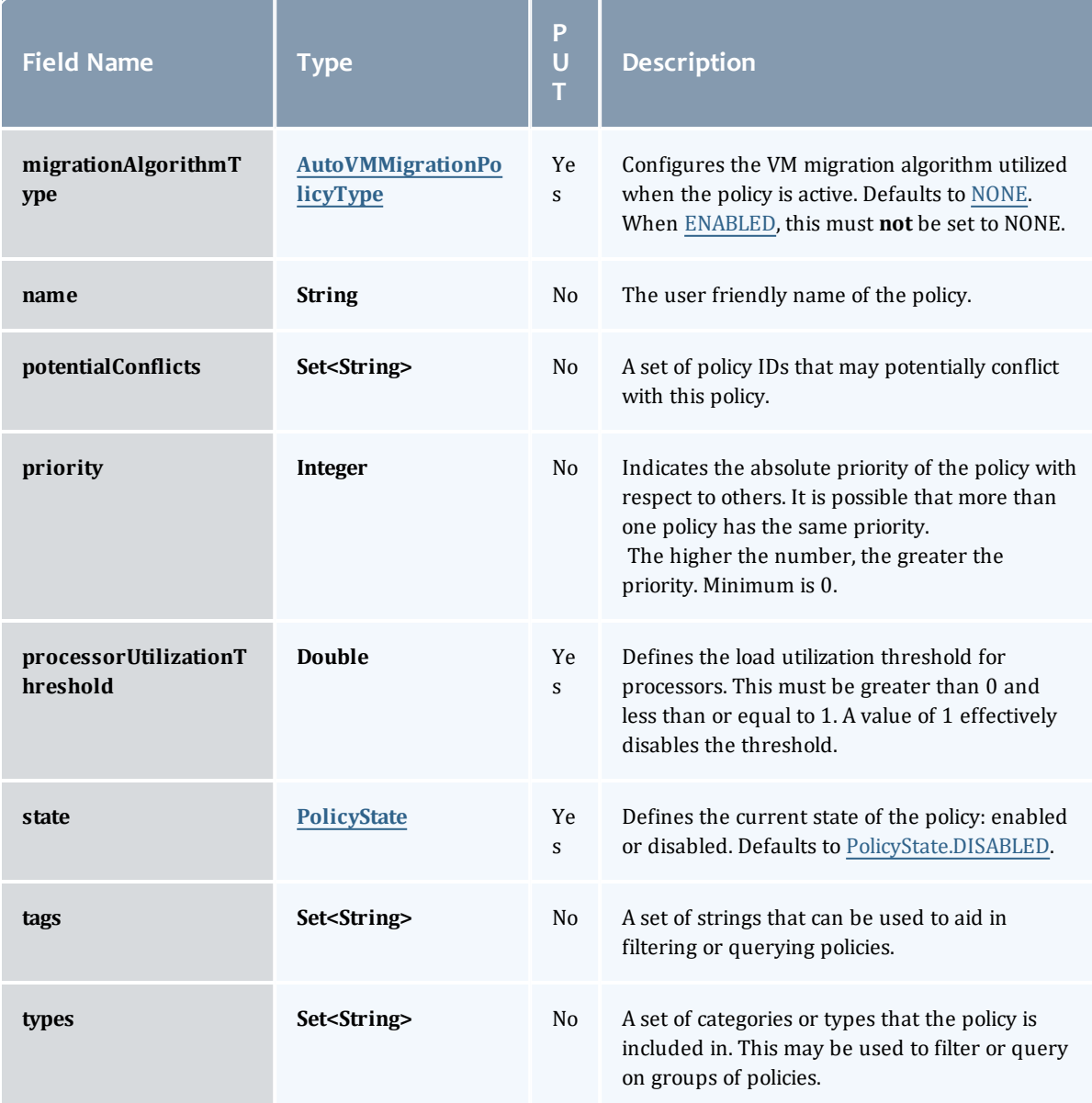

AutoVMMigrationPolicyType

Represents the algorithm used to migrate VMs when the [AutoVMMigrationPolicy](#page-764-0) is used.

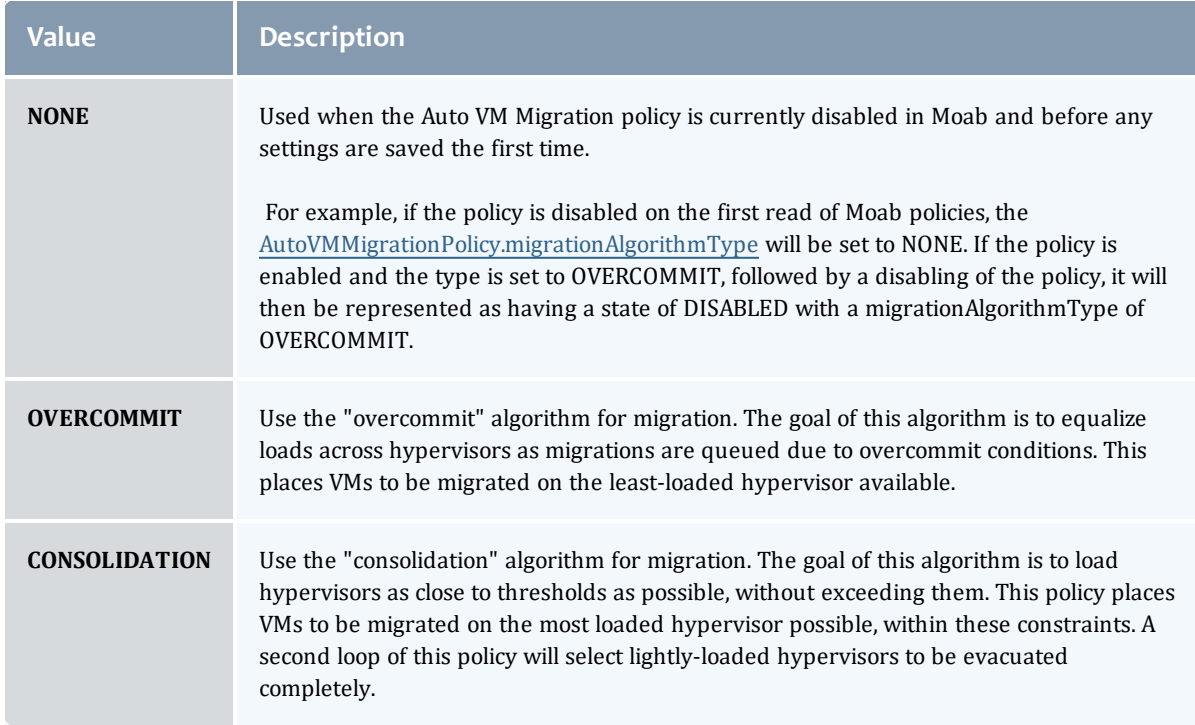

#### PolicyState

Represents the state of a policy. A policy may only be enabled or disabled.

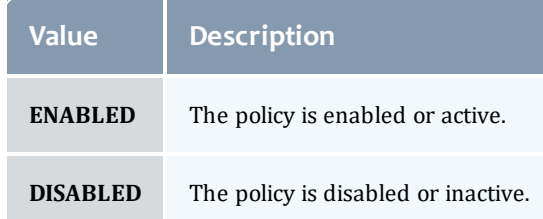

#### HVAllocationOvercommitPolicy

The Hypervisor Allocation Overcommit policy controls how many virtual machines can be placed on a hypervisor. By enabling this policy, you are allowing Moab to allocate more resoures to a set of virtual machines than a hypervisor may actually have. This is possible due to virtualization. In other words, this policy allows you to set the high-water mark for virtual machine allocation for hypervisors. At least one of these limits must be greater than 1.0, or the policy will not be able to set to a state of PolicyState.ENABLED.

This class inherits fields from [Policy](#page-763-0).

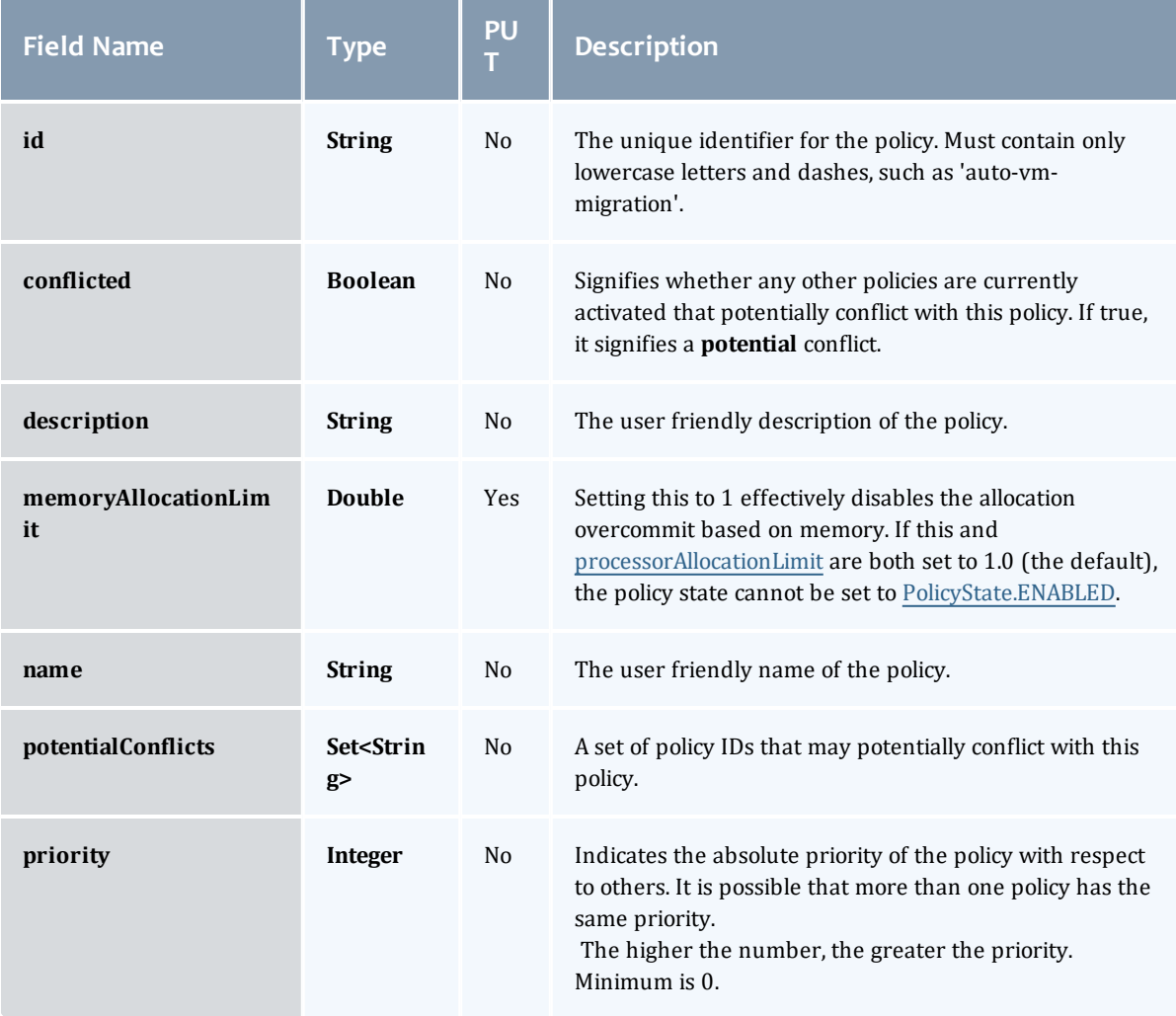

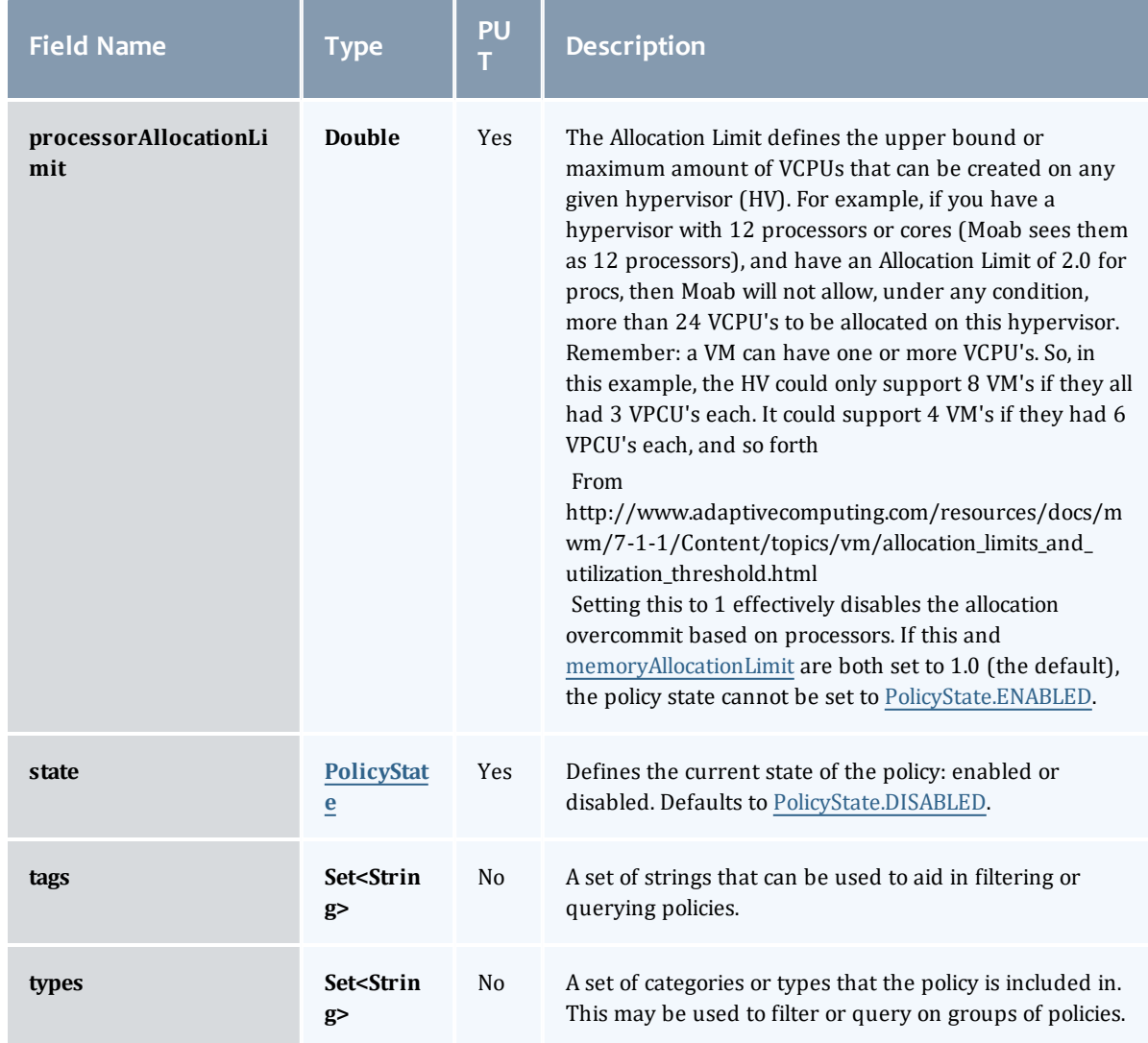

## **PolicyState**

Represents the state of a policy. A policy may only be enabled or disabled.

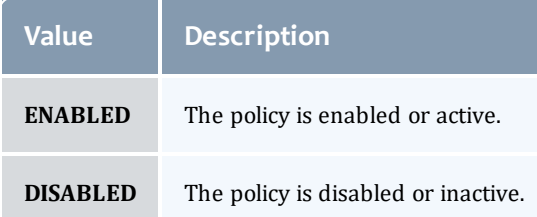
#### NodeAllocationPolicy

Node allocation is the process of selecting the best resources to allocate to a job from a list of available resources. Moab contains a number of allocation algorithms that address this in the NodeAllocationPolicy.

# This class inherits fields from [Policy](#page-763-0).

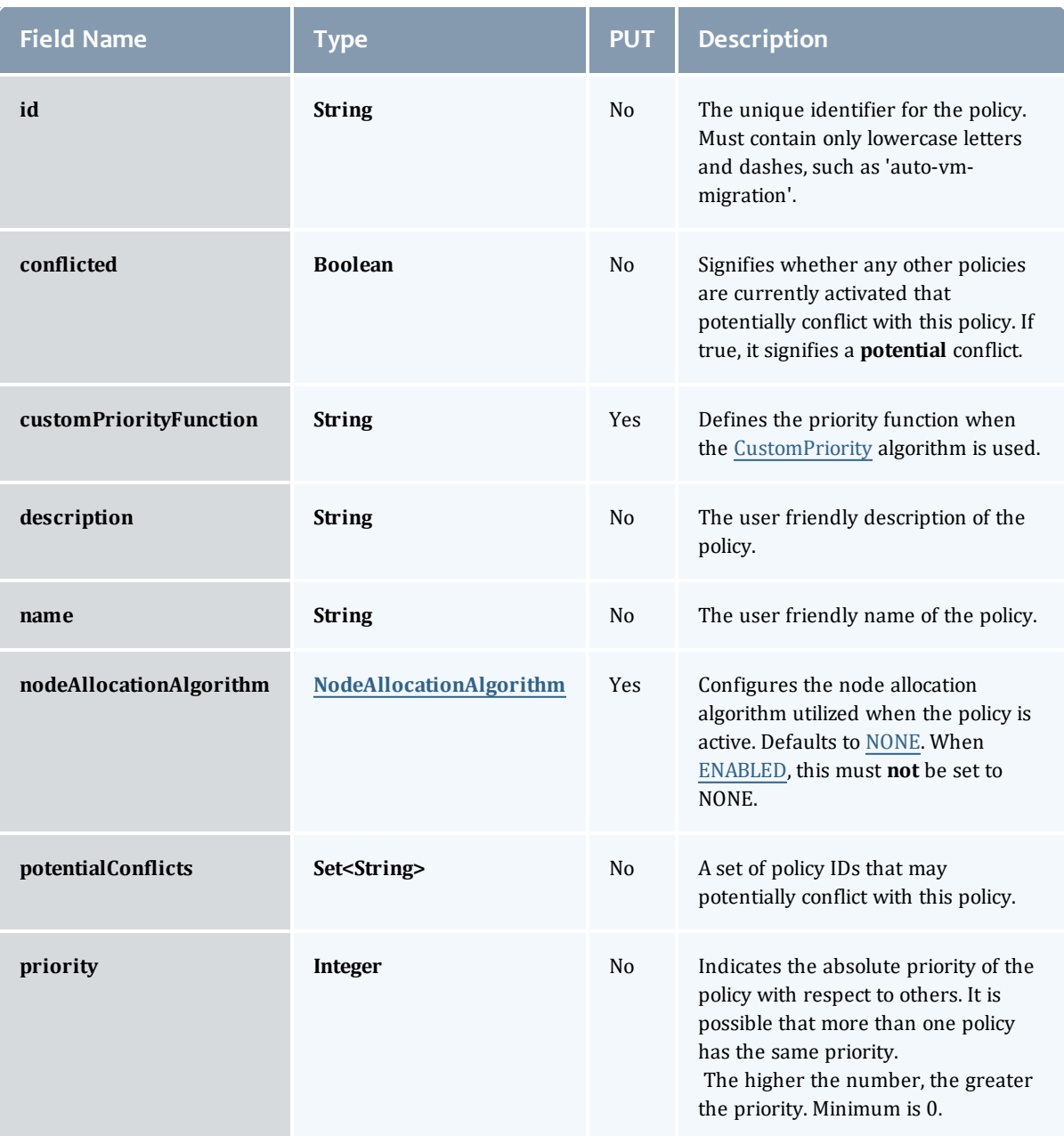

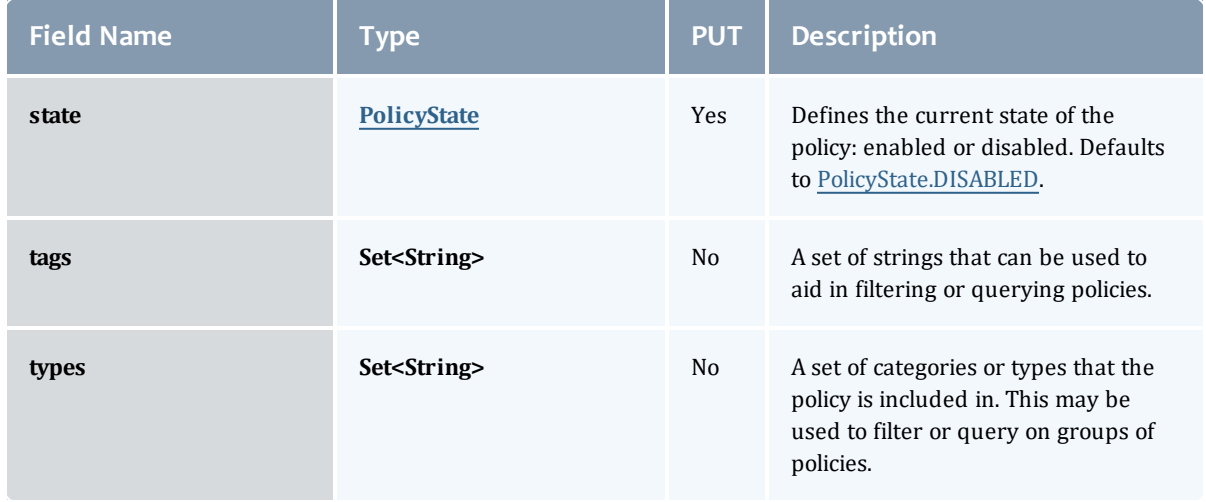

#### NodeAllocationAlgorithm

## Represents the algorithm used to allocate Nodes when the [NodeAllocationPolicy](#page-769-0) is used.

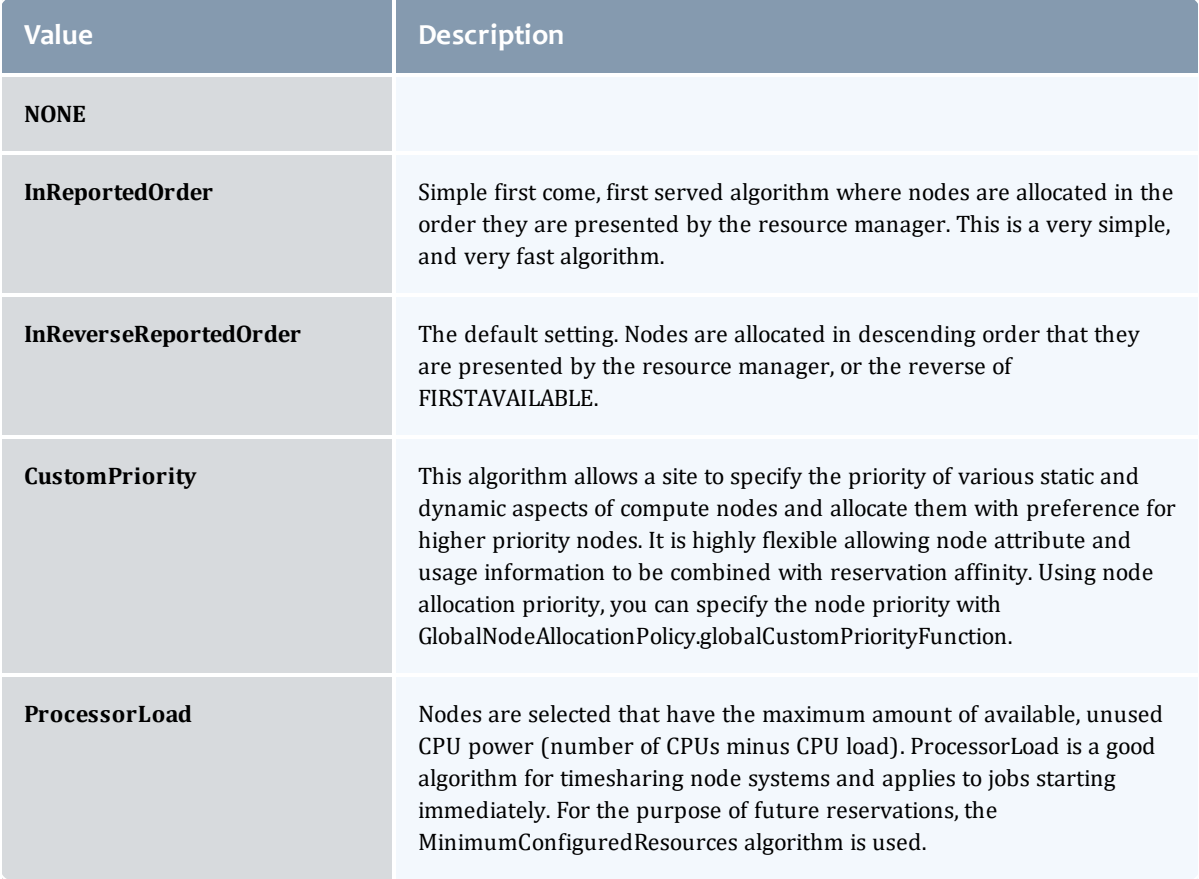

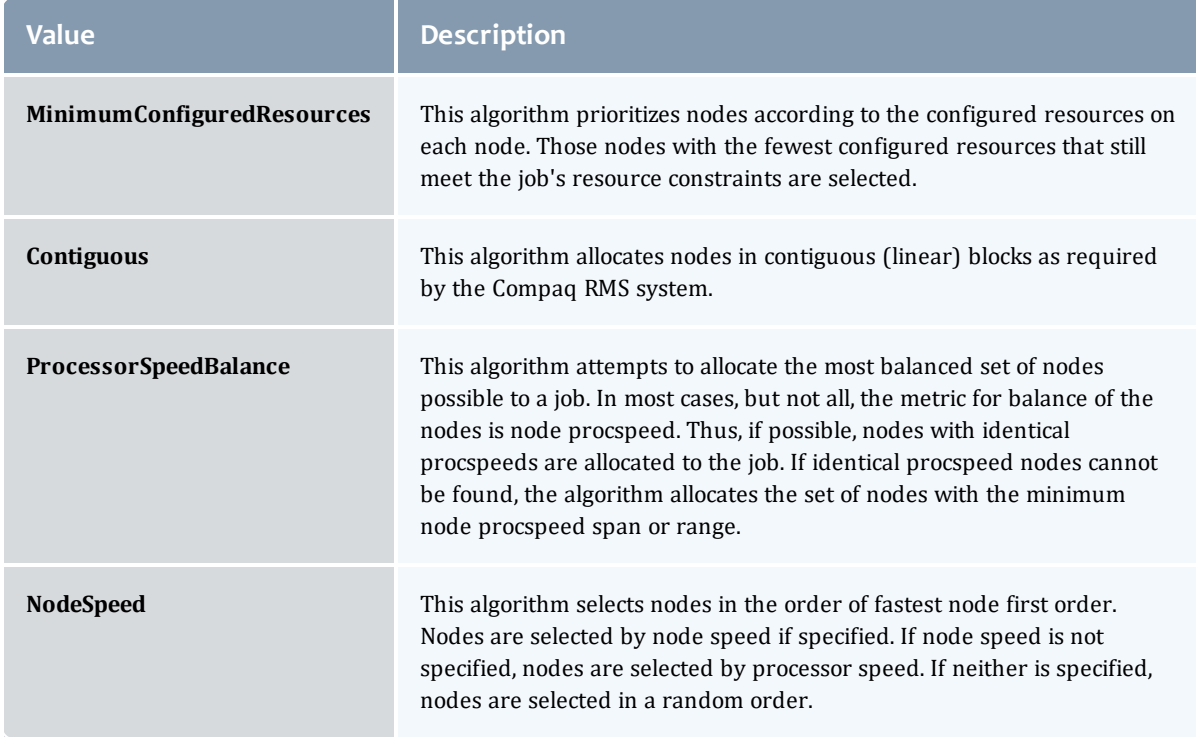

#### **PolicyState**

# Represents the state of a policy. A policy may only be enabled or disabled.

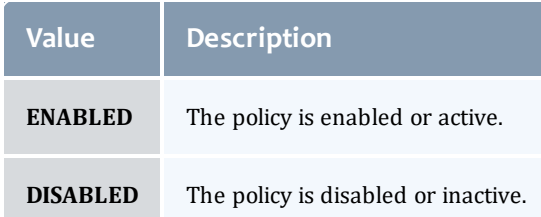

# MigrationExclusionListPolicy

Specify which virtual machines and hypervisors to exclude from automatic migration operations.

# This class inherits fields from [Policy](#page-763-0).

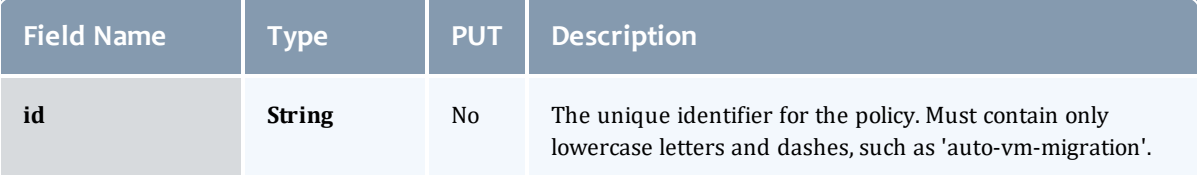

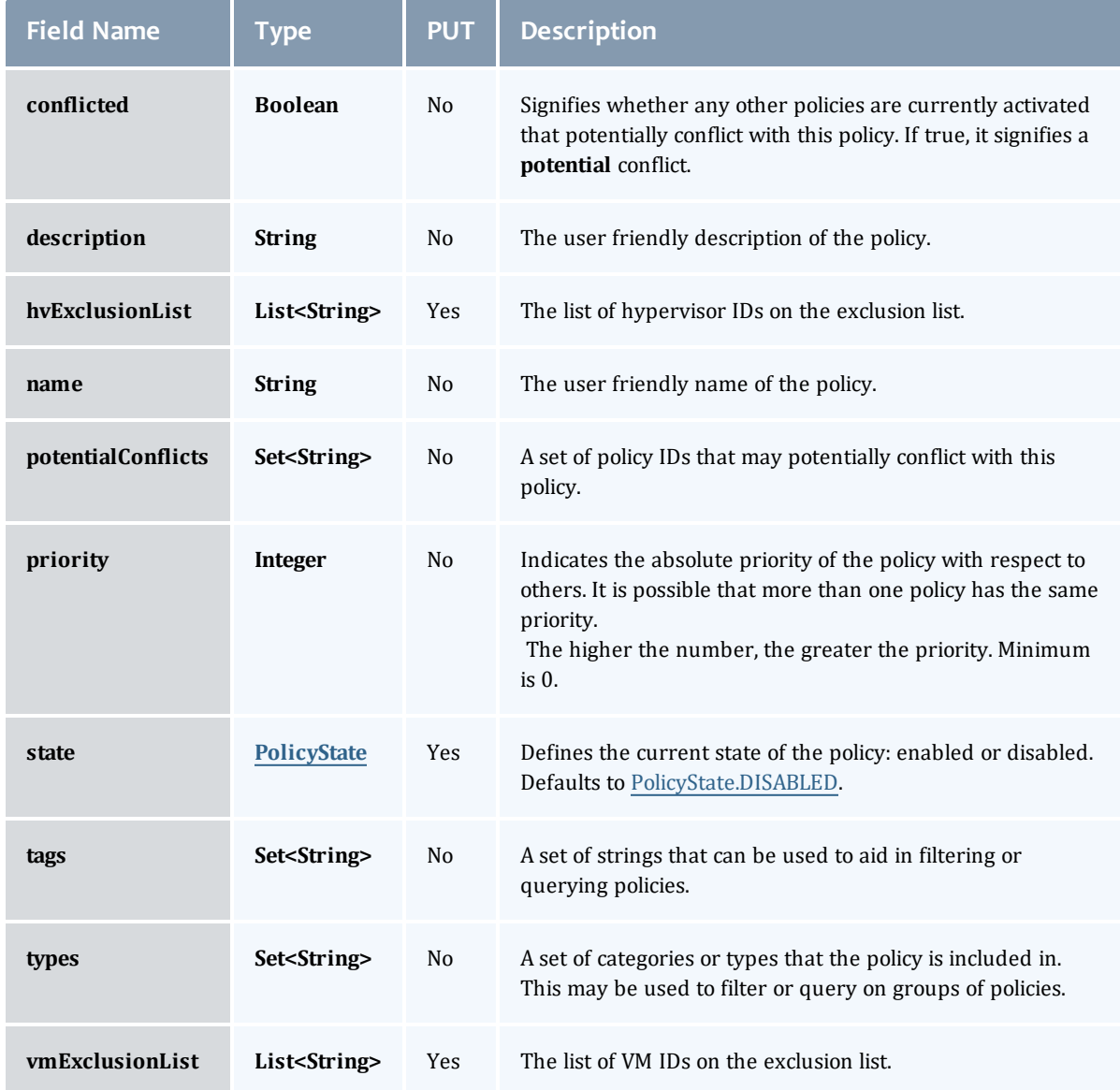

# PolicyState

Represents the state of a policy. A policy may only be enabled or disabled.

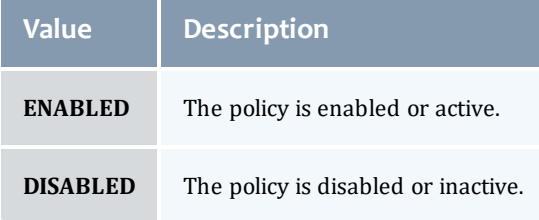

#### FairsharePolicy

Fairshare allows historical resource utilization information to be incorporated into job feasibility and priority decisions. This feature allows site administrators to set system utilization targets for users, groups, accounts, classes, and QoS levels. Administrators can also specify the time frame over which resource utilization is evaluated in determining whether the goal is being reached. Parameters allow sites to specify the utilization metric, how historical information is aggregated, and the effect of fairshare state on scheduling behavior. You can specify fairshare targets for any credentials (such as user, group, and class) that administrators want such information to affect. http://docs.adaptivecomputing.com/mwm/archive/6- 0-4/6.3fairshare.php

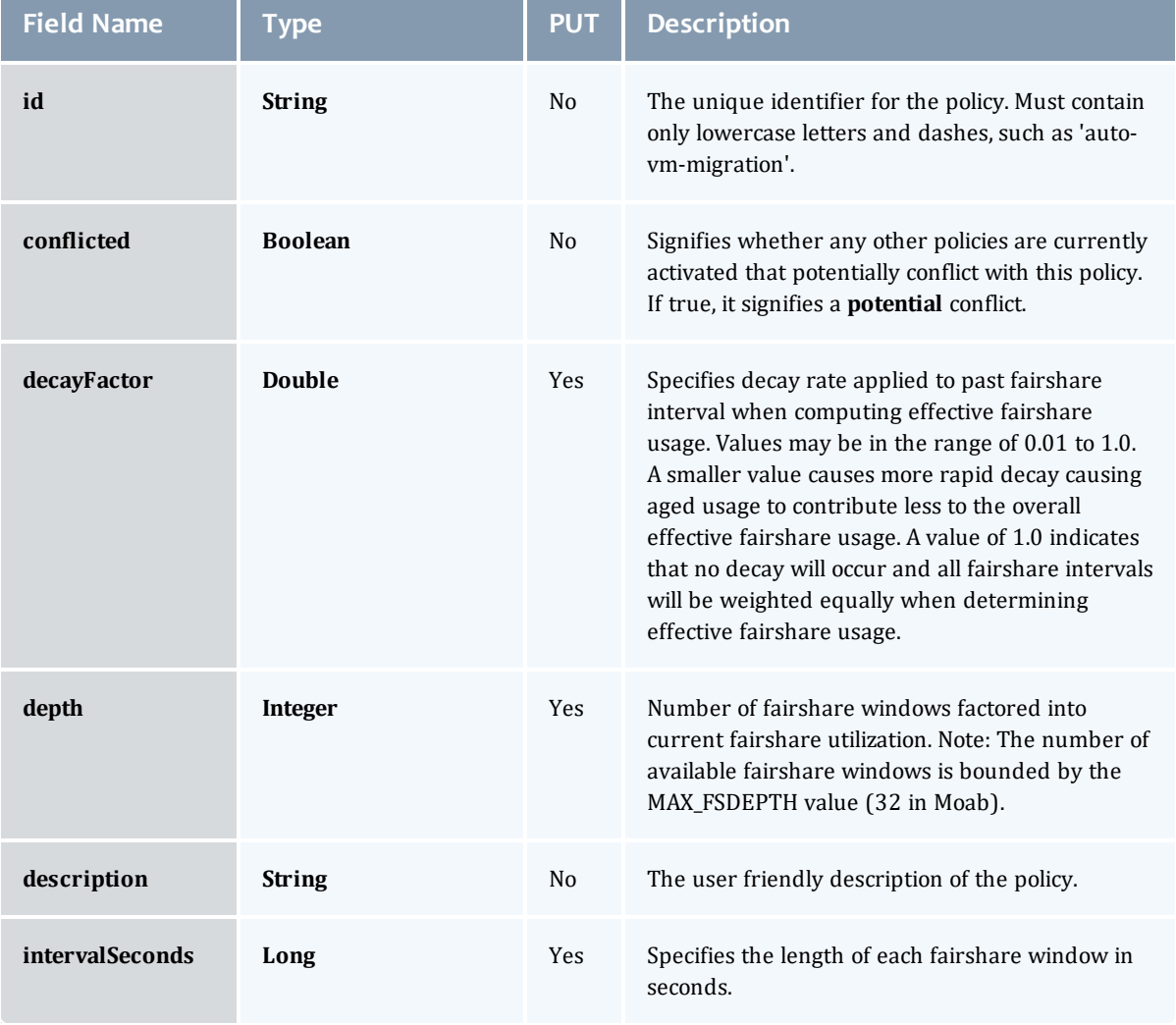

This class inherits fields from [Policy](#page-763-0).

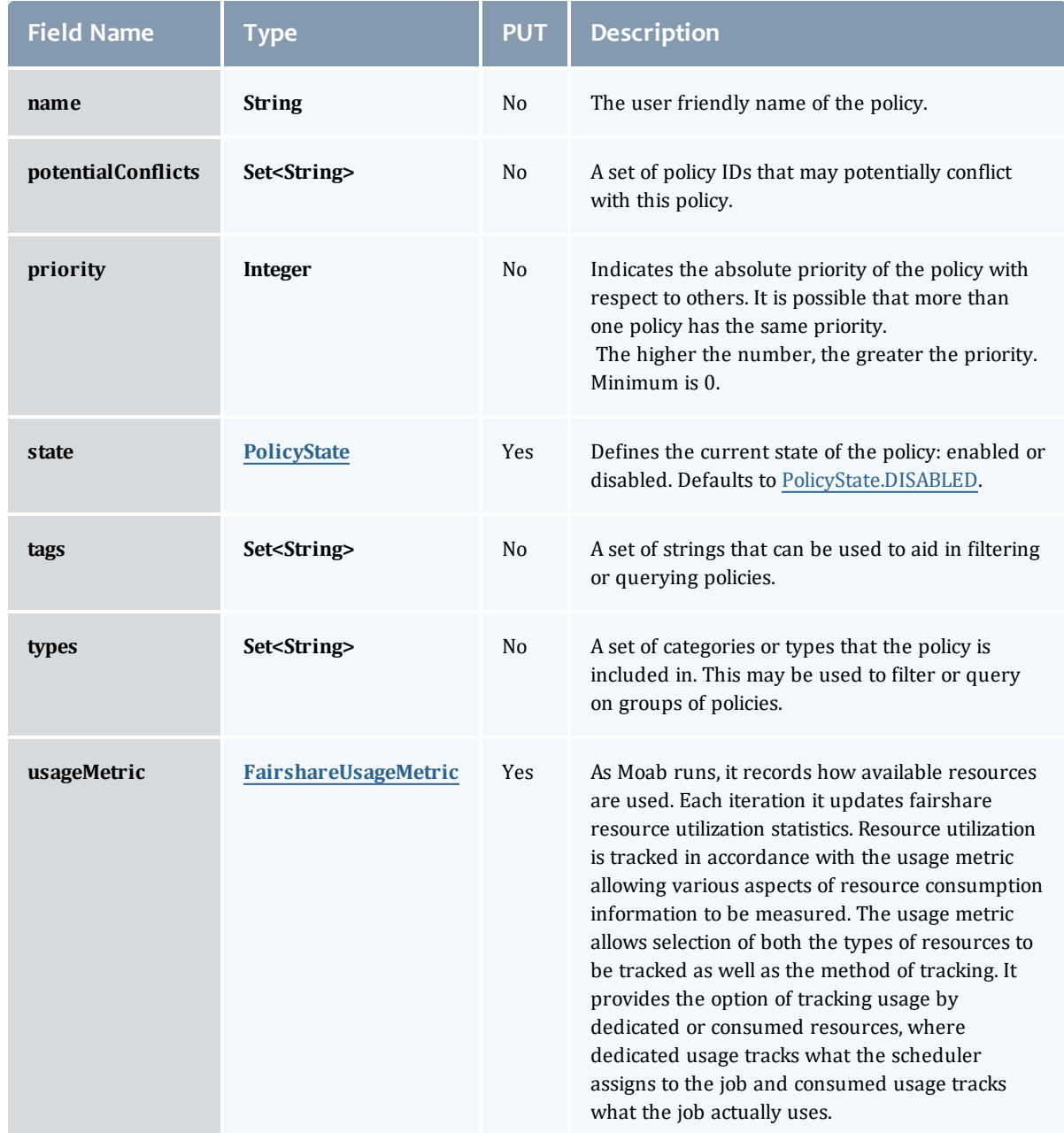

# PolicyState

Represents the state of a policy. A policy may only be enabled or disabled.

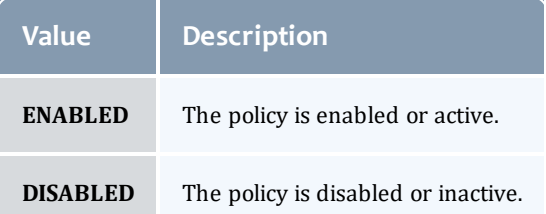

#### FairshareUsageMetric

#### Specifies the unit of tracking **[FairsharePolicy](#page-773-0) usage.** http://docs.adaptivecomputing.com/mwm/archive/6-0- 4/6.3fairshare.php#fspolicy

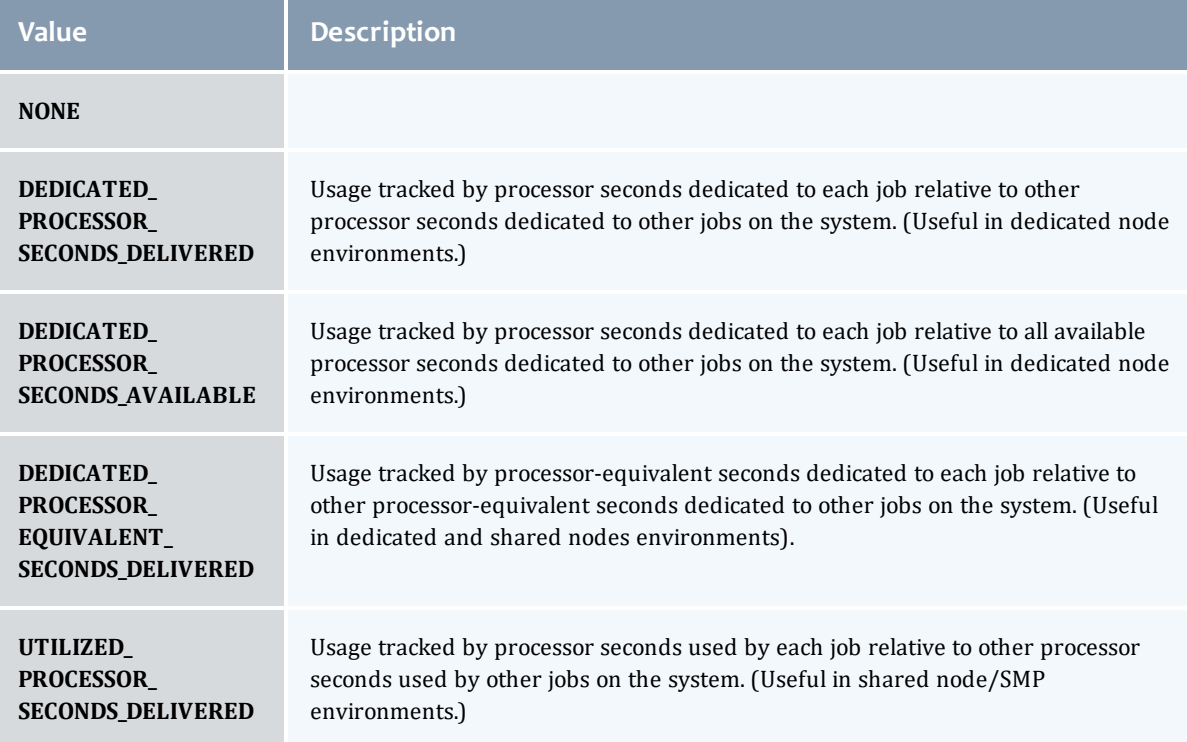

#### <span id="page-763-0"></span>**Policy**

## A Moab Workload Manager policy which can affect scheduling decisions such as resource allocation. A policy contains state, identifying information, a priority, and metadata about the policy.

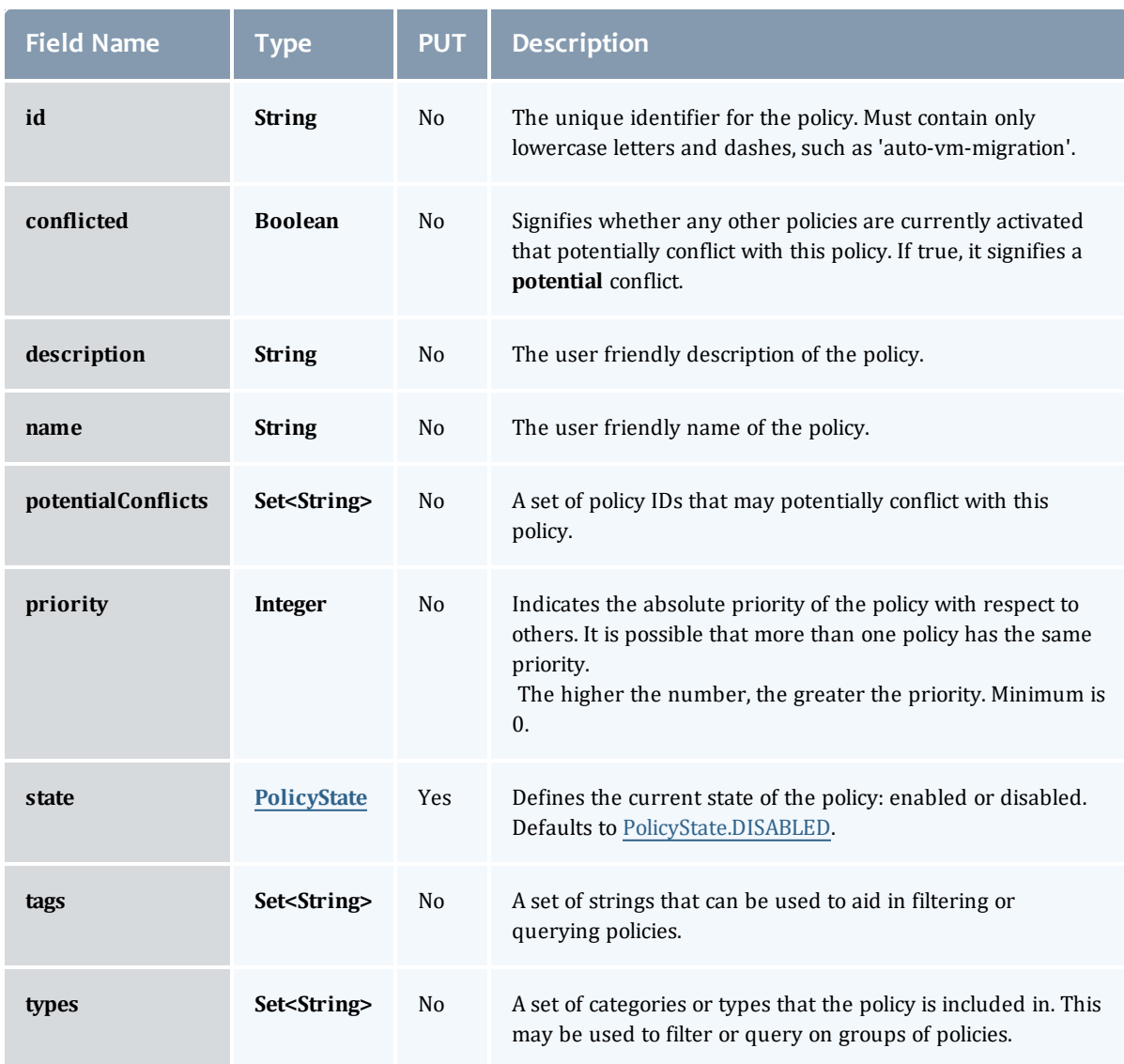

#### **PolicyState**

Represents the state of a policy. A policy may only be enabled or disabled.

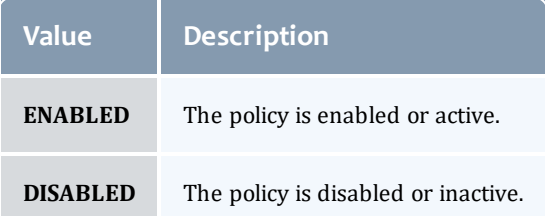

#### <span id="page-764-0"></span>AutoVMMigrationPolicy

The Moab policy used to enabled and configure policy-based VM migration. Using information about data center applications and server load, Moab can aim to keep VMs in the data center optimally distributed across all hypervisors.

This class inherits fields from [Policy](#page-763-0).

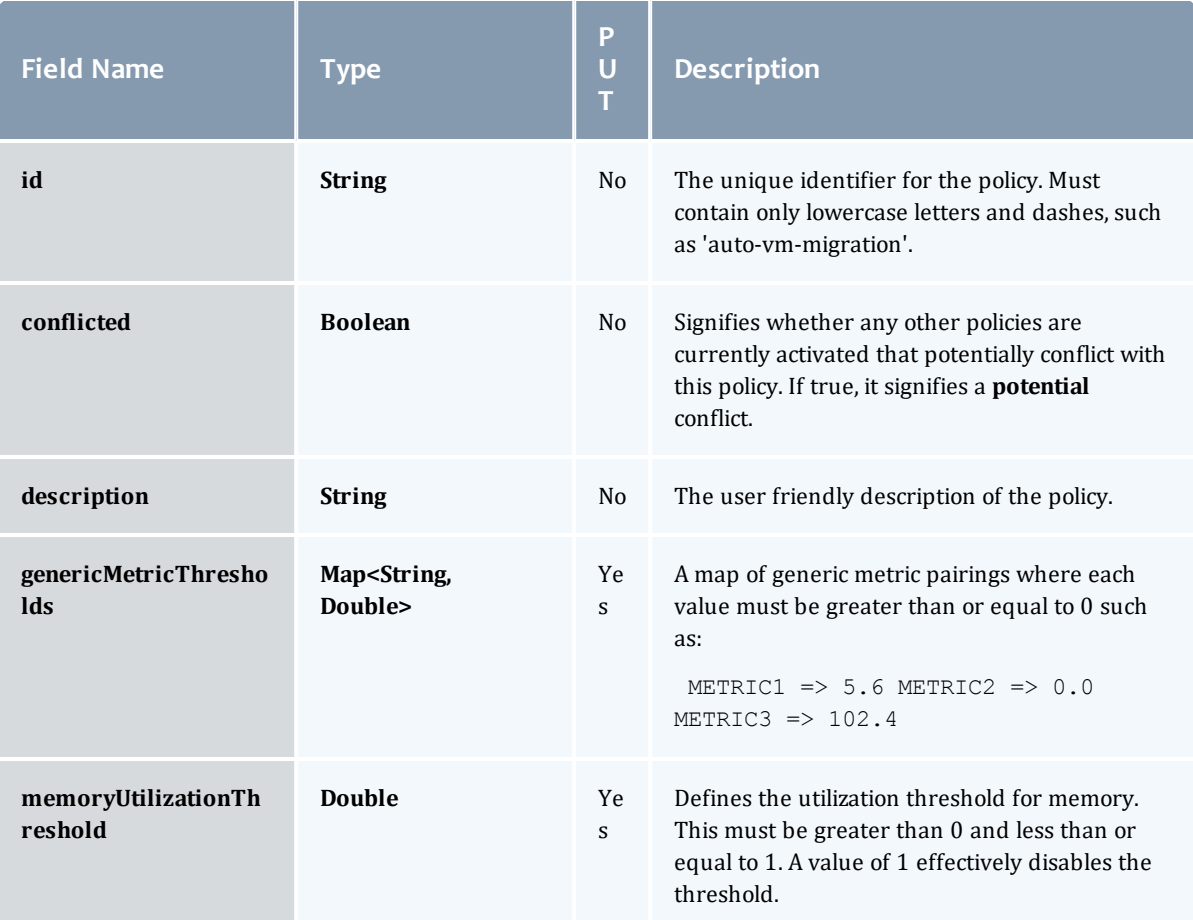

<span id="page-765-1"></span>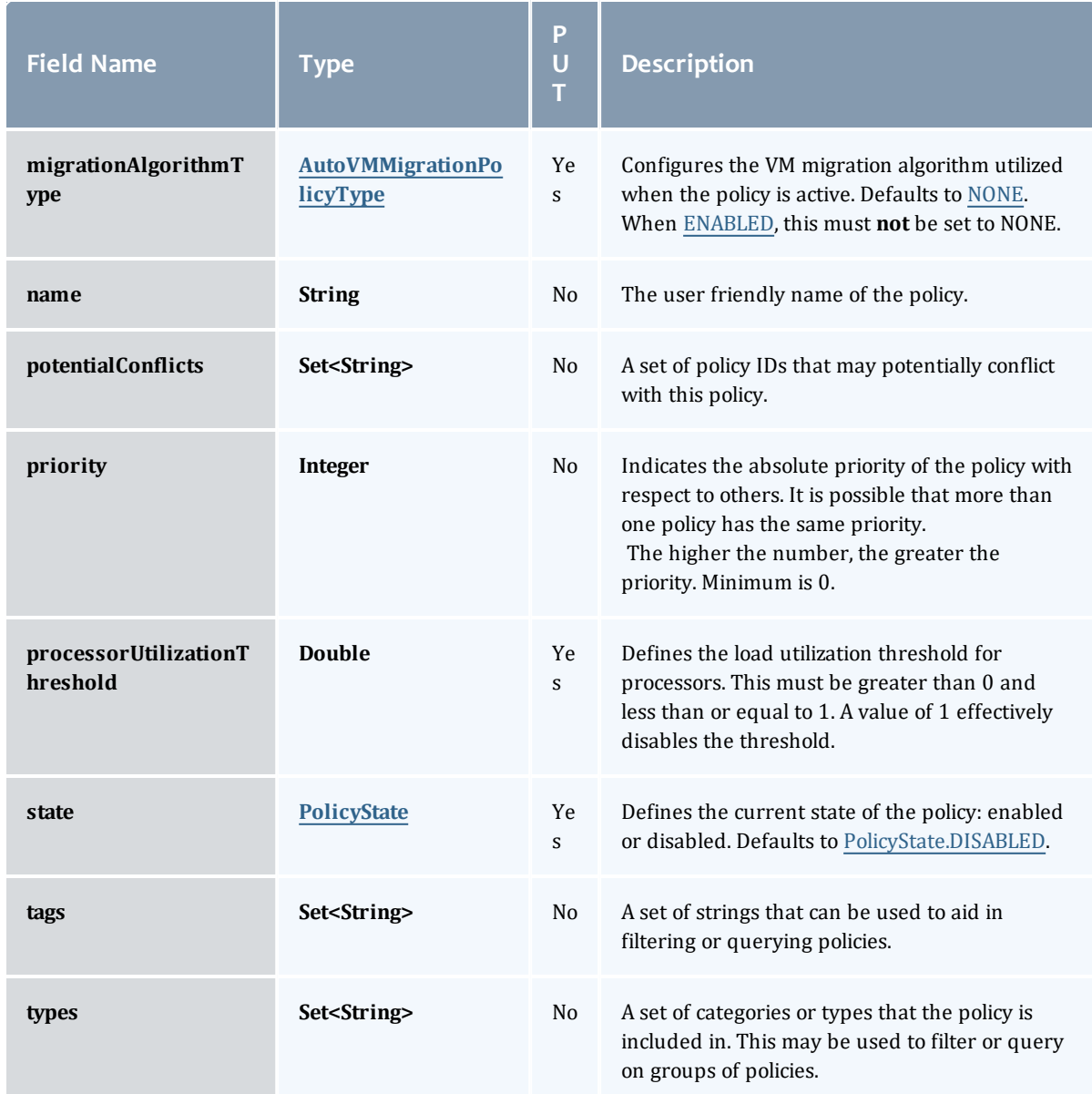

<span id="page-765-0"></span>AutoVMMigrationPolicyType

Represents the algorithm used to migrate VMs when the [AutoVMMigrationPolicy](#page-764-0) is used.

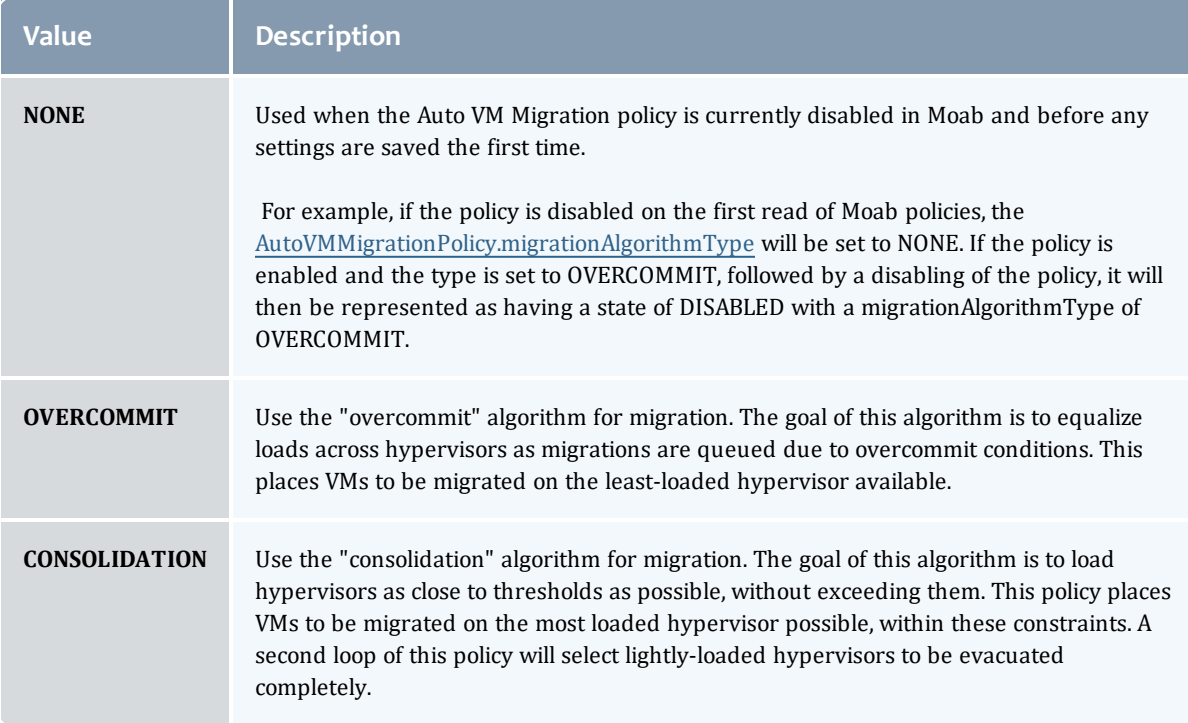

#### PolicyState

## Represents the state of a policy. A policy may only be enabled or disabled.

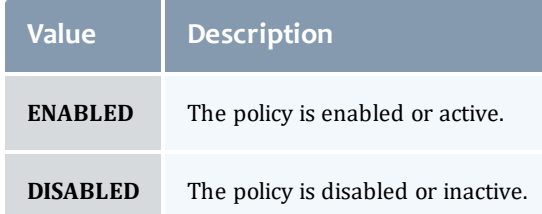

#### HVAllocationOvercommitPolicy

The Hypervisor Allocation Overcommit policy controls how many virtual machines can be placed on a hypervisor. By enabling this policy, you are allowing Moab to allocate more resoures to a set of virtual machines than a hypervisor may actually have. This is possible due to virtualization. In other words, this policy allows you to set the high-water mark for virtual machine allocation for hypervisors. At least one of these limits must be greater than 1.0, or the policy will not be able to set to a state of PolicyState.ENABLED.

This class inherits fields from [Policy](#page-763-0).

<span id="page-767-0"></span>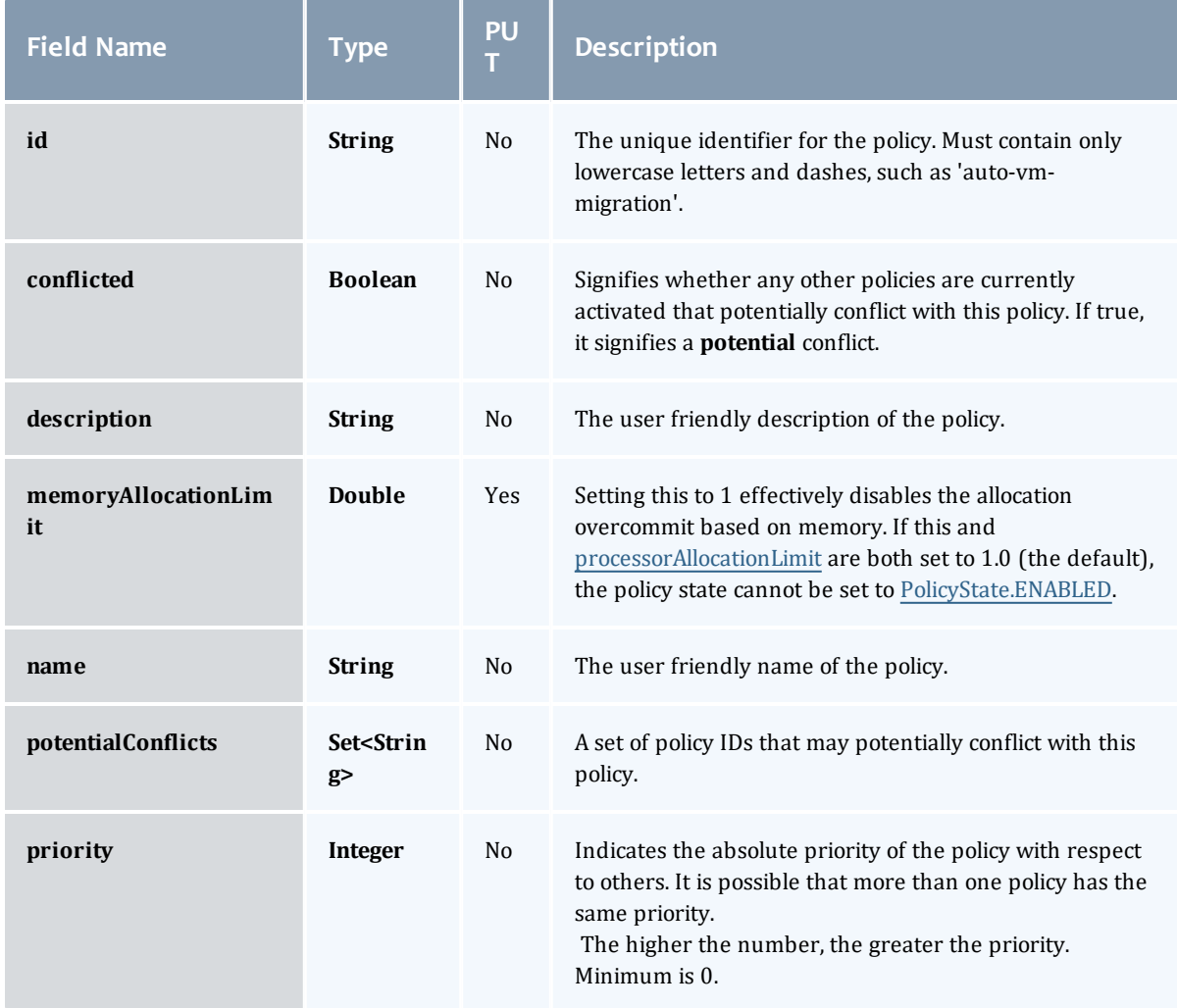

<span id="page-768-0"></span>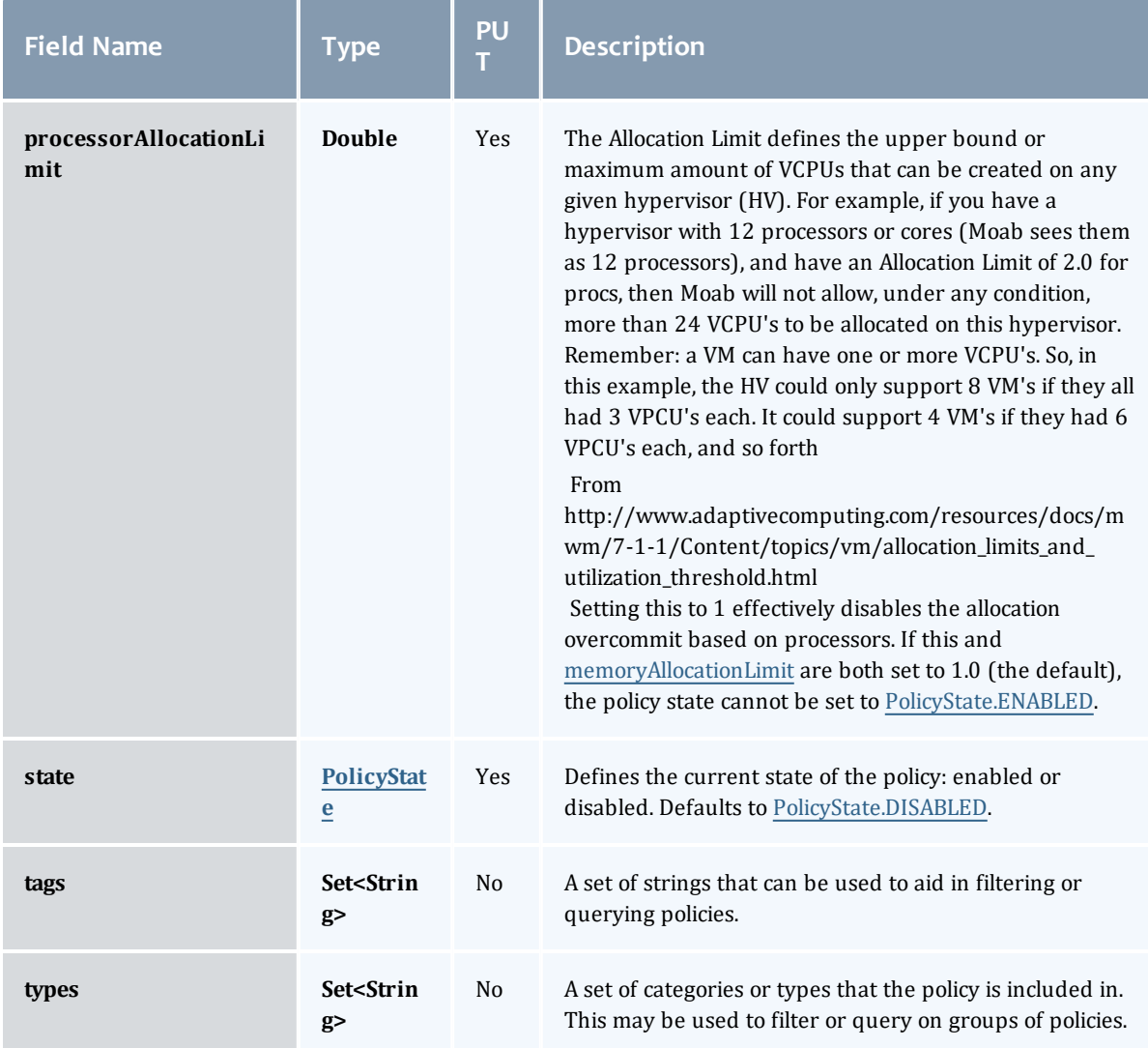

# PolicyState

Represents the state of a policy. A policy may only be enabled or disabled.

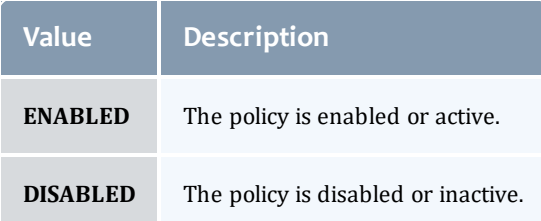

#### <span id="page-769-0"></span>NodeAllocationPolicy

Node allocation is the process of selecting the best resources to allocate to a job from a list of available resources. Moab contains a number of allocation algorithms that address this in the NodeAllocationPolicy.

# This class inherits fields from [Policy](#page-763-0).

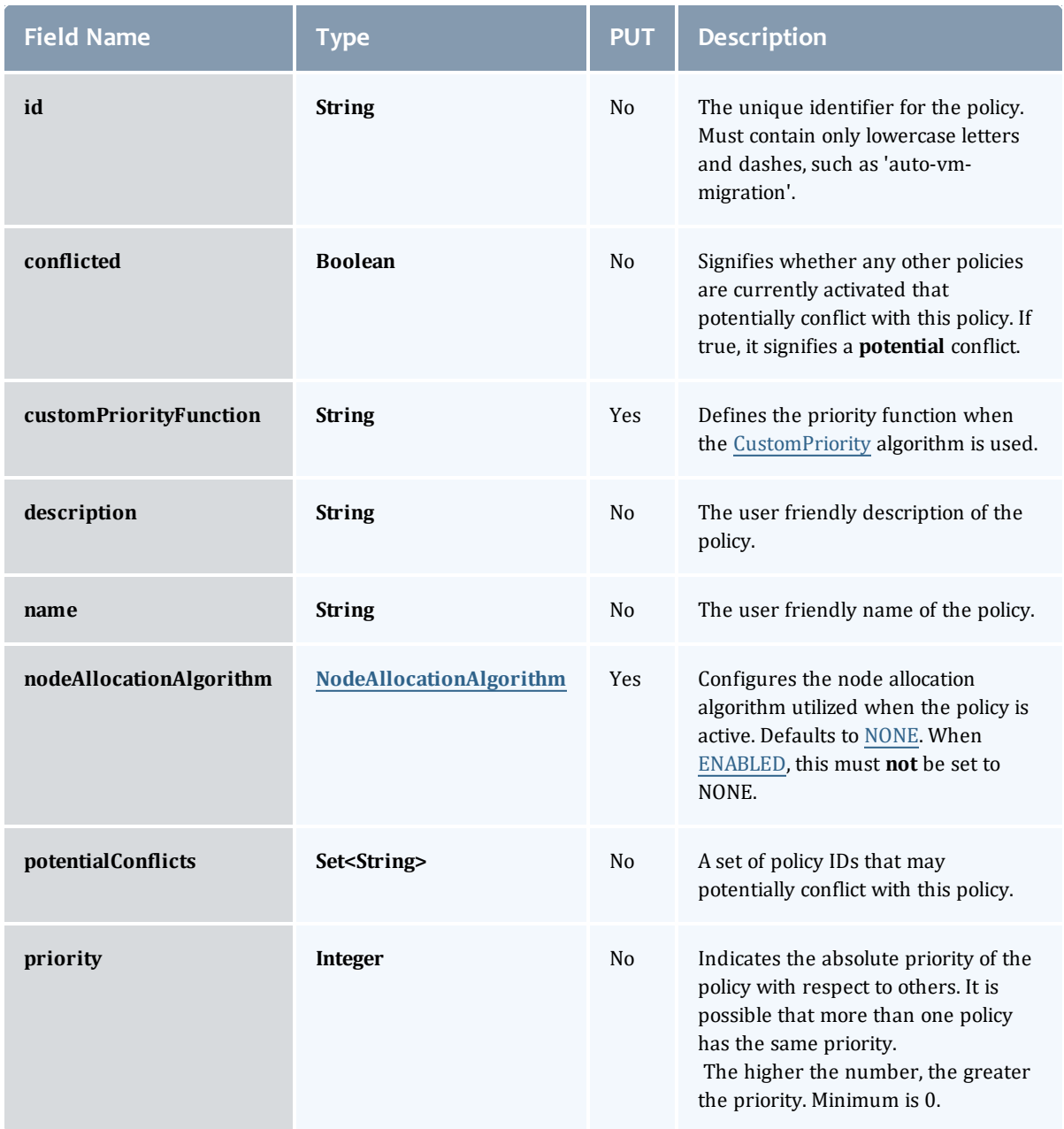

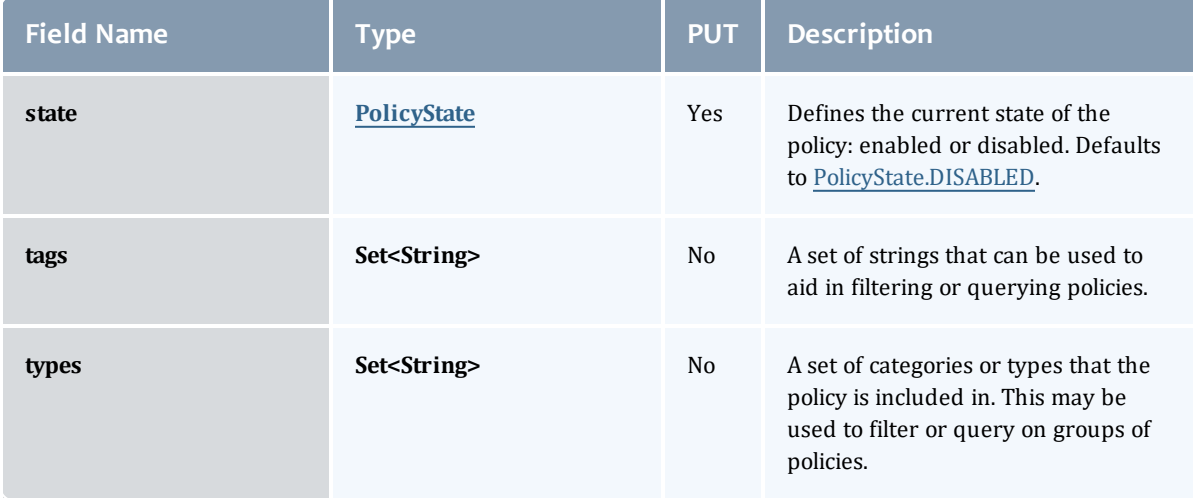

#### <span id="page-770-0"></span>NodeAllocationAlgorithm

## Represents the algorithm used to allocate Nodes when the [NodeAllocationPolicy](#page-769-0) is used.

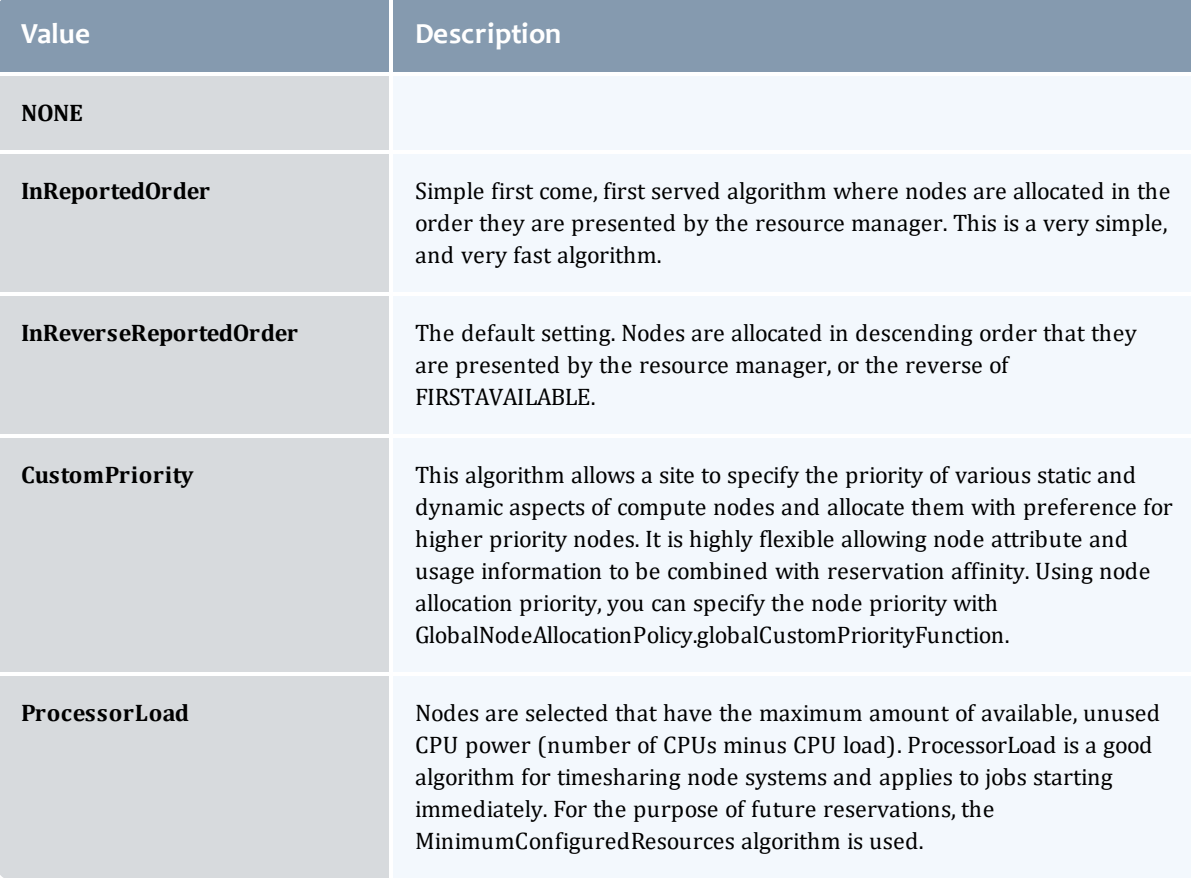

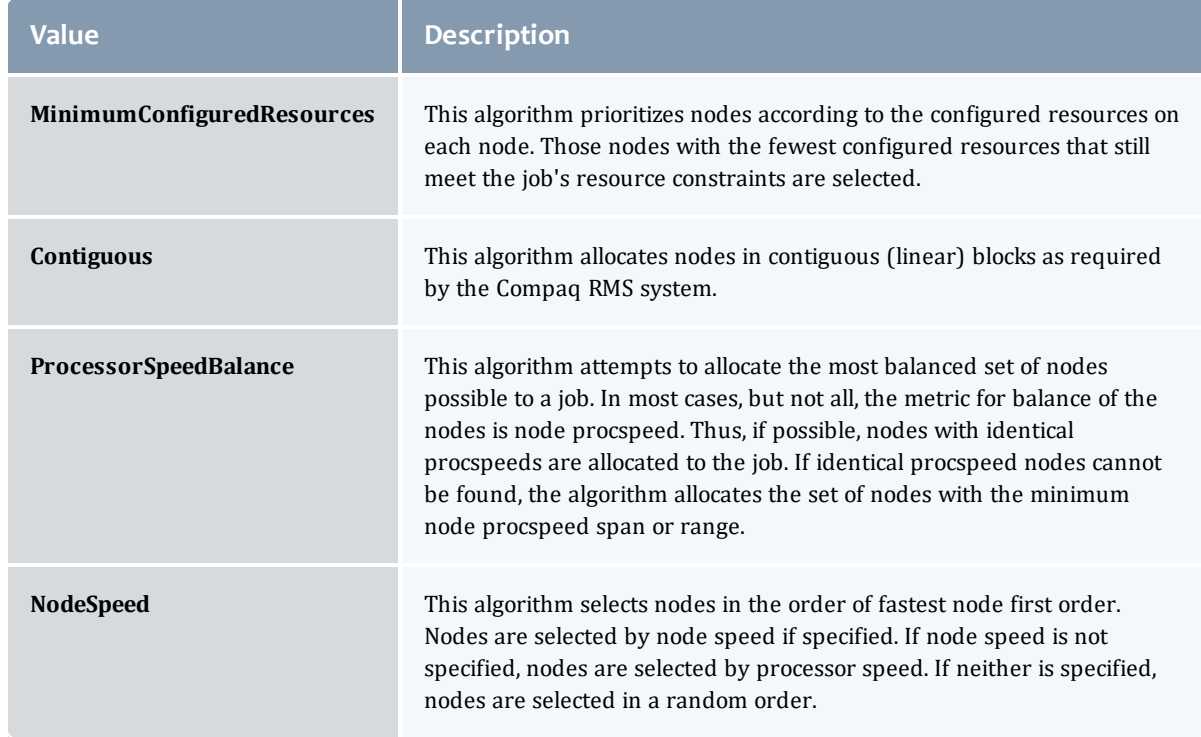

#### **PolicyState**

Represents the state of a policy. A policy may only be enabled or disabled.

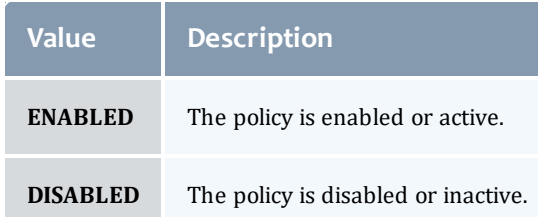

#### MigrationExclusionListPolicy

Specify which virtual machines and hypervisors to exclude from automatic migration operations.

This class inherits fields from [Policy](#page-763-0).

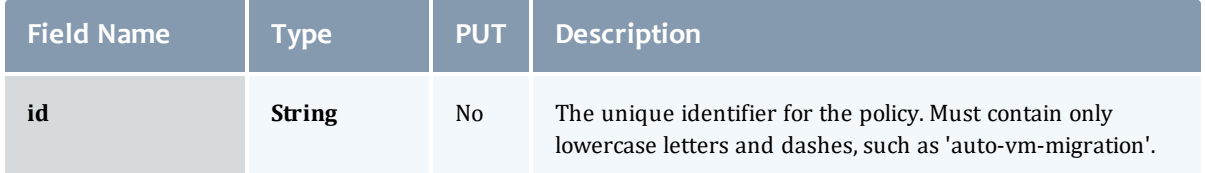

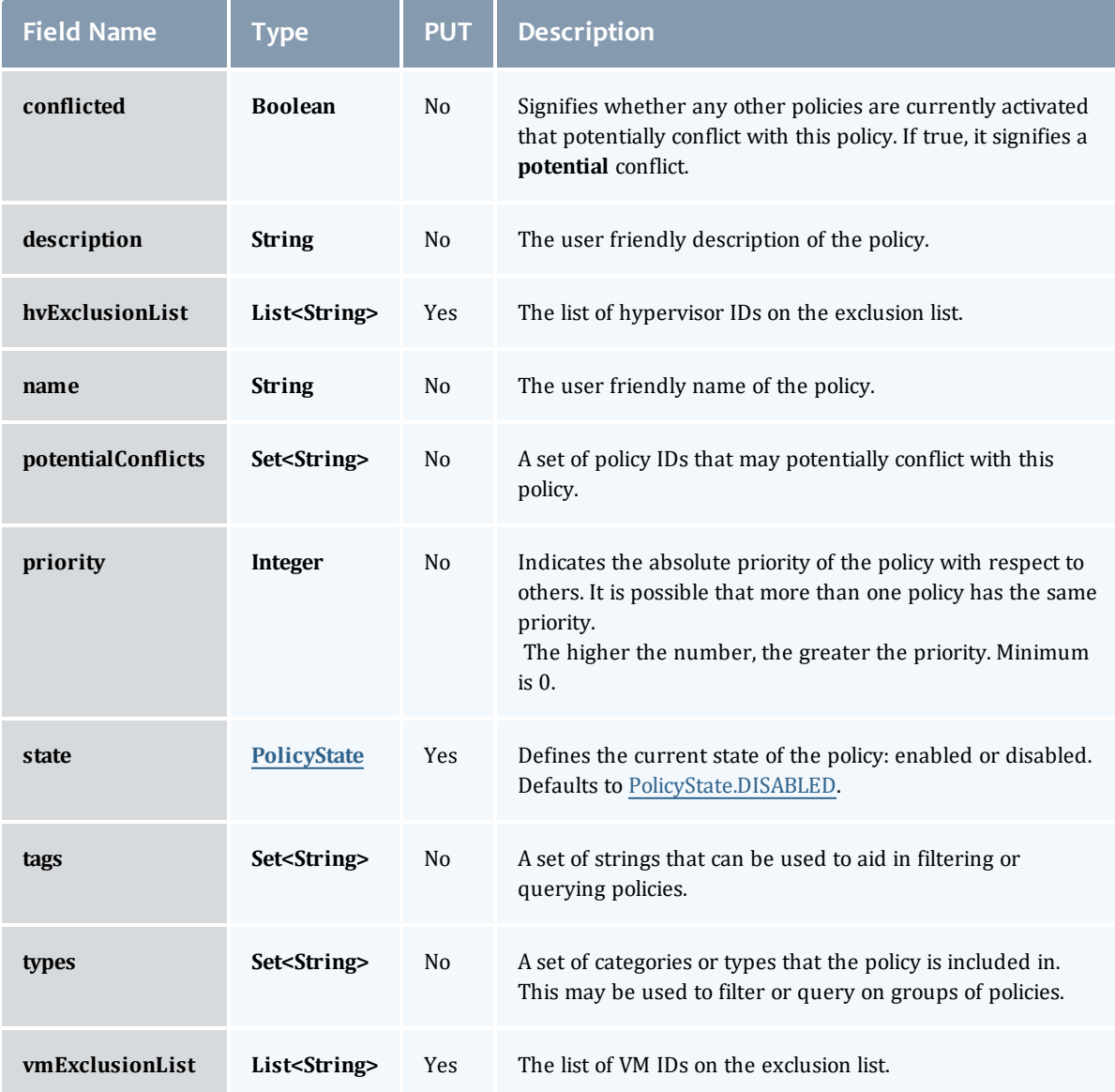

# PolicyState

Represents the state of a policy. A policy may only be enabled or disabled.

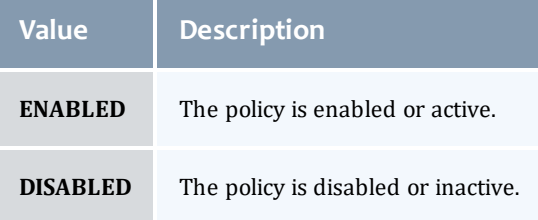

#### <span id="page-773-0"></span>FairsharePolicy

Fairshare allows historical resource utilization information to be incorporated into job feasibility and priority decisions. This feature allows site administrators to set system utilization targets for users, groups, accounts, classes, and QoS levels. Administrators can also specify the time frame over which resource utilization is evaluated in determining whether the goal is being reached. Parameters allow sites to specify the utilization metric, how historical information is aggregated, and the effect of fairshare state on scheduling behavior. You can specify fairshare targets for any credentials (such as user, group, and class) that administrators want such information to affect. http://docs.adaptivecomputing.com/mwm/archive/6- 0-4/6.3fairshare.php

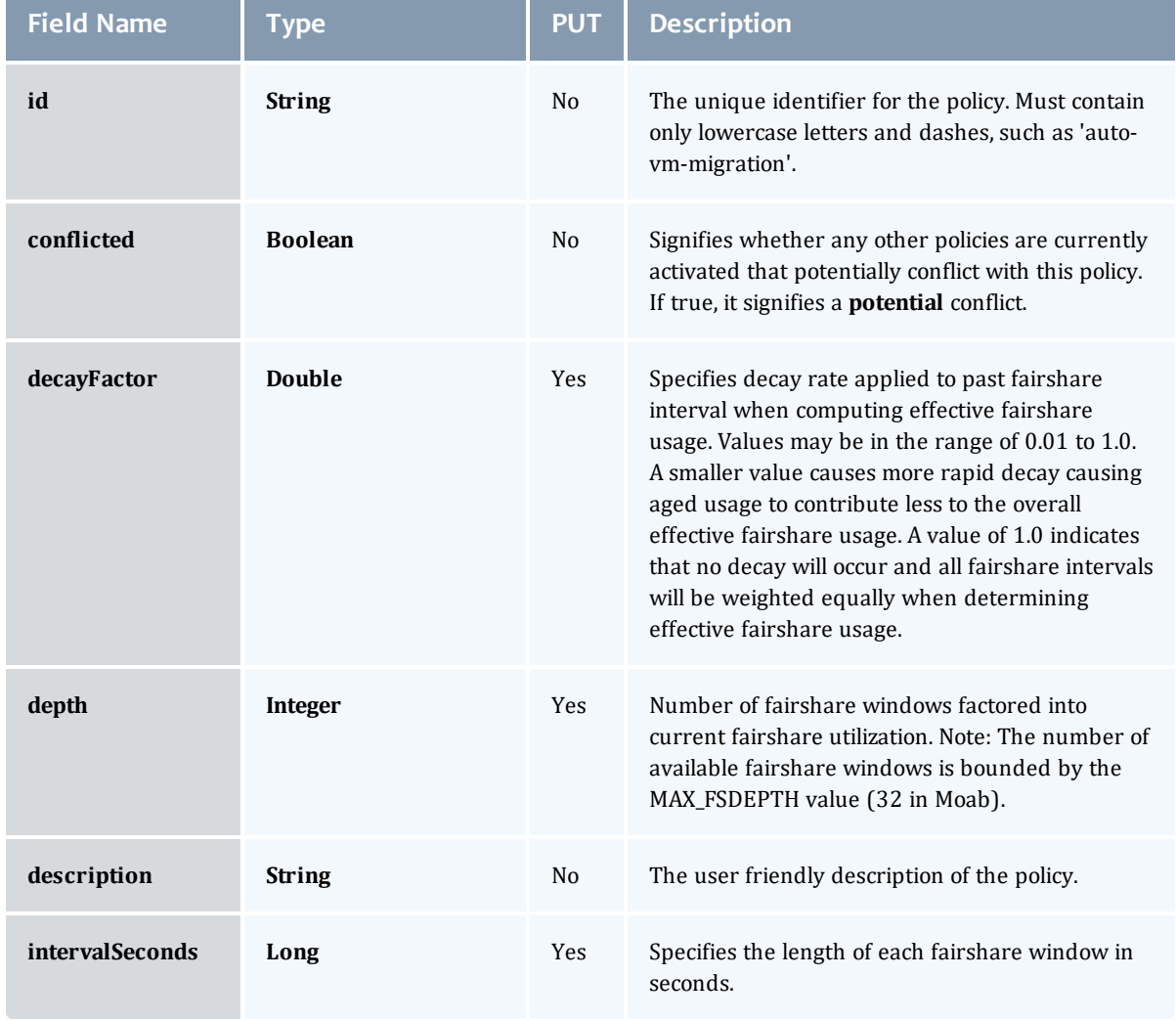

This class inherits fields from [Policy](#page-763-0).

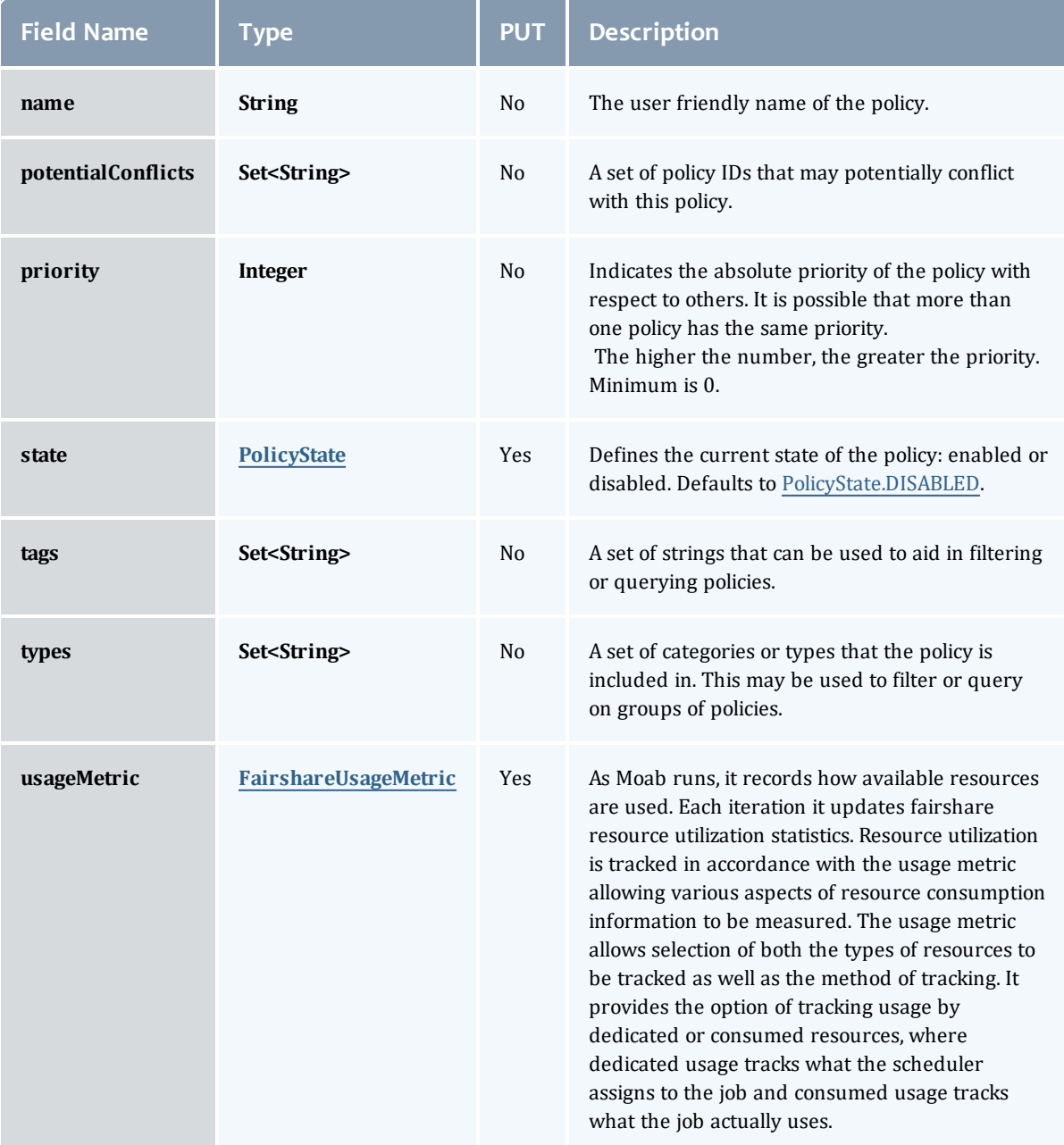

# <span id="page-774-0"></span>PolicyState

Represents the state of a policy. A policy may only be enabled or disabled.

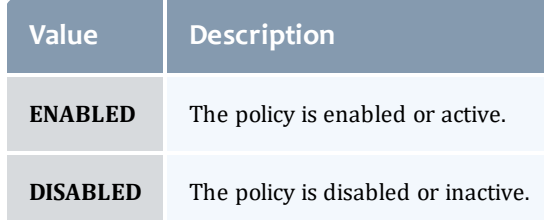

#### <span id="page-775-0"></span>FairshareUsageMetric

### Specifies the unit of tracking **[FairsharePolicy](#page-773-0) usage.** http://docs.adaptivecomputing.com/mwm/archive/6-0- 4/6.3fairshare.php#fspolicy

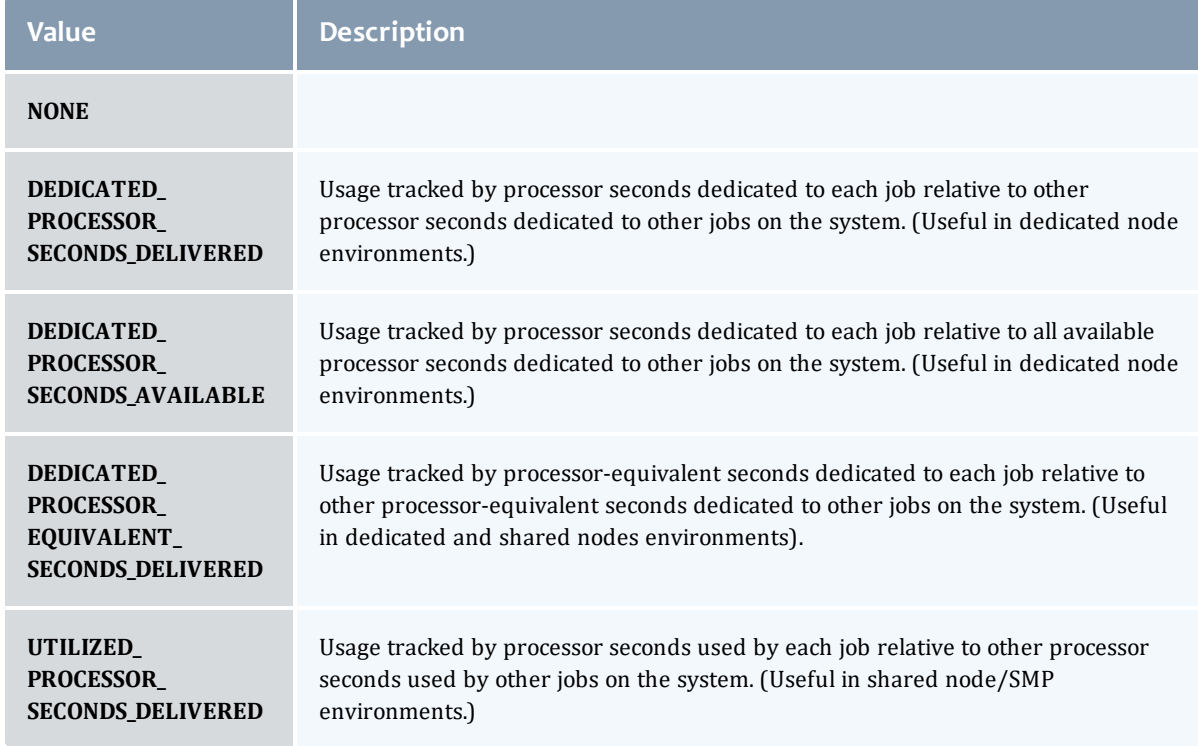

#### Related Topics

• [Policies](#page-251-0)

# Fields: Principals

See the associated [Principals](#page-267-0) resource section for more information on how to use this resource and supported operations.

#### Additional references

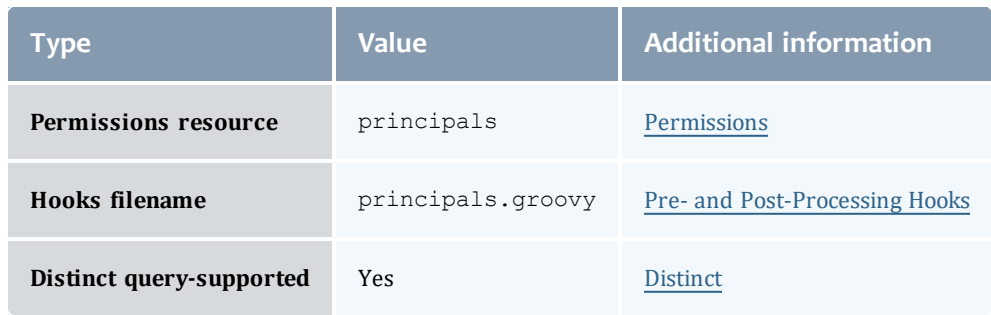

#### Principal

A principal maps to a set of ldap users, ldap groups, pam users, and/or pam groups. MWS roles are attached to the principals to authorize the group to use the specific MWS roles.

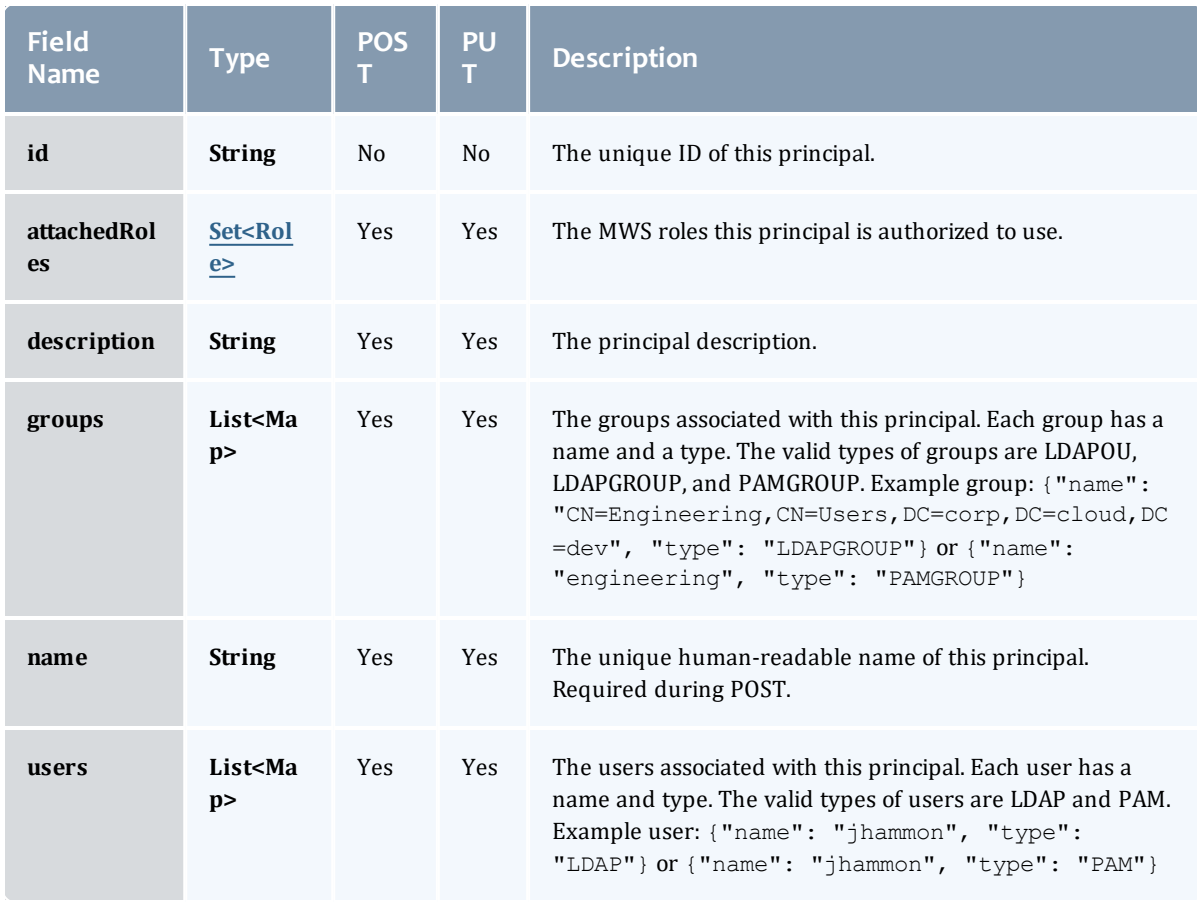

#### Role

A role defines a set of permissions that are based on the proxy-user. If no proxy user is specified then access to objects in MWS are limited to its application permissions. For example if the application has permission to update all resources in MWS and no proxy-user is specified in the request then the request can access all resources in MWS.

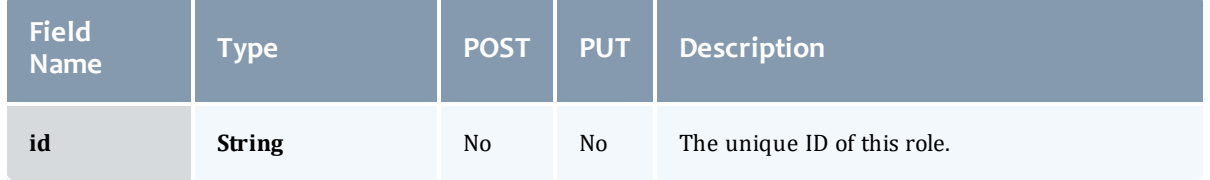

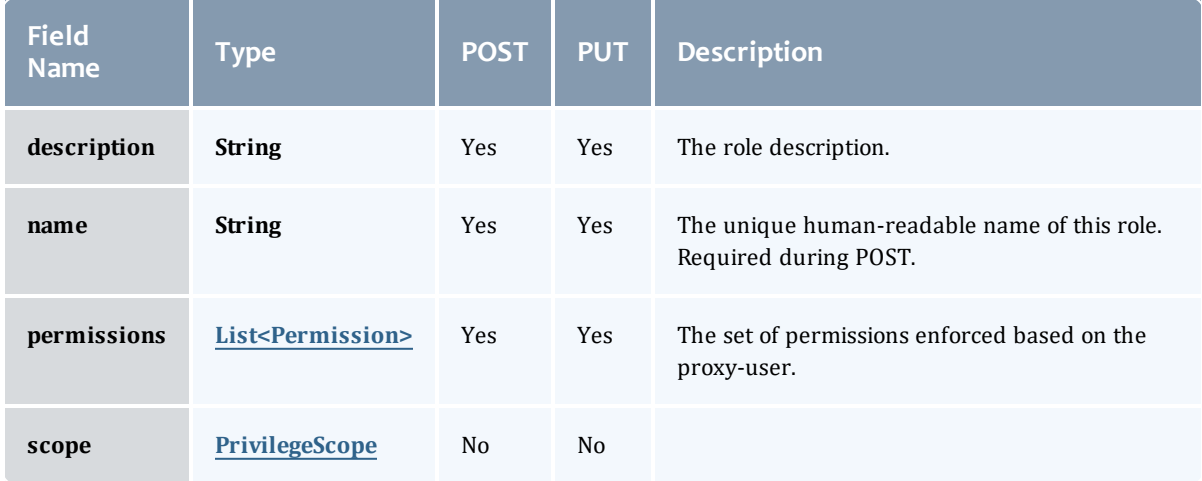

# **Permission**

# Represents a permission

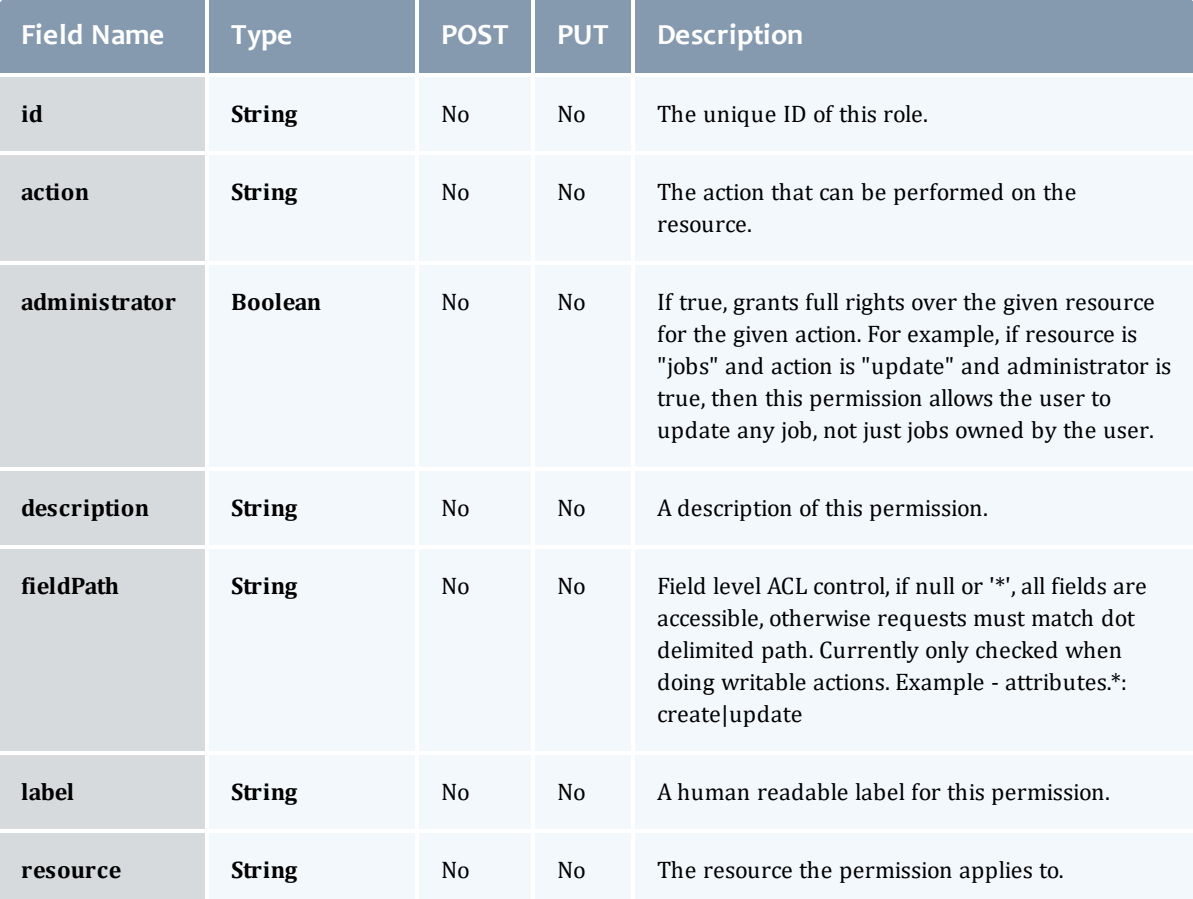

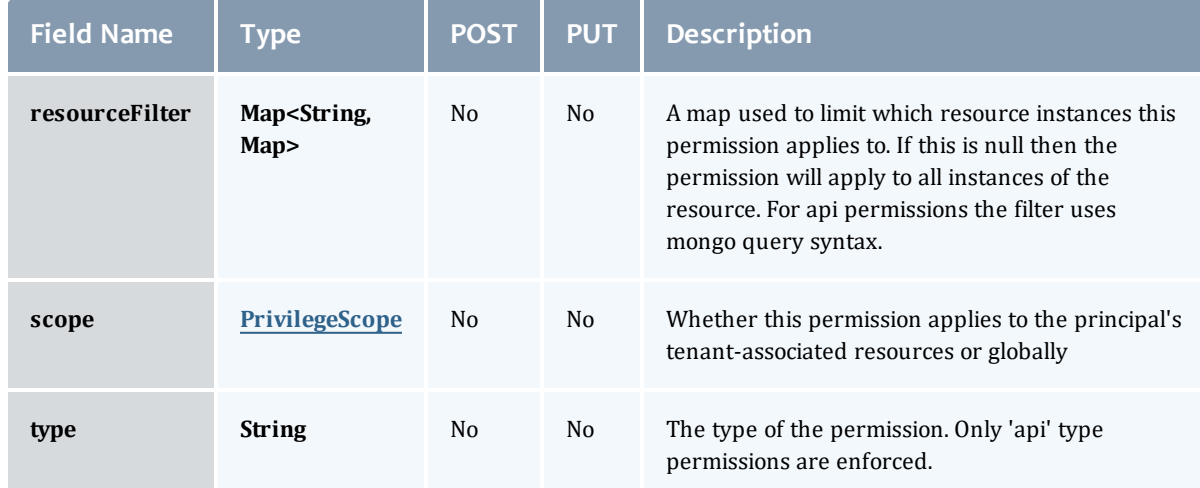

#### PrivilegeScope

Some permissions and roles ignore tenants and apply globally. Others apply only to the resources associated with the principal's tenants.

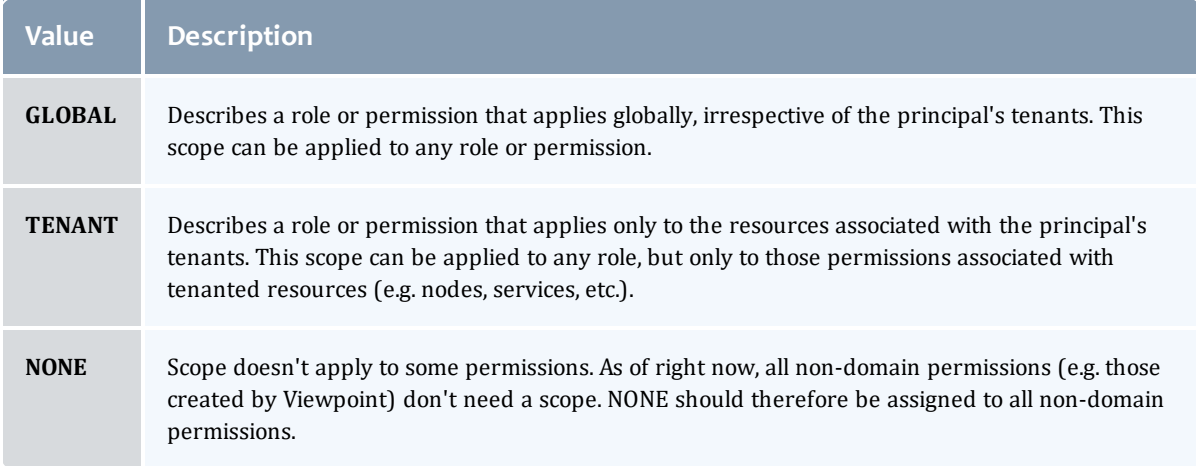

#### **PrivilegeScope**

Some permissions and roles ignore tenants and apply globally. Others apply only to the resources associated with the principal's tenants.

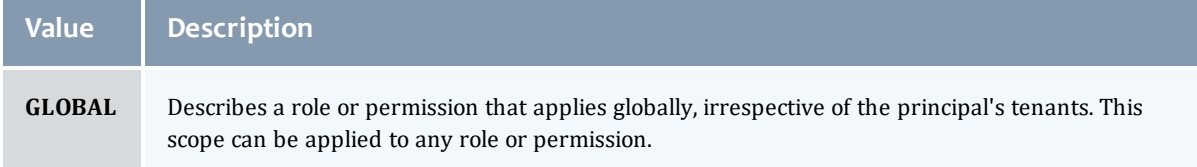

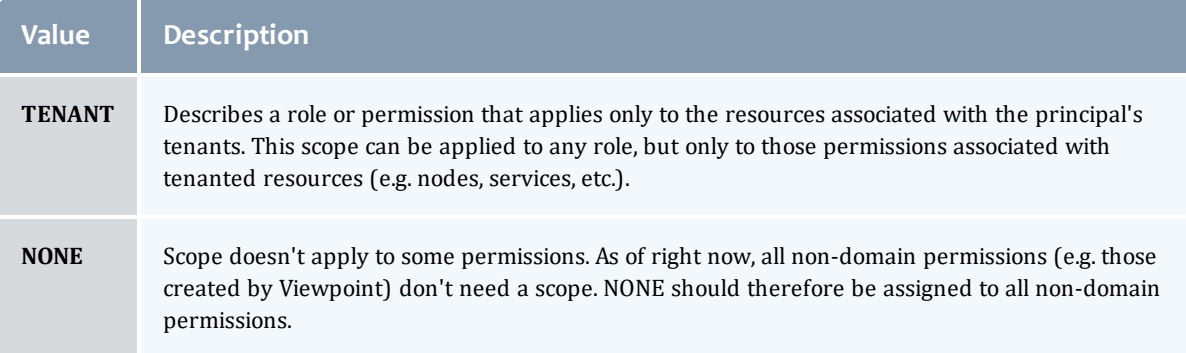

#### Principal

A principal maps to a set of ldap users, ldap groups, pam users, and/or pam groups. MWS roles are attached to the principals to authorize the group to use the specific MWS roles.

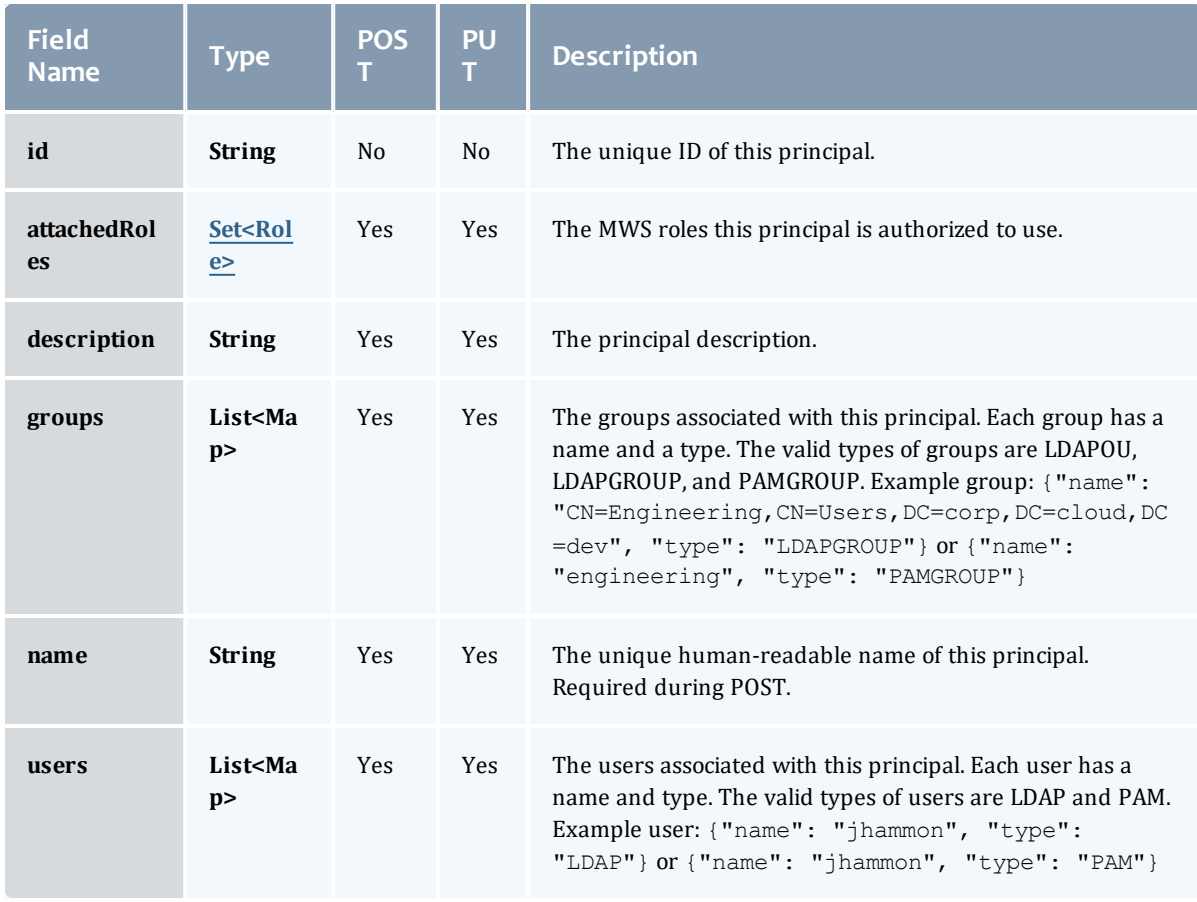

#### <span id="page-781-0"></span>Role

A role defines a set of permissions that are based on the proxy-user. If no proxy user is specified then access to objects in MWS are limited to its application permissions. For example if the application has permission to update all resources in MWS and no proxy-user is specified in the request then the request can access all resources in MWS.

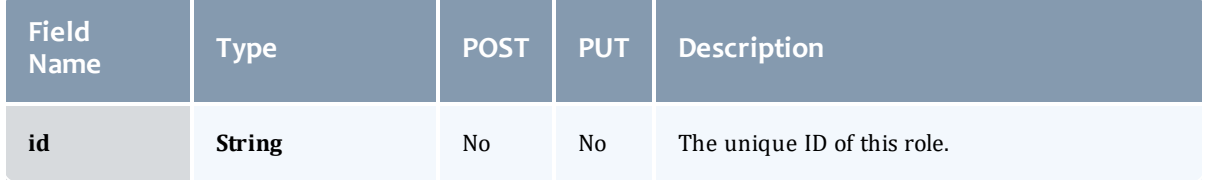

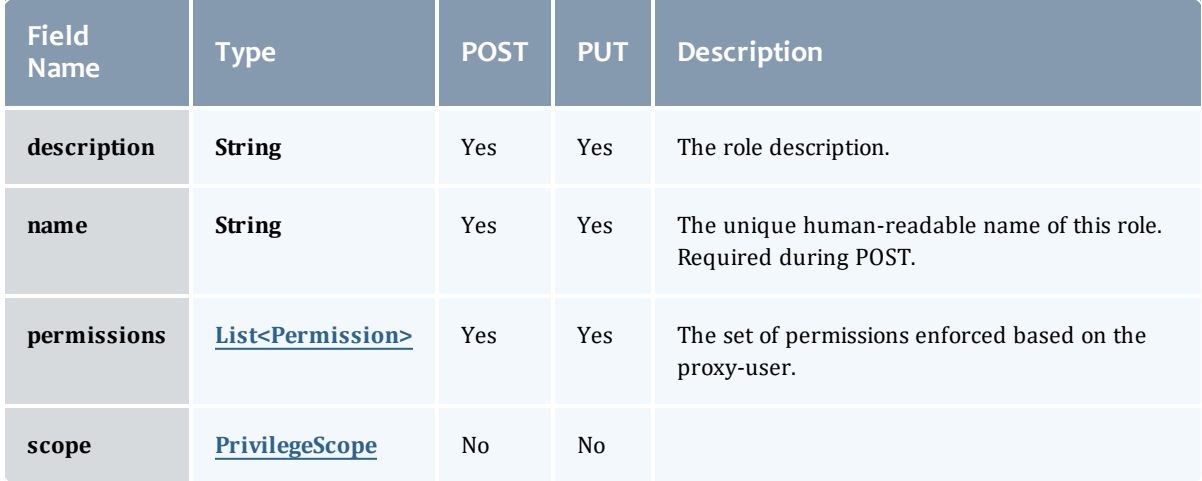

# <span id="page-782-0"></span>**Permission**

# Represents a permission

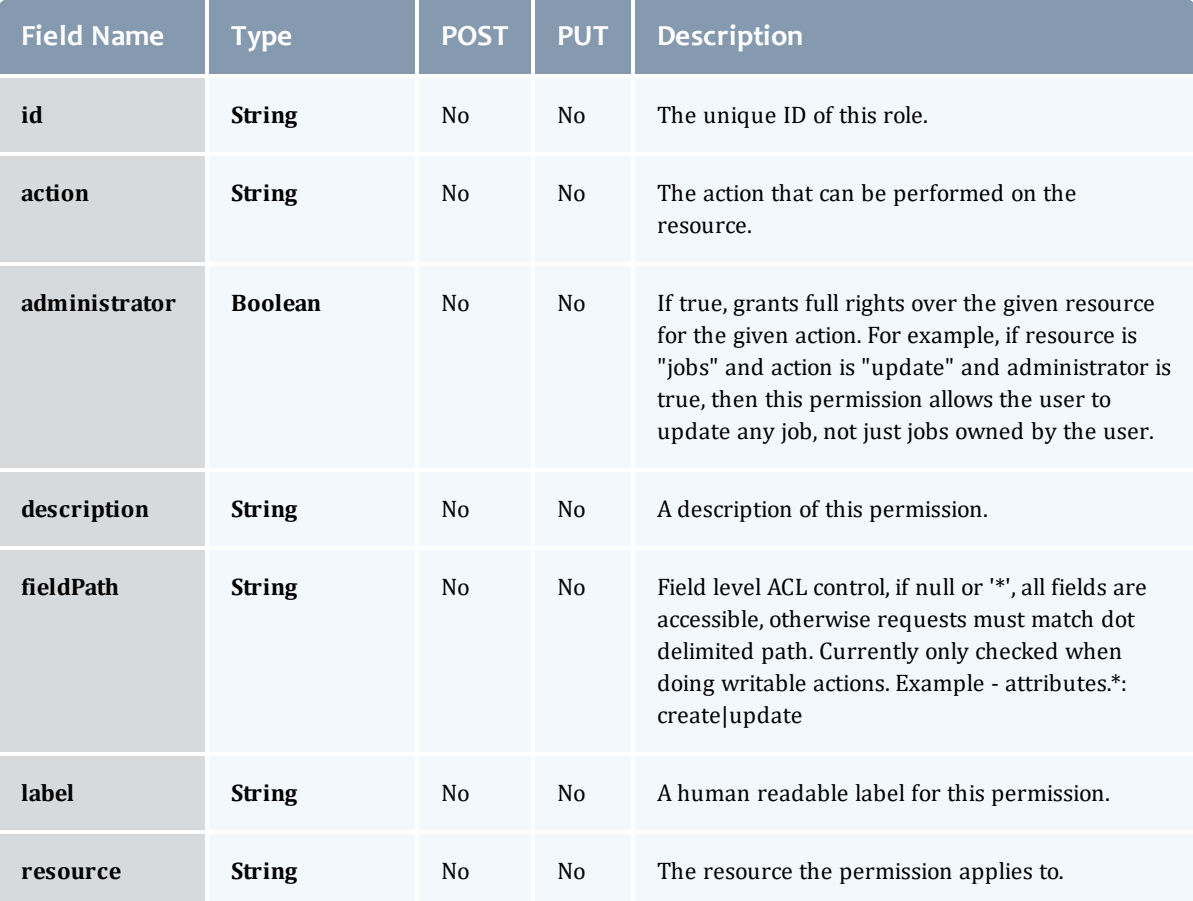

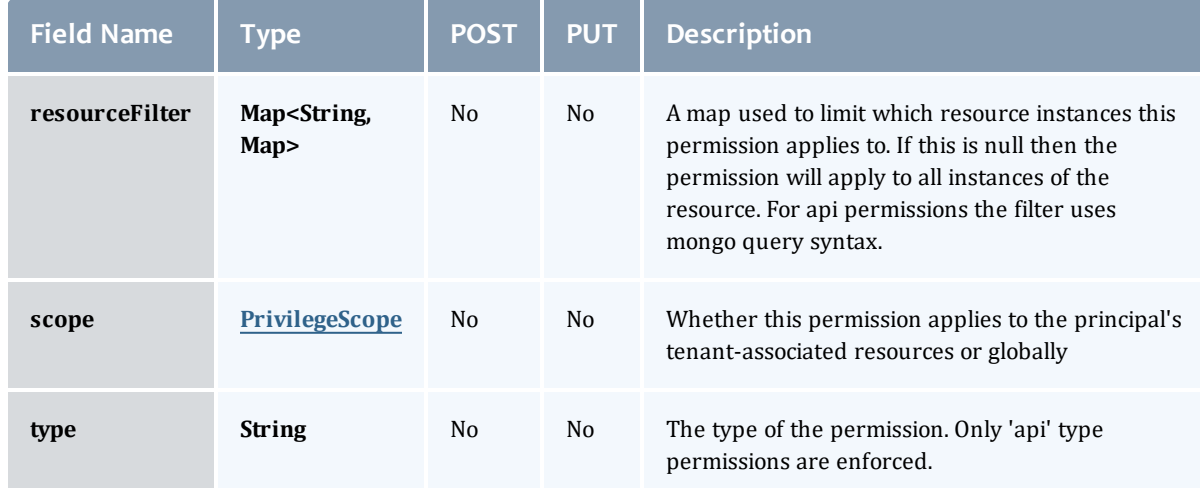

#### PrivilegeScope

Some permissions and roles ignore tenants and apply globally. Others apply only to the resources associated with the principal's tenants.

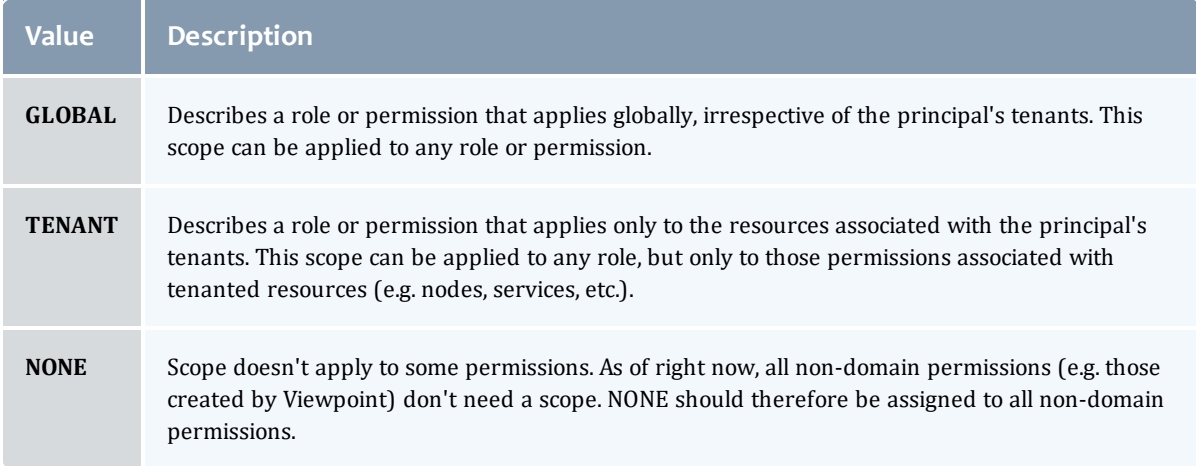

#### <span id="page-783-0"></span>**PrivilegeScope**

Some permissions and roles ignore tenants and apply globally. Others apply only to the resources associated with the principal's tenants.

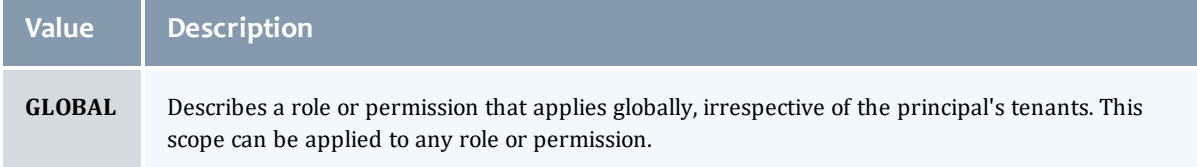

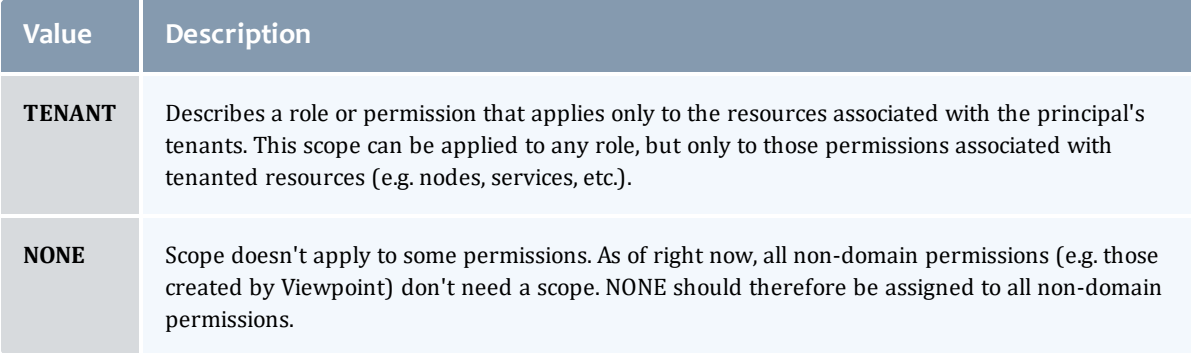

# Related Topics

• [Principals](#page-267-0)

# Fields: Report Datapoints

See the associated [Reports](#page-276-0) resource section for more information on how to use this resource and supported operations.

#### Additional references

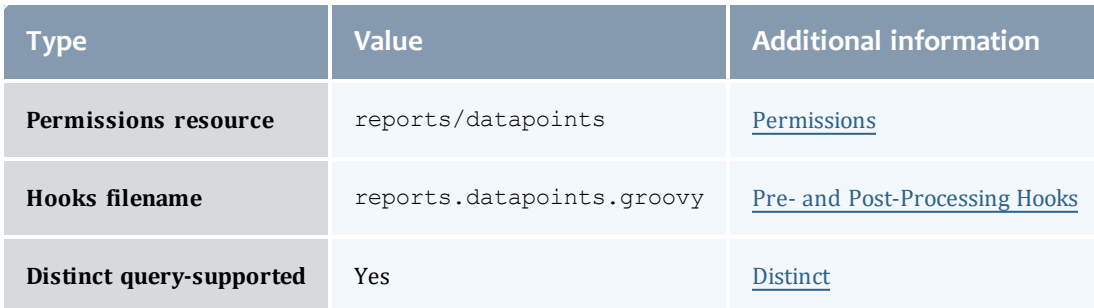

#### Datapoint

## A metric that measures system state over a specified period of time. For example, a datapoint may contain data on CPU utilization by specific users. A datapoint is generated by the consolidation of zero or more <u>[Sample](#page-843-0)</u>s. It could be said that a datapoint represents a smoothing of samples.

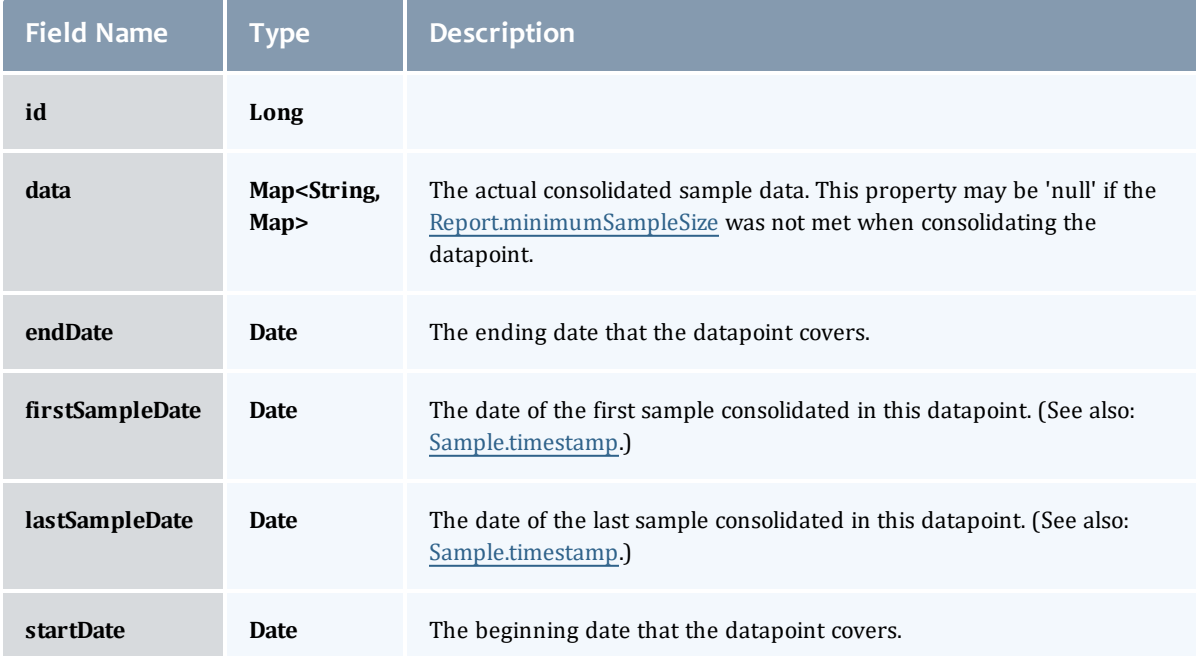

#### <span id="page-786-0"></span>Datapoint

### A metric that measures system state over a specified period of time. For example, a datapoint may contain data on CPU utilization by specific users. A datapoint is generated by the consolidation of zero or more [Sample](#page-843-0)s. It could be said that a datapoint represents a smoothing of samples.

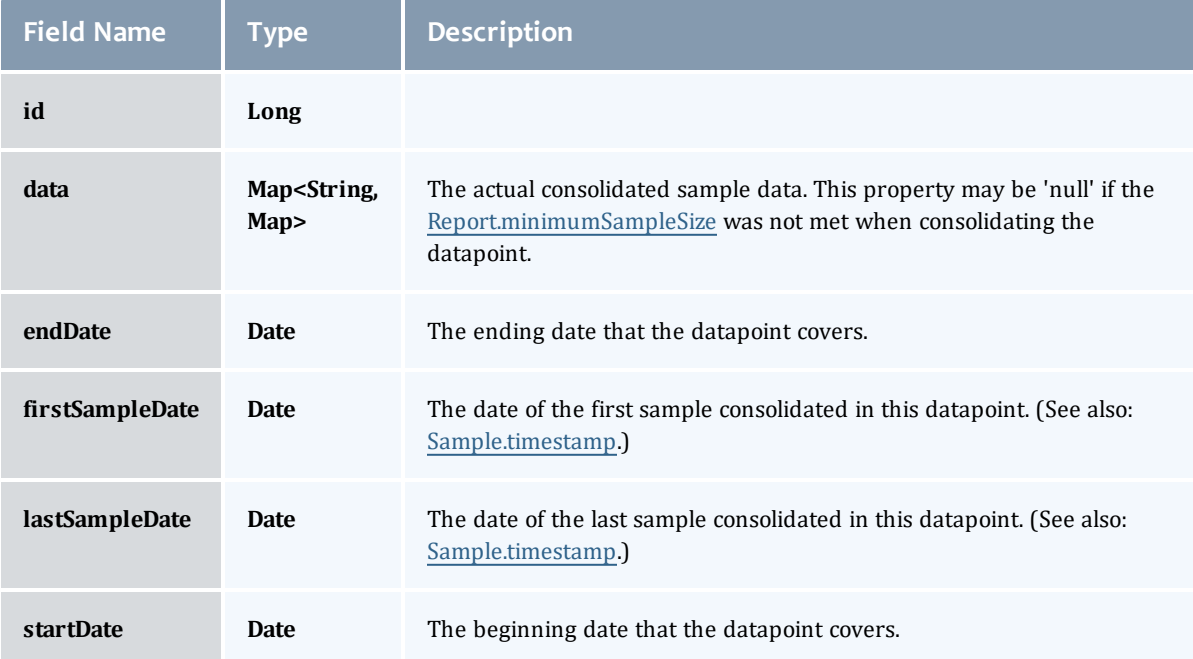

#### Related Topics

• [Reports](#page-276-0)

# Fields: Reports

**O** See the associated [Reports](#page-276-0) resource section for more information on how to use this resource and supported operations.

Additional references

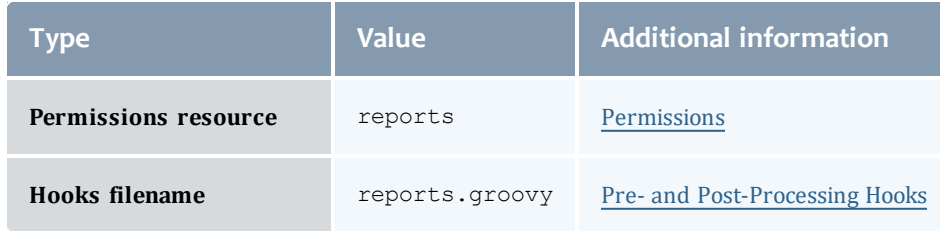

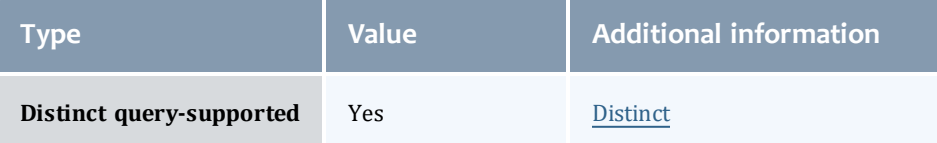

#### Report

A set of time-based values that share similar context. For example, a report may contain data on CPU or power utilization for all nodes in a cluster.

A report is composed of metadata and a collection of [Datapoints](#page-786-0). [Sample](#page-843-0)s are also associated with reports, but these are consolidated using the [Report.consolidationFunction](#page-791-1) to create [Datapoint](#page-786-0)s.

If the datapoint documents are being truncated in any way or there are warnings about documents being too large, it may be necessary to increase the [Report.reportDocumentSize](#page-792-0).

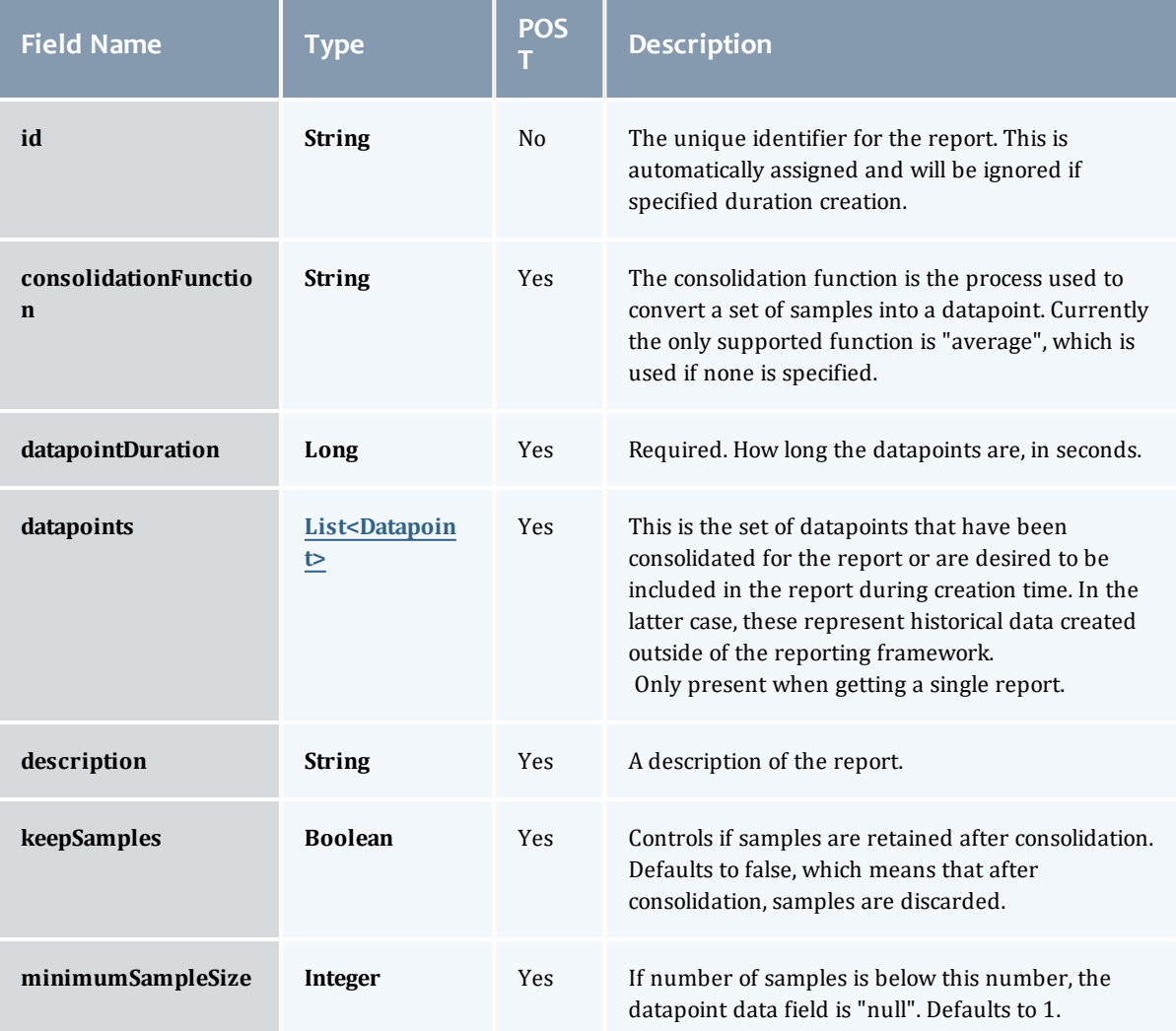

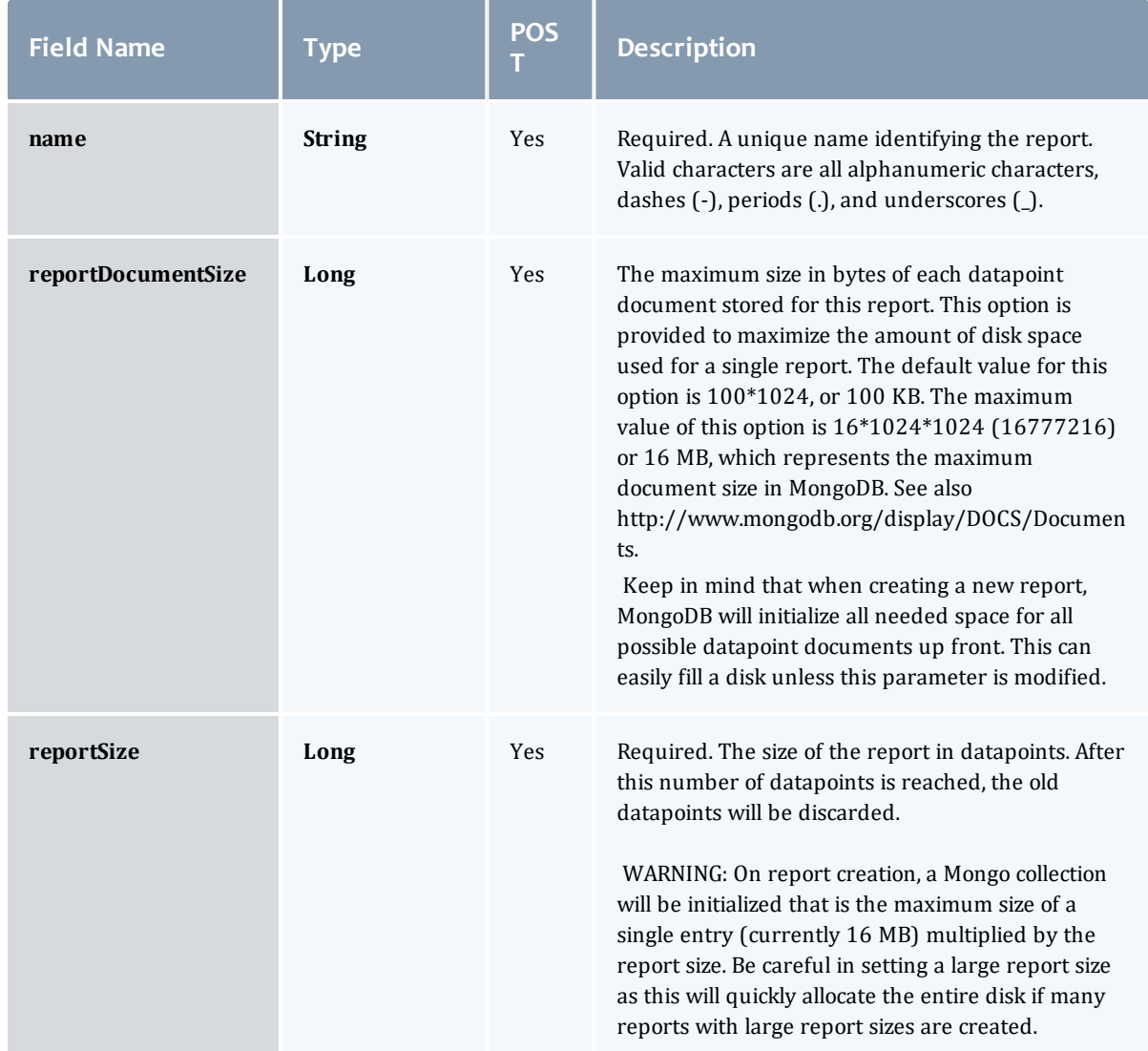

#### **Datapoint**

A metric that measures system state over a specified period of time. For example, a datapoint may contain data on CPU utilization by specific users. A datapoint is generated by the consolidation of zero or more <u>[Sample](#page-843-0)</u>s. It could be said that a datapoint represents a smoothing of samples.

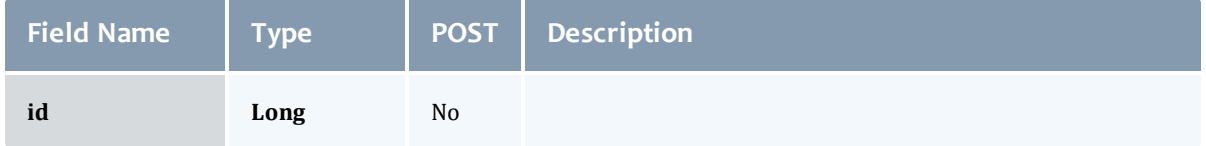

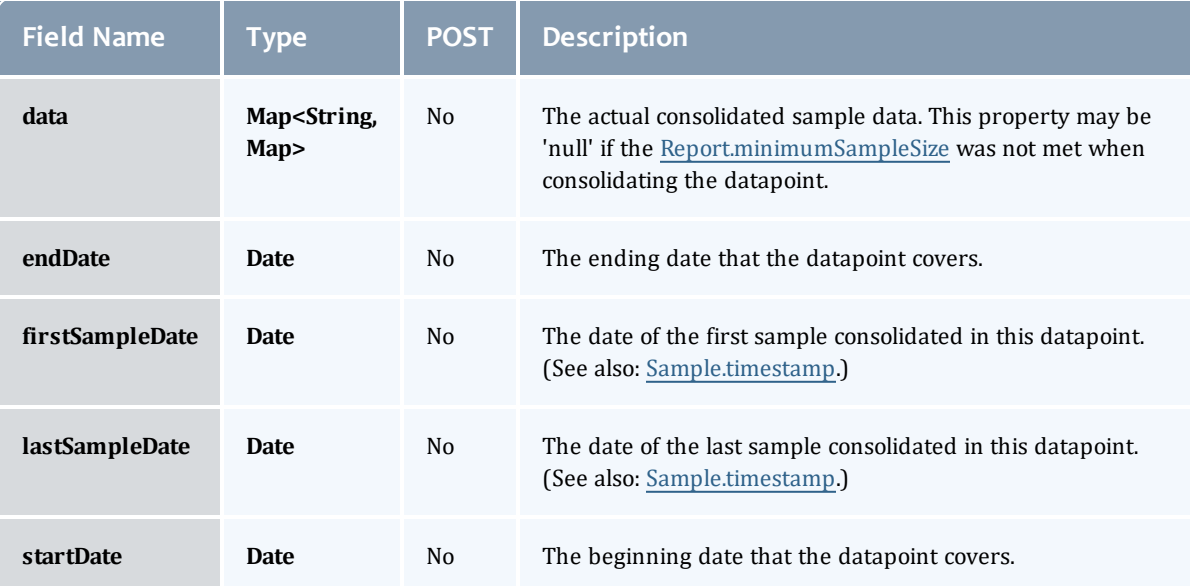

#### Report

A set of time-based values that share similar context. For example, a report may contain data on CPU or power utilization for all nodes in a cluster.

A report is composed of metadata and a collection of [Datapoints](#page-786-0). [Sample](#page-843-0)s are also associated with reports, but these are consolidated using the [Report.consolidationFunction](#page-791-1) to create [Datapoint](#page-786-0)s.

If the datapoint documents are being truncated in any way or there are warnings about documents being too large, it may be necessary to increase the [Report.reportDocumentSize](#page-792-0).

<span id="page-791-1"></span><span id="page-791-0"></span>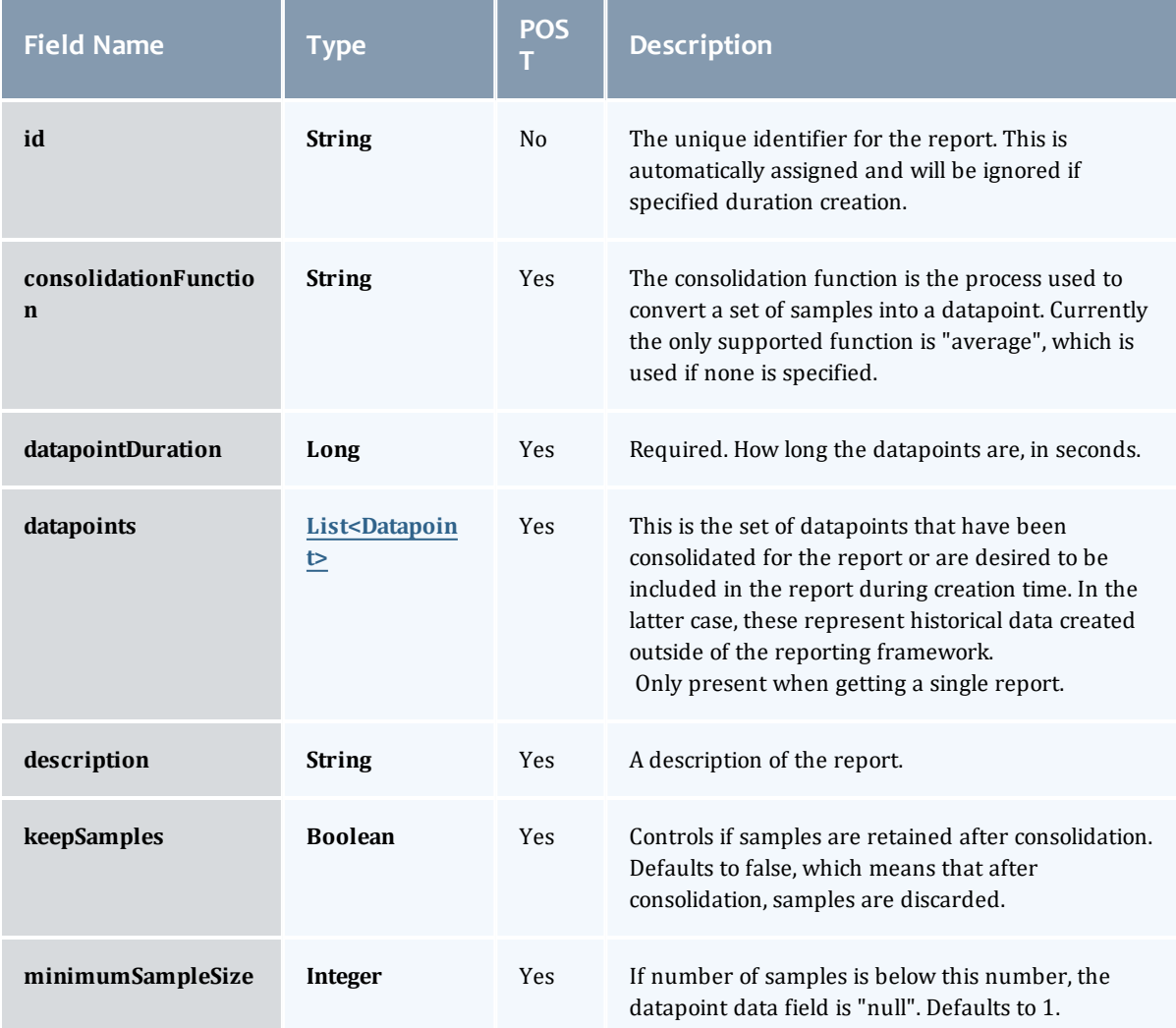
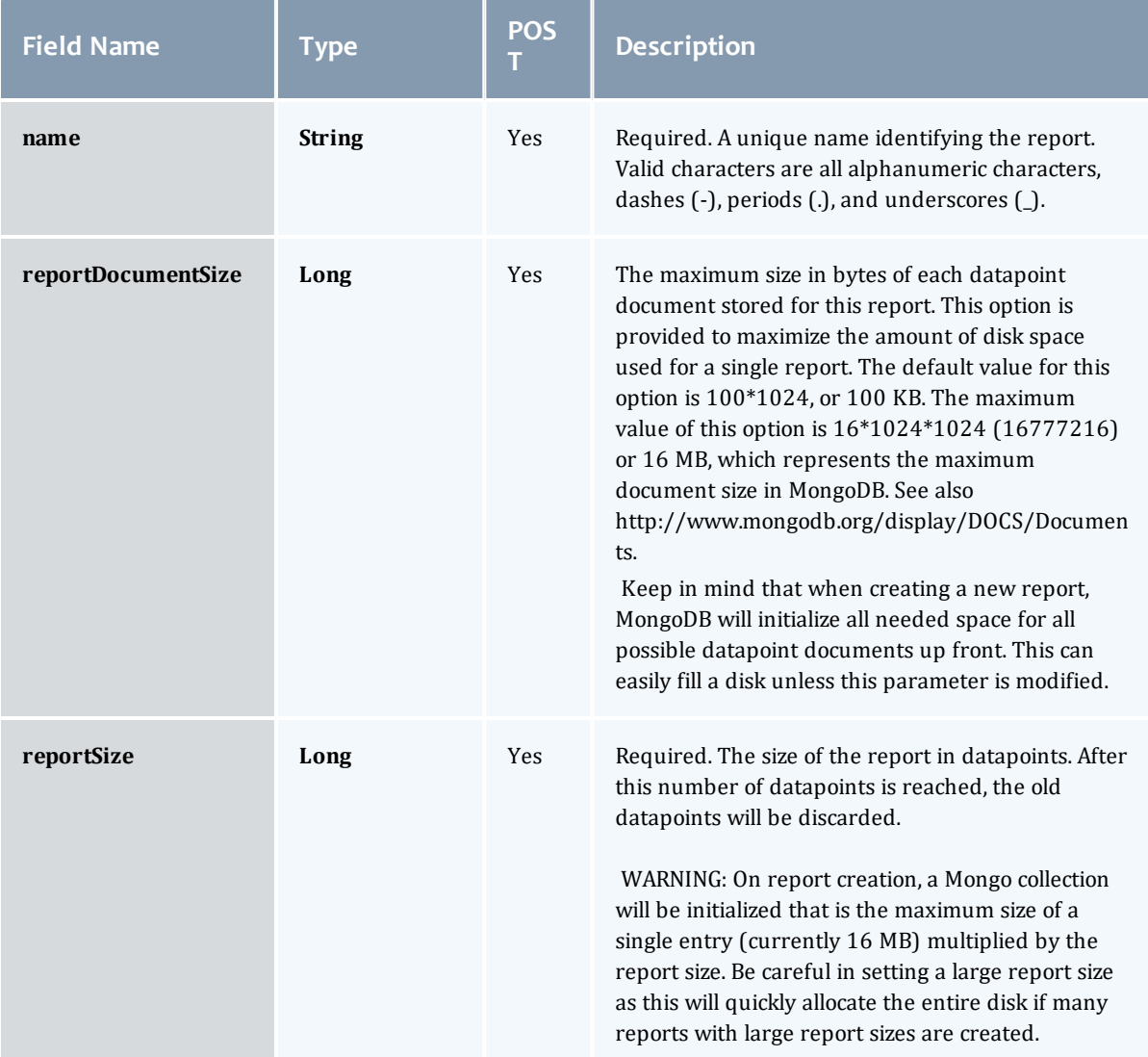

### Datapoint

A metric that measures system state over a specified period of time. For example, a datapoint may contain data on CPU utilization by specific users. A datapoint is generated by the consolidation of zero or more <u>[Sample](#page-843-0)</u>s. It could be said that a datapoint represents a smoothing of samples.

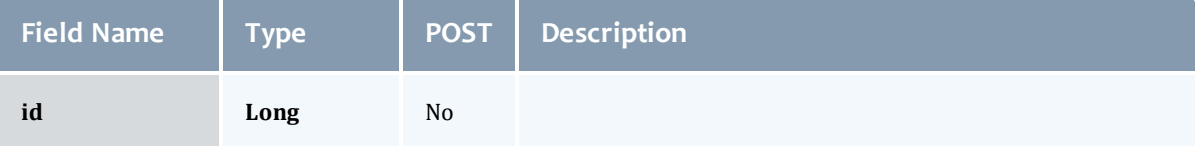

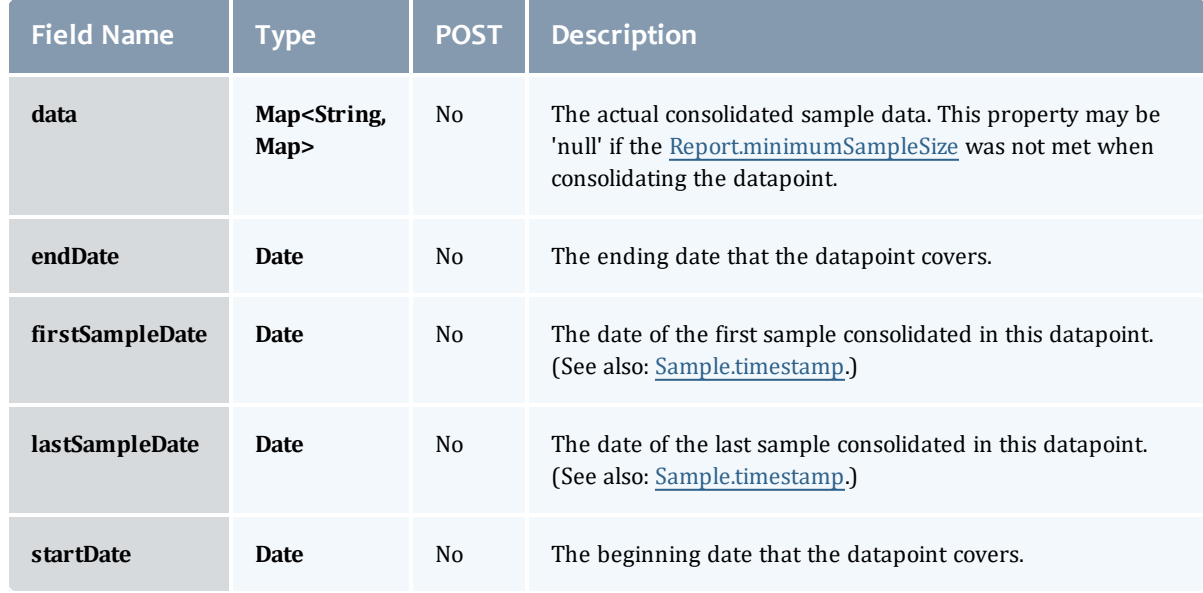

### Related Topics

• [Reports](#page-276-0)

# Fields: Reservations

See the associated [Reservations](#page-286-0) resource section for more information on how to use this resource and supported operations.

### Additional references

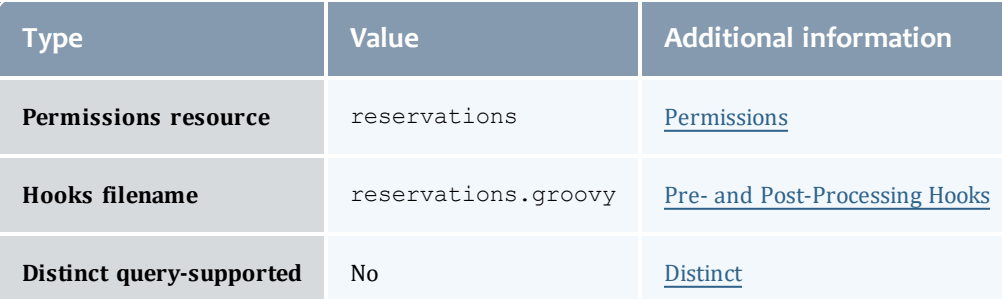

### API version 3

#### Reservation

A reservation is the mechanism by which Moab guarantees the availability of a set of resources at a particular time. Each reservation consists of three major components:  $(1)$  a set of resources,  $(2)$  a time frame, and  $(3)$  an access control list. It is a scheduler role to ensure that the access control list is not violated during the reservation's lifetime (that is, its time frame) on the resources listed. For example, a reservation may specify that node002 is reserved for user Tom on Friday. The scheduler is thus constrained to make certain that only Tom's jobs can use node002 at any time on Friday.

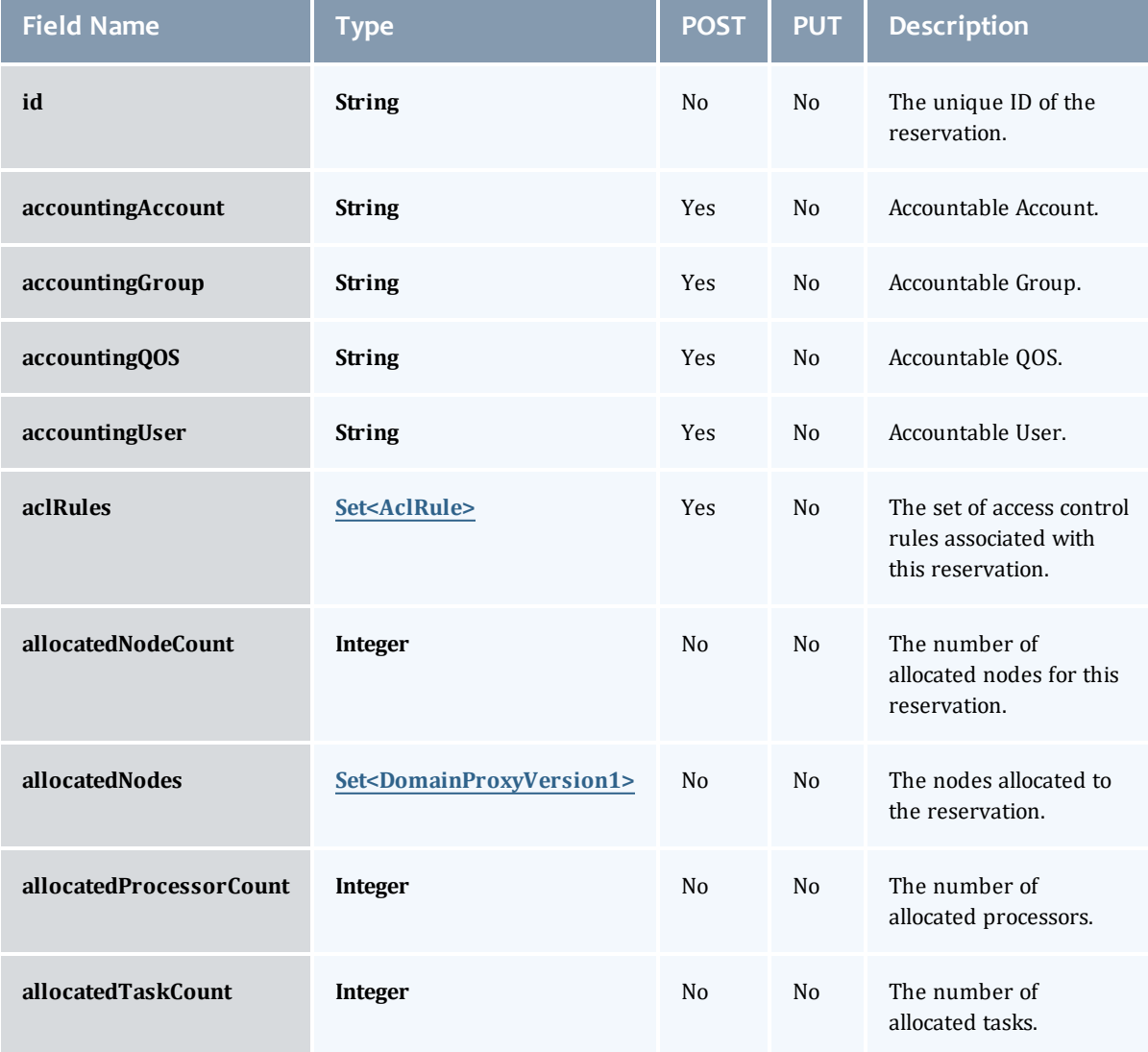

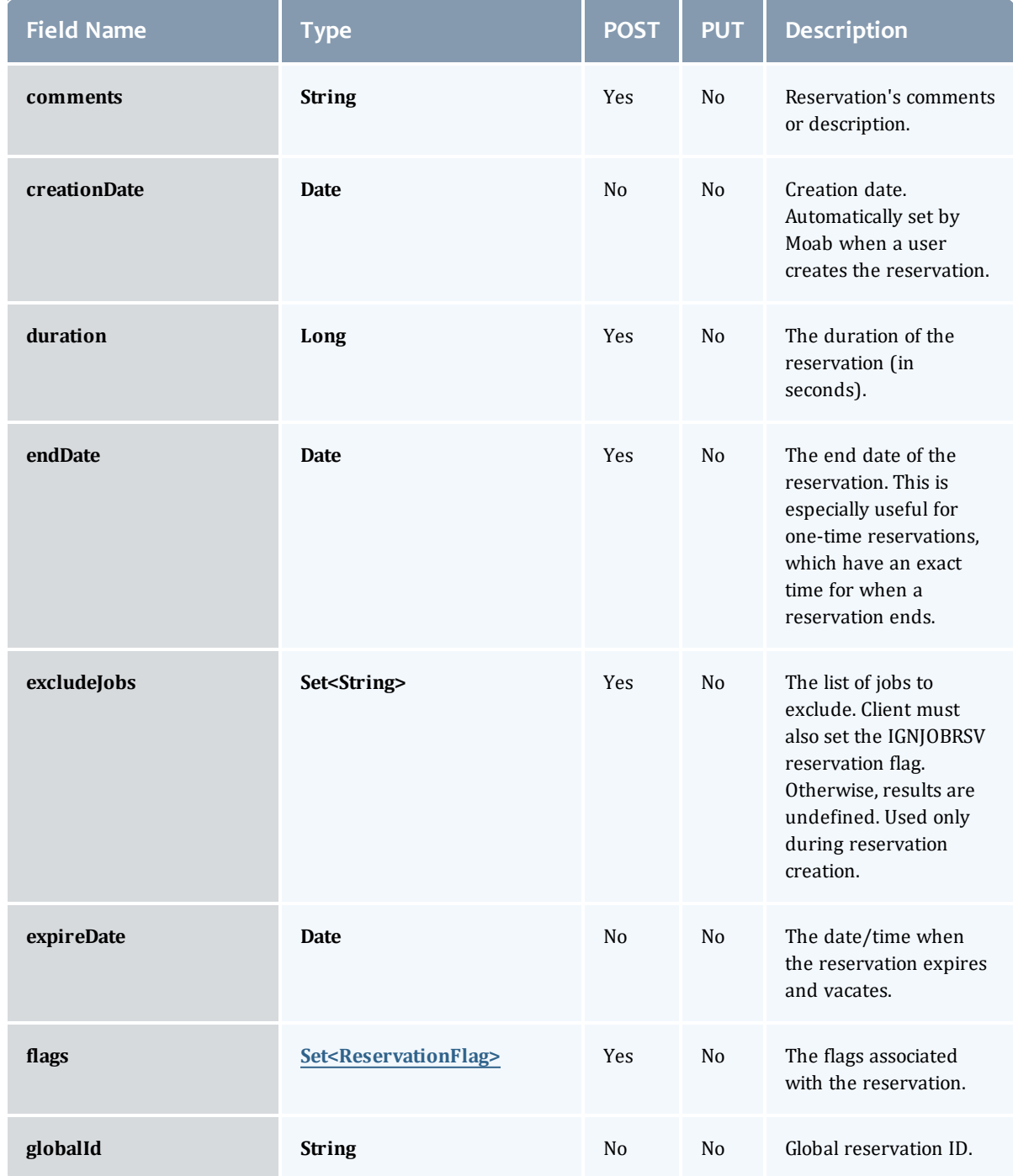

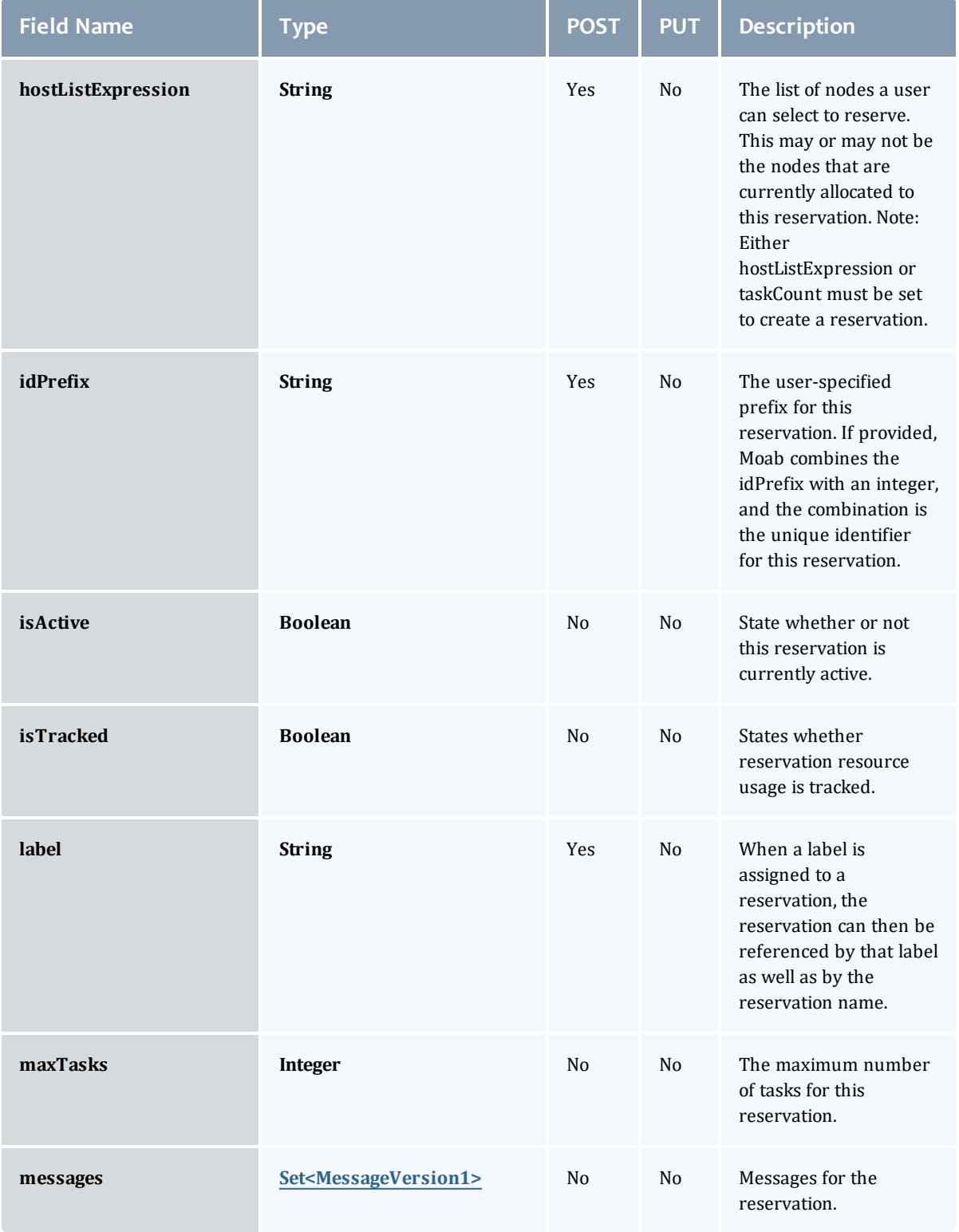

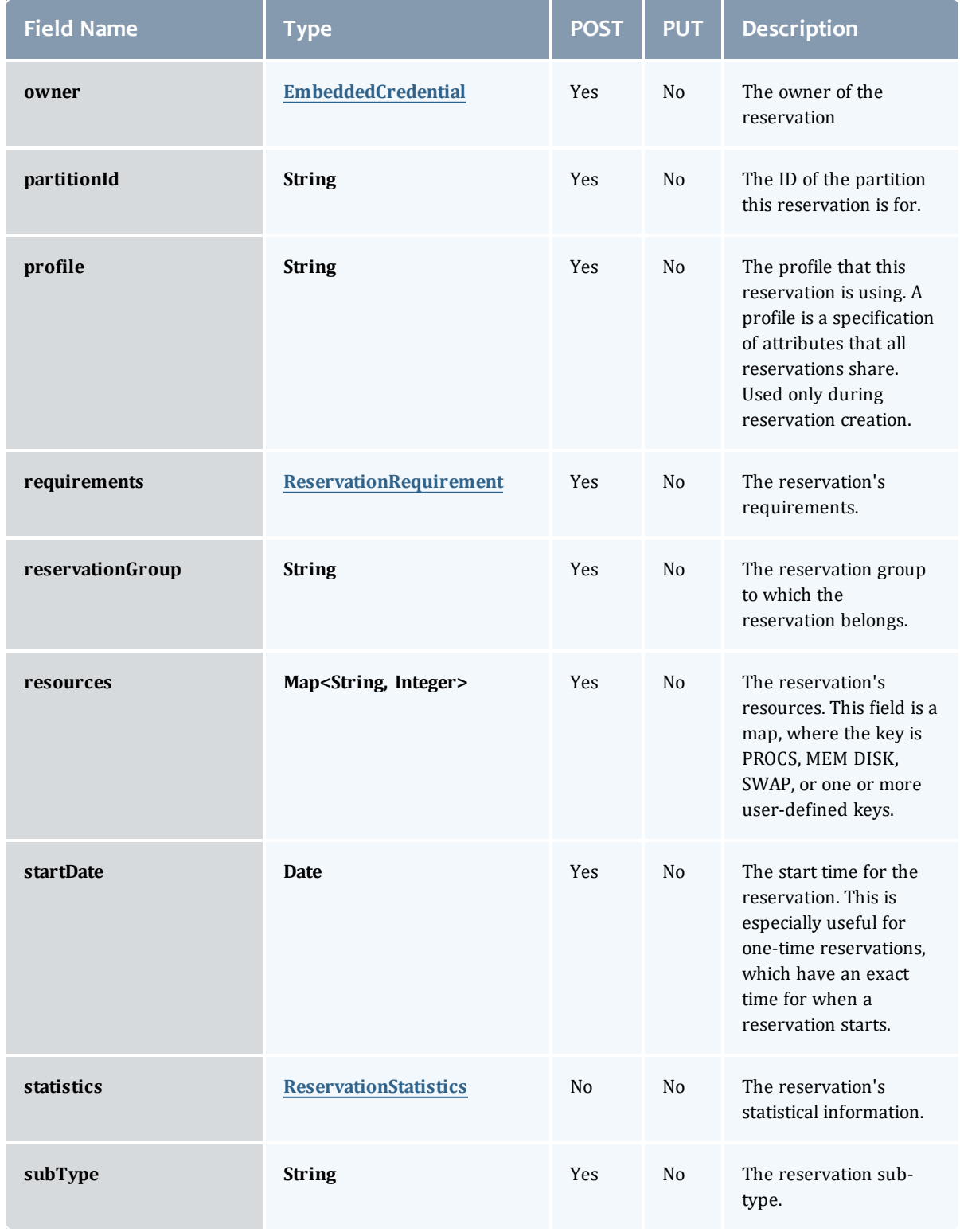

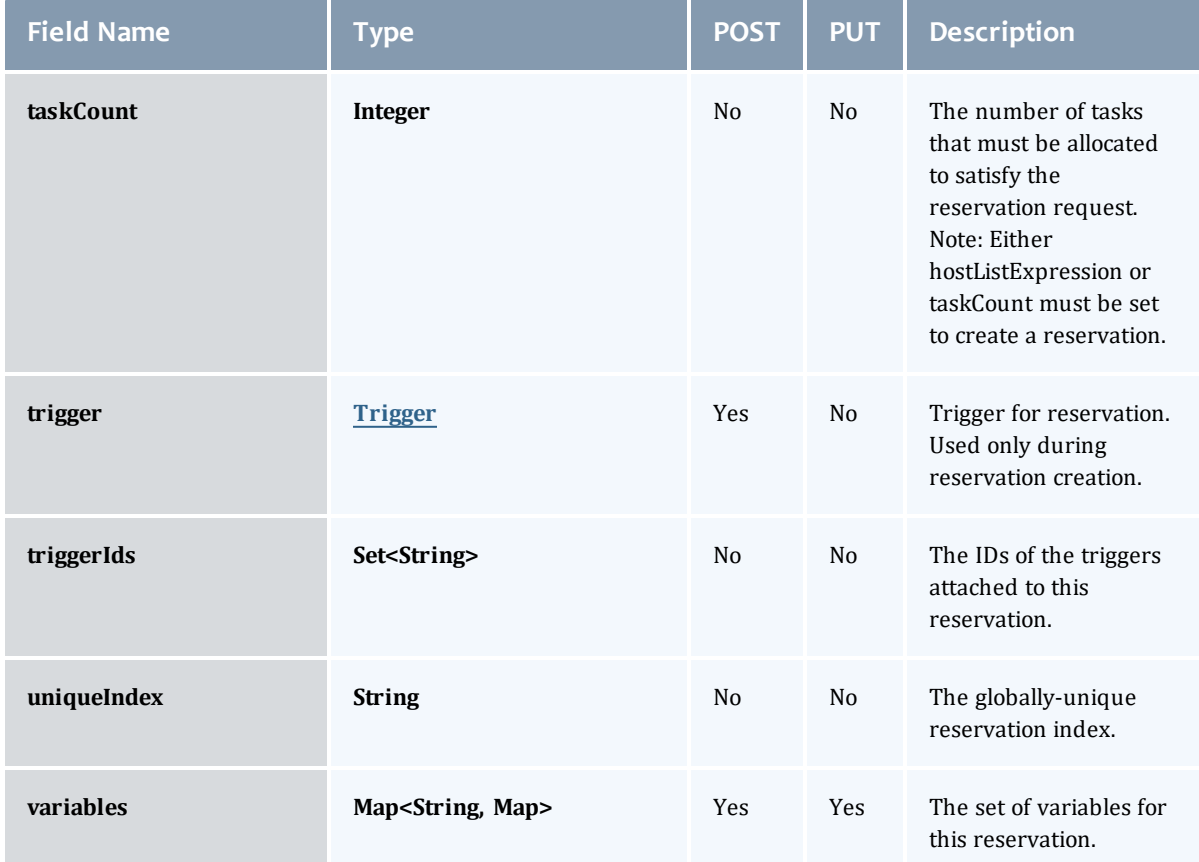

#### AclRule

This class represents a rule that can be in Moab's access control list (ACL) mechanism.

The basic AclRule information is the object's name and type. The type directly maps to an [AclType](#page-821-0) value. The default mechanism Moab uses to check the ACL for a particular item is if the user or object coming in has ANY of the values in the ACL, then the user or object is given access. If no values match the user or object in question, the user or object is rejected access.

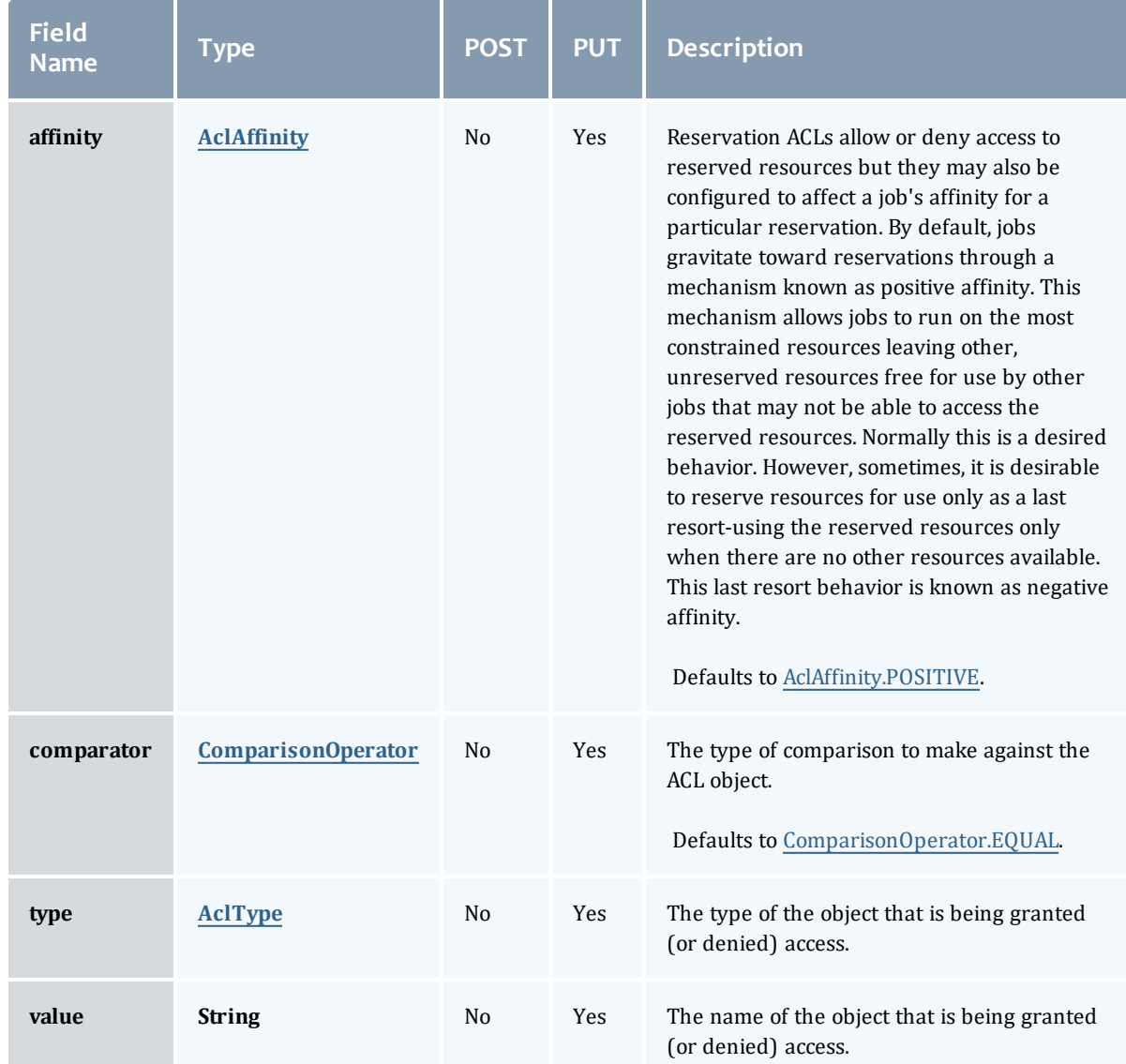

### AclAffinity

This enumeration describes the values available for describing how a rule is used in establishing access to an object in Moab. Currently, these ACL affinities are used only for granting access to reservations.

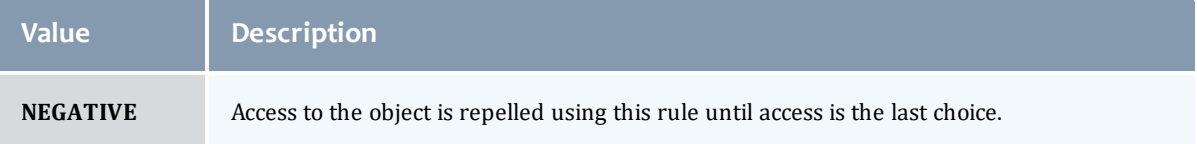

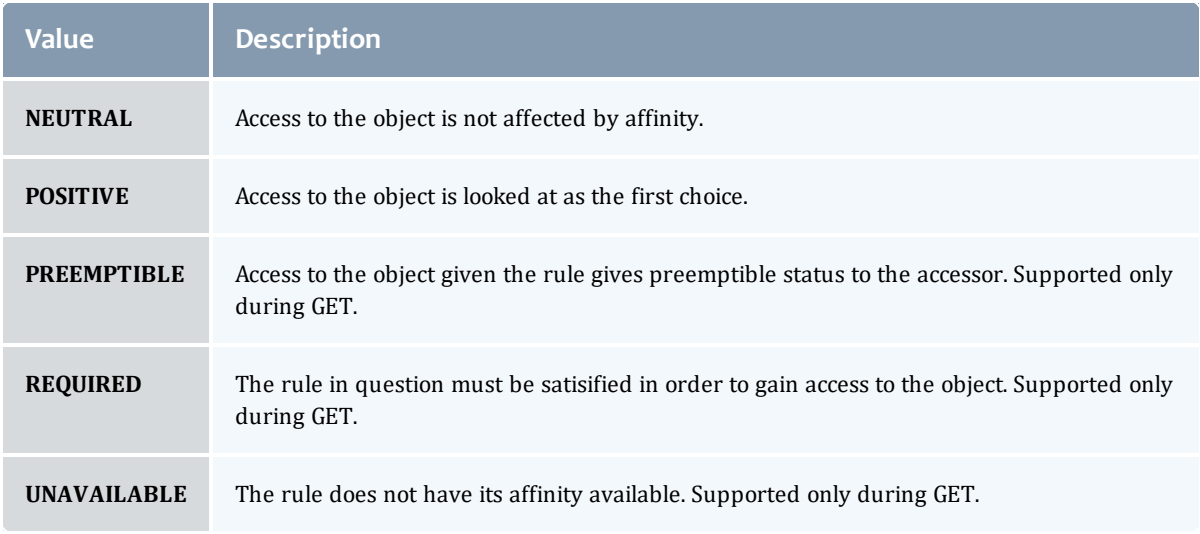

### ComparisonOperator

This enumeration is used when Moab needs to compare items. One such use is in Access Control Lists (ACLs).

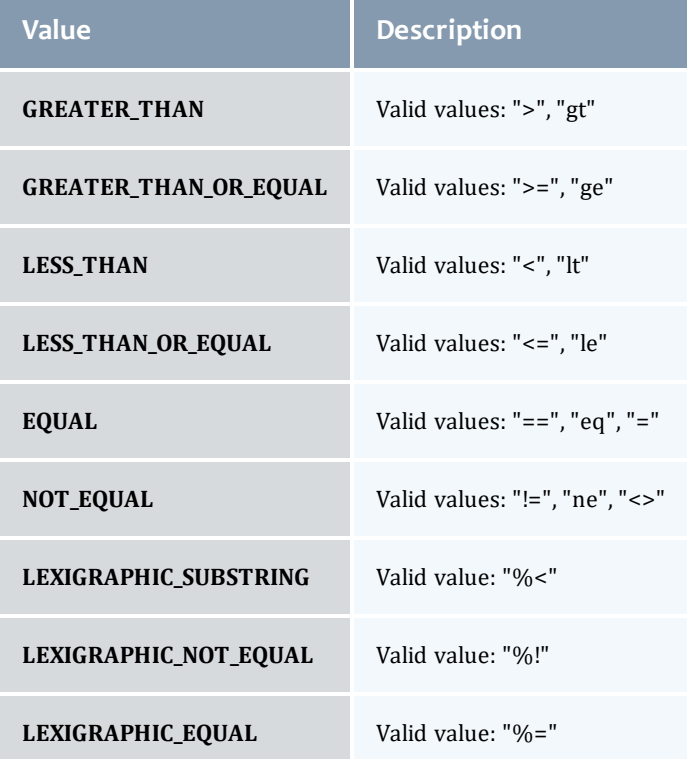

### AclType

This enumeration describes the values available for the type of an ACL Rule.

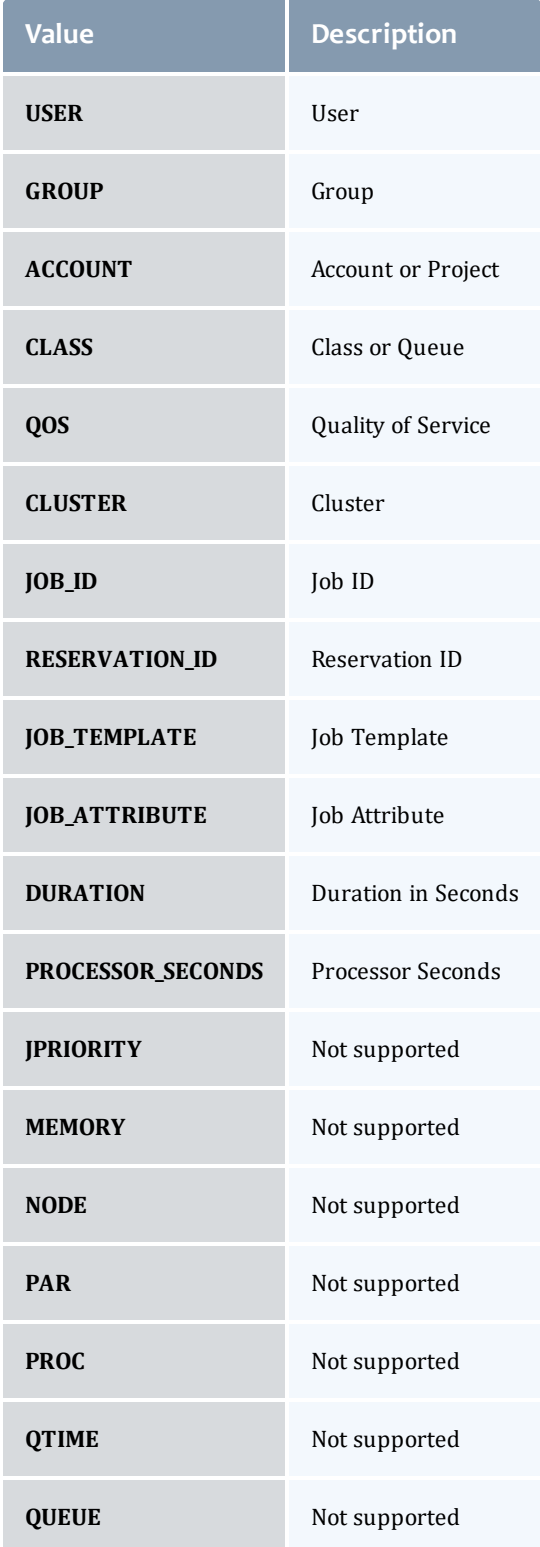

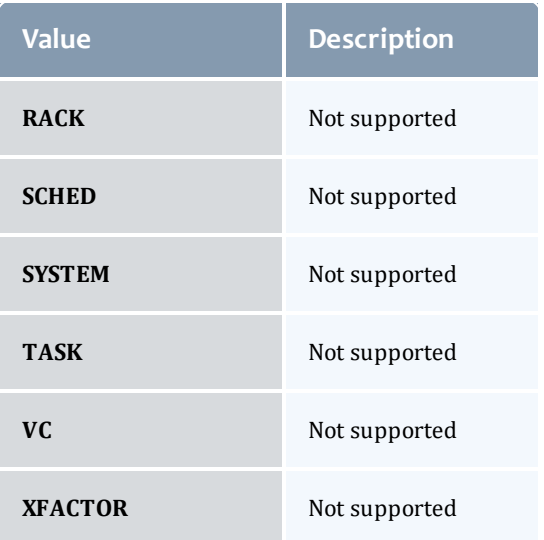

### DomainProxyVersion1

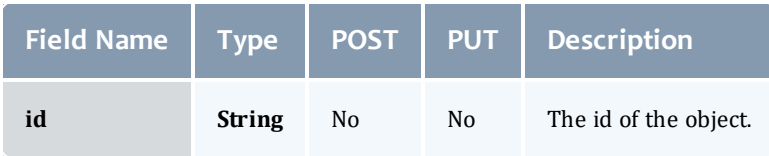

### **ReservationFlag**

## The flag types of a reservation.

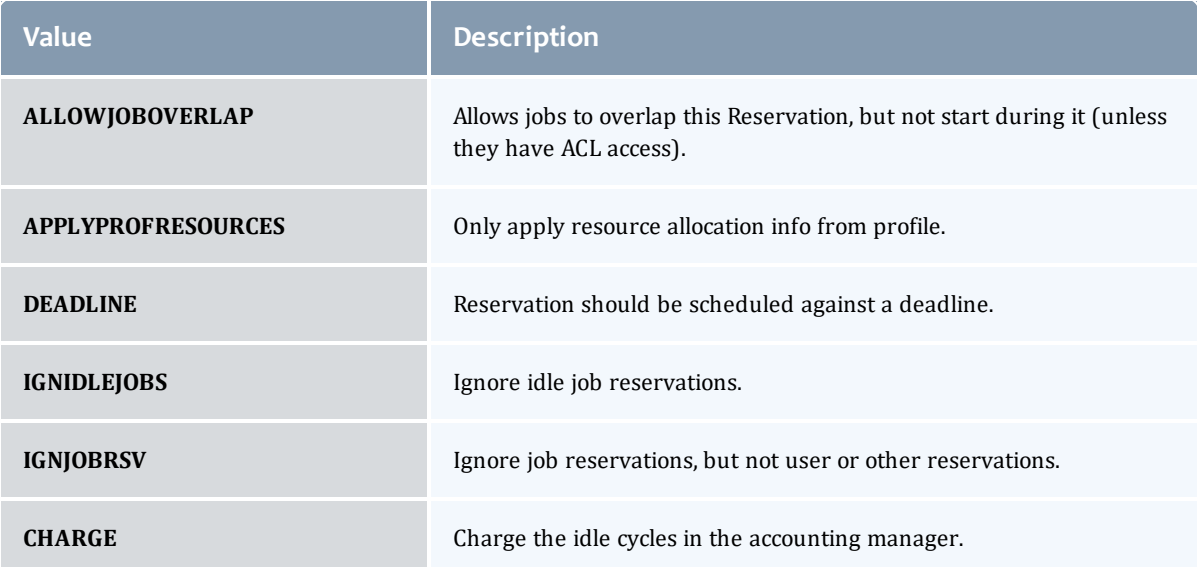

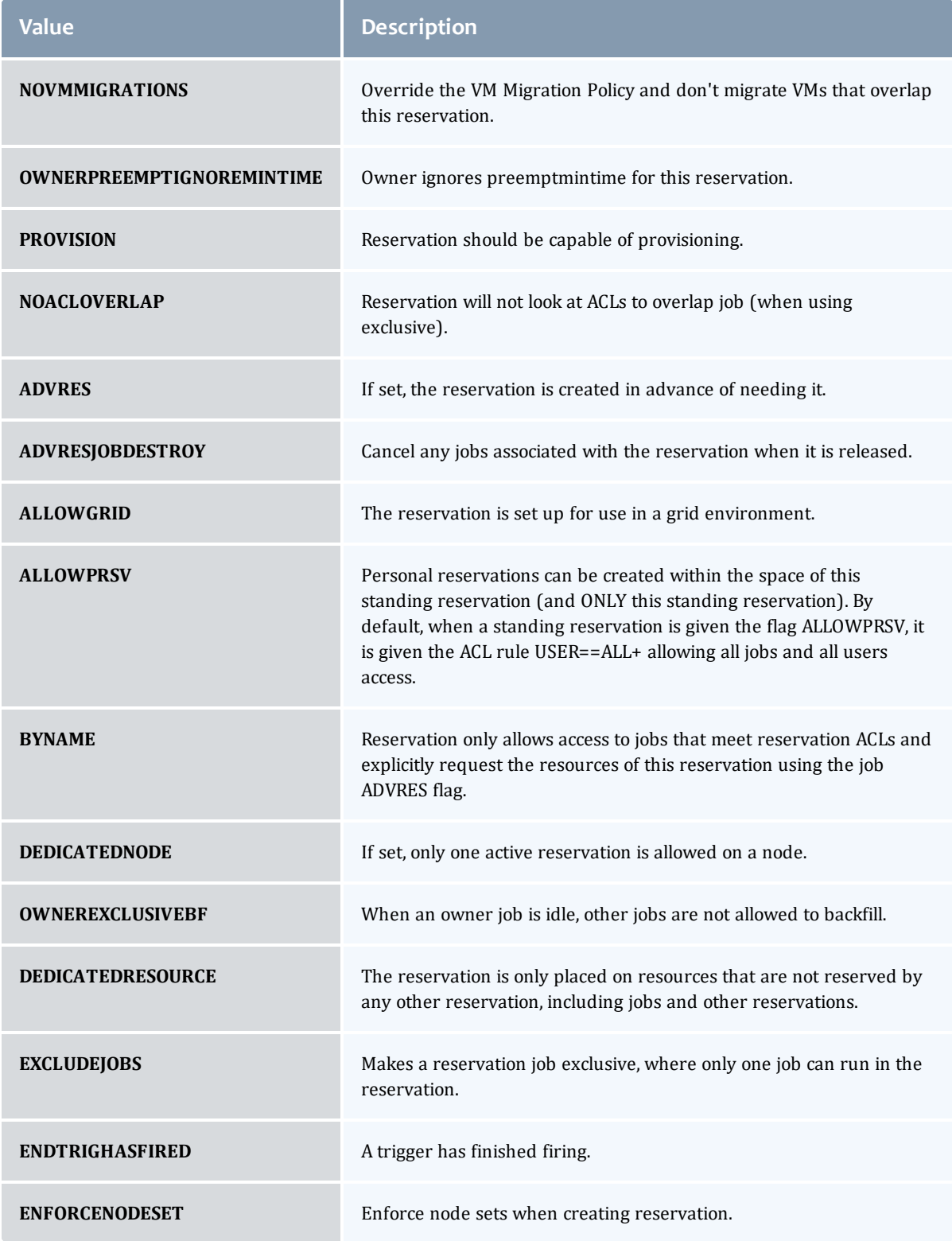

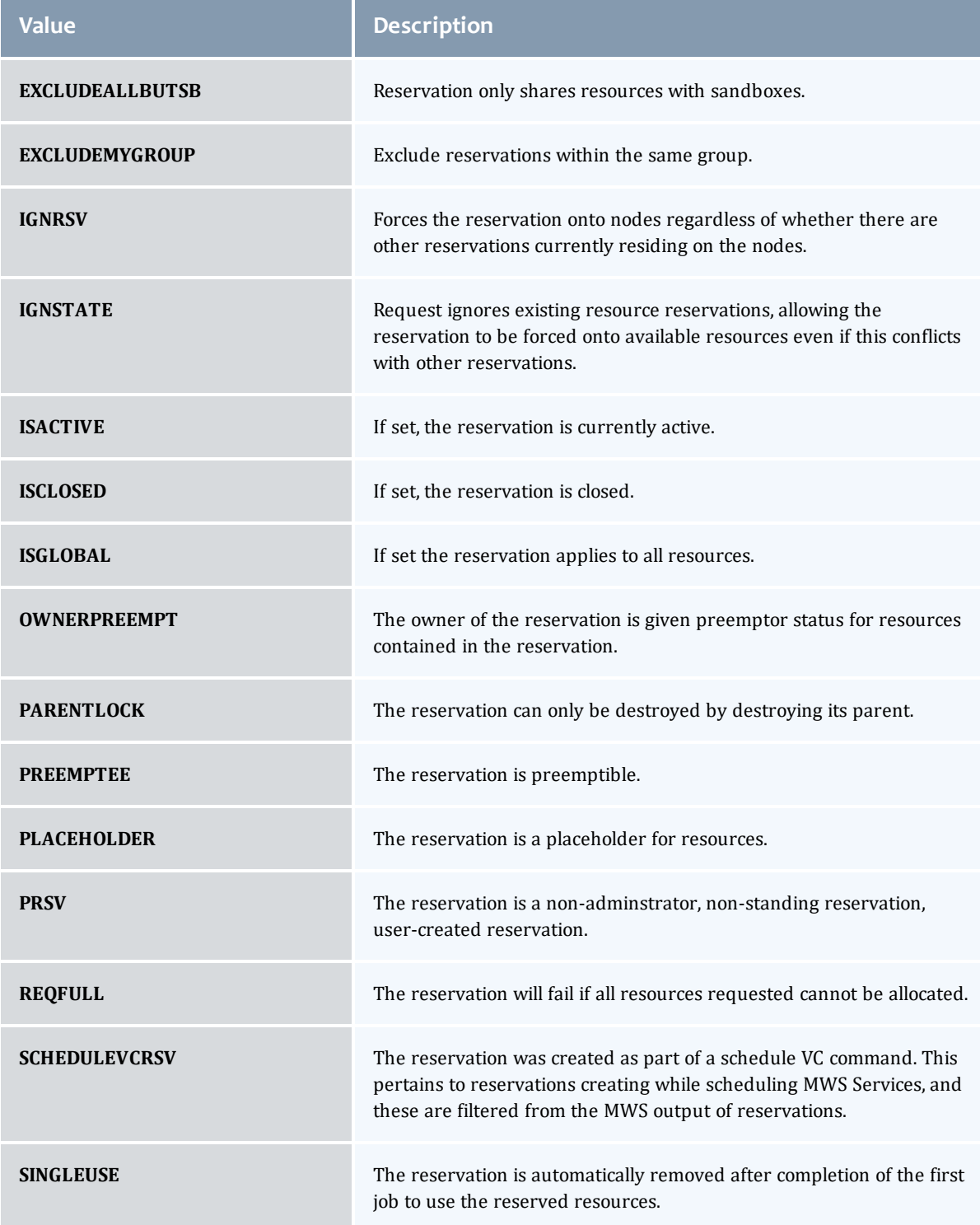

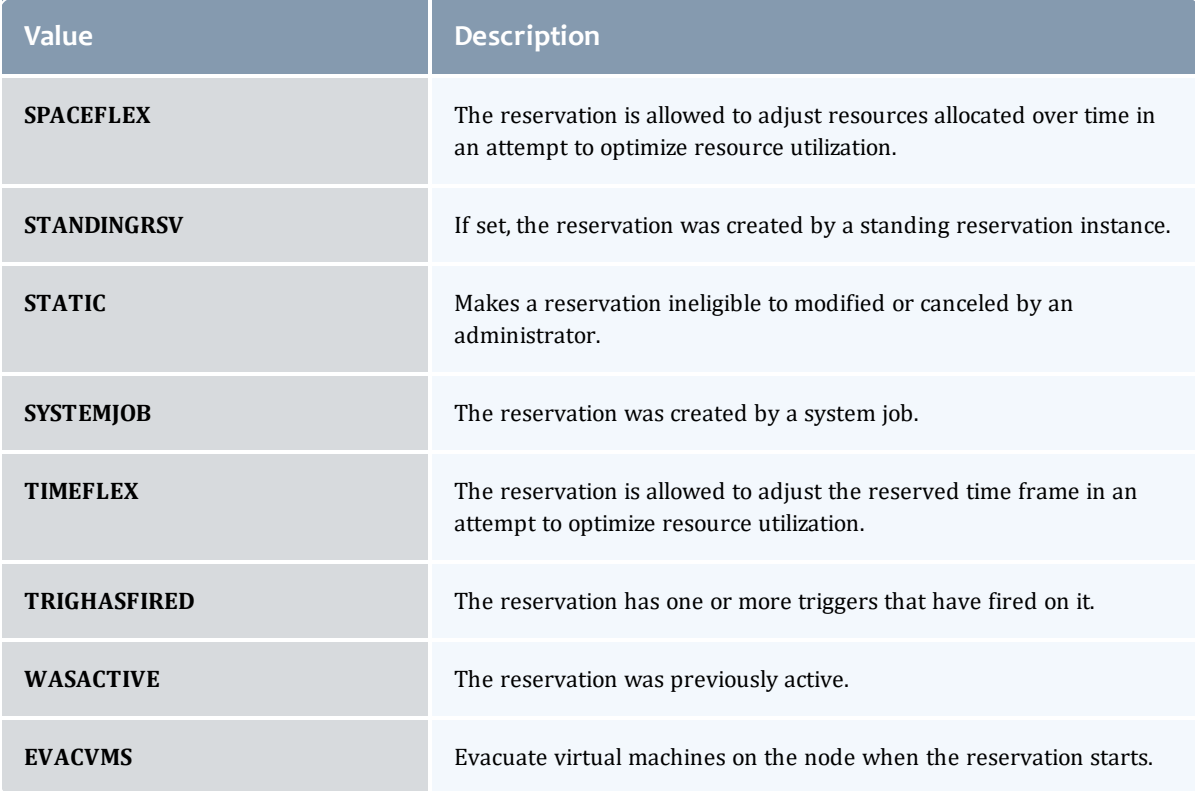

### MessageVersion1

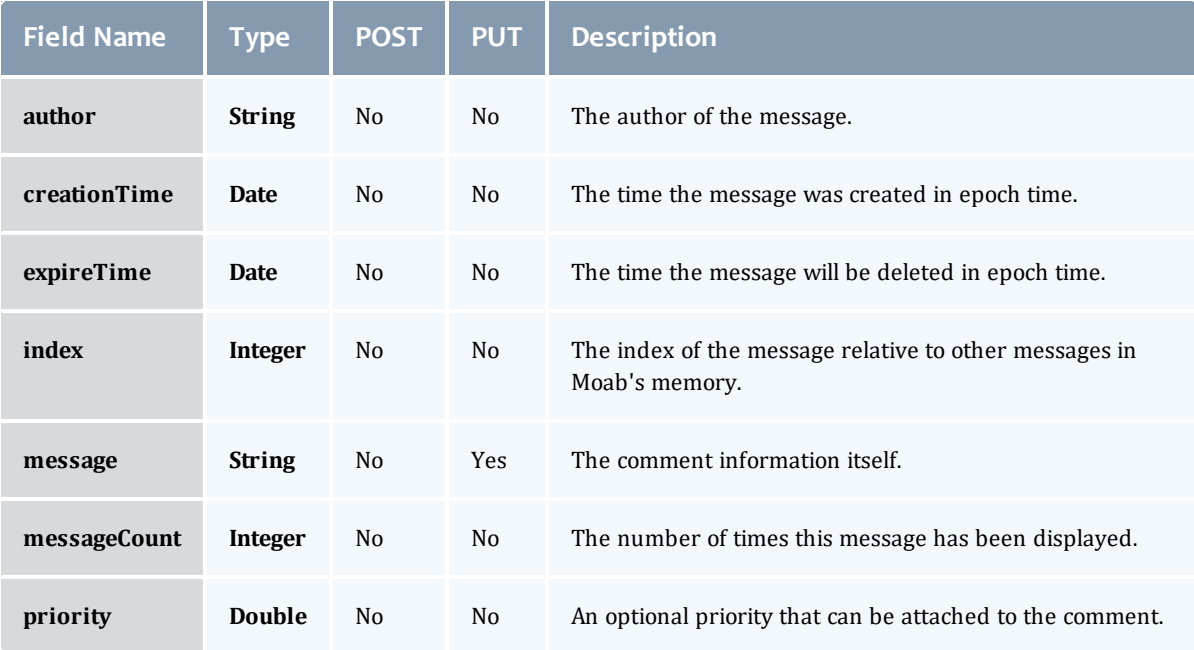

### EmbeddedCredential

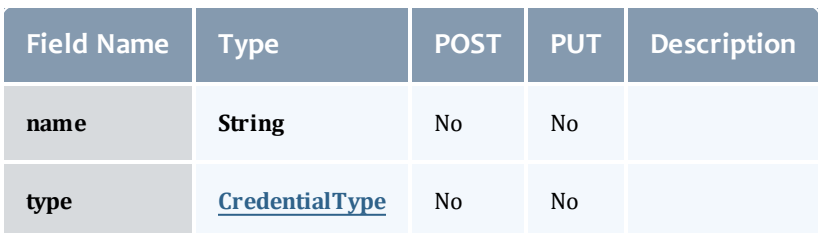

### **CredentialType**

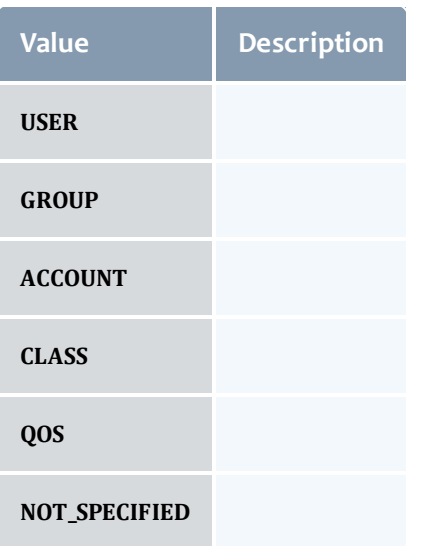

### ReservationRequirement

Represents all the types of requirements a user can request while creating a reservation.

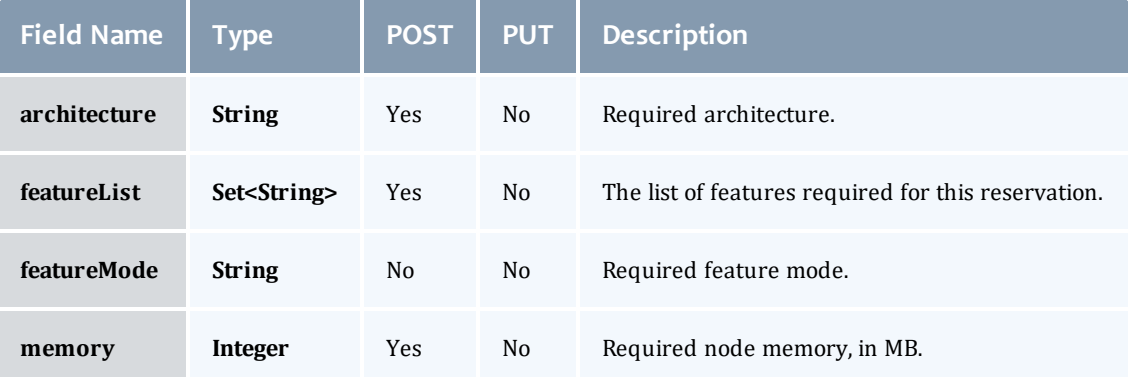

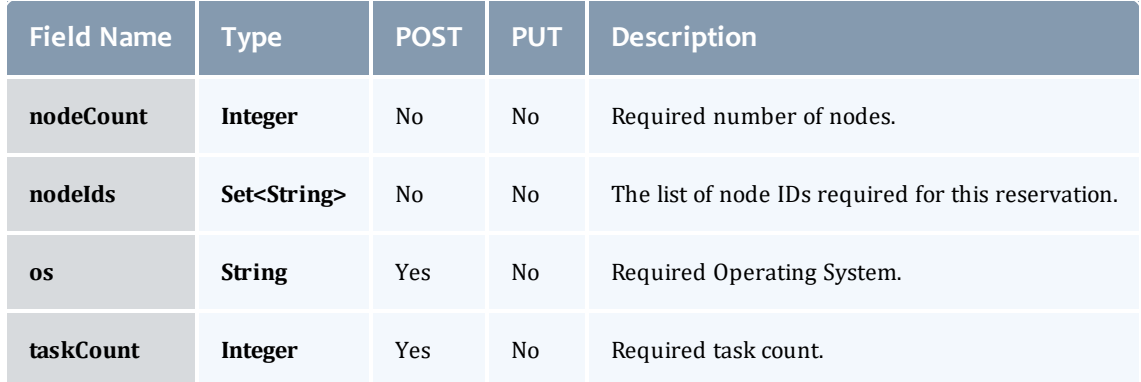

### **ReservationStatistics**

Represents some basic statistical information that is kept about the usage of reservations. All metrics that are kept track relate to processor-seconds usage.

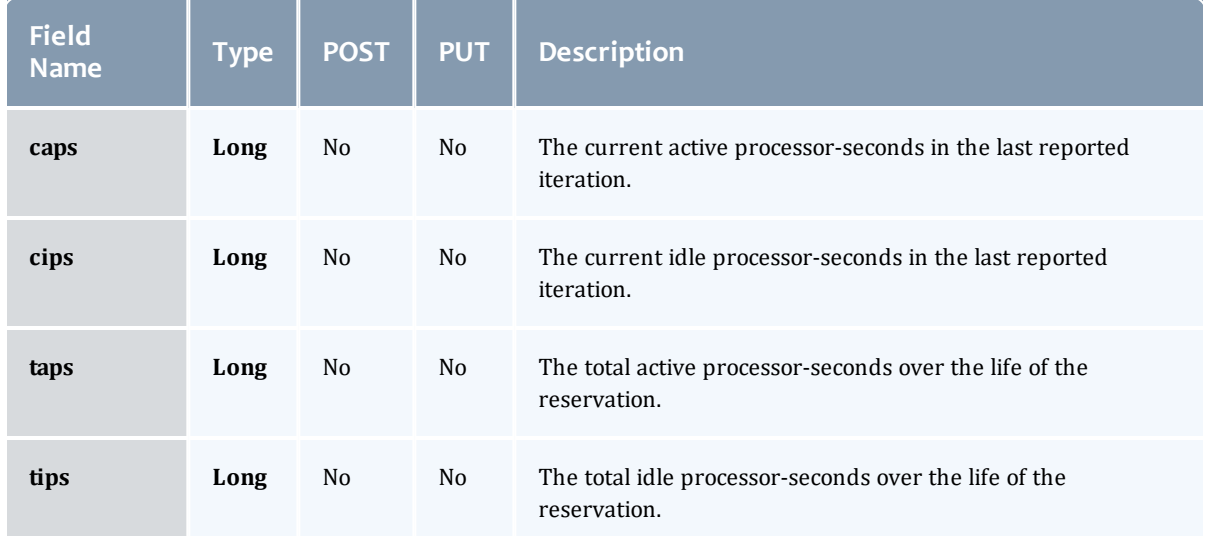

#### **Trigger**

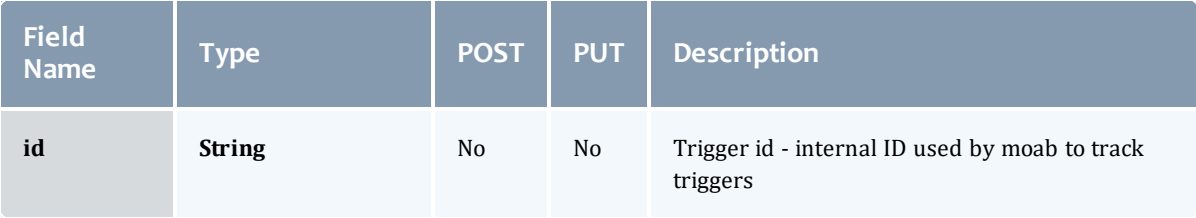

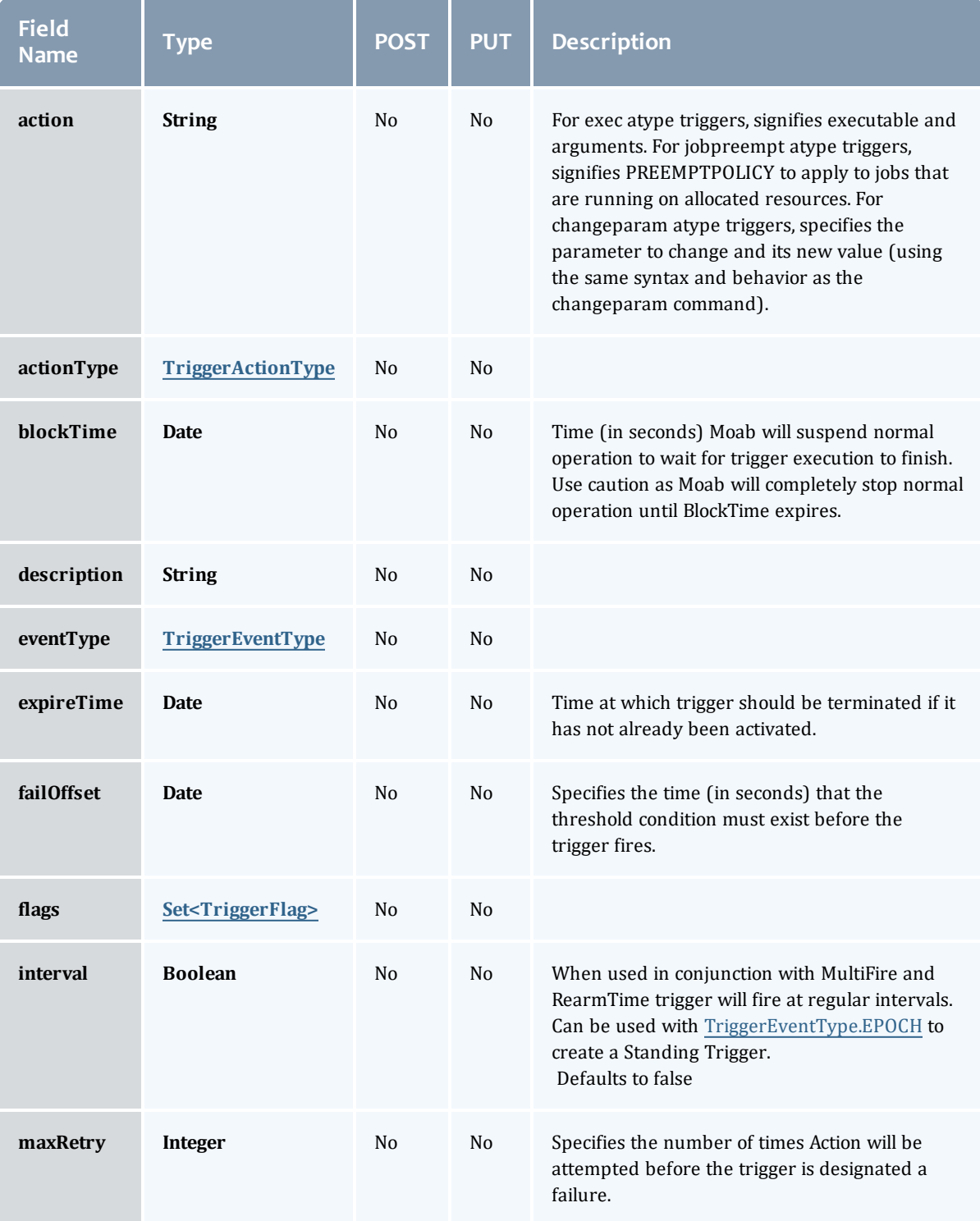

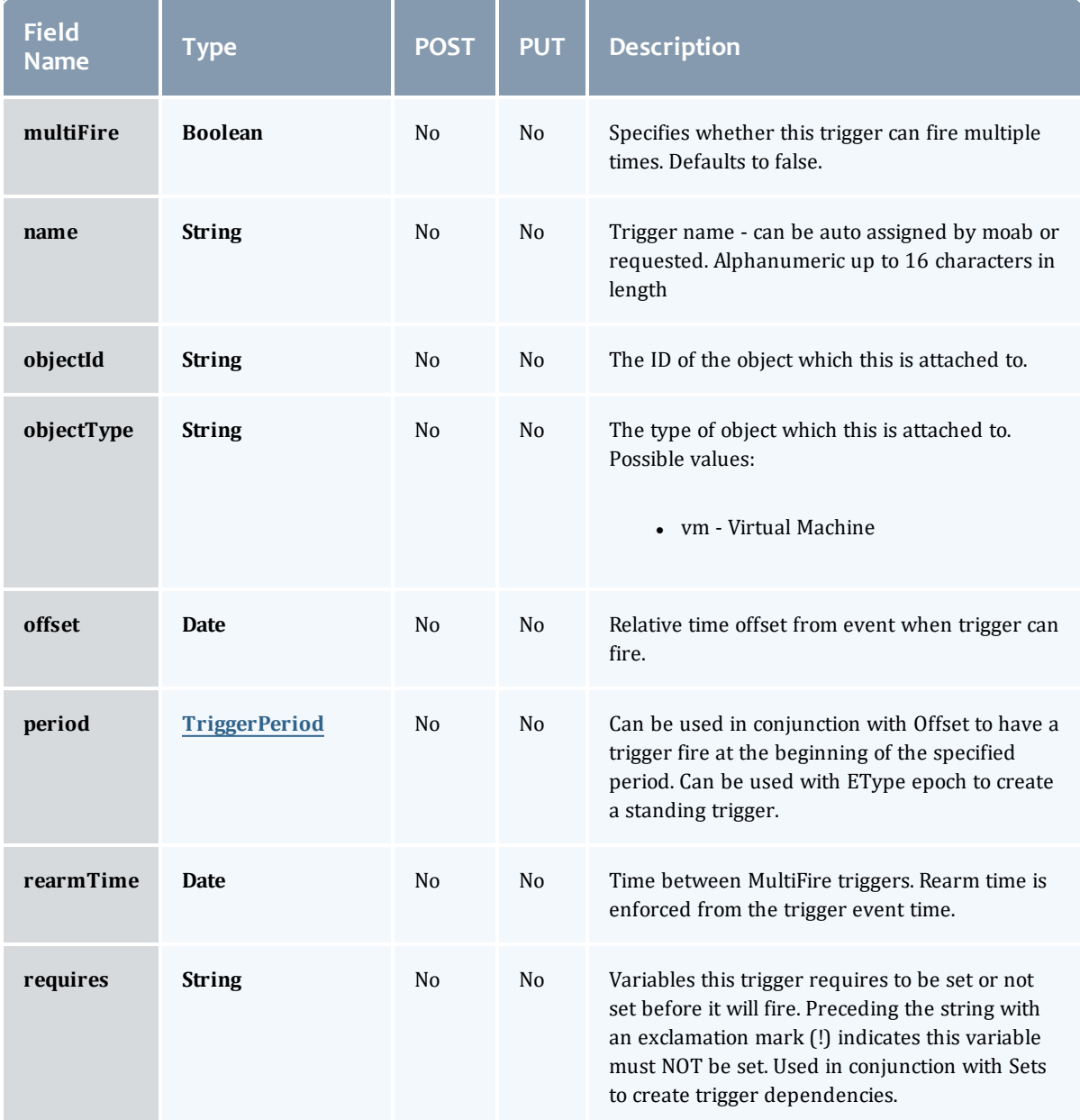

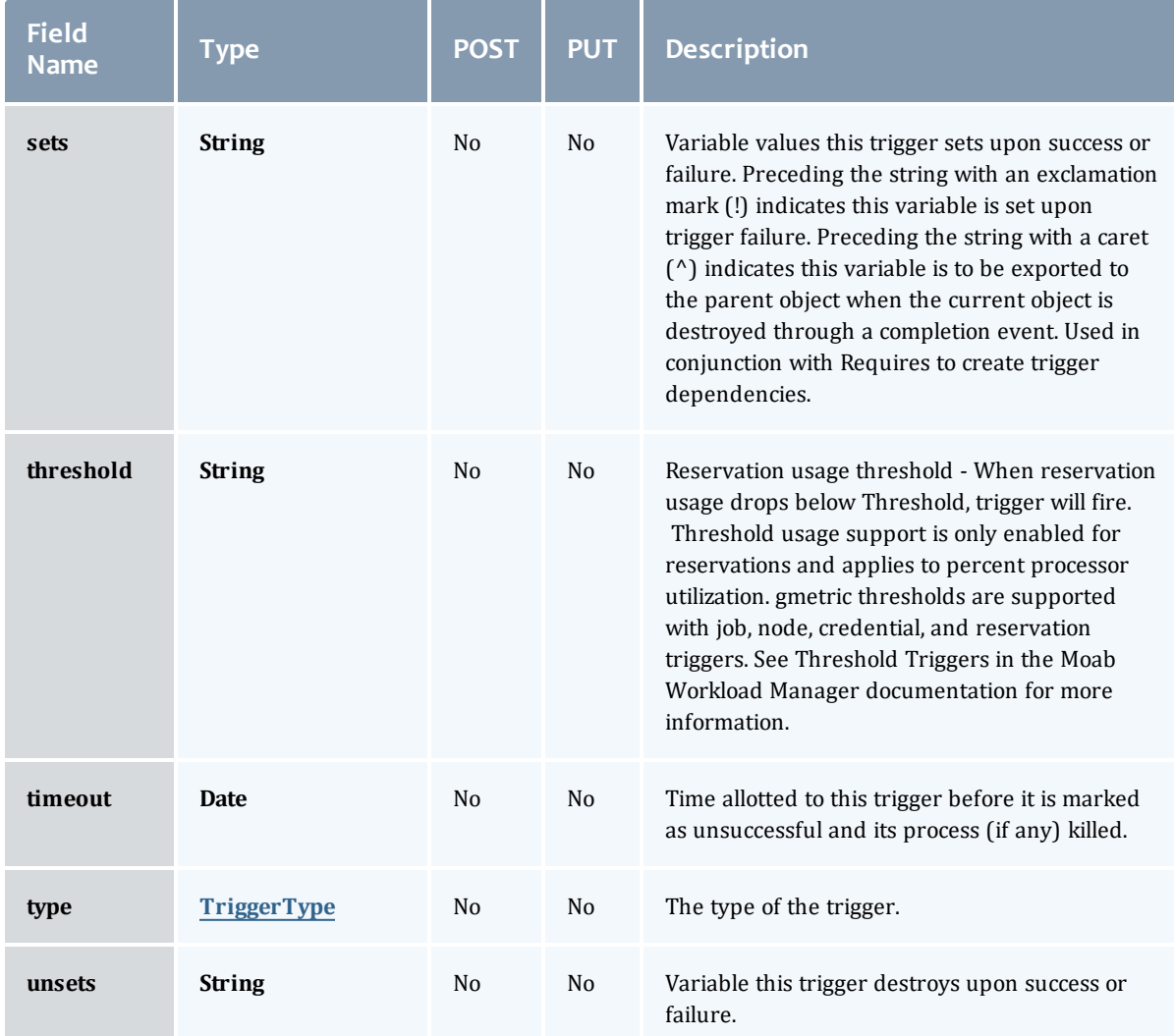

### TriggerActionType

## This enumeration specifies the action type of a trigger.

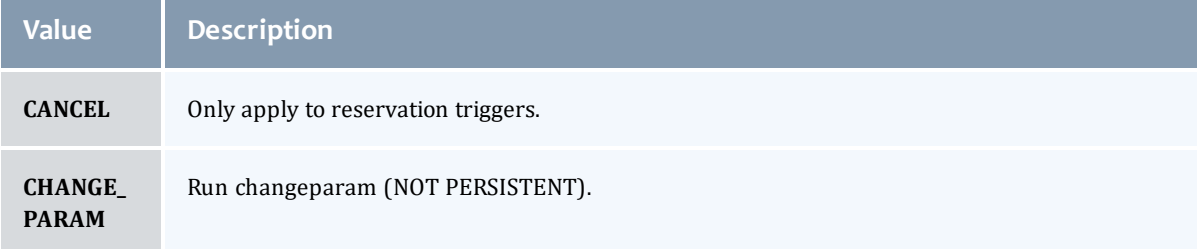

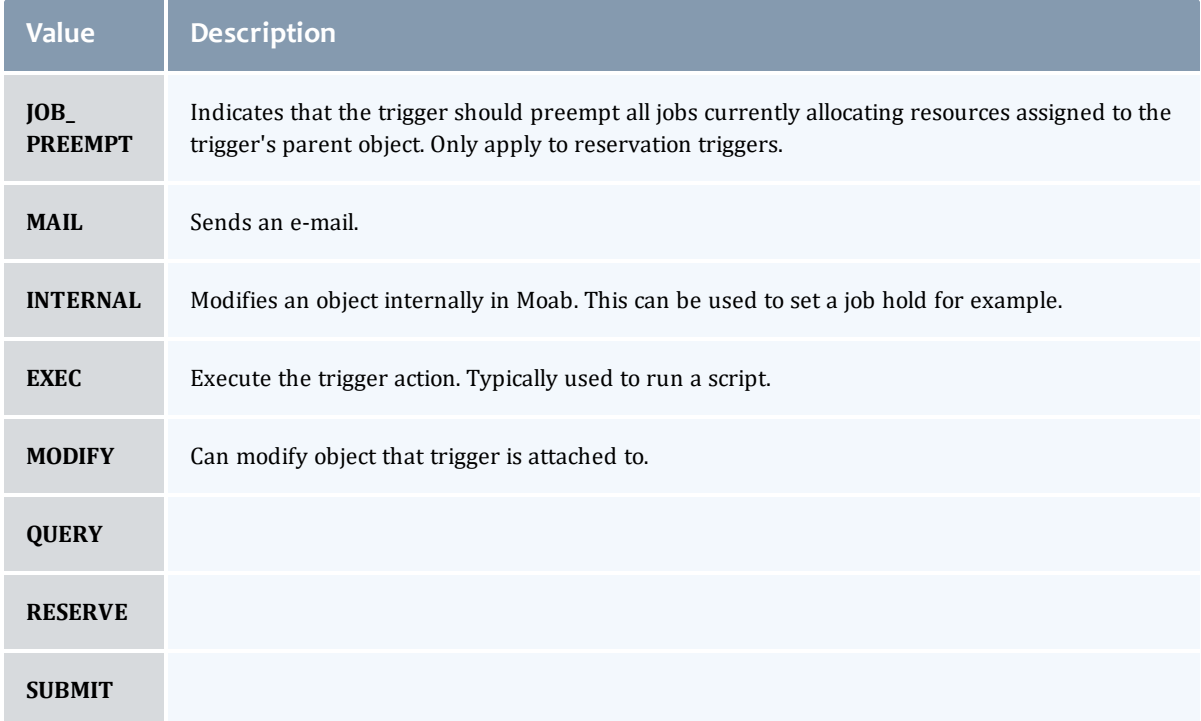

### TriggerEventType

This enumeration specifies the event type of a trigger.

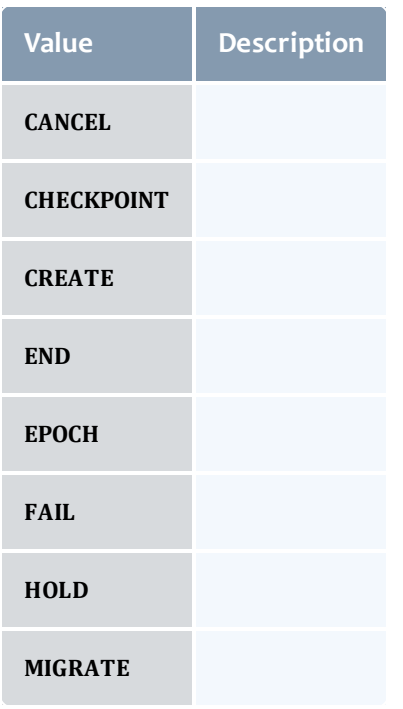

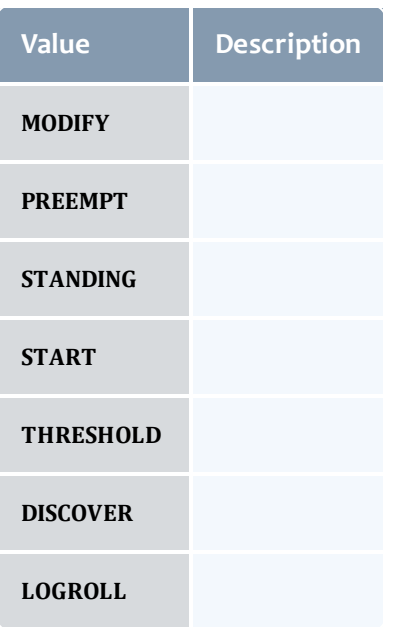

### **TriggerFlag**

## This enumeration specifies a flag belonging to a trigger.

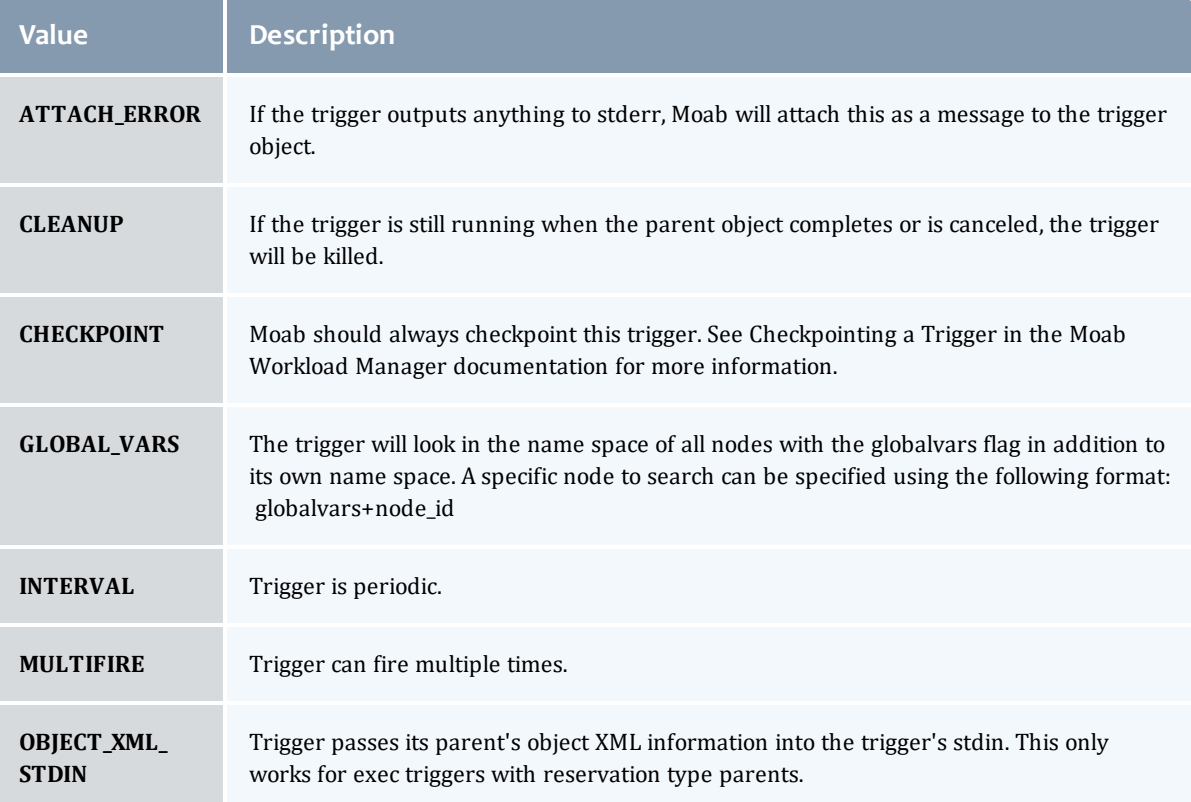

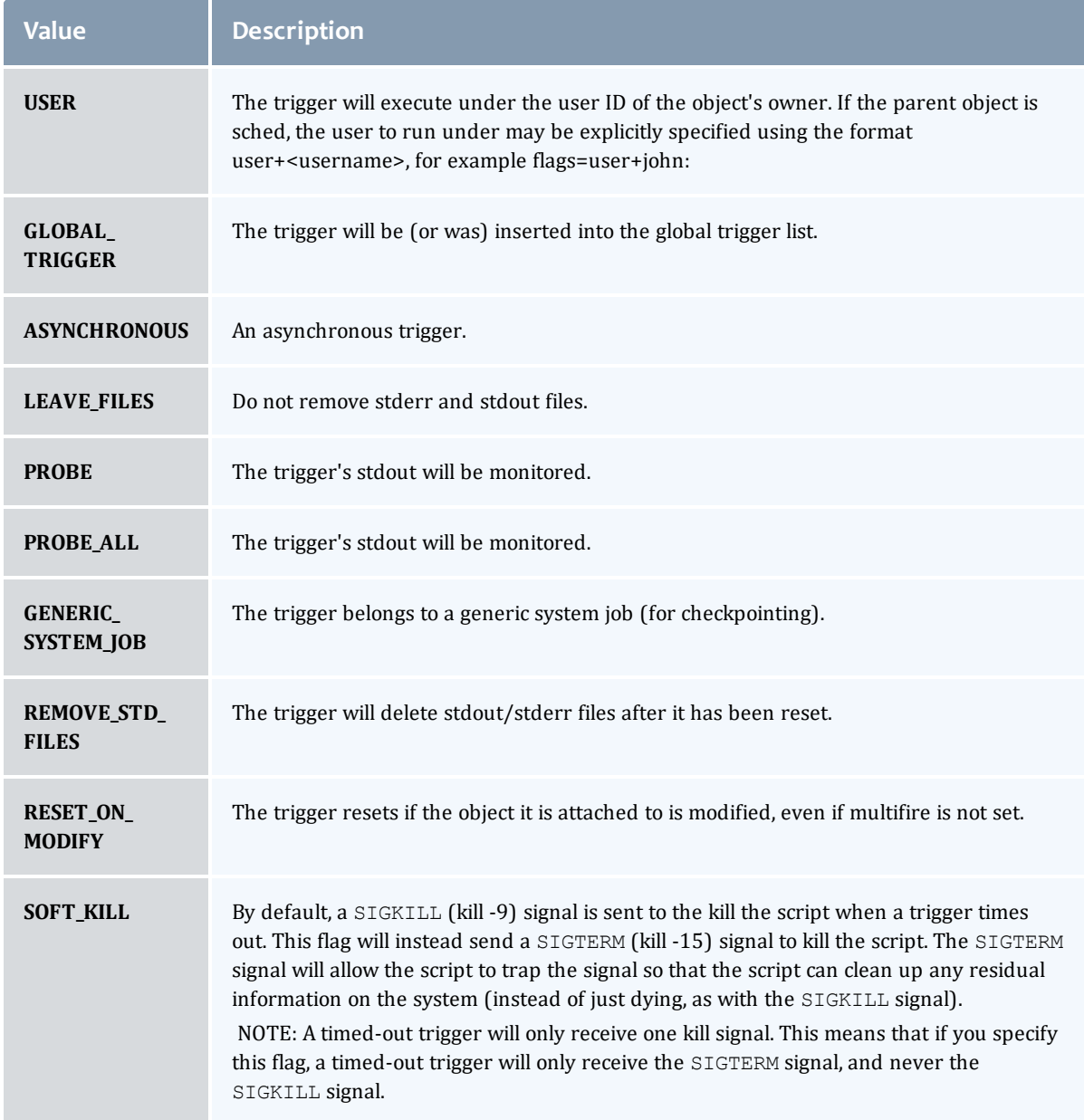

### TriggerPeriod

This enumeration specifies the period of a trigger.

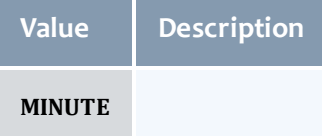

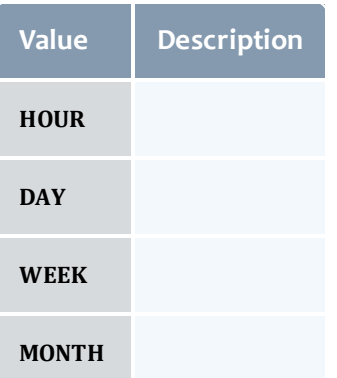

### TriggerType

## This enumeration specifies the type of the trigger.

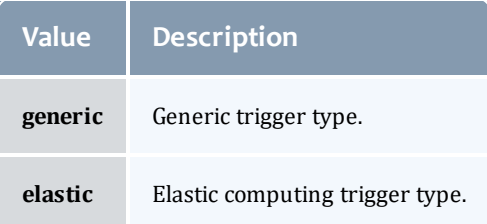

#### API version 2

#### Reservation

A reservation is the mechanism by which Moab guarantees the availability of a set of resources at a particular time. Each reservation consists of three major components:  $(1)$  a set of resources,  $(2)$  a time frame, and  $(3)$  an access control list. It is a scheduler role to ensure that the access control list is not violated during the reservation's lifetime (that is, its time frame) on the resources listed. For example, a reservation may specify that node002 is reserved for user Tom on Friday. The scheduler is thus constrained to make certain that only Tom's jobs can use node002 at any time on Friday.

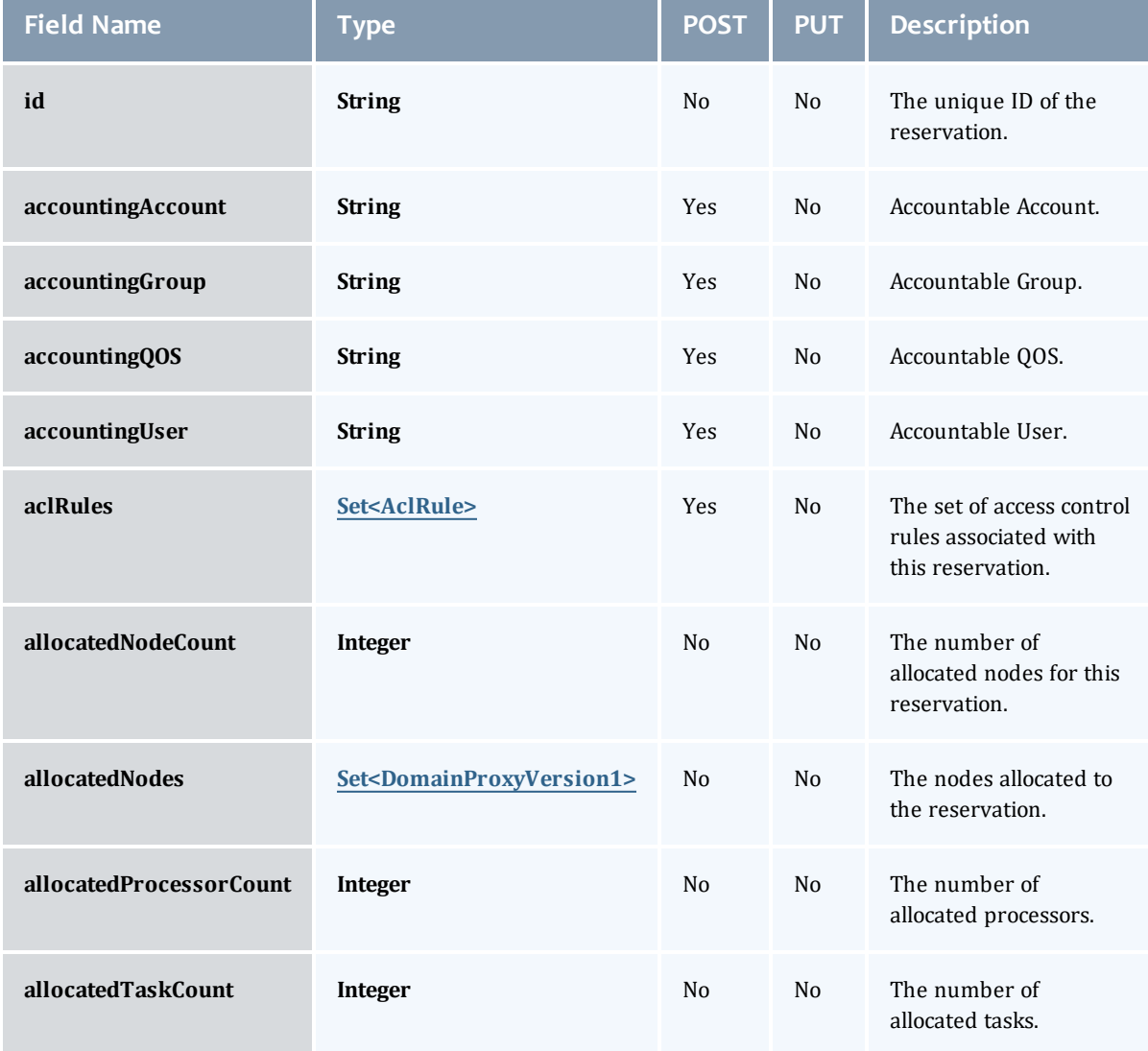

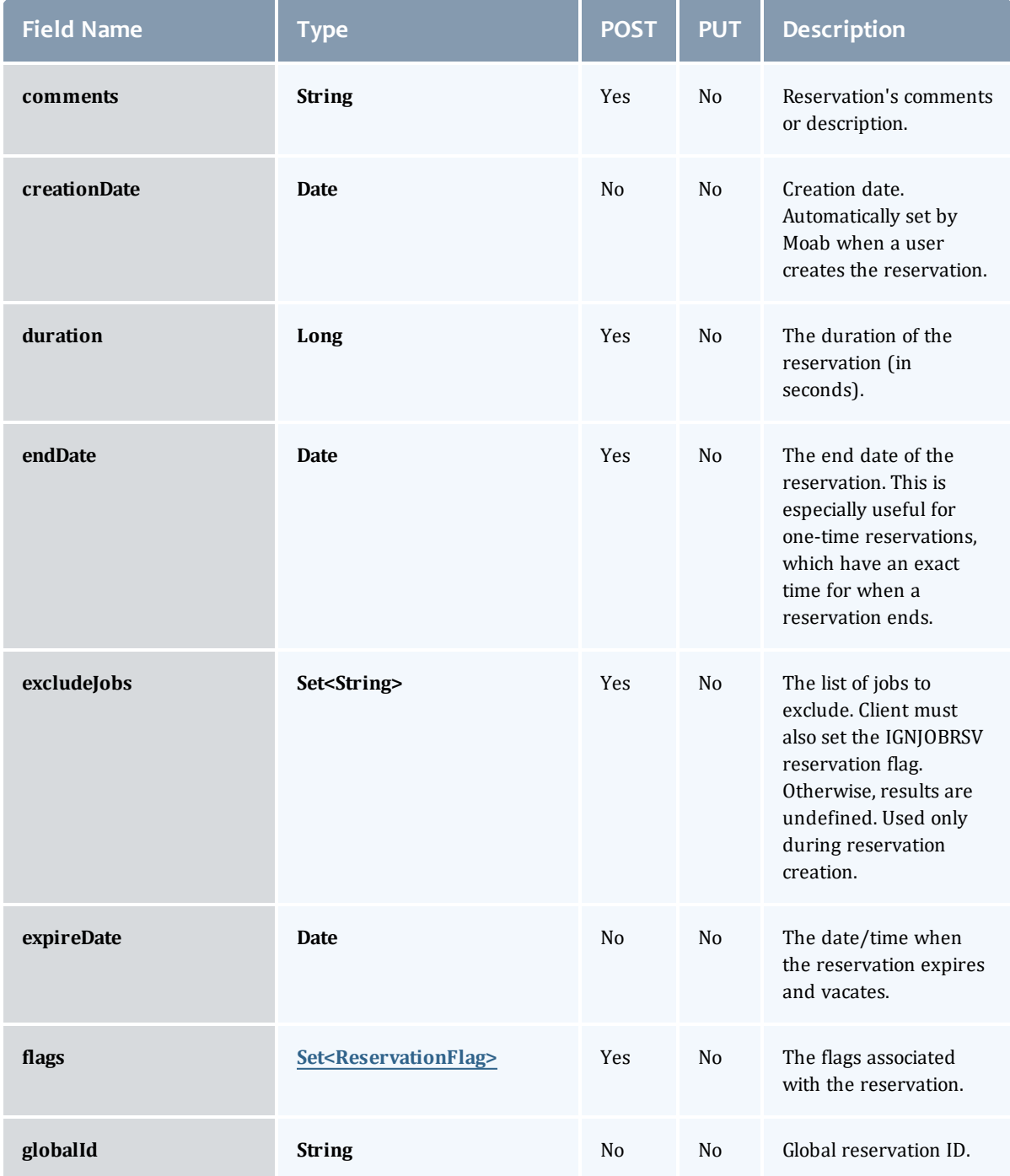

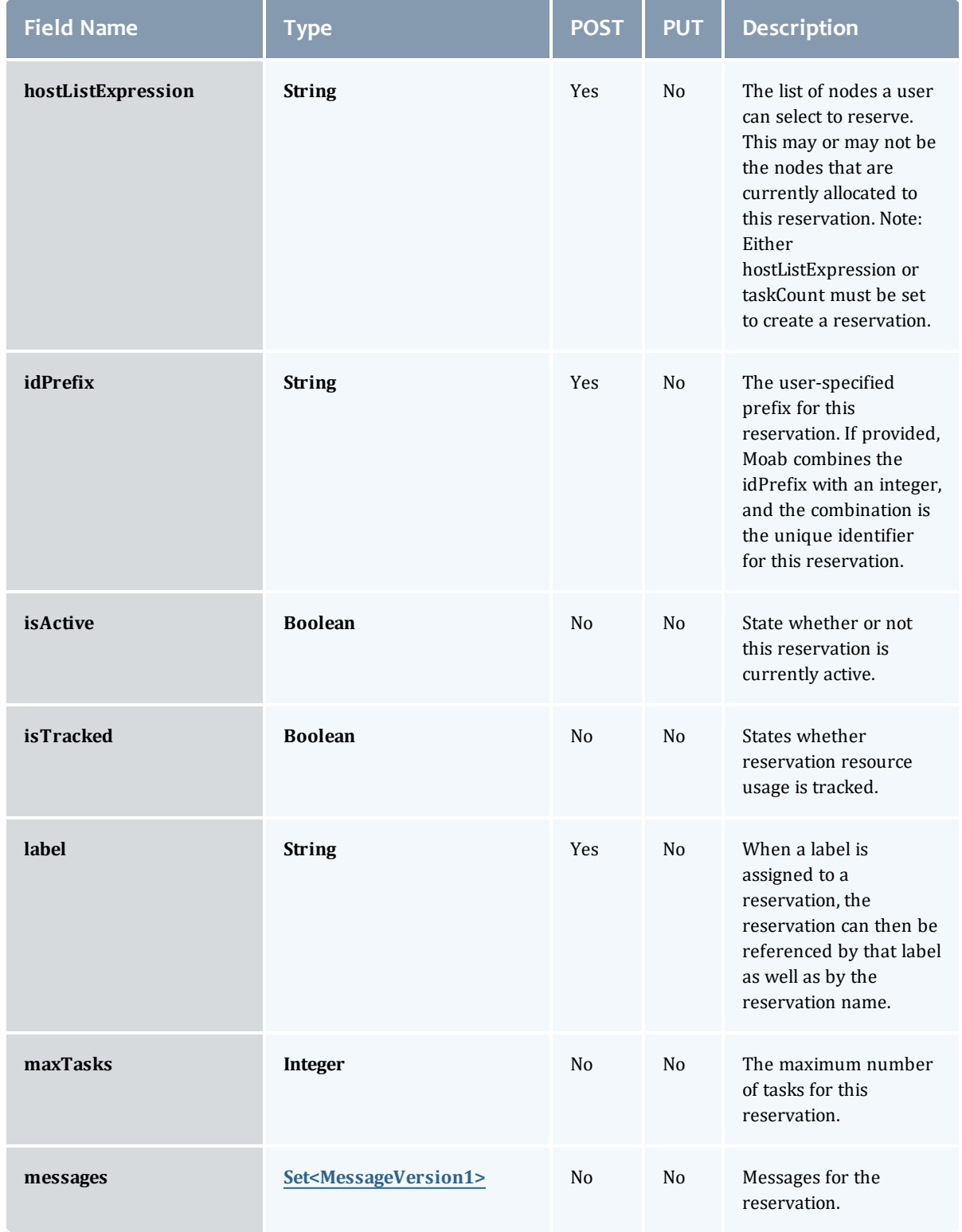

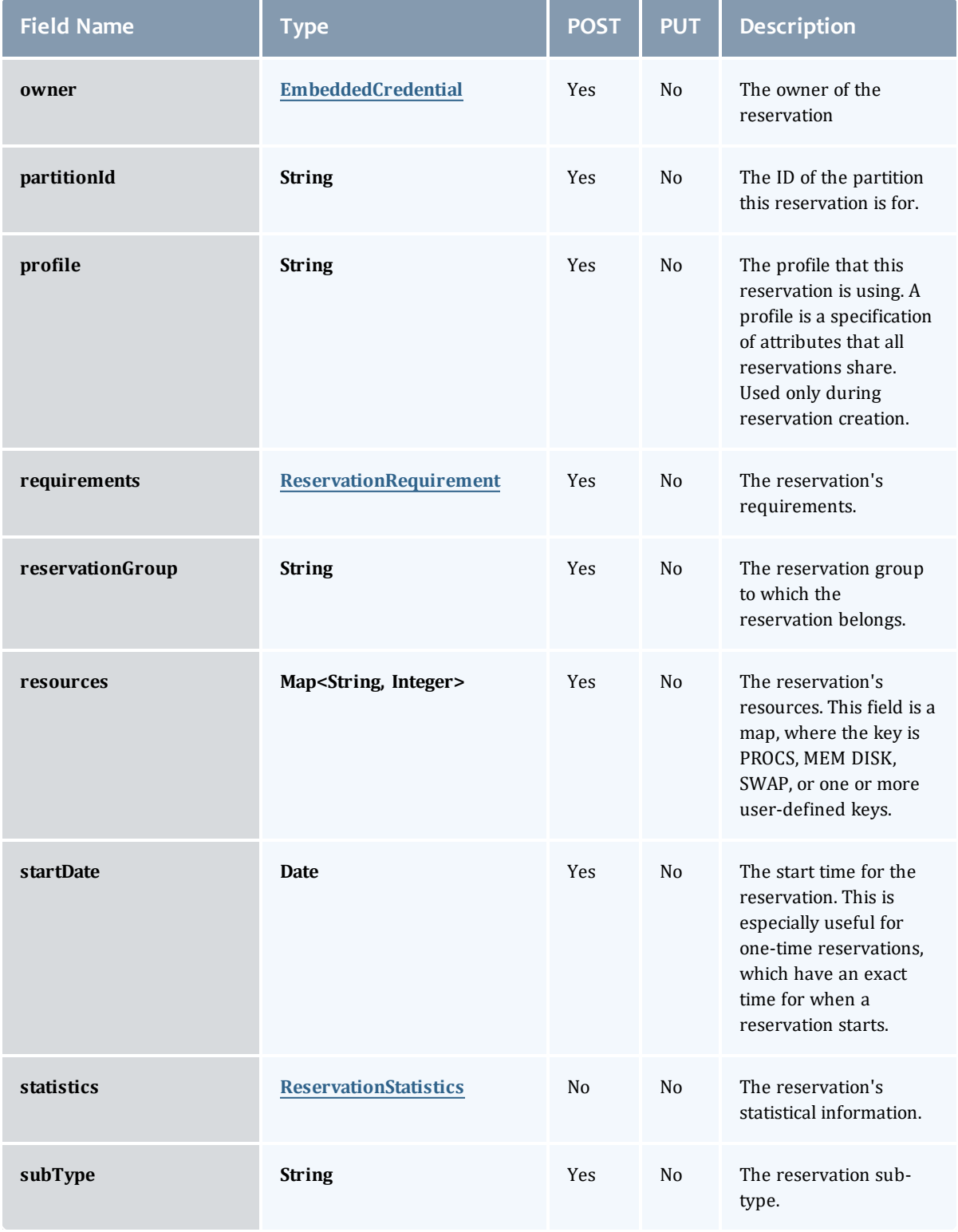

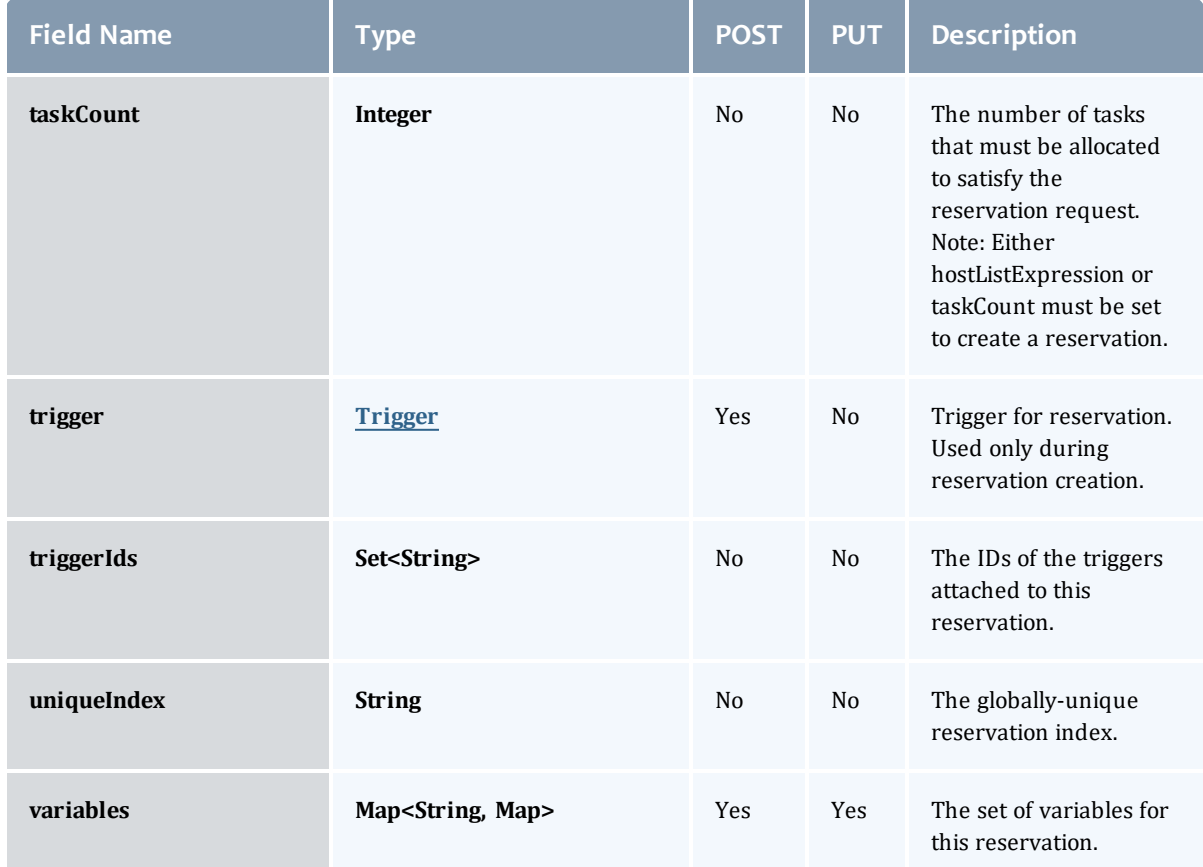

### <span id="page-819-0"></span>AclRule

This class represents a rule that can be in Moab's access control list (ACL) mechanism.

The basic AclRule information is the object's name and type. The type directly maps to an [AclType](#page-821-0) value. The default mechanism Moab uses to check the ACL for a particular item is if the user or object coming in has ANY of the values in the ACL, then the user or object is given access. If no values match the user or object in question, the user or object is rejected access.

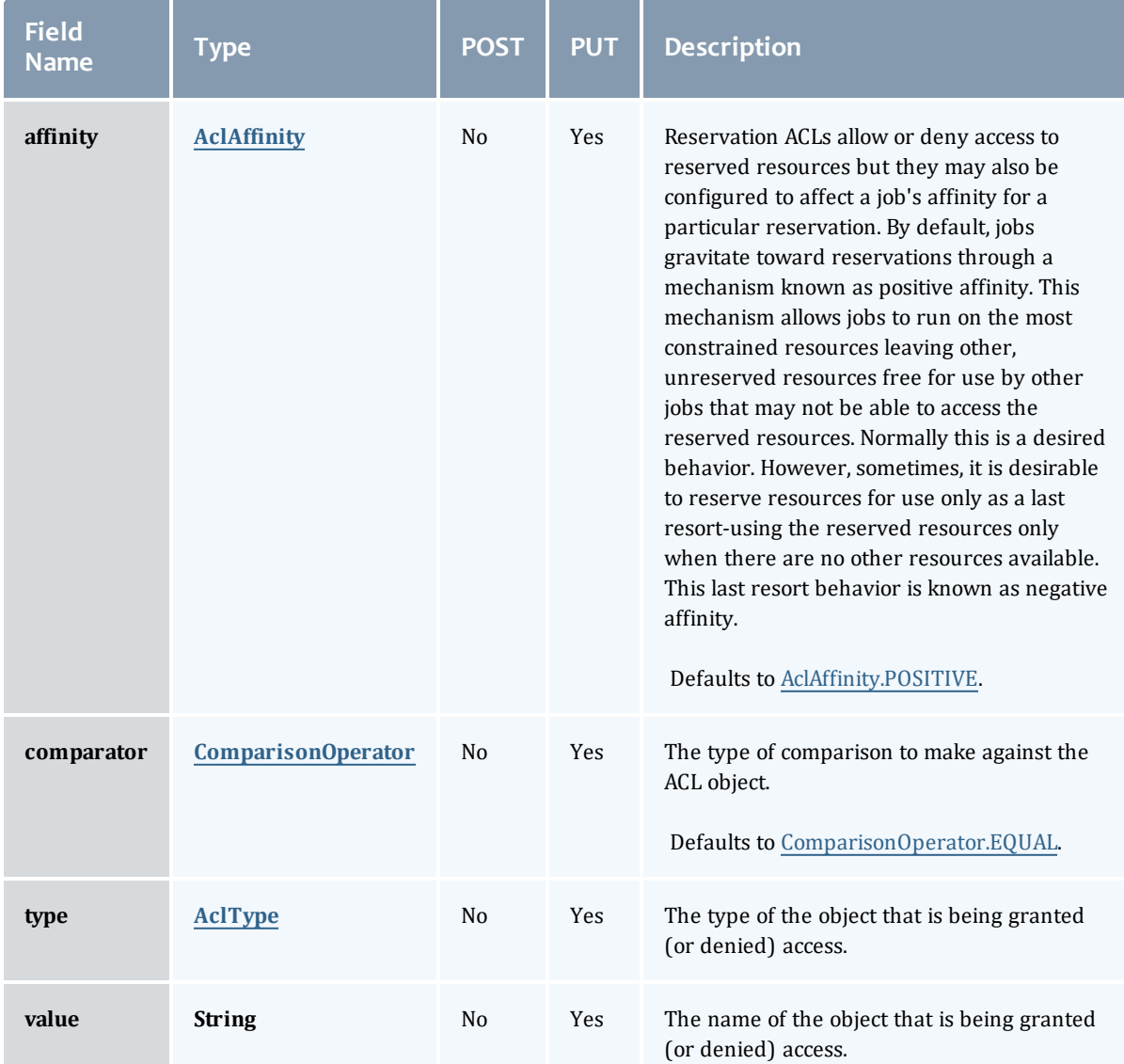

### <span id="page-820-0"></span>AclAffinity

This enumeration describes the values available for describing how a rule is used in establishing access to an object in Moab. Currently, these ACL affinities are used only for granting access to reservations.

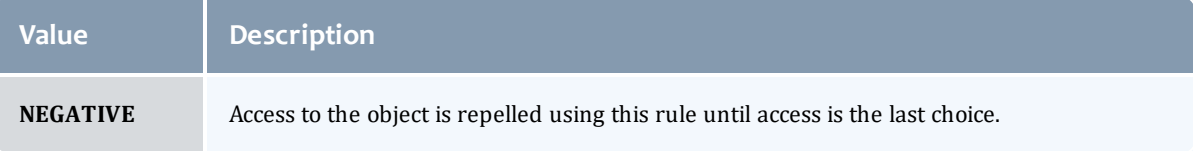

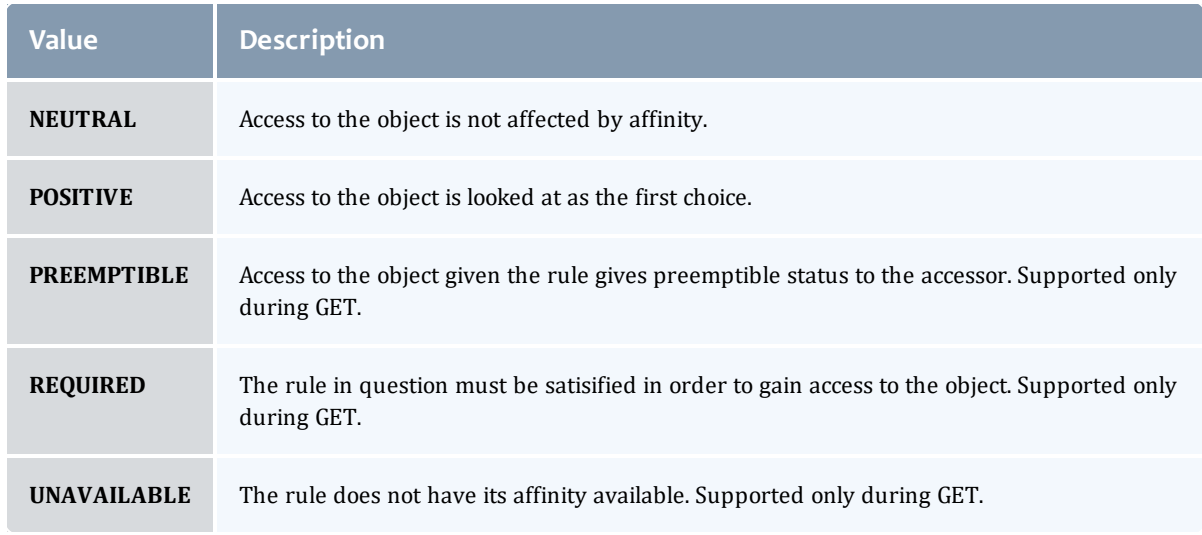

### <span id="page-821-1"></span>ComparisonOperator

This enumeration is used when Moab needs to compare items. One such use is in Access Control Lists (ACLs).

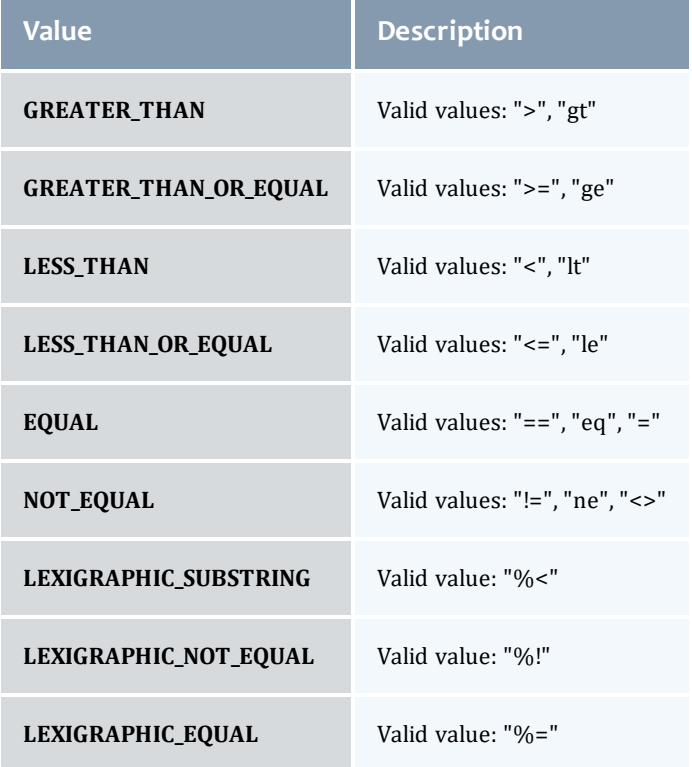

### <span id="page-821-0"></span>AclType

This enumeration describes the values available for the type of an ACL Rule.

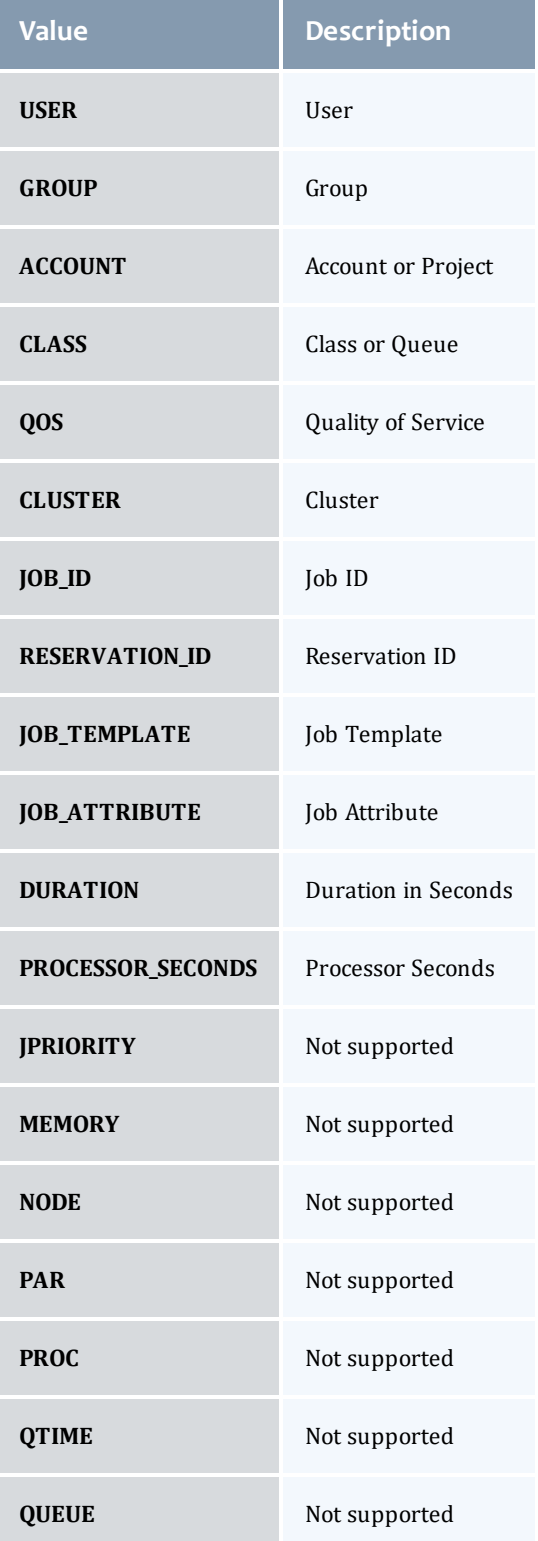

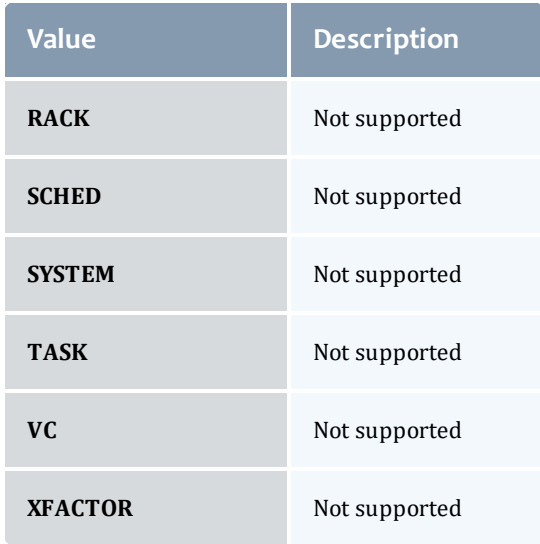

### <span id="page-823-0"></span>DomainProxyVersion1

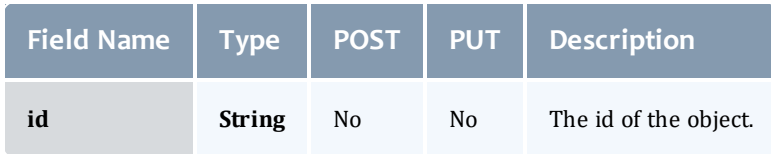

### <span id="page-823-1"></span>**ReservationFlag**

The flag types of a reservation.

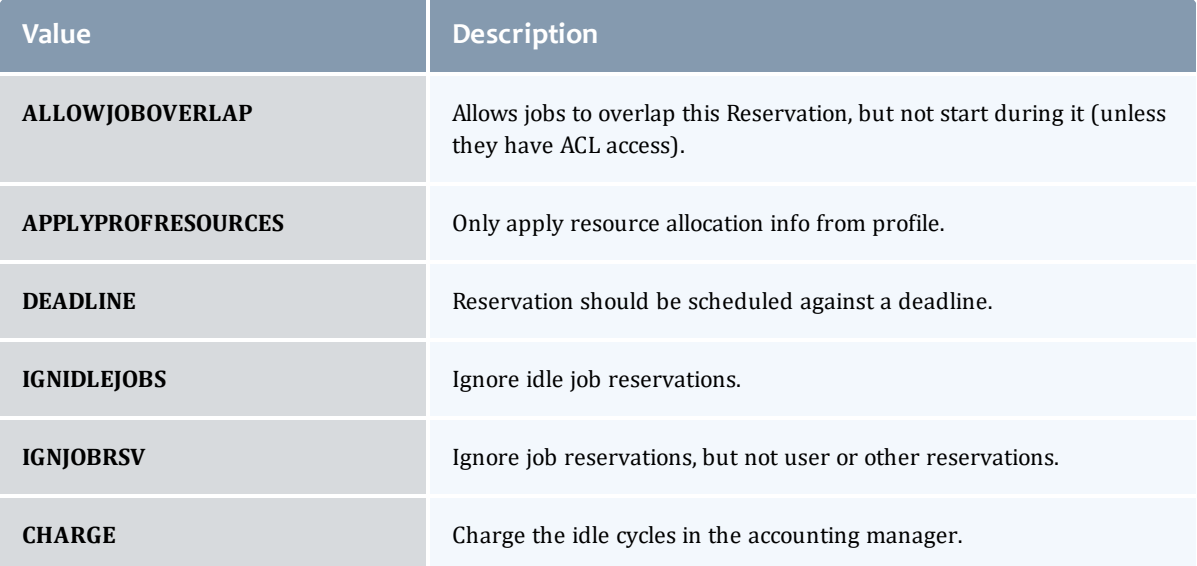

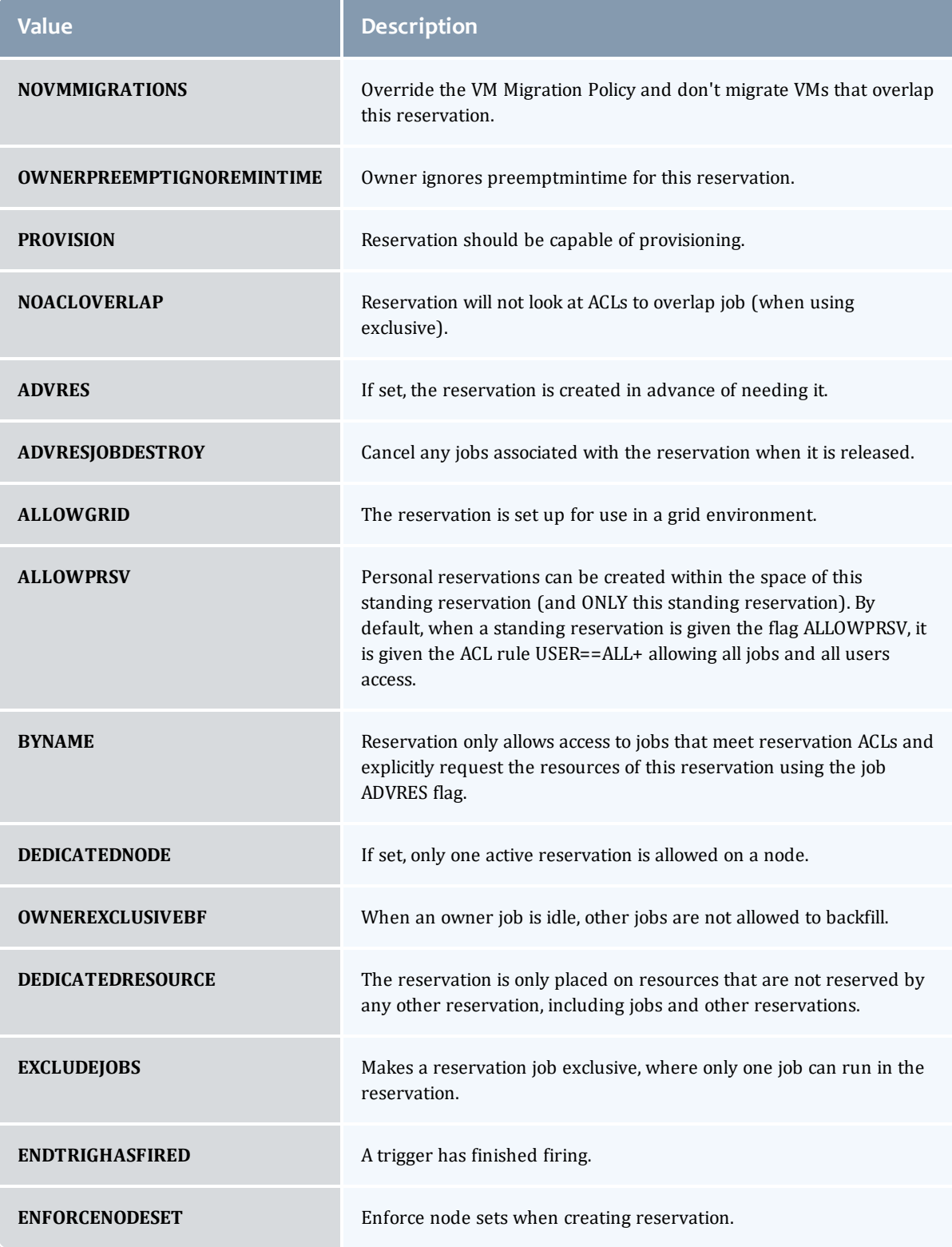

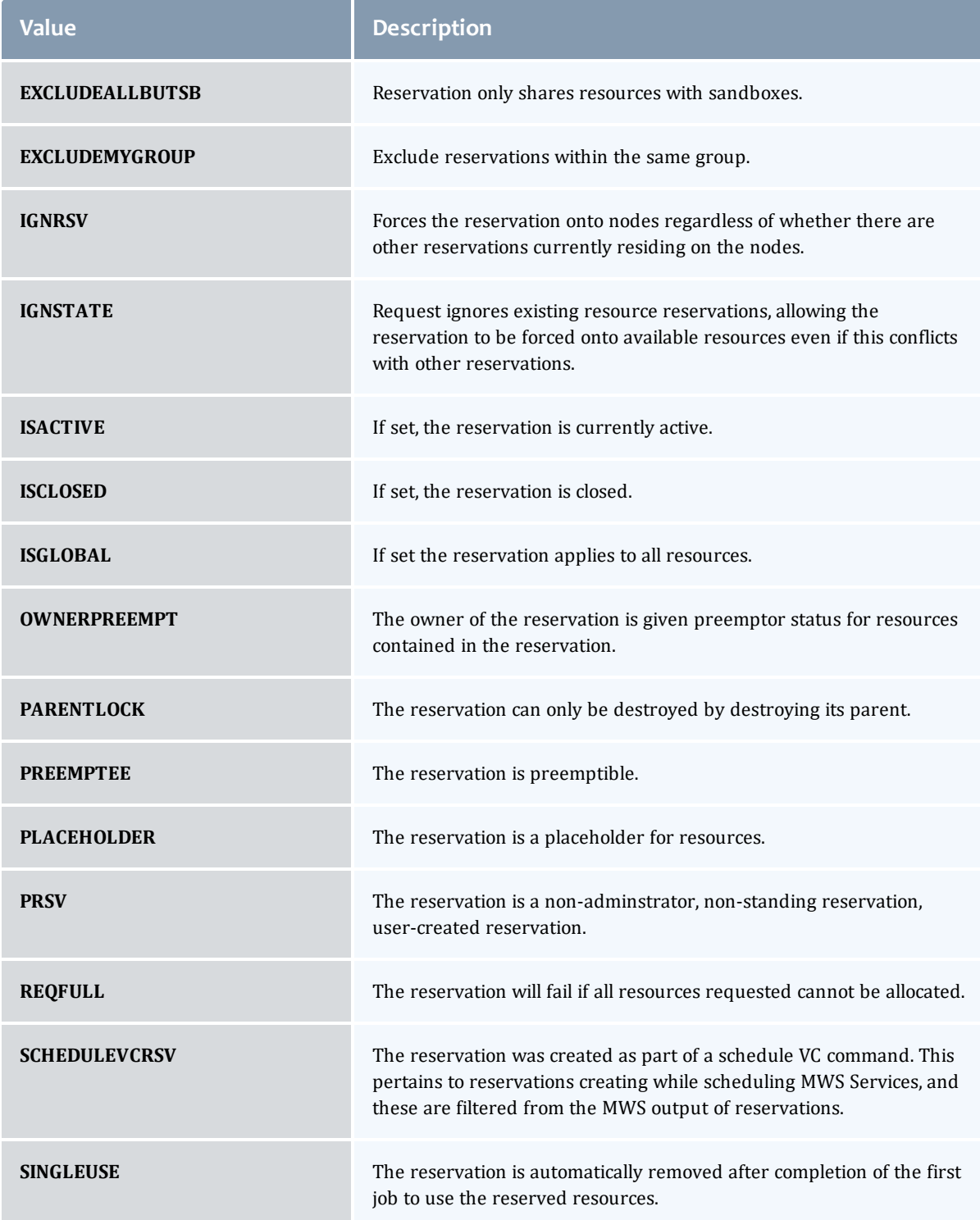

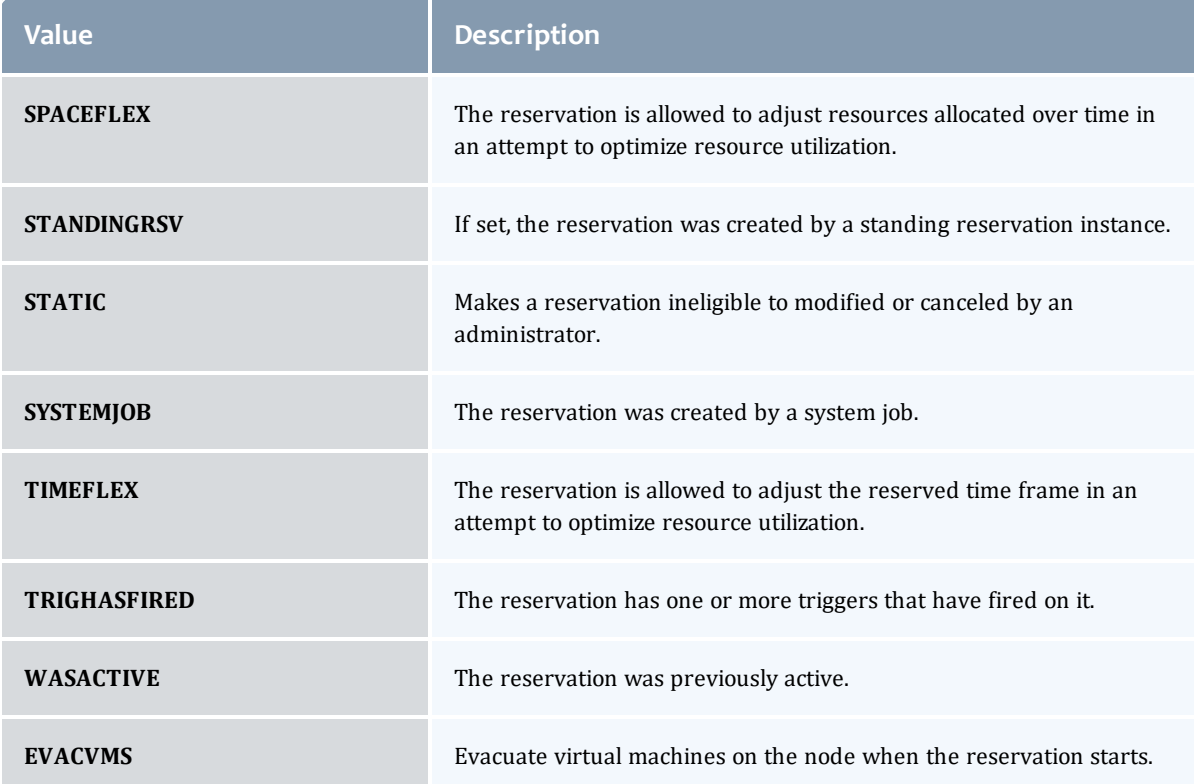

### <span id="page-826-0"></span>MessageVersion1

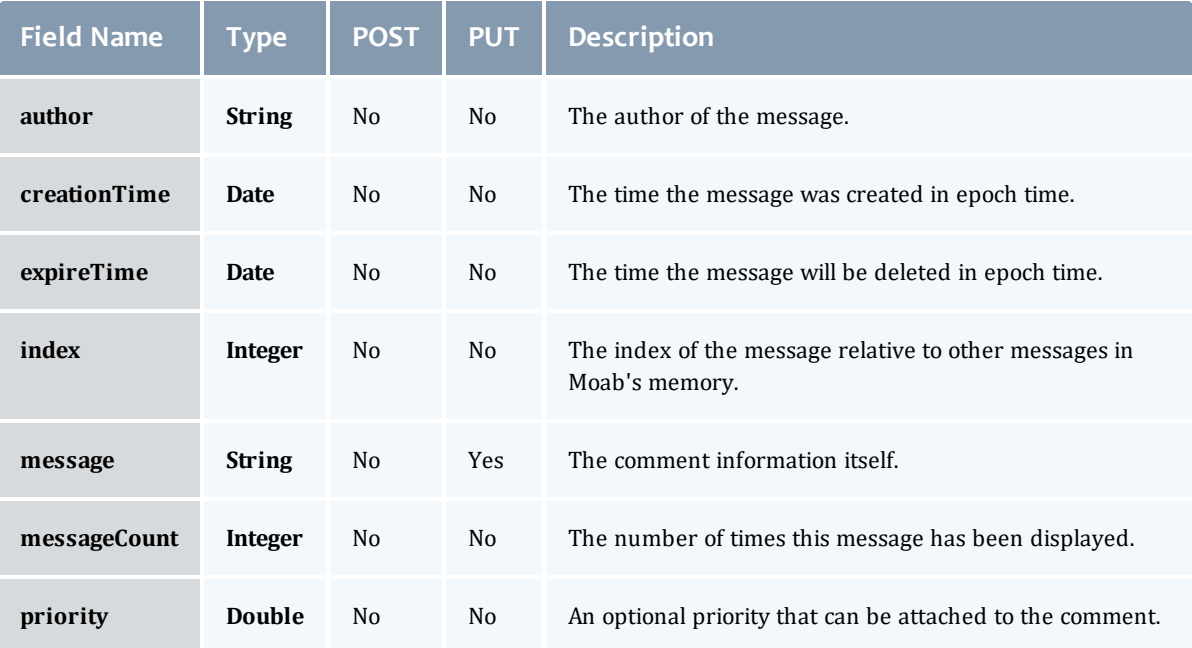

### <span id="page-827-0"></span>EmbeddedCredential

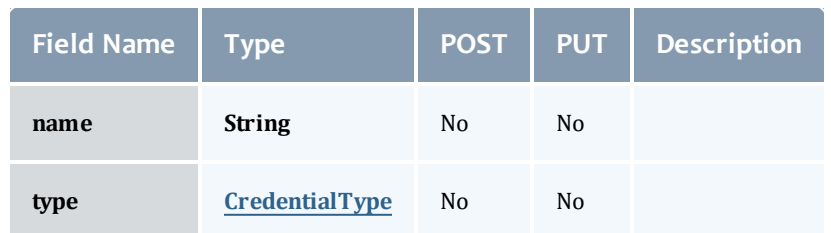

### <span id="page-827-2"></span>**CredentialType**

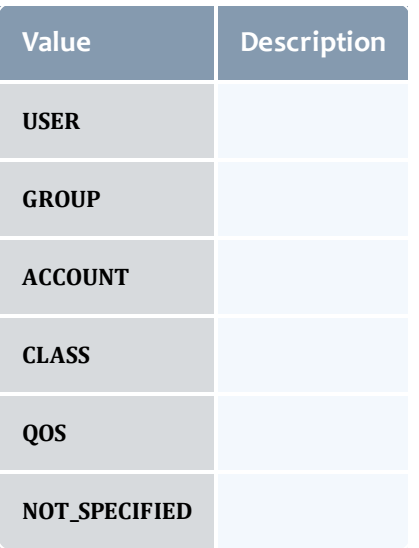

### <span id="page-827-1"></span>ReservationRequirement

Represents all the types of requirements a user can request while creating a reservation.

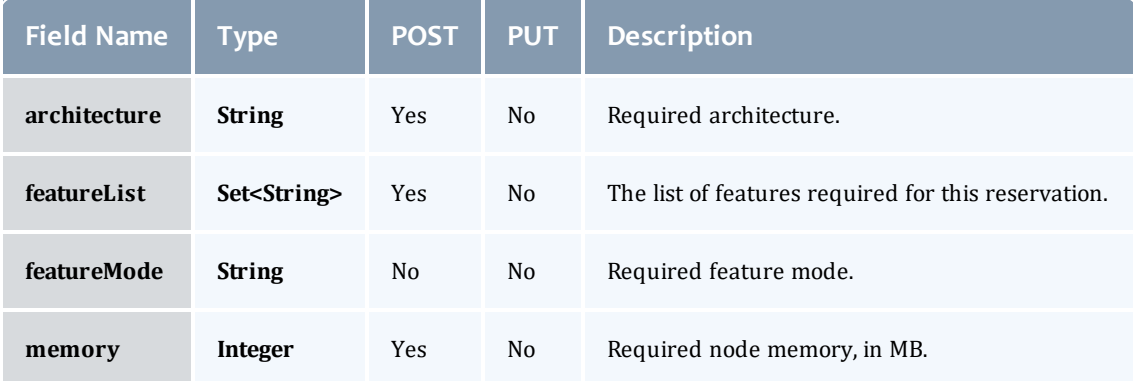
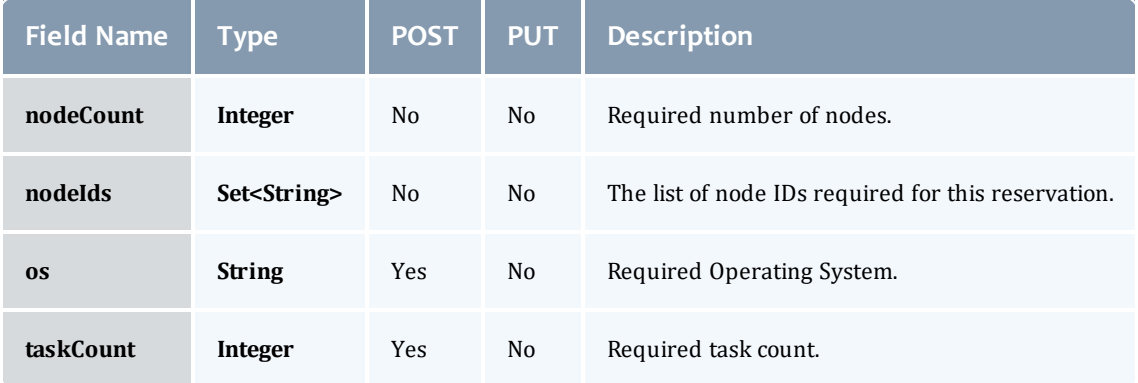

## **ReservationStatistics**

Represents some basic statistical information that is kept about the usage of reservations. All metrics that are kept track relate to processor-seconds usage.

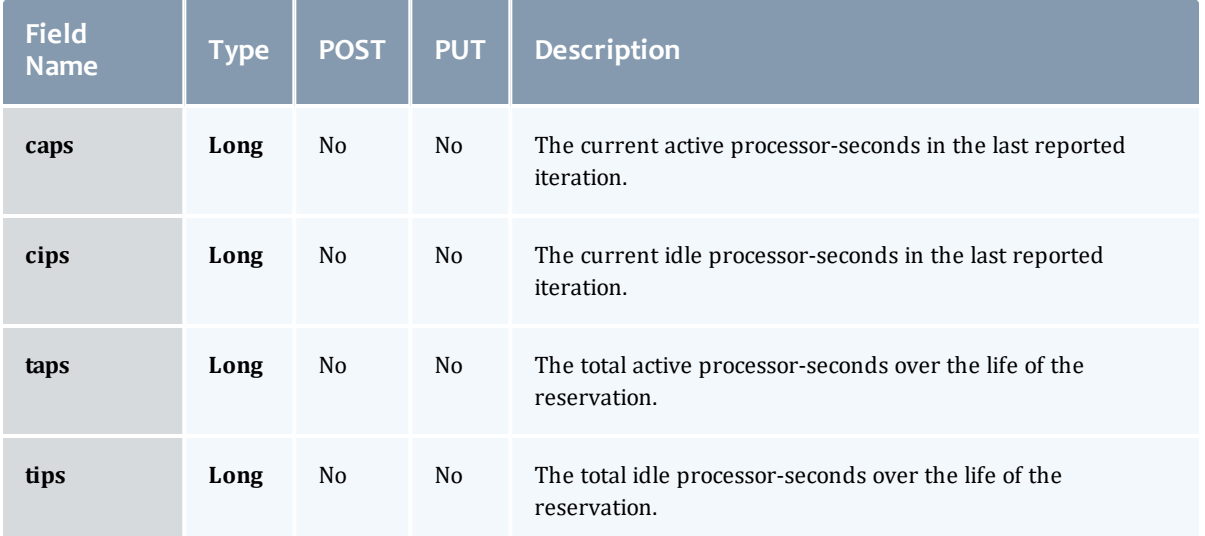

#### **Trigger**

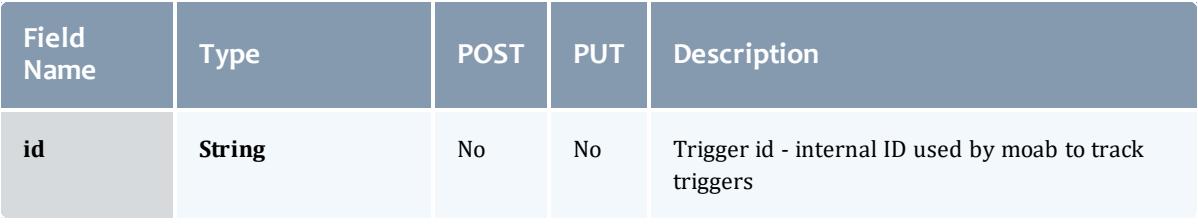

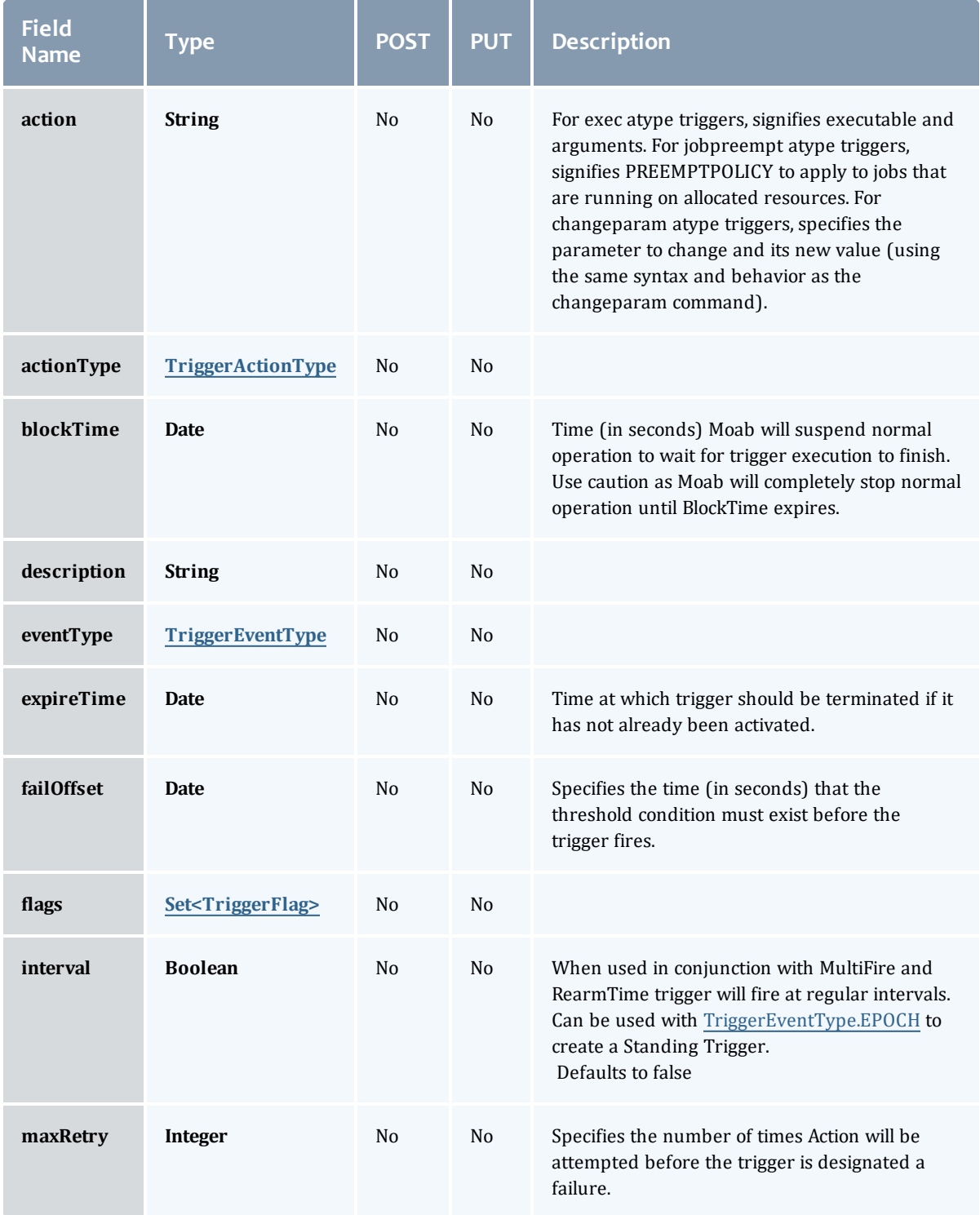

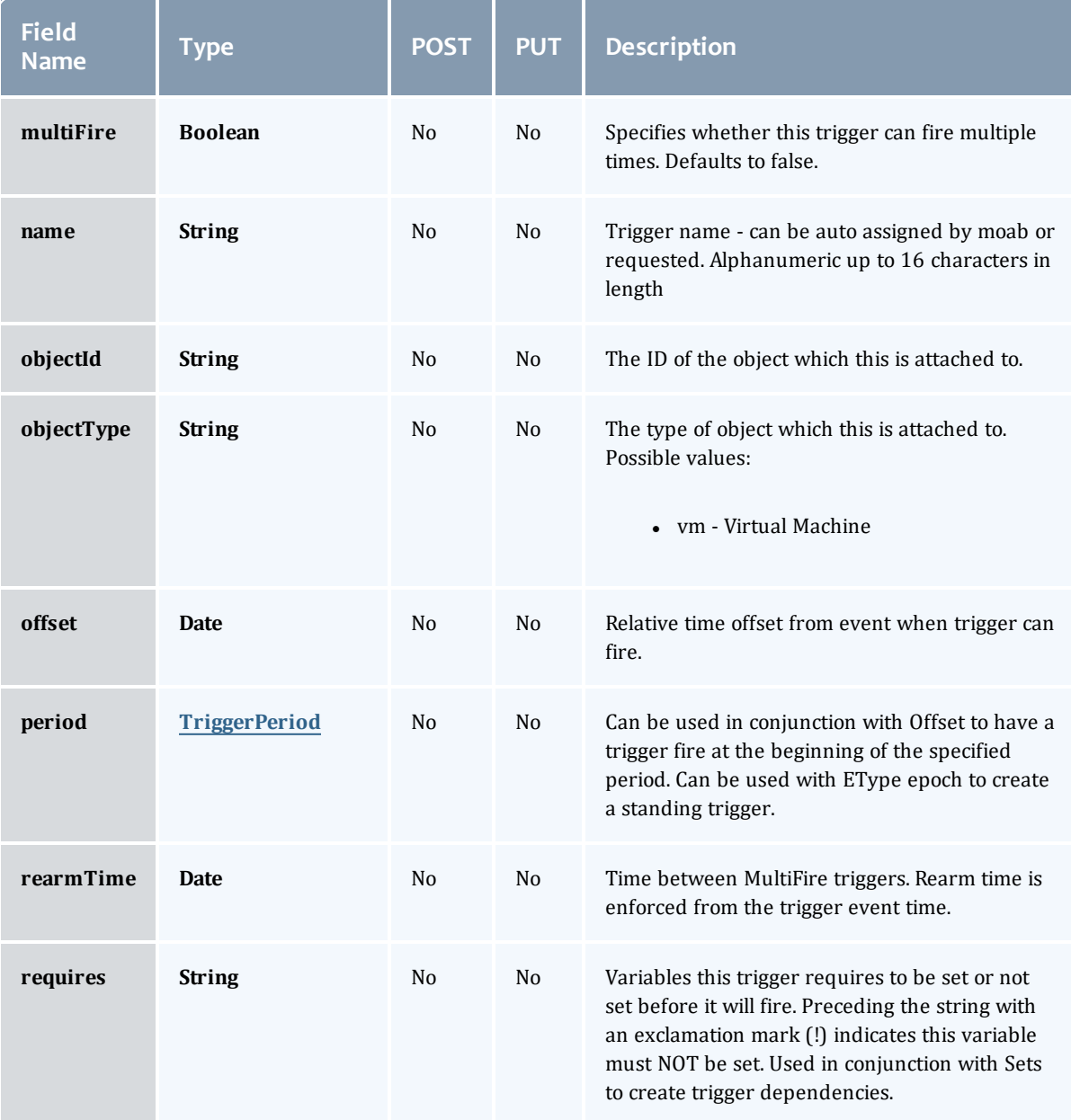

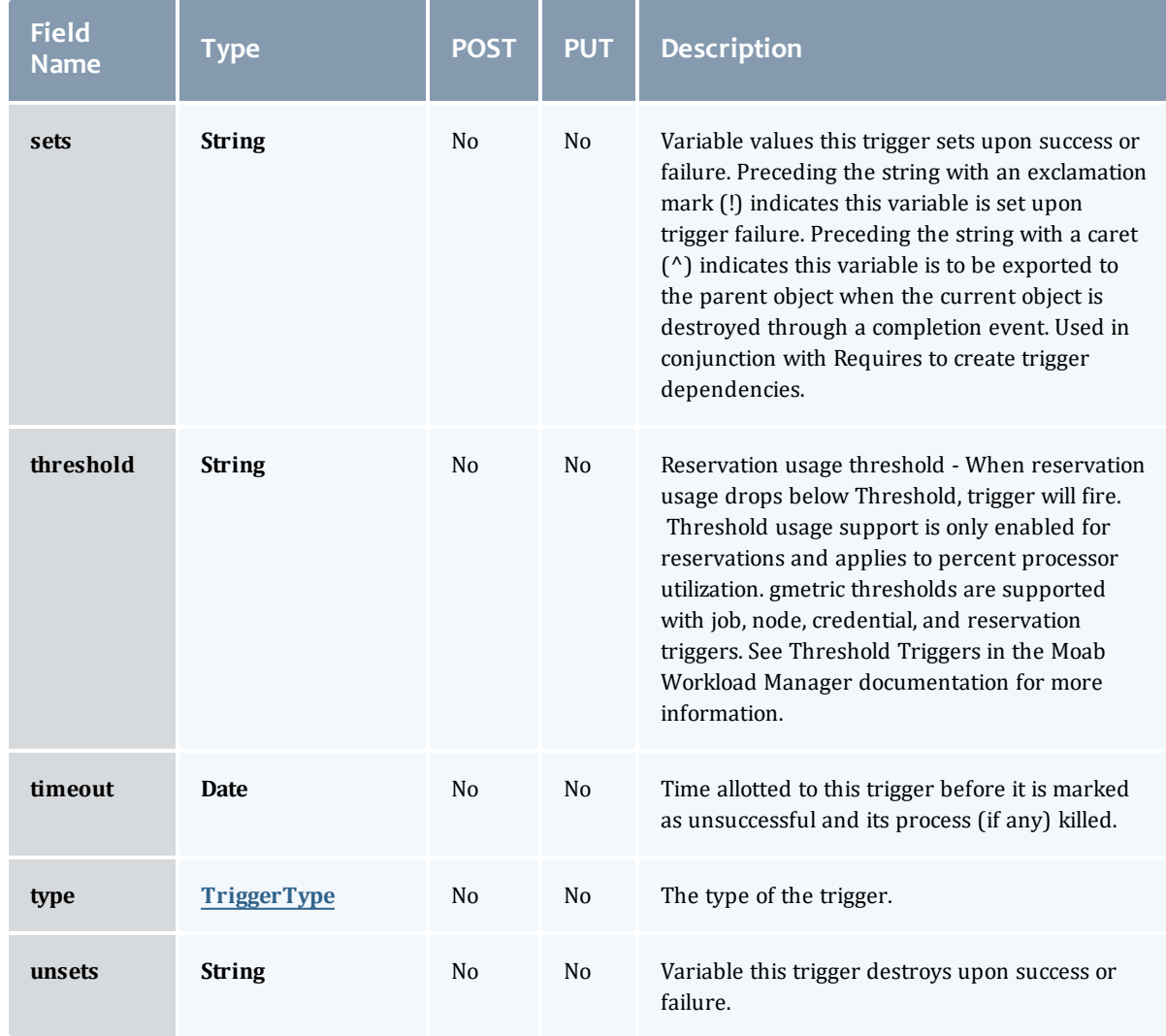

# <span id="page-831-0"></span>TriggerActionType

# This enumeration specifies the action type of a trigger.

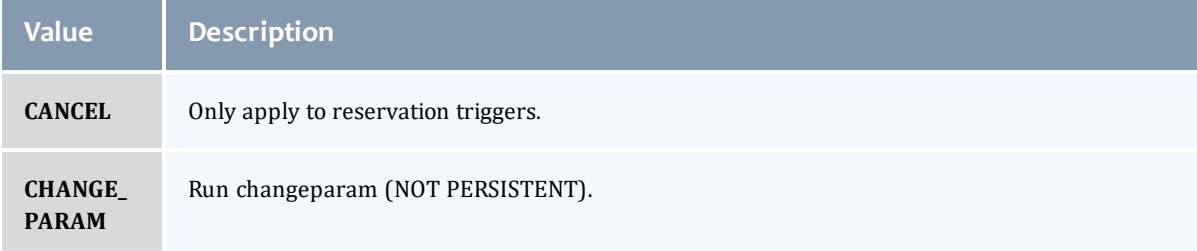

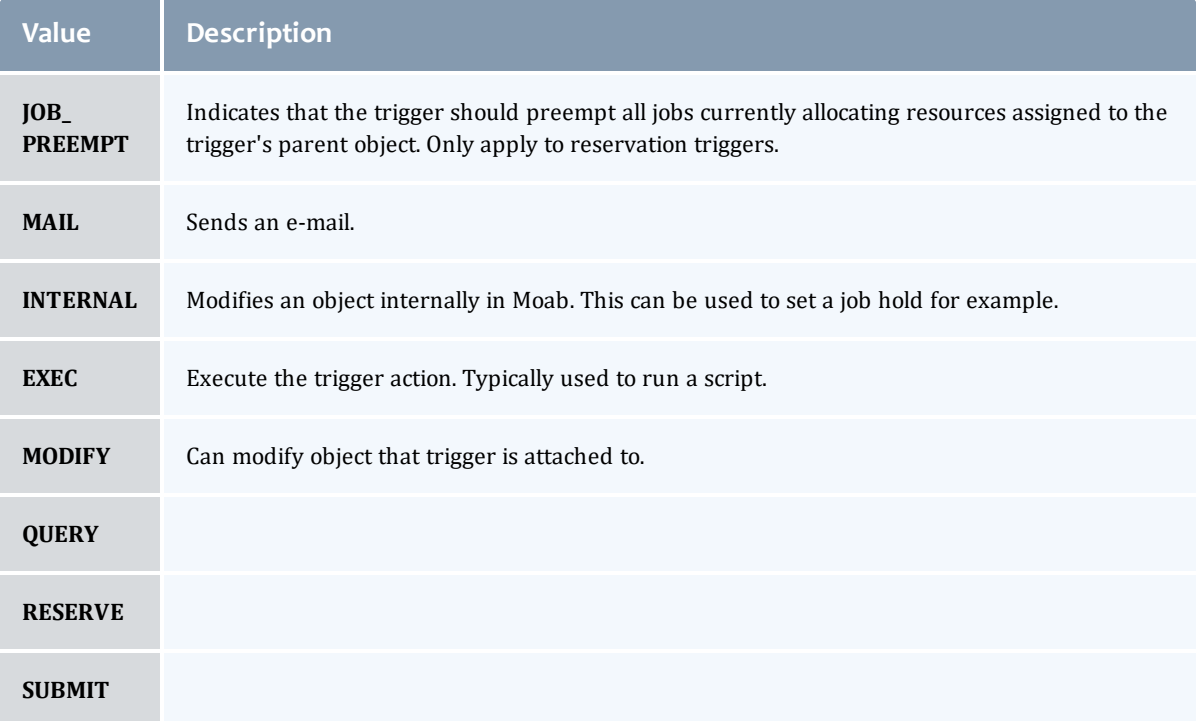

# <span id="page-832-0"></span>TriggerEventType

This enumeration specifies the event type of a trigger.

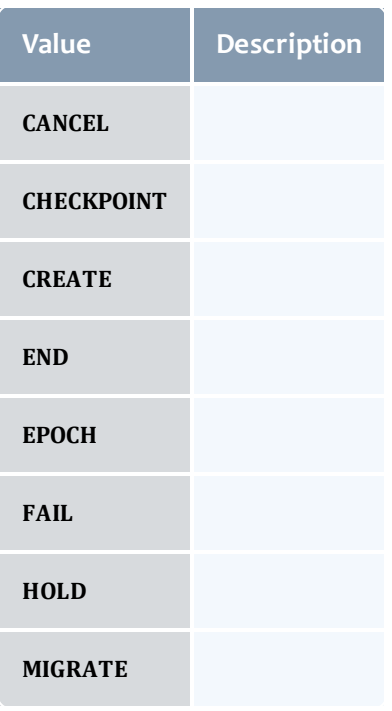

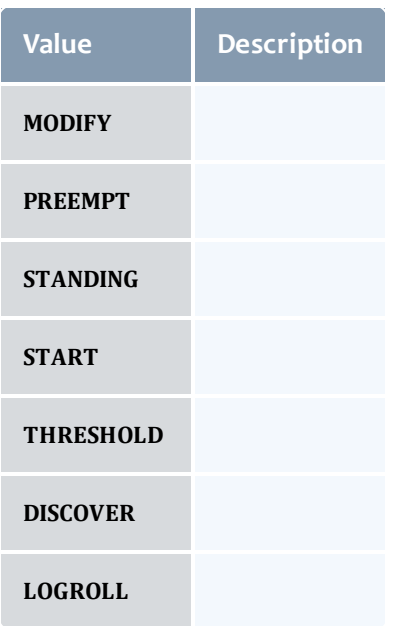

# <span id="page-833-0"></span>**TriggerFlag**

# This enumeration specifies a flag belonging to a trigger.

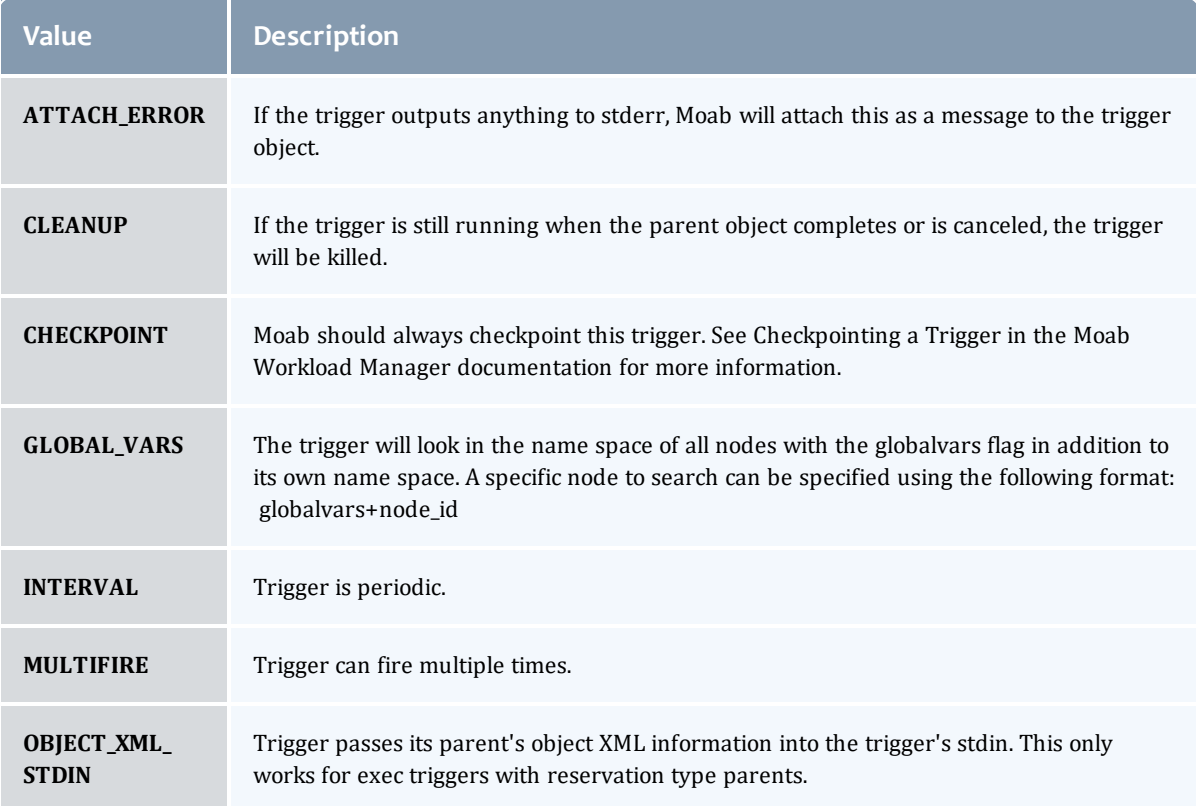

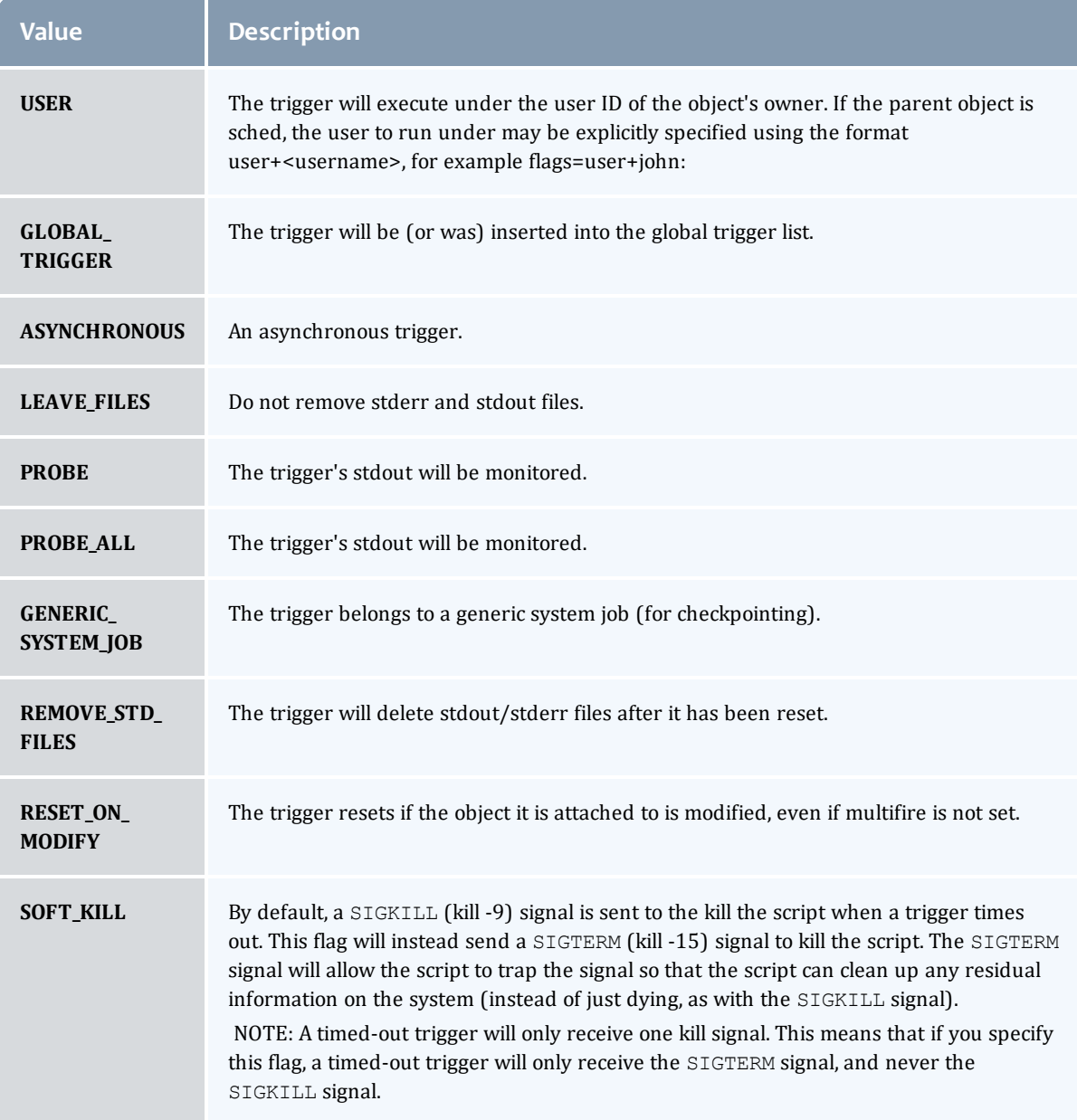

# <span id="page-834-0"></span>TriggerPeriod

This enumeration specifies the period of a trigger.

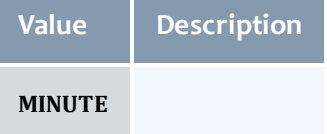

an an an A

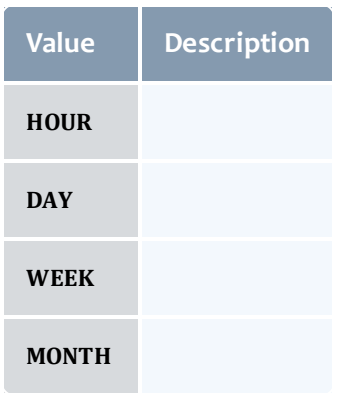

## <span id="page-835-0"></span>**TriggerType**

This enumeration specifies the type of the trigger.

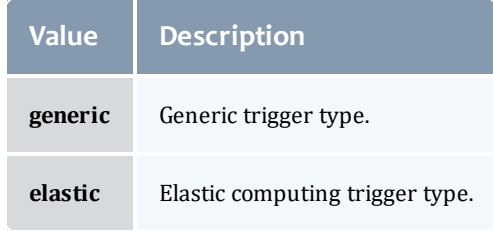

## Related Topics

• [Reservations](#page-286-0)

# Fields: Resource Types

See the associated [Resource](#page-294-0) Types resource section for more information on how to use this resource and supported operations.

#### Additional references

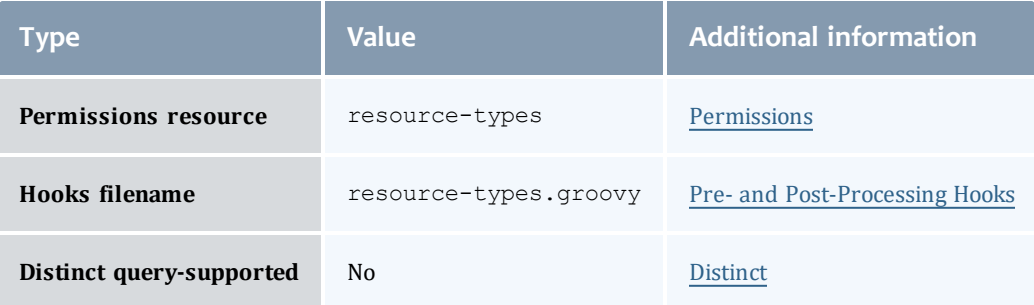

#### API version 3

#### ResourceType

# Represents a resource type in Moab Workload Manager.

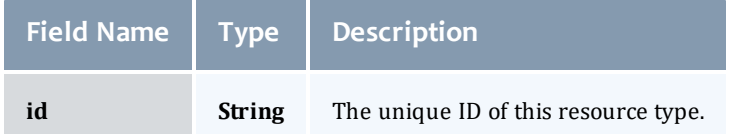

#### API version 2

## ResourceType

# Represents a resource type in Moab Workload Manager.

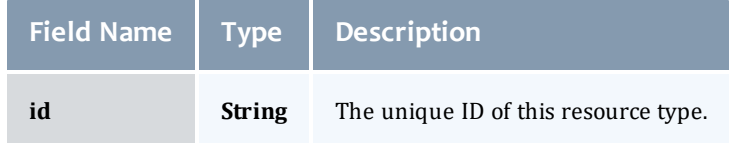

## Related Topics

• [Resource](#page-294-0) Types

# Fields: Roles

See the associated [Roles](#page-295-0) resource section for more information on how to use this resource and supported operations.

## Additional references

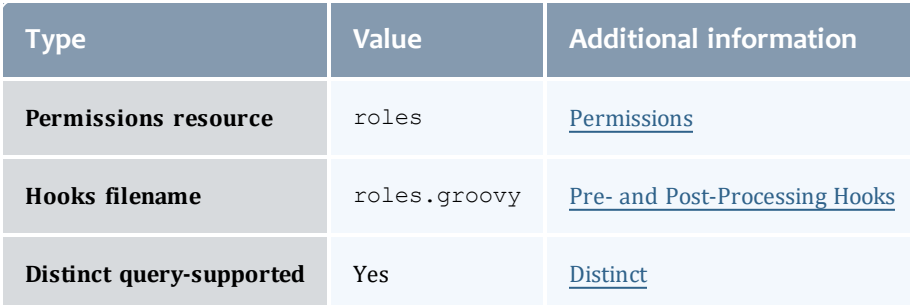

#### API version 3

## Role

A role defines a set of permissions that are based on the proxy-user. If no proxy user is specified then access to objects in MWS are limited to its application permissions. For example if the application has permission to update all resources in MWS and no proxy-user is specified in the request then the request can access all resources in MWS.

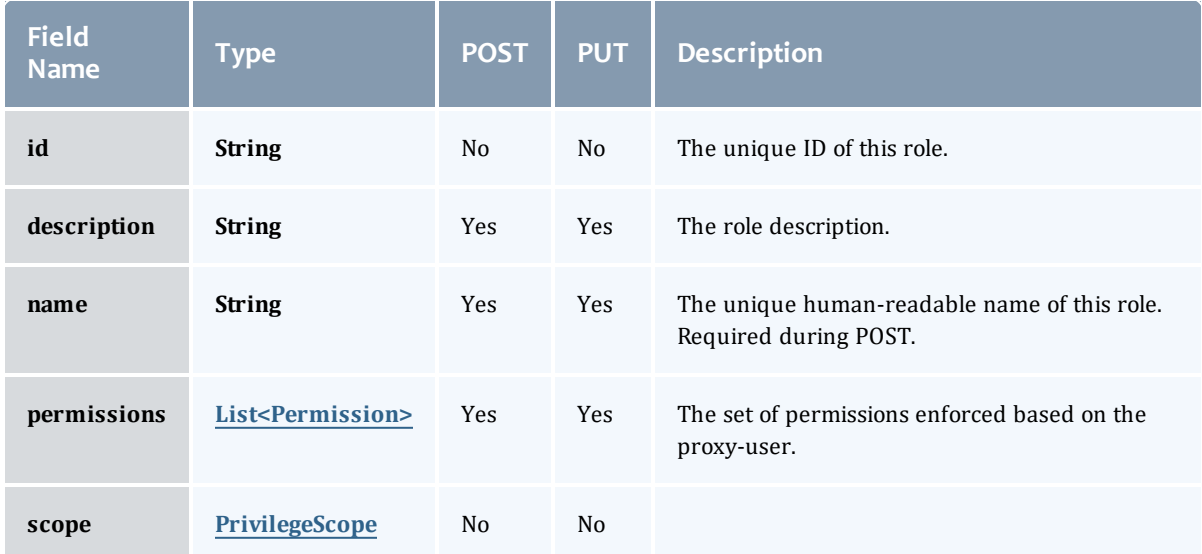

## Permission

## Represents a permission

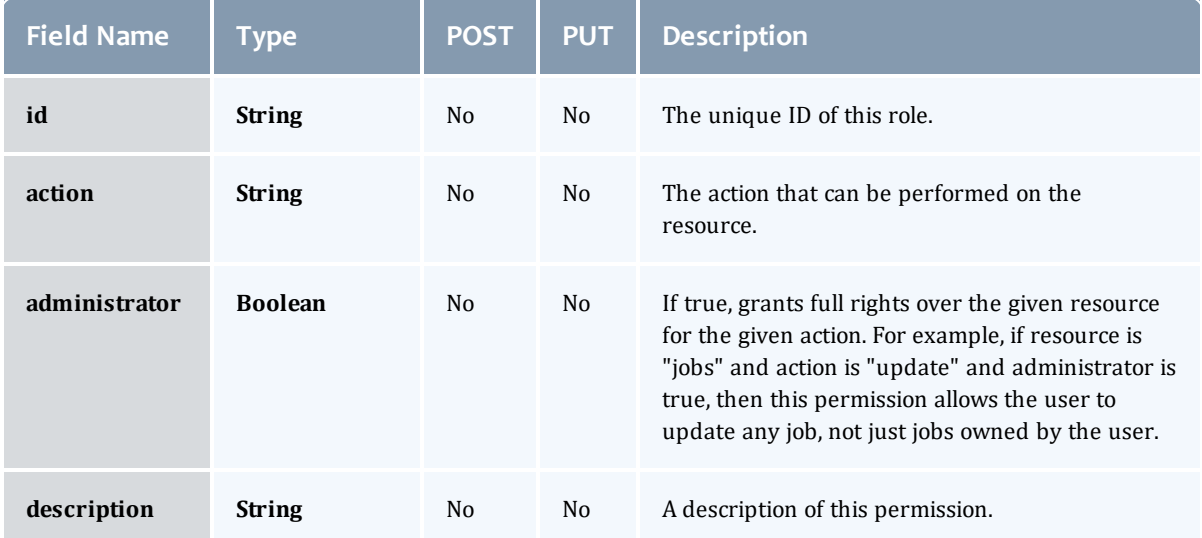

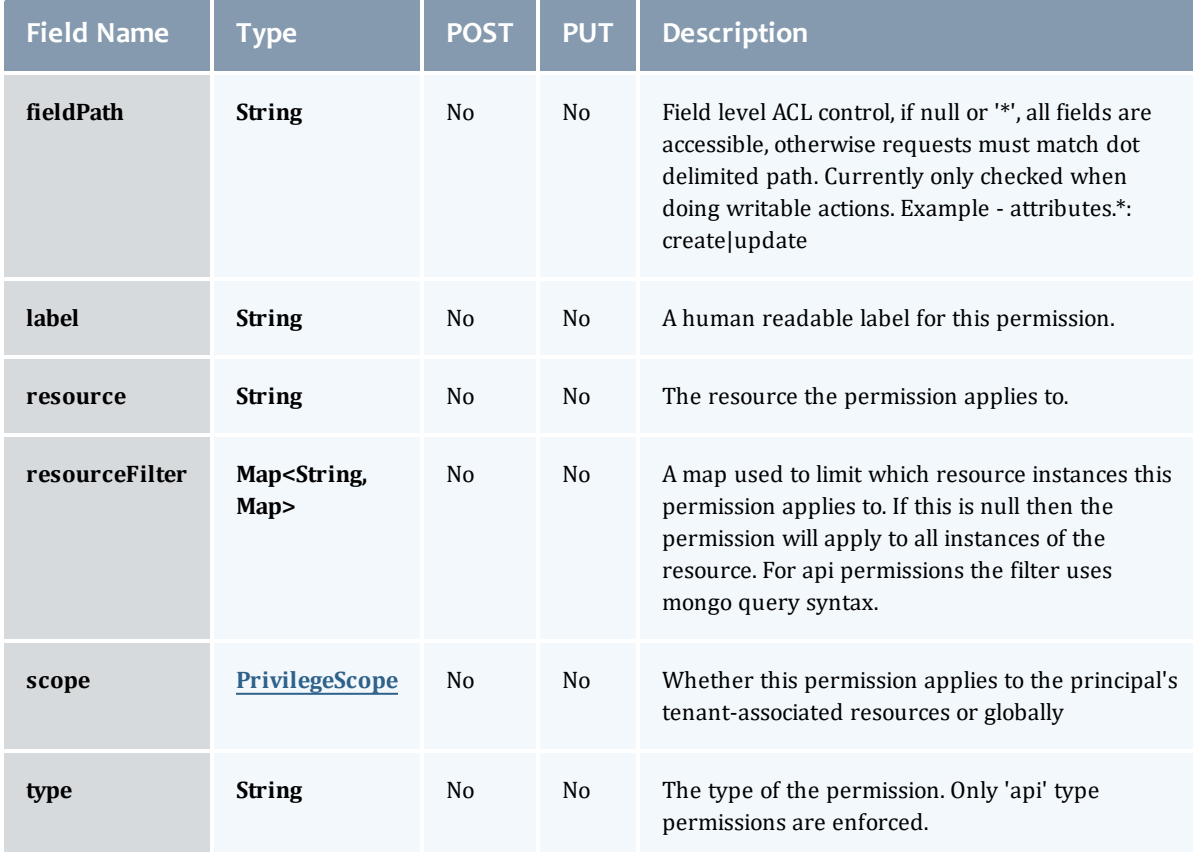

# **PrivilegeScope**

## Some permissions and roles ignore tenants and apply globally. Others apply only to the resources associated with the principal's tenants.

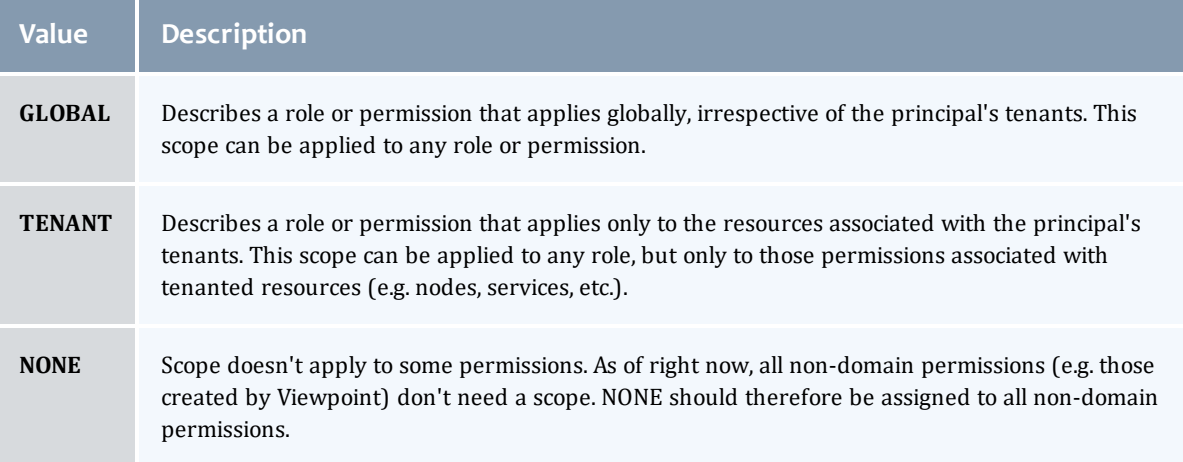

## **PrivilegeScope**

## Some permissions and roles ignore tenants and apply globally. Others apply only to the resources associated with the principal's tenants.

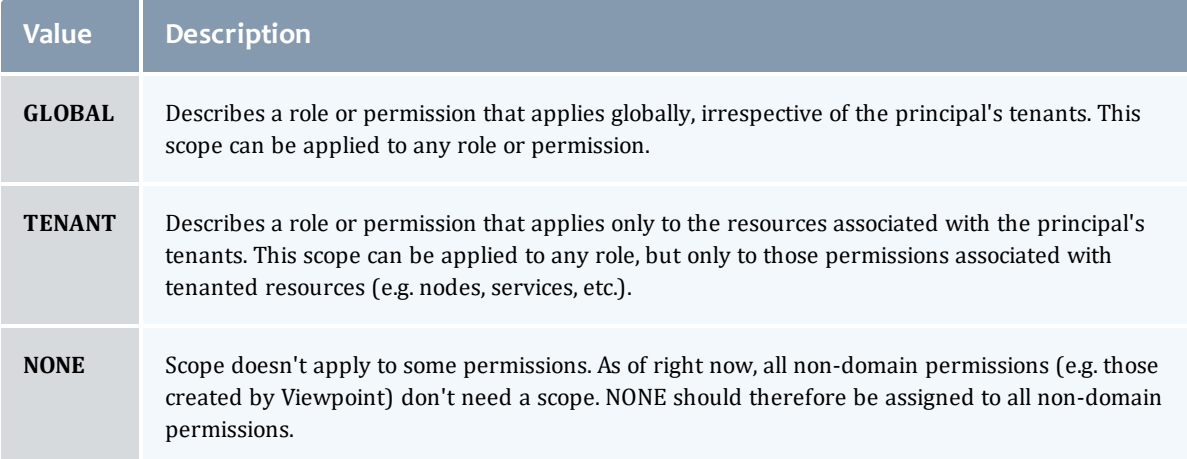

#### API version 2

## Role

A role defines a set of permissions that are based on the proxy-user. If no proxy user is specified then access to objects in MWS are limited to its application permissions. For example if the application has permission to update all resources in MWS and no proxy-user is specified in the request then the request can access all resources in MWS.

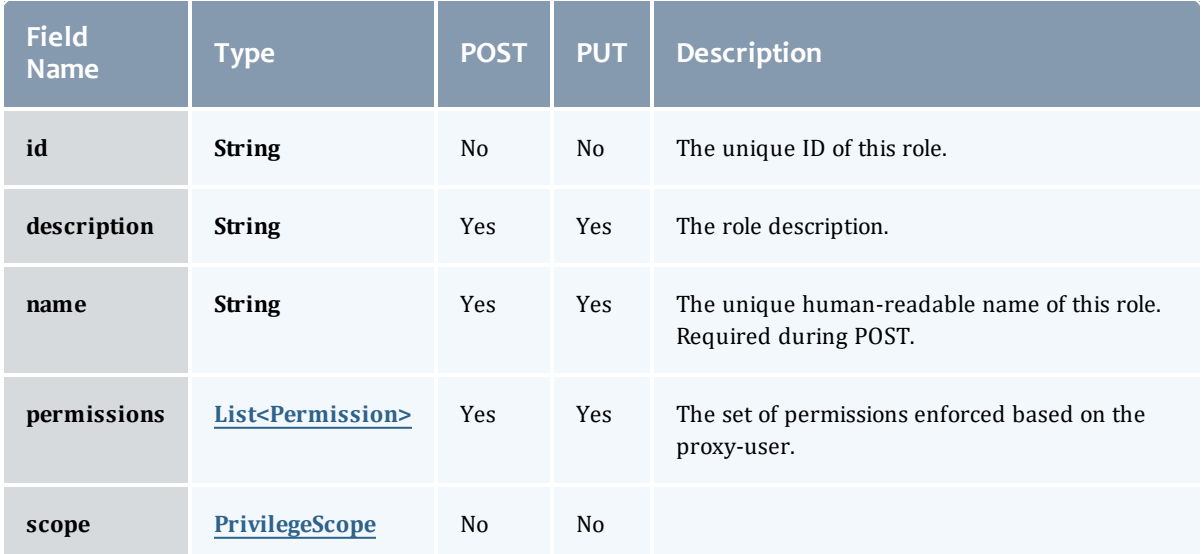

#### <span id="page-840-0"></span>Permission

## Represents a permission

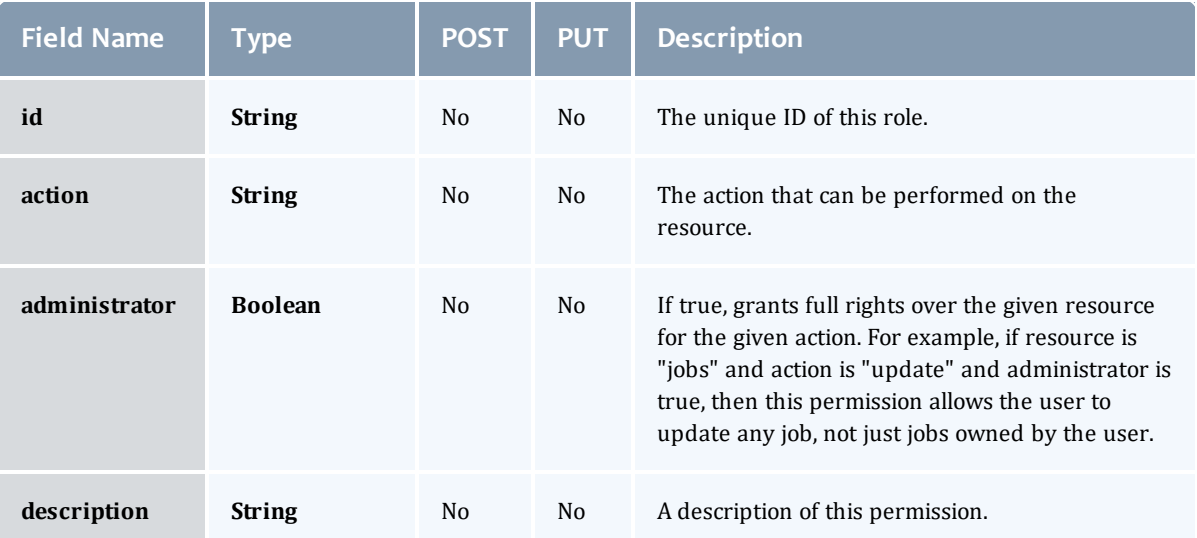

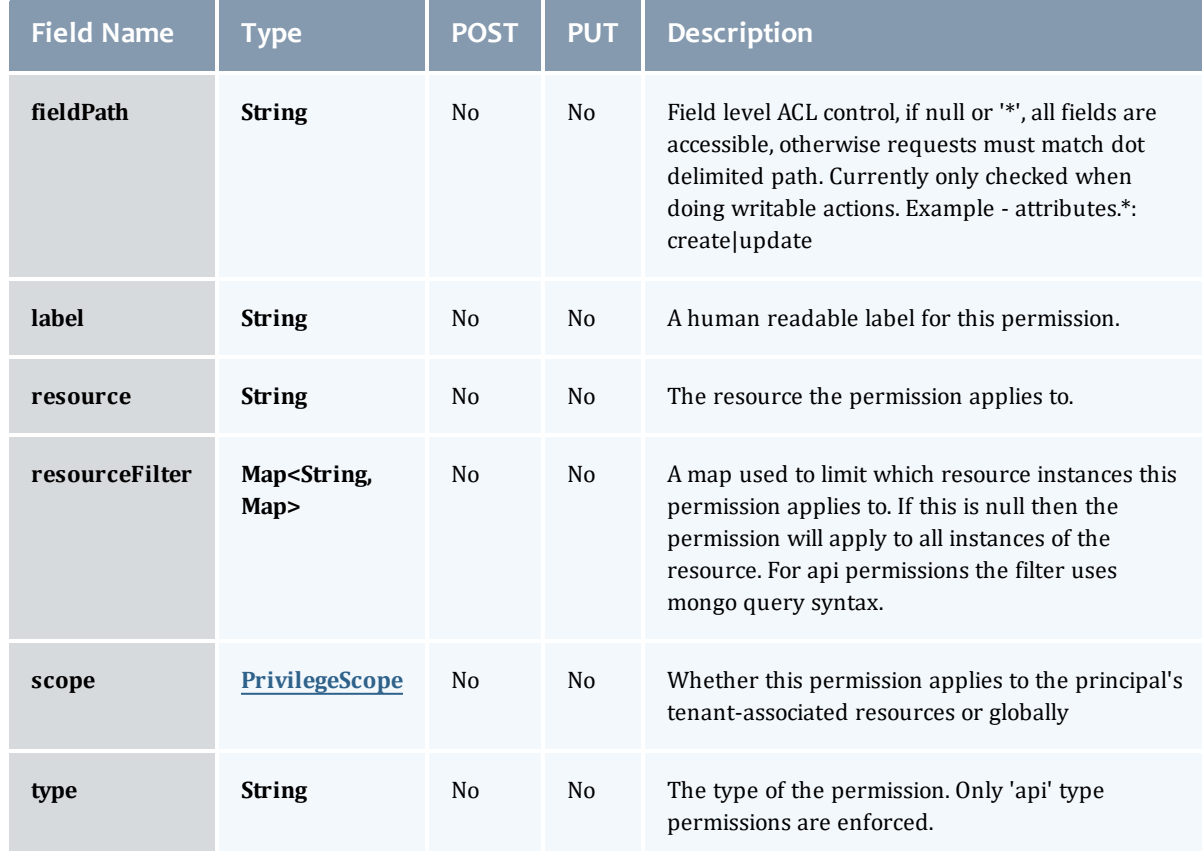

# **PrivilegeScope**

Some permissions and roles ignore tenants and apply globally. Others apply only to the resources associated with the principal's tenants.

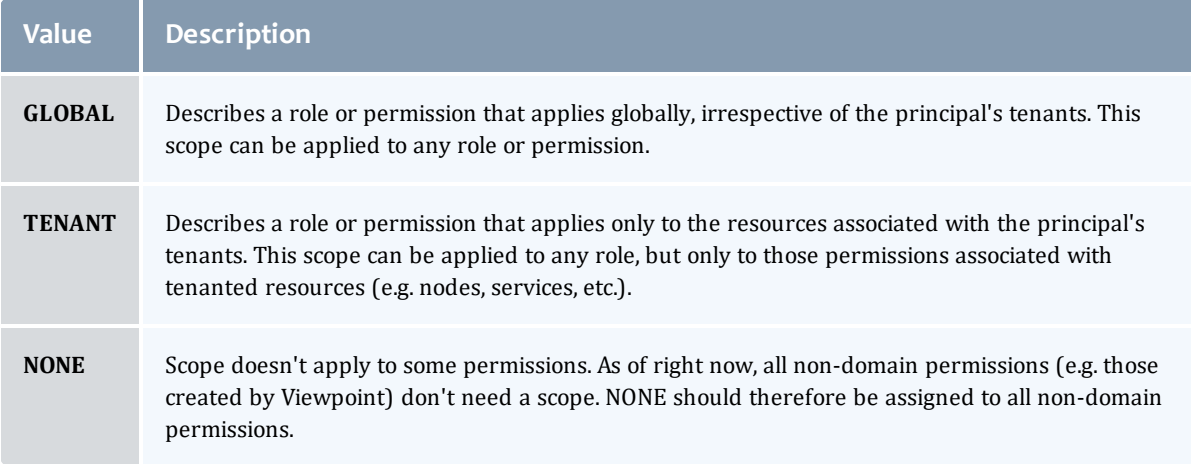

#### <span id="page-842-0"></span>PrivilegeScope

# Some permissions and roles ignore tenants and apply globally. Others apply only to the resources associated with the principal's tenants.

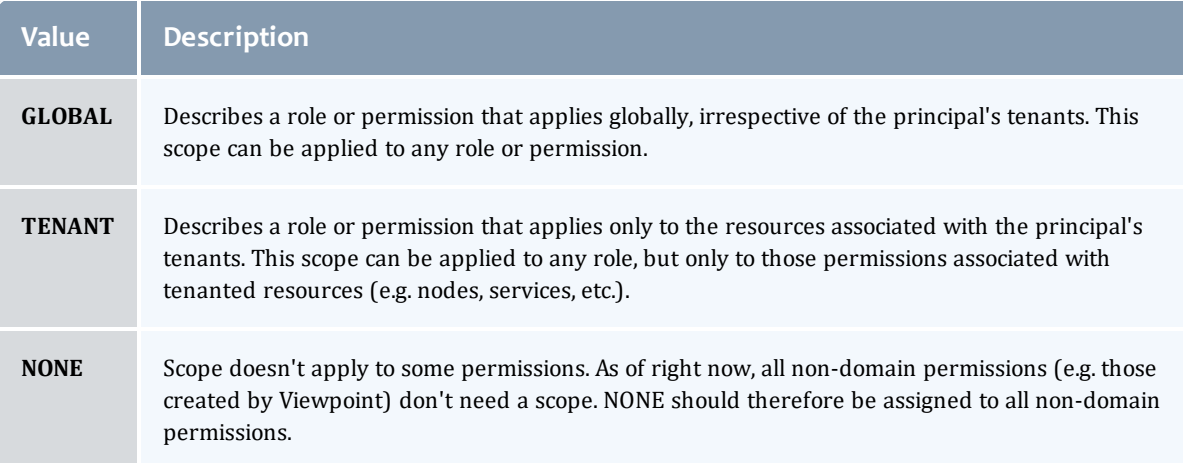

## Related Topics

• [Roles](#page-295-0)

# Fields: Report Samples

**O** See the associated [Reports](#page-276-0) resource section for more information on how to use this resource and supported operations.

## Additional references

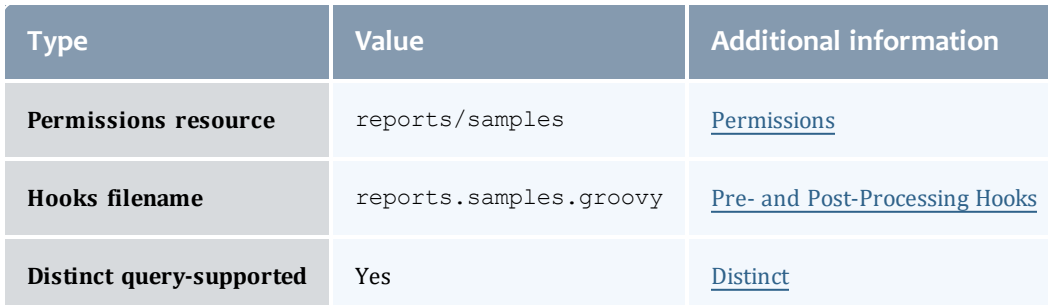

#### API version 3

## **Sample**

# A single snapshot of system state. It can contain all the same information as [Datapoint.data](#page-786-0) in the sample's [data](#page-843-0) field.

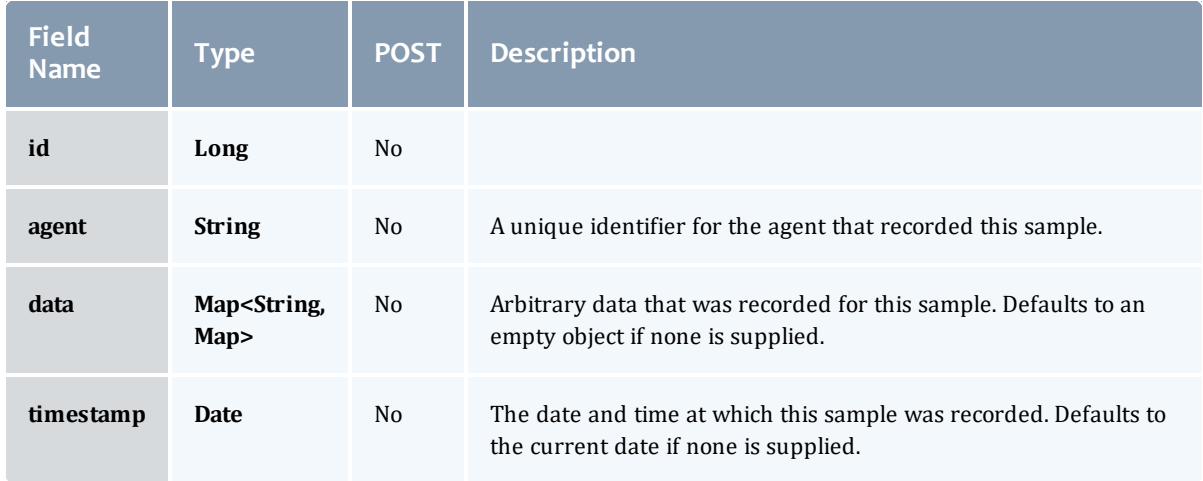

## API version 2

#### **Sample**

# A single snapshot of system state. It can contain all the same information as [Datapoint.data](#page-786-0) in the sample's [data](#page-843-0) field.

<span id="page-843-0"></span>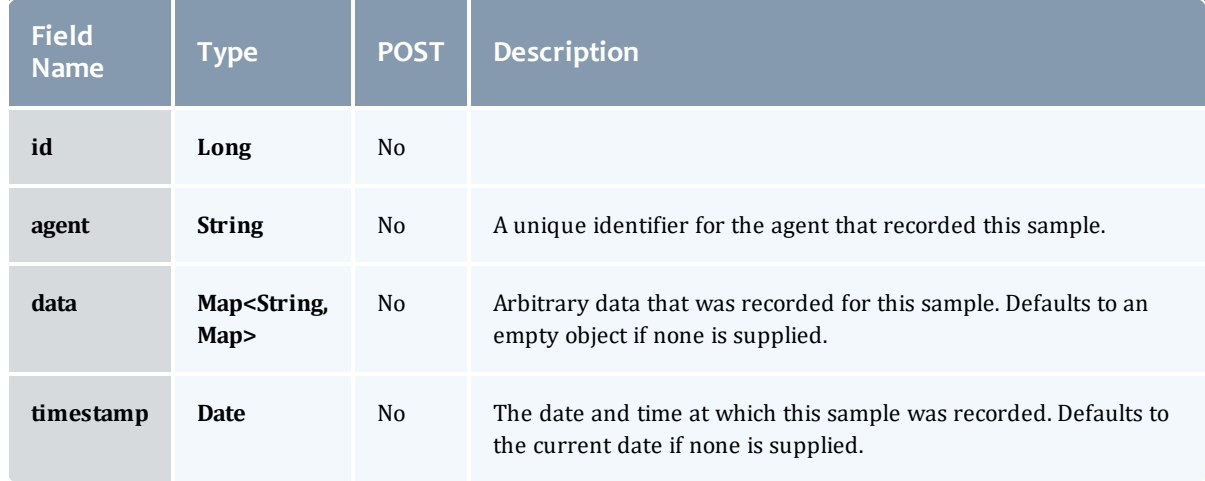

## Related Topics

• [Reports](#page-276-0)

# Fields: Standing Reservations

# See the associated Standing [Reservations](#page-306-0) resource section for more information on how to use this resource and supported operations.

## Additional references

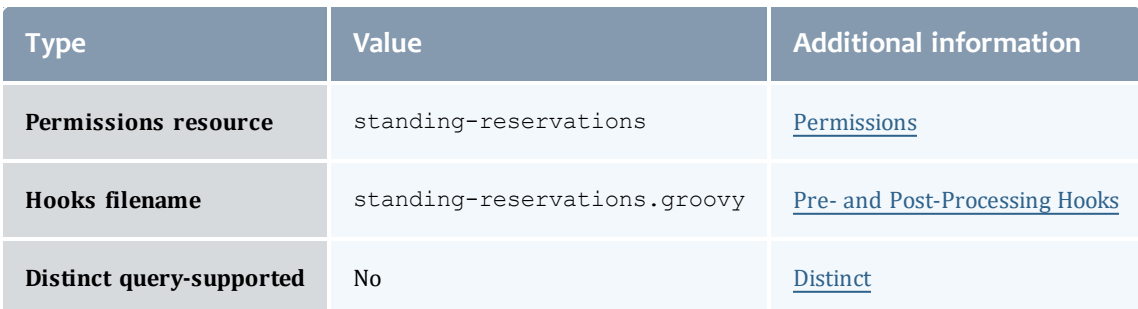

#### API version 3

## StandingReservation

This class represents a standing reservation.

A standing reservation is any reservation that is not a one-time reservation. This includes reservations that recur every day or every week, or infinite reservations.

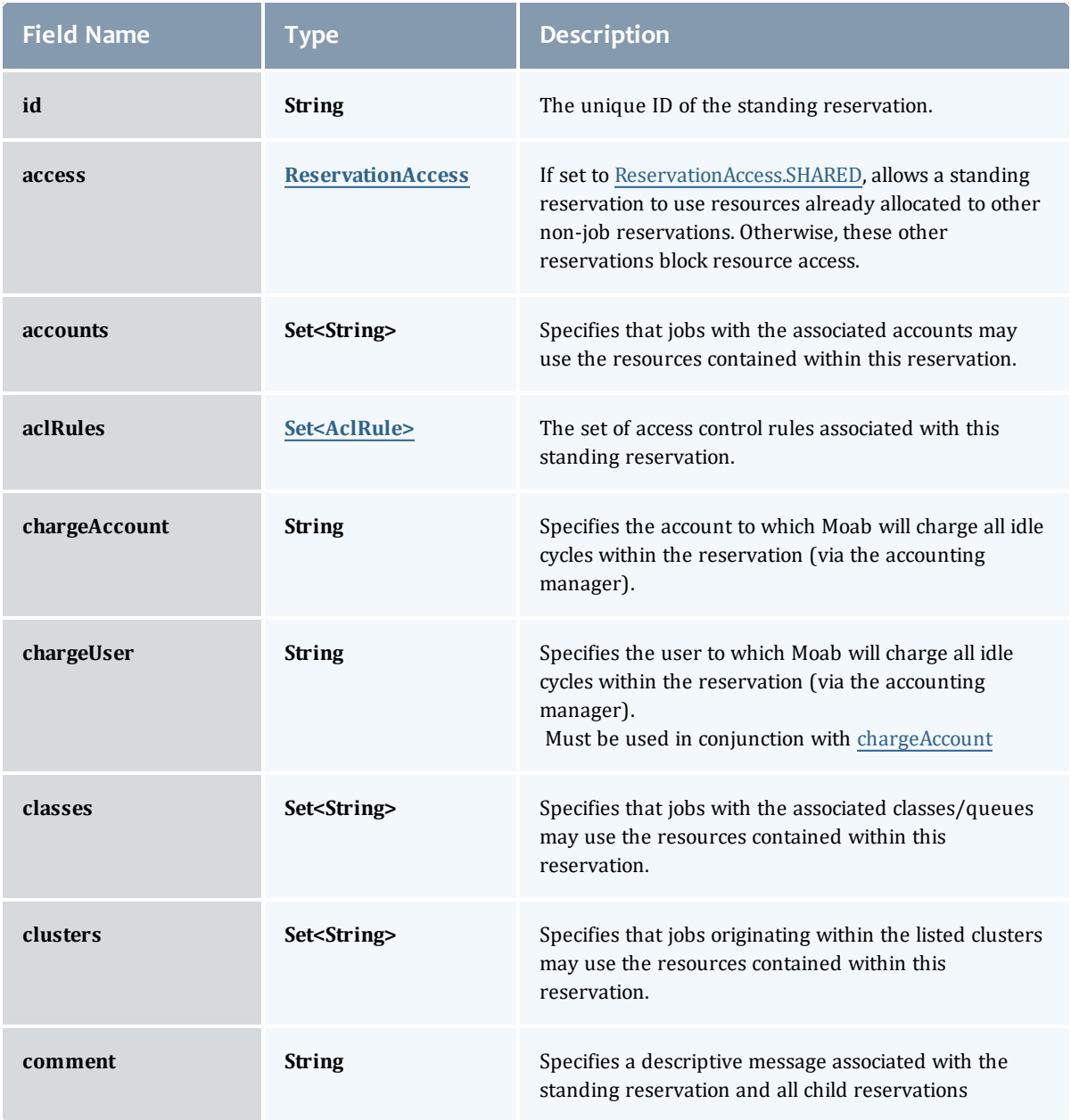

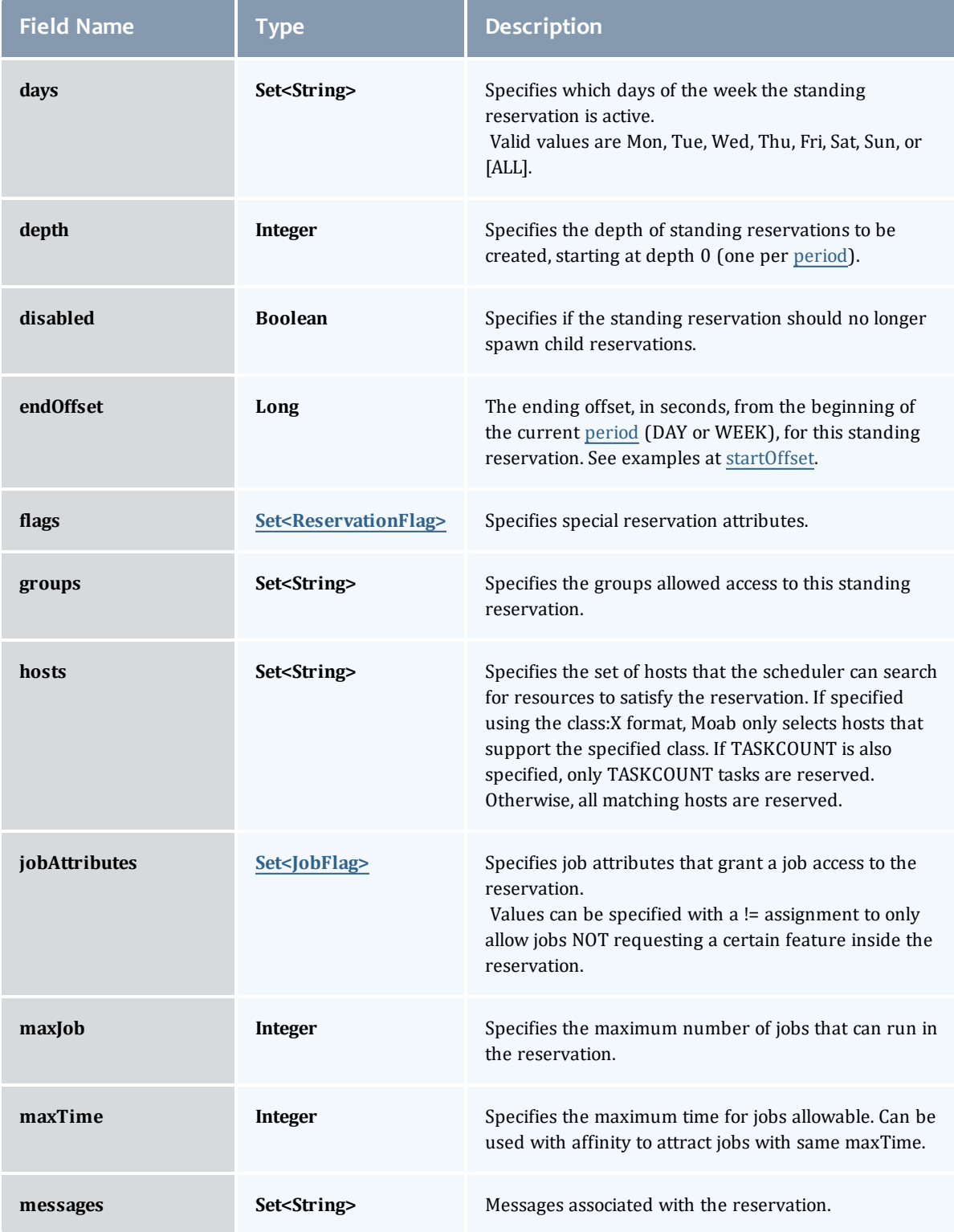

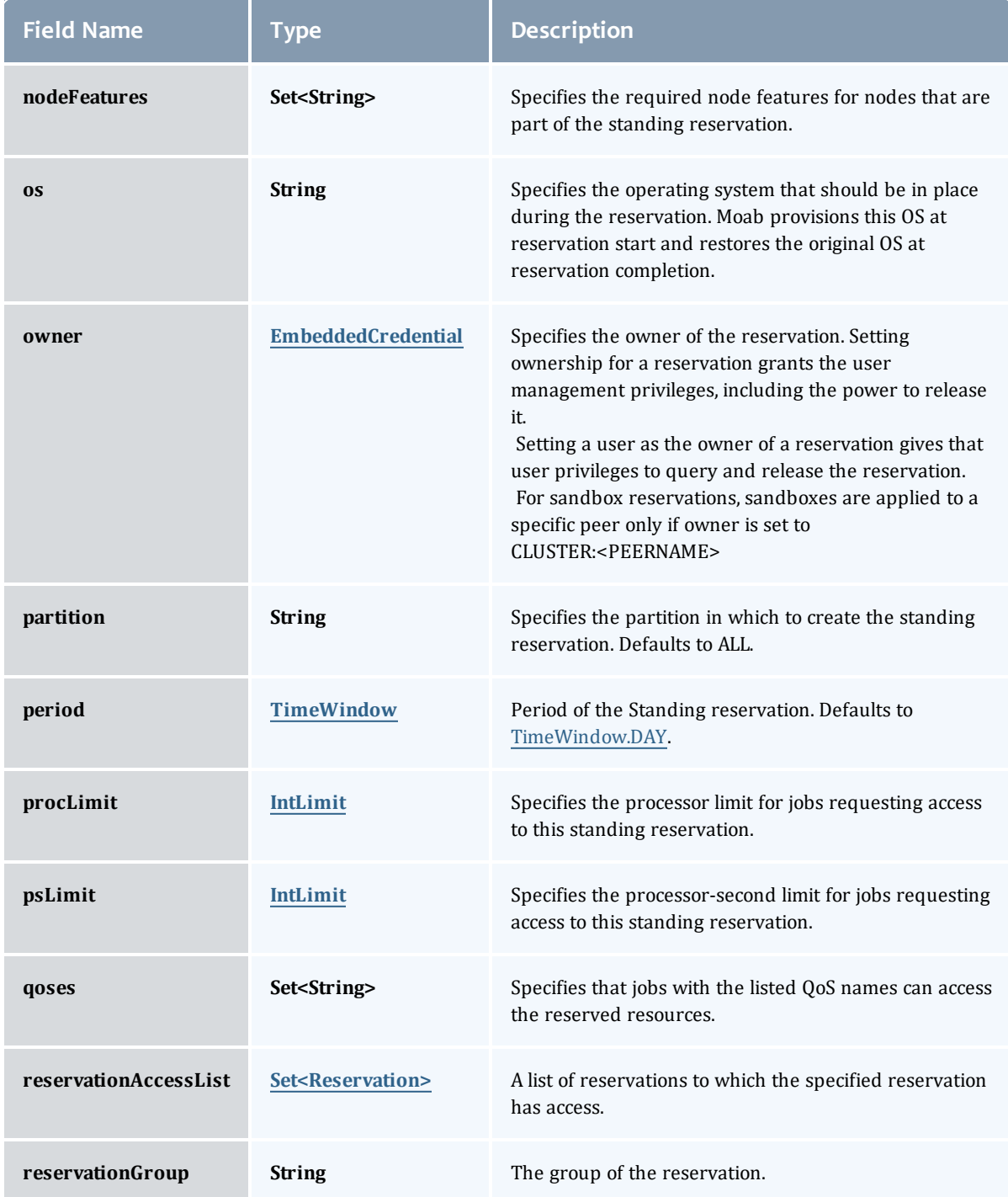

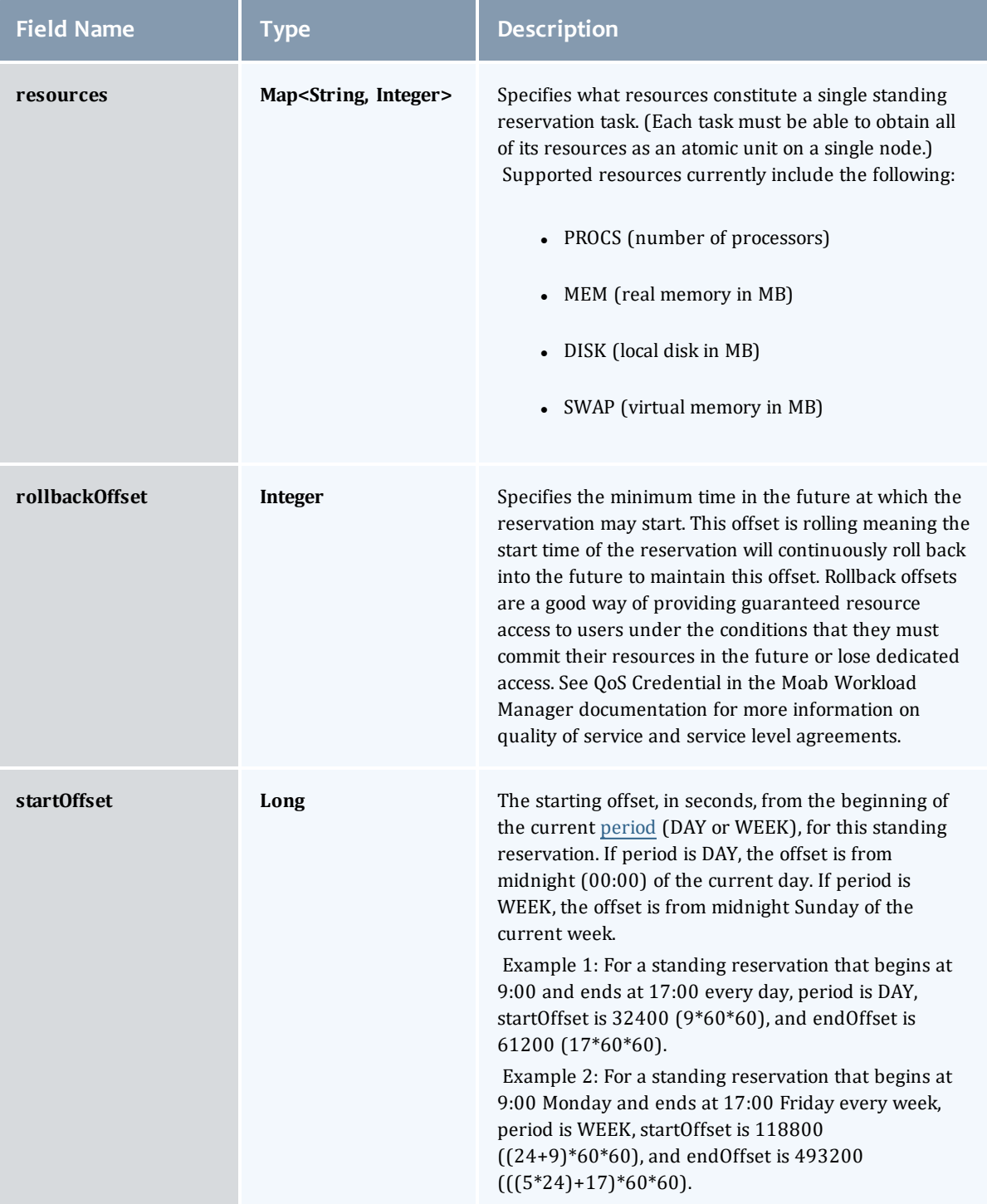

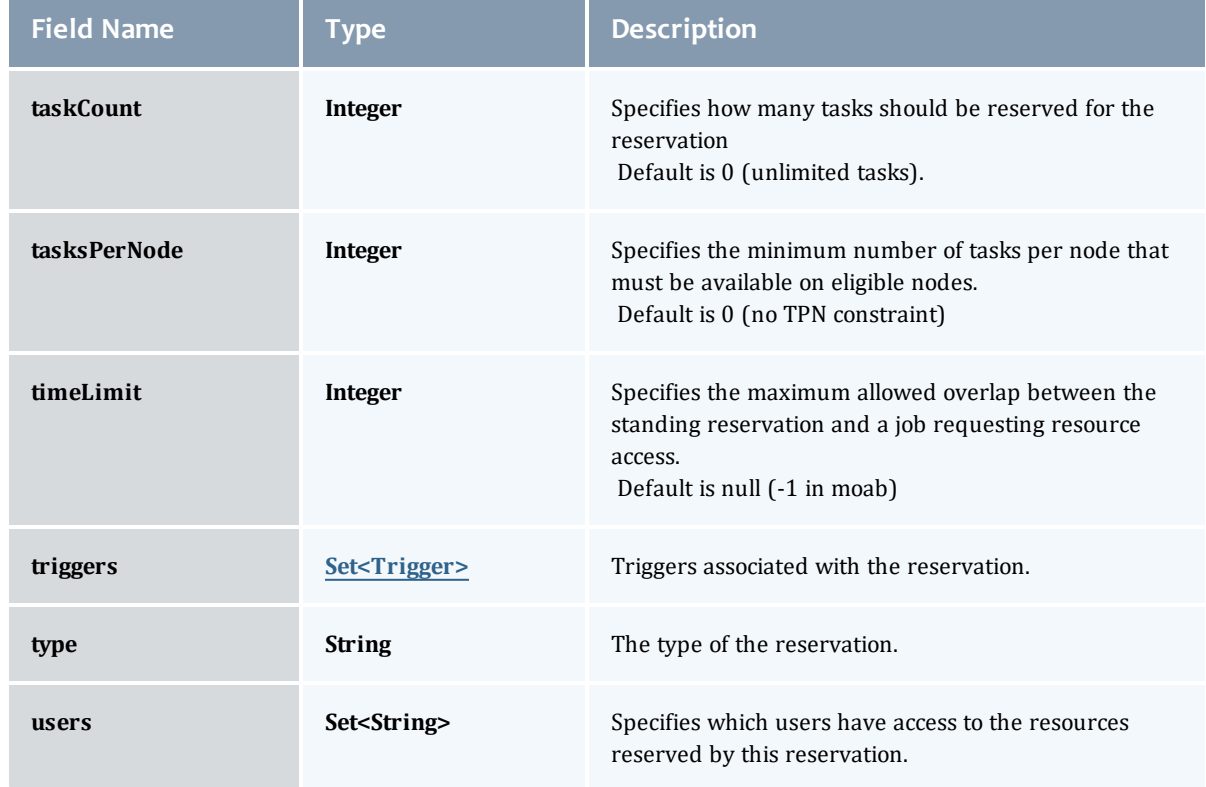

#### ReservationAccess

The access type of a standing reservation. If set to SHARED, allows a standing reservation to use resources already allocated to other non-job reservations. Otherwise, these other reservations block resource access.

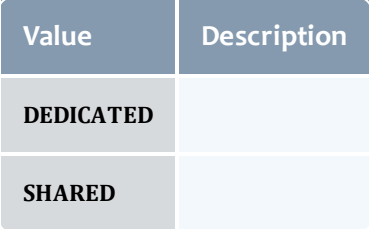

## AclRule

This class represents a rule that can be in Moab's access control list (ACL) mechanism.

The basic AclRule information is the object's name and type. The type directly maps to an [AclType](#page-881-0) value. The default mechanism Moab uses to check the ACL for a particular item is if the user or object coming in has ANY of the values in the ACL, then the user or object is given access. If no values match the user or object in question, the user or object is rejected access.

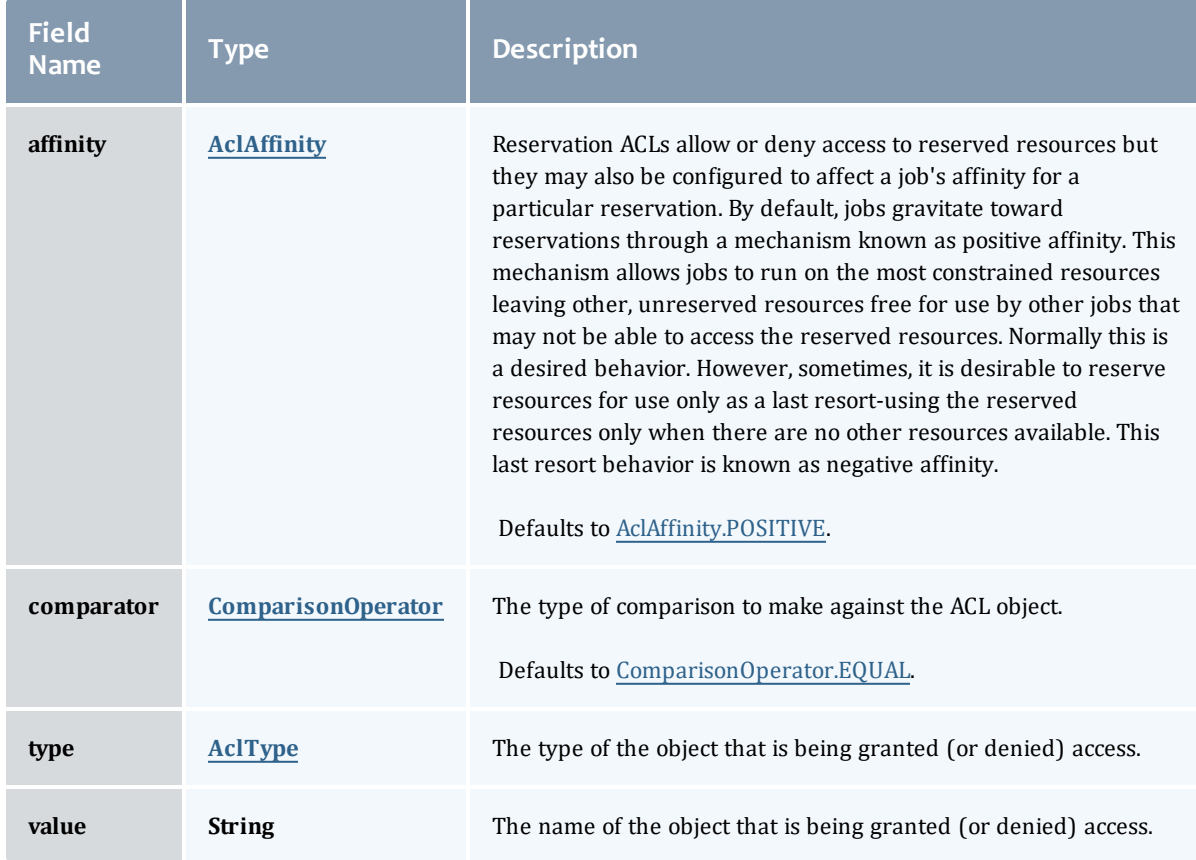

## **AclAffinity**

This enumeration describes the values available for describing how a rule is used in establishing access to an object in Moab. Currently, these ACL affinities are used only for granting access to reservations.

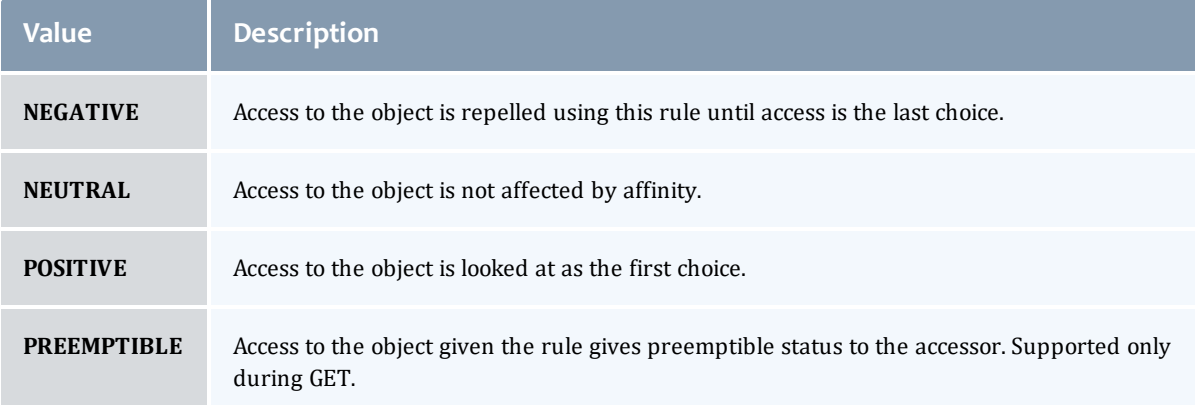

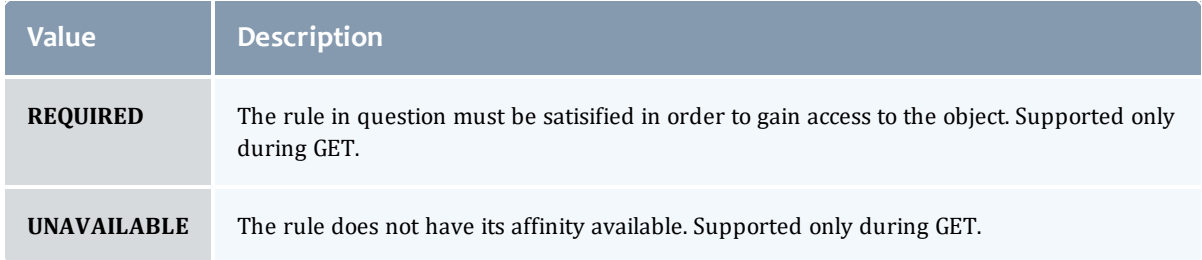

## ComparisonOperator

This enumeration is used when Moab needs to compare items. One such use is in Access Control Lists (ACLs).

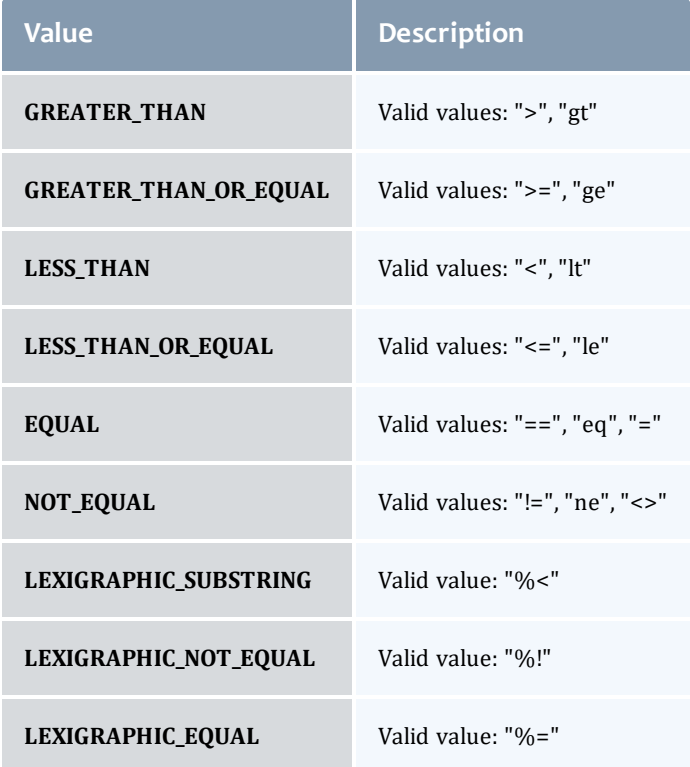

## AclType

This enumeration describes the values available for the type of an ACL Rule.

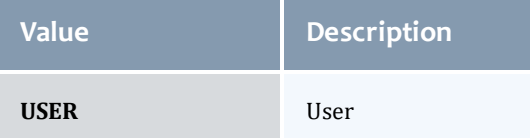

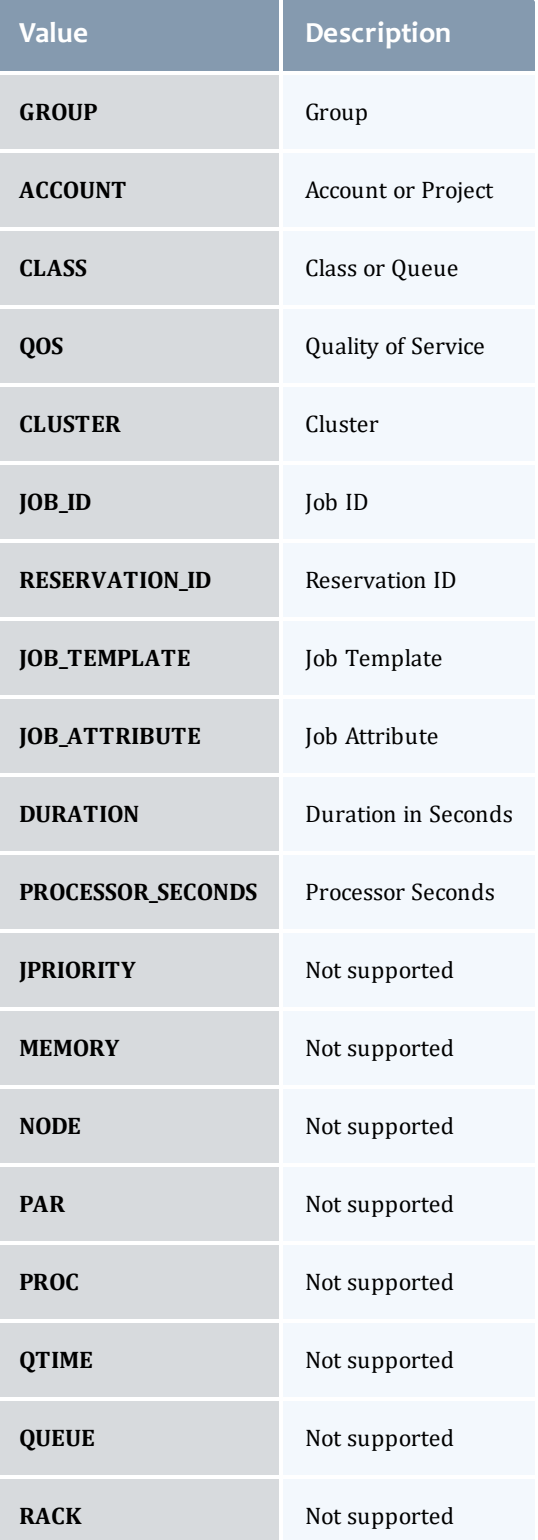

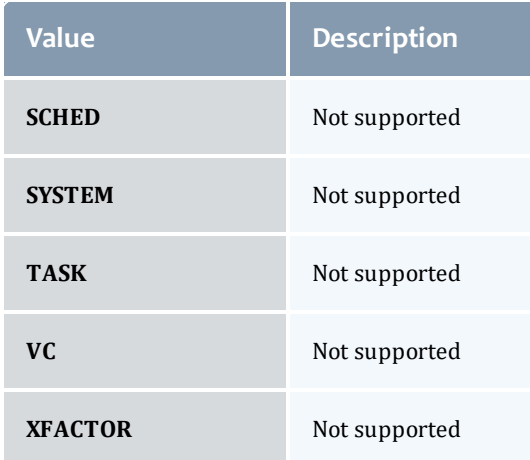

# **ReservationFlag**

The flag types of a reservation.

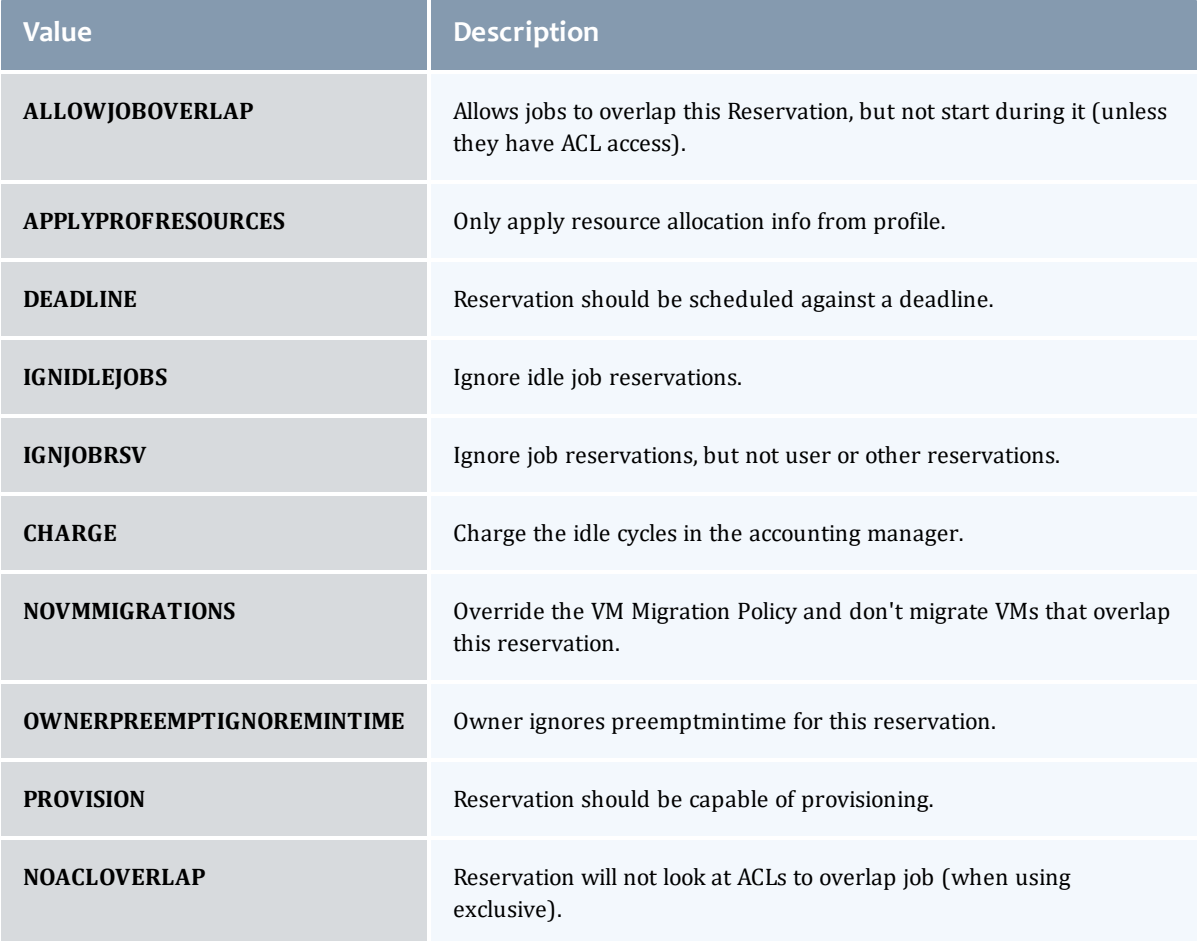

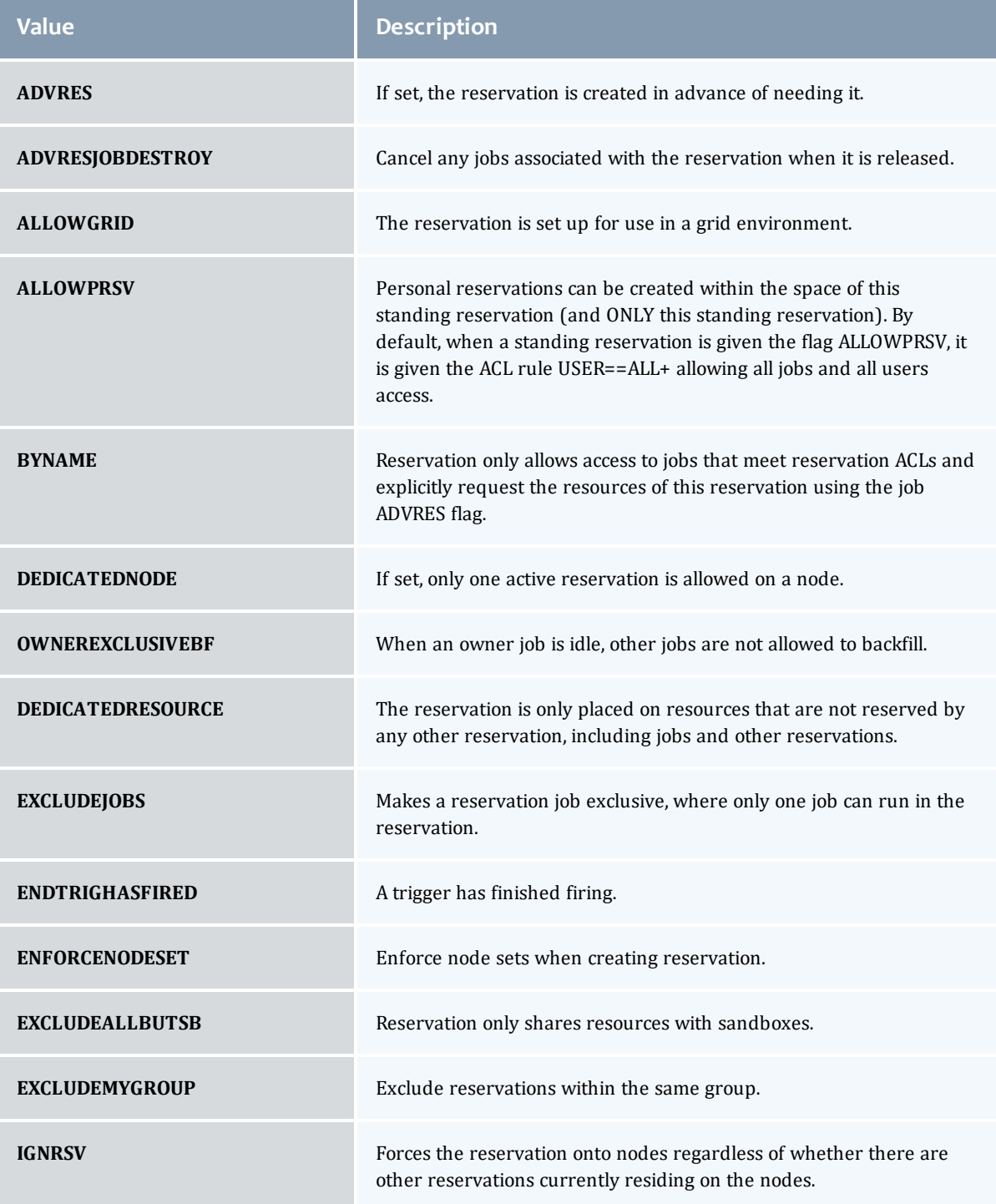

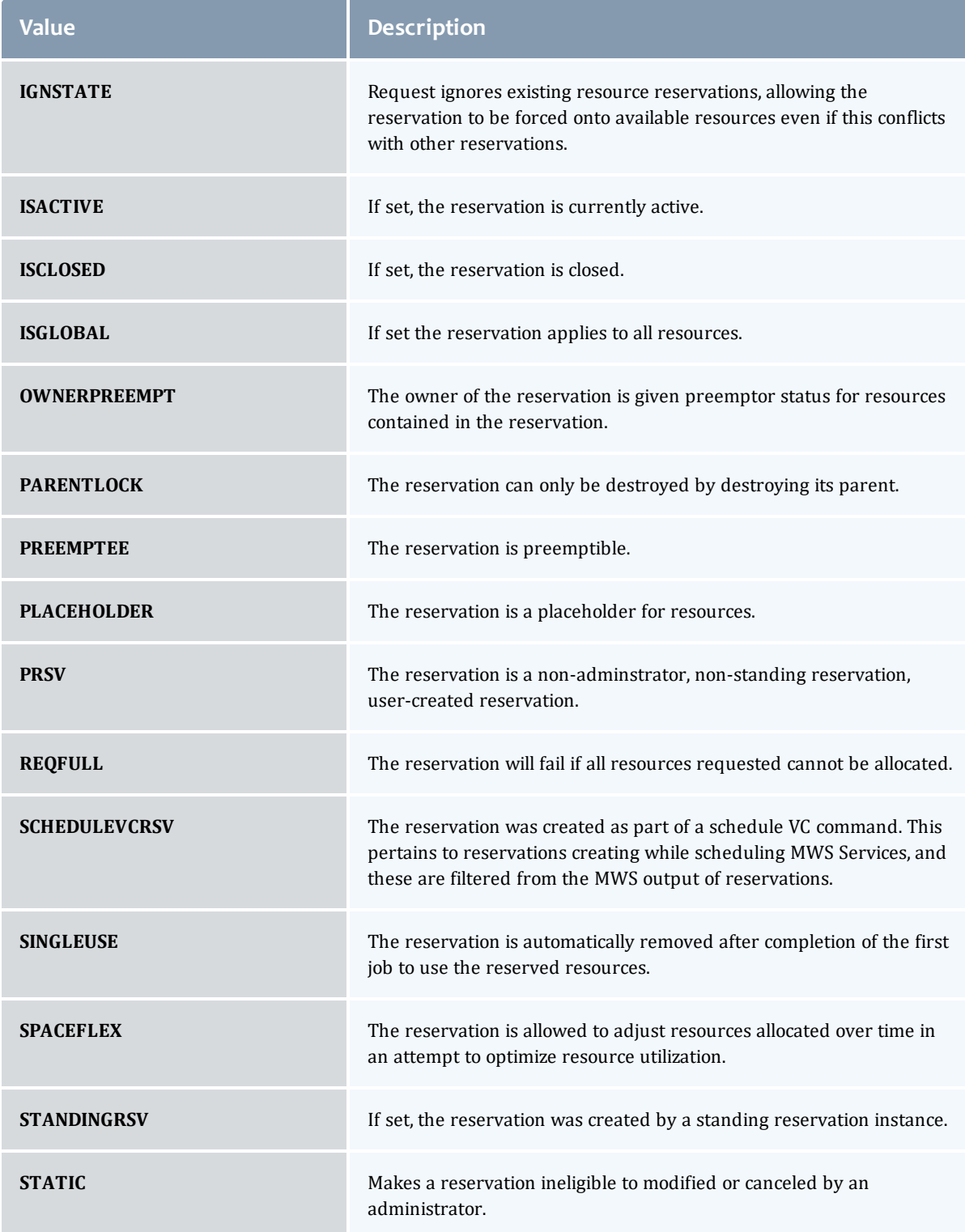

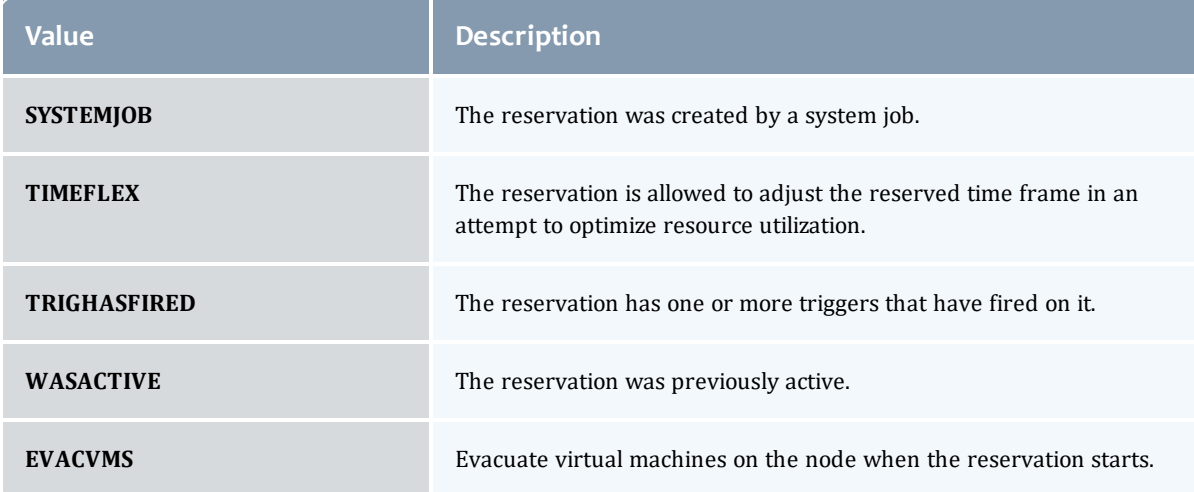

# JobFlag

This enumeration specifies the flag types of a job.

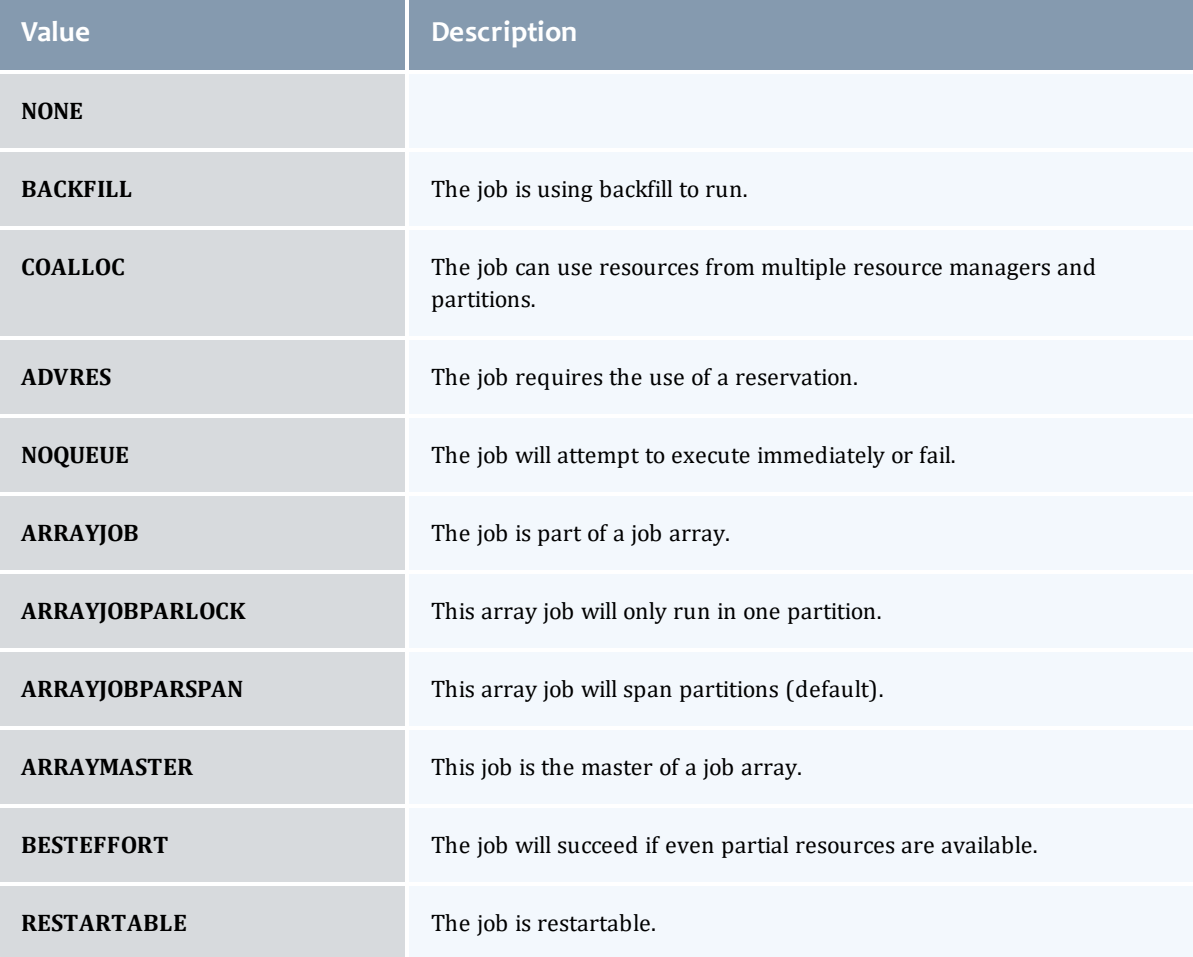

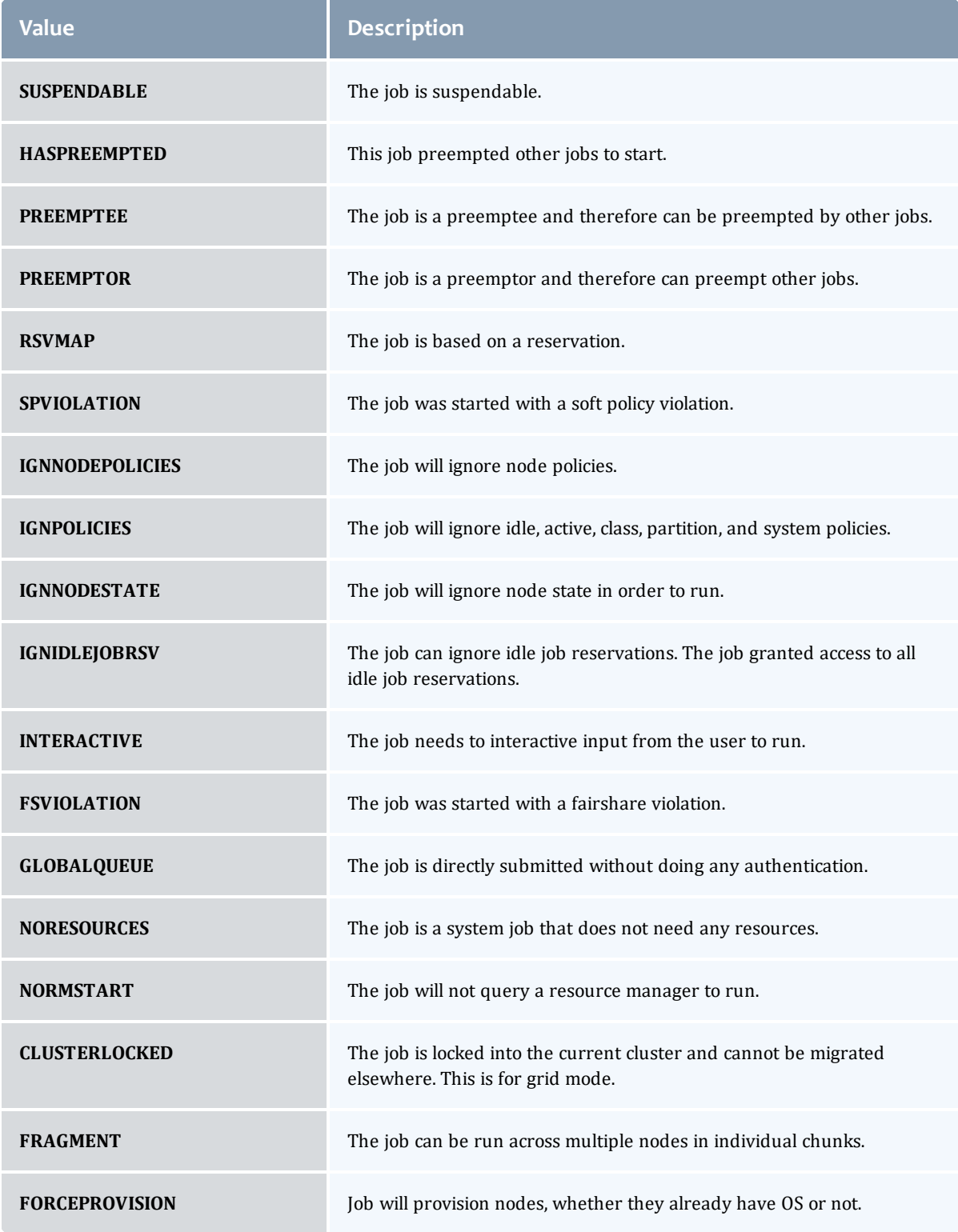

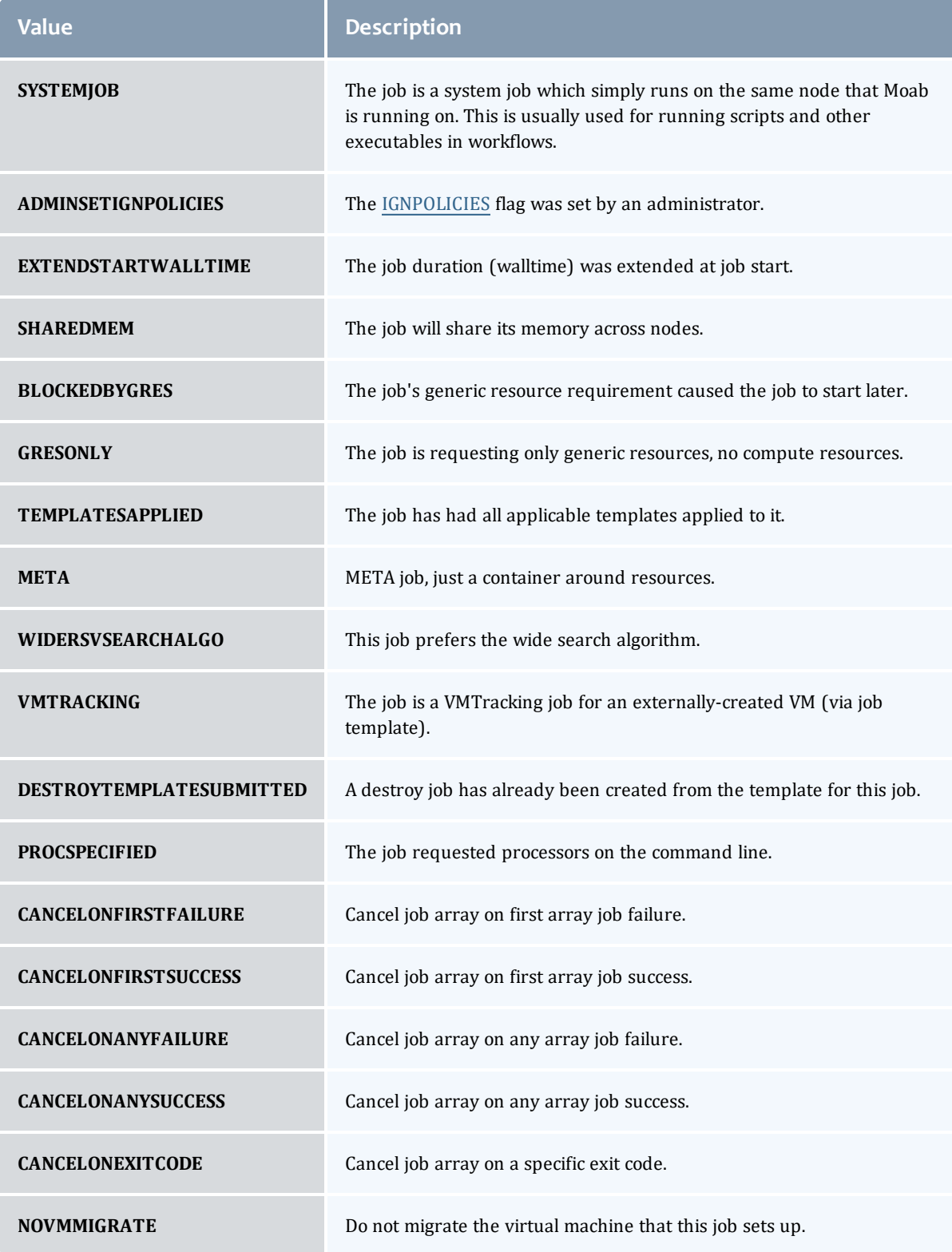

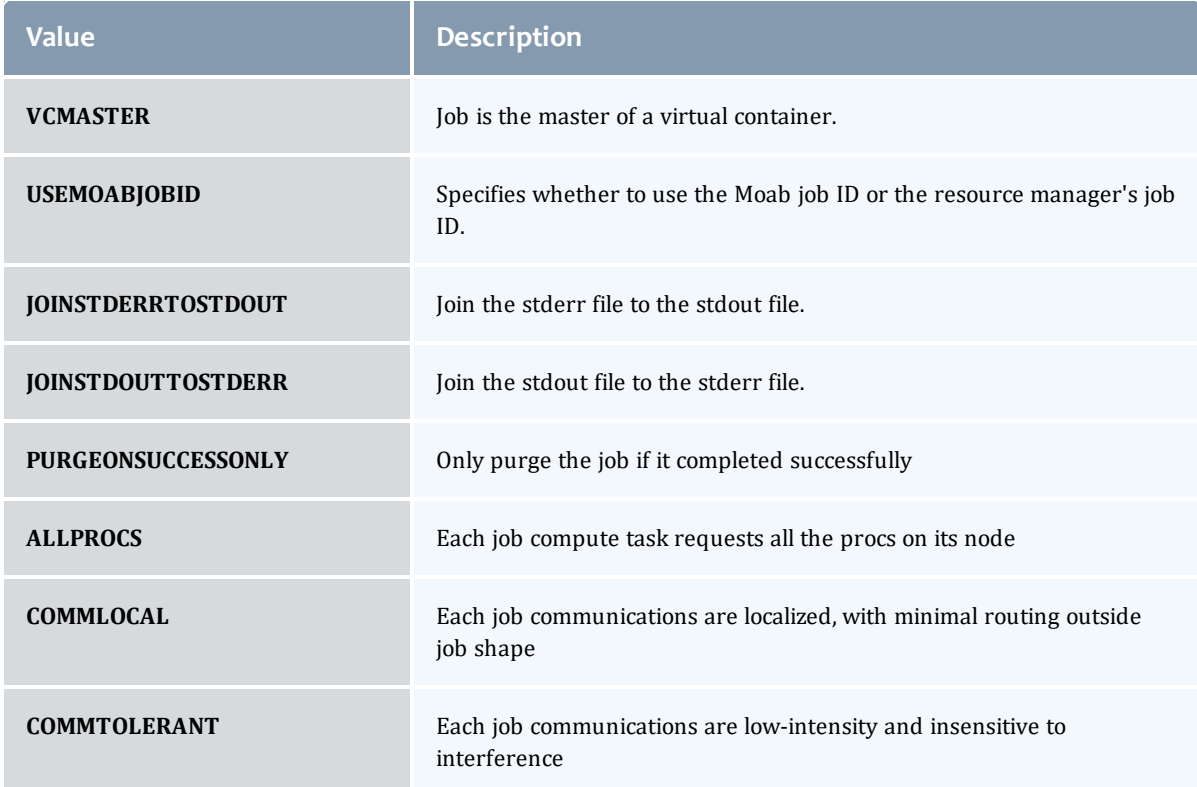

## EmbeddedCredential

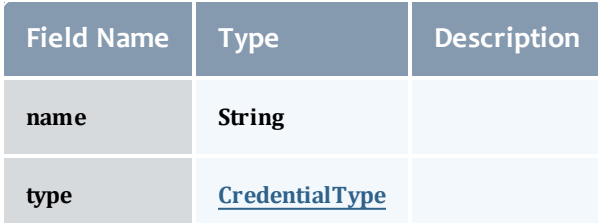

**CredentialType** 

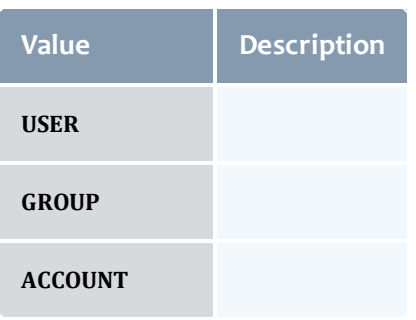

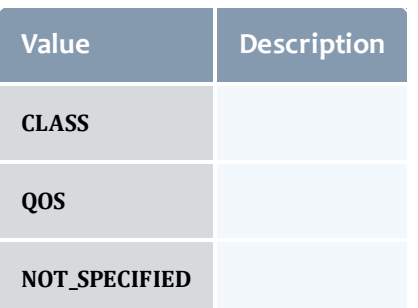

## **TimeWindow**

This enumeration represents some common time windows. It can be used when for many purposes, but was created specifically for statistics.

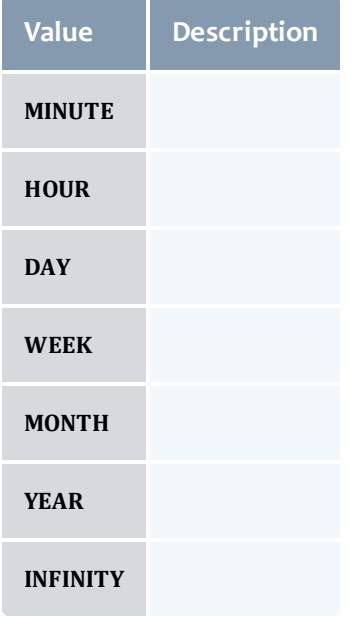

IntLimit

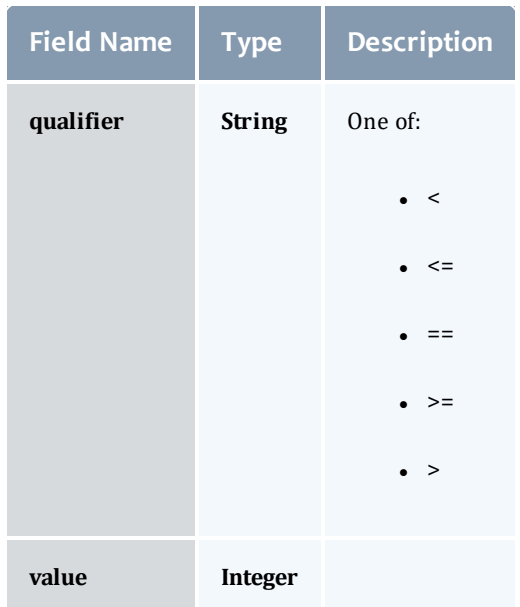

#### Reservation

A reservation is the mechanism by which Moab guarantees the availability of a set of resources at a particular time. Each reservation consists of three major components:  $(1)$  a set of resources,  $(2)$  a time frame, and  $(3)$  an access control list. It is a scheduler role to ensure that the access control list is not violated during the reservation's lifetime (that is, its time frame) on the resources listed. For example, a reservation may specify that node002 is reserved for user Tom on Friday. The scheduler is thus constrained to make certain that only Tom's jobs can use node002 at any time on Friday.

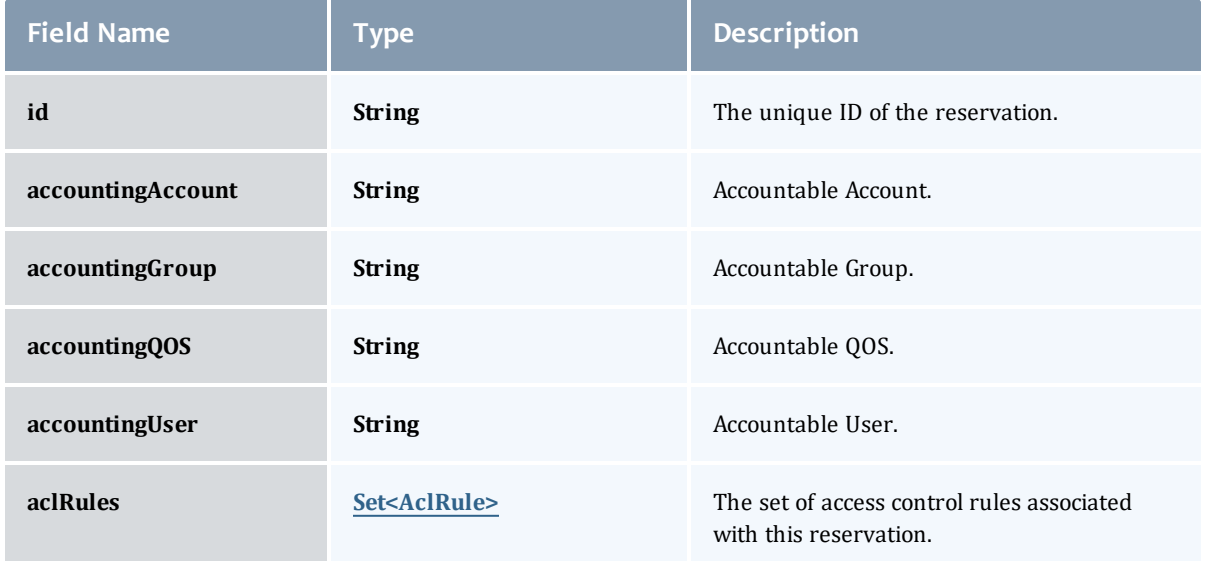

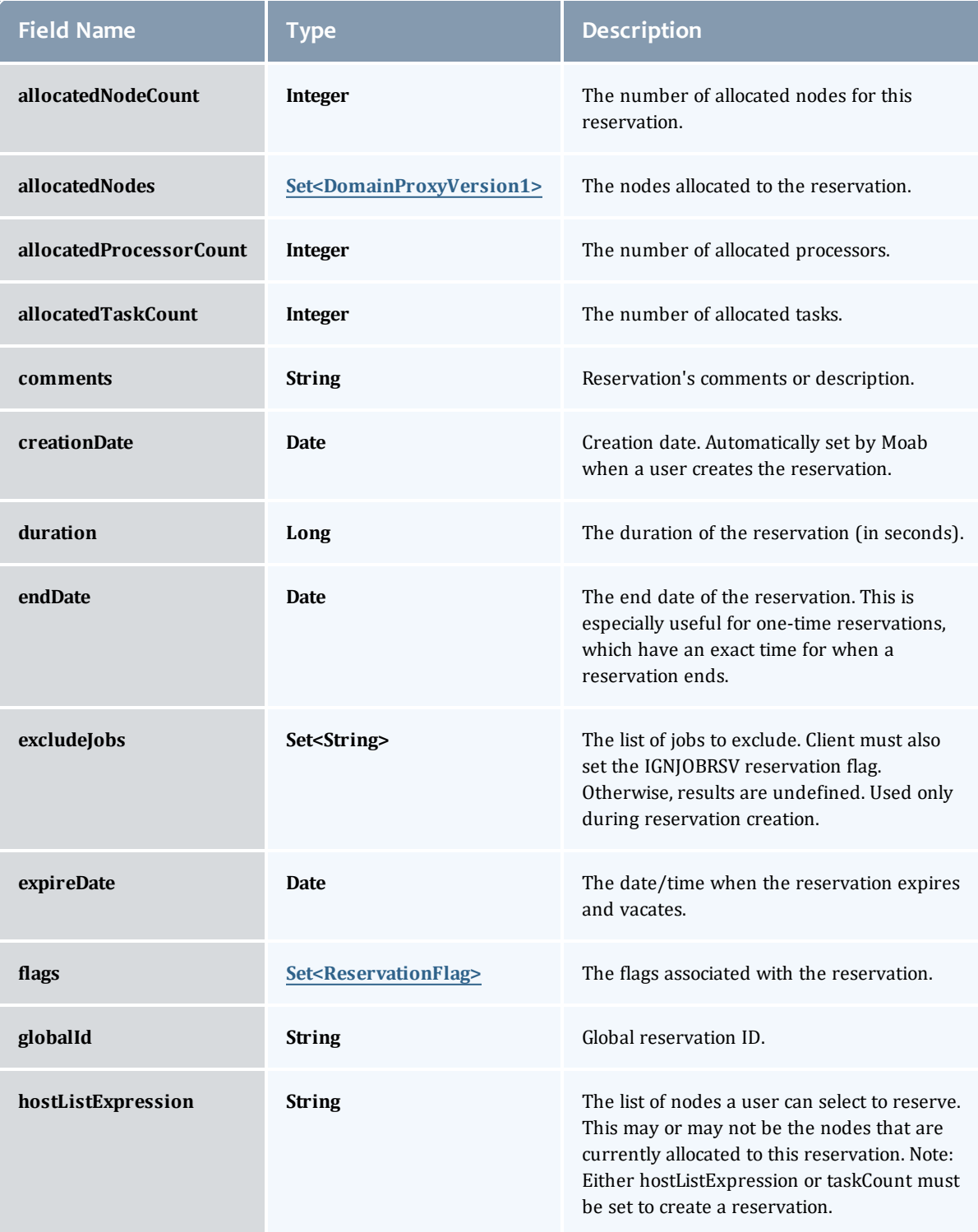

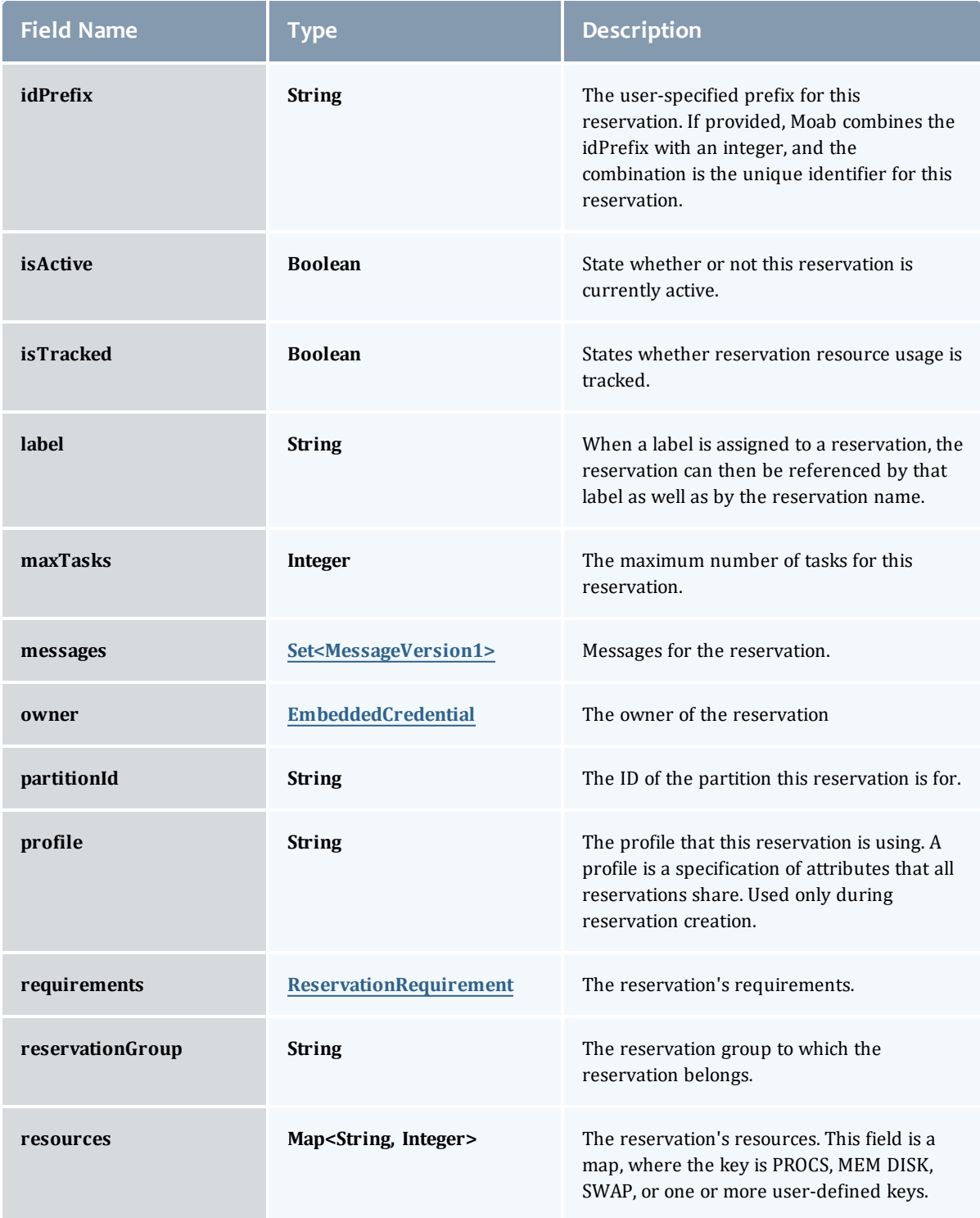
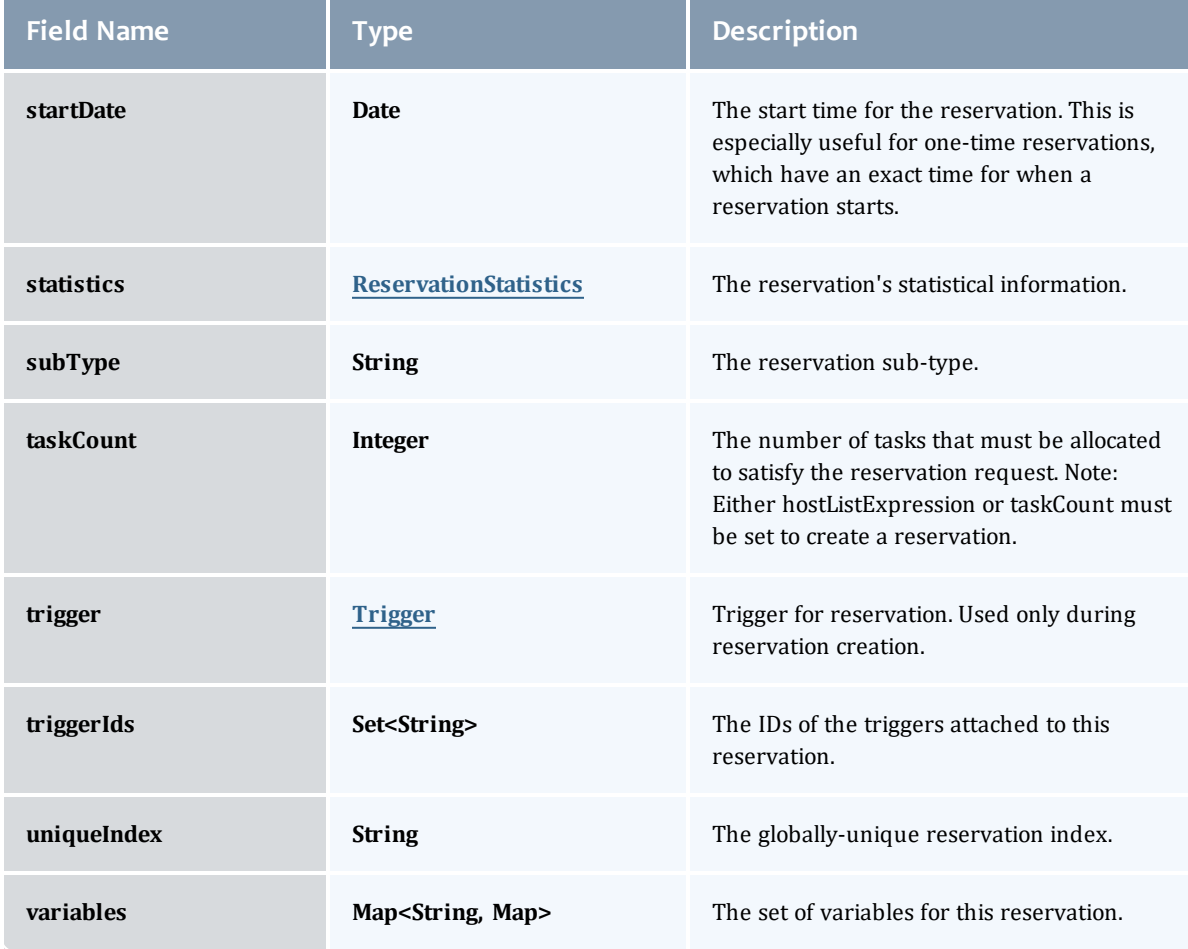

# DomainProxyVersion1

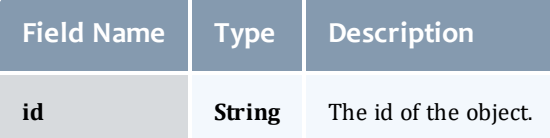

# MessageVersion1

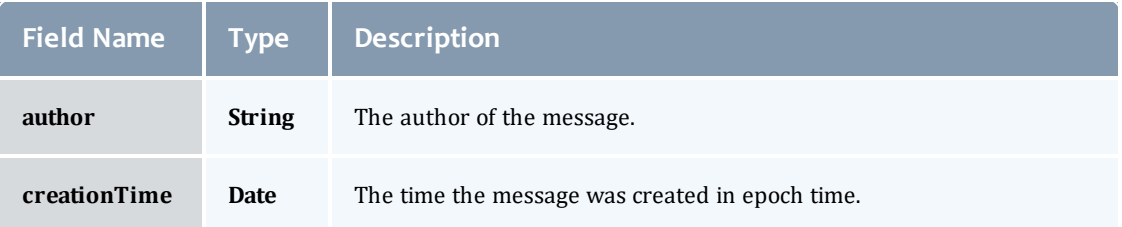

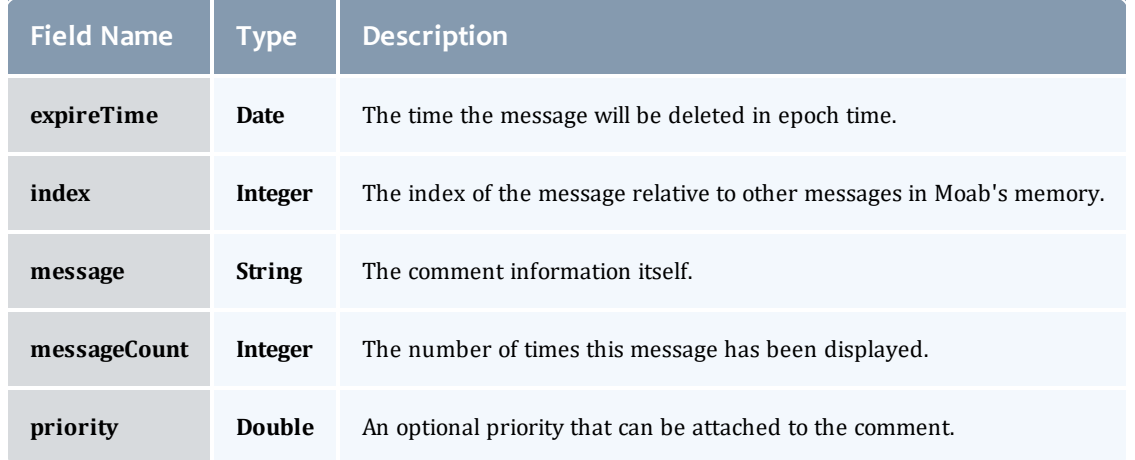

## ReservationRequirement

Represents all the types of requirements a user can request while creating a reservation.

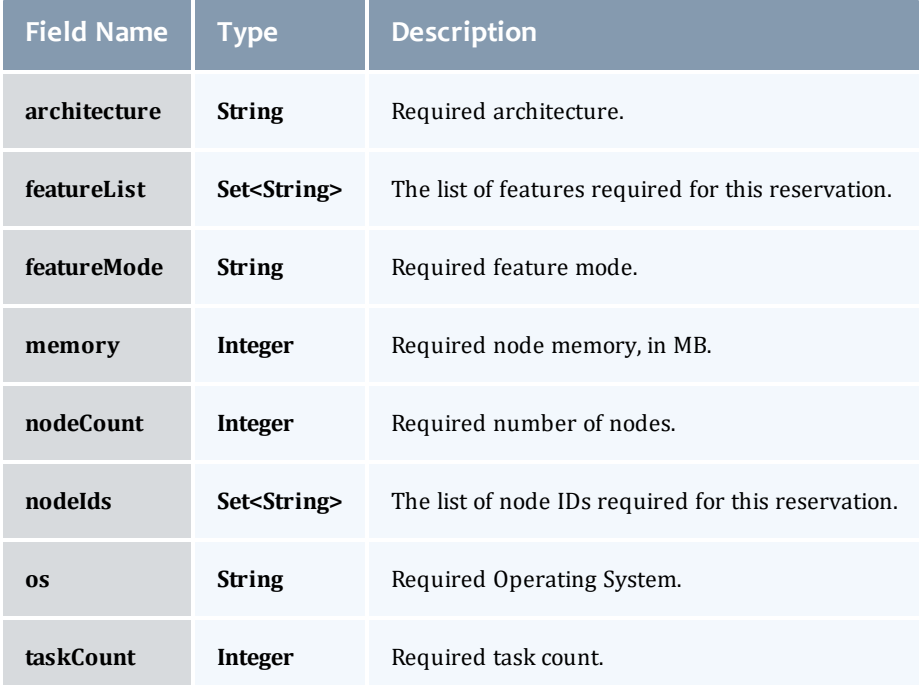

### **ReservationStatistics**

Represents some basic statistical information that is kept about the usage of reservations. All metrics that are kept track relate to processor-seconds usage.

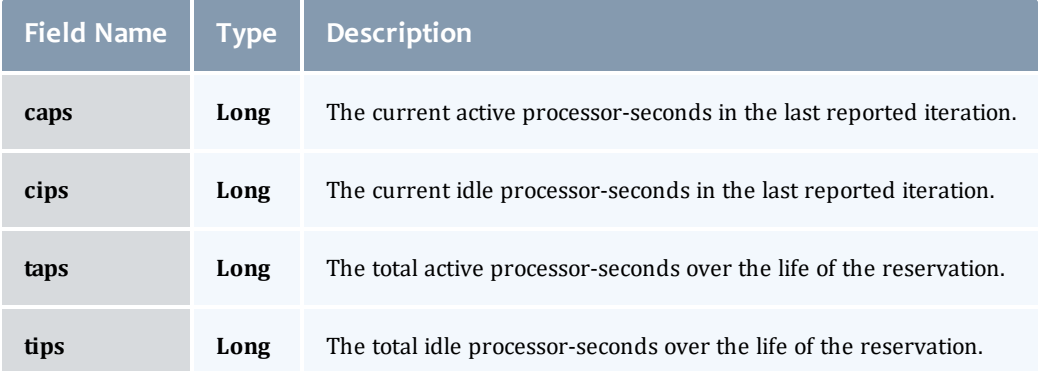

## **Trigger**

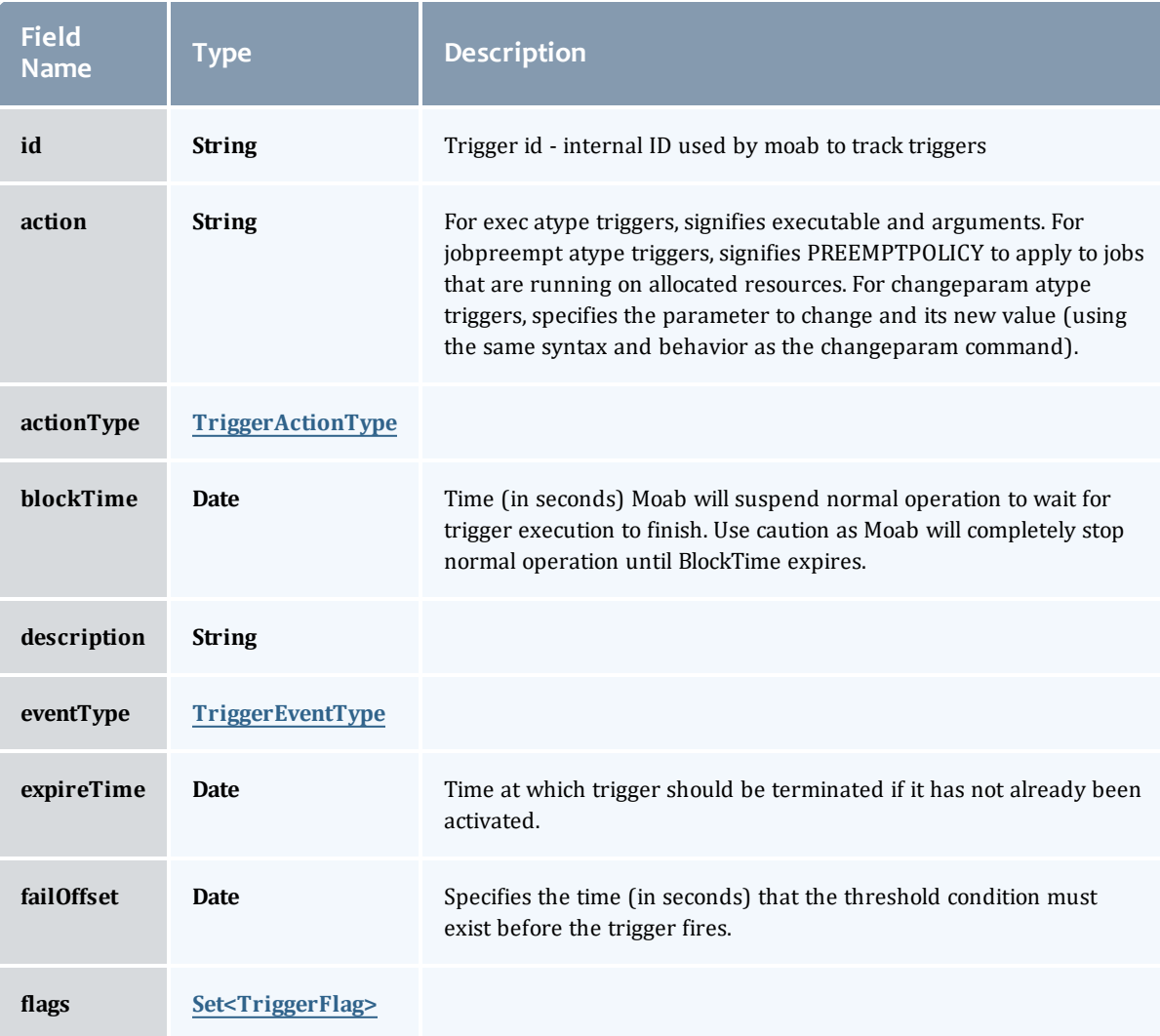

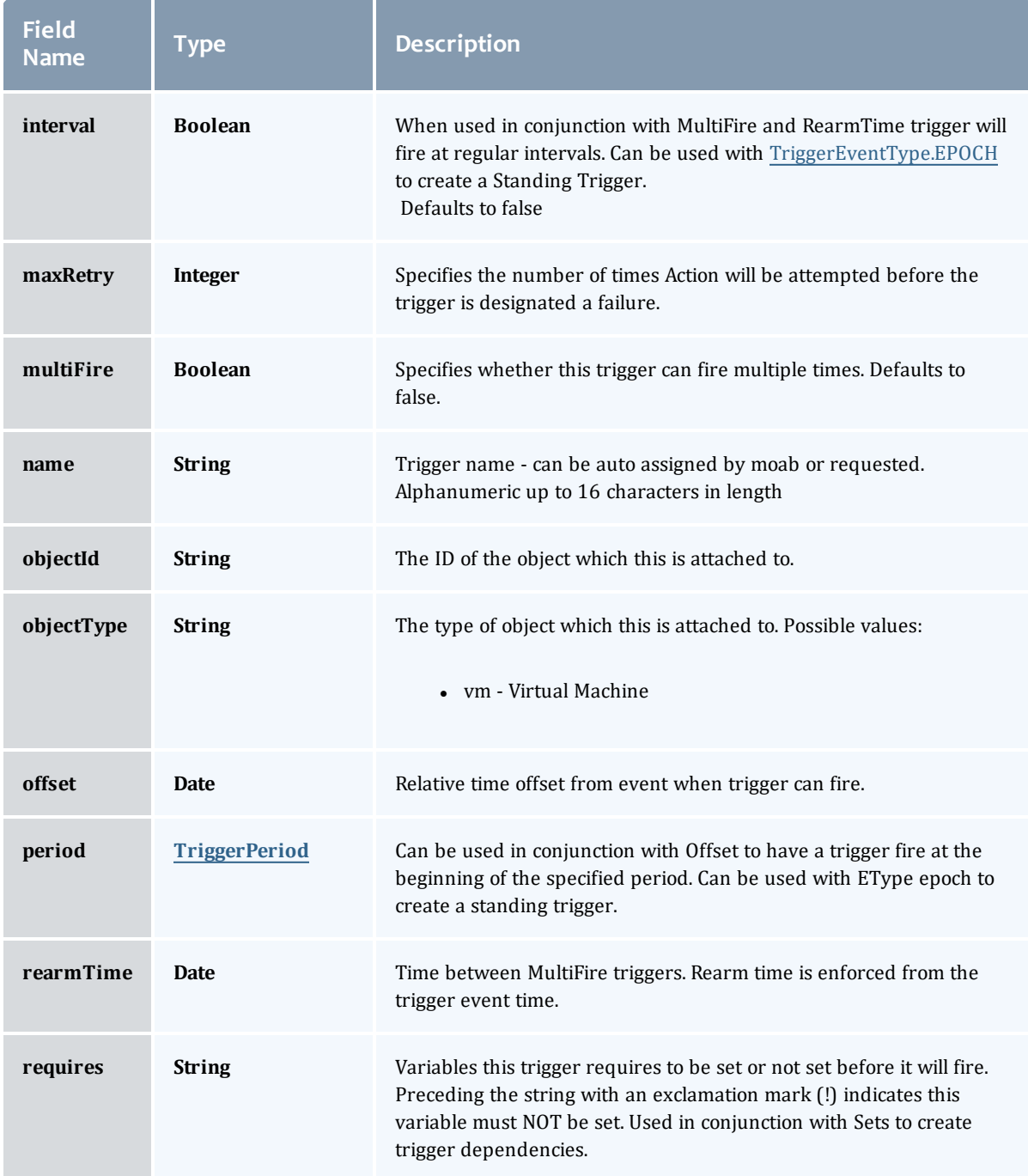

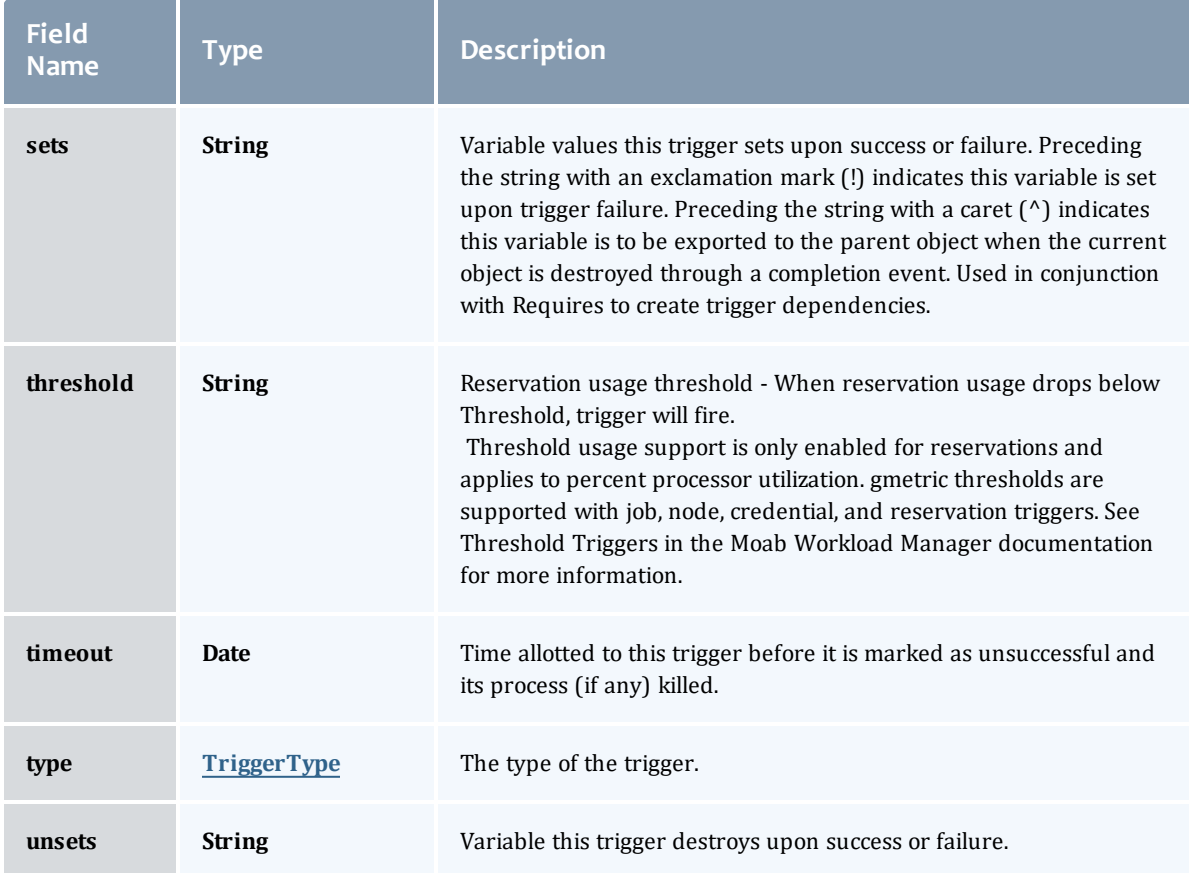

# TriggerActionType

# This enumeration specifies the action type of a trigger.

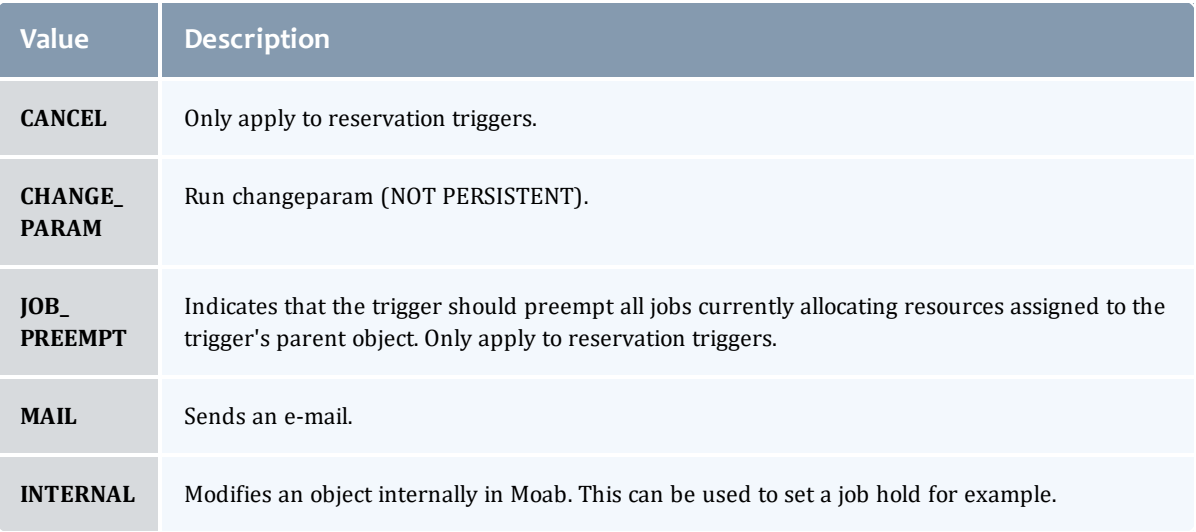

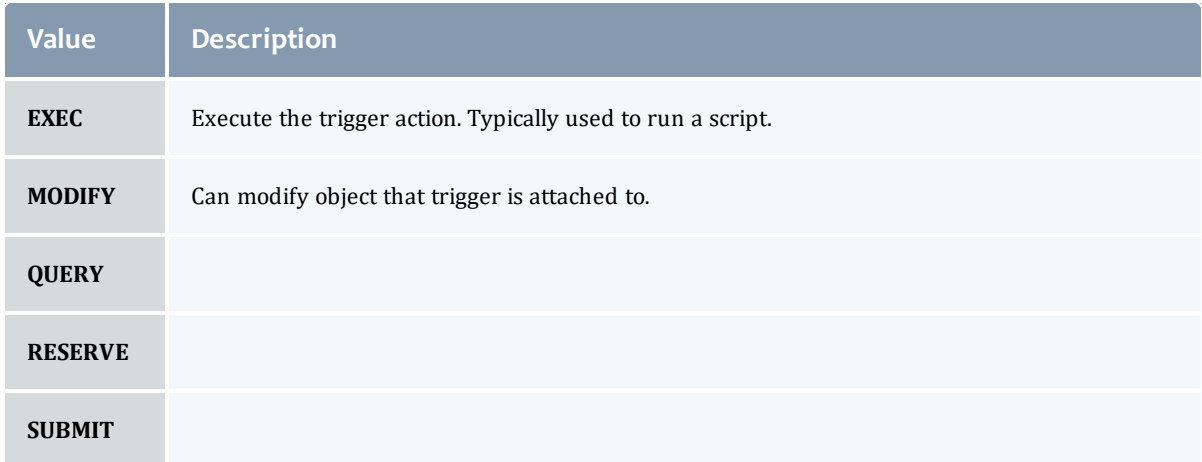

# TriggerEventType

This enumeration specifies the event type of a trigger.

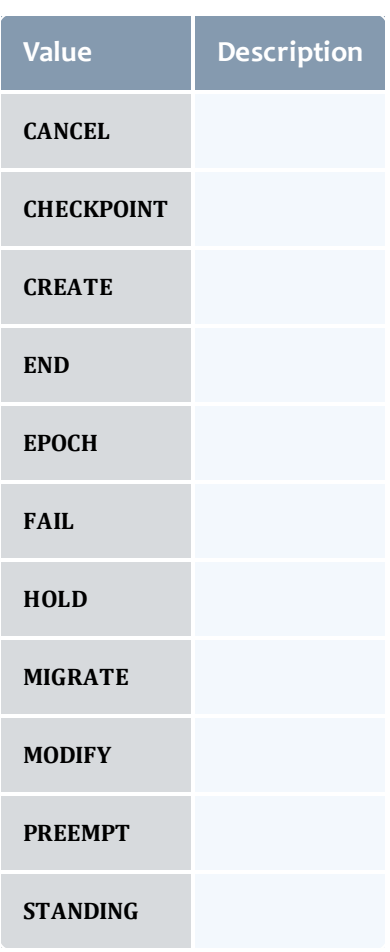

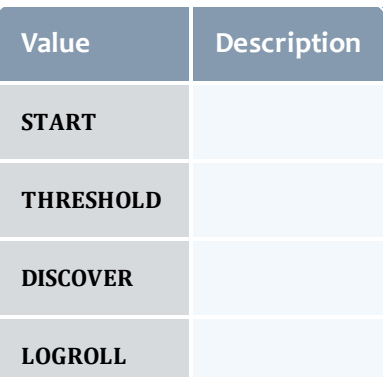

# **TriggerFlag**

ź.

# This enumeration specifies a flag belonging to a trigger.

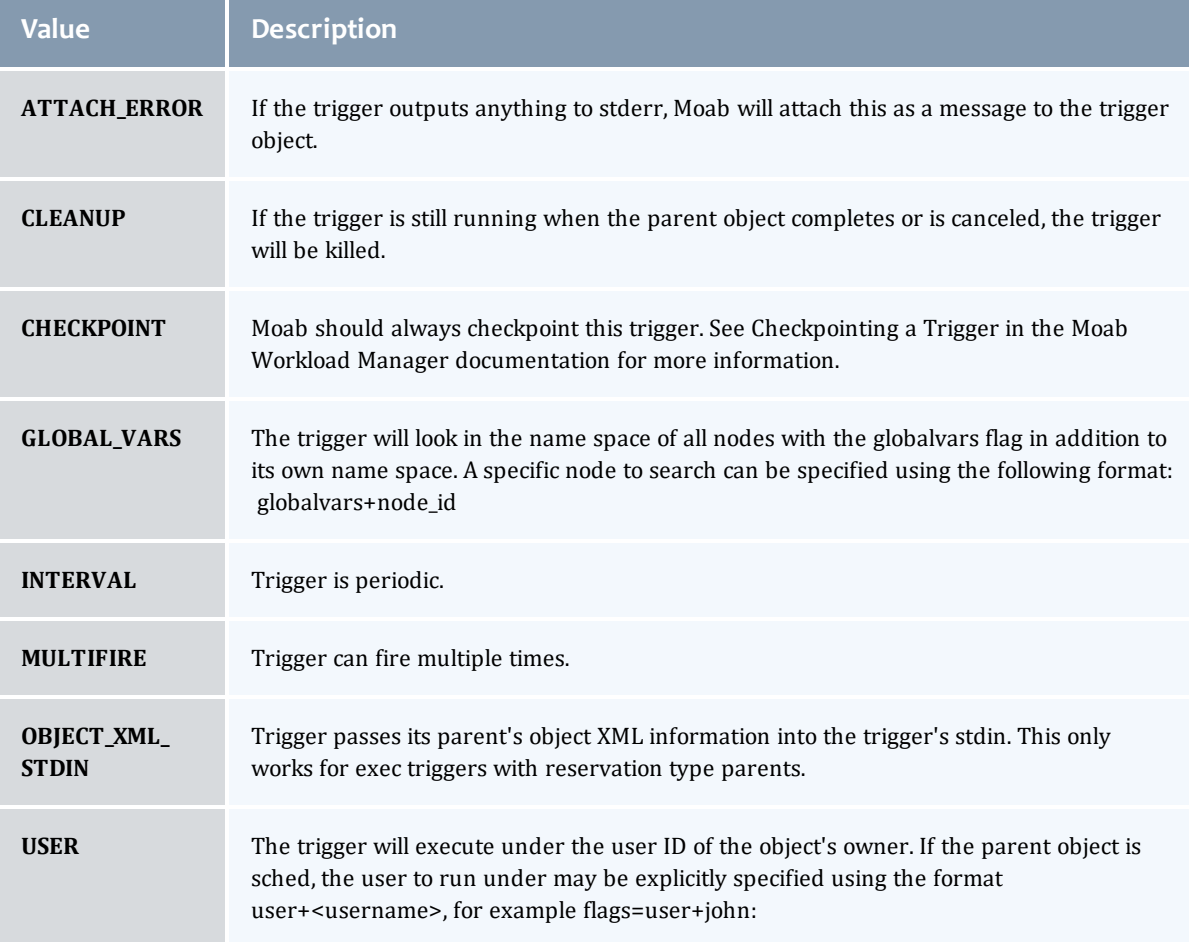

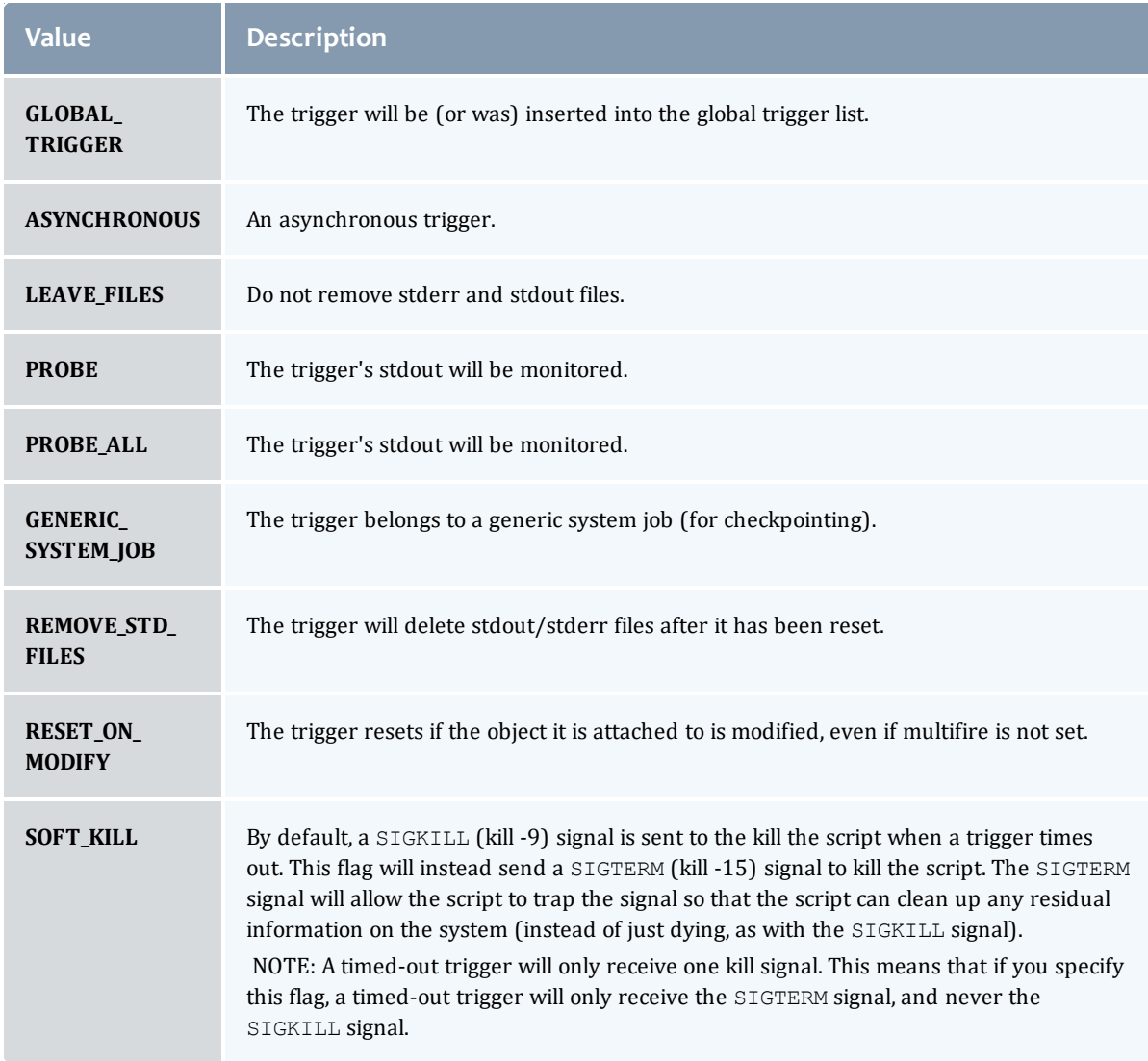

# TriggerPeriod

This enumeration specifies the period of a trigger.

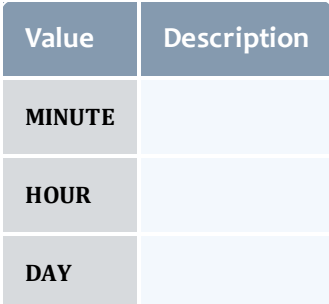

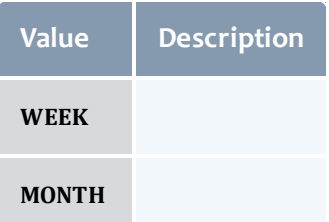

# TriggerType

# This enumeration specifies the type of the trigger.

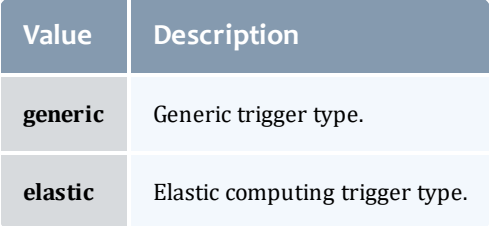

# **Trigger**

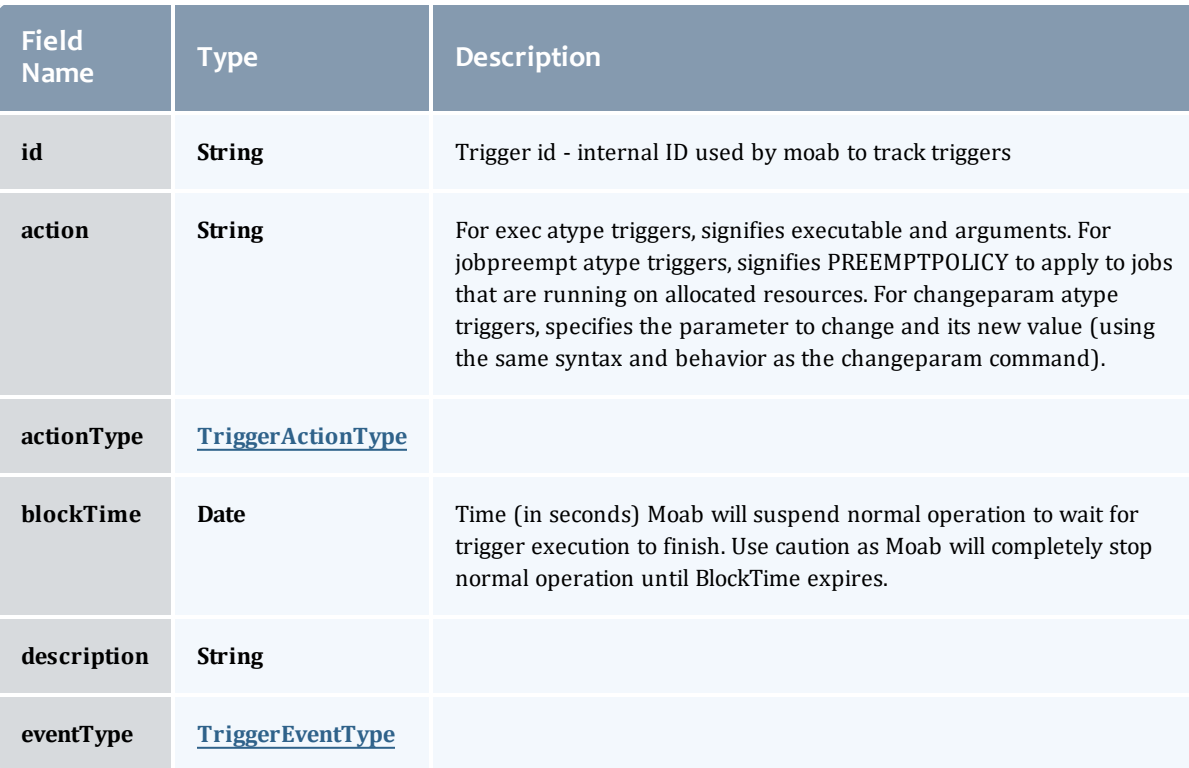

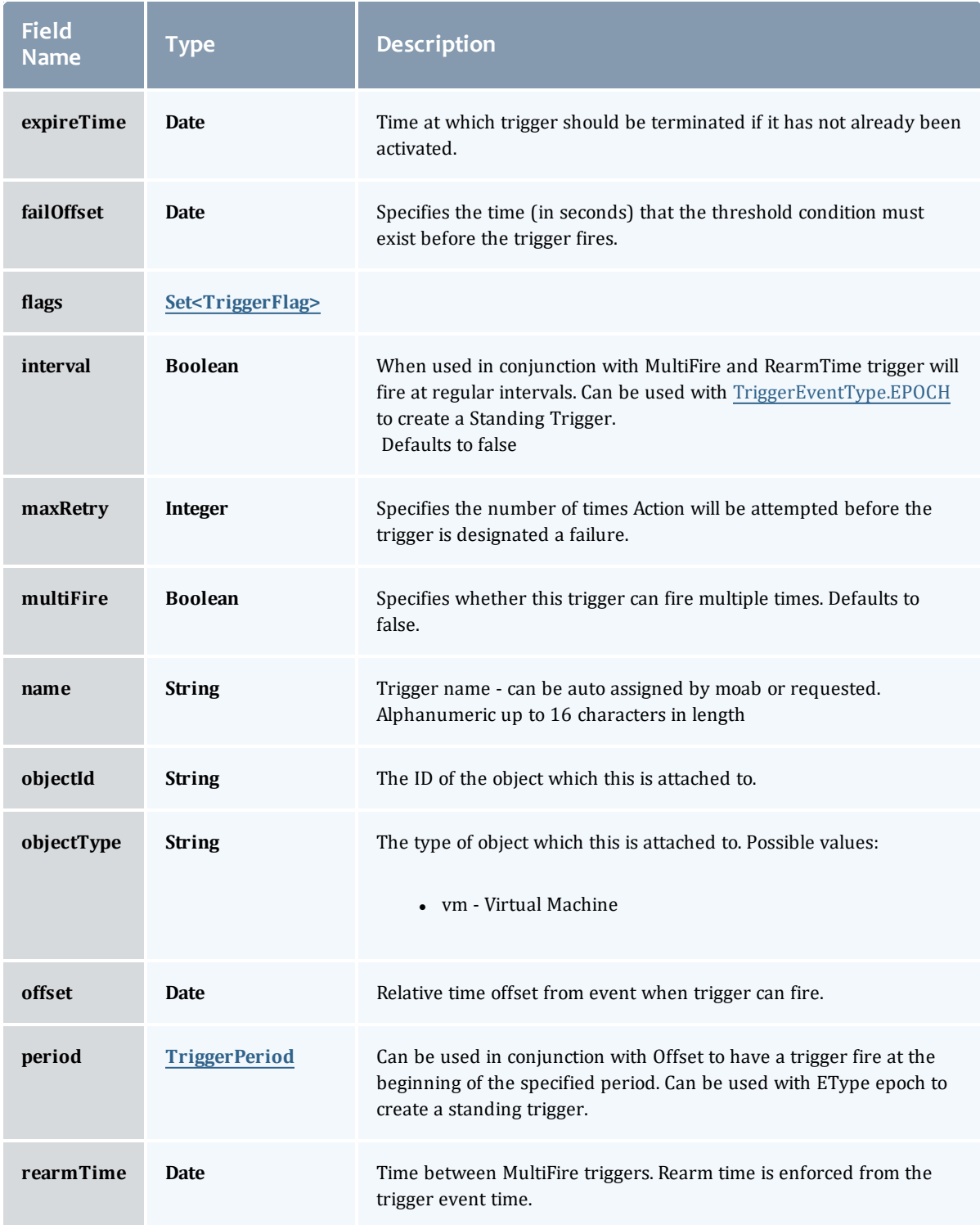

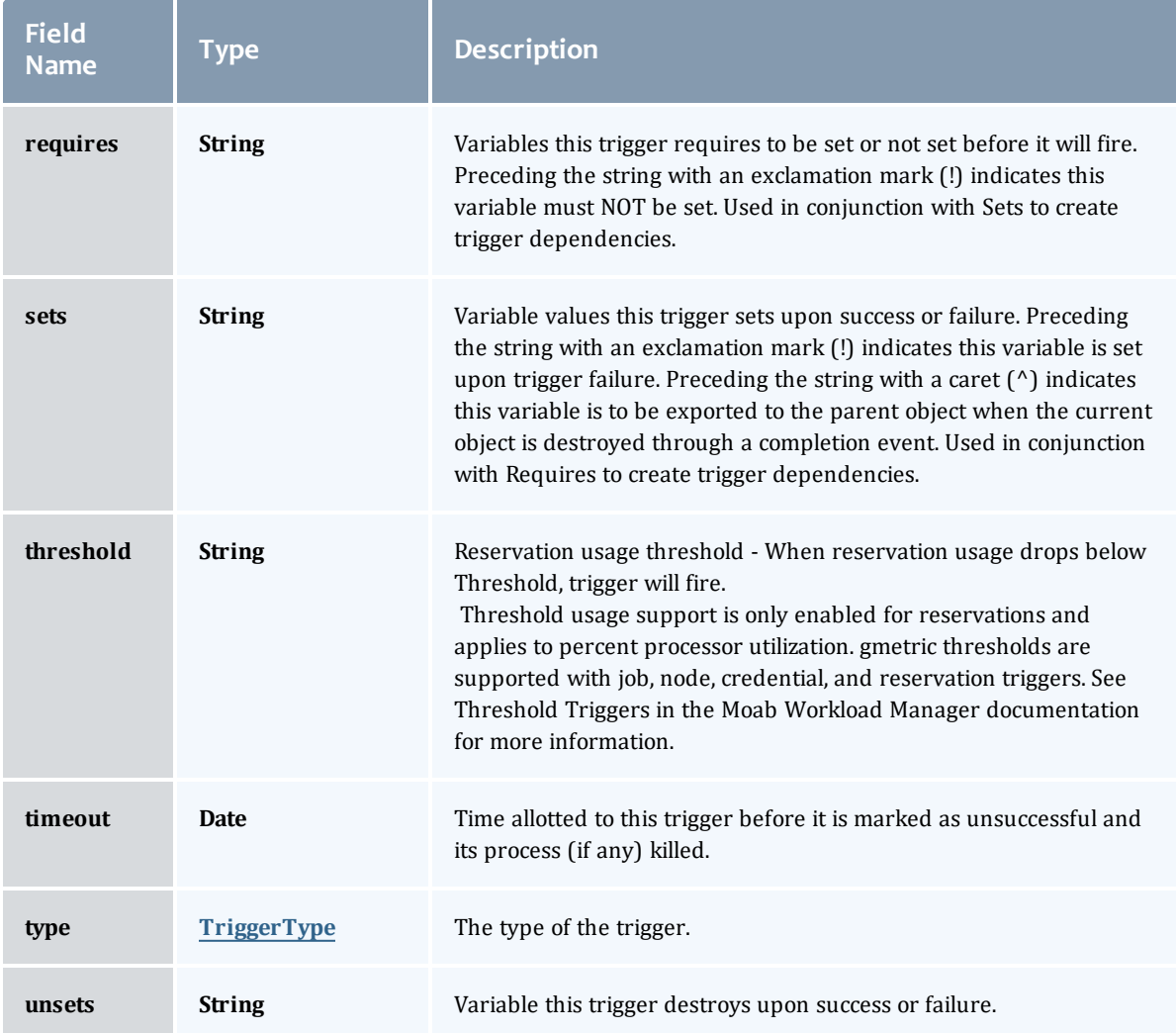

## API version 2

## StandingReservation

This class represents a standing reservation.

A standing reservation is any reservation that is not a one-time reservation. This includes reservations that recur every day or every week, or infinite reservations.

<span id="page-875-0"></span>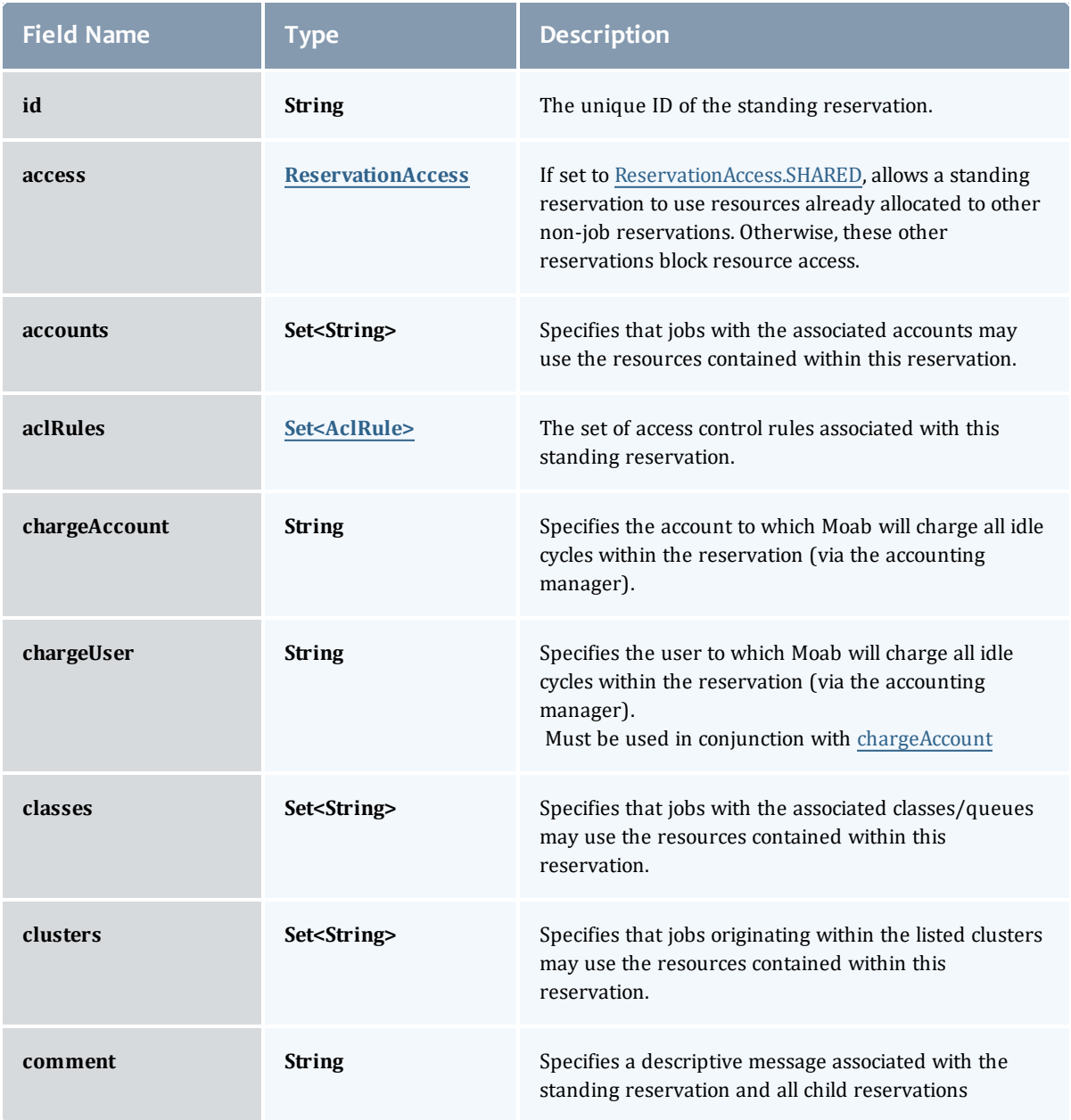

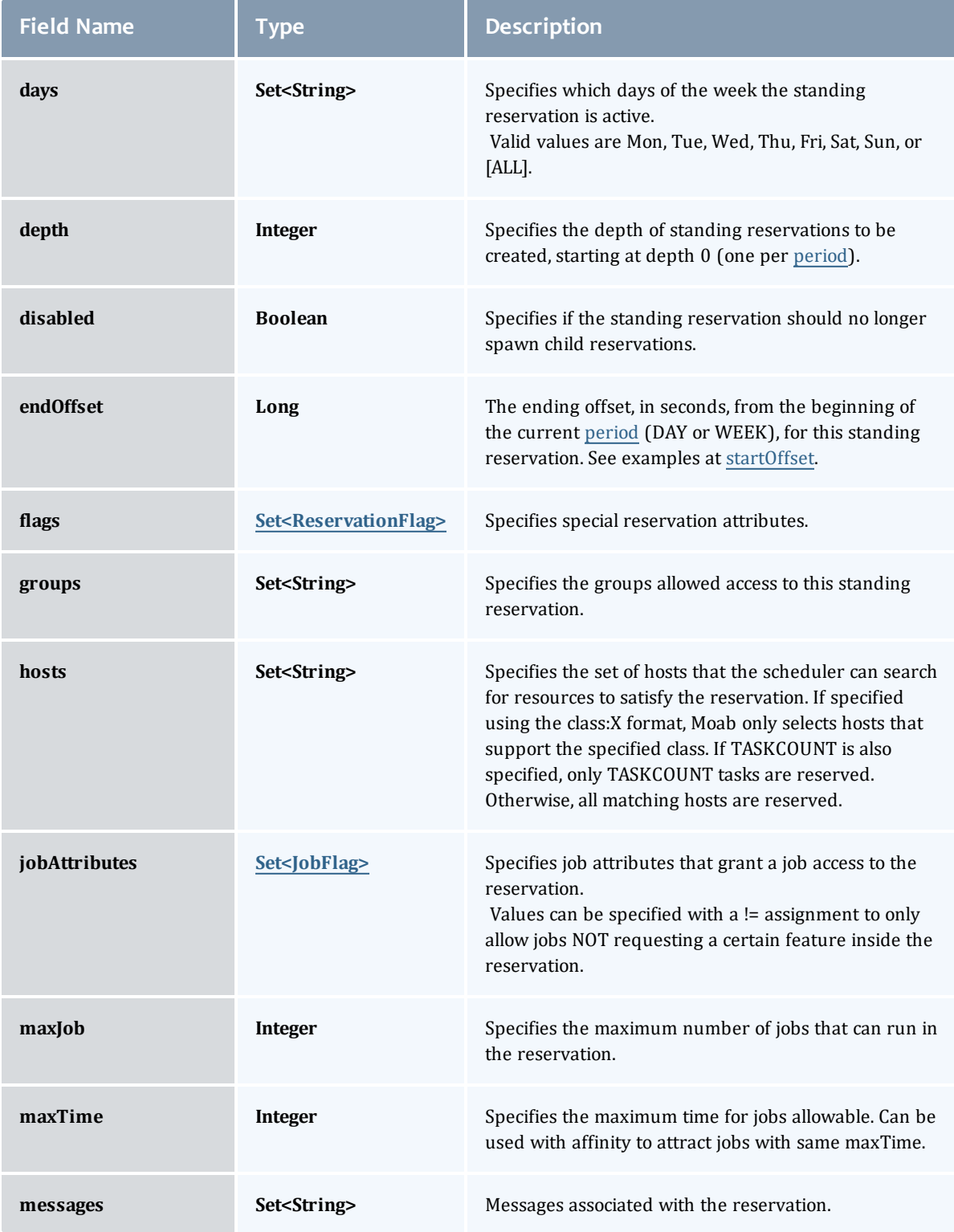

<span id="page-877-0"></span>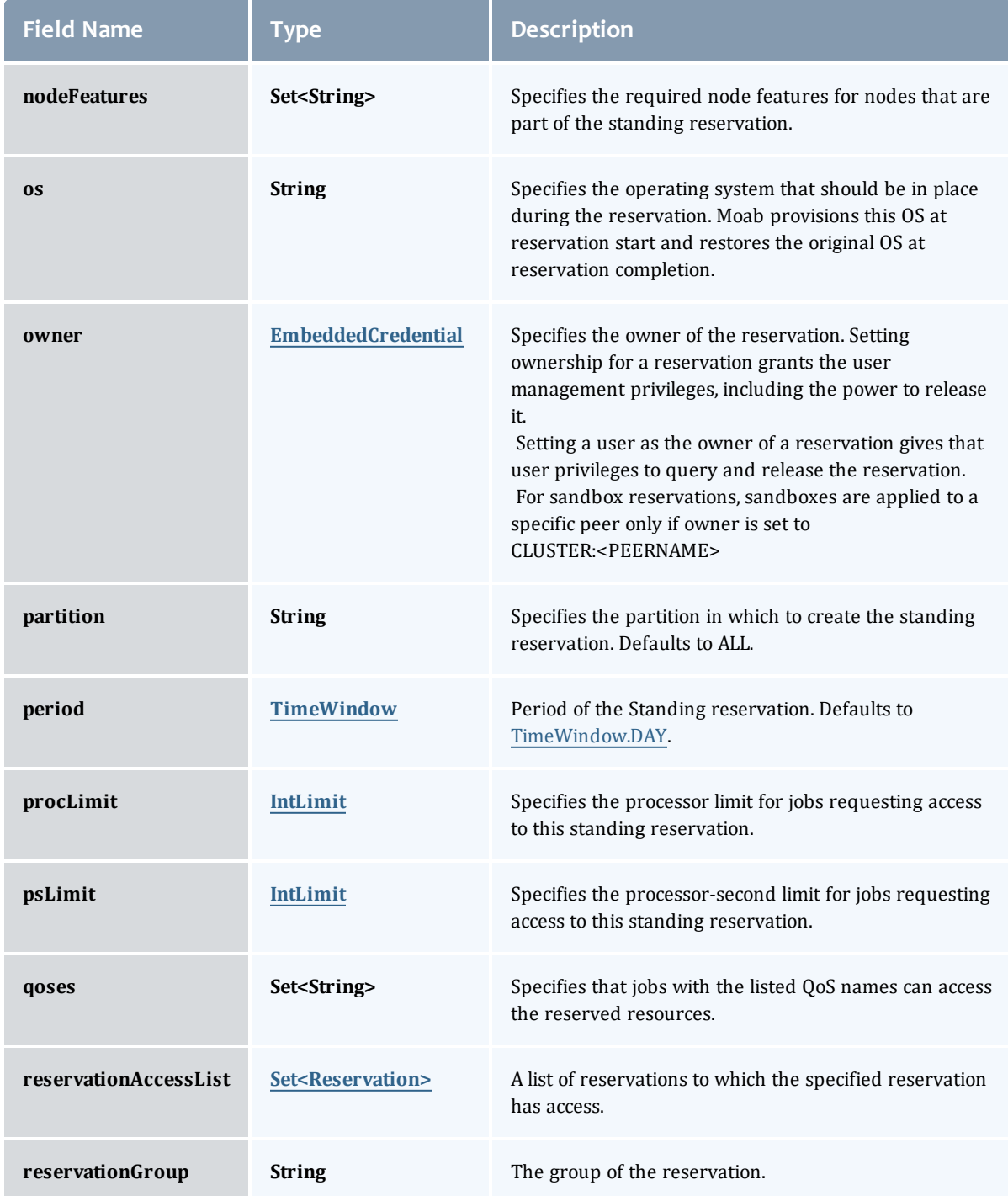

<span id="page-878-0"></span>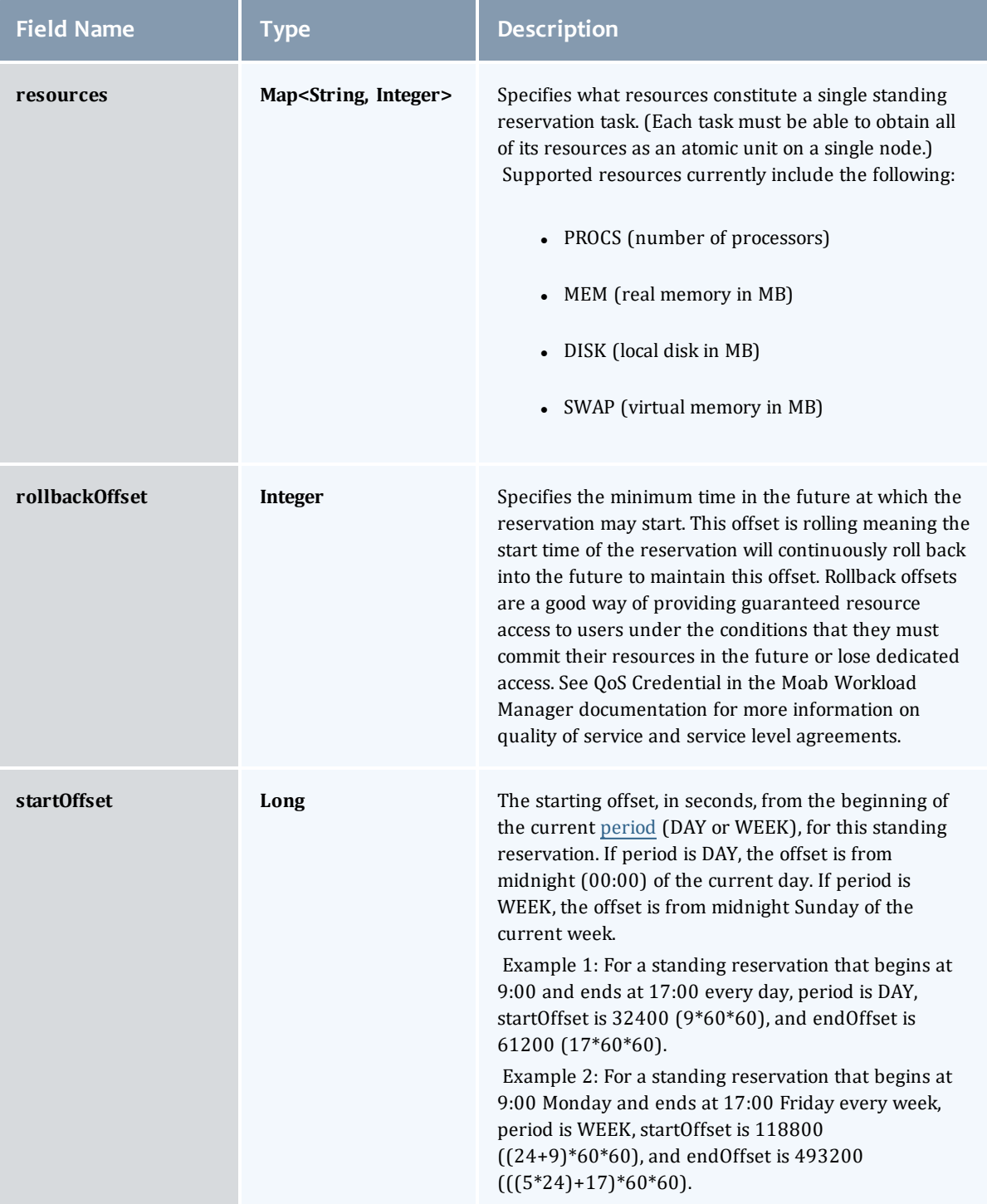

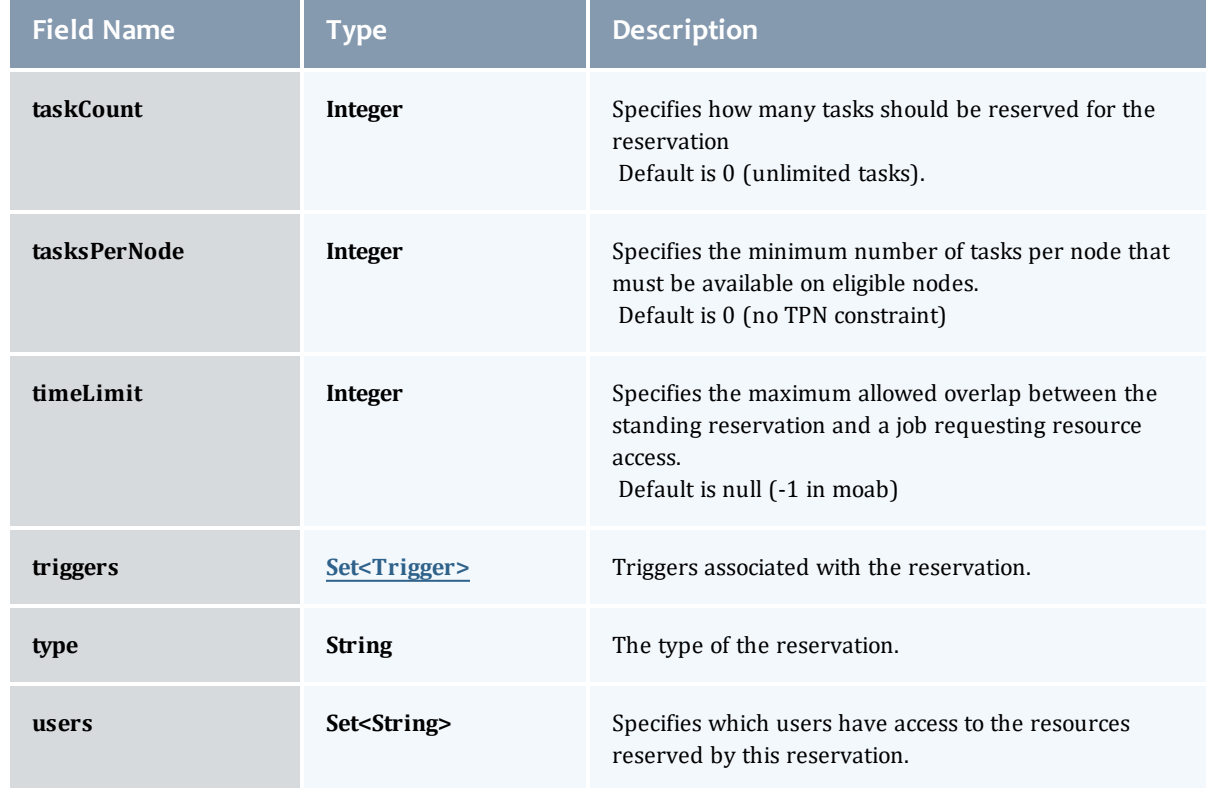

#### <span id="page-879-0"></span>ReservationAccess

The access type of a standing reservation. If set to SHARED, allows a standing reservation to use resources already allocated to other non-job reservations. Otherwise, these other reservations block resource access.

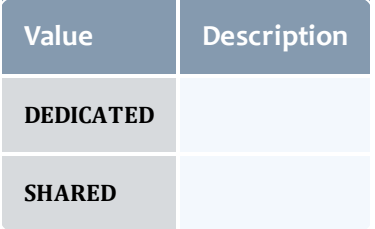

## <span id="page-879-1"></span>AclRule

This class represents a rule that can be in Moab's access control list (ACL) mechanism.

The basic AclRule information is the object's name and type. The type directly maps to an [AclType](#page-881-0) value. The default mechanism Moab uses to check the ACL for a particular item is if the user or object coming in has ANY of the values in the ACL, then the user or object is given access. If no values match the user or object in question, the user or object is rejected access.

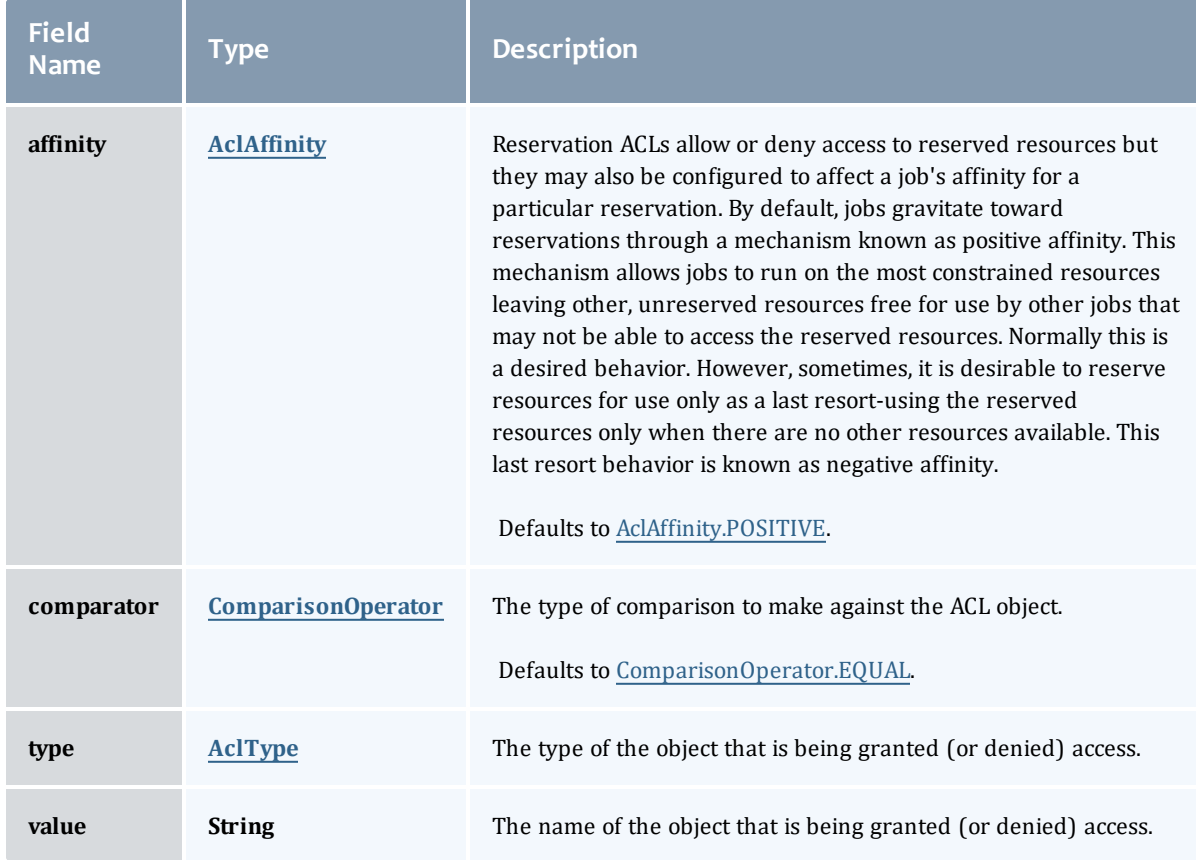

# <span id="page-880-0"></span>**AclAffinity**

This enumeration describes the values available for describing how a rule is used in establishing access to an object in Moab. Currently, these ACL affinities are used only for granting access to reservations.

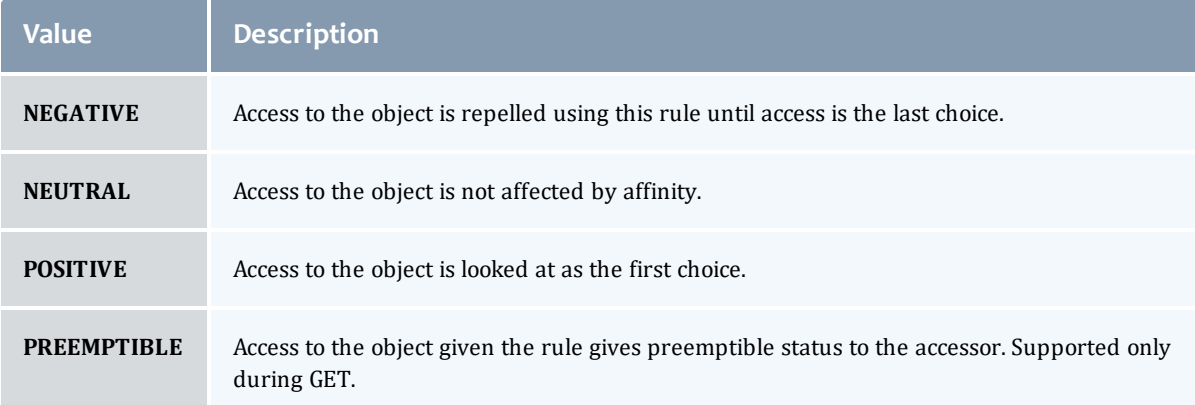

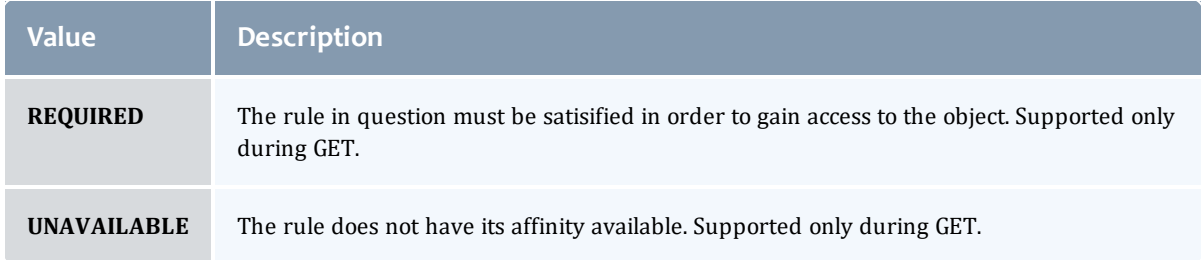

## <span id="page-881-1"></span>ComparisonOperator

This enumeration is used when Moab needs to compare items. One such use is in Access Control Lists (ACLs).

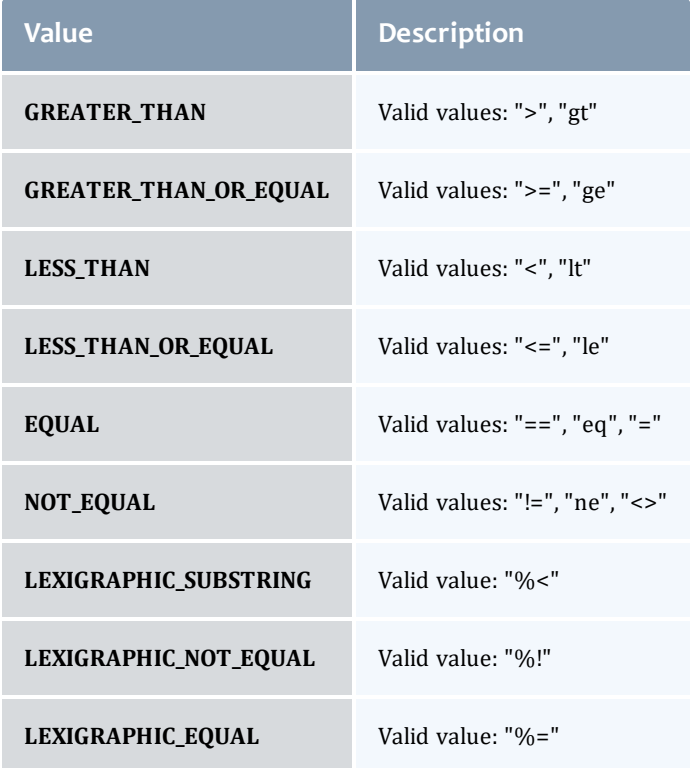

## <span id="page-881-0"></span>AclType

This enumeration describes the values available for the type of an ACL Rule.

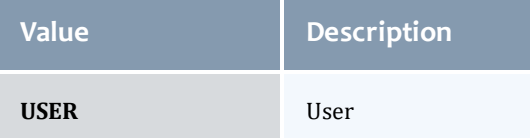

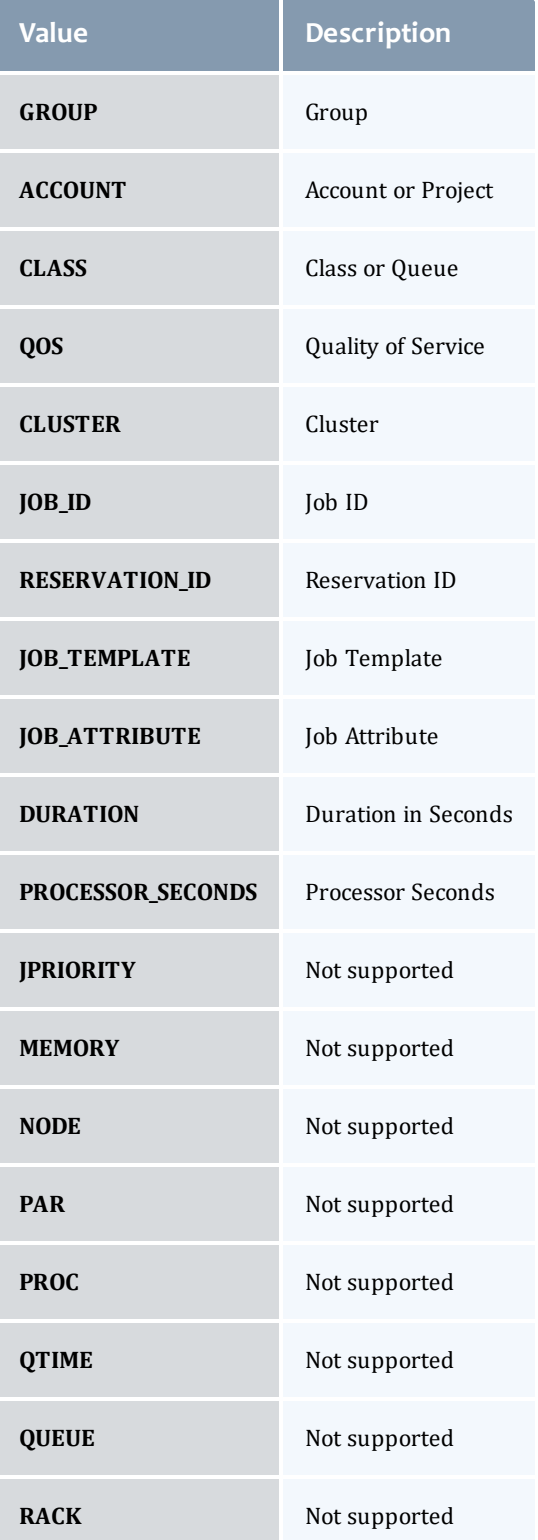

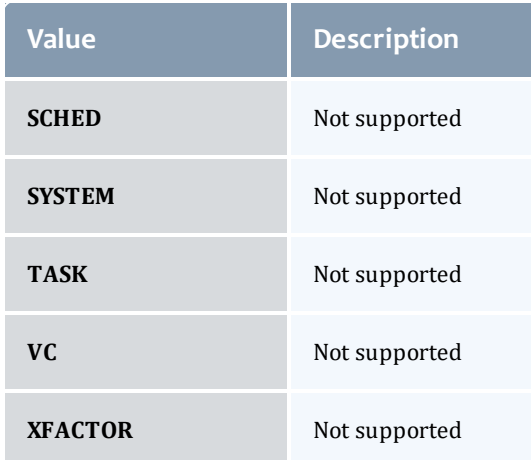

# <span id="page-883-0"></span>**ReservationFlag**

The flag types of a reservation.

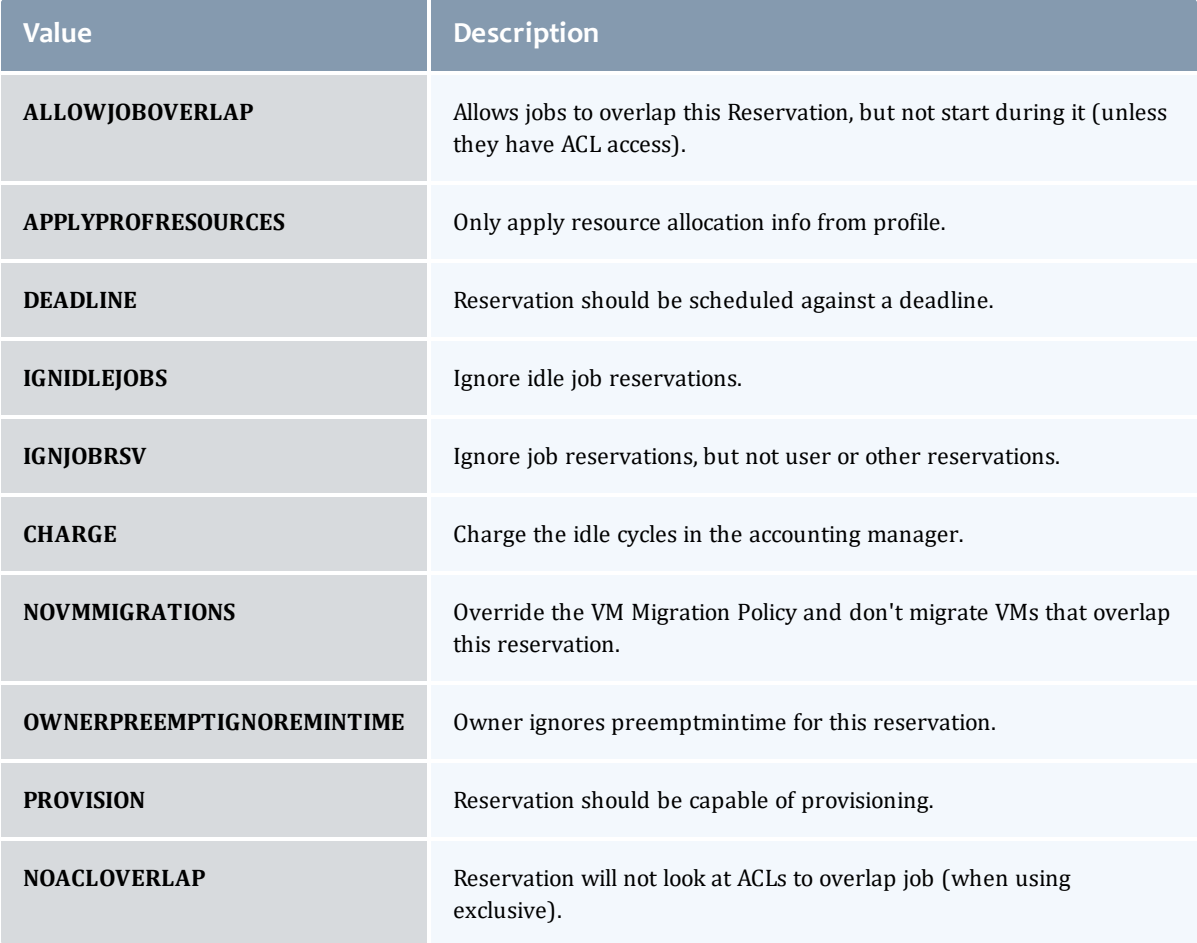

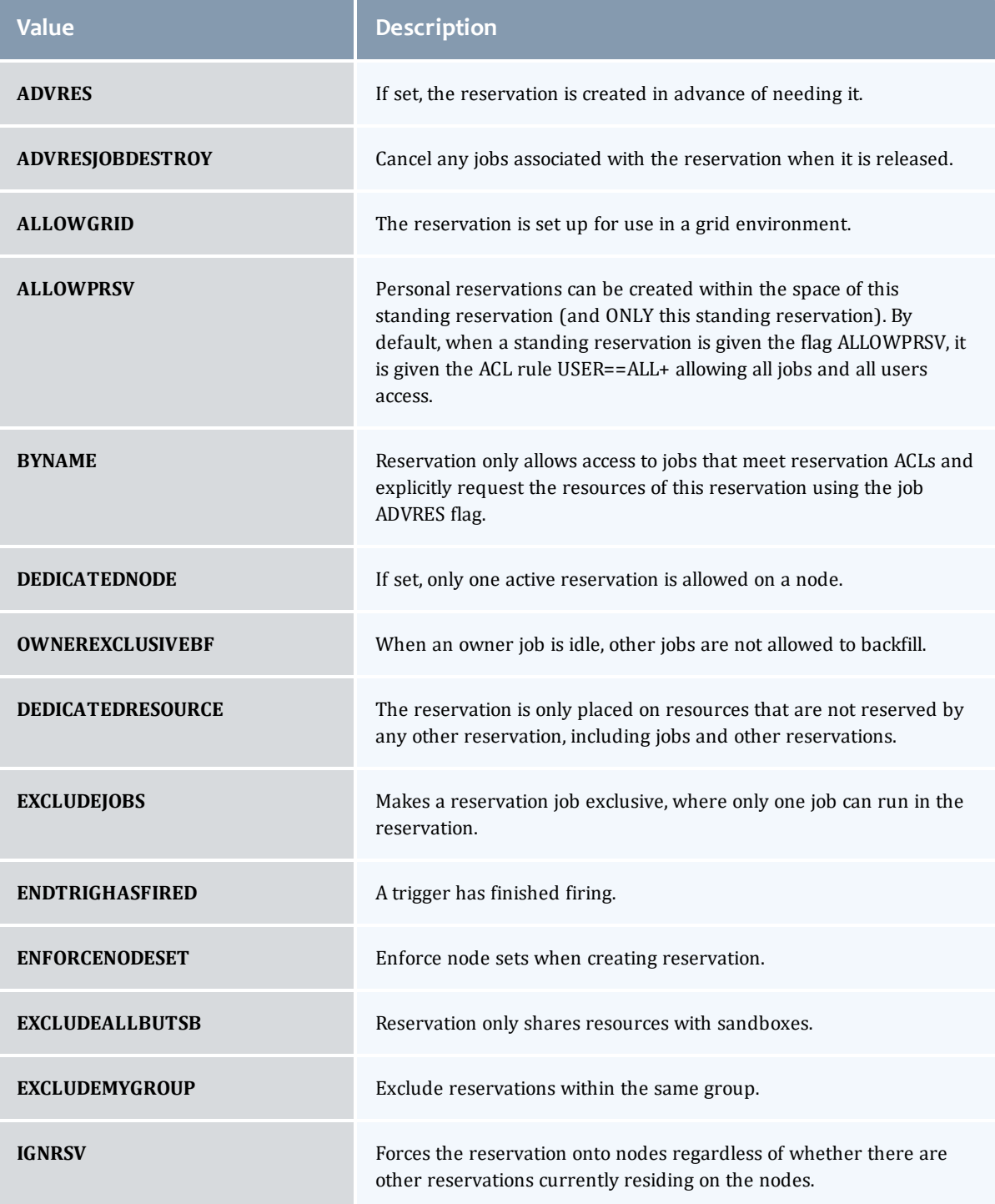

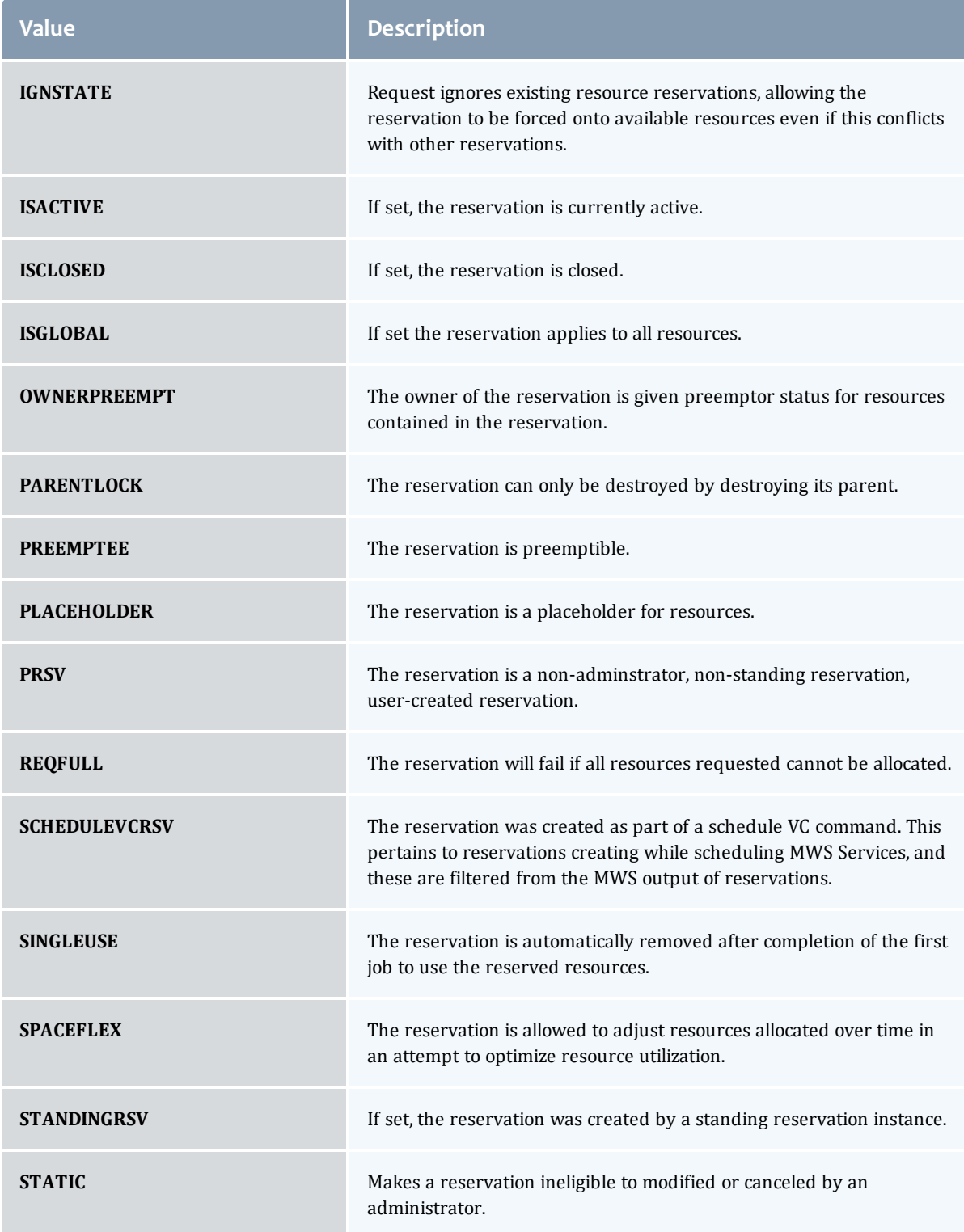

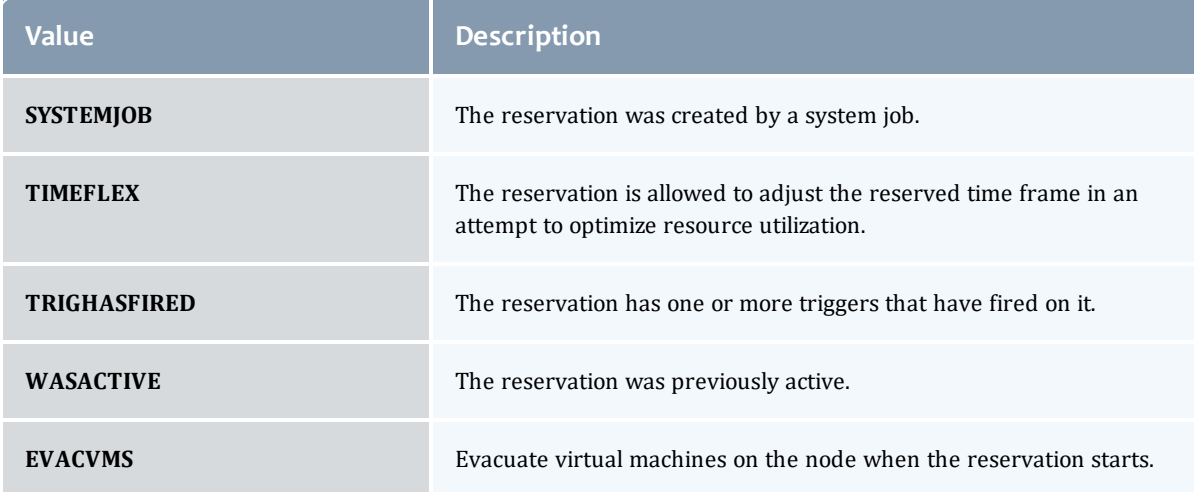

# <span id="page-886-0"></span>JobFlag

This enumeration specifies the flag types of a job.

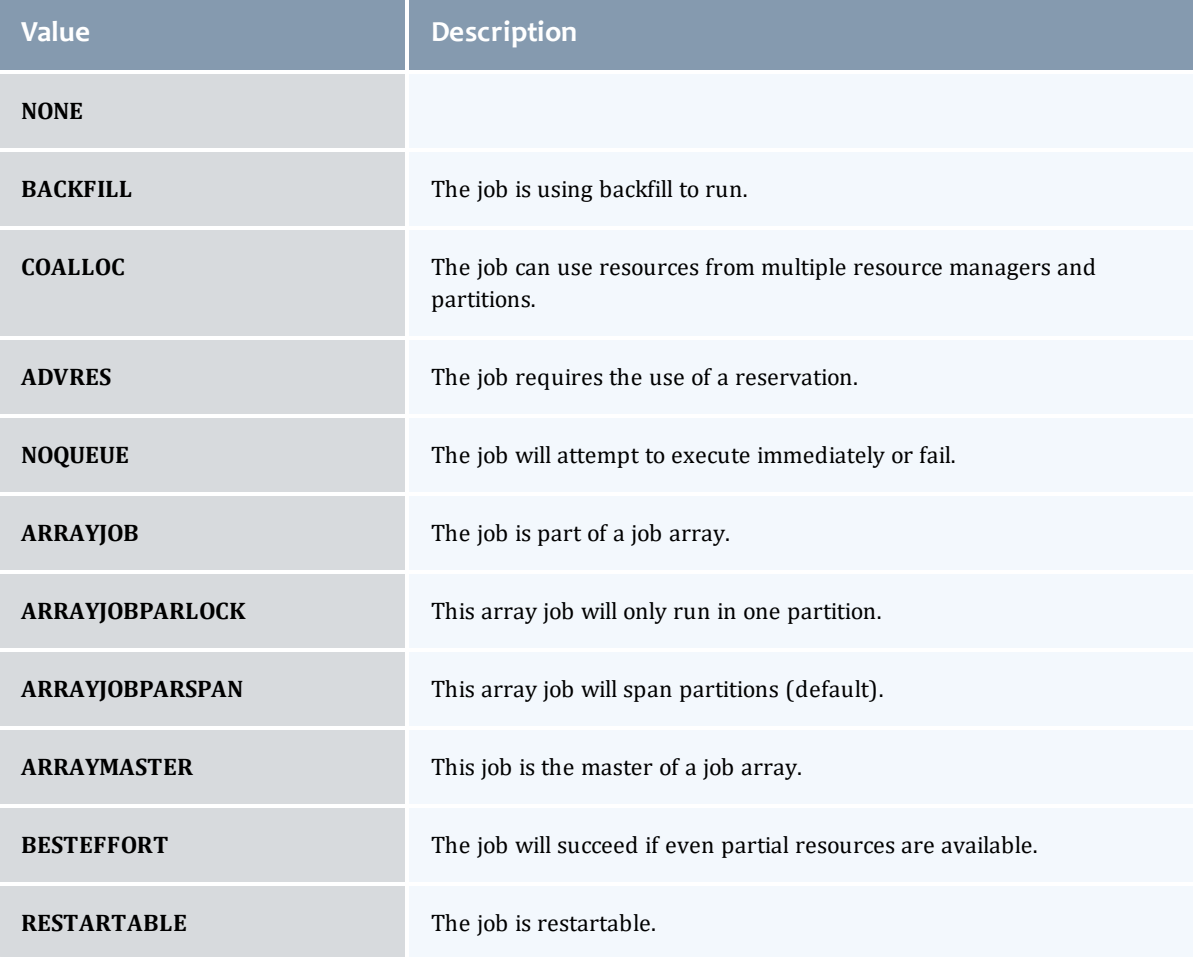

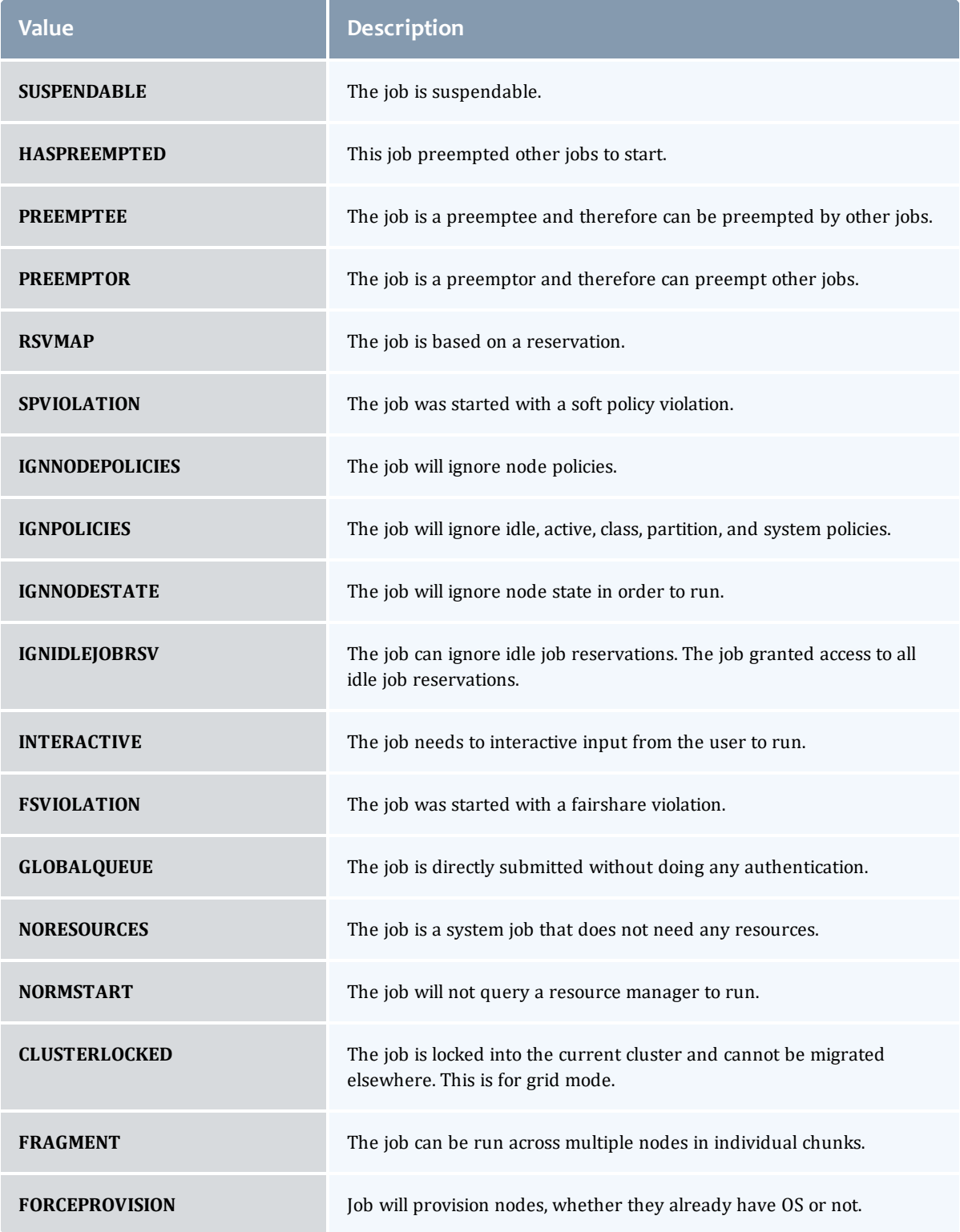

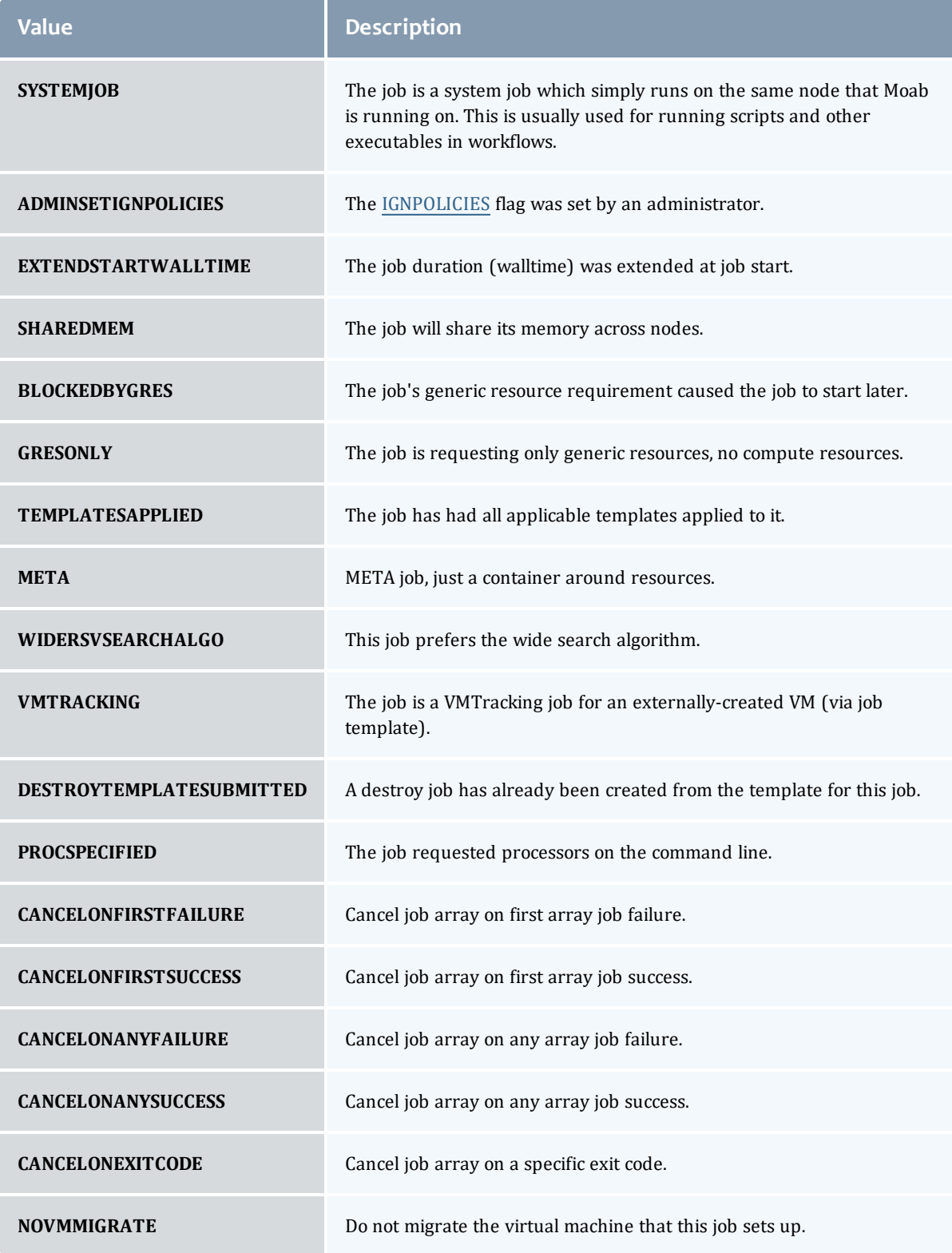

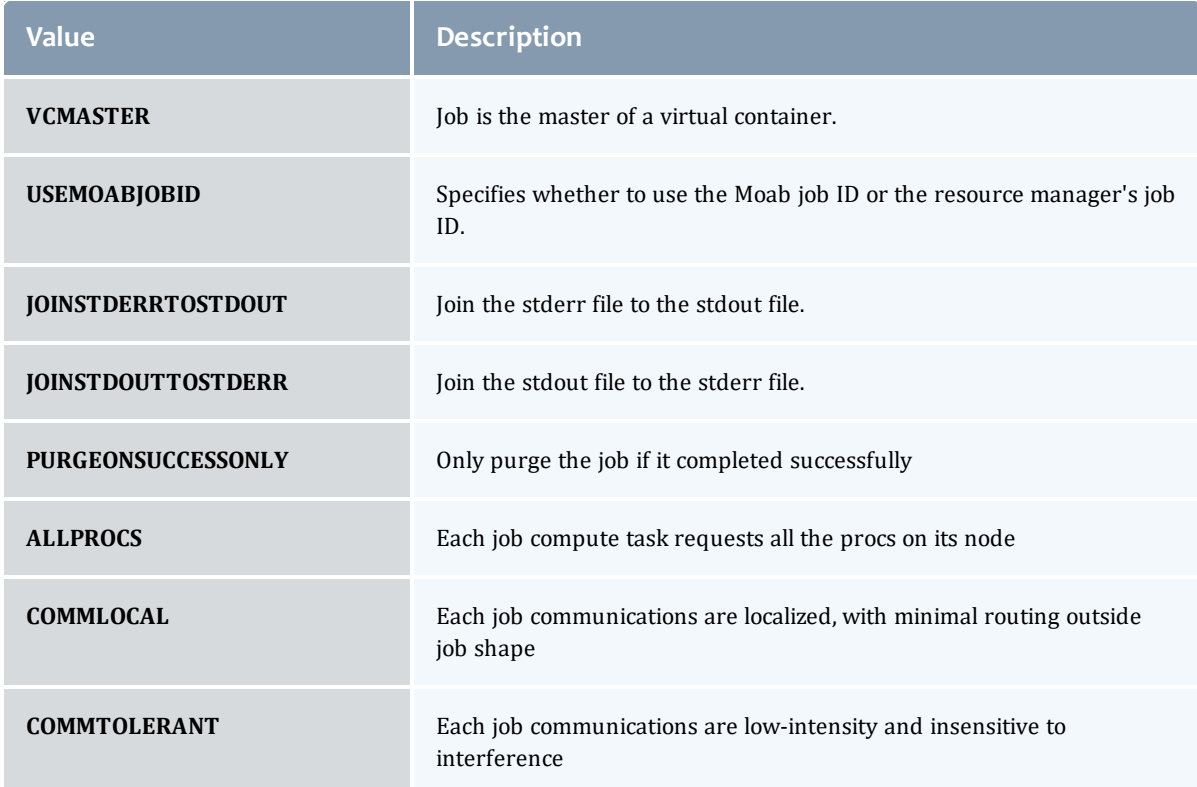

# <span id="page-889-0"></span>EmbeddedCredential

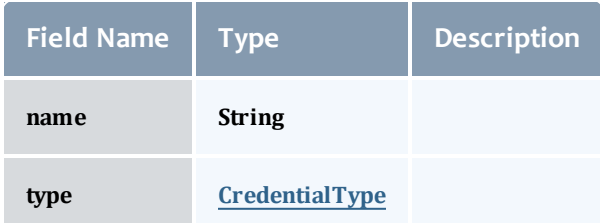

## <span id="page-889-1"></span>**CredentialType**

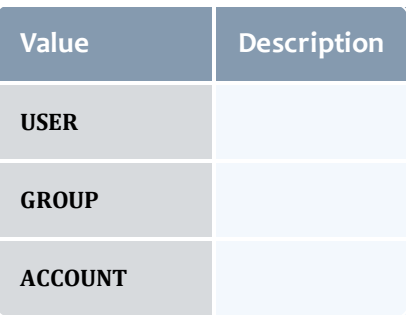

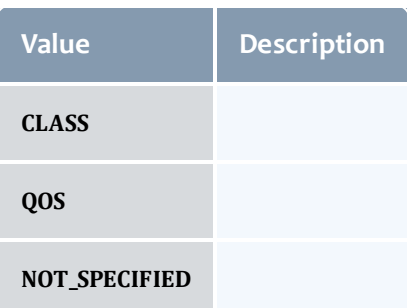

## <span id="page-890-0"></span>**TimeWindow**

This enumeration represents some common time windows. It can be used when for many purposes, but was created specifically for statistics.

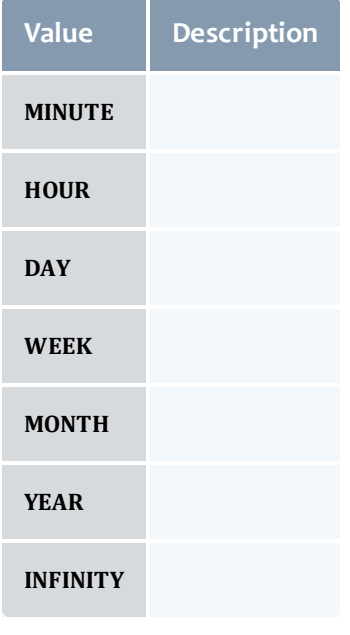

<span id="page-890-1"></span>IntLimit

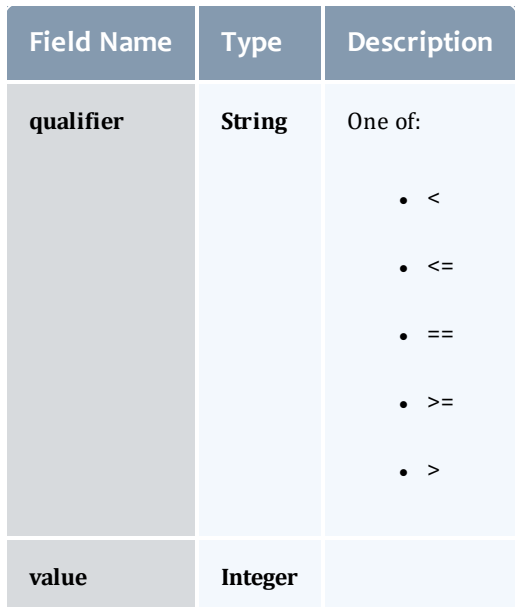

#### <span id="page-891-0"></span>Reservation

A reservation is the mechanism by which Moab guarantees the availability of a set of resources at a particular time. Each reservation consists of three major components:  $(1)$  a set of resources,  $(2)$  a time frame, and  $(3)$  an access control list. It is a scheduler role to ensure that the access control list is not violated during the reservation's lifetime (that is, its time frame) on the resources listed. For example, a reservation may specify that node002 is reserved for user Tom on Friday. The scheduler is thus constrained to make certain that only Tom's jobs can use node002 at any time on Friday.

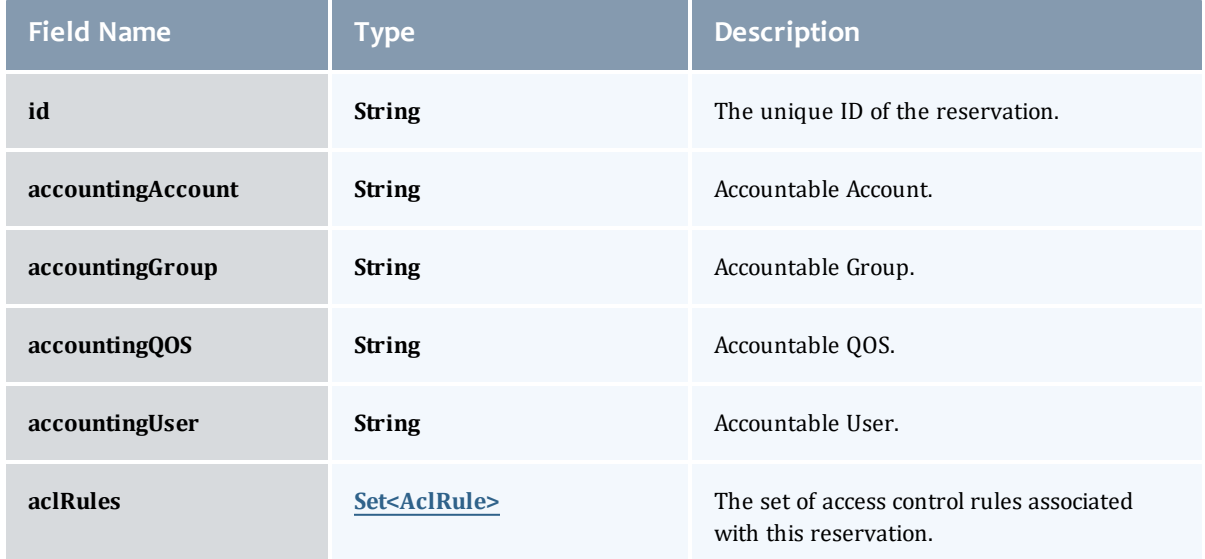

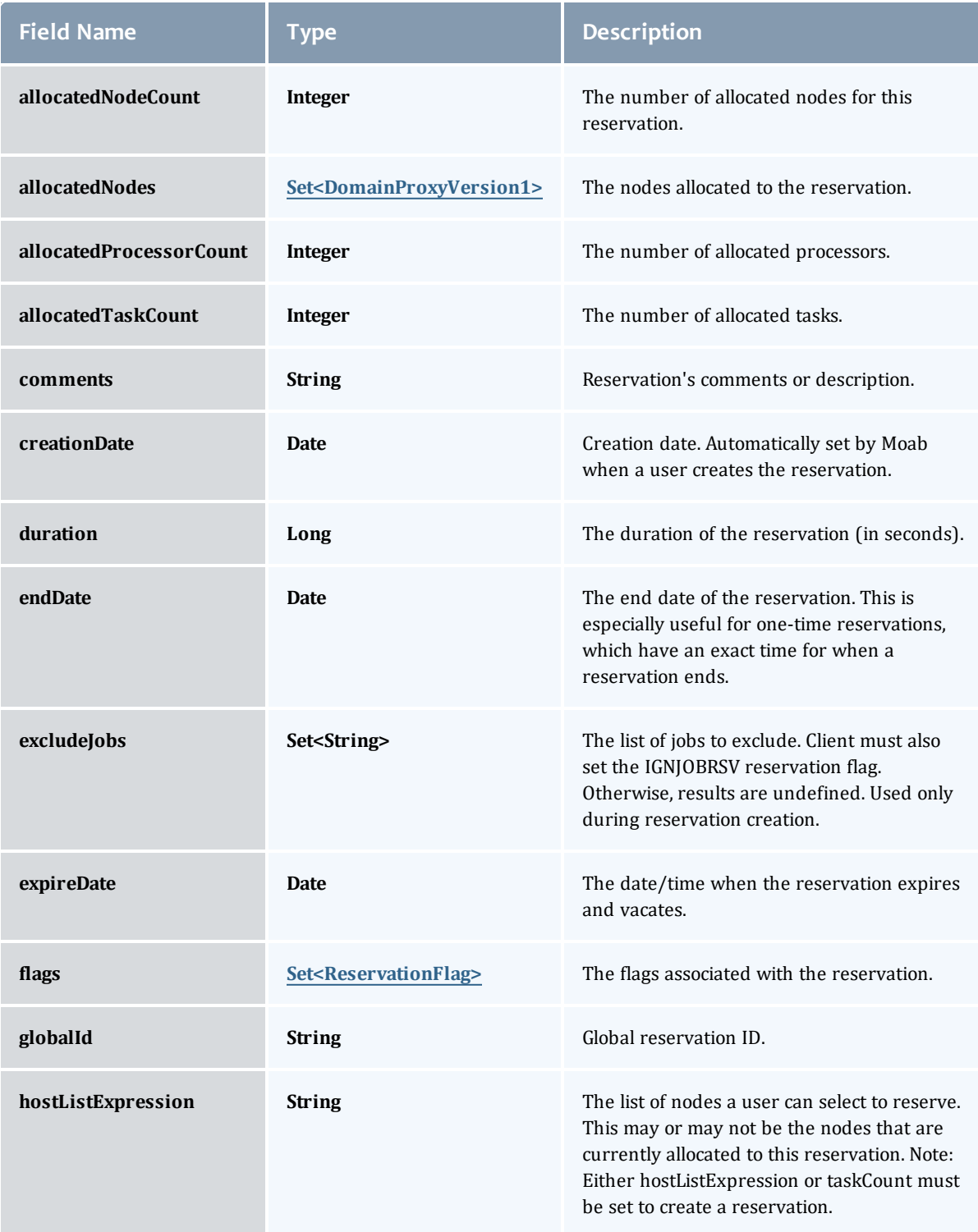

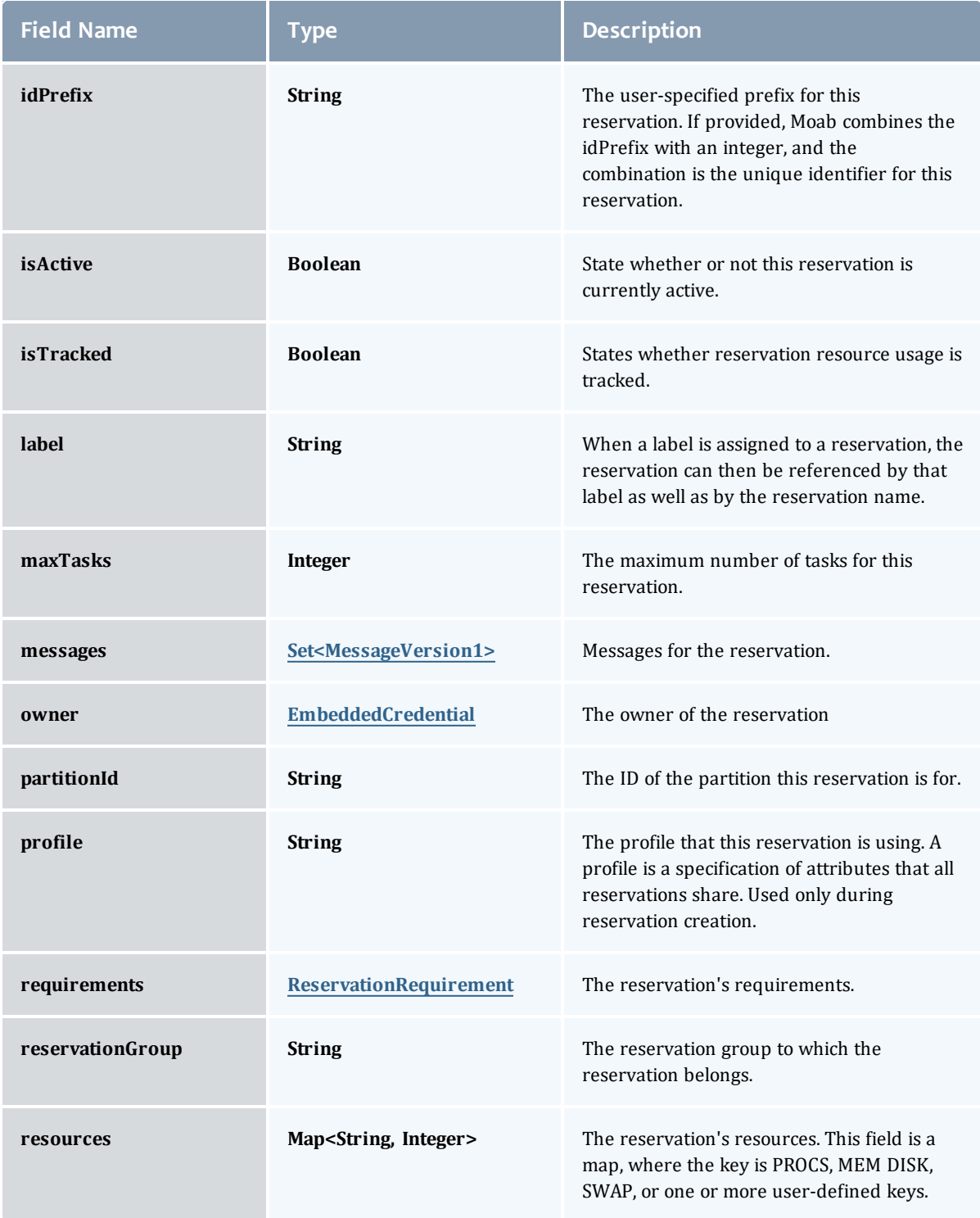

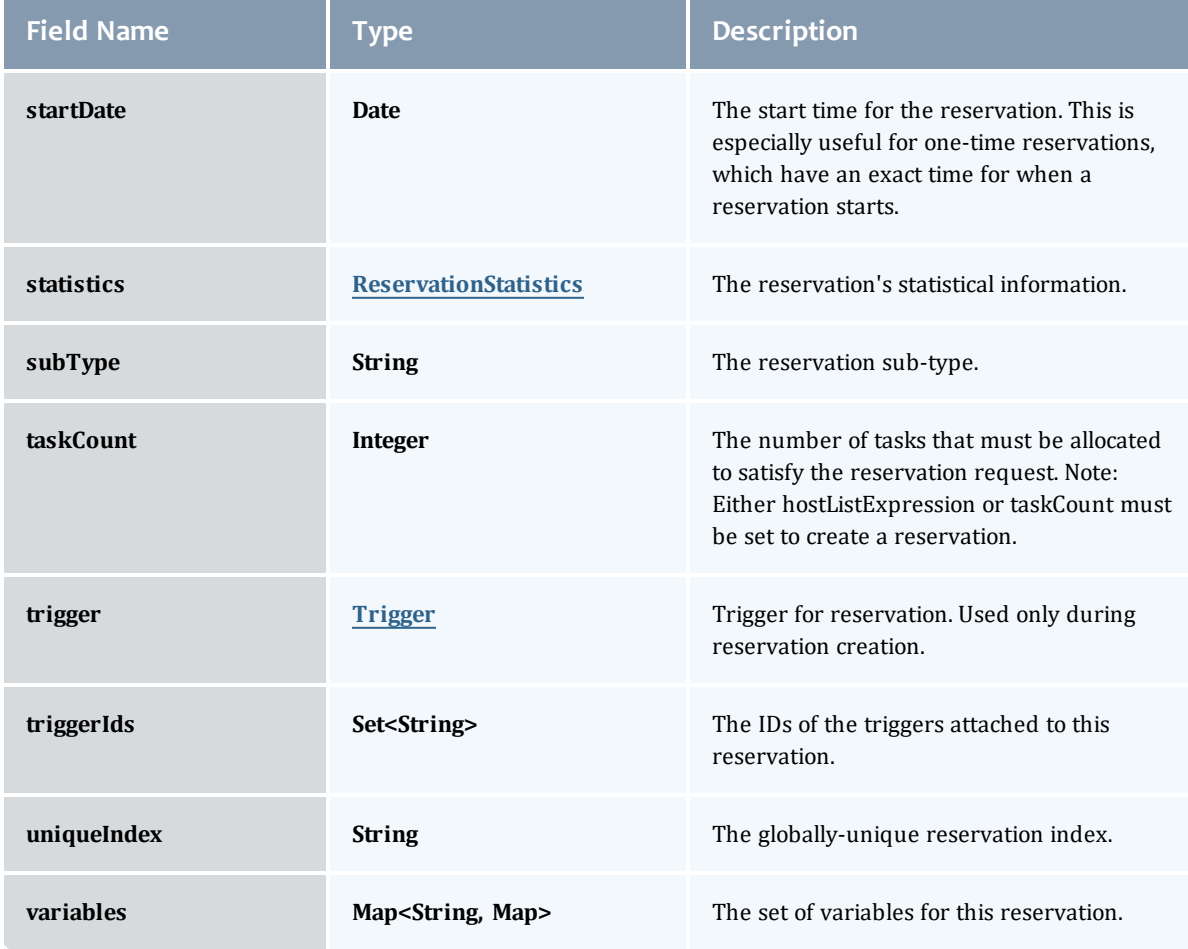

# <span id="page-894-0"></span>DomainProxyVersion1

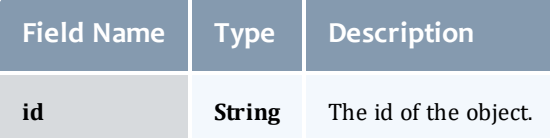

# <span id="page-894-1"></span>MessageVersion1

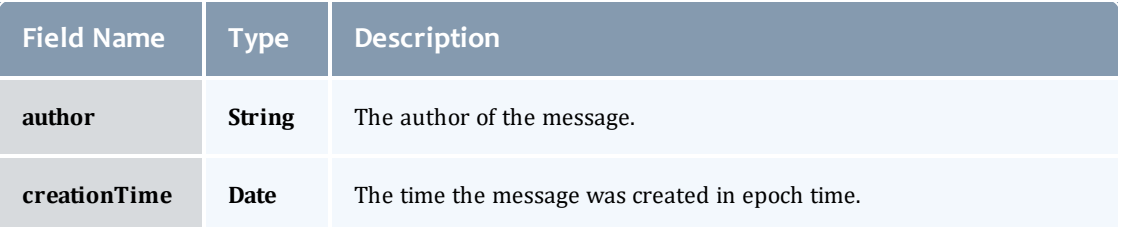

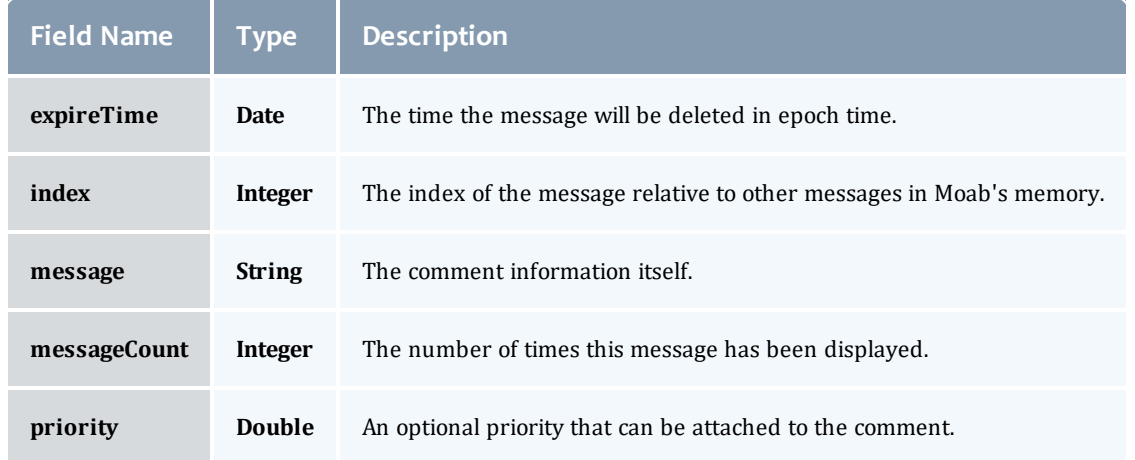

## <span id="page-895-1"></span>ReservationRequirement

Represents all the types of requirements a user can request while creating a reservation.

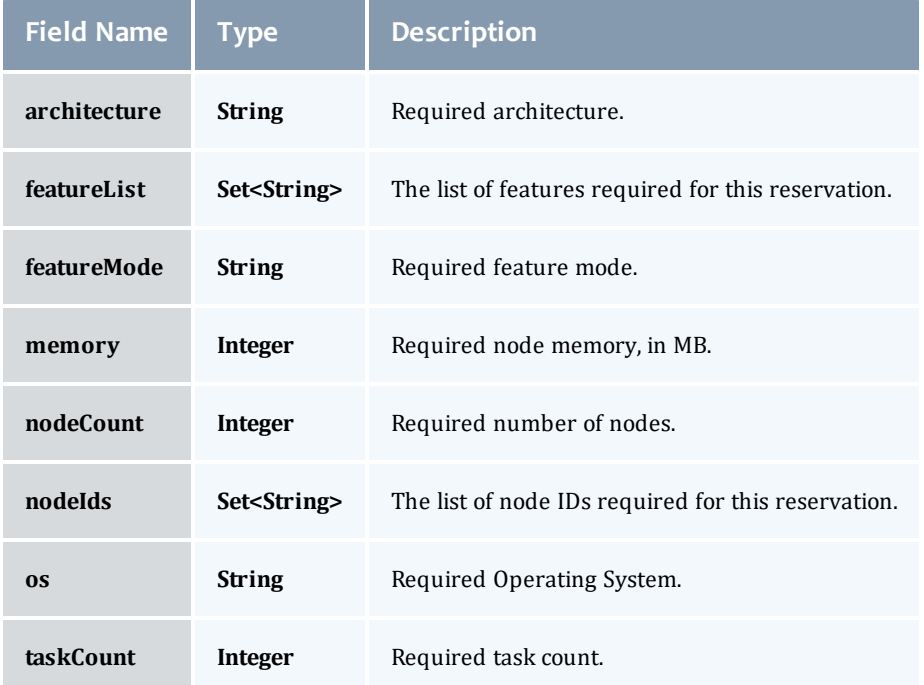

#### <span id="page-895-0"></span>**ReservationStatistics**

Represents some basic statistical information that is kept about the usage of reservations. All metrics that are kept track relate to processor-seconds usage.

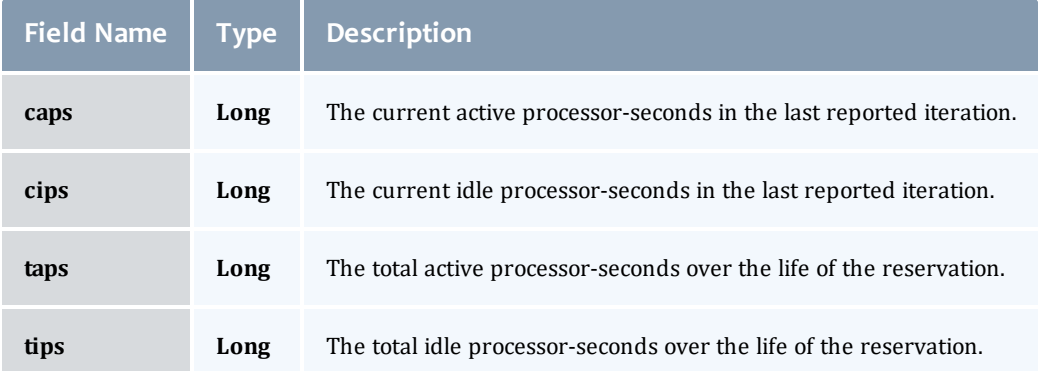

## **Trigger**

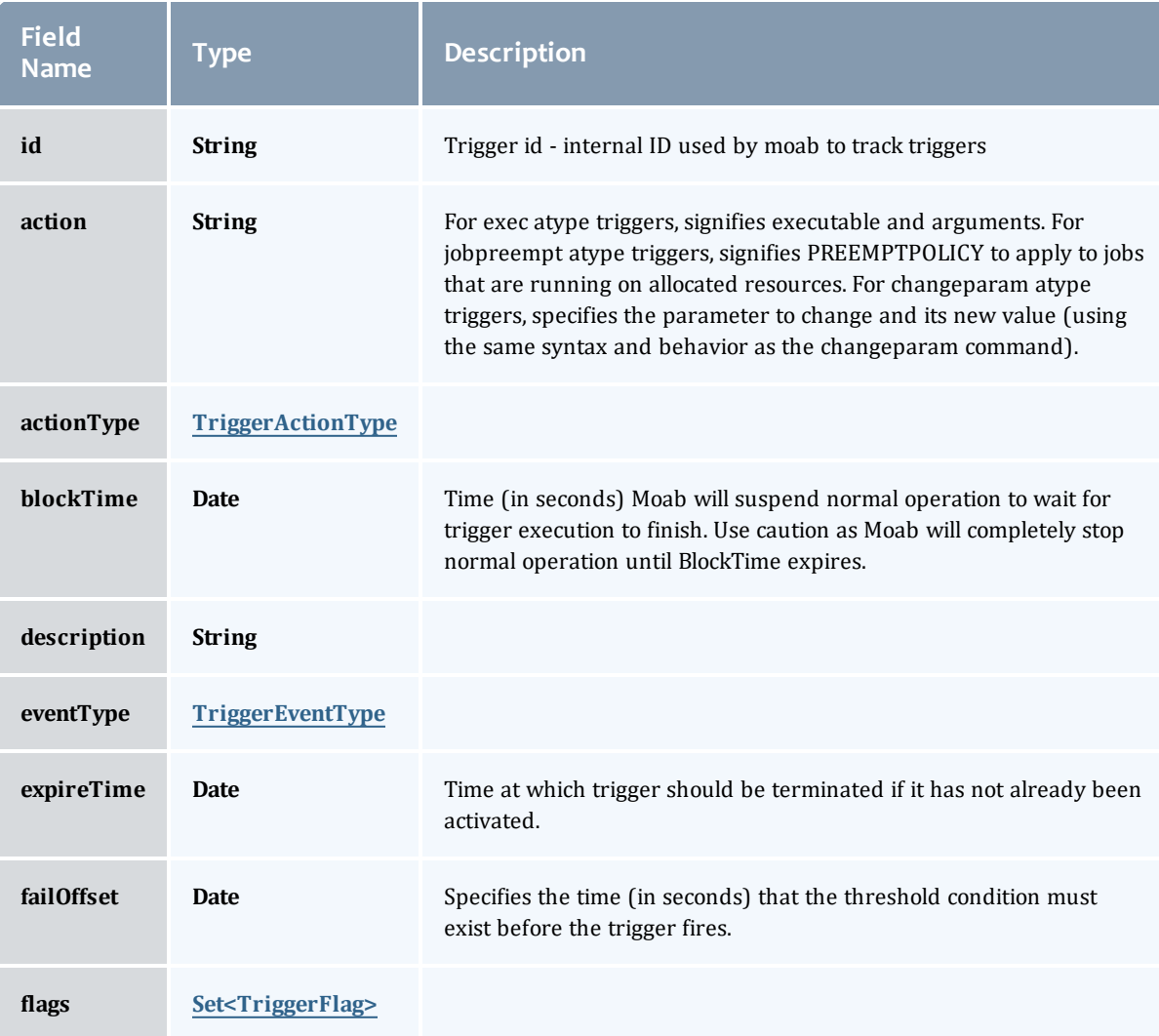

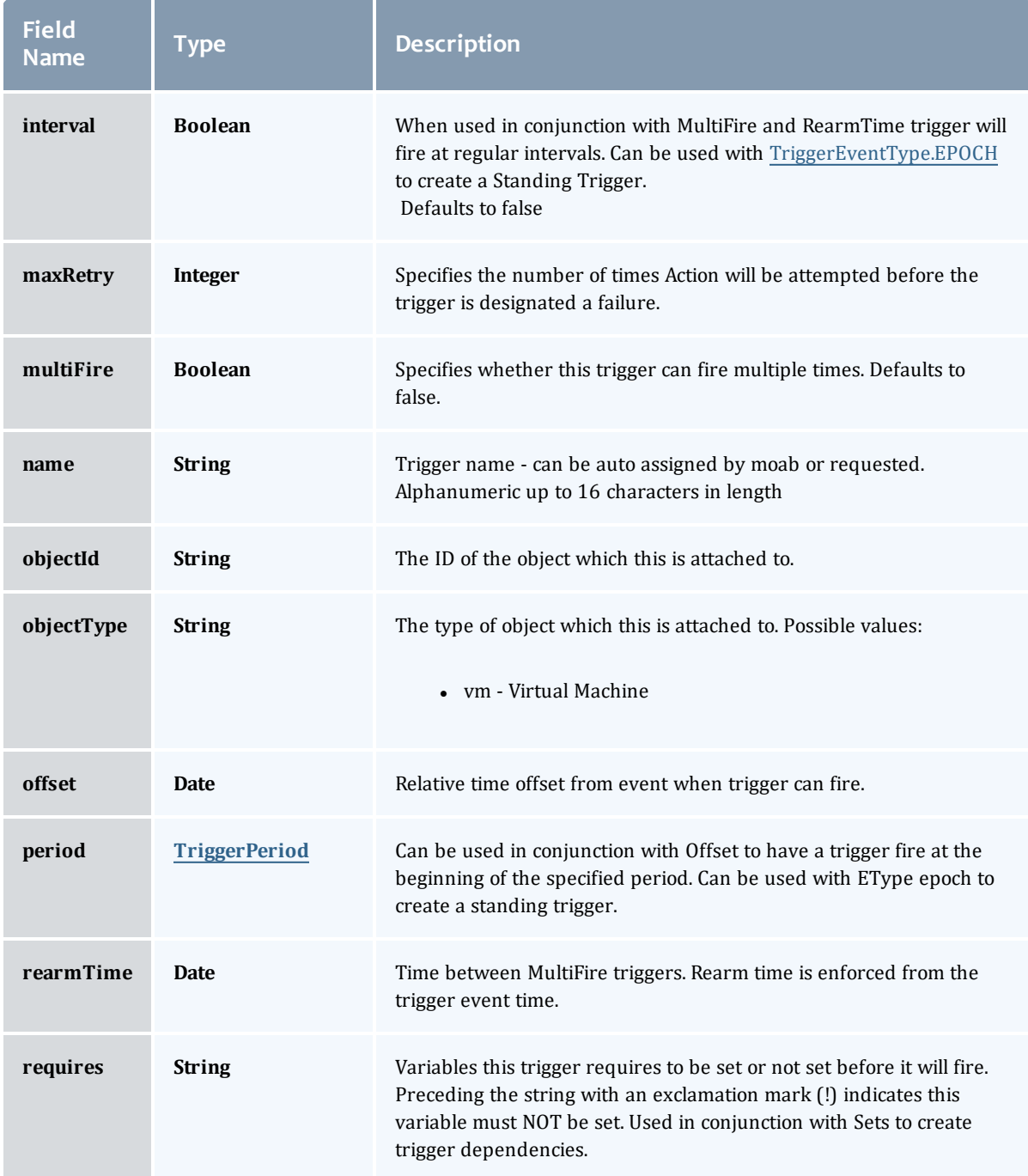

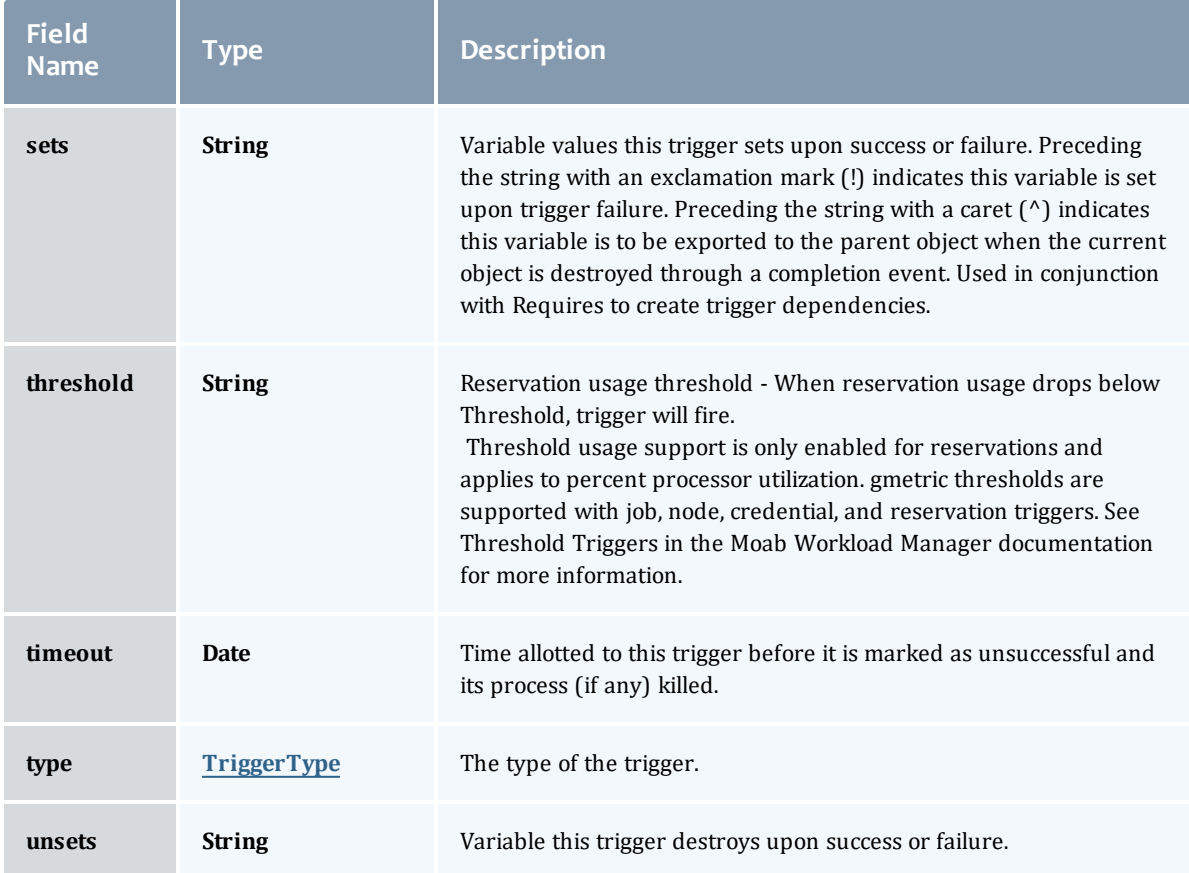

# <span id="page-898-0"></span>TriggerActionType

# This enumeration specifies the action type of a trigger.

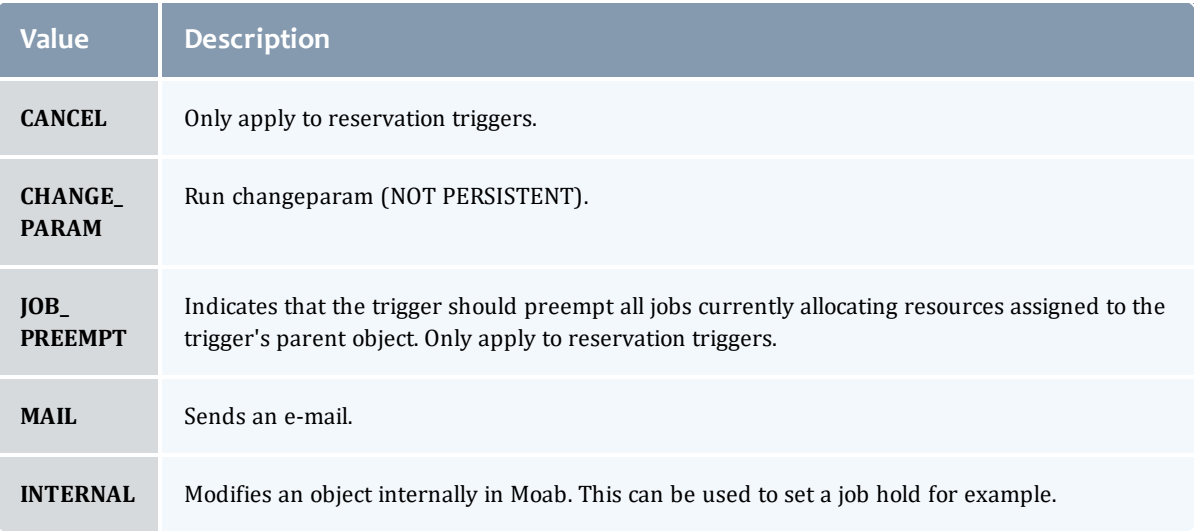

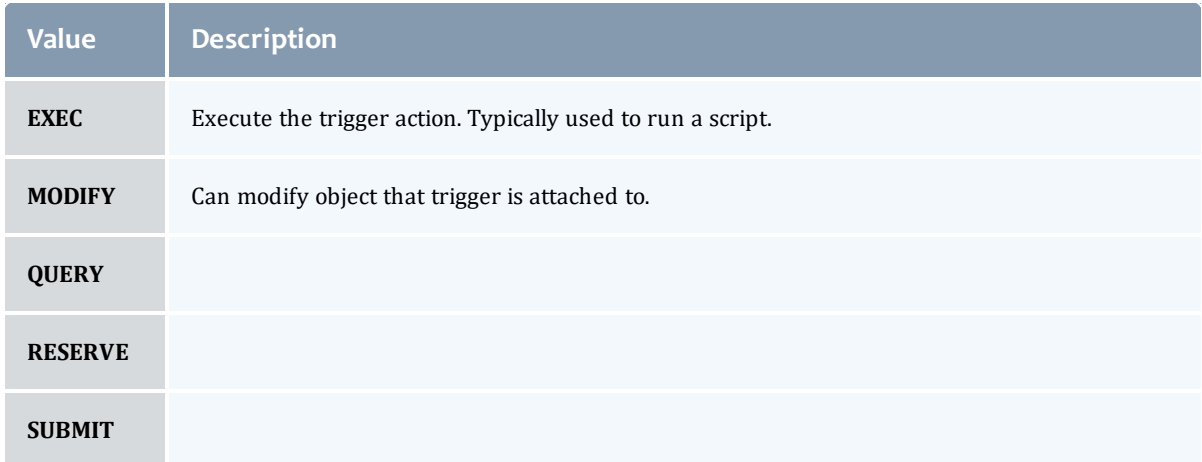

# <span id="page-899-0"></span>TriggerEventType

This enumeration specifies the event type of a trigger.

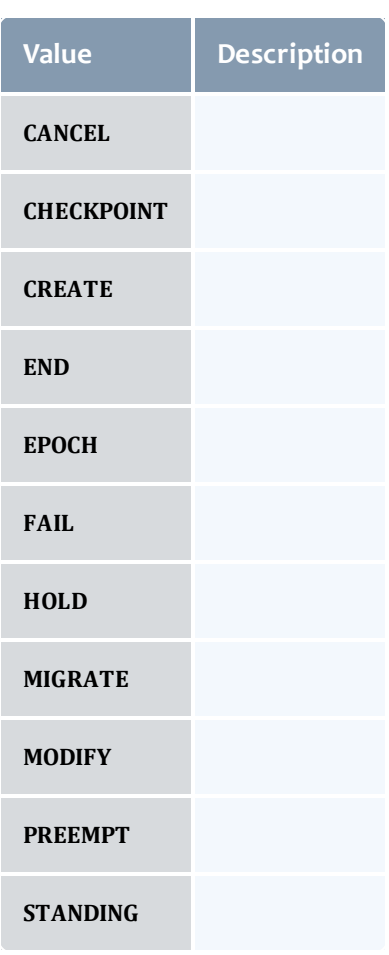
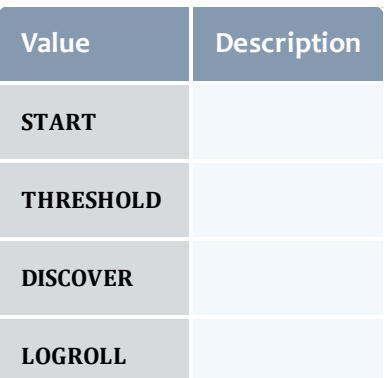

## <span id="page-900-0"></span>**TriggerFlag**

ź.

# This enumeration specifies a flag belonging to a trigger.

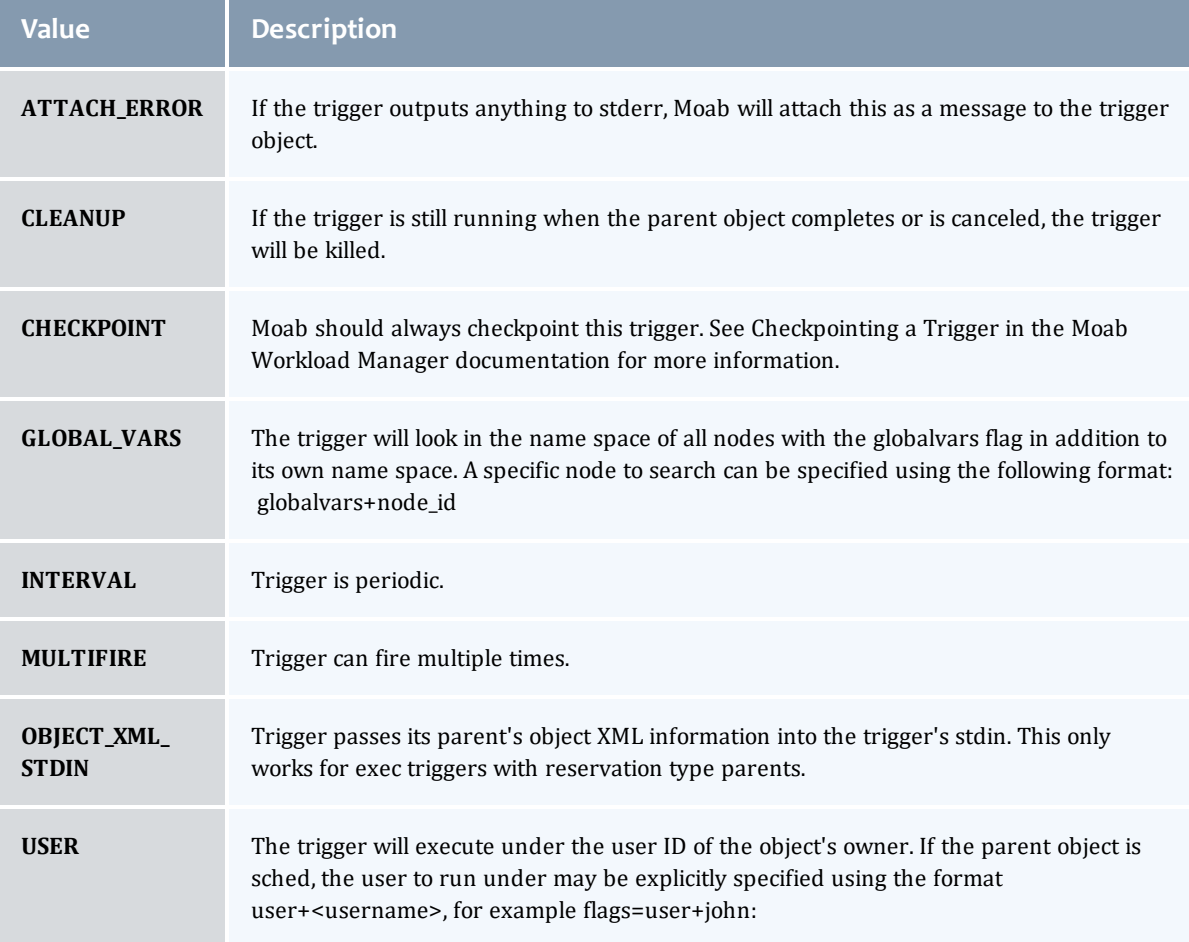

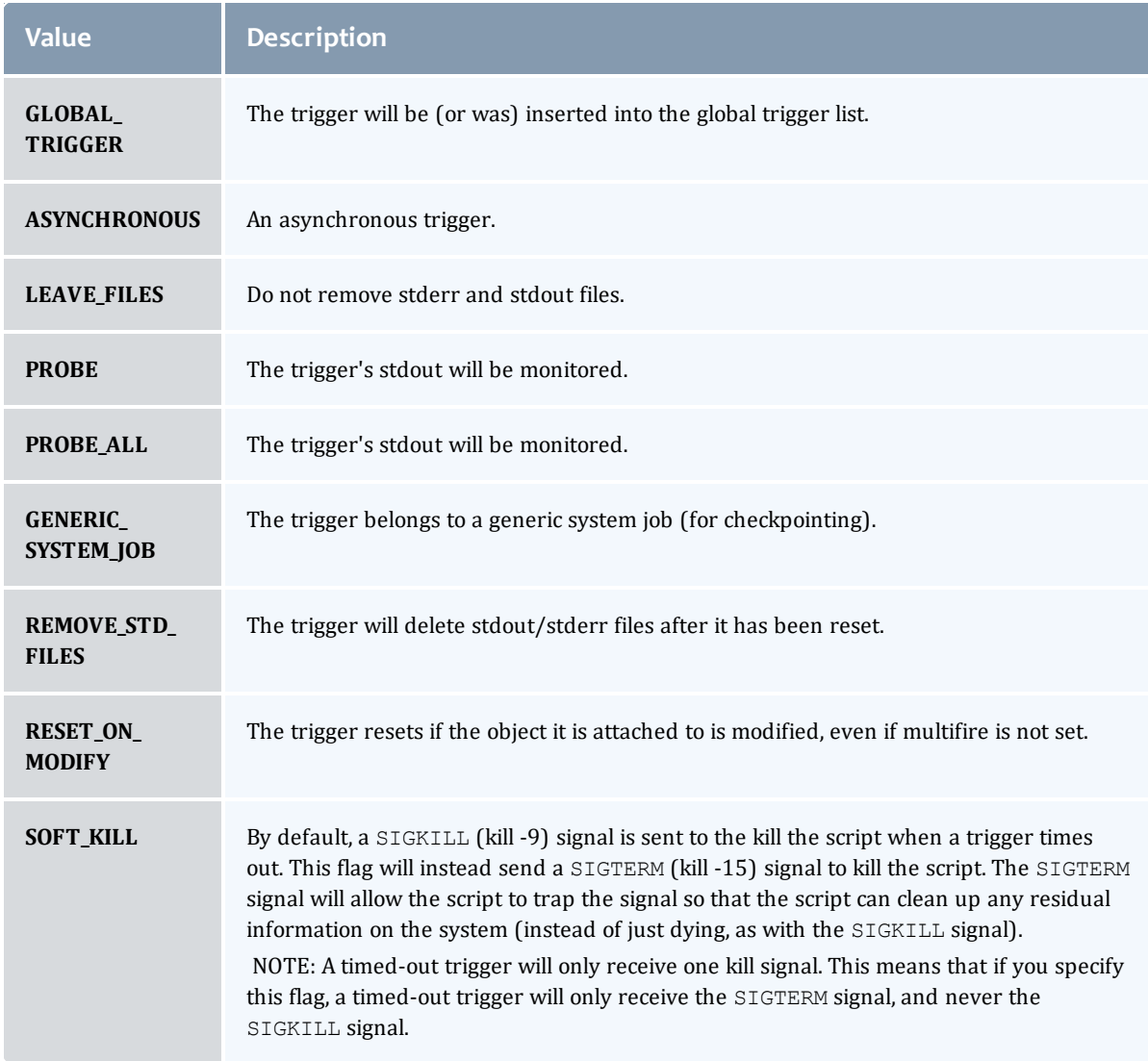

## <span id="page-901-0"></span>TriggerPeriod

This enumeration specifies the period of a trigger.

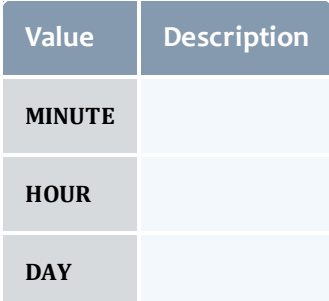

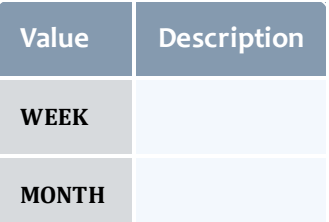

## <span id="page-902-0"></span>TriggerType

# This enumeration specifies the type of the trigger.

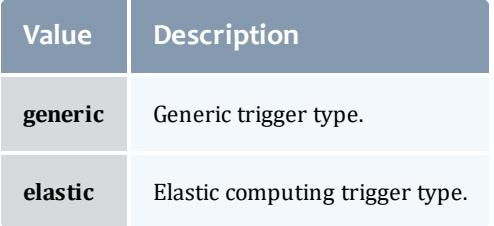

## **Trigger**

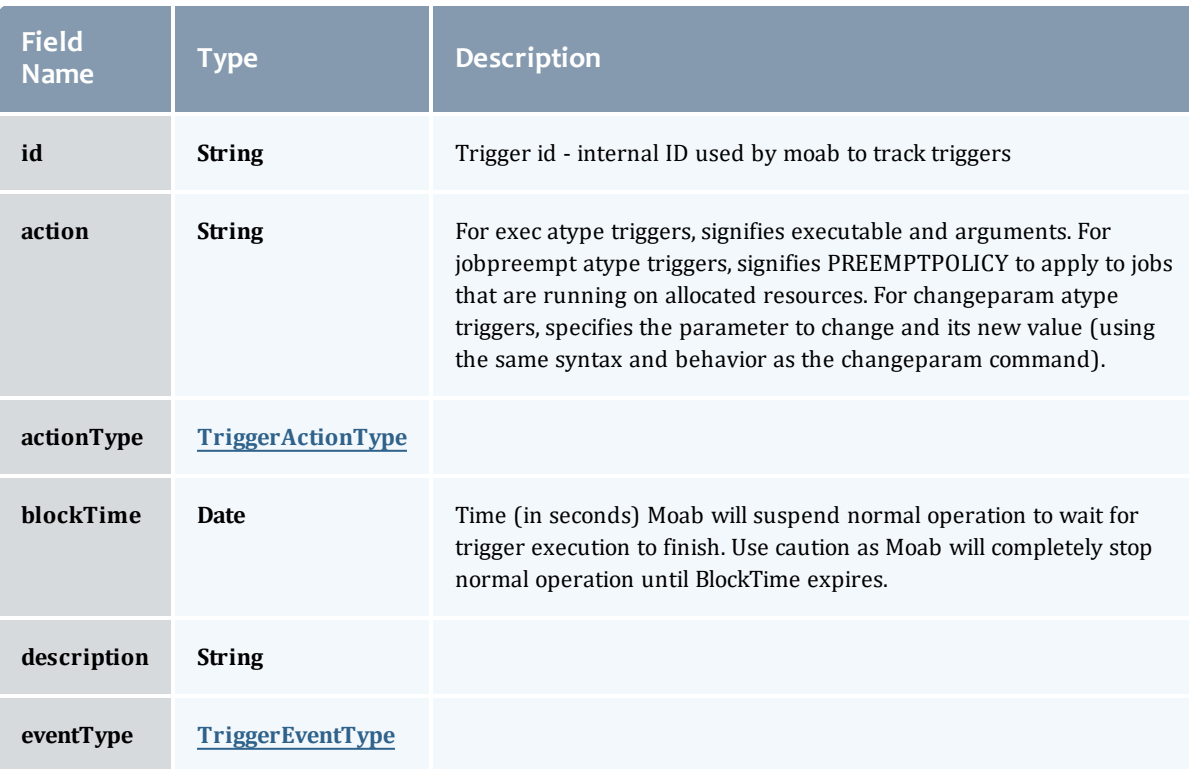

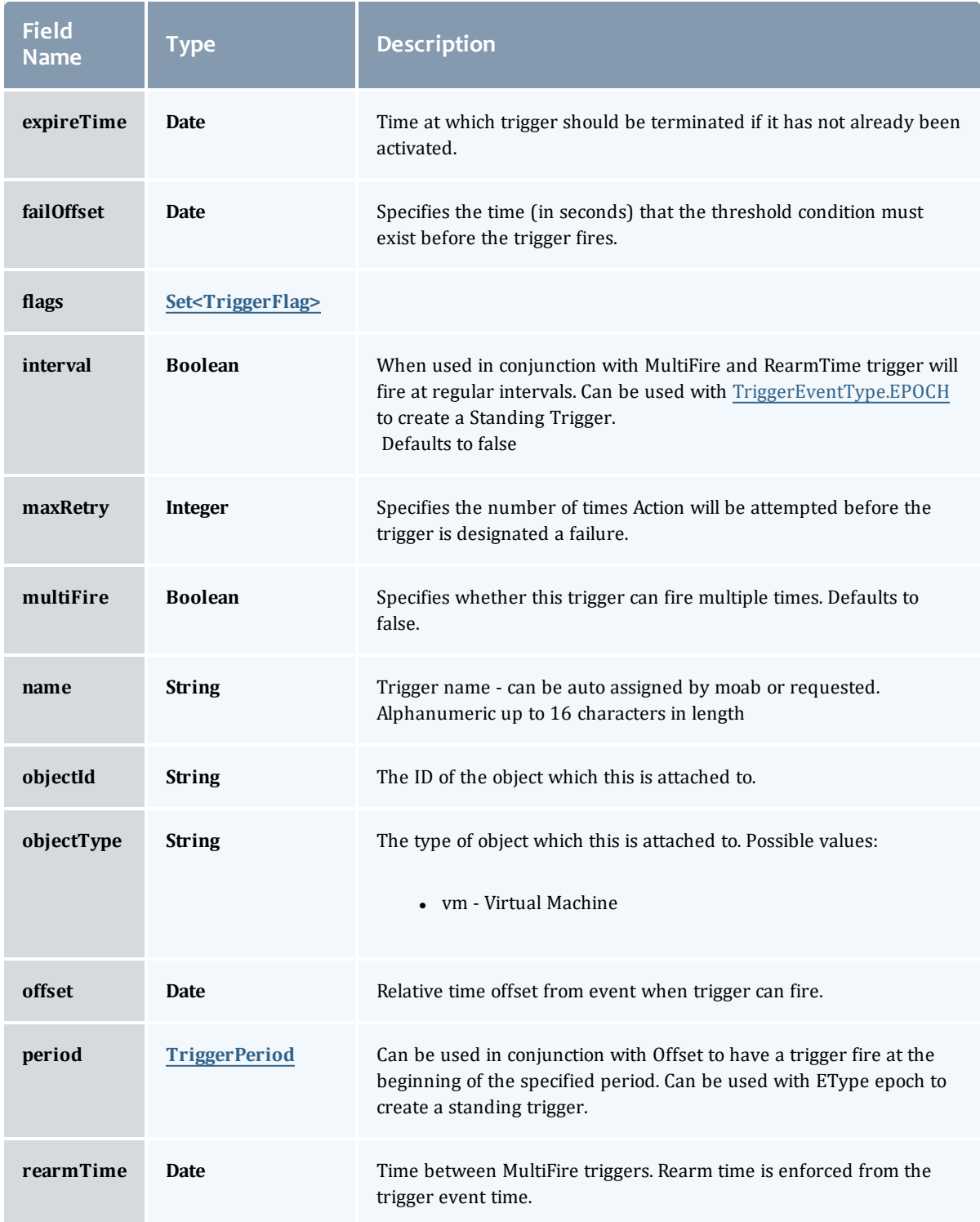

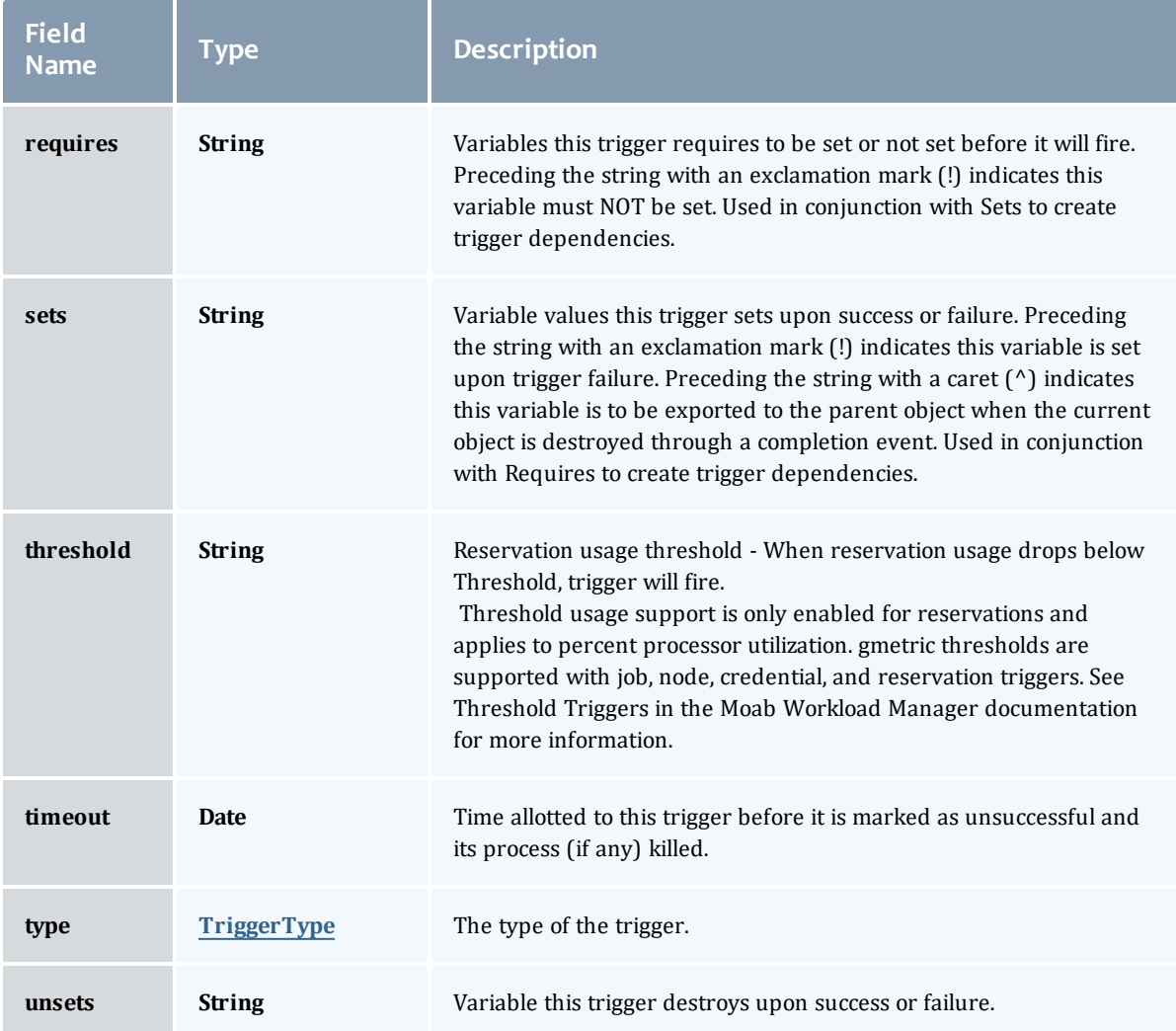

Related Topics

• Standing [Reservations](#page-306-0)

# Fields: User's Permissions

See the associated [Permissions](#page-232-0) resource section for more information on how to use this resource and supported operations.

#### Additional references

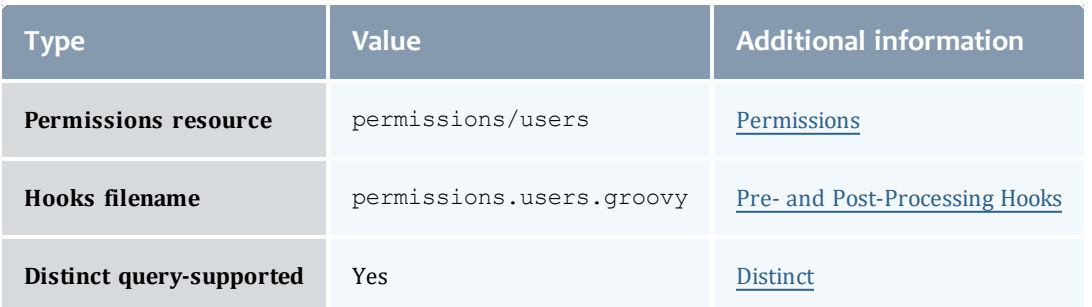

## API version 3

## **UserPermission**

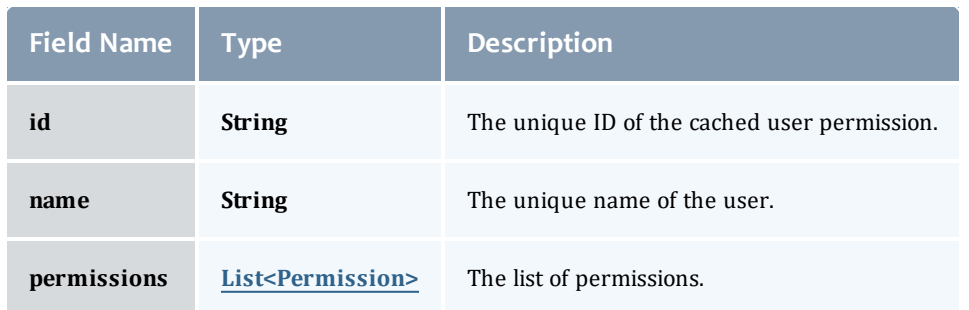

## **Permission**

# Represents a permission

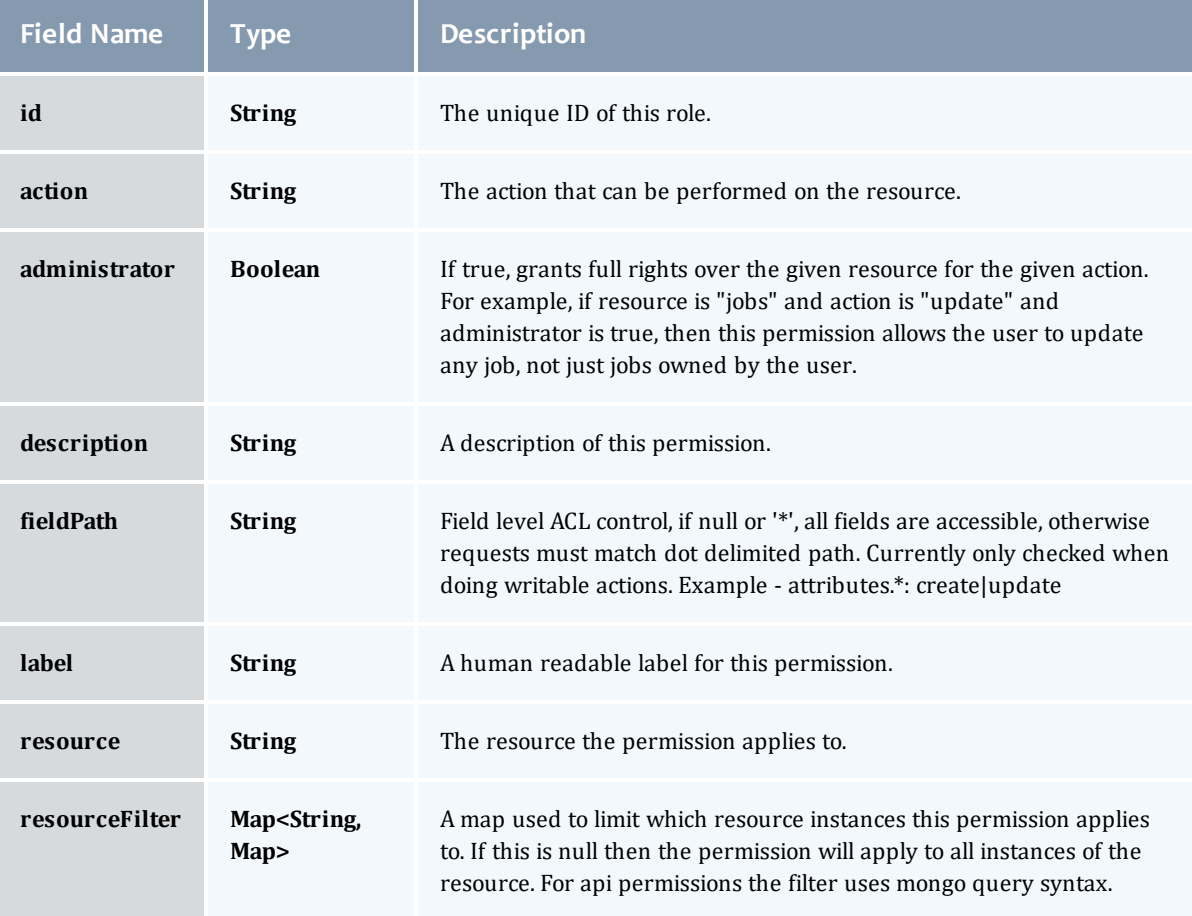

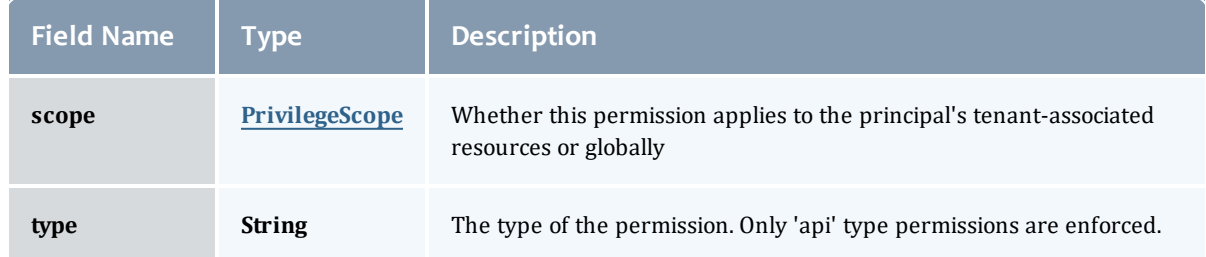

## **PrivilegeScope**

Some permissions and roles ignore tenants and apply globally. Others apply only to the resources associated with the principal's tenants.

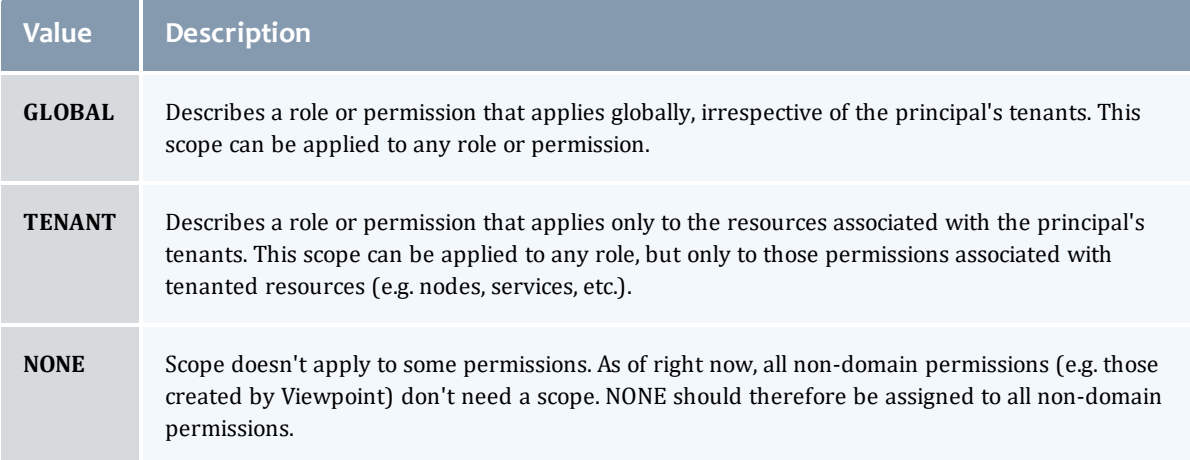

## API version 2

## **UserPermission**

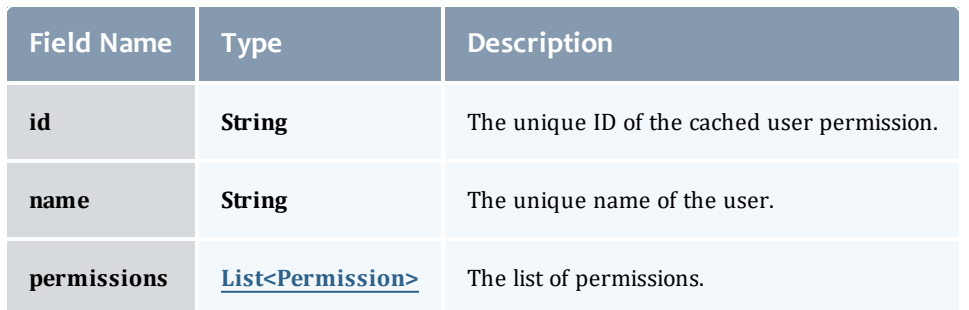

## <span id="page-908-0"></span>**Permission**

# Represents a permission

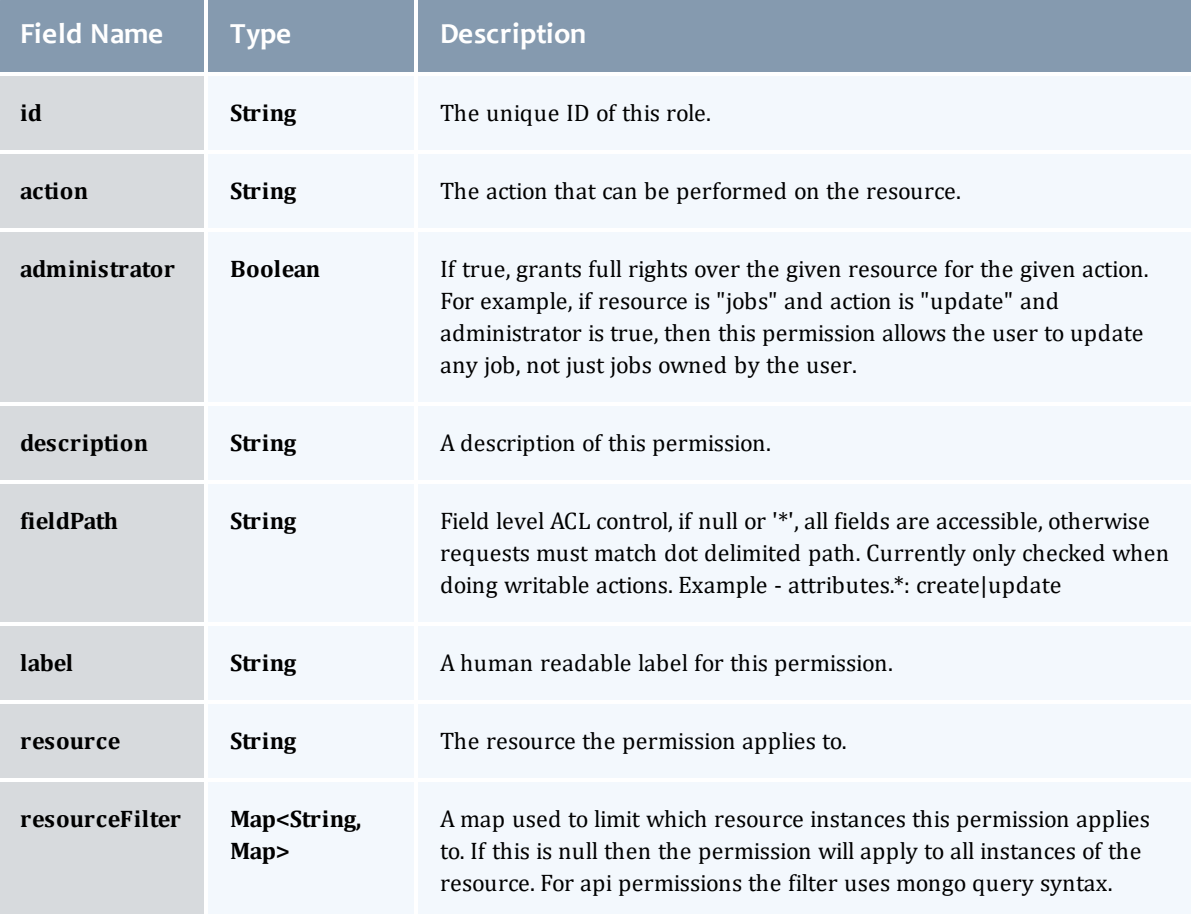

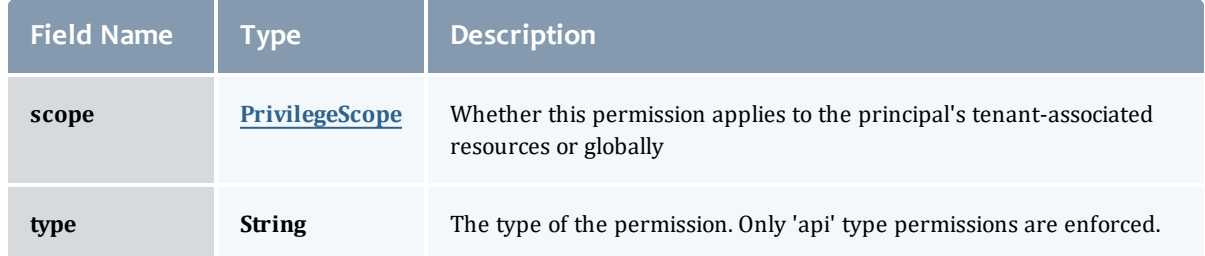

#### <span id="page-909-0"></span>PrivilegeScope

Some permissions and roles ignore tenants and apply globally. Others apply only to the resources associated with the principal's tenants.

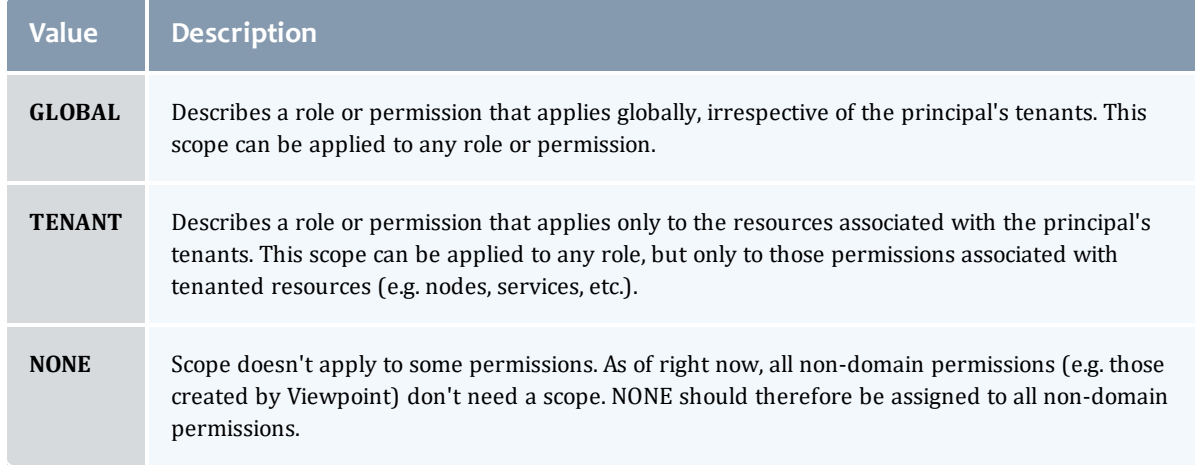

## Related Topics

• [Permissions](#page-232-0)

# Fields: Virtual Containers

See the associated Virtual [Containers](#page-309-0) resource section for more information on how to use this resource and supported operations.

#### Additional references

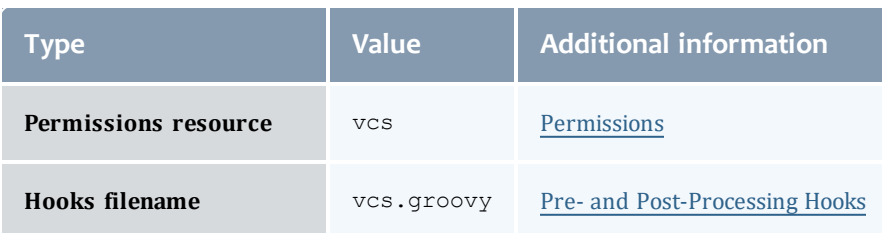

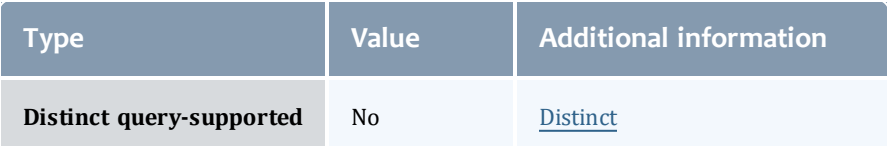

#### API version 3

#### VirtualContainer

A virtual container is a logical grouping of objects with a shared variable space and applied policies. Containers can hold virtual machines, physical machines, jobs, reservations, and/or nodes and req node sets. Containers can also be nested inside other containers.

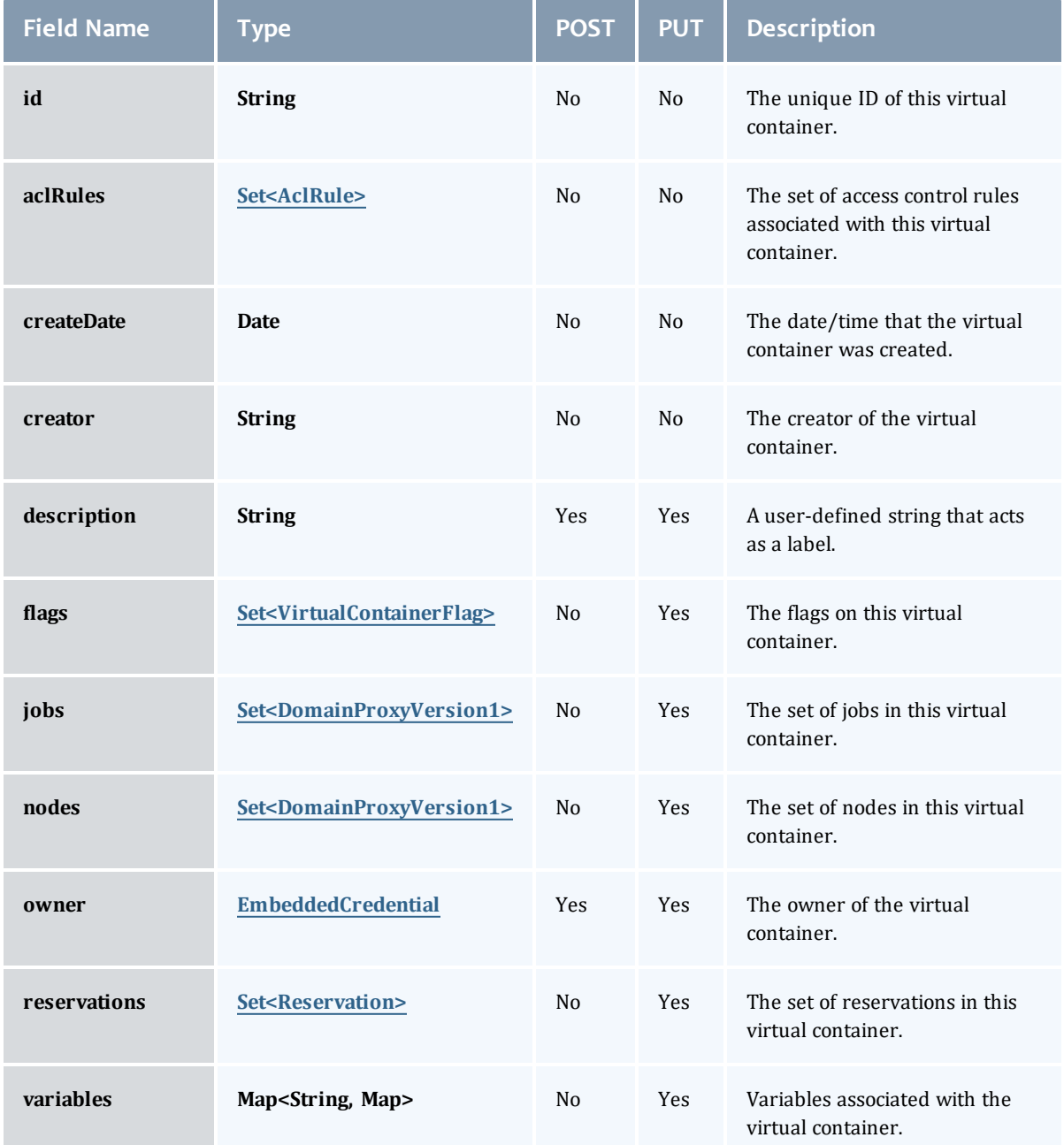

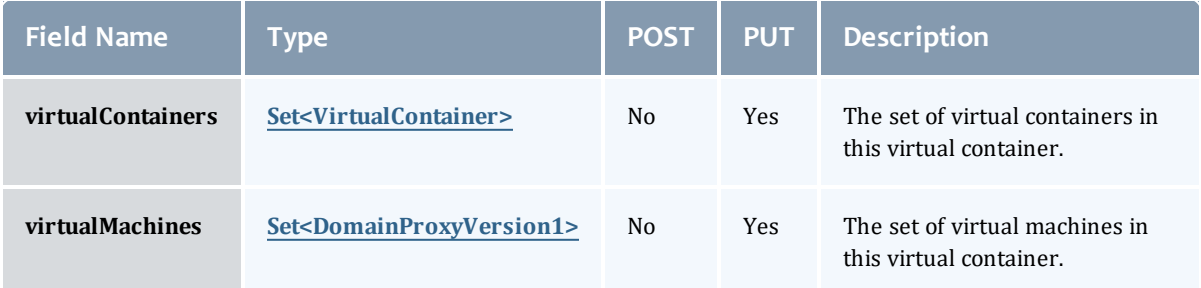

## AclRule

This class represents a rule that can be in Moab's access control list (ACL) mechanism.

The basic AclRule information is the object's name and type. The type directly maps to an [AclType](#page-936-0) value. The default mechanism Moab uses to check the ACL for a particular item is if the user or object coming in has ANY of the values in the ACL, then the user or object is given access. If no values match the user or object in question, the user or object is rejected access.

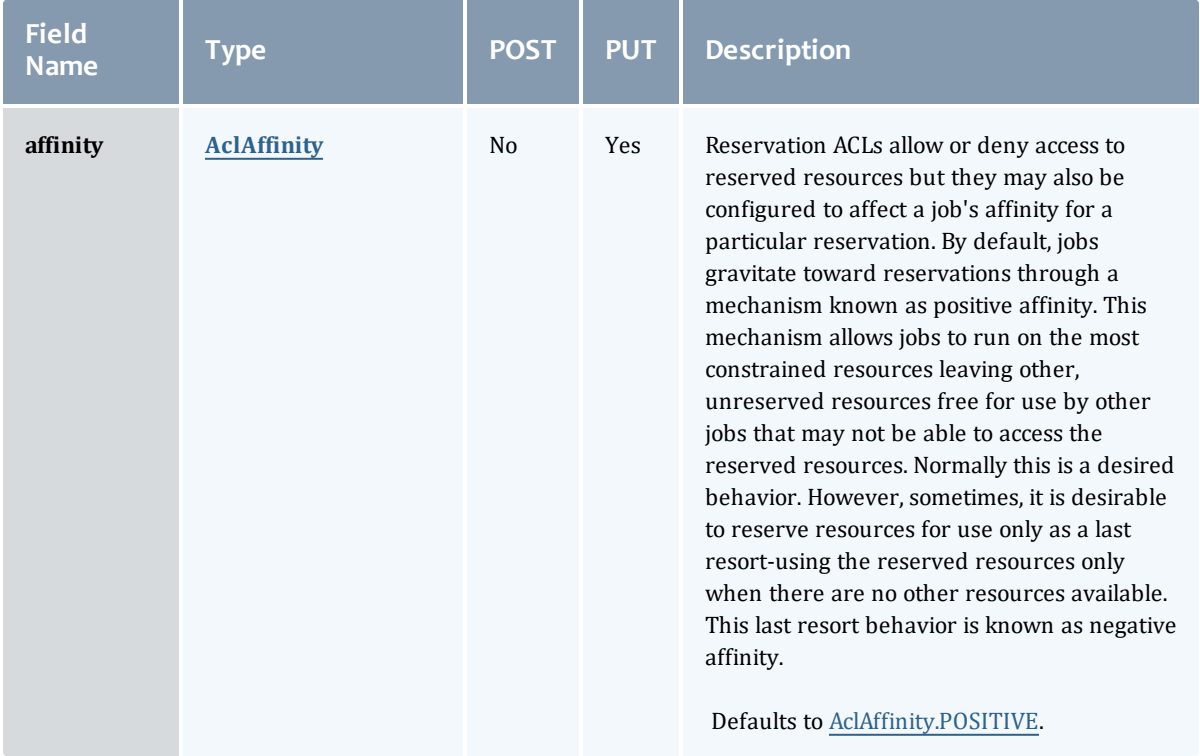

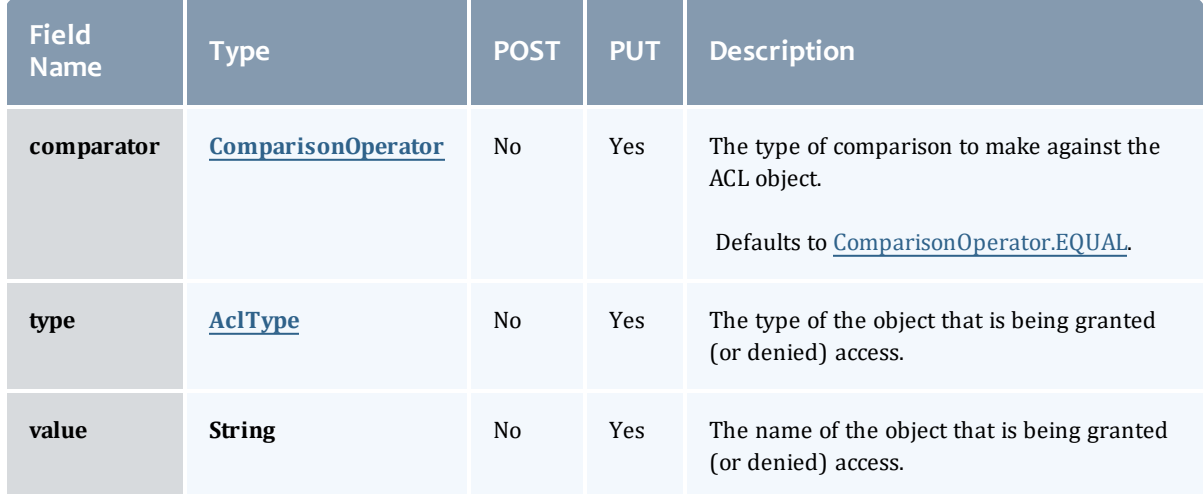

## AclAffinity

This enumeration describes the values available for describing how a rule is used in establishing access to an object in Moab. Currently, these ACL affinities are used only for granting access to reservations.

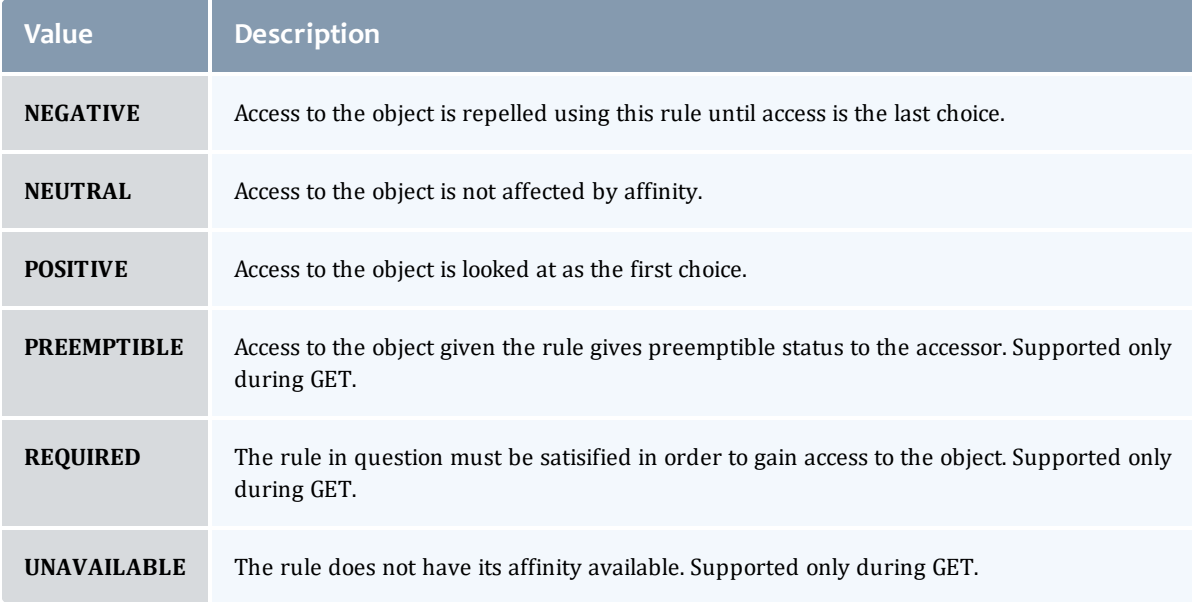

## ComparisonOperator

This enumeration is used when Moab needs to compare items. One such use is in Access Control Lists (ACLs).

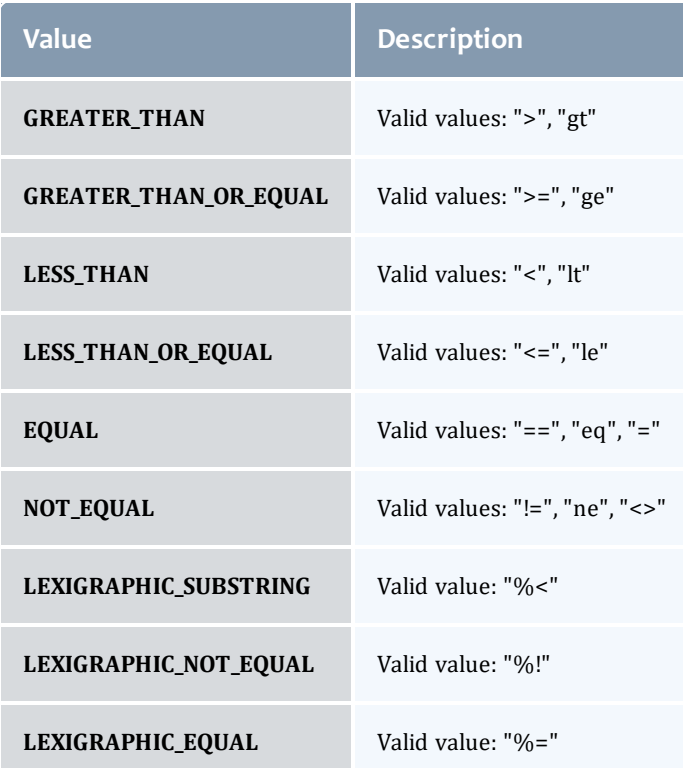

## AclType

This enumeration describes the values available for the type of an ACL Rule.

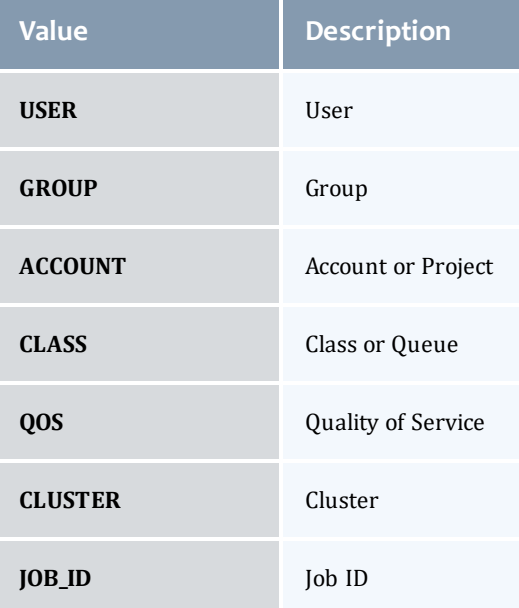

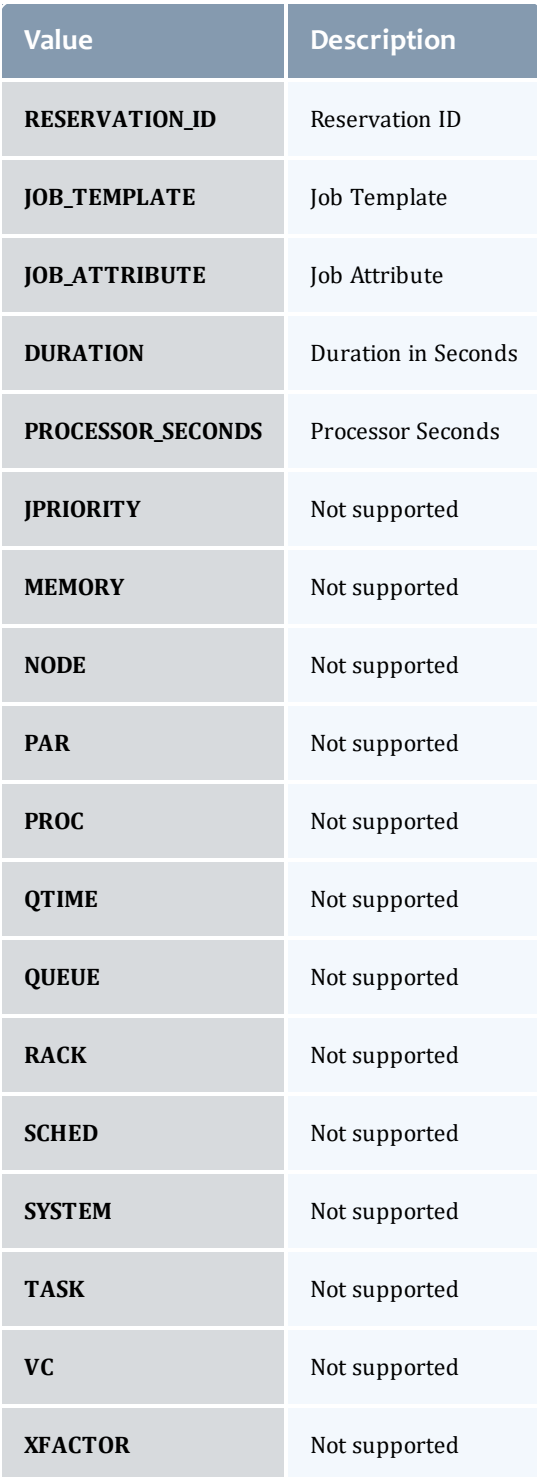

## VirtualContainerFlag

This enumeration specifies the flag types of a virtual container.

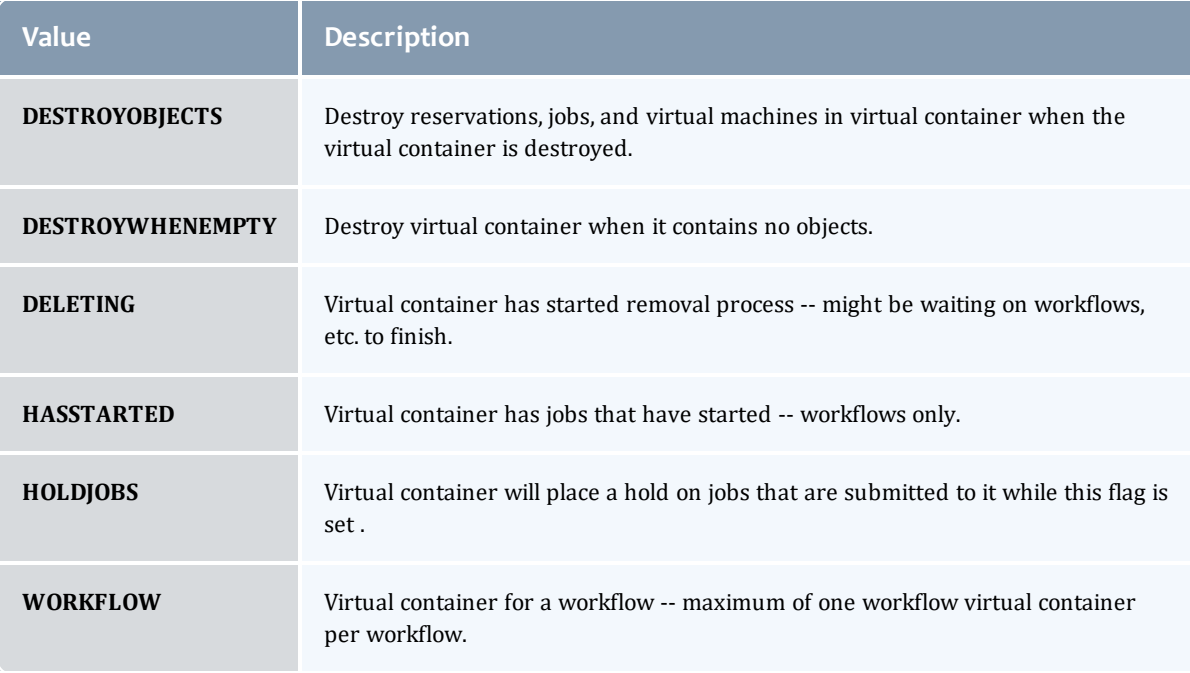

## DomainProxyVersion1

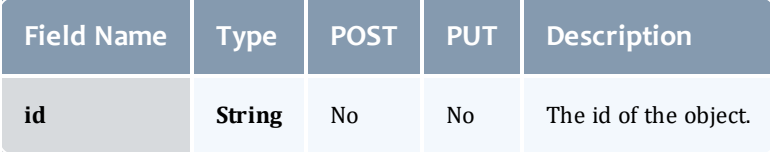

## EmbeddedCredential

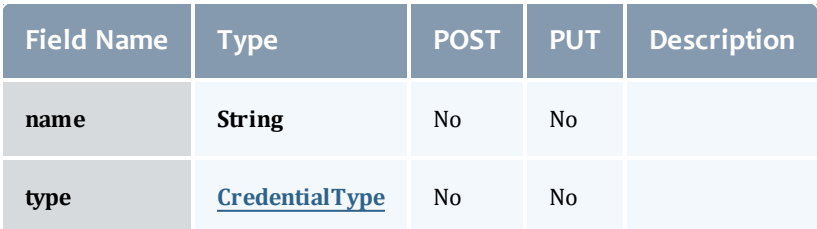

## **CredentialType**

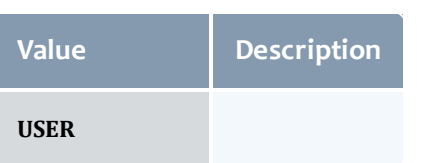

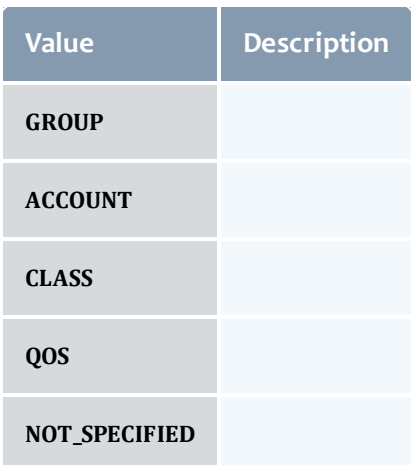

#### **Reservation**

A reservation is the mechanism by which Moab guarantees the availability of a set of resources at a particular time. Each reservation consists of three major components:  $(1)$  a set of resources,  $(2)$  a time frame, and  $(3)$  an access control list. It is a scheduler role to ensure that the access control list is not violated during the reservation's lifetime (that is, its time frame) on the resources listed. For example, a reservation may specify that node002 is reserved for user Tom on Friday. The scheduler is thus constrained to make certain that only Tom's jobs can use node002 at any time on Friday.

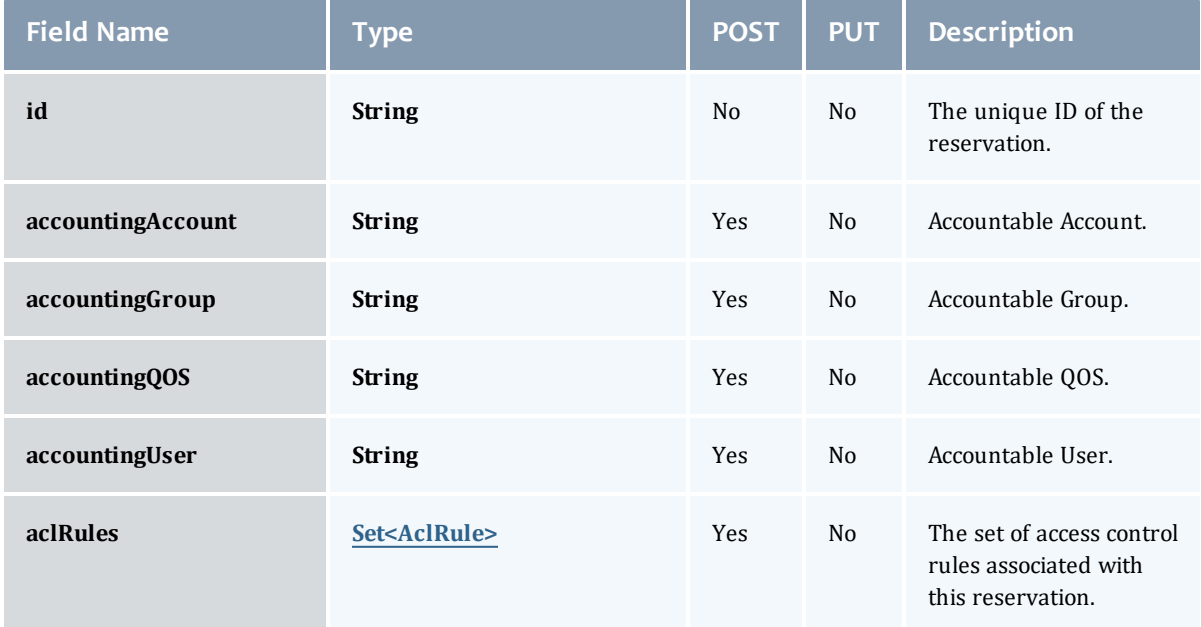

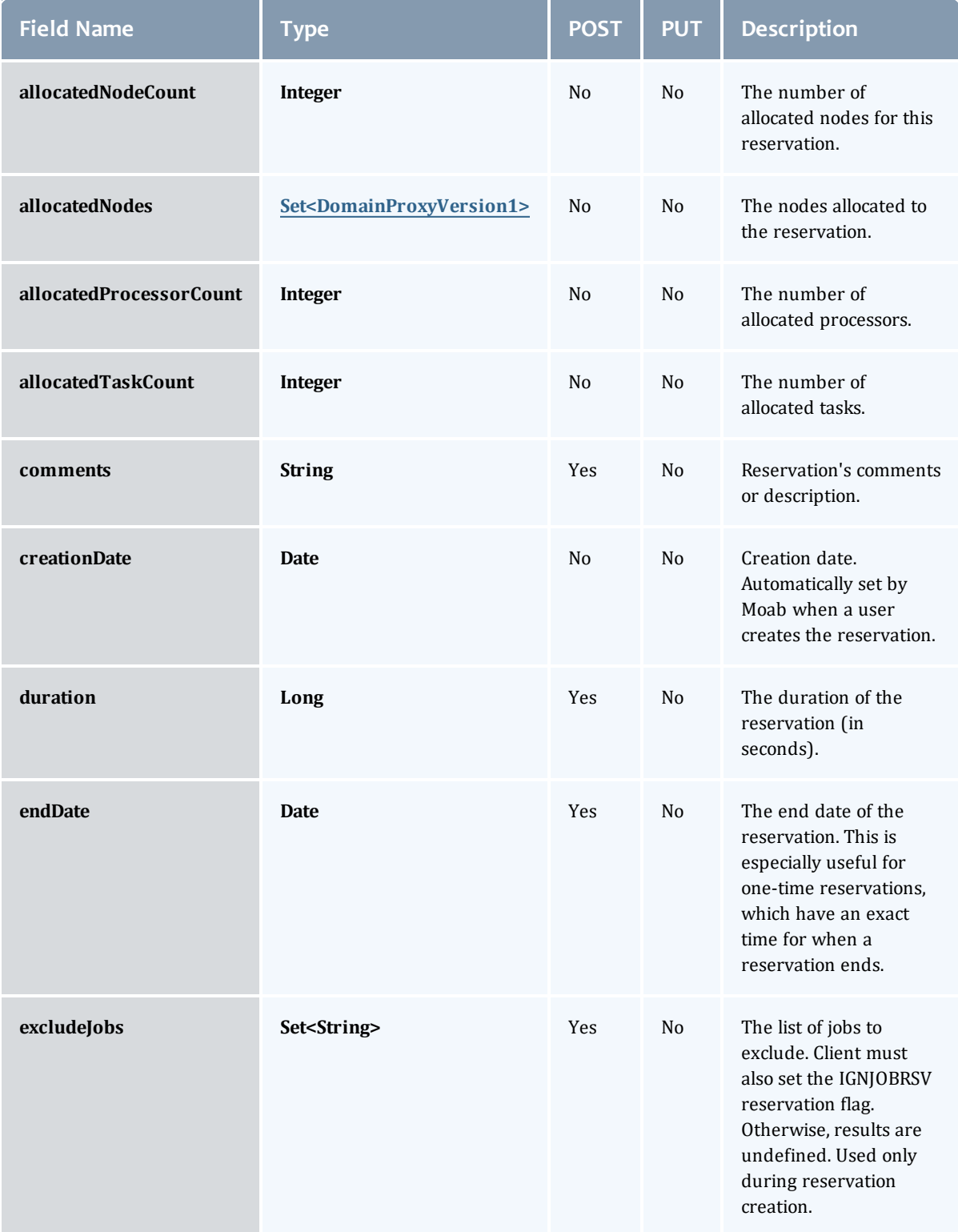

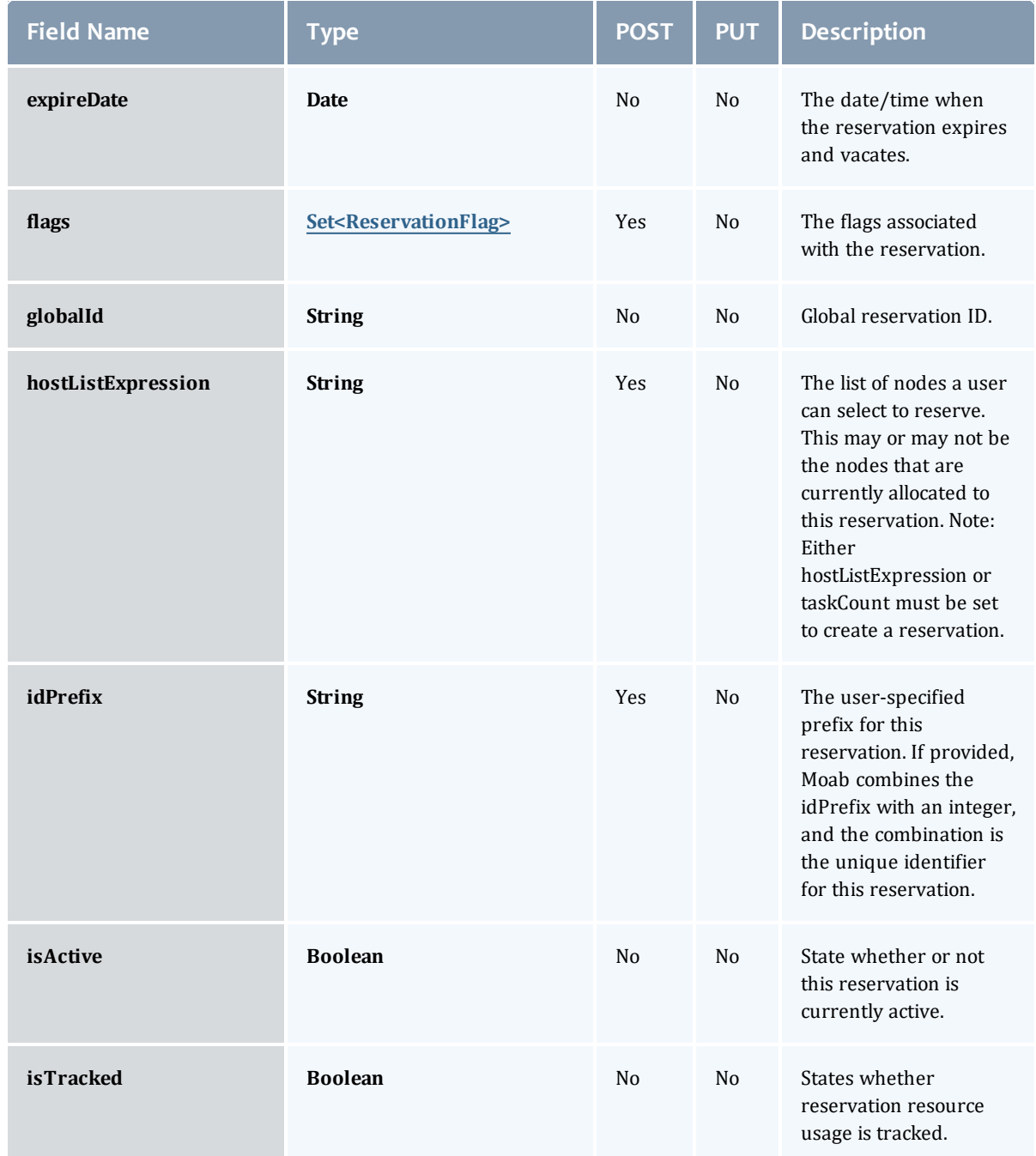

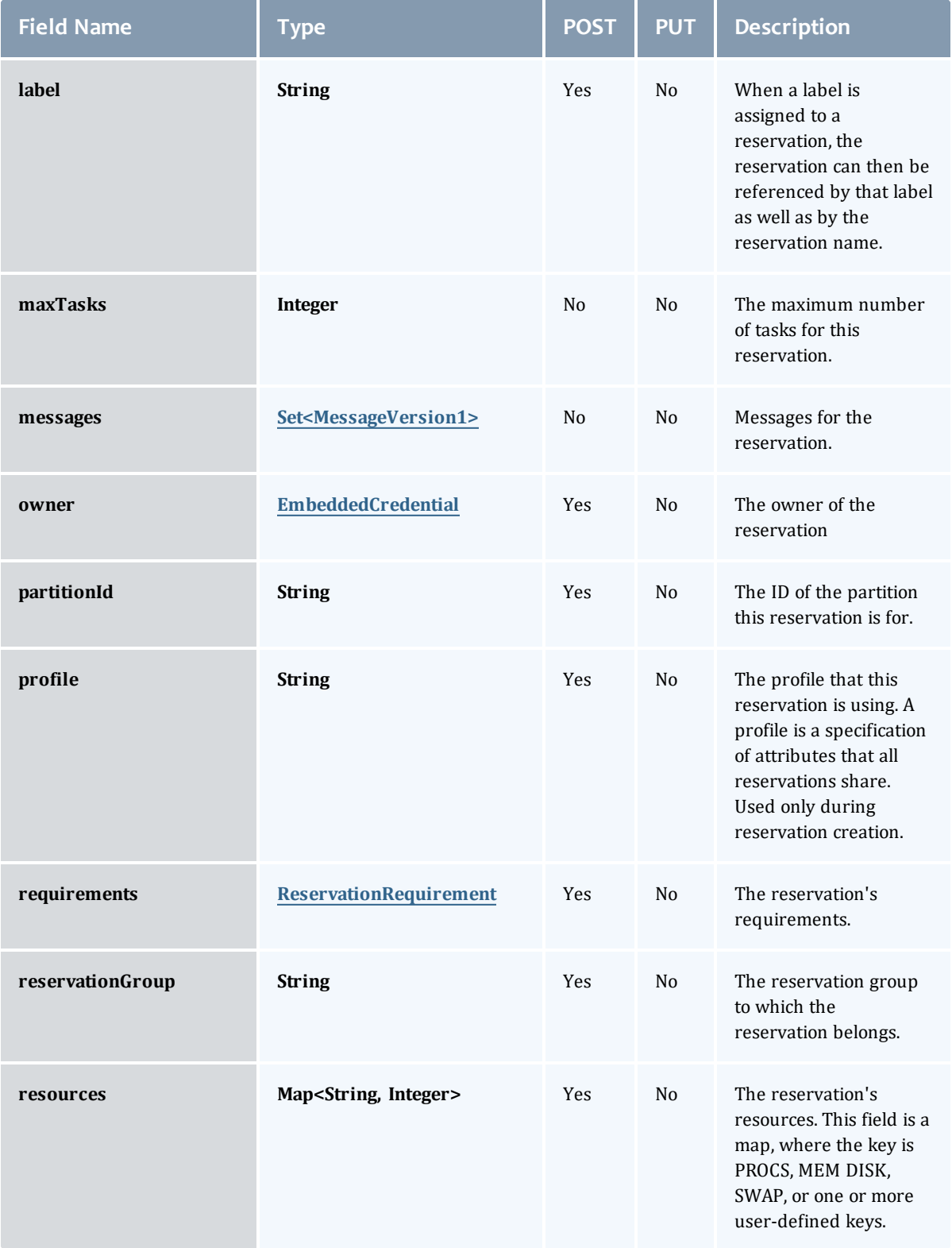

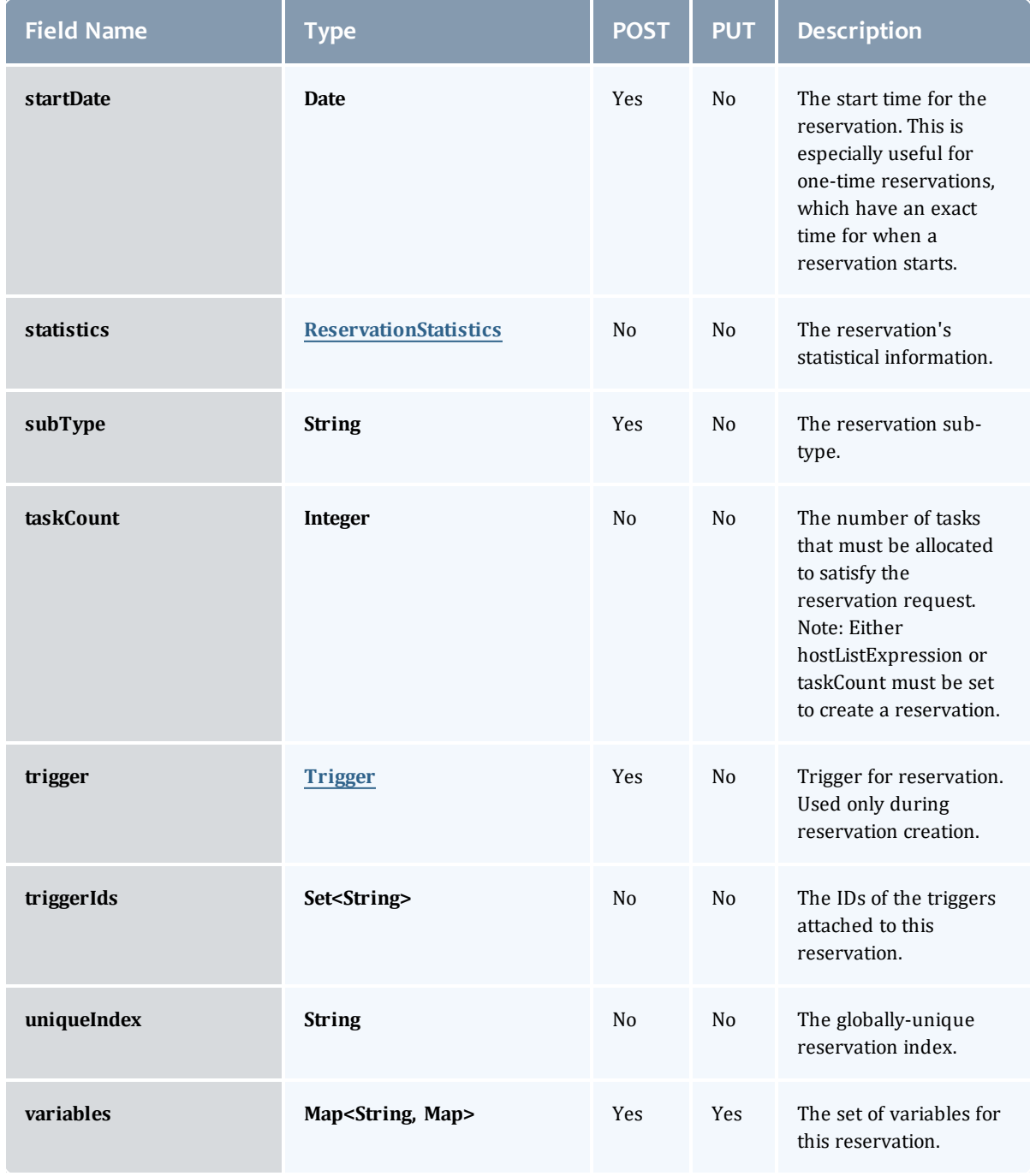

## **ReservationFlag**

The flag types of a reservation.

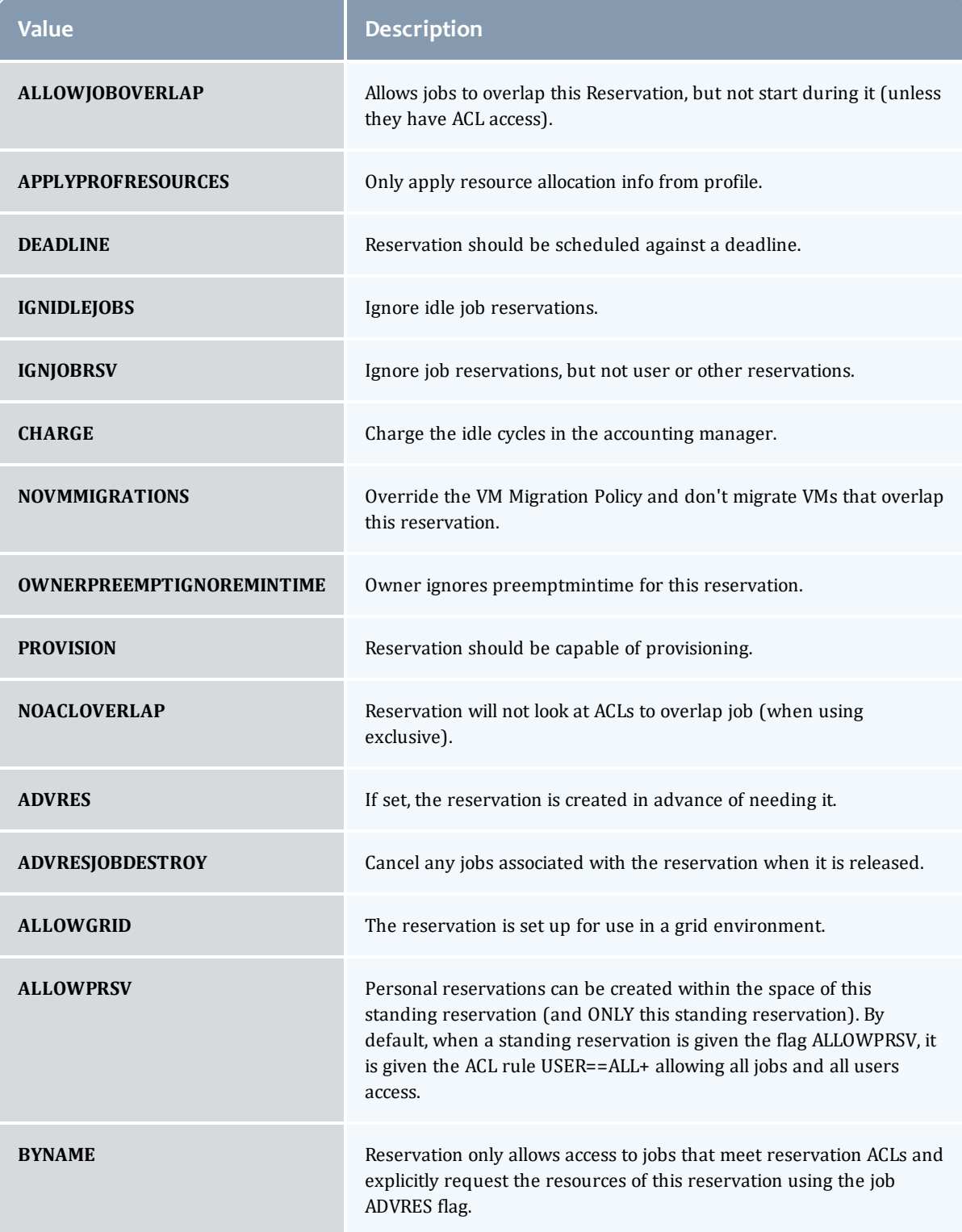

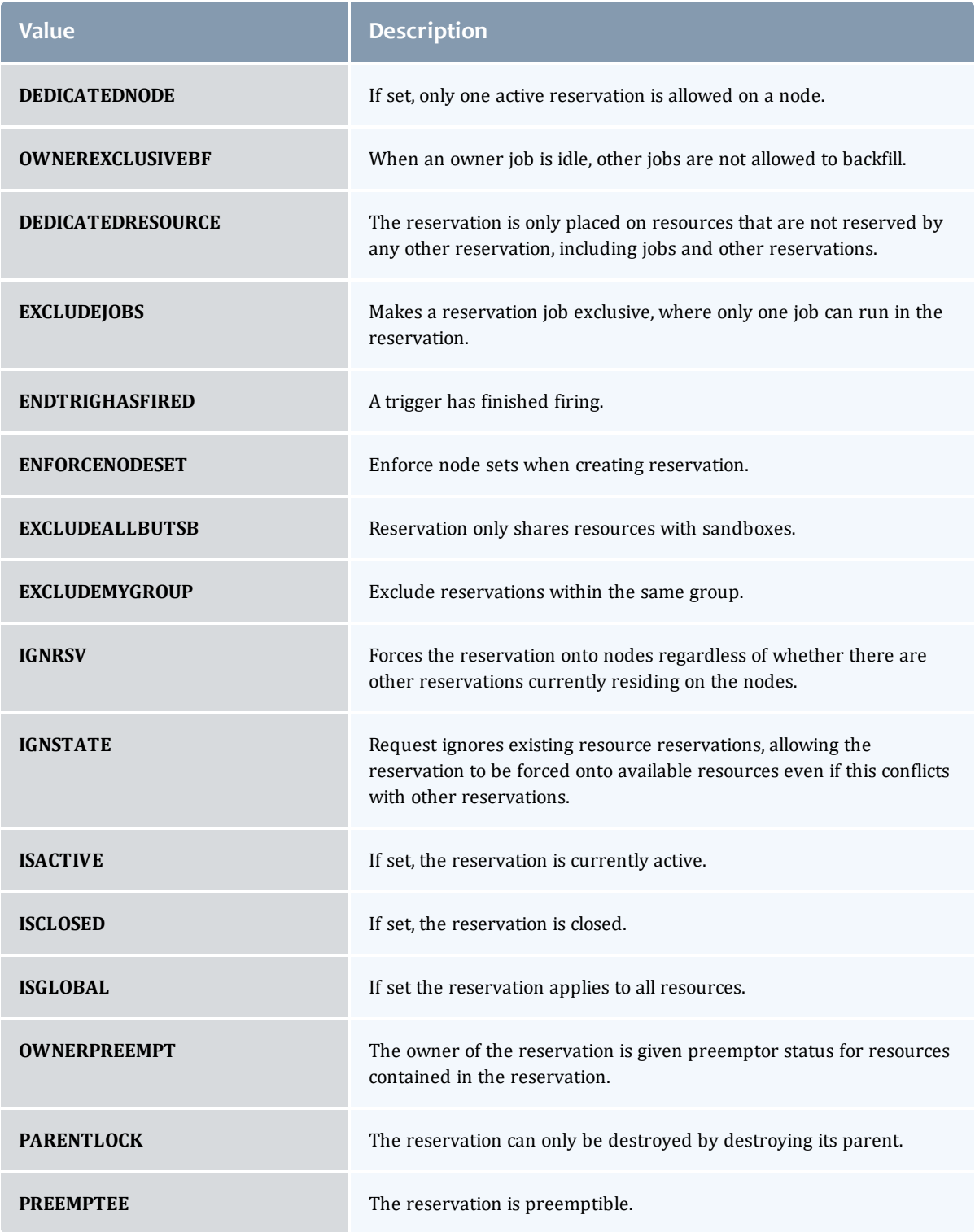

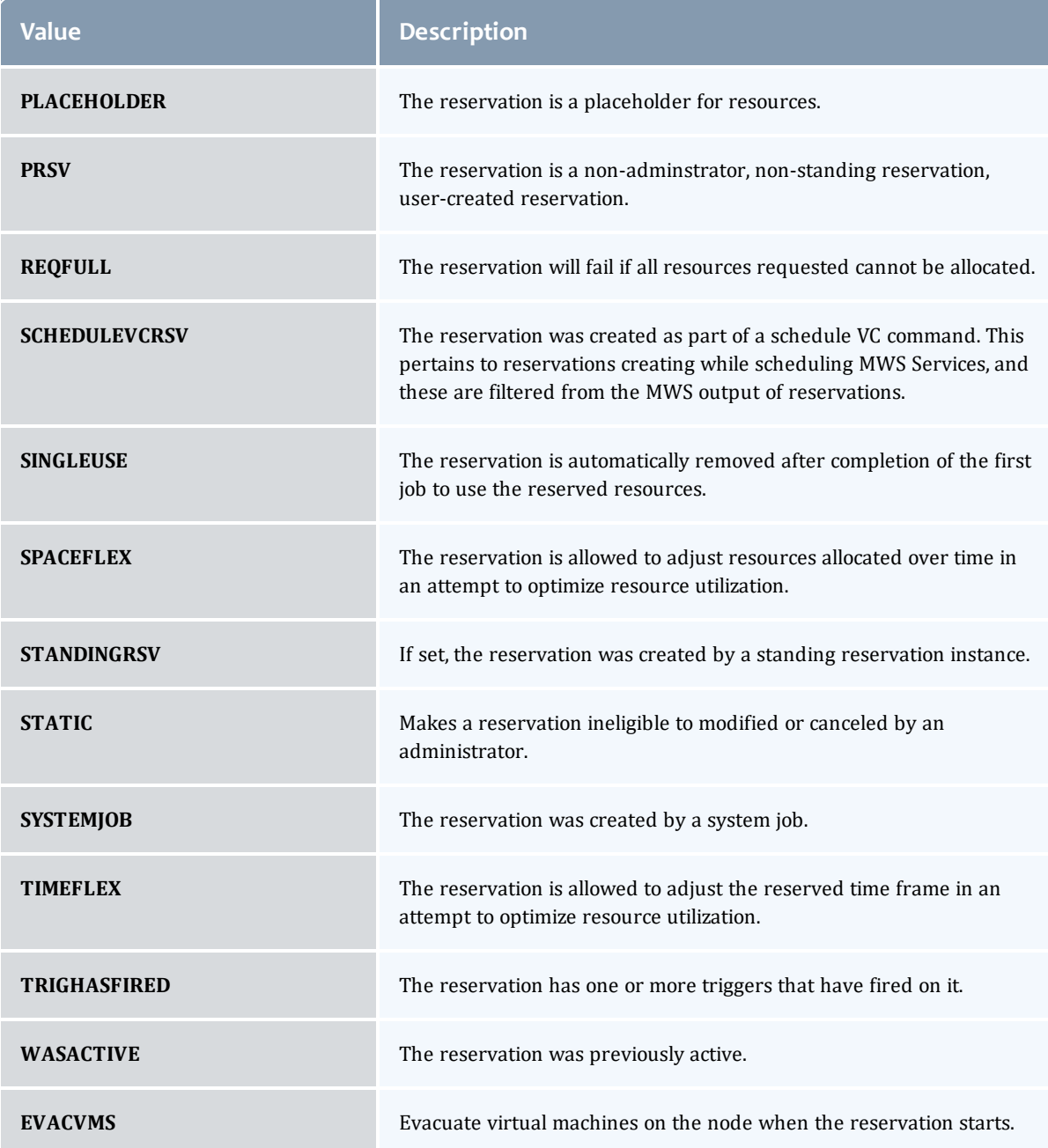

MessageVersion1

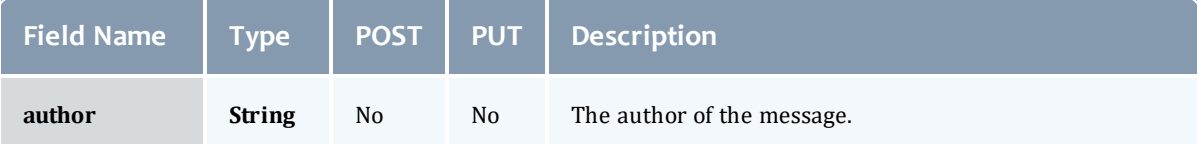

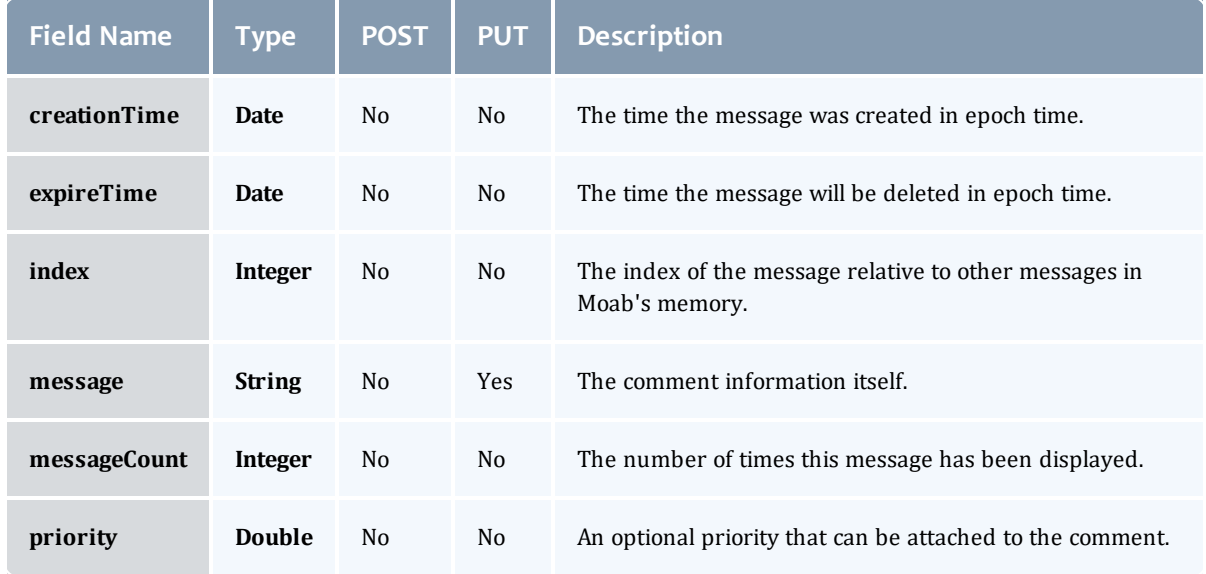

#### ReservationRequirement

Represents all the types of requirements a user can request while creating a reservation.

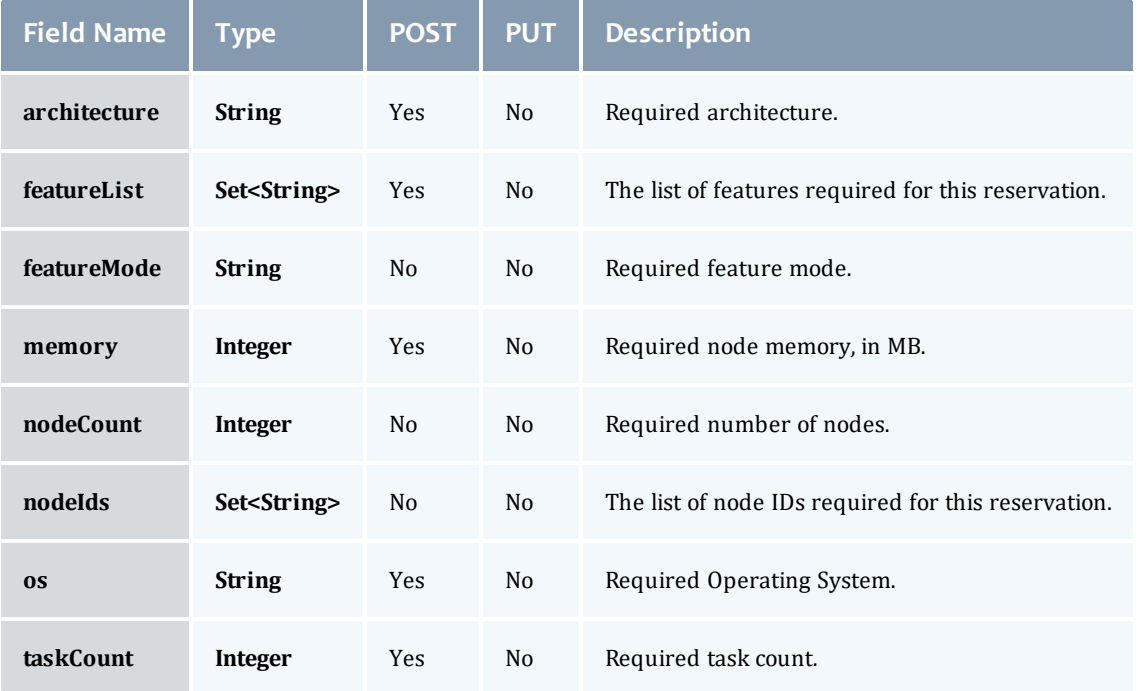

## ReservationStatistics

Represents some basic statistical information that is kept about the usage of reservations. All metrics that are kept track relate to processor-seconds

## usage.

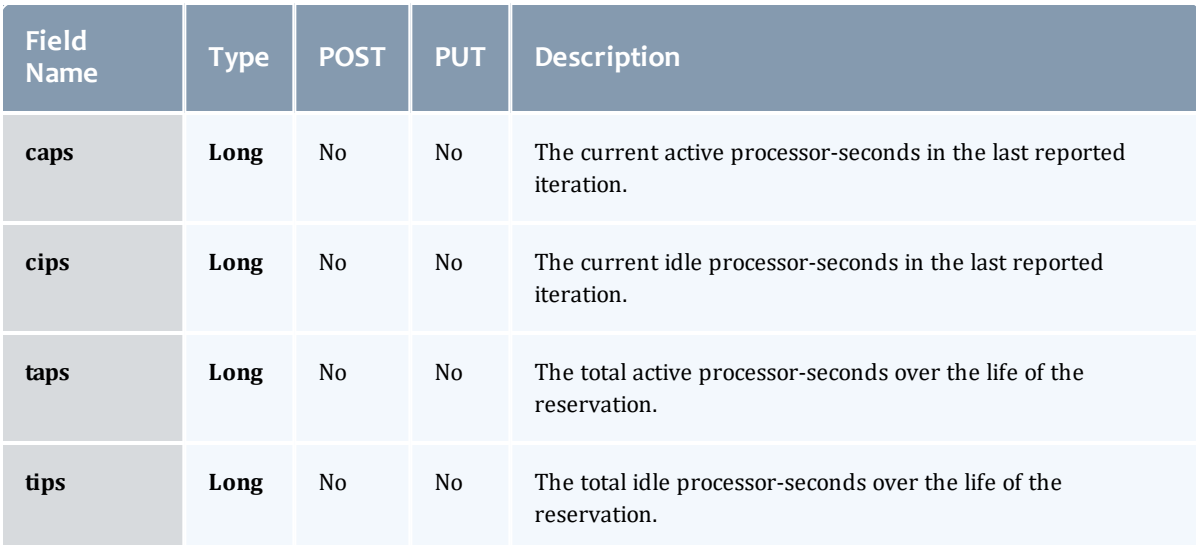

## **Trigger**

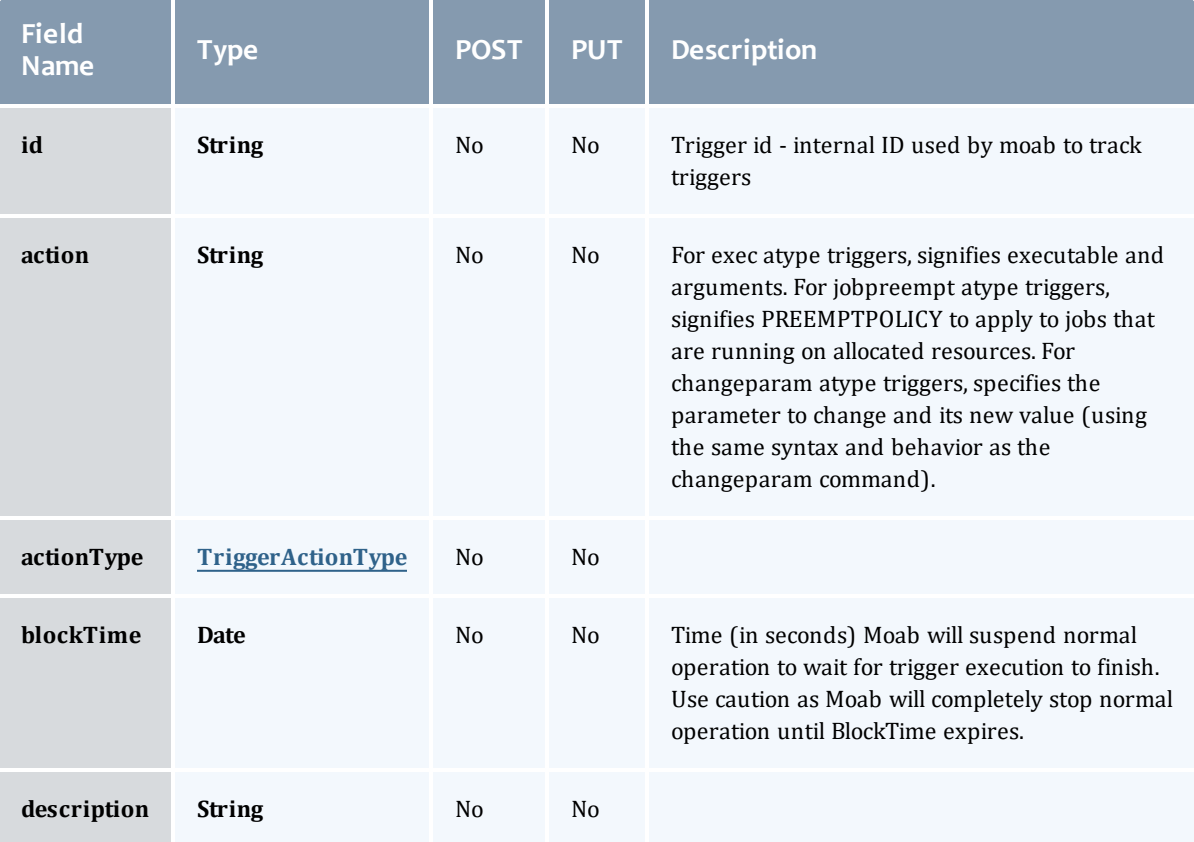

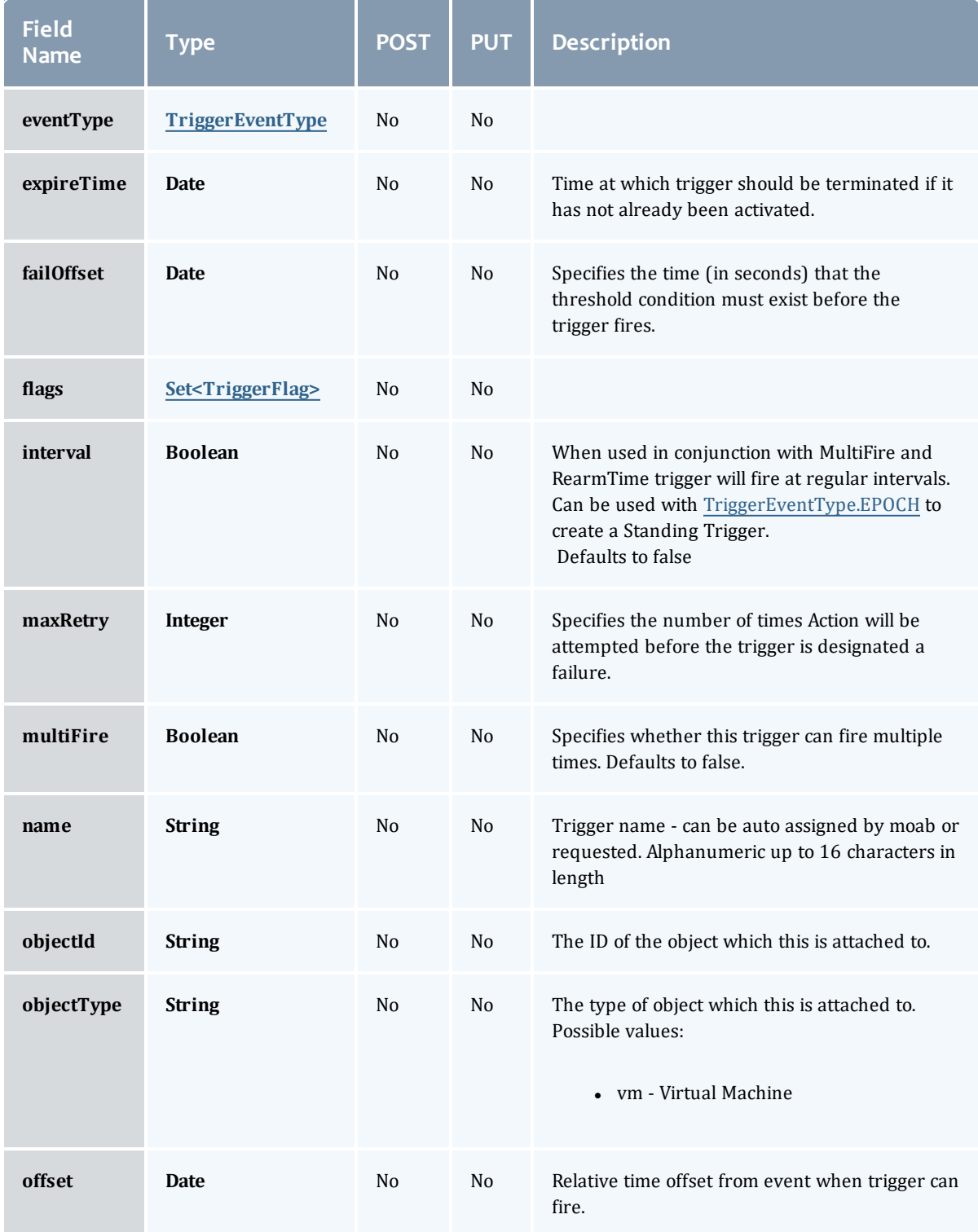

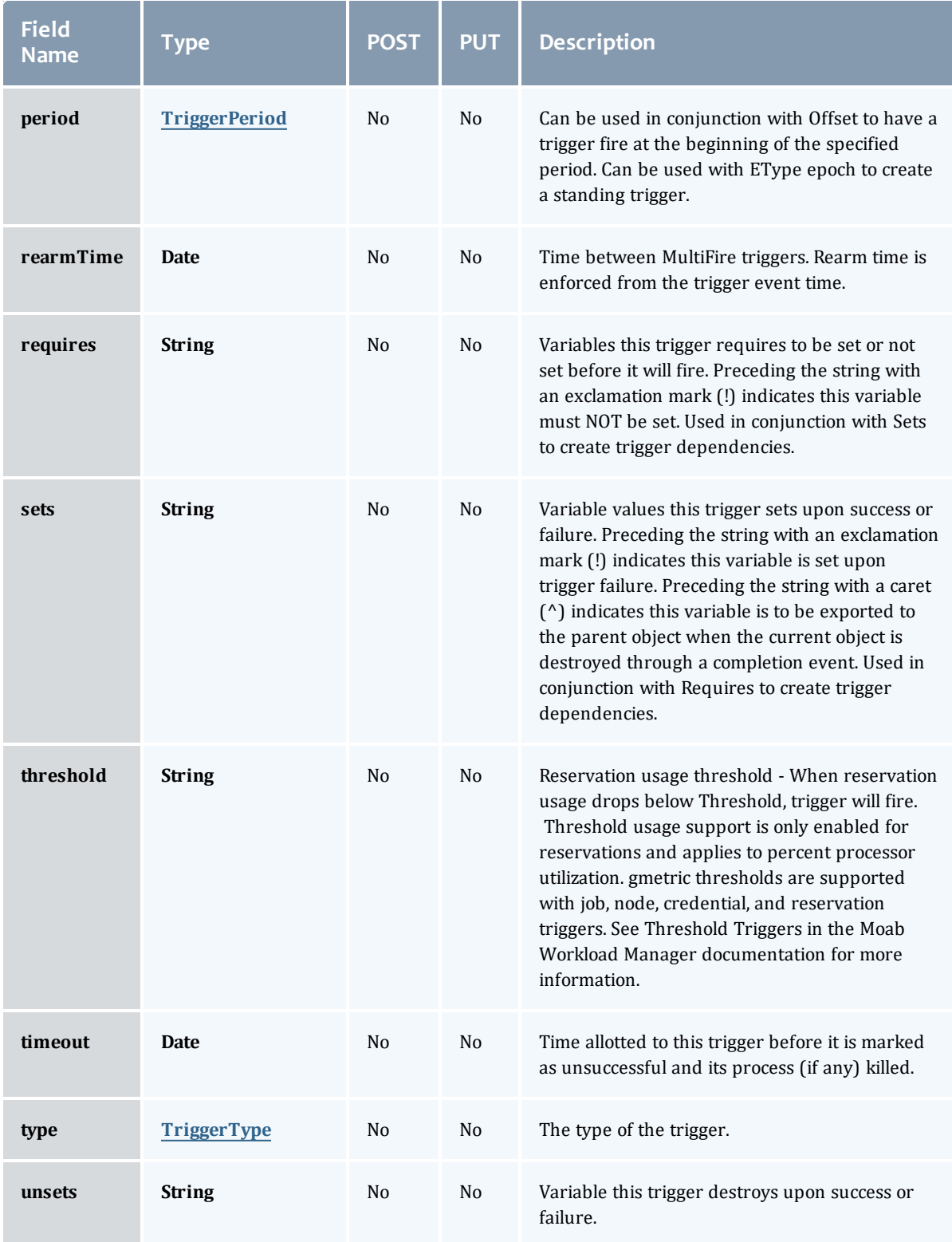

## TriggerActionType

# This enumeration specifies the action type of a trigger.

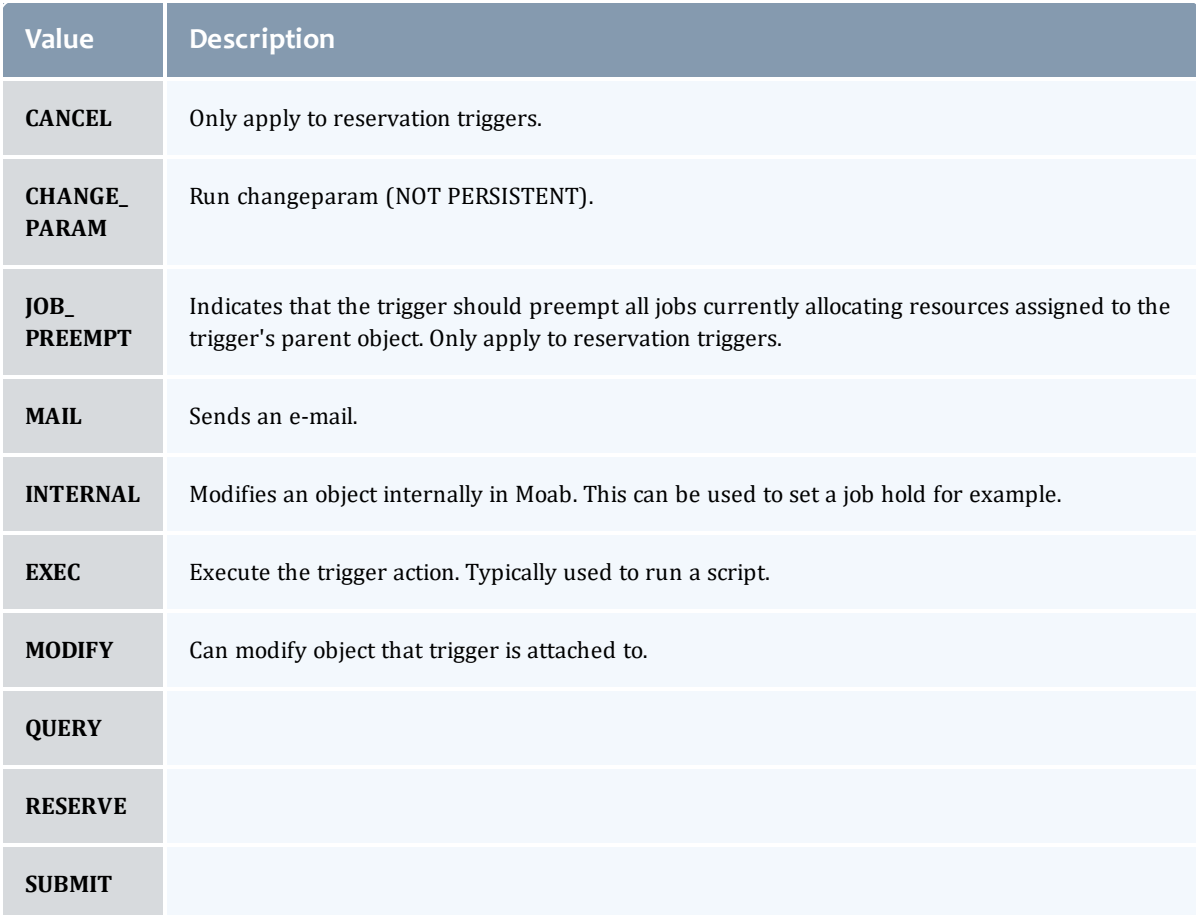

## TriggerEventType

This enumeration specifies the event type of a trigger.

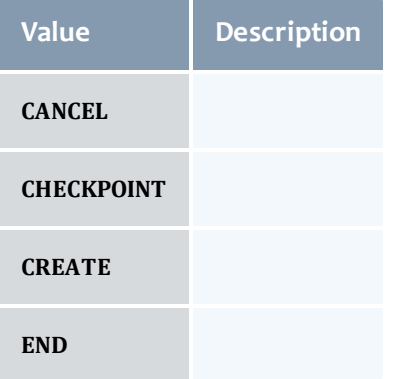

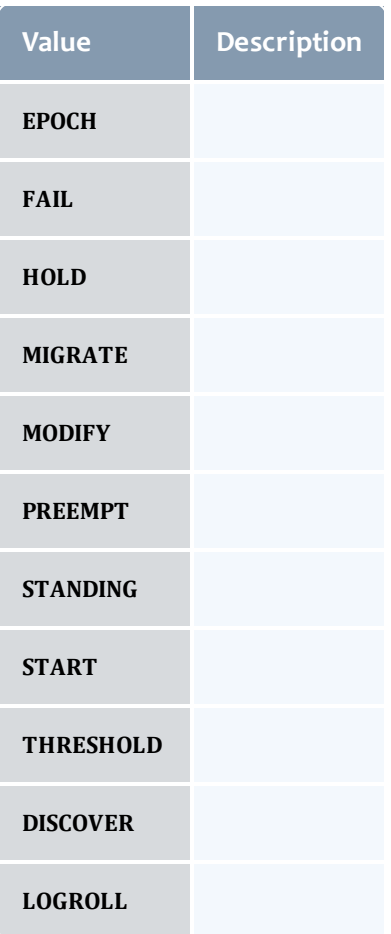

## **TriggerFlag**

This enumeration specifies a flag belonging to a trigger.

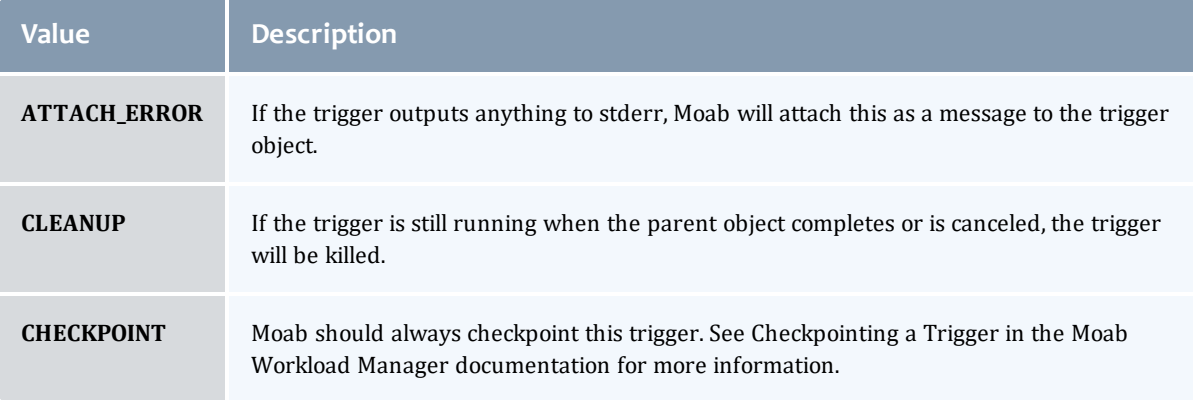

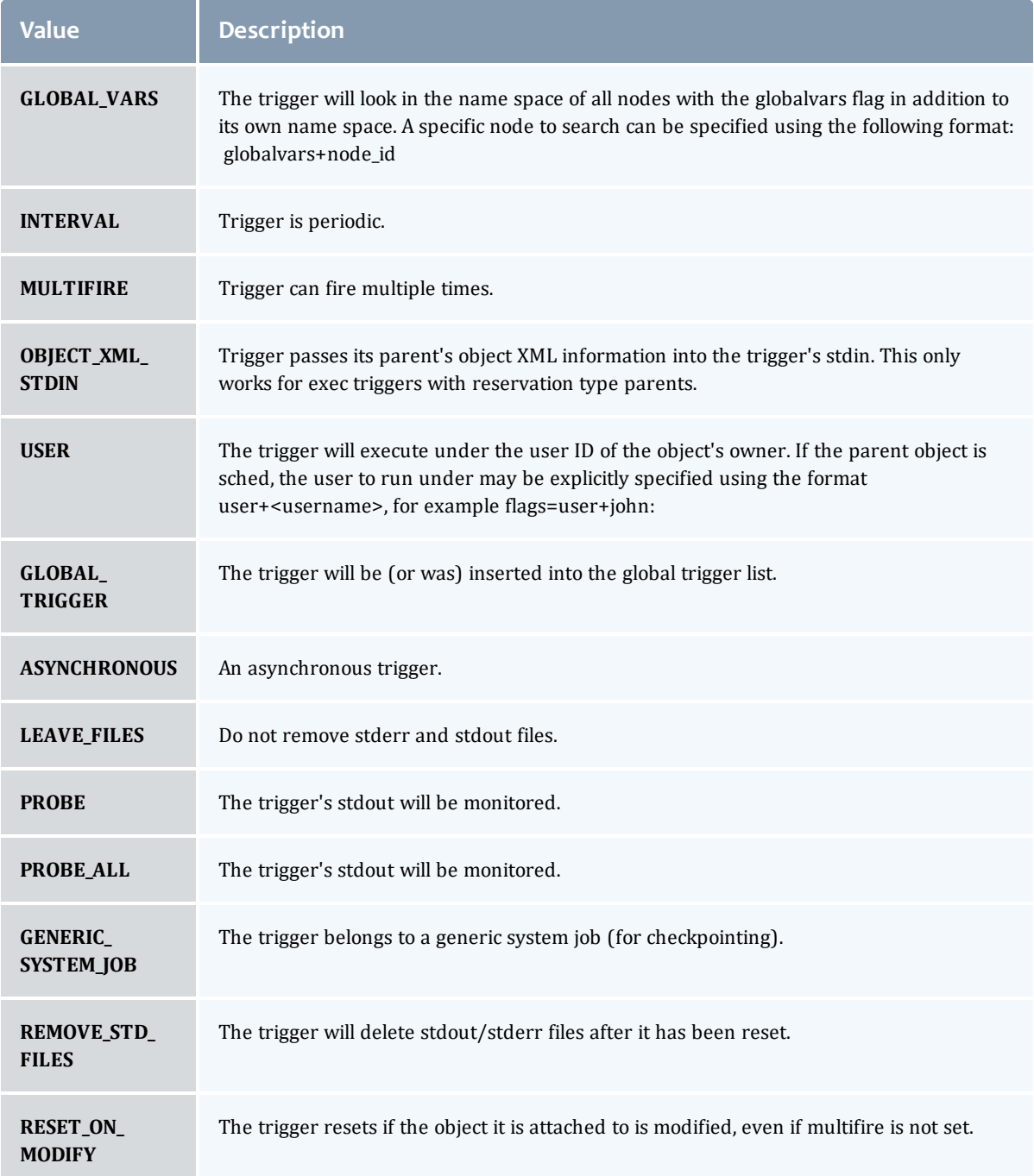

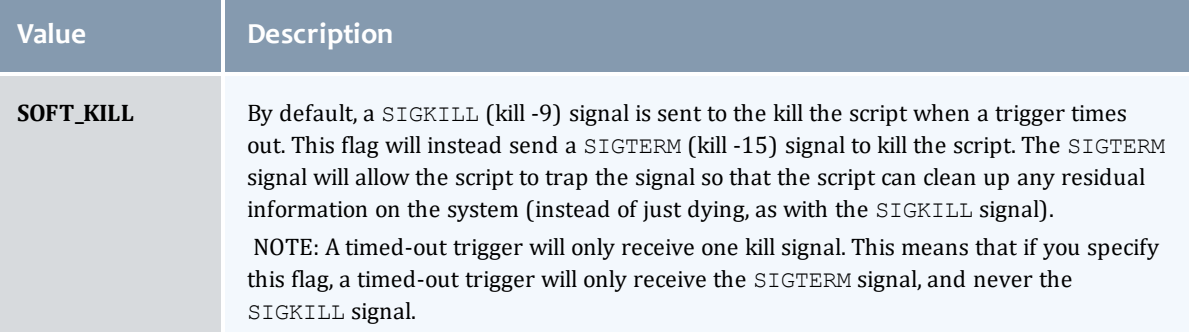

## TriggerPeriod

# This enumeration specifies the period of a trigger.

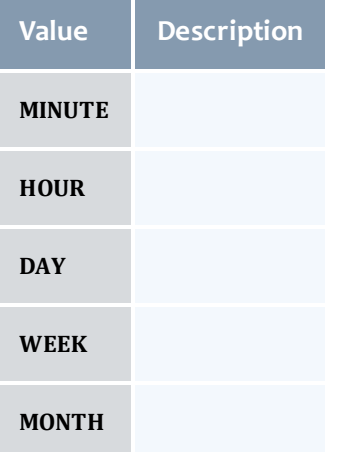

## TriggerType

This enumeration specifies the type of the trigger.

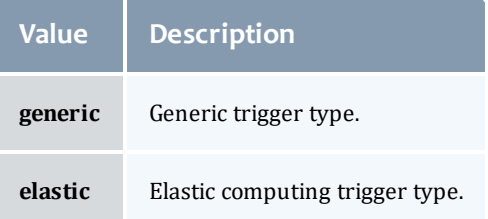

#### API version 2

#### <span id="page-933-0"></span>VirtualContainer

A virtual container is a logical grouping of objects with a shared variable space and applied policies. Containers can hold virtual machines, physical machines, jobs, reservations, and/or nodes and req node sets. Containers can also be nested inside other containers.

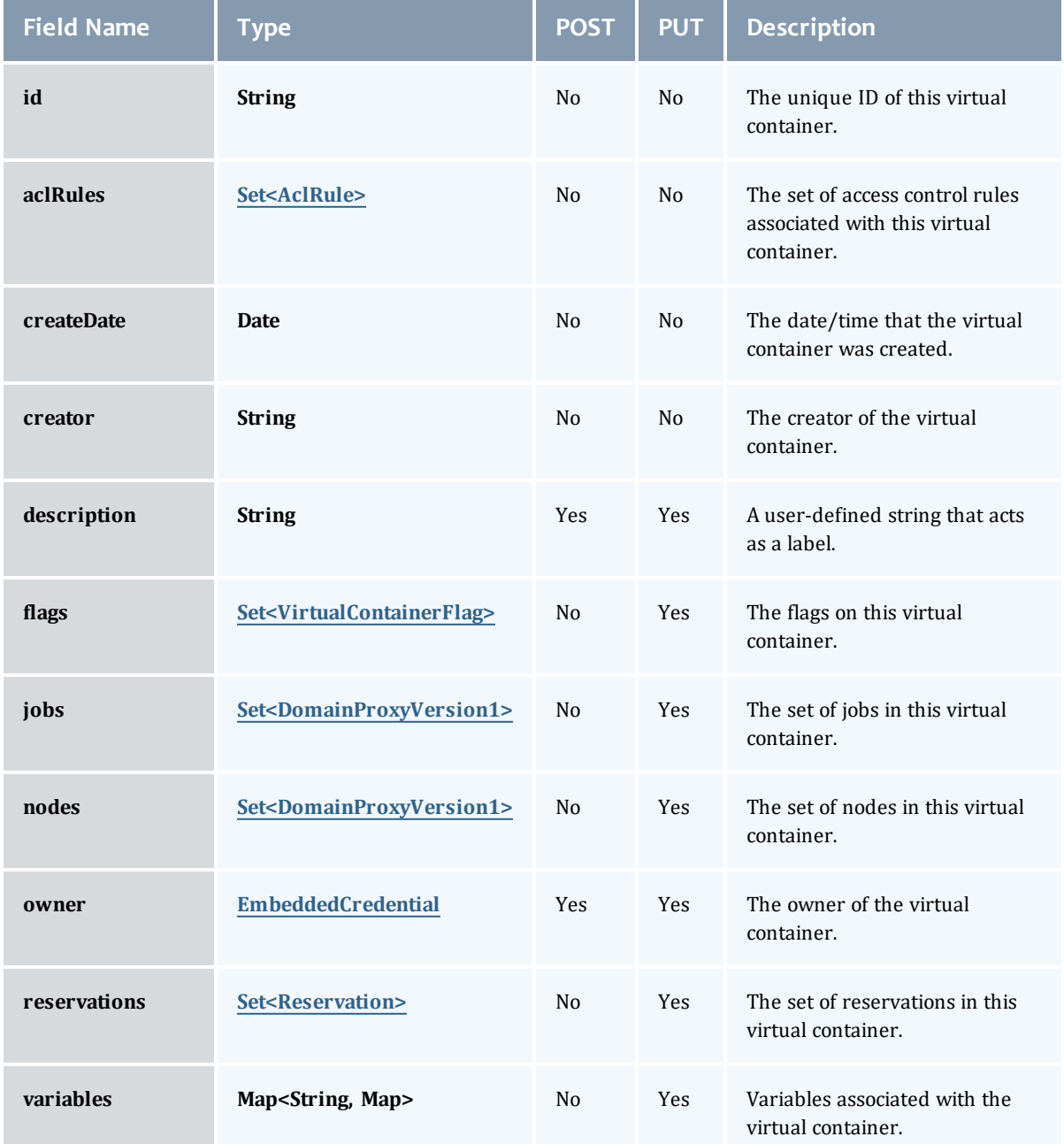

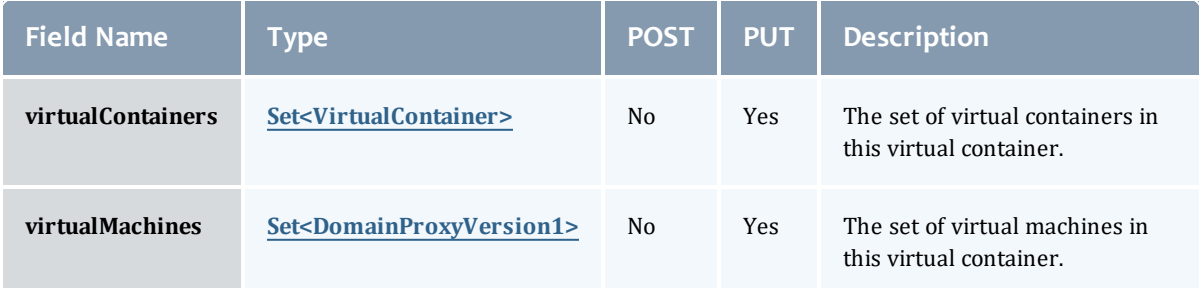

## <span id="page-934-0"></span>AclRule

This class represents a rule that can be in Moab's access control list (ACL) mechanism.

The basic AclRule information is the object's name and type. The type directly maps to an [AclType](#page-936-0) value. The default mechanism Moab uses to check the ACL for a particular item is if the user or object coming in has ANY of the values in the ACL, then the user or object is given access. If no values match the user or object in question, the user or object is rejected access.

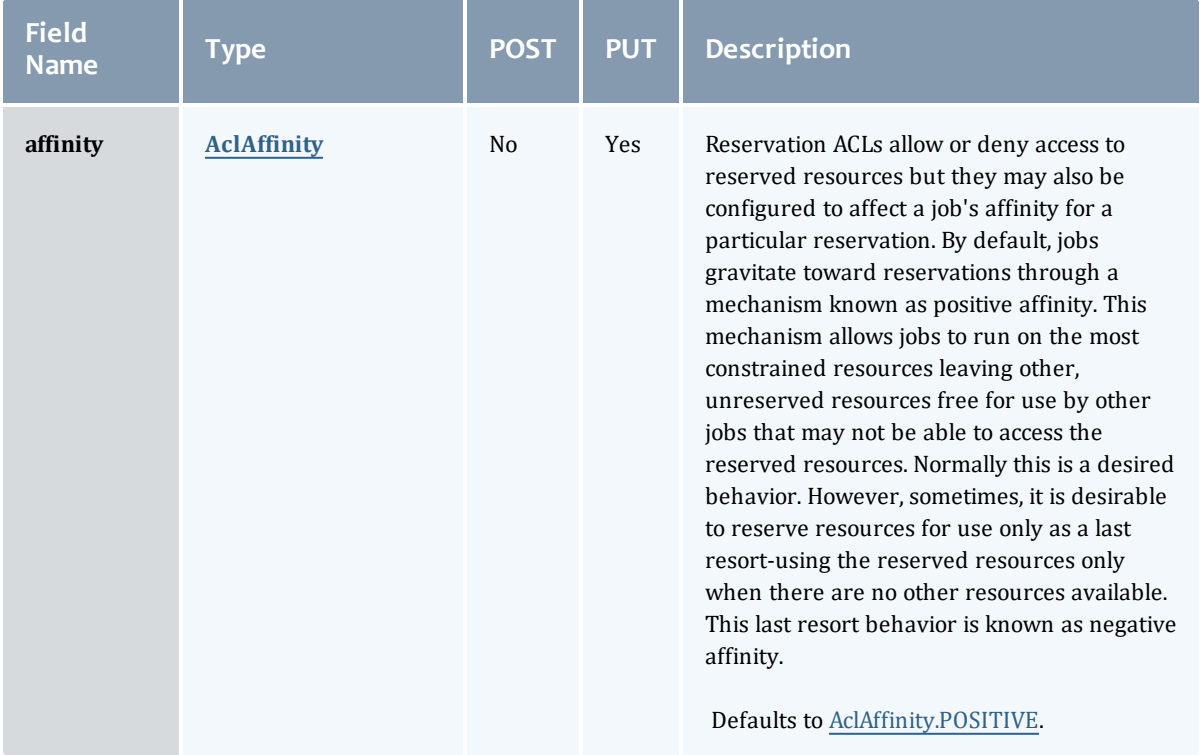

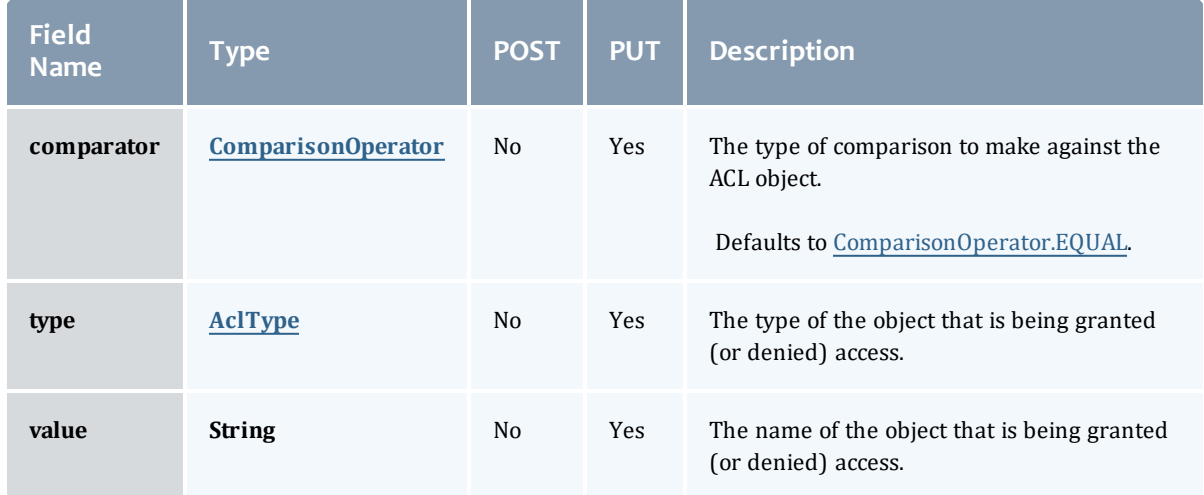

## <span id="page-935-0"></span>AclAffinity

This enumeration describes the values available for describing how a rule is used in establishing access to an object in Moab. Currently, these ACL affinities are used only for granting access to reservations.

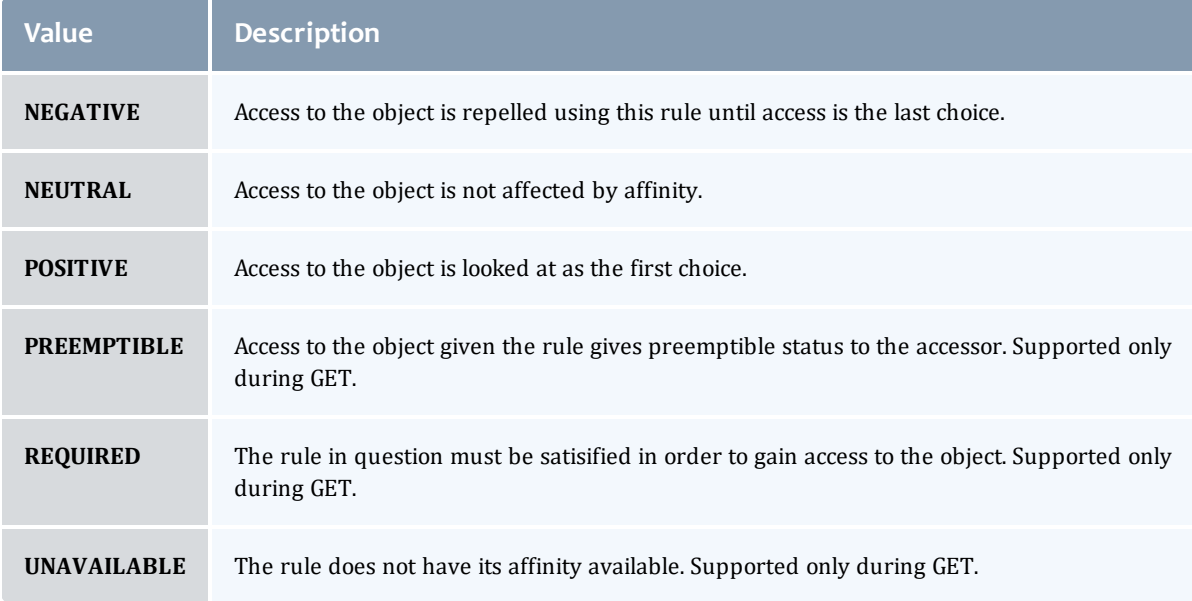

## <span id="page-935-1"></span>ComparisonOperator

This enumeration is used when Moab needs to compare items. One such use is in Access Control Lists (ACLs).
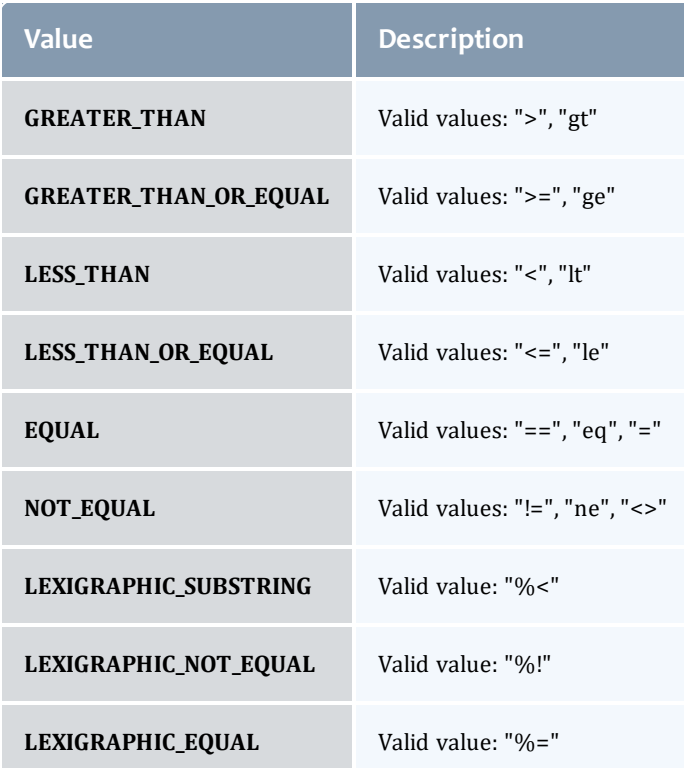

## AclType

This enumeration describes the values available for the type of an ACL Rule.

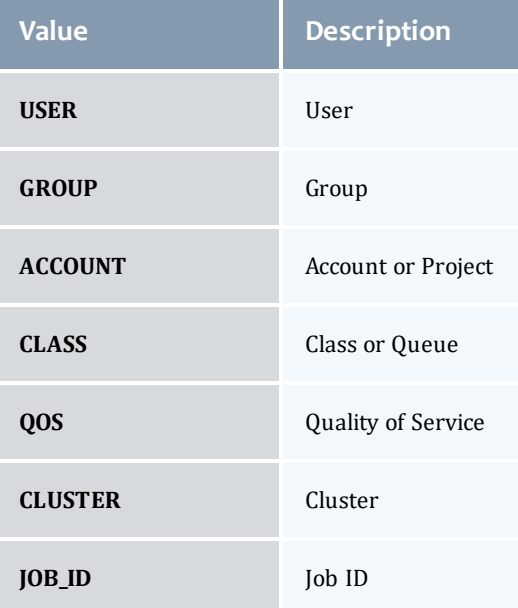

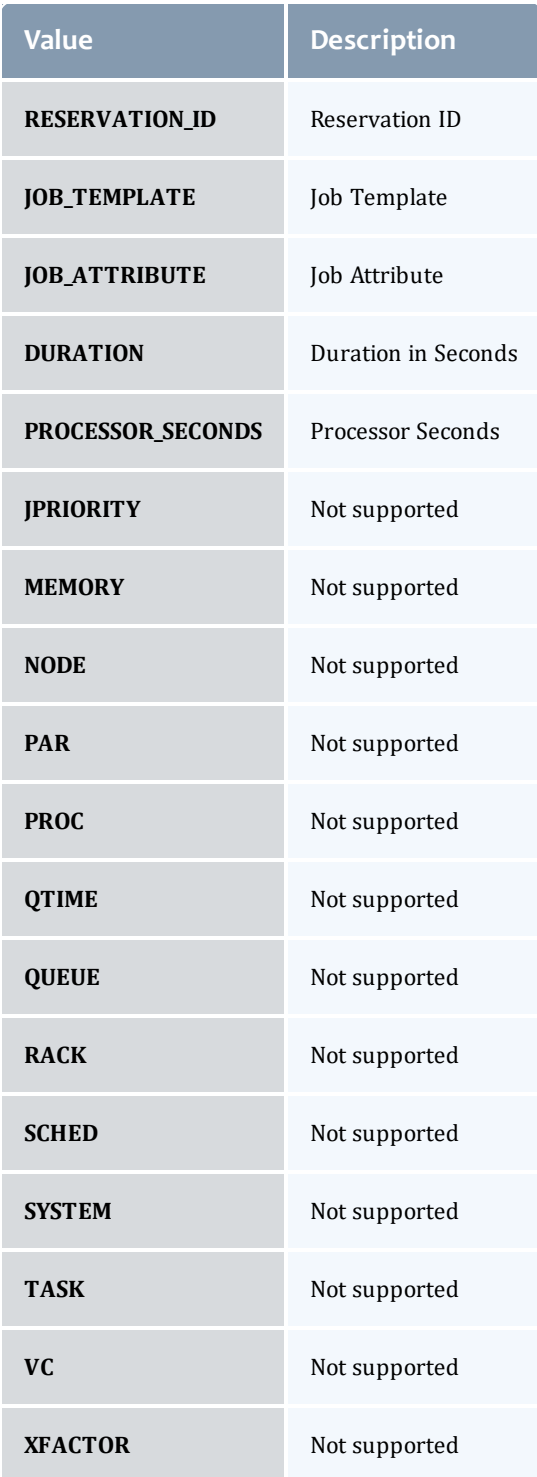

## VirtualContainerFlag

This enumeration specifies the flag types of a virtual container.

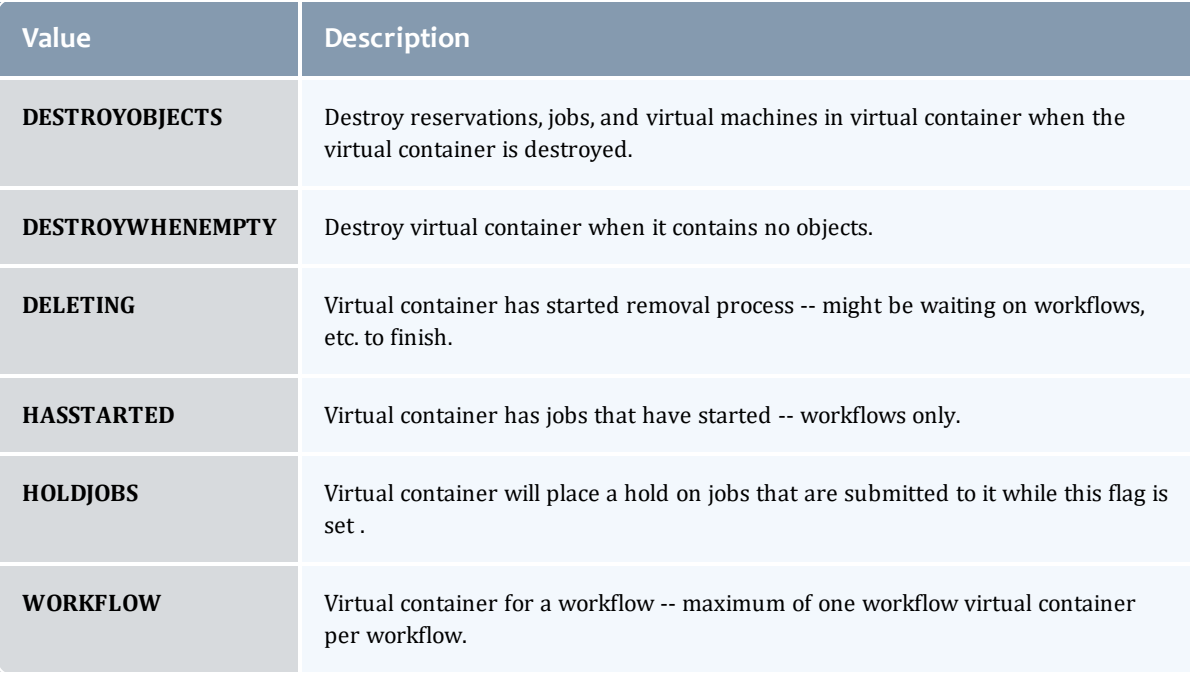

### <span id="page-938-1"></span>DomainProxyVersion1

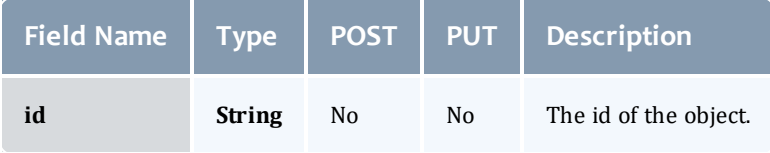

### <span id="page-938-2"></span>EmbeddedCredential

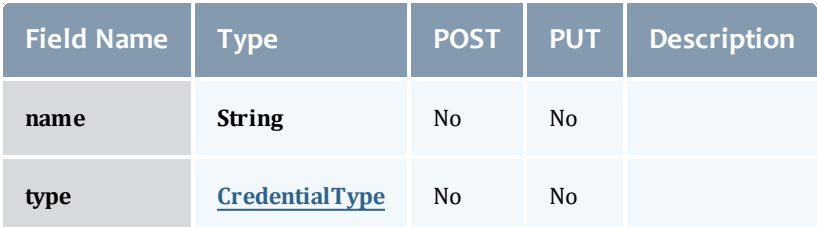

## <span id="page-938-0"></span>**CredentialType**

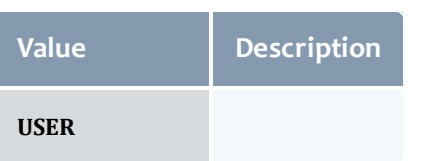

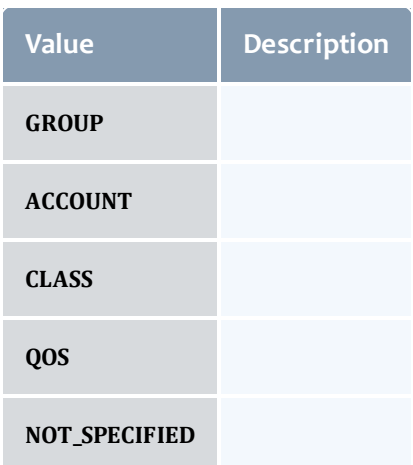

#### **Reservation**

A reservation is the mechanism by which Moab guarantees the availability of a set of resources at a particular time. Each reservation consists of three major components:  $(1)$  a set of resources,  $(2)$  a time frame, and  $(3)$  an access control list. It is a scheduler role to ensure that the access control list is not violated during the reservation's lifetime (that is, its time frame) on the resources listed. For example, a reservation may specify that node002 is reserved for user Tom on Friday. The scheduler is thus constrained to make certain that only Tom's jobs can use node002 at any time on Friday.

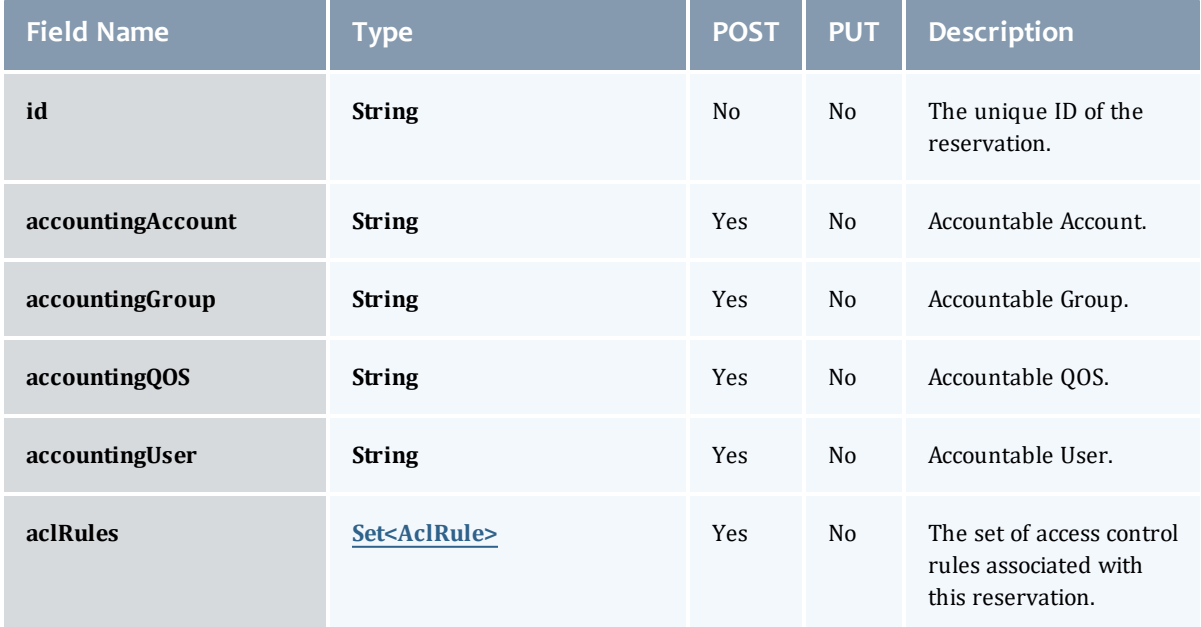

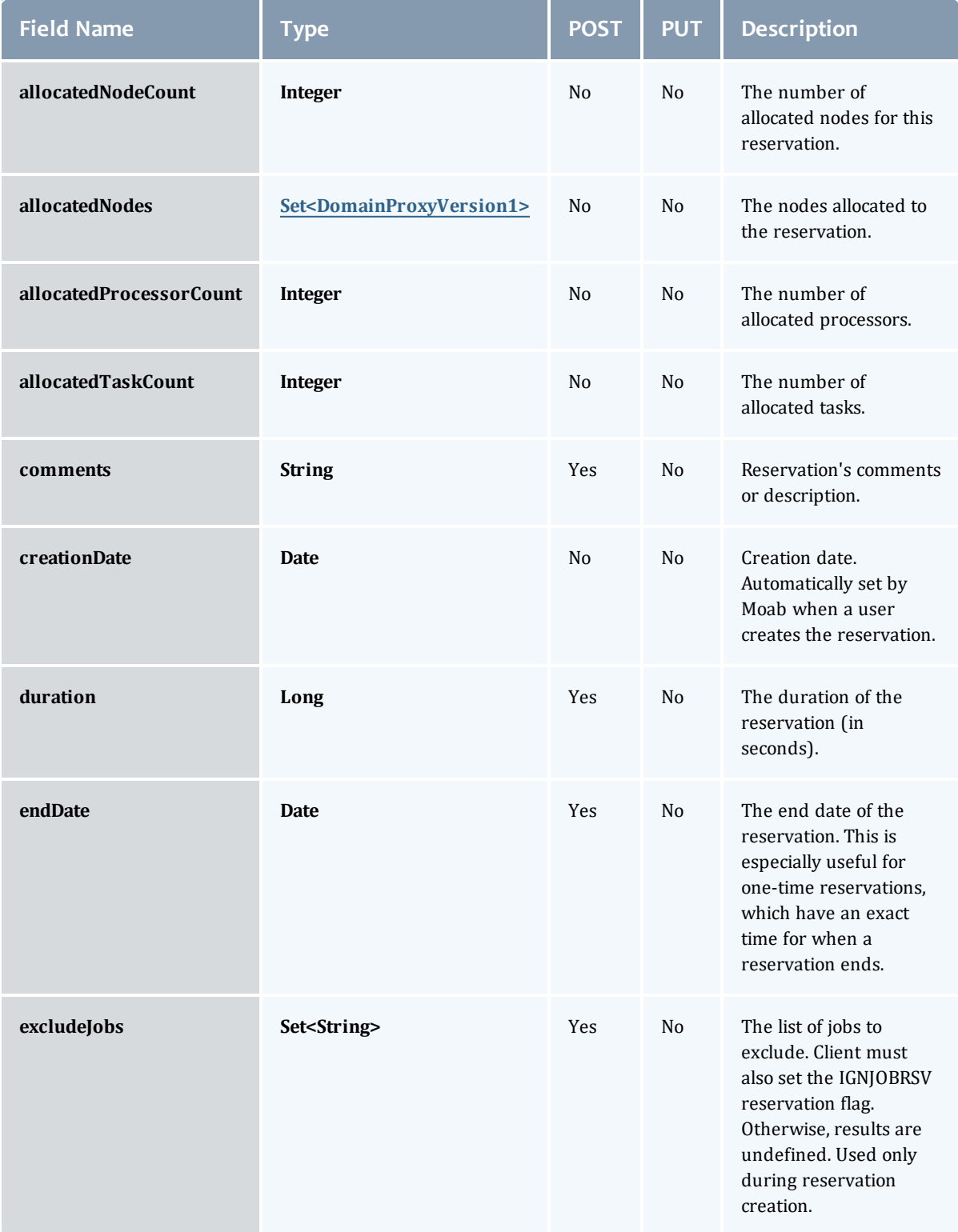

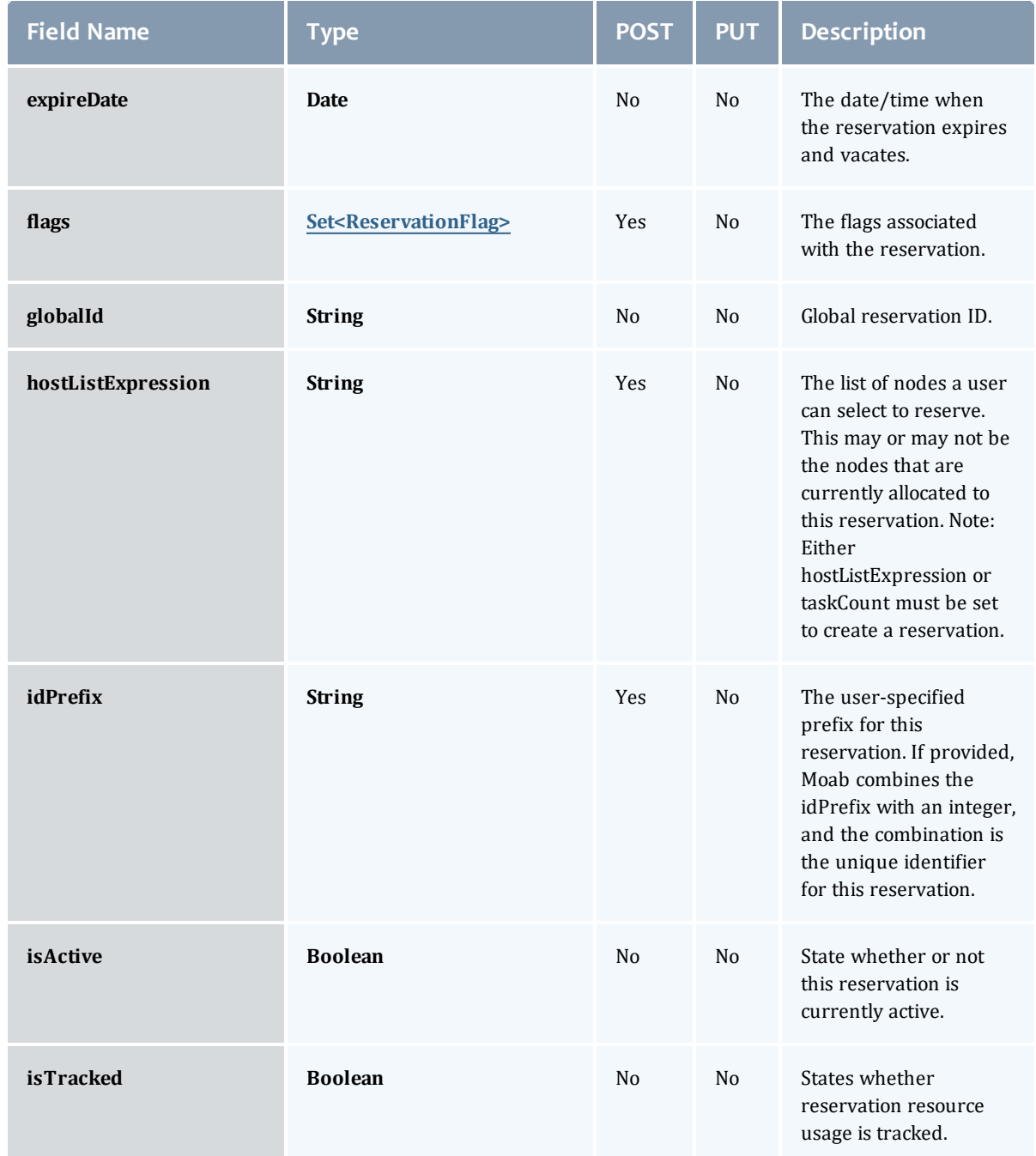

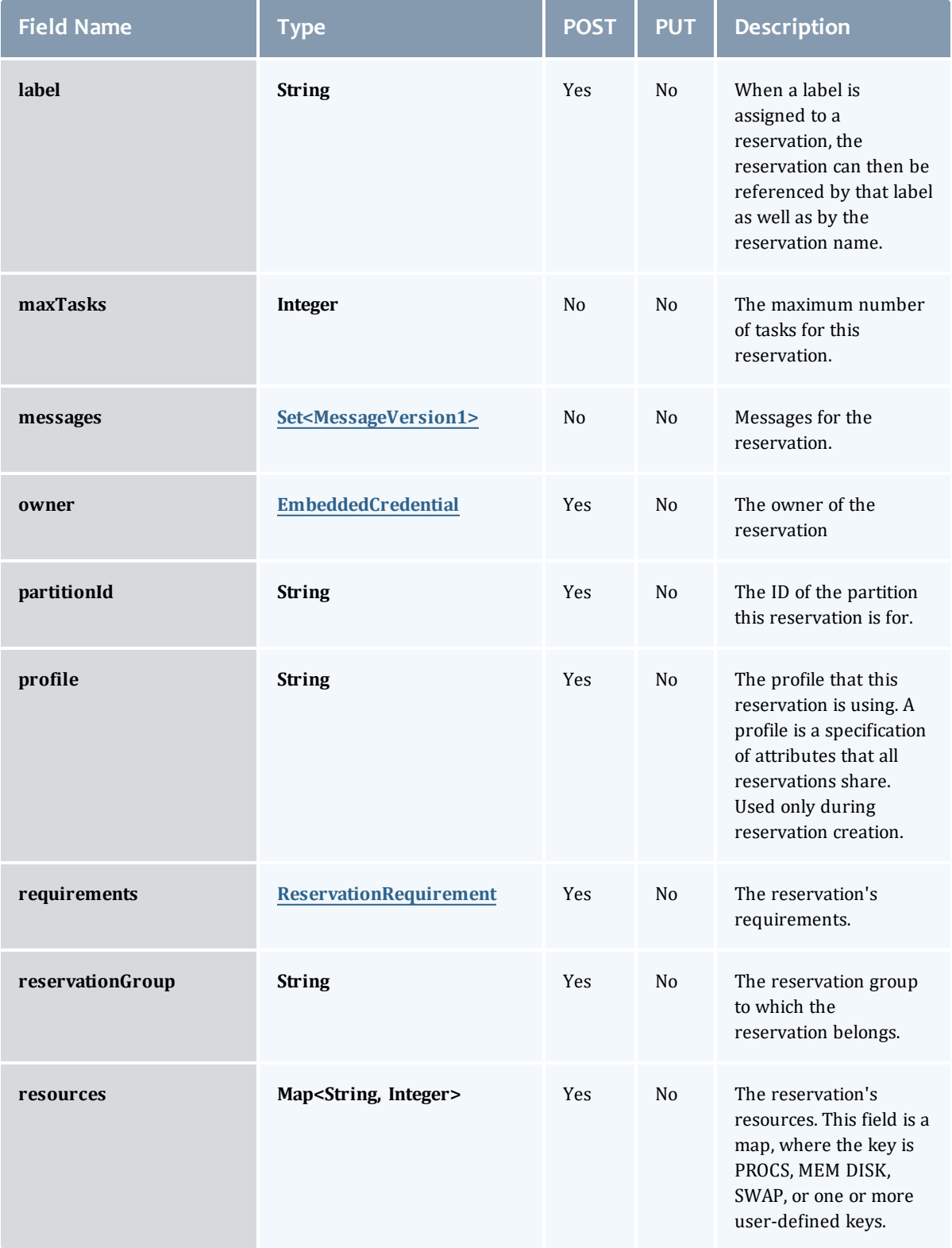

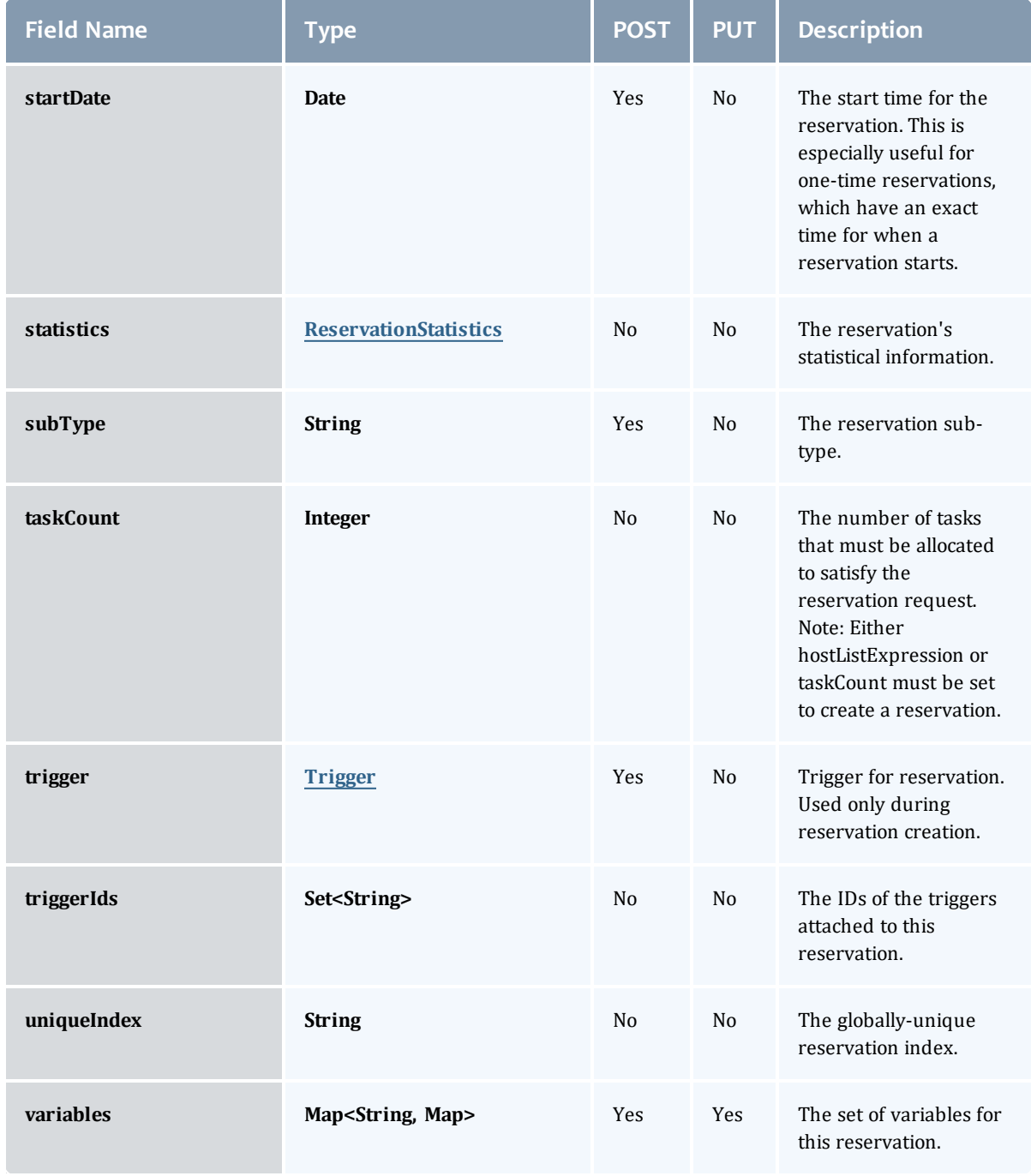

## <span id="page-943-0"></span>**ReservationFlag**

The flag types of a reservation.

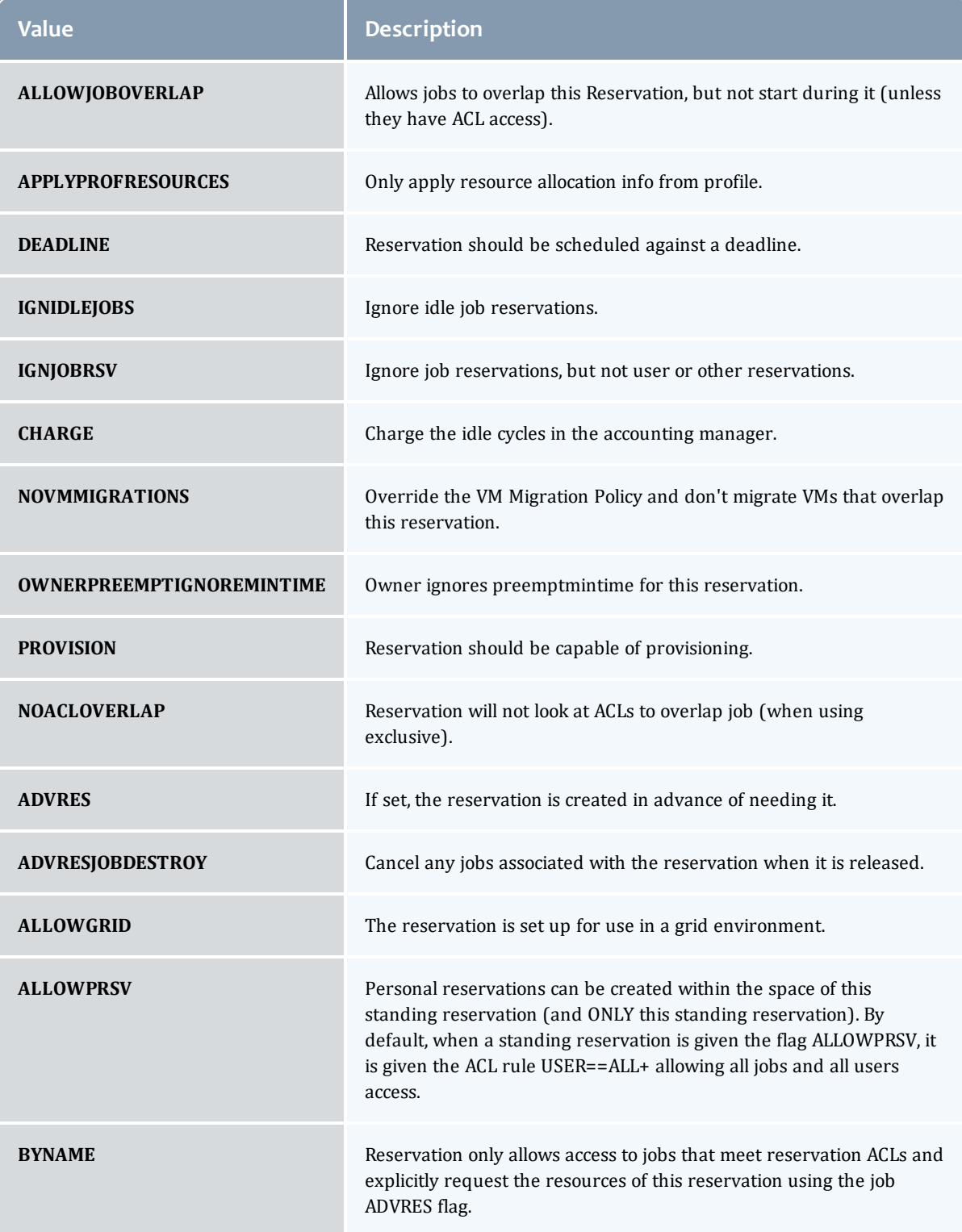

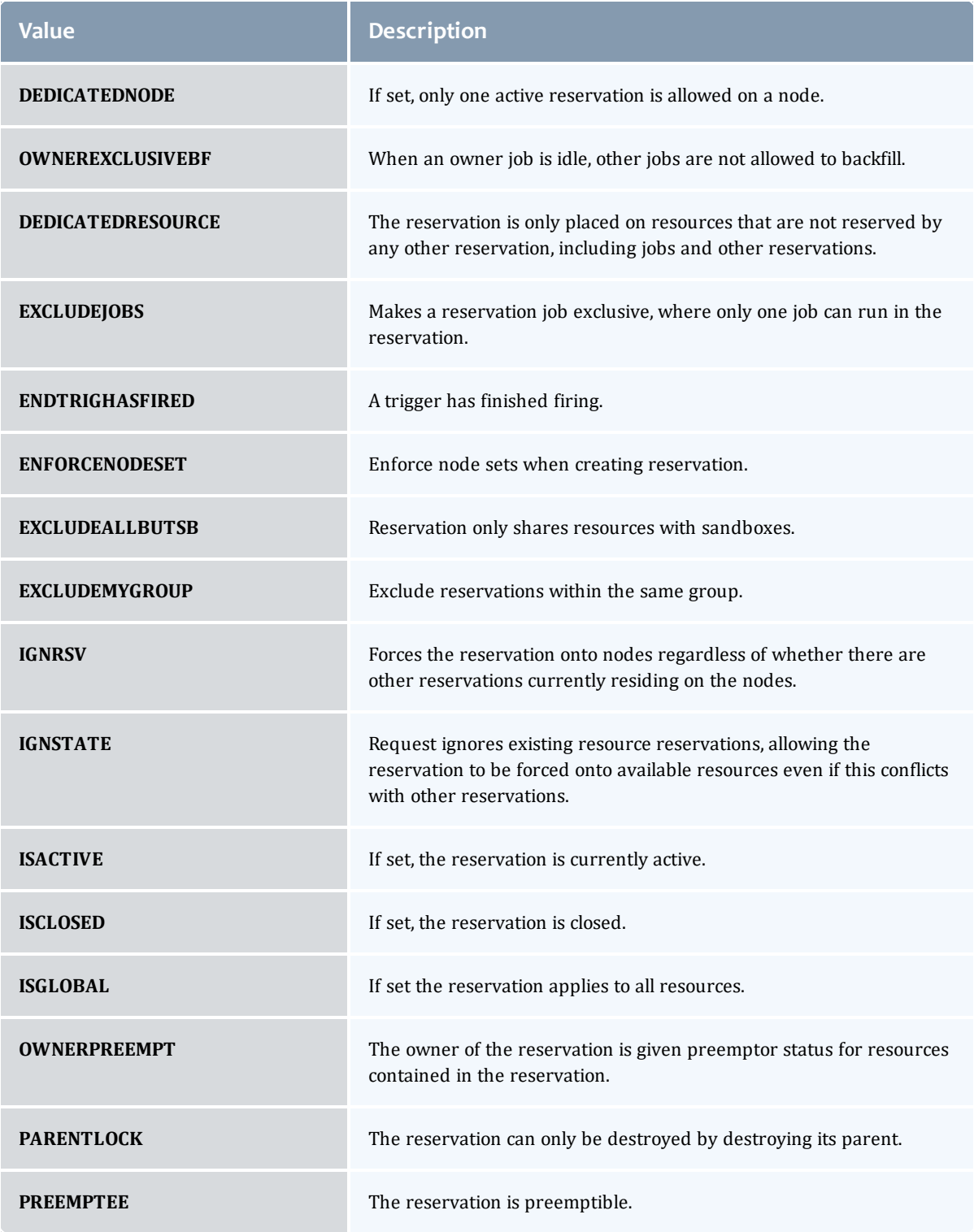

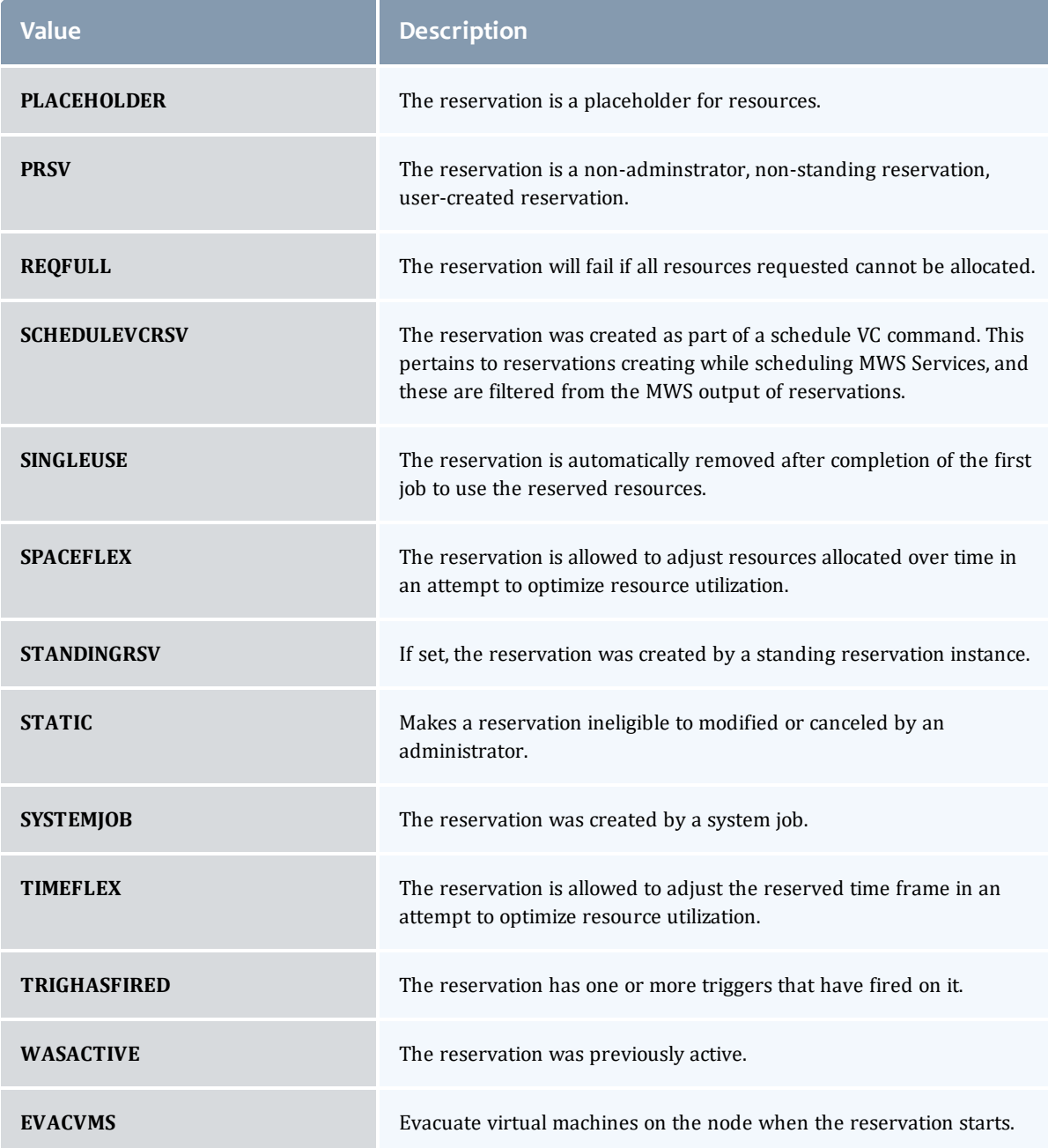

<span id="page-946-0"></span>MessageVersion1

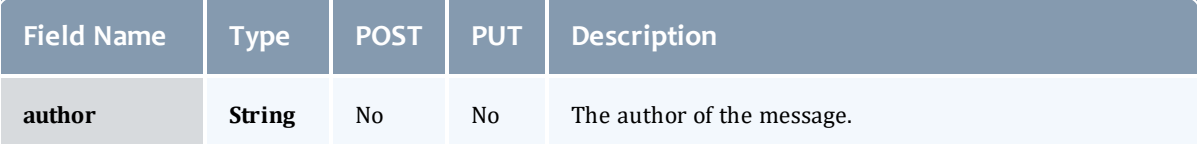

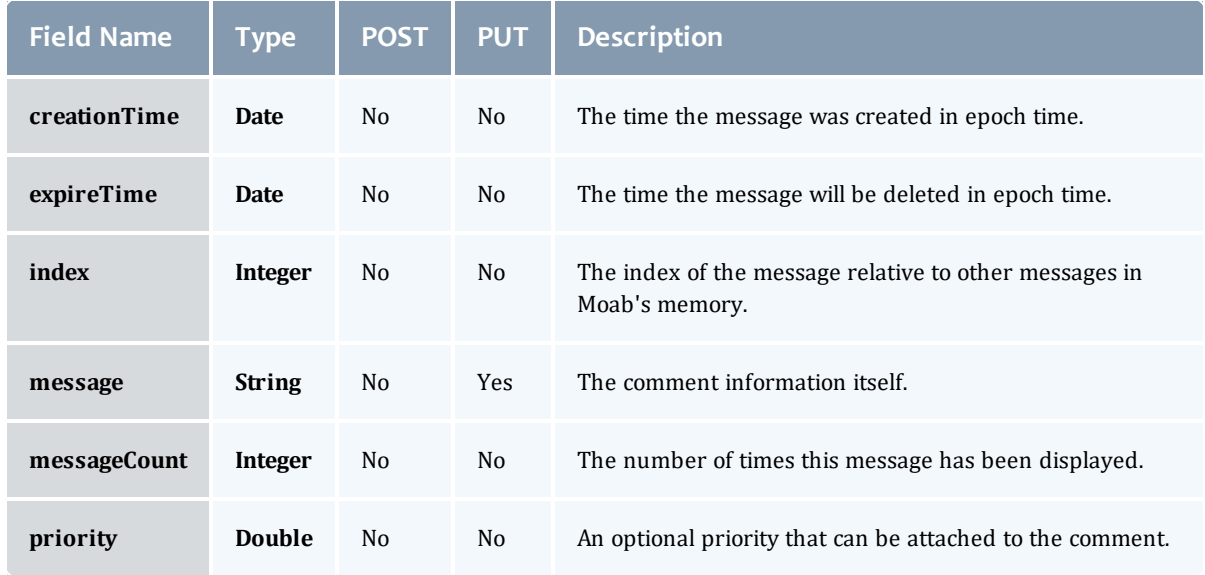

#### <span id="page-947-0"></span>ReservationRequirement

Represents all the types of requirements a user can request while creating a reservation.

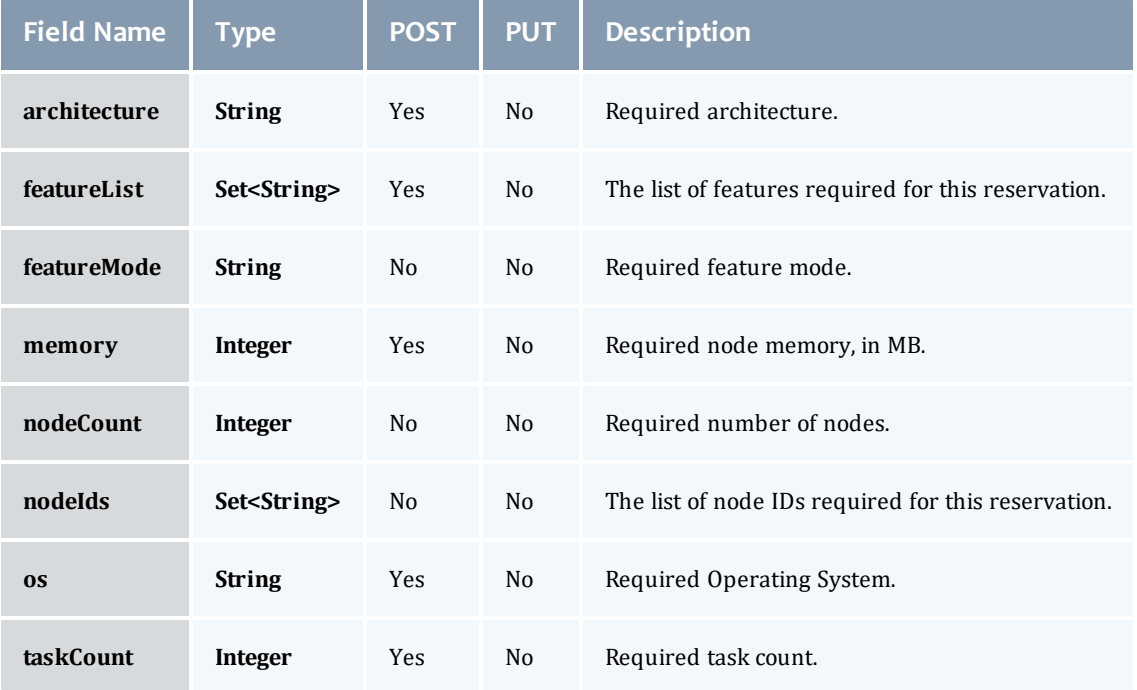

#### <span id="page-947-1"></span>ReservationStatistics

Represents some basic statistical information that is kept about the usage of reservations. All metrics that are kept track relate to processor-seconds

## usage.

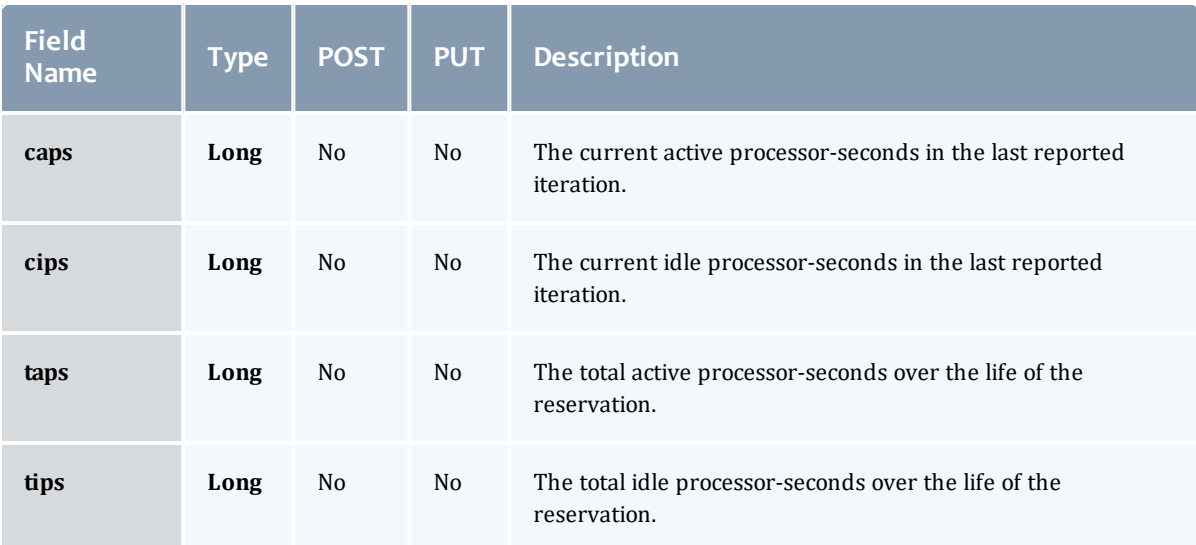

## <span id="page-948-0"></span>**Trigger**

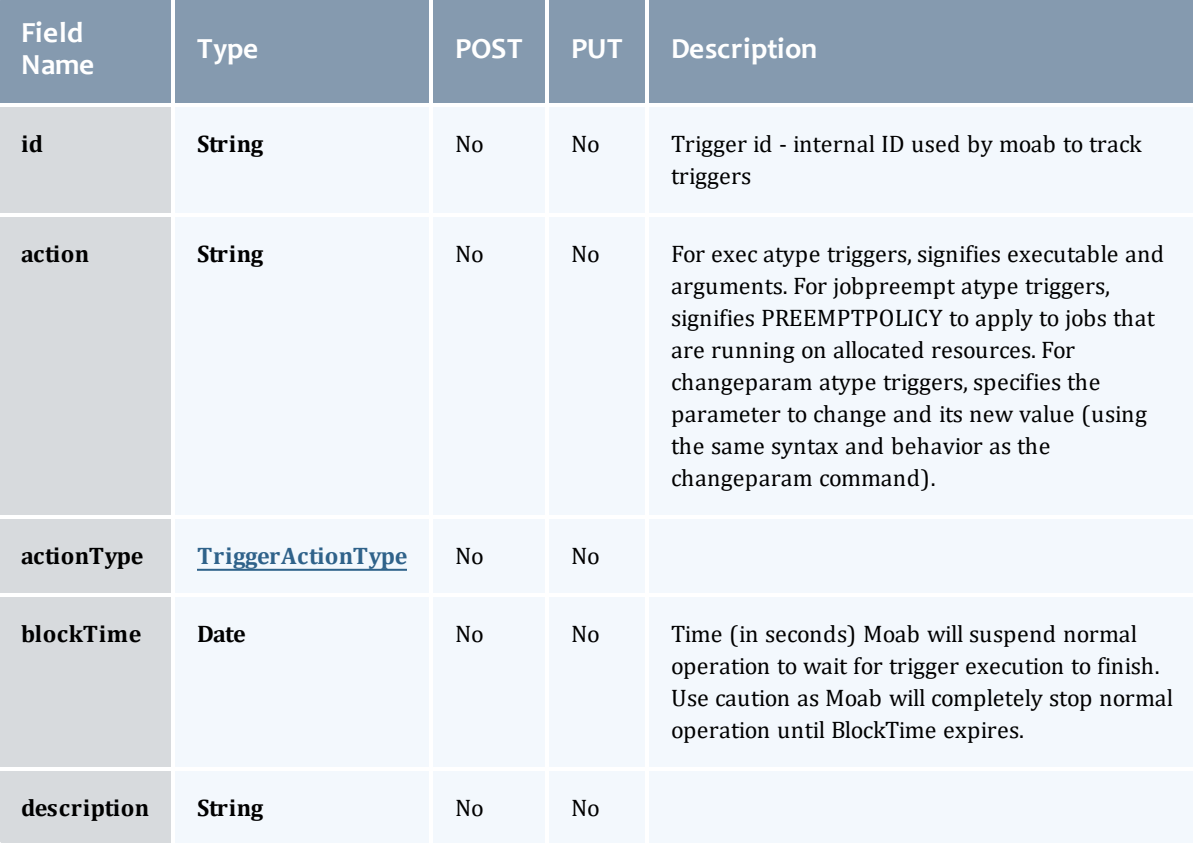

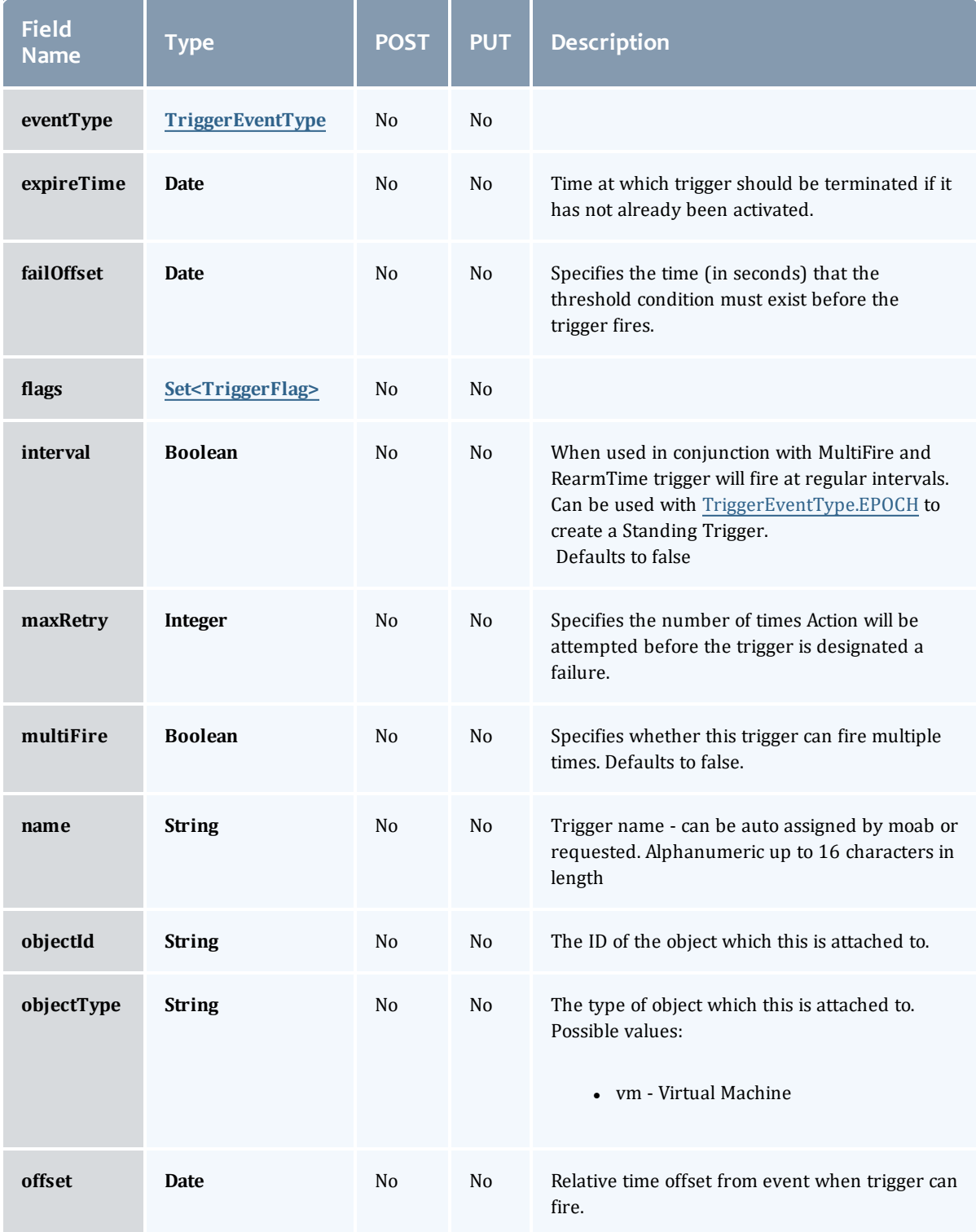

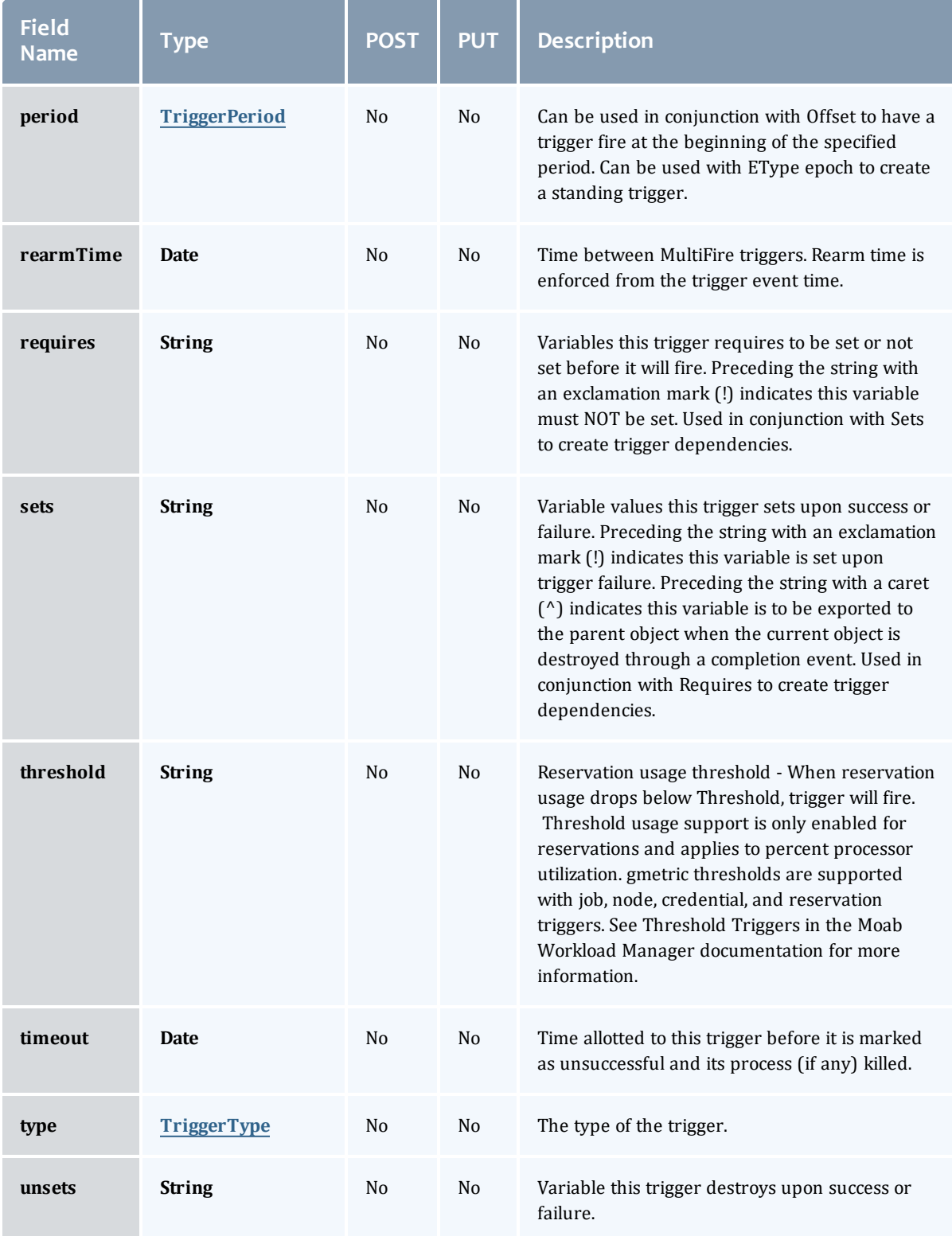

### <span id="page-951-0"></span>TriggerActionType

# This enumeration specifies the action type of a trigger.

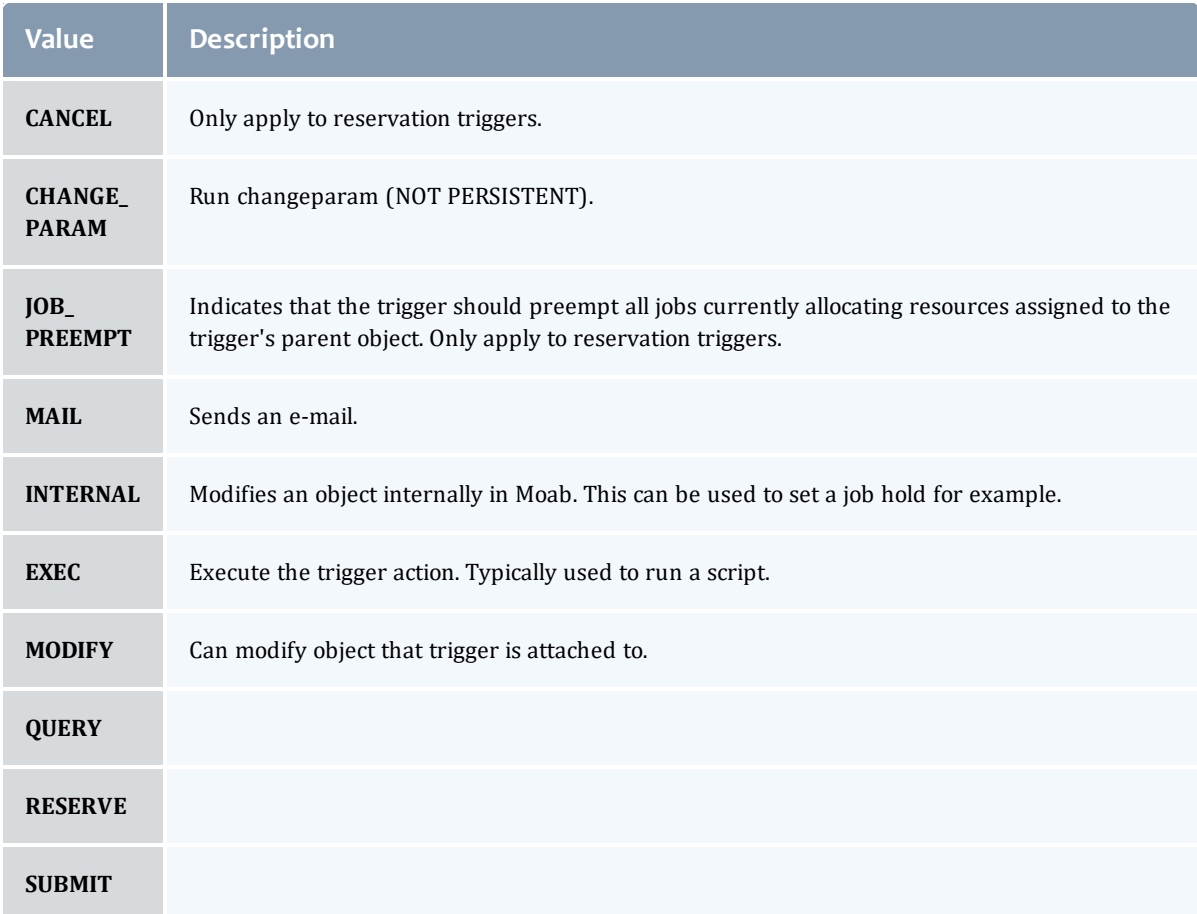

## <span id="page-951-1"></span>TriggerEventType

This enumeration specifies the event type of a trigger.

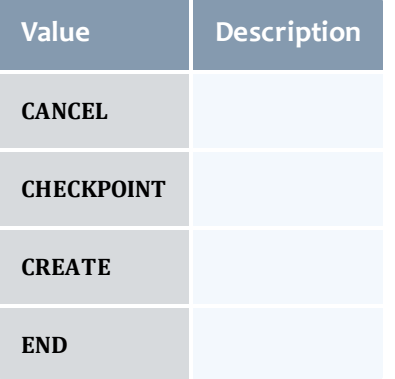

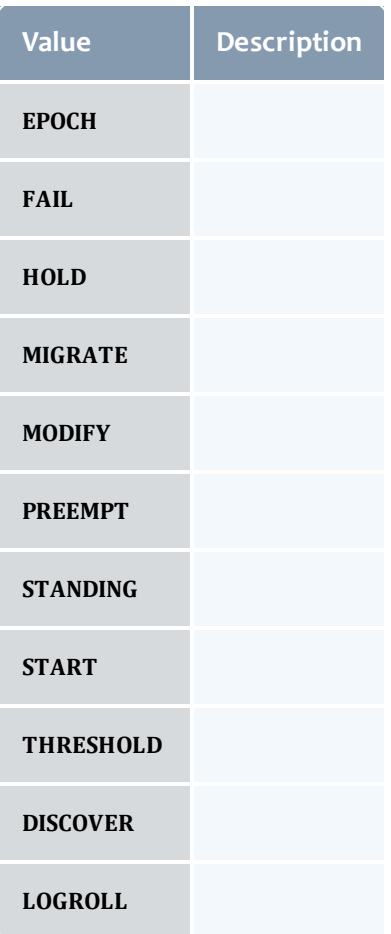

## <span id="page-952-0"></span>**TriggerFlag**

This enumeration specifies a flag belonging to a trigger.

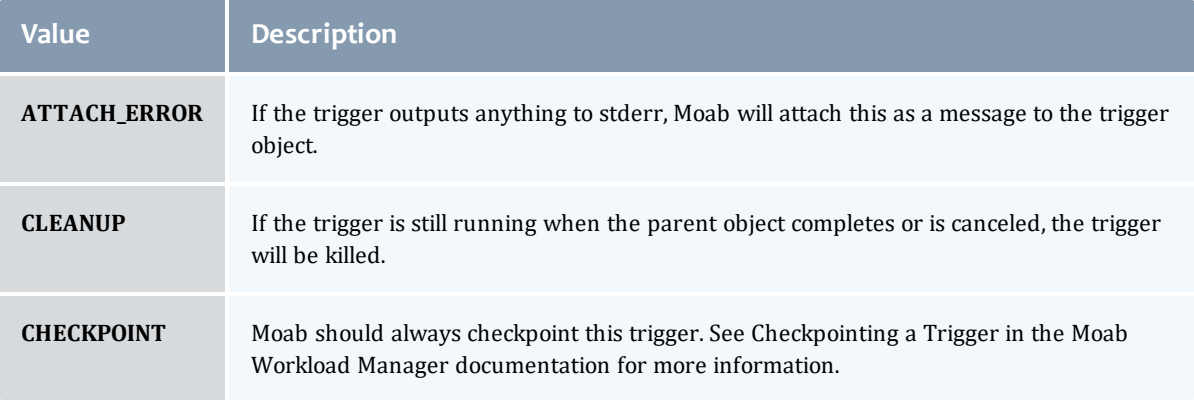

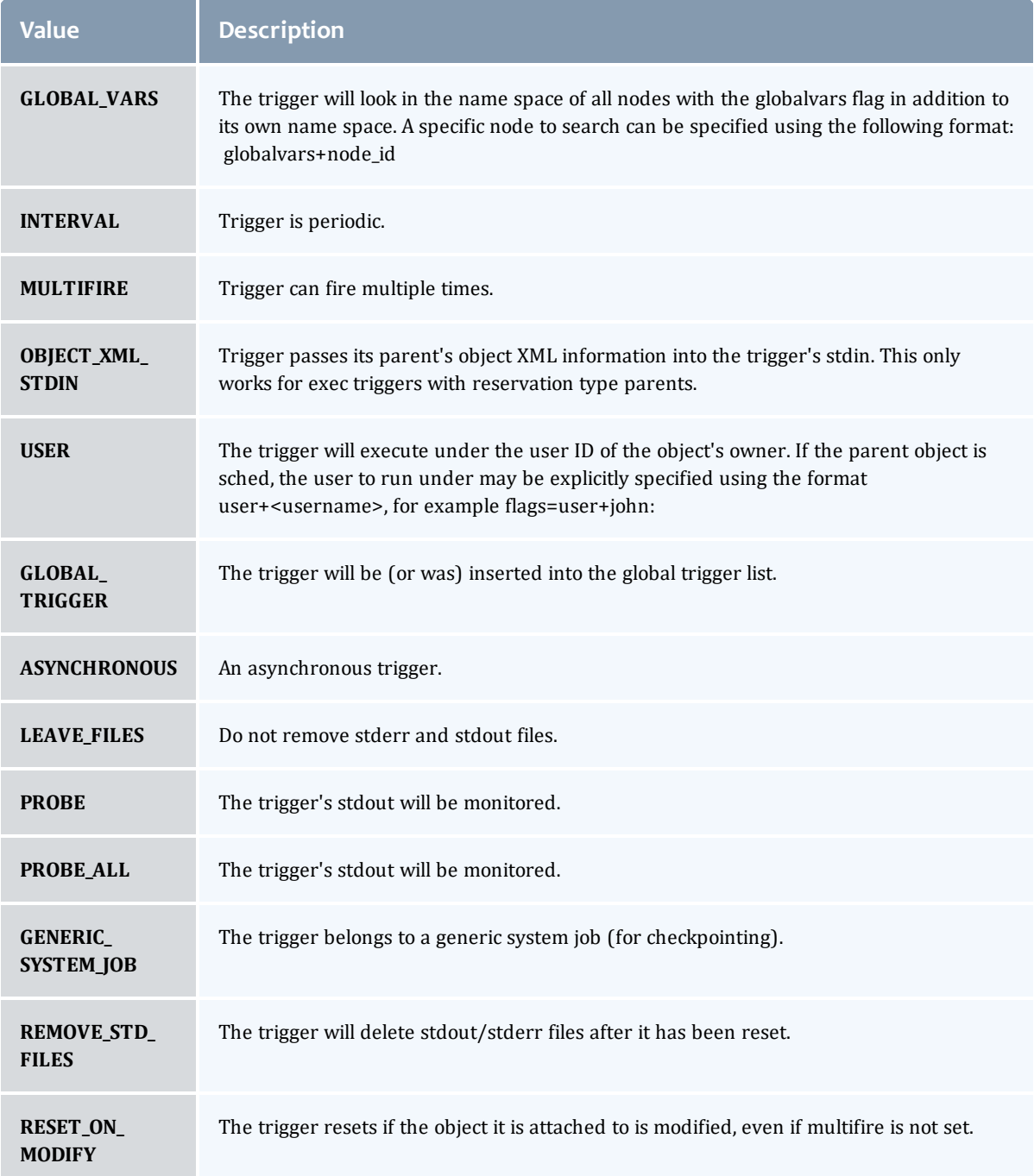

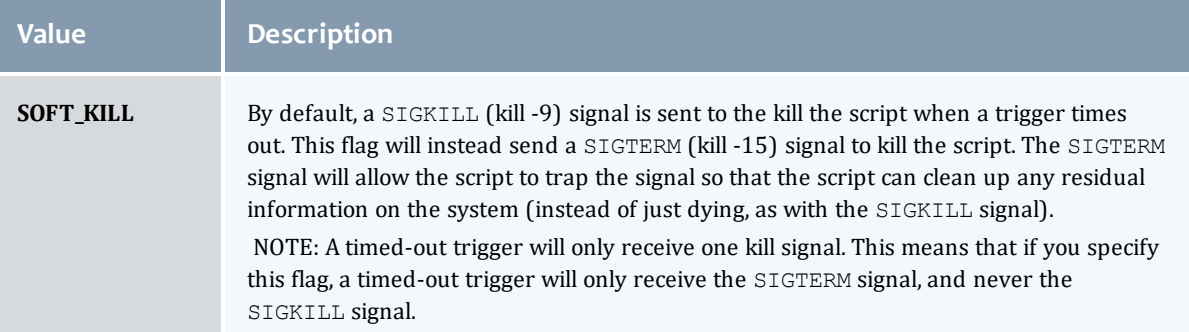

### <span id="page-954-0"></span>TriggerPeriod

# This enumeration specifies the period of a trigger.

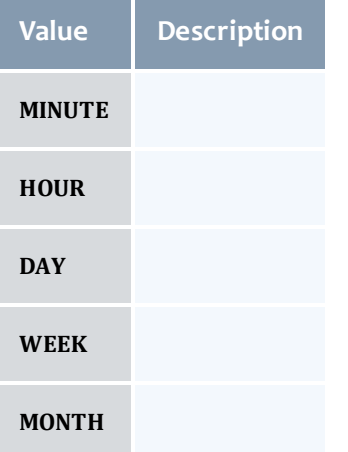

#### <span id="page-954-1"></span>TriggerType

This enumeration specifies the type of the trigger.

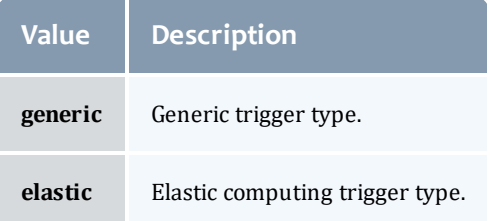

### Related Topics

• Virtual [Containers](#page-309-0)